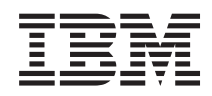

System i

Backup, Recovery, and Media Services for i5/OS

*Versie 6 Release 1*

SC14-5581-06

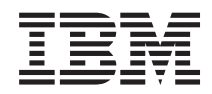

System i

Backup, Recovery, and Media Services for i5/OS

*Versie 6 Release 1*

SC14-5581-06

## **Opmerking**

Lees voordat u deze informatie en het product gebruikt, eerst de informatie in [Bijlage](#page-460-0) D, ["Kennisgevingen",](#page-460-0) op pagina 439 en de handleiding *IBM eServer Safety Information*, G229-9054.

Deze uitgave is van toepassing op versie 6, release 1, modificatie 0 van Backup Recovery and Media Services (productnummer 5761-BR1) en op alle volgende releases en modificaties totdat in nieuwe uitgaven anders wordt aangegeven. Deze versie kan niet op alle RISC-computers (Reduced Instruction Set Computer) en niet op CISC-modellen worden uitgevoerd.

Deze uitgave vervangt SC41-5345-05.

# **Inhoudsopgave**

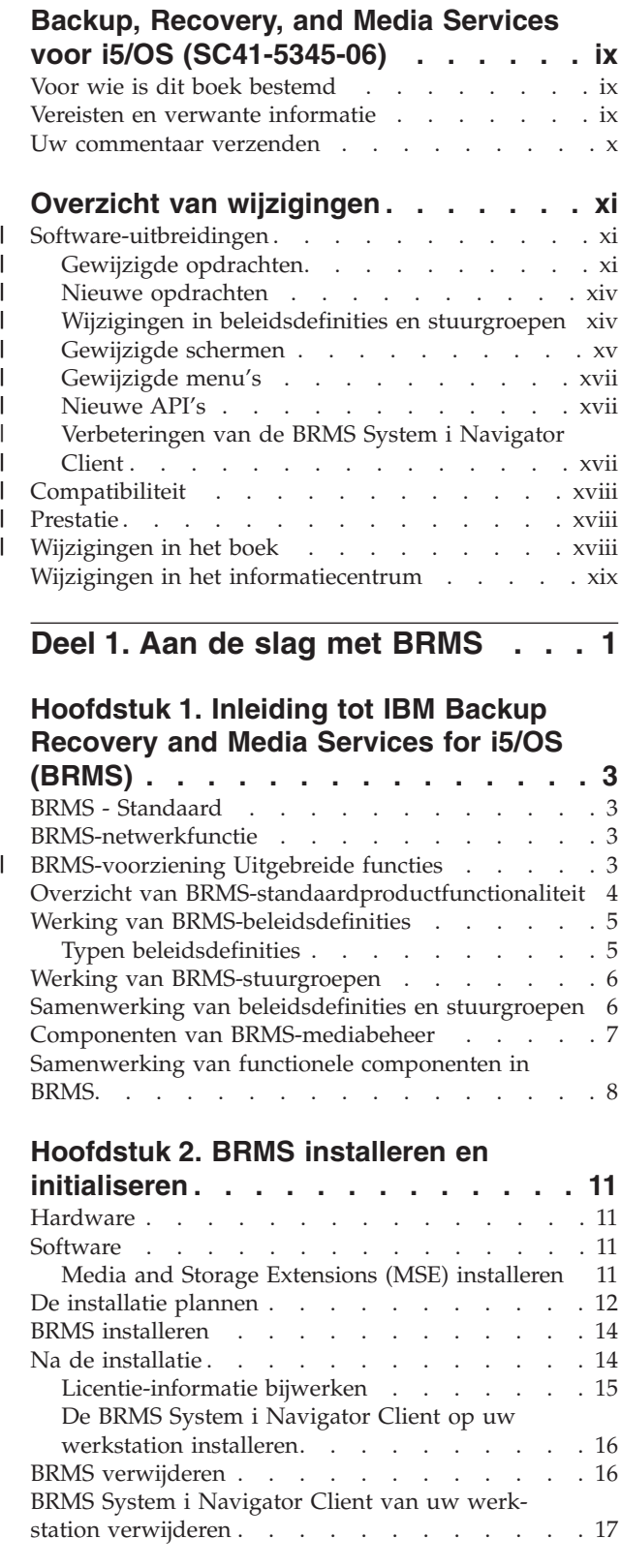

# **[Hoofdstuk](#page-40-0) 3. Een backup maken van**

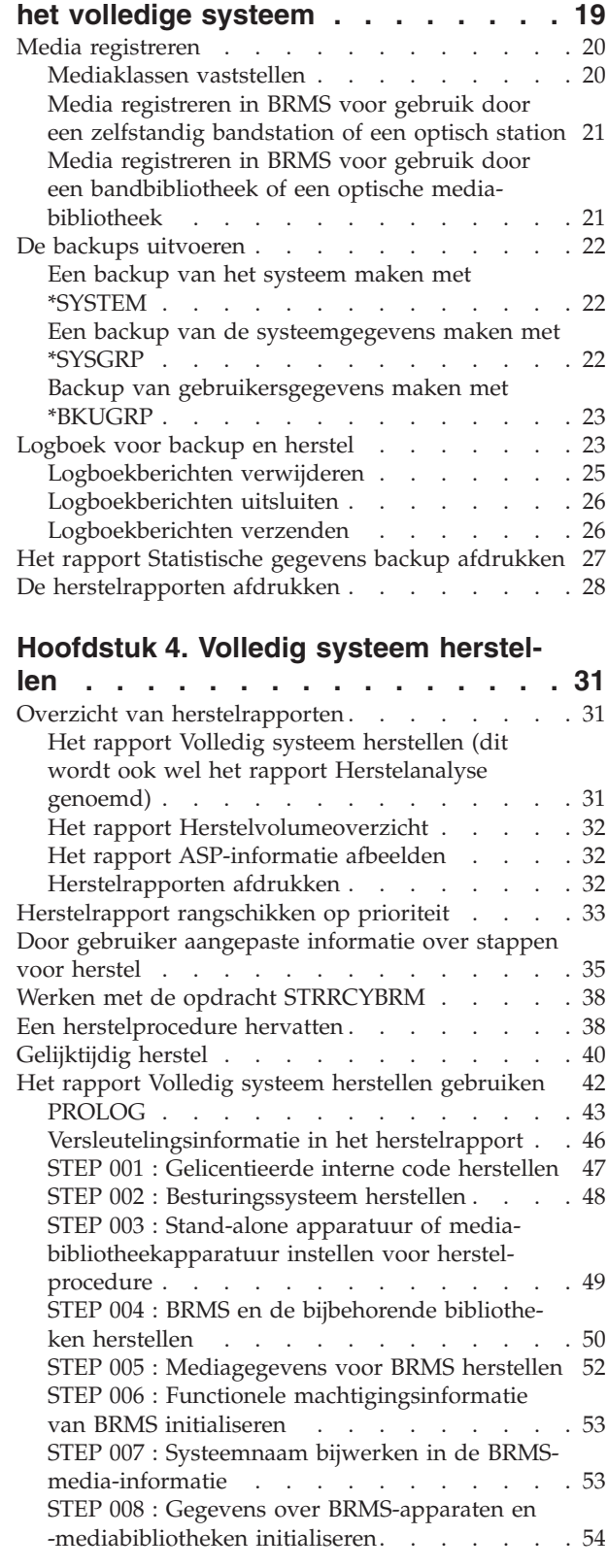

 $\bar{\mathbf{I}}$ 

 $\overline{\phantom{a}}$ 

 $\overline{\phantom{a}}$ 

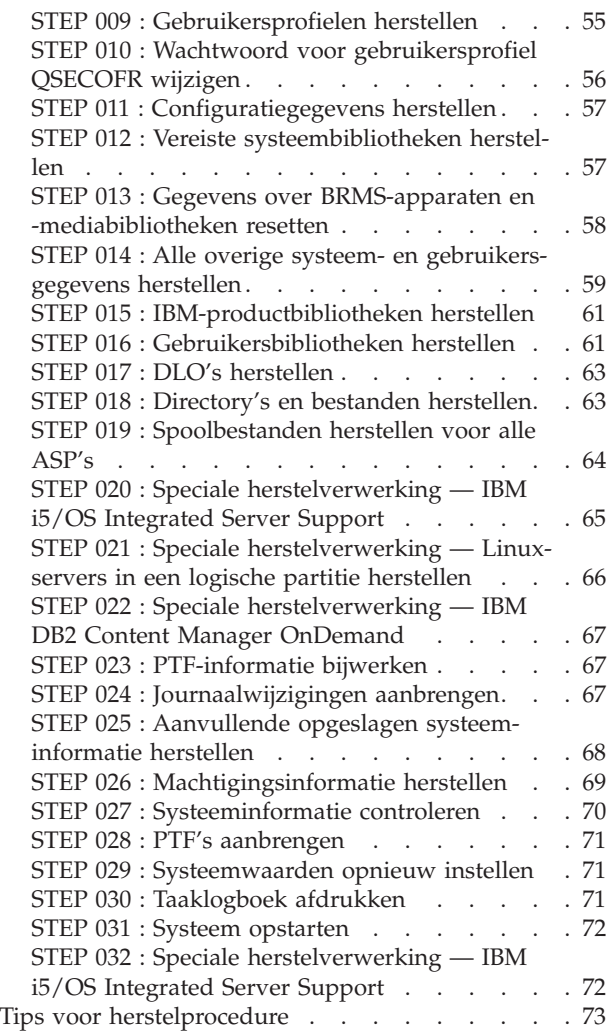

 $\begin{array}{c} \hline \end{array}$ 

 $\|$ |

# **Deel 2. [BRMS-processen](#page-96-0) aanpas-**

# **[sen](#page-96-0) . . . . . . . . . . . . . . . . [75](#page-96-0)**

## **[Hoofdstuk](#page-98-0) 5. Werken met apparaten in**

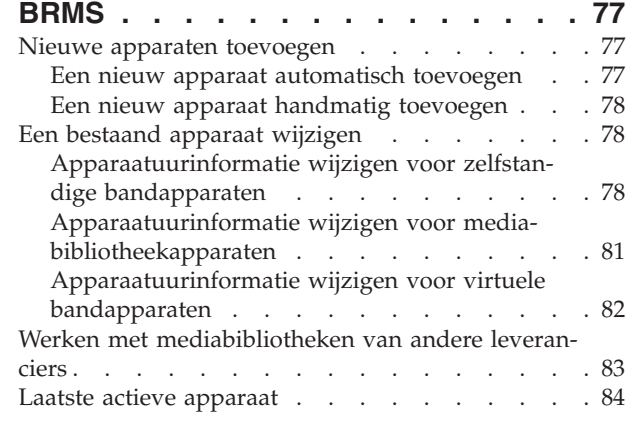

## **Hoofdstuk 6. Uw [mediabeheer-](#page-106-0)**

 $\|$  $\|$ 

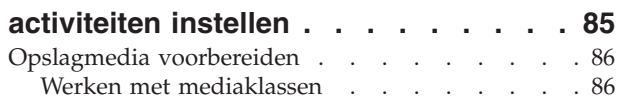

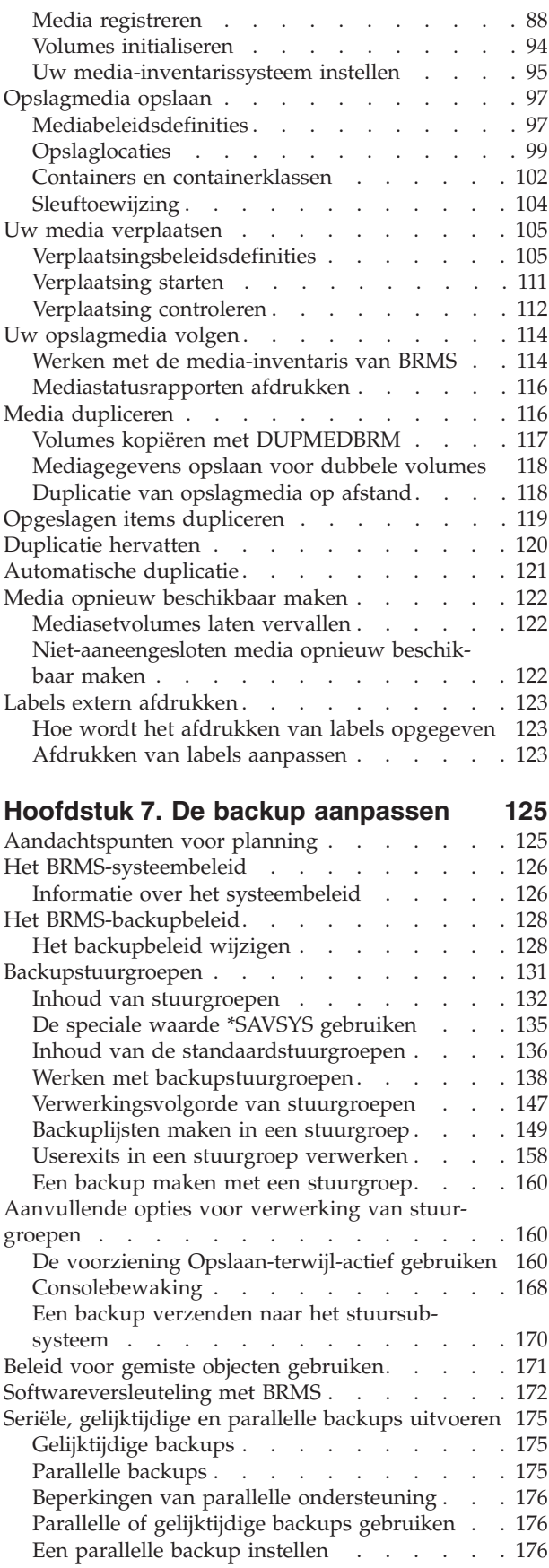

Voorbeelden van [backupscenario's:](#page-199-0) Werken met meerdere stuurgroepen en [gemeenschappelijke](#page-199-0)

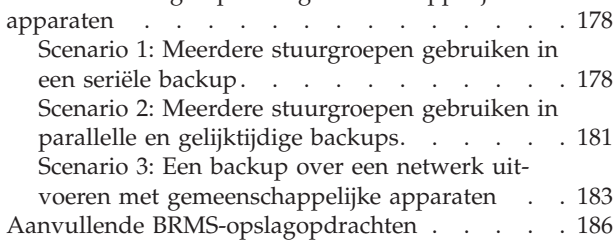

## **[Hoofdstuk](#page-210-0) 8. Selectieve herstel-**

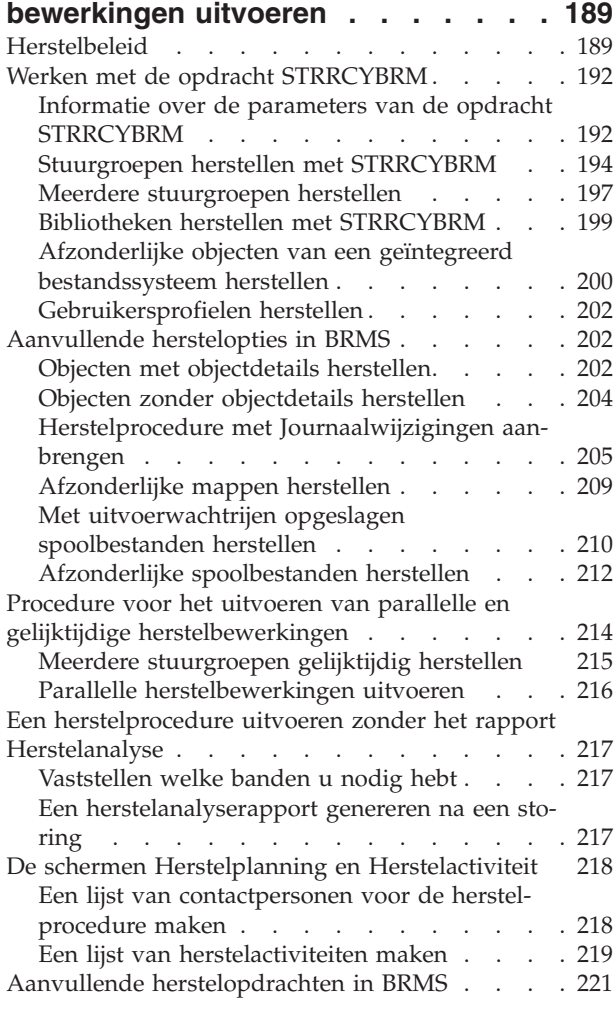

# **Hoofdstuk 9. Dagelijks [onderhoud](#page-244-0) in**

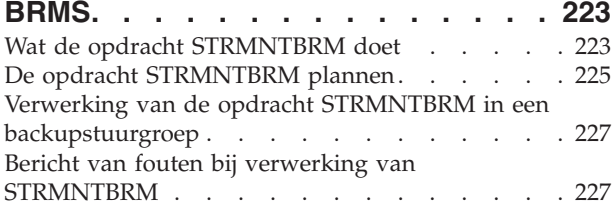

# **[Hoofdstuk](#page-250-0) 10. Backup- en herstelt-**

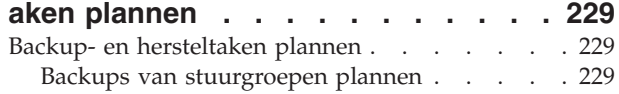

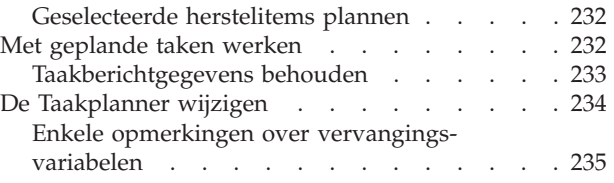

# **Deel 3. BRMS: [geavanceerde](#page-258-0)**

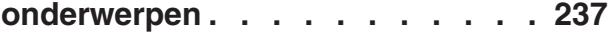

# **Hoofdstuk 11. Het [functionele](#page-260-0)**

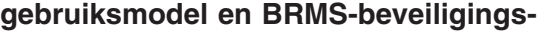

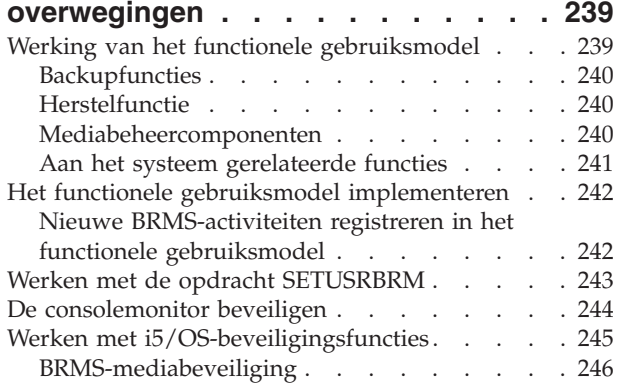

## **[Hoofdstuk](#page-270-0) 12. Opslaan naar opslag-**

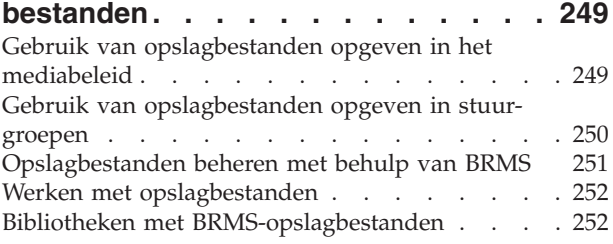

#### **[Hoofdstuk](#page-274-0) 13. BRMS en Tivoli Storage [Manager](#page-274-0) (TSM). . . . . . . . . . . [253](#page-274-0)**

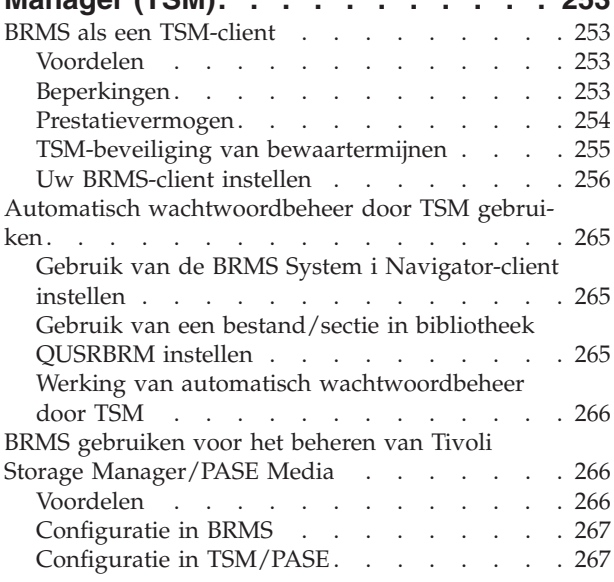

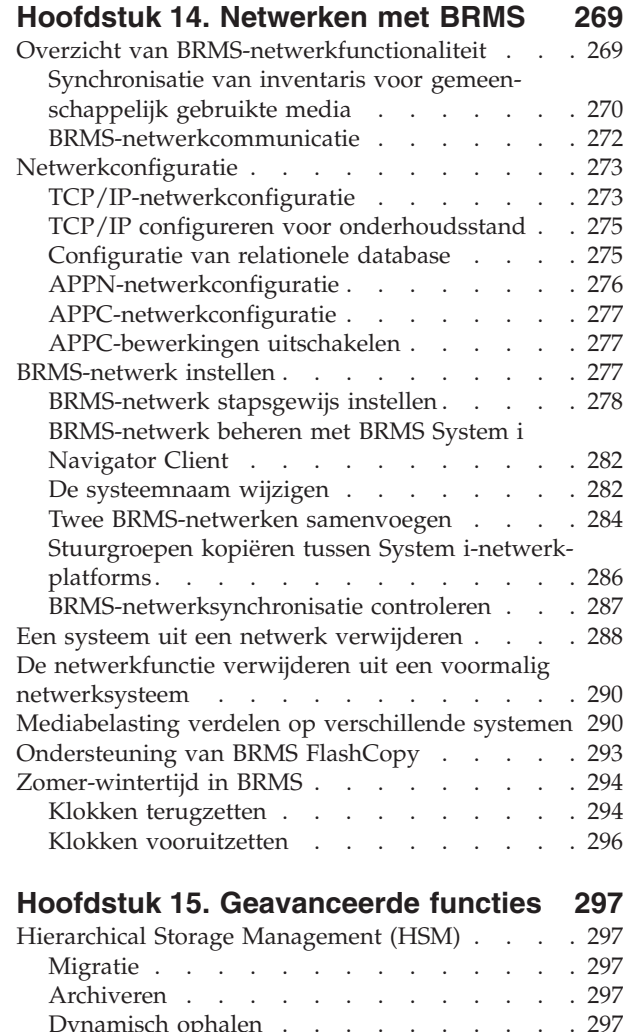

 $\frac{1}{1}$ 

 $\bar{\rm I}$  $\mathbf I$  $\mathbf{I}$ 

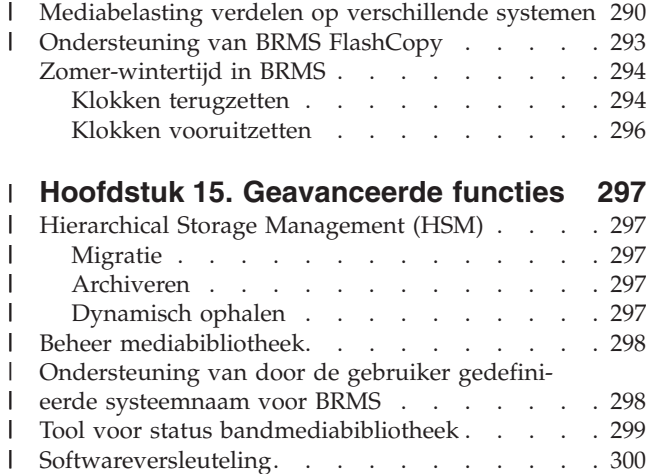

# **Hoofdstuk 16. Online [Lotus-server-](#page-322-0)**

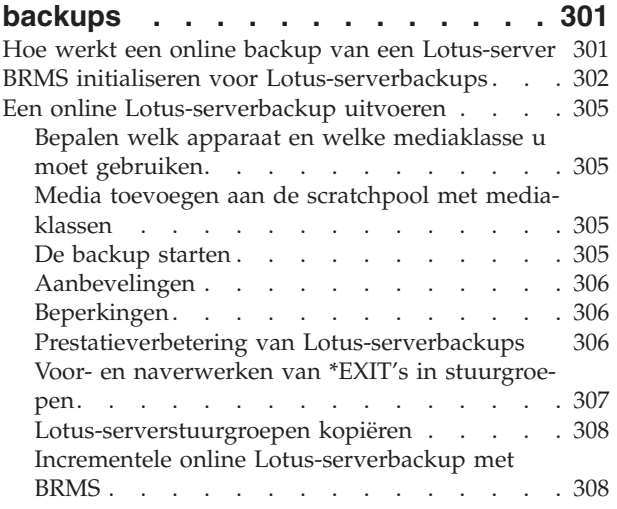

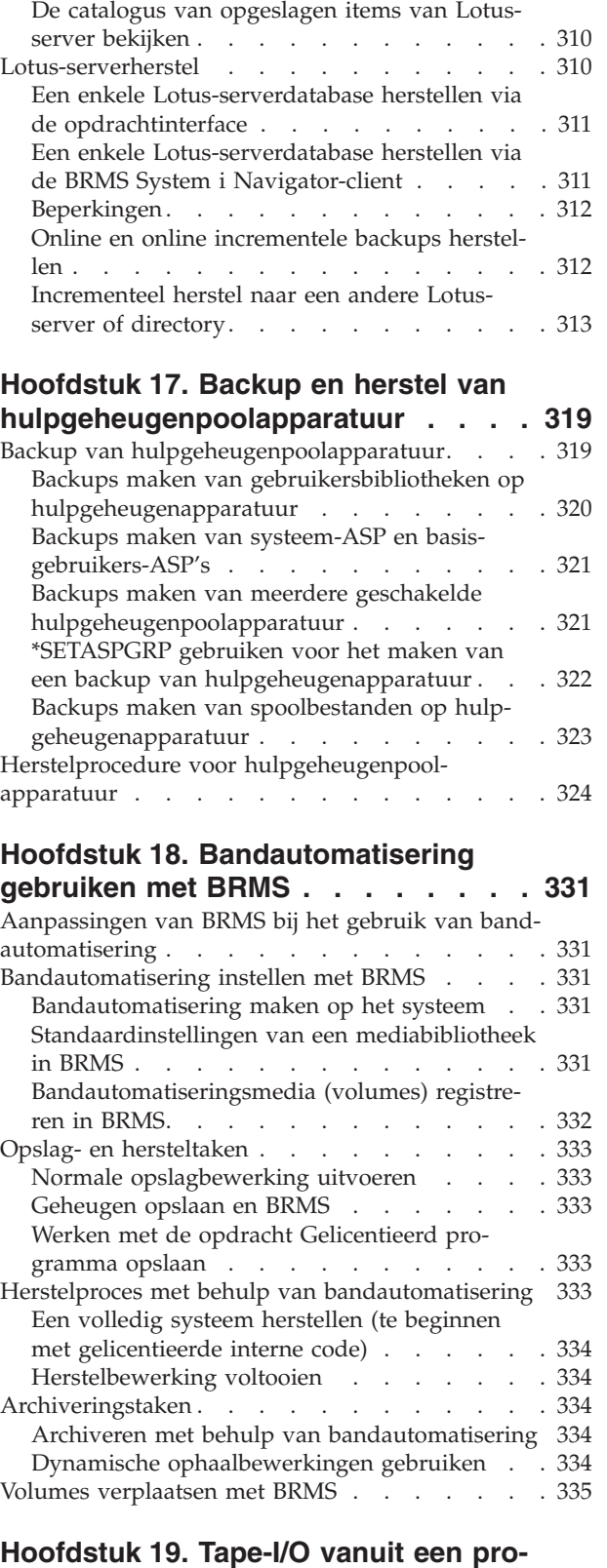

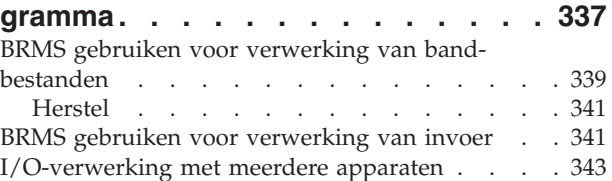

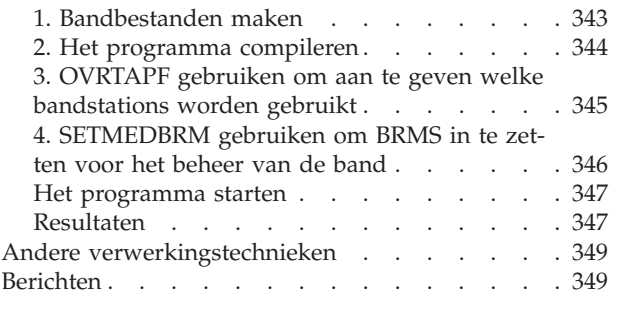

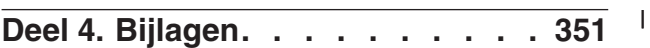

## **Bijlage A. [BRMS-gegevens](#page-374-0) samenvoe-**

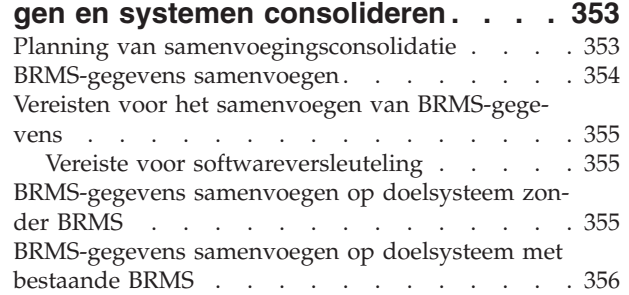

# **Bijlage B. Overzicht van [BRMS-rap-](#page-382-0)**

 $\mathsf I$ 

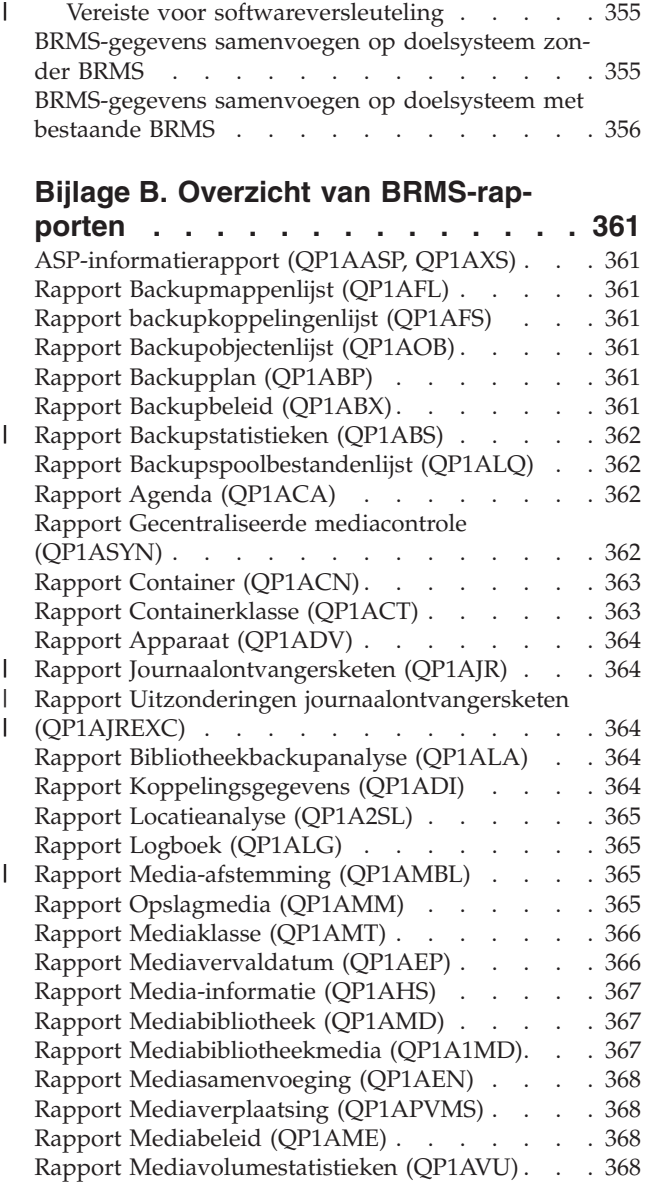

| | | | | | | | | |

|

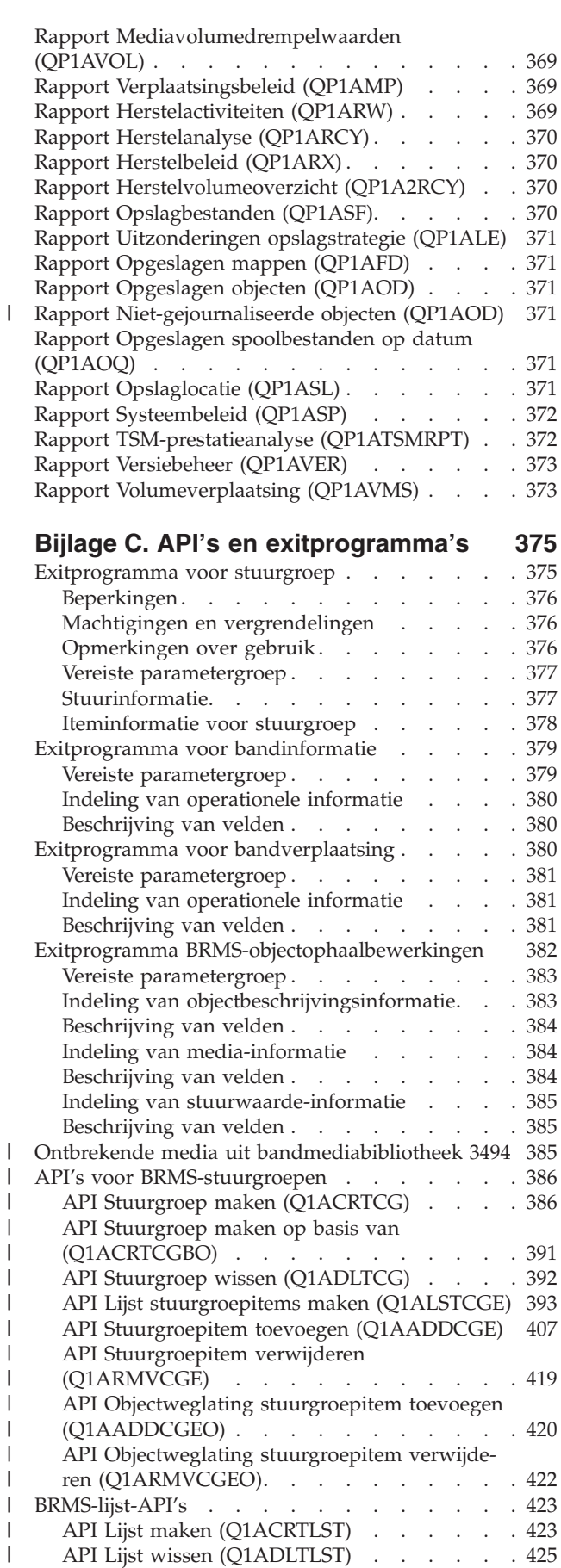

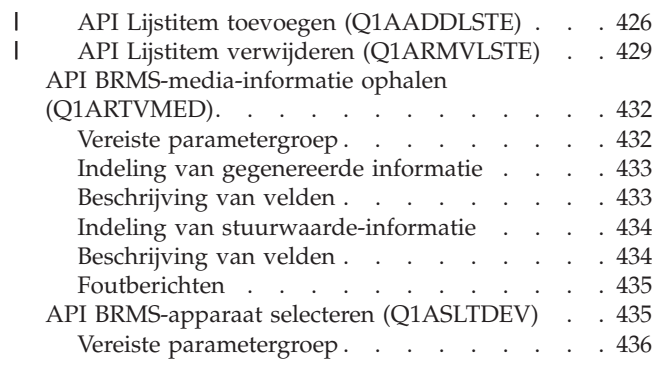

||

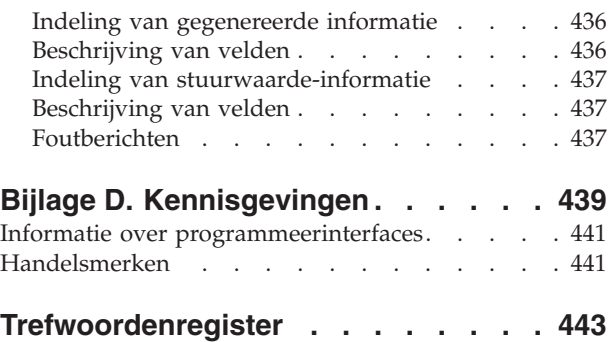

# <span id="page-10-0"></span>**Backup, Recovery, and Media Services voor i5/OS (SC41- 5345-06)**

In deze handleiding wordt beschreven hoe u Backup, Recovery, and Media Services (BRMS) voor het i5/OS-product installeert en gebruikt. Deze informatie omvat instructies voor het ontwerpen en implementeren van een strategie voor backup, herstel en mediabeheer voor uw bedrijf. Hier volgt een lijst van de onderwerpen die in het boek worden besproken:

- v BRMS installeren en initialiseren.
- De BRMS-client System i Navigator installeren.
- v Een directe backup van het hele systeem.
- v BRMS-herstelrapporten gebruiken bij het herstellen van het hele systeem.
- v Een backupstrategie maken die aansluit bij de specifieke behoeften van uw bedrijf.
- v Herstelprocedures uitvoeren voor geselecteerde bibliotheken en objecten.
- v Een effectief, geautomatiseerd mediatraceersysteem ontwerpen met BRMS.
- Dagelijkse en wekelijkse onderhoudstaken uitvoeren met BRMS.
- v Backup-, herstel- en mediabewerkingen beveiligen.
- Opslaan naar opslagbestanden.
- v BRMS instellen als client van Tivoli Storage Manager (TSM).
- Een netwerk van BRMS-systemen maken.
- Online backupbewerkingen van Lotus-servers instellen.
- Backup- en herstelbewerkingen van ASP-apparaten.
- v Bandautomatisering gebruiken bij BRMS.

Dit boek bevat stapsgewijze instructies voor het uitvoeren van deze taken en geeft indien mogelijk gedetailleerde voorbeelden.

Er zijn veel BRMS-functies beschikbaar in de BRMS-client System i Navigator. Voor meer informatie over de BRMS-functies in System i Navigator volgt u de link naar het BRMS-onderwerp in het Informatiecentrum:

```
http://www.ibm.com/systems/i/infocenter/
Systems Management⇒Backup and Recovery⇒Backup, Recovery, and Media Services
```
# **Voor wie is dit boek bestemd**

Dit boek is samengesteld voor systeembeheerders en operators die regelmatig met BRMS werken en voor degenen die verantwoordelijk zijn voor het opstellen van backup-, herstel- en mediabeheerstrategieën.

Het boek gaat ervan uit dat u bekend bent met standaardgebruik en terminologie. Ook wordt ervan uitgegaan dat u het boek *Herstel van het systeem*, SC14-5580-09 kent.

# **Vereisten en verwante informatie**

U gebruikt i5/OS Informatiecentrum als startpunt voor technische informatie over i5/OS.

U hebt op twee manieren toegang tot het Informatiecentrum:

• Via de volgende website: http://www.ibm.com/systems/i/infocenter/ <span id="page-11-0"></span>v Via *CD van i5/OS Informatiecentrum*, SK3T-1371. Deze CD-ROM wordt geleverd bij nieuwe System i-hardware of een IBM i5/OS-software-upgrade. U kunt de CD-ROM ook bestellen bij het IBMpublicatiecentrum:

http://www.ibm.com/shop/publications/order

Het i5/OS Informatiecentrum bevat nieuwe en bijgewerkte i5/OS-informatie, zoals software- en hardware-installatie, Linux, WebSphere, Java, hoge beschikbaarheid, databases, logische partities, CL-opdrachten en systeem-API's (application programming interfaces). Verder zijn er vragenstellers en adviseurs te vinden voor planning, probleemoplossing en het configureren van System i-hardware en -software.

Bij elke nieuwe hardwarebestelling ontvangt u de *DVD System i Access for Windows*, SK3T-4098. Deze DVD bevat IBM System i Access for Windows. System i Access Family biedt een krachtige set client- en servermogelijkheden voor het verbinden van werkstations met System i-platforms.

## **Uw commentaar verzenden**

Uw reacties spelen een belangrijke rol bij het verschaffen van accurate informatie van hoge kwaliteit. Als u opmerkingen hebt over dit boek of andere i5/OS-documentatie, vult u het formulier voor lezerscommentaar in. Het bevindt zich achter in dit boek.

- v Als u uw commentaar liever per elektronische post verzendt, gebruikt u het adres dat op de achterzijde van het formulier is afgedrukt. Als u een commentaarformulier wilt verzenden vanuit een land buiten de Verenigde Staten, kunt u het naar het lokale IBM-kantoor sturen of naar de IBM-vertegenwoordiger voor gewone post.
- v Als u het commentaar liever per fax verzendt, gebruikt u hiervoor een van de volgende nummers:
	- Verenigde Staten, Canada en Puerto Rico: 1-800-937-3430
	- Overige landen: 1-507-253-5192
- v Als u het commentaar liever elektronisch verzendt, gebruikt u hiervoor een van de volgende e-mailadressen:
	- Commentaar over boeken:
		- RCHCLERK@us.ibm.com
	- Commentaar over i5/OS Informatiecentrum:
		- RCHINFOC@us.ibm.com

Zorg ervoor dat u het volgende vermeldt:

- v De naam van het boek of i5/OS Informatiecentrum-onderwerp.
- Het publicatienummer van het boek.
- v Het paginanummer of het onderwerp in het boek waarop uw commentaar van toepassing is.

# <span id="page-12-0"></span>**Overzicht van wijzigingen**

Hier volgt een overzicht van de wijzigingen in Backup, Recovery an Media Services (BRMS) voor i5/OS | voor V6R1M0. |

De functionaliteit van BRMS wordt voortdurend verbeterd. Wijzigingen tussen geplande softwarereleases worden aangeboden in PTF's. Bezoek regelmatig de [BRMS-website](http://www.ibm.com/servers/eserver/iseries/service/brms/) voor informatie over nieuwe functies waarmee u uw backup- en herstelstrategie mogelijk kunt verbeteren.

Een andere belangrijke bron voor operationele informatie over BRMS is Informatieve APAR II09772 – Index van BRMS Informatieve APAR's. Aanbevolen wordt om in deze APAR van tijd tot tijd te kijken of er nieuwe Informatieve APAR's beschikbaar zijn die van belang zijn voor uw implementatie van BRMS.

Voor gedetailleerde informatie over de BRMS-client voor System i Navigator raadpleegt u i5/OS Informatiecentrum of downloadt en raadpleegt u de BRMS Graphical User Interface Student Guides die u kunt vinden op de [BRMS-website.](http://www.ibm.com/servers/eserver/iseries/service/brms/pluginguide.htm)

#### **Software-uitbreidingen** |

In de volgende gedeelten worden de software-wijzigingen beschreven van opdrachten, beleidsdefinities, | schermen en menu's van BRMS en van de System i Navigator-client. |

#### **Gewijzigde opdrachten** |

Dit gedeelte beschrijft de nieuwe opdrachtparameters en nieuwe speciale waarden die aan bestaande parameters zijn toegevoegd. Raadpleeg de Help-informatie bij de opdrachten voor meer informatie over deze speciale waarden en parameters en eventuele beperkingen voor hun gebruik. | | |

- De opdracht ADDMEDBRM (Media toevoegen aan BRM) |
- De parameter *Volume-ID (VOL)* is gewijzigd van 6 tekens in 32 tekens. Dit ter ondersteuning van nieuwe optische media die volume-ID's tot 32 tekens gebruiken. Als het volume-ID langer is dan 6 tekens, gebruikt BRMS een *Volumeprefix* dat is gedefinieerd in het systeembeleid om een uniek volumeserienummer te genereren dat wordt toegewezen aan het volume-ID van 32 tekens. | | | |
- De naam van de parameter *Band initialiseren (INZ)* is gewijzigd in *Initialiseren (INZ)*. |
- v De opdracht ADDMLMBRM (Media in mediabibliotheek toevoegen aan BRM). |

De parameter *Volume-ID (VOL)* is gewijzigd van 6 tekens in 32 tekens. Dit ter ondersteuning van |  $\overline{1}$ nieuwe optische media die volume-ID's tot 32 tekens gebruiken. Als het volume-ID langer is dan 6 | tekens, gebruikt BRMS een *Volumeprefix* dat is gedefinieerd in het systeembeleid om een uniek volume-| serienummer te genereren dat wordt toegewezen aan het volume-ID van 32 tekens. |

| • De opdracht CHGMEDBRM (Media wijzigen met BRM)

De parameter *Volume-ID (VOL)* is gewijzigd van 6 tekens in 32 tekens. Dit ter ondersteuning van nieuwe optische media die volume-ID's tot 32 tekens gebruiken. | |

De parameter *Uitsluiten van verplaatsing (MOVEXEMPT)* is toegevoegd om verplaatsing van een volume uit een verplaatsingsplanning te voorkomen. Bij deze parameter kunt u een aantal dagen opgeven dat een volume van verplaatsing wordt uitgesloten. | | |

| • De opdracht DUPMEDBRM (Media dupliceren met BRMS)

De parameters *Van volume-ID (VOL)* en *Volumelijst voor invoer* zijn gewijzigd van van 6 tekens in 32 tekens. Dit ter ondersteuning van nieuwe optische media die volume-ID's tot 32 tekens gebruiken. | |

**•** De opdracht INZBRM (BRMS initialiseren)

De speciale waarde \*FLASHCOPY is toegevoegd aan de parameter *Optie (OPTION)*. Met deze optie kunt u de FlashCopy-status instellen voor BRMS. | |

- Aan de parameter *Status (STATE)* is de nieuwe optie \*FLASHCOPY toegevoegd. Met deze parameter kunt u de FlashCopy-status instellen. | |
- De parameter *Sleutelruimtebestand (KEYSTORE)* is toegevoegd, waarmee u de lijst van bronsleutel-|
- ruimtebestanden en bijbehorende omgezette sleutelruimtebestanden kunt opgeven die worden gebruikt voor de versleutelde backups die worden samengevoegd. | |
- De opdracht INZMEDBRM (Media initialiseren met BRM) |
- De parameters *Volume-ID (VOL)* en *Nieuw volume-ID (NEWVOL)* zijn gewijzigd van 6 tekens in 32 tekens. Dit ter ondersteuning van nieuwe optische media die volume-ID's tot 32 tekens gebruiken. | |
- Opslaan-terwijl-actief bewaken (MONSWABRM) |
- De parameters *Synchronisatie-ID (SYNCID)*, *Aantal bewerkingen (NUMSYNC)* en *Wachttijd opslaan starten (STRSAVWAIT)* zijn toegevoegd. Hiermee kunt u een gesynchroniseerde controlepunt opgegeven voor meer dan één bewerking met Opslaan terwijl actief. Hiermee kunt u objecten in een of meer bibliotheken of directory's opslaan en ervoor zorgen dat ze tegelijk een controlepunt bereiken. | | | |
- De opdracht RSTBRM (Object terugzetten met BRM) |
- De speciale waarde \*SAVDATE is toegevoegd aan de parameter *Opslagniveau (SAVLVL)*. |
- De parameter *Tijdverwijzing opslagniveau (SAVDATE)* is toegevoegd. Hiermee kunt u exacter opgegeven vanaf welk punt de herstelbewerking moet worden uitgevoerd. De nieuwe speciale waarde \*SAVDATE voor de parameter *Opslagniveau (SAVLVL)* moet worden opgegeven. | | |
- De naam van de parameter *Optie voor einde band (ENDOPT)* is gewijzigd in *Optie voor einde opslagmedium (ENDOPT)*. | |
- De parameter *Persoonlijke machtigingen (PVTAUT)* is toegevoegd. Hiermee kunt u de persoonlijke machtigingen herstellen die samen met de objecten van het geïntegreerde bestandssysteem zijn opgeslagen. | |
- De opdracht RSTLIBBRM (Bibliotheek herstellen met BRM) |
- De naam van de parameter *Opslagdatum* is gewijzigd in *Tijdverwijzing opslagniveau (SAVDATE)*. Deze nieuwe parameter bevat twee elementen: *Opslagdatum* en *Opslagtijd*. Met deze elementen kunt u het opslagniveau voor herstellen exacter opgeven. | | |
- De parameter *Incrementeel herstellen (RSTINC)* is toegevoegd. Hiermee kunt u aangeven of u de incrementele backups van een bibliotheek wilt herstellen. | |
- De naam van de parameter *Optie voor einde band (ENDOPT)* is gewijzigd in *Optie voor einde opslagmedium (ENDOPT)*. | |
- De parameter *Persoonlijke machtigingen (PVTAUT)* is toegevoegd. Hiermee kunt u de persoonlijke machtigingen herstellen die samen met de bibliotheek zijn opgeslagen. | |
- De opdracht RSTOBJBRM (Object herstellen met BRM) |
- De naam van de parameter *Opslagdatum* is gewijzigd in *Tijdverwijzing opslagniveau (SAVDATE)*. Deze |
- nieuwe parameter bevat twee elementen: *Opslagdatum* en *Opslagtijd*. Met deze elementen kunt u het opslagniveau voor herstellen exacter opgeven. | |
- De naam van de parameter *Optie voor einde band (ENDOPT)* is gewijzigd in *Optie voor einde opslagmedium (ENDOPT)*. | |
- De parameter *Persoonlijke machtigingen (PVTAUT)* is toegevoegd. Hiermee kunt u de persoonlijke machtigingen herstellen die samen met de objecten zijn opgeslagen. | |
- v De opdracht SAVBRM (Object opslaan met BRM) |
- De naam van de parameter *Optie voor einde band (ENDOPT)* is gewijzigd in *Optie voor einde opslagmedium (ENDOPT)*. | |
- De parameter *Persoonlijke machtigingen (PVTAUT)* is toegevoegd. Hiermee kunt u de persoonlijke machtigingen toevoegen voor het object van het geïntegreerde bestandssysteem. | |
- v De opdracht SAVDLOBRM (DLO opslaan met BRM) |
- De naam van de parameter *Optie voor einde band (ENDOPT)* is gewijzigd in *Optie voor einde opslagmedium (ENDOPT)*. | |
- | De opdracht Mappenlijst opslaan met BRM (SAVFLRLBRM)

De naam van de parameter *Optie voor einde band (ENDOPT)* is gewijzigd in *Optie voor einde opslagmedium (ENDOPT)*. | |

- | De opdracht SAVLIBBRM (Bibliotheek opslaan met BRM)
- De naam van de parameter *Optie voor einde band (ENDOPT)* is gewijzigd in *Optie voor einde opslagmedium (ENDOPT)*. | |
- De parameter *Persoonlijke machtigingen (PVTAUT)* is toegevoegd. Hiermee kunt u de persoonlijke machtigingen opslaan. | |
- | De opdracht SAVMEDIBRM (Media-info opslaan met BRM)
- De naam van de parameter *Optie voor einde band (ENDOPT)* is gewijzigd in *Optie voor einde opslagmedium (ENDOPT)*. | |
- | De opdracht SAVOBJBRM (Object opslaan met BRM)
- De naam van de parameter *Optie voor einde band (ENDOPT)* is gewijzigd in *Optie voor einde opslagmedium (ENDOPT)*. | |
- De parameter *Persoonlijke machtigingen (PVTAUT)* is toegevoegd. Hiermee kunt u de persoonlijke machtigingen opslaan. | |
- De parameter *Bibliotheek (LIB)* is gewijzigd zodat er generieke bibliotheeknamen kunnen worden gebruikt. Bijvoorbeeld: ABC\*. | |
- De parameter *Type opslagbewerking (SAVTYPE)* is toegevoegd. Hiermee kunt u opgeven welk type opslagbewerking is wilt uitvoeren: een volledige backup of een incrementele backup. | |
- De parameters *Referentiedatum (REFDATE)* en *Referentietijd (REFTIME)* zijn toegevoegd. Hiermee kunt u een tijd opgeven voor een incrementele backup. | |
- v Objectenlijst opslaan met BRM (SAVOBJLBRM), opdracht |
- De naam van de parameter *Optie voor einde band (ENDOPT)* is gewijzigd in *Optie voor einde opslagmedium (ENDOPT)*. | |
- De parameter *Persoonlijke machtigingen (PVTAUT)* is toegevoegd. Hiermee kunt u de persoonlijke machtigingen opslaan. | |
- | De opdracht SAVSYSBRM (System opslaan met BRM)
- De naam van de parameter *Optie voor einde band (ENDOPT)* is gewijzigd in *Optie voor einde opslagmedium (ENDOPT)*. | |
- De speciale waarde \*SYSDTA is toegevoegd aan de parameter *Weglaten (OMIT)*: Hiermee kunt u de Licensed Internal Code en de QSYS-bibliotheek weglaten bij het opslaan van het systeem. | |
- | De opdracht STRBKUBRM (Backup starten met BRMS
- De parameter *Apparaat (DEV)* is toegevoegd. Hiermee kunt u het apparaat negeren dat in de stuurgroep is opgegeven. | |
- $\mathbf{I}$ De parameter *Parallelle resources (PRLRSC)* is toegevoegd. Hiermee kunt u de parallelle resources nege-| | ren die zijn opgegeven in de stuurgroep.
- De parameter *Mediaklasse MEDCLS)* is toegevoegd. Hiermee kunt u de mediaklasse negeren die is opgegeven in de stuurgroep. | |
- De parameter *Verplaatsingsbeleid MOVPCY)* is toegevoegd. Hiermee kunt u het Verplaatsingsbeleid negeren die is opgegeven in de stuurgroep. | |
- | De opdracht STRRCYBRM (Herstelprocedure starten met BRMS)
- De naam van de parameter *Volumelocatie (LOC)* is gewijzigd in *Op te nemen volumelocaties (LOC)*. |
- De parameter *Weg te laten volumelocaties (OMITLOC)* is toegevoegd. Hiermee kunt u locaties weglaten tijdens het herstelproces. | |
- De parameter *Lijst voor herstelvolgorde (RCYORDLST)* is toegevoegd. Hiermee kunt u een lijst van bibliotheken opgeven die eerder moeten worden hersteld dan de overige bibliotheken. | |
- | De opdracht WRKDEVBRM (Werken met apparaten)
- De opdracht is WRKDEVBRM uitgebreid zodat u optische apparaten kunt toevoegen. |
- | De opdracht WRKMEDBRM (Werken met Media)
- <span id="page-15-0"></span>De speciale waarden \*INZ, \*ERR, \*ACT, \*EXP en \*ALL zijn toegevoegd aan de parameter *Volumes selecteren (TYPE)*. Verder is de werking van de waarde \*BOTH gelijk aan \*ALL. | |
- De parameter *Volume-ID (VOL)* is gewijzigd van 6 tekens in 32 tekens. Dit ter ondersteuning van nieuwe optische media die volume-ID's tot 32 tekens gebruiken. | |
- De opdracht WRKMEDIBRM (Werken met media-informatie) |
- De parameter *Volume (VOL)* is gewijzigd van 6 tekens in 32 tekens. Dit ter ondersteuning van nieuwe optische media die volume-ID's tot 32 tekens gebruiken. | |
- De opdracht WRKMLMBRM (Werken met media in mediabibliotheek) |
- De parameter *Mediabibliotheek (MLB)* ondersteunt optische mediabibliotheken. |
- De parameter *Volume (VOL)* is gewijzigd van 6 tekens in 32 tekens. Dit ter ondersteuning van nieuwe optische media die volume-ID's tot 32 tekens gebruiken. | |

#### **Nieuwe opdrachten**  $\|$

In dit gedeelte worden nieuwe opdrachten beschreven die aan BRMS zijn toegevoegd. Raadpleeg de Help-informatie voor meer informatie over deze nieuwe opdrachten en de bijbehorende parameters en speciale waarden. |  $\blacksquare$  $\blacksquare$ 

- v De opdracht PRTRPTBRM (SAVOBJBRM (Rapport afdrukken met BRM) |
- Met deze opdracht kunt u nu een rapport van backupstatistieken maken. Dit rapport bevat overzichtsgegevens van alle objecten die door BRMS binnen een opgegeven periode zijn opgeslagen. | |
- De opdracht STRBALBRM (Media-afstemming BRM starten) |
- Met deze opdracht kunt u het eigendom van vervallen media afstemmen op de BRMS-netwerksystemen. | |

# **Wijzigingen in beleidsdefinities en stuurgroepen** |

In dit gedeelte worden nieuwe schermen en aanwijzingen beschreven die zijn toegevoegd aan stuurgroepen en beleidsdefinities. Zie de Help-informatie bij schermen en aanwijzingen voor meer informatie.  $\blacksquare$ |

v Archiefstuurgroepen |

|

| | |

- Het is nu mogelijk om archiefstuurgroepen op BRMS-netwerksystemen te kopiëren.
- Bovendien zijn de volgende aanwijzingen toegevoegd aan het scherm *Archiefstuurgroepitems wijzigen*: |
- De aanwijzing *ASP-apparaat* waarmee u kunt opgeven van welke ASP het *Archiefitem* moet worden gearchiveerd.
- De aanwijzing *Gecodeerde opslag* waarmee u aangeeft of het *Archiefitem* moet worden versleuteld.
- Backupstuurgroepen |
- De speciale waarden \*SYNC, \*NWSSTG en \*NWSSYNC zijn toegevoegd aan *Opslaan terwijl actief* op het scherm *Backupstuurgroepitems bewerken*. | |
- De speciale waarden \*ALLCHGRCV en \*ALLDTCRCV zijn toegevoegd aan *Backupitems* op het scherm *Backupstuurgroepitems bewerken*. | |
- De aanwijzing *Objectlijst journaalrapport* is toegevoegd aan de schermen *Kenmerken stuurgroep voor back-*|
- *ups wijzigen* en *Kenmerken stuurgroep voor backups afbeelden*. Bij deze aanwijzing kunt u de naam opge-|
- ven van een objectenlijst waarvan u de journaalstatus wilt controleren. Hiermee wordt een rapport |
- gegenereerd tijdens de verwerking van de backupstuurgroep als er van de objecten in deze lijst geen journaal wordt bijgehouden. | |
- De volgende wijzigingen zijn aangebracht op de schermen *Backupstuurgroepitems bewerken*, *Backupstuurgroepitems afbeelden* en *Backupstuurgroepitems maken*: | |
- *Sync-ID* voor het opgeven van een synchronisatie-ID dat u kunt gebruiken om een gesynchroniseerd controlepunt te gebruiken voor het veld *Opslaan terwijl actief*. | |
- De kolom *Parallel type* om het type parallelle opslagbewerking op te geven dat moet worden uitgevoerd voor het *Backupitem*. | |
- <span id="page-16-0"></span>– De kolom *Persoonlijke machtigingen* om op te geven of de persoonlijke machtigingen van het *Backupitem* moeten worden opgeslagen. | |
- De kolom *Versleutelen* om op te geven of het *Backupitem* moet worden versleuteld.
- Een nieuw scherm *Uitgebreide backupfuncties*, dat wordt opgeroepen met F11, dat de nieuwe kolommen *Sync-ID, Parallel type* en *Versleutelen* bevat.
- Systeembeleid |

| | |

| | | | | | | | | | | | |

| | |

| | | | | |

| | | | | | | | | | | |

|

- De volgende items zijn toegevoegd aan het scherm *Systeembeleid wijzigen*:
- De nieuwe aanwijzing *Volumeprefix* dat een volumeprefix aangeeft voor gebruik als een medium aan BRMS wordt toegevoegd dat een volume-ID heeft dat langer is dan zes tekens. BRMS gebruikt deze prefix om een uniek volume-ID van zes tekens te genereren.
- De nieuwe aanwijzing *FlashCopy inschakelen*, voor gebruik van de functie FlashCopy in BRMS.
- Een nieuwe aanwijzing *Ingediende BRMS-taken* waarmee u kenmerken kunt opgeven voor taken die BRMS gebruikt om functies buiten het bereik van de huidige taak uit te voeren.
- De volgende items van het scherm *Netwerkgroep wijzigen* zijn toegevoegd of gewijzigd:
	- Een nieuwe aanwijzing *FlashCopy-status* is toegevoegd voor weergave van de FlashCopy-status van het systeem. U kunt dit veld hier niet wijzigen. Om de FlashCopy-status te wijzigen, gebruikt u de opdracht *INZBRM*.
	- De naam van de aanwijzing *Geschikt maken voor TCP/IP* is gewijzigd in *Communicatiemethode*. De nieuwe speciale waarden voor deze aanwijzing zijn \*AVAIL, \*IP, \*SNA en \*NONE
- Verplaatsingsbeleid |
	- De kolom *Containeractie* is toegevoegd aan de schermen *Verplaatsingsbeleid afbeelden, Verplaatsingsbeleid wijzigen* en *Verplaatsingsbeleid maken*. Deze kolom kan alleen worden gewijzigd als bij de aanwijzing *Container gebruiken* \*YES is opgegeven.
- | Herstelbeleid
- De volgende aanwijzingen zijn toegevoegd aan de schermen *Herstelbeleid wijzigen* en *Standaardwaarden opdracht herstellen*:
- De aanwijzingen *Sleutelruimtebestand* en *Sleutelruimtebibliotheek* om de sleutel op te geven die vereist is voor het herstellen van opgeslagen items.
- De aanwijzing *Persoonlijke machtigingen herstellen* om op te geven of opgeslagen persoonlijke machtigingen moeten worden hersteld.

#### **Gewijzigde schermen** |

In dit gedeelte vindt u wijzigingen op andere schermen. Zie de Help-informatie bij schermen en aanwijzingen voor meer informatie. | |

- $\overline{1}$ v Op de schermen *Mediabeleid wijzigen*, *Mediabeleid afbeelden* en *Mediabeleid maken* zijn de volgende items toegevoegd of gewijzigd:
	- De aanwijzing *Automatisch dupliceren* met de opties *Bronapparaten, Optie voor einde bronapparaat, Doelapparaten, Optie voor einde doelapparaat, Naar mediabeleid* en *Media-informatie opslaan*. Deze aanwijzing is toegevoegd om automatisch dupliceren van media mogelijk te maken nadat de backup is voltooid. Dit is ideaal voor backups op virtueel band die na de backup op fysieke media moeten worden gezet.
	- De aanwijzing *Gegevens versleutelen* is toegevoegd om op te geven of gegevens die dit mediabeleid gebruiken, moeten worden versleuteld.
	- De aanwijzingen voor versleuteling *Sleutelruimtebestand, Sleutelruimtebibliotheek* en *Label sleutelrecord* worden samen met de nieuwe aanwijzing *Gegevens versleutelen* gebruikt. Deze aanwijzingen worden niet afgebeeld voor TSM-mediabeleidsdefinities.
- v De volgende items op het scherm *Media-informatie afbeelden* zijn toegevoegd of gewijzigd: |
- De aanwijzing *Parallelle apparaten* voor het aantal parallelle apparaten dat wordt gebruikt om het item op te slaan. |
- De aanwijzing *Opgeslagen spoolbestandgegevens* om aan te geven of samen het opgeslagen item |
- spoolbestanden zijn opgeslagen. |

| | | |

- De aanwijzing *Opgeslagen item dupliceren* om aan te geven dat het opgeslagen item een kopie is van een ander opgeslagen item. | |
- De aanwijzing *Markeren voor duplicatie* om aan te geven of het opgeslagen item wordt gemarkeerd om te worden gekopieerd. | |
- De aanwijzing *Sleutel voor hervatten duplicatie* voor de sleutel voor hervatten van het opgeslagen item voor een aangehouden dupliceerbewerking. | |
- v De volgende items op het scherm *Herstelitems selecteren* zijn toegevoegd of gewijzigd: |
- Onder de objectweergave is een kolom *Versleuteld* toegevoegd om aan te geven of het opgeslagen item versleuteld is. | |
- 1 De volgende items op het scherm *Werken met apparaten* zijn toegevoegd of gewijzigd:
- De speciale waarden \*OPT, \*OPTMLB en \*VRTOPT zijn toegevoegd aan *Categorie* voor identificatie en toevoegen van optische media-apparaten. | |
- De volgende nieuwe schermen zijn toegevoegd voor ondersteuning van optische apparaten: *Optisch apparaat toevoegen*, *Optisch apparaat wijzigen* en *Optisch apparaat afbeelden*. Deze schermen zijn voor alle zelfstandige optische mediabibliotheken en virtuele optische apparaten. | | |
- 1 De volgende items op het scherm *Werken met lijsten* zijn toegevoegd of gewijzigd:
- In de kolom *Bibliotheek* op het scherm *Objectenlijst wijzigen* kunt u nu generieke bibliotheekwaarden opgeven. Bijvoorbeeld ABC\*. | |
- v De volgende items op het scherm *Werken met media-informatie* zijn toegevoegd of gewijzigd: |
- Het scherm *Versleutelingsgegevens* is toegevoegd voor weergave van versleutelingsinformatie voor opgeslagen items. | |
- De kolommen *Sleutelruimtebestand, Sleutelruimtebibliotheek* en *Sleutelrecordlabel* zijn toegevoegd aan het nieuwe scherm *Versleutelingsgegevens*. | |
- het scherm *Volume-informatie* is toegevoegd. De kolom *Volume-ID* is toegevoegd aan dit scherm. |
- De volgende wijzigingen zijn aangebracht op het scherm *Media-informatie* afbeelden: |
	- De aanwijzing *Persoonlijke machtigingen opgeslagen* is toegevoegd. Hiermee wordt aangegeven dat persoonlijke machtigingen bij het item zijn opgeslagen.
	- De aanwijzing *Optisch bestand* is toegevoegd. Deze bevat de directory van het optische bestand als een optisch apparaat is gebruikt.
- v De aanwijzing *Persoonlijke machtigingen opgeslagen* is toegevoegd aan de schermen *Opslaginformatie over object afbeelden, Opgeslagen directorygegevens bekijken* en *Objectgegevens bekijken*. | |
- v De volgende items op het scherm *Werken met media* zijn toegevoegd of gewijzigd: |
- De naam van de kolom *Vervallen* is gewijzigd in *Status*. De speciale waarden \*YES (Vervallen), \*ERR (Fout) en *blank*(Actief) in \*EXP (Vervallen), \*INZ (Initialisatie vereist), \*ERR (Fout) en \*ACT (Actief). | |
- Het nieuwe scherm *Volume-ID* is toegevoegd. Dit scherm bevat de kolommen *Volume-ID* en *Type optisch medium*. | |
- v De aanwijzing *Datum uitsluiting verplaatsing* is toegevoegd aan het scherm *Mediakenmerken afbeelden*. |
- v De nieuwe weergave *Volume-ID's* is toegevoegd aan het scherm *Werken met seriële set*. De scherm bevat de kolom *Volume-ID*. | |
- v De volgende items op het scherm *Werken met media in mediabibliotheek* zijn toegevoegd of gewijzigd: Een nieuw scherm voor optische apparaten. Deze weergave bevat de kolommen *Volume-ID, Volume, Volumetype* en *Type optisch medium*. | | |
- De weergave *BRMS-informatie* voor het nieuwe scherm voor optische apparaten. Deze weergave bevat de *Mediaklasse* en *Status* van BRMS-informatie. | |
- De kolom *Vervallen* is gewijzigd in *Status* op het scherm voor de bandmediabibliotheek. |
- De nieuwe speciale waarden \*ACT, \*EXP, \*INZ en \*ERR zijn beschikbaar voor de kolom *Status*. |

<span id="page-18-0"></span>De kolom *Status* voor het band volgt nu op de kolom *Categorie*. De kolommen voor de *BRM-informatie* |

zijn verder naar rechts verplaatst, om de bandinformatie en de BRM-informatie duidelijk te definiëren. |

# **Gewijzigde menu's** |

In dit gedeelte worden wijzigingen in de BRMS-menu's beschreven. |

v Optie 54: Statistische gegevens backup afdrukken is toegevoegd aan het BRMRPT-menu als hulpmiddel bij het analyseren van de prestatie en statistische gegevens van een recente backup. Deze optie genereert het rapport QP1ABS. | | |

# **Nieuwe API's** |

Deze release bevat nieuwe API's waarmee u stuurgroepen in een programma kunt beheren. Hieronder |

vindt u de namen van de nieuwe API's. Voor meer informatie over het gebruik, raadpleegt u ["API's](#page-407-0) voor | [BRMS-stuurgroepen"](#page-407-0) op pagina 386 |

Dit zijn de stuurgroep-API's van BRMS: |

- **v Q1ACRTCG** Stuurgroep maken
- **Q1ACRTCGBO** Stuurgroep maken op basis van
- **v Q1ADLTCG** Stuurgroep wissen
- **v Q1ALSTCGE** Lijst van stuurgroepitems
- **v Q1AADDCGE** Stuurgroepitem toevoegen
- **Q1ARMVCGE** Stuurgroepitem verwijderen
- **v Q1AADDCGEO** Weg te laten object aan stuurgroep toevoegen
- **Q1ARMVCGEO** Weg te laten object uit stuurgroep verwijderen

Dit zijn de lijst-API's van BRN. Voor meer informatie over het gebruik, raadpleegt u ["BRMS-lijst-API's"](#page-444-0) | op [pagina](#page-444-0) 423: |

- **·** q1aCrtLst Lijst maken
- **·** q1aDltLst Lijst wissen
- **q1aAddLstE** Lijstitem toevoegen
- **·** q1aRmvLstE Lijstitem verwijderen

# **Verbeteringen van de BRMS System i Navigator Client** |

Als alternatief voor de tekstinterface biedt BRMS een volledig functionele grafische interface (GUI). De | BRMS GUI is een plugin voor met System i Navigator geïnstalleerde clienttoepassing (beschikbaar via | IBM System i Access for Windows). Nieuw in V6R1 is een BRMS-plugin voor de IBM Web browser Integrated Solutions Console (ISC). Nieuwe en verbeterde BRMS GUI-functies in V6R1: | |

## **Nieuwe en verbeterde BRMS GUI-functies in V6R1:** |

- v Webbrowserondersteuning via IBM Integrated Solutions Console (ISC).
- 1 Ondersteuning van versleuteling.
- verbeterde ondersteuning van virtuele banden.
- v De termen *Backupbeleid* en *Archiefbeleid* zijn gewijzigd in *Backupstuurgroep* en *Archiefstuurgroep*. |
- | Mediabeleidsdefinities extern maken. In eerdere releases waren de mediabeleidsdefinities verborgen. Ze zijn nu volledig zichtbaar in de GUI. Ze kunnen worden gemaakt, afgebeeld, bewerkt en toegevoegd aan stuurgroepen. | |
- vereenvoudigde wizards voor backup en herstel.
- | Ondersteuning van kopiëren van stuurgroepen en lijsten naar systemen op afstand.
- l Nieuwe weergave voor stuurgroepeigenschappen voor backup en archiveren.
- | Alle tabbladen en schermen met eigenschappen zijn nu toegankelijk vanuit één eigenschappenpagina.
- <span id="page-19-0"></span>| • Nieuwe vervangende waarden voor stuurgroepen voor apparaat en verplaatsingsbeleid met "uitvoeren".
- v Ondersteuning voor schijvenpool (hulpgeheugenpool of ASP) en generieke bibliotheken toegevoegd aan archiefstuurgroepen.
- Nieuwe functie voor beheer van mediabibliotheken om te traceren welke systemen op de mediabibliotheken zijn aangesloten.
- v Nieuwe afstemmingsfunctie voor media die gebruikers in staat stelt om eigenschappen voor mediagebruik te definiëren voor BRMS-netwerksystemen.
- Virtuele TCP/IP-ondersteuning voor backup in de onderhoudsstand.
- v Verbeterde functie Opslaan terwijl actief. |
- | Nieuw opslagtype "parallel" (serieel-parallel, parallel-parallel).
- Verbeterde ondersteuning van journaalbeheer bij backup en herstel. |
- Opslaan en herstellen van persoonlijke machtigingen mogelijk. |
- | FlashCopy-ondersteuning.

| | | | | | | |

- verbetering van systeemopslag en -herstel met TSM.
- | Uitbreiding van lijstvensters met sorteer-, filter- en selectie-opties.
- Verbeterde BRMS Help-informatie met meer zoekmogelijkheden.  $\blacksquare$
- | Meer client-HTML-rapporten.

Voor meer informatie en een vergelijking van de BRMS GUI met de tekstinterface, raadpleegt u [Nieuw](http://www.ibm.com/servers/eserver/iseries/service/brms/new.html) in [BRMS.](http://www.ibm.com/servers/eserver/iseries/service/brms/new.html) |  $\blacksquare$ 

#### **Compatibiliteit** |

De volgende wijzigingen die in BRMS-functies zijn aangebracht, kunnen gevolgen hebben voor uw processen. | |

- Fysieke bestanden |
- Veel fysieke BRMS-bestanden moeten na installatie worden geconverteerd naar een nieuwe recordindeling. Na een geslaagde installatie wordt een conversietaak naar de batchtaakwachtrij gestuurd. Het BRMS-menu en de opdrachtinterfaces kunnen niet worden gebruikt totdat de conversietaak is voltooid. Als het systeem tijdens de installatie in de onderhoudsstand staat, blijft de conversietaak in de wachtrij staan. De conversie van de recordindeling hoeft slechts eenmaal per release te worden uitgevoerd. Zie "De [installatie](#page-33-0) plannen" op pagina 12 voor meer informatie. | | | | | |
- Printerbestanden |

Printerbestandkenmerken worden niet meer gewist bij installatie van een upgrade van BRMS. Vóór V6R1M0 werden bij installatie van 5722-BR1 printerbestanden die op het systeem aanwezig waren, gewist en vervangen door nieuwe printerbestanden. De kenmerken van bestaande printerbestanden worden nu opgeslagen en na de installatie toegepast op de nieuwe printerbestanden. Wijzigingen die voor de upgrade zijn aangebracht, gaan niet meer verloren. Zie "De [installatie](#page-33-0) plannen" op pagina 12 voor meer informatie. | | | | | |

#### **Prestatie** |

|

In V6R1 zijn er geen wijzigingen of verbeteringen in de prestatie aangebracht. |

#### **Wijzigingen in het boek** |

In dit gedeelte vindt u de belangrijkste wijzigingen die voor V6R1 zijn aangebracht in dit boek. |

- v De volgende gedeelten zijn toegevoegd aan [Hoofdstuk](#page-40-0) 3, "Een backup maken van het volledige [systeem",](#page-40-0) op pagina 19. | |
	- "Het rapport Statistische gegevens backup [afdrukken"](#page-48-0) op pagina 27
- <span id="page-20-0"></span>| • De volgende gedeelten zijn toegevoegd Hoofdstuk 4, "Volledig systeem [herstellen",](#page-52-0) op pagina 31.
	- ["Herstelrapport](#page-54-0) rangschikken op prioriteit" op pagina 33

| |

| | | | | | |

| | | | | | | |  $\blacksquare$ 

| |

|

- ["Versleutelingsinformatie](#page-67-0) in het herstelrapport" op pagina 46
- 1 [Hoofdstuk](#page-98-0) 5, "Werken met apparaten in BRMS", op pagina 77 is bijgewerkt met informatie over het maken en gebruiken van optische en virtueel optische apparaten. |
- 1 De volgende gedeelten zijn toegevoegd of gewijzigd in Hoofdstuk 6, "Uw [mediabeheeractiviteiten](#page-106-0) [instellen",](#page-106-0) op pagina 85. |
	- "Media [registreren"](#page-109-0) op pagina 88 is bijgewerkt met informatie over optische volumes.
	- "Volumes voor een [mediabibliotheek](#page-110-0) registreren met WRKMLMBRM" op pagina 89 is toegevoegd.
- "Virtuele volumes [registreren"](#page-112-0) op pagina 91 is bijgewerkt met informatie over virtuele optische volumes.
- ["Mediabelasting](#page-117-0) verdelen" op pagina 96 is toegevoegd.
- "Volumes uitsluiten van [verplaatsing"](#page-134-0) op pagina 113 is toegevoegd.
- ["Automatische](#page-142-0) duplicatie" op pagina 121 is toegevoegd.
- 1 De volgende gedeelten zijn toegevoegd of gewijzigd in Hoofdstuk 7, "De backup [aanpassen",](#page-146-0) op [pagina](#page-146-0) 125. |
	- Aan Figuur 7 op [pagina](#page-154-0) 133 zijn nieuwe speciale waarden toegevoegd.
	- Aan "De opdracht MONSWABRM [\(Opslaan-terwijl-actief](#page-184-0) bewaken) gebruiken" op pagina 163 zijn de nieuwe synchronisatieparameters toegevoegd.
- "Synchronisatie van meerdere [opslagbewerkingen](#page-187-0) gebruiken" op pagina 166 is toegevoegd.
- Uit "Beleid voor gemiste objecten [gebruiken"](#page-192-0) op pagina 171 zijn beperkingen voor directory's en bestanden verwijderd.
- ["Softwareversleuteling](#page-193-0) met BRMS" op pagina 172 is toegevoegd.
- "Een parallelle backup [instellen"](#page-197-0) op pagina 176 is bijgewerkt met informatie over het gebruik van de nieuwe kolom Parallel type in een backupstuurgroep.
- 1 [Hoofdstuk](#page-274-0) 13, "BRMS en Tivoli Storage Manager (TSM)", op pagina 253 is bijgewerkt met ondersteuning van versleuteling. |
- 1 De volgende gedeelten zijn toegevoegd aan Hoofdstuk 14, ["Netwerken](#page-290-0) met BRMS", op pagina 269
	- ["Ondersteuning](#page-314-0) van BRMS FlashCopy" op pagina 293
	- ["Mediabelasting](#page-311-0) verdelen op verschillende systemen" op pagina 290
- 1 In het nieuwe gedeelte Hoofdstuk 15, ["Geavanceerde](#page-318-0) functies", op pagina 297 worden de functies beschreven die beschikbaar zijn door installatie van deze nieuwe voorziening. |
- 1 Het gedeelte Bijlage B, "Overzicht van [BRMS-rapporten",](#page-382-0) op pagina 361 is bijgewerkt met nieuwe en gewijzigde printerbestanden.  $\mathbf{I}$
- 1 De gedeelten "API's voor [BRMS-stuurgroepen"](#page-407-0) op pagina 386 en ["BRMS-lijst-API's"](#page-444-0) op pagina 423 zijn toegevoegd aan Bijlage C, "API's en [exitprogramma's",](#page-396-0) op pagina 375. |

# **Wijzigingen in het informatiecentrum**

De onderwerpen over BRMS in het Informatiecentrum zijn bijgewerkt met de nieuwe functies van de BRMS System i Navigator client. Volg deze link naar het onderwerp over BRMS in het Informatiecentrum:

```
http://www.ibm.com/systems/i/infocenter/
Systeembeheer⇒Backup en herstel⇒Backup, Recovery and Media Services
```
<span id="page-22-0"></span>**Deel 1. Aan de slag met BRMS**

# <span id="page-24-0"></span>**Hoofdstuk 1. Inleiding tot IBM Backup Recovery and Media Services for i5/OS (BRMS)**

Het Backup Recovery and Media Services-product (BRMS) biedt afzonderlijk betaalde en afzonderlijk geïnstalleerde componenten. Deze componenten bestaan uit een standaardproduct en twee extra functies. U vindt de recentste informatie over BRMS op de [BRMS-website.](http://www.ibm.com/servers/eserver/iseries/service/brms/)

**Opmerking:** Als u het BRMS-product niet hebt gekocht, kunt u het standaardproduct en de extra functies zonder licentie installeren en gebruiken voor een kennismakingsperiode van 70 dagen. Neem contact op met de IBM-vertegenwoordiger als u een licentie voor BRMS wilt aanschaffen.

Onderstaand vindt u een overzicht van het basisproduct en de extra functies.

# **BRMS - Standaard**

Het standaardproduct biedt de mogelijkheid om een volledig geautomatiseerde backup-, herstel- en mediabeheerstrategie te implementeren voor het System i-product. U gebruikt BRMS voor gemeenschappelijke of zelfstandige bandapparaten, geautomatiseerde bandbibliotheken, optische apparaten, Tivoli Storage Manager-servers (TSM) en een onbeperkt aantal volumes.

### **Opmerkingen:**

- 1. Het BRMS-standaardproduct ondersteunt geen bewerkingen van archieven, dynamische ophaalbewerkingen, geautomatiseerde migraties of gemeenschappelijke media. U moet de functies aanschaffen en installeren voordat u deze kunt gebruiken.
- 2. BRMS ondersteunt geen diskettes, ongelabelde banden of niet-standaard gelabelde banden. |

Veel functies van het BRMS-standaardproduct zijn als client beschikbaar voor System i Navigator. Meer gedetailleerde informatie over de BRMS System i Navigator-client vindt u in het i5/OS Informatiecentrum.

# **BRMS-netwerkfunctie**

De BRMS-netwerkfunctie zorgt dat een BRMS-systeem via een netwerk verbinding kan maken met andere BRMS-netwerksystemen. Een BRMS-netwerksysteem kan gemeenschappelijk gebruik maken van de inventaris en het beleid voor de media die worden beheerd door het centrale BRMS-systeem.

Een BRMS-netwerksysteem kan een ander System i-platform of een logische System i-partitie zijn.

U kunt de netwerkfunctie ook gebruiken om berichten te distribueren die naar het backup- en herstellogboek zijn verzonden. U kunt maximaal 5000 bytes van een willekeurig bericht elektronisch verzenden naar een mobiele telefoon, pager of postvak met een e-mailadres. Zie ["Logboekberichten](#page-47-0) verzenden" op [pagina](#page-47-0) 26 voor meer informatie.

#### **BRMS-voorziening Uitgebreide functies** |

De BRMS-voorziening Uitgebreide functies biedt vele uitgebreide functies naast die van het BRMSstandaardproduct. De voorziening biedt de volgende uitgebreide functies: | |

## v **HSM (Hierarchical storage management)** |

Deze functie biedt mogelijkheden voor archiveren, dynamisch ophalen en automatische ASP-migratie (auxiliary storage pools). | |

## <span id="page-25-0"></span>v **Mediabibliotheekbeheer**

| | | |

| | |

| | | |

| | |

BRMS verzorgt het mediabibliotheekbeheer met behulp van het BRMS-netwerk. Met een paar extra stappen bij het instellen van het BRMS-netwerk kunt u zorgen dat de status van de mediabibliotheek voor specifieke volumes gelijkgeschakeld wordt op alle systemen in het BRMS-netwerk.

#### v **Door gebruiker gedefinieerde BRMS-systeemnaam** |

Een BRMS-netwerk vereist unieke netwerkkenmerken, met andere woorden systeemnamen. U kunt uw eigen systeemnaam opgeven als gebruiker-gedefinieerde BRMS-naam voor BRMS, ongeacht de netwerkconfiguratie van het systeem. Dit kan in sommige HA-omgevingen erg nuttig zijn.

#### v **Statustool bandbibliotheek** |

Het komt vaak voor dat u moet weten wie een resource gebruikt in een bandbibliotheek die u nodig hebt. U kunt deze tool gebruiken om een rapport met de gebruikers van de resources in een bandbibliotheek op te stellen voor alle systemen in een BRMS-netwerk die de bibliotheek gemeenschappelijk gebruiken.

#### **Softwareversleuteling** |

Deze functie biedt de mogelijkheid om software te versleutelen.

Zie Hoofdstuk 15, ["Geavanceerde](#page-318-0) functies", op pagina 297 voor meer informatie over de bovenstaande functies.

# **Overzicht van BRMS-standaardproductfunctionaliteit**

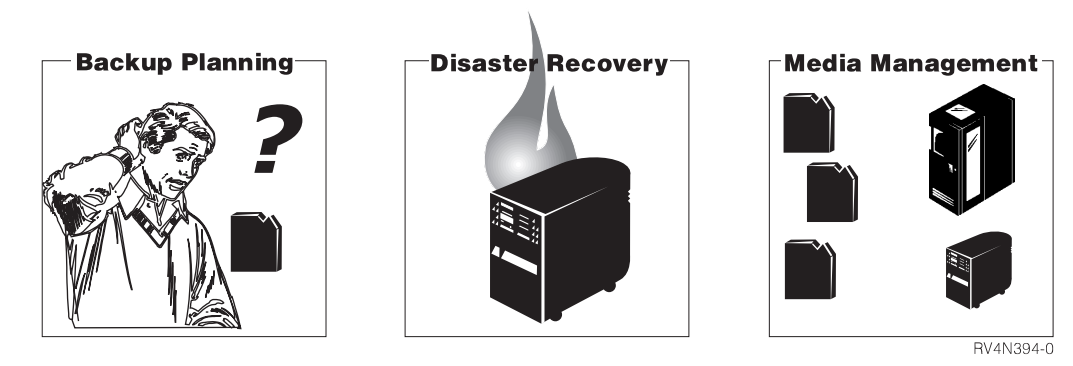

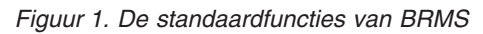

Met het standaard-BRMS-product kunt u backup-, herstel- en mediabeheerbewerkingen definiëren en veerwerken. BRMS werkt via door de gebruiker gedefinieerde besturingsfuncties samen met het System i-platform, zodat u het beheer van de belangrijkste en meest complexe backups en de dagelijkse verwerkingstaken eenvoudiger kunt uitvoeren. Het standaard-BRMS-product biedt drie basisfuncties.

- Backup: BRMS helpt u bij het tot stand brengen van een geordende benadering voor het definiëren en beheren van backupbewerkingen. U kunt backupbewerkingen definiëren, verwerken en bewaken en er rapporten over opstellen. Met BRMS maakt u backups van alle gegevens op het System i-platform, waaronder objecten in bibliotheken, mappen, directory's, spoolbestanden, beveiligingsgegevens, systeemconfiguraties en het besturingssysteem zelf. Hiervoor kunt u de standaard-backupstuurgroepen gebruiken, die al in BRMS, ingesteld zijn, maar u kunt ook uw eigen backupbewerkingen ontwerpen, zodat aan uw specifieke behoeften wordt voldaan.
- v *Herstel:* Met de BRMS-herstelfuncties kunt u verloren gegane of beschadigde gegevens op geordende wijze terughalen. De belangrijkste functie bestaat uit een reeks herstelrapporten die u stapsgewijs door de herstelprocedure van het systeem leiden. Deze rapporten bevatten niet allen herstelinstructies, maar geven ook aan welke volumes het systeem vereist voor herstel. Met BRMS kunt u het hele systeem herstellen, maar ook geselecteerde items, zoals stuurgroepen, bibliotheken, objecten, mappen, ASP's (hulpgeheugenpools), spoolbestanden en geïntegreerde bestandssysteemkoppelingen.

<span id="page-26-0"></span>• *Mediabeheer:* BRMS-mediabeheer traceert alle banden en opslagbestanden. De media worden bijgehouden gedurende alle cycli, van het creëren van het medium tot het vervallen ervan. Het traceerproces bestaan uit actief gebruik, opslaglocatie en beschikbaarheid van het terugzenden naar de scratchpool. BRMS houdt de media bij totdat u deze verwijdert uit de media-inventaris of totdat deze op een andere manier worden uitgeschakeld als gevolg van gebruiksdrempelwaarden of een slechte kwaliteit. BRMS registreert ook wijzigingen in de media-inventaris en werkt deze bij.

Figuur 2 geeft aan hoe BRMS backup- en herstelbewerkingen verwerkt via het mediabeheersysteem. Beleidsdefinities, stuurgroepen en apparaten vormen de verbinding tussen de backup- en herstelprocessen.

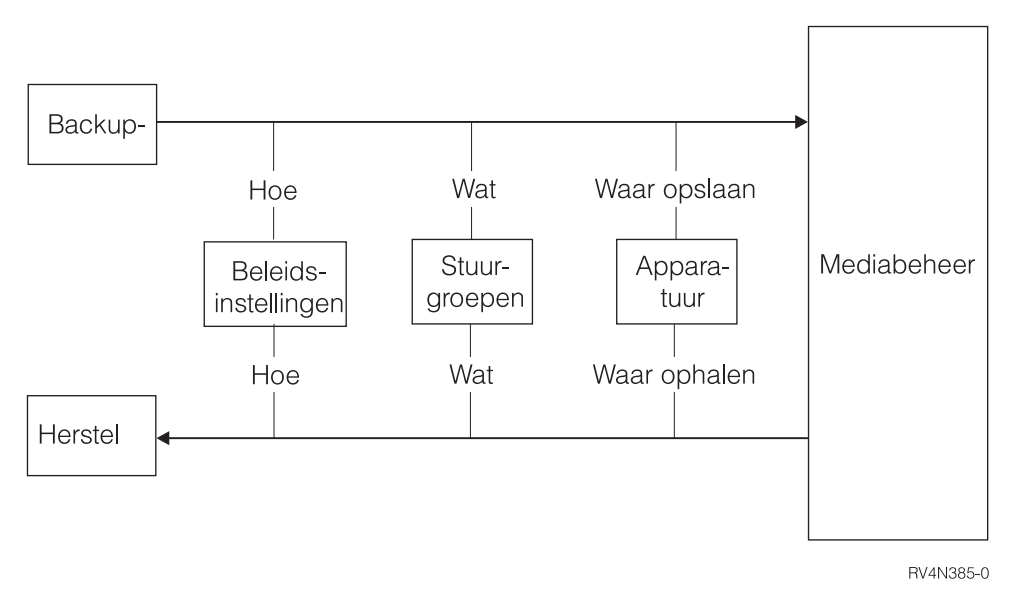

*Figuur 2. Samenwerking van standaardfuncties*

Beleidsdefinities en stuurgroepen delen BRMS mee voor welke gegevens backup- of herstelbewerkingen moeten worden uitgevoerd en op welke manier dit moet gebeuren. Het mediabeheersysteem instrueert BRMS waar de gegevens opgeslagen moeten worden en waar deze opgehaald kunnen worden.

# **Werking van BRMS-beleidsdefinities**

In beleidsdefinities wordt gedefinieerd hoe BRMS-bewerkingen uitgevoerd moeten worden, net zoals systeemwaarden bepalen hoe het System i-product werkt. Deze bepalen de acties en standaarden die tijdens de verwerking worden gebruikt. Ze maken het ook mogelijk dat grote wijzigingen in de verwerkingsprincipes op één punt aangebracht kunnen worden. Elke beleidsdefinitie biedt een sjabloon voor backup- en mediabeheerstrategieën op hoog niveau.

# **Typen beleidsdefinities**

Het standaard-BRMS-pakket bevat de volgende beleidsdefinities:

- v Het **systeembeleid** lijkt veel op een set systeemwaarden. Als er geen andere beleidsdefinities of besturingsitems van kracht zijn, bepalen de systeembeleidsparameters de beleidsstandaarden voor veel BRMS-bewerkingen.
- v Het **backupbeleid** geeft aan hoe backups uitgevoerd moeten worden. U kunt wekelijkse backupactiviteiten definiëren, het type van incrementele backups en op welk niveau u mediagegevens wilt opslaan. Eén backupbeleid bepaalt alle backupbewerkingen. U kunt deze bewerkingen definiëren of wijzigen op stuurgroepniveau.
- <span id="page-27-0"></span>v In het **herstelbeleid** wordt gedefinieerd hoe herstelbewerkingen moeten worden uitgevoerd. Eén herstelbeleid bepaalt alle herstelbewerkingen. U kunt herstelopdrachtwaarden opnieuw definiëren of wijzigen als u enkelvoudige of gefaseerde herstelbewerkingen wilt uitvoeren.
- v De **mediabeleidsdefinities** regelen het afhandelen van media op mediatype. Mediabeleidsdefinities bepalen de bewaarperioden en instrueren BRMS welke banden gebruikt moeten worden voor het uitvoeren van een backup. Deze bepalen ook of bij backupbewerkingen opslagbestanden gemaakt en gebruikt moeten worden. In tegenstelling tot systeem-, backup- en herstelbeleidsdefinities, kunnen er tegelijkertijd meerdere mediabeleidsdefinities aanwezig zijn.
- v Het **verplaatsingsbeleid** regelt het verplaatsen van media vanaf het aanmaken tot aan het vervallen en voor verschillende locaties binnen en buiten de site. Er kunnen tegelijkertijd meerdere verplaatsingsbeleidsdefinities aanwezig zijn.

# **Werking van BRMS-stuurgroepen**

Stuurgroepen bestaan uit groepen bibliotheken, objecten, mappen, spoolbestanden en andere typen gegevens met gemeenschappelijke eigenschappen of gegevens die u wilt samenvoegen voor het maken van backups. Beleidsdefinities bepalen *hoe* gegevens worden verwerkt, maar stuurgroepen bepalen op grond van hun inhoud *welke* gegevens worden verwerkt. Ze geven ook aan welk type backup u wilt uitvoeren: volledig, incrementeel of cumulatief-incrementeel. Bovendien bevat de stuurgroep de dagen waarop de gegevens worden verwerkt en de volgorde waarin verwerking plaatsvindt. Stuurgroepen werken normaal met verwante beleidsdefinities. U kunt stuurgroepkenmerken instellen om de beleidsbeslissingen te negeren.

U kunt geen stuurgroepen maken voor een specifieke hersteltaak, maar BRMS kan gegevens wel efficiënt herstellen aan de hand van stuurgroepen.

# **Samenwerking van beleidsdefinities en stuurgroepen**

De media-, verplaatsings-, backup- en herstelbeleidsdefinities worden ook wel functiebeleidsdefinities genoemd, omdat deze betrekking hebben op specifieke functionele kernactiviteiten in BRMS. Het systeembeleid wordt een algemeen of globaal beleid genoemd, omdat BRMS veel waarden ervan toepast op de functionele kernactiviteiten.

Figuur 3 geeft de hiërarchische relatie tussen beleidsdefinities en stuurgroepen aan.

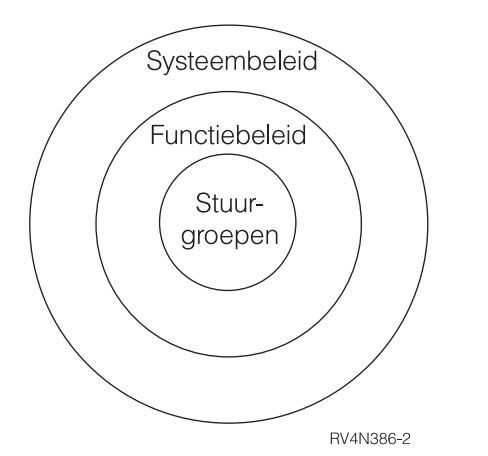

*Figuur 3. Hiërarchie van beleid en stuurgroepen*

Zoals u ziet, is het systeembeleid algemeen en bevat het de functiebeleidsdefinities en de stuurgroepen. De informatie in de systeembeleidsparameters negeert de informatie in de functiebeleidsparameters, tenzij het systeembeleid daartoe is gewijzigd. Op zijn beurt negeert de functiebeleidsinformatie de stuurgroepinformatie, tenzij u de bijbehorende instellingen hebt gewijzigd.

<span id="page-28-0"></span>Omdat de opslag- en herstelbehoeften echter afhankelijk zijn van de behoeften van de klant, kunnen beleidsdefinities en stuurgroepen die parameters en waarden gemeenschappelijk gebruiken, elkaar vervangen. Op deze manier kan een functiebeleidswaarde een gemeenschappelijke systeembeleidswaarde vervangen en kan een stuurgroepwaarde de waarde van een functie- of systeembeleid vervangen. Het volgende is een voorbeeld van de mogelijkheid om waarden te vervangen:

- v Het systeembeleid gebruikt het standaardmediabeleid met de naam FULL, dat onder andere aangeeft dat media 35 dagen bewaard moeten worden. Stel echter dat u de media langer wilt bewaren. In dat geval moet u de naam van een ander mediabeleid opgeven in het backupbeleid in het veld *Mediabeleidsdefinities voor volledige backups*. Op deze manier kan een functiebeleidsdefinitie een systeembeleidswaarde vervangen.
- v Een standaardwaarde in het systeembeleid instrueert BRMS om **geen** bericht aan interactieve gebruikers te zenden om zich af te melden voordat een opslagbewerking begint. Het kan voor de inhoud van een bepaalde stuurgroep echter vereist zijn dat de gebruikers bij het systeem zijn afgemeld tijdens de opslagbewerking. In dit geval moet u de waarde wijzigen onder *Interactieve gebruikers afmelden* veld in scherm Kenmerken van backupstuurgroep wijzigen. \*YES betekent in dit geval dat gebruikers tijdens de opslagbewerking geen toegang hebben tot de stuurgroep. Op deze manier kan een stuurgroepwaarde een beleidswaarde vervangen.

BRMS wordt geleverd met verschillende vooraf gedefinieerde waarden (standaarden genoemd), zodat u direct aan de slag kunt met backup-, herstel- en mediabeheerbewerkingen. U kunt enige of alle standaardwaarden op elk gewenst moment wijzigen als dit nodig is voor uw bedrijf. Als u de standaardwaarden het gewijzigd, kunt u deze weer terugzetten met de opdracht INZBRM OPTION(\*DATA).

BRMS biedt ook vooraf gedefinieerde backupstuurgroepen, waarmee u direct een eenvoudige backup van uw hele systeem kunt maken. U kunt meer informatie over de standaardbackupstuurgroepen vinden in [Hoofdstuk](#page-40-0) 3, "Een backup maken van het volledige systeem", op pagina 19. U kunt meer informatie over BRMS-beleidsdefinities vinden in Deel 2, ["BRMS-processen](#page-96-0) aanpassen", op pagina 75.

# **Componenten van BRMS-mediabeheer**

Met het BRMS-mediabeheer kunt u een geautomatiseerd traceersysteem maken voor alle media-activiteiten. BRMS bevat verschillende componenten waarmee u media kunt traceren, beschermen en opslaan. Omdat het mediabeheer van BRMS groot en gevarieerd is, zijn de componenten in groepen verdeeld. Door mediabeheercomponenten in groepen te verdelen is het eenvoudiger te overzien of componenten beschikbaar zijn en hoe u ze kunt gebruiken.

<span id="page-29-0"></span>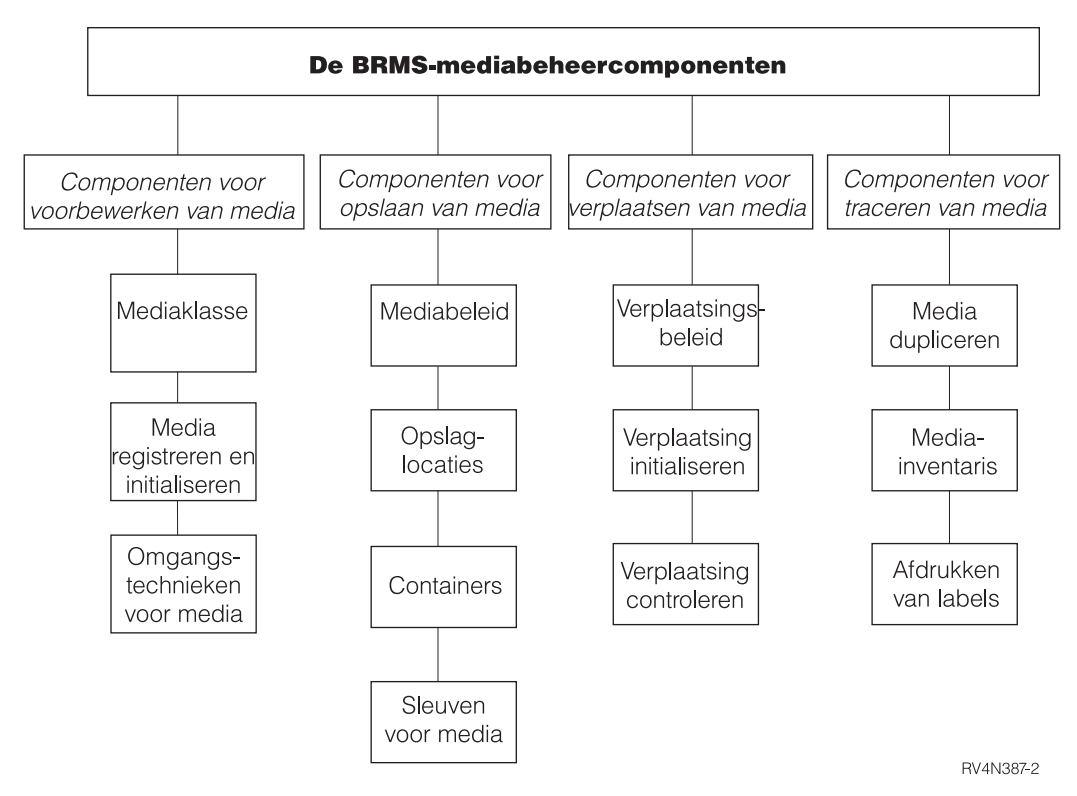

*Figuur 4. De BRMS-mediabeheercomponenten*

### **Componenten voor het voorbereiden van media**

U gebruikt deze componenten om media voor te bereiden op backup- of herstelbewerkingen. Deze componenten zijn onder andere mediaklassen en technieken voor registratie, initialisatie en afhandeling van media.

#### **Componenten voor het opslaan van media**

U gebruikt deze componenten om informatie over opslaglocaties en bewaartermijnen te definiëren en traceren.

#### **Componenten voor het verplaatsen van media**

U gebruikt deze componenten om de verplaatsing van media van de ene opslaglocatie naar de andere te coördineren en te traceren en om de geplande verplaatsing te controleren. Deze componenten zijn onder andere beleidsdefinities, opdrachten en bewakingstechnieken voor verplaatsing.

#### **Componenten voor het traceren van media**

Met deze componenten kunt u media traceren tijdens verschillende stadia van de backup-, herstel- en mediabeheerbewerkingen. Deze componenten zijn onder andere de BRMS-mediainventarisdatabase en technieken voor het dupliceren van media en het afdrukken van medialabels.

U kunt uw eigen mediabeheerbewerkingen zo definiëren dat al deze componenten worden gebruikt, maar u kunt het gebruik ook beperken tot specifieke doelen. U kunt een aantal van de componenten vaak gebruiken en andere helemaal niet. Zie Hoofdstuk 6, "Uw [mediabeheeractiviteiten](#page-106-0) instellen", op pagina [85](#page-106-0) voor informatie en instructies voor het gebruik van mediabeheercomponenten.

# **Samenwerking van functionele componenten in BRMS**

Figuur 5 op [pagina](#page-30-0) 9 geeft de manieren aan waarop de backup- en herstelbeleidsdefinities en de stuurgroepen samenwerken met de verschillende mediabeheercomponenten, zodat er een brede basis voor backup-, herstel- en mediabeheerondersteuning ontstaat.

<span id="page-30-0"></span>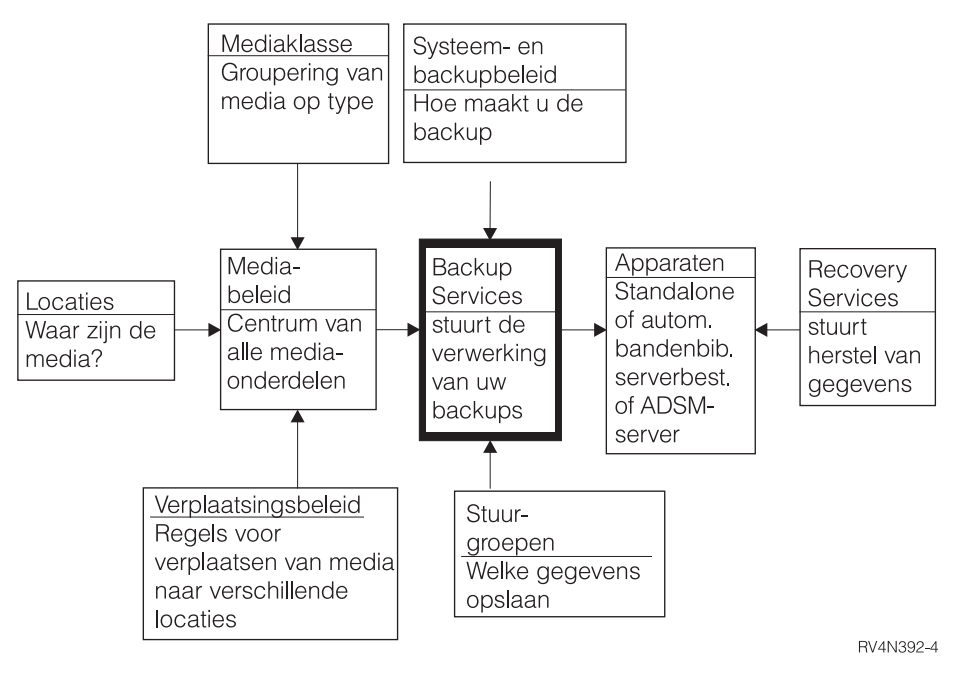

*Figuur 5. Samenhang van functionele componenten in BRMS*

# <span id="page-32-0"></span>**Hoofdstuk 2. BRMS installeren en initialiseren**

In dit hoofdstuk vindt u informatie over het installeren en verwijderen van BRMS op een System i-platform. Hier vindt u ook informatie over de soorten hardware die compatibel zijn met BRMS en welke software u moet installeren voordat u BRMS installeert. Bovendien bevat dit hoofdstuk een lijst van punten waaraan u moet denken voor en na installatie van BRMS.

In dit hoofdstuk wordt bovendien beschreven hoe u de BRMS System i Navigator-client op uw werkstation installeert en verwijdert. Voor de installatie-instructies voor System i Access for Windows raadpleegt u het i5/OS Informatiecentrum.

Controleer voordat u BRMS gaat installeren aan de hand van het volgende gedeelte of u beschikt over de hardware- en softwarevereisten voor BRMS.

# **Hardware**

BRMS is compatibel met alle System i RISC-systeemmodellen. De volgende typen media en bandbibliotheken zijn compatibel met BRMS:

- Alle typen of System i-bandmedia.
- Alle System i zelfstandige bandstations.
- Alle System i optische apparaten.
- Alle System i mediabibliotheken (MLB's).
- Gebruik van opslagbestanden.
- Gebruik van TSM-servers.

BRMS biedt **geen ondersteuning** voor diskettes en banden zonder label en niet-standaard banden.

Tijdens de installatie registreert en initialiseert BRMS automatisch de apparaten die op het System i-platform zijn aangesloten en worden er apparatuurgegevens voor deze apparaten gemaakt. **Het is van belang dat u de apparaten die u wilt gebruiken aansluit** *voordat* **u BRMS installeert.** Als u de apparaten na installatie aansluit, moet u het initialisatieproces opnieuw uitvoeren om het nieuwe apparaten in BRMS te registreren. Gebruik de opdracht INZBRM (BRMS initialiseren) met de parameter OPTION(\*DATA).

**Opmerking:** Zie [Hoofdstuk](#page-98-0) 5, "Werken met apparaten in BRMS", op pagina 77 voor meer informatie over hoe u met BRMS apparaten en apparaatgegevens kunt toevoegen of wijzigen.

# **Software**

Installeer de voorziening MSE (Media and Storage Extensions) op het System i-platform *voordat* u BRMS installeert. Als MSE niet aanwezig is, kan BRMS de exitpunten niet registreren en worden opslagbewerkingen niet voltooid.

De bibliotheek QUSRBRM moet op het systeem aanwezig zijn voordat u 5761-BR1 installeert als u een | upgrade uitvoert van een eerdere versie/release van BRMS of als u de primaire taal van BRMS wijzigt. |

# **Media and Storage Extensions (MSE) installeren**

Voer de volgende stappen uit om MSE op het systeem te installeren:

1. Typ GO LICPGM op een opdrachtregel.

- <span id="page-33-0"></span>2. Kies optie 11 (Gelicentieerd programma installeren) op het scherm Werken met gelicentieerde programma's
- 3. Selecteer gelicentieerd programma 5761-SS1, optie 18, Media and Storage Extensions (MSE) en druk op Enter.
- 4. Druk op het volgende scherm op Enter om de selectie te bevestigen.
- 5. Typ op het scherm Installatie-opties de naam van her installatieapparaat. Druk op Enter om de installatie te starten.
- 6. Bekijk het takenlogboek om te controleren of de installatie met succes is voltooid. Gebruik de opdracht DSPJOBLOG (Takenlogboek afbeelden) om het takenlogboek te bekijken.

U moet er ook voor zorgen dat de bibliotheek QSYS2 in het systeemgedeelte van de lijst van bibliotheken staat. Gebruik de opdracht DSPSYSVAL QSYSLIBL (Systeemwaarden weergeven) om dit te controleren. Voeg de bibliotheek indien nodig toe aan het systeemgedeelte van de lijst van bibliotheken. Hiervoor gebruikt u de opdracht CHGSYSLIBL (Lijst van systeembibliotheken wijzigen).

# **De installatie plannen**

| | | | | | | BRMS gebruikt de bibliotheek QUSRBRM voor het opslaan van informatie over de backup- en archiveerbewerkingen, de beleidsdefinities waarmee u deze bewerkingen uitvoert en alle media die door BRMS worden beheerd. Afhankelijk van het aantal beleidsdefinities, het opgeslagen detailniveau en hoelang u deze informatie bewaart, kunnen de bestanden in de bibliotheek QUSRBRM erg groot zijn. Als u een upgrade naar een nieuwe release uitvoert, moet BRMS de informatie in gewijzigde fysiek bestanden converteren naar de nieuwe recordindeling zodat de gegevens compatibel zijn met deze programma's. U hoeft deze bestandsconversie normaal slechts eenmaal voor een release uit te voeren. In releases eerder dan V5R3M0 werden de bestandsconversies tijdens de installatie uitgevoerd.

**Opmerking:** De bestandsconversie bestaat uit het repliceren van bestanden van de bestandsrecordindeling van de voorgaande release naar de bestandsrecordindeling van de huidige release. Als u programma's hebt die als interface worden gebruikt met logische of fysieke bestanden van BRMS in de bibliotheek QUSRBRM, moet u er zelf controleren of deze programma's werken met de nieuwe bestandsrecordindeling. De indeling van deze bestanden kan onaangekondigd worden gewijzigd. Als u eigen logische bestanden hebt gemaakt op basis van fysieke bestanden in de bibliotheek QUSRBRM, moet u deze logische bestanden wissen voordat u de productupdate installeert.

Als u een upgrade gaat uitvoeren naar een latere versie/release van BRMS, kunt u de volgende opdrach-| l ten uitvoeren in de huidige versie/release voor een schatting van de conversietijd voor de productupdate.

```
Voor V5R4M0:
   INZBRM OPTION(*ESTPRDUPD) TGTRLS(doelrelease)
Voor V5R3M0:
   CALL QBRM/Q1ARMLT PARM('ESTCONVTIM' 'doelrelease')
   waarbij doelrelease de versie/release/modificatie is,
         in de indeling VnRnMn van de geplande upgrade.
```
De geschatte updatetijd wordt geretourneerd in het bericht BRM402C. De geschatte updatetijd kan aan-| zienlijk verschillen wanneer de update en initialisatie niet op het huidige systeem worden uitgevoerd of | worden uitgevoerd in verschillende systeemomgevingen. De minimumtijd die wordt geretourneerd is 10 | minuten. |

Bij V6R1M0 en latere releases is de BRMS-bestandsconversie opgenomen in de BRMS-printerbestanden. Bij de conversie worden de huidige kenmerken van de printerbestanden in de bibliotheek QBRM opgeslagen. Na installatie van de geleverde printerbestanden worden de opgeslagen kenmerken toegepast op de nieuwe printerbestanden. Hierdoor blijven wijzigingen behouden die u voorafgaand aan de upgrade in | de kenmerken hebt aangebracht.  $\blacksquare$ |  $\blacksquare$  $\blacksquare$ 

Bij V5R3M0 en daarop volgende releases is de BRMS-bestandsconversie uit het installatiepad verwijderd en is er een stap voor productinitialisatie na de installatie toegevoegd. De productinitialisatie na de installatie moet worden uitgevoerd om BRMS te kunnen gebruiken. Als u probeert een BRMS-opdracht te gebruiken voordat de productinitialisatie is uitgevoerd, treedt de volgende uitzondering op: BRM40A2 — BRMS-productinitialisatie is vereist.

Bovendien zijn alle functies in de menu's van BRMS uitgeschakeld (zoals in het onderstaande scherm). Als u probeert een menu-optie te gebruiken, treedt ook uitzondering BRM40A2 op. Door de BRMSproductinitialisatie uit te stellen wordt de tijd dat het systeem door de software-upgrade niet beschikbaar is verkort. U kunt de software en PTF's sneller laden en het systeem is sneller weer online. U kunt dan de BRMS-initialisatie uitvoeren als alle systeemresources weer beschikbaar zijn.

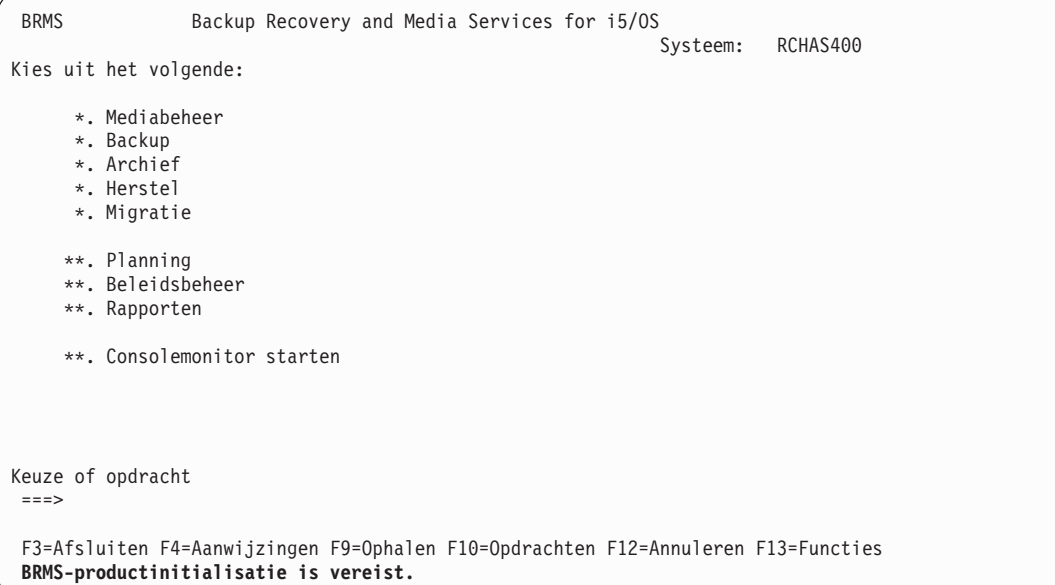

BRMS start automatisch het productinitialisatieproces voor het indienen van een taak met de naam BRMSPRDINZ naar de batchwachtrij die is gedefinieerd in de taakbeschrijving QGPL/QDFTJOBD. Het bericht BRM40A8 wordt toegevoegd aan het takenlogboek nadat de installatie met succes is voltooid. Dit bericht geeft de taak en batchtakenwachtrij aan die worden uitgevoerd bij de BRMS-productinitialisatie. Als u de installatie uitvoert in de onderhoudsstand, wordt de productinitialisatie pas na de systeem-IPL uitgevoerd.

In de meeste gevallen is de initialisatie al voltooid voordat u BRMS gaat gebruiken. Als u de BRMSopdrachten en -menu's en de System i Navigator-client kunt gebruiken, hoeft u geen actie te ondernemen. De initialisatie is dan al uitgevoerd. Als de functies geblokkeerd zijn, controleert u of het voltooiingsbericht van de taak in de QSYSOPR-berichtenwachtrij staat. Als de taak nog actief is, kunt u met de volgende opdracht zien hoe lang het ongeveer duurt voordat de initialisatie is voltooid. INZBRM OPTION(\*ESTPRDINZ)

Als de taak BRMSPRDINZ niet in de batchwachtrij staat en de BRMS-opdrachten en -menu's zijn geblokkeerd, kunt u de volgende opdracht uitvoeren om de BRMS-productinitialisatie te voltooien. INZBRM OPTION(\*RUNPRDINZ)

De productinitialisatie kan slechts door één taak worden uitgevoerd. De volgende berichten worden gegenereerd door de optie \*RUNPRDINZ om u op de hoogte te stellen van de status van het initialisatieproces.

### **BRM40A3**

BRMS-productinitialisatie gestart.

### <span id="page-35-0"></span>**BRM40A4**

BRMS-productinitialisatie gelukt.

### **BRM40A5**

BRMS-productinitialisatie abnormaal beëindigd.

# **BRM40A6**

BRMS-productinitialisatie is reeds gestart.

## **BRM40A7**

BRMS-initialisatie niet vereist.

# **BRMS installeren**

Er zijn geen speciale acties vereist bij de eerste installatie van BRMS op een systeem of als u een nieuwe versie van BRMS installeert op een systeem waarop een eerdere versie aanwezig is. In beide gevallen voert u de onderstaande stappen uit om BRMS op het System i-product te installeren of gebruik de normale System i-processen voor installatie van de software vanaf distributiemedia.

- **Opmerking:** Als u BRMS-bewerkingen op één of meer systemen consolideert op een ander systeem of als u BRMS-bewerkingen verplaatst naar een nieuw systeem met een nieuwe naam, raadpleegt u Bijlage A, ["BRMS-gegevens](#page-374-0) samenvoegen en systemen consolideren", op pagina 353 voor instructies bij het voltooien van de migratietaak.
- 1. Beëindig alle BRMS-bewerkingen als BRMS reeds is geïnstalleerd.
- 2. Typ GO LICPGM op een opdrachtregel.
- 3. Kies optie 11 (Gelicentieerd programma installeren) op het scherm Werken met gelicentieerd programma's
- 4. Kies Product 5761-BR1, optie \*BASE om het standaardproduct Backup, Recovery, and Media Services for System i te installeren. Druk daarna op Enter.
- 5. Druk op het volgende scherm op Enter om de selectie te bevestigen.
- 6. Typ op het scherm Installatie-opties de naam van her installatieapparaat. Druk daarna op Enter om de installatie te starten.
- 7. Druk op F14 om de software-overeenkomst te accepteren.
- 8. Nadat het product \*BASE BRMS met succes is geïnstalleerd, kunt u aanvullende voorzieningen installeren. Hiervoor herhaalt u de stappen 1-7 voor elke voorziening. Bij stap 3 kiest u optie 1 voor de netwerkvoorziening of optie 2 voor de uitgebreide functies.

# **Na de installatie**

Doe het volgende nadat de installatie van BRMS is voltooid:

- v Laad de laatste CD met cumulatieve PTF's (program temporary fix) opnieuw om er zeker van te zijn dat alle fixes voor BRMS aanwezig zijn. Als u recent de nieuwste cumulatieve PTF hebt geladen en toegepast, voordat u BRMS hebt geïnstalleerd, moet u PTF's die betrekking hebben op BRMS opnieuw laden nadat de installatie van BRMS is voltooid.
- v Mogelijk moet u ook de nieuwste PTF-groep voor opslaan en herstellen laden. U hebt toegang tot de nieuwste PTF's via de website Backup and [recovery](http://www.ibm.com/servers/eserver/iseries/service/brms/group.html) solution group PTFs.
- v Verifieer dat de systeemwaarde *Gebruikersdomeinobjecten toestaan in gebruikersbibliotheken* (QALWUSRDMN) is ingesteld op \*ALL. Dit is de standaardwaarde bij levering. Met deze waarde worden gebruikersobjecten in bibliotheken toegestaan. Dit bepaalt ook welke bibliotheken op het systeem de gebruikersdomeinobjecten \*USRSPC (gebruikersruimte), \*USRIDX (gebruikersindex) en \*USRQ (gebruikerswachtrij mogen bevatten). Als u de systeemwaarde niet instelt op \*ALL, moet u de bibliotheken QBRM en QUSRBRM toevoegen aan de lijst van bibliotheken die worden afgebeeld op het scherm QALWUSRDMN. U kunt de opdracht WRKSYSVAL (Werken met systeemwaarden) gebruiken om de systeemwaarde QALWUSRDMN te verifiëren.
- v Bekijk het takenlogboek om te controleren of de installatie met succes is voltooid. Gebruik de opdracht DSPJOBLOG (Takenlogboek afbeelden) om het takenlogboek te bekijken.
- v Controleer of de taak voor productinitialisatie na de BRMS-installatie met succes voltooid is door het volgende bericht te zoeken in het takenlogboek QSYSOPR:

CPF1241 - Taak *nnnnnn*/*gebruikers-ID*/BRMSPRDINZ is normaal voltooid op *datum* om *tijd*.

Als u het BRMS-product installeert, wordt het bericht BRM40A8 toegevoegd aan het takenlogboek om u te helpen bij het identificeren van de taak en de batchtakenwachtrij die de BRMS-productinitialisatie uitvoert. Als de taak nog actief is of als de taak nog in de wachtrij staat, kunt u met de volgende opdracht de geschatte tijd opvragen die nodig is om de initialisatie te voltooien. INZBRM OPTION(\*ESTPRDINZ)

**Opmerking:** BRMS is niet beschikbaar voor het bewaken van mediabewerkingen of het traceren van opslagbewerkingen totdat de BRMS-productinitialisatie is voltooid. Het is van belang deze activiteiten tot een minimum te beperken totdat de BRMS-productinitialisatie is voltooid. Het verdient ook aanbeveling om na de productinitialisatie een volledige backup van het systeem te maken, inclusief een backup van de BRMS-media-informatie.

Als de taak voor de BRMS-productinitialisatie niet kan worden ingediend in de batchwachtrij, wordt het bericht BRM40AA toegevoegd aan het installatietaaklogboek. Dit bericht beëindigt het installatieproces echter niet en de installatie wordt toch voltooid. Als u dit bericht ontvangt, moet u de BRMSproductinitialisatie uitvoeren met de volgende opdracht:

#### INZBRM OPTION(\*RUNPRDINZ)

Hieronder vindt u een aantal taken die tijdens de productinitialisatie worden uitgevoerd.

- De bibliotheken QBRM en QUSRBRM worden gemaakt, die alle BRMS-objecten en -informatie bevatten.
- De items voor bandstations en mediaklassen worden bijgewerkt op basis van de geïnstalleerde bandstations.
- De standaard-BRMS-objecten worden gemaakt en bijgewerkt.
- Alle BRMS-databasebestanden worden geconverteerd naar de huidige indeling.
- BRMS wordt geregistreerd bij de MSE-voorziening van i5/OS.

Als de taak BRMSPRDINZ niet in de taakwachtrij staat en de BRMS-opdrachten en -menu's zijn geblokkeerd, kunt u de volgende opdracht uitvoeren om de BRMS-productinitialisatie te voltooien. INZBRM OPTION(\*RUNPRDINZ)

- v Als u de BRMS-netwerkvoorziening hebt geïnstalleerd, volgt u de instructies om dit systeem toe te voegen aan het netwerk, zoals beschreven in het gedeelte ["BRMS-netwerk](#page-299-0) stapsgewijs instellen" op [pagina](#page-299-0) 278.
- v Registreer programma's opnieuw die waren toegewezen aan de volgende BRMS-exits.

QIBM\_A1A\_TAPE\_INF QIBM\_A1A\_TAPE\_MOVE QIBM\_A1A\_RETR\_INF

# **Licentie-informatie bijwerken**

Als u BRMS hebt aangeschaft, moet u de BRMS-licentie-informatie bijwerken om de automatische productvergrendeling op te heffen. Als u dit niet doet, kunt u de meeste BRMS-functies en -componenten na de proefperiode van 70 dagen niet meer gebruiken. Als u beschikt over de licentiesleutel, kunt u de BRMS-licentie-informatie nu bijwerken. Hiervoor voert u de volgende stappen uit:

- 1. Typ de opdracht WRKLICINF (Werken met licentie-informatie) op een opdrachtregel en druk op Enter.
- 2. Zoek op het scherm Werken met licentie-informatie naar product 5761-BR1, feature 5050.
- 3. Typ een 1 in het veld *Opt* nasst 5761-BR1 feature 5050 en druk op Enter. Het scherm Licentiesleutel toevoegen (ADDLICKEY) verschijnt.
- 4. Gebruik de standaardwaarde \*ANY in het veld *Processorgroep*.
- 5. Typ de uit 18 tekens bestaande licentiesleutel uit uw BRMS-licentie-overeenkomst in het veld *Licentiesleutel*.
- 6. Geef in het veld *Gebruikslimiet* de waarde \*NOMAX op.
- 7. Gebruik de standaardwaarde \*NO in de velden *Vervaldatum* en *Leveranciersgegevens*.
- 8. Druk op Enter. Het bericht CPC9E66 (1 licentiesleutelrecords toegevoegd aan repository) verschijnt.
- 9. Herhaal de stappen 2 tot en met 8 voor BRMS-features 5101 en 5102 als deze features onderdeel zijn van uw licentie-overeenkomst.

Bewaar de licentiesleutel op een veilige plaats zodat u deze weer kunt gebruiken in het onwaarschijnlijke geval dat u i5/OS opnieuw moet installeren.

# **De BRMS System i Navigator Client op uw werkstation installeren**

Nadat u BRMS op het System i-platform hebt geïnstalleerd en de nieuwste PTF's hebt toegepast, kunt u de BRMS System i Navigator-client installeren voor werkstations die ook System i Navigator gebruiken. Hierbij gaat u als volgt te werk:

- 1. Klik met de rechtermuisknop op het pictogram **Netwerkomgeving** of **Mijn netwerklocaties** op het bureaublad.
- 2. Selecteer **Netwerkverbinding maken**.
- 3. Geef **\\***systeemnaam***\qibm** op bij **Pad** of **Map**, waarbij *systeemnaam* de naam is van het systeem waarop het BRMS-product (5761-BR1) is geïnstalleerd.
- 4. Klik op **OK**.
- 5. Open het pictogram **IBM System i Access for Windows**.
- 6. Open het pictogram **Selectieve installatie** in de map **IBM System i Access for Windows**.
- 7. Klik op **Volgende** op het scherm **Selectieve installatie**.
- 8. Klik op **Bladeren** op het scherm **Opties voor selectieve installatie**.
- 9. Op het scherm **Map kiezen** selecteert u de het **Station** dat is toegewezen aan **station:\\***systeemnaam***\ qibm**.
- 10. Klik op **OK**.
- 11. Klik op **Volgende** op het scherm **Opties voor selectieve installatie**.
- 12. Klik op **Volgende** op het scherm **Componenten kunnen niet worden geïnstalleerd**.
- 13. Zoek **Backup, Recovery, and Media Services** onder **Componenten** op het scherm **Component selecteren**.
- 14. Klik op het vakje **Backup, Recovery, and Media Services**.
- 15. Klik op **Volgende** op het scherm **Component selecteren**.
- 16. **Backup, Recovery, and Media Services** staat in de lijst onder **Componenten toevoegen** op het scherm **Bestanden kopiëren**.
- 17. Klik op **Volgende** op het scherm **Bestanden kopiëren**.
- 18. Deselecteer de vakjes **README-bestand bekijken** en **Programmamap toevoegen aan bureaublad** op het scherm **Installatie voltooid**.
- 19. Klik op **Volgende** op het scherm **Installatie voltooid**.
- 20. Klik op **Voltooien** op het scherm **Installatie voltooid**.

## **BRMS verwijderen**

Voer de volgende stappen uit om BRMS van het systeem te verwijderen:

- 1. Typ GO LICPGM op een opdrachtregel.
- 2. Selecteer optie 12 (Gelicentieerde programma's wissen) op het scherm Werken met gelicentieerde programma's.
- **16** Backup, Recovery, and Media Services for i5/OS V6R1M0
- 3. Typ optie 4 (Wissen) naast de BRMS (5761-BR1) producten die u wilt verwijderen en druk op Enter.
- 4. Druk op het volgende scherm nogmaals op Enter om te bevestigen dat u de products wilt verwijderen.

U kunt de voorzieningen voor Uitgebreide functies en Netwerk onafhankelijk van de overige software verwijderen. Maar voordat u de netwerkvoorziening kunt verwijderen, moet u het systeem uit het netwerk verwijderen. Instructies voor het verwijderen van systemen uit een netwerk en voor het verwijderen van de netwerkfunctie zelf kunt u vinden in Hoofdstuk 14, ["Netwerken](#page-290-0) met BRMS", op pagina 269.

Als u BRMS verwijdert, wordt de bibliotheek QBRM van het systeem verwijderd. Als u BRMS hebt gebruikt om objecten op te slaan in opslagbestanden, heeft BRMS ook één of meer bibliotheken met de naam Q1ABRMSnn gemaakt, waarbij nn het nummer is van de hulpgeheugenpool waarin de bibliotheek staat. Als u BRMS wist, worden deze opslagbibliotheken en de bibliotheek QUSRBRM waarin de opslaghistorie staat, niet verwijderd. Als u BRMS wilt verwijderen, kunt u deze bibliotheken ook wissen.

**Opmerking:** Het QBRMS-gebruikersprofiel wordt niet automatisch van het systeem gewist als BRMS wordt verwijderd. Voordat u het QBRMS-gebruikersprofiel wist, moet u de objecten bekijken die eigendom zijn van dit profiel, om te bepalen of u deze objecten wilt wissen. Als u BRMS niet opnieuw gaat installeren of als u de objecten die eigendom zijn van het QBRMSgebruikersprofiel niet meer nodig hebt, kunt u het QBRMS-gebruikersprofiel wissen met de volgende opdracht:

DLTUSRPRF USRPRF(QBRMS) OWNOBJOPT(\*DLT)

### **BRMS System i Navigator Client van uw werkstation verwijderen**

Voer de volgende stappen uit om de BRMS System i Navigator-client van uw werkstation te verwijderen:

- 1. Open **IBM System i Access for Windows**.
- 2. Open het pictogram **Selectieve installatie** in de map **IBM System i Access for Windows**.
- 3. Klik op **Volgende** op het scherm **Selectieve installatie**.
- 4. Selecteer **Negeren, ik wil componenten verwijderen** op het scherm **Opties voor selectieve installatie**.
- 5. Klik op **Volgende** op het scherm **Opties voor selectieve installatie**.
- 6. Klik op het plusteken (+) naast **System i Navigator** om de geïnstalleerde componenten uit te vouwen op het scherm **Component selecteren**.
- 7. Zoek **Backup, Recovery, and Media Services**.
- 8. Deselecteer het vakje **Backup, Recovery, and Media Services**.
- 9. Klik op **Volgende** op het scherm **Component selecteren**. **Backup, Recovery, and Media Services** moet nu staan onder **Componenten verwijderen** op het scherm **Bestanden kopiëren**.
- 10. Klik op **Volgende** op het scherm **Bestanden kopiëren**.
- 11. Klik op **Voltooien** op het scherm **Installatie voltooid**.

# **Hoofdstuk 3. Een backup maken van het volledige systeem**

Met BRMS kunt u verschillende soorten backups maken. U kunt bijvoorbeeld de geconfigureerde standaardwaarden van BRMS gebruiken om een backup te maken van uw hele systeem. Of u kunt een aantal andere BRMS-tools en -technieken gebruiken om een backup- of herstelbewerking aan te passen aan de wensen van uw bedrijf. Dit hoofdstuk bevat instructies voor het gebruik van de standaardwaarden van BRMS als u een backup wilt maken van al uw systeem- en BRMS-gegevens.

Veel van de functies die in dit hoofdstuk worden beschreven, worden geleverd bij de BRMS System i Navigator-client. Voor meer informatie over de BRMS System i Navigator-client raadpleegt u het i5/OS Informatiecentrum.

BRMS maakt bij het verwerken van backups gebruik van stuurgroepen. U kunt ook opdrachten gebruiken om backups te verwerken. In dit hoofdstuk ligt de nadruk op het maken van backups met stuurgroepen. **Stuurgroepen** bestaan uit groepen bibliotheken, objecten, mappen, spoolbestanden en andere typen gegevens met gemeenschappelijke eigenschappen of die voor een bepaald doel bij elkaar worden geplaatst. Bij BRMS worden drie backupstuurgroepen geleverd: **\*SYSTEM**, **\*SYSGRP** en **\*BKUGRP**.

U kunt de stuurgroep \*SYSTEM gebruiken om in de onderhoudsstand een backup te maken van het hele | systeem. |

Met de stuurgroep \*SYSGRP maakt u in de onderhoudsstand een backup van alleen de door IBM gele-| verde objecten. Deze objecten zijn: de gelicentieerde interne code (LIC), de i5/OS-objecten in de biblio-| theek QSYS, de beveiligings- en configuratiegegevens, de IBM-bibliotheken (met name de Q-bibliotheken) | en de IBM-directory's en -bestanden die zijn opgeslagen in het geïntegreerde bestandssysteem. |

Gebruik de stuurgroep \*BKUGRP om een backup van alle gebruikersgegevens te maken in de normale | werkstand. De gebruikersgegevens bestaan uit de beveiligings- en configuratiegegevens, alle gebruikers-| bibliotheken, -mappen en -documenten en alle gebruikersdirectory's en -bestanden in het geïntegreerde | bestandssysteem. |

In dit hoofdstuk leest u hoe u met de stuurgroepen \*SYSGRP, \*BKUGRP en \*SYSTEM backups van het hele systeem kunt maken.

Aanbevolen wordt om de stuurgroep \*SYSTEM zo snel mogelijk na installatie van BRMS uit te voeren. |

Nadat u de eerste backup hebt gemaakt, moet u zo vaak als voor u bedrijf noodzakelijk is backups |

maken van de gebruikersgegevens en de systeemgegevens. U kunt bijvoorbeeld dagelijks een backup |

plannen met de groep \*SYSTEM. Als u niet voldoende tijd hebt voor een volledige backup, kunt u dage-|

l) lijkse backups plannen van de gebruikersgegevens met de stuurgroep \*BKUGRP en de backup van het

hele systeem uitstellen tot het einde van de week of het einde van de maand (of een andere tijdstip |

waarop systeemonderhoud plaatsvindt). De informatie in dit boek kan u helpen bij het ontwikkelen en |

implementeren van de backup- en herstelstrategie die het best past bij uw bedrijf. [Hoofdstuk](#page-146-0) 7, "De |

backup [aanpassen",](#page-146-0) op pagina 125 en Hoofdstuk 8, "Selectieve [herstelbewerkingen](#page-210-0) uitvoeren", op pagina | [189](#page-210-0) bevatten informatie over planning van backup en herstel en instructies voor het aanpassen van back-|

en herstelbewerkingen. Deze hoofdstukken zijn vooral erg handig bij het definiëren van uw backup- en |

herstelstrategie. |

Maar, voordat u backups kunt maken, moet u eerst de media registreren in BRMS. Hiervoor leest u de onderstaande instructies en voert u de stappen uit voor het registreren van de media die u wilt gebruiken.

### **Media registreren**

Het proces voor het inschrijven van media bestaat uit twee stappen, die hieronder worden beschreven:

- 1. De mediaklasse bepalen die BRMS gebruikt om de media te identificeren en te traceren.
- 2. De mediavolumes registreren in BRMS.

### **Mediaklassen vaststellen**

Het is van belang dat er voldoende volumes in de scratchpool van BRMS zijn geregistreerd voordat u een opslagbewerking uitvoert. Een mediascratchpool is een groep beschikbare (vervallen of ongebruikte) media van dezelfde mediaklasse. BRMS haalt de media die worden gebruikt voor backup- en herstelbewerkingen uit deze pool. Waarschijnlijk hebt u tenminste vier volumes nodig om de backups te maken die in dit hoofdstuk worden beschreven. Twee hebt u nodig om een backup te maken van uw systeemgegevens met de stuurgroep \*SYSGRP en twee om een backup te maken van de overige gegevens met de stuurgroep \*BKUGRP. Of u kunt alle vier gebruiken om een backup te maken van het hele systeem met de stuurgroep \*SYSTEM. Het is mogelijk dat u meer of minder banden nodig hebt, afhankelijk van de capaciteit van de media en de grootte van het systeem.

BRMS plaatst elke band in een mediaklasse, zodat BRMS op media opgeslagen actieve gegevens op type |

kan traceren en beschermen. Een **mediaklasse** verwijst naar een groep media met vergelijkbare kenmer-|

ken, bijvoorbeeld de mediadichtheid en de capaciteit. |

Tijdens de installatie maakt BRMS standaardapparaatinformatie op basis van het type van het apparaat dat op dat moment op het systeem is aangesloten. Als er meerdere bandstations zijn aangesloten, kiest BRMS het snelste en meest geautomatiseerde apparaat als standaardapparaat. BRMS baseert de standaardmediaklasse op het type van het standaardapparaat. Als er bijvoorbeeld een 6380-bandstation op het systeem is aangesloten, zou de mediaklasse QICxxx kunnen zijn. In dit geval geeft het klasseprefix (QIC) een 1/4 inch band aan en geeft xxx de dichtheid aan.

#### **Om de backups te maken die in dit hoofdstuk worden beschreven, hebt u twee mediaklassen nodig:**

- Om een \*SYSTEM-backup van het hele systeem of een \*SYSGRP-backup van de systeemgegevens te maken, geeft u SAVSYS (Systeem opslaan) op als mediaklasse bij het registreren van de volumes die voor deze backup worden gebruikt.
- v Om een \*BKUGRP-backup te maken van de overige gegevens, geeft u de standaardmediaklassenaam op die tijdens de installatie door BRMS is toegewezen.

De standaardmediaklassenaam die is toegewezen door BRMS kunt u vinden in het systeembeleid. U kunt daar als volgt naar toe gaan:

- 1. Typ GO BRMSYSPCY op een opdrachtregel.
- 2. Kies in het menu Systeembeleid optie 1 (Systeembeleid afbeelden of wijzigen).
- 3. Noteer de mediaklassenaam in het veld *Mediaklasse* op het scherm Systeembeleid wijzigen.
- 4. Gebruik deze mediaklassenaam bij het registreren van media voor de \*BKUGRP-backup.

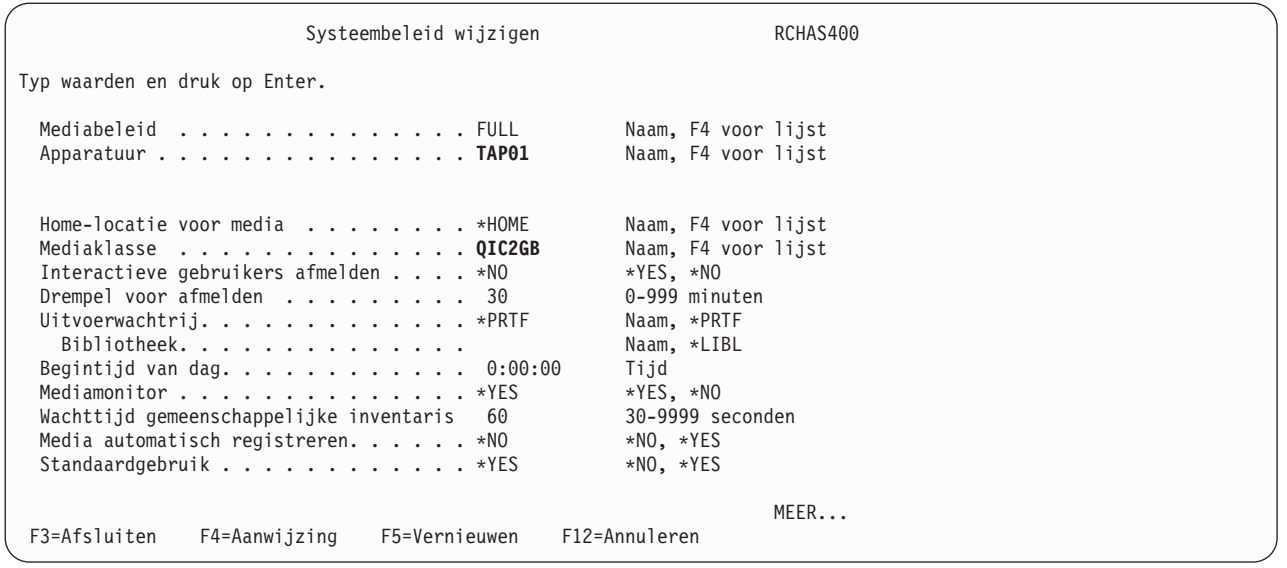

# **Media registreren in BRMS voor gebruik door een zelfstandig bandstation of een optisch station**

Gebruik de volgende procedure om media te registreren voor gebruik door een zelfstandig bandstation dat op het systeem is aangesloten:

- 1. Plaats het vooraf geïnitialiseerde volume in het bandstation. Als de volumes niet geïnitialiseerd zijn, raadpleegt u Hoofdstuk 6, "Uw [mediabeheeractiviteiten](#page-106-0) instellen", op pagina 85 voor instructies voor initialisatie voordat u de volumes in BRMS inschrijft.
- 2. Typ WRKMEDBRM op een opdrachtregel om naar het scherm Werken met media.
- 3. Typ op het scherm Werken met media een 1 in de kolom *Optie* en typ de naam van het volume in de kolom *Serienummer volume*. Druk op Enter. Hiermee gaat u naar het scherm Media toevoegen aan BRM (ADDMEDBRM).

| |

|

**Opmerking:** Als het bericht *Apparaat TAPxx kan niet worden toegewezen* of *Opdracht voor optisch apparaat OPTxx mislukt* verschijnt, moet u het apparaat online zetten. Dit doet u met optie 8 (Werken met status) op het scherm Werken met apparaten (WRKDEVBRM).

- 4. Typ de naam van de juiste mediaklasse in het veld *Mediaklasse* en druk op Enter. Registreer vier volumes in de mediaklasse SAVSYS voor de \*SYSTEM-backup of twee volumes in de mediaklasse SAVSYS voor de \*SYSGRP-backup en twee in de mediaklasse die in het systeembeleid is toegewezen voor de \*BKUGRP-backup.
- 5. U bent nu terug op het scherm Media toevoegen aan BRM. Druk op F9 voor aanvullende parameters. Druk nogmaals op Enter om de media te registreren.
- 6. herhaal de stappen 4 tot en met 6 voor elk volume.

## **Media registreren in BRMS voor gebruik door een bandbibliotheek of een optische mediabibliotheek**

Gebruik de volgende procedure om media te registreren voor gebruik door de mediabibliotheek die op het systeem is aangesloten:

- 1. Zorg ervoor dat vier vooraf geïnitialiseerde volumes beschikbaar zijn in de bandbibliotheek. Als de volumes niet geïnitialiseerd zijn, raadpleegt u Hoofdstuk 6, "Uw [mediabeheeractiviteiten](#page-106-0) instellen", op [pagina](#page-106-0) 85 voor instructies voor initialisatie voordat u de volumes in BRMS inschrijft.
- 2. Typ WRKMLBBRM op een opdrachtregel om naar het scherm Werken met mediabibliotheken te gaan.
- 3. Typ een 8 (Werken met MLB-media) naast de naam van de mediabibliotheek waarmee u wilt werken en druk op Enter. Hiermee gaat u naar het scherm Werken met media in mediabibliotheek.
- 4. Op dit scherm drukt u driemaal op Enter om te werken met het huidige inventaris van de mediabibliotheek. Plaats een 1 (MLB-media toevoegen) naast het volume dat u wilt registreren en druk op Enter. Hiermee gaat u naar het scherm MLB-media toevoegen aan BRM.
	- **Opmerking:** Als het bericht *Apparaat TAPMLBxx kan niet worden toegewezen* of *Opdracht voor optisch apparaat OPTMLBxx mislukt* verschijnt, moet u het apparaat online zetten. Dit doet u met de opdracht WRKMLBSTS (Werken met mediabibliotheekstatus).
- 5. Op het scherm MLB-media toevoegen aan BRM typt u de naam van de mediaklasse. Registreer twee volumes in de mediaklasse SAVSYS voor de \*SYSGRP-backup en twee in de mediaklasse die in het systeembeleid is toegewezen voor de \*BKUGRP-backup. Druk daarna op Enter. Hiermee gaat u terug naar het scherm Media in mediabibliotheek toevoegen aan BRM.
- 6. Op het scherm Media in mediabibliotheek toevoegen aan BRM drukt u tweemaal op Enter.
- 7. Herhaal de stappen 5 tot en met 7 voor elk volume.
	- **Opmerking:** Als de bandvolumes fysiek in de bandbibliotheek worden geplaatst, moet er al een volume-ID aan het volume toegewezen zijn. Dit is een vereiste van de bandmediabibliotheek, niet van BRMS. Dit vereiste geldt niet voor optische mediabibliotheken.

### **De backups uitvoeren**

Voer de volgende procedures uit om het hele systeem op te slaan.

#### **Opmerkingen:**

| | |

| | |

- 1. De verwerkingstijd van elke backup is afhankelijk van de grootte van de systeemprocessor, de mogelijkheden van het apparaat en de hoeveelheid gegevens die u wilt opslaan.
- 2. Terwijl de backups worden gemaakt, kunt u geen andere activiteiten uitvoeren, omdat het systeem zich dan in de onderhoudsstand bevindt.

## **Een backup van het systeem maken met \*SYSTEM**

- 1. Meld u aan bij het werkstation met de systeemconsole.
- 2. Zorg ervoor dat het apparaat waarmee u de backup wilt maken online staat. Kies optie 8 (Werken met status) op het scherm Werken met apparaten (WRKDEVBRM) om de status van het apparaat te controleren.
- 3. De media die u voor deze backup wilt gebruiken, moeten geregistreerd zijn in de mediaklasse SAVSYS.
- 4. Om de backup te starten, typt u STRBKUBRM CTLGRP(\*SYSTEM) SBMJOB(\*NO) op een opdrachtregel en drukt u op Enter.
- 5. Als de \*SYSTEM-backup voltooid is, bekijkt u het taaklogboek om te controleren of de backup met succes is gemaakt. Om het taaklogboek af te beelden, typt u DSPJOBLOG op een opdrachtregel en drukt u op F10 om de details te bekijken.

## **Een backup van de systeemgegevens maken met \*SYSGRP**

- 1. Meld u aan bij het werkstation met de systeemconsole.
- 2. Zorg ervoor dat het apparaat waarmee u de backup wilt maken online staat. Kies optie 8 (Werken met status) op het scherm Werken met apparaten (WRKDEVBRM) om de status van het apparaat te controleren.
- 3. De media die u voor deze backup wilt gebruiken, moeten in de juiste mediaklasse staan. Gebruik de klassenaam uit het veld *Mediaklasse* van het systeembeleid.
- 4. Om de backup te starten, typt u STRBKUBRM CTLGRP(\*SYSGRP) SBMJOB(\*NO) op een opdrachtregel en drukt u op Enter.

5. Als de \*SYSGRP-backup voltooid is, bekijkt u het taaklogboek om te controleren of de backup met succes is gemaakt. Om het taaklogboek af te beelden, typt u DSPJOBLOG op een opdrachtregel en drukt u op F10 om de details te bekijken.

## **Backup van gebruikersgegevens maken met \*BKUGRP**

- 1. Zorg ervoor dat het apparaat waarmee u de backup wilt maken online staat. Kies optie 8 (Werken met configuratiestatus) op het scherm Werken met apparaten (WRKDEVBRM) om de status van het apparaat te controleren.
- 2. De media die u voor deze backup wilt gebruiken, moeten in de juiste mediaklasse staan. Gebruik de klassenaam uit het veld *Mediaklasse* van het systeembeleid.
- 3. Beëindig alle subsystemen zodat de stuurgroep \*BKUGRP kan worden uitgevoerd. Dit is niet nodig voordat u de stuurgroepen \*SYSTEM en \*SYSGRP uitvoert, omdat BRMS dit voor u doet. Voordat u de subsystemen beëindigt, gaat u naar het scherm Werken met subsystemen en noteert u de namen van de subsystemen die op dit scherm staan. Nadat de \*BKUGRP-back is gemaakt, moet u elk subsysteem op naam opnieuw starten. Om naar het scherm Werken met subsystemen (WRKSBS) te gaan, typt u WRKSBS op een opdrachtregel.
- 4. Om alle subsystemen te beëindigen, typt u ENDSBS SBS(\*ALL) OPTION(\*IMMED) op een opdrachtregel en drukt u op Enter. Alle subsystemen zijn beëindigd (met uitzondering van het subsysteem va het werkstation met de systeemconsole (QCTL)) als het bericht *Systeem beëindigd in onderhoudsstand* verschijnt. Mogelijk moet u het beeld verversen. Om het bericht te zien, typt u DSPMSG QSYSOPR op een opdrachtregel.

**Opmerking:** Het bericht van QSYSOPR *Systeem abnormaal beëindigd* heeft geen invloed op de backup, maar het is toch verstandig om te onderzoeken welke fout er is opgetreden.

- 5. Als alle subsystemen zijn beëindigd, kunt u de \*BKUGRP-backup uitvoeren. Typ STRBKUBRM CTLGRP(\*BKUGRP) SBMJOB(\*NO) op een opdrachtregel en druk op Enter.
- 6. Als de \*BKUGRP-backup voltooid is, bekijkt u het taaklogboek om te controleren of de backup met succes is gemaakt. Om het taaklogboek af te beelden, typt u DSPJOBLOG op een opdrachtregel en drukt u op F10 om de details te bekijken.
- 7. Om de subsystemen opnieuw te starten, typt u STRSBS (Subsysteem starten) op een opdrachtregel en drukt u op F4 om het scherm Subsystemen starten op te roepen. Typ de naam van het subsysteem in het veld *Beschrijving subsysteem* en druk op Enter. Doe dit voor elk subsysteem.

# **Logboek voor backup en herstel**

Een handig hulpmiddel om te controleren of er fouten zijn opgetreden in de dagelijkse BRMS-bewerkingen is het Logboek voor backup en herstel (BRMS-logboek). Het BRMS-logboek geeft een overzicht van alle berichten met betrekking tot backups, herstel en media die tijdens BRMS-bewerkingen worden ontvangen. U kunt berichten in het logboek bekijken met de opdracht DSPLOGBRM (Logboek afbeelden voor BRM). Standaard worden met de opdracht DSPLOGBRM alleen berichten voor die dag afgebeeld, en staat het beeld bij het meest recente bericht. U kunt met de parameter *Tijdvak voor logboekuitvoer (PERIOD)* van de opdracht de periode opgeven waarvan u de logboekberichten wilt bekijken. De informatie in de *Berichtweergave* van het scherm *BRM-logboekinformatie bekijken* bestaat uit de datum, de tijd en de eerste regel tekst van de berichten.

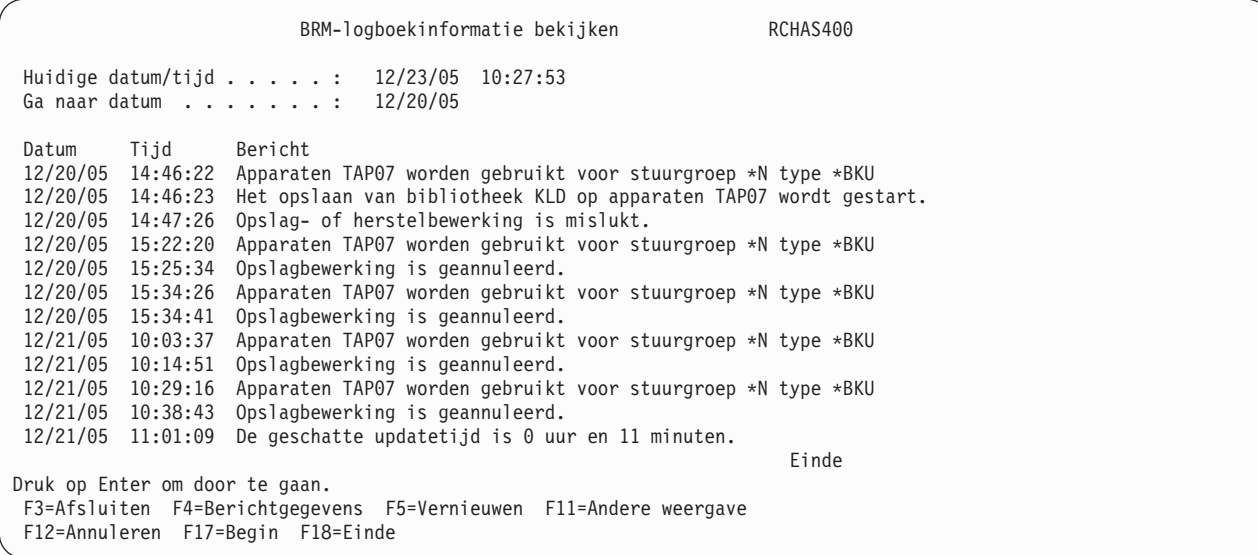

De *Alternatieve weergave* van het scherm *BRM-logboekinformatie bekijken* bevat het bericht-ID, een door BRMS toegewezen severity en soort en taakinformatie.

Bij de aanwijzing *Huidige datum/tijd* staat de systeemdatum en - tijd. Deze wordt steeds bijgewerkt als u het scherm ververst.

Met *Ga naar datum* kunt u snel naar de berichten voor een bepaalde datum gaan. U kunt alle datum binnen het datumbereik van de parameter PERIOD opgeven.

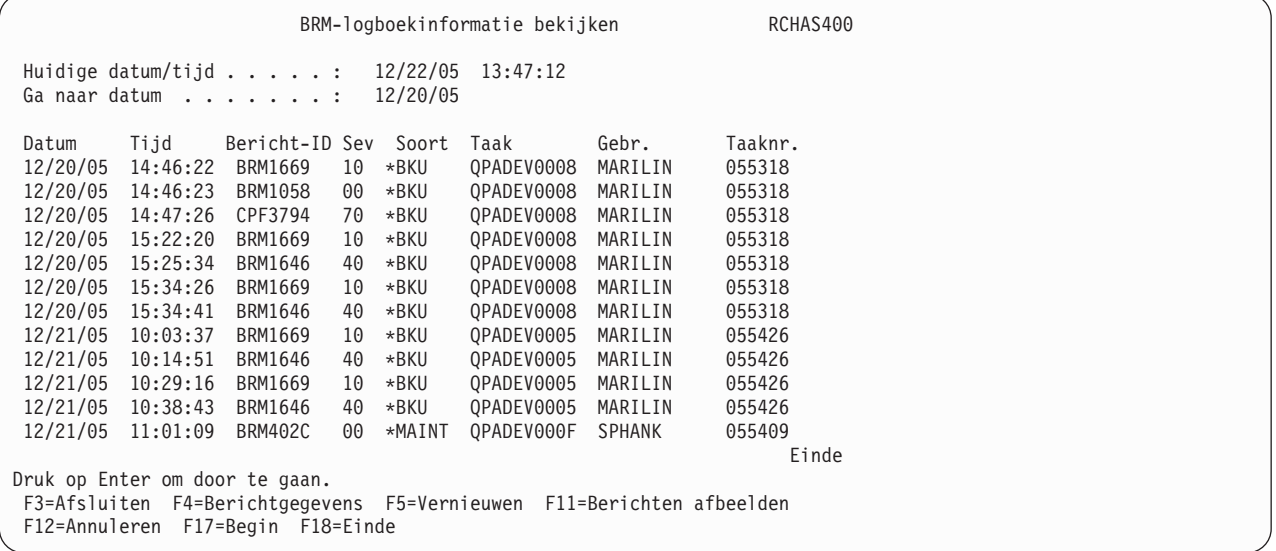

Plaat de cursor op een bericht in een van beide weergaven en druk op F4 om de tekst van het bericht te bekijken.

```
Aanvullende BRM-logboekinformatie RCHAS400
 Bericht-ID . . . . . . . . : BRM1646 Severity . . . . . . . : 40
 Taak. . . : QPADEV0008 Gebruiker: MARILIN Nummer . . . . : 055318<br>Datum . . . . . . . . . . : 12/20/05 Tijd . . . . . . . . . : 15:25:34<br>Programma. . . . . . . . . : Q1AC0DV Soort. . . . . . . . . : *BKU
 Datum . . . . . . . . . . : 12/20/05
 Programma. . . . . . . . . : Q1ACODVBericht . . . . : Opslagbewerking geannuleerd.
 Oorzaak . . . . : De bewerking is geannuleerd omdat apparaten TAP07 niet gereed waren.
                                                                                        Einde
Druk op Enter om door te gaan
 F3=Afsluiten F12=Annuleren
```
Als u de BRMS System i Navigator-client gebruikt, kunt u met de taak **BRMS-logboek afbeelden** de berichten in het BRMS-logboek bekijken. Een van de voordelen hiervan is de flexibiliteit die deze taak biedt om te zoeken in het BRM-logboek met behulp van de volgende berichtkenmerken:

- Soort bericht
- Minimumseverity bericht
- Bericht-ID of generiek bericht-ID
- v Programmanaam of generieke programmanaam
- Gebruikersnaam of generieke gebruikersnaam
- Taaknaam of generiek taaknaam
- Taaknummer of generiek taaknummer

U kunt de BRMS-logboekberichten afdrukken door als waarde voor de parameter *Uitvoer (OUTPUT)* van de opdracht DSPLOGBRM de waarde \*PRINT op te geven. Het rapport dat wordt gemaakt, is het BRMSlogboekrapport. Het printerbestand voor dit rapport is QP1ALG. U kunt het rapport ook afdrukken met optie 52 in het menu BRMRPT (GO BRMRPT).

## **Logboekberichten verwijderen**

Oude BRMS-logboekberichten hebt u vaar niet meer nodig. BRMS biedt daarom twee methoden waarmee u oude berichten uit het BRMS-logboek kunt verwijderen.

De eerste methode gebruikt de parameter *Logboekitems verwijderen (RMVLOGE)* van de opdracht parameter STRMNTBRM (Onderhoud voor BRM starten) op het type en het datumbereik op te geven voor berichten die u wilt wissen. Standaard verwijdert deze parameter alle berichten die ouder zijn dan 90 dagen. De opdracht STRMNTBRM biedt de makkelijkste methode om het BRMS-logboek te onderhouden, omdat dit een opdracht is die u veel gebruikt.

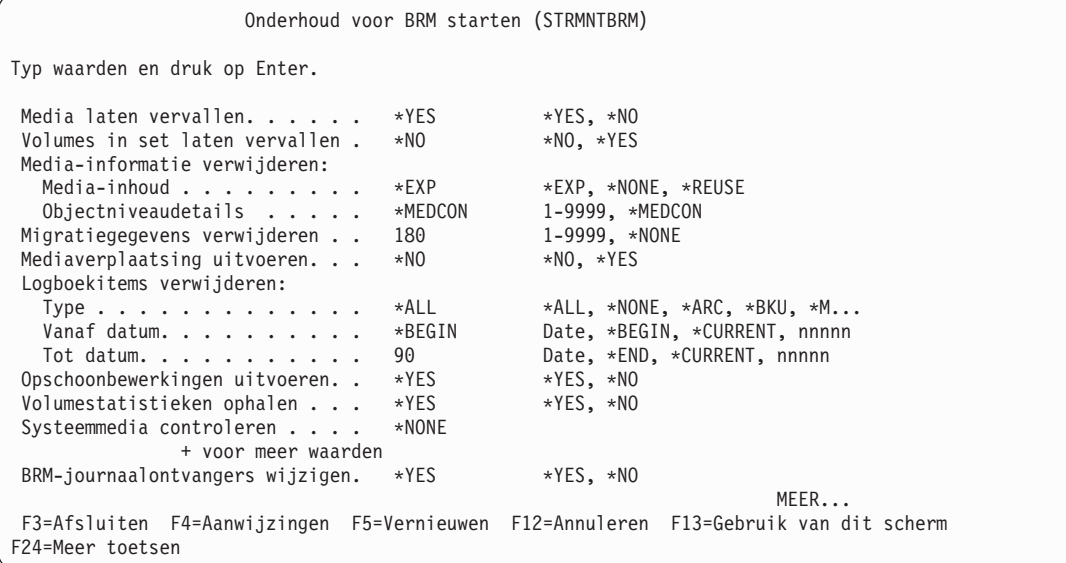

De alternatieve methode voor het verwijderen van BRMS-logboekberichten is door middel van regelmatige planning van de opdracht RMVLOGEBRM (Logboekitems verwijderen uit BRM). U kunt deze opdracht plannen als u wilt dat BRMS het onderhoud van het logboek onafhankelijk van het onderhoud van BRMS uitvoert of in een andere planning uitvoert. In dat geval moet u \*NONE opgeven voor de parameter RMVLOGE van de opdracht STRMNTBRM.

# **Logboekberichten uitsluiten**

Een andere manier om het BRMS-logboek te beheren is door te voorkomen dat onbelangrijke berichten aan het logboek worden toegevoegd. U kunt met de BRMS System i Navigator-client definiëren dat bepaalde berichten niet in het BRMS-logboek moeten worden opgenomen. Hiervoor voert u de volgende stappen uit met System i Navigator:

- 1. Klik op de map **Backup, Recovery, and Media Services** om de BRMS-taken te bekijken.
- 2. Klik op de taak **Algemene beleidseigenschappen bekijken of bewerken**.
- 3. Klik op de tab **Logboeken**.
- 4. Gebruik de functies in het groepsvak **Bericht-ID's die van het logboek moeten worden uitgesloten**:
	- v Een bekend bericht toevoegen aan de uitsluitingslijst.
	- v Bladeren en één of meer berichten selecteren om toe te voegen aan de uitsluitingslijst.
	- v Berichten verwijderen uit de uitsluitingslijst.
- **Opmerking:** Als u een bericht toevoegt aan de uitsluitingslijst, wordt dit bericht niet uit het BRMSlogboek verwijdert. In de toekomst wordt het bericht alleen niet meer aan het logboek toegevoegd.

#### **Logboekberichten verzenden**

Als u de BRMS System i Navigator gebruikt en beschikt over een licentie om te werken met de BRMSnetwerkvoorziening, kunt u BRMS zo instellen dat BRMS-logboekberichten naar een mobiele telefoon, pager of mailbox of naar een ander elektronisch medium worden gestuurd dat een internet-emailadres gebruikt. Het instellen van BRMS om een bericht te sturen naar een systeem op afstand bij een systeemstoring is net zo eenvoudig als het toevoegen van een bericht-ID aan een distributielijst en een e-mailadres opgeven.

De berichten worden steeds verstuurd als ze aan het logboek worden toegevoegd. Kies de berichten daarom met zorg. Voeg geen gerichten toe die vaak voorkomen, zoals BRM1058.

BRM1058 - Het opslaan van bibliotheek \* op apparaten \* wordt gestart.

Een voorbeeld van een bericht waarvan distributie wellicht wel wenselijk is, is BRM1820, waarbij een belangrijke backup abnormaal is beëindigd.

BRM1820 - Stuurgroep \* type \* is abnormaal beëindigd.

Voer de volgende stappen uit met System i Navigator om de berichtdistributie in te stellen:

- 1. Klik op de map **Backup, Recovery, and Media Services** om de BRMS-taken te bekijken.
- 2. Klik op de taak **Algemene beleidseigenschappen bekijken of bewerken**.
- 3. Klik op de tab **Logboeken**.
- 4. Gebruik de functies in het groepsvak **Te distribueren bericht-ID's** om het volgende te doen: v Een bekend bericht toevoegen aan de distributielijst.
	- v Bladeren en één of meer berichten selecteren om toe te voegen aan de distributielijst.
	- v Berichten verwijderen uit de distributielijst.
- 5. KLik op de tab **Netwerk**.
- 6. Gebruik de functies in het groepsvak **Distributie** om het volgende te doen:
	- v Geef de primaire distributieserver op.
	- v Geef de secundaire distributieserver op.
	- v Geef het e-mailadres op.
	- v Geef de maximumlengte op als er voor de destinatie een lengtebeperking voor berichten geldt.

Het systeem dat u als primaire server selecteert, distribueert de berichten. Als de primaire server de distributie niet kan voltooien, wordt het bericht voor distributie naar de secundaire server gestuurd. U kunt bijvoorbeeld als primaire server een lokale server selecteren en als secundaire server een server op afstand. Als de lokale server in de onderhoudsstand staat, stuurt BRMS de e-mail via de secundaire server. Als de primaire server in de onderhoudsstand staat en er geen secundaire server is opgegeven, wordt het bericht in de wachtrij geplaatst en verzonden als de BRMS-netwerkfunctie weer beschikbaar is. Van tijd tot tijd wordt er geprobeerd om de berichten in de wachtrij te versturen. De herhaalperiode wordt bepaald door de waarde voor de aanwijzing *Wachttijd gemeenschappelijke inventaris* in het Systeembeleid.

Voordat u deze functie gebruikt, moet u ervoor zorgen dat de primaire en secundaire servers toegang hebben toot internet. Als het lokale systeem geen internettoegang heeft, moet u een ander systeem opgeven als primaire of secundaire server.

## **Het rapport Statistische gegevens backup afdrukken** |

Nadat een backup is voltooid, kan BRMS een rapport genereren met belangrijke informatie en statistische | gegevens over de backup. Dit rapport akn dan worden gebruikt voor vergelijkingsdoeleinden. Op die manier kan de gebruiker beter controleren hoe een specifieke backup is uitgevoerd en of er problemen zijn opgetreden. | | |

Voer de volgende stappen uit om het rapport met statistische gegevens van de backup af te drukken: |

1. Typ **PRTRPTBRM** op een opdrachtregel en druk op F4 om het scherm *Rapport afdrukken met BRM* af | te beelden. |

```
Rapport afdrukken met BRM (PRTRPTBRM)
Typ waarden en druk op Enter.
Rapporttype . . . . . . . . . *BKUSTAT *BKUSTAT
Tijdvak voor herstelprocedure:
   Begintijd en -datum:
  Begintijd . . . . . . . . . . *AVAIL      Tijd, *AVAIL      EGIN<br>Begindatum . . . . . . . . . . *BEGIN      Datum, *CURRENT, *BEGIN
  Begindatum........... *BEGIN
  Eindtijd en -datum:
  Eindtijd . . . . . . . . . . . *AVAIL Tijd, *AVAIL
  Einddatum . . . . . . . . . .
Hulpgeheugenpool . . . . . . . *ALL Naam, 1-255, *ALL, *SYSTEM<br>Bibliotheek. . . . . . . . . . *ALL Naam, *ALL, *ALLUSR
Bibliotheek. . . . . . . . . . . *ALL Naam, *ALL, *ALLUSR
Uitvoer. . . . . . . . . . . . . *PRINT
                                                                              Einde
F3=Afsluiten F4=Aanwijzingen F5=Vernieuwen F12=Annuleren F13=Gebruik van dit
scherm
F24=Meer toetsen
```
2. Stel de waarde van het veld Type in op \*BKUSTAT.

| | | | | | | | | | | | | | | | | | | | | | | | | | | | | |

| | |

- 3. Druk op Enter om het spoolbestand QP1ABS te genereren.
- 4. Gebruik de opdracht **WRKSPLF** (Werken met spoolbestanden) om dit rapport te bekijken of af te drukken.
- **Opmerking:** Met de opdracht **PRTRPTBRM** (Rapport afdrukken met BRMS) wordt een uitvoerbestand gegenereerd met het bestand QO1ABS in bibliotheek QBRM als the model.

# **De herstelrapporten afdrukken**

Nadat u de backups hebt voltooid, kan BRMS een reeks uitgebreide herstelrapporten genereren die u kunt gebruiken bij het herstellen van het hele systeem. Als BRMS offline is door een systeemfout of een andere calamiteit, kunt u in het herstelrapport instructies vinden waarmee u de eerste stappen handmatig kunt uitvoeren. In de herstelrapporten kunt u bijvoorbeeld vinden waar u de volumes kunt vinden die u nodig hebt om het systeem te herstellen. Bovendien vindt u hierin de stappen die u handmatig moet uitvoeren om de gelicentieerde interne code (LIC) te installeren en het besturingssysteem en BRMS te herstellen. Nadat u de handmatige stappen hebt uitgevoerd, kunt u met BRMS de rest van het systeem herstellen.

Voer de volgende stappen uit om de herstelrapporten af te drukken die u nodig hebt om het systeem te herstellen:

- 1. Typ de opdracht STRRCYBRM op een opdrachtregel en druk op F4 om het scherm Herstelprocedure starten met BRM te openen.
- 2. Druk op Enter voor een complete lijst van velden.
- 3. Stel de waarde van het veld *Optie* in op \*SYSTEM en de waarde van het veld *Actie* op \*REPORT.
- 4. Druk op Enter om de spoolbestanden te genereren waarmee de volgende rapporten worden afgedrukt:
	- QP1ARCY: Het gehele systeem herstellen (met alle herstelstappen)
	- v QP1A2RCY: Volumeoverzicht voor herstel (geeft aan waar u de vereiste volumes kunt vinden)
	- v QP1AASP: ASP-informatie
- 5. Gebruik de opdracht WRKSPLF (Werken met spoolbestanden) om de rapporten af te drukken.

Om met BRMS gegevens te herstellen, moet u een exemplaar van deze rapporten bij de hand hebben. Druk steeds als u een backup hebt gemaakt een nieuwe set herstelrapporten af. Bewaar deze rapporten bij elke set banden op alle locaties waar media worden opgeslagen.

# **Hoofdstuk 4. Volledig systeem herstellen**

Na voltooiing van een opslagbewerking kan BRMS een serie up-to-date rapporten genereren met behulp waarvan u het systeem stap voor stap volledig kunt herstellen. U kunt deze rapporten ook gebruiken als leidraad voor het herstel van bepaalde onderdelen van uw systeem. Als het volledige systeem hersteld moet worden, raadpleegt u de rapporten voor de eerste handmatige stappen van de herstelprocedure. Deze eerste handmatige stappen omvatten het herstel van de LIC (gelicentieerde interne code) en het besturingssysteem. Nadat u de handmatige stappen hebt voltooid, kunt u de rest van het systeem herstellen met behulp van BRMS en genoemde rapporten.

Dit hoofdstuk bevat informatie over het herstellen van het *volledige* systeem. Daarnaast zijn er nog diverse andere methoden voor het herstellen van gegevens. U kunt bijvoorbeeld gegevens herstellen per stuurgroep, object, bibliotheek of documentenbibliotheekobject (DLO). Meer informatie over het herstellen van specifieke gegevens vindt u in Hoofdstuk 8, "Selectieve [herstelbewerkingen](#page-210-0) uitvoeren", op pagina 189.

Omdat het succes van de herstelprocedure grote mate afhankelijk is van het type backup en de kwaliteit van die backup, dient u een degelijk backupplan te maken. Zie Hoofdstuk 7, "De backup [aanpassen",](#page-146-0) op [pagina](#page-146-0) 125 en Hoofdstuk 16, "Online [Lotus-serverbackups",](#page-322-0) op pagina 301 voor meer informatie over het plannen van een effectieve, praktische backupstrategie voor uw systeem.

Om het systeem goed te kunnen herstellen moet u BRMS regelmatig uitvoeren. Het is raadzaam na elke backup onderhoud uit te voeren, zodat alle nieuwe en gewiste bibliotheken door BRMS kunnen worden gedetecteerd en vastgelegd. Standaard worden gewiste bibliotheken niet opgenomen in het *rapport Volledig systeem herstellen*. Dit is van belang als u bibliotheken opslaat op hulpgeheugenpoolapparatuur. De hulpgeheugenpoolapparatuur moet beschikbaar zijn als u onderhoud uitvoert, anders is BRMS niet in staat om de bibliotheken te lokaliseren en worden de bibliotheken op de niet-beschikbare hulpgeheugenpoolapparaten geacht te zijn verwijderd van het systeem. U kunt OMITLIB(\*NONE) opgeven in de opdracht STRRCYBRM om gewiste bibliotheken in het rapport op te nemen. Hierdoor worden echter ook die bibliotheken opgenomen die eerst zijn opgeslagen en vervolgens zijn gewist, hetgeen mogelijk niet uw bedoeling is.

Veel functies die in dit hoofdstuk worden beschreven, zijn beschikbaar via de BRMS System i Navigator client. Zie i5/OS Informatiecentrum voor meer informatie over de BRMS System i Navigator client.

## **Overzicht van herstelrapporten**

Hieronder vindt u een beknopte beschrijving van de rapporten die BRMS kan generereren als uw opslagbewerkingen zijn voltooid.

### **Het rapport Volledig systeem herstellen (dit wordt ook wel het rapport Herstelanalyse genoemd)**

Het *rapport Volledig systeem herstellen* is het primaire herstelrapport dat door BRMS wordt gegereneerd. Dit rapport wordt ook vaak het *rapport Herstelanalyse* of kortweg het *systeemherstelrapport* genoemd. Met behulp van de informatie in dit rapport kunt u het volledige systeem stap voor stap herstellen. Het rapport bevat onder meer instructies voor het herstellen van de LIC (gelicentieerde interne code), het besturingssysteem, gebruikersbibliotheken, spoolbestanden en andere systeemonderdelen. In het rapport wordt ook (met het volume-ID) aangegeven welke mediavolumes u voor de herstelprocedure nodig hebt.

**Opmerking:** De naam van dit rapport wordt Herstelanalyse als u het gebruikt voor het herstellen van bepaalde gegevens in plaats van het volledig systeem.

In aanvulling op de volgende drie vereiste rapporten zijn er nog andere rapporten die nuttig zijn bij of betrekking hebben op verschillende aspecten van de procedure voor het herstellen van gegevens. Zie Bijlage B, "Overzicht van [BRMS-rapporten",](#page-382-0) op pagina 361 voor meer informatie over deze extra rapporten.

# **Het rapport Herstelvolumeoverzicht**

Het *rapport Herstelvolumeoverzicht* wordt gebruikt in combinatie met het *rapport Volledig systeem herstellen* | om te bepalen welke volumes nodig zijn om de herstelprocedure te kunnen uitvoeren. Dit rapport bevat | ook informatie over de locaties van de benodigde opslagmedia, volume-ID's en versleuteling. |

# **Het rapport ASP-informatie afbeelden**

Het *rapport ASP-informatie afbeelden* bevat informatie die u kunt gebruiken bij het opnieuw instellen of verifiëren van uw ASP-configuratie.

# **Herstelrapporten afdrukken**

Om de rapporten af te drukken, voert u de volgende stappen uit:

1. Typ de opdracht STRRCYBRM op een opdrachtregel en druk op F4 om het scherm Herstelprocedure starten met BRM te openen.

```
Herstelprocedure starten met BRM (STRRCYBRM)
Typ waarden en druk op Enter.
 Optie . . . . . . . . . . . . . *SYSTEM *SYSTEM, *ALLDLO, *ALLUSR...
 Actie . . . . . . . . . . . . . *REPORT *REPORT, *RESTORE
Tijdvak voor herstelprocedure:
  Begintijd en -datum:
  Begintijd . . . . . . . . . . *AVAIL Tijd, *AVAIL
  Begindatum . . . . . . . . . . *BEGIN
  Eindtijd en -datum:
 Eindtijd . . . . . . . . . . . *AVAIL Tijd, *AVAIL
 Einddatum . . . . . . . . . . *END Datum, *CURRENT Datum, *CURRENT ALL THE STATES AND DESCRIPTION TO THE STATE<br>
TSM gebruiken . . . . . . . . . *YES *YES, *NO
 Opslagbestanden gebruiken . . . *YES *YES, *NO
 TSM gebruiken . . . . . . . . . *YES *YES, *NO
ASP-apparaat:
   Van systeem . . . . . . . . . *LCL
   Hulpgeheugenpool (ASP) . . . . *ALL Naam, *ALL
   Objecten . . . . . . . . . . . *ALL *ALL, *LIB, *LNK
              + voor meer waarden
                                                                     Meer...
F3=Afsluiten F4=Aanwijzing F5=Vernieuwen F10=Aanvullende parameters F12=Annuleren
F13=Gebruik van dit scherm F24=Meer toetsen
```
- 2. Druk op F9 voor een lijst van alle velden. Zorg ervoor dat het veld *Optie* de waarde \*SYSTEM heeft, en dat het veld *Actie* de waarde \*REPORT heeft.
- 3. Druk op Enter om de rapporten te genereren.
- 4. Druk de rapporten af vanuit de uitvoerwachtrij. Desgewenst kunt u de opdracht WRKSPLF (Werken met spoolbestanden) gebruiken als u de rapporten eerst wilt bekijken voordat u ze afdrukt. Bij de rapporten worden de volgende drie spoolbestanden gegenereerd, waarmee u de rapporten kunt afdrukken:
	- QP1ARCY: Vollledig systeem herstellen
	- QP1A2RCY: Rapport Herstelvolumeoverzicht
	- QP1AASP: ASP-informatie

Deze rapporten zijn van groot belang om de herstelprocedure te doen slagen. Om ervoor te zorgen dat de benodigde banden en rapporten **altijd** beschikbaar zijn, **is het absoluut noodzakelijk dat u de volgende stappen uitvoert**:

v Druk de rapporten na elke opslagbewerking (of minimaal een keer per dag) opnieuw af.

- v Maak een kopie van elk backupvolume en voeg hier kopieën van de meest recente rapporten aan toe.
- v Distribueer kopieën van de banden en rapporten naar elke System i-locatie die in de opslagbewerkingen is opgenomen.
- v Bewaar altijd minimaal één kopie van de banden en rapporten op een externe locatie.

**Opmerking:** Hoewel in dit hoofdstuk alleen wordt gemaakt van de opdracht Herstelprocedure starten met BRM (STRRCYBRM) met betrekking tot rapportfuncties, kunt u met deze opdracht diverse andere belangrijke herstelfuncties uitvoeren. Meer informatie over deze opdracht vindt u in Hoofdstuk 8, "Selectieve [herstelbewerkingen](#page-210-0) uitvoeren", op pagina 189.

#### **Herstelrapport rangschikken op prioriteit** |

Er zijn situaties waarin de volgorde waarin u specifieke bibliotheken herstelt van belang is. Meestal is dit | het geval bij dependency's tussen objecten in verschillende bibliotheken. Om afhankelijkheidsproblemen | l te voorkomen, bevat BRMS een voorziening waarmee u deze bibliotheken een hogere prioriteit dan alle andere gebruikersbibliotheken kunt geven en ze bovenaan in de lijst in het herstelrapport kunt plaatsen. | Om deze nuttige functie te kunnen gebruiken, moet u een lijst van deze bibliotheken maken (herstelvolgordelijst) in de gewenste volgorde. Nadat u die lijst hebt gemaakt, gebruikt u deze in de opdracht **STRRCYBRM** (Herstelprocedure starten met BRMS).  $\blacksquare$ | |

Om een herstelvolgordelijst te maken, gaat u als volgt te werk: |

| | | | | | | | | | | | | | | | | | | | | | | | | |

1. Typ de opdracht **WRKLBRM** (Werken met lijsten met BRM) en druk op Enter om een objectlijst te maken.

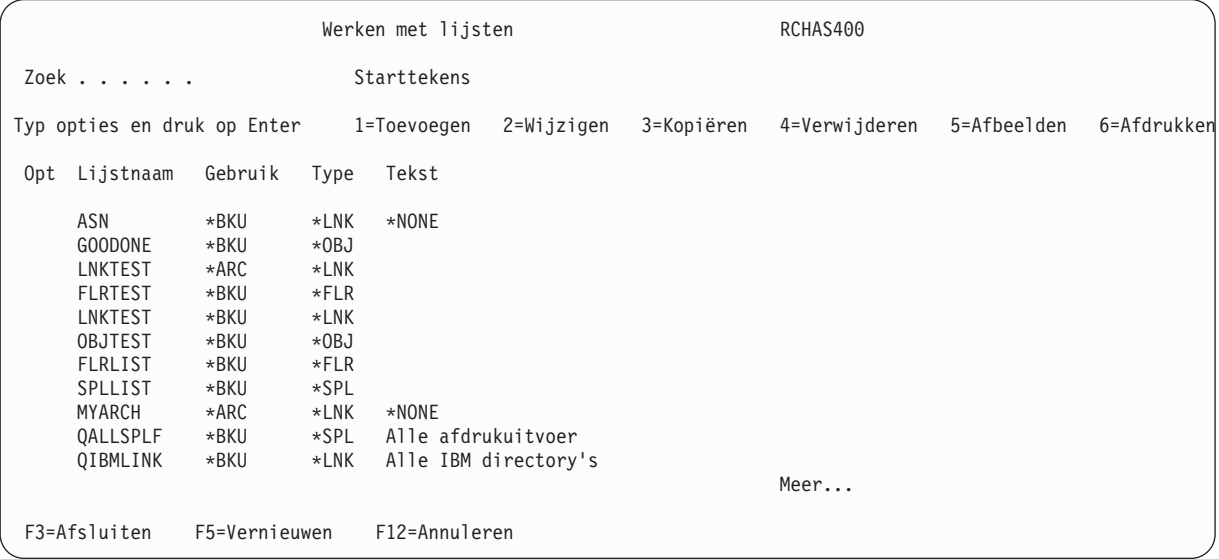

- 2. Typ in het veld *Opt* (opties) een 1, om een nieuwe lijst toe te voegen. |
- 3. Geef in het veld *Lijstnaam* de gewenste naam voor uw herstelvolgordelijst op. |
- 4. Typ in het veld *Gebruik* de waarde \*BKU. |
- 5. Typ in het veld *Type* de waarde \*OBJ. |
- 6. Druk op Enter om het scherm Objectenlijst toevoegen te openen. |

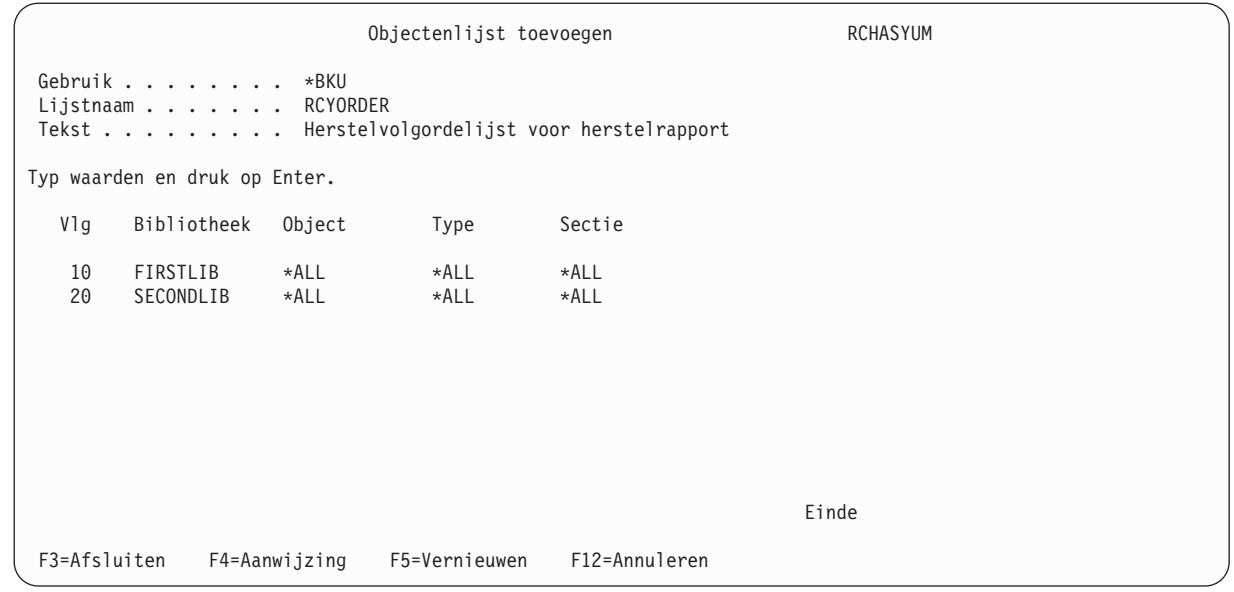

- 7. Geef in het veld *Vlg* een volgnummer op dat weerspiegelt op welke plaats de bibliotheek in het rapport moet worden afgebeeld. De volgnummers lopen op in stappen van 10 vanaf het volgnummer dat u hebt opgegeven.
- 8. Geef in het veld *Bibliotheek* de naam op van de bibliotheek die u in deze herstelvolgordelijst wilt opnemen.
- 9. Geef in de velden *Object, Type* en *Sectie* de waarde \*ALL op.

| | | | | | | | | | | | | | | | | | | | | | | | | | | | | | | |

|

| | | | | | | | | | | | | | | | | | | | | | | | |

- 10. Druk op Enter en herhaal stap 7 tot en met 9 voor elke bibliotheek die u aan deze lijst wilt toevoegen. |
- 11. Druk nogmaals op Enter. De lijst wordt door BRMS gemaakt en het scherm Werken met lijsten wordt opnieuw afgebeeld. | |

Om de gemaakte herstelvolgordelijst te gebruiken voor het herstelrapport, gaat u als volgt te werk: |

- 1. Typ **STRRCYBRM** op een opdrachtregel en druk op F4 om het scherm af te beelden.
- 2. Druk op F10 om aanvullende parameters op te geven. |

```
Herstelprocedure starten met BRM (STRRCYBRM)
Typ waarden en druk op Enter.
Extra parameters
Op te nemen volumelocaties . . . *ALL *ALL, *HOME, AASL COMP, ADS...
             + voor meer waarden
Weg te laten volumelocaties . . *NONE *NONE, *HOME, AASL COMP, AD...
             + voor meer waarden
Van systeem . . . . . . . . . . *LCL
 Systeeminformatie afdrukken . . *NO *NO, *YES
 Dubbele media gebruiken . . . . *NO *NO, *YES
 Herstelinformatie van gebruiker *NONE *NONE, *ADD
Herstelvolgordelijst . . . . . . RCYORDER Name, *NONE
                                           Einde<br>F12=Annuleren F13=Gebruik van dit scherm
F3=Afsluiten F4=Aanwijzing F5=Vernieuwen
F24=Meer toetsen
```
3. Geef bij de parameter *RCYORDLST* de naam op van de herstelvolgordelijst die u hebt gemaakt.

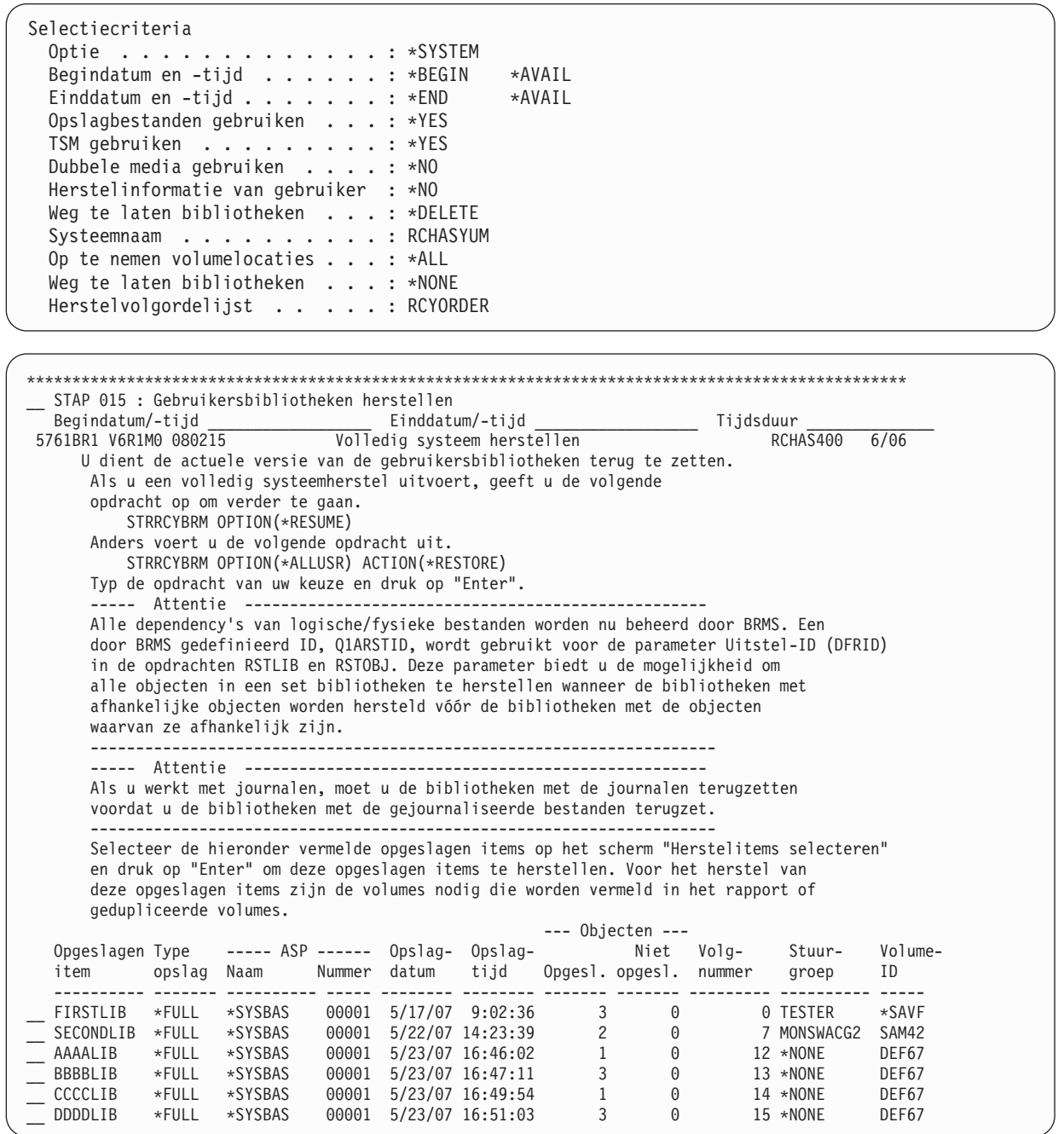

#### | | | |

| | | | | | | | | | | | | | | | | | | | | | | | | | | | | | | | | | | | | | | | | | | | | | | | | | |

# **Door gebruiker aangepaste informatie over stappen voor herstel**

U kunt uw eigen aangepaste (herstel)informatie (van de gebruiker) toevoegen aan de sectie PROLOG of een STEP in het rapport Systeemherstel. Wellicht wilt u aangepaste herstelinformatie aan uw systeemherstelrapporten toevoegen om extra aanwijzingen, speciale instructies of siteprocedures door te geven aan het herstelteam. Omdat u deze herstelinformatie van de gebruiker zelf beheert, zijn er geen beperkingen ten aanzien van de inhoud of het gebruik ervan.

Om uw eigen herstelinformatie aan het herstelrapport toe te voegen, maakt u de records met de informatie in secties van het bestand QO1AUSRRCY in de bibliotheek QUSRBRM. Als u bijvoorbeeld gebruikersinformatie aan de PROLOG-gegevens in het rapport wilt toevoegen, voegt u records toe aan de sectie

PROLOG. En als u herstelinformatie aan STEP 004 in het rapport wilt toevoegen, voegt u records toe aan de sectie STEP004. De genoemde bestandssecties worden automatisch gemaakt tijdens de initialisatie van het product.

Het volgende voorbeeld laat zien hoe gemakkelijk u herstelinformatie aan het herstelrapport kunt toevoegen:

- 1. Gebruik de opdracht WRKMBRPDM (Werken met secties met PDM) of STRSEU (Werken met secties met SEU), waarbij u respectievelijk QUSRBRM of QO1AUSRRCY opgeeft voor de parameter FILE (bestand) of SRCFILE (bronbestand).
- 2. Kies 2=Bewerken voor de Optie naast de sectie PROLOG en druk op Enter.
- 3. Geef de tekst op die hieronder in regel 1–9 is weergegeven, of geef uw eigen herstelinformatie op.

**Opmerking:** Gebruik F13=Standaardwaarden wijzigen om de opties voor hoofdletters of kleine letters waar nodig te wijzigen.

Kolommen . . : 1 71 Bewerken QUSRBRM/QO1AUSRRCY SEU==> PROLOG FMT \*\* ...+... 1 ...+... 2 ...+... 3 ...+... 4 ...+... 5 ...+... 6 ...+... 7 \*\*\*\*\*\*\*\*\*\*\*\*\*\*\* Begin van gegevens \*\*\*\*\*\*\*\*\*\*\*\*\*\*\*\*\*\*\*\*\*\*\*\*\*\*\*\*\*\*\*\*\*\*\* 0001.00 0002.00 \*\*\*\*\*\* Speciale instructies voor het systeemherstelteam \*\*\*\*\*\*\* 0003.00 0004.00 De stappen 2, 4, 9, 11 en 12 bevatten speciale instructies voor systeem-0005.00 herstel. Bekijk voordat u de herstelacties in deze stappen implementeert 0006.00 eerst het gedeelte Herstelinformatie van gebruiker voor aanvullende 0007.00 instructies. 0008.00 0009.00 \*\*\*\*\*\*\*\*\*\*\*\*\*\*\*\*\*\*\*\*\*\*\*\*\*\*\*\*\*\*\*\*\*\*\*\*\*\*\*\*\*\*\*\*\*\*\*\*\*\*\*\*\*\*\*\*\*\*\*\*\*\*\*\* \*\*\*\*\*\*\*\*\*\*\*\*\*\*\*\*\* Einde van gegevens \*\*\*\*\*\*\*\*\*\*\*\*\*\*\*\*\*\*\*\*\*\*\*\*\*\*\* F3=Afsluiten F4=Aanwijzing F5=Vernieuwen F9=Ophalen F10=Cursor F11=Overschakelen F16=Zoekopdracht herhalen F17=Wijziging herhalen F24=Meer toetsen

- 4. Controleer de opgegeven herstelinformatie op juistheid en druk op F3=Afsluiten.
- 5. Druk op Enter op het scherm Afsluiten om de wijzigingen op te slaan.
- 6. Voer de opdracht STRRCYBRM (Herstelprocedure starten met BRM) uit en geef \*ADD op voor de parameter USRRCYINF (Herstelinformatie van gebruiker). STRRCYBRM USRRCYINF(\*ADD)
- 7. Gebruik de opdracht WRKSPLF (Werken met alle spoolbestanden) en blader omlaag naar de meest recente versie van het systeemherstelrapport (QP1ARCY).
- 8. Kies 5=Afbeelden voor de Optie naast het bestand QP1ARCY en druk op Enter.
- 9. Blader verder naar het einde van de PROLOG-gegevens van het rapport (vlak voor STEP 001) en bekijk de herstelinformatie van de gebruiker.

```
.
 .
 .
Als in de herstelprocedure items zijn betrokken die zijn opgeslagen op
TSM-servers of vanuit ASP's, worden deze opgeslagen items teruggezet
na de IPL, zodra deze resources beschikbaar komen.
    ----- Herstelinformatie van gebruiker -------------------------------------
        ****** Speciale instructies voor het systeemherstelteam *******
        De stappen 2, 4, 9, 11 en 12 bevatten speciale instructies voor systeem-
        herstel. Bekijk voordat u de herstelacties in deze stappen implementeert
        eerst het gedeelte Herstelinformatie van gebruiker voor aanvullende
        instructies.
        ****************************************************************
                            -----------------------------------------------------------------------
    ******************************************************************************
   STEP 001 : Gelicentieerde interne code herstellen
 .
 .
 .
```
In dit gedeelte vindt u aanvullende informatie over het werken met door de gebruiker gedefinieerde herstelinformatie.

- v Herstelinformatie van de gebruiker worden in het rapport toegevoegd ná de BRMS-gegevens en vóór eventuele opgeslagen items in de stap. Deze informatie wordt duidelijk in het rapport gemarkeerd met de aanduiding *Herstelinformatie van gebruiker*.
- v Elk record wordt op volgorde gelezen uit de bestandssectie. Er wordt begonnen met het eerste record en geëindigd met het laatste record. Elk record wordt aan het rapport toegevoegd in dezelfde volgorde als het wordt gelezen. BRMS voert geen taal- of CCSID-conversies uit op de records.
- v Elk record met herstelinformatie van de gebruiker wordt aan het rapport toegevoegd, in kolom 8 tot en met kolom 99.
- v De gebruiker is verantwoordelijk voor de spatiëring, plaatsing, content en juistheid van de herstelinformatie in de records.
- v U kunt maximaal 92 bytes aan herstelgegevens van de gebruiker toevoegen aan elk record.
- v Er bestaat geen limiet voor het aantal records dat u aan een sectie kunt toevoegen.
- v De sectie mag DBCS-tekens bevatten, op voorwaarde dat deze tekens en de bijbehorende shift-out en shift-in haakjes ook in het record zijn opgenomen.
- v Er wordt geen herstelinformatie van de gebruiker afgebeeld voor secties van het bestand QO1AUSRRCY die geen records bevatten.
- v Het bestand QO1AUSRRCY wordt opgeslagen wanneer u de BRMS-mediagegevens opslaat.
- v De stapnummers in het rapport verschillen afhankelijk van de waarde in de parameter OPTION (Optie) en de inhoud van de herstelprocedure. Als de parameter OPTION of de inhoud van de procedure wordt gewijzigd, moeten de namen van de secties in het bestand QO1AUSRRCY dienovereenkomstig worden gewijzigd. De stapnummers in het rapport voor de versie/release moeten overeenkomen als het rapporttype en de inhoud van het opgeslagen item met elkaar overeenkomen.

# **Werken met de opdracht STRRCYBRM**

Met de opties OPTION(\*SYSTEM) en ACTION(\*RESTORE) van de opdracht STRRCYBRM (Herstelprocedure starten met BRM) wordt het bestand met alle items die in aanmerking komen om te worden hersteld, geïnitialiseerd. De in aanmerking komende items worden voor u afgebeeld op het scherm Herstelitems selecteren. Als de opgeslagen items zijn hersteld, worden ze verwijderd uit het bestand met in aanmerking komende items en het scherm Herstelitems selecteren.

**Opmerking:** Als de herstelbewerking meer dan 9999 items omvat, kunnen alleen de eerste 9999 items worden hersteld. Dit is een vaste beperking.

Herstelitems selecteren and a RCHAS400 Actie selecteren . . . . . : \*ALL Volume selecteren . . . . . : Typ opties en druk op Enter 1=Selecteren 4=Verwijderen 5=Afbeelden 7=Object opgeven Opgeslagen Opslag- Opslag- Opslag- Parallelle Volume Bestands- Verval-Opt Item datum tijd type apparaten Serienr Volgorde datum \*SAVSECDTA 6/04/07 16:38:34 \*FULL LN5797 1 6/24/07 \*SAVCFG 6/06/07 9:22:53 \*FULL LN4072 1 6/26/07  $LIB2$  1/03/07 17:43:47 \*FULL LIB0 1/03/07 17:46:57 \*FULL NANCY0 1 \*PERM 1/03/07 17:48:55 \*FULL LIBB 1/03/07 17:49:30 \*FULL NANCYA 2 12/13/07 Einde F3=Afsluiten F5=Vernieuwen F9=Standaardwaarden herstel F11=Objectview F12=Annuleren F14=Batchverwerking F16=Selecteren

Zie "Werken met de opdracht [STRRCYBRM"](#page-213-0) op pagina 192 voor meer informatie.

## **Een herstelprocedure hervatten**

In de loop van een herstelprocedure neemt het aantal opgeslagen items geleidelijk af naarmate er meer opgeslagen items zijn teruggezet. Het kan zijn dat u tijdens het herstelproces het scherm Herstelitems moet verlaten, de sessie moet beëindigen of het systeem opnieuw moet opstarten. Als u al een groot aantal opgeslagen items had hersteld, wilt u de herstelprocedure wellicht voortzetten met de overige opgeslagen items. Om een herstelprocedure te hervatten, gaat u als volgt te werk:

- 1. Typ STRRCYBRM op een opdrachtregel en druk op F4 om het scherm te openen.
- 2. Geef in het veld *Optie* de waarde \*RESUME op en druk op Enter voor de volgende parameter.

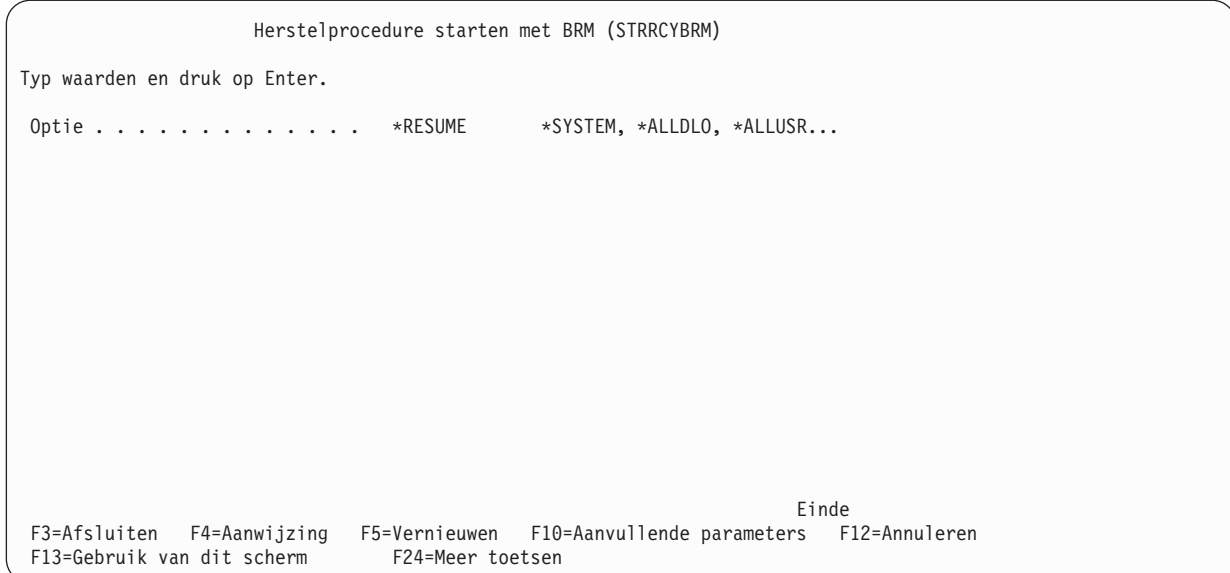

3. Druk op Enter om de herstelprocedure te hervatten.

Als u OPTION(\*RESUME) opgeeft bij de opdracht STRRCYBRM (Herstelprocedure starten met BRM), worden alleen de resterende opgeslagen items opgehaald. Als dit de eerste keer is dat u de opdracht STR-RCYBRM in de huidige taak gebruikt, wordt in BRMS het scherm Hersteltaak selecteren afgebeeld.

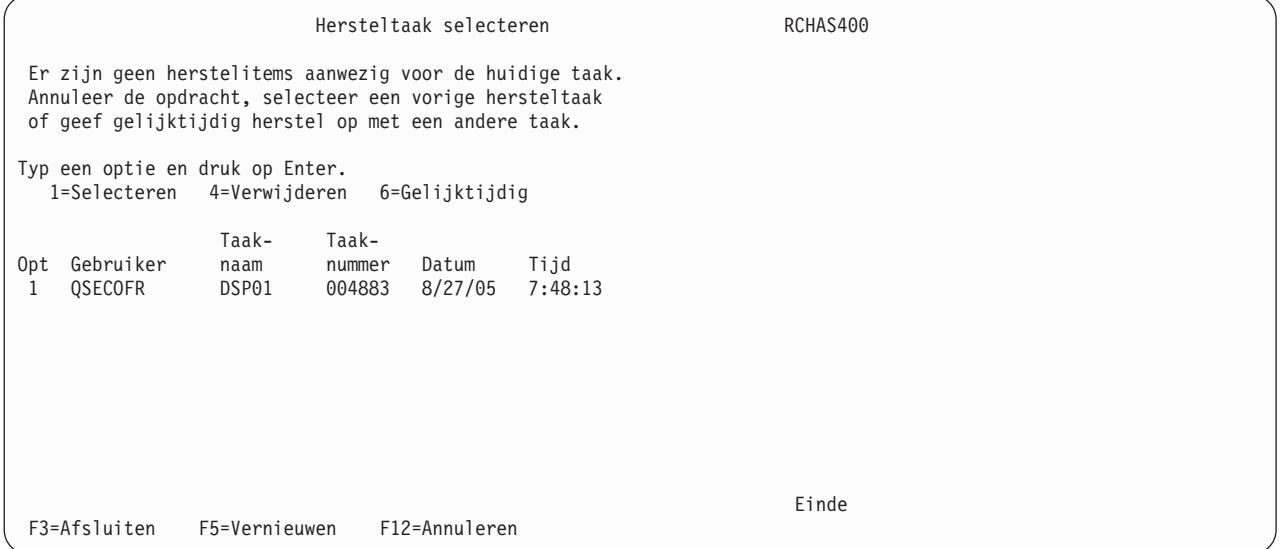

Vanuit dit scherm kunt u de hersteltaak met de voor herstel in aanmerking komende items waarmee u eerder hebt gewerkt selecteren en doorgaan met het herstellen van die items.

U kunt een hersteltaak niet selecteren als de betreffende taak nog actief is.

U kunt de hersteltaak ook niet selecteren als u niet de eigenaar van die taak bent, tenzij u beschikt over de speciale machtiging \*SECADM (beveiligingsbeheerder).

Zie ["Gelijktijdig](#page-61-0) herstel" op pagina 40 voor meer informatie over het gebruik van optie 6 om een gelijktijdige herstelprocedure te starten met dezelfde herstelitems als die van een andere actieve taak. U kunt deze optie gebruiken als hulpmiddel voor het herstellen van objecten die zijn opgeslagen met parallele apparaten of objecten die zijn opgeslagen op verschillende mediasets.

# <span id="page-61-0"></span>**Gelijktijdig herstel**

Door de functies voor gelijktijdig herstel kunt u verschillende mediasets tegelijk herstellen met behulp van meerdere herstelsessies. Verschillende mediasets worden gewoonlijk gebruikt voor het maken van backups met parallele apparaten. De opgeslagen objecten uit de ene mediaset kunnen dan via de ene sessie worden hersteld terwijl de objecten uit een andere mediaset tegelijkertijd worden hersteld via een andere sessie, op voorwaarde dat u over voldoende apparaten beschikt.

De volgende stap wordt toegevoegd aan het herstelrapport als er in de herstelprocedure meer dan een mediaset wordt gebruikt. De stap bestaat uit de volgende gegevens:

- Het beginvolume van elke mediaset
- Hoe een sessie voor gelijktijdig herstel tot stand wordt gebracht
- v Hoe de primaire hersteltaak op de systeemconsole wordt geselecteerd voor gelijktijdig herstel
- Hoe herstelitems worden geselecteerd

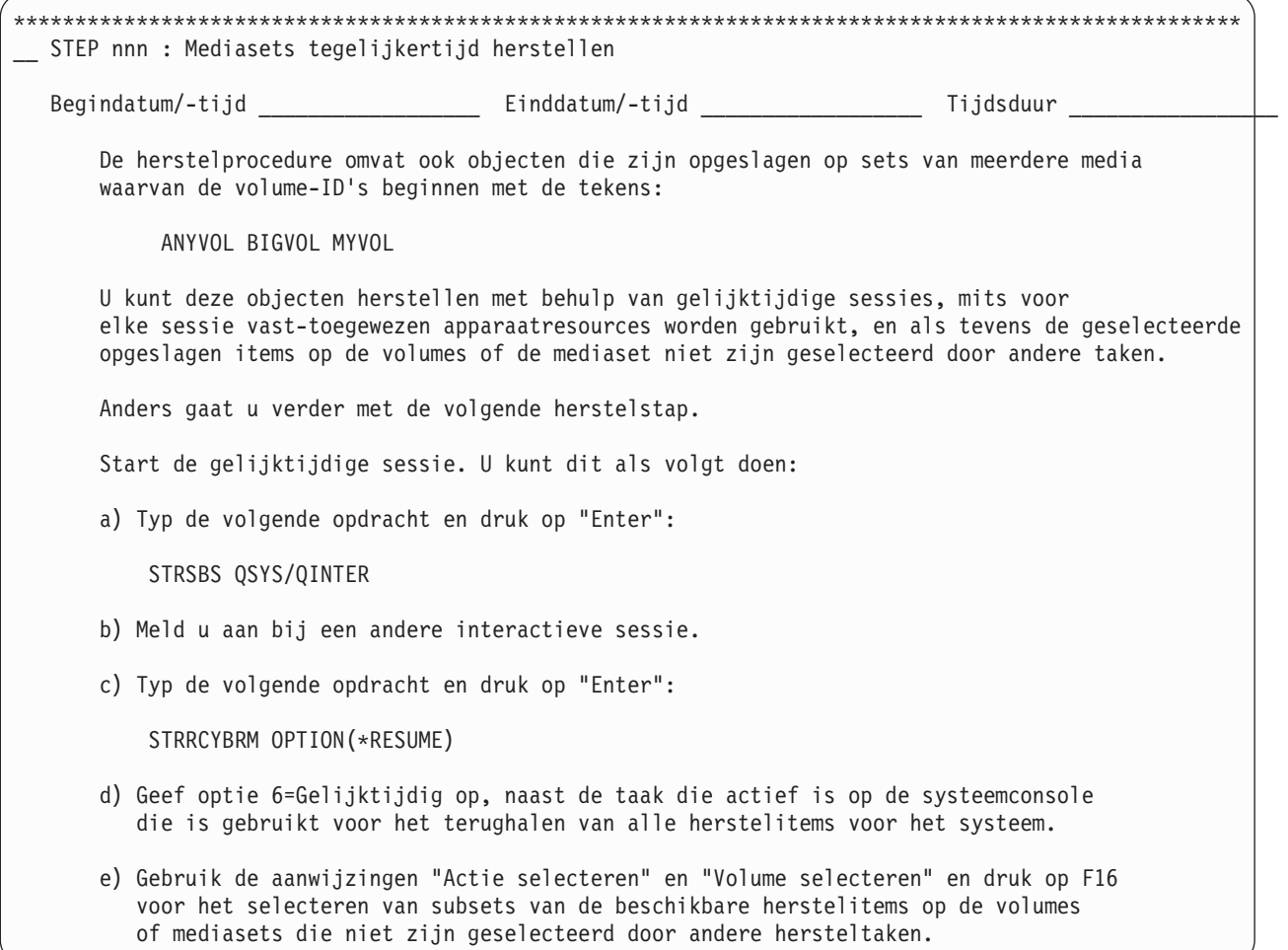

----- Attentie --------------------------------------------------- Druk op F9 op het scherm Herstelitems selecteren om naar het scherm Standaardwaarden terugzetopdracht te gaan. \_\_ Zorg dat de naam van het bandstation of de mediabibliotheek correct is bij de aanwijzing Apparaat. \_\_ Zorg dat \*SAVLIB is opgegeven bij de aanwijzing Terugzetten naar bibliotheek. Zorg dat \*SAVASP is opgegeven bij de aanwijzing Hulpgeheugenpool (ASP). Voor het terugzetten naar een ander systeem of een andere logische partitie, dient u het volgende op te geven: \*ALL bij de aanwijzing Optie voor databasesectie. \_\_ \*ALL bij de aanwijzing Objectverschillen toestaan. \_\_ \*NONE bij de aanwijzing Beheer systeemresources (SRM). \_\_ Selecteer \*NEW bij Gegevens spoolbestand terugzetten om de opgeslagen spoolbestanden gelijktijdig met de terug te zetten uitvoerwachtrijen te herstellen. Druk op "Enter" om terug te keren naar het scherm Herstelitems selecteren. -------------------------------------------------------------------- f) Druk op "Enter" om de geselecteerde opgeslagen items terug te zetten. g) Herhaal stap d) tot en met f) nadat de geselecteerde items zijn teruggezet. \*\*\*\*\*\*\*\*\*\*\*\*\*\*\*\*\*\*\*\*\*\*\*\*\*\*\*\*\*\*\*\*\*\*\*\*\*\*\*\*\*\*\*\*\*\*\*\*\*\*\*\*\*\*\*\*\*\*\*\*\*\*\*\*\*\*\*\*\*\*\*\*\*\*\*\*\*\*\*\*\*\*\*\*\*\*\*\*\*\*\*\*\*\*\*\*\*\*\*\*

Om gelijktijdig herstel uit te voeren, gaat u als volgt te werk:

- 1. Start een andere sessie op het herstelsysteem.
- 2. Geef de opdracht STRRCYBRM \*RESUME.
- 3. Kies op het scherm *Hersteltaak selecteren* optie 6 om een sessie voor gelijktijdig herstel te starten naast de hoofdsessie.

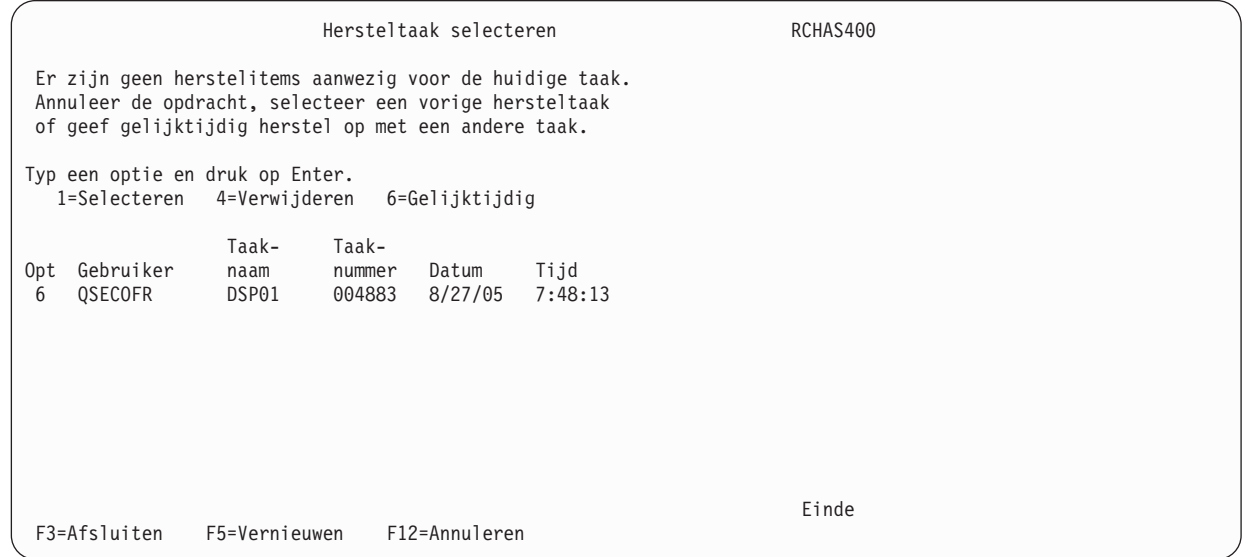

Op het scherm *Herstelitems selecteren* ziet u de resterende herstelitems voor het systeem die nog niet zijn geselecteerd om te worden hersteld.

4. Selecteer de herstelitems die u wilt herstellen via deze sessie. U kunt op F16 drukken om items te selecteren op volume of volumeset. De geselecteerde herstelitems worden toegewezen aan de huidige taak en zijn dan niet meer beschikbaar voor herstel via de andere taak. Als alle geselecteerde items zijn hersteld, keert u terug naar het scherm Hersteltaak selecteren, waar u de taak voor gelijktijdig herstel opnieuw kunt selecteren om meer herstelitems te selecteren.

**Opmerking:**

# **Het rapport Volledig systeem herstellen gebruiken**

Om alle stappen in het rapport Volledig systeem herstellen met succes te kunnen voltooien, is de informatie in het boek *Herstel van het systeem* van vitaal belang. Nadat u een exemplaar van het boek *Herstel van het systeem* hebt verkregen, kunt u de stappen die in dit gedeelte worden beschreven doornemen en testen.

**Waarschuwing:** Als u een systeem wilt herstellen met gegevens van hulpgeheugenpoolapparatuur, raadpleegt u BRMS Information APAR II12662 voor aanvullende instructies voor het configureren en het online zetten van hulpgeheugenpoolapparatuur. De hulpgeheugenpoolapparaten moeten online worden gezet om de opgeslagen gegevens uit deze hulpgeheugenpools met succes te kunnen terugzetten.

In dit hoofdstuk wordt beschreven hoe u, aan de hand van de stappen in het rapport Volledig systeem herstellen, het hele systeem kunt herstellen in geval van een calamiteit. *De beschreven stappen in dit hoofdstuk mogen niet klakkeloos worden overgenomen als feitelijke herstelprocedure. Bij een daadwerkelijke storing moet u de herstelrapporten gebruiken die zijn gegenereerd door uw eigen systeem.* Die rapporten bevatten de specifieke herstelinformatie voor uw systeem. BRMS maakt gebruik van een vooraf geconfigureerde basissjabloon voor herstelprocedures, maar houdt ook rekening met stappen die verschillen per systeem. U kunt hierbij denken aan stappen voor het terugzetten van gegevens uit opslagbestanden of vanaf TSM-servers.

Het is van vitaal belang dat de bibliotheken QUSRBRM en QUSRSYS regelmatig worden opgeslagen.

- De bibliotheek QUSRBRM bevat informatie over stuurgroepen, locaties, media en andere aanpassingen.
- v De bibliotheek QUSRSYS bevat belangrijke informatie over uw mediavolumes als u een mediabibliotheekapparaat gebruikt.
- v De bibliotheken QUSRBRM en QUSRSYS moeten worden hersteld op basis van het meest recente opslagniveau om de BRMS-herstelprocedure te doen slagen.

Als u een 3494-bandbibliotheek gebruikt die is gekoppeld aan een LAN (Local Area Network), moet u de lijnbeschrijving van het LAN online zetten. U kunt de lijnbeschrijving van het LAN online zetten met de opdracht WRKCFGSTS \*LIN. Als u de 3494 aansluit via een RS–232-verbinding, hoeft u de RS–232-lijnbeschrijving niet online te zetten.

In het rapport Volledige systeem herstellen worden de stappen van de herstelprocedure weergegeven in de volgorde waarin ze moeten worden uitgevoerd. Om het systeem te herstellen, begint u met de eerste stap bovenaan in het systeemherstelrapport en volgt u de aanwijzingen tot aan de laatste stap onderaan in het rapport.

De informatie in de volgende secties geven een nauwkeurig beeld van de stapsgewijze instructies die u kunt verwachten in het daadwerkelijke rapport. Lees bij het doornemen van de stappen van de herstelprocedure zowel de informatie over de betreffende stap als de tekst die eraan voorafgaat of erop volgt.

Hier volgen enkele belangrijke punten met betrekking tot deze stappen:

- v Gebruik de velden *Begintijd* en *Eindtijd* om vast te leggen hoe lang het duurt om de betreffende stap van de herstelprocedure te testen of uit te voeren.
- v De kolom *Opgeslagen item* bevat de namen van de items die u moet herstellen om de betreffende stap van de herstelprocedure uit te voeren.
- v De kolom *Stuurgroep* bevat de naam van de stuurgroep met het opgeslagen item (als u het item hebt opgeslagen in een stuurgroep).
- v De kolom *Volume-ID* bevat de naam van het volume met de meest recente backup van het opgeslagen item dat u moet herstellen. (In het volumeoverzichtsrapport vindt u de naam van de locatie van het volume, versleutelingsgegevens en het volume-ID).
- v De gegevens in de overige kolommen hebben betrekking op de backup van het opgeslagen item.

# **PROLOG**

Het PROLOG-gedeelte van het systeemherstelrapport bevat algemene instructies voor de herstelbewerking. Bovenaan in het PROLOG-gedeelte ziet u een lijst van selectiecriteria op basis van de parameters die zijn opgegeven bij de opdracht STRRCYBRM (Herstelprocedure starten met BRM).

```
|
|
|
|
|
|
|
|
|
|
|
|
|
```

```
Selectiecriteria
  Optie . . . . . . . . . . . . . : *SYSTEM
  Begindatum en -tijd . . . . . . : *BEGIN *AVAIL
  Einddatum en -tijd . . . . . . . : *END *AVAIL
  Opslagbestanden gebruiken . . . : *YES
  TSM gebruiken . . . . . . . . . : *YES
  Dubbele media gebruiken . . . . : *NO
  Herstelinformatie van gebruiker : *NO
  Weg te laten bibliotheken . . . : *DELETE
  Systeemnaam . . . . . . . . . . : RCHASYUM
  Op te nemen volumelocaties . . . : *ALL
  Weg te laten bibliotheken . . . : *NONE
  Herstelvolgordelijst . . . . . . :
```
Let op: in dit gedeelte worden ook, door middel van blokken die zijn gemarkeerd met *Attentie*, problemen aangegeven die het slagen van de herstelbewerking in de weg kunnen staan. Lees deze blokken altijd aandachtig door om te zien of u uw backupstrategie moet aanpassen om het systeem volledig te kunnen herstellen. In het gedeelte hieronder wordt beschreven welke Attentie-blokken u in het PROLOGgedeelte kunt aantreffen.

#### **Attentie — Niet-opgeslagen objecten**

Als u alle herstelitems hebt geselecteerd, berekent BRMS het totaalaantal *niet-opgeslagen objecten* voor alle herstelitems en voegt het Attentie-blok *Niet-opgeslagen objecten* toe aan het PROLOG-gedeelte als het totaal niet nul is. Zo kunt u eenvoudig vaststellen of er voor deze herstelprocedure sprake is van niet-opgeslagen objecten.

```
----- Attentie -------------------------------------------------------------
   De herstelprocedure betreft ook 000000000000005 objecten die niet waren opgeslagen.
   Raadpleeg de kolom "Niet opgeslagen objecten" in dit rapport om vast
   te stellen of herstel mogelijk is met deze ontbrekende objecten.
   Als deze ontbrekende objecten moeten worden teruggezet, raadpleegt u het taaklogboek
   voor de backupbewerking om vast te stellen waarom deze objecten niet waren opgeslagen.
   Overweeg een opslagbewerking met actieve objecten, het beëindigen van subsystemen of toepassingen
   die objectvergrendelingen veroorzaken, of het opslaan in een onderhoudsstand, door
   het beëindigen van alle subsystemen, om deze objecten op te nemen in de backup.
   -------------------------------------------------------------------------------
```
#### **Attentie — Niet-opgeslagen BRMS-mediagegevens**

Het Attentie-blok *Niet-opslagen BRMS-media-informatie* wordt aan het PROLOG-gedeelte toegevoegd voor een herstelprocedure met items die zijn opgeslagen nadat de BRMS-media-informatie voor het laatst is opgeslagen. De BRMS-media-informatie bestaat uit een aparte subset bestanden in de bibliotheek QUSRBRM en bevat de meest recente gegevens over opslagbewerkingen. U moet na elke backup of mediaduplicatie altijd eerst de BRMS-media-informatie opslaan voordat u het herstelrapport uitvoert.

--- Attentie ------Er zijn objecten opgeslagen na de laatste opslagbewerking voor wijzigingen in de informatie over BRMS-media. Zonder deze informatie kunt u met BRMS niet op een accurate manier de resterende herstelstappen uitvoeren. Ter verbetering van de herstelbaarheid voert u de onderstaande opdracht regelmatig uit: SAVMEDIBRM MEDPCY(mediabeleidsnaam) DEVICE(apparatuurnaam) Anders wijzigt u het kenmerk "Automatisch backup maken van media-informatie" in een andere waarde dan \*NONE in een stuurgroep voor backups die regelmatig wordt gebruikt voor het opslaan van gegevens. ---------------------------------------------------------------------------

#### **Attentie — Uitgesloten opslagbestand of TSM-objecten**

Als u \*NO hebt opgegeven voor de parameter *Opslagbestanden gebruiken (USESAVF)* of *TSM gebruiken (USEADSM)* van de opdracht Herstelprocedure starten met BRM (STRRCYBRM) en de herstelprocedure omvat standaard objecten die zijn opgeslagen op dergelijke media, dan wordt het Attentie-blok *Uitgesloten opslagbestand of TSM-objecten* toegevoegd aan het PROLOG-gedeelte om u te attenderen op het feit dat er herstelitems voor die media zijn. Als een bibliotheek een maand geleden is opgeslagen op bandmedia en een week geleden in een opslagbestand of op een TSM-server en het opslagbestand en/of de TSMopslagbewerkingen zijn uitgesloten, wordt voor de herstelprocedure de informatie van een maand geleden gekozen in plaats van de recentelijker opgeslagen informatie. Als u regelmatig informatie opslaat in opslagbestanden of op TSM-servers, is het raadzaam \*YES op te geven voor de hierboven genoemde parameters om er zeker van te zijn dat de meest recente opslagbewerkingen worden hersteld.

----- Attentie --------------------------------------------------------- Dit rapport bevat geen objecten die zijn opgeslagen in opslagbestanden of op TSM-servers. Media-informatie is beschikbaar voor een of beide mediatypen. Het rapport bevat mogelijk niet het meest recente niveau van de opgeslagen items. Bepaal of u het rapport opnieuw moet uitvoeren, met inbegrip van deze media. ---------------------------------------------------------------------------

#### **Attentie — Weggelaten bibliotheken**

Met de parameter *Weg te laten bibliotheken (OMITLIB)* van de opdracht Herstelprocedure starten met BRM (STRRCYBRM) kunt u specifieke of generieke bibliotheeknamen opgeven van bibliotheken die u niet in de herstelprocedure wilt opnemen. U kunt met deze parameter dus bibliotheken opgeven die niet nodig zijn om het syteem te herstellen. Het Attentie-blok *Weggelaten bibliotheken* wordt aangegeven welke bibliotheken niet zijn opgenomen in de herstelprocedure. Dit levert geen problemen op voor het herstel. Het Attentie-blok wordt toegevoegd zodat u kunt zien welke bibliotheken zijn weggelaten. Deze informatie kan van belang zijn als u een generieke bibliotheeknaam opgeeft en onbedoeld een bibliotheek weglaat die cruciaal is voor het herstel.

```
----- Attentie ---------------------------------------------------------
   De volgende bibliotheken zijn uitgesloten van herstel met de
   parameter Weg te laten bibliotheken (OMITLIB).
         QSC6823793 QSC6823819 QSC6823820 QSC6823859 QSC8365985
   Er is geen aanvullende actie nodig als deze bibliotheken niet vereist zijn
   voor systeemherstel.
   Anders wijzigt u de parameter Weg te laten bibliotheken (OMITLIB) zodat deze
   bibliotheken niet worden uitgesloten, of gebruikt u de volgende opdracht om
   deze bibliotheken te herstellen nadat alle andere opgeslagen items zijn teruggezet.
        STRRCYBRM OPTION(*LIB) ACTION(*RESTORE) LIB(bibliotheeknaam)
   ---------------------------------------------------------------------------
```
#### **Attentie — Uitgesloten gewiste bibliotheken**

Met de speciale waarde \*DELETE voor de parameter *Weg te laten bibliotheken (OMITLIB)* van de opdracht Herstelprocedure starten met BRM (STRRCYBRM) kunt u bibliotheken uitzonderen die zijn opgeslagen en vervolgens van het systeem zijn verwijderd. Dit kan bijvoorbeeld het geval zijn bij gearchiveerde bibliotheken. In het Attentie-blok *Uitgesloten gewiste bibliotheken* worden deze gewiste bibliotheken vermeld. Dit levert geen problemen op voor het herstel. Het Attentie-blok wordt toegevoegd zodat u kunt zien welke bibliotheken zijn gewist. Dit kan van belang zijn als u vindt dat een gewiste bibliotheek essentieel voor het herstel.

```
----- Attentie --------------------------------------------------------
  De volgende gewiste bibliotheken zijn uitgesloten van herstel met de waarde
  *DELETE voor de parameter Weg te laten bibliotheken (OMITLIB). Dit zijn
  bibliotheken die zijn opgeslagen en vervolgens zijn verwijderd van het
  systeem.
       $$TSTLIBOLD
  Er is geen aanvullende actie nodig als deze bibliotheken niet vereist zijn
  voor systeemherstel.
  Anders wijzigt u de parameter Weg te laten bibliotheken (OMITLIB) zodat deze
  bibliotheken niet worden uitgesloten, of gebruikt u de volgende opdracht om
  deze bibliotheken te herstellen nadat alle andere opgeslagen items zijn teruggezet.
       STRRCYBRM OPTION(*LIB) ACTION(*RESTORE) LIB(bibliotheeknaam)
--------------------------------------------------------------------------
```
#### **Attentie — Niet-opgeslagen bibliotheken**

Wanneer u de opdracht Herstelprocedure starten met BRM (STRRCYBRM) uitvoert, worden in BRMS de namen van alle beschikbare bibliotheken op het systeem opgehaald en vergeleken met die in het systeemherstelrapport. In het Attentie-blok *Niet-opgeslagen bibliotheken* wordt aangegeven welke bibliotheken op het systeem niet in het rapport zijn opgenomen maar ook niet expliciet zijn weggelaten. U dient te controleren of deze bibliotheken vereist zijn voor systeemherstel en te bepalen of het nodig is de niet-opgeslagen bibliotheken op te nemen in uw opslagstrategie.

**Opmerking:** BRMS is niet in staat namen van bibliotheken op niet-beschikbare hulpgeheugenpoolapparatuur op te halen.

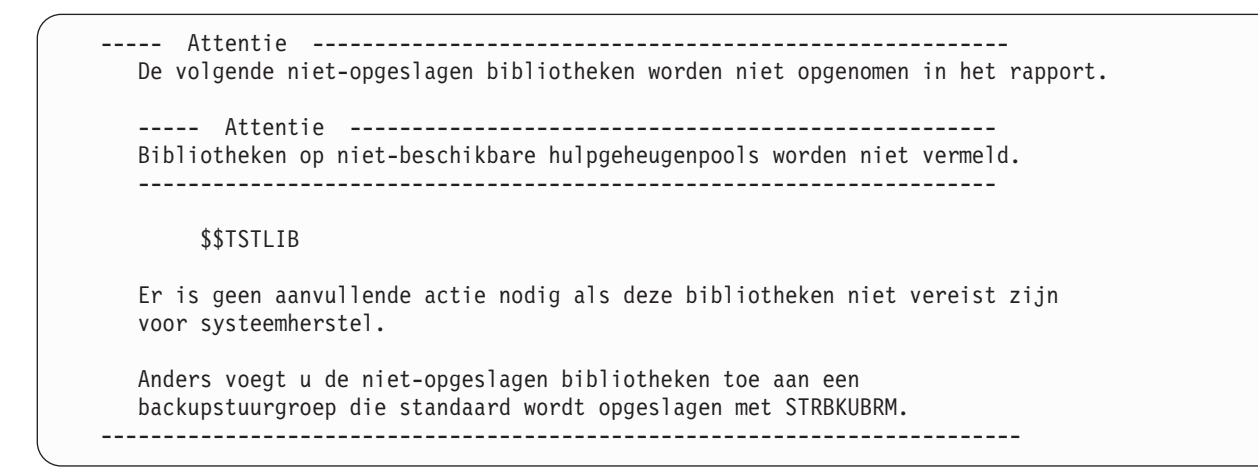

#### **Attentie — Hoofdsleutel voor versleuteling van opslag-/terugzetbewerkingen** |

Als u versleuteling gebruikt binnen en/of buiten BRMS, moet de hoofdsleutel voor opslag-/ terugzetbewerkingen opnieuw worden geladen als deze sleutel niet is ingesteld op de standaardwaarde \*DEFAULT. Als BRMS detecteert dat de sleutelwaarde niet de standaardwaarde is, wordt er een Attentieblok aan het herstelrapport toegevoegd om u eraan te herinneren dat de hoofdsleutel voor opslag- en terugzetbewerkingen moet worden geladen en ingesteld voordat u de systeemherstelprocedure start. Dit Attentie-blok wordt afgebeeld in "STEP 014 : Alle overige systeem- en [gebruikersgegevens](#page-80-0) herstellen" op [pagina](#page-80-0) 59. Het wachtwoord is onbekend in BRMS. Het is uw taak om het wachtwoord te noteren en op een veilige plaats te bewaren. | | | |  $\blacksquare$ | | |

```
--- Attentie -----
U moet uw hoofdsleutel voor opslag-/terugzetbewerkingen instellen om uw versleutelde
gegevens te kunnen herstellen. Hiertoe moet u de opdracht LODMSTKEYP uitvoeren
voor elk gebruikt wachtwoord.
Als de hoofdsleutels zijn geladen, moet u de opdracht SETMSTKEY uitvoeren.
Om de hoofdsleutel te laden, typt u de opdracht:
    LODMSTKEYP MSTKEY(*SAVRST) PASSPHRASE('gebruikt-wachtwoord')
    PASSLEN(*CALC)
Om de hoofdsleutel in te stellen, typt u de opdracht:
   SETMSTKEY MSTKEY(*SAVRST)
    ---------------------------------------------------------------------
```
#### **Versleutelingsinformatie in het herstelrapport** |

| | | | | | | | | | | | | |

|

|

BRMS biedt u de mogelijkheid om items die worden opgeslagen te versleutelen. In de kolom *Encrypted* aan de rechterkant van het herstelrapport wordt aangegeven of een opgeslagen item is versleuteld. Als in deze kolom de waarde \*YES wordt afgebeeld, is het opgeslagen item versleuteld. |  $\blacksquare$ 

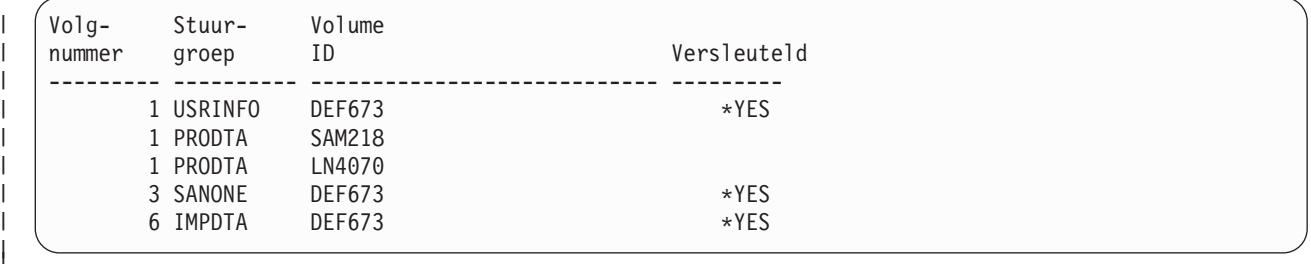

Meer informatie over de versleutelde opslagbewerkingen vindt u in het *rapport Herstelvolumeoverzicht*. |

```
------------------------------
Gegevens versleutelde opslagbewerkingen
            ------------------------------
       Biblioth. Best.naam Label
         sleutel- sleutel- sleutel-
 Volume ruimte ruimte record
*************************************************************
 DEF673 QUSRBRM Q1AKEYFILE ENCRYPTKEY1
 DEF673 QUSRBRM Q1AKEYFILE ENCRYPTKEY2
 DEF673 QUSRBRM Q1AKEYFILE ENCRYPTKEY3
```
| | | | | | | | | | | |

#### **STEP 001 : Gelicentieerde interne code herstellen** |

Voordat u het besturingssysteem en gebruikersgegevens kunt herstellen, moet u eerst de gelicentieerde interne code herstellen. De gelicentieerde interne code is de laag System i-architectuur boven de hardware. Om de gelicentieerde interne code te herstellen, volgt u de stapsgewijze instructies voor het herstellen van de gelicentieerde code in het boek *Herstel van het systeem*.

Als u een mediabibliotheekapparaat gebruikt, moet u het apparaat instellen op de stand-alone, automatische of handmatige werkstand om het met \*SAVSYS opgeslagen item te laden. Raadpleeg de documentatie van het apparaat om te zien hoe u de werkstand van het mediabibliotheekapparaat precies moet wijzigen.

Als uw alternatieve installatieapparaat is aangesloten op een andere bus dan de systeembus, moet het alternatieve installatieapparaat worden geconfigureerd met DST (Dedicated Service Tools) en moet u de distributiemedia met de gelicentieerde interne code gebruiken.

Als de actieve hoofdsleutels zijn gewijzigd nadat de gelicentieerde interne code en het besturingssysteem | voor het laatst zijn opgeslagen, wordt het hieronder weergegeven Attentie-waarschuwingsbericht afgebeeld. U kunt dit probleem omzeilen door in BRMS een systeemopslagbewerking uit te voeren (SAVSYS). ||

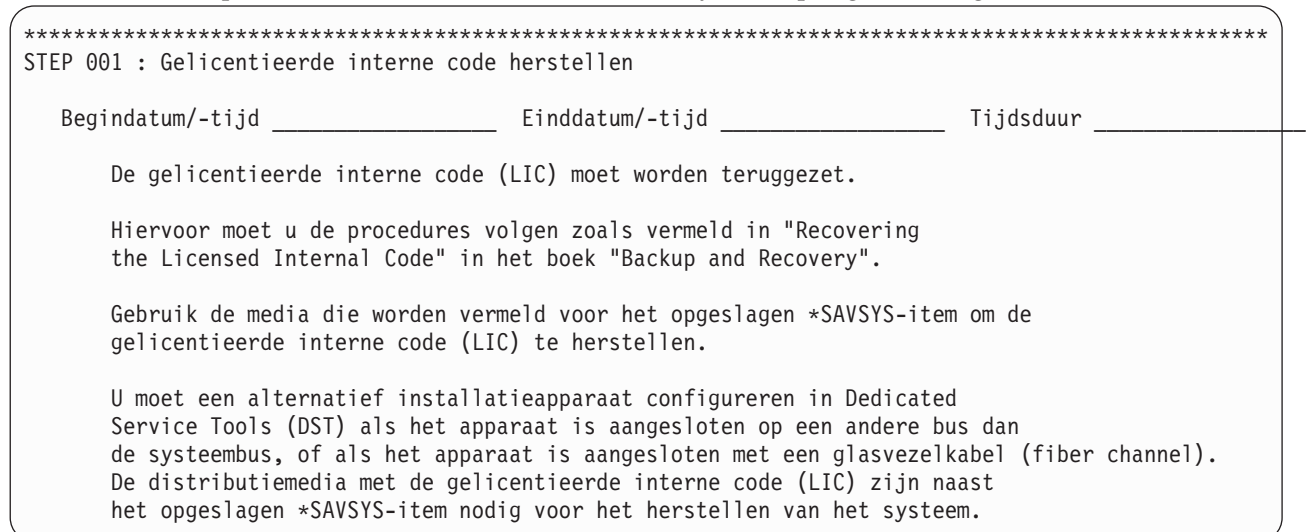

```
----- Attentie ---------------------------------------------------
      __ Gebruik optie 2 voor het: terugzetten naar een ander systeem, terugzetten naar
         een systeem met gebruikers-ASP's of het terugzetten naar hetzelfde
         systeem, maar met een andere release.
        Gebruik optie 3 voor terugzetten naar hetzelfde systeem, met dezelfde release,
         of voor het herstellen van een logische partitie op een andere logische partitie.
      ---------------------------------------------------------------------
      --- Attentie --------------------------------------------------------
      Als u werkt met een mediabibliotheek, dient u gebruik te maken van de werkstand
      stand-alone, automatisch of handmatig, of maakt u gebruik van de functie voor het
      verplaatsen van media om het mediavolume met het opgeslagen *SAVSYS-item te laden.
      Raadpleeg de documentatie bij het apparaat als u niet bekend bent met deze
      apparaatwerkstanden of functies.
      ---------------------------------------------------------------------
      ----- Attentie ----------------------------------------------------
      U moet een SAVSYS-bewerking uitvoeren met BRMS om de huidige versie
      van de hoofdsleutels op te slaan.
      ---------------------------------------------------------------------
                                                     --- Objecten ---
  Opgeslagen Type ----- ASP ------ Opslag- Opslag- Niet Volg- Stuur- Volume-
  item opslag Naam Nummer datum tijd Opgesl. opgesl. nummer groep ID
  ---------- ------- ---------- ----- -------- -------- ------- ------- --------- ---------- ------
  __ *SAVSYS *FULL *SYSBAS 00001 7/25/02 8:03:03 0 0 1 *SYSGRP VOL003
****************************************************************************************************
```
## **STEP 002 : Besturingssysteem herstellen**

| | | | | | | | | | | | | | | | | | | | | | | | | | | | |

> Vervolgens moet u het besturingssysteem herstellen. Tijdens deze stap moet u enkele systeemwaarden wijzigen om het herstelproces optimaal te laten verlopen. Gebruik de opdracht WRKSYSVAL om de huidige instellingen te kunnen bekijken en noteren, en wijzig deze vervolgens in de aanbevolen instellingen. Als u het herstel uitvoert vanaf distributiemedia, legt u de instellingen vast met behulp van de afgedrukte systeeminformatie.

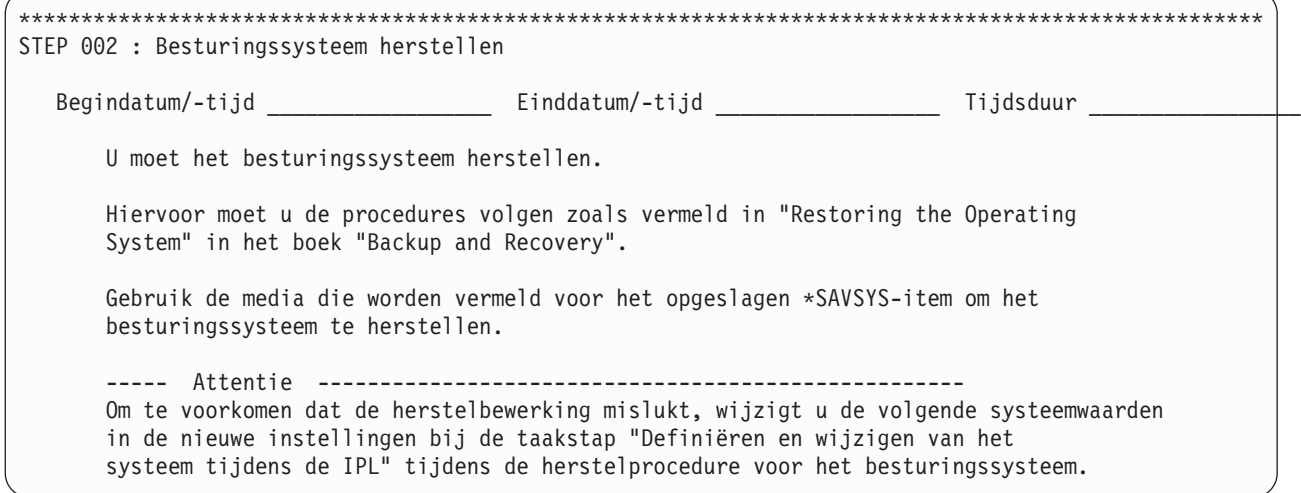

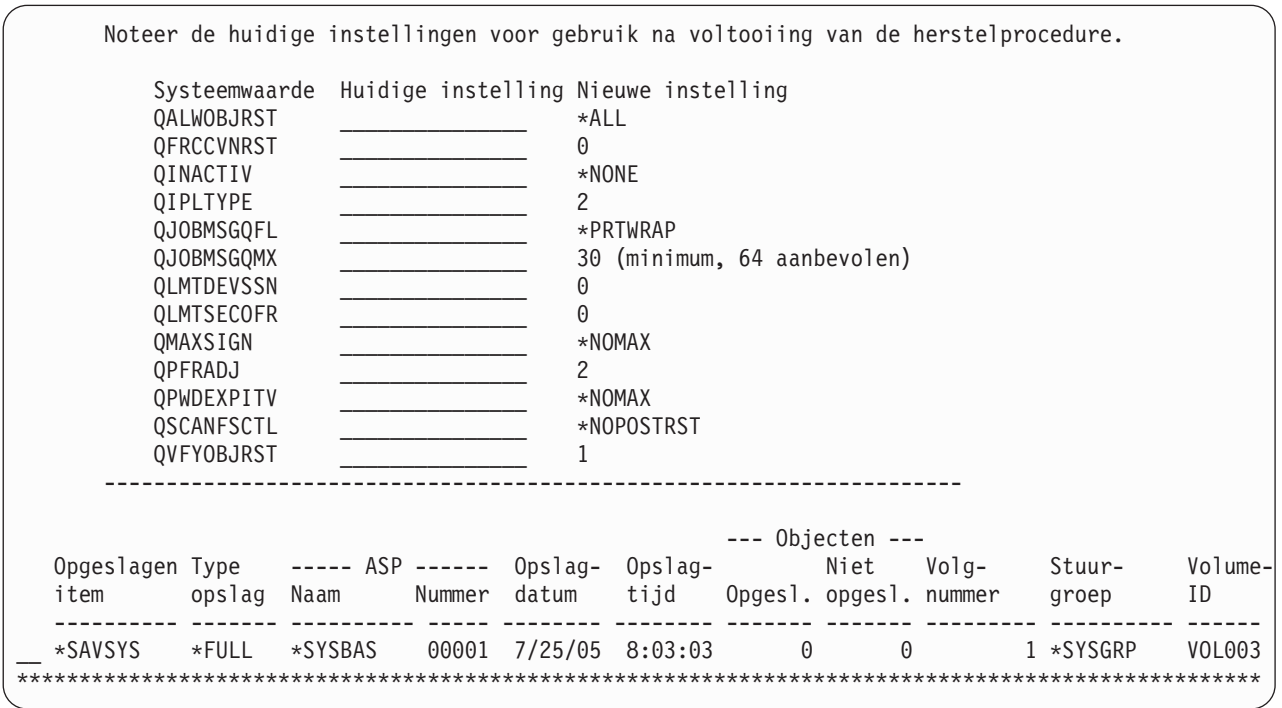

## **STEP 003 : Stand-alone apparatuur of mediabibliotheekapparatuur instellen voor herstelprocedure**

Om de herstelprocedure automatisch te kunnen uitvoeren, moet u nu de apparatuur instellen die u hiervoor wilt gebruiken. Uw herstelprocedure kan verschillen, afhankelijk van of u een stand-alone apparaat of een mediabibliotheek gaat gebruiken.

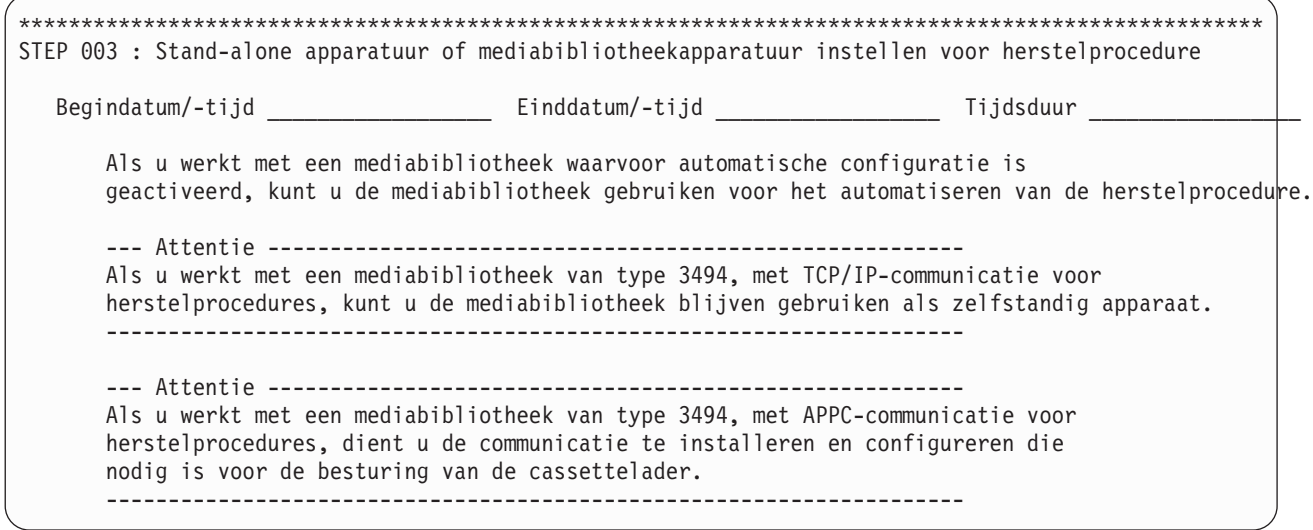

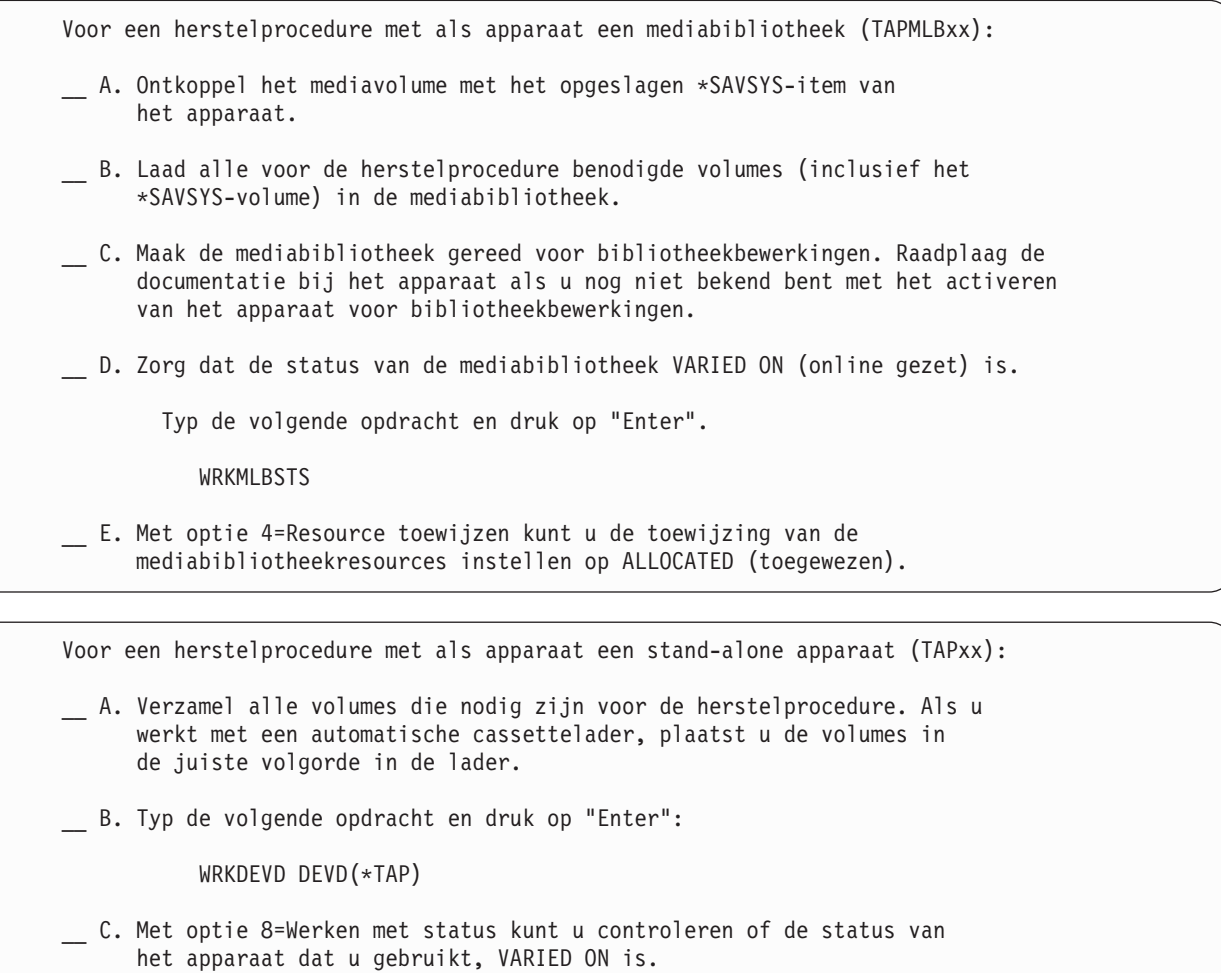

# **STEP 004 : BRMS en de bijbehorende bibliotheken herstellen**

Om ervoor te zorgen dat BRMS u kan helpen bij het herstelproces, moet u nu BRMS en de bijbehorende bibliotheken herstellen. Welke opdrachten u moet geven om de opgeslagen bibliotheken te herstellen, is afhankelijk van het gebruikte type opslagbewerking voor de bibliotheek: volledig (\*FULL), incrementeel (\*INCR) of cumulatief (\*CUML).

\*\*\*\*\*\*\*\*\*\*\*\*\*\*\*\*\*\*\*\*\*\*\*\*\*\*\*\*\*\*\*\*\*\*\*\*\*\*\*\*\*\*\*\*\*\*\*\*\*\*\*\*\*\*\*\*\*\*\*\*\*\*\*\*\*\*\*\*\*\*\*\*\*\*\*\*\*\*\*\*\*\*\*\*\*\*\*\*\*\*\*\*\*\*\*\*\*\*\*\*
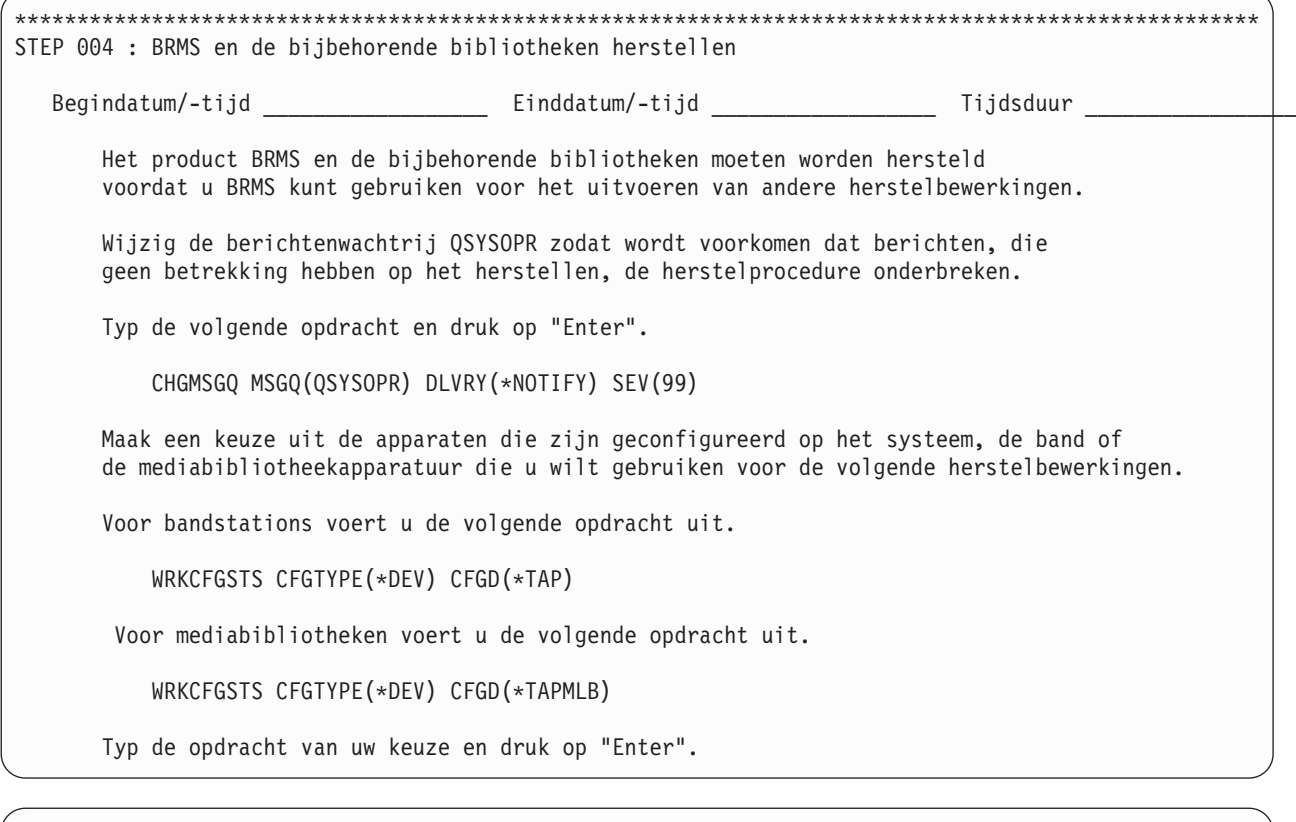

Herstel de onderstaande bibliotheken, waarbij u het opgeslagen item, de de naam van het zelfstandige station of de mediabibliotheek die u gebruikt, en de vermelde volume-ID's en volgnummers opgeeft. Voor type \*FULL voert u de volgende opdracht uit. RSTLIB SAVLIB (opgeslagen item) DEV (apparaatnaam) VOL(volume-ID) SEQNBR(volgnummer) Voor type \*CUML of \*INCR voert u de volgende opdracht uit. RSTOBJ OBJ(\*ALL) SAVLIB(opgeslagen item) DEV(apparaatnaam) VOL(volume-ID) SEQNBR(volgnummer) MBROPT(\*ALL)

Typ de opdracht van uw keuze en druk op "Enter".

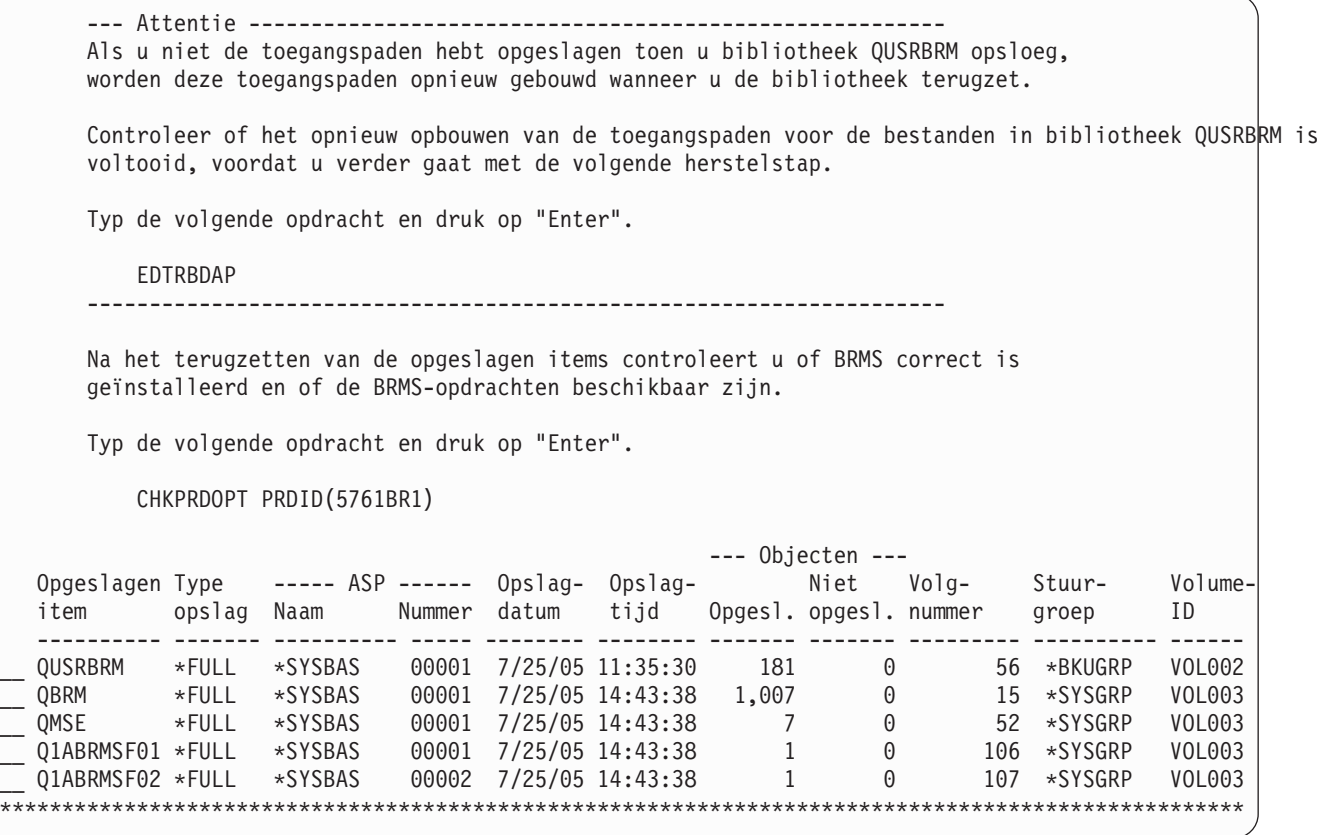

#### **STEP 005 : Mediagegevens voor BRMS herstellen**

Nu moet u de BRMS-media-informatie herstellen. Deze bestaat uit updates van de BRMS-databasebestanden met de meest recente media-informatie over de laatste opslagbewerking. De BRMS-mediainformatie in de bibliotheek QUSRBRM wordt gebruikt voor het herstellen van uw overige gegevens. Bij het uitvoeren van deze stap dient u de bestandsvolgnummers te gebruiken om er zeker van te zijn dat u de juiste objecten herstelt. Er kan immers meer dan een QUSRBRM-item op de betreffende band staan. Door gebruik te maken van het volgnummer, zal de herstelprocedure ook sneller verlopen.

```
****************************************************************************************************
STEP 005 : Mediagegevens voor BRMS herstellen
   Begindatum/-tijd _________________________ Einddatum/-tijd ______________________ Tijdsduur ________
      U moet deze informatie herstellen om er voor te zorgen dat u met behulp van
      BRMS de resterende herstelstappen accuraat kunt uitvoeren.
      Herstel de onderstaande bibliotheken, waarbij u het opgeslagen item, de
      de naam van het zelfstandige station of de mediabibliotheek die u gebruikt,
      en de vermelde volume-ID's en volgnummers opgeeft.
      Typ de volgende opdracht en druk op "Enter".
            RSTOBJ OBJ(*ALL) SAVLIB(opgeslagen item) DEV(apparaatnaam)
                  VOL(volume-ID) SEQNBR(volgnummer)
                  MBROPT(*ALL)
                                                      --- Objecten ---
   Opgeslagen Type ----- ASP ------ Opslag- Opslag- Niet Volg- Stuur- Volume-
   item opslag Naam Nummer datum tijd Opgesl. opgesl. nummer groep ID
            ---------- ------- ---------- ----- -------- -------- ------- ------- --------- ---------- ------
   __ QUSRBRM *QBRM *SYSBAS 00001 7/25/05 15:58:26 11 0 108 *SYSGRP VOL003
****************************************************************************************************
```
## **STEP 006 : Functionele machtigingsinformatie van BRMS initialiseren**

BRMS maakt gebruik van functionele machtigingen om het gebruik van functies en beleidsdefinities te beheren. Deze functies en beleidsdefinities moeten worden geregistreerd in het besturingssysteem, en QSECOFR moet worden gemachtigd voor alle functies voordat de herstelprocedure kan worden voortgezet. De functionele machtigingen in BRMS zijn pas volledig operationeel na voltooiing van [STEP](#page-90-0) 026 : [Machtigingsinformatie](#page-90-0) herstellen.

```
****************************************************************************************************
STEP 006 : Functionele machtigingsinformatie van BRMS initialiseren
   Begindatum/-tijd __________________ Einddatum/-tijd ___________________________ Tijdsduur ___
      U moet deze stap uitvoeren om de functionele machtigingen in BRMS te initialiseren.
      Registreer alle BRMS-resources die gebruikmaken van functionele machtigingen.
       Typ de volgende opdracht en druk op "Enter".
            INZBRM OPTION(*SETAUT)
       Wijs aan het gebruikersprofiel QSECOFR de functionele beheermachtigingen toe
       voor de BRMS-resources.
       Typ de volgende opdracht en druk op "Enter".
           SETUSRBRM USER(QSECOFR) USAGE(*ADMIN)
       ****************************************************************************************************
```
# **STEP 007 : Systeemnaam bijwerken in de BRMS-media-informatie**

Wanneer u objecten van een systeem opslaat op een opslagmedium, wordt de opgeslagen objecten en het opslagmedium door BRMS gekoppeld aan de systeemnaam. Als u een systeem of logische partitie met een andere systeemnaam dan de opgeslagen systeemnaam wilt herstellen, moet u in de BRMS-database

de naam van het systeem dat eigenaar is wijzigen om de opgeslagen historie te kunnen afbeelden met de opdracht STRRCYBRM. Als u deze opdracht gebruikt en er geen enkel item in de lijst wordt afgebeeld, moet u waarschijnlijk de naam van het systeem in de media- en historiegegevens wijzigen in de naam van het huidige systeem. U kunt de naam van het huidige systeem opvragen met behulp van de opdracht DSPNETA.

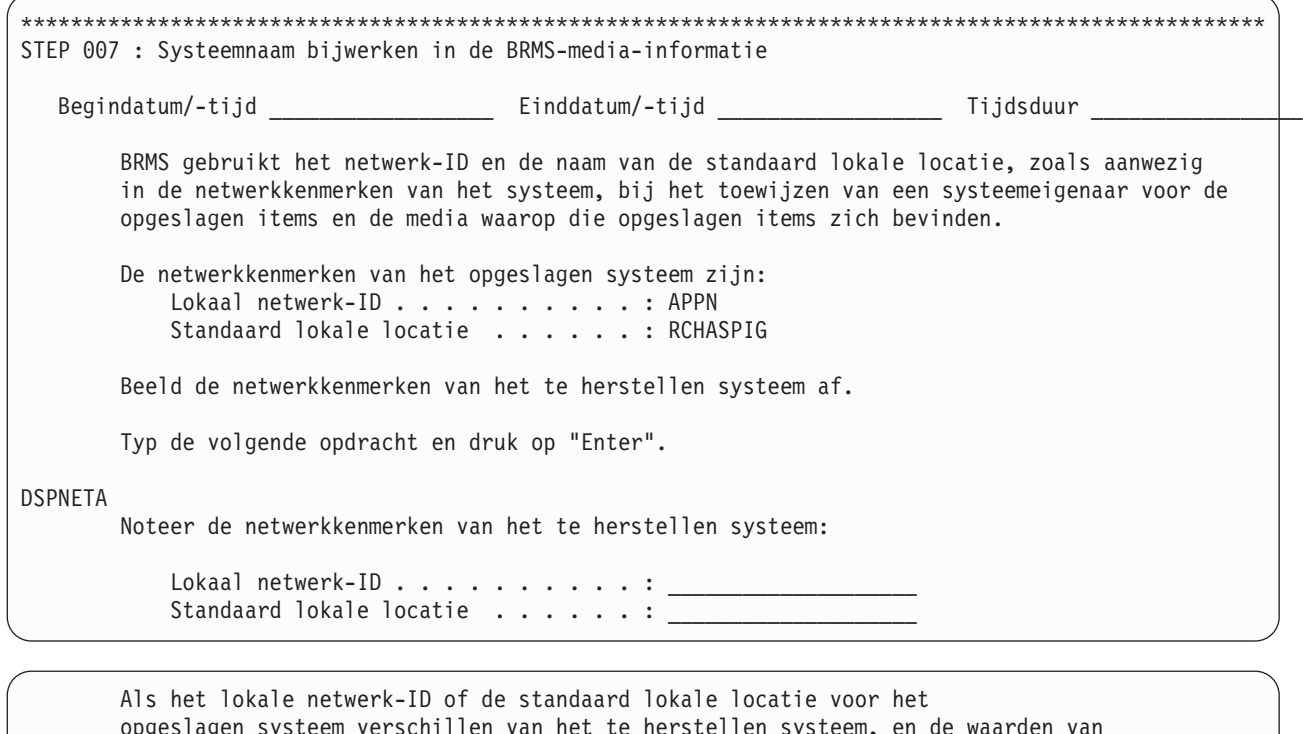

opgeslagen systeem verschillen van het te herstellen systeem, en de waarden van het te herstellen systeem zijn correct, moet u de systeemeigenaar wijzigen van de opgeslagen items en media in de BRMS-historie, zodat de netwerkkenmerken overeenkomen. Typ de volgende opdracht en druk op "Enter". INZBRM OPTION(\*CHGSYSNAM) PRVSYSNAM(APPN.RCHAS400) NEWSYSNAM(\*LCL) ----- Attentie ---------------------------------------------------- Zorg dat u de volledige naam opgeeft van het opgeslagen systeem, in de notatie "lokaal-netwerk-ID.standaard-lokale-locatie". --------------------------------------------------------------------- Als het lokale netwerk-ID of de standaard lokale locatie voor het opgeslagen systeem verschillen van het te herstellen systeem, en de waarden van het opgeslagen systeem zijn correct, moet u de netwerkkenmerken wijzigen van het te herstellen systeem, zodat deze overeenkomen met de systeemeigenaar van de opgeslagen items en media in de BRMS-historie. Typ de volgende opdracht en druk op "Enter". CHGNETA LCLNETID(APPN) SYSNAME(RCHASPIG) \*\*\*\*\*\*\*\*\*\*\*\*\*\*\*\*\*\*\*\*\*\*\*\*\*\*\*\*\*\*\*\*\*\*\*\*\*\*\*\*\*\*\*\*\*\*\*\*\*\*\*\*\*\*\*\*\*\*\*\*\*\*\*\*\*\*\*\*\*\*\*\*\*\*\*\*\*\*\*\*\*\*\*\*\*\*\*\*\*\*\*\*\*\*\*\*\*\*\*\*

#### **STEP 008 : Gegevens over BRMS-apparaten en -mediabibliotheken initialiseren**

Als u (in plaats van de standaardwaarden) andere waarden hebt opgegeven op de schermen voor apparaat- en mediabibliotheekgegevens, moet u controleren of uw wijzigingen nog van kracht zijn. Dit kunt u doen met de opdracht WRKDEVBRM (Werken met apparaten).

**Opmerking:** In sommige volledig-systeemherstelsituaties kan de opdracht WRKMLBBRM niet worden uitgevoerd vanwege dependency's van opgeslagen bestanden in de bibliotheek QUSRSYS. Wacht met het uitvoeren van de opdracht WRKMLBBRM tot STEP 013 : [Gegevens](#page-79-0) over BRMS-apparaten en [-mediabibliotheken](#page-79-0) resetten.

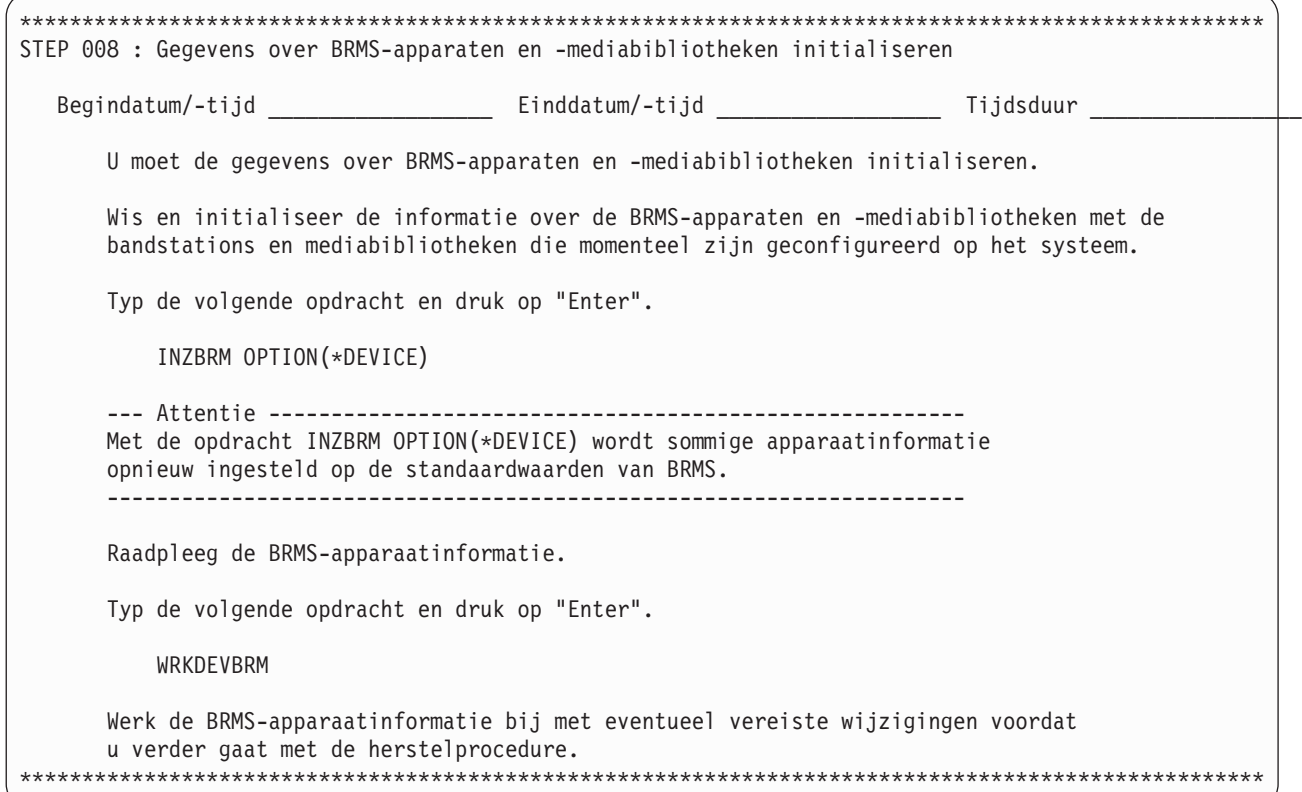

## **STEP 009 : Gebruikersprofielen herstellen**

Nu kunt u de gebruikersprofielen herstellen. Hierbij herstelt u alle kenmerken van het profiel en wordt door het systeem een werktabel gemaakt met de persoonlijke machtigingen voor objecten. Later in het herstelproces herstelt u de persoonlijke machtigingen voor de herstelde objecten.

Voordat u de gebruikesprofielen herstelt, kijkt u in het boek *Herstel van het systeem* wat voor gevolgen het heeft als u de parameter *Objecten verschillen toestaan* (ALWOBJDIF) instelt op \*ALL. Als er geen gegevens op het systeem aanwezig zijn, kunt u \*ALL gebruiken bij het uitvoeren van de procedure voor herstel van het volledige systeem. Als u \*ALL opgeeft om gegevens terug te zetten op een ander systeem, worden de herstelde gegevens automatisch gekoppeld aan de lijst van machtigingen voor het bijbehorende object.

Als u gegevens terugzet op hetzelfde systeem als waarop de backup door BRMS is uitgevoerd, moet de aanwijzing *Beheer systeemresources* (SRM) is ingesteld op \*ALL. Als u de gegevens echter terugzet op een ander systeem, moet u deze parameter instellen op \*NONE.

**Opmerking:** De aanwijzing *Beheer systeemresources* is van toepassing op de stap Configuratiegegevens herstellen, en wordt hier samen met een aantal andere standaardinstellingen voor het herstelproces ingesteld.

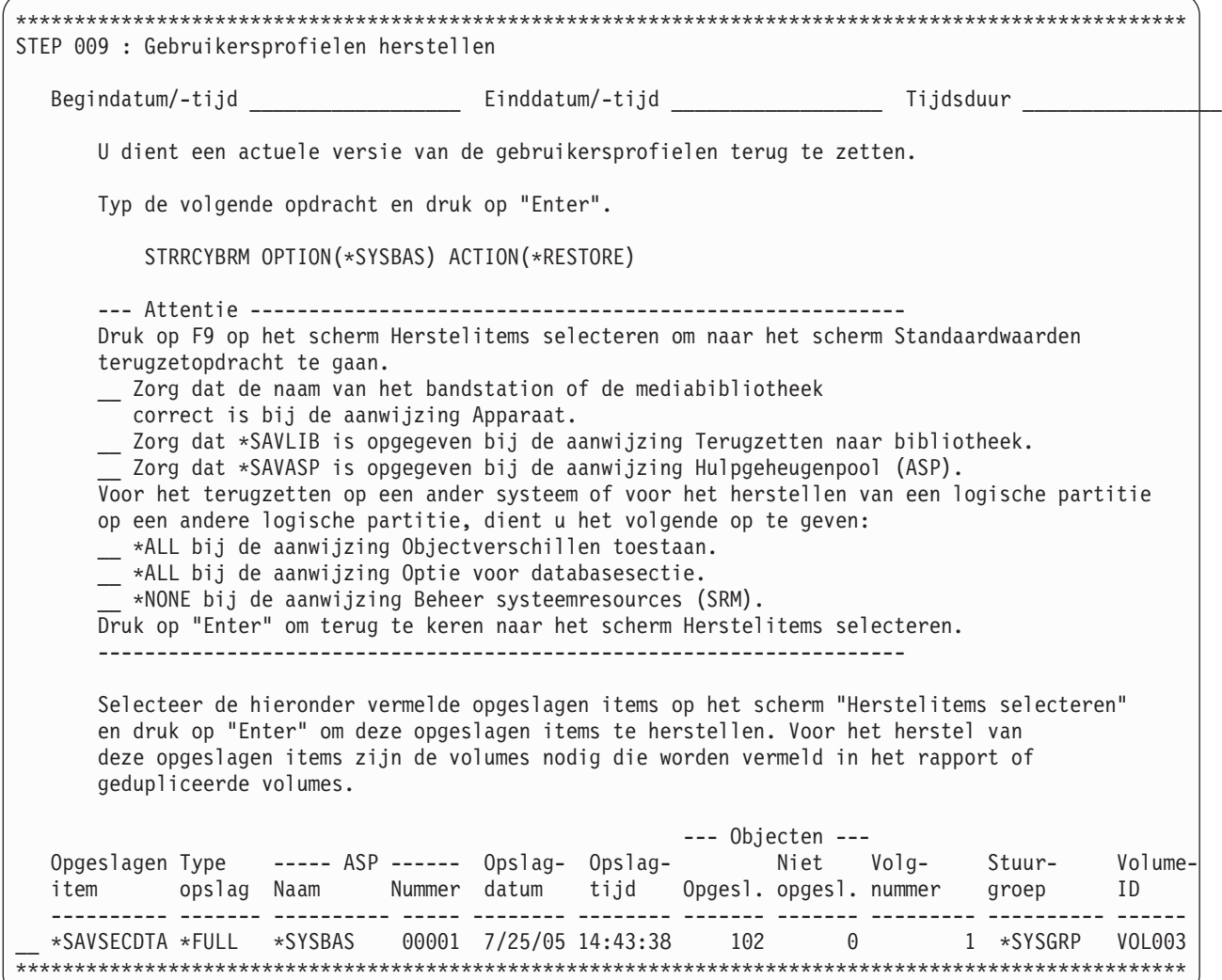

# **STEP 010 : Wachtwoord voor gebruikersprofiel QSECOFR wijzigen**

Als u zojuist de opgeslagen gebruikersprofielen hebt teruggezet, weet u mogelijk niet het wachtwoord voor het gebruikersprofiel QSECOFR dat u tijdens de vorige stap hebt hersteld. Het is raadzaam dat wachtwoord nu te wijzigen voor het geval u het systeem opnieuw moet opstarten of zich moet afmelden.

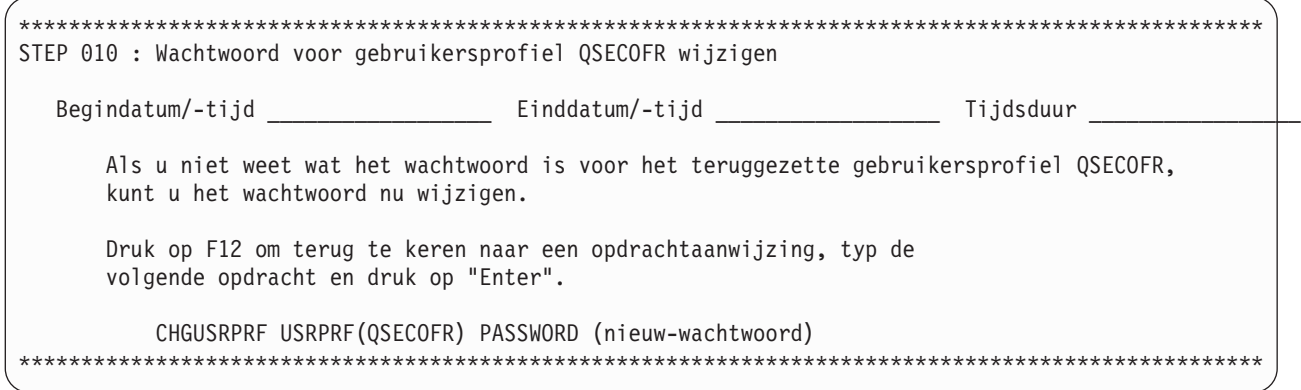

# **STEP 011 : Configuratiegegevens herstellen**

Nu herstelt u de opgeslagen configuratiegegevens.

Als u de SRM-database hebt teruggezet met \*ALL (niet aanbevolen) als standaardwaarde voor herstel van het systeemresourcebeheer en de hardwareconfiguratie komt niet overeen, raadpleegt u de sectie over problemen met de SRM-database in het boek Herstel van het systeem.

Opmerking: De standaardwaarde voor het herstellen van SRM wordt samen met een aantal andere standaardwaarden ingesteld tijdens de stap Gebruikersprofielen herstellen.

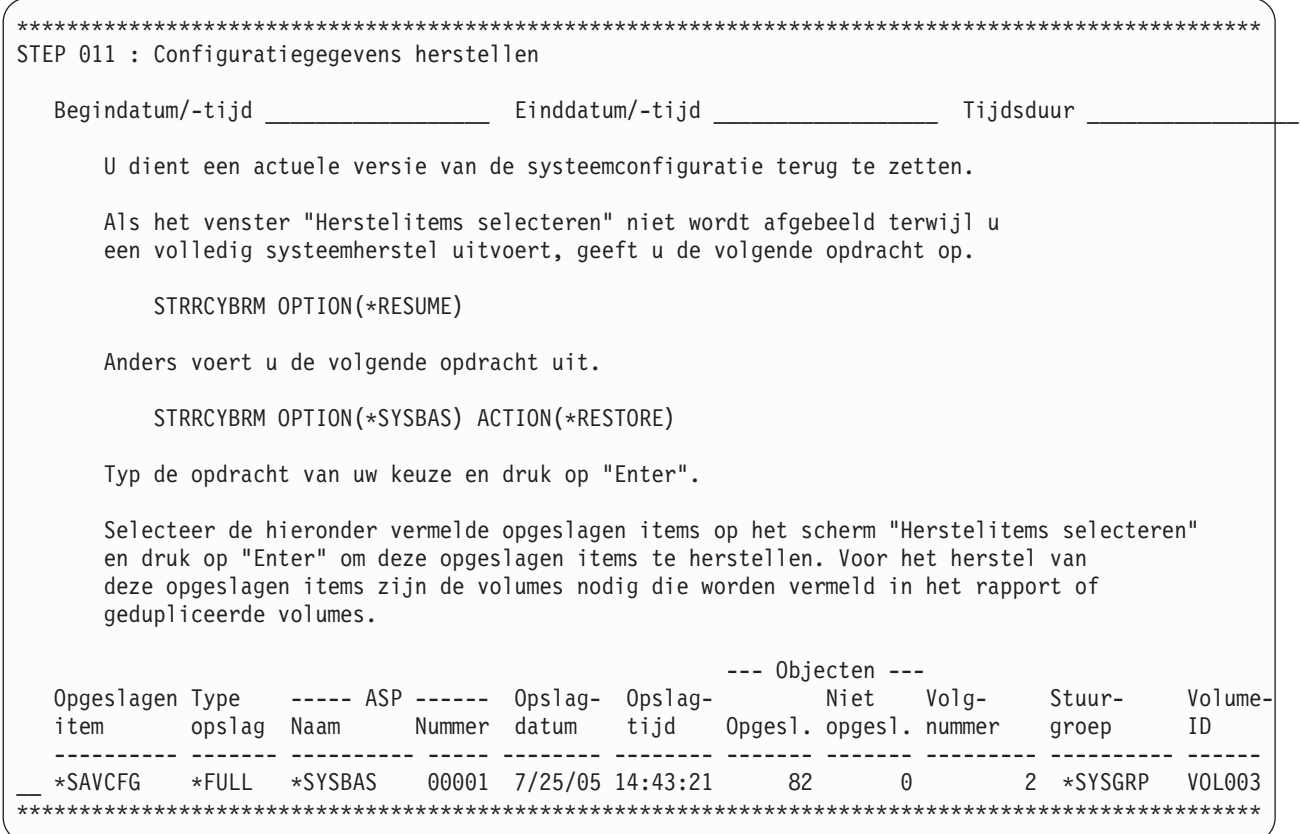

#### STEP 012 : Vereiste systeembibliotheken herstellen

U moet drie belangrijke bibliotheken op het systeem terugzetten omdat de juiste werking van BRMS hiervan afhankelijk is.

De bibliotheek QUSRSYS is essentieel voor BRMS omdat deze informatie over het exitprogramma voor de band bevat. De bibliotheek QSYS2 bevat de LAN-code voor de 3494-mediabibliotheek. U moet de bibliotheek QGPL herstellen vóór de bibliotheek QUSRSYS omdat QGPL dependency's bevat die nodig zijn voor QUSRSYS.

<span id="page-79-0"></span>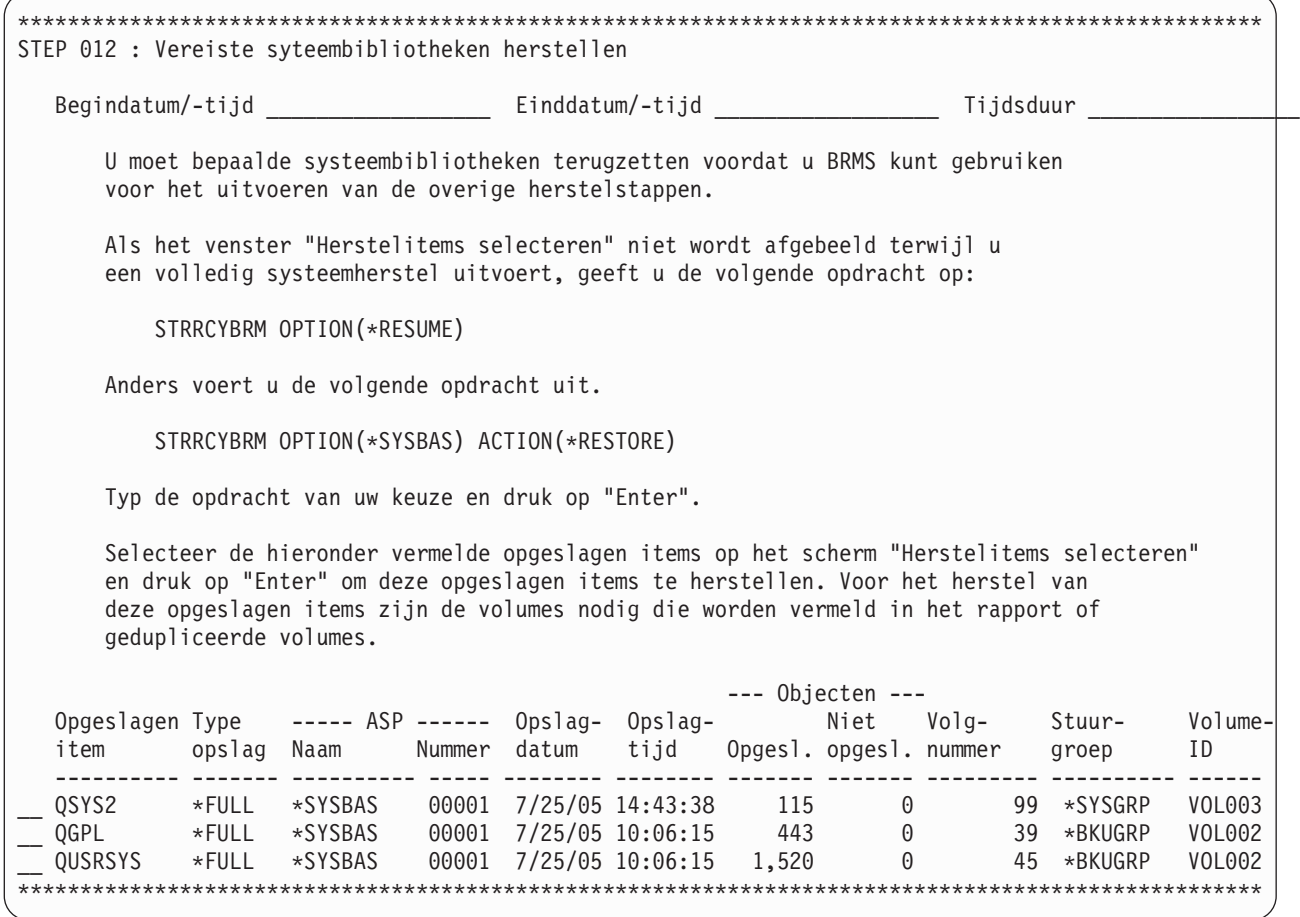

## **STEP 013 : Gegevens over BRMS-apparaten en -mediabibliotheken resetten**

Als u een 3494-bandbibliotheek gebruikt die is gekoppeld aan een LAN (Local Area Network)), moet u de lijnbeschrijving van het LAN online zetten. U kunt de lijnbeschrijving van het LAN online zetten met de opdracht WRKCFGSTS \*LIN. Als u de 3494 aansluit via een RS–232-verbinding, hoeft u de RS232-lijnbeschrijving niet online te zetten.

Als u (in plaats van de standaardwaarden) andere waarden hebt opgegeven op de schermen voor apparaat- en mediabibliotheekgegevens, moet u controleren of uw wijzigingen nog van kracht zijn. Dit kunt u doen met de opdracht Werken apparaten (WRKDEVBRM). Sommige waarden worden ingesteld op de standaardwaarde als u de opdracht INZBRM OPTION(\*DEVICE) gebruikt.

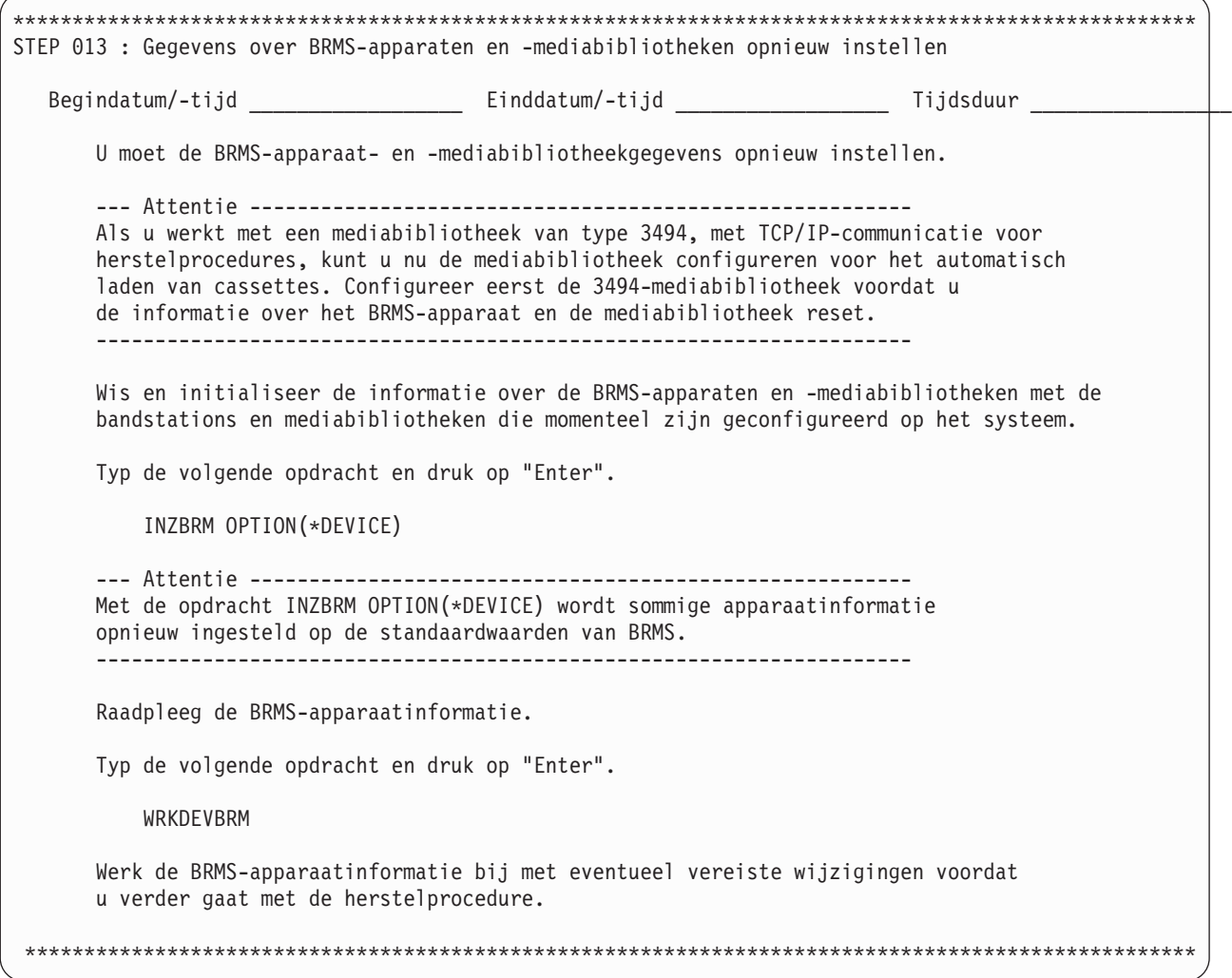

# **STEP 014 : Alle overige systeem- en gebruikersgegevens herstellen**

Als u een mediabibliotheek in willekeurige werkstand gebruikt om de herstelprocedure automatisch uit te voeren, kunt u nu selecteren om alle gegevens te herstellen. Dit kan eenvoudig door op F16 te drukken om alle herstelitems te selecteren. Nadat alle items zijn hersteld, gaat u verder met [STEP](#page-85-0) 019 : [Spoolbestanden](#page-85-0) herstellen voor alle ASP's.

**Opmerking:** Als de herstelprocedure objecten omvat die zijn opgeslagen via hulpgeheugenpoolapparatuur of objecten die zijn opgeslagen op TSM-servers, kunt u deze objecten pas selecteren voor herstel nadat de IPL-stap is uitgevoerd. Het gebruik van F16 om alle herstelitems te selecteren, wordt niet aanbevolen. Gebruik bij voorkeur F11=ASP-view en Optie 1=Selecteren om alleen de objecten in de hulpgeheugenpool **\*SYSBAS** te selecteren.

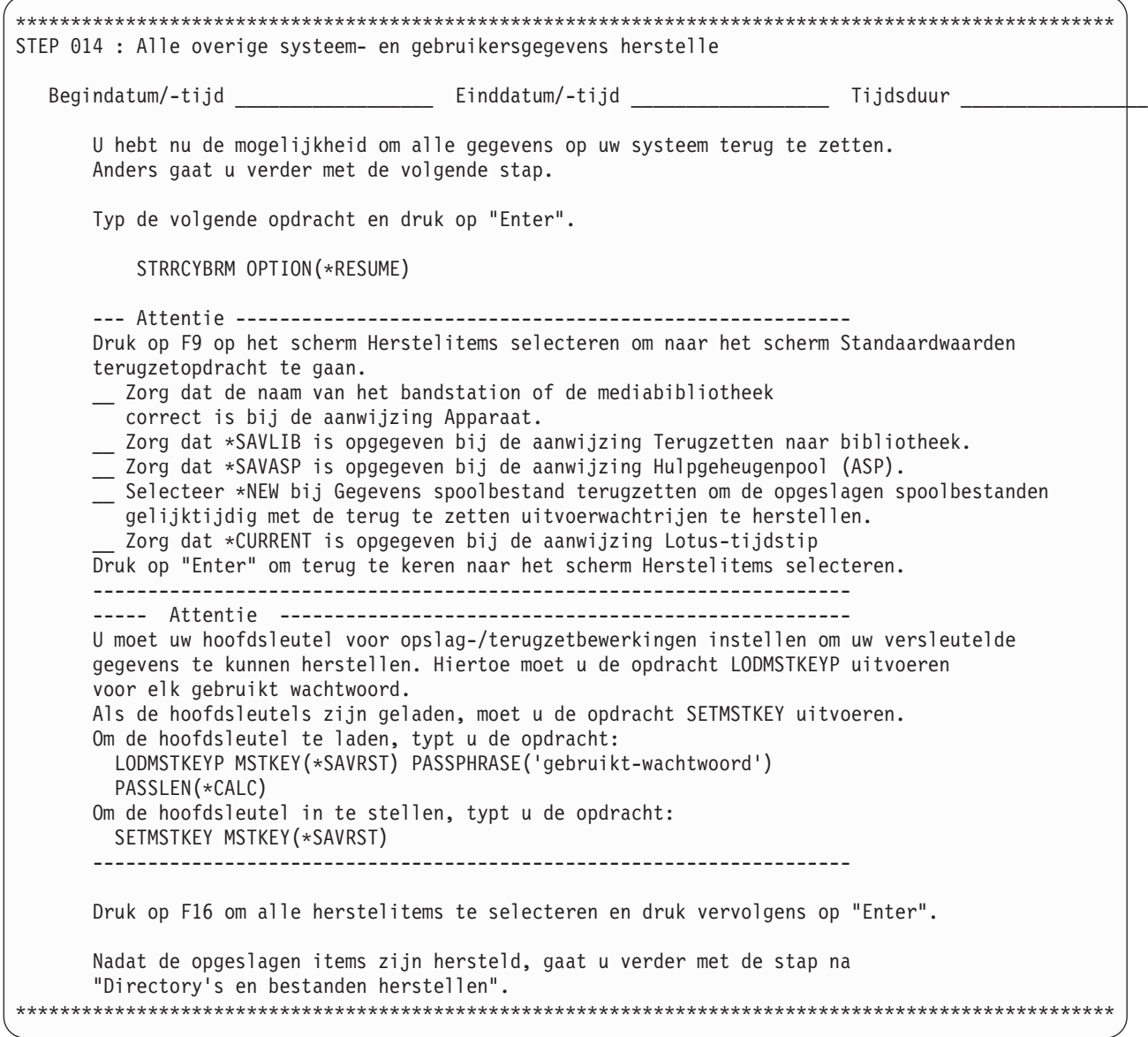

U kunt, afhankelijk van uw herstelstrategie, ervoor kiezen om de rest van het systeem te herstellen met behulp van stuurgroepen. Om dit te doen moet u weten welke objecten in elke stuurgroep zijn opgeslagen en ik welke volgorde deze objecten moeten worden teruggezet. Stel, een aantal objecten van stuurgroep GROEP\_A zijn ook opgeslagen in stuurgroep GROEP\_B. Als u alle items van beide stuurgroepen selecteert, vindt er overbodig herstel plaats voor de dubbel opgeslagen items.

**Opmerking:** Als u het volledige systeem herstelt, mag u de herstelprocedure voor stuurgroepen pas uitvoeren nadat het basisbesturingssysteem is hersteld.

U kunt herstel per stuurgroep gebruiken voor het herstellen van cruciale bedrijfstoepassingen of meerdere stuurgroepen tegelijkertijd herstellen met behulp van verschillende sessies om de herstelprestaties te verbeteren.

Om herstel per stuurgroep uit te voeren, gebruikt u de volgende opdracht om op te geven welke stuurgroepen u wilt herstellen en in welke volgorde.

STRRCYBRM OPTION(\*CTLGRP) ACTION(\*RESTORE) CTLGRP(\*SELECT)

| | | | | | | | | | | | | | | | | | | | | | | | | | | | | | | | | | | | | | | | | |

**Opmerking:** Als u voor volledige opslagbewerkingen andere stuurgroepen gebruikt dan voor incrementele opslagbewerkingen, selecteert u beide stuurgroepen en herstelt u de incrementele stuurgroepen ná de volledige stuurgroepen.

### **STEP 015 : IBM-productbibliotheken herstellen**

In dit voorbeeld ziet u een korte lijst van IBM-bibliotheken die u moet herstellen. Uw eigen lijst kan veel langer zijn. In uw herstelrapport worden alle IBM-bibliotheken die u moet herstellen afgebeeld.

U selecteert de bibliotheken die u wilt herstellen op het scherm Herstelitems selecteren, dat u opent via het scherm STRRCYBRM.

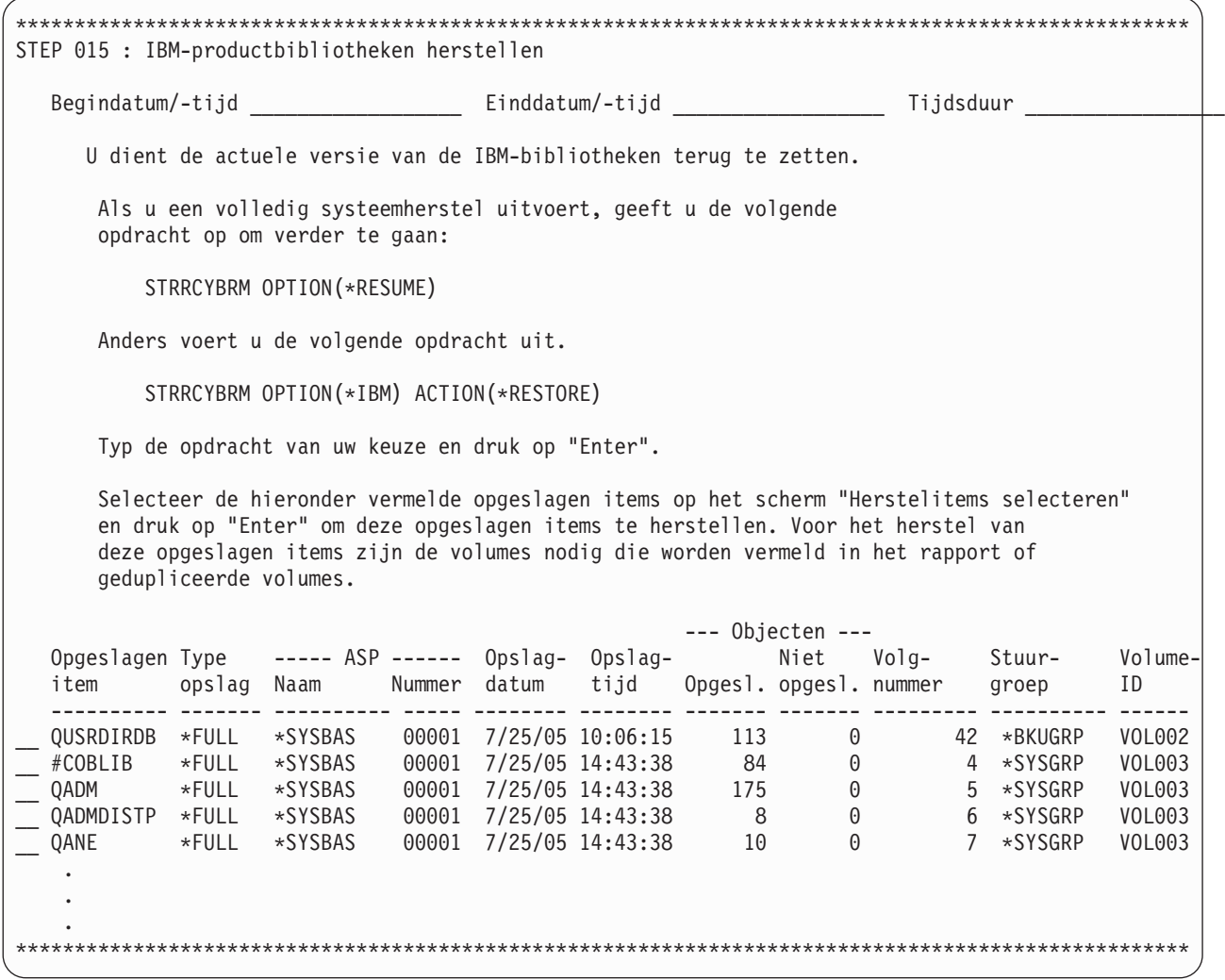

#### **STEP 016 : Gebruikersbibliotheken herstellen**

Afhankelijk van hoe u de bibliotheken hebt opgeslagen, kunt u deze herstellen met de opdracht STR-RCYBRM OPTION (\*ALLUSR) of STRRCYBRM OPTION(\*CTLGRP). De opdracht STRRCYBRM OPTION(\*CTLGRP) heeft meer besturingsopties en biedt u de mogelijkheid tot gelijktijdige herstelbewerkingen. Bij volledig systeemherstel zet BRMS zowel volledige als incrementele backups terug.

Voor logische en fysieke bestanden maakt BRMS gebruik van het door BRMS gedefinieerde ID |

Q1ARSTID dat wordt gebruikt voor de parameter *Uitstel-ID* (DFRID) in de opdrachten RSTLIB en |

RSTOBJ. Hiermee worden de dependency's van een specifieke herstelvolgorde voor deze bestanden afge-| handeld. |

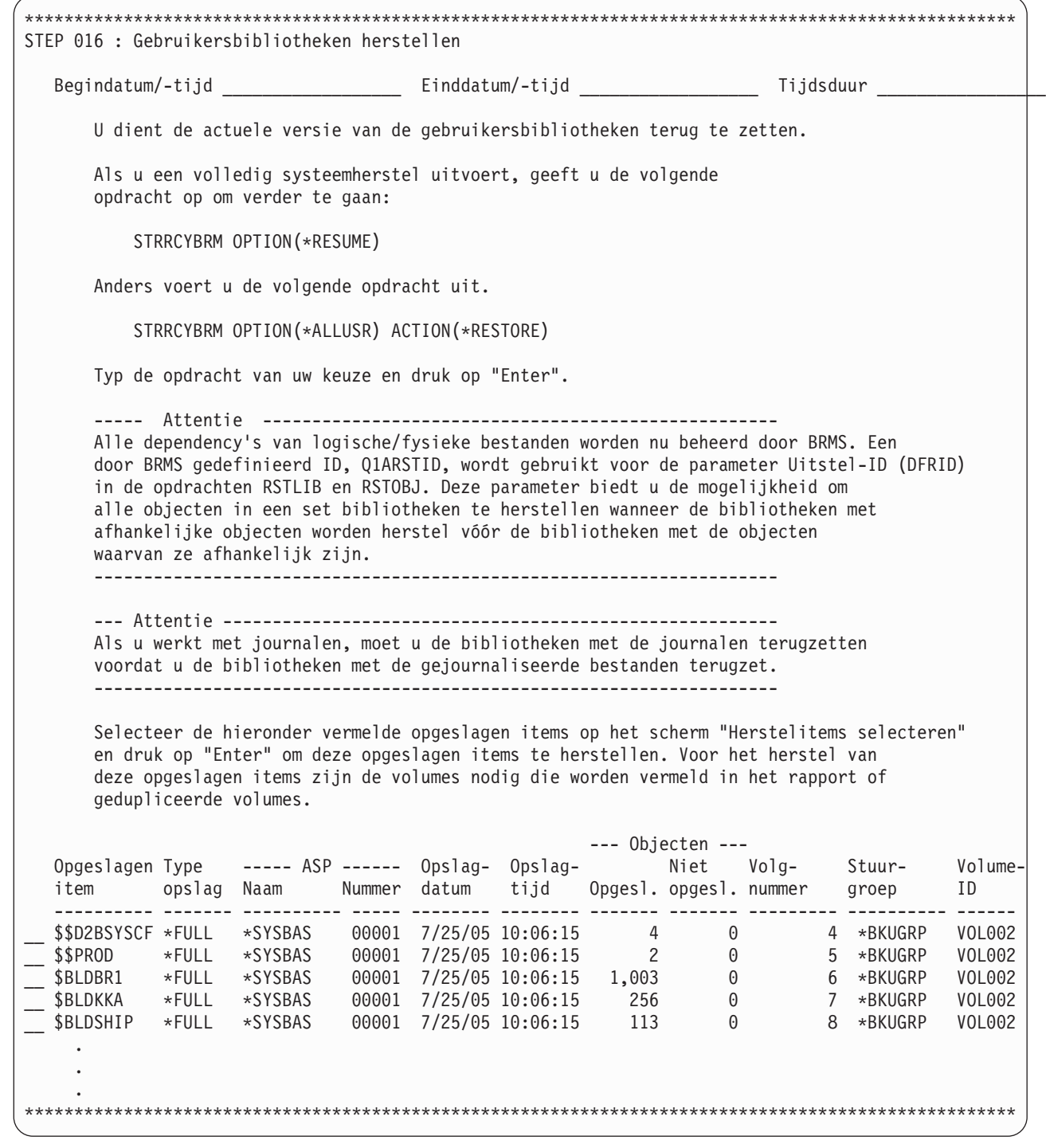

 $\,$   $\,$  $\vert$ | | | | | | | | | | | | | | | | | | | | | | | | | | | | | | | | | | | | | | | | |  $\blacksquare$ | |  $\perp$  $\perp$ | | |

 $\mathbf{I}$ 

# **STEP 017 : DLO's herstellen**

\*\*\*\*\*\*\*\*\*\*\*\*\*\*\*\*\*\*\*\*\*\*\*\*\*\*\*\*\*\*\*\*\*\*\*\*\*\*\*\*\*\*\*\*\*\*\*\*\*\*\*\*\*\*\*\*\*\*\*\*\*\*\*\*\*\*\*\*\*\*\*\*\*\*\*\*\*\*\*\*\*\*\*\*\*\*\*\*\*\*\*\*\*\*\*\*\*\*\*\* STEP 017 : DLO's herstellen Begindatum/-tijd \_\_\_\_\_\_\_\_\_\_\_\_\_\_\_\_\_\_ Einddatum/-tijd \_\_\_\_\_\_\_\_\_\_\_\_\_\_\_\_\_\_ Tijdsduur \_\_\_\_\_\_\_\_\_\_\_\_\_\_\_\_\_ U moet de huidige versie van uw documenten, mappen en e-mail terugzetten. Als u een volledig systeemherstel uitvoert, geeft u de volgende opdracht op om verder te gaan: STRRCYBRM OPTION(\*RESUME) Anders voert u de volgende opdracht uit. STRRCYBRM OPTION(\*ALLDLO) ACTION(\*RESTORE) Typ de opdracht van uw keuze en druk op "Enter". Selecteer de hieronder vermelde opgeslagen items op het scherm "Herstelitems selecteren" en druk op "Enter" om deze opgeslagen items te herstellen. Voor het herstel van deze opgeslagen items zijn de volumes nodig die worden vermeld in het rapport of gedupliceerde volumes. --- Attentie -------------------------------------------------------- Bij het terugzetten van DLO's (Document Library Objects), werkt het systeem de gegevens in zoekindexdatabase bij voor deze DLO's. Als het herstellen mislukt, kan het foutbericht aangeven dat u de DLO's moet terughalen. Typ de volgende opdracht en druk op "Enter". RCLDLO DLO(\*ALL) Na het terughalen kunt u opnieuw proberen de DLO's te herstellen. --------------------------------------------------------------------- --- Objecten --- Opgeslagen Type ----- ASP ------ Opslag- Opslag- Niet Volg- Stuur- Volumeitem opslag Naam Nummer datum tijd Opgesl. opgesl. nummer groep ID ---------- ------- ---------- ----- -------- -------- ------- ------- --------- ---------- ------ \_\_ \*ALLDLO \*FULL \*SYSBAS 00001 7/25/05 11:36:05 119 0 57 \*BKUGRP VOL002 \*\*\*\*\*\*\*\*\*\*\*\*\*\*\*\*\*\*\*\*\*\*\*\*\*\*\*\*\*\*\*\*\*\*\*\*\*\*\*\*\*\*\*\*\*\*\*\*\*\*\*\*\*\*\*\*\*\*\*\*\*\*\*\*\*\*\*\*\*\*\*\*\*\*\*\*\*\*\*\*\*\*\*\*\*\*\*\*\*\*\*\*\*\*\*\*\*\*\*\*

#### Met deze stap herstelt u alle objecten die zijn opgeslagen in documentenbibliotheken.

#### **STEP 018 : Directory's en bestanden herstellen**

Met deze stap herstelt u alle objecten die zijn opgeslagen in directory's. Als bij de backup ook online backups of incrementele online backups van Lotus-servers zijn gemaakt, wordt het herstellen van deze objecten uitgesteld tot na de opstartprocedure (IPL) omdat deze objecten niet kunnen worden hersteld in de onderhoudsstand.

<span id="page-85-0"></span>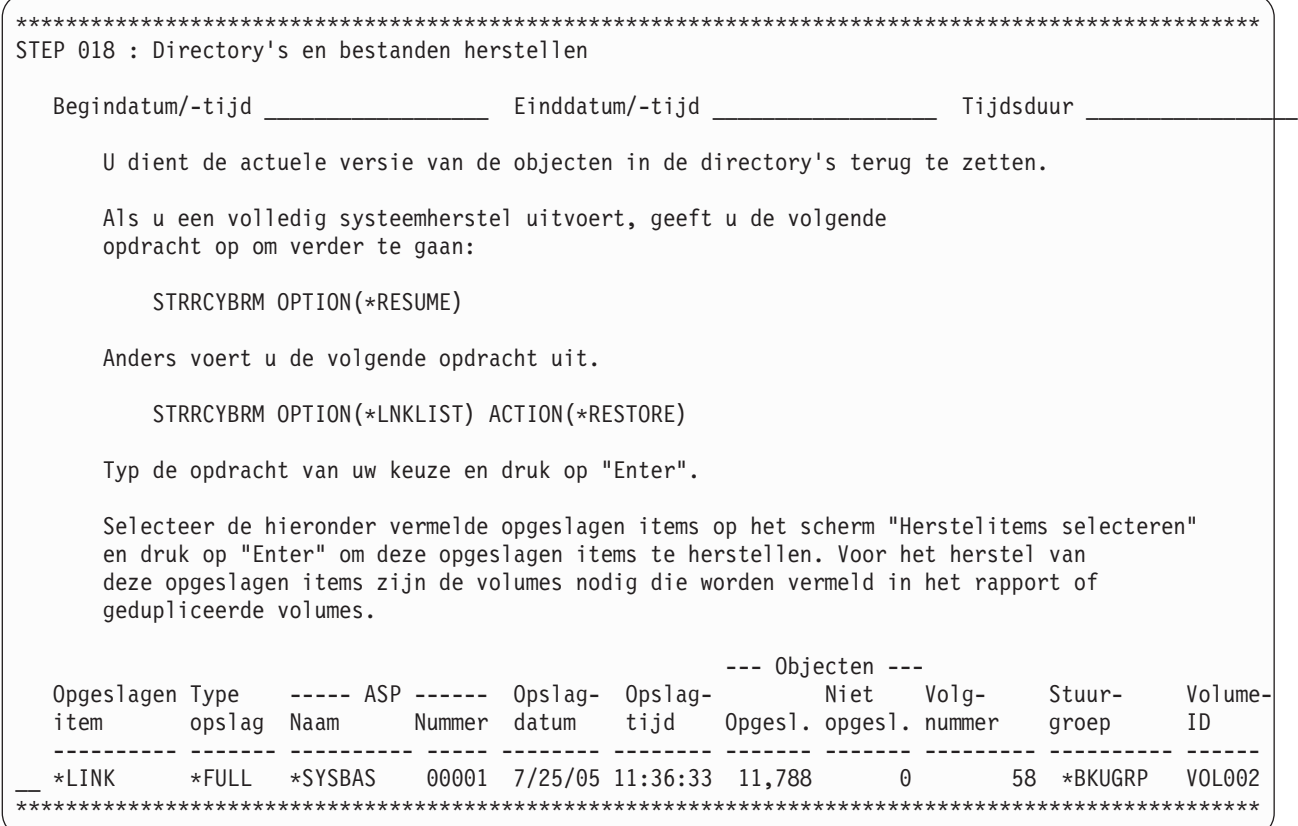

#### **STEP 019 : Spoolbestanden herstellen voor alle ASP's**

U kunt afzonderlijke spoolbestanden wilt herstellen met de opdracht WRKSPLFBRM. Of het nodig is om afzonderlijke spoolbestanden te herstellen, is afhankelijk van hoe de spoolbestanden zijn opgeslagen en of de opgeslagen spoolbestanden al zijn hersteld door de uitvoerwachtrijen te herstellen.

Als het uw backupstrategie was om de spoolbestandsgegevens op te slaan met opgeslagen uitvoerwachtrijen en u hebt \*NEW opgegeven bij *Gegevens spoolbestand terugzetten*, hoeft u waarschijnlijk geen afzonderlijke spoolbestanden te herstellen omdat deze al hersteld zijn bij het herstellen van de uitvoerwachtrijen.

Als u \*NONE hebt opgegeven bij *Gegevens spoolbestand terugzetten* toen u bibliotheken herstelde en u wilt de afzonderlijke spoolbestanden herstellen, dan kunt u dit doen met behulp van deze stap.

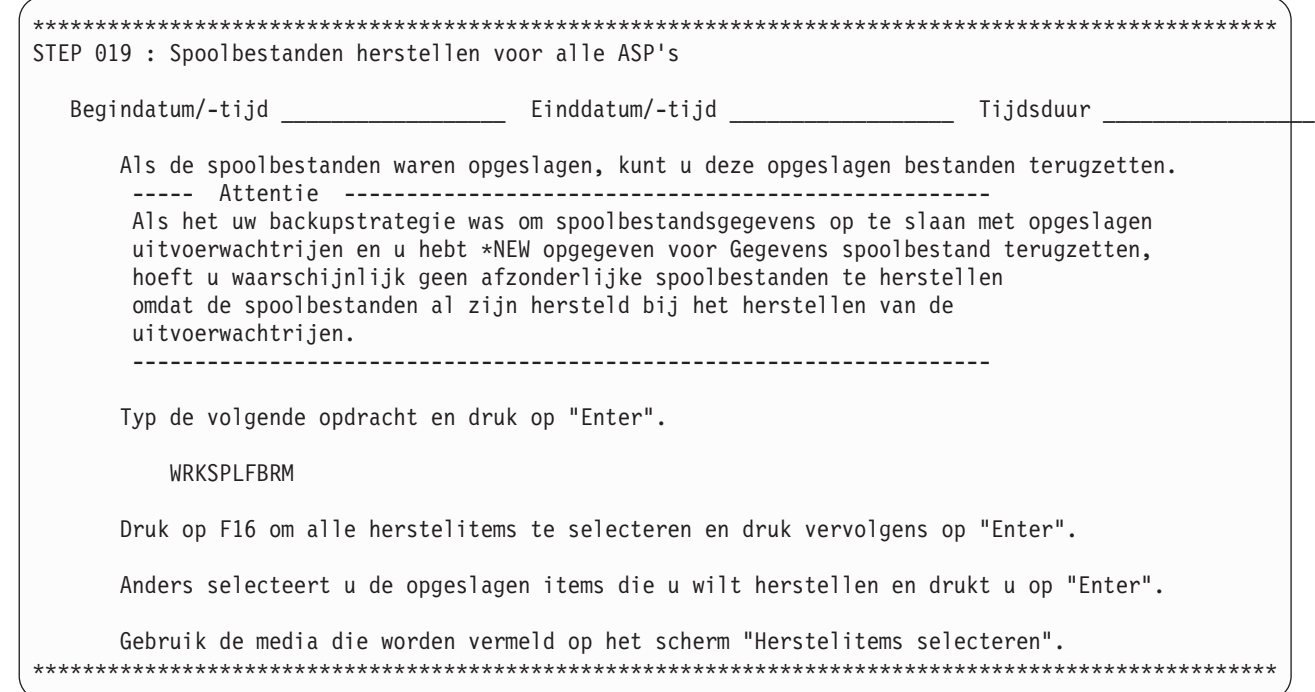

 $\vert$  $\vert$ | | | | | | | | | | | | | | | | | | | | | | |

### **STEP 020 : Speciale herstelverwerking — IBM i5/OS Integrated Server Support**

U moet de volgende speciale herstelactie uitvoeren als Integrated Server Support op uw systeem was geïnstalleerd en de Integrated Windows Servers OFFLINE waren gezet bij de laatste backup van het systeem.

**Opmerking:** Deze stap wordt niet afgebeeld als IBM i5/OS Integrated Server Support (5761-SS1 optie 29) niet op het systeem was geïnstalleerd op het moment dat het rapport werd gemaakt.

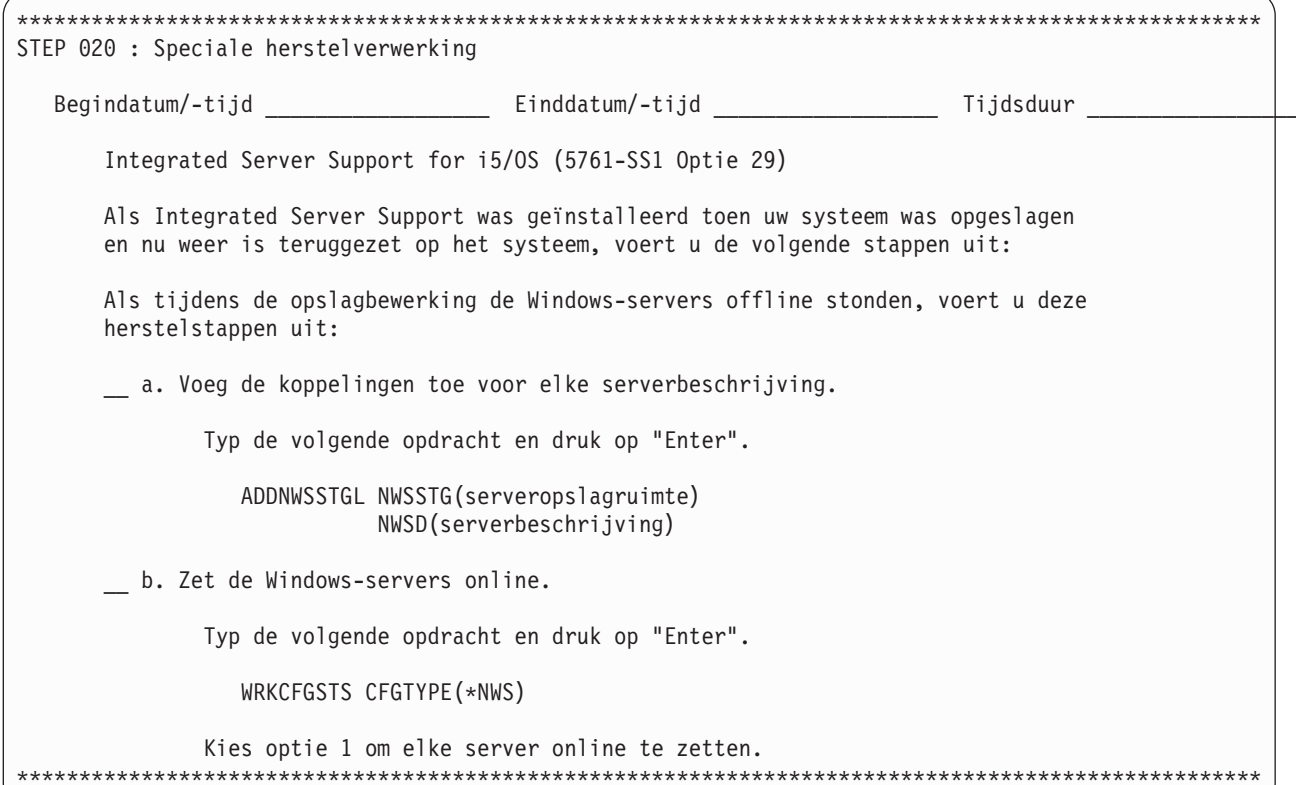

#### STEP 021 : Speciale herstelverwerking - Linux-servers in een logische partitie herstellen

U moet de volgende speciale herstelstap uitvoeren als het op systeem Linux-servers in een logische partitie werden uitgevoerd toen het systeem werd opgeslagen.

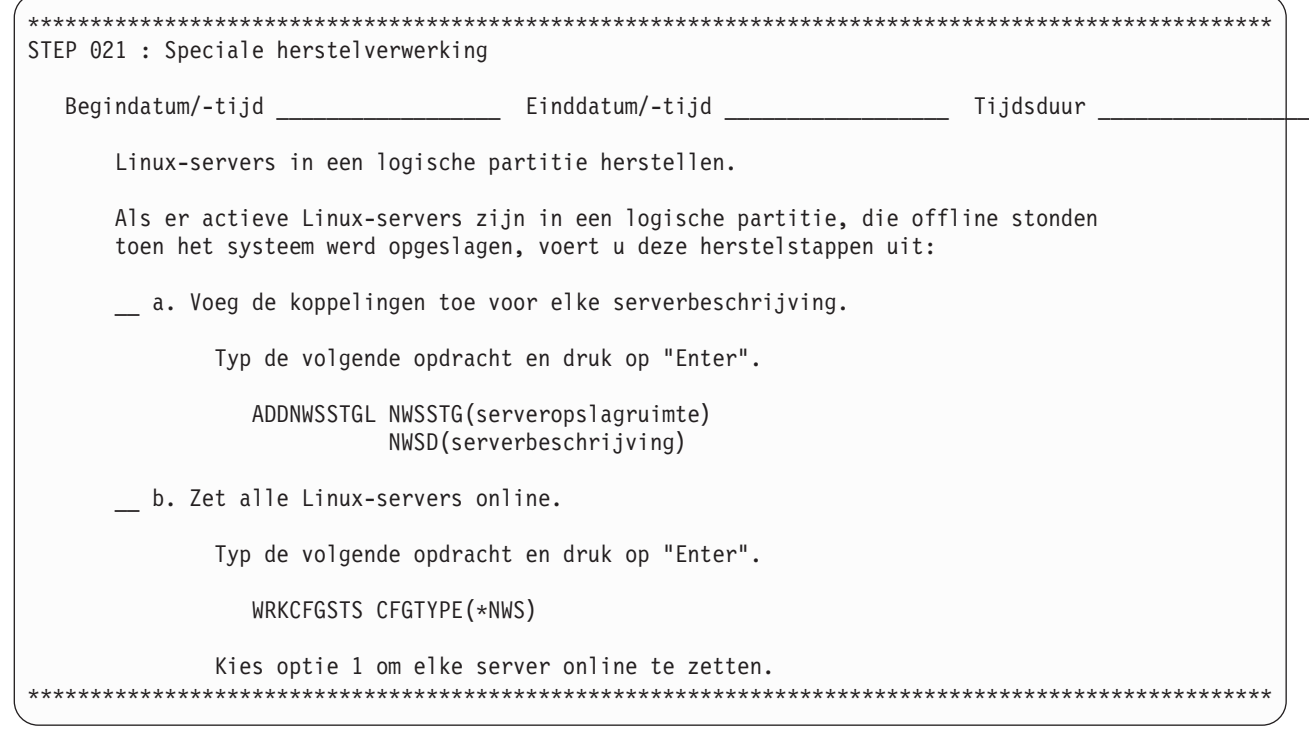

# STEP 022 : Speciale herstelverwerking — IBM DB2 Content Manager **OnDemand**

U moet de volgende speciale herstelstap uitvoeren als het op systeem IBM DB2 Content Manager OnDemand was geïnstalleerd toen het systeem voor het laatst werd opgeslagen.

**Opmerking:** Deze stap wordt niet afgebeeld als IBM DB2 Content Manager OnDemand (5761-RD1) niet op het systeeem was geïnstalleerd op het moment dat het rapport werd gemaakt.

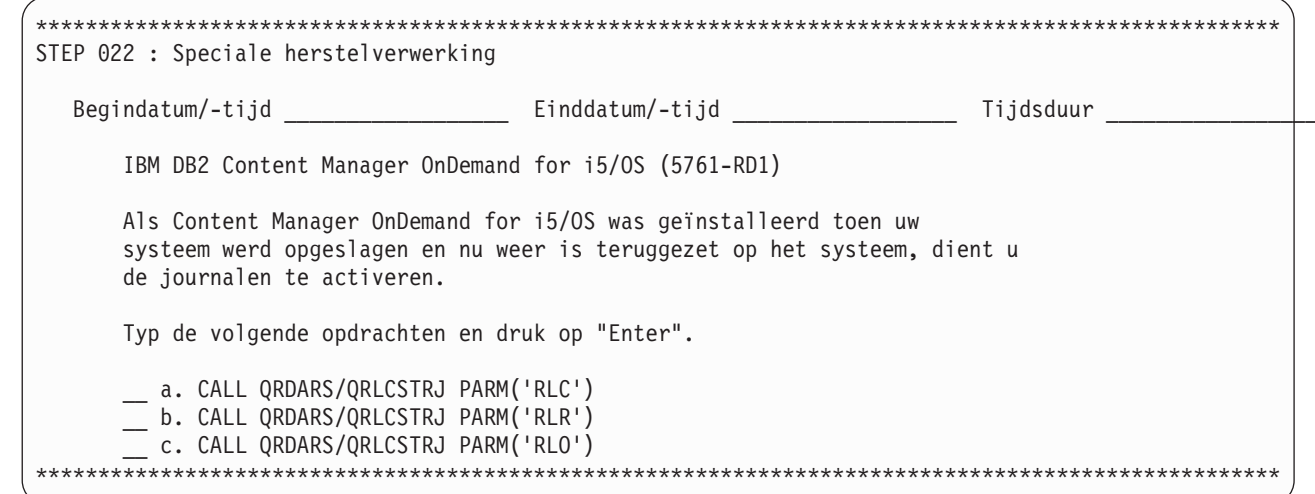

#### STEP 023 : PTF-informatie bijwerken

I

J ı  $\overline{1}$ I

U moet deze stap uitvoeren om uw PTF-informatie in QGPL bij te werken.

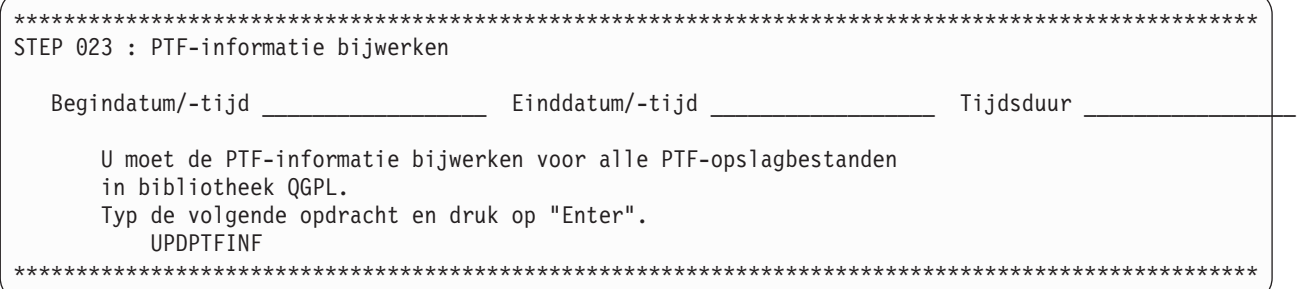

## STEP 024 : Journaalwijzigingen aanbrengen

Wanneer u het volledig systeem herstelt, worden in i5/OS de ontvangerketens op de juiste wijze ingesteld op het moment dat de journalen en journaalontvangers worden hersteld. U kunt OPTION(\*APYJRNCHG) opgeven bij de opdracht STRRCYBRM (Herstelprocedure starten met BRM) voor hulp bij het aanbrengen van wijzigingen in de gejournaliseerde objecten in gebruikersbibliotheken. Zie "Herstelprocedure met Journaalwijzigingen aanbrengen" op pagina 205 voor meer informatie over hulp in BRMS voor het aanbrengen van gejournaliseerde wijzigingen.

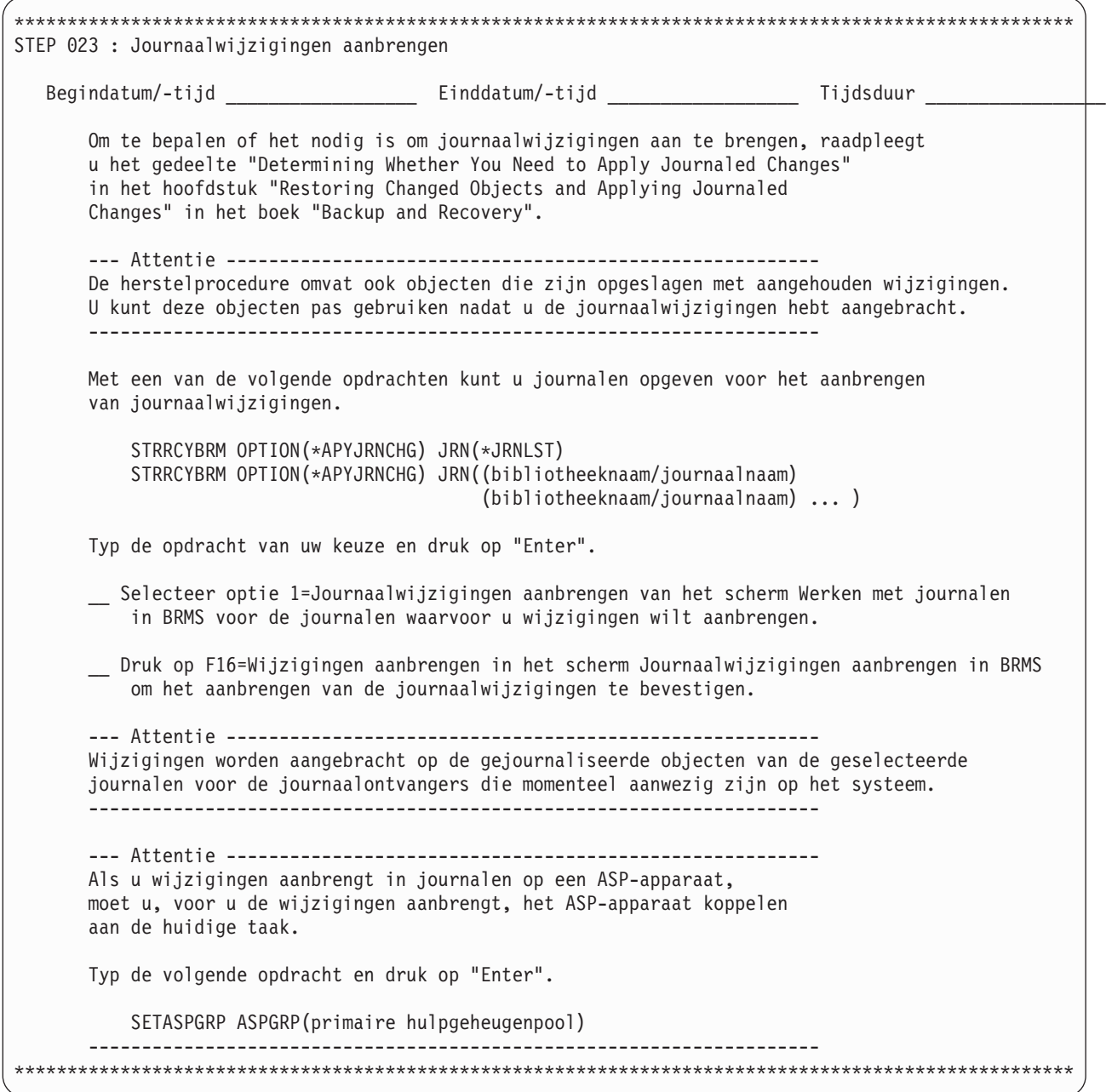

#### **STEP 025 : Aanvullende opgeslagen systeeminformatie herstellen**

Met deze stap herstelt u alle aanvullende systeeminformatie die is opgeslagen met behulp van het backupitem \*SAVSYSINF in een stuurgroep. Deze stap wordt niet afgebeeld als de herstelitems geen volledige-systeemopslagbewerking bevatten of als de volledige-systeemopslagbewerking plaatsvindt na de \*SAVSYSINF-opslagbewerking.

<span id="page-90-0"></span>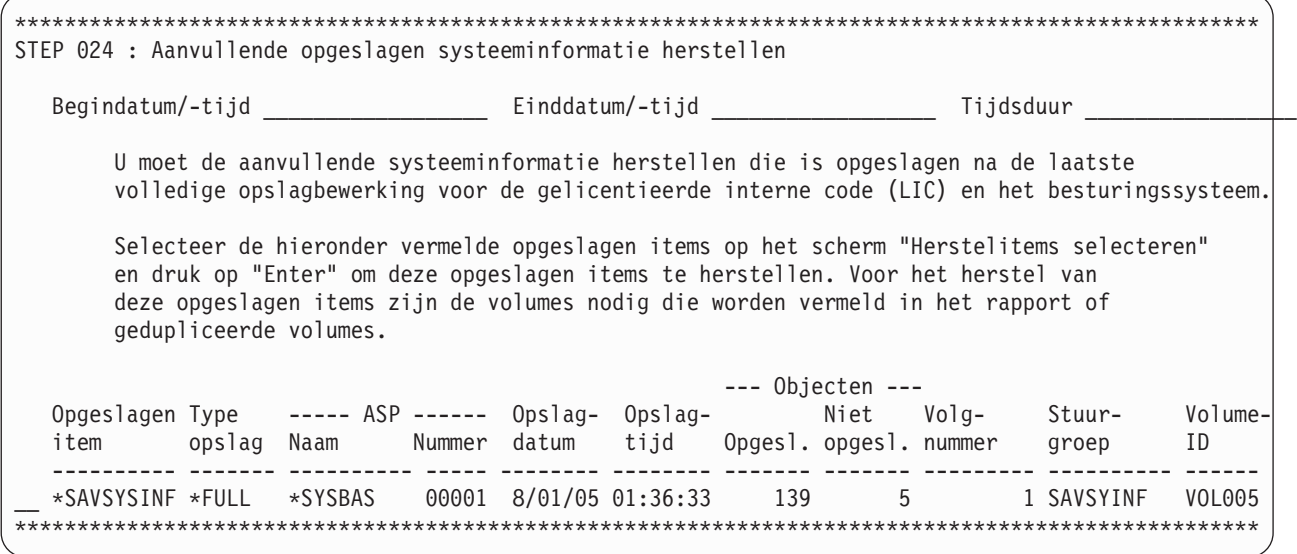

# **STEP 026 : Machtigingsinformatie herstellen**

Gebruik de opdracht RSTAUTBRM om de machtigingen voor de herstelde objecten te herstellen.

**Opmerking:** Het Attentie-blok aan het einde van deze stap wordt gegenereerd als BRMS detecteert dat persoonlijke-machtigingsinformatie voor basisgebruikers-ASP's (hulpgeheugenpools) niet is opgeslagen.

```
****************************************************************************************************
STEP 025 : Machtigingsinformatie herstellen
   Begindatum/-tijd ____________________ Einddatum/-tijd __________________________ Tijdsduur ___________________
       U dient ook de machtigingsinformatie te herstellen als u in een eerdere
       stap de gebruikersprofielen hebt hersteld.
       ----- Attentie ----------------------------------------------------
       Sommige machtigingen worden mogelijk niet hersteld als het systeem niet in de
       onderhoudsstand staat.
       Het herstellen van machtigingen kan een langdurig proces zijn.
       ---------------------------------------------------------------------
       Raadpleeg het taaklogboek of de uitvoer van de herstelbewerking om te
       controleren of alle herstelstappen correct zijn uitgevoerd.
       Herstel de machtigingen voor de objecten.
       Typ de volgende opdracht en druk op "Enter".
           RSTAUT USRPRF(*ALL)
       Voor het terugzetten van de machtigingsinformatie die met BRMS is opgeslagen voor
       standaard gebruikers-ASP's (2-32), voert u de onderstaande opdracht uit.
RSTAUTBRM USRASP(*ALLUSR)
       Typ de opdracht van uw keuze en druk op "Enter".
       ----- Attentie ----------------------------------------------------
       BRMS heeft geen historie van opgeslagen persoonlijke machtigingen voor standaard
       gebruikers-ASP's (2-32).
       Als u de persoonlijke machtigingen, toegewezen aan objecten in standaard
       gebruikers-ASP's, wilt opslaan en de herstelprestaties wilt verbeteren,
       gebruik dan niet de waarde *USRASPAUT bij het opgeven van weg te laten items.
       ---------------------------------------------------------------------
****************************************************************************************************
```
## **STEP 027 : Systeeminformatie controleren**

De opgeslagen systeeminformatie ophalen en deze vergelijken met de actuele systeeminformatie om te controleren of de systeeminformatie correct is hersteld. Zo nodig kunt u de systeeminformatie wijzigen.

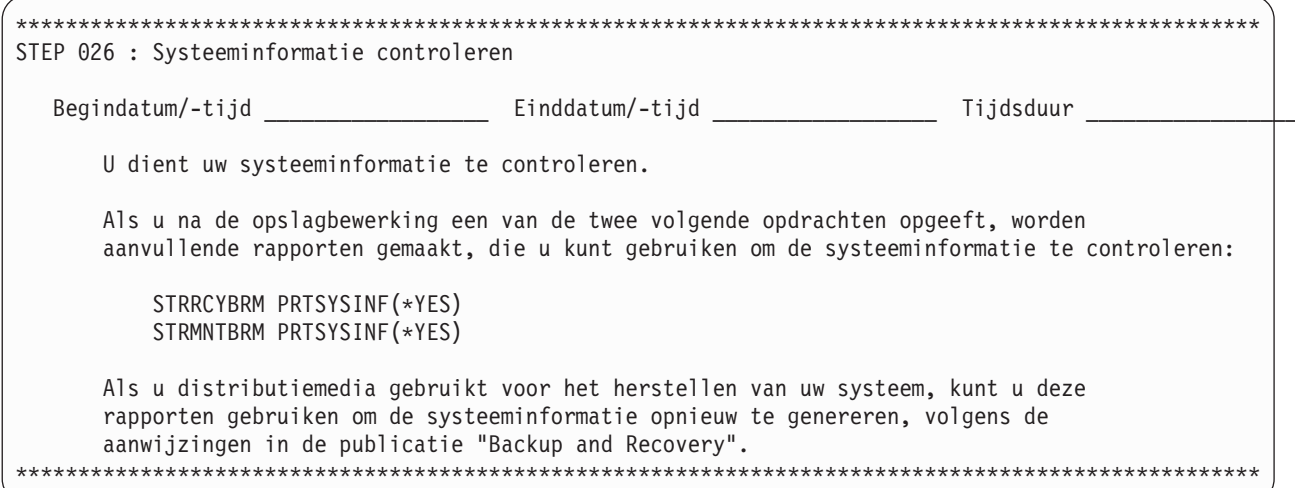

## STEP 028 : PTF's aanbrengen

Op dit punt in het herstelproces moet u alle PTF's aanbrengen die sinds de laatste opslagbewerking van systeemgegevens zijn aangebracht of PTF's die nog niet zijn aangebracht.

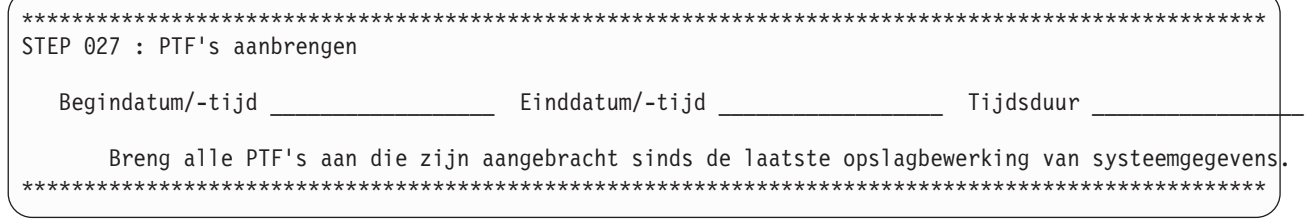

# STEP 029 : Systeemwaarden opnieuw instellen

Voordat u zich afmeldt of het systeem opnieuw opstart, moet u de systeemwaarden die u tijdens de stap "Besturingssysteem herstellen" hebt gewijzigd, opnieuw instellen op de oorspronkelijke waarden of instellen op waarden die overeenkomen met de door u gewenste beleidsdefinities.

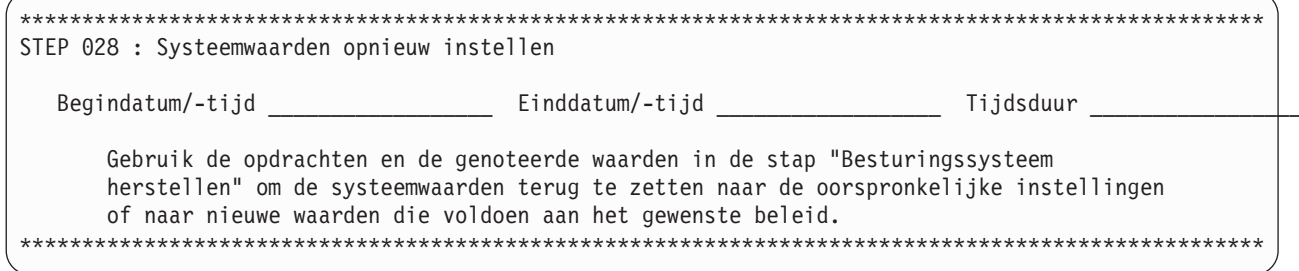

## STEP 030 : Taaklogboek afdrukken

Nadat u de systeemherstelprocedure hebt voltooid, raadpleegt u het taaklogboek om te zien welke items eventueel niet door BRMS konden worden teruggezet. Bekijk alle foutberichten in het taaklogboek, corrigeer de fouten en zet eventuele ontbrekende objecten terug vanaf de opslagmedia. U drukt het taaklogboek af met de opdracht DSPJOBLOG. BRMS verzendt een bericht (CPF3773) om u te informeren over het aantal herstelde objecten.

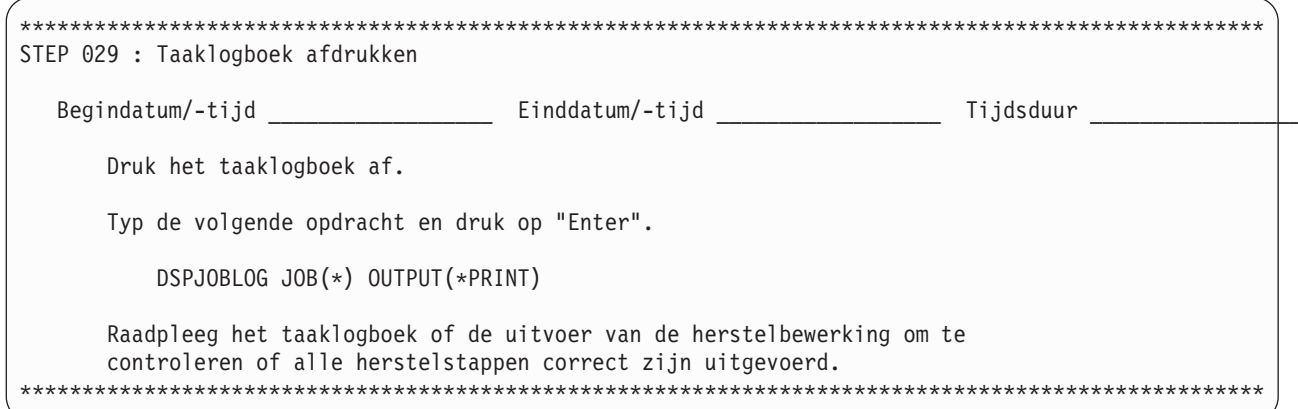

#### STEP 031 : Systeem opstarten

De systeemherstelprocedure is voltooid. Het is tijd om het systeem opnieuw op te starten.

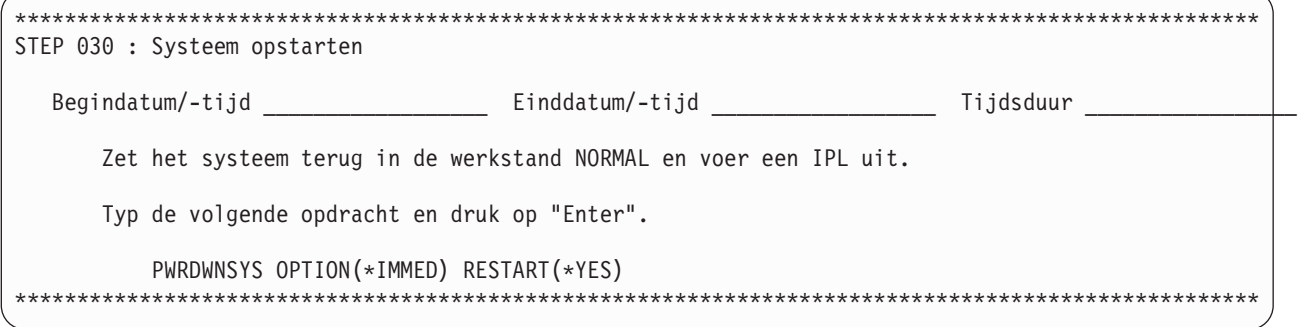

# STEP 032 : Speciale herstelverwerking - IBM i5/OS Integrated Server **Support**

U moet de volgende speciale herstelactie uitvoeren als Integrated Server Support op uw systeem was  $\mathbf{L}$ geïnstalleerd en de Integrated Windows Servers ONLINE waren gezet bij de laatste backup van het sys- $\mathbf{I}$  $\overline{1}$ teem.

Opmerking: Deze stap wordt niet afgebeeld als IBM i5/OS Integrated Server Support (5761-SS1 optie 29)  $\overline{1}$ niet op het systeem was geïnstalleerd op het moment dat het rapport werd gemaakt.  $\mathbf{I}$ 

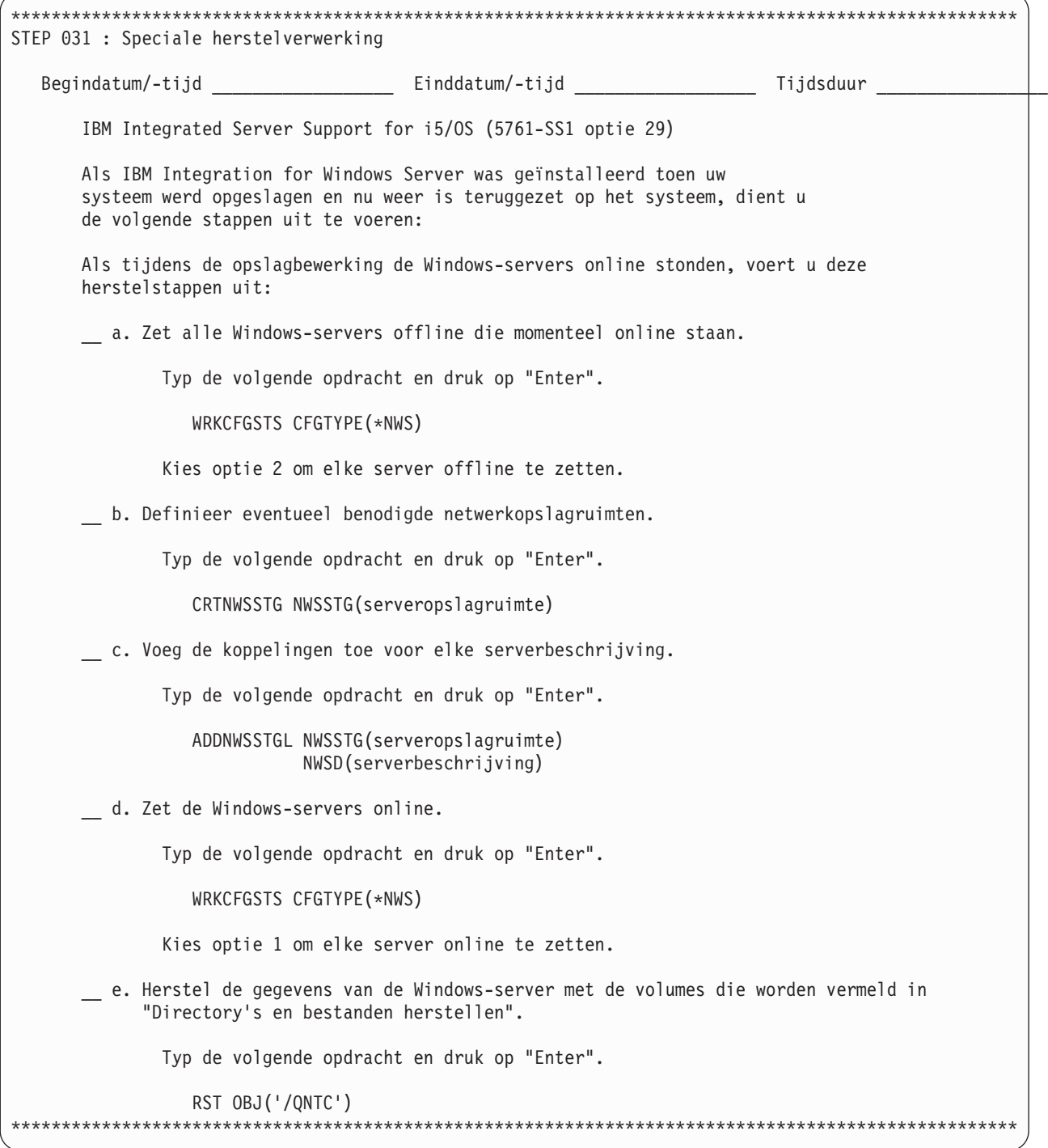

Er kunnen aanvullende stappen aan het rapport zijn toegevoegd als in de herstelprocedure opgeslagen objecten van hulpgeheugenpoolapparatuur zijn opgenomen. Zie ["Herstelprocedure](#page-345-0) voor [hulpgeheugenpoolapparatuur"](#page-345-0) op pagina 324 voor meer informatie over deze stappen.

### **Tips voor herstelprocedure**

Hieronder vindt u een aantal handige tips voor het opstellen van een herstelprocedure voor gedeeltelijk of volledig systeemherstel:

- v Als de herstelprocedure door BRMS wordt geannuleerd of beëindigd, kunt u de herstelprocedure hervatten met de opdracht STRRCYBRM \*RESUME.
- v U kunt assistentie van i5/OS gebruiken bij bepaalde herstelbewerkingen. Voordat u dit doet, dient u het volgende te beseffen:
	- Als u de opslagbewerking uitvoert met optie 21 (Opslaan), moet u de herstelbewerking ook uitvoeren met optie 21 (Herstellen).
	- Als u de opslagbewerking uitvoert met BRMS, moet u de herstelbewerking ook uitvoeren met BRMS.
	- U kunt de twee verschillende soorten opslag- en herstelbewerkingen niet combineren.
- v U kunt zowel BRMS gebruiken om objecten te herstellen die zijn opgeslagen met de oorspronkelijke opslagopdrachten als de oorspronkelijke opslagopdrachten gebruiken om door BRMS opgeslagen objecten te herstellen.
- v Nadat u een backupstrategie hebt gemaakt en geïmplementeerd, dient u uw herstelprocedures te testen met behulp van uw eigen rapporten. Probeer de herstelrapporten uit te voeren op een nietproductiesysteem. Als u daar niet over beschikt, neemt u contact met uw IBM-vertegenwoordiger om uw herstelprocedure te testen via een IBM Business Continuity and Recovery Services ″hotsite″. Op de herstelproceduresite kunt u uw eigen herstelrapporten gebruiken.
- v Om ervoor te zorgen dat uw herstelrapporten up-to-date zijn, dient u na elke backup, of ten minste eenmaal per dag, een nieuw herstelrapport af te drukken.
- v Volg de stappen in het rapport Volledig systeem herstellen altijd in de aangegeven volgorde.
- v Bewaar uw rapporten altijd op een zodanige plek, dat u deze in geval van een calamiteit snel bij de hand hebt. Zorg ervoor dat er een bijgewerkt exemplaar van de herstelrapporten voorhanden is op elke externe locatie met actieve media.

**Deel 2. BRMS-processen aanpassen**

# **Hoofdstuk 5. Werken met apparaten in BRMS**

Dit hoofdstuk bevat informatie over het toevoegen, wijzigen, verwijderen en bekijken van zelfstandige bandapparaten en mediabibliotheken in BRMS. Tijdens de installatie registreert en initialiseert BRMS automatisch de apparaten die zijn aangesloten op uw System i en maakt BRMS apparatuurinformatieitems voor deze apparaten. BRMS maakt een standaardapparaat op basis van de het snelste en meest geautomatiseerde apparaat dat op dat moment aangesloten is (als er meerdere apparaten aangesloten of geregistreerd zijn). Als er maar één apparaat aangesloten is, gebruikt BRMS dat apparaat als standaardapparaat). BRMS stuurt alle backup- en herstelopdracht standaard naar dit apparaat. In dit hoofdstuk wordt beschreven hoe u apparatuurinformatie wijzigt of verwijdert voor bestaande apparaten en hoe u nieuwe apparaten aan het systeem toevoegt.

BRMS werkt met alle standaard bandapparaten en optische apparaten voor System i. IBM brengt voort-| durend verbeteringen aan in BRMS ter ondersteuning van nieuwe en gewijzigde apparatuur. BRMS biedt | geen ondersteuning voor diskette en banden zonder label of met een afwijkend label. |

#### **Nieuwe apparaten toevoegen**

U kunt apparaten op twee manieren registreren in BRMS. U kunt de opdracht INZBRM (BRM initialiseren) gebruiken om de registratie- en initialisatietaken automatisch te laten uitvoeren. Maar u kunt deze taken ook zelf uitvoeren met behulp van andere BRMS-opdrachten.

Steeds als u een apparaat toevoegt, handmatig of met de opdracht INZBRM, moet u overeenkomende mediaklassen maken. BRMS maakt alleen tijdens de installatie mediaklassen. Hoe u mediaklassen maakt, leest u in Hoofdstuk 6, "Uw [mediabeheeractiviteiten](#page-106-0) instellen", op pagina 85.

## **Een nieuw apparaat automatisch toevoegen**

De procedures voor het toevoegen van een nieuw apparaten zijn gelijk voor zelfstandige apparaten en voor bibliotheekapparaten. Voer de volgende stappen uit om een nieuw apparaat aan uw System i toe te voegen:

- 1. Sluit het apparaat aan op het systeem.
- 2. Typ INZBRM OPTION(\*DATA) op de opdrachtregel en druk op Enter. Naast het maken van een beleid, stuurgroep en andere standaardwaarden, maakt en registreert deze opdracht nieuwe apparaatinformatie-items voor de apparaten die op dit moment op het systeem zijn aangesloten. Bij deze informatie-items gaat het om:
	- v Apparatuurnaam (bijvoorbeeld TAP01 of TAPMLB01). Dit is het apparaat dat BRMS als standaardapparaat gebruikt.
	- Apparaattype (bijvoorbeeld een 3570 of een 6340).
	- Modeltype.
- 3. Als u een zelfstandig apparaat gebruikt dat niet gemeenschappelijk wordt gebruikt met andere systemen of als u een mediabibliotheek gebruikt, **moet u deze online zetten voordat u de bibliotheek gaat gebruiken.** U kunt een zelfstandig apparaat en mediabibliotheekapparaten online zetten door optie 8 (Werken met status) te kiezen op het scherm Werken met apparaten (WRKDEVBRM). U kunt ook een mediabibliotheek online zetten met de opdracht WRKMLBSTS (Werken met mediabibliotheekstatus). Als het apparaat gemeenschappelijk wordt gebruikt door meerdere systemen, zorgt BRMS ervoor dat het apparaat online en offline wordt gezet voor de taken die in de werkwachtrij staan.

De opdracht INZBRM initialiseert het apparaat automatisch.

**Opmerking:** Als er problemen optreden bij het online zetten van een apparaat, raadpleegt u het boek *Herstel van het systeem*.

## **Een nieuw apparaat handmatig toevoegen**

Voer de volgende stappen uit om een apparaat handmatig aan BRMS toe te voegen:

- 1. Sluit het apparaat aan op het systeem. Zorg ervoor dat het apparaat wordt geconfigureerd voor het systeem, door de I/O-processor opnieuw in te stellen of met een IPL met automatische configuratie.
- 2. Typ WRKCFGSTS CFGTYPE(\*DEV) CFGD(TAP\*), of WRKCFGSTS CFGTYPE(\*DEV) CFGD(OPT\*) voor een optisch apparaat, op een opdrachtregel om een lijst te bekijken van zelfstandige apparaten en mediabibliotheken op het scherm Werken met configuratiestatus.
- 3. Zoek op dit scherm de naam van het apparaat dat u aan BRMS wilt toevoegen.
- 4. Typ WRKDEVBRM op de opdrachtregel en druk op Enter.

| | |

- 5. Typ op het scherm Werken met apparaten een 1 (Toevoegen) in het veld *Opt*.
- 6. Typ de naam van het apparaat dat u wilt toevoegen in de kolom *Apparaat*.
- 7. Geef het apparatuurtype (\*TAP voor zelfstandige apparaten, \*VRTTAP voor een virtueel bandapparaat, \*TAPMLB voor bandbibliotheken, \*OPT voor zelfstandige optische apparaten, \*OPTMLB voor optische mediabibliotheken of \*VRTOPT voor een virtueel optisch apparaat) op in de kolom *Categorie*. Druk daarna op Enter. | | | |
	- 8. Vul de aanvullende parameters in op het scherm Bandapparaten toevoegen. Druk op Enter om het apparaatitem aan BRMS toe te voegen.
	- 9. Als u een zelfstandig apparaat gebruikt dat niet gemeenschappelijk wordt gebruikt met andere systemen of als u een mediabibliotheek gebruikt, **moet u deze online zetten voordat u het gaat gebruiken.**. U kunt een zelfstandig apparaat en mediabibliotheekapparaten online zetten door optie 8 (Werken met status) te kiezen op het scherm Werken met apparaten (WRKDEVBRM). U kunt hiervoor ook de opdracht WRKMLBSTS (Werken met mediabibliotheekstatus) gebruiken. Als het apparaat gemeenschappelijk wordt gebruikt door meerdere systemen, zorgt BRMS ervoor dat het apparaat online en offline wordt gezet voor de taken die in de werkwachtrij staan.
	- **Opmerking:** Als u een mediabibliotheek toevoegt aan BRMS, gebruikt u de opdracht WRKMLBBRM (Werken met mediabibliotheekstatus) om de bibliotheek vrij te geven als deze klaar is voor gebruik.

#### **Een bestaand apparaat wijzigen**

De beschikbare opties wijken enigszins af wanneer u bestaande apparaatinformatie wilt wijzigen, afhankelijk van de vraag of het een zelfstandig apparaat, een virtueel apparaat of een mediabibliotheek betreft. Dit gedeelte bevat informatie over het wijzigen van apparaatinformatie voor beide typen apparatuur.

## **Apparaatuurinformatie wijzigen voor zelfstandige bandapparaten**

Voer de volgende stappen uit om de apparaatuurinformatie te wijzigen van een zelfstandig bandapparaat:

- 1. Typ WRKDEVBRM op de opdrachtregel en druk op Enter.
- 2. Zoek de naam van het apparaat waarmee u wilt werken op het scherm Werken met apparaten en type een 2 (Wijzigen) in de kolom *Opt*. Hiermee gaat u naar het scherm Bandstation wijzigen.

```
Bandstation wijzigen
Bandstation . . . . . . . . . . . : TAP01
Type/Model apparaat . . . . . . . : 6386/001
Typ wijzigingen en druk op Enter.
Tekst . . . . . . . . . . . . . . . Item gemaakt met BRM-configuratie
Locatie . . . . . . . . . . . . *HOME Naam, F4 voor lijst
Optimale blokgrootte gebruiken. . . *YES *NO, *YES<br>Bericht volgende volume . . . . . . *YES *YES, *NO
 Bericht volgende volume . . . . . . *YES *YES, *NO
 Wachttijd voor laden band . . . . . *IMMED *IMMED, 1-999
Media automatisch registreren . . . *SYSPCY *SYSPCY, *NO, *YES
Gemeenschappelijk apparaat. . . . . *NO *YES, *NO<br>Wachten on gemeensch. apparaat. . . . 30 Seconden
  Wachten op gemeensch. apparaat.. 30 Seconden
                                                                          MEER...
F3=Afsluiten F4=Aanwijzingen F12=Annuleren
```
- 3. Pas de parameters aan. Hierna volgen beknopte overzichten van de sleutelparameters van dit scherm:
	- v De standaardwaarde van het veld *Optimale blokgrootte gebruiken* is \*YES. Als u deze standaardwaarde gebruikt, moet u rekening houden met de volgende beperkingen:
		- i5/OS kan geen mediavolumes dupliceren als het uitvoerapparaat een blokgrootte gebruikt die kleiner is dan de blokken die door het uitvoerapparaat worden gelezen.
		- Als u de optimale blokgrootte gebruikt, comprimeert het systeem de gegevens niet.

Als deze beperkingen problemen opleveren, stelt u de waarde in op \*NO. In dat geval gebruikt BRMS de standaardblokgrootte die door het apparaat wordt ondersteund. Aanbevolen wordt om indien mogelijk de standaardwaarde \*YES te gebruiken, omdat de prestatie van het systeem dan beter is bij het schrijven van grote blokken tegelijk.

- v De standaardwaarde in het veld *Media automatisch registreren* is \*NO. Deze wordt ingesteld in het systeembeleid (\*SYSPCY). Als u wilt dat BRMS automatisch media registreert voor het bandstation dat u wilt gebruiken, geeft u op dit scherm \*YES op.
- v De standaardwaarde in het veld *Gemeenschappelijk apparaat* is \*NO. Als u een apparaat gemeenschappelijk wilt gebruiken op meerdere systemen, wijzigt u deze parameter in \*YES en moet u rekening houden met de volgende informatie:
	- BRMS beheert de beschikbaarheid van gemeenschappelijk gebruikte apparatuur. Dit betekent dat BRMS het apparaat na gebruik offline zet, zodat het beschikbaar is voor gebruik door een ander systeem. BRMS zet alle vereiste apparaten online voordat een opslagbewerking wordt gestart. In het veld *Wachten op gemeenschappelijk apparaat* wordt opgegeven hoelang BRMS moet wachten tot een apparaat beschikbaar wordt als er geen bruikbare apparatuur wordt gevonden.
	- Er is sprake van **Apparatuurpooling** wanneer meerdere System i-platforms een bandstation of een set bandstations gemeenschappelijk gebruiken. In dat geval kiest i5/OS of BRMS een apparaat uit een pool van apparaten dat de gevraagde lees- en schrijfdichtheid ondersteunt. Meerdere System i-platforms hebben toegang tot de pool en kunnen de apparatuur gebruiken. Op die manier hoeft u niet te wachten totdat een bepaald apparaat beschikbaar is en mislukt een bewerking niet doordat een apparaat in gebruik is. Als u een bandbibliotheek gebruikt, beheert i5/OS de apparatuurpool voor u. Als u een zelfstandig apparaat gebruikt, beheert BRMS de apparatuurpool voor u.
- v In het veld *Toegestane dichtheden* kunt u de dichtheid opgeven waarmee het apparaat media kan lezen en naar media kan schrijven. In BRMS wordt onderscheid gemaakt tussen de lees- en schrijfdichtheid van het apparaat. Sommige apparaten kunnen namelijk media lezen, maar niet naar media schrijven (of omgekeerd). Andere apparaten kunnen met dezelfde dichtheid lezen en schrijven. De mogelijkheid om dichtheden op te geven voor lezen en schrijven is vooral handig als een apparatuurpool wordt gebruikt. Als u bijvoorbeeld een backup maakt op media met een dichtheid

van 1600 BPI, kunt u een 2400-A12 of een 9348-0001 voor deze bewerking gebruiken. BRMS kan dit doen omdat beide apparaten met 1600 BPI naar media kunnen schrijven. U kunt meerdere apparaten toewijzen aan een locatie.

v Nadat u deze en andere parameters heb aangepast, drukt u op Enter om terug te gaan naar het scherm Werken met apparaten.

#### **Apparaatuurinformatie wijzigen voor zelfstandige optische apparaten** |

Voer de volgende stappen uit om de apparaatuurinformatie te wijzigen van een zelfstandig bandapparaat: |

1. Typ WRKDEVBRM op de opdrachtregel en druk op Enter. |

|

| | | | | | | | | | | | | | | | | | | | | | | | | | | | | | | | | | | | |

2. Zoek de naam van het apparaat waarmee u wilt werken op het scherm Werken met apparaten en type een 2 (Wijzigen) in de kolom *Opt*. Hiermee gaat u naar het scherm Optisch apparaat wijzigen. | |

```
Optisch apparaat wijzigen
Optisch apparaat. . . . . . . . . : OPT01
Type/Model apparaat . . . . . . . : 6330/002
Typ wijzigingen en druk op Enter.
Tekst . . . . . . . . . . . . . . . Item gemaakt met BRM-configuratie
Locatie . . . . . . . . . . . . *HOME Naam, F4 voor lijst
Toegestane dichtheden:
  Lezen . . . . . . . . . . . . . *DEVTYPE *DEVTYPE, F4 voor lijst
  Schrijven . . . . . . . . . . . . *DEVTYPE *DEVTYPE, F4 voor lijst
Overdrachtsnelheid per seconde. . . *DEVTYPE *DEVTYPE, Getal nnnnn.nn
  Maateenheid . . . . . . . . . . . . . 1=MB, 2=GB
                                                                  Einde
F3=Afsluiten F4=Aanwijzingen F12=Annuleren
```
- 3. Pas de parameters aan. Hierna volgen beknopte overzichten van de sleutelparameters van dit scherm:
	- v In het veld *Toegestane dichtheden* kunt u de dichtheid opgeven waarmee het apparaat media kan lezen en naar media kan schrijven. In BRMS wordt onderscheid gemaakt tussen de lees- en schrijfdichtheid van het apparaat. Sommige apparaten kunnen namelijk media lezen, maar niet naar media schrijven (of omgekeerd). Andere apparaten kunnen met dezelfde dichtheid lezen en schrijven. De mogelijkheid om dichtheden op te geven voor lezen en schrijven is vooral handig als een apparatuurpool wordt gebruikt.
	- v In het veld *Overdrachtssnelheid* kunt u de snelheid aangeven waarmee het media-apparaat gegevens naar en van opslagmedia overbrengt. U kunt de standaardwaarde \*DEVTYPE gebruiken, waarbij de standaardsnelheid van het gekozen apparaat wordt gebruikt, of u kunt een waarde opgeven in megabytes/gigabytes per seconde.
- 4. Nadat u deze en andere parameters heb aangepast, drukt u op Enter om terug te gaan naar het scherm Werken met apparaten.

#### **De apparatuurnaam wijzigen**

Op het scherm Werken met apparaten kunt u ook de naam van een apparaat wijzigen. Voer de volgende stappen uit om de naam van een zelfstandig apparaat te wijzigen:

- 1. Typ op het scherm Werken met apparaten een 8 (Werken met status) in het veld *Opt* naast het apparaat waarvan u de naam wilt wijzigen. Druk op Enter.
- 2. Typ op het scherm Werken met configuratiestatus een 8 (Werken met beschrijving) naast het apparaat waarvan u de naam wilt wijzigen. Druk op Enter.
- 3. Typ op het scherm Werken met apparatuurbeschrijvingen een 9 (Naam wijzigen) naast het apparaat waarvan u de naam wilt wijzigen en druk op Enter.
- 4. Wijzig de naam op het scherm Object hernoemen (RNMOBJ).
- 5. Druk tweemaal op Enter om terug te gaan naar het scherm Werken met apparaten.

Om de naam van een mediabibliotheekapparaat te wijzigen, voert u de stappen 5 uit met Werken met mediabibliotheekstatus (WRKMLBSTS).

#### **Apparatuurconfiguratiegegevens wijzigen**

Er zijn verschillende soorten configuratiegegevens die u op het scherm Werken met apparaten (WRKDEVBRM) kunt wijzigen. Typt hiervoor een 8 (Werken met apparaten) voor het apparaat waarmee u wilt werken en druk op Enter. Hiermee gaat u naar het scherm Werken met configuratiestatus (WRKCFGSTS). U kunt ook rechtstreeks naar het scherm Werken met configuratiestatus gaan met de opdracht WRKCFGSTS op een opdrachtregel. Met de opdracht WRKCFGSTS kunt u de volgende items wijzigen of bekijken:

- v Online en offline zetten (als het apparaat niet gemeenschappelijk wordt gebruikt).
- Apparatuurbeschrijving.
- v De status van taken die u met het apparaat wilt verwerken.
- Status.
- Herstelopdrachten voor het apparaat.
- LAN-adapters en APPN-status (indien van toepassing).

De opdracht WRKDEVBRM is de primaire opdracht voor werken met apparatuurinformatie van zelfstandige apparaten. Met deze opdracht kunt u de media-informatie wijzigen of verwijderen.

#### **Apparaatuurinformatie wijzigen voor mediabibliotheekapparaten**

BRMS ondersteunt alle IBM mediabibliotheken (MBL) en kan ook bibliotheekapparaten van andere leve-| ranciers ondersteunen. Een MLB is een geautomatiseerde mediabibliotheek. U kunt een groter aantal | media opslaan in een MLB-eenheid en specifieke volumes benaderen voor lees- en schrijfbewerkingen. | BRMS bepaalt welke volumes in de MLB staan en geeft opdrachten voor het laden van volumes. |

Met mediabibliotheken kan BRMS de volgende ondersteuning bieden: |

- | Automatisch backup- en herstelbewerkingen uitvoeren.
- | Bestanden automatisch ophalen.
- | Gegevens die zelden worden gebruikt, overbrengen van DASD naar minder kostbare opslagmedia terwijl automatische toegang mogelijk blijft. |
- | Grote hoeveelheden gegevens archiveren, zoals toepassingen voor images of spoolarchieven.
- | Hardware bieden die door nieuwe toepassingen kan worden gebruikt voor beheer van offline opslag.
- | Scratchvolumes en volumegebruik.

#### **De opdracht WRKMLBBRM gebruiken** |

Met de opdracht WRKDEVBRM kunt u een aantal mediabibliotheekgegevens wijzigen, maar de opdracht | WRKMLBBRM (Werken met mediabibliotheken) biedt meer opties. U kunt daar als volgt naar toe gaan: |

1. Typ WRKMLBBRM op een opdrachtregel en druk op Enter. |

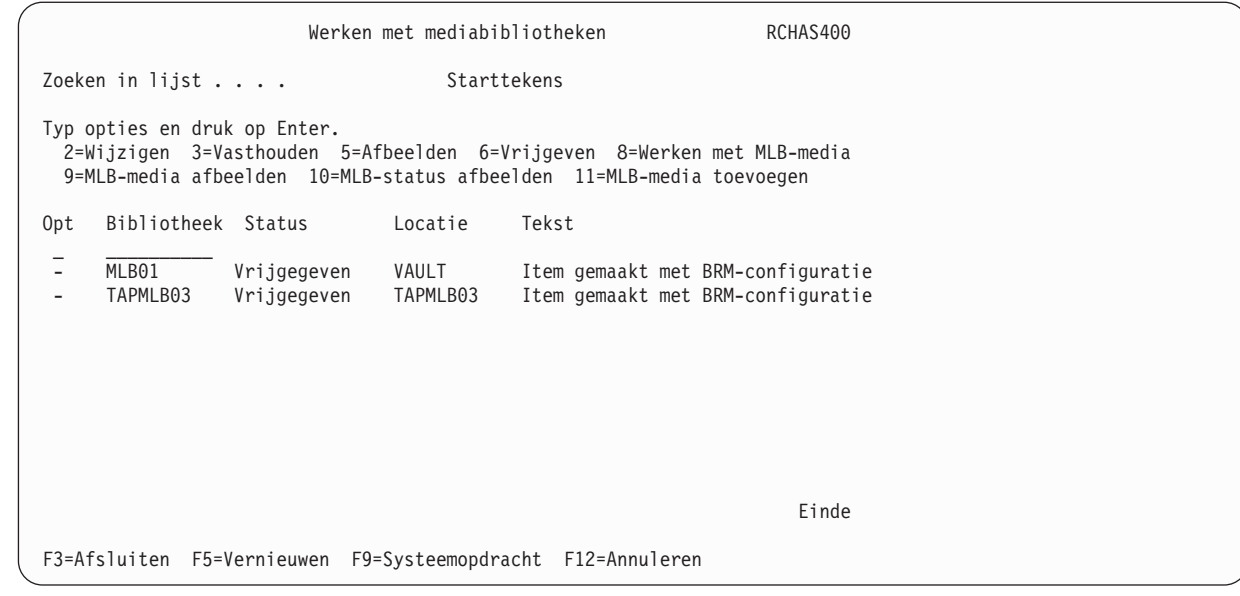

- 2. Vanuit dit scherm hebt u toegang tot een aantal mediabibliotheekschermen en kunt u de volgende taken uitvoeren:
	- v De locatie, optimale blokgrootte, compactie, dichtheid voor lezen en schrijven en andere apparatuurinformatie wijzigen.
	- v Apparatuurinformatie bekijken en wijzigen, inclusief wijziging van de naam van het apparaat.
	- v Een bibliotheek voor gespecificeerde doeleinden vasthouden en vrijgeven.
	- v Werken met bibliotheekmedia: toevoegen, initialiseren, verwijderen, aankoppelen en loskoppelen.
	- v Statusinformatie van de bibliotheek bekijken.

| | | | | | | | | | | | | | | | | | | | | | | | | | | | | | | | | |

- v Statusinformatie van de bibliotheekmedia bekijken.
- 3. nadat u wijzigingen hebt aangebracht, drukt u op Enter om terug te gaan naar het scherm Werken met mediabibliotheken. | |

#### **Een MLB instellen als gemeenschappelijk apparaat**  $\blacksquare$

Voer de volgende stappen uit om een MLB als gemeenschappelijk apparaat in te stellen:  $\blacksquare$ 

- 1. Typ WRKMLBSTS op een opdrachtregel en druk op Enter.  $\blacksquare$
- 2. Typ een 5 (Onbeschermd toewijzen) naast de MLB die u als gemeenschappelijk apparaat wilt gebruiken en druk op Enter. Onder aan het scherm verschijnt een bericht dat aangeeft dat u de status van dit apparaat hebt gewijzigd. | | |
- 3. Om de gemeenschappelijke status van de MLB te beëindigen, typt u een 6 (Toewijzing annuleren) voor het apparaat waarvoor u de toewijzing wilt beëindigen en drukt u op Enter. Er verschijnt een bericht dat aangeeft dat u de status van het apparaat hebt gewijzigd. | | |

**Opmerking:** Optische mediabibliotheken kunnen niet als gemeenschappelijke apparatuur worden ingesteld.  $\blacksquare$ |

l i5/OS bepaalt hoe u het beste gebruik kunt maken van de stations in een bandbibliotheek. Als u klaar bent met het volume, geeft BRMS de opdracht om het volume te verwijderen. Als een uitvoerbewerking | bijvoorbeeld vraagt om een scratchvolume aan te koppelen, kiest BRMS een geschikt scratchvolume. | Nadat de bewerking is voltooid, verwijdert MLB het volume (indien opgegeven in de opdracht) en wordt | het volume teruggeplaatst in de juiste medialocatie. |

# **Apparaatuurinformatie wijzigen voor virtuele bandapparaten**

Virtuele bandstations worden door BRMS beheerd op een manier die vergelijkbaar is met zelfstandige bandstations, behalve dat virtuele volumes automatisch kunnen worden aangekoppeld. U kunt de kenmerken van virtuele apparaten wijzigen met de optie 2=Wijzigen op het scherm *Werken met apparaten*. Sommige kenmerken van virtuele bandstations kunt u echter niet wijzigen. Deze kenmerken zijn:

#### **Wachttijd voor aankoppelen banden**

De wachttijd voor aankoppelen van banden is altijd \*IMMED, omdat deze volumes zonder vertraging kunnen worden aangekoppeld.

#### **Media automatisch registreren**

Virtuele bandmedia kunnen niet automatisch worden geregistreerd omdat voor gebruik van volumes bij deze media een imagecatalogus en een imagecatalogusitem vereist zijn. Virtuele media moeten aan BRMS worden toegevoegd met de opdracht **ADDMEDBRM (Media toevoegen aan BRM)**, waarbij de imagecatalogus waarin het volume staat, wordt opgegeven met de parameter *Imagecatalogus (IMGCLG)*. Om het volume toe te voegen, moeten de imagecatalogus en het imagecatalogusitem bestaan. Zie "Virtuele volumes [registreren"](#page-112-0) op pagina 91 voor meer informatie over het toevoegen van virtuele media aan het BRMS-media-inventaris.

#### **Gedeeld apparaat**

Virtuele bandapparaten kunnen niet gemeenschappelijk worden gebruikt door andere systemen.

#### **Apparaat ondersteunt compactie**

Virtuele bandstations maken geen gebruik van compactie.

#### **Overdrachtssnelheid per seconde**

De overdrachtssnelheid van virtuele bandstations is afhankelijk van de processor en het geheugen die in het systeem zijn geïnstalleerd.

#### **Werken met mediabibliotheken van andere leveranciers** |

BRMS biedt ondersteuning voor bepaalde mediabibliotheken van andere leveranciers. Voer de volgende stappen uit om mediabibliotheken van andere leveranciers toe te voegen aan BRMS:

- 1. Sluit het apparaat aan op het systeem.
- 2. Typ WRKCFGSTS CFGTYPE(\*DEV) CFGD(TAP\*) op een opdrachtregel om de lijst van zelfstandige apparaten en mediabibliotheken te bekijken op het scherm Werken met configuratiestatus.
- 3. Zoek op dit scherm de naam van het apparaat van een andere leverancier dat u aan BRMS wilt toevoegen.
- 4. Typ WRKDEVBRM op de opdrachtregel en druk op Enter.
- 5. Typ op het scherm Werken met apparaten een 1 (Toevoegen) in het veld *Opt*.
- 6. Typ de naam van het apparaat dat u wilt toevoegen in de kolom *Apparaat*.
- 7. Typ apparaattype \*USRMLB in de kolom *Categorie*. Druk daarna op Enter.
- 8. Op het scherm Mediabibliotheek van gebruiker toevoegen typt u de leveranciersopdrachten voor de volgende activiteiten:
	- Locatie (dit moet dezelfde locatie zijn als de \*USRMLB-aparaten)
	- Beschrijving
	- Media aankoppelen of uitwerpen
	- Media plaatsen en toevoegen
	- v Werken met media en media afbeelden
	- v Werken met status en status afbeelden
	- Media toewijzen en toewijzing annuleren
	- Mediaverplaatsing starten en beëindigen
	- Werken met status en status afbeelden

De mediabibliotheek van de klant of van een andere leverancier moet beschikken over opdrachten en een programma-interface met BRMS en de MLB.

**Opmerking:** Gebruik voor deze variabelen hoofdletters. |

#### myCommand dev(&DEVICE) vol(&VOLUME) mlb(&MLBNAME)

9. Vul de overige parameters in.

|

10. Druk op Enter om het apparaatitem aan BRMS toe te voegen.

Klanten en leveranciers kunnen de volgende variabelen gebruiken voor de MLB-opdrachten. De bandexit levert de waarden voor deze variabele.

- v DEVICE: de naam van het bandstation.
- VOLUME: het volume-ID.
- v MLBNAME: de BRMS-naam van de MLB van een andere leverancier.

BRMS biedt de volgende berichten voor gebruikers van mediabibliotheken van andere leveranciers. U kunt deze vinden in het berichtenbestand Q1AMSGF in de bibliotheek QBRM.

- v BRM1990: Userexit-bericht probeer de bewerking opnieuw.
- BRM1991: Userexit-bericht bewerking mislukt.

Als BRMS deze berichten als escapeberichten gebruikt, probeert BRMS de taak opnieuw uit te voeren (BRM1990) of is de taak mislukt (BRM1991). Gebruik de opdracht WRKREGINF (Werken met registratiegegevens) om een programma toe te voegen en te registreren voor een exitpunt.

#### **Laatste actieve apparaat**

BRMS voert volgende opslagbewerkingen binnen een stuurgroep altijd uit op het laatste apparaat dat actief was. Op die manier kunt u de volumes volledig vullen en kunt u de beschikbare apparaten optimaal gebruiken. U kunt de speciale waarde \*LOAD gebruiken voor een backupitem in een backupstuurgroep om ervoor te zorgen dat volgende opslagbewerkingen (bewerkingen na het \*LOAD-item) op een ander volume worden opgeslagen. Dit volume kan gekoppeld zijn op een ander zelfstandig apparaat of een andere resource in een mediabibliotheek.

# <span id="page-106-0"></span>**Hoofdstuk 6. Uw mediabeheeractiviteiten instellen**

Gebruik de service BRMS-mediabeheer om een geautomatiseerd systeem in te stellen dat uw opslagmedium gedurende de volledige levenscyclus volgt, vanaf het maken tot en met het vervallen van het medium en het weer opnemen in de pool voor vervallen en herbruikbare media.

De service BRMS-mediabeheer bestaat uit een aantal verschillende componenten waarmee u de volgende taken kunt uitvoeren:

- De opslagmedia voorbereiden voor gebruik
- v Opslaglocaties voor de opslagmedia instellen
- De bewegingen van de opslagmedia volgen naar en vanaf de opslaglocaties.
- Inschrijving, gebruik en vervallen van de opslagmedia volgen.

Figuur 6 illustreert de componenten die u kunnen helpen bij deze taken.

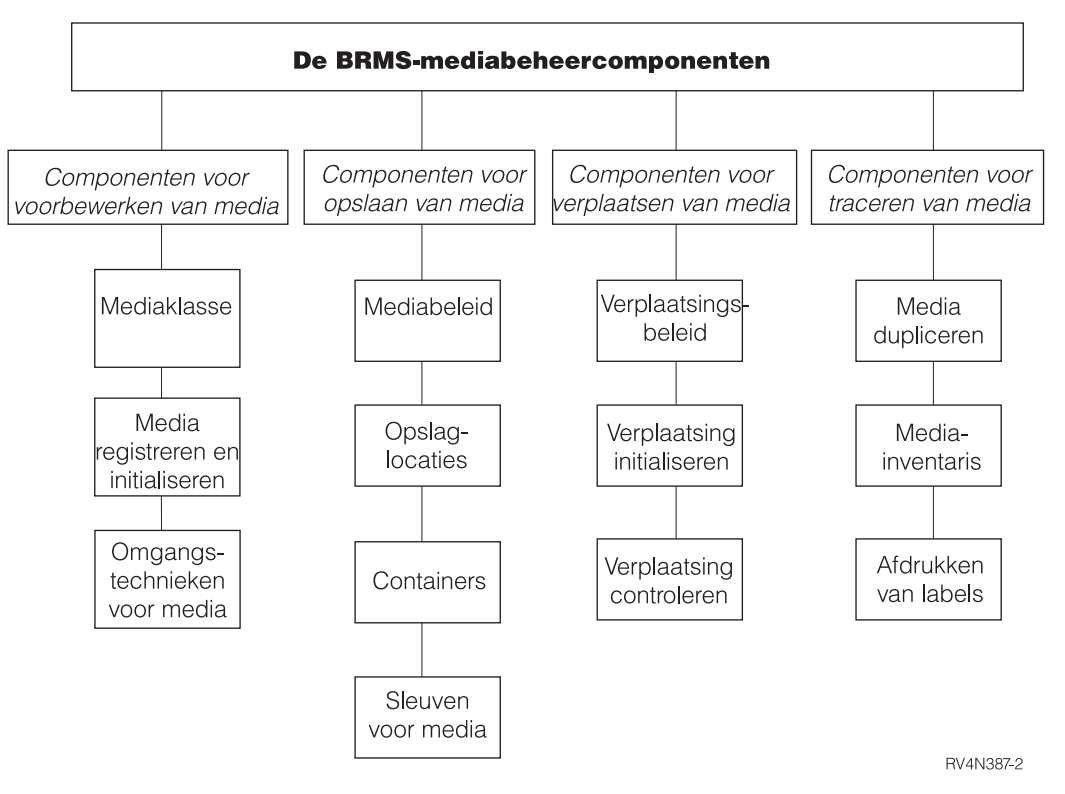

*Figuur 6. De BRMS-mediabeheercomponenten*

Om het gebruiksgemak en het begrip te verhogen, zijn de BRMS-mediabeheercomponenten gegroepeerd in de werksets die worden afgebeeld in Figuur 6. U kunt uw mediabeheersysteem instellen door de structuur van dit hoofdstuk te volgen vanaf de voorbereiding tot en met de tracering. Of u kunt de componenten selecteren die u het handigste vindt voor het beheer van uw specifieke activiteiten. Alhoewel u niet alle componenten hoeft te gebruiken die in dit hoofdstuk worden besproken, moeten de opslagmedia wel goed worden voorbereid voordat u deze kunt gebruiken voor het maken van backups.

U kunt toegang krijgen tot alle BRMS-componenten via opdrachten of via het menu Mediabeheer. De onderstaande secties bieden CL-opdrachten voor elke component die wordt besproken. Als u het menu Mediabeheer wilt afbeelden, gaat u als volgt te werk:

1. Typ GO BRMMED op de opdrachtregel en druk op Enter. Als alternatief kunt u optie 1 (Mediabeheer) kiezen uit het hoofdmenu van BRMS.

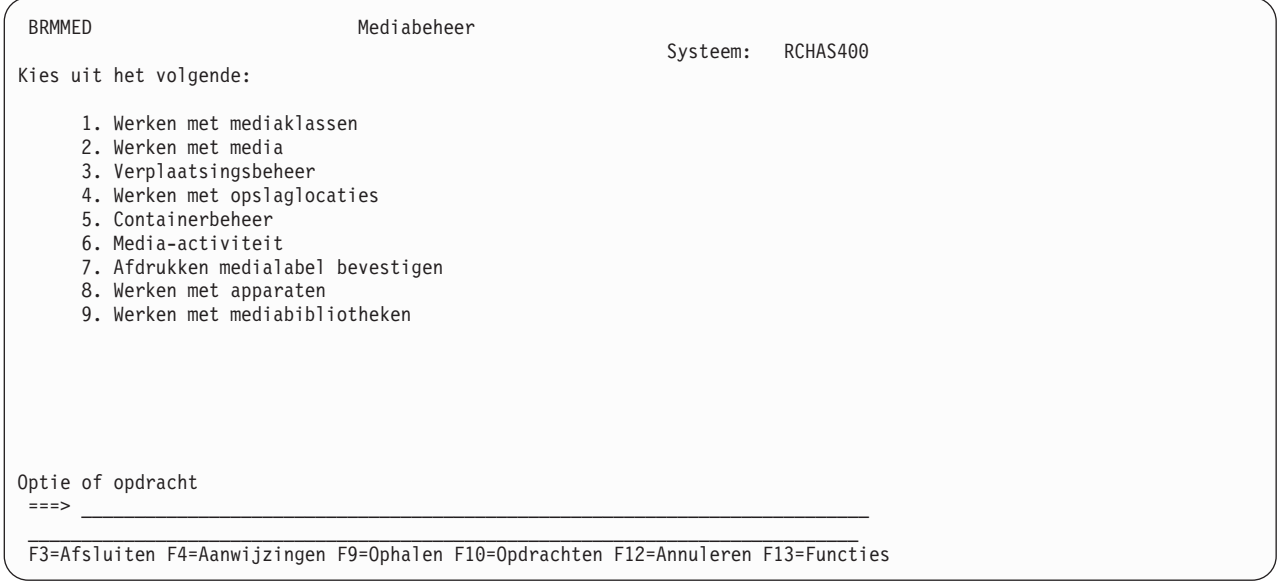

U kunt toegang krijgen tot alle primaire mediabeheercomponenten via het menu Mediabeheer of door middel van de opdrachten die horen bij elke component.

Veel functies die in dit hoofdstuk worden beschreven zijn ook beschikbaar in de BRMS System i Navigator-client. Meer gedetailleerde informatie over de BRMS System i Navigator-client vindt u in het i5/OS Informatiecentrum.

## **Opslagmedia voorbereiden**

Deze sectie biedt informatie over de stappen die u moet nemen om uw media voor te bereiden op het gebruik van BRMS bij het uitvoeren van backups. Voordat BRMS gebruik kan maken van een opslagmedium, moet het correct geclassificeerd worden op type en worden geïnitialiseerd en geregistreerd bij BRMS. U moet ook een media-inventarissysteem ontwerpen waarmee u en BRMS de beschikbaarheid en het gebruik van de opslagmedia kunnen volgen. Deze sectie bevat instructies over de manier waarop u al deze taken kunt uitvoeren.

#### **Werken met mediaklassen**

De typen fysieke media die zijn geregistreerd bij BRMS worden gedefinieerd door middel van mediaklassen. De kenmerken van een mediaklasse omvatten mediadichtheid, capaciteit, labelinformatie, aantal toegestane fouten en status van gemeenschappelijk gebruik. Tijdens de installatie maakt BRMS automatisch mediaklassen die gebaseerd zijn op de typen apparatuur die zijn aangesloten op uw systeem. Wanneer u een opslagmedium inschrijft bij BRMS, wordt dit toegewezen aan de juiste mediaklasse. Als er bijvoorbeeld een 3490-bandstation is aangesloten op uw systeem, kan de mediaklasse CART3490E zijn. In dit geval duidt het klassenvoorvoegsel (CART) een half-inch bandcassette die wordt gelezen door een 3490-apparaat. BRMS maakt mediaklassen voor alle mediatypen die worden ondersteund door uw opslagmedium.

Hoewel BRMS nauwkeurig de gewenste mediaklassen maakt, is het mogelijk dat u in sommige gevallen een unieke mediaklasse wilt maken. Wanneer u bijvoorbeeld een nieuw apparaattype toevoegt, moet u nieuwe mediaklassen maken die compatibel zijn met het media-apparaat dat u toevoegt. Wellicht wilt u een unieke mediaklasse maken wanneer u een backup maakt van gegevens die eigendom zijn van gebruiker X, Y of Z. Of u kunt een nieuwe mediaklasse maken voor gebruik door ontwikkelaars.
Als u een nieuwe mediaklasse wilt toevoegen, voert u de volgende stappen uit:

- 1. Typ WRKCLSBRM op de opdrachtregel en druk op Enter.
- 2. In het scherm Werken met mediaklassen typt u 1 (Toevoegen) in de kolom *OPT*. In de kolom *KLASSE* typt u een unieke naam voor de mediaklasse die u wilt maken. Bijvoorbeeld CART3490 of USERDOE. Druk op Enter.

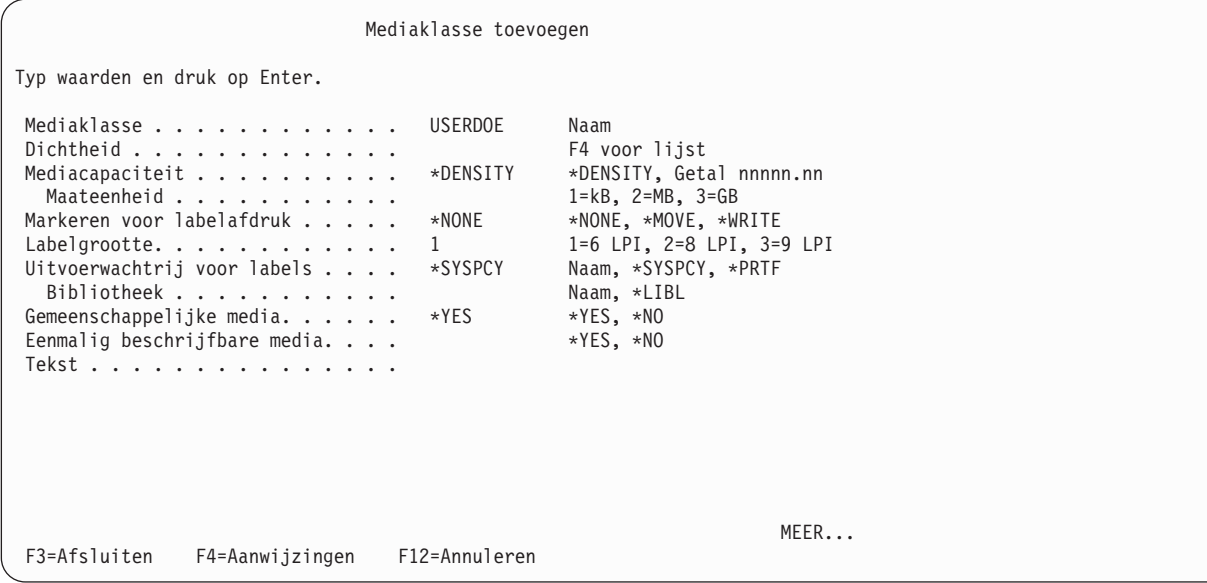

- 3. In het scherm Mediaklasse toevoegen kunt u de parameters indien gewenst nakijken of wijzigen. Hieronder volgen beknopte overzichten van van de belangrijkste velden in dit scherm:
	- v Met de standaardwaarde \*YES voor *Gemeenschappelijke media* deelt BRMS opslagmedia in toepasselijke gevallen met alle systemen in een netwerk. U moet deze waarde echter instellen op \*NO voordat u een SAVSYS-backup uitvoert, zelfs als uw systeem geen deel uitmaakt van een netwerk. Dit betekent dat u een afzonderlijke, niet-gemeenschappelijk mediaklasse moet gebruiken om uw besturingssysteem en gelicentieerde interne code (LIC) op te slaan.

Omdat slechts één systeem deze volumes hoeft te gebruiken, is overschrijving door een ander systeem acceptabel. Volumeactiviteiten op alle systemen in het netwerk worden onmiddellijk geregistreerd door BRMS, zodat deze activiteiten eenvoudig gevolgd kunnen worden.

**Opmerking:** Virtuele media kunnen niet gemeenschappelijk worden gebruikt. Dus voor alle mediaklassen die gebruikmaken van dichtheden voor virtuele media, is de enige geldige waarde voor deze parameter \*NO.

- v De aanwijzing *Eenmalig beschrijfbare media* geeft aan of het opslagmedium in deze klasse moet worden behandeld alsof de volumes slechts eenmalig beschreven kunnen worden. U zou deze waarde instellen op \*YES als het type opslagmedium dat wordt gebruikt met deze klasse WORM (Write Once Read Many) is. Hieronder worden de besturingskenmerken van WORM-media aangegeven.
	- Bestandsvolgorden op WORM-media kunnen niet opnieuw worden gebruikt.
	- Alleen nieuwe bestandsvolgorden kunnen worden toegevoegd aan WORM-media totdat het volume vol is.
	- WORM-media kunnen niet opnieuw geïnitialiseerd worden wanneer ze gebruikt zijn.
- v BRMS markeert labels voor afdrukken bij de parameter *Uitvoerwachtrij voor labels*. U kunt specifieke volumes markeren voor het afdrukken van labels door optie 11 te kiezen in het scherm Werken met media. U kunt de opdracht voor het afdrukken van labels activeren door optie 7 (Afdrukken medialabel bevestigen) te kiezen uit het menu Mediabeheer.
- v Zorg dat u een betekenisvolle beschrijving opgeeft in het veld *Tekst*. Hierdoor kunt u de mediaklasse in één oogopslag zien en herkennen wanneer u het scherm Werken met mediaklassen opent.

4. Druk op Enter om uw wijzigingen op te slaan en terug te gaan naar het scherm Werken met mediaklassen.

Gebruik het scherm Werken met mediaklassen (WRKCLSBRM) telkens wanneer u een mediaklasse wilt toevoegen, wijzigen of verwijderen. U kunt vanuit het scherm Werken met mediaklassen ook toegang krijgen tot het scherm Werken met media (WRKMEDBRM) om volumegegevens af te beelden die horen bij media van een bepaalde klasse. Gebruik het scherm Media-uitzonderingen afdrukken voor BRM (PRTMEDBRM) om statistische gegevens over mediagebruik te bekijken of af te drukken. BRMS baseert deze statistische gegevens op de kenmerken die u opgeeft in de opdracht WRKCLSBRM.

# **Media registreren**

Deze sectie biedt informatie over de manier waarop volumes worden ingeschreven en geïnitialiseerd in een aantal verschillende omstandigheden. U kunt instructies vinden over het registreren van *afzonderlijke* volumes bij BRMS voor gebruik door stand-alone en mediabibliotheekapparatuur in ″Chapter 3. Backing Up Your Entire System.″

**Opmerking:** i5/OS gebruikt bepaalde volume-ID's voor speciale doeleinden. Gebruik deze volume-ID's niet als naam voor uw volumelabels. De volgende volume-ID's kunt u beter niet gebruiken:

- TAPxxx
- NLTxxx
- BLKxxx
- CLNxxx
- ERRxxx
- SLTxxx
- IMPxxx

| | | | | | | | | | | | | | | | | | | | | | |

| | |

### **Meerdere volumes registreren voor gebruik door stand-alone apparatuur**

U kunt met één opdracht meerdere volumes registreren bij BRMS voor gebruik door een stand-alone apparaat. Hiervoor voert u de volgende stappen uit:

1. Typ ADDMEDBRM op een opdrachtregel en druk op Enter.

```
Media toevoegen aan BRM (ADDMEDBRM)
Typ waarden en druk op Enter.
Volume-ID. . . . . . . . . . . .
Mediaklasse . . . . . . . . . . . . . FMT3590, FMT3590E, FMT3590H...<br>Toe te voegen aantal . . . . . . 1 1 -999
Toe te voegen aantal \ldots . . . . 1 1-999<br>Media initialiseren. . . . . . *NO *NO, *YES
Media initialiseren. . . . . . . *NO
                                                                                     Einde
 F3=Afsluiten F4=Aanwijzingen F5=Vernieuwen F10=Extra parameters F12=Annuleren
F13=Help bij aanwijzingen
```
2. In het scherm Media toevoegen aan BRM geeft u een unieke naam van zes of tweeëndertig tekens (voor optische volumes) op in het veld *Volume-ID*. Als u meerdere volumes wilt opgeven, moeten de laatste tekens van de door u opgegeven volumes numeriek zijn (bijvoorbeeld TAP01).

- **Opmerking:** Voor BRMS-media-inventaris is een uit zes tekens bestaand volumeserienummer vereist. BRMS gebruikt het **volumeprefix** dat is opgegeven in het **systeembeleid** om een unieke naam van zes tekens te genereren voor gebruik door BRMS. Deze wordt gebruikt in combinatie met het *volume-ID*. | | | |
	- 3. In het veld *Mediaklasse* geeft u de mediaklassenaam op van het volume dat u wilt registreren. Als u een keuze wilt maken uit een lijst van beschikbare mediaklassen, drukt u op F4.
- 4. Geef in het veld *Toe te voegen aantal* het totale aantal toe te voegen volumes op. Hoewel het veld *Toe te voegen aantal* eenendertig cijfers kan bevatten, kunt u maximaal 999 volumes tegelijk registreren. | |
	- 5. Druk op F10 om aanvullende parameters te bekijken of te wijzigen.
	- 6. Druk op Enter om de volumes te registreren.

BRMS biedt de mogelijkheid om media die BRMS heeft gevonden, maar die niet voorkomen in de mediainventaris, automatisch te registreren. U kunt het gebruik van deze mogelijkheid aangeven met de parameter *Media automatisch registreren* in het scherm Systeembeleid wijzigen. U kunt automatische registratie opgeven voor afzonderlijke, stand-alone apparatuur in de opdracht WRKDEVBRM.

**Opmerking:** De parameter *Media automatisch registreren* is niet beschikbaar voor optische stand-alone apparaten. | |

### **Meerdere volumes registreren voor gebruik door mediabibliotheken**

U kunt met één opdracht meerdere volumes bij BRMS registreren voor gebruik door mediabibliotheken. Hiervoor voert u de volgende stappen uit:

- 1. Typ ADDMLMBRM op een opdrachtregel en druk op Enter.
- 2. In het scherm Media in mediabibliotheek toevoegen typt u de naam van de mediabibliotheek waarin u de media wilt registreren in het veld *Mediabibliotheek*.
- 3. De standaardwaarde voor het veld *Volume-ID* is \*INSERT. Gebruik deze standaardwaarde om BRMS alle volumes die fysiek aanwezig zijn in de bibliotheek te laten toevoegen aan de juiste mediaklasse. | |
- **Opmerking:** De waarde \*INSERT voor het veld *Volume-ID* wordt niet ondersteund voor optische mediabibliotheken. Als u meerdere optische volumes wilt toevoegen, moet u verschillende ID's voor optische volumes opgeven in het veld *Volume-ID*.
	- 4. Druk tweemaal op Enter om de overige parameters op te roepen, te bekijken of te wijzigen.
	- 5. Druk op Enter om uw wijzigingen op te slaan en af te sluiten.

### **Volumes voor een mediabibliotheek registreren met WRKMLMBRM** |

Als u wilt zien welke media zich bevinden in uw mediabibliotheek, kunt u de opdracht WRKMLMBRM | opgeven. Hierna worden alle opslagmedia die voorkomen in de mediabibliotheek afgebeeld. Dit werkt | voor zowel bandmedia- als optische-mediabibliotheken en biedt nog andere nuttige informatie over de volumes zelf. In deze schermen zijn veel opties beschikbaar, maar het belangrijkste is dat u de media | kunt registreren in de BRMS-inventaris door optie 1 naast een van de weergegeven media te kiezen. | |

In het volgende voorbeeld worden een bandmediabibliotheek en de bijbehorende media afgebeeld: |

WRKMLMBRM MLB(NET3592) |

| | |

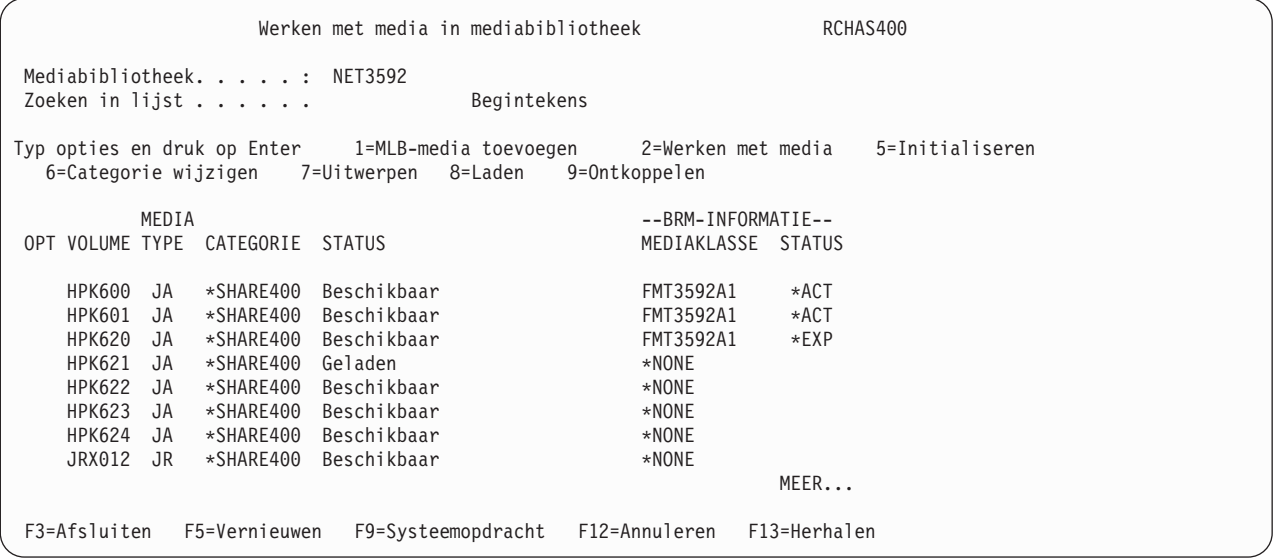

In het volgende voorbeeld worden een optische-mediabibliotheek en de bijbehorende media afgebeeld: |

WRKMLMBRM MLB(OPTMLB01)

| |  $\mathbf{i}$ |  $\mathbf{i}$ | | | | | | |  $\perp$ |  $\perp$ | |  $\perp$ |  $\perp$ | | | |

| | | | | | | | | | | | | | | | | | | | | | | | |

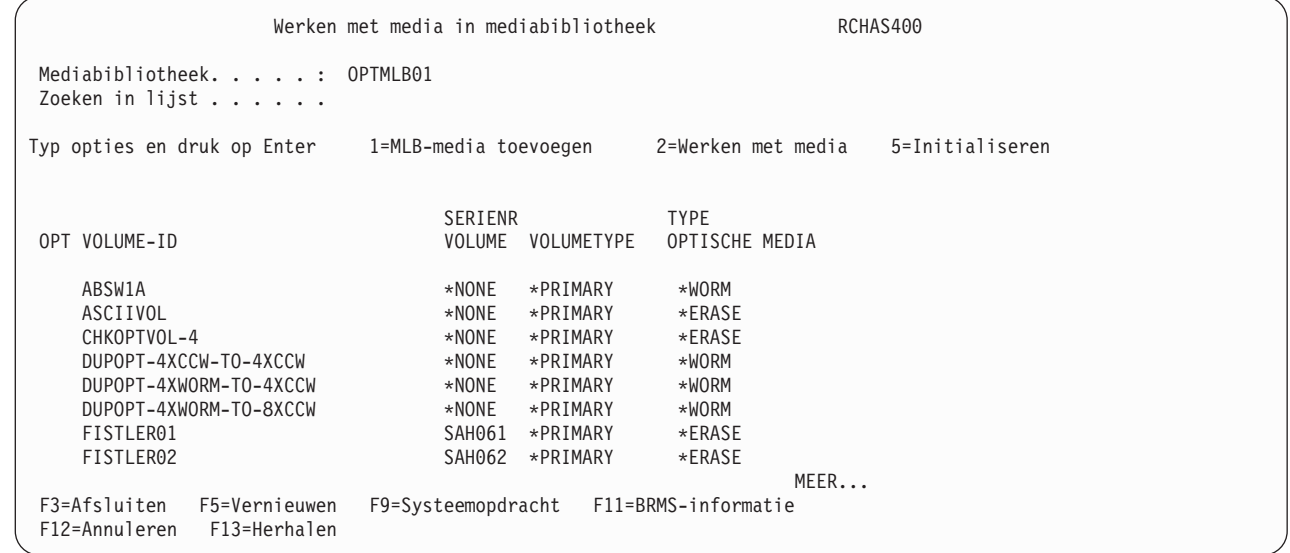

Als u BRMS-informatie wilt bekijken, drukt u op F11: |

```
Werken met media in mediabibliotheek RCHAS400
Mediabibliotheek. . . . . : OPTMLB01
Zoeken in lijst . . . . . .
Typ opties en druk op Enter 1=MLB-media toevoegen 2=Werken met media 5=Initialiseren
Volume OPT VOLUME-ID VOLUME MEDIAKLASSE STATUS
   ABSW1A *NONE *NONE
                                  *NONE
   CHKOPTVOL-4 *NONE *NONE
   DUPOPT-4XCCW-TO-4XCCW
   DUPOPT-4XWORM-TO-4XCCW *NONE *NONE
   DUPOPT-4XWORM-TO-8XCCW *NONE *NONE
   FISTLER01 SAH061 OPTICAL *ACT
                             SAH062 OPTICAL *EXP
                                                      MEER...
F3=Afsluiten F5=Vernieuwen F9=Systeemopdracht F11=Informatie mediabibliotheek
F12=Annuleren F13=Herhalen
```
#### **Bestaande volumes registreren** |

| | | | | | | | | | | | | | | | | | | | | | |

> Als u actieve volumes wilt toevoegen aan de BRMS-media-inventaris, geef dan de standaardwaarde \*NO op in het veld *Media initialiseren* in het scherm ADDMEDBRM. Hierdoor kunt u volumeseriegegevens en een toekomstige vervaldatum toevoegen zonder het volume te initialiseren. Als u de waarde instelt op \*YES, loopt u het risico dat u bestaande gegevens wist. |

### **Virtuele volumes registreren** |

BRMS biedt geen automatische registratie en zorgt ook niet voor het automatisch maken van virtuele media. Virtuele media moeten handmatig worden geregistreerd bij de BRMS-media-inventaris in het scherm Media toevoegen aan BRM (ADDMEDBRM). opdracht. U hebt de naam van de imagecatalogus nodig wanneer u de virtuele volumes toevoegen aan BRMS. | | |  $\blacksquare$ 

Voordat de virtuele media kunnen worden geregistreerd in de BRMS-media-inventaris, moet u de image-| catalogus en de imagecatalogus-items voor de virtuele volumes maken. Deze moeten worden gedefinieerd op hetzelfde systeem als waarop de volumes worden gebruikt. Nadat de virtuele volumes zijn gemaakt, voegt u de volumes toe aan een geschikte mediaklasse en geeft u de naam van de imagecatalogus op in de parameter *Imagecatalogus (IMGCLG)* van de opdracht ADDMEDBRM. BRMS moet de naam van de imagecatalogus voor een virtueel volume weten, zodat het de imagecatalogus kan laden wanneer het volume wordt gebruikt. | | | | | |

Gebruik de opdracht CRTIMGCLG (Imagecatalogus maken) om de imagecatalogus te maken. Voorbeeld: |

```
Voor virtuele band:
|
```
| |

| |

```
CRTIMGCLG IMGCLG(MYIMGCLG) DIR('/myimgclg') TYPE(*TAP)
           TEXT('Virtual tape image catalog')
```
Voor virtueel optisch medium: |

```
CRTIMGCLG IMGCLG(MYIMGCLG) DIR('/myimgclg') TYPE(*OPT)
            TEXT('Virtual optical image catalog')
```
Gebruik de opdracht ADDIMGCLGE (Imagecatalogusitem toevoegen) om het imagecatalogusitem te | maken dat het virtuele volume aangeeft. Voorbeeld: |

Voor virtuele band: |

```
ADDIMGCLGE IMGCLG(MYIMGCLG) FROMFILE(*NEW) TOFILE(virt01)
                 VOLNAM(VIRT01)
|
|
```
Voor virtueel optisch medium: |

|

|

| | | | | | | | | | | | | | | | | | | | | | | | | |

ADDIMGCLGE IMGCLG(MYIMGCLG) FROMFILE(\*NEW) TOFILE(virt01) |

U moet het volume-ID voor de virtuele optische volumes ophalen om deze toe te voegen aan de BRMSmedia-inventaris. Om deze informatie te vinden, voert u de volgende stappen uit:  $\blacksquare$ |

- 1. Typ WRKIMGCLG en zoek in de lijst naar de imagecatalogus waarmee u werkt.
- 2. Typ Optie 12: Werken met gegevens. Hierdoor gaat u naar het scherm Work with Image Catalog Entries. |
- 3. Druk op F11 om de volumegegevens af te beelden. |

Work with Image Catalog Entries System: RCHAS400<br>Status . . . : Not ready  $Catalog$  . . : DLAOPT01 Type . . . . : Optical Device . . . : Directory . : /dla/clg/opt01 Typ opties en druk op Enter 1=Add 2=Change 4=Remove 6=Mount 8=Load 9=Unload 10=Initialize volume 12=Work with volume OPT INDEX STATUS VOLUME \*AVAIL 050304103408093 Einde F3=Exit F5=Refresh F6=Load/Unload image catalog F7=Verify image catalog F8=Reorder by index F11=View descriptions F12=Cancel F24=More keys

- 4. Gebruik de volumenamen die worden afgebeeld in het scherm voor de parameter *Volume-ID* in de opdracht **ADDMEDBRM**.
- De onderstaande opmerkingen bieden aanvullende informatie over het gebruik van virtuele volumes. |

#### **Opmerkingen:**  $\blacksquare$

|

- 1. De opdracht ADDMEDBRM moet eenmaal worden uitgevoerd voor elk toegevoegd virtueel mediavolume. |
- 2. Virtuele volumes moeten worden geïnitialiseerd voordat ze kunnen worden gebruikt. |
- 3. Virtuele volumes maken gebruik van IFS-opslag (Integrated File System) op het huidige systeem. Het bestand dat het virtuele volume bevat, kan niet worden opgeslagen wanneer het volume wordt aangekoppeld. | | |
- 4. Virtuele media kunnen worden gekopieerd naar andere media zolang de dichtheid van de doelmedia gelijk is aan of groter is dan de dichtheid van de bronmedia. | |
- 5. Virtuele media kunnen logisch, maar niet fysiek worden verplaatst.  $\blacksquare$
- 6. BRMS biedt geen bewaking van de opslagruimte die wordt gebruikt door de virtuele media. |
- 7. i5/OS biedt geen statistische volumegegevens voor virtuele volumes. |
- 8. BRMS biedt geen beheer van de imagecatalogus of de imagecatalogusitems. Dit is de verantwoordelijkheid van de gebruiker. | |

### **Media-inhoud vanuit een geregistreerd volume toevoegen aan historiebestand**

BRMS gebruikt de volume-informatie die wordt opgeslagen in de mediahistoriebestanden om gegevens die verloren zijn gegaan als gevolg van een calamiteit te herstellen. U kunt mediahistorie-informatie bekijken of wijzigen in het scherm Werken met media-informatie (WRKMEDIBRM). Zie ["Werken](#page-135-0) met de [media-inventaris](#page-135-0) van BRMS" op pagina 114 voor meer informatie over de manier waarop u het scherm WRKMEDIBRM gebruikt.

BRMS legt inhoudsinformatie vast voor media die al deel uitmaken van de BRMS-media-inventaris.

U kunt de opdracht Media-info toevoegen (ADDMEDIBRM) gebruiken om informatie over de mediainhoud toe te voegen aan de BRMS-database. U kunt deze informatie toevoegen voor opslagbewerkingen die zijn uitgevoerd vóór de installatie van BRMS, of u kunt informatie toevoegen over opslagbewerkingen die zijn uitgevoerd op andere systemen die u wilt verplaatsen naar het huidige, door BRMS beheerde, systeem. U kunt de opdracht ADDMEDIBRM het beste gebruiken als u slechts een paar items aan de database hoeft toe te voegen. Zie de online Help voor meer informatie over de opdracht ADDMEDIBRM. Het voordeel van ADDMEDIBRM ten opzichte van EXTMEDIBRM is de mate van informatie die kan worden opgegeven over de opgeslagen items.

U kunt de opdracht Media-informatie extraheren (EXTMEDIBRM) ook gebruiken om media-info toe te voegen aan de BRMS-database met behulp van informatie die is opgehaald uit de feitelijke opslagmedia. U kunt de opdracht EXTMEDIBRM het beste gebruiken als u veel items wilt toevoegen aan de database. De informatie die wordt toegevoegd aan de database met de opdracht EXTMEDIBRM is minder uitgebreid dat de informatie die kan worden toegevoegd met de opdracht ADDMEDIBRM, omdat sommige informatie niet beschikbaar is op de media. Het voordeel van EXTMEDIBRM ten opzichte van ADDMEDIBRM is de automatisering.

#### **Opmerkingen:**

- 1. Wanneer u EXTMEDIBRM uitvoert op een volume met heterogene bestandsvolgorden (een volume met daarop zowel SAVLIB- als SAVOBJ-bestandsvolgorden), kan EXTMEDIBRM slechts gebruikt worden voor één type. Het is mogelijk om een SAVLIB-database-item te laden voor objecten die zijn opgeslagen met SAVOBJ, maar dit resulteert in onjuiste items die niet meer kunnen worden hersteld. Als u bijvoorbeeld \*SAVLIB opgeeft in de parameter FILE van de opdracht EXTMEDIBRM, wordt er in geval van een niet-SAVLIB-bestandsvolgorde een onjuist SAVLIB-item aan de database toegevoegd. Eventuele pogingen om dit item te herstellen, zullen mislukken omdat BRMS de objecten probeert te herstellen met de opdracht RSTLIB.
- 2. Wanneer u de opdracht ADDMEDIBRM of EXTMEDIBRM gebruikt, worden de *gelicentieerde interne code (LIC)* en het *besturingssysteem* niet opgenomen in het herstelrapport. Dit komt omdat BRMS de release niet kan controleren.
- 3. Deze functie wordt niet ondersteund voor optische volumes en kan alleen worden gebruikt voor banden. | |

Als u het scherm Media-informatie extraheren wilt gebruiken, voert u de volgende stappen uit:

1. Typ EXTMEDIBRM op een opdrachtregel en druk op Enter.

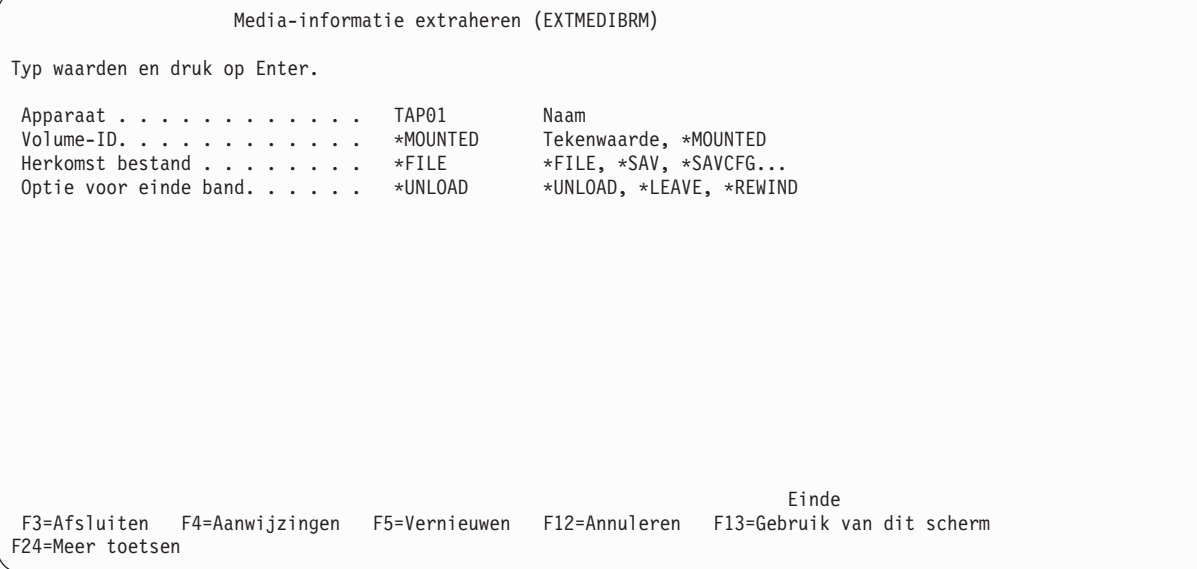

- 2. De belangrijkste parameters van deze opdracht zijn:
	- v In het veld *Apparaat* geeft u de naam op van het apparaat waarop het volume wordt geladen.
	- v In het veld *Volume-ID* kunt u een specifieke volumenaam opgeven of u kunt de standaardwaarde \*MOUNTED gebruiken. Als u \*MOUNTED selecteert, gebruikt, probeert BRMS inhoudsinformatie toe te voegen voor het volume dat zich op dat moment in het bandstation bevindt. Wanneer een volume deel uitmaakt van een multi-volumeset, voegt BRMS inhoudsinformatie toe voor elk van de volumes in de set. U moet de mediaset laden in dezelfde volgorde als waarin BRMS de opslagbewerking heeft uitgevoerd. Dat wil zeggen, het eerste volume van de set moet het volume zijn dat u als eerste laadt in het opgegeven bandstation.
	- v U moet de standaardwaarde \*UNLOAD opgeven in het veld *Optie voor einde band*. BRMS vraagt u de opeenvolgende volumes in de juiste volgorde te laden.

**Opmerking:** U kunt de waarde \*MOUNTED niet gebruiken voor een volume dat zich al bevindt in een bandbibliotheek. In plaats daarvan moet u de specifieke volumenaam opgeven.

- 3. Bekijk of wijzig indien gewenst de overige parameter.
- 4. Druk op Enter om de opdracht uit te voeren.

# **Volumes initialiseren**

In BRMS hoeft u een volume meestal slechts eenmaal gedurende de levenscyclus te initialiseren. BRMS houdt bij of het volume actieve gegevens bevat en voorkomt dat u de actieve gegevens overschrijft. Bovendien hebt u de mogelijkheid om vervallen gegevens te overschrijven. Door de eenmalige initialisatie kunnen de statistische foutgegevens voor het volume gedurende de gehele levenscyclus van het volume worden bewaard. BRMS koppelt deze gegevens aan het volume-ID. Als u een volume opnieuw zou initialiseren en het een ander volumeserienummer geeft, zouden de statistische gegevens verloren gaan. Het gedurende de gehele levenscyclus behouden van statistische gegevens voor volumes is effectief mediabeheer. Wanneer de foutenfrequentie voor een bepaald volume te hoog is, haal het volume dan uit dienst.

U kunt de opdracht ADDMEDBRM of INZMEDBRM (Media initialiseren met BRMS) gebruiken om uw opslagmedia te initialiseren. Met de opdracht ADDMEDBRM kunt u de media initialiseren en tegelijkertijd de geïnitialiseerde media toevoegen aan de BRMS-media-inventaris. Met de opdracht ADDMEDBRM kunt u ook specifieke aanvullende informatie over BRMS-mediabeheer toevoegen, zoals locatie en mediastatistieken, terwijl u met de opdracht INZMEDBRM alleen opslagmedia kunt initialiseren.

**Opmerking:** Gebruik de opdracht ADDMLMBRM om media te initialiseren voor gebruik door mediabibliotheken.

Als u een volume wilt initialiseren van het scherm ADDMEDBRM, wijzigt u de instelling van het veld *Media initialiseren* eenvoudig van \*NO naar \*YES en vervolgens drukt u op Enter. Vervolgens typt u een geldige apparaatnaam in het veld *Apparaat* en drukt u op Enter (u kunt het veld *Apparaat* afbeelden door te drukken op F10, Extra parameters).

**Opmerking:** BRMS kan de volumes pas initialiseren wanneer het apparaat online is gezet.

Als u geen volumes initialiseert vanuit het scherm ADDMEDBRM, gebruik dan de BRMS-opdracht INZMEDBRM in plaats van de i5/OS-opdracht INZTAP of INZOPT. Als u de opdracht INZMEDBRM wilt gebruiken om uw opslagmedia te initialiseren, voert u de volgende stappen uit:

- 1. Zorg ervoor dat uw apparaat online staat.
- 2. Type INZMEDBRM op de opdrachtregel en druk op Enter.
- 3. De belangrijkste velden voor deze opdracht zijn als volgt:
	- v In het veld *Apparaat* geeft u de naam op van het apparaat dat u wilt gebruiken om het volume te initialiseren, bijvoorbeeld TAP01.
- v In het veld *Nieuw volume-ID* typt u de naam van het volume dat u wilt initialiseren, bijvoorbeeld VOL02.
- v In het veld *Mediaklasse* geeft u de mediaklasse op die u wilt gebruiken voor dit volume, bijvoorbeeld CART3490E.
- v Als u de bescherming wilt garanderen van media op een System i-product dat gebruikmaakt van BRMS-media, schakelt BRMS de waarde CHECK(\*NO) uit in de opdracht INZTAP en INZOPT. Dit is van invloed op gebruikers die niet beschikken over de machtiging \*SAVSYS, \*SERVICE of \*ALLOBJ. Gebruikers hebben geen specifieke machtiging nodig om deze parameter te gebruiken in de BRMS-opdracht INZMEDBRM.
- 4. Bekijk of wijzig indien gewenst de overige parameters.
- 5. Druk op Enter om uw wijzigingen toe te passen.

### **Aantal te initialiseren volumes**

*Het is belangrijk dat u voldoende volumes hebt geïnitialiseerd in de pool voordat u een opslagbewerking uitvoert.* Als u gedurende een opslagbewerking, merkt dat u meer volumes nodig hebt dan er beschikbaar zijn in de mediapool, kan dit een risico inhouden. Na gebruik van het laatste geregistreerde volume, vraagt i5/OS u het volgende volume in het opslagmedium te plaatsen. Als u een niet-geregistreerd of niet-geïnitialiseerd volume plaatst, ontvangt u een i5/OS-bericht waarin u de mogelijkheid hebt om dit volume te initialiseren. Als u deze optie niet selecteert en in plaats daarvan Annuleren kiest, kan BRMS de opslagbewerking niet voltooien. Als u de initialisatieoptie selecteert, wijst i5/OS een uniek volume-ID toe dat zich nog niet in de BRMS-media-inventaris bevindt. Nadat de opslagbewerking is voltooid, registreert u dit volume met behulp van BRMS. Anders kan BRMS de gegevens op dit volume niet beschermen en kunnen deze worden overschreven.

Ter ondersteuning van het concept van de eenmalige initialisatie wordt de datum van \*PERM weergegeven op de bestandslabels. Dit garandeert dat u een volume op een System i-platform niet kunt overschrijven zonder dat u een waarschuwingsbericht ontvangt. BRMS houdt bij of de gegevens op het volume daadwerkelijk zijn vervallen en overschrijft de gegevens niet met andere BRMS-opslagbewerkingen.

### **Uw media-inventarissysteem instellen**

Voordat u begint met het gebruik van opslagmedia voor backups, moet u een media-inventaris instellen waaruit BRMS beschikbare media kan ophalen. Er zijn twee manieren waarop u de media-inventaris kunt opzetten: u kunt mediasets maken en deze sets roulerend gebruiken of u kunt een mediapool gebruiken.

Deze sectie biedt voornamelijk informatie over het rouleren van mediasets, omdat deze methode wordt gebruikt door een aantal IBM-klanten. Omdat BRMS meer automatiseringsmogelijkheden biedt voor het volgen van uw opslagmedia, wordt het gebruik van de flexibelere mediapoolmethode aangeraden.

#### **Mediasets roulerend gebruiken**

Voor roulatie van mediasets worden sets volumes gegroepeerd op kleur of een andere identificatiecode en roulerend gebruikt. Als u bijvoorbeeld drie mediasets roulerend wilt gebruiken, kunt u de eerste een blauwe, de tweede een rode en de derde een groene code geven. De ene week kunt u de blauwe set gebruiken om een backup te maken van uw gegevens en de daaropvolgende week kunt u met de rode set een backup maken van dezelfde gegevens. Vervolgens kunt u de derde (groene) set gebruiken om de derde week een backup te maken van dezelfde gegevens. Wanneer u de coderingsmethode en de tijdsperiode voor roulatie hebt gedefinieerd, kunt u beginnen met het gebruik van deze methode. Met mediasets kunt u de volumevolgorde, vervaldatums, huidige opslaglocatie, huidige container en de laatste verplaatsingsdatums voor elk volume in de set bekijken.

Als u de mediaroulatiemethode wilt gebruiken, moet u mediaklassen maken die overeenkomen met uw code. Als u bijvoorbeeld een coderingssysteem met de kleuren rood, groen en blauw wilt gebruiken, definieert u overeenkomende mediaklassen. In dit geval stelt u een mediaklasse in voor elke kleur: rood, blauw en groen. U moet dan elke kleurenklasse toewijzen aan een andere opslagperiode, bijvoorbeeld week 1 voor rood, week 2 voor blauw, enzovoort.

Voordat u de roulatiemethode voor de mediasets implementeert, moet u het volgende overwegen::

- v Het kan zijn dat BRMS niet alle media in elke set nodig heeft, wat zowel inefficiënt als duur kan zijn.
- v Niet-gebruikte volumes kunnen worden verplaatst van locatie naar locatie, wat een verspilling van tijd, ruimte en vaak geld inhoudt.
- v Deze methode vereist meer tussenkomst door de operator. Operators moeten ervoor zorgen dat BRMS de juiste set voor elke backup in de cyclus gebruikt.
- v Het beperkt uw mogelijkheden om verschillende bewaartermijnen voor opslagmedia op te geven.

Mediasets zijn actief in de media-inventaris zolang ze actieve gegevens bevatten.

### **De pool van vervallen en herbruikbare media**

In een mediapool maken alle media gemeenschappelijk gebruik van dezelfde mediaklasse. Als u een mediapool wilt maken, definieert u eenvoudig een unieke mediaklassenaam voor de pool (zoals SMPOOL). Vervolgens voegt u elk volume toe dat u wilt opnemen in de pool voor deze mediaklasse.

De voordelen van het gebruik van de mediapoolmethode zijn als volgt::

- v Een groep heeft minder volumes nodig en dus worden er minder verspild.
- v Er is minder tussenkomst door operators vereist, omdat de mediapool minder te volgen volumes bevat.

BRMS bevat alle vervallen media in de mediapool. Door een opdracht voor het laden van media wordt het gebruik van beschikbare volumes geïnitieerd, ongeacht wat het serienummer is. BRMS volgt alle opslagmedia, met inbegrip van de media die in gebruik zijn en de media die beschikbaar voor gebruik zijn.

Als u van de roulatiemethode wilt overschakelen naar de mediapoolmethode, wijzig dan de namen van de mediaklassen. Zorg er vervolgens voor dat u de volumes registreert in de mediaklasse of -klassen die zijn toegestaan in de pool.

### **Mediabelasting verdelen** |

Als u de BRMS-NetworkFeature gebruikt en profiteert van een gemeenschappelijke pool voor verschill lende systemen, is het soms nodig om de mediabelasting te verdelen. Deze belastingsverdeling kan wor-|

den gebaseerd op de door u gekozen systeemhiërarchie. Door ervoor te zorgen dat de mediabelasting in |

de pool goed verdeeld is over de BRMS-netwerksystemen, zorgt u voor betere mediabeschikbaarheid, |

speciaal wanneer alle systemen beperkt toegankelijk zijn. Als u meer wilt weten over het gebruik van  $\blacksquare$ 

deze functie, raadpleeg dan "Mediabelasting verdelen". |

### **Bericht voor volgende volume instellen**

BRMS kan de operator een bericht sturen waarin deze wordt gevraagd om een volume te laden wanneer het apparaat dit nodig heeft. Dit bericht biedt de operator een lijst van beschikbare media in de vereiste mediaklasse. BRMS noemt deze procedure *Bericht volgende volume* en deze wordt kant-en-klaar meegeleverd met het standaard BRMS-product. U kunt de aanwijzing *Bericht volgende volume* vinden bij de opties voor toevoegen en wijzigen in de opdracht WRKDEVBRM.

Tijdens de backupprocedure controleert BRMS alle volumes die worden gebruikt voor opslagbewerkingen om ervoor te zorgen dat u deze hebt geregistreerd in de media-inventaris. Als dit niet het geval is, stuurt BRMS een bericht om de operator hiervan op de hoogte te stellen en wordt de bewerking voortgezet. Maar als u probeert een combinatie van geregistreerde en niet-geregistreerde media te gebruiken voor het uitvoeren van een opslagbewerking, wordt de bewerking door BRMS gestopt. BRMS stuurt vervolgens een foutbericht en wacht op instructies om de taak voort te zetten of te annuleren. BRMS kan de records met media-informatie niet bijwerken met informatie over deze opslagbewerking, omdat de volumes niet zijn geregistreerd in BRMS. Dientengevolge kan BRMS de gegevens niet beschermen tegen overschrijven. BRMS registreert het volume alleen automatisch als u het veld *Media automatisch registreren* in het systeembeleid instelt op \*YES. Goed mediabeheer is gebaseerd op specifieke registratie van mediavolumes bij de media-inventaris.

U kunt de aanwijzing *Bericht volgende volume* vinden in het scherm Bandstation wijzigen, dat u kunt openen vanuit het scherm Werken met apparaten. Als u niet wilt dat BRMS een bericht stuurt om het volgende volume te plaatsen, wijzigt u de waarde in dit veld in \*NO.

**Opmerking:** U kunt de aanwijzing *Bericht volgende volume* alleen gebruiken voor stand-alone apparaten, niet mediabibliotheken. Mediabibliotheken doen dit automatisch voor u.

# **Opslagmedia opslaan**

Deze sectie biedt informatie over de stappen die u moet uitvoeren om uw opslagmedia op te slaan. U vindt instructies over de manier waarop u de mediabeleidsdefinities gebruikt voor het instellen van de bewaartermijnen voor uw media. Er worden ook instructies geboden over de manier waarop de opslaglocaties voor uw media worden gedefinieerd. Bovendien vindt u informatie over een aantal andere technieken die u kunt gebruiken voor het opslaan van uw media.

### **Mediabeleidsdefinities**

Mediabeleidsdefinities zijn essentieel voor de succesvolle implementatie van BRMS. In het mediabeleid wordt het type en de duur van de mediabewaartermijn gedefinieerd. Het definieert ook de mediaklasse en het verplaatsingsbeleid dat u wilt gebruiken voor de opslagbewerking. Op deze manier verbindt het mediabeleid veel van de belangrijkste mediabeheer- en opslagelementen in BRMS.

Het standaard BRMS-product biedt de volgende vooraf gedefinieerde mediabeleidsdefinities::

- 1. Met het mediabeleid FULL worden de opslagmedia 35 dagen bewaard door BRMS. U kunt dit beleid gebruiken voor volledige backups.
- 2. Met het mediabeleid INCR worden de opslagmedia 14 dagen bewaard door BRMS. U kunt dit beleid gebruiken voor incrementele backups.
- 3. Met het mediabeleid SAVSYS bewaart BRMS de media die worden gebruikt voor systeemopslagbewerkingen 1725 dagen (vijf jaar).
- 4. Met het mediabeleid SYSTEM bewaart BRMS de media die worden gebruikt voor systeemopslagbewerkingen 90 dagen (drie maanden).
- 5. Met het mediabeleid SAVF gebruikt BRMS opslagbestanden in plaats van opslagmedia en worden deze opslagbestanden 35 dagen bewaard.

U kunt de BRMS-geconfigureerde beleidsdefinities gebruiken of u kunt uw eigen mediabeleidsdefinities samenstellen op basis van uw specifieke wensen en behoeften. U kunt ook een combinatie van BRMSgeconfigureerde beleidsdefinities en de door uzelf gemaakte definities gebruiken. Tenzij u deze wijzigt, gebruikt BRMS de standaard mediabeleidsdefinities bij het uitvoeren van backups.

U kunt een mediabeleid maken, wijzigen, kopiëren, afbeelden of wissen vanuit het Werken met definities voor mediabeleid, scherm U kunt daar als volgt naartoe gaan:

1. Typ WRKPCYBRM \*MED op een opdrachtregel en druk op Enter.

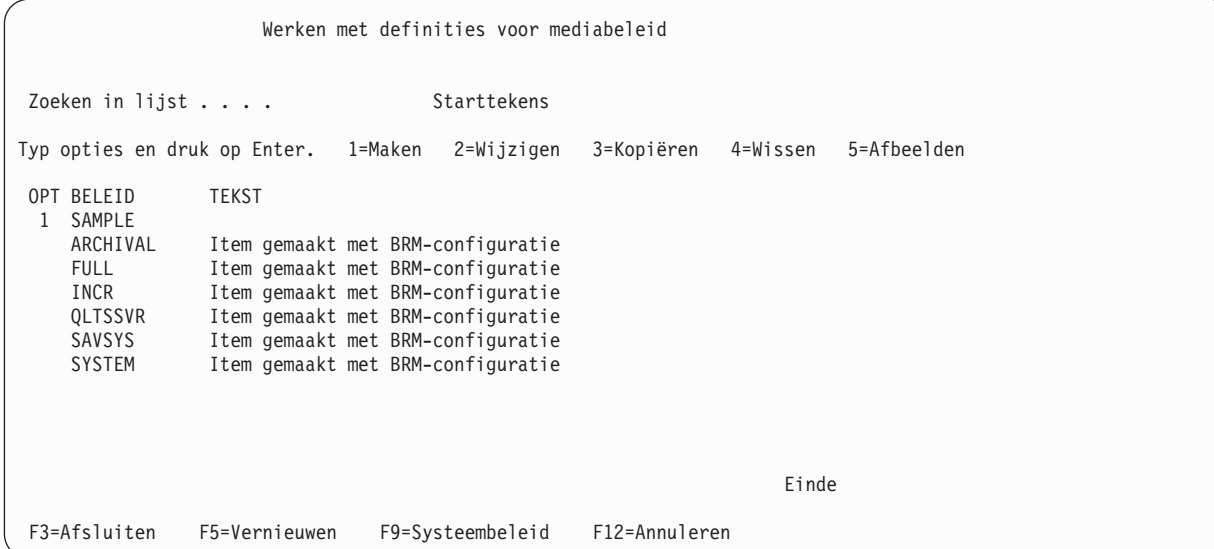

2. Typ een 1 (Maken) in de kolom *OPT* en geef de naam van het mediabeleid dat u wilt maken op in het veld *Beleid*. Druk op Enter. Hierdoor gaat u naar het scherm Mediabeleid maken.

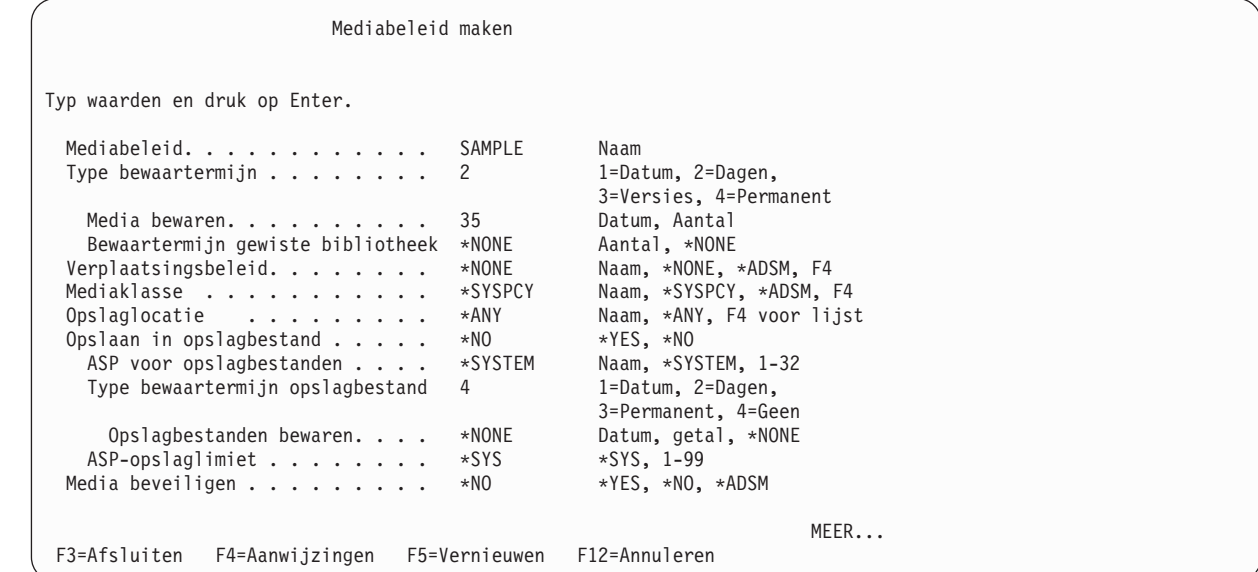

### **Bewaartermijnen opgeven in het mediabeleid**

| | | | | | | | | | | | | | | | | | | | | | | |

| | Het voornaamste doel van een mediabeleid is het opgeven van bewaartermijnen voor uw opslagmedia. Een bewaartermijn bestaat uit de tijdsduur dat BRMS media beschermt tegen overschrijven voordat deze vervallen en weer worden opgenomen in de mediapool. BRMS beschermt media tegen overschrijven tot en met het einde van de opgegeven bewaartermijn.

Er zijn meerdere aanwijzingen in het scherm voor het mediabeleid die speciaal betrekking hebben op bewaartermijnen:

- v In het veld *Type bewaartermijn* wordt het gewenste type bewaartermijn opgegeven. BRMS kan bijvoorbeeld media bewaren tot een opgegeven datum of voor een bepaald aantal dagen. BRMS kan opslagmedia ook permanent bewaren of verschillende versies daarvan bewaren.
- v In het veld *Media bewaren* wordt de tijdsperiode opgegeven dat u de opslagmedia wilt beschermen tegen overschrijven.
- v In het veld *Bewaartermijn gewiste bibliotheek* wordt opgegeven hoe lang een versie moet worden bewaard nadat BRMS heeft gemerkt dat de bibliotheek niet langer bestaat in het systeem.

BRMS is ontworpen voor samenwerking tussen deze elementen. Als u bijvoorbeeld een waarde van 2 (dagen) opgeeft in het veld *Type bewaartermijn*, moet u een *aantal* dagen opgeven in het veld *Media bewaren*, bijvoorbeeld 25. De media vervallen in BRMS wanneer de datum is bereikt, het aantal dagen is verstreken of het aantal versies is overschreden.

Als u *Type bewaartermijn* voor versies gebruikt, kunt u de bewaartermijnen baseren op het aantal opslag-| bewerkingen die u hebt uitgevoerd voor dit item. Als u drie opslagversies van LIBX wilt bewaren, vervalt een opgeslagen item pas in BRMS als dit aantal is overschreden. Door het uitvoeren van een vierde opslagbewerking van LIBX vervalt de oudste opslagbewerking van LIBX. Soms krijgen bibliotheken die worden opgeslagen, maar niet op het systeem blijven staan, slechts één geldige opslagversie. Omdat BRMS is ingesteld op drie versies, zou het opslagbestand nooit vervallen en evenmin het opslagmedium | waarop het zich bevindt. Als gevolg zouden de opslagmedia nooit vervallen. In deze situaties kunt u gebruikmaken van het veld *Bewaartermijn gewiste bibliotheek*. Gebruik dit veld met verstand omdat u | | | | | |

mogelijk wilt dat het opslagmedium actief blijft. |

**Gedeeltelijk overlappende bewaartermijnen:** Bij het definiëren van bewaartermijnen moet u zorgen dat de bewaartermijnen die u toewijst aan de opslagmedia elkaar gedeeltelijk overlappen. De tijdsduur die u opgeeft, moet lang genoeg zijn om ervoor te zorgen dat BRMS een kopie bewaart tot de volgende opslagbewerking is uitgevoerd. De cyclus van bewaartermijnen mag geen ontbrekende tijdsperioden bevatten.

**Volledige en incrementele bewaartermijnen:** Bewaartermijnen voor volledige (alle objecten) en incrementele (gewijzigde objecten) backups kunnen verschillen. Tijdens een herstelprocedure gebruikt BRMS de laatste volledige backup en eventuele daaropvolgende incrementele backups om de meest recente status van de stuurgroep of het backup-item te herstellen.

Met BRMS kunt u opgeven welke type incrementele backup u wilt gebruiken. Een cumulatief (\*CUML) type incrementele backup is een backup die alle gewijzigd objecten en nieuwe objecten sinds de laatste volledige backup bevat. Een incrementeel (\*INCR) type backup is een backup die alle gewijzigde objecten en nieuwe objecten sinds de laatste incrementele of volledige backup bevat. U kunt het type incrementele backup (\*CUML of \*INCR) opgeven in het backupbeleid. U kunt het type ook afzonderlijk opgeven in elke backupstuurgroep.

**Opmerking:** Hoewel incrementele backups uw backupperiode kunnen verkorten, kunnen zij ook uw hersteltijd verlengen. Omdat BRMS eerst de volledige bibliotheek herstelt en vervolgens de gewijzigd objecten herstelt, kan het voorkomen dat sommige objecten meerdere keren worden hersteld.

Het is belangrijk dat de bewaartermijn voor incrementele backups synchroon loopt en tevens wordt gesynchroniseerd met volledige backups. Hierdoor zorgt u dat het systeem volledig kan worden hersteld in geval van een systeemstoring. BRMS gebruikt de media-inhoudgegevens en de media-inventaris om de belangrijkste te herstellen informatie te bepalen. BRMS baseert het herstelproces op de media en mediagegevens die u bewaart.

**Bewaartermijnen en gebruik van opslagbestanden:** U kunt het mediabeleid ook configureren voor het | opslaan van een opslagbestand op het systeem. Het opslagbestand kan een eigen bewaartermijn hebben: de periode dat BRMS het opslagbestand op het systeem bewaart. Deze bewaartermijn is zeer belangrijk | en moet nauwkeurig worden overwogen. Het doel van deze functie is het bieden van een snelle backup | naar een opslagbestand, maar met de bedoeling het opslagbestand ook op een verwisselbaar medium op | te slaan. BRMS maakt geen backup van de opslagbestanden die het maakt voor deze backups, en er wordt evenmin een backup gemaakt met een opslagbewerking van het type \*ALLUSR. | | |

# **Opslaglocaties**

|

Opslaglocaties bepalen waar de opslagmedia zich bevinden gedurende de levenscyclus ervan. Veelvoorkomende locaties zijn taperacks in computerruimtes, brandvrije kluizen en opslaglocaties op een externe locatie. Het is aannemelijk dat u opslagmedia tijdens de levenscyclus daarvan op verschillende locaties opslaat.

BRMS biedt twee standaardopslaglocaties:

- \*HOME is de standaardopslaglocatie ter plaatse.
- v VAULT is de standaardopslaglocatie op een andere locatie.

U moet deze standaardlocaties ongewijzigd laten en indien nodig extra opslaglocaties definiëren. Bovendien moet u ten minste één kopie van uw backups op een externe locatie bewaren voor het geval zich een brand, overstroming of andere calamiteit voordoet op de locatie.

### **Het gebruik van opslaglocaties in BRMS**

In het algemeen verwijst BRMS op twee manieren naar locaties. Eerst gebruikt BRMS een **home-locatie** waar beschikbare media vandaan worden gehaald en weer naartoe worden gezonden. Vervolgens gebruikt BRMS een **opslaglocatie** als plaats waar opslagmedia worden bewaard wanneer dit niet op de Home-locatie is. Hieronder vindt u de definities van de genoemde locaties:

#### **Home-locatie**

De Home-locatie is de plaats waar u de opslagmedia die beschikbaar zijn voor het maken van backups opslaat. De Home-locatie is een pool waaruit BRMS media kan ophalen en retourneren. Na het voltooien van een verplaatsingsbewerking moet u de media weer retourneren naar de Home-locatie. Nadat de media zijn vervallen, moet u deze retourneren naar een home-locatie. De fysieke locatie van uw Home-locatie kan een computerruimte, een kantoor of een door u gedefinieerde locatie zijn. Als u één apparaat gebruikt, kan dit uw Home-locatie zijn. Maar als u meerdere mediabibliotheken gebruikt, **moet** u een unieke Home-locatienaam definiëren voor elke bibliotheek. U kunt deze unieke namen baseren op mediaklasse of een ander kenmerk.

#### **Opslaglocaties**

Opslaglocaties zijn de plaatsen waar u media met actieve gegevens bewaart. Meestal bewaart u media met actieve gegevens in een kluis of andere veilige opslaglocatie voor een opgegeven tijdsperiode. Dit doet u zodat er kopieën van uw systeem en gebruikersgegevens beschikbaar zijn in geval van een ongeluk of calamiteit. Afhankelijk van uw behoeften kunt u beschikken over een groot aantal opslaglocaties. U moet beschikken over ten minste één veilige externe opslaglocatie, maar wellicht wilt u er meer dan één. Het kan ook zijn dat u een tijdelijke opslaglocatie wilt aanhouden voor bepaalde volumes op bepaalde punten in hun levenscyclus.

Er zijn verschillende BRMS-schermen die betrekking hebben op locaties. Hieronder ziet u korte samenvattingen van de manier waarop BRMS locatiegegevens gebruikt.

Met het *systeembeleid* stelt u de standaard **Home-locatie** voor uw media in. Als u een stand-alone apparaat gebruikt, is de standaardnaam voor uw Home-locatie \*HOME. U kunt deze standaardnaam gebruiken of zelf een naam voor de home-locatie opgeven. **Als u een mediabibliotheek gebruikt, moet u de naam van de Home-locatie wijzigen. U kunt \*HOME niet gebruiken als naam van de Home-locatie voor media die zijn opgeslagen in een mediabibliotheek. Als u de Home-locatienaam voor een mediabibliotheek moet vaststellen, kunt u overwegen om dezelfde naam als de apparaatnaam te gebruiken.** De namen moeten uniek zijn. Als u \*HOME gebruikt als de locatienaam voor een MLB, probeert BRMS de uitgeworpen volumes weer opnieuw te plaatsen.

Het *verplaatsingsbeleid* bevat verschillende locatieparameters: een Home-locatieparameter en meerdere opslaglocatieparameters die u opgeeft. Het primaire doel van het verplaatsingsbeleid is het vaststellen van het verplaatsingspatroon van media van de ene naar de andere locatie. Tijdens een veelvoorkomende opslagcyclus worden media bijvoorbeeld verplaatst van de Home-locatie naar de locatie waar BRMS de opslagbewerking uitvoert, en vervolgens naar een kluis of andere veilige locatie. Nadat de verplaatsingsbewerking is voltooid, laat BRMS de media vervallen en wordt de retournering naar de Home-locatie gevolgd voor toekomstig gebruik. U definieert het verplaatsingspatroon in het verplaatsingsbeleid. De standaardwaarde in het Home-locatieveld van het verplaatsingsbeleid verwijst naar de Home-locatie die is gedefinieerd in het verplaatsingsbeleid, dat wil zeggen \*HOME. U kunt verderop in dit hoofdstuk informatie vinden over het gebruik van een verplaatsingsbeleid.

De standaardwaarde in het veld *Opslaglocatie* van het *mediabeleid* is \*ANY. Hierdoor krijgt BRMS de opdracht om media voor backups op te halen uit elke locatie waar media beschikbaar zijn. Als u gebruikmaakt van een stand-alone apparaat is dit waarschijnlijk de pool van vervallen en herbruikbare media. Als u \*ANY opgeeft terwijl u een MLB-apparaat gebruikt, kan BRMS een volume proberen te laden dat zich niet in de bibliotheek bevindt. Als u dit wilt voorkomen, gebruik dan de waarde \*ANY niet voor mediabibliotheekapparatuur. Bovendien moet u deze parameter af en toe controleren, speciaal als u media laat vervallen op andere locaties dan de Home-locatie. Anders kan BRMS verzoeken om het laden van een volume dat zich niet op de Home-locatie bevindt.

De standaardwaarde in het veld *Locatie* van het scherm Werken met apparaten is \*HOME. Deze locatienaam duidt de **locatie van het apparaat** aan dat is opgegeven in het veld *Bandstation* (het veld *Mediabibliotheek* als het apparaat een MLB is). De gangbare locatienaam voor een stand-alone apparaat is bijvoorbeeld COMPROOM. De locatienaam voor een bibliotheekapparaat is waarschijnlijk gelijk aan de naam van het apparaat (bijvoorbeeld TAPMLB01).

**Opmerking:** Als u meer dan één apparaat wilt gebruiken, moet u ervoor zorgen dat geen van deze apparaten gebruikmaakt van media die bij een ander systeem behoren. U moet ook het veld met de apparatuurbeschrijving bijwerken om ervoor te zorgen dat de juiste locaties worden opgegeven. U kunt het scherm met de apparatuurbeschrijving afbeelden door de opdracht WRKDEVD (Werken met apparatuurbeschrijvingen) op te geven op een opdrachtregel.

### **Het scherm Werken met opslaglocaties gebruiken**

In het scherm Werken met opslaglocaties (WRKLOCBRM) kunt u opslaglocaties (inclusief Home-locaties) toevoegen, wijzigen, afbeelden of verwijderen. Als u een opslaglocatie wilt toevoegen, voert u de volgende stappen uit:

- 1. Typ WRKLOCBRM op een opdrachtregel en druk op Enter.
- 2. Typ een 1 (Toevoegen) in de kolom *OPT* en een locatienaam in de kolom *Locatie*. Druk op Enter.

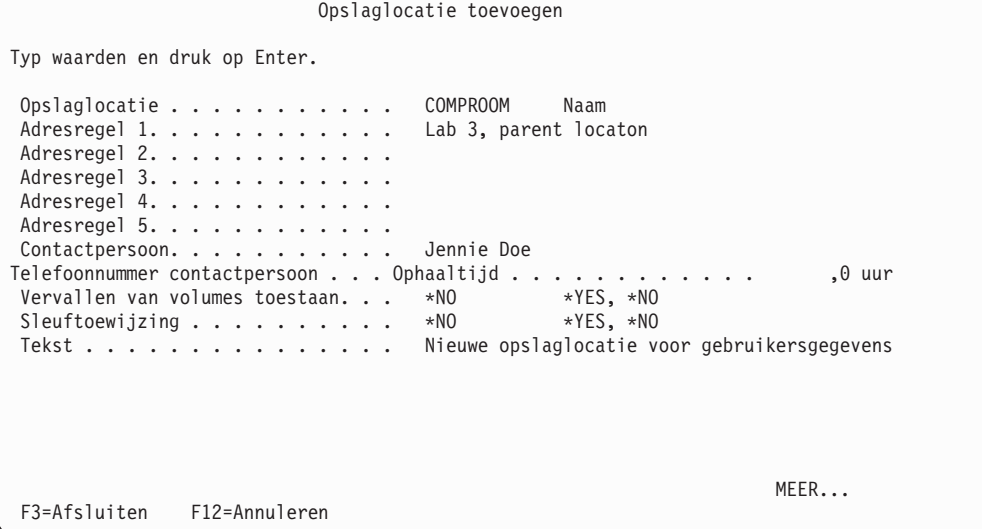

- 3. In de *Adresregel*-velden kunt u de locatie beschrijven die u aan het maken bent. Bijvoorbeeld Computerlab, Gebouw XYZ.
- 4. Controleer en wijzig de andere parameters indien gewenst en besteed hierbij in het bijzonder aandacht aan de volgende velden:
	- v Wijzig de waarde in het veld *Vervallen van volumes toestaan* in \*NO voor externe locaties. Hiermee laat BRMS media op deze locatie niet vervallen. Gebruik de standaardwaarde \*YES als u de media dichtbij opslaat, bijvoorbeeld in een computerlab of een mediabibliotheek.
- v De standaardwaarde voor het veld *Sleuftoewijzing* is \*NO. Als u de sleuftoewijzingstechniek wilt gebruiken, moet u deze waarde wijzigen in \*YES. Verderop in dit hoofdstuk kunt u meer informatie over dit onderwerp vinden.
- 5. Druk op Enter om uw wijzigingen op te slaan en af te sluiten.

Hieronder ziet u een lijst voor voorbeeldlocatienamen die u kunt gebruiken bij het maken van een nieuwe locatie:

- COMPROOM: Een taperack in uw computerruimte (als u uw media niet opslaat in een bandenbibliotheek).
- TAPMLB01: Media in een bandbibliotheek.
- TAPMLB02: Media in een andere bandbibliotheek.
- VAULT: Veilige opslag op een externe locatie.
- v DONOTUSE: Op deze locatie kunt u beschadigde media opslaan of media die u niet langer beschikbaar wilt stellen voor gebruik.

# **Containers en containerklassen**

Containergebruik is optioneel en voegt een extra complexiteitsniveau toe aan uw opslagbeheersysteem. De containeroptie geeft aan dat u media wilt opslaan in fysieke containers op een specifieke locatie en dat u de containers wilt gebruiken om de media te verplaatsen.

Een **containerklasse** verwijst naar het type container dat wordt gebruikt om media op te slaan of te verplaatsen, bijvoorbeeld een doos of een bak. Als u van plan bent om containers te gebruiken, moet u containerklassen maken. U kunt de klassendefinitie baseren op de opslagcapaciteit van de container. U kunt bijvoorbeeld een containerklasse met de naam CONT8MM20 maken om twintig 8mm-banden op te slaan.

### **Een containerklasse maken**

Voordat u een container kunt toevoegen, moet u een containerklasse maken. Als u het scherm Werken met containerklassen wilt openen, voert u de volgende stappen uit:

- 1. Typ GO BRMCNR op een opdrachtregel en druk op Enter.
- 2. Kies optie 1 (Werken met containerklassen) uit het menu Containerbeheer. Hierdoor gaat u naar het scherm Werken met containerklassen.
- 3. Typ een 1 (Toevoegen) in de kolom *OPT* en geef de naam op van de nieuwe containerklasse in de kolom *Klasse*. Druk op Enter.

```
Containerklasse toevoegen
Typ waarden en druk op Enter.
Containerklasse . . . . . . . . . . . QICCASE Naam<br>Containercapaciteit 20 Getal
Containercapaciteit . . . . . . . 20
Mediaklassen. . . . . . . . . . . . QIC4GB Klasse, *ANY, F4 voor lijst
Verschillende vervaldatums . . . . *NO *YES, *NO<br>Automatisch uitpakken . . . . . . . *NO *YES, *NO
 Automatisch uitpakken . . . . . . . *NO *YES, *NO
 Tekst . . . . . . . . . . . . . . . 1/4-inch bandcapaciteit
F3=Afsluiten F4=Aanwijzingen F12=Annuleren
```
- 4. Controleer en wijzig de parameters indien gewenst en besteed hierbij in het bijzonder aandacht aan de volgende velden:
	- v Geef in het veld *Mediaklasse* de naam op van de mediaklasse die u wilt opslaan in de container. U kunt volumes van verschillende mediaklassen of volumes van slechts één mediaklasse in de container opnemen. U kunt ook \*ANY selecteren om aan te geven dat de container volumes van elke gewenste mediaklasse kan bevatten.
	- v De waarde in het veld *Verschillende vervaldatums* field geeft aan of de media in de container verschillende vervaldatums kunnen hebben. De standaardwaarde voor deze parameter is \*NO.
	- v De standaardwaarde in het veld *Automatisch uitpakken* is \*YES. Met \*YES geeft u BRMS de opdracht om informatie over de koppeling tussen media en container te verwijderen nadat de media zijn vervallen. Als u de waarde wijzigt in \*NO, handhaaft BRMS deze koppelingsgegevens in de mediainformatie-inventaris. In dat geval blijven de volumes toegewezen aan de container, ook al kan BRMS deze niet meer gebruiken omdat ze zijn vervallen.
- 5. Druk op Enter om uw wijzigingen op te slaan en af te sluiten.

### **Werken met containers**

Nadat u de containerklasse hebt gemaakt, kunt u vanuit het scherm Werken met containers een container toevoegen en een aantal container-gerelateerde taken uitvoeren. Als u dit scherm wilt openen, voert u de volgende stappen uit:

- 1. Typ WRKCNRBRM op een opdrachtregel en druk op Enter.
- 2. In het scherm Werken met containers (WRKCNRBRM) kunt u de volgende taken uitvoeren:
	- Een nieuwe container toevoegen.
	- Een bestaande container wijzigen.
	- Een container verwijderen.
	- Een container verplaatsen.
	- Een container uitpakken.
	- v Werken met de media die zijn gekoppeld aan de container.
- 3. Nadat u uw werk aan een containervervolgscherm hebt voltooid, drukt u op Enter om uw wijzigingen op te slaan en af te sluiten. Hierna gaat u weer terug naar het hoofdscherm Werken met containers.

### **Containerverplaatsing beheren**

U moet verplaatsingsbeleidsdefinities toewijzen aan containers. Gebruik het scherm voor het verplaatsingsbeleid om containergebruik en containerverplaatsing op te geven. Nadat u een container hebt gemaakt, gaat u naar het verplaatsingsbeleid dat u wilt gebruiken voor deze container en wijzigt u de parameter *Container gebruiken* in \*YES. Als u een verplaatsingsbeleid wilt bekijken of wijzigen, voert u de volgende stappen uit:

- 1. Typ WRKPCYBRM op een opdrachtregel en druk op Enter. Hierdoor gaat u naar het scherm Werken met verplaatsingsbeleid.
- 2. Typ een 1 (Wijzigen) vóór het beleid waarmee u wilt werken en druk op Enter.

```
Verplaatsingsbeleid wijzigen RCHASYUM
 Verplaatsingsbeleid. . . . . . : OFFSITE
Home-locatie . . . . . . . . . *SYSPCY Naam, *SYSPCY, *ORIGIN, F4=lijst<br>Container gebruiken. . . . . . *YES *YES, *NO
Container gebruiken. . . . . . . *YES
 Verplaatsingen controleren . . . *YES     *YES, *NO<br>Agenda voor werkdagen. . . . . . *ALLDAYS     Naam, *ALLDAYS, F4 voor lijst
Agenda voor werkdagen. . . . . . *ALLDAYS
Agenda voor verplaatsingsdagen . *ALLDAYS Naam, *ALLDAYS, F4 voor lijst
 Tekst. . . . . . . . . . . . . . Item gemaakt met BRM-configuratie
Typ waarden en druk op Enter.
   VLG LOCATIE DUUR CONTAINERACTIE
   10 VAULT *FXP *NONE
                                                                              Einde
 F3=Afsluiten F4=Aanwijzingen F5=Vernieuwen F12=Annuleren
```
- 3. Als u BRMS opdracht wilt geven om containergebruik en -verplaatsing te volgen,, wijzigt u de waarde in het veld *Container gebruiken* in \*YES.
- 4. Breng eventueel nog andere wijzigingen aan.

| | | | | | | | | | | | | | | | | | | | | | | |

5. Druk op Enter om uw wijzigingen op te slaan en af te sluiten.

Alle volumes in een container moeten hetzelfde verplaatsingsbeleid hebben. BRMS kan geen opdrachten verwerken om volumes met verschillende verplaatsingsbeleidsdefinities op te nemen in dezelfde container.

U kunt containers openen (\*OPEN) of sluiten (\*CLOSE) via verplaatsing door de kolom *Containeractie* in | te stellen voor elke locatie. |

Als u \*YES hebt opgegeven in het veld *Verplaatsingen controleren* in het verplaatsingsbeleid, koppelt BRMS het volume aan de container op het moment dat de controle plaatsvindt. Voor niet-gecontroleerde verplaatsingen wordt de koppeling tussen volumes en container automatisch uitgevoerd wanneer u de opdracht MOVMEDBRM (Media verplaatsen met BRM) opgeeft. Verderop in dit hoofdstuk kunt u meer informatie over de opdracht MOVMEDBRM vinden.

Wanneer u de mediaverplaatsing naar containers volgt, selecteert BRMS de eerstvolgende beschikbare container. Deze container ondersteunt de juiste mediaklasse. Ook wordt de container geselecteerd met het eerstvolgende ID in de oplopende alfabetische volgorde. Wanneer mogelijk gebruikt BRMS de container die zich al bevindt op de locatie van waaruit de media worden verplaatst.

Stel bijvoorbeeld dat u twee containers hebt die deel uitmaken van de containerklasse QIC120 en tien banden met QIC120-indeling bevatten. De containerlabels zijn QICAA en QICAB. Als beide beschikbaar zijn, selecteert BRMS altijd eerst QICAA in plaats van QICAB. Maar stel dat u beschikt over een andere containerklasse die twintig QIC120-cassettes bevat en dat er een container (QICAC) beschikbaar is in deze klasse. Zelfs als er twintig cassettes vereist zijn voor de opslagbewerking en de selectie van QICAC meer voor de hand ligt, selecteert BRMS toch eerst QICAA.

# **Sleuftoewijzing**

Gebruik de sleuftoewijzingstechniek wanneer u media wilt opslaan en volgen op sleufnummer. U kunt deze techniek op al uw opslaglocaties, op geselecteerde locaties of in het geheel niet gebruiken. U kunt het gebruik van sleuftoewijzing aangeven in de schermen Opslaglocatie toevoegen of Opslaglocatie wijzigen met behulp van de opdracht **WRKLOCBRM (Werken met locaties met BRM)**.

De standaardwaarde in het veld *Sleuftoewijzing* is \*NO. Als u wilt dat BRMS volumes volgt in een sleuf-| toewijzingssysteem, moet u de waarde in het veld *Sleuftoewijzing* instellen op \*YES. Als een locatie wordt gewijzigd van \*NO in \*YES, wordt er de eerstvolgende keer dat u een volume naar deze locatie verplaatst, aan alle volumes die zich op dat moment op deze locatie bevinden een sleuf toegewezen. | | |

BRMS werkt het sleufnummer automatisch bij op opslaglocaties die gebruikmaken van de sleuftoewijzingstechniek. Wanneer BRMS media verplaatst naar deze locatie, wordt er een sleufnummer aan toegewezen. U moet ervoor zorgen dat u de volumes naar de toegewezen sleuf verplaatst. Als u sleuftoewijzing gebruikt in een bandbibliotheek, wordt het sleufnummer toegewezen aan het besturingssysteem wanneer de cassette wordt toegevoegd aan de bandbibliotheek via ADDMLMBRM. | | |  $\blacksquare$ |

BRMS werkt de sleufnummers voor containers die door middel van een verplaatsingsopdracht worden verwerkt, automatisch bij. Als u de sleuftoewijzingstechniek wilt gebruiken voor volumes in een container, wijst BRMS de media in de container en de container zelf toe aan hetzelfde sleufnummer.

**Opmerking:** Een volume en een container krijgen elk een sleufnummer toegewezen.

### **Uw media verplaatsen**

Deze sectie biedt informatie over de manier waarop u BRMS kunt gebruiken om de verplaatsing van uw media van de ene naar de andere locatie te volgen. U kunt beleidsdefinities gebruiken om verplaatsingspatronen te definiëren voor geselecteerde media. U kunt vervolgens verplaatsingsgerelateerde opdrachten instellen om de verplaatsingspatronen in het verplaatsingsbeleid op te geven. U kunt met BRMS ook controleren of de verplaatsingspatronen zoals gepland plaatsvinden.

Als u de opties voor verplaatsingsbeheer in BRMS wilt bekijken, voert u de volgende stappen uit:

1. Typ GO BRMMEDMOV op een opdrachtregel en druk op Enter. Hiermee gaat u naar het menu Verplaatsingsbeheer.

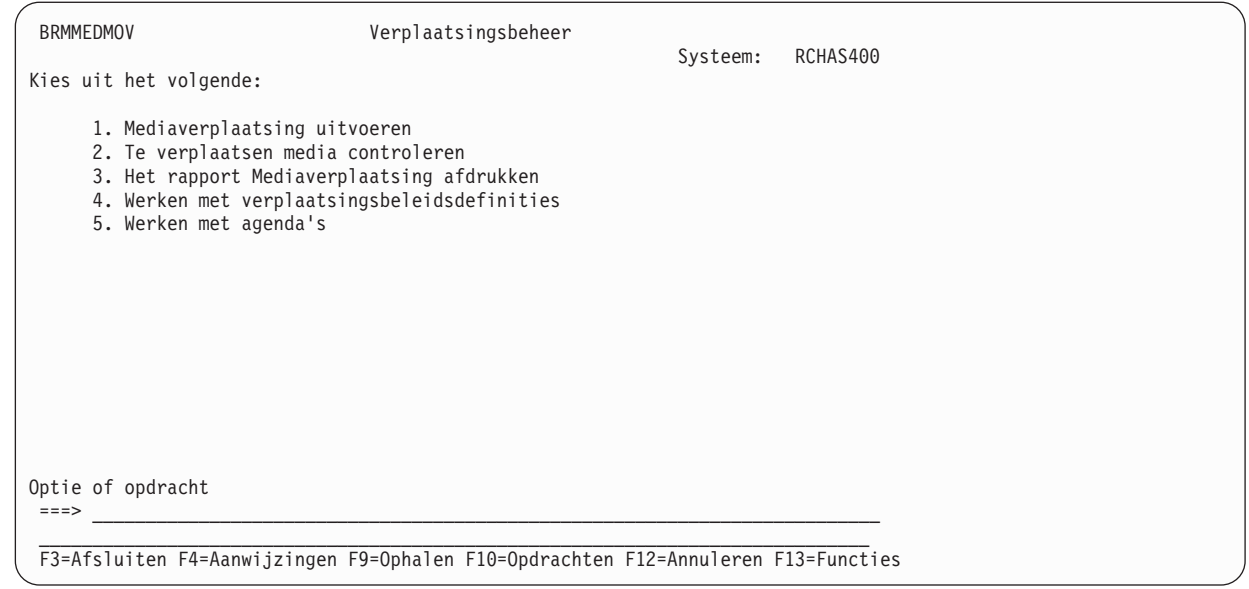

In deze sectie kunt u informatie vinden over elk van deze opties.

### **Verplaatsingsbeleidsdefinities**

Het verplaatsingsbeleid bepaalt het patroon en de duur van de opslagbewaartermijn en -verplaatsing voor opslagmedia en containers. Met de verplaatsingsbeleidsdefinities kunt u ook aangeven hoe BRMS de mediaverplaatsingsactiviteiten moet controleren.

U kunt verplaatsingsbeleidsdefinities gebruiken om verplaatsingspatronen te definiëren voor volumes die actieve media bevatten. Elk verplaatsingsbeleid is gekoppeld aan een mediabeleid dat, op zijn beurt, weer is gekoppeld aan een opslagitem, zoals een bibliotheek of stuurgroep. U kunt het verplaatsingspatroon starten door middel van de opdracht MOVMEDBRM (Media verplaatsen met BRM) of de opdracht STRMNTBRM (Onderhoud starten met BRM). U kunt beide opdrachten automatisch verwerken door middel van een taakplanner.

BRMS wordt geleverd met een standaardverplaatsingsbeleid met de naam OFFSITE. Met het beleid OFFSITE volgt u de verplaatsing van media naar de locatie VAULT. Het opslagmedium blijft hier staan totdat het vervalt (\*EXP). U kunt het verplaatsingsbeleid OFFSITE wijzigen en ook aanvullende verplaatsingsbeleidsdefinities definiëren om een groot aantal verschillende verplaatsingspatronen te volgen.

Als u een verplaatsingsbeleid wilt definiëren, wijzigen of wissen, voert u de volgende stappen uit:

- 1. Typ WRKPCYBRM op een opdrachtregel en druk op Enter. Hierdoor gaat u naar het scherm Werken met verplaatsingsbeleid.
- 2. Als u een verplaatsingsbeleid wilt definiëren, typt u een 1 (Maken) in de kolom *OPT* en geeft u een naam op voor het nieuwe beleid in het veld *Beleid*. Druk daarna op Enter.

Werken met verplaatsingsbeleidsdefinities RCHAS400 Zoeken in lijst . . . . Starttekens Typ opties en druk op Enter 1=Maken 2=Wijzigen 3=Kopiëren 4=Wissen 5=Afbeelden OPT BELEID TEKST 1 PAYROLL OFFSITE Item gemaakt met BRM-configuratie Einde F3=Afsluiten F5=Vernieuwen F12=Annuleren

3. In dit voorbeeld wordt een verplaatsingsbeleid met de naam PAYROLL gemaakt. Dit verplaatsingsbeleid bepaalt de verplaatsing van het volume dat wordt gebruikt om 'payroll'-gegevens op te slaan.

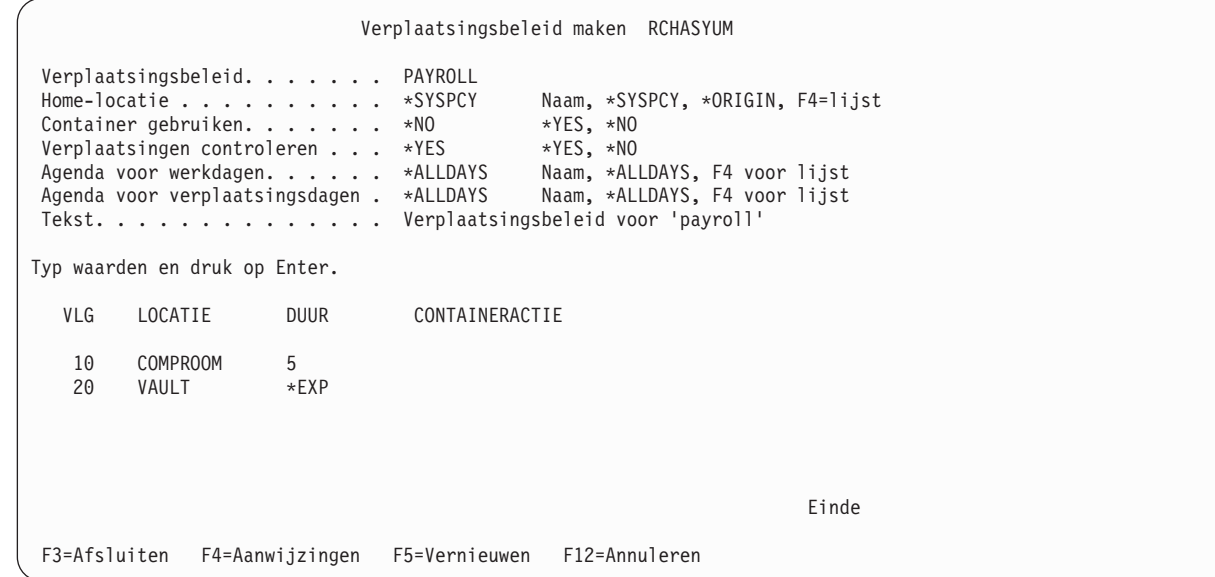

| | | | | | | | | | | | | | | | | | | | | | | |

| | | |

- 4. Als u een verplaatsingspatroon wilt instellen voor dit volume, voert u de volgende stappen uit:
	- a. Geef in het veld *Vlg* de volgorde op waarin BRMS de media moet verplaatsen naar deze locatie.
	- b. Geef in het veld *Locatie* de naam op van de locatie waarnaar BRMS de media moet verplaatsen.
	- c. Geef in het veld *Duur* op hoe lang u de media op deze locatie wilt opslaan. Mogelijke waarden voor dit veld zijn het aantal dagen, een specifieke datum, \*EXP (tot aan vervaldatum), \*PERM (permanent) en bestandsgroepen. Verderop in deze sectie vindt u meer informatie over bestandsgroepen.

Met het verplaatsingsbeleid PAYROLL geeft u BRMS de opdracht om het opslagmedium te verplaatsen van de Home-locatie naar de locatie COMPROOM, waar het 5 dagen blijft staan. Vervolgens wordt het opslagmedium verplaatst naar de locatie VAULT, waar het blijft staan totdat het vervalt. Nadat het medium is vervallen, worden de volumes geretourneerd naar de Home-locatie.

d. In het veld *Containeractie* kunt u aangeven of een container moet worden geopend of gesloten of dat er geen enkele actie moet worden uitgevoerd wanneer deze de opgegeven locatie bereikt. De geldige waarden zijn \*OPEN, \*CLOSE en \*NONE. Dit veld is alleen actief en beschikbaar voor invoer wanneer het veld *Container gebruiken* is ingesteld op \*YES.

- e. Nadat u het verplaatsingspatroon hebt ontworpen, moet u aandacht besteden aan de resterende parameters in het verplaatsingsbeleid. Hieronder volgt een kort overzicht van de overige belangrijke velden in het scherm Verplaatsingsbeleid maken:
	- v Met de parameter *Home-locatie* geeft u de locatie op waarnaar BRMS de media retourneert nadat de verplaatsingscyclus is voltooid. Dit is doorgaans de locatie van de media-inventaris op de locatie ter plaatse. De standaardwaarde voor deze parameter is \*SYSPCY, waarmee u BRMS de opdracht geeft om het systeembeleid voor de Home-locatie te bekijken. De standaard Home-locatie in het systeembeleid is \*HOME; indien nodig kunt u deze wijzigen.

Bovendien kunt u nu gebruikmaken van een nieuwe waarde (\*ORIGIN), die speciaal gemaakt is voor het verplaatsingsproces. Met \*ORIGIN krijgt BRMS de opdracht om een backup van vervallen volumes te retourneren naar de locatie waarop de backup is uitgevoerd. U kunt ook op F4 drukken om een keuze te maken uit een lijst van verschillende locaties.

v Geef in het veld *Verplaatsingen controleren* op of BRMS mediaverplaatsingsactiviteiten moet controleren of dat u deze taak zelf wilt uitvoeren. De standaardwaarde voor dit veld is \*YES, wat betekent dat u de mediaverplaatsing zelf wilt controleren. BRMS biedt u het scherm Mediaverplaatsingen controleren, waarin u kunt bepalen of het verplaatsingsschema dat is gedefinieerd in het verplaatsingsbeleid correct is voltooid. U kunt het scherm Mediaverplaatsingen controleren openen via het menu Verplaatsingsbeheer. \*NO betekent dat BRMS de verplaatsingscontrole overslaat en de locatiegegevens onmiddellijk bijwerkt. Het is raadzaam om de standaardwaarde (\*YES) te gebruiken, speciaal als u mediabibliotheken gebruikt.

- v Gebruik de parameter *Agenda voor werkdagen* om op te geven welke dagen u wilt gebruiken voor het berekenen van de hoeveelheid tijd dat de media op elke locatie blijven.
- v Gebruik de parameter *Agenda voor verplaatsingsdagen* om op te geven op welke dagen van de week u media kunt verplaatsen van de ene naar de andere locatie.
- f. Nadat u de resterende parameters hebt bekeken en eventueel hebt gewijzigd, drukt u op Enter om het verplaatsingsbeleid op te slaan met BRMS.
- g. Vervolgens drukt u op Enter om uw wijzigingen toe te passen.

**Opmerking:** Als u APPEND(\*YES) opgeeft in uw backupbeleid, zorg er dan voor dat het verplaatsingsbeleid het volume voor een voldoende aantal dagen op de locatie ter plaatse houdt.

### **Verplaatsing op bestandsgroepen**

In het vorige voorbeeld werd de duur die is opgegeven in dagen afgebeeld. Een andere methode voor het gebruik van verplaatsingsbeleidsdefinities is het gebruik van bestandsgroepen.

Een bestandsgroep bestaat uit alle volumes die deel uitmaken van een stuurgroep. Stel bijvoorbeeld dat BRMS op maandag een stuurgroep verwerkt met de naam MAINBKU, waarbij tien volumes worden gebruikt. Het mediabeleid dat is gekoppeld aan de stuurgroep bevat een verplaatsingsbeleid met de naam VERSION. Dit verplaatsingsbeleid gebruikt ondersteuning voor verschillende versies bestandsgroepen. BRMS beschouwt de tien volumes als een bestandsgroep en verplaatst ze gezamenlijk zoals opgegeven in het verplaatsingsbeleid VERSION. Telkens wanneer u de groep MAINBKU verwerkt, maakt BRMS een nieuwe bestandsgroep.

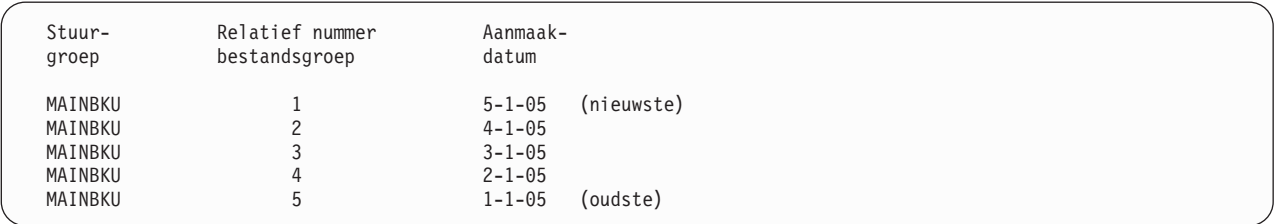

Zoals u kunt zien komt de laagst genummerde bestandsgroep overeen met de meest recente aanmaakdatum. De hoogst genummerde bestandsgroep komt overeen met de oudste aanmaakdatum.

BRMS kan niet voorspellen wanneer een volume dat voorkomt in een bestandsgroep als volgende wordt verplaatst. De verplaatsing van bestandsgroepen is afhankelijk van wanneer BRMS de volgende bestandsgroep maakt en niet van een specifieke datum. Daarom kunt u geen verplaatsing van een bestandsgroep met een specifieke datum of een tijdsduur van een aantal dagen combineren in hetzelfde verplaatsingsbeleid.

In het volgende scherm ziet u een voorbeeld van een verplaatsingsbeleid met de naam VERSION.

```
Verplaatsingsbeleid afbeelden
 Verplaatsingsbeleid . . . . . . : VERSION
 Home-locatie . . . . . . . . . : TAPELIBR
 Container gebruiken . . . . . . : *NO
 Verplaatsingen controleren. . . : *NO
 Agenda voor werkdagen . . . . . : *ALLDAYS
 Agenda voor verplaatsingsdagen. : *ALLDAYS
 Tekst . . . . . . . . . . . . . : Gebruiker heeft verplaatsingsbeleid met bestandsgroepen gemaakt
        VLG LOCATIE DUUR<br>10 REMOTE_A *GRP_001<br>20 REMOTE_B *GRP_002
         10 REMOTE_A *GRP 001
         20 REMOTE_B *GRP 002
        30 REMOTE_C *GRP 003
                                                                          Einde
Druk op Enter om door te gaan.
F3=Afsluiten F12=Annuleren
```
Met dit verplaatsingsbeleid volgt u de bestandsgroep op bestand via een aantal opslaglocaties.

### **Verplaatsing op stuurgroep**

U kunt media ook verplaatsen op stuurgroep. Stuurgroepen bestaan uit groepen bibliotheken, objecten, mappen, spoolbestanden en andere typen gegevens met gemeenschappelijke eigenschappen. U kunt verplaatsingspatronen voor stuurgroepen definiëren in het verplaatsingsbeleid dat is gekoppeld aan het mediabeleid voor deze stuurgroep. Meer gedetailleerde informatie over stuurgroepen kunt u vinden in Hoofdstuk 7, "De backup [aanpassen".](#page-146-0)

Als u een verplaatsingsbeleid met een stuurgroep wilt gebruiken, voert u de volgende stappen uit:

- 1. Maak het verplaatsingsbeleid, inclusief het verplaatsingspatroon, dat u wilt gebruiken met de stuurgroep.
- 2. Ga naar het scherm Kenmerken stuurgroep voor backups wijzigen dat hoort bij de stuurgroep die u wilt verplaatsen. Noteer de naam van het mediabeleid dat u gebruikt in de stuurgroep.
- 3. Gebruik de opdracht WRKPCYBRM \*MED om het scherm Werken met mediabeleidsdefinities te openen.
- 4. Typ een 2 (Wijzigen) vóór het mediabeleid dat hoort bij de stuurgroep die u wilt verplaatsen en druk op Enter.
- 5. Plaats de cursor in het veld naast de parameter *Verplaatsingsbeleid*. Druk op F4 om een lijst af te beelden van de beschikbare verplaatsingsbeleidsdefinities.
- 6. Selecteer het verplaatsingsbeleid dat u zojuist hebt gemaakt voor de stuurgroep die u wilt verplaatsen.
- 7. Druk op Enter om uw wijzigingen op te slaan en terug te gaan naar het scherm Werken met mediabeleidsdefinities.

BRMS volgt de verplaatsing van de media waarop de stuurgroep is opgeslagen via het verplaatsingspatroon dat u hebt gedefinieerd in het verplaatsingsbeleid.

### **Werken met agenda's voor verplaatsingsbeheer**

Gebruik agenda's voor het definiëren van groepen dagen of datums om te gebruiken met het verplaatsingspatroon dat is vastgesteld in uw verplaatsingsbeleid. Er zijn twee agendaparameters in het scherm voor het verplaatsingsbeleid: *Agenda voor werkdagen* en *Agenda voor verplaatsingsdagen*. Samen bepalen deze agenda's de dagen van de week dat u media wilt kunnen verplaatsen.

U kunt een agenda vanuit het scherm Werken met agenda's toevoegen, wijzigen, verwijderen, afbeelden of kopiëren. Als u dit scherm wilt openen, voert u de volgende stappen uit:

- 1. Typ GO BRMMEDMOV op een opdrachtregel en druk op Enter.
- 2. Kies optie 5 (Werken met agenda's).

```
Werken met agenda's RCHAS400
Zoeken in lijst . . . . Starttekens
Typ opties en druk op Enter 1=Toevoegen 2=Wijzigen 3=Kopiëren 4=Verwijderen 5=Afbeelden
OPT AGENDA TEKST
      HOLIDAY Agenda voor vakantiedagen
      WORKING Agenda voor werkdagen
                                                            Einde
F3=Afsluiten F5=Vernieuwen F12=Annuleren
```
**Een agenda voor werkdagen vaststellen:** Werkdagen kunnen maandag tot en met vrijdag zijn of elke specifieke dagaanduiding die u wilt definiëren. Stel dat u in een verplaatsingsbeleid maandag tot en met vrijdag aangeeft als werkdagen en dat u 10 dagen aangeeft als de tijdperiode voor de verplaatsing. In dat geval blijven de media 14 dagen staan op deze locatie. Dit komt omdat BRMS de weekenddagen niet beschouwt als werkdagen.

**Een agenda voor verplaatsingsdagen vaststellen:** Nadat u de werkdagen hebt vastgesteld, kunt u vervolgens een agenda voor verplaatsingsdagen definiëren. Verplaatsingsdagen zijn dagen waarop u media wilt kunnen verplaatsen. Stel bijvoorbeeld dat de agenda voor werkdagen van maandag tot en met vrijdag loopt. Een volume komt woensdag op een locatie binnen en blijft daar voor een periode van 9 dagen. Volgens uw planning wordt het volume op een dinsdag naar de volgende locatie verplaatst. Maar als de verplaatsingsagenda mediaverplaatsing alleen toestaat op maandag, woensdag en vrijdag, geeft BRMS aan dat de verplaatsing is uitgevoerd op de tweede woensdag. Bij dit proces wordt ervan uitgegaan dat de woensdag die is gepland voor mediaverplaatsing geen uitzonderingsdag in een referentieagenda is. Ook wordt ervan uitgegaan dat BRMS de opdracht STRMNTBRM op diezelfde woensdag uitvoert. Meer informatie over de manier waarop u de opdracht STRMNTBRM gebruikt, vindt u in de onderstaande sectie.

**Uitzonderingen voor een andere agenda definiëren:** U kunt ook agenda's gebruiken om uitzonderingen op een andere agenda te definiëren. Dit wordt in BRMS een referentieagenda genoemd. U kunt bijvoorbeeld een vakantieagenda definiëren als referentieagenda voor een agenda voor werkdagen. In de vakantieagenda worden vakantiedagen gedefinieerd waarop de mediaverplaatsing niet kan plaatsvinden, zelfs als de dag van de week een werkdag is.

**Agendadatums opgeven:** Wanneer u een agenda toevoegt, kunt u op de volgende manier datums opgeven:

- v Een specifieke datum zoals 25-12-05 (of 251205).
- Een generieke datum zoals 12/25 (of 1225).
- Een speciale waarde zoals \*MON, \*TUE, enzovoort.

Voor elke datum of daginvoer moet u aangeven of dit item wordt opgenomen of uitgesloten van een agenda. BRMS sluit items uit, tenzij u deze specifiek opneemt. Als u bijvoorbeeld een agenda instelt met de items \*MON, \*TUE, \*WED, \*THU en \*FRI, waarbij elk item wordt opgenomen (\*INC), is elke dag een mogelijke verplaatsingsdag voor deze agenda. U zou zaterdag en zondag uitsluiten. Als u daarentegen een agenda instelt met de items \*SAT en \*SUN, waarbij \*EXC wordt opgegeven voor deze items, sluit u alle andere dagen van de week uit.

**Opmerking:** Agendanamen worden door de gebruiker gedefinieerd, mogen maximaal 10 tekens lang zijn en moeten voldoen aan de regels voor naamgeving.

# **Verplaatsing starten**

Er zijn verschillende manieren om verplaatsing te starten in BRMS. Om de mediaverplaatsing automatisch volgens het verplaatsingsbeleid te verwerken, gebruikt u de opdracht MOVMEDBRM (Media verplaatsen met BRM) of de opdracht STRMNTBRM (Onderhoud starten met BRM). Als u een afzonderlijk volume wilt verplaatsen kiest u optie 8 (Verplaatsen) in het scherm WRKMEDBRM.

### **Verplaatsing starten met de opdracht MOVMEDBRM**

Met de opdracht MOVMEDBRM verwerkt u de verplaatsingspatronen die u hebt ingesteld in het verplaatsingsbeleid. U kunt de opdracht MOVMEDBRM in een taakplanner opnemen om de geplande verplaatsing automatisch uit te voeren, of u kunt de opdracht handmatig uitvoeren op afzonderlijke basis of indien gewenst. Als u de mediaverplaatsing wilt uitvoeren met de opdracht MOVMEDBRM, voert u de volgende stappen uit:

1. Typ MOVMEDBRM op een opdrachtregel en druk op Enter.

```
Media verplaatsen met BRM (MOVMEDBRM)
Typ waarden en druk op Enter.
 Verplaatsingsbeleid. . . . . . . PAYROLL *ALL, OFFSITE, PAYROLL, VER..<br>Bronlocatie . . . . . . . . . *ALL *ALL, *HOME, BRMSTSM, COMPR..
Bronlocatie . . . . . . . . . *ALL *HOME<br>Container . . . . . . . . . . *ALL Naam, *ALL
\text{Container} \quad . \quad . \quad . \quad . \quad . \quad . \quad .Mediaklasse . . . . . . . . . . *ALL *ALL, FMT3570, FMT3570E, FM..<br>Systeemnaam . . . . . . . . . . *ALL *ALL, *NONE, *SYSTEM, *BKUG..
 Systemnaam . . . . . . . . . .
Bestandsgroep. . . . . . . . . * ALL *ALL, *NONE, *SYSTEM, *BKUG..
 Type bestandsgroep . . . . . . . *ALL *ALL, *NONE, *BKU, *ARC<br>Uitvoer. . . . . . . . . . . . . *PRINT *PRINT, *OUTFILE
Uitvoer. . . . . . . . . . . . . . *PRINT
                                                                                                Einde
F3=Afsluiten F4=Aanwijzingen F5=Vernieuwen F12=Annuleren F13=Gebruik van dit
scherm
F24=Meer toetsen
```
- 2. Selecteer het verplaatsingsbeleid waarvan u het patroon wilt verwerken via deze opdracht. Als u de naam van het te verwerken beleid niet weet, drukt u op F4 om een lijst van de beschikbare verplaatsingsbeleidsdefinities af te beelden.
- 3. Bekijk of wijzig indien gewenst de andere parameters.
- 4. Druk op Enter om de opdracht te verwerken.

### **Verplaatsing starten met de opdracht STRMNTBRM**

Een andere manier waarop u de mediaverplaatsing automatisch kunt verwerken is door middel van de opdracht STRMNTBRM (Onderhoud starten voor BRM). Met de opdracht STRMNTBRM voert u een aantal verschillende opschoningstaken uit waardoor uw werkzaamheden efficiënter kunnen worden uitgevoerd. U moet het uitvoeren van deze opdracht dagelijks plannen nadat al uw backups zijn voltooid. Als u de parameter *Mediaverplaatsing uitvoeren* in de opdracht STRMNTBRM instelt op \*YES, verwerkt de

opdracht STRMNTBRM de opdracht MOVMEDBRM nadat de opschoningstaken zijn voltooid. Door het uitvoeren van de opdracht MOVMEDBRM door middel van de opdracht STRMNTBRM kunt u uzelf een extra planningstaak besparen.

Als u de mediaverplaatsing wilt uitvoeren met de opdracht STRMNTBRM, voert u de volgende stappen uit:

1. Typ STRMNTBRM op een opdrachtregel en druk op Enter.

```
Onderhoud starten voor BRM (STRMNTBRM)
Typ waarden en druk op Enter.
Media laten vervallen. . . . . . *YES *YES, *NO
Volumes in set laten vervallen . *NO *YES<br>Media-inhoud . . . . . . . . *EXP *EXP, *REUSE, *NONE
   Media-inhoud . . . . . . . . . *EXP *REUSE, *Notatils objectniveau . . . . . *MEDCON 1-9999, *MEDCON
  Details objectniveau \ldots . . . . *MEDCON
Migratiegegevens verwijderen . . 180 1-9999, *NONE
Mediaverplaatsing uitvoeren. . . *YES *NO, *YES
Logboekgegevens verwijderen:
   Type . . . . . . . . . . . . . . *ALL *ALL, *NONE, *ARC, *BKU, *M...<br>Vanaf-datum. . . . . . . . . . *BEGIN Date, *CURRENT, *BEGIN, nnnnn
   Vanaf-datum. . . . . . . . . . *BEGIN
   Tot-datum. . . . . . . . . . 90 Date, *CURRENT, *END, nnnnn<br>
Dschoonbewerkingen uitvoeren. . *YES *YES, *NO
Opschoonbewerkingen uitvoeren. . *YES *YES, *NO<br>Volumestatistieken ophalen . . . *YES *YES, *NO
 Volumestatistieken ophalen . . . *YES *YES, *NO
 Controle van systeemmedia. . . . *NONE
                 + voor meer waarden
BRM-journaalontvang. wijzigen. . *YES *YES, *NO
                                                                                 MEER...
F3=Afsluiten F4=Aanwijzingen F5=Vernieuwen F12=Annuleren F13=Gebruik van dit scherm
F24=Meer toetsen
```
- 2. Bij de parameter *Mediaverplaatsing uitvoeren* geeft u de waarde \*YES op. Hierdoor voert BRMS de opdracht MOVMEDBRM (Media verplaatsen met BRM) uit.
- 3. Bekijk of wijzig indien gewenst de andere parameters.
- 4. Druk op Enter om de opdracht te verwerken.

Zie Hoofdstuk 9, "Dagelijks [onderhoud](#page-244-0) in BRMS", op pagina 223 voor meer informatie over het gebruik van de opdracht STRMNTBRM.

### **Verplaatsing controleren**

BRMS kan de mediaverplaatsing automatisch controleren, maar u kunt deze ook handmatig controleren. U kunt de geselecteerde optie opgeven bij de parameter *Verplaatsingen controleren* in het scherm Verplaatsingsbeleid wijzigen.

- v Als u \*YES opgeeft bij deze parameter betekent dit dat u van plan bent de mediaverplaatsing zelf te controleren. U kunt het BRMS-scherm Mediaverplaatsingen controleren hierbij gebruiken.
- v Als u \*NO opgeeft bij deze parameter betekent dit dat BRMS de controlestap overslaat. Omdat BRMS niet kan zien of de media zich op de juiste locatie bevinden, wordt aangenomen dat de verplaatsing is uitgevoerd en worden de locatiegegevens dienovereenkomstig bijgewerkt.

Als u het scherm Mediaverplaatsingen controleren wilt openen, van waaruit u de mediaverplaatsing handmatig kunt controleren, voert u de volgende stappen uit:

1. Typ VFYMOVBRM op een opdrachtregel en druk op Enter.

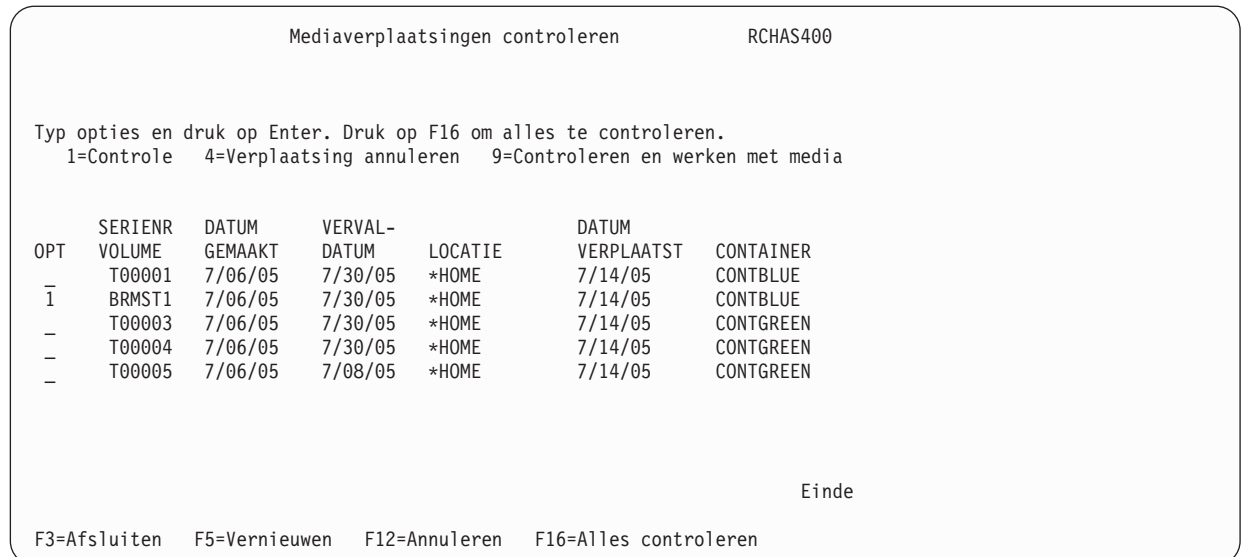

2. Typ een 1 (Controleren) vóór het volume waarvan u de verplaatsing wilt controleren en druk op Enter. Hierdoor gaat u naar het volgende scherm Mediaverplaatsingen controleren.

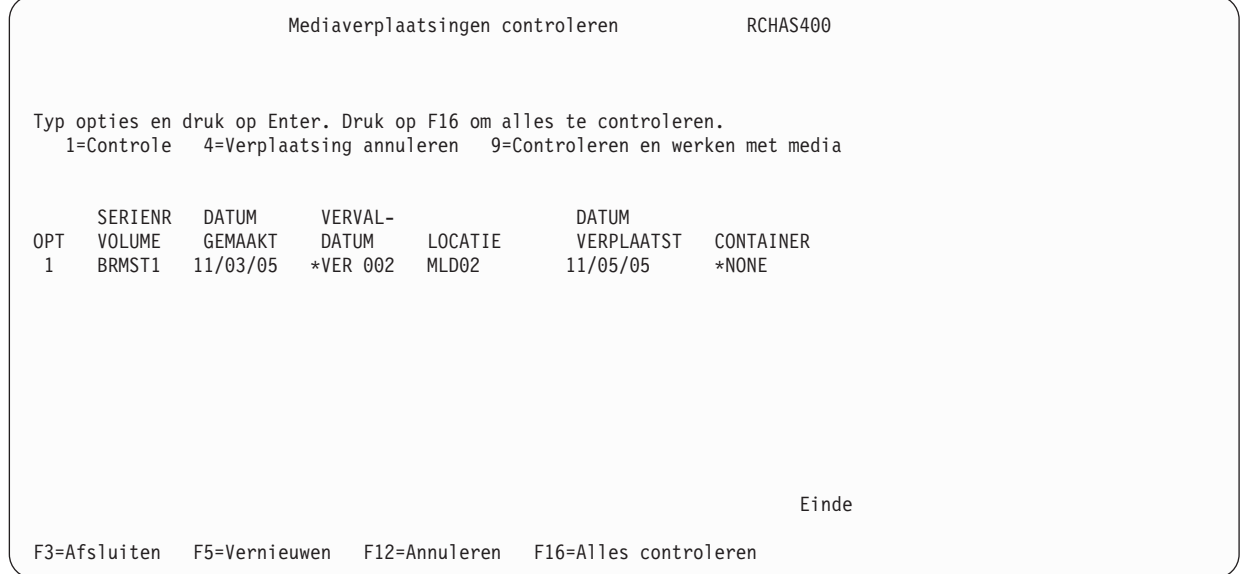

- 3. Controleer de informatie over dit scherm die betrekking heeft op de media waarvan u de verplaatsing wilt controleren. Als de locatiegegevens en verplaatsingsdatum kloppen, typt u een 1 (Controleren) naast het volume.
- 4. Druk op Enter om de controlegegevens te verwerken.
- 5. Druk op F3 om uw wijzigingen op te slaan en af te sluiten.

U kunt de mediaverplaatsing pas handmatig controleren als u er zeker van bent dat de verplaatsingspatronen correct worden voltooid.

### **Volumes uitsluiten van verplaatsing** |

Het kan gebeuren dat u een volume weer naar uw locatie terug wilt brengen voor hersteldoeleinden of | voor vele andere redenen. Maar wanneer dit volume weer terug is op de locatie en er een verplaatsing is | uitgevoerd, wordt het volume weer verplaatst naar de locatie die is aangegeven in het bijbehorende verplaatsingsbeleid. Met deze functie kunt u het volume voor een opgegeven tijdsperiode uitsluiten van het verplaatsingsbeleid. Als u een opslagmedium wilt uitsluiten van verplaatsing, neemt u de volgende stappen: | |  $\mathbf{I}$ |

- <span id="page-135-0"></span>1. Typ WRKMEDBRM op een opdrachtregel en druk op Enter. |
- 2. Typ een 8 (Verplaatsen) vóór het volume dat u wilt verplaatsen.  $\perp$
- 3. In het scherm Media verplaatsen kunt u de opslaglocatie en de container wijzigen en ook het aantal dagen opgeven dat het volume wordt uitgesloten van verplaatsing. | |

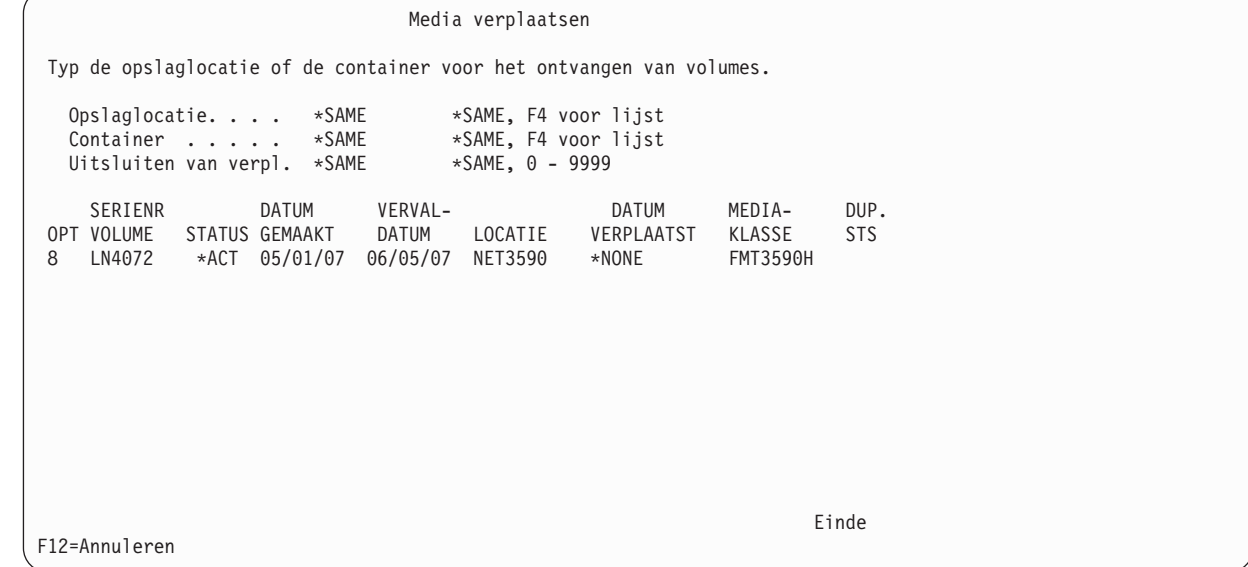

4. Nadat u de parameters hebt bekeken en gewijzigd, drukt u op Enter.

### **Verplaatsingsrapporten afdrukken**

| | | | | | | | | | | | | | | | | | | | | | | | | |

> Hieronder volgen beknopte overzichten van de verplaatsingsgerelateerde rapporten die u kunt maken met BRMS. U krijgt toegang tot deze rapporten door de opdrachtnaam op te geven op een opdrachtregel of via het menu Verplaatsingsbeheer.

- v *Met Optie 1: Mediaverplaatsing uitvoeren (MOVMEDBRM)* maakt u een volumeverplaatsingsrapport waarin alle mediavolumes worden afgebeeld die beschikbaar zijn voor verplaatsing. Dit rapport bevat ook het huidige verplaatsingsschema voor deze volumes.
- v Met *Optie 3: Mediaverplaatsing afdrukken (PRTMOVBRM)* maakt u het mediaverplaatsingsrapport. Hierin kunt u de volumes selecteren die u wilt verplaatsen van de ene opslaglocatie naar de anderen. Met PRTMOVBRM kunt u het mediaverplaatsingsrapport afdrukken op basis van een opgegeven datumbereik. U kunt de rapporten ook afdrukken op controlestatus en opslaglocatie. In het rapport worden alle verplaatste volumes, de ″naar″- en ″van″-locatie, het verplaatsingsbeleid voor elk volume en de verplaatsingsdatum afgebeeld. Hoewel dit rapport optioneel is, is het handig omdat het extra gegevens bevat.

### **Uw opslagmedia volgen**

BRMS biedt verschillende methoden voor het volgen van de status van uw opslagmedia. De meest uitgebreide daarvan is een online media-inventaris waarmee u volumes en volumegegevens kunt beheren en volgen. U kunt ook statusrapporten genereren op basis van de inhoud van de media-inventaris. Als alternatief kunt u de volumes met uw meest essentiële gegevens kopiëren en op een veilige plaats opslaan. U kunt media ook volgen op volumelabel.

# **Werken met de media-inventaris van BRMS**

Het scherm Werken met media (WRKMEDBRM) is het primaire scherm voor het bekijken en wijzigen van uw up-to-date media-inventaris. In dit scherm kunt u de mediaklasse, verplaatsingsstatus, locatie, duplicatiestatus en aanmaak- en vervaldatums op volume bekijken. U kunt dit scherm ook gebruiken om media toe te voegen, te wijzigen of te verwijderen uit de media-inventaris.

BRMS volgt alle bewerkingen naar een bandstation, met uitzondering van Geheugen opslaan (SAVSTG). Als BRMS een volume gebruikt dat zich niet bevindt in de media-inventaris van BRMS, wordt deze event vastgelegd en gaat de bandbewerking door. BRMS legt geen volume-inhoudsgegevens vast voor de volumes die zich niet in de media-inventaris bevinden.

BRMS kan volume-inhoud volgen op een door de gebruiker opgegeven detailniveau. BRMS kan volumeinhoud volgen op bibliotheekniveau, objectniveau of sectieniveau voor een geregistreerd volume.

Als u het scherm Werken met media wilt openen, voert u de volgende stappen uit:

1. Typ WRKMEDBRM op een opdrachtregel en druk op Enter.

| | | | | | | | | | | | | | | | | | | | | | | |

| | | | | | | | | | | | | | | | | | | | | | | | | 2. Het scherm WRKMEDBRM bevat de status van uw media op volume-ID en biedt informatie zoals komende verplaatsingsdatums en huidige locatiegegevens.

Werken met media Systeem: RCHAS400 Zoeken in lijst. . . . . Begintekens Typ opties en druk op Enter 1=Toevoegen 2=Wijzigen 4=Verwijderen 5=Afbeelden 6=Seriële set 7=Vervallen 8=Verplaatsen 10=Opnieuw initialiseren ... SERIENR DATUM VERVAL- DATUM MEDIA- DUP. OPT VOLUME STATUS GEMAAKT DATUM LOCATIE VERPLAATST KLASSE STS DRB001 \*EXP 12/01/05 \*NONE VAULT 12/01/05 FMT3570 5 DRB002 \*EXP 12/01/05 \*NONE VAULT 12/01/05 FMT3570 DRB003 \*ACT 12/15/05 01/01/06 VAULT 12/19/05 FMT3570 DRB004 \*ACT 12/15/05 01/01/06 COMPROOM 12/20/05 FMT3570 Einde Parameters of opdracht: ===> F3=Afsluiten F4=Aanwijzingen F5=Vernieuwen F11=Volumesysteem F12=Annuleren F17=Begin lijst F18=Einde lijst F23=Meer opties

3. In dit voorbeeld wilt u een meer gedetailleerde weergave van volume DRB002. Om dit te doen typt u een 5 (Afbeelden) vóór het volume dat u wilt bekijken en vervolgens drukt u op Enter.

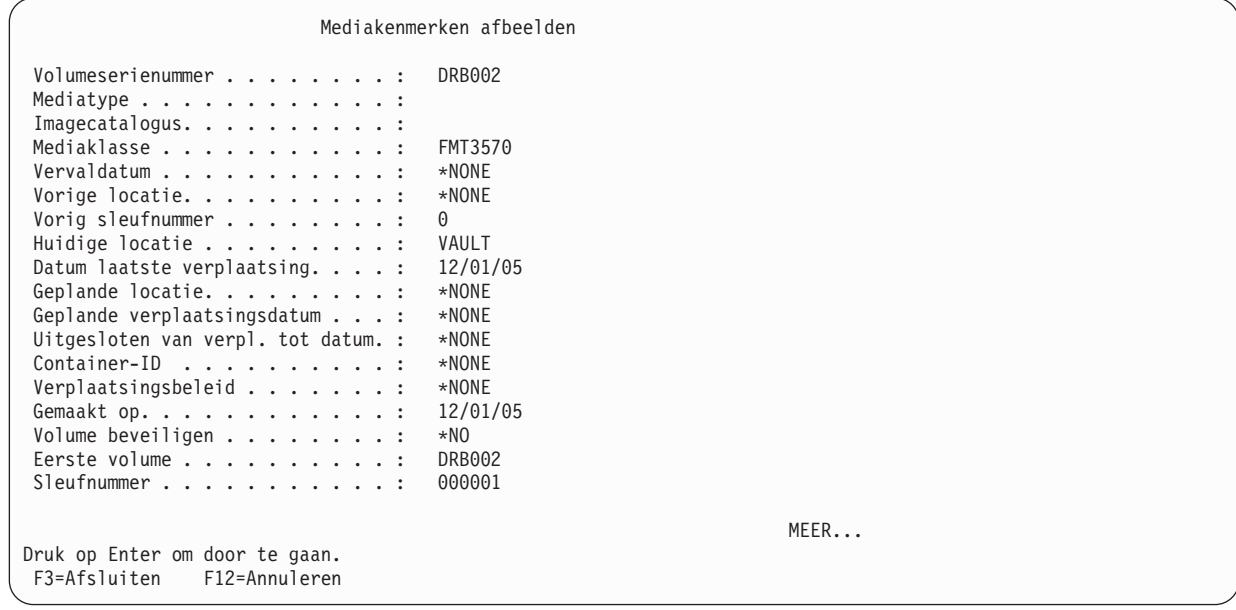

4. Wanneer u de controle hebt voltooid, drukt u op Enter om terug te gaan naar het scherm Werken met media. Vanuit dat scherm kunt u indien gewenst andere volumes bekijken en wijzigen.

# **Mediastatusrapporten afdrukken**

Als u een rapport wilt afdrukken gebaseerd op de informatie in het scherm Werken met media, voert u de volgende stappen uit:

- 1. Typ WRKMEDBRM op een opdrachtregel en druk op F4 om het scherm te openen.
- 2. Geef bij de parameter *Uitvoer* de waarde \*PRINT op en druk op Enter. Hierna wordt er een uitgebreid media-inventarisrapport gegenereerd.

Gebruik de opdracht PRTMEDBRM (Media afdrukken met BRM) voor het afdrukken van de twee inventarisgerelateerde rapporten die informatie bevatten die niet voorkomt in het WRKMEDBRM-rapport.

- v Het rapport *Mediadrempel* geeft volumes aan die gelijk zijn de gebruikslimieten of deze hebben overschreden.
- v Het rapport *Mediastatistieken* bevat alle andere statistische volumegegevens, zoals de aanmaak- en vervaldatums van de huidige bestanden in het volume. U kunt aangeven of het rapport alle volumes, inclusief uitzonderingen, moet weergeven of alleen de uitzonderingen.

# **Media dupliceren**

Gebruik de opdracht DUPMEDBRM (Media dupliceren met BRM) om de inhoud van een volume of volumeset te kopiëren. U kunt één volume, een lijst van volumes of een mediaset kopiëren.

**Opmerking:** De parameter OBJDTL van de opdracht DUPMEDBRM wordt genegeerd. Gedupliceerde opslagmedia resulteren altijd in gedupliceerde objectgegevens als er objectinformatie beschikbaar is voor de gedupliceerde items op de invoermedia. De objectgegevens van de gedupliceerde media worden feitelijk niet gekopieerd, maar ″keyed″ naar de oorspronkelijk opgeslagen objectgegevens om de opslagruimte die BRMS nodig heeft voor het onderhoud van de gedupliceerde detailgegevens te minimaliseren.

Houd voordat u de opdracht DUPMEDBRM gebruikt rekening met de volgende informatie:

- v Om deze opdracht te gebruiken moet u beschikken over twee apparaten, tenzij u dupliceert vanaf een virtueel systeem. Als de apparaten gemeenschappelijk gebruikte niet-MLB-apparaten zijn, zet BRMS de apparaten online voor u. Als het apparaat geen gemeenschappelijk apparaat is, moet u het zelf online zetten.
- v De media of mediaset die u kopieert moeten deel uitmaken van de media-inventaris.
- v Wanneer u volumes dupliceert met de opdracht DUPMEDBRM, worden de updates van de mediainformatie die horen bij de gedupliceerde volumes niet automatisch opgeslagen door BRMS. Volg na het dupliceren van volumes de stappen in ["Mediagegevens](#page-139-0) opslaan voor dubbele volumes" op pagina [118](#page-139-0) om ervoor te zorgen dat de updates van de media-informatie worden opgeslagen en de herstelrapporten de meest actuele informatie weergeven.
- v Wanneer u bij de DUPMEDBRM-opdrachten volumeserienummers opgeeft als waarden voor het veld *Doelvolume-ID*, moet u meer vervallen volumeserienummers opgeven om uitvoerkopieën te ontvangen. Dit gebeurt in geval van eventuele lengtevariaties tussen fysieke volumes.
- v U kunt items die zijn opgeslagen op TSM-servers niet dupliceren met de opdracht DUPMEDBRM. Het dupliceren van TSM-servermedia wordt beheerd door de TSM-beheerder met behulp van TSM-functies.
- v Wanneer virtuele media worden gedupliceerd naar fysieke media, behandelt BRMS de fysieke media vervolgens als de oorspronkelijk opgeslagen gegevens. Dit gebeurt alleen bij de eerste duplicatie naar fysieke media.
- v Als een volume is gemarkeerd voor duplicatie, verplaatst BRMS het volume niet wanneer de verplaatsing wordt uitgevoerd. | |

#### **Opmerkingen:**

| | |

> 1. De apparaten hoeven niet dezelfde mediaklassen te ondersteunen. U geeft het mediabeleid op in de opdracht DUPMEDBRM.

- 2. Als u met DUPMEDBRM een bestandsgroep wilt kopiëren, gebruiken de uitvoermedia het groepsnummer van de invoermedia als standaardoptie. Een uitzondering hierop is de opdracht SETMEDBRM, waarmee de waarde voor bestandsgroep en type voor de uitvoervolumes wordt vervangen.
- 3. De eenvoudigste manier om volumes van een parallelle set te dupliceren is de volumes te markeren voor duplicatie en vervolgens de parameter VOL(\*SEARCH) te gebruiken in de opdracht DUPMEDBRM.

# **Volumes kopiëren met DUPMEDBRM**

| | | | | | | | | | | | | | | | | | | | | | | Als u de opdracht DUPMEDBRM wilt gebruiken, voert u de volgende stappen uit:

- 1. Typ DUPMEDBRM op een opdrachtregel en druk op F4 om het scherm te openen.
- 2. In het scherm Media dupliceren met BRMS (DUPMEDBRM) drukt u op F9 om de overige parameters op te roepen.

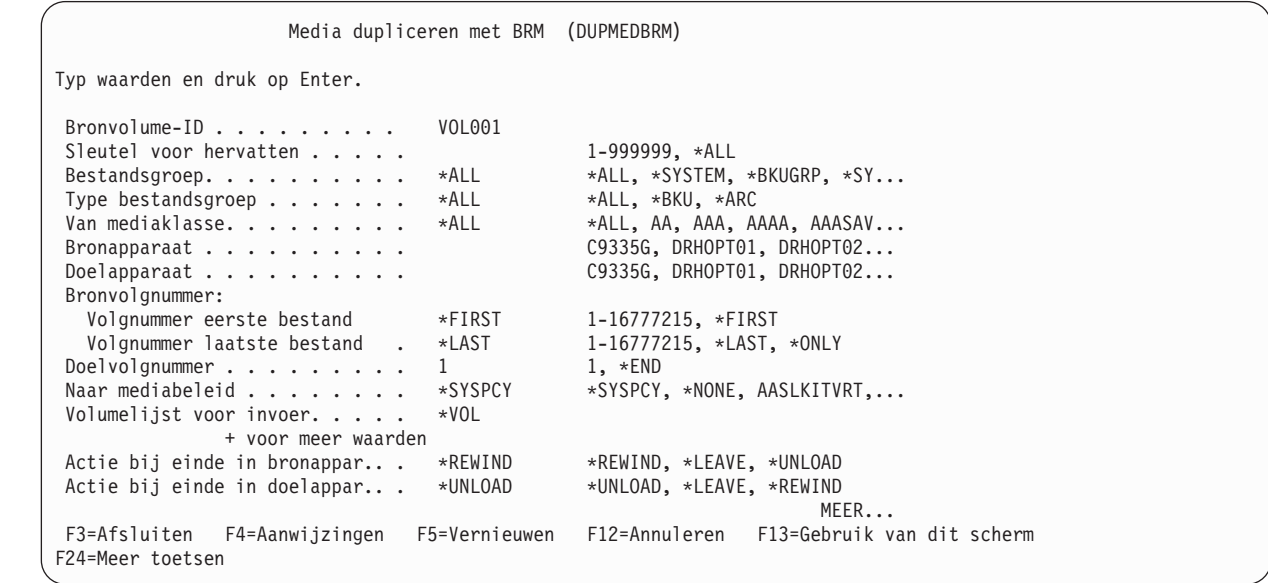

- 3. Met de parameter *Bronvolume-ID* in combinatie met de parameter *Volumelijst voor invoer* worden de te dupliceren volumes geïdentificeerd.
	- v Als u één volume wilt dupliceren, zelfs wanneer dit onderdeel is van een set, geeft u \*LIST op bij de aanwijzing *Bronvolume-ID* en het te dupliceren volume bij de aanwijzing *Volumelijst voor invoer*.
	- v Als u een volumeset wilt dupliceren, geeft u een volume-ID op van een volume in de set bij de aanwijzing *Bronvolume-ID* en \*SET of \*VOL bij de aanwijzing *Volumelijst voor invoer*.

**Opmerking:** U moet deze methode gebruiken wanneer u de volumes van een mediaset in een batchtaak dupliceert.

Als alternatief kunt u bij de parameter *Bronvolume-ID* ook de naam opgeven van een volume in de mediaset. Vervolgens drukt u op Enter. BRMS zoekt alle andere volumes in de set op en beeldt deze af bij de parameter *Volumelijst voor invoer*.

- v Als u een lijst van volumes wilt dupliceren, geeft u \*LIST op bij de aanwijzing *Bronvolume-ID* en de te dupliceren volumes bij de aanwijzing *Volumelijst voor invoer*. U kunt het +-veld gebruiken om de extra velden op te geven waarin de volumes worden weergegeven die u met BRMS wilt dupliceren.
- v Als u alle voor duplicatie gemarkeerde volumes wilt dupliceren, geeft u \*SEARCH op bij de aanwijzing *Bronvolume-ID* en \*SET of \*VOL bij de aanwijzing *Volumelijst voor invoer*.
- 4. In het veld *Bronapparaat* geeft u de naam op van het apparaat van waaraf BRMS de duplicatie uitvoert. Dit apparaat bevat het oorspronkelijke volume.
- 5. In het veld *Doelapparaat* geeft u de naam op van het apparaat met het volume dat de gedupliceerde informatie ontvangt.
- <span id="page-139-0"></span>6. Bekijk de andere parameters zorgvuldig en wijzig deze indien nodig.
- **Opmerking:** De velden *Bronvolgnummer* en *Doelvolgnummer* worden genegeerd voor optische media. |
	- 7. Druk op Enter om de opdracht te verwerken.

## **Mediagegevens opslaan voor dubbele volumes**

Voer de volgende stappen uit om mediagegevens voor dubbele volumes op te slaan:

- 1. Voer de BRMS-backup uit op het oorspronkelijke volume en geef op dat u de media-informatie wilt opslaan.
- 2. Maak de duplicaatvolumes met de opdracht DUPMEDBRM.
- 3. Voer de mediaverplaatsing uit door middel van de opdracht MOVMEDBRM (Media verplaatsen met BRM), zodat de twee sets volumes (oorspronkelijk en duplicaat) op verschillende locaties worden geplaatst.
- 4. Voer nog een opslagbewerking voor de media-informatie uit door middel van de opdracht SAVMEDIBRM (Media-informatie opslaan met BRM).
- 5. Verplaats de volumes die u in de vorige stap hebt gemaakt met de opdracht SAVMEDIBRM naar dezelfde locatie als de gedupliceerde volumes.
- 6. Maak het herstelrapport door de locatie van de duplicaatvolumes op te geven in STRRCYBRM LOC (locatie-duplicaat-volume).

# **Duplicatie van opslagmedia op afstand**

Vanaf versie V5R3M0 kunt u de parameter *FROMSYS (Bronsysteem)* gebruiken in de opdracht DUPMEDBRM (Media dupliceren met BRM) voor het opgeven van een systeem op afstand in het BRMSnetwerk dat de eigenaar is van de volumes die worden gedupliceerd door een ander systeem in het netwerk.

Stel dat SYSTEM\_A en SYSTEM\_B zich bevinden in hetzelfde BRMS-netwerk en dat beide dezelfde mediabibliotheek en media delen. SYSTEM\_A gebruikt een mediabeleid dat aangeeft dat volumes moeten worden gemarkeerd voor duplicatie. Nadat de backups op SYSTEM\_A zijn voltooid, kunt u de volgende opdracht uitvoeren vanaf SYSTEM\_B om SYSTEM\_A te ontlasten van de mediaduplicatietaak:

DUPMEDBRM VOL(\*SEARCH) FROMDEV(bibliotheek-apparaat-naam) TODEV(bibliotheek-apparaat-naam) FROMSYS(SYSTEM\_A)

Met de bovengenoemde opdracht wordt gezocht naar alle volumes die het eigendom zijn van SYSTEM\_A en die gemarkeerd zijn voor duplicatie. SYSTEM\_B voert de duplicatie uit namens SYSTEM\_A.

Er zijn een paar eenvoudige regels die moeten worden gevolgd bij het dupliceren van opslagmedia op afstand.

- v De waarde van het kenmerk *Gemeenschappelijke media* van de mediaklasse die wordt gebruikt voor invoer- en uitvoervolumes moet \*YES zijn, zodat deze volumes gemeenschappelijk kunnen worden gebruikt door de twee systemen.
- v De waarde van het netwerkkenmerk *Media-informatie ontvangen* voor het systeem dat de duplicatie op afstand uitvoert, moet \*LIB zijn.
- v Zorg ervoor dat alle backupactiviteiten op het systeem die zijn opgegeven in de parameter *FROMSYS (Bronsysteem)* zijn voltooid voordat de duplicatiebewerking op afstand wordt gestart.
- v Met betrekking tot duplicatie van optische media wordt \*LCL alleen ondersteund voor een waarde in de parameter *FROMSYS (Bronsysteem)*. Duplicatie op afstand is niet mogelijk voor optische media. |

|

# **Opgeslagen items dupliceren**

Vanaf versie V5R4M0 kunt u met BRMS opgeslagen items markeren voor duplicatie als alternatief voor het markeren van volumes. Als uw dagelijkse opslagbewerkingen worden toegevoegd aan actieve volumes en vervolgens worden gedupliceerd, kunt u alleen de toegevoegde gegevens aan het uitvoervolume toevoegen in plaats dat het gehele volume opnieuw wordt gedupliceerd.

**Opmerking:** Deze duplicatiemethode wordt niet ondersteund voor optische media. |

U kunt opgeslagen items markeren voor duplicatie door \*YES op te geven voor de parameter *MARKHST (Historie markeren voor duplicatie)* in een van de BRMS-opslagopdrachten, of een mediabeleid voor de opslagbewerking gebruiken waarin \*YES is opgegeven bij de aanwijzing *Historie markeren voor duplicatie*.

U kunt BRMS laten zoeken naar gemarkeerde historie-items bij het uitvoeren van duplicatie door \*SCHHST op te geven voor de parameter *VOL (Bronvolume-ID)* van de opdracht Media dupliceren met BRM (DUPMEDBRM). U hebt ook de mogelijkheid om de parameter *MARKHST (Historie markeren voor duplicatie)* te gebruiken in de opdracht DUPMEDBRM om aan te geven of de gedupliceerde historie-items moeten worden gemarkeerd voor een daaropvolgende duplicatie.

U kunt de opdracht WRKMEDIBRM (Werken met media-informatie) en de *duplicatieweergave* van het scherm *Werken met media-informatie* gebruiken om gemarkeerde opgeslagen items te bekijken, of u kunt de opties 18 en 19 gebruiken om specifieke opgeslagen items te markeren of de markering daarvan ongedaan te maken. Om dit te doen, voert u de volgende stappen uit:

- 1. Voer de opdracht WRKMEDIBRM uit vanaf de opdrachtregel.
- 2. Druk tweemaal op F11 om de *Duplicatieweergave* van het scherm *Werken met media-informatie* af te beelden.

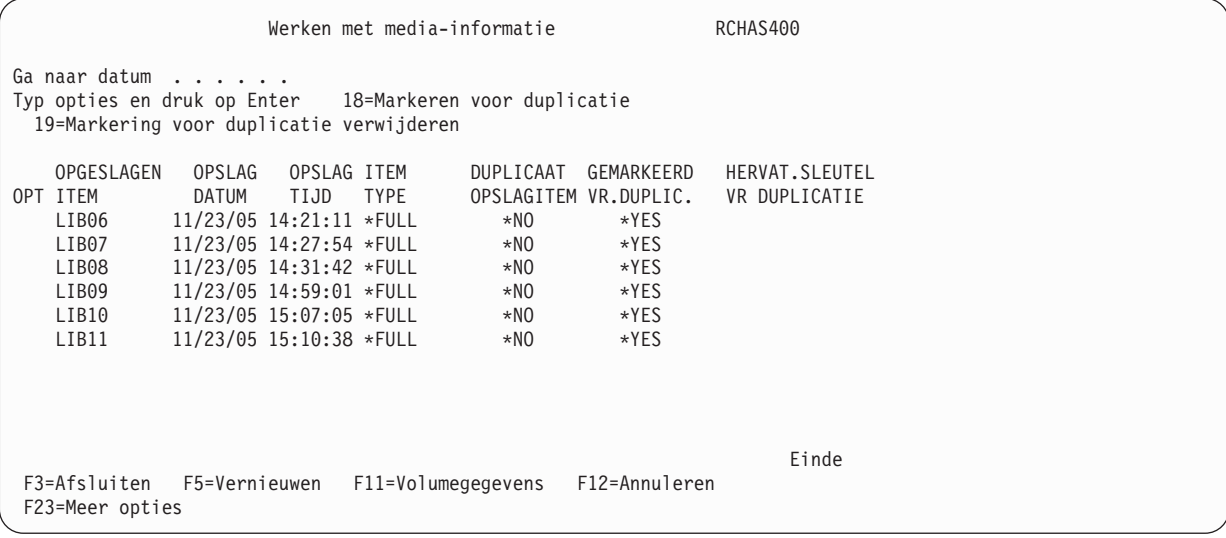

Voor opgeslagen items die zijn gemarkeerd voor duplicatie wordt \*YES weergegeven in het veld *Gemarkeerd voor duplicatie*.

- 3. Geef optie 19 op voor een opgeslagen item om de markering te verwijderen en stel het veld *Gemarkeerd voor duplicatie* in op \*NO.
- 4. Geef optie 18 op voor een opgeslagen item om een markering toe te voegen en het veld *Gemarkeerd voor duplicatie* in te stellen op \*YES.
- **Opmerking:** Het dupliceren van opgeslagen items wordt niet ondersteund voor het gebruik van optische media en optische apparatuur.

# **Duplicatie hervatten**

Het opnieuw starten van een duplicatiebewerking die is mislukt vanwege media- of apparaatfouten wordt veel eenvoudiger met V5R4M0. Vanaf deze release wordt aan elk opgeslagen item dat is geselecteerd voor duplicatie een sleutel voor hervatten toegewezen. Als de duplicatiebewerking wordt afgebroken, verstrekt BRMS de bijbehorende sleutel voor hervatten in het diagnosebericht BRM4137. U kunt de mislukte duplicatiebewerking gemakkelijk opnieuw starten door de opdracht DUPMEDBRM opnieuw uit te voeren met de opdrachtparameters die worden weergegeven onder *Herstelgegevens* in het BRM4137 bericht.

Het onderstaande voorbeeld geeft aan hoe gemakkelijk het is om duplicatiebewerkingen opnieuw te starten nadat de media- of apparaatfout is gecorrigeerd.

- 1. Stel dat u de volgende opdracht uitvoert om VOL001 te dupliceren naar VOL002: DUPMEDBRM VOL(VOL001) FROMDEV(TAPMLB01) TODEV(TAPMLB01) MEDPCY(FMT3570E) FROMVOL(VOL001) TOVOL(VOL002)
- 2. De opdracht mislukt na het dupliceren van een aantal bestandsreeksen, terwijl de volgende berichten worden weergegeven in het taaklogboek:

```
Media dupliceren opnieuw starten.
(diagnoseberichten voor media of apparatuur)
   :
Het dupliceren van media is voltooid met fouten.
```
- 3. U corrigeert de apparaat- of mediafout die de oorzaak is van het mislukken van de duplicatie.
- 4. U roept de uitgebreide Help-informatie op in het bericht *Media dupliceren opnieuw starten* en haalt de opdrachtparameters onder *Herstelgegevens* op. VOL(\*RESUME) RSMKEY(669190)
- 5. Voer de opdracht DUPMEDBRM opnieuw uit met behulp van de parameters voor opnieuw starten. DUPMEDBRM VOL(\*RESUME) RSMKEY(669190)

U kunt de opdracht WRKMEDIBRM (Werken met media-informatie) en de *duplicatieweergave* van het scherm *Werken met media-informatie* gebruiken om de opgeslagen items te bekijken die nog moeten worden gedupliceerd. U kunt dit als volgt doen:

1. Voer de opdracht WRKMEDIBRM uit en geef daarbij het te dupliceren volume op. WRKMEDIBRM VOL(VOL001)

2. Druk tweemaal op F11 om de *Duplicatieweergave* van het scherm *Werken met media-informatie* af te beelden.

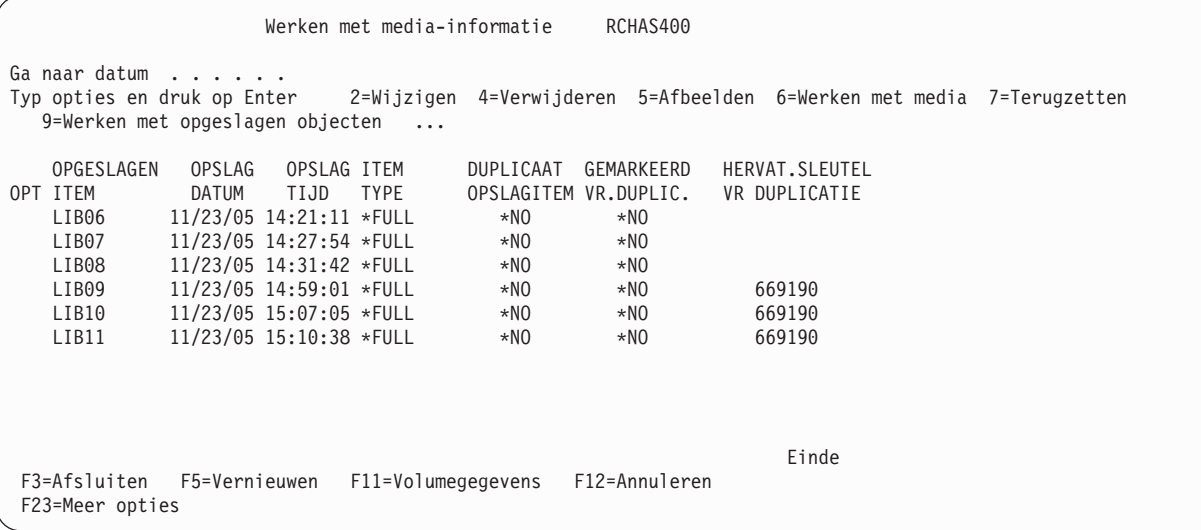

Aan het weergegeven voorbeeld kunt u zien dat er drie opgeslagen items met een hervattingssleutel voor duplicatie zijn. Dit zijn de nog niet gedupliceerde, opgeslagen items op het volume. Door het opnieuw starten van duplicatie met de hervattingssleutel 669190 wordt de duplicatiebewerking voor deze drie opgeslagen items voltooid.

## **Automatische duplicatie** |

|

| | | | | | | | | | | | | | | | | | | | | | | | | | | | |

Automatisch dupliceren kan worden gebruikt om gegevens te dupliceren nadat deze zijn opgeslagen. In een backup van een stuurgroep gebeurt dit bij elke opslagbewerking die wordt uitgevoerd binnen de stuurgroep, dus vinden er meerdere duplicaties plaats in asynchrone taken. Het taaklogboek van de | backup bevat berichten die aangeven welke door welke taken de duplicaties worden uitgevoerd. De | backup wordt voltooid en de gebruiker krijgt weer de controle voordat de duplicaties zijn voltooid. Elke | duplicatietaak resulteert in voltooiings- en foutberichten in het BRMS-logboek. Met de opdracht DSPLOGBRM kunt u deze berichten bekijken. Deze nieuwe functie is bijzonder handig om ervoor te zorgen dat uw virtuele media worden gedupliceerd naar fysieke opslagmedia. | | | | |

Ga als volgt te werk om Automatisch dupliceren in te stellen: |

- 1. Typ WRKPCYBRM \*MED op de opdrachtregel. Hierna wordt het scherm Werken met mediabeleid afgebeeld. |
- 2. Typ een 1 (Maken) naast de naam van een nieuw mediabeleid of 2 (Bewerken) naast de naam van een reeds bestaand mediabeleid.
- 3. Ga naar de parameter *Automatisch dupliceren*.

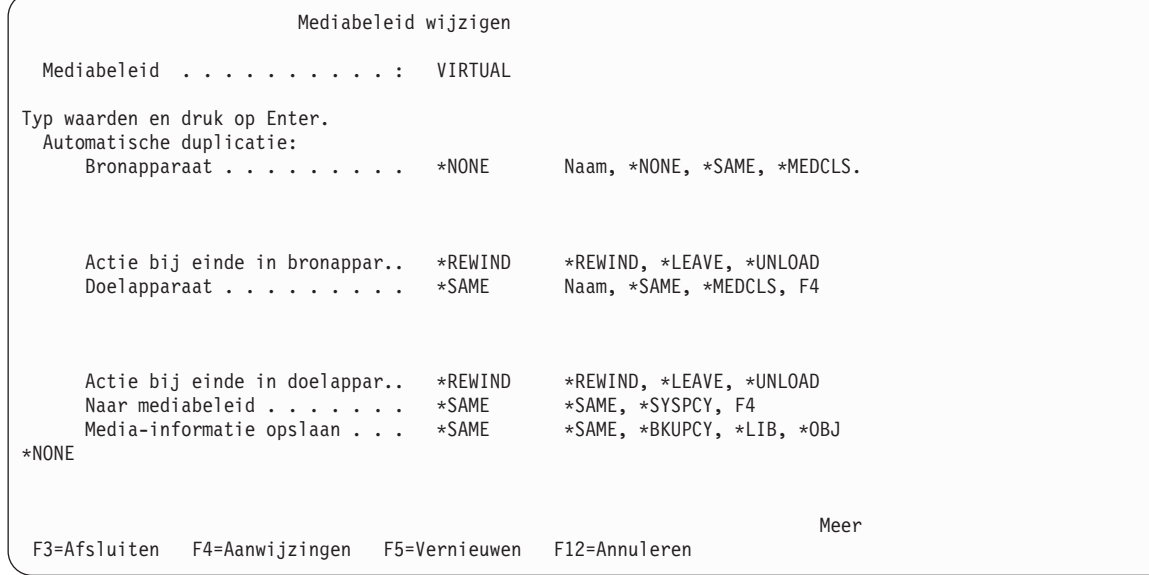

4. Bij de parameter *Bronapparaat* kiest u het apparaat van waaraf u wilt dupliceren.

- 5. Bij de parameter *Actie bij einde in bronapparaat* kiest u de eindoptie die het bronapparaat moet gebruiken. | |
- 6. Bij de parameter *Doelapparaat* kiest u het apparaat of de apparaten waarnaar u wilt dupliceren. |
- 7. Bij de parameter *Actie bij einde in doelapparaat* kiest u de eindoptie voor het doelapparaat. |
- 8. Bij de parameter *Naar mediabeleid* kiest u het mediabeleid dat u wilt gebruiken voor het dupliceren. |
- 9. Bij de parameter *Media-informatie opslaan* kunt u kiezen of de BRMS-media-informatie moet worden opgeslagen nadat alle automatische duplicaties zijn voltooid. | |
- 10. Bekijk en wijzig indien nodig de parameters en druk op Enter. |

### **Media opnieuw beschikbaar maken**

BRMS biedt twee methoden voor het opnieuw beschikbaar maken van vervallen media. Met de eerste methode kunt u de vervallen volumes verwijderen van mediasets als het volume geen actieve bestandsvolgnummers bevat. Met de andere methode kunt u niet-aaneengesloten media opnieuw beschikbaar maken door de actieve bestandsvolgnummers te kopiëren naar een ander volume.

## **Mediasetvolumes laten vervallen**

Een *mediaset* bestaat uit twee of meer volumes waarbij de actieve bestandsvolgnummers op het ene volume zich uitstrekken tot een ander volume. Een tweede volume kan zich uitstrekken tot een derde volume en het derde volume kan zich uitstrekken tot een vierde volume. Deze groep van volumes wordt een mediaset genoemd. Als u de backups toevoegt aan het einde van een bestaande mediaset, kan de gehele set op den duur aangroeien tot een groot aantal volumes. Het is ook mogelijk dat de volumes aan het begin van de set geen actieve gegevens bevatten, maar omdat deze deel uitmaken van de set zijn deze volumes niet bruikbaar.

BRMS biedt een manier om vervallen mediavolumes in een set te verwijderen uit de set, zodat de vervallen volumes kunnen worden geretourneerd naar de pool voor hergebruik. Door het laten vervallen van inactieve volumes in mediasets kan het aantal volumes dat u moet onderhouden en traceren zo klein mogelijk worden gehouden.

U kunt BRMS volumes in een mediaset laten vervallen met de parameter STRMNTBRM (Volumes in set laten vervallen) van de opdracht STRMNTBRM (Onderhoud voor BRM starten). De standaardwaarde voor deze parameter is \*NO, omdat deze niet vereist is om deze functie uit te voeren als onderdeel van uw dagelijkse onderhoudswerkzaamheden. Als u de dagelijkse backups toevoegt aan actieve media, is het raadzaam om periodiek \*YES op te geven voor de parameter EXPSETMED.

**Opmerking:** Het gebruik van EXPSETMED(\*YES) kan de tijd die u kwijt bent aan het voltooien van het BRMS-onderhoud verhogen.

### **Niet-aaneengesloten media opnieuw beschikbaar maken**

Afhankelijk van de door u gebruikte mediabeleidsdefinities is het mogelijk dat de oudere volumes gefragmenteerd zijn geraakt, speciaal als u opslaggegevens toevoegt aan actieve volumes en verschillende bewaartermijnen voor deze opslaggegevens hanteert. De fragmentering treedt op wanneer sommige bestandsvolgnummers op het volume eerder vervallen dan andere bestandsvolgnummers. Als de nietaaneengesloten volumes worden opgevuld, zijn de volumes pas bruikbaar wanneer alle bestandsvolgnummers zijn vervallen.

Het opnieuw beschikbaar maken van media is een proces waarin de actieve bestandsvolgorden worden gekopieerd naar een nieuw volume, zodat het oude niet-aaneengesloten volume kan vervallen en worden geretourneerd naar de pool voor hergebruik. Stel bijvoorbeeld dat volume VOL001 beschikt over de vier actieve bestandsvolgnummers 5, 167, 452 en 511 en dat VOL002 beschikt over de drie actieve bestandsvolgnummers 10, 17 en 53. Als u deze twee volumes terug kon halen op een derde volume, VOL00A in de bestandsvolgorde 1 tot en met 7, zouden volumes VOL001 en VOL002 weer beschikbaar komen voor hergebruik.

Door het terughalen van media kunt u de aanschaf van opslagmedia verminderen, want u kunt de bestaande media hergebruiken. Ook bent u in staat om de actieve gegevens te verplaatsen naar een opslagmedium met een hogere dichtheid.

De BRMS System i Navigator-client kan u helpen bij het uitvoeren van de taak om opslagmedia opnieuw beschikbaar te stellen voor hergebruik. U kunt de wizard voor het terughalen van media als volgt starten:

- 1. Open de map **Backup, Recovery, and Media Services**.
- 2. Open de map **Media**.
- 3. Klik met de rechtermuisknop op de map **Volumes**.
- 4. Klik op **Terughalen**.

# **Labels extern afdrukken**

BRMS biedt de volgende opties voor het afdrukken en aanpassen van medialabels.

# **Hoe wordt het afdrukken van labels opgegeven**

Er zijn twee manieren om externe labels af te drukken:

- 1. Voor alle opslagmedia in een mediaklasse:
	- a. Vanaf een opdrachtregel voert u de opdracht WRKCLSBRM (Werken met klassen met BRM) uit.
	- b. In het scherm *Werken met mediaklassen* geeft u optie 2 op naast de mediaklasse waarvoor u een label wilt instellen. Vervolgens drukt u op Enter.
	- c. Bij de aanwijzing *Markeren voor labelafdruk* in het scherm *Mediaklasse wijzigen* kunt u met BRMS een volume markeren voor het maken van een labelafdruk wanneer er een schrijfbewerking plaatsvindt (\*WRITE) of wanneer er media worden verplaatst (\*MOVE). Gebruik de aanwijzing *Labelgrootte* om een van de drie labelgroottes in de mediaklasse op te geven.
		- **Opmerking:** In het veld *Tekst* wordt de huidige informatie in de media-informatie voor dit volume weergegeven. De tekstgegevens in het veld reflecteren de tekstgegevens in de meest recente stuurgroep die is verwerkt om media-informatie voor dit volume te genereren.
- 2. Voor specifieke mediavolumes:
	- a. Vanaf een opdrachtregel voert u de opdracht WRKCLSBRM (Werken met klassen met BRM) uit.
	- b. In het scherm *Werken met media* geeft u optie 11 op naast het volume of de volumes die u wilt markeren voor het afdrukken van labels. Vervolgens drukt u op Enter.
	- c. U maakt als volgt labeluitvoer voor alle gemarkeerde volumes:
		- Typ GO BRMMED op de opdrachtregel en druk op Enter.
		- v Selecteer optie 7 (Afdrukken van medialabel bevestigen).
		- Selecteer optie 1 of druk op F16 om te bevestigen.
		- Druk op Enter.

# **Afdrukken van labels aanpassen**

De bron voor de drie printerbestanden die BRMS gebruikt voor het maken van medialabels bevindt zich op uw systeem nadat u BRMS hebt geïnstalleerd. Het bestand QA1ASRC in de bibliotheek QUSRBRM bevat de bron. Er zijn drie secties: QP1A1LP, QP1A2LP en QP1A3LP. Deze drie onderdelen kunnen afdrukken met respectievelijk 6, 8 of 9 lpi (regels per inch).

Als u de indeling van uw printerlabels wilt wijzigen, bewerkt u de bronsectie die overeenkomt met de labels die u voor de media hebt geselecteerd. U kunt bijvoorbeeld bewerkingen uitvoeren met SEU (Source Entry Utility), RLU (Report Layout Utility) of PDM (Programming Development Manager). Eerst moet u de secties het juiste sectietype printerbestand (PTRF) geven. U doet dit in PDM wanneer u werkt met secties.

Wanneer u de bron wijzigt, wijzig dan niet de recordnaam, een van de veldnamen of de volgorde van de velden. De afdrukprogramma's zijn afhankelijk van de aanwezigheid van deze itemnamen. U kunt de relatieve positie van de items wijzigen.

U moet QUSRBRM toevoegen aan uw lijst van bibliotheken en het printerbestand vervolgens compileren in de bibliotheek QBRM. Zorg er bij het compileren van het printerbestand voor dat u niveaucontrole (\*NO) opgeeft met de opdracht CRTPRTF (Printerbestand maken).

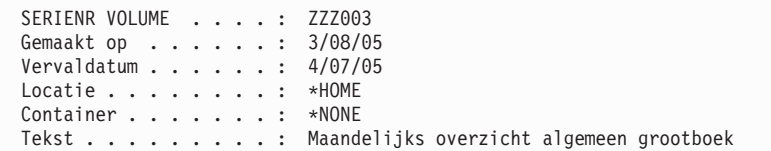

U kunt de door u aangepaste labels nu afdrukken.

# **Hoofdstuk 7. De backup aanpassen**

In [Hoofdstuk](#page-40-0) 3 hebt u gezien hoe u de met BRMS geconfigureerde standaardwaarden gebruikt om onmiddellijk een backup te maken van het hele systeem. In dit hoofdstuk vindt u gedetailleerde informatie over het gebruik van BRMS-tools en -technieken waarmee u een aangepaste backupstrategie voor uw bedrijf kunt ontwerpen en implementeren.

Het type backupbewerkingen dat u kunt implementeren, is van grote invloed op de kwaliteit en het succes van uw herstelbewerkingen. Daarom is het van belang dat u uw backupstrategie goed plant. Dit hoofdstuk begint met een aantal aandachtspunten bij het ontwerpen van een backupstrategie. Het is ook van belang dat u vertrouwd bent algemene aanbevelingen voor het maken van planningen, die u kunt vinden in het boek *Herstel van het systeem*.

Veel van de functies die in dit hoofdstuk worden beschreven, worden geleverd bij de BRMS System i Navigator-client. Raadpleeg voor meer informatie over de BRMS System i Navigator-client i5/OS Informatiecentrum.

# **Aandachtspunten voor planning**

Er zijn een aantal factoren waarmee u rekening moet houden bij het plannen van uw backupstrategie. U moet bijvoorbeeld op de hoogte zijn van de vakbekwaamheid van de gebruikers op uw locatie. Ook moet u weten welke fysieke resources beschikbaar zijn. Maar de twee belangrijkste factoren waarmee u rekening moet houden, zijn de gegevens en de timing: wat u wilt opslaan, en wanneer en hoe u deze gegevens wilt opslaan. De volgende vragen helpen u bij het ontwerpen van een effectief backupplan:

- Hoeveel gegevens moet ik dagelijks, wekelijks of maandelijks opslaan?
- v Welke soorten gegevens moet ik dan opslaan?
- v U zien mijn opslagperioden er uit, gelet op de hoeveelheid en de soorten gegevens die ik moet opslaan? Hoeveel tijd is er elke dag en elke week beschikbaar om de noodzakelijke backuptaken uit te voeren? Op welk tijdstip van de dag en de week zijn de opslagperioden beschikbaar?
- v Welke soorten opslagbewerkingen kan ik uitvoeren waarbij de gebruikers hun systeem kunnen blijven gebruiken?
- v Wat zijn de meest cruciale toepassingen; welke toepassingen moeten in geval van een calamiteit zo snel mogelijk worden hersteld? Hoe kan ik onze meest cruciale gegevens en toepassingen zo opslaan dat ze snel en gemakkelijk kunnen worden hersteld.

Houd de bovenstaande vragen in uw achterhoofd terwijl u dit hoofdstuk doorleest. Bekijk de verschillende opties die beschikbaar zijn en de manieren waarop u ze kunt gebruiken. Kunt u bijvoorbeeld een aantal van de meest cruciale gegevens in een backuplijst plaatsen, waardoor deze gegevens effectief worden gescheiden van minder belangrijke gegevens? Wanneer kunt u effectief gebruik maken van een opslagbewerking met actieve objecten, waardoor de opslagperiode wordt verkort en gebruikers sneller weer aan het werk kunnen? Beschikt uw bedrijf over de resources om parallelle opslagbewerkingen uit te voeren, waarbij de opslagperiode wordt verkort door grote objecten op meerdere apparaten tegelijk te verwerken? Het is misschien handig om aantekeningen te maken bij de vragen die in dit hoofdstuk aan de orde komen.

BRMS ondersteunt backup en herstel van objecten op ASP-apparaten (auxiliary storage pools 33–255). Raadpleeg Hoofdstuk 16, "Online [Lotus-serverbackups",](#page-322-0) op pagina 301 als u ASP-apparaten gebruikt, om er zeker van te zijn dat er een complete backup wordt gemaakt van uw gebruikersgegevens op deze apparaten.

Bij het opslaan van directory's en bestanden moet u aangekoppelde door de gebruiker gedefinieerde bestandssystemen (UDFS) afkoppelen voordat u de gegevens opslaat, om er zeker van te zijn dat de objecten in de aangekoppelde directory's worden opgeslagen. UDFS's worden automatisch afgekoppeld op ASP-apparaten als het systeem in de onderhoudsstand staat. UDFS's op het systeem (1) of in gebruikers-ASP's (2–32) moeten expliciet worden afgekoppeld. Afgekoppelde UDFS's moeten na de opslagbewerking weer worden aangekoppeld.

# **Het BRMS-systeembeleid**

Het backupbeleid bevat een groot aantal instructies over het maken van backups en het systeembeleid bevat een aantal waarden die rechtstreeks van invloed zijn op uw backups. Het systeembeleid bevat procesinformatie over BRMS op het hoogste niveau van de beleidsstructuur, zoals beschreven in [Hoofd](#page-24-0)stuk 1, ["Inleiding](#page-24-0) tot IBM Backup Recovery and Media Services for i5/OS (BRMS)", op pagina 3. De waarden van het systeembeleid zijn met name belangrijk omdat ze als standaardwaarden worden gebruikt in een aantal functionele gebieden. BRMS past deze waarden toe op uw backupactiviteiten, tenzij u de waarden in een ander beleid of in een stuurgroep wijzigt. Hieronder volgt een lijst van velden die betrekking hebben op backups, waarvan de standaardwaarden worden bepaald door het systeembeleid:

- Mediabeleid
- Apparatuur
- Medialocatie
- Mediaklasse
- Interactieve gebruikersstatus.
- v Weergavebesturingen die het backuptype (volledig en incrementeel) en de eerste dag van de week aangeven.

# **Informatie over het systeembeleid**

Voer de volgende stappen uit om de parameters voor het systeembeleid te bekijken:

- 1. Typ WRKPCYBRM \*SYS op de opdrachtregel en druk op Enter.
- 2. Selecteer optie 1 (Systeembeleid afbeelden of wijzigen) in het menu Systeembeleid.

```
Systeembeleid wijzigen and alle RCHAS400
Typ waarden en druk op Enter.
  Mediabeleid . . . . . . . . . . . . . FULL          Naam, F4 voor lijst<br>Apparatuur . . . . . . . . . . . . . . TAPMLB01      Naam, F4 voor lijst
  Apparatuur . . . . . . . . . . . . . . TAPMLB01
  Home-locatie voor media . . . . . . . TAPMLB01     Naam, F4 voor lijst<br>Mediaklasse . . . . . . . . . . . . . FMT3570     Naam, F4 voor lijst
 Mediaklasse . . . . . . . . . . . . . . FMT3570 Naam, F4 v<br>Interactieve gebruikers afmelden . . . . *NO *YES, *NO
  Interactieve gebruikers afmelden . . . . *NO *YES, *NO<br>Drempel voor afmelden . . . . . . . . 30 0-999 minuten
 Drempel voor afmelden \ldots \ldots \ldots 30
 Uitvoerwachtrij. . . . . . . . . . . . . *PRTF Naam, *PRTF
    Bibliotheek. . . . . . . . . . . . . . . Naam, *LIBL
  Begintijd van dag. . . . . . . . . . . 0:00:00 Tijd<br>Mediamonitor . . . . . . . . . . . . . *YES *YES, *NO
 Mediamonitor . . . . . . . . . . . . . . *YES *YES, *NO<br>Wachttiid gemeenschappeliike inventaris 60 30–9999 seconden
  Wachttijd gemeenschappelijke inventaris 60
  Media automatisch registreren. . . . . . *NO *NO, *YES
  Standaardgebruik . . . . . . . . . . . . *YES *NO, *YES
                                                                                           Meer...
 F3=Afsluiten F4=Aanwijzingen F5=Vernieuwen F12=Annuleren
```
Hieronder volgen korte samenvattingen van de sleutelparameters op het scherm Systeembeleid. Dit zijn de parameters die u waarschijnlijk zult wijzigen.

Het standaard *Mediabeleid* dat tijdens de installatie wordt geconfigureerd en dat door het systeembeleid wordt gebruikt, heet Volledig mediabeleid of FULL. Bij het volledige mediabeleid maakt BRMS volledige backups met een bewaartijd van 35 dagen. Een andere in BRMS geconfigureerde optie is INCR. Deze optie geeft BRMS instructie om incrementele backups te maken met een bewaartijd van 14 dagen. U kunt ook de speciale waarde SAVSYS (Systeemgegevens opslaan) gebruiken. Deze geeft BRMS instructie om media 1725 dagen (5 jaar) te bewaren nadat de systeemgegevens zijn opgeslagen. U kunt het standaardmediabeleid wijzigen in een ander in BRMS geconfigureerd beleid of in een beleid dat u zelf hebt gemaakt. Om dit te doen, drukt u in het veld *Mediabeleid* op F4 en maakt u een keuze in de lijst.

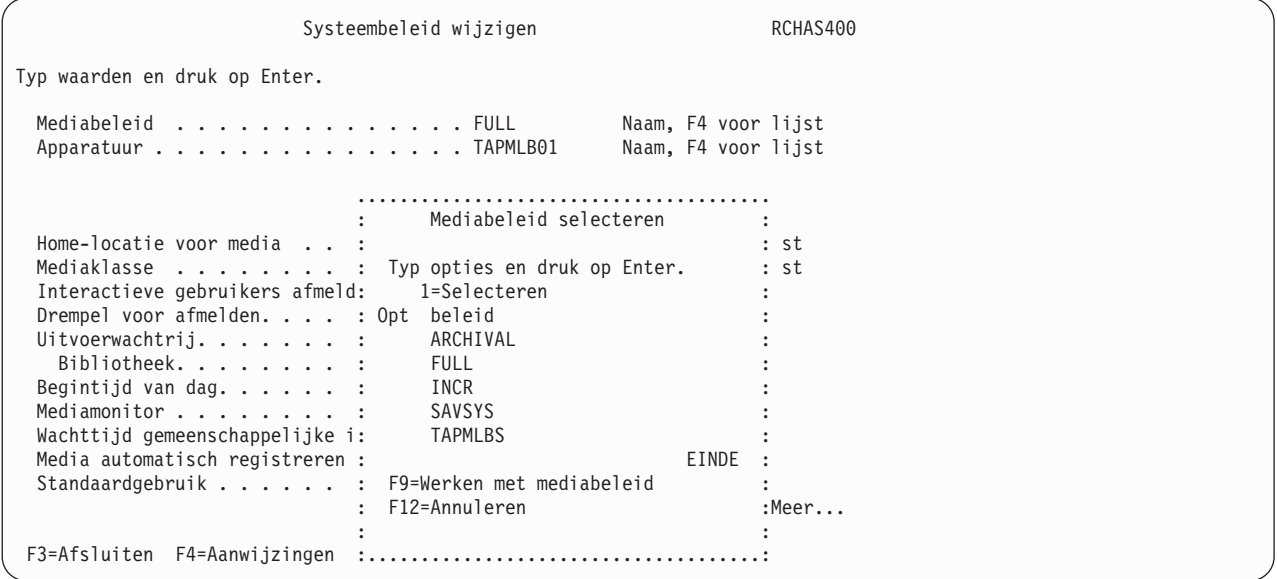

De apparatuurnaam in het veld *Apparatuur* verwijst naar het standaardapparaat dat tijdens de installatie in BRMS is geselecteerd. Als er meerdere apparaten op het systeem zijn aangesloten, gebruikt BRMS het snelste en meest geautomatiseerde apparaat dat op het systeem is aangesloten. Als u geen gebruik wilt maken van het standaardapparaat, kunt u bij deze aanwijzing op F4 drukken om een keuze te maken in de lijst van aanvullende apparaten. In de lijst staan andere apparaten die tijdwens de installatie op het systeem waren aangesloten en apparaten die u later hebt toegevoegd.

In het veld *Home-locatie voor media* staat de home-locatie ter plaatse voor media die door BRMS worden beheerd. \*HOME is de standaardwaarde van deze aanwijzing. BRMS biedt ook een niet-lokale standaardlocatie die VAULT wordt genoemd. Om de standaardwaarde te wijzigen, plaatst u de cursor in het veld *Home-locatie voor media* en drukt u op F4 voor een lijst van locaties.

Het veld *Mediaklasse* bevat de standaardmediaklasse die door BRMS wordt gebruikt. BRMS gebruikt mediaklassen om de verschillende typen media te beschrijven. BRMS baseert de definities op kenmerken zoals banddichtheid, capaciteit, labelinformatie, fouttolerantie en status voor gemeenschappelijk gebruik. Zorg ervoor dat de mediaklasse die u gebruikt compatibel is met het apparaat in beleid. Als u geen gebruik wilt maken van de standaardlocatie van BRMS, kunt u een keuze maken in de lijst van locaties door bij deze parameter op F4 te drukken.

De standaardwaarde voor de parameter *Interactieve gebruikers afmelden* is \*NO. Als u \*YES kiest, verstuurt BRMS waarschuwingsberichten na de volgende intervallen:

- v Als de resterende tijd 60 minuten is, verschijnt het bericht elke 10 minuten.
- v Als de resterende tijd 10 minuten is, verschijnt het bericht elke 2 minuten.
- v Als de resterende tijd 1 minuut is, verschijnt het bericht aan het begin van de minuut.

Er is echter geen signaal dat aangeeft dat gebruikers zich weer bij het systeem hebben aangemeld. Als dit een probleem is, kunt u ervoor kiezen de subsystemen te stoppen. Aanbevolen wordt om de waarde van deze parameter in te stellen op \*NO en afmelding van interactieve gebruikers te beheren met de backupstuurgroepkenmerken.

U zult bepaalde gebruikers willen uitsluiten van afmelding, met name de gebruiker die is aangemeld bij de consolemonitor. Voor meer informatie over de consolemonitor raadpleegt u [Consolebewaking.](#page-189-0) Voor het opgeven van uitzonderingen voor afmelding gebruikt u optie 2 in het menu BRMSYSPCY.

# **De presentatiebesturingen wijzigen**

Naast de parameters van het systeembeleid kunt u andere systeem-gerelateerde aanwijzingen vinden op aanvullende schermen die beschikbaar zijn in het menu Systeembeleid. Stel dat u bijvoorbeeld de eerste dag van de week wilt wijzigen op het scherm Presentatiebesturingen aanpassen. Om daar te komen, kiest u optie 5 (Presentatiebesturingen wijzigen) in het menu Systeembeleid.

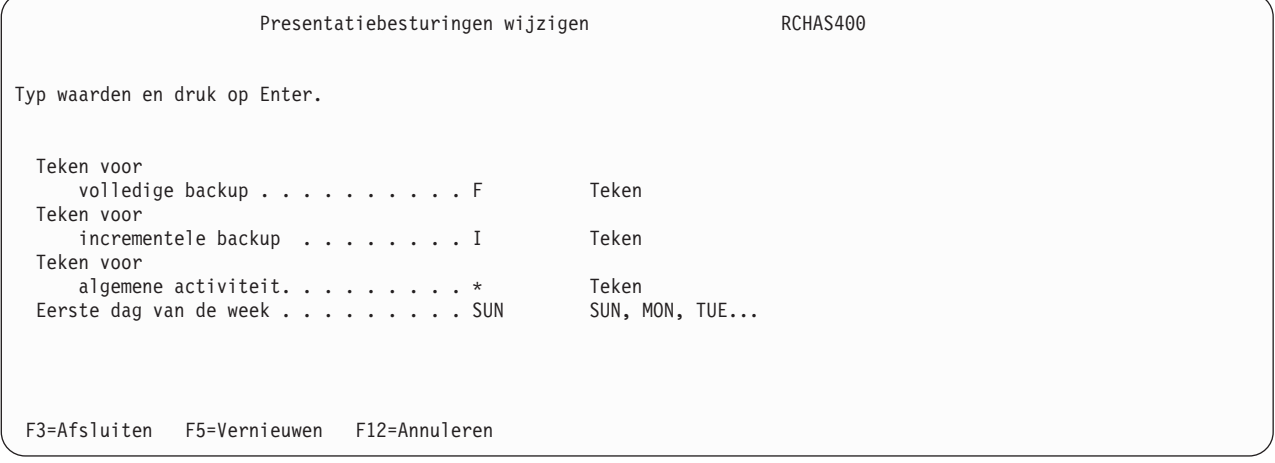

De standaardwaarde voor de parameter *Eerste dag van de week* is SUN. U kunt deze waarde eventueel wijzigen in MON of in een andere waarde die de eerste dag van uw werkdag aangeeft.

# **Het BRMS-backupbeleid**

Het backupbeleid bevat de meeste en de belangrijkste instructies voor de manier waarop BRMS de backups uitvoert. De sleutelparameters op dit scherm bieden BRMS de volgende informatie:

- Type backup (volledig of incrementeel).
- Dagen waarop volledige of incrementele backups worden uitgevoerd.
- Type incrementele backup (cumulatief of niet cumulatief).
- Of BRMS uw toegangspaden tijdens het opslagproces moet opslaan.
- v De keuze om gegevens aan het eind van bestaande bestanden toe te voegen of een nieuw volume te starten.

# **Het backupbeleid wijzigen**

Voer de volgende stappen uit om naar het scherm Backupbeleid te gaan:

- 1. Typ GO WRKPCYBRM \*BKU op de opdrachtregel en druk op Enter.
- 2. Kies optie 1 (Backupbeleid afbeelden of wijzigen) in het menu Backupbeleid.

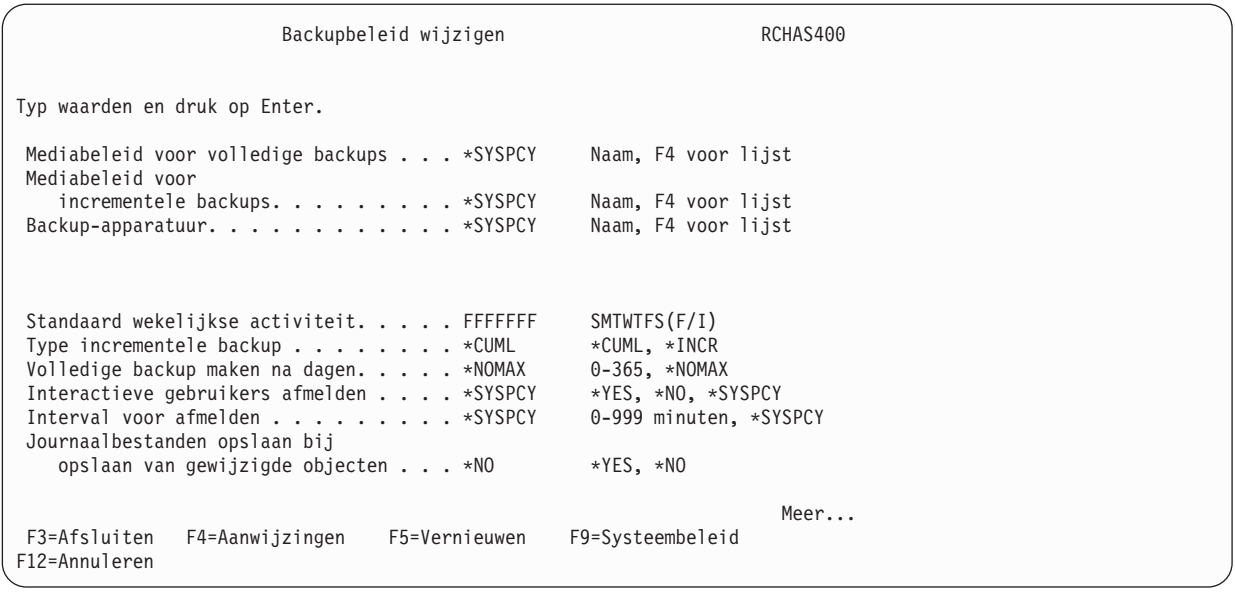

Zoals u ziet, deelt het backupbeleid een aantal parameters met het systeembeleid. U kunt de gemeenschappelijke aanwijzingen naar behoefte vervangen om de backups naar wens aan te passen.

Hieronder volgen beknopte beschrijvingen van de parameters die u waarschijnlijk zult wijzigen:

De waarde voor *Standaard wekelijkse activiteit* geeft het type backup aan dat u elke dag van een zevendaagse week wilt uitvoeren. Stel u wilt dat BRMS op vrijdag een volledige backup (F) maakt en elke avond van de overige dagen van de week een incrementele backup (I). Of BRMS kan elke avond een volledige backup maken. Als u een van de dagen leeg laat, wordt er op die dag geen backup gemaakt.

Het veld *Type incrementele backup* biedt de mogelijkheid om het type incrementele backup op te geven dat BRMS moet uitvoeren. Om alle wijzigingen sinds de vorige volledige backup op te slaan, geeft u in dit veld \*CUML op. Om de wijzigingen op te slaan sinds de vorige keer dat BRMS een incrementele backup heeft gemaakt, geeft u \*INCR op. Bij CUML kunnen herstelactiviteiten gemakkelijker en sneller worden uitgevoerd; bij INCR zijn de opslagperioden korter. IBM adviseert het gebruik van de standaardwaarde (\*CUML) voor betere bescherming van belangrijke gegevens.

Met het veld *Volledige backup maken na dagen* kunt u een volledige backup forceren in plaats van een backup van gewijzigde objecten als er het opgegeven aantal dagen geen backup is gemaakt.

Het veld *Journaalbestanden opslaan bij opslaan van gewijzigde objecten* geeft aan of wijzigingen van objecten die u in een journaal hebt opgegeven, moeten worden opgeslagen. De standaardwaarde is \*NO, waarmee wordt aangegeven dat u vertrouwt op journaalontvangers voor het ophalen van wijzigingen tijdens herstel. IBM adviseert u de standaardwaarde te wijzigen in \*YES, voor gebruiksgemak en om het aantal herstelstappen te reduceren. Houd er wel rekening mee dat de waarde \*YES de opslagtijd verlengt. Als u \*YES opgeeft, worden alle journaalobjecten opgeslagen, niet alleen journaalbestanden.

3. Blader verder voor meer kenmerken.

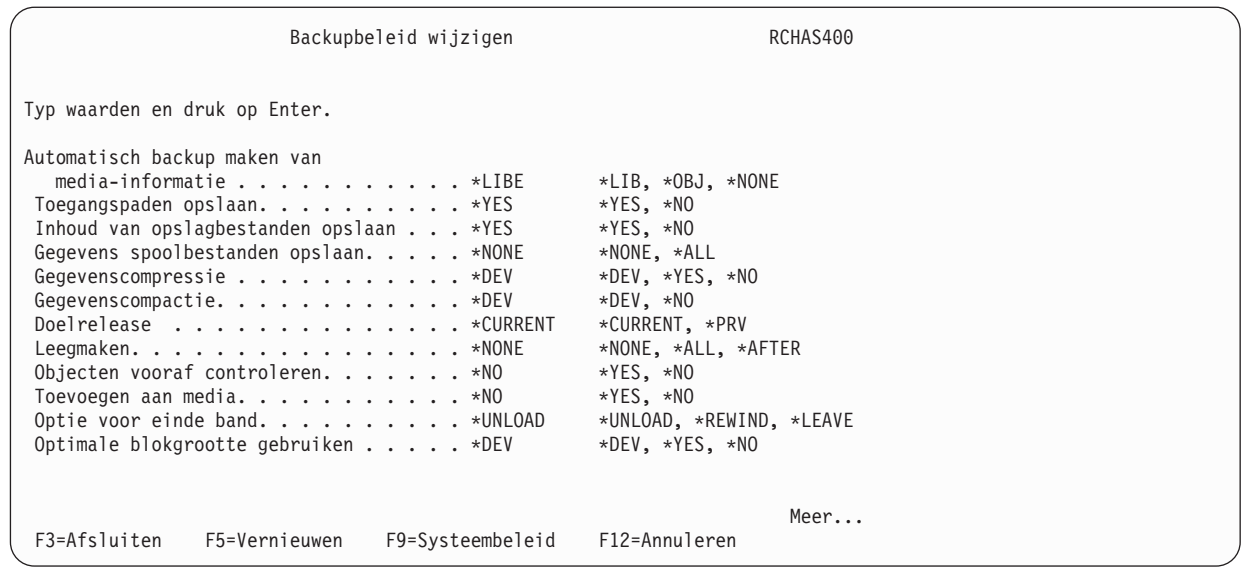

De parameter *Automatisch backup maken van media-informatie* geeft het niveau aan waarop BRMS mediainformatie moet opslaan. BRMS gebruikt de media-informatie als hulpmiddel bij het herstelproces. Het standaardniveau is \*LIB. Andere opties zijn \*OBJ en \*NONE. Om media-informatie te bewaren op objectniveau geeft u deze voorkeur op in dit veld en bij de parameter *Objectdetails bewaren* (wijzig de waarde in \*YES). De parameter *Objectdetails bewaren* kunt u vinden op het scherm Stuurgroepitems bewerken. Als u niet \*OBJ opgeeft in het veld *Automatisch backup maken van media-informatie* en \*YES opgeeft in het veld *Objectdetails bewaren* kan BRMS de informatie voor die taak niet opslaan op het niveau \*OBJ.

**Opmerking:** Door details te bewaren op objectniveau wordt er aanzienlijk meer schijfruimte gebruikt en wordt de opslag- en hersteltijd aanzienlijk langer. Houd er rekening mee dat u een afzonderlijk object ook kunt herstellen zonder objectniveau-informatie. U moet alleen de naam van het object weten. U kunt in de opslaghistorie zoeken naar de bibliotheek met behulp van de opdracht WRKMEDIBRM (Werken met media-informatie). Voor de meeste klanten voldoet de standaardwaarde \*LIB.

Met het veld *Toegangpaden opslaan* kunt u de toegangspaden opslaan die horen bij uw logische en fysieke bestanden. De waarde in dit veld geeft aan of de logische toegangspaden worden opgeslagen die afhankelijk zijn van BRMS-opslagbewerkingen voor fysieke bestanden. BRMS slaat alleen toegangspaden op als ook alle elementen worden opgeslagen waaruit de toegangspaden zijn opgebouwd. BRMS verstuurt informatieberichten die aangeven hoeveel logische toegangspaden bij elk fysiek bestand zijn opgeslagen. Alle fysieke bestanden waarop de toegangspaden zijn gebaseerd, moeten zich in dezelfde bibliotheek bevinden. Met deze parameter worden geen logische objecten opgeslagen; de parameter heeft alleen betrekking op het opslaan van de toegangspaden.

De standaardwaarde voor het veld *Toegangspaden opslaan* in het backupbeleid is \*YES. U kunt de hier ingestelde standaardwaarde voor toegangspaden opslaan gebruiken voor een backupstuurgroep. Of u kunt de waarde negeren op het scherm Kenmerken van backupstuurgroep wijzigen. IBM adviseert de toegangspaden op te slaan, ook al kost het meer tijd. Als u dit niet doet, loopt u het risico dat het systeem niet beschikbaar is als u het bestand of het systeem moet herstellen na een calamiteit. Door de toegangspaden op te slaan, wordt de opslagtijd verlengd, maar wordt de hersteltijd verkort, waardoor de beschikbaarheid van het systeem toeneemt. Zie het boek *Herstel van het systeem* voor meer informatie over het herstellen van opgeslagen paden.

**Opmerking:** Als BRMS volledige en incrementele backups maakt, wordt eerste de volledige backup hersteld en daarna de incrementele backup. Als u de toegangspaden niet opslaat, worden de paden waarschijnlijk tweemaal opnieuw opgebouwd: eenmaal tijdens het herstellen van de volledige backup en eenmaal tijdens het herstellen van de incrementele backup. Gebruik de opdracht EDTRBDAP (Toegangspaden opnieuw opbouwen bewerken) om de paden meteen nadat de volledige backup is hersteld opnieuw op te bouwen. U kunt vervolgens de incrementele backups herstellen en de opdracht EDTRBDAP gebruiken om het volgnummer te wijzigen.

Met het veld *Gegevens spoolbestanden opslaan* kunt u spoolbestanden en de kenmerken van deze bestanden tegelijkertijd opslaan als u uitvoerwachtrijen opslaat.

De waarde voor *Toevoegen aan media* geeft aan of er bestanden moeten worden toegevoegd aan het huidige medium met actieve bestanden of dat er een nieuw volume moet worden gemaakt. Als u \*YES kiest, schrijft BRMS de bestanden naar het volume dat direct volgt op het voorgaande actieve bestand. Hierdoor kunt u het mediagebruik maximaliseren. Maar als u gegevens op afzonderlijke banden wilt opslaan, moet u \*NO opgeven.

Als u \*YES kiest bij de aanwijzing *Toevoegen aan media*, voert BRMS de volgende stappen uit om de volumes te selecteren waaraan de gegevens moeten worden toegevoegd.

- v Bij het selecteren van volumes voor mediabibliotheken bepaalt BRMS of het laatst gebruikte volume kan worden gebruikt voor het toevoegen van de gegevens. De mediaklasse is de bepalende factor. Bij het selecteren van volumes voor zelfstandige stations verstuurt BRMS het bericht BRM1472, waarin geschikte kandidaten worden aangegeven.
- v BRMS selecteert een actief volume met kenmerken die overeenkomen met de kenmerken van het mediabeleid. BRMS gebruikt de volgende criteria om te bepalen of het volume beschikbaar is voor toevoegen:
	- Zelfde mediaklasse
	- Zelfde opslaglocatie
	- Zelfde vervaldatum
	- Eigendom van het aanvragende systeem
	- Zelfde verplaatsingsbeleid
	- Zelfde beveiligingskenmerk
- v Als BRMS geen volume kan vinden dat voldoet aan de bovenstaande criteria, wordt het volume gekozen met de vroegste, eerdere vervaldatum.
- v Als BRMS geen volume kan selecteren met een eerdere vervaldatum, wordt er een vervallen volume van het systeem gekozen.
- v Als BRMS op dit punt nog steeds geen volume kan selecteren, wordt er geprobeerd een vervallen volume van een ander systeem te selecteren.
- v BRMS selecteert nooit een volume met een foutvlag (vervaltype van het volume is \*ERR).

Dit zijn de parameters die u het meest zult gebruiken, maar het is ook van belang dat u vertrouwd bent met andere parameters en waarden op het scherm Backupbeleid.

**Opmerking:** Naast het backupbeleid zelf kunt u ook het scherm Werken met weg te laten gebruiken, dat u kunt openen in het menu Backupbeleid. De items die u wilt weglaten staan waarschijnlijk in stuurgroepen. In het volgende gedeelte kunt u informatie vinden over het gebruik van dit scherm.

# **Backupstuurgroepen**

Stuurgroepen bestaan uit groepen bibliotheken, objecten, mappen, spoolbestanden en andere typen gegevens met gemeenschappelijke eigenschappen. Ze geven ook aan welk type backup u wilt uitvoeren: volledig, incrementeel of cumulatief-incrementeel. Bovendien bevat de stuurgroep de dagen waarop de gegevens worden verwerkt en de volgorde waarin verwerking plaatsvindt. Daarom is de stuurgroep het belangrijkste en element van het aanpassingsproces van BRMS.

Stuurgroepen bieden ook flexibiliteit bij het starten en stoppen van subsystemen en beheer van takenwachtrijen. Maar het belangrijkste is dat u stuurgroepen kunt gebruiken om uw belangrijkste toepassingen bij elkaar te zetten en op te slaan, zodat u ze gemakkelijker kunt herstellen. Nadat u de belangrijkste toepassingen hebt hersteld, kunt u de rest van het systeem herstellen. Uw backupstrategie zal waarschijnlijk bestaan uit meerdere backupstuurgroepen. "Voorbeelden van [backupscenario's:](#page-199-0) Werken met meerdere stuurgroepen en [gemeenschappelijke](#page-199-0) apparaten" op pagina 178 biedt specifieke informatie over het ontwerpen van een backupstrategie die gebruik maakt van meerdere stuurgroepen.

De standaardstuurgroepen die worden beschreven in [Hoofdstuk](#page-40-0) 3, "Een backup maken van het volledige [systeem",](#page-40-0) op pagina 19 zijn uitstekend geschikt voor het maken van backups van het hele systeem. IBM adviseert het gebruik van de standaardbackupgroepen \*SYSTEM, \*SYSGRP en \*BKUGRP voor het maken van de eerste backup en deze groepen ongewijzigd te laten, zodat u ze later opnieuw kunt gebruiken. Daarnaast kunt u een aantal eigen stuurgroepen maken voor het beheer van groepen gegevens.

Stuurgroepen worden vaak gebruikt in combinatie met informatie in functiebeleid, zoals het systeembeleid en het backupbeleid. Verderop in dit gedeelte wordt beschreven hoe u stuurgroepkenmerken instelt om beleidsbeslissingen te negeren.

# **Inhoud van stuurgroepen**

U kunt de volgende items samen in een stuurgroep zetten:

- Alle bibliotheken die bij een bepaalde toepassing horen.
- v Geselecteerde objecten, bijvoorbeeld objecten die regelmatig worden gewijzigd (in plaats van een \*INCR backup te gebruiken voor gewijzigde objecten).
- v Bibliotheken die een databasenetwerk bevatten.
- v Bytestroombestanden die onderdeel zijn van de toepassingsgegevens.
- v Spoolbestanden die u later nodig hebt (bijvoorbeeld facturen of betalingsbewijzen).
- Items een vergelijkbare bewaartermijn.
- v Cruciale toepassingen die eerder dan andere moeten worden hersteld.
- Niet-cruciale toepassingen of bibliotheken die u op een later tijdstip kunt herstellen.

Een backupstuurgroep kan één item of een groep items bevatten. Figuur 7 op [pagina](#page-154-0) 133 biedt een overzicht van de items die u in een stuurgroep kunt plaatsen:

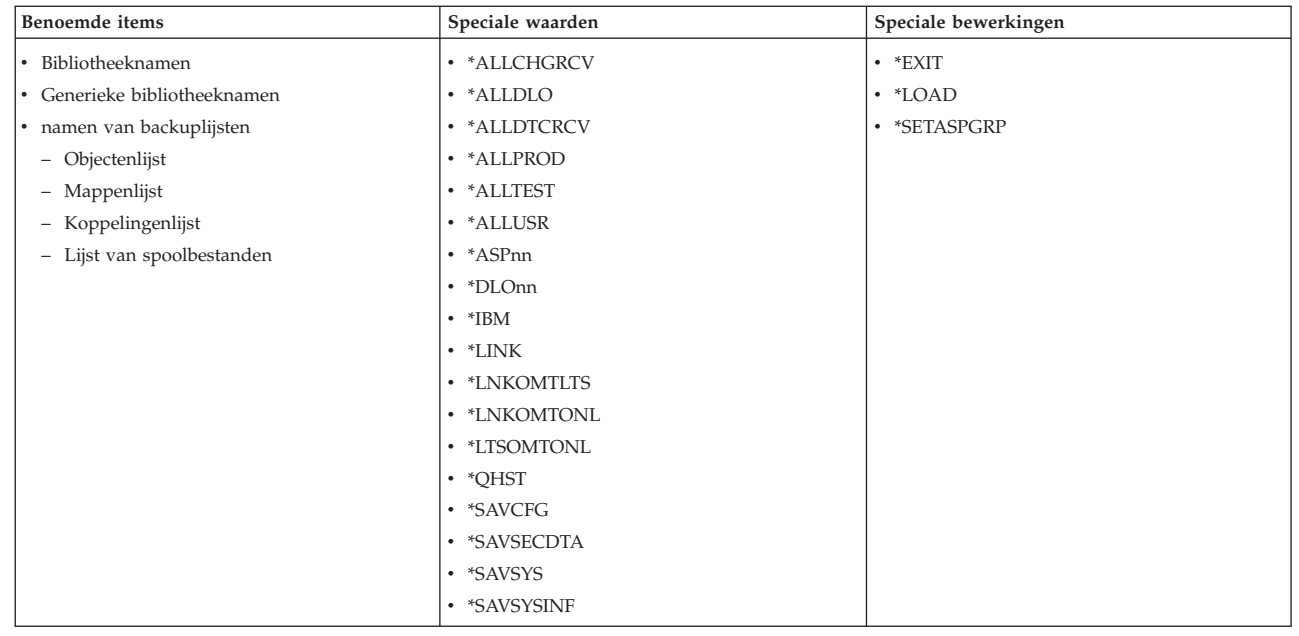

#### *Figuur 7. Items in een backupstuurgroep*

Een stuurgroep kan bestaan uit één of meer bibliotheken, één of meer speciale waarden, configuratie- en beveiligingsgegevens of speciale bewerkingen zoals \*LOAD of \*EXIT. U kunt alle items uit Figuur 7 in een stuurgroep plaatsen. Een groep kan bestaan uit items van hetzelfde type (alle bibliotheken of alle speciale waarden) of uit items van verschillende typen (bijvoorbeeld bibliotheken, speciale waarden en speciale bewerkingen).

Gebruik speciale bewerkingen en speciale waarden als backupitems voor het oproepen van systeemfuncties. Ze geven BRMS instructie om vooraf gedefinieerde acties uit te voeren of vooraf gedefinieerde waarden voor een veld te gebruiken. U kunt ook een backuplijst gebruiken als item in een stuurgroep. Backuplijsten zijn vooral handig om cruciale gegevens en toepassingen bij elkaar te houden, zodat deze makkelijker kannen worden hersteld. Ze vereenvoudigen ook het beheer van groepen gegevens. Verderop in dit hoofdstuk vindt u gedetailleerde informatie over het definiëren van backuplijsten.

De volgende lijst bevat een korte beschrijving van de speciale bewerkingen en speciale waarden die kunnen worden gebruikt als items in een stuurgroep. Raadpleeg de online help-informatie voor meer informatie over deze items.

#### *Speciale bewerkingen*

**\*EXIT** Voert verwerking van gebruikersopdrachten uit

### **\*LOAD**

<span id="page-154-0"></span>| | | | | | | | | | | | | | | | | | | | | | |

Start een nieuwe band

#### **\*SETASPGRP**

Stelt een hulpgeheugenpoolgroep in voor de taak die de backup uitvoert. Een eerder ingestelde ASP-groep wordt automatisch opgeheven. De naam van een primaire hulpgeheugenpool (ASP), waarmee de ASP-groep wordt gedefinieerd, moet worden opgegeven in de aanwijzing hulpgeheugenpoolapparaat.

#### *Speciale waarden*

#### **\*ALLDLO**

Slaat alle mappen, documenten en mail op in alle ASP's

**Opmerking:** \*MAIL gegevens worden als apart item opgeslagen als een cumulatieve of incrementele backup wordt gemaakt en als \*ALLDLO wordt uitgevoerd. BRMS geeft de opdracht SAVDLO DLO(\*MAIL) SAVTYPE(\*FULL) voor de \*ALLDLO.

#### **\*DLOnn**

Slaat alle mappen, documenten en mail op de gespecificeerde ASP

#### **\*ALLUSR**

Alle gebruikersbibliotheken opslaan

#### **\*ALLPROD**

Slaat alle bibliotheken van het type \*PROD op

#### **\*ALLTEST**

Slaat alle bibliotheken van het type \*TEST op

#### **\*ASPnn**

Slaat de gespecificeerde ASP op (alleen objecten van het type bibliotheek)

**\*IBM** Slaat alle IBM-bibliotheken op

#### **\*LINK**

Slaat alle objecten op die niet in de directory's /QSYS.LIB en /QDLS staan

#### **\*LNKOMTLTS**

Slaat alle IFS-directory's (Integrated File System) en -bestanden op met uitzondering van alle Lotus-serverbestanden en bestanden in de directory's /QSYS.LIB en /QDLS.

#### **\*LNKOMTONL**

Slaat alle IFS-directory's (Integrated File System) en -bestanden op met uitzondering van online Lotus-server backupbestanden en bestanden in de directory's /QSYS.LIB en /QDLS.

#### **\*LTSOMTONL**

Slaat alle Lotus-serverbestanden op met uitzondering van Lotus-serverbestanden.

#### **\*QHST**

Slaat historiegegevens op

#### **\*SAVCFG**

Slaat de configuratie op

#### **\*SAVSECDTA**

Slaat beveiligingsgegevens op

#### **\*SAVSYS**

| | | | | | |

Slaat het besturingssysteem op

#### **\*ALLCHGRCV**

Slaat alle journaalontvangers in gebruikersbibliotheken op die niet beginnen met de letter "Q" en die niet eerder zijn opgeslagen of die zijn gewijzigd sinds ze de vorige keer zijn opgeslagen.

#### **\*ALLDTCRCV**

Slaat alle niet aangesloten journaalontvangers in gebruikersbibliotheken op die niet beginnen met de letter "Q" en die niet eerder zijn opgeslagen of die zijn gewijzigd sinds ze de vorige keer zijn opgeslagen.

#### **\*SAVSYSINF**

Slaat een subset op van de besturingssysteemgegevens en objectinformatie die is opgeslagen met het backupitem \*SAVSYS.

#### **Opmerkingen:**

- 1. Voor dit backupitem is de onderhoudsstand niet vereist. Dit item is niet bedoeld voor gebruik voor systeemupgrades of migraties.
- 2. Dit backupitem kan niet worden gebruikt als vervanging van het backupitem \*SAVSYS.

3. Om dit backupitem te kunnen gebruiken, moet u \*SAVSYS uitvoeren op het systeem.

# **De speciale waarde \*SAVSYS gebruiken**

Om \*SAVSYS in een stuurgroep te gebruiken, moet u eerst de mediaklasse instellen met het scherm Mediaklasse toevoegen. Vervolgens voegt u deze mediaklasse toe aan een nieuw mediabeleid. Daarna kunt u de kenmerken van de stuurgroep aanpassen voor gebruik van het nieuwe mediabeleid dat geen gemeenschappelijke volumes toestaat. U moet media inschrijven met behulp van deze mediaklasse zodat u de bewerking \*SAVSYS kunt uitvoeren. Deze aandachtspunten zijn belangrijk voor een omgeving met één systeem en voor netwerkomgevingen.

**Opmerking:** De speciale waarde \*SAVSYS verwerkt de opdracht SAVSYS. Controleer de parameters die zijn ingesteld in BRMS en de standaardparameters in de opdracht SAVSYS om er zeker van te zijn dat u de juiste informatie opslaat.

### **Speciale aandachtspunten bij het gebruik van \*SAVSYS als backupitem**

Als de speciale waarde \*SAVSYS (Systeem opslaan) wordt opgenomen in de backupitemlijst van een backupstuurgroep, wordt er een kopie van de QSYS-bibliotheek opgeslagen in een indeling die compatibel is met het installatieproces. Er worden geen objecten opgeslagen van een andere bibliotheek. De speciale waarde \*SAVSYS slaat alle objecttypen die in het veld **Objecttypen** (OBJTYPE-parameter) staan op in de opdracht SAVOBJ (Object opslaan). Daarnaast worden beveiligings- en configuratieobjecten opgeslagen.

**Opmerking:** U kunt het besturingssysteem opslaan door de opdracht SAVSYSBRM vanaf de console uit te voeren. Raadpleeg de online Help-informatie voor meer informatie over de opdracht SAVSYSBRM.

Voor het uitvoeren van een backup die \*SAVSYS bevat en een mediabebliotheekapparaat zoals de 3494 gebruikt, is geen speciale verwerking vereist. De backup wordt op dezelfde manier uitgevoerd als wanneer een zelfstandig bandapparaat wordt gebruikt.

### *Beperkingen*

- v Voer een \*SAVSYS backup interactief uit vanaf de systeemconsole. U moet het gebruikersprofiel uitsluiten van afmelding met behulp van het scherm Werken met uitzonderingen voor afmelden (optie 2 in het Systeembeleid). BRMS beëindigt alle actieve subsystemen voordat de functie voor opslaan van het systeem wordt uitgevoerd. Raadpleeg "Een backup met \*SAVSYS plannen" voor volledige opslag van het systeem.
- v U moet beschikken over de speciale machtiging \*SAVSYS om een backup te maken met de speciale waarde \*SAVSYS.
- v De banden die worden gemaakt met behulp van deze opdracht en die worden gebruikt voor de installatie, moeten worden geïnitialiseerd met een dichtheid die wordt ondersteund door het huidige alternatieve IPL-apparaat. Als dit niet gebeurt, wordt het huidige IPL-apparaat gewijzigd in een mediastation dat de dichtheid ondersteunt van de gemaakte \*SAVSYS-banden, voordat de installatie begint tijdens herstel.
- v U kunt geen banden gebruiken die zijn gemaakt met de speciale waarde \*SAVSYS special voor automatische installatie.
- v Voor een backupstuurgroep met de speciale waarde \*SAVSYS moet \*NO worden opgegeven in het veld **Gemeenschappelijke media** voor de mediaklasse.

### **Een backup met \*SAVSYS plannen**

Om een backupstuurgroep te plannen die gebruik maakt van de speciale waarde \*SAVSYS, gebruikt u de opdracht STRBKUBRM (Backup starten met BRM). Geef bij de parameter SCDTIME het tijdstip op waarop de backup moet worden gestart en geef \*NO op bij de parameter SBMJOB. Houd er rekening mee dat door de opdracht STRBKUBRM vanaf de console op te geven, de console niet beschikbaar is totdat de backup voltooid is. Het is ook belangrijk dat u ervoor zorgt dat berichten die naar de console worden gestuurd de opdracht STRBKUBRM niet onderbreken. Om onderbreking door berichten die aan de

console worden gestuurd te voorkomen, geeft u de volgende CHGMSGQ-opdracht (Berichtenwachtrij wijzigen) voordat u de STRBKUBRM-opdracht opgeeft of neemt u de volgende opdracht op in de backupstuurgroep die u gebruikt:

CHGMSGQ MSGQ(QSYSOPR) DLVRY(\*NOTIFY) SEV(99)

### **Subsystemen beëindigen en starten met \*SAVSYS**

**Opmerking:** Als u moet antwoorden op berichten op een niet-programmeerbaar werkstation, drukt u op Shift, Sys Req en Enter. Het scherm Systeemopdracht wordt afgebeeld; op dit scherm kiest u optie 6 (Berichten systeemoperator afbeelden).

Wanneer een backupstuurgroep de speciale waarde \*SAVSYS bevat of wanneer u de opdracht SAVSYSBRM geeft, beëindigt BRMS alle subsystemen voordat de opslagbewerking wordt gestart. Dit zorgt ervoor dat tijdens het opslaan geen andere activiteit op het systeem kan optreden. Het stuursubsysteem wordt gestart na verwerking van het laatste backupitem in de backupstuurgroep. Als u in de backupstuurgroep opgeeft dat een IPL moet worden uitgevoerd als de stuurgroep klaar is met de verwerking, wordt het stuursubsysteem niet gestart, omdat dit al gebeurt als onderdeel van het IPL-proces.

Standaard start BRMS het stuursubsysteem opnieuw. U kunt voorkomen dat het stuursubsysteem wordt gestart nadat de opdracht \*SAVSYS is uitgevoerd. Gebruik bij de opdracht SAVSYSBRM de parameter STRCTLSBS(\*NO). Als u \*SAVSYS gebruikt in een backupstuurgroep, kiest u optie 9 in het menu Werken met backupstuurgroepen (WRKCTLGBRM) en geeft u het volgende op.

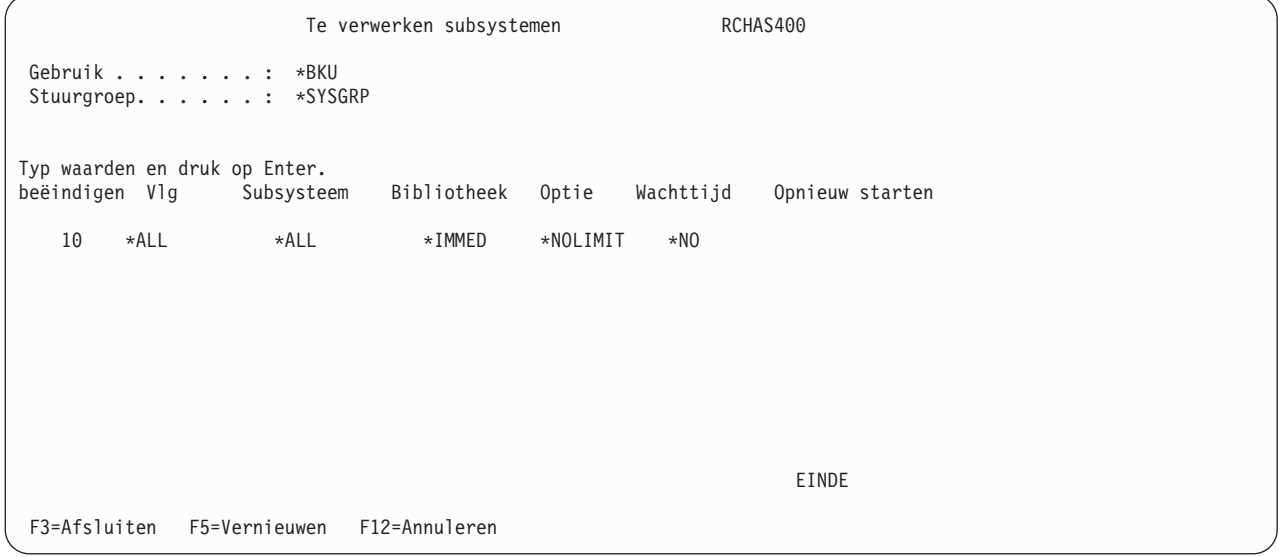

### **Consolebewaking gebruiken voor het plannen van een \*SAVSYS**

Gebruik de consolebewakingsfunctie in BRMS om de mogelijkheden voor het plannen van opslaan van het systeem te vergroten. Met consolebewaking plaatst u de systeemconsole in een bewaakte status. Raadpleeg [Consolebewaking](#page-189-0) voor meer informatie over dit onderwerp. Zie ook "Een backup [verzenden](#page-191-0) naar het [stuursubsysteem"](#page-191-0) op pagina 170 voor informatie over het plannen van onbewaakte opslag van het systeem.

# **Inhoud van de standaardstuurgroepen**

In dit gedeelte worden de items beschreven van de standaardstuurgroepen van BRMS. Aanbevolen wordt om de items in deze stuurgroepen niet te wijzigen. Als u een aangepaste backup wilt maken, kopieert u de standaardstuurgroep eerst naar een nieuwe stuurgroep.

**Opmerking:** De standaardstuurgroepen maken geen backup van spoolbestandgegevens.

# **De standaardstuurgroep \*SYSTEM**

Het doel van deze stuurgroep is een backup maken van het hele systeem. Gebruik van deze stuurgroep om een backup te maken van uw systeem verlengt de backuptijd (omdat er een backing wordt gemaakt van alle systeem- en gebruikersgegevens), maar biedt het eenvoudigste herstelscenario.

```
Stuurgroepitems voor backups afbeelden RCHAS400
Groep . . . . . . . . . . : *SYSTEM
Standaardactiviteit . . . : *BKUPCY
Tekst . . . . . . . . . . : Een backup van het hele systeem maken
                         Wekelijkse Object- Opslaan SWA-
    Backup- Lijst- ASP Activiteit details terwijl berichten- Sync-
Vlg items type apparaat SMTWTFS bewaren actief wachtrij ID
  10 *EXIT *DFTACT
  20 *SAVSYS *DFTACT<br>30 *IBM *DFTACT
  30 *IBM *DFTACT *NO *NO
  40 *ALLUSR *SYSBAS *DFTACT *ERR *NO
  50 *ALLDLO *DFTACT *NO *NO
  60 *LINK *ALLAVL *DFTACT *YES *NO
  70 * EXITEINDE
Druk op Enter om door te gaan.
F3=Afsluiten F11=Exits afbeelden F12=Annuleren F14=Clientweglatingsstatus afbeelden
```
# **De standaardstuurgroep \*SYSGRP**

Het doel van deze stuurgroep is alleen een backup maken van de systeemgegevens. Met deze stuurgroep wordt een backup gemaakt van:

- Gelicentieerde Interne Code (LIC)
- Besturingssysteem

| | | | | | | | | | | | | | | | | | | | | | |

- Configuratiegegevens
- Beveiligingsgegevens
- Door IBM geleverde bibliotheken

Deze stuurgroep wordt gebruikt in combinatie met \*BKUGRP om ervoor te zorgen dat u beschikt over backups van het hele systeem. Omdat de systeemgegevens niet vaak worden gewijzigd, hoeft u deze stuurgroep minder vaak uit te voeren dan \*BKUGRP. Zorg ervoor dat u altijd beschikt over backups van alle systeem- en gebruikersgegevens, zodat u het hele systeem in geval van een calamiteit kunt herstellen. Deze stuurgroep moet periodiek worden uitgevoerd, in overeenstemming met uw backupstrategie.

```
Stuurgroepitems voor backups afbeelden RCHAS400
Groep . . . . . . . . . . : *SYSGRP
Standaardactiviteit . . . : *BKUPCY
Tekst . . . . . . . . . . : Een backup van het hele systeem maken
                          Wekelijkse Object- Opslaan SWA-
    Backup- Lijst- ASP Activiteit details terwijl berichten- Sync-
 Vlg items type apparaat SMTWTFS bewaren actief wachtrij ID
  10 *EXIT *DFTACT
  20 *SAVSYS *DFTACT
                           *DFTACT *NO *NO
  40 *EXIT *DFTACT
                                                            EINDE
Druk op Enter om door te gaan.
F3=Afsluiten F11=Exits afbeelden F12=Annuleren F14=Clientweglatingsstatus afbeelden
```
# **De standaardstuurgroep \*BKUGRP**

| | | | | | | | | | | | | | | | | | | | | |

| | | | | | | | | | | | | | | | | | | | | | |

Het doel van deze stuurgroep is alleen een backup maken van de gebruikersgegevens. Door alleen een backup te maken van de gebruikersgegevens wordt de backuptijd verkort. Het is handig om alleen een backup van de gebruikersgegevens te maken als de systeemgegevens niet vaak worden gewijzigd. Als de configuratiegegevens en de beveiligingsgegevens niet vaak worden gewijzigd en regelmatig volledige backups van het systeem worden gemaakt, kunt u overwegen om de items voor de speciale waarden \*SAVSECDTA en \*SAVCFG te verwijderen. Deze items zijn in deze stuurgroep opgenomen omdat deze gegevens worden beschouwd als gebruikersgegevens, die vaak worden gewijzigd.

```
Stuurgroepitems voor backups afbeelden RCHAS400
Groep . . . . . . . . . . : *BKUGRP
Standaardactiviteit . . . : *BKUPCY
Tekst . . . . . . . . . . : Een backup van alle gebruikersgegevens maken
                         Wekelijkse Object- Opslaan SWA-
    Backup- Lijst- ASP Activiteit details terwijl berichten- Sync-
Vlg items type apparaat SMTWTFS bewaren actief wachtrij ID
 10 *EXIT *DFTACT
  20 *SAVSECDTA *DFTACT *NO
  30 *SAVCFG *DFTACT *NO
  40 *ALLUSR *SYSBAS *DFTACT *ERR *NO
  50 *ALLDLO *DFTACT *NO *NO
  60 *LINK *ALLAVL *DFTACT *YES *NO
  70 *EXIT *DFTACT
                                                         EINDE
Druk op Enter om door te gaan.
F3=Afsluiten F11=Exits afbeelden F12=Annuleren F14=Clientweglatingsstatus afbeelden
```
# **Werken met backupstuurgroepen**

De BRMS-voorziening voor backupstuurgroepen bestaat uit een aantal schermen die parameters bevatten waarmee u stuurgroepen kunt maken en bewerken. In dit gedeelte worden de schermen en parameters beschreven waarmee u een basisstrategie voor stuurgroepen kunt definiëren.

v Het scherm **Werken met Backupstuurgroepen** (WRKCTLGBRM) is het hoofdscherm voor stuurgroepen. Op dit scherm kunt u een stuurgroep maken, bewerken, wijzigen, wissen en afbeelden. U kunt ook subsystemen en takenwachtrijen selecteren voor verwerking als een stuurgroep wordt uitgevoerd. Bovendien kunt u een stuurgroep vanuit dit scherm in een taakplanner plaatsen.

- v Het scherm **Items backupstuurgroep bewerken** bevat dezelfde parameters als het scherm Stuurgroepitems voor backups maken. Op dit scherm kunt u de waarden van een bestaande stuurgroep bewerken.
- v Het scherm **Kenmerken stuurgroep voor backups wijzigen** deelt een aantal parameters met het systeem- en functiebeleid. Op dit scherm kunt u een stuurgroep aanpassen zodat deze voldoet aan de specifieke backupvereisten voor een opslagbewerking.

### **Een stuurgroep maken**

| | | | | | | | | | | | | | | | | | | | | | | In het onderstaande voorbeeld ziet u hoe u een voorbeeldstuurgroep met de naam SAMPLE maakt die drie bibliotheken bevat: LIBA, LIBB en LIBC.

Om een stuurgroep te maken, voert u de volgende stappen uit:

1. Typ WRKCTLGBRM op een opdrachtregel en druk op Enter. Hiermee gaat u naar het scherm Werken met backupstuurgroepen.

Werken met backupstuurgroepen RCHAS400 Zoeken in lijst . . . . Beginteken Typ opties en druk op Enter. 1=Maken 2=Items bewerken 3=Kopiëren 4=Wissen 5=Afbeelden 6=Toevoegen aan planning 8=Kenmerken wijz. 9=Te verwerken subsystemen... Volledig Incr. Wekelijkse<br>media- media- activiteit Stuur- media-Opt groep beleid beleid SMTWTFS Tekst 1 SAMPLE \*BKUGRP \*BKUPCY \*BKUPCY \*BKUPCY Item gemaakt met BRM-configuratie \*SYSGRP SAVSYS SAVSYS \*BKUPCY Item gemaakt met BRM-configuratie \*SYSTEM SYSTEM SYSTEM \*BKUPCY Item gemaakt met BRM-configuratie EINDE F3=Afsluiten F5=Vernieuwen F7=Werken met geplande BRM-taken F9=Backupbeleid wijzigen F23=Meer opties F24=Meer toetsen

- 2. Om een stuurgroep te maken, typt u 1 ([Maken) in de kolom *Opt* en typt u een naam voor de stuurgroep in het veld *Stuurgroep*. In dit geval is de naam van de stuurgroep SAMPLE.
- 3. Druk op Enter. Hiermee gaat u naar het scherm Stuurgroepitems voor backups maken.

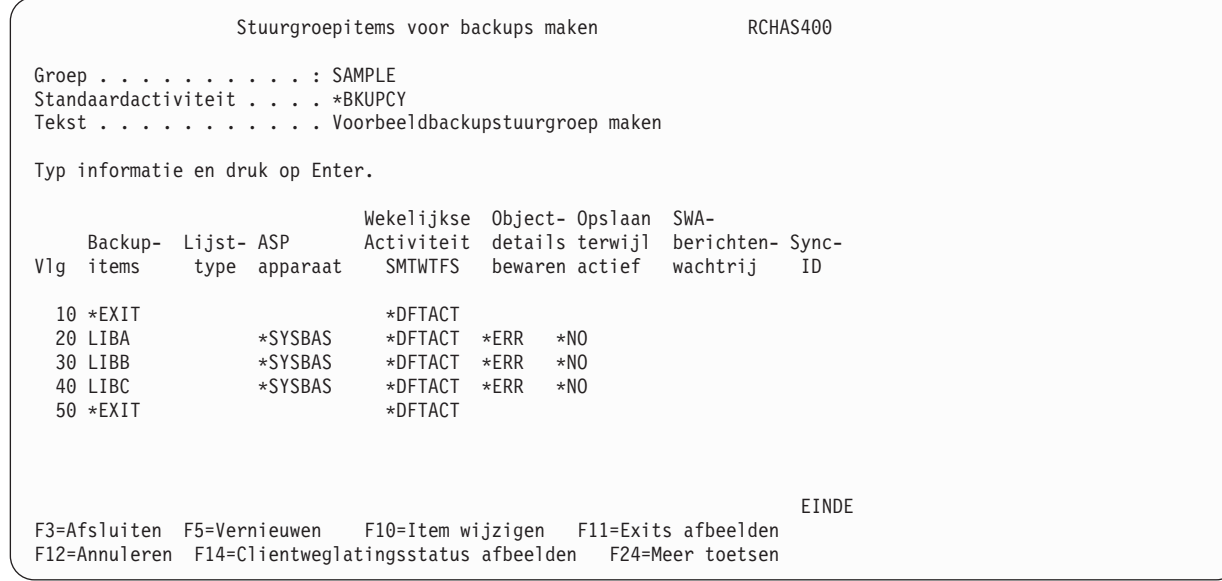

- 4. Op het scherm Stuurgroepitems voor backups maken typt u de naam van de eerste bibliotheek die u wilt opslaan in het veld *Backup-items*. Druk op Enter. Omdat BRMS de opslagvolgorde nummert, moet u de namen van de bibliotheken en objecten opgeven in de volgorde waarin ze moeten worden verwerkt. U kunt de volgorde echter wijzigen door een volgnummer tussen te twee items op te geven. BRMS beeldt een bericht af als de bibliotheek niet bestaat. Als u de naam niet weet van de bibliotheek die u wilt opslaan, drukt u op F19 om het scherm Bibliotheken selecteren op te roepen. Druk op het scherm Bibliotheken selecteren op Enter voor een lijst van bibliotheken.
	- **Opmerking:** U kunt ook een stuurgroep maken met een bibliotheek die niet bestaat. Als u een tweede keer op Enter drukt, wordt het waarschuwingsbericht *Bibliotheek bestaat niet* genegeerd. Druk op F3 om het scherm te verlaten en kies optie 1 om het scherm Stuurgroepitems voor backups maken op te slaan.
- 5. Hierna volgen beknopte overzichten van de overige sleutelparameters van dit scherm.
	- v Het veld *Wekelijkse activiteit* bestaat uit zeven velden van één teken voor de zeven dagen van de week. U kunt de standaardwaarde \*DFTACT voor dit veld gebruiken of u kunt een eigen planning voor wekelijkse activiteiten instellen. In \*DFTACT is volledige opslag op elke dag van de week (FFFFFFF) gespecificeerd. U kunt ook kiezen voor een mix van volledige opslag (F) en incrementele opslag (I) als dit beter aansluit bij uw behoefte. Bijvoorbeeld: IIFFIIF.
	- v In het veld *Objectdetails bewaren* kunt u opgeven of BRMS historiegegevens moet bewaren van het stuurgroepitem op objectniveau. In dit voorbeeld hebben we niets opgegeven in het veld *Objectdetails bewaren*, waardoor de standaardwaarde \*ERR wordt gebruikt. Andere waarden voor dit vels zijn \*YES, \*NO, \*OBJ en \*MBR. Als u hier \*OBJ wilt opgeven, moet u \*OBJ ook opgeven bij de parameter *Automatisch backup maken van media-informatie*. BRMS stelt de standaardwaarde vast voor het veld *Automatisch backup maken van media-informatie* van het backupbeleid. U kunt dit wijzigen op het scherm Backupbeleid of op het scherm Kenmerken stuurgroep voor backups wijzigen.
	- v De waarde in het veld *Opslaan terwijl actief* geeft aan of gebruikers een object tijdens het opslagproces kunnen wijzigen. De voorziening *Opslaan terwijl actief* staat gebruikers toe een object te wijzigen nadat BRMS een bepaald punt in het opslagproces heeft bereikt. De opslagbewerking wordt uitgevoerd op een transactiegrens. Door gebruik van de voorziening Opslaan-terwijl-actief kunt u de opslagperiode verkorten. Meer informatie over het gebruik van de voorziening Opslaan terwijl actief vindt u verderop in dit hoofdstuk.
- v Het veld *Sync-ID* kunt u gebruiken als u bij de voorziening Opslaan-terwijl-actief \*SYNCLIB, \*SYNC of \*NWSSYNC opgeeft. U kunt de naam opgeven van het gesynchroniseerde controlepunt. Deze naam moet ook worden opgegeven voor elke deelnemende opslagbewerkingen. Hierdoor kunnen meerdere taken synchroon worden uitgevoerd. Meer informatie over het gebruik van deze voorziening in combinatie met Opslaan-terwijl-actief vindt u veerderop in dit hoofdstuk. | | | | |
- 6. Aanvullende parameters zijn beschikbaar op een afzonderlijk scherm. Druk tweemaal op F11 voor geavanceerde backupinstellingen. | |

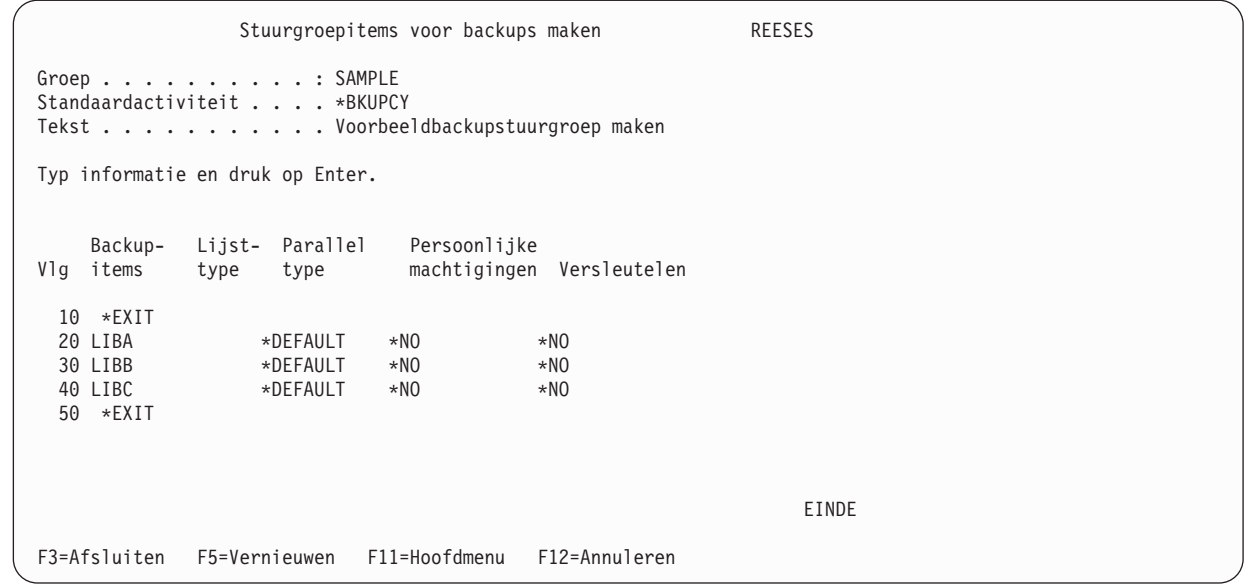

- 7. Hierna volgen beknopte overzichten van de parameters op dit scherm.
	- v Bij de parameter *Parallel type* kunt u het type parallelle backup opgeven die moet worden uitgevoerd. De geldige waarden voor deze parameter zijn: \*DEFAULT, \*PARALLEL, \*SERIAL en \*NONE. De standaardwaarde is \*DEFAULT. Het juiste aantal parallelle apparaatresources moet worden opgegeven om de parallelle typen \*PARALLEL en \*SERIAL te kunnen gebruiken. Als niet genoeg resources worden opgegeven, wordt het parallelle type genegeerd en wordt er maar één apparaatresource gebruikt. Meer informatie over beperkingen vindt u verderop in dit hoofdstuk.
	- v Bij de parameter *Persoonlijke machtigingen* kunt u opgeven of u de persoonlijke machtiging van het backupitem wilt opslaan. Dit geldt alleen voor bibliotheken, objecten en geïntegreerde bestandssystemen. Het opslaan van persoonlijke machtigingen kan een langdurig proces zijn waardoor de opslagtijd wordt verlengd.

v Bij de parameter *Versleutelen* kunt u opgeven of u het backupitem met versleuteling wilt opslaan. Versleuteling wordt ingeschakeld in het mediabeleid en in dit veld geeft u \*MEDPCY op als versleuteling gewenste is of \*NO voor geen versleuteling. Meer informatie over versleuteling vindt u verderop in dit hoofdstuk.

- 8. Bekijk en wijzig de overige parameters naar behoefte.
- 9. Als u klaar bent, drukt u op Enter om de nieuwe stuurgroep op te slaan.
- I | **Opmerking:** BRMS groepeert of bundelt objecten in één opslagopdracht als de objecten van hetzelfde type zijn en vergelijkbare instellingen hebben voor hulpgeheugenpool, objectdetails, opslaan | terwijl actief, parallel type, persoonlijke machtiging en versleuteling. Het bundelen wordt | voortgezet totdat de limiet voor de opslagopdracht wordt bereikt of totdat er geen | backupitems meer zijn. In het voorgaande voorbeeld geeft BRMS één SAVLIB-opdracht om | | alle drie de bibliotheken op te slaan.

#### **Een stuurgroep bewerken** |

Gebruik de optie Items backupstuurgroep bewerken om een bestaande door BRMS geconfigureerde of zelf gemaakte stuurgroep te bewerken. Voer de volgende stappen uit om naar het scherm Werken met backupstuurgroepen te gaan:

- 1. Typ een 2 (Items bewerken) naast de stuurgroep die u wilt bewerken.
- 2. Druk op Enter.

| | | | | | | | | | | | | | | | | | | | | | | | | | | | | | | | | | | | | | | |

```
Stuurgroepitems voor backups bewerken RCHAS400
Groep . . . . . . . . . . : SAMPLE
Standaardactiviteit . . . . *BKUPCY
Tekst . . . . . . . . . . . *NONE
Typ informatie en druk op Enter.
                          Wekelijkse Object- Opslaan SWA-
    wekeiijkse ubject- upsiaan swa-<br>-Backup- Lijst- ASP     Activiteit details terwijl berichten- Sync
Vlg items type apparaat SMTWTFS bewaren actief wachtrij ID
  10 *EXIT *DFTACT
  20 LIBA *SYSBAS *DFTACT *ERR *NO
  30 LIBB *SYSBAS *DFTACT *ERR *NO
  40 LIBC **SYSBAS *DFTACT *ERR *NO
  50 *EXIT *DFTACT
                                                              EINDE
F3=Afsluiten F5=Vernieuwen F10=Item wijzigen F11=Exits afbeelden
F12=Annuleren F14=Clientweglatingsstatus afbeelden F24=Meer toetsen
```
Op dit scherm kunt u een backupitem uit een bestaande stuurgroep wissen door een spatie over het volgnummer te typen van het item dat u wilt wissen. U kunt ook de planning voor wekelijkse activiteit of een andere waarde op dit scherm naar behoefte. Er zijn ook waarden die u kunt wijzigen door tweemaal op F11 te drukken. U gaat dan naar het scherm met geavanceerde besturingsfuncties.

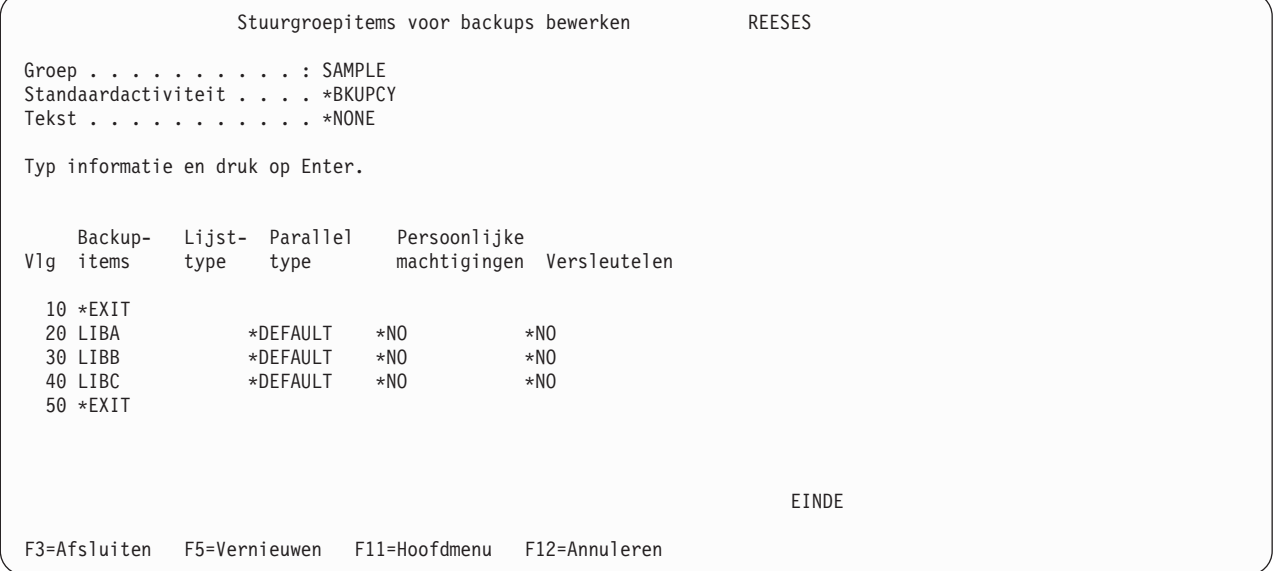

### **Kenmerken van een stuurgroep wijzigen**

U kunt de optie Kenmerken stuurgroep voor backups wijzigen gebruiken om een stuurgroep aan te passen aan de specifieke wensen voor een taak. Voer de volgende stappen uit om naar het scherm Werken met backupstuurgroepen te gaan:

- 1. Typ een 8 (Kenmerken wijzigen) naast de stuurgroep die u wilt wijzigen.
- 2. Druk op Enter.

| | | | | | | | | | | | | | | | | | | | | | |

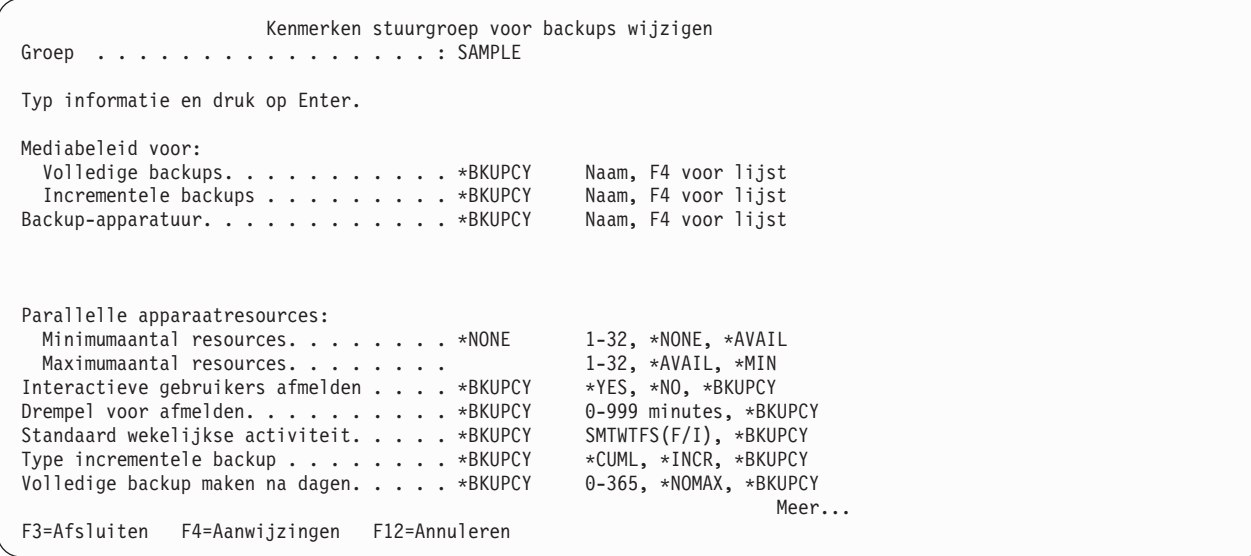

Voor alle kenmerken op het scherm Kenmerken stuurgroep voor backups wijzigen worden standaardwaarden afgebeeld die zijn ingesteld in het backupbeleid (\*BKUPCY), met uitzondering van één kenmerk. U kunt deze gemeenschappelijke standaardwaarden overschrijven met de parameters op dit scherm.

De parameter *Parallelle apparaatresources* op het scherm Kenmerken stuurgroep voor backups wijzigen is de enige parameter die het scherm niet deelt met het backupbeleid. Met de functie voor parallelle apparaatresources kunt u gegevens van dezelfde taak tegelijk opslaan op meerdere apparaten, waardoor de opslagperiode wordt verkort. Om de functie voor parallelle apparaatresources te kunnen gebruiken, moeten er meerdere bandapparaten op het systeem zijn aangesloten. Meer informatie over parallelle verwerking vindt u in het gedeelte Aanvullende opties voor verwerking van stuurgroepen van dit hoofdstuk.

### **Speciale aandachtspunten bij het opslaan van geselecteerde bibliotheken in een stuurgroep**

De bibliotheek QUSRSYS bevat drie belangrijke bestanden die tijdens een opslagbewerking worden gebruikt:

- QATADEV bevat een lijst van MLB's.
- v QATAMID bevat een lijst van volume-ID's die tijdens opslagbewerkingen worden gebruikt.
- QATACGY bevat een lijst van categorieën voor bandapparaten.

Bij het plannen van opslag van de bibliotheek QUSRSYS moet u rekening houden met de implicaties van | het einde van het volume bij opslaan in een andere werkstand dan de onderhoudsstand. Voorbeeld: Als | het systeem QUSRSYS niet geheel kan opslaan op de huidige band, vraagt BRMS u een nieuw volume te | l) laden. Als de bestanden vergrendeld zijn, kan i5/OS niet de vereiste QUSRSYS-bestanden gereedmaken en bijwerken. Het opslaan mislukt met bericht-ID CPF37A0. |

Om de kans dat QUSRSYS verspreid raakt over meerdere volumes zo klein mogelijk te maken en een aparte stuurgroep voor het opslaan van QUSRSYS te maken, slaat u deze stuurgroep op voordat u de \*ALLUSR-stuurgroepen opslaat. Als deze bibliotheek niet wordt overgeslagen in het backupbeleid, wordt de bibliotheek tweemaal opgeslagen. Bij deze aanbevelingen gaan we ervan uit dat de backup wordt gemaakt in een onderhoudsstand en dat de bibliotheek QUSRSYS op het aangekoppelde volume past.

Bij opslaan met \*ALLUSR of \*ALLPROD moet u ervan op de hoogte zijn welke Q-bibliotheken worden opgeslagen en welke niet. Raadpleeg de informatie over de opdracht **SAVLIB** in het onderwerp *Een*

*backup van uw systeem maken* of in de online Help-informatie om te bepalen welke bibliotheken worden beschouwd als gebruikersbibliotheken. De gebruikersbibliotheken QGPL, QUSRSYS en QUSRBRM kunnen nooit worden opgeslagen op TSM-servers.

**Bibliotheken weglaten uit een backup:** Het is ook van belang dat u begrijpt wat te gevolgen voor het | herstelproces zijn van het opslaan van gebruikersgegevens. Stel dat u van plan bent \*ALLUSR uit te voe-| ren in uw stuurgroep. Voordat u \*ALLUSR uitvoert, zijn er mogelijk grotere bibliotheken die u apart moet | opslaan met behulp van de parallelle voorziening. |

Bij het instellen van de stuurgroep moet u definiëren welke bibliotheken u in uw backupbeleid wilt weglaten. U kunt ook bibliotheken weglaten uit de stuurgroep met behulp van de speciale waarden \*IBM, \*SAVSYS, \*ALLDLO en ASPnn.

Voer de volgende stappen uit om naar het scherm Werken met weg te laten items voor de backup te gaan:

- 1. Typ WRKPCYBRM \*BKU op een opdrachtregel en druk op Enter.
- 2. Kies optie 2 (Werken met uit backup weg te laten items) in het menu Backupbeleid.

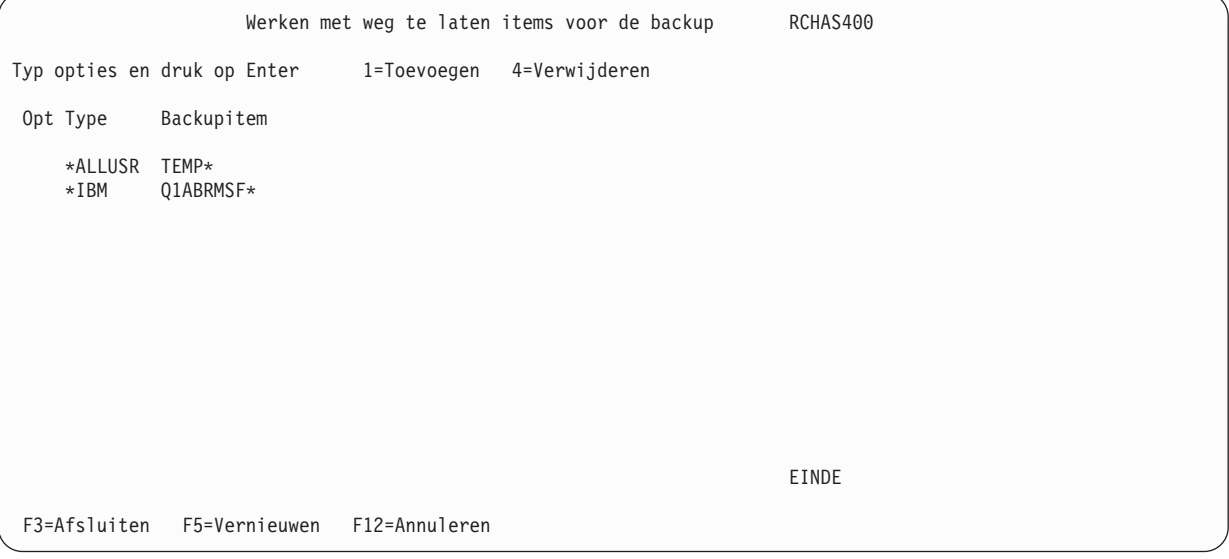

- 3. Bekijk of wijzig de volgende parameters op dit scherm.
	- v Typ een 1 (Toevoegen) in het veld *Opt* om het item toe te voegen aan de lijst van items die u wilt weglaten.
	- v Geef het type backup dat u wilt uitvoeren op in het veld *Type*. In dit geval \*ALLUSR.
	- v Typ de naam van het item dat u wilt overslaan in het veld *Backupitem*. In dit geval gaat het om een TEMP-bibliotheek.
- 4. Druk op Enter om de opdracht te verwerken.

In dit voorbeeld worden alle bibliotheken die beginnen met TEMP weggelaten uit de \*ALLUSR-backups. BRMS slaat de gegevens op in bestanden die in een bibliotheek met de naam Q1ABRMSFxx worden geplaatst. xx geeft het ASP-nummer waarin de bibliotheek wordt geplaatst. U gebruik de opdracht BRM (SAVSAVFBRM) om de opslagbestanden op te slaan. Deze bestanden kunnen erg groot zijn en het kan veel tijd kosten om ze op te slaan.

Naast de speciale waarden \*IBM, \*ALLUSR, \*SAVSYS, \*ALLDLO en \*ASPnn kunt u in het veld *Type* ook \*All opgeven. \*ALL geeft BRMS opdracht om een bibliotheek niet op te slaan als u een speciale of generieke waarde opgeeft in een stuurgroep of een SAVLIBBRM-opdracht. Andere punten waarmee u rekening moet houden bij het gebruik van de optie Werken met weg te laten items:

- v U kunt de speciale waarden \*ALLPROD en \*ALLTEST niet opnemen in een lijst van items die u wilt weglaten. Als u een bibliotheek weglaat uit een \*ALLUSR-groep, laat BRMS de bibliotheek ook automatisch weg uit een \*ALLPROD-groep als deze het type PROD gebruikt. Op dezelfde manier laat BRMS de bibliotheek weg uit een \*ALLTEST-groep als deze het type TEST gebruikt.
- v De backupstuurgroep \*SYSTEM negeert *uit backup weg te laten items* die in het backupbeleid zijn opgegeven. Als u bibliotheken uit de backup wilt weglaten, moet u een andere backupstuurgroep gebruiken.
- v U kunt de speciale waarden \*SECDATA, \*USRASPAUT en \*CFG opgeven als weg te laten items en de speciale waarde \*SAVSYS opgeven in het veld *Type*.
- v U kunt de speciale waarde \*USRASPAUT opgeven als weg te laten item en de speciale waarde \*SEC-DATA opgeven in het veld *Type*.
- v Als het backupapparaat een TSM-server is, moet u de bibliotheek QUSRADSM weglaten uit een \*ALLUSR-backup.
- U kunt maximaal 300 items weglaten.
- v Houd er rekening dat, wanneer u een bibliotheek weglaat uit een stuurgroep, BRMS deze bibliotheek ook weglaat uit alle stuurgroepen met dezelfde naam, totdat u de bibliotheek weer in de stuurgroep opgeeft. Voorbeeld: Als u een bibliotheek weglaat uit de stuurgroep \*ALLUSR, zal BRMS die bibliotheek weglaten uit alle backups die met die stuurgroep worden gemaakt, ook uit de stuurgroep \*BKUGRP. Om dit te voorkomen, kunt u de bibliotheek opgeven in een andere stuurgroep.
- **Opmerking:** Als u een herstelbewerking uitvoert buiten BRMS (bijvoorbeeld met de i5/OS RSTLIBopdracht), kan BRMS de bibliotheken QGPL en QUSRSYS niet herstellen. In dat geval moet u deze apart herstellen.

### **Werken met het scherm Te verwerken subsystemen**

Op het scherm Werken met backupstuurgroepen kunt u subsysteeminformatie voor een stuurgroep opgeven. Gebruik het scherm Te verwerken subsystemen om subsystemen toe te voegen of te verwijderen die u automatisch wilt starten of beëindigen voor en na verwerking van de stuurgroep. In het onderstaande voorbeeld beëindigt BRMS de subsystemen aan het begin van een stuurgroep (SAMPLE) en start ze opnieuw na opslag van een andere stuurgroep (SAMPLE2).

Voer de volgende stappen uit om naar het scherm Te verwerken subsystemen te gaan:

1. Plaats op het scherm Werken met backupstuurgroepen een 9 (Te verwerken subsystemen) naast de stuurgroep waarmee u wilt werken. Druk op Enter.

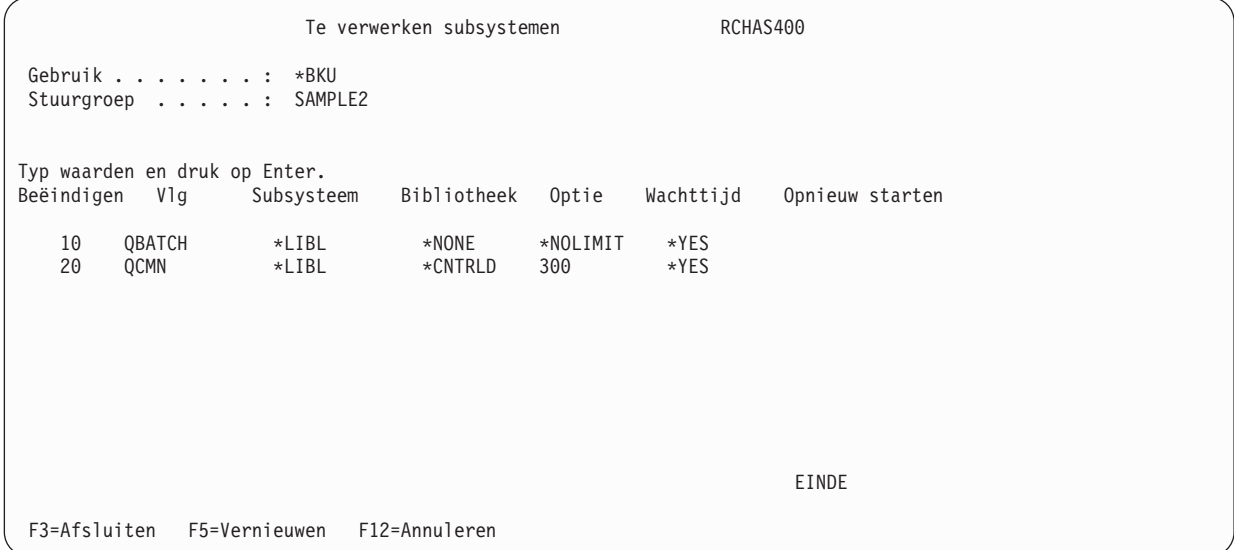

2. Typ in het veld *Vlg* een getal dat de volgorde aangeeft waarin u de subsysteemtaak wilt verwerken.

- 3. Typ de naam van het subsysteem dat u wilt verwerken in het veld *Subsysteem*.
- 4. Typ de naam van de bibliotheek die het subsysteem bevat in het veld *Bibliotheek*.
- 5. Geef in het veld *Opnieuw starten* aan of u wilt dat BRMS het subsysteem automatisch opnieuw start na verwerking van de stuurgroep.
	- **Opmerking:** Als u geen IPL opgeeft, start BRMS de subsystemen automatisch opnieuw nadat de opslagbewerkingen zijn voltooid. Als u wel een IPL opgeeft, start BRMS de subsystemen opnieuw na de IPL. U kunt een IPL opgeven op het scherm Kenmerken stuurgroep voor backups wijzigen.
- 6. Bekijk en wijzig de overige parameters naar behoefte.
- 7. Druk op Enter om op te slaan en terug te gaan naar het scherm Werken met backupstuurgroepen (als u op F3 drukt, sluit u af zonder op te slaan).

Als u een item op het scherm Te verwerken subsystemen wilt wissen, plaatst u de cursor op het item dat u wilt wissen. Typ spaties over het volgnummer en druk op Enter.

Voordat u de subsysteemopdrachten verwerkt, moet u ervoor zorgen dat het mediabeleid voor de stuurgroepen die u wilt verwerken geschikt is voor deze opdracht.

#### **Opmerkingen:**

- 1. Met de voorziening Te verwerken subsystemen kunt u meerder stuurgroepen opeenvolgend uitvoeren. De eerste stuurgroep beëindigt de subsystemen en de laatste start ze opnieuw.
- 2. Als u \*ALL opgeeft als te verwerken subsysteem en ook aangeeft dat het subsysteem opnieuw moet worden gestart (\*YES), start BRMS het stuursubsysteem dat is gedefinieerd met systeemwaarde QCTLSBS opnieuw. Om de systeemwaarde te verifiëren, gaat u naar het scherm Werken met systeemwaarden (WRKSYSVAL).

### **Werken met het scherm Te verwerken takenwachtrijen**

Met het scherm Te verwerken takenwachtrijen kunt u takenwachtrij-items in een lijst van takenwachtrijen toevoegen of verwijderen. Dit zijn takenwachtrijen die u wilt vasthouden of vrijgeven voor of na verwerking van een stuurgroep. Voer de volgende stappen uit om naar het scherm Te verwerken takenwachtrijen te gaan:

- 1. Kies F23 (Meer opties) op het scherm Werken met backupstuurgroepen.
- 2. Plaats optie 10 (Te verwerken takenwachtrijen) naast de stuurgroep waarmee u wilt werken en druk op Enter.

In dit voorbeeld bevat de stuurgroep \*SAMPLE één te verwerken takenwachtrij.

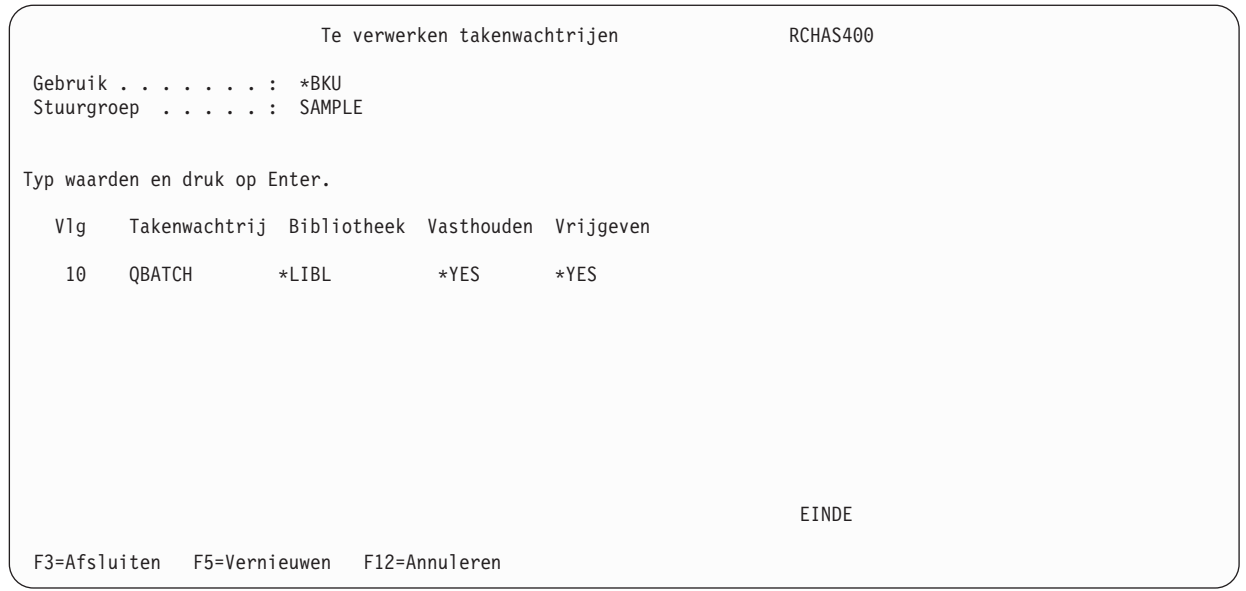

- 3. Geef in het veld *Vlg* de volgorde aan waarin BRMS de takenwachtrijen moet vasthouden of vrijgeven.
- 4. Typ de naam van de takenwachtrij in het veld *Takenwachtrij*.
- 5. In het veld *Bibliotheek* kunt u de bibliotheek opgeven waarin de takenwachtrij staat of kunt u de standaardbibliotheek \*LIBL opgeven.
- 6. Geef aan of u wilt dat BRMS de taak vasthoudt of vrijgeeft. In dit geval houdt BRMS de takenwachtrij QBATCH vast tijdens het maken van backups. BRMS geeft de takenwachtrij automatisch vrij nadat de backup of IPL (als u IPL in de stuurgroep hebt opgegeven) is voltooid.
- 7. Druk op Enter om op te slaan en terug te gaan naar het scherm Werken met backupstuurgroepen.

Om een takenwachtrij te wissen, plaatst u de cursor op het item, typt u spaties over het volgnummer en drukt u op Enter. Druk nogmaals op Enter om terug te gaan naar het scherm Werken met backupstuurgroepen.

# **Verwerkingsvolgorde van stuurgroepen**

BRMS voert acties uit voor de stuurgroepitems worden verwerkt, verwerkt de stuurgroepitems sequentieel en voert aanvullende acties uit nadat de stuurgroepitems zijn verwerkt. Over het algemeen verwerkt BRMS elk stuurgroepitem sequentieel en zal BRMS alles doen om alle items te verwerken. Maar als er een fout optreedt tijdens een opslagbewerking kan de stuurgroep worden beëindigd zonder verdere verwerking, afhankelijk van het type fout dat is opgetreden.

Als de fout betrekking heeft op een onherstelbaar apparaat of een onherstelbare mediafout, wordt der stuurgroep beëindigd.

Als er een minder ernstige fout is opgetreden, zoals een vergrendeld object of een object dat niet kan worden opgeslagen, wordt de backup voortgezet maar eindigt het proces met uitzondering *BRM1820 — Stuurgroep &1 type &2 abnormaal beëindigd.*

Hieronder wordt de algemene volgorde beschreven waarmee stuurgroepacties worden uitgevoerd.

### **Verwerking voorafgaand aan opslaan**

BRMS voert de volgende bewerkingen uit in de volgorde die is aangegeven als u een backupstuurgroep uitvoert.

- 1. Verwerking van de eerste stuurgroep als dit \*EXIT is.
- 2. Afmelden van interactieve gebruikers indien aangegeven.
- 3. Vasthouden van takenwachtrijen indien aangegeven.
- 4. Beëindiging van Lotus-servers indien aangegeven.
- 5. Beëindiging van TCP/IP-servers indien aangegeven.
- 6. Wachten totdat de wachtperiode voor beëindiging van de server verloopt als Lotus- of TCP/IPservers zijn beëindigd.
- 7. Beëindigen van subsystemen indien aangegeven.
- 8. Offline zetten zetten van geïntegreerde Windows-servers indien aangegeven.
- 9. Offline zetten van gehoste logische partities indien aangegeven.
- 10. Verwerking van elk stuurgroepitem in de aangegeven volgorde.

# **Verwerking na opslaan (zonder IPL en \*SAVSYS)**

BRMS voert de volgende bewerkingen uit in de aangegeven volgorde na verwerking van de backupstuurgroep als voor de items geen \*SAVSYS is opgegeven en als niet om een IPL is gevraagd.

- 1. Opslaan van media-informatie indien aangegeven.
- 2. Vrijgeven van takenwachtrijen indien aangegeven.
- 3. Starten van subsystemen indien aangegeven.
- 4. Verwerking van het laatste stuurgroepitem als dit \*EXIT is.
- 5. Online zetten van geïntegreerde Windows-servers indien aangegeven en indien subsystemen zijn gestart.
- 6. Online zetten van gehoste logische partities indien aangegeven en indien subsystemen zijn gestart.
- 7. Starten van Lotus-servers indien aangevraagd en indien subsystemen zijn gestart.
- 8. Starten van TCP/IP-servers indien aangegeven en indien subsystemen zijn gestart.
- 9. Uitvoeren van BRMS-onderhoud indien aangegeven.

# **Verwerking na opslaan (met IPL)**

BRMS voert de volgende bewerkingen uit in de aangegeven volgorde na verwerking van de backupstuurgroepitems als er niet om een IPL is gevraagd.

- 1. Opslaan van media-informatie indien aangegeven.
- 2. Verwerking van het laatste stuurgroepitem als dit \*EXIT is.
- 3. Uitvoeren van BRMS-onderhoud indien aangegeven.
- 4. De IPL uitvoeren indien aangegeven en controleren of subsystemen niet zijn gestart.

# **Verwerking na opslaan (met \*SAVSYS en zonder IPL)**

BRMS voert de volgende bewerkingen uit in de aangegeven volgorde na verwerking van de backupstuurgroepitems als er voor de items een \*SAVSYS is opgegeven en als er niet om een IPL is gevraagd.

- 1. Opslaan van media-informatie indien aangegeven.
- 2. Het stuursubsysteem starten (indien niet geblokkeerd door Te verwerken subsystemen)
- 3. Vrijgeven van takenwachtrijen indien aangegeven.
- 4. Verwerking van het laatste stuurgroepitem als dit \*EXIT is.
- 5. Online zetten van geïntegreerde Windows-servers indien aangegeven en indien subsystemen zijn gestart.
- 6. Online zetten van gehoste logische partities indien aangegeven en indien subsystemen zijn gestart.
- 7. Starten van Lotus-servers indien aangevraagd en indien subsystemen zijn gestart.
- 8. Starten van TCP/IP-servers indien aangegeven en indien subsystemen zijn gestart.
- 9. Uitvoeren van BRMS-onderhoud indien aangegeven.

# **Backuplijsten maken in een stuurgroep**

Backuplijsten bestaan uit items die ter verwerking in een backupstuurgroep bij elkaar zijn geplaatst. Het belangrijkste voordeel van het gebruik van een backuplijst is de flexibiliteit bij het herstellen van geselecteerde items. U kunt vier typen backuplijsten maken:

- Mappenlijsten (\*FLR)
- Objectenlijsten (\*OBJ)
- Lijsten van spoolbestanden (\*SPL)
- v Geïntegreerd bestandssysteemobjecten (\*LNK)

U kunt backuplijsten maken en deze toevoegen aan een stuurgroep met het scherm Backupstuurgroepitems bewerken.

# **Een mappenlijst maken**

Een mappenlijst wordt gebruikt om specifieke mappen aan te geven die u in een backup wilt opnemen.

Om een mappenlijst voor een bestaande stuurgroep te maken, voert u de volgende stappen uit op het scherm Werken met backupstuurgroepen:

- 1. Plaats een 2 (Items bewerken) naast de stuurgroep waaraan u de lijst wilt toevoegen en druk op Enter.
- 2. Typ op het scherm Items backupstuurgroep bewerken een volgnummer bovenaan in de kolom *Opt* en druk op F23. Hiermee gaat u naar het scherm Werken met backuplijsten.

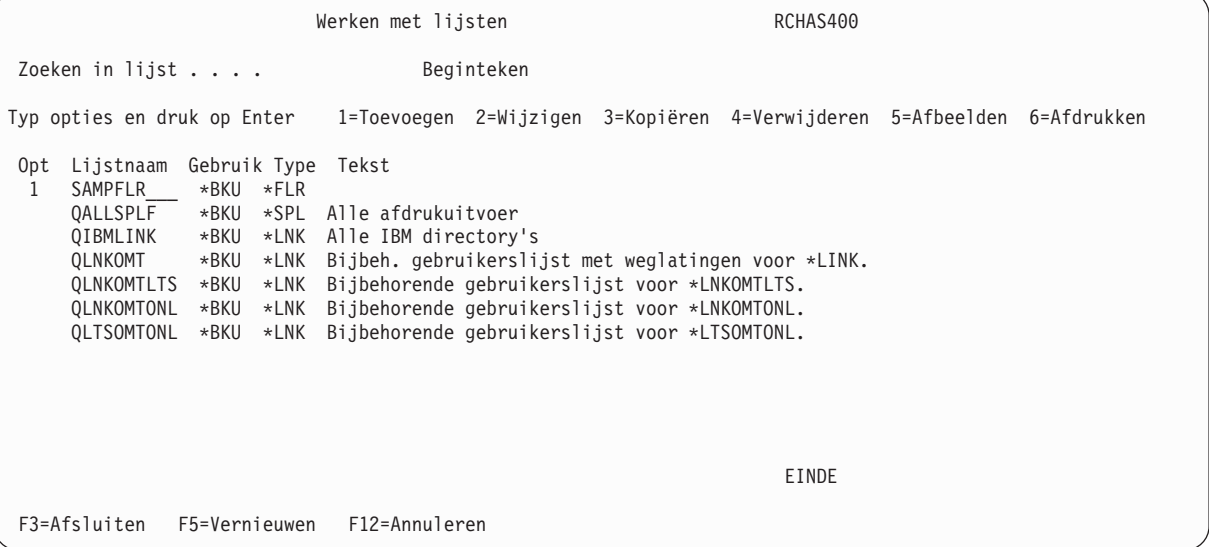

- 3. Typ een 1 (Toevoegen) in de kolom *Opt*.
- 4. Typ de naam van de map die u wilt maken in het veld *Lijstnaam*.
- 5. Typ \*BKU in de kolom *Gebruik*.
- 6. Geef het lijsttype \*FLR op in de kolom *Type*.
- 7. Druk daarna op Enter. Hiermee gaat u naar het scherm Mappenlijst toevoegen.

<span id="page-171-0"></span>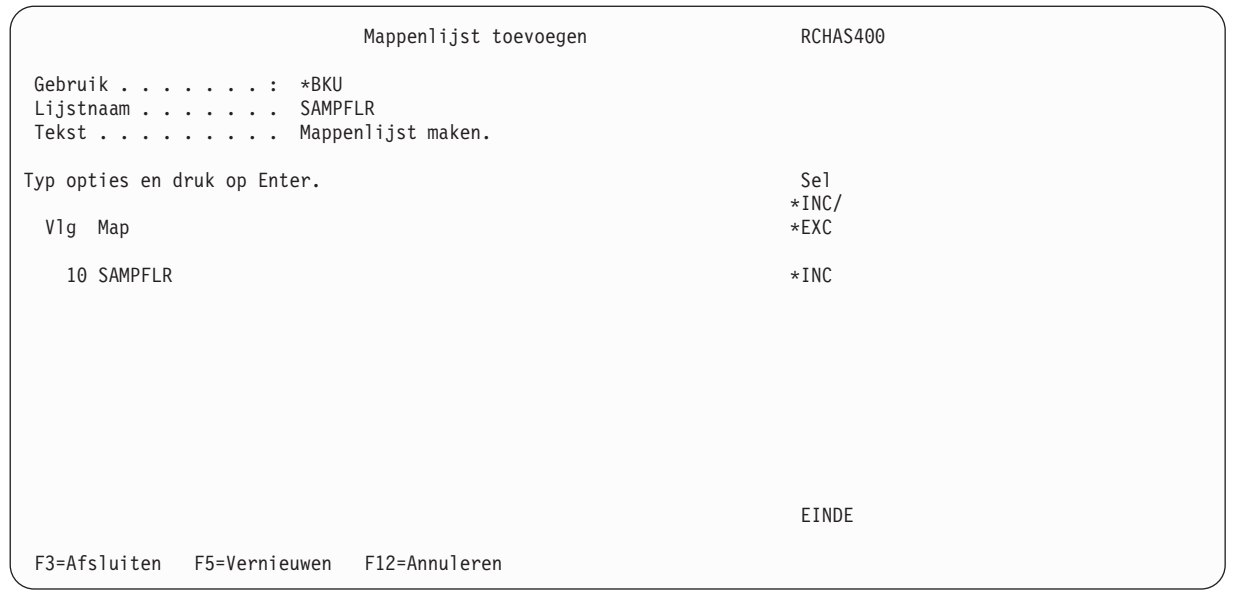

- 8. Hierna volgen beknopte overzichten van de sleutelparameters van dit scherm:
	- v Geef in het veld *Vlg* een getal op dat de volgorde aangeeft waarin u het item wilt opslaan.
	- v Geef in het veld *Map* de naam op van de map of submap die u in de lijst wilt opslaan. U kunt werkelijke of generieke mapnamen opgeven.
	- v In het veld *\*INC/\*EXC* geeft u \*INC op om de map of submap op te nemen tijdens backupverwerking, of \*EXC om de map of submap uit te sluiten.
- 9. Nadat u de parameters naar wens hebt aangepast, **drukt u tweemaal op Enter** om op te slaan en terug te gaan naar het scherm Werken met backuplijsten. U ziet nu de naam van de mappenlijst in de lijst van backupitems.
- 10. Druk nogmaals op Enter om terug te gaan naar het scherm Stuurgroepitems voor backups bewerken. Typ de naam van de lijst in de kolom *Backupitems* en typ het lijsttype in de kolom *Lijsttype* en druk daarna op Enter. BRMS slaat de nieuwe lijst op in de opgegeven stuurgroep. In dit geval is dit de stuurgroep SAMPLE.

**Opmerking:** Bij incrementele backups van mappenlijsten voert BRMS altijd een volledige backup van de mappenlijst uit als er meerdere mappenlijsten zijn. Dit is een beperking van de opdracht SAVDLO die BRMS gebruikt.

1. Druk op Enter om terug te gaan naar het scherm Werken met stuurgroepen.

### **Een objectenlijst maken**

Een objectenlijst wordt gebruikt om specifieke objecten in bibliotheken aan te geven die u in een backup wilt opnemen. Deze kan worden gebruikt in combinatie met de stuurgroepparameter *Gegevens spoolbestanden opslaan* om spoolbestanden op te slaan voor uitvoerwachtrijen die in de lijstitems voorkomen. Over het algemeen worden items in de objectenlijst sequentieel en één voor één verwerkt.

Om een objectenlijst voor een bestaande stuurgroep te maken, voert u de volgende stappen uit op het scherm Werken met backupstuurgroepen:

- 1. Plaats een 2 (Items bewerken) naast de stuurgroep waaraan u de lijst wilt toevoegen.
- 2. Typ op het scherm Items backupstuurgroep bewerken een volgnummer bovenaan in de kolom *Opt* en druk op F23. Hiermee gaat u naar het scherm Werken met backuplijsten.
- 3. Typ op het scherm Werken met backuplijsten de naam van de lijst die u wilt maken. In dit geval een objectenlijst met de naam TESTOBJ.
- 4. Typ een 1 (Toevoegen) in de kolom *Opt*.
- 5. Typ de naam van het object dat u wilt maken in het veld *Lijstnaam*.
- 6. Typ \*BKU in de kolom *Gebruik*.
- 7. Geef het lijsttype \*OBJ op in de kolom *Type*.
- 8. Druk daarna op Enter. Hiermee gaat u naar het scherm Objectenlijst toevoegen.

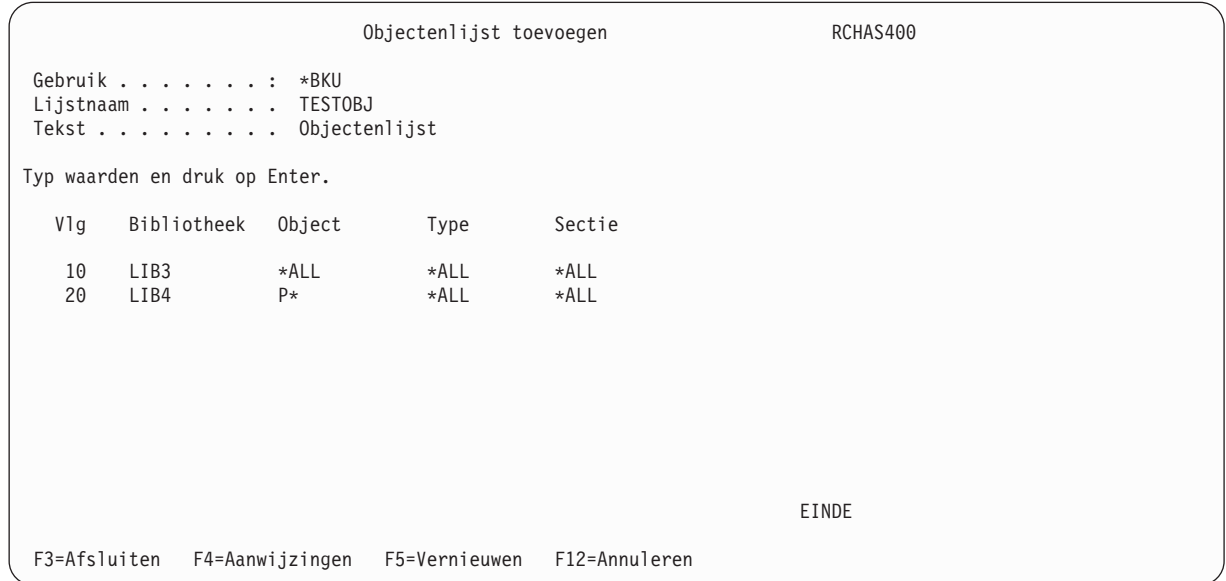

- 9. Hierna volgen beknopte overzichten van de sleutelparameters van dit scherm:
	- v Geef in het veld *Vlg* een getal op dat de volgorde aangeeft waarin u het item wilt opslaan.
- v In het veld *Bibliotheek* geeft u de naam op van de bibliotheek die de objecten bevat die u in de lijst wilt opslaan. U kunt ook een generieke naam opgeven. Bijvoorbeeld GEN\*.
	- v Typ de naam van het object dat u in de lijst wilt opnemen in het veld *Object*. De mogelijke waarden zijn:
		- DE werkelijke naam van het object.
		- Een generieke naam.
		- \*ALL.

| |

- Het veld *Type* geeft het type object aan dat u in de lijst wilt opslaan. Hier geeft u de naam op van een toestaan type systeemobject. U kunt ook \*ALL gebruiken om aan te geven dat alle objecten in aanmerking komen.
- In het veld *Sectie* geeft u de naam op van de database die u in de objectenlijst wilt opslaan. U kunt geen sectienaam opgeven als u \*ALL of een generieke objectennaam hebt opgegeven. Anders kunt u specifieke of generieke sectienamen opgeven of \*ALL voor alle beschikbare secties.
- 10. Nadat u de parameters naar wens hebt aangepast, **drukt u tweemaal op Enter** om op te slaan en terug te gaan naar het scherm Werken met backuplijsten. U ziet nu de naam van de lijst in de lijst van backupitems.
- 11. Druk nogmaals op Enter om terug te gaan naar het scherm Stuurgroepitems voor backups bewerken. Typ de naam van de lijst in het veld *Backupitems* en typ het lijsttype in de kolom *Lijsttype* en druk daarna op Enter. BRMS slaat de nieuwe lijst op in de opgegeven stuurgroep. In dit geval is dit de stuurgroep SAMPLE.
- 12. Druk op Enter om terug te gaan naar het scherm Werken met stuurgroepen.

U kunt ook objecten in de lijst opslaan met de opdracht **SAVOBJLBRM (Objectenlijst opslaan)**.

### **Objectlijst journaalrapporten** |

- Als er een backup wordt gemaakt van specifieke objecten waarvoor een journaal vereist is, kan BRMS |
- deze objecten rapporteren als er tijdens de backupperiode geen journaal wordt bijgehouden. |
- Om dit rapport te maken, voert u de volgende stappen uit: |
- 1. Maak een objectenlijst van de objecten.  $\blacksquare$
- 2. Typ WRKCTLGBRM en druk op Enter. |
- 3. Typ een 8 naast de stuurgroep die u wilt gebruiken. |
- 4. Blader omlaag naar het scherm met de parameter *Objectlijst journaalrapporten* en geef de naam op van het object dat u hebt gemaakt en waarvan u een backup wilt maken. | |

```
Kenmerken stuurgroep voor backups wijzigen
Groep . . . . . . . . . . . . . . . . : ALLNEW
Typ informatie en druk op Enter.
Objectlijst journaalrapporten . . . . . JRNLIST *NONE, Naam
                                                                     Meer...
F3=Afsluiten F12=Annuleren
```
5. Druk op Enter.

| | | | | | | | | | | | | | | | | | | | | | | | | | | |

6. Om het rapport te bekijken nadat de backup is voltooid, typt u WRKSPLF en bekijkt u het spoolbestand Objecten niet in journaal (QP1AOD).

### **Een objectenlijst als lijst van bibliotheken gebruiken**

Backupobjectenlijsten kunnen worden gebruikt als lijsten van bibliotheken. Lijsten van bibliotheken zijn handig om ervoor te zorgen dat de bibliotheken in de lijst worden opgeslagen met dezelfde kenmerken voor Opslaan-terwijl-actief.

U kunt een lijst van bibliotheken maken door eerst een backupobjectenlijst te maken, zoals beschreven in "Een [objectenlijst](#page-171-0) maken" op pagina 150. Voor elke bibliotheek of generieke bibliotheeknaam die u opgeeft bij *Bibliotheek* geet u \*ALL op bij *Object*, *Type* en *Sectie*.

Als de lijst wordt uitgevoerd als onderdeel van een backup, begint BRMS met het eerste item in de lijst. Items waarbij \*ALL is opgegeven voor *Object*, *Type* en *Sectie* worden in één opslagopdracht geplaatst, tot een item wordt bereikt waarbij \*ALL niet is opgegeven voor *Object*, *Type* en *Sectie* of tot het aantal bibliotheken de limiet van de parameter *LIB (Bibliotheek)* van de opdracht SAVLIB (Bibliotheek opslaan) bereikt. Normale verwerking van de backupobjectenlijst vindt plaats voor items waarbij \*ALL niet is opgegeven voor *Object*, *Type* en *Secties*. Verwerking van de lijst van bibliotheken wordt voortgezet met het item waarbij \*ALL is opgegeven voor *Object*, *Type* en *Sectie*.

**Opmerking:** Normale verwerking van de backupobjectenlijst vindt plaats bij opslaan in opslagbestanden of op TSM-servers, omdat deze mediatypen alleen opslaan van één bibliotheek tegelijk ondersteunen.

### **Een lijst van spoolbestnden maken**

Met een lijst van spoolbestanden kunt u meerdere uitvoerwachtrijen die u wilt opslaan, toevoegen door meerdere volgnummers te selecteren. Als u de uitvoerwachtrijen toevoegt, kunt u het type spoolbestandnnamen, taaknamen en gebruikersnamen selecteren dat u wilt opslaan.

Om een lijst van spoolbestanden voor een bestaande stuurgroep te maken, voert u de volgende stappen uit op het scherm Werken met backupstuurgroepen:

- 1. Plaats een 2 (Items bewerken) naast de stuurgroep waaraan u de lijst wilt toevoegen.
- 2. Typ op het scherm Items backupstuurgroep bewerken een volgnummer bovenaan in de kolom *Opt* en druk op F23. Hiermee gaat u naar het scherm Werken met backuplijsten.
- 3. Typ op het scherm Werken met backuplijsten de naam van de lijst die u wilt maken. In dit geval een lijst van spoolbestanden met de naam SAVESPOOL.
- 4. Typ een 1 (Toevoegen) in de kolom *Opt*.
- 5. Typ de naam van het spoolbestand dat u wilt maken in het veld *Lijstnaam*.
- 6. Typ \*BKU in de kolom *Gebruik*.
- 7. Geef het lijsttype \*SPL op in de kolom *Type*.
- 8. Druk daarna op Enter. Hiermee gaat u naar het scherm Lijst van spoolbestanden toevoegen.

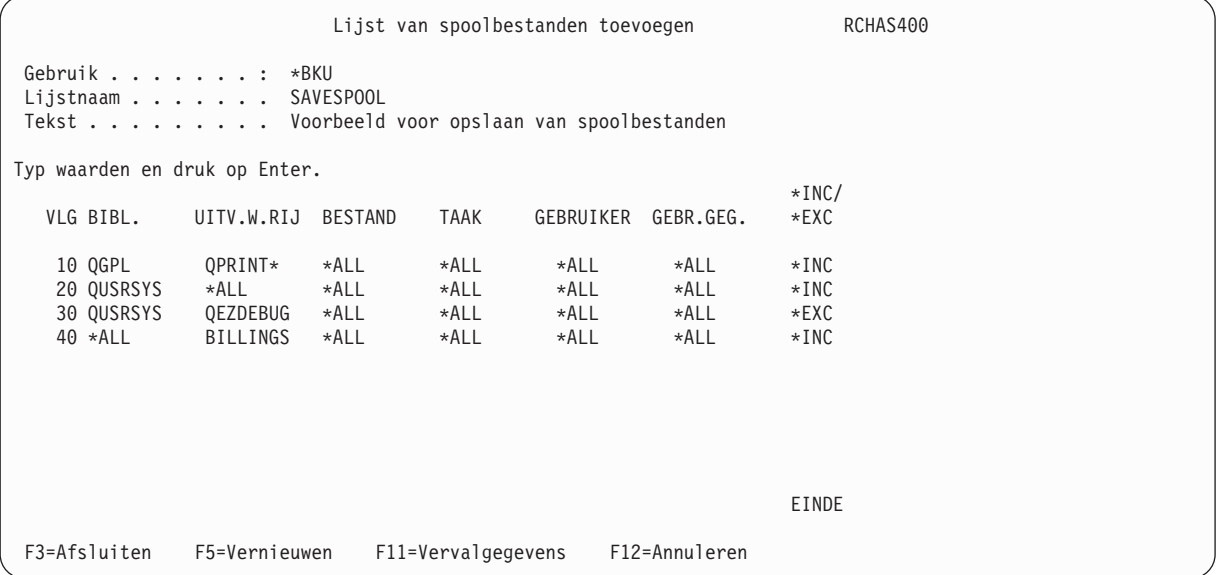

- 9. Bekijken en wijzig de aanvullende parameters op dit scherm naar behoefte.
- 10. **Druk tweemaal op Enter** om op te slaan en terug te gaan naar het scherm Werken met backuplijsten. U ziet nu de naam van de lijst in de lijst van backupitems.
- 11. Druk nogmaals op Enter om terug te gaan naar het scherm Stuurgroepitems voor backups bewerken. Typ de naam van de lijst in het veld *Backupitems* en typ het lijsttype in de kolom *Lijsttype* en druk daarna op Enter. BRMS slaat de nieuwe lijst op in de opgegeven stuurgroep. In dit geval is dit de stuurgroep SAMPLE.
- 12. Druk op Enter om terug te gaan naar het scherm Werken met stuurgroepen.

Bij opslaan voor release V5R4M0 of hoger worden spoolbestanden opgeslagen en hersteld met de ondersteuning van het oorspronkelijke besturingssysteem. De itemlijst wordt opgeslagen en loopt van het item met het laagste volgnummer naar het item met het hoogste volgnummer. Lijstitems worden voor de opslagbewerking gegroepeerd aan de hand van de volgende regels, om het aantal bewerkingen tot het minimum te beperken:

- \*INC-items worden bij elkaar geplaatst.
- \*EXC-items worden bij voorgaande \*INC-items geplaatst.
- v Voor \*INC-items die volgen op \*EXC-items wordt een nieuwe opslagbewerking gestart.
- \*EXC-items waaraan geen \*INC-items vooraf gaan, worden genegeerd.

In het geval van de bovenstaande lijst van spoolbestanden SAVESPOOL worden twee opslagbewerkingen uitgevoerd. In de eerste opslagbewerking worden de volgnummers 10, 20 en 30 opgenomen. Volgnummer 40 wordt als laatste opgeslagen.

BRMS ondersteunt geen incrementele backups van spoolbestanden. Als u een incrementele backup van spoolbestanden opgeeft, slaat BRMS alle spoolbestanden op.

BRMS maakt geen wachtrijen leeg nadat deze zijn opgeslagen. Vervallen en wissen van spoolbestanden moet u beheren de uitvoerwachtrijen. Raadpleeg "Opgeslagen [spoolbestanden](#page-176-0) laten vervallen" op pagina [155](#page-176-0) voor meer informatie.

IBM adviseert om voor controledoeleinden meteen nadat u de bestanden hebt opgeslagen een afdruk te maken van de uitvoerwachtrijen. Om een afdruk te maken van de uitvoerwachtrij gebruikt u de opdracht WRKOUTQ (Werken met een uitvoerwachtrij) met de optie OUTPUT(\*PRINT).

- **Opmerking:** Bij opslaan voor een eerdere release dan V5R4M0 slaat BRMS de spoolbestanden op als één map met meerdere documenten. Tijdens het herstellen wordt het bandlabel van de map gelezen en worden alle documenten hersteld. Als een spoolbestand bij het opslaan over meerdere volumes verdeeld is, vraagt BRMS u de labelinformatie te lezen voordat de documenten op de banden worden hersteld. Om verwarring te voorkomen, kunt u de spoolbestanden op een aparte band opslaan met behulp van de exit \*LOAD in de stuurgroep of kunt u de backupbewerkingen voor spoolbestanden splitsen, zodat u maar één band tegelijk gebruikt. Beide benaderingen maken het herstelproces eenvoudiger.
- **Opmerking:** Bij het opslaan van spoolbestanden voor releases eerder dan V5R4M0 haalt BRMS eerst de namen van de spoolbestanden op met behulp van een systeem-API die de namen van de spoolbestanden opslaat in een gebruikersruimte. Het nadeel van gebruikersruimten is dat de capaciteit beperkt is. Als u erg veel spoolbestanden hebt, kan het gebruikersgebied te klein zijn voor de geretourneerde namen. In dat geval mislukt de backup van de spoolbestanden met uitzondering CPF34C4. U kunt dit probleem verhelpen door de lijst van spoolbestanden onder te verdelen in groepen.

BRMS levert een lijst van spoolbestanden met de naam QALLSPLF die u kunt gebruiken voor het opslaan van alle spoolbestanden op uw systeem. Als u spoolbestanden met behulp van deze lijst wilt opslaan, voegt u de lijst toe aan uw backupstuurgroep.

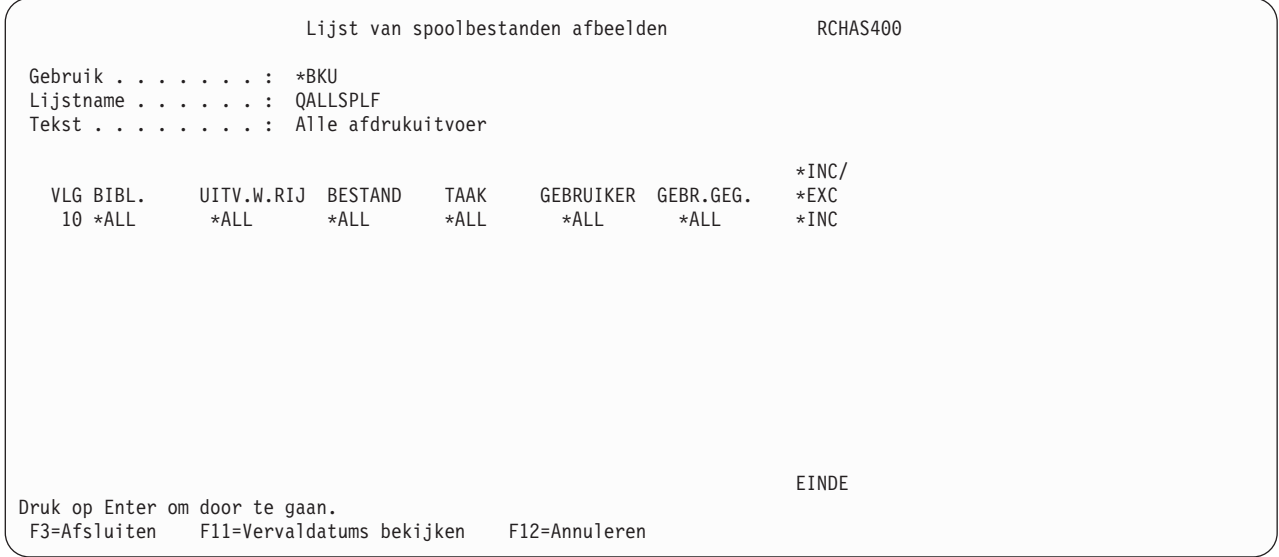

# <span id="page-176-0"></span>**Opgeslagen spoolbestanden laten vervallen**

Vanaf V5R4M0 biedt BRMS een nieuwe weergave Vervallen op de schermen voor het toevoegen, wijzigen en afbeelden van lijsten van spoolbestanden. Met deze weergave kunt u BRMS opdracht geven om een vervaldatum in te stellen voor de opgeslagen spoolbestanden. Elk item in de lijst kan een eigen vervaldatum hebben. De standaardwaarde voor bestaande lijsten en voor nieuwe items die aan de lijst worden toegevoegd, is \*SPLF.

**Opmerking:** Met het kenmerk *Vervallen* wordt de vervaldatum ingesteld van de opgeslagen spoolbestanden op het systeem. Deze parameter heeft geen invloed op de informatie over opgeslagen spoolbestanden in de historie van BRMS.

Er zijn aanvullende machtigingen vereist om de vervaldatum van opgeslagen spoolbestanden te wijzigen. U kunt de vervaldatum van opslagen spoolbestanden wijzigen als aan de volgende vereisten wordt voldaan. Anders blijft de vervaldatum ongewijzigd.

- Uw eigen spoolbestanden.
- v U beschikt over de speciale machtiging \*SPLCTL (Spoolfuncties besturen).
- v U beschikt over de speciale machtiging \*JOBCTL (Taken besturen) en voor de uitvoerwachtrij waarin het spoolbestand staat, is OPRCTL(\*YES) opgegeven.
- v U bent eigenaar van de uitvoerwachtrij waarin het spoolbestand staat en voor de uitvoerwachtrij is AUTCHK(\*OWNER) opgegeven.
- v U bent gemachtigd voor lezen, wissen en toevoegen van de uitvoerwachtrij waarin het spoolbestand staat en voor de uitvoerwachtrij is AUTCHK(\*DTAAUT) opgegeven.

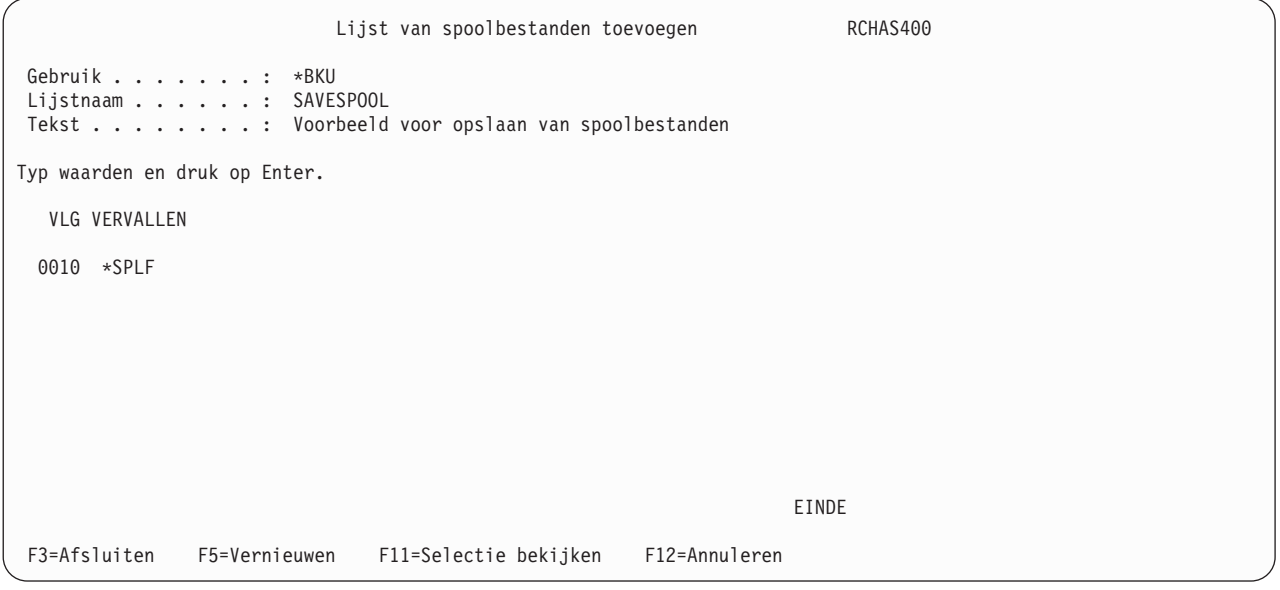

Hieronder vindt u de mogelijke waarden voor *Vervallen*:

#### **\*EXPIRED**

De vervaldatum van opgeslagen spoolbestanden wordt ingesteld als vervallen.

**\*NONE**

De vervaldatum van opgeslagen spoolbestanden wordt ingesteld op niet vervallen.

**\*SPLF** De vervaldatum van opgeslagen spoolbestanden blijft ongewijzigd.

**1-366** De vervaldatum van opgeslagen spoolbestanden wordt ingesteld op de datum die het opgegeven aantal dagen verwijderd is van de datum waarop de backup is gemaakt. Geldige waarden liggen tussen 1-366 dagen.

U kunt vervallen spoolbestanden van het systeem wissen met de opdracht DLTEXPSPLF (Vervallen spoolbestanden wissen) als userexit in de stuurgroep. Raadpleeg "Userexits in een stuurgroep [verwerken"](#page-179-0) op [pagina](#page-179-0) 158 voor meer informatie.

**Opmerking:** Als u een waarde in het bereik van 1-366 dagen opgeeft voor de vervaldatum van spoolbestanden, moet u vervallen spoolbestanden wissen voordat u de volgende backup maakt, anders wordt de vervaldatum van het spoolbestand opnieuw ingesteld op een datum in de toekomst en zal het spoolbestand nooit vervallen.

### **Een koppelingenlijst maken**

Een koppelingenlijst wordt gebruikt om specifieke directory's en bestanden in de mappen van het geïntegreerde bestandssysteem aan te geven die u in een backup wilt opnemen.

Om een koppelingenlijst voor een bestaande stuurgroep te maken, voert u de volgende stappen uit op het scherm Werken met backupstuurgroepen:

- 1. Plaats een 2 (Items bewerken) naast de stuurgroep waaraan u de lijst wilt toevoegen.
- 2. Typ op het scherm Items backupstuurgroep bewerken een volgnummer bovenaan in de kolom *Opt* en druk op F23. Hiermee gaat u naar het scherm Werken met backuplijsten.
- 3. Typ op het scherm Werken met backuplijsten de naam van de lijst die u wilt maken. In dit geval een koppelingenlijst met de naam LNKLIST.
- 4. Typ een 1 (Toevoegen) in de kolom *Opt*.
- 5. Typ de naam van de koppelingenlijst die u wilt maken in het veld *Lijstnaam*.
- 6. Typ \*BKU in de kolom *Gebruik*.
- 7. Geef het lijsttype \*LNK op in de kolom *Type*.
- 8. Druk daarna op Enter. Hiermee gaat u naar het scherm Koppelingenlijst toevoegen.

```
Koppelingenlijst toevoegen RCHAS400
Gebruik . . . . . . . : *BKU
Typ waarden en druk op Enter.
Lijstnaam . . . . . . . LNKLIST
Tekst . . . . . . . . . Test koppelingenlijst
F3=Afsluiten F12=Annuleren
```
9. Op het scherm Koppelingenlijst toevoegen typt u een korte beschrijving van de items in de op de regel *Tekst* en drukt u op Enter. Hiermee gaat u terug naar het scherm Werken met backuplijsten, met de naam van de nieuwe koppelingenlijst.

```
Werken met lijsten RCHAS400
 Zoeken in lijst . . . . 8eginteken
Typ opties en druk op Enter 1=Toevoegen 2=Wijzigen 3=Kopiëren 4=Verwijderen 5=Afbeelden 6=Afdrukken
Opt Lijstnaam Gebruik Type Tekst
      LNKLIST *BKU *LNK Test koppelingenlijst<br>OALLSPLF *BKU *SPL Alle afdrukuitvoer
      QALLSPLF *BKU *SPL Alle afdrukuitvoer<br>QIBMLINK *BKU *LNK Alle IBM directory
      QIBMLINK *BKU *LNK Alle IBM directory's<br>OLNKOMT *RKU *LNK Biibeb, gebruikersli
                  *BKU *LNK Bijbeh. gebruikerslijst met weglatingen voor *LINK.
      QLNKOMTLTS *BKU *LNK Bijbehorende gebruikerslijst voor *LNKOMTLTS.
      QLNKOMTONL *BKU *LNK Bijbehorende gebruikerslijst voor *LNKOMTONL.
      QLTSOMTONL *BKU *LNK Bijbehorende gebruikerslijst voor *LTSOMTONL.
                                                                             EINDE
 F3=Afsluiten F5=Vernieuwen F12=Annuleren
 Lijst LNKLIST van type *LNK is toegevoegd.
```
10. Voor een lijst van objecten van het geïntegreerde bestandssysteem die u wilt opslaan, plaatst u een 2 (Item wijzigen) naast de nieuwe lijst en drukt u op Enter. Hiermee gaat u naar het scherm Koppelingenlijst wijzigen.

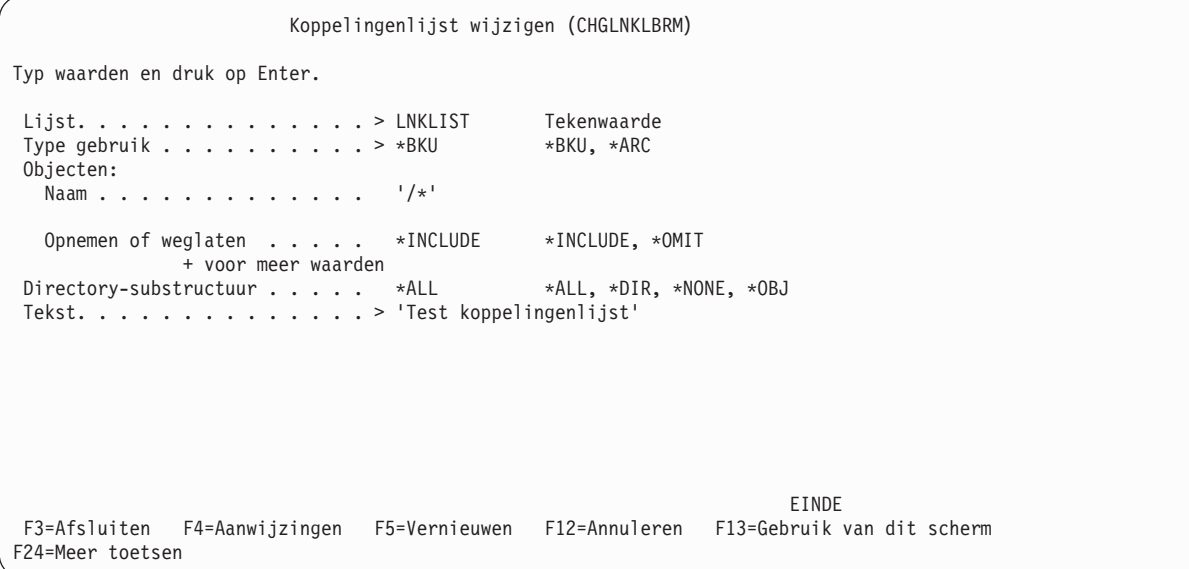

- 11. Typ de naam van het object dat u wilt opslaan in het veld *Naam*. Als u meer objecten wilt toevoegen, typt u een + op de regel naast *+ voor meer waarden* en drukt u op Enter. Hiermee gaat u naar het scherm Meer waarden opgeven voor parameter OBJ. Typ de namen van de aanvullende objecten die u aan de lijst wilt toevoegen.
- 12. In het veld *Opnemen of weglaten* geeft u op of u een item wilt opnemen in of weglaten uit de lijst van items die worden opgeslagen. U kunt ook het symbool /\* gebruiken om BRMS instructie te geven om alle beschikbare objecten van het geïntegreerde bestandssysteem op te slaan.

```
Meer waarden opgeven voor parameter OBJ
Typ waarden en druk op Enter.
Objecten:
  Naam . . . . . . . . . . . . . > '/*'
  Opnemen of weglaten. . . . . *INCLUDE *INCLUDE, *OMIT
  Naam . . . . . . . . . . . . . '/QSYS.LIB'
  Opnemen of weglaten. . . . . . *OMIT *INCLUDE, *OMIT
  Naam . . . . . . . . . . . . . '/QDLS.LIB'
  Opnemen of weglaten. . . . . *INCLUDE *INCLUDE, *OMIT
  Naam . . . . . . . . . . . . .
  Opnemen of weglaten . . . . . *INCLUDE *INCLUDE, *OMIT
                                                                  Meer...
 F3=Afsluiten F4=Aanwijzingen F5=Vernieuwen F12=Annuleren F13=Gebruik van dit scherm
F24=Meer toetsen
```
- 13. Nadat u items aan de koppelingenlijst hebt toegevoegd, drukt u op Enter om terug te gaan naar het scherm Koppelingenlijst wijzigen. Op dit scherm ziet u de wijzigingen die u in de koppelingenlijst hebt aangebracht.
- 14. Druk op Enter om terug te gaan naar het scherm Werken met backuplijsten en nog een keer om terug te gaan naar het scherm Stuurgroepitems voor backups bewerken. BRMS slaat de nieuwe koppelingenlijst op in de opgegeven stuurgroep. In dit geval is dit de stuurgroep SAMPLE.

# **Userexits in een stuurgroep verwerken**

Een **userexit** (de speciale waarde \*EXIT) is een door de gebruiker gedefinieerde CL-opdracht waarmee vooraf gedefinieerde gebruikersroutines automatisch kunnen worden verwerkt. Gebruikers kunnen de speciale waarde \*EXIT in een stuurgroep plaatsen in de volgorde waarin ze willen dat BRMS de aanvraag verwerkt. Gebruik de waarde \*EXIT om berichten te verzenden of om toepassingen aan te roepen.

Voer de volgende stappen uit om een userexitopdracht te maken:

1. Gebruik de speciale waarde \*EXIT als backupitem op het scherm Stuurgroepitems voor backups maken/bewerken en plaats het item in de volgorde waarin het item door BRMS moet worden verwerkt. Druk daarna op Enter. In dit voorbeeld gebruiken we de speciale waarde \*EXIT som een toepassing aan te roepen tussen de verwerking van twee bibliotheken.

**Opmerking:** Het verdient aanbeveling om geen opslagopdrachten van BRMS of het besturingssysteem aan te roepen met een \*EXIT-item in een backupstuurgroep.
```
Stuurgroepitems voor backups maken RCHAS400
Groep . . . . . . . . . . : ETEST2
Standaardactiviteit . . . . *BKUPCY
Tekst . . . . . . . . . . . *NONE
Typ informatie en druk op Enter.
                         Wekelijkse Object- Opslaan SWA-
    Backup- Lijst- ASP Activiteit details terwijl berichten- Sync-
Vlg items type apparaat SMTWTFS bewaren actief wachtrij ID
 10 *EXIT *DFTACT
                20 LIBA *SYSBAS *DFTACT *ERR *NO
 30 *EXIT *DFTACT
                           *DFTACT *ERR *NO
 50 *EXIT *DFTACT
                                                            EINDE
F3=Afsluiten F5=Vernieuwen F10=Item wijzigen F11=Exits afbeelden
F12=Annuleren F14=Clientweglatingsstatus afbeelden F24=Meer toetsen
```
| | | | | | | | | | | | | | | | | | | | | | |

> | | | | | | | | | | | | | | | | | | | | | | | |

2. Plaats de cursor op de speciale waarde \*EXIT en druk op F10. Hiermee gaat u naar het scherm Onderhoud userexit.

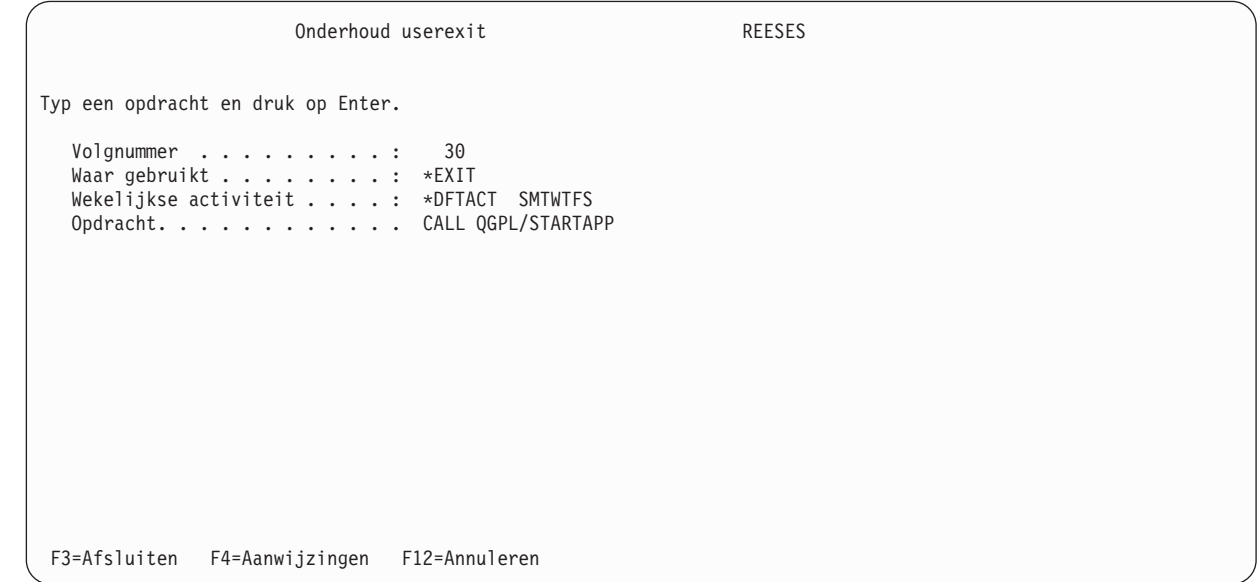

- 3. Typ de opdracht die BRMS moet verwerken in het veld *Opdracht*. Op de toepassing STARTAPP aan te roepen, typt u de opdracht CALL QGPL/STARTAPP in het veld *Opdracht*.
- 4. Druk op Enter om terug te gaan naar het scherm Stuurgroepitems voor backups makens. Druk op F3 om het scherm te verlaten en de stuurgroep op te slaan. BRMS roept de toepassing STARTAPP aan nadat de verwerking van het eerste backupitem is voltooid en voordat de verwerking van de tweede stuurgroep begint.

Als het eerste item in een stuurgroep \*EXIT is, verwerkt BRMS dit voordat er **voorverwerking** plaatsvindt (zoals beëindiging van het subsysteem of het vasthouden van takenwachtrijen). Als het laatste item van de stuurgroep \*EXIT is, verwerkt BRMS deze exit nadat **naverwerking** is uitgevoerd (zoals starten van subsystemen en vrijgeven van takenwachtrijen).

# **Een backup maken met een stuurgroep**

Gebruik de opdracht STRBKUBRM (Backup starten met BRM) om een backup te maken met de stuurgroep.

- 1. Typ STRBKUBRM op een opdrachtregel en druk op Enter. Hiermee gaat u naar het scherm Backup starten met BRM.
- 2. Op het scherm STRBKUBRM plaatst u de cursor in het veld *Stuurgroep* en typt u de naam van de stuurgroep die u wilt verwerken. Als u de naam van de stuurgroep niet weet, drukt u op F4 voor een lijst van stuurgroepen. Typ de naam van de stuurgroep die u wilt opslaan.
- 3. Bekijk en wijzig de overige parameters van deze opdracht en drukt op Enter om de overige parameters te bekijken:
	- v De tekst in het veld *Taakbeschrijving* beschrijft de taak die u wilt indienen. U kunt de taakbeschrijving baseren op het gebruikersprofiel dat u wilt maken of u kunt een eigen beschrijving opgeven.
	- v De waarde in het veld *Naam takenwachtrij* geeft de locatie aan van de taak in de wachtrij.
- 4. Druk op Enter om de verwerking van de backup te starten.

Nadat de backup is voltooid, controleert u het taaklogboek om er zeker van te zijn dat er geen problemen zijn opgetreden. Op het scherm Backupanalyse kunt u de opslaghistorie bekijken. U kunt naar de analyseschermen gaan vanuit het scherm Backupplanning. Nadat u uw backupstrategie hebt gedefinieerd, kunt u de inhoud van uw stuurgroepen bekijken op het scherm Backupplan afbeelden. U kunt ook naar dit scherm gaan vanuit het menu Backupplanning.

### **Een backup hervatten**

Als u de backup van een stuurgroep hebt geannuleerd, kunt u deze opnieuw starten met de opdracht STRBKUBRM. Typ de naam van de stuurgroep (bijvoorbeeld \*MYLIBS) die de gebruikersprofielen bevat in het veld *Stuurgroep*. Met de opdracht DSPLOGBRM (BRM-logboekinformatie bekijken) kunt u bekijken welke items zijn opgeslagen. Als BRMS de items 10, 20 en 30 heeft opgeslagen, maar niet de items 40, 50 en 60, kunt u \*MYLIBS opnieuw starten door 40 in het veld *Beginvolgnummer* te typen. Vervolgens kan BRMS de overige items van de stuurgroep opslaan.

## **Aanvullende opties voor verwerking van stuurgroepen**

# **De voorziening Opslaan-terwijl-actief gebruiken**

Met de voorziening Opslaan-terwijl-actief kunnen gebruikers de activiteit hervatten nadat de verwerking een bepaald punt heeft bereikt. In i5/OS wordt dit punt een synchronisatiecontrolepunt genoemd. Door gebruik van de voorziening Opslaan-terwijl-actief kunt u de downtime van de toepassingen reduceren en de toegang van de gebruikers tot bepaalde gegevens en toepassingen verbeteren.

Om de voorziening Opslaan-terwijl-actief te gebruiken voor een backup die geen gebruikmaakt van een journaal en zonder vastlegging van wijzigingen, moet u gebruikerstoegang voorkomen totdat BRMS het synchronisatiepunt heeft bereikt. Zodra het systeem het controlepunt heeft bereikt, geeft het systeem de exclusieve vergrendeling van de bibliotheek vrij en kunnen gebruikers weer normaal werken. Ondertussen gaat BRMS verder met het opslaan van de gegevens.

Als u grote bibliotheken hebt met fysieke bestanden die uit één sectie bestaan, kost het mogelijk minder tijd om het controlepunt te bereiken dan om de gegevens op tape op te slaan. Stel u hebt een bibliotheek met fysieke bestanden die uit één sectie bestaan waarvan het opslaan één uur duurt. Tijdens normale verwerking vergrendelt het systeem de bibliotheek, waardoor gebruikerstoegang tot bestanden in de bibliotheek wordt geblokkeerd tot het opslaan is voltooid. Bij gebruik van de voorziening Opslaan-terwijl-actief hebben gebruikers weer toegang tot de bibliotheekbestanden nadat BRMS het controlepunt heeft bereikt. Stel dat BRMS in dit voorbeeld het controlepunt bereikt na 20 minuten. In dit voorbeeld verhoogt de voorziening Opslaan-terwijl-actief de beschikbaarheid van de toepassing met bijna 40 minuten. IBM kan niet precies voorspellen hoelang het duurt voordat BRMS het controlepunt bereikt. De exacte tijd is

afhankelijk van de grootte van de bibliotheek of toepassing waarvoor u Opslaan-terwijl-actief gebruikt. In de meeste gevallen zal het aanzienlijk minder tijd kosten om het controlepunt te bereiken dan om de hele bibliotheek of toepassing op te slaan.

In dit gedeelte vindt u een aantal voorbeelden van het gebruik van Opslaan-terwijl-actief in uw backupstrategie. In dit gedeelte komt echter niet elk onderwerp aan de orde dat betrekking heeft op Opslaan-terwijl-actief. Raadpleeg daarom eerst het onderwerp Een backup van uw systeem maken in het i5/OS Informatiecentrum voor meer informatie voordat u Opslaan-terwijl-actief gaat gebruiken.

### **Opslaan-terwijl-actief activeren in BRMS**

Voer de volgende stappen uit om de voorziening Opslaan-terwijl-actief te activeren:

1. Ga naar het scherm Stuurgroepitems voor backups bewerken. In dit voorbeeld gebruiken we de voorziening Opslaan-terwijl-actief bij de verwerking van de backupitems LIBB en LINKLIST.

```
Stuurgroepitems voor backups bewerken RCHAS400
Groep . . . . . . . . . . : SAMPLE
Standaardactiviteit . . . . *BKUPCY
Tekst . . . . . . . . . . . *NONE
Typ informatie en druk op Enter.
                         Wekelijkse Object- Opslaan SWA-
    Backup- Lijst- ASP Activiteit details terwijl berichten- Sync-
Vlg items type apparaat SMTWTFS bewaren actief wachtrij ID
 10 *EXIT *DFTACT
 20 LIBA *SYSBAS *DFTACT *ERR *NO
  30 LIBB *SYSBAS *DFTACT *ERR *YES *LIB *NONE
  40 LNKLIST *LNK *SYSBAS *DFTACT *NO *YES *LIB *NONE
 50 *EXIT *DFTACT
                                                          EINDE
F3=Afsluiten F5=Vernieuwen F10=Item wijzigen F11=Exits afbeelden
F12=Annuleren F14=Clientweglatingsstatus afbeelden F24=Meer toetsen
```
- 2. Om Opslaan-terwijl-actief te activeren, typt u \*YES in het veld *Opslaan terwijl actief*. Aanvullende waarden voor dit veld zijn:
	- **\*LIB** Deze waarde geeft aan dat bibliotheekobjecten kunnen worden opgeslagen terwijl ze worden gebruikt door een andere taak. Omdat alle bibliotheekobjecten tegelijk het controlepunt bereiken, slaat BRMS ze op in een onderling consistente staat. Als u in de stuurgroep meerdere bibliotheken opgeeft, voert BRMS de controlepuntverwerking individueel uit voor de objecten in elke opgegeven bibliotheek. Om bijvoorbeeld LIBA en LIBB op te slaan, voert het systeem twee afzonderlijke SAVLIB-opdrachten uit en worden er twee controlepunten gemaakt.
		- **Opmerking:** Fysieke bestanden met secties hebben dezelfde datum en tijd voor opslaanterwijl-actief. Bibliotheken met duizenden objecten kunnen te groot zijn voor deze optie.

#### **\*SYNCLIB**

| | | | | | | | | | | | | | | | | | | | | | |

> Deze waarde geeft aan dat bibliotheekobjecten kunnen worden opgeslagen terwijl ze worden gebruikt door een andere taak. Maar in dit geval bereiken alle objecten *en* alle bibliotheken het controlepunt tegelijk. BRMS slaat ze op in een onderling consistente staat. Houd rekening met het volgende voordat u de waarde \*SYNCLIB gaat gebruiken om gegevens op te slaan in een opslagbestand:

- v In i5/OS kunt u maar één bibliotheek in een opslagbestand opslaan. Voor BRMS geldt dezelfde beperking.
- v De stuurgroep moet synchronisatie op het niveau van \*LIB gebruiken in plaats van \*SYNCLIB.
- v Als u een berichtenwachtrij opgeeft in het veld *SWA-berichtenwachtrij* op het scherm Stuurgroepitems voor backups bewerken, stuurt BRMS een synchronisatiebericht voor elke bibliotheek.
- BRMS voltooit de opslagverwerking zonder waarschuwingen of foutberichten. BRMS waarschuwt niet wanneer synchronisatie op \*LIB-niveau wordt gebruikt.
	- **Opmerking:** De werking van Opslaan-terwijl-actief verschilt per item (bibliotheken, backuplijsten of speciale waarden). Raadpleeg "De opdracht [MONSWABRM](#page-184-0) [\(Opslaan-terwijl-actief](#page-184-0) bewaken) gebruiken" op pagina 163 voor meer informatie.

#### **\*NWSSTG**

| | | | | | | | | | | | | |

Deze waarde geeft aan dat alle objecten van het geïntegreerde bestandssysteem kunnnen worden opgeslagen terwijl ze door een andere taak worden gebruikt. Maar in dit geval geldt voor alle objecten een ander controlepunt. Bij deze waarde kunnen ook netwerkserveropslagruimten in de directory '/QFPNWSSTG' worden opgeslagen terwijl ze actief zijn.

### **\*NWSSYNC**

Deze waarde geeft aan dat alle objecten van het geïntegreerde bestandssysteem kunnnen worden opgeslagen terwijl ze door een andere taak worden gebruikt. Maar in dit geval bereiken alle objecten het controlepunt tegelijk. Bij deze waarde kunnn ook netwerkserveropslagruimten in de directory '/QFPNWSSTG' worden opgeslagen terwijl ze actief zijn.

#### **\*SYNC**

Deze waarde geeft aan dat alle objecten van het geïntegreerde bestandssysteem kunnnen worden opgeslagen terwijl ze door een andere taak worden gebruikt. Maar in dit geval bereiken alle objecten het controlepunt tegelijk.

#### **\*SYSDFN**

Deze waarde geeft aan dat bibliotheekobjecten kunnen worden opgeslagen terwijl ze worden gebruikt door een andere taak. In dit geval kunnen bibliotheekobjecten controlepunten op verschillende momenten bereiken en is de status ervan mogelijk niet onderling consistent. Geef de waarde \*SYSDFN niet op als u van plan bent om de opdracht MONSWABRM (Opslaanterwijl-actief bewaken) te gebruiken. Voer deze waarde ook niet uit op het moment dat een controlepunt is bereikt. In deze gevallen maakt \*SYSDFN het moelijker om de bibliotheek vrij te geven.

Als u in het veld Opslaan-terwijl-actief (SWA) een andere waarde dan \*NO opgeeft, verschijnt er een item in het veld *SWA-berichtenwachtrij*. De standaardwaarde van dit veld is \*LIB, waarbij BRMS de berichtenwachtrij gebruikt die overeenkomt met de naam van de bibliotheek die u wilt opslaan. U kunt ook de naam opgeven van de berichtenwachtrij die de controlepuntberichten bevat.

Als u de waarde \*SYNCLIB, \*SYNC of \*NWSSYNC opgeeft, verschijnt er nog een item naast het veld *SWA-berichtenwachtrij*. Dit is het veld *Sync-ID*. De standaardwaarde van dit veld is \*NONE, waarbij er geen Sync-ID wordt gebruikt voor deze Opslaan-terwijl-actief-bewerking. Met deze welden kunt u opslagtaken synchroniseren die hetzelfde ID moeten gebruiken. Verderop in dit hoofdstuk vindt u een voorbeeld van het gebruik van deze voorziening.

3. Druk op Enter om op te slaan. Hiermee gaat u terug naar het scherm Werken met backupstuurgroepen. BRMS gebruikt de voorziening SWA als de stuurgroep de volgende keer wordt opgeslagen.

#### **Opmerkingen:** |

| | | | |

 $\overline{1}$ 

- 1. Bij cumulatieve backups waarbij Opslaan-terwijl-actief is ingesteld op \*LIB, \*YES en \*SYSDFN voor \*ALLUSR, \*IBM of generieke bibliotheken, worden bibliotheken soms niet in alfabetische volgorde opgeslagen. BRMS controleert namelijk of de bibliotheken verschillende referentiedatums en -tijden hebben. Als dat het geval is, groepeert BRMS de bibliotheken op datum. | | | |
- 2. Als u cumulatieve backups maakt met Opslaan-terwijl-actief voor \*ALLUSR, \*IBM of generieke bibliotheken, voert BRMS een volledige backup uit van nieuwe bibliotheken en bibliotheken die niet eerder met BRMS zijn opgeslagen. Hierdoor is het mogelijk dat bibliotheken niet in alfabetische volgorde worden opgeslagen. | | | |

### <span id="page-184-0"></span>**De opdracht MONSWABRM (Opslaan-terwijl-actief bewaken) gebruiken**

De opdracht MONSWABRM (Opslaan-terwijl-actief bewaken) controleert BRMS op de systeemberichten CPI3710 en CPI3712, die aangeven dat het synchronisatiecontrolepunt is bereikt. U kunt de opdracht MONSWABRM met een \*EXIT-bewerking opgeven in een backupstuurgroep of u kunt de opdracht MONSWABRM opgeven op een opdrachtregel. Gebruik van de opdracht MONSWABRM in een \*EXIT biedt betere controle over de bewakingsfunctie. Plaats \*EXIT-items die de opdracht MONSWABRM bevatten vóór het stuurgroepitem dat u wilt bewaken, anders mislukt de opdracht.

Voer de volgende stappen uit om de opdracht MONSWABRM te gebruiken in een \*EXIT:

- 1. Voer eerst de stappen uit die beschreven zijn in het gedeelte Userexits in een stuurgroep verwerken van dit hoofdstuk om een \*EXIT te maken die de opdracht MONSWABRM bevat.
- 2. In het onderstaande voorbeeld gebruiken we de opdracht MONSWABRM om de SWA-status te bewaken van LIBB en LNKLIST. Als het gaat om verschillende typen stuurgroepitems, hetgeen in dit voorbeeld het geval is, moet voor elk item een MONSWABRM \*EXIT worden geplaatst. Daarom moeten er twee afzonderlijke exits met de opdracht MONSWABRM worden gemaakt. Plaats een \*EXIT voor elk stuurgroepitem dat met de opdracht MONSWABRM moet worden bewaakt.

Stuurgroepitems voor backups bewerken RCHAS400 Groep . . . . . . . . . . : SAMPLE Standaardactiviteit . . . . \*BKUPCY Tekst . . . . . . . . . . . Voorbeeldstuurgroep maken. Typ informatie en druk op Enter. Wekelijkse Object- Opslaan SWA-Backup- Lijst- ASP Activiteit details terwijl berichten- Synctype apparaat SMTWTFS bewaren actief wachtrij ID 10 \*EXIT \*DFTACT 20 LIBA \*SYSBAS \*DFTACT \*ERR \*NO 30 \*EXIT \*DFTACT 40 LIBB \*SYSBAS \*DFTACT \*YES \*YES \*LIB \*NONE 50 \*EXIT \*DFTACT 60 LNKLIST \*LNK \*SYSBAS \*DFTACT \*NO \*YES \*LIB \*NONE 70 \*EXIT \*DFTACT EINDE F3=Afsluiten F5=Vernieuwen F10=Item wijzigen F11=Exits afbeelden F12=Annuleren F14=Clientweglatingsstatus afbeelden F24=Meer toetsen

- 3. Druk op Enter om terug te gaan naar het scherm Werken met backupstuurgroepen.
- 4. Druk op F3 om af te sluiten en de stuurgroep op te slaan.

| | | | | | | | | | | | | | | | | | | | | | |

> Als het gaan om stuurgroepitems van hetzelfde type kunt u één speciale waarde \*EXIT gebruiken voor bewaking van berichten voor alle items. Als alle items van hetzelfde type zijn (bijvoorbeeld bibliotheken of lijsten van hetzelfde type), plaatst u de exit voor het eerste item.

Om bibliotheken per set te synchroniseren in plaats van per item, plaatst u de bibliotheken in een reeks |

- zonder onderbreking door speciale bewerkingen zoals \*EXIT. In dit voorbeeld bewaakt LIBA |
- synchronisatiepuntberichten voor de eerste set, terwijl LIBC ze bewaakt voor de tweede set. |

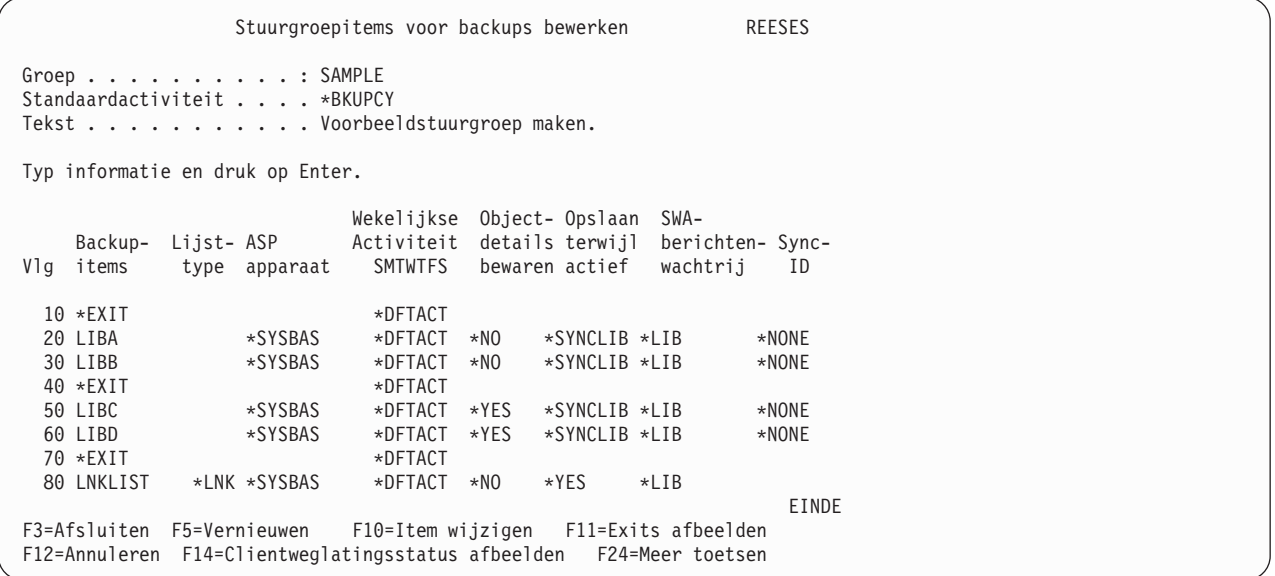

U kunt ervoor zorgen dat de waarden voor *Objectgegevens bewaren*, *Wekelijkse activiteit*, de velden van Opslaan-terwijl-actief: *Opslaan terwijl actief*, *SWA-berichtenwachtrij* en *Sync-ID*, *Persoonlijke machtigingen*, *Parallel type* en *Versleuteling* gelijk zijn voor elke bibliotheek in een set. Maar u kunt voor elke set andere wekelijkse activiteiten en objectinformatie opgeven. Als u generieke namen voor de bibliotheken gebruikt, zoals A\*, B\*, C\*, en \*SYNCLIB opgeeft, plaatst BRMS alle bibliotheken in één groep. Vervolgens voert BRMS één opslagbewerking uit en ontvangt u één synchronisatiebericht. Een opslagopdracht ondersteunt maximaal 300 bibliotheken in een lijst. Dit is een beperking van i5/OS. Als u meer dan 300 bibliotheken hebt, geeft BRMS een nieuwe opslagopdracht voor verwerking van de overige bibliotheken. | | | | | |  $\blacksquare$ |

In dit voorbeeld wordt in de stuurgroep als waarde voor de SWA-berichtenwachtrij de standaardwaarde \*LIB gebruikt. De naam van de SWA-berichtenwachtrij in het stuurgroepitem **moet** overeenkomen met de naam van de berichtenwachtrij in de parameter LIB van de opdracht MONSWABRM. MONSWABRM maakt en wist automatisch de berichtenwachtrij in de bibliotheek QUSRBRM. U kunt deze niet in een andere wachtrij plaatsen. Als u een andere naam dan de eerste bibliotheeknaam gebruikt, kan de opdracht MONSWABRM geen bewaking op SWA-synchronisatieberichten uitvoeren. De opdracht blijft in plaats daarvan één uur actief en wordt daarna beëindigd. De stuurgroep wordt ondertussen verwerkt zonder dat u voordeel hebt van de functie voor de SWA-berichtenwachtrij.

**Opmerking:** Standaard verstuurt het systeem het synchronisatiebericht na 3600 seconden (één uur). Als uw bibliotheken meer dan één uur nodig hebben om het synchronisatiepunt te bereiken, moet u de tijdlimiet in de opdracht MONSWABRM verlengen.

Voer de volgende stappen uit om op het scherm Opslaan-terwijl-actief bewaken (MONSWABRM) een SWA-bewakingstaak in te stellen:

1. Typ MONSWABRM op een opdrachtregel en druk op Enter. Druk op F9 voor een volledige lijst van parameters.

| | | | | | | | | | | | | | | | | | | | | | | | |

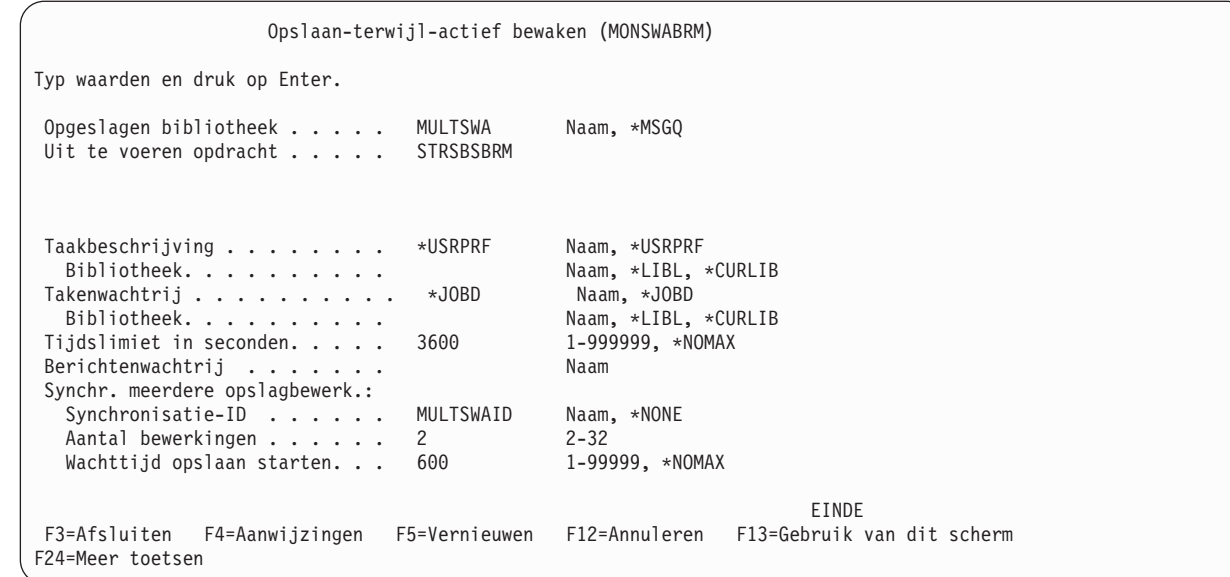

- 2. Pas de volgende velden op het scherm Opslaan-terwijl-actief bewaken aan, indien gewenst:
	- v Gebruik de parameter *Opgeslagen bibliotheek* om de bibliotheek of de berichtenwachtrij op te geven die u wilt bekijken voor synchronisatie tijdens Opslaan-terwijl-actief.
	- v Gebruik de parameter *Uit te voeren opdracht* om een opdracht te geven nadat het synchronisatiebericht is ontvangen. In dit voorbeeld wordt de opdracht STRSBSBRM (Subsysteem starten met BRM) uitgevoerd nadat de objecten het synchronisatiepunt hebben bereikt. BRMS kan een toepassing alleen voorafgaand aan synchronisatie stilleggen.

3. Als u van plan bent om de nieuwe optie Synchronisatie meerdere opslagbewerkingen te gebruiken, moet u de volgende velden invullen: | |

- v In het veld *Synchronisatie-ID* geeft u het ID op dat wordt gebruikt. Dit is gelijk aan het *Sync-ID* dat in de backupstuurgroep wordt gebruikt. De standaardwaarde is \*NONE; bij deze waarde wordt er geen ID gemaakt.
- v De parameter *Aantal bewerkingen* geeft aan hoeveel opslagbewerkingen er met dit ID worden gesynchroniseerd. Als u van plan bent twee opslagbewerkingen uit te voeren die zijn gesynchroniseerd met MULTSWAID, geeft u in dit veld een 2 op.
	- v De parameter *Wachttijd opslaan starten* geeft aan hoelang de synchronisatie moet wachten op het starten van de opslagbewerkingen. Als het aantal opslagbewerkingen is ingesteld op 3 terwijl er maar 2 zijn gestart, mislukt de synchronisatie.
- 4. Bekijk en wijzig de overige parameters naar behoefte.
- 5. Druk op F3 om op te slaan en af te sluiten.

| | | | | | | | | | | | | | | | | | | | | | |

| | | | | | | | |

|

**Opmerking:** Stadaard stuurt BRMS stuurgroeptaken en MONSWABRM-taken naar het subsysteem QBATCH. Zorg ervoor dat er voeldoende taakverwerkingscapaciteit is om alle opslagbewerkingen voor uw stuurgroepen **en** alle MONSWABRM-opdrachten uit te voeren. U kunt een ander subsysteem gebruiken door de naam van de takenwachtrij of de taakbeschrijving op te geven bij de opdracht STRBKUBRM of MONSWABRM.

**Opmerking:** MONSWABRM is ideaal voor meerdere bibliotheken of lijsten van bibliotheken. De opdracht werkt niet goed bij objectenlijsten, koppelingenlijsten en mappenlijsten. |

### **Werken met de berichtenwachtrij van Opslaan-terwijl-actief**

In plaats van gebruik van de opdracht MONSWABRM voor bewaking van SWA-activiteit, kunt u de SWA-berichtenwachtrij instructie geven om een bericht te sturen als de bibliotheken het synchronisatiepunt bereiken. Aanbevolen wordt om deze benadering te gebruiken in plaats van de standaard waarde \*LIB. Dit biedt betere controle door bewaking van een specifieke berichtenwachtrij in plaats van een

berichtenwachtrij die wordt gemaakt en die dezelfde nama heeft als de eerste bibliotheek die BRMS opslaat. Voorbeeld: Als u wilt dat BRMS het eerste item van een stuurgroep op een bepaalde dag opslaat, varieert de berichtenwachtrij van dag tot dag.

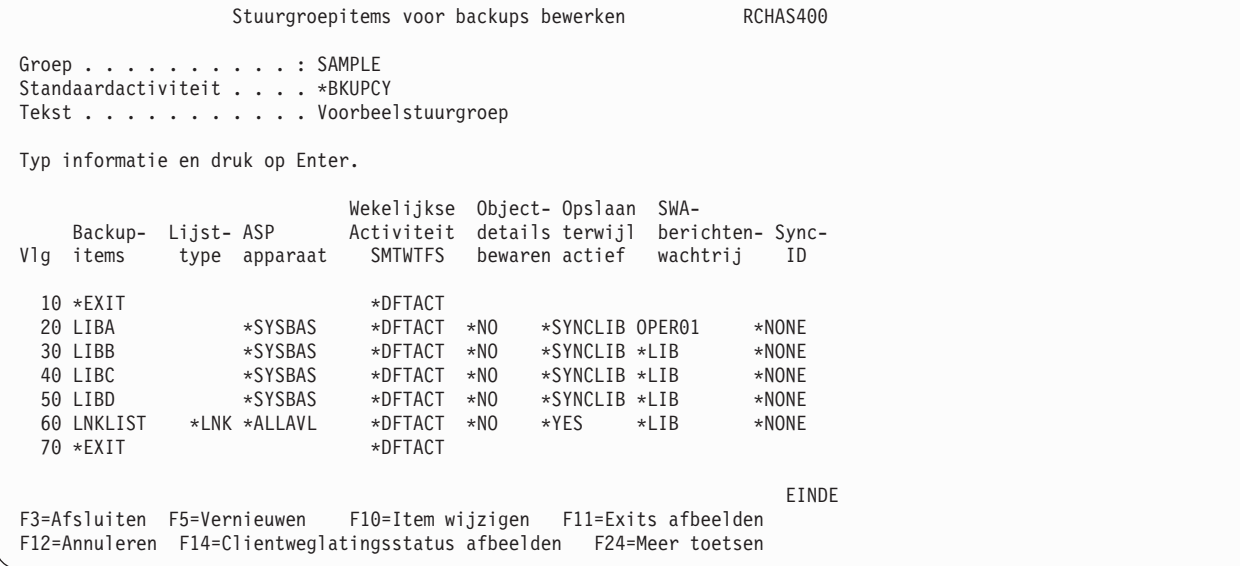

In dit voorbeeld gebruikt het systeem de berichtenwachtrij OPER01 voor het vastleggen van de volgende berichten:

- v 0 van 4 bibliotheken verwerkt. LIBA gestart om 03-02-05 10:20:06.
- v 1 van 4 bibliotheken verwerkt. LIBB gestart om 03-02-05 10:20:07.
- v 2 van 4 bibliotheken verwerkt. LIBC gestart om 03-02-05 10:20:078.
- 3 van 4 bibliotheken verwerkt. LIBD gestart om 03-02-05 10:20:09.

BRMS gebruikt de eerste berichtenwachtrij (LIBA) voor bewaking van de synchronisatie. Ook als u verschillende berichtenwachtrijen opgeeft voor elke andere bibliotheek, gaat het SWA-synchronisatiebericht naar berichtenwachtrij OPER01.

Als u wilt dat synchronisatieberichten naar andere berichtenwachtrijen worden gestuurd, moet u de stuurgroepitems van elkaar scheiden met waarden zoals \*EXIT of \*LOAD. BRMS scheidt de bibliotheekgroepen ook als de waarde van de velden *Objectdetails bewaren*, *Wekelijkse activiteit* of *Opslaan-terwijl-actief* is gewijzigd.

Voor meer informatie over de SWA-voorziening raadpleegt u *Herstel van het systeem*.

#### **Synchronisatie van meerdere opslagbewerkingen gebruiken** |

Met de opdracht **MONSWABRM** en het veld *Sync-ID* in de backupstuurgroep kunt u gebruikmaken van | de voorziening voor synchronisatie van meerdere opslagbewerkingen. Met deze voorziening kunt u bibliotheken en/of het geïntegreerde bestandssysteem synchroniseren zodat er een gemeenschappelijke  $\Box$  $\blacksquare$ 

controlepunt wordt gerealiseerd. |

De volgende stuurgroepen zijn voorbeelden van het gebruik van deze functie:  $\|$ 

### **Hoofdbackupstuurgroep** |

| | | | | | | | | | | | | | | | | | | | | | |

```
Stuurgroepitems voor backups bewerken RCHAS400
 Groep . . . . . . . . . . : MASTER
 Standaardactiviteit . . . . *BKUPCY
 Tekst . . . . . . . . . . . Hoofdbackupstuurgroep
 Typ informatie en druk op Enter.
 Backup-<br>Vlg items
                    Exit-opdracht
  10 * EXIT<br>20 * EXITMONSWABRM LIB(MULTSWA) CMD(STRSBSBRM) SYNCID(MULTSWAID)
                    NUMSYNC(2) STRSAVWAIT(600)
   30 *EXIT SBMJOB CMD(STRBKUBRM CTLGRP(BKUCTLG1))<br>40 *EXIT SBMJOB CMD(STRBKUBRM CTLGRP(BKUCTLG2))
                    SBMJOB CMD(STRBKUBRM CTLGRP(BKUCTLG2))
   50 *EXIT
                                                                               EINDE
 F3=Afsluiten F5=Vernieuwen F10=Item wijzigen F11=Uitgebreide backupfuncties
F12=Annuleren
```
#### **Backupstuurgroep 1**

| |  $\|$ | | | | | | | | | | | | | | | | | | | | | | |

| | | | | | | | | | | | | | | | | | | | | | | | | |

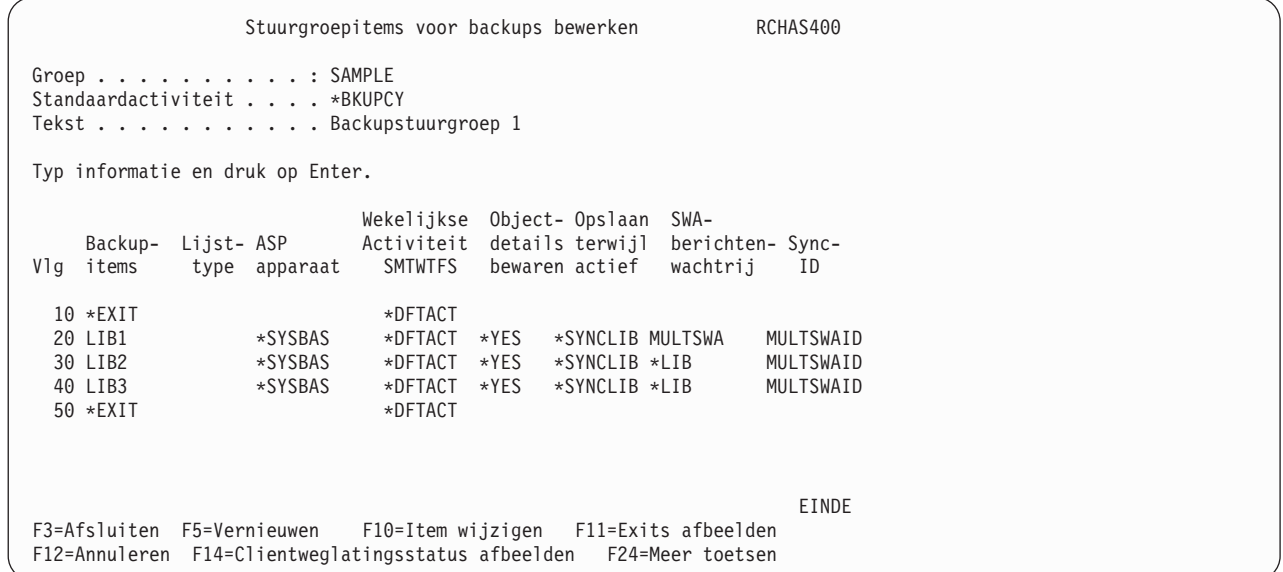

#### **Backupstuurgroep 2**  $\vert$

Stuurgroepitems voor backups afbeelden RCHAS400 Groep . . . . . . . . . . : BKUCTLG2 Standaardactiviteit . . . : \*BKUPCY Tekst . . . . . . . . . . : Backupstuurgroep 2 Wekelijkse Object- Opslaan SWA-Backup- Lijst- ASP Activiteit details terwijl berichten- Sync-Vlg items type apparaat SMTWTFS bewaren actief wachtrij ID 10 IFSLIST \*LNK \*SYSBAS \*DFTACT \*NO \*SYNC MULTSWA MULTSWAID EINDE Druk op Enter om door te gaan. F3=Afsluiten F11=Exits afbeelden F12=Annuleren F14=Clientweglatingsstatus afbeelden

In dit voorbeeld start de hoofdbackupstuurgroep de opdracht **MONSWABRM** met de bijbehorende set parameters en worden er twee backupstuurgroepen uit gevoerd. Beide backupstuurgroepen bevatten items die worden gesynchroniseerd met het Sync-ID MULTSWAID. Backupstuurgroep 1 slaat met een opdracht de bibliotheken LIB01, LIB02 en LIB03 op en backupstuurgroep 2 slaat met een opdracht de paden van het geïntegreerde bestandssysteem op. Omdat deze beide opslagbewerkingen voldoen aan het aantal dat is opgegeven met de parameter *Aantal opslagbewerkingen* van de opdracht **MONSWABRM** wordt er een gemeenschappelijk controlepunt gemaakt. Er wordt een controlepuntbericht verzonden naar berichtenwachtrij MULTSWA. Nadat het bericht naar de wachtrij is gezonden, voert BRMS de opdracht **STRSBSBRM** uit, die is opgegeven bij de parameter *Opdracht* van **MONSWABRM**. | | | | | | | | |

**Opmerking:** Het is van groot belang dat het aantal opslagbewerkingen correct is. Als u drie opslagbewerkingen opgeeft en er worden er maar twee uitgevoerd, wacht de synchronisatie tot de derde opslagbewerking wordt gestart. Als de derde opslagbewerking niet wordt gestart, mislukt de synchronisatie na verloop van de waarde die is opgegeven bij de parameter *Wachttijd opslaan starten* van de opdracht **MONSWABRM**.

#### **Consolebewaking** |

| | | | | | | | | | | | | | | | | | | | | | | |

| | | | |

> Gebruik de consolemonitor om een onbewaakte opslagbewerking of een SAVSYS-opslagbewerking uit te voeren of om een functie uit te voeren in een onderhoudsstand. Gebruik de waarde \*SAVSYS voor de opdracht STRBKUBRM als u wilt dat BRMS het besturingssysteem en de bijbehorende bibliotheken opslaat. U kunt de consolemonitor ook gebruiken om geselcteerde activiteiten te bewaken. U kunt de bewakingsfuncties tijdelijk onderbreken om i5/OS-opdrachten op te geven en de console daarna weer in de bewaakte werkstand plaatsen.

Consolebewaking stelt gebruikers in staat om de SAVSYS-taak naar de taakplanner te sturen in plaats van de taak te starten in een interactieve sessie. Eerder was voor de opdracht SAVSYS, SAVSYSBRM of STRBKUBRM met \*SAVSYS interactieve verwerking vereist. Als u \*CONSOLE gebruikt als waarde van de parameter *Verwerken in batch* (SBMJOB) van de opdracht STRBKUBRM, wordt de taak naar de BRMSconsolemonitor gestuurd. Dit is een interactieve taak in het stuursubsysteem. Als u een taak plant om te worden uitgevoerd op de consolemonitor, hoert u niet aanwezig te zijn als het opslagproces wordt gestart. U **moet** de consolemonitortaak starten op de systeemconsole. Als u de consolemonitor hebt gestart, wordt de console op een te verwerken BRMS-opdracht. U kunt de console onderbreken om opdrachten te verwerken. Daarna moet u de console weer in de bewakingswerkstand plaatsen, zodat BRMS de bewaking voor de opdracht STRBKUBRM van de consolemonitor kan uitvoeren.

### **De consolemonitor starten**

Voer op de systeemconsole de volgende stappen uit om de consolemonitor te starten:

1. Om naar het scherm BRMS-consolemonitor te gaan, kiest u optie 20 (Consolemonitor starten) in het BRMS-hoofdmenu van de systeemconsole. Het bericht *BRM1947 — Niet de juiste omgeving op consolemonitor te starten* verschijnt als u niet in de systeemconsole bent als u deze functie start.

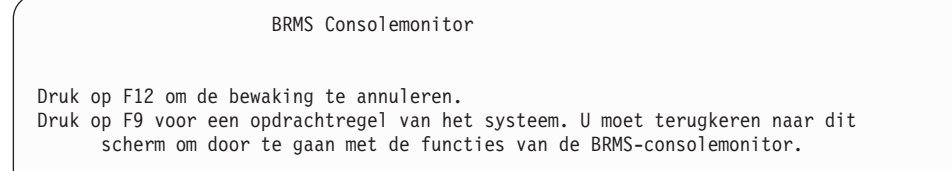

- 2. Hiermee wordt de consolemonitor gestart. Op dit moment hoeft u verder niets te doen op de consolemonitor.
- 3. Geef in de taakplanner een taak op die de opdracht STRBKUBRM uitvoert. Hieronder ziet u een voorbeeld van een STRBKUBRM-taak die u naar de taakplanner kunt sturen.

```
Backup starten met BRM (STRBKUBRM)
Typ waarden en druk op Enter.
 Stuurgroep . . . . . . . . . . . . *SYSGRP *BKUGRP, *SYSGRP, SAVSYS...
 Tijdstip waarvoor gepland. . . . .*IMMED hhmm, *IMMED
Aanbieden voor batchverwerking . .*CONSOLE *CONSOLE, *YES, *NO
Beginvolgnummer:
Nummer . . . . . . . . . . . . . .*FIRST 1-9999, *FIRST
Bibliotheek. . . . . . . . . . . *FIRST Name, *FIRST
Toevoegen aan media . . . . . . . . *CTLGRPATR *CTLGRPATR, *BKUPCY, *YES...
Taakbeschrijving . . . . . . . . . *USRPRF Naam, *USRPRF
Bibliotheek . . . . . . . . . . . . . . Naam, *LIBL,<br>Takenwachtrij . . . . . . . . . . *JOBD Naam, *JOBD
Takenwachtrij . . . . . . . . . . . *JOBD
Bibliotheek . . . . . . . . . . . . Naam, *LIBL, *CURLIB
Systeemopslagbewerking uitvoeren in batch met de consolemonitor
```
- 4. Typ de naam van de stuurgroep die de consolemonitor moet verwerken in het veld *Stuurgroep*.
- 5. Zorg ervoor dat het *Tijdstip waarvoor gepland* \*IMMED is.
- 6. Typ \*CONSOLE in het veld *Batchverwerking*.
- 7. Bekijk en wijzig de overige parameters naar behoefte.
- 8. Druk op Enter om de opdracht te verwerken.

De consolemonitor moet actief zijn als STRBKUBRM wordt verstuurd voor batchverwerking. Als de |

backup is gestart, zijn de console-activiteiten (F9, F12, F3) onderbroken totdat de backup voltooid is. Bij |

beëindiging van de consolemonitor (bijvoorbeeld met sys-req 2) terwijl de backup actief is, wordt ook de | backup beëindigd. |

### **De BRMS-consolemonitor onderbreken**

Voer de volgende stappen uit om de BRMS-consolemonitor vanuit de systeemconsole te onderbreken:

- 1. Druk op het scherm BRMS-consolemonitor op F9.
- 2. Bij de aanwijzing typt u het juiste wachtwoord en drukt u op Enter.
- 3. Er verschijnt een voorgrondvenster. Typ de i5/OS-opdrachten die u wilt uitvoeren en druk op Enter. De BRMS-consolemonitor wordt onderbroken.

Als u de BRMS-consolemonitor onderbreekt, plaatst BRMS opdrachten die via de consolemonitor zijn ingediend in de wachtrij. BRMS verwerkt deze pas nadat u de systeemconsole weer in de bewakingsstatus hebt geplaatst.

### **De consolemonitor bewaken**

BRMS plaatst de volgende berichten in een logboek om u een overzicht te geven van het gebruik van de BRMS-consolemonitor:

- v BRM1948 'BRMS-consolebewaking wordt gestart' als u de consolebewaking start.
- v BRM1950 'BRMS-consolebewaking is niet actief' als u op F9 (Opdrachtregel) hebt gedrukt.
- v BRM1954 'BRMS-consolebewaking wordt beëindigd' als u de consolebewaking afsluit (F3).

### **De consolemonitor annuleren**

Voer op de systeemconsole de volgende stappen uit om de consolemonitor te annuleren:

- 1. Druk op het scherm BRMS-consolemonitor op F3 (Afsluiten) of F12 (Annuleren). Hiermee gaat u naar het scherm BRMS-consolemonitor afsluiten.
- 2. Typ het juiste wachtwoord op het scherm BRMS-consolemonitor afsluiten en druk op Enter op BRMSconsolebewaking te beëindigen.

### **Een backup verzenden naar het stuursubsysteem**

De BRMS-consolemonitor is een interactief proces dat batchverwerking emuleert. Als u vaak een IPL uitvoert, moet u zich bij de systeemconsole aanmelden en de consolemonitor starten voor de volgende backup die voor de consolemonitor is gepland. Dit is omslachtig als u elke avond een IPL uitvoert terwijl uw backups volledig automatisch worden gemaakt.

Vanaf V5R3M0 biedt BRMS een alternatief dat echte batchverwerking mogelijk maakt van backups in de onderhoudsstand. Deze worden uitgevoerd op het stuursubsysteem en u hoeft zich hiervoor niet aan te melden bij de systeemconsole en u hoeft ook de consolemonitor niet te starten. Om deze optie te selecteren, geeft u de speciale waarde \*CTLSBS op bij de parameter *Batchverwerking* (SBMJOB) van de opdracht STRBKUBRM. Wanneer u deze speciale waarde gebruikt, maakt BRMS de takenwachtrij QBRM/ Q1ACTLSBS als deze nog niet bestaat, wordt de takenwachtrij als takenwachtrij-item toegevoegd aan de subsysteembeschrijving van het stuursubsysteem en wordt de backuptaak rechtstreeks in deze takenwachtrij geplaatst.

In de onderhoudsstand kan het stuursubsysteem niet meer dan één taak uitvoeren. Als u een backup uitvoert in de batchtaak of in de interactieve taak, wordt bij een poging de subsystemen te beëindigen vanuit een taak ook de andere taak beëindigd. Dit is belangrijk omdat het impliceert dat als u een backup in batch uitvoert waarvoor alle subsystemen moeten worden beëindigd, ook de interactieve sessie op de systeemconsole wordt beëindigd. Daarom moeten alle backups die als batchtaak worden aangeboden in het stuursubsysteem **volledig** geautomatiseerd zijn. In de batchwerkstand kunt u niet reageren op dialoogberichten, zoals vragen om een band te koppelen. Voer altijd een testbackup uit met de waarde \*CONSOLE voor de parameter SBMJOB van de opdracht STRBKUBRM om de automatisering te controleren voordat u de speciale waarde \*CTLSBS gaat gebruiken.

Systeemcode **A900 3C70** wordt afgebeeld op het bedieningspaneel van het systeem terwijl de batch wordt uitgevoerd in de onderhoudsstand. De normale systeemactiviteiten en de interactieve sessie op de systeemconsole worden hervat als de subsystemen opnieuw zijn gestart na voltooiing van de backup. Als er een probleem optreedt en het subsysteem niet kan worden gestart door BRMS, zijn er twee methoden waarmee u de batchbackuptaak kunt beëindigen en de interactieve sessie op de systeemconsole opnieuw kunt starten.

- 1. Kies optie 21 op het bedieningspaneel om DST te starten en kies optie 14 Batch in onderhoudsstand beëindigen.
- 2. Wijzig de tijdslimiet voor de aanwijzing *Tijdslimiet voor onderhoudsstand* in het BRMS-systeembeleid in een waarde die overeenkomt met uw backupperiode. Als de backup blijft hangen en de subsystemen niet binnen deze tijdslimiet opnieuw worden gestart, wordt de backuptaak beëindigd en wordt het stuursubsysteem opnieuw gestart.

### **Opmerkingen:**

|

|

| | | | | | | | | | | | | | | | | | | | | | |

- 1. In verband met de implicaties van het gebruik van batch in de onderhoudsstand is deze functie niet automatisch ingeschakeld. Om deze functie in te schakelen, stelt u de aanwijzing *Backups in batch toestaan* van het BRMS-systeembeleid in op \*YES.
- 2. Vanwege de aard van batchverwerking in de onderhoudsstand, waarbij de systeemconsolesessie wordt beëindigd, negeert BRMS in deze werkstand verwerking van afmeldingsuitzonderingen.
- 3. Als u een backuptaak naar het stuursubsysteem stuurt die alle subsystemen beëindigt, wordt het stuursubsysteem automatisch door i5/OS opnieuw gestart als de backuptaak is voltooid.

#### **Beleid voor gemiste objecten gebruiken** |

U kunt ervoor zorgen dat BRMS bibliotheekobjecten en -secties of directory's en bestanden vastlegt die tijdens het uitvoeren van backupstuurgroepen niet konden worden opgeslagen. BRMS legt de niet-opgeslagen objecten vast in een beleid voor gemiste objecten. Dit is niets anders dan een nieuwe stuurgroep met één of meer lijsten van backupobjecten of -koppelingen waarin de gemiste objecten zijn opgenomen. Vervolgens kunt u het beleid voor gemiste objecten gebruiken om te bekijken welke objecten niet zijn opgeslagen.  $\vert$ | | | | |

**Opmerking:** Beleidsdefinities voor gemiste objecten bieden geen ondersteuning voor mappen, documenten en spoolbestanden. |

Als u BRMS niet-opgeslagen objecten laat vastleggen voor alle backupstuurgroepen, kunt u een naam | voor het beleid voor gemiste objecten opgeven bij de aanwijzing *Beleid voor gemiste objecten* van het backupbeleid. Als u BRMS niet-opgeslagen objecten laat vastleggen voor bepaalde backupstuurgroepen, kunt u een naam voor het beleid voor gemiste objecten opgeven bij de aanwijzing *Beleid voor gemiste objecten* van de desbetreffende backupstuurgroepen. | | |

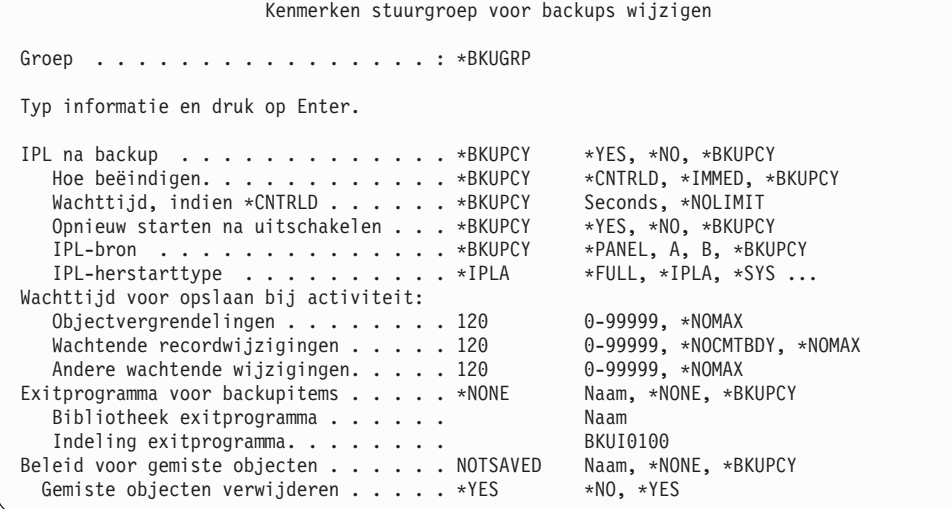

Wanneer het beleid van gemiste objecten niet bestaat als de backupstuurgroep wordt uitgevoerd, wordt het beleid gemaakt met de kenmerken van de actieve strategiebackupstuurgroep. Als het beleid voor gemiste objecten bestaat, kunt u bij de aanwijzing *Gemiste objecten verwijderen* opgeven of bestaande gemiste objecten moeten worden gewist. | | | |

Gemiste objecten worden vastgelegd in een lijst van backupobjecten en/of koppelingen en deze lijsten | worden als backupitems toegevoegd aan het beleid voor gemiste objecten. De notatie van de naam van | de backuplijsten is Znnnnnnaaa, waarbij het huidige taaknummer is en aaa het unieke volgnummer is. | Deze backuplijsten worden naar behoefte gemaakt, afhankelijk van de ASP, objectgegevens, en het kenmerk Opslaan-terwijl-actief van de actieve backupitems. Deze lijsten worden gewist als het beleid voor ||

gemiste objecten wordt leeggemaakt. Als u het beleid voor gemiste objecten niet leegmaakt voordat u het | voor een volgende backup gebruikt, worden er nieuwe lijsten gemaakt en als backupitems toegevoegd | aan het beleid voor gemiste objecten. |

#### **Softwareversleuteling met BRMS** |

BRMS biedt de mogelijkheid om uw gegevens op een bandapparaat te versleutelen. Deze versleutelingsoplossing is onafhankelijk van de hardware, hetgeen betekent dat u er geen versleutelingsappartuur voor nodig hebt. Om de versleutelingsfunctie te gebruiken, moeten de BRMS-feature Uitgebreid (5761- BR1 Optie 2) en Cryptographic Service Provider (5761-SS1 Optie 35) geïnstalleerd zijn in het besturingssysteem. | | |  $\Box$ |

De sleutels voor de versleuteling worden niet door BRMS beheerd. De gebruikers is verantwoordelijk voor het sleutelbeheer. BRMS biedt alleen de interface waarmee de gebruiker kan vragen om versleuteling, de gewenste sleutels kan opgeven en kan aangeven welke items versleuteld moeten worden. De sleutelinformatie wordt ook opgeslagen door BRMS. Bij het herstel van de gegevens kent BRMS de sleutelinformatie die vereist is voor decoderen. Voor informatie over sleutelbeheer raadpleegt u Cryptographic services key management. In het i5/OS Informatiecentrum vindt u dit bestand door i5/OS-informatie->Beveiliging->Cryptografie te kiezen.  $\blacksquare$ | | | |  $\blacksquare$ |

Voer de volgende stappen uit om BRMS te instrueren versleuteling te gebruiken bij een backup: |

- 1. Definieer een mediabeleid in BRMS dat versleuteling ondersteunt. Typ WRKPCYBRM \*MED en druk op Enter. | |
- 2. Kies optie 1 en maak een nieuw mediabeleid. In dit voorbeeld maken we een mediabeleid met de naam ENCRYPTPCY. | |
- 3. Blader omlaag naar het gedeelte Gegevens versleutelen. |

| | | | | | | | | | | | | | | | | | | | | | | | | | | | |

| | | |

Mediabeleid maken Typ waarden en druk op Enter. Gegevens versleutelen. . . . . . \*YES \*NO, \*YES Sleutelruimtebestand . . . . . . Q1AKEYFILE Naam Sleutelruimtebibliotheek . . . . QUSRBRM Naam Label sleutelrecord. . . . . . TESTENCRYPT EINDE F3=Afsluiten F5=Vernieuwen F12=Annuleren

- 4. De volgende versleutelingsparameters worden afgebeeld:
	- v De parameter *Gegevens versleutelen* geeft aan dat er een versleutelde backup moet worden gemaakt.
	- v De parameter *Sleutelruimtebestand* geeft het databasebestand aan waarin de operationele sleutels worden opgeslagen die worden gebruikt voor versleuteling en decodering.
		- **Opmerking:** Het enige geldige sleutelruimtebestand is Q1AKEYFILE dat aanwezig moet zijn in de bibliotheek QUSRBRM. Dit zorgt ervoor dat bij het opslaan van media-informatie met uw stuurgroep of de opdracht SAVMEDIBRM ook het sleutelbestand wordt opgeslagen. Het sleutelruimtebestand Q1AKEYFILE moet aanwezig zijn in de bibliotheek

QUSRBRM voordat opslag- en herstelbewerkingen kunnen worden uitgevoerd waarbij versleuteling of decodering wordt gebruikt. Sleutelwaarden in het sleutelruimtebestand worden versleuteld met een hoofdsleutel. Als u het sleutelruimtebestand Q1AKEYFILE naar een ander systeem verplaatst, moet u erop letten dat de hoofdsleutel correct is ingesteld. Om dit sleutelruimtebestand te maken, raadpleegt u Een nieuw sleutelruimtebestand maken. In het i5/OS Informatiecentrum vindt u dit bestand door i5/OS-informatie->Beveiliging->Cryptografie te kiezen.

- v De parameter *Sleutelruimtebibliotheek* geeft de naam aan van de bibliotheek waarin het sleutelruimtebestand staat. De enige geldige bibliotheek voor de parameter is QUSRBRM. Als u een andere bibliotheek opgeeft, treedt er een fout op.
- v De parameter *Label sleutelrecord* bevat het unieke ID van een sleutelrecord in het sleutelruimtebestand
- 5. Bekijk en wijzig de overige parameters voor het mediabeleid en druk op Enter om het mediabeleid te maken. | |

Nadat u een mediabeleid hebt gedefinieerd dat versleuteling ondersteunt, kunt u dit beleid gebruiken in | opslagopdrachten van BRMS. Dit zorgt ervoor dat opgeslagen items worden versleuteld. Dit type mediabeleid wordt ook ondersteund door SAVSAVFBRM en DUPMEDBRM. U kunt de gegevens van het opslagbestand op de media versleutelen door een mediabeleid op te geven dat versleuteling ondersteunt. Als u de gegevens niet wilt versleutelen tijdens het maken van de backup, maar de gegevens wel wilt versleutelen bij dupliceren op een ander medium, geeft u een mediabeleid op dat versleuteling onder-| steunt. | | | | |

Naast allerlei manieren waarop u gegevens kunt versleutelen, zijn er ook instellingen beschikbaar waar-| mee u stuurgroepen kunt opslaan en archiveren en versleuteling voor elk opslagitem kunt inschakelen en uitschakelen. | |

In het onderstaande voorbeeld wordt een backupstuurgroep ingesteld voor ondersteuning van versleute-| ling: |

1. Typ WRKCTLGBRM \*BKU en druk op Enter. |

| | | | | | | | | | | |

> | | | | | | | | | | | | | | | | | | | | | | | | |

- 2. Typ optie 1 (Maken) of optie 2 (Bewerken) en druk op Enter. |
- 3. Druk tweemaal op F11 om naar het scherm *Uitgebreide backupfuncties* te gaan. |

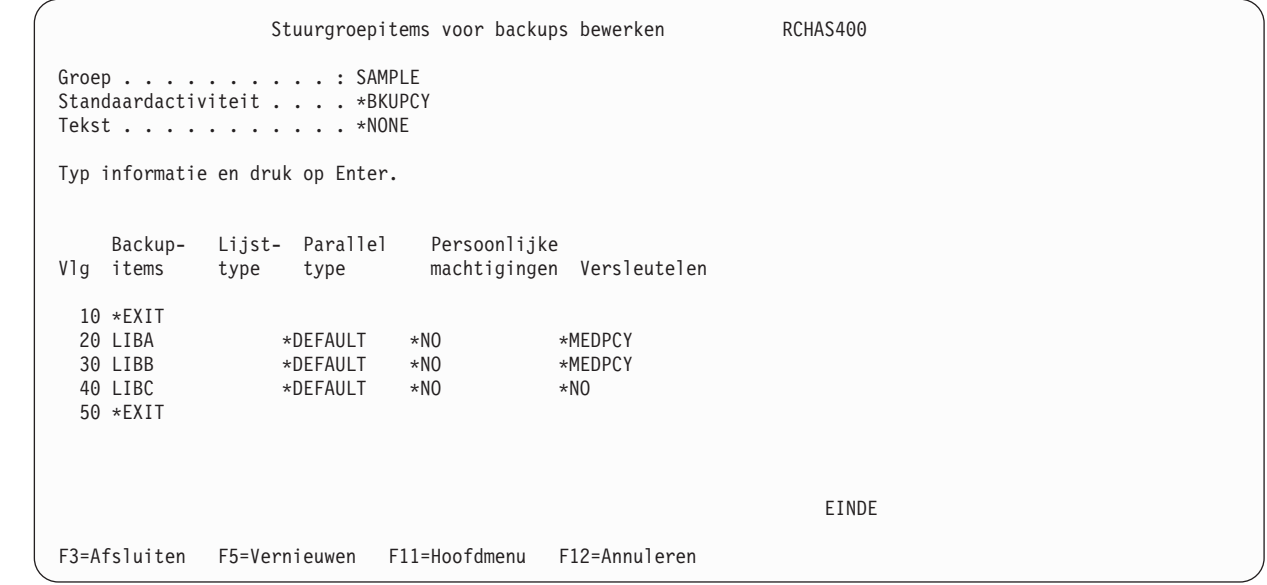

4. Om een specifiek *backupitem* te versleutelen, typt u \*MEDPCY in de kolom *Versleutelen*. Als u een specifiek item niet wilt versleutelen, typt u \*NO in deze kolom. | |

- 5. Bekijk en wijzig de overige parameters in de backupstuurgroep, druk op F3 om af te sluiten en kies optie 1 om de backupstuurgroep op te slaan. | |
- 6. U bent nu op het scherm Werken met backupstuurgroepen. Typ een 8 naast de backupstuurgroep die u wilt maken/bijwerken. | |
- 7. Controleer of in de parametergroep *Mediabeleid voor* een mediabeleid is opgegeven die versleuteling ondersteunt. Op dit scherm wordt het mediabeleid ENCRYPTPCY gebruikt.

```
Kenmerken stuurgroep voor backups wijzigen
Groep . . . . . . . . . . . . . . . . : SAMPLE
Typ informatie en druk op Enter.
Mediabeleid voor:
  Volledige backups . . . . . . . . . . ENCRYPTPCY Naam, F4 voor lijst
  Incrementele backups . . . . . . . . . ENCRYPTPCY Naam, F4 voor lijst
Backup-apparatuur. . . . . . . . . . . . *BKUPCY Naam, F4 voor lijst
Parallelle apparaatresources:
  Minimumaantal resources. . . . . . . . *NONE 1-32, *NONE, *AVAIL<br>Maximumaantal resources. . . . . . . . . . 1-32, *AVAIL, *MIN
  Maximumaantal resources. . . . . . . . . . . 1-32, *AVAIL, *MIN
Interactieve gebruikers afmelden . . . . *BKUPCY *YES, *NO, *BKUPCY
Drempel voor afmelden. . . . . . . . . . *BKUPCY 0-999 minutes, *BKUPCY
Standaard wekelijkse activiteit. . . . . *BKUPCY SMTWTFS(F/I), *BKUPCY
Type incrementele backup . . . . . . . . *BKUPCY *CUML, *INCR, *BKUPCY
Volledige backup maken na dagen. . . . . *BKUPCY 0-365, *NOMAX, *BKUPCY
                                                                         Meer...
F3=Afsluiten F4=Aanwijzingen F12=Annuleren
```
8. Bekijk en wijzig de overige parameters en druk op Enter om op te slaan en af te sluiten. |

Nadat u gebruik van versleuteling in de backupstuurgroep hebt ingesteld, kunt u de backup uitvoeren, waarbij de items met versleuteling worden opgeslagen. U kunt de opslaghistorie en de versleutelingsgegevens bekijken door de volgende stappen uit te voeren:

- 1. Typ de opdracht WRKMEDIBRM op een opdrachtregel en druk op Enter.
- 2. Druk driemaal op F11 om naar het scherm Versleutelingsgegevens te gaan.

```
Werken met media-informatie RCHAS400
Ga naar datum . . . . . .
Typ opties en druk op Enter.
   2=Wijzigen 4=Verwijderen 5=Afbeelden 6=Werken met media 7=Terugzetten
  9=Werken met opgeslagen objecten ...
Opgesl. Versl. Sleutelruimte- Sleutelruimte- Sleutelruimte-<br>Opt item bestand bibliotheek label
   item bestand bibliotheek label<br>IIB *NO
               *NO
    LIBCOPY *NO
    LIBCOPY2 *NO<br>DLIB002 *YES
              *YES    Q1AKEYFILE QUSRBRM    TESTENCRYPT
    DLIB003 *NO<br>OUSRBRM *NO
    QUSRBRM *NO<br>DITR003 *NO
    DLIB003 *NO<br>DLIB004 *NO
    DLIB004DLIB005 *NO
    DLIB002 *YES Q1AKEYFILE QUSRBRM TESTENCRYPT
                                                                           Meer...
 F3=Afsluiten F5=Vernieuwen F11=Volume-ID F12=Annuleren
F23=Meer opties
```
#### **Opmerkingen:** |

| |

| | | | | | | | | | | | | | | | | | | | | | | | | | |

| | | | | | | | | | | | | | | | | | | | | | | | | | | | |

> 1. \*IBM, \*SAVSYS, \*SAVSECDTA, \*SAVCFG en alle bibliotheken die beginnen met de letter Q kunnen in BRMS niet worden versleuteld.

- 2. Houd rekening met de mogelijke gevolgen voor de prestatie bij versleuteling van gegevens. |
- 3. BRMS biedt geen ondersteuning voor versleuteling op optische of virtuele optische apparaten. |

**Waarschuwing:** het is van groot belang dat u op de hoogte bent van het sleutelbeheer van de | cryptografische services. Hoofdsleutels, die worden gebruikt voor versleuteling van de sleutel die BRMS gebruikt, zijn van belang bij het herstellen van uw gegevens. Zie Cryptographic services key management voor informatie de functie van deze hoofdsleutels en des tappen die u moet uitvoeren om ervoor te zorgen dat de gegevens goed worden versleuteld en kunnen worden hersteld. In het i5/OS Informatiecentrum vindt u dit bestand door i5/OS-informatie->Beveiliging->Cryptografie te kiezen. | | | | |

### **Seriële, gelijktijdige en parallelle backups uitvoeren**

Als u één bandapparaat gebruikt, zijn al uw opslagbewerkingen **seriële backups**. Bij een seriële backup verwerkt BRMS de opslagbewerkingen een voor een in sequentiële volgorde. Als u meerdere bandapparaten gebruikt, kan BRMS gelijktijdige en parallelle opslagbewerkingen uitvoeren. Met gelijktijdige en parallelle opslagbewerkingen kan de backupperiode aanzienlijk worden verkort en kunt u uw backupactiviteiten stroomlijnen. Hierna volgen korte beschrijvingen van deze twee soorten opslagbewerkingen.

# **Gelijktijdige backups**

Als u gelijktijdige backups gebruikt, verdient het aanbeveling om geen media-informatie in de backups op te slaan. Aanbevolen wordt om de opdracht SAVMEDIBRM (Media-informatie opslaan) te gebruiken nadat de stuurgroepen voor gelijktijdige backups zijn uitgevoerd.

Bij een gelijktijdige opslagbewerking stuurt u meerdere opslagtaken naar verschillende bandapparaten om gelijktijdig te worden verwerkt. Bij een gelijktijdige backupstrategie kunt u bijvoorbeeld een bibliotheek of een groep bibliotheken naar een bandapparaat sturen en een ander set bibliotheken naar een ander bandapparaat. Bij gelijktijdige backups wordt ook het gebruik ondersteund van meerdere SAVDLO-bewerkingen vanuit dezelfde ASP. Alle items die u gelijktijdig kunt opslaan, kunt u ook gelijktijdig herstellen. Hiermee verkort u de downtime in geval van een systeemfout doordat meerdere bibliotheken en objecten tegelijk kunnen worden hersteld.

U stelt een gelijktijdige bewerking in door verschillende apparaatnamen op te geven in stuurgroepen of opslagopdrachten die gelijktijdig door BRMS worden uitgevoerd. Probeer de inhoud van elke taak zo in te stellen dat de bandapparaten ongeveer tegelijk klaar zijn. Op die manier zorgt u voor efficiënt gebruik van uw bandresources. Als u \*INCR- of \*CUML-backups wilt gebruiken, moet u er rekening mee houden dat de verwerkingstijd van een opslagbewerking afhankelijk is van de grootte van de inhoud.

# **Parallelle backups**

BRMS implementeert parallelle ondersteuning door gebruik te maken van twee methoden van i5/OS. De eerste methode, **parallel opslaan/herstellen**, verdeelt elk object over meerdere resources. De tweede methode, **parallel voor meerdere bibliotheken**, verdeelt bibliotheken over meerdere resources, zodat elke bibliotheek wordt opgeslagen op één resource. Met behulp van deze methoden probeert BRMS de prestatie te optimaliseren en resources te spreiden. Bij items die met de tweede methode worden opgeslagen, wordt herstel sequentieel uitgevoerd.

### **Opmerkingen:**

- 1. Volledige backups van \*ALLUSR , \*IBM en generieke bibliotheeknamen en andere speciale waarden worden alleen opgeslagen met parallelle ondersteuning voor meerdere bibliotheken.
- 2. Zie Hoofdstuk 8, "Selectieve [herstelbewerkingen](#page-210-0) uitvoeren" voor informatie over het herstellen van gegevens met parallelle ondersteuning.

# **Beperkingen van parallelle ondersteuning**

Houd rekening met de volgende beperkingen bij het gebruik van een backupstrategie met parallelle ondersteuning.

- v i5/OS biedt geen ondersteuning voor parallel opslaan van systeemgegevens, beveiligingsgegevens, configuratiegegevens, mappen en documenten.
- v BRMS biedt geen ondersteuning voor parallelle backup van de bibliotheek QUSRBRM. Zie ["Voorbeel](#page-199-0)den van backupscenario's: Werken met meerdere stuurgroepen en [gemeenschappelijke](#page-199-0) apparaten" op [pagina](#page-199-0) 178 voor informatie over het opslaan van media-informatie bij het gebruik van parallelle ondersteuning.
- v In BRMS is de bibliotheek QUSRSYS niet uitgesloten van een parallelle backup. Maar door beperkingen van i5/OS met betrekking tot spreiding over volumes bij het opslaan van deze bibliotheek is het mogelijk dat de bibliotheek niet kan worden hersteld als deze parallel is opgeslagen. Zie ["Speciale](#page-164-0) [aandachtspunten](#page-164-0) bij het opslaan van geselecteerde bibliotheken in een stuurgroep" op pagina 143 voor meer informatie.

# **Parallelle of gelijktijdige backups gebruiken**

Door beperkingen van i5/OS kunt u het beste een strategie definiëren waarin ondersteuning van gelijktijdige en parallelle backups wordt gecombineerd. Gebruik indien mogelijk gelijktijdige backups om de backupperiode te verkorten voor objecten die alleen kunnen worden opgeslagen in de seriële werkstand, zoals systeemgegevens, beveiligingsgegevens, configuratiegegevens of mappen en documenten. Gebruik parallelle ondersteuning als u de backupperiode wilt verkorten van grote bibliotheken en objecten, grote directory's en bestanden, grote spoolbestanden of grote aantallen van deze objecten. Meer informatie over het uitvoeren van gelijktijdige en parallelle backups kunt u vinden in "Voorbeelden van [backupscenario's:](#page-199-0) Werken met meerdere stuurgroepen en [gemeenschappelijke](#page-199-0) apparaten" op pagina 178.

# **Een parallelle backup instellen**

Om parallelle ondersteuning te gebruiken voor een bestaande stuurgroep voert u de volgende stappen uit:

1. Typ op het scherm Werken met backupstuurgroepen optie 8 (Kenmerken wijzigen) bij de stuurgroep waarmee u wilt werken en druk op Enter. Hiermee gaat u naar het scherm Kenmerken stuurgroep voor backups wijzigen.

```
Kenmerken stuurgroep voor backups wijzigen
Groep . . . . . . . . . . . . . . . . : SAMPLE
Typ informatie en druk op Enter.
Mediabeleid voor:
  Volledige backups. . . . . . . . . . . *BKUPCY Naam, F4 voor lijst
  Incrementele backups . . . . . . . . . *BKUPCY Naam, F4 voor lijst<br>ackup-apparatuur. . . . . . . . . . . *BKUPCY Naam, F4 voor lijst
Backup-apparatuur. . . . . . . . . . . . *BKUPCY
Parallelle apparaatresources:
  Minimumaantal resources . . . . . . 2 1-32, *NONE, *AVAIL
  Maximumaantal resources. . . . . . . 4 1-32, *AVAIL, *MIN<br>hteractieve gebruikers afmelden . . . . *BKUPCY *YES, *NO, *BKUPCY
Interactieve gebruikers afmelden . . . . *BKUPCY *YES, *NO, *BKUPCY<br>Drempel voor afmelden. . . . . . . . . . *BKUPCY 0-999 minutes, *BKUPCY
Drempel voor afmelden. . . . . . . . . . *BKUPCY
Standaard wekelijkse activiteit. . . . . *BKUPCY SMTWTFS(F/I), *BKUPCY
Type incrementele backup . . . . . . . . *BKUPCY *CUML, *INCR, *BKUPCY<br>Volledige backup maken na dagen. . . . . *BKUPCY 0-365, *NOMAX, *BKUPCY
Volledige backup maken na dagen. . . . . *BKUPCY
F3=Afsluiten F4=Aanwijzingen F12=Annuleren
```
- 2. Geef bij de parameter *Parallelle apparaatresources* het minimum- en maximumaantal apparaatresources op dat u wilt toewijzen aan de verwerking van deze stuurgroep. In dit voorbeeld wordt BRMS geïnstrueerd om de inhoud van de stuurgroep SAMPLE op te slaan op minimaal 2 apparaten en maximaal 4 apparaten.
- 3. Druk op Enter om op te slaan en terug te gaan naar het scherm Werken met backupstuurgroepen.
- 4. Typ optie 2 (Items bewerken) naast de stuurgroep die u wilt bewerken en druk op Enter. |
- 5. Druk tweemaal op F11 om naar het scherm Uitgebreide backupfuncties te gaan. |

```
Stuurgroepitems voor backups bewerken RCHAS400
Groep . . . . . . . . . . : SAMPLE
Standaardactiviteit . . . . *BKUPCY
Tekst . . . . . . . . . . . *NONE
Typ informatie en druk op Enter.
    Backup- Lijst- Parallel Persoonlijke
Vlg items type type machtigingen Versleutelen
 10 *EXIT<br>20 LIBA
 20 LIBA *DEFAULT *NO *MEDPCY
                 *PARALLEL *NO
 40 LIBC *NONE *NO *NO
                 *SERIAL
 60 *EXIT
                                                             EINDE
F3=Afsluiten F5=Vernieuwen F11=Hoofdmenu F12=Annuleren
```
6. In de kolom Parallel type geeft u het type parallelle verwerking op dat u wilt gebruiken voor het backupitem. Dit zijn de definities van de typen:

- v \*DEFAULT is de standaardwaarde. BRMS bepaalt het beste type voor het backupitem. Als het backupitem geen parallelle verwerking ondersteunt, wordt een niet-parallelle backup uitgevoerd.
- v De waarde \*PARALLEL geeft aan dat een backup met parallelle opslag wordt gemaakt. Bij deze instelling wordt elk object verdeeld over meerdere resources.
- U kunt het type \*PARALLEL niet opgeven voor de volgende backupitems:
	- a. \*ALLUSR
	- b. \*ALLPROD
	- c. \*ALLTEST
- d. \*ASPnn

ı

| | | | | | | | | | | | | | | | | | | | | | | | | | | | | | | | | | | | | | | | | | | | | |

- v De waarde \*SERIAL geeft een parallelle opslagbewerking voor meerdere bibliotheken aan. Bij deze instellingen worden bibliotheken over meerdere resources verdeeld. Elke bibliotheek wordt opgeslagen op één resource.
- U kunt het type \*SERIAL niet opgeven voor de volgende backupitems:
	- a. \*LNK-lijsten
	- b. \*EXIT met een SAVDOMBRM-opdracht.
	- c. \*LINK
		- d. \*LNKOMTONL
	- e. \*LNKOMTLTS
	- f. \*LTSOMTONL
- v De waarde \*NONE geeft aan dat er niet wordt gevraagd om een parallelle backup. In dat geval moet BRMS één resource gebruiken. | |

<span id="page-199-0"></span>Complexe voorbeelden van het gebruik van parallelle en gelijktijdige opslag kunt u vinden in "Voorbeelden van backupscenario's: Werken met meerdere stuurgroepen en gemeenschappelijke apparaten".

**Opmerking:** U kunt ook een parallelle opslagbewerking opgeven bij de volgende opdrachten:

- v SAVLIBBRM (Bibliotheek opslaan met BRM)
- SAVOBJBRM (Object opslaan met BRM)
- SAVOBJLBRM (Objectenlijst opslaan met BRM)
- SAVBRM (Object opslaan met BRM)

Gebuik een taakplanner als hulpmiddel bij het plannen van parallelle opslagbewerkingen. Meer informatie over het plannen van taken kunt u vinden in Hoofdstuk 10, "Backup- en [hersteltaken](#page-250-0) plannen", op [pagina](#page-250-0) 229.

# **Voorbeelden van backupscenario's: Werken met meerdere stuurgroepen en gemeenschappelijke apparaten**

Als u eenmaal vertrouwd bent geraakt met BRMS kunt u aanvullende stuurgroepen maken of grote stuurgroepen opsplitsen. Dit gedeelte bevat informatie over het gebruik en de voordelen van meerdere stuurgroepen in verschillende omgevingen. Bij elk scenario worden dagelijks backups gemaakt.

Gebruik meerdere stuurgroepen om toepassingen of subsets van toepassingen en gebruikersbibliotheken of subsets van gebruikersbibliotheken op te slaan. Een backupstrategie die meerdere stuurgroepen gebruikt, kan de opslagperiode verkorten en maakt het herstellen van geselecteerde gegevens eenvoudiger. Scenario 1 geeft de voordelen aan van het gebruik van uw eigen stuurgroepen in plaats van de standaardgroepen van BRMS, zoals \*ALLUSR. Scenario 2 laat zien hoe u de opslagperiode nog korter kunt maken door verwerking van meerdere stuurgroepen met gelijktijdige en parallelle backups. In Scenario 3 ziet u hoe u een netwerkbackup verwerkt met gemeenschappelijke apparaten. Scenario 4 laat zien hoe u seriële en parallelle bewerkingen kunt optimaliseren voor het opslaan van het hele systeem met één backupstuurgroep.

### **Scenario 1: Meerdere stuurgroepen gebruiken in een seriële backup**

In dit voorbeeld is er maar één bandapparaat (TAP01) beschikbaar voor backupbewerkingen. U kunt een bandbibliotheek zoals 3570, 358x of 3590 gebruiken. In dit voorbeeld wordt echter een zelfstandig apparaat gebruikt. U moet beslissen hoe u twee softwarepakketten (een voor salarisadministratie en een voor voorraadbeheer), een aantal door het bedrijf ontwikkelde toepassingen en een aantal gebruikersbibliotheken wilt opslaan.

In deze situatie kunt u een van de volgende strategieën gebruiken om een backup van uw gegevens te maken:

- v U kunt wekelijks (\*FULL) en dagelijks (\*INCR) een \*ALLUSR-backup maken.
- v U kunt meerdere stuurgroepen maken met toepassingen, bibliotheken of subsets daarvan en hiermee wekelijks (\*FULL) en dagelijks (\*INCR) backups maken.

Als u \*ALLUSR gebruikt, worden alle gebruikersbibliotheken opgeslagen, maar is gespecialiseerd herstel niet mogelijk. Bij \*ALLUSR kan het ook noodzakelijk zijn om de toegangspaden opnieuw op te bouwen als u de bibliotheken herstelt.

Het verdelen van uw toepassingen en gebruikersgegevens over meerdere stuurgroepen biedt de volgende voordelen:

v Het herstelproces wordt eenvoudiger doordat u cruciale toepassingen bij elkaar kunt zetten, zodat herstel sneller en efficiënter kan plaatsvinden. Als u bijvoorbeeld bepaalde toepassingen alleen op bepaalde dagen gebruikt (salarisadministratie bijvoorbeeld), is het niet noodzakelijk om die toepassing

meteen te herstellen als er een storing optreedt op een dag waarop deze toepassing niet wordt gebruikt. Omgekeerd zult u deze toepassing als eerste willen herstellen als de storing optreedt op de dag dat de salarisadministratie wordt verwerkt. Zo zullen sommige gebruikersbibliotheken minder belangrijk zijn dan andere of dan toepassingen die dagelijks worden gebruikt. Bij gebruik van \*ALLUSR is selectief herstel waarbij prioriteiten worden aangegeven moeilijk te realiseren.

Door gebruikersbibliotheken en bedrijfstoepassingen over stuurgroepen te verdelen, kunt u prioriteiten aangeven in de volgorde waarin BRMS de bibliotheken en toepassingen herstelt. Daarnaast gebruikt één stuurgroep maar één mediabeleid en één planning voor alle bibliotheken en toepassingen die erin zijn opgenomen. Met meerdere stuurgroepen kunt u daarentegen verschillende stuurgroepen of verschillende dagen uitvoeren. En omdat er meer dan één mediabeleid wordt gebruikt, kunt u bij meerdere stuurgroepen flexibele bewaartermijnen gebruiken.

v het opnieuw opbouwen van toegangspaden wordt voorkomen door groepen te maken die gebaseerd zijn op fysieke bestanden met de bijbehorende logische bestanden. In sommige gevallen bewaart het systeem overzichten van logische gegevens in andere bibliotheken dan de fysieke bestanden waarop ze zijn gebaseerd (dit wordt een databasenetwerk genoemd). Het systeem rangschikt bestanden alfabetisch op opslagtijd. Hierbij kan er een probleem optreden als logische bestanden hoger in de lijst staan dan de bijbehorende fysieke bestanden. Dit maakt het herstel veel moeilijker. Als u \*ALLUSR gebruikt, slaat het systeem de toegangspaden van de logische bestanden samen met de fysieke bestanden op. Maar mogelijk moet u dan na de herstelbewerking toch de toegangspaden opnieuw opbouwen omdat het systeem de fysieke bestanden niet kan herstellen.

Om het langdurige proces van het opnieuw opbouwen van toegangspaden te voorkomen, kunt u uw backups zo ontwerpen dat databasenetwerken niet worden opgenomen in \*ALLUSR of generieke backup. U kunt de fysieke bestanden in een aparte stuurgroep vóór de bijbehorende logische bestanden plaatsen. Op die manier kan BRMS de objecten in de juiste volgorde herstellen en hoeft u de toegangspaden niet opnieuw op te bouwen. U moet er echter voor zorgen dat u de fysieke en de logische bestanden opslaat met dezelfde onderliggende opslagopdracht van het systeem. Als u de logische en fysieke bestanden niet met dezelfde opslagopdracht opslaat, kan BRMS de toegangspaden niet opslaan; ook niet als u ACCPTH(\*YES) opgeeft.

U kunt ook een compromis tussen beide strategieën overwegen, vooral als u een klein systeem hebt met een beperkt aantal bibliotheken. In deze omstandigheden kunt u een combinatie van \*ALLUSR en uw eigen stuurgroepen gebruiken. Gebruik één of meer stuurgroepen voor specifieke bibliotheken en een andere stuurgroep voor de \*ALLUSR-bibliotheken. Bij deze strategie neemt u de bibliotheken niet op in uw eigen stuurgroepen. Op die manier kunt u de items in uw stuurgroepen naar behoefte selectief herstellen. U kunt minder belangrijke bibliotheken minder vaak opslaan.

Als u meerdere stuurgroepen voor één apparaat opslaat, verwerkt BRMS deze één voor één. [Figuur](#page-201-0) 8 op [pagina](#page-201-0) 180 laat zien hoe u een aantal stuurgroepen kunt ontwerpen die sequentieel worden uitgevoerd.

<span id="page-201-0"></span>

| TAP01          |
|----------------|
| <u>Finance</u> |
| FINDATA        |
| FINHST         |
| FINOBT         |
| FINSRC         |
|                |
| Payroll        |
| PAYDATA        |
| PAYLIB         |
|                |
|                |
| Adhoc          |
| SMALLAPPS      |
| INHOUSEAPP     |
| MYLIB          |
| <b>YOURLIB</b> |
| OTHERLIBS      |
| Fabricage      |
| MANUFLIB1      |
| MANUFLIB2      |
| MANUFLIB4      |
| MANUFLIB5      |
|                |
| Distributie    |
| DISTLIB1       |
| DISTLIB3       |
|                |
|                |
| DBNetwork      |
| MANUFLIB3      |
| DISTLIB2       |
| MD LOGICAL     |
|                |
|                |
| SAVMEDIBRM     |
| RV4N405-0      |

*Figuur 8. Meerdere stuurgroepen gebruiken in een seriële backup*

MANUFACT (manufacturing application) bestaat uit de bibliotheken MANUFLIB1 tot en met MANUFLIB5 en DISTLIB1 tot en met DISTLIB3. Deze bibliotheken staan in drie aparte stuurgroepen. De logische bestanden staan in de bibliotheek MD\_LOGICAL. De logische bestanden zijn gebouwd op de fysieke bestanden in de bibliotheken MANUFLIB3 en DISTLIB2. Om te voorkomen dat de toegangspaden voor deze logische bestanden na een herstelbewerking opnieuw moeten worden opgebouwd, zijn MANUFLIB3 en DISTLIB2 niet opgenomen in de stuurgroepen MANUFACT en DISTRIBUTION. In plaats daarvan zijn ze samen met de bibliotheek MD\_LOGICAL opgenomen in een aparte stuurgroep met de naam DBNETWORK. De stuurgroep ADHOC bevat een aantal gebruikersbibliotheken en een aantal kleinere toepassingen. De stuurgroepen FINANCE en PAYROLL bevatten de cruciale salarisgegevens en financiële gegevens.

Als u een aantal stuurgroepen sequentieel verwerkt, moet u rekening houden met het volgende:

- v *Media-informatie opslaan:* BRMS slaat media-informatie meestal op aan het einde van elke stuurgroep. Maar als u een reeks stuurgroepen uitvoert en BRMS aan het eind van elke stuurgroep mediainformatiebestanden opslaat, wordt deze informatie meerdere keren opgeslagen en duurt het langer voordat de stuurgroepen zijn verwerkt. Aanbevolen wordt dat u deze informatie apart opslaat met de opdracht SAVMEDIBRM of dat u de informatie alleen opslaat met de laatste stuurgroep van de lijst. Ongeacht de methode die u kiest, moet u ervoor zorgen dat u deze informatie regelmatig opslaat. BRMS heeft deze informatie nodig om de gegevens te herstellen. In Figuur 9 verwerkt BRMS de opdracht SAVMEDIBRM in een aparte taak.
- v *Toevoegen aan media:* Standaard gebruikt BRMS een vervallen band voor elke stuurgroep. Tijdens seriële bewerkingen verwijdert BRMS daarom het volume van de voorgaande groep en wordt er een nieuw volume gebruikt voor elke volgende stuurgroep. U kunt stuurgroepen echter ook toevoegen aan de voorgaande band. Om dit te doen, geeft u op het scherm Kenmerken stuurgroep voor backups wijzigen voor de eerste stuurgroep ENDOPT(\*LEAVE) en APPEND(\*NO) op. Geef daarna voor de volgende stuurgroepen ENDOPT(\*LEAVE) en APPEND(\*YES) op.

## **Scenario 2: Meerdere stuurgroepen gebruiken in parallelle en gelijktijdige backups**

In dit voorbeeld wordt een backupstrategie met meerdere stuurgroepen gebruikt, zoals beschreven in Scenario 1. In dit geval worden er echter twee bandapparaten gebruikt voor de backupbewerking: TAP01 en TAP02.

Figuur 9 laat zien hoe u de stuurgroepen kunt indelen om gelijktijdig te worden uitgevoerd op twee bandapparaten.

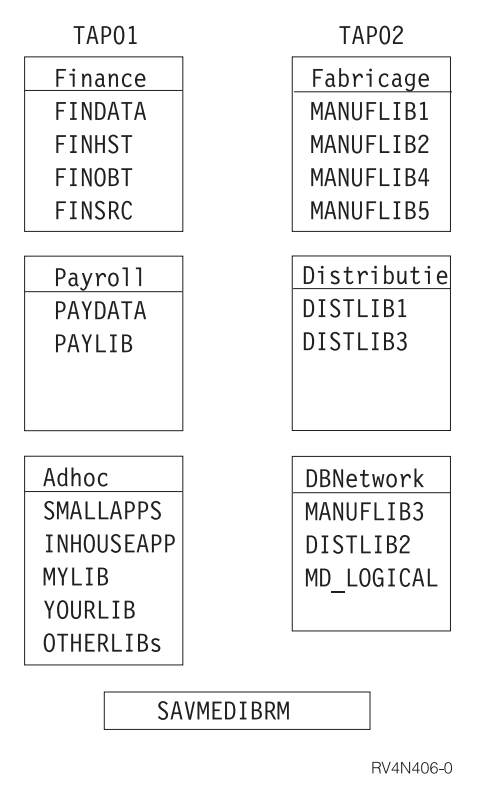

*Figuur 9. Meerdere stuurgroepen gebruiken in een gelijktijdige opslagbewerking*

Stel dat de bibliotheek FINHST in de groep FINANCE 50 kleine objecten en 4 zeer grote objecten bevat. Op dit moment wilt u de groep FINANCE opslaan op TAP01. U wilt dat de opslagperiode voor beide bandstations ongeveer evenlang is. Door de grootte van de objecten in de bibliotheek FINHST zou het zo kunnen zijn dat de verwerking van TAP01 langer duurt dan die van TAP02. De verwerking van de stuurgroepen zou daardoor niet gelijktijdig eindigen. Om dit te verhelpen, kunt u de bibliotheek FINHST splitsen in twee stuurgroepen van ongeveer 25 kleine en 2 grote objecten (zie Figuur 10). Hierdoor zijn de opslagperioden van beide apparaten beter in evenwicht.

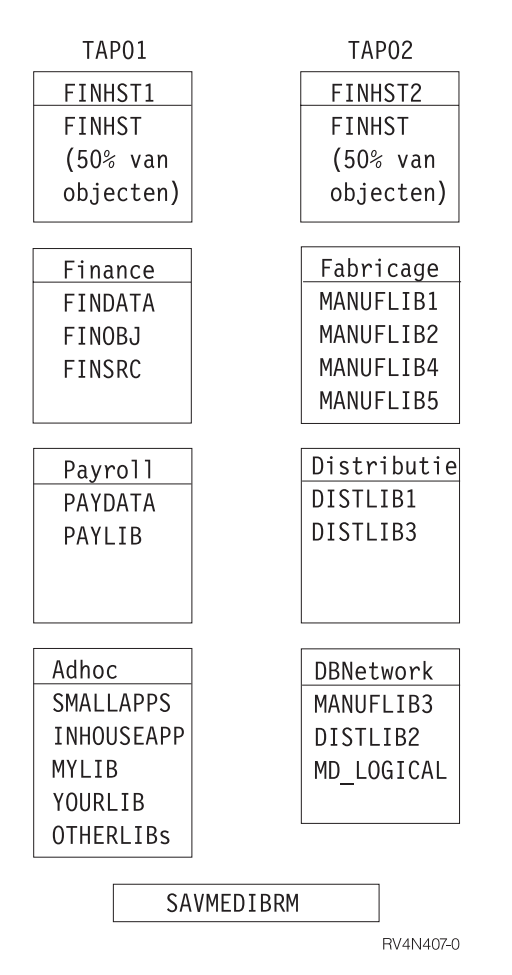

*Figuur 10. Stuurgroepen met verschillend gewicht in een gelijktijdige opslagbewerking*

Stel dat de omvang van de twee FINHST-bibliotheken groeit tot 35 kleine en 3 grote objecten in beide bibliotheken. In dat geval moet u de backupstrategie aanpassen om ervoor te zorgen dat beide taken gelijktijdig eindigen. U kunt er ook voor kiezen om alle FINHST-objecten weer in één stuurgroep te zetten en deze te verwerken in een parallelle backup. In Figuur 12 ziet u hoe BRMS dit kan doen. Een parallelle backup maakt deze taak eenvoudiger, omdat de belasting wordt verdeeld en de taak ter verwerking naar alle beschikbare apparaten wordt gestuurd. Bij gebruik van parallelle ondersteuning hoeft u uw backupstrategie niet aan te passen als de bibliotheken en objecten groter worden of als u een bandstation aan het systeem toevoegt.

In dit geval voert u de kleinere taken dan gelijktijdig uit op TAP01 en TAP02 terwijl FINSHT met parallelle ondersteuning wordt verdeeld over de beide apparaten. Figuur 11 op [pagina](#page-204-0) 183 laat zien hoe BRMS gelijktijdige en parallelle opslagbewerkingen kan uitvoeren.

<span id="page-204-0"></span>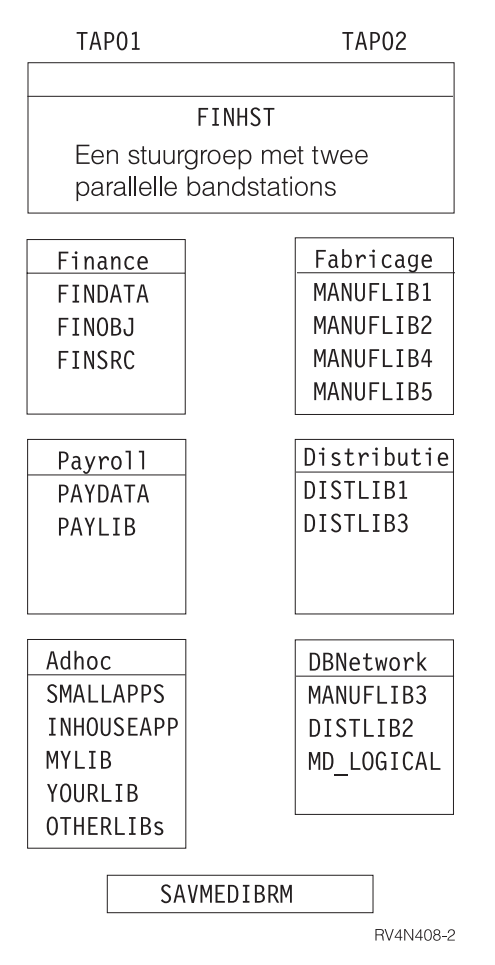

*Figuur 11. Meerdere stuurgroepen gebruiken in gelijktijdige en parallelle opslagbewerkingen*

In dit wordt de stuurgroep FINHST eerst parallel uitgevoerd naar TAP01 en TAP02. Daarna worden de stuurgroepen FINANCE, PAYROLL en ADHOC uitgevoerd op TAP01, terwijl de stuurgroepen MANUFACT, DISTRIBUTION en DBNETWORK gelijktijdig worden uitgevoerd op TAP02.

Als u bandapparaten deelt met andere systemen zijn er soms meer en soms minder resources beschikbaar. Parallelle backup maakt optimaal gebruik van de beschikbare apparaten als u een grote bibliotheek wilt opslaan.

Houd rekening met het volgende als u meerdere stuurgroepen verwerkt met gelijktijdige en parallelle ondersteuning:

v *Uitvoeringstijd van stuurgroep:* In een omgeving zoals hier beschreven, is de timing van bepaalde taken soms afhankelijk van het resultaat van andere taken. Om media-informatie op te slaan, moet u bijvoorbeeld SAVMEDIBRM uitvoeren aan het einde van de stuurgroepverwerking. Deze opdracht moet niet tegelijk met de stuurgroepen worden uitgevoerd. Om dat te bereiken, kunt u een geavanceerde taakplanner zoals de IBM Advanced Job Scheduler for i5/OS gebruiken. Hiermee kunt u taakafhankelijkheden definiëren.

# **Scenario 3: Een backup over een netwerk uitvoeren met gemeenschappelijke apparaten**

Dit voorbeeld laat zien hoe u bandautomatisering kunt gebruiken om backups te maken over een netwerk. IBM levert een aantal geautomatiseerde bandbibliotheken (ATL's) die u kunt aansluiten op uw systeem, zodat u bandautomatisering kunt gebruiken. Een ATL is een resource voor het systeem en een apparaat. Een bandbibliotheek bevat één of meer bandstations. De ATL-modellen worden door IBM geleverd:

- Magstar MP Tape Library (modellen IBM 3570 B en C)
- 9427 8mm Tape Library
- 3575 Tape Library Dataserver
- 3494 Tape Library Dataserver
- 3582/3583 Ultrium Scalable Tape Library
- 3584 UltraScalable Tape Library

U kunt de IBM-bandbibiotheken gemeenschappelijk gebruiken op meerdere systemen. U kunt een station echter maar op twee systemen tegelijk aansluiten, tenzij ze worden aangesloten met een Fiber Channel. ATL's met meer dan twee stations (3575 en 3494) kunnen om meer dan twee systemen worden aangesloten. Als i5/OS een bandbibliotheek gebruikt, wordt er een stationsresource aan de taak toegewezen. Als de bibliotheek meer dan één station heeft, kiest i5/OS één of meer resources, afhankelijk van het type opslagbewerking (serieel, gelijktijdig of parallel). Als een resource niet beschikbaar is, plaatst i5/OS de opdracht in wachtrij totdat er een resource beschikbaar is of totdat de timeout verloopt. Meer informatie over het gebruik van apparatuur kunt u vinden in Hoofdstuk 8 van deze handleiding. Meer informatie over ATL's kunt u vinden in de publicatie Automated Tape Library Planning and Management (SC41- 5309).

In dit voorbeeld wordt een 3494 ATL gebruikt met twee 3590-apparaten die worden gedeeld door twee systemen. De twee bandstations zijn aangesloten op twee systemen: SYSTEMA en SYSTEMB. Deze twee systemen bevinden zich in een BRMS-netwerk en maken gebruik van een gemeenschappelijke bandenpool. Als u met bandbibliotheken werkt, moet het zelfstandige apparaten offline staan en moet het bibliotheek apparaat online staan. De bandstations staan als resources onder het bibliotheekapparaat. Bij een 3494 wordt elk bandsubsysteem in i5/OS afgebeeld als een bibliotheekapparaat, maar hebben alle bibliotheekapparaten toegang tot de resources voor dat bibliotheektype. De i5/OS-opdracht WRKMLBSTS (Werken met mediabibliotheekstatus) laat dit zien.

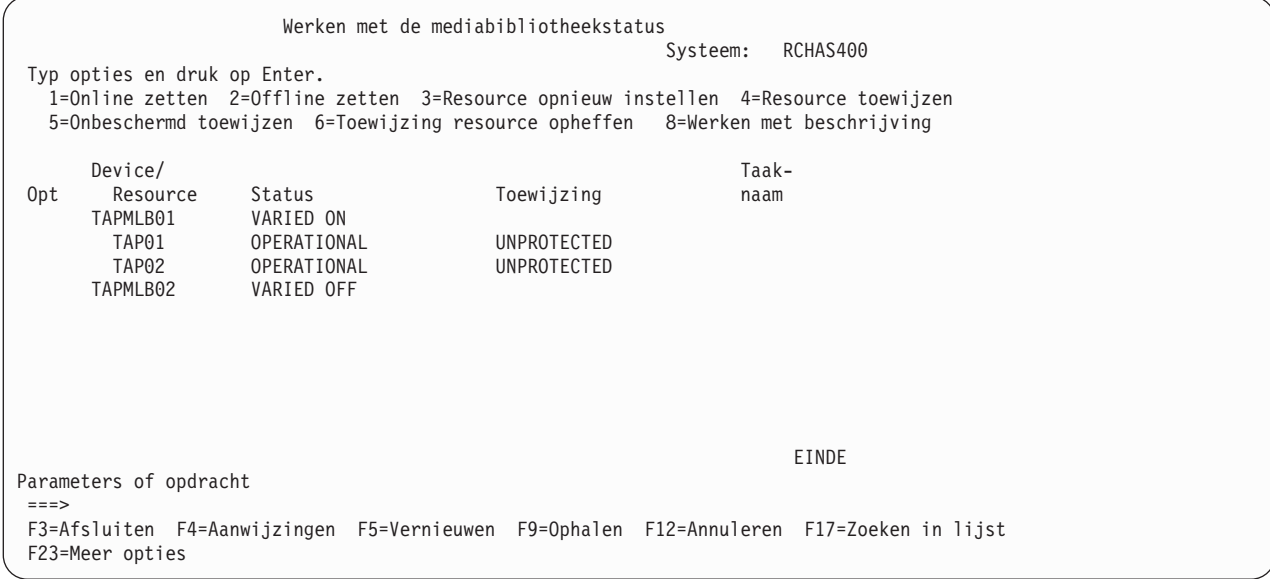

In dit voorbeeld ziet u de aanbevolen methode, waarbij één bibliotheekapparaat offline is gezet en het andere apparaat online is gezet. Op deze manier kunnen SYSTEMA en SYSTEMB taken gelijktijdig uitvoeren. Beide maken gebruik van bibliotheekapparaat TAPMLB01. Hoewel er maar twee bandresources (TAP01 en TAP02) beschikbaar zijn, kan elk systeem meer dan twee taken tegelijk uitvoeren. Het i5/OSresourcebeheer zorgt voor de afhandeling van aanvragen voor resources. Om een specifieke resource te

gebruiken (hetgeen mogelijk het geval is in een complexe bibliotheekconfiguratie), kunt u de toewijzing wijzigen van niet-verplichte resource naar DEALLOCATED. Hierdoor is de resource niet beschikbaar voor het systeem. U kunt de resourcetoewijzing handmatig wijzigen op het scherm WRKMLBSTS. Maar als u de toewijzing dynamisch wilt wijzigen, geeft u de opdracht VRYCFG op in een \*EXIT-opdracht in de stuurgroep. Als u bijvoorbeeld wilt dat i5/OS TAPMLB02 kiest voor opslag van de toepassing PAY-ROLL kunt u de volgende stuurgroepitems maken:

Stuurgroepitems voor backups bewerken RCHAS400 Groep . . . . . . . . . . : SAMPLE Standaardactiviteit . . . . \*BKUPCY Tekst . . . . . . . . . . . Voorbeeldbackupstuurgroep maken Typ informatie en druk op Enter. Hulp Wekelijkse Object- Opslaan SWA-Backup- Lijst- geheugen Activiteit details terwijl berichten-Vlg items type Poolapprt. SMTWTFS bew. actief wachtrij 10 \*EXIT \*DFTACT 20 PAYDATA \*SYSBAS \*DFTACT \*ERR \*NO 30 PAYLIB \*SYSBAS \*DFTACT \*ERR \*NO 40 \*EXIT \*DFTACT EINDE F3=Afsluiten F5=Vernieuwen F10=Item wijzigen F11=Exits afbeelden F12=Annuleren F14=Clientweglatingsstatus afbeelden F24=Meer toetsen

Geef voor de \*EXIT als volgt volgnummer 10 op:

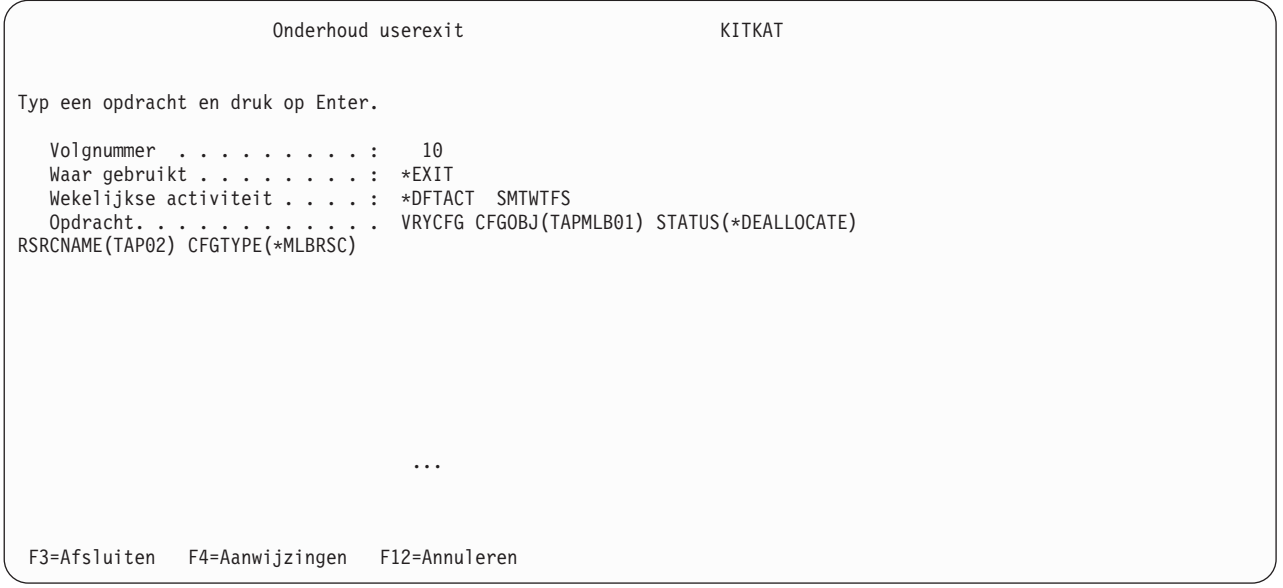

Geef voor de \*EXIT als volgt volgnummer 40 op:

```
Onderhoud userexit KITKAT
Typ een opdracht en druk op Enter.
  Volgnummer . . . . . . . . . : 40
  Waar gebruikt . . . . . . . . : *EXIT
  Wekelijkse activiteit . . . . : *DFTACT SMTWTFS
  Opdracht. . . . . . . . . . . . . . VRYCFG CFGOBJ(TAPMLB01) CFGTYPE(*MLBRSC) STA
TUS(*UNPROTECTED) RSRCNAME(TAP02)
                                  ...
F3=Afsluiten F4=Aanwijzingen F12=Annuleren
```
**Opmerking:** Gebruik \*MEDCLS niet als apparaat voor een opslag- of herstelbewerking met meerdere bandbibliotheekapparaten. Geef in plaats daarvan de specifieke naam van de bibliotheekapparaten voor elke opslag- en herstelbewerking op.

## **Aanvullende BRMS-opslagopdrachten**

Naast de stuurgroepen die backups verwerken, biedt BRMS een aantal opdrachten waarmee u bepaalde groepen informatie kunt opslaan terwijl u BRMS gebruikt. Deze opslagopdrachten lijken in sommige gevallen op de opslagopdrachten van i5/OS. Het is echter belangrijk dat u BRMS-opdrachten gebruikt in plaats van i5/OS-opdrachten omdat BRMS de media-inhoud en bibliotheek- en objectinformatie opslaat die vereist zijn voor het herstelproces.

Onderstaand vindt u een overzicht van de overige opslagopdrachten van BRMS die u kunt gebruiken:

#### **SAVBRM**

Met de opdracht BRMS opslaan kunt u objecten van het geïntegreerde bestandssysteem opslaan.

#### **SAVDLOBRM**

Met de opdracht DLO opslaan met BRM kunt u documenten opslaan in de documentenbibliotheek (QDOC).

#### **SAVFLRLBRM**

Met de opdracht Mappenlijst opslaan met BRM kunt u mappenlijsten voor backups opslaan.

#### **SAVLIBBRM**

Met de opdracht Bibliotheek opslaan met BRM kunt u een kopie van één of meer bibliotheken opslaan.

#### **SAVMEDIBRM**

Met de opdracht Media-informatie opslaan met BRMS slaat u een kopie op van de informatie over elk item dat door BRMS is opgeslagen.

#### **SAVOBJBRM**

Met de opdracht Object opslaan met BRM slaat u een kopie op met een of meer objecten.

### **SAVOBJLBRM**

Met de opdracht Objectenlijst opslaan met BRMS slaat u objectenlijsten voor backups op.

#### **SAVSAVFBRM**

Met de opdracht Opslagbestanden opslaan met BRMS slaat u opslagbestanden op die zijn gemaakt tijdens BRMS-verwerking op band.

#### **SAVSYSBRM**

Met de opdracht Systeem opslaan met BRMS kunt u een kopie opslaan van de besturingssysteembibliotheek in een indeling die compatibel is met het installatieproces. Er worden geen objecten opgeslagen van een andere bibliotheek.

Als u deze opdrachten gebruikt voor het uitvoeren van backupfuncties, worden de herstelgegevens en de media-informatie niet automatisch opgeslagen in de bibliotheek QUSRBRM. Nadat u deze opdrachten hebt uitgevoerd, moet u de media-informatie opslaan met de opdracht SAVMEDIBRM (Media-informatie opslaan met BRMS).

#### **Opmerkingen:**

- 1. Gebruik deze opdrachten niet samen met een \*EXIT in een stuurgroep. Het resultaat hiervan is onvoorspelbaar.
- 2. Als u backups hebt verwerkt tot opslagbestanden, moet u de opdracht SAVSAVFBRM (Opslagbestanden opslaan met BRMS) gebruiken voor de desbetreffende stuurgroep. Voer de opdracht SAVMEDIBRM uit na de opdracht SAVSAVFBRM en druk daarna de nieuwe herstelrapporten af.
- 3. Als u een mediabeleid gebruikt waarbij versleuteling voor een van deze opdrachten ingeschakeld is, | versleutelt BRMS de gegevens bij het uitvoeren van de opslagopdracht. BRMS versleutelt de gegevens alleen als deze voldoen aan de vereisten voor versleuteling. | |

Hoofdstuk 7. De backup aanpassen **187**

# <span id="page-210-0"></span>**Hoofdstuk 8. Selectieve herstelbewerkingen uitvoeren**

In Hoofdstuk 4, "Volledig systeem [herstellen"](#page-52-0) hebt u gelezen hoe u het hele systeem kunt herstellen met behulp van het rapport Volledig systeem herstellen. In dit hoofdstuk wordt beschreven hoe u afzonderlijke objecten of groepen objecten kunt herstellen. Met BRMS kunt u selectieve systeeminformatie herstellen, zoals bibliotheken, stuurgroepen, geïntegreerde-bestandssysteemobjecten en andere items. Met een selectieve herstelstrategie kunt u, in geval van een calamiteit, de allerbelangrijkste toepassingen en informatie herstellen voordat u de rest van het systeem herstelt.

U kunt op verschillende manieren selectieve items herstellen met BRMS. De primaire herstelopdracht is de opdracht Herstelprocedure starten met BRM (STRRCYBRM). Maar er zijn ook andere opdrachten om gebruikersprofielen, objecten, mappen en spoolbestanden te herstellen.

Veel van de functies die in dit hoofdstuk worden beschreven, worden geleverd bij de BRMS System i Navigator-client. Meer gedetailleerde informatie over de BRMS System i Navigator-client vindt u in het i5/OS Informatiecentrum.

## **Herstelbeleid**

Gebruik het herstelbeleid om op te geven hoe BRMS uw herstelplan moet implementeren. Via het herstelbeleid kunt u bijvoorbeeld selecteren welke typen herstelmedia en -apparatuur u wilt gebruiken. Het herstelbeleid kan ook worden gebruikt om BRMS objecten en bibliotheken op bepaalde manieren te laten herstellen.

Om het scherm voor het herstelbeleid te openen, doet u het volgende:

1. Typ WRKPCYBRM \*RCY op een opdrachtregel. Druk op Enter.

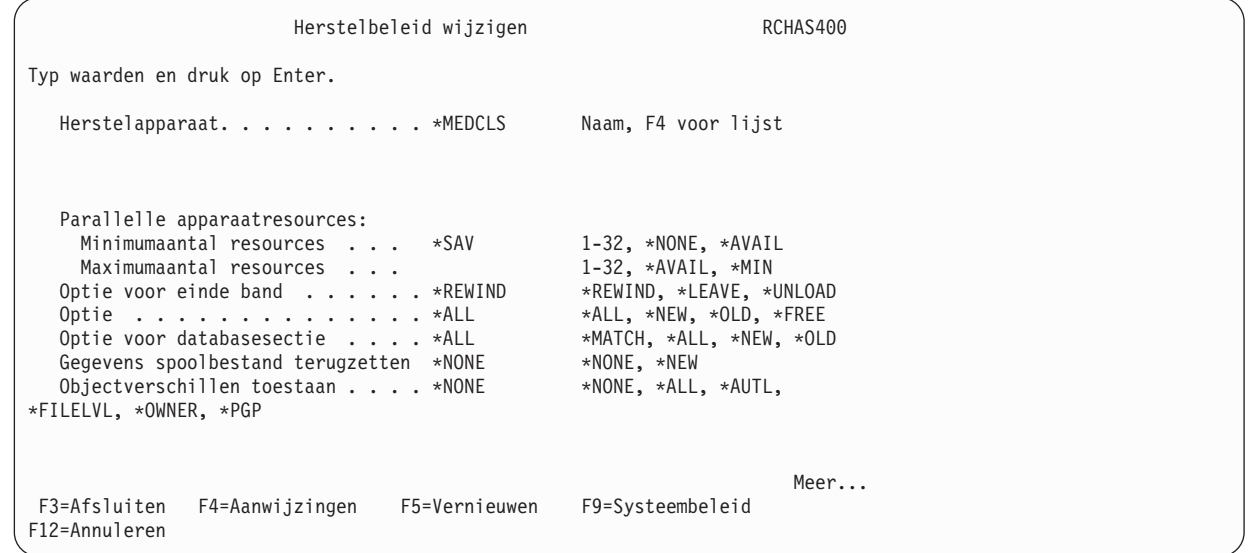

Hierna volgen beknopte overzichten van de sleutelparameters op dit scherm.

v In het veld *Herstelapparatuur* geeft u een of meer apparaten op die u voor de herstelprocedure wilt gebruiken. U kunt ofwel een specifieke apparatuurnaam opgeven ofwel \*MEDCLS, zodat BRMS automatisch de beschikbare apparatuur selecteert van het type media dat u wilt gebruiken.

#### **Opmerkingen:**

- a. Als u in BRMS niet hebt aangegeven dat u recentelijk media hebt verplaatst van een off-site naar een on-site locatie, kan de apparaatzoekopdracht \*MEDCLS mislukken. Daarom is het beter om expliciet op te geven welk apparaat BRMS voor de herstelprocedure moet gebruiken.
- b. Als BRMS het opslagmedium op de opgegeven locatie niet kan vinden en \*MEDCLS is opgegeven, wordt naar het opslagmedium gezocht in de beschikbare apparatuur.
- v In het veld *Parallelle apparaatresources* geeft u op of u parallelle herstelprocedures wilt uitvoeren. Bij een parallelle herstelprocedure, wijst BRMS meerdere apparaten toe voor het uitvoeren van één grote taak. U hebt minimaal twee apparaten nodig om gebruik te kunnen maken van deze optie. BRMS kan gegevens alleen parallel herstellen als deze ook parallel zijn opgeslagen. Meer informatie over parallelle en gelijktijdige herstelbewerkingen (toewijzing van meerdere taken aan meerdere apparaten) vindt u verderop in dit hoofdstuk.
- v In het veld *Optie voor databasesectie* geeft u op welke secties van databasebestanden u naar de database wilt terugzetten.
- v In het veld *Restore spooled file data* kunt u opgeven of spoolbestanden die tegelijkertijd met opgeslagen uitvoerwachtrijen zijn opgeslagen, ook tegelijkertijd met die uitvoerwachtrijen moeten worden hersteld.
- v In het veld *Objectverschillen toestaan* kunt u opgeven of verschillen tussen opgeslagen en herstelde objecten in BRMS zijn toegestaan.
	- **Opmerking:** Bij het terugzetten van objecten die door BRMS zijn opgeslagen met de machtiging SAVOBJ of SAVCHGOBJ, wordt de parameter voor deze objecten door BRMS gewijzigd in ALWOBJDIF(\*FILELVL \*AUTL \*OWNER om te voorkomen dat er namen worden gewijzigd.
- 2. Blader naar het volgende scherm voor meer herstelbeleidsopties.

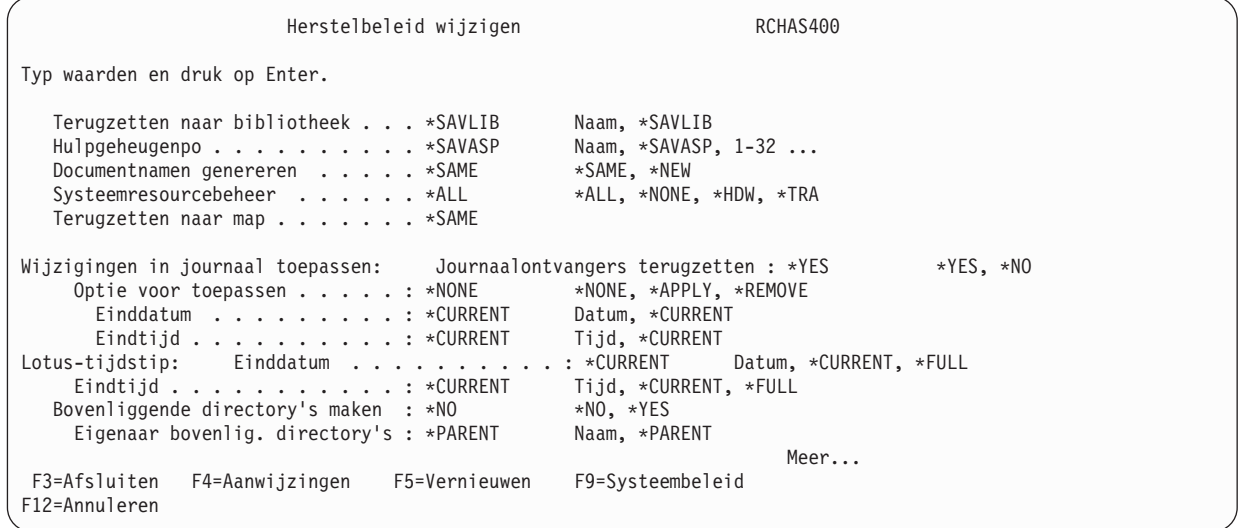

Hierna volgen beknopte overzichten van de sleutelparameters op de tweede pagina.

v In het veld *Terugzetten naar bibliotheek* geeft u op of de inhoud van de bibliotheek moet worden teruggezet naar een andere bibliotheek dan die waarin de inhoud is opgeslagen. U moet hier niet \*SAVLIB gebruiken. Geef in plaats daarvan een specifieke standaardbibliotheek (bijvoorbeeld RESTORES) op, of gebruik de meegeleverde systeembibliotheek QTEMP. Als u de waarde \*SAVLIB ongewijzigd laat, loopt u het risico dat een productiebibliotheek wordt overschreven. Om dit te voorkomen moet u de standaardwaarde wijzigen. Als u de oorspronkelijke bibliotheek op een later tijdstip wilt herstellen, kunt u de hier opgegeven naam overschrijven op het moment dat u de herstelbewerking gaat uitvoeren.

- v In het veld *Hulpgeheugenpool-ID* geeft u op of bibliotheken en objecten moeten worden teruggezet naar hun oorspronkelijke hulpgeheugenpool (ASP).
- v In het veld *Terugzetten naar map* geeft u de naam op van de map waarnaar de opgeslagen mappen en documenten moeten worden teruggezet.
- v In het veld *Journaalontvangers herstellen* geeft u op of de opgeslagen journaalontvangers voor gejournaliseerde objecten moeten worden teruggezet als de gejournaliseerde objecten worden teruggezet.
- v In het veld *Optie voor toepassen* kunt u opgeven of de journaalwijzigingen worden toegepast op gejournaliseerde objecten nadat de objecten zijn teruggezet.
- v In het veld *Einddatum/Eindtijd* geeft u de datum en tijd op van het laatste journaalgegeven dat wordt toegepast. Zie "Herstelprocedure met [Journaalwijzigingen](#page-226-0) aanbrengen" op pagina 205 voor meer informatie over terugzetten van gejournaliseerde objecten.
- v In het veld *Lotus-tijdstip, Einddatum/Eindtijd* kunt u opgeven hoe Lotus-serverobjecten door BRMS moeten worden teruggezet. U kunt opgeven of alleen de volledige opslagbewerking wordt teruggezet, of dat de volledige opslagbewerking en alle huidige incrementele opslagbewerkingen worden teruggezet, of dat de volledige opslagbewerking en incrementele opslagbewerkingen tot een bepaald tijdstip worden teruggezet. Zie ["Lotus-serverherstel"](#page-331-0) op pagina 310 voor meer informatie over het terugzetten van Lotus-serverobjecten.
- v Gebruik het veld *Bovenliggende directory's maken* om op te geven of bovenliggende directory's automatisch moeten worden gemaakt als de directory's niet bestaan voordat het object wordt teruggezet.

**Opmerking:** Deze parameter is alleen van toepassing op de ″hoofddirectory″ (/), QOpenSys en door de gebruiker gedefinieerde bestandssystemen.

In het veld *Eigenaar bovenliggende directory's* kunt u de naam aangeven van de eigenaar die voor de bovenliggende directory moet worden gebruikt als er bovenliggende directory's moeten worden gemaakt die nog niet bestaan.

3. Blader naar het volgende scherm voor meer herstelbeleidsopties. |

| | | | | | | | | | | | | | | | | | | | | | | | |

| | | | |

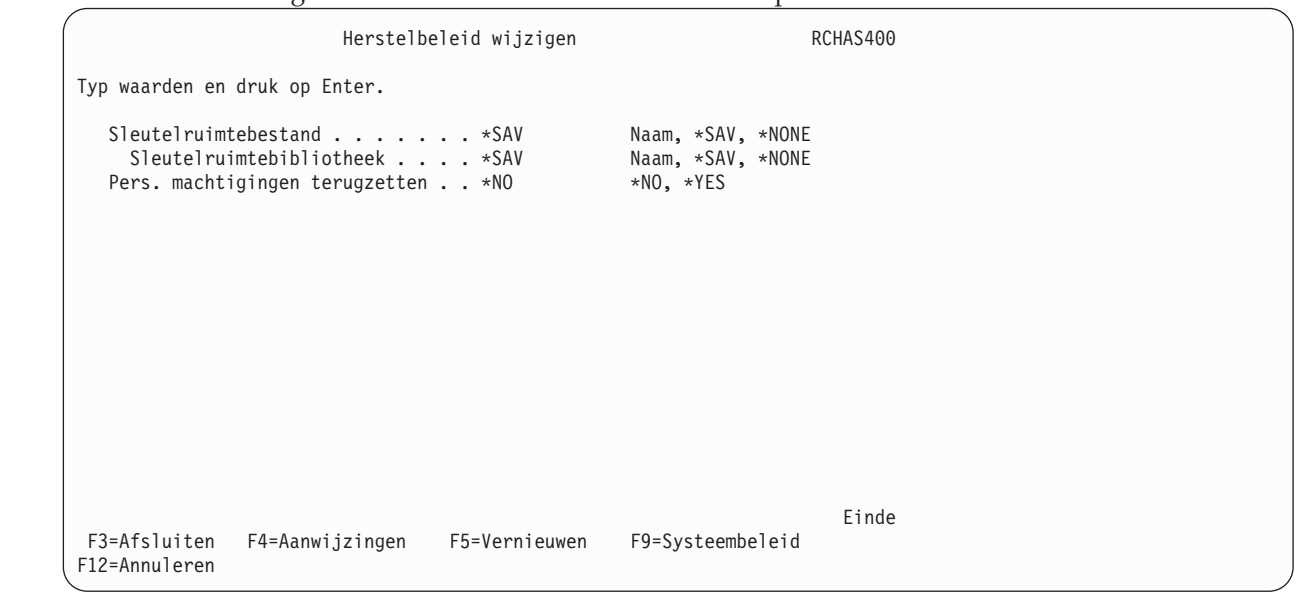

Hierna volgen beknopte overzichten van de sleutelparameters op de derde pagina.

- v In de velden *Sleutelruimtebestand* en *Sleutelruimtebibliotheek* geeft u op welk sleutelruimtebestand en welke sleutelruimtebibliotheek moet worden gebruikt om opgeslagen items terug te zetten. De standaardwaarde is \*SAV. Hierbij gebruikt BRMS het bestand dat is opgeslagen in de lokale historie. Voor herstelbewerkingen op afstand hebt u de mogelijkheid een ander sleutelruimtebestand
- opgeven, omdat dit op het systeem op afstand een andere bestandsnaam en locatie kan hebben. |
- v In het veld *Persoonlijke machtigingen herstellen* kunt u opgeven of u eventuele opgeslagen persoonlijke machtigingen wilt terugzetten. De standaardwaarde is \*NO. U moet beschikken over het machtigingsniveau \*ALLOBJ om persoonlijke machtigingen te kunnen terugzetten.
- 4. Als u de parameters hebt gecontroleerd en waar nodig hebt aangepast, drukt u op Enter om uw wijzigingen op te slaan en af te sluiten.

U gebruikt in BRMS slechts één herstelbeleid voor al uw herstelwerkzaamheden. U hoeft de parameters van het herstelbeleid maar één keer in te stellen. Het is echter wel mogelijk de herstelbeleidswaarden per item te wijzigen met behulp van het scherm Standaardwaarden opdracht terugzetten. Verderop in dit hoofdstuk wordt aangegeven hoe u dit scherm moet openen en gebruiken.

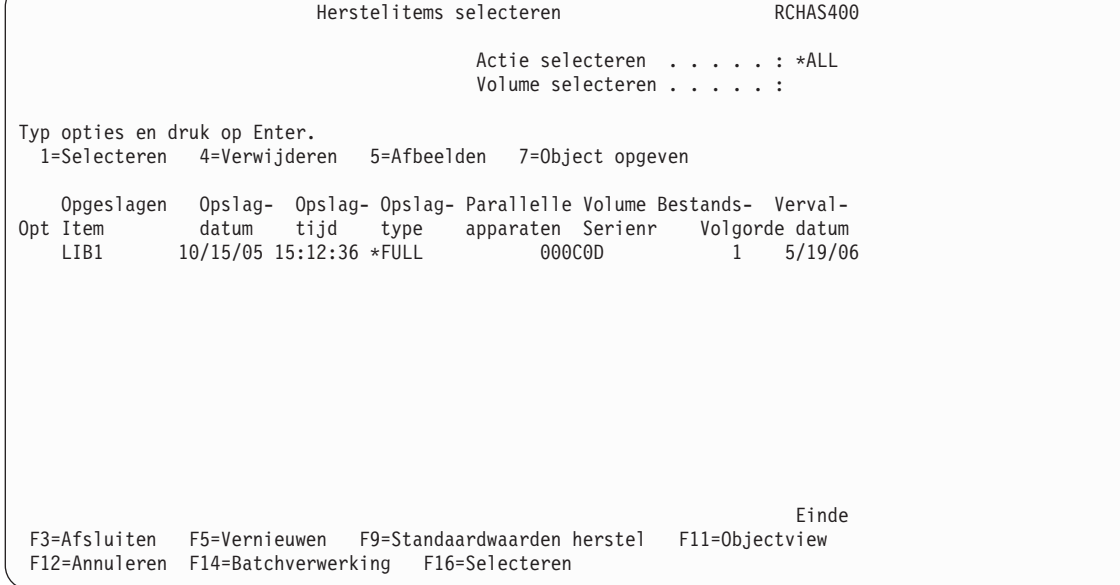

# **Werken met de opdracht STRRCYBRM**

Met de opdracht Herstelprocedure starten met BRM (STRRCYBRM) worden twee cruciale taken uitgevoerd:

- v De opdracht genereert de rapporten die fungeren als leidraad voor uw herstelprocedure.
- De opdracht start en verwerkt de herstelopdrachten.

In dit hoofdstuk wordt aangegeven hoe u de parameters van de opdracht STRRCYBRM gebruikt om opgeslagen items terug te zetten. U kunt de opdracht STRRCYBRM gebruiken voor selectief herstel van de volgende items:

• Stuurgroepen

| | |

- Bibliotheken
- gegevens van geïntegreerde bestandssystemen en andere LINKLIST-items

## **Informatie over de parameters van de opdracht STRRCYBRM**

Op het scherm STRRCYBRM kunt u selecteren welke items u wilt herstellen en op basis van welke opslagbewerkingen dat moet gebeuren. De opdracht STRRCYBRM voert het herstel uit op basis van de opslagdatum en -tijd in de mediacontentinformatie die het meest overeenkomt met de opgegeven herstelcriteria. De opdracht STRRCYBRM herstelt altijd de meest recente volledige opslagbewerking van het opgegeven item voorafgaande aan de opgegeven datum- en tijdparameters.

U opent het scherm Herstelprocedure starten met BRM als volgt:

1. Typ STRRCYBRM op een opdrachtregel en druk op F4 om het scherm te openen. Het eerste scherm van STRRCYBRM wordt afgebeeld.

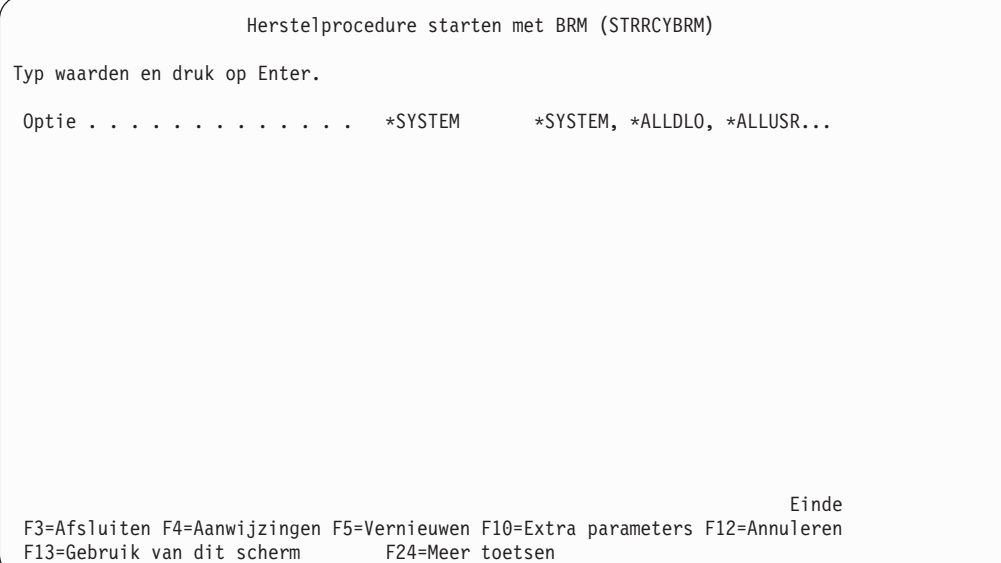

2. Druk op F9 voor de overige parameters.

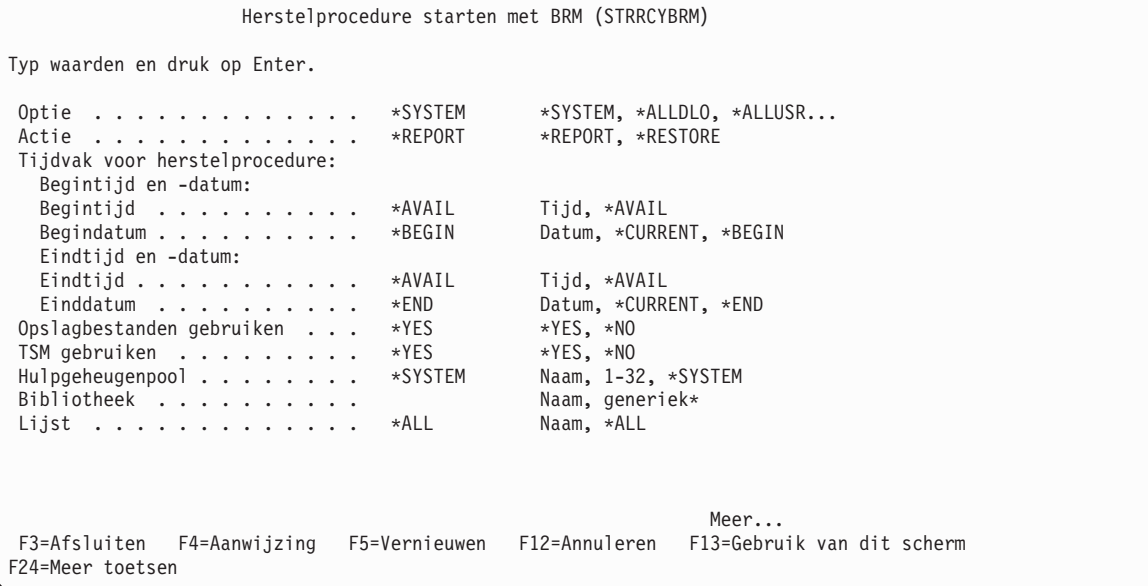

Hierna volgen beknopte overzichten van de sleutelparameters van dit scherm:

- v Bij de parameter *Optie* moet u opgeven wat voor soort herstelbewerking u met BRMS wilt uitvoeren. De standaardwaarde voor deze parameter is \*SYSTEM. Bij deze waarde wordt het volledige systeem door BRMS hersteld. U kunt deze waarde wijzigen als u bepaalde opgeslagen items wilt herstellen, zoals product- en gebruikersbibliotheken, stuurgroepen en IFS-gegevens (Integrated File System, geïntegreerd bestandssysteem). Druk op F1 (Help) voor een lijst van alle items die u met deze parameter kunt herstellen.
- v Bij de parameter *Actie* parameter moet u opgeven of BRMS herstelrapporten moet genereren (\*REPORT) of een herstelbewerking moet uitvoeren (\*RESTORE). De standaardwaarde voor deze parameter is \*REPORT. Als u dus een herstelbewerking wilt uitvoeren, moet u deze waarde wijzigen in \*RESTORE.
- v Bij de parameters onder *Tijdvak voor herstelprocedure* geeft u het datum- en tijdbereik op voor de herstelbewerking die u wilt uitvoeren. Als u bijvoorbeeld begin- en einddatums en -tijden opgeeft, worden door BRMS alleen die items teruggezet die binnen die perioden zijn opgeslagen.
- v Als u de feature BRMS Network gebruikt, kunt u de parameter *Van systeem* gebruiken om herstelrapporten voor andere netwerksystemen te maken, of om een of meer opgeslagen items van een netwerksysteem te bekijken en/of terug te zetten op het lokale systeem. Zie [Hoofdstuk](#page-290-0) 14, "Netwerken met [BRMS",](#page-290-0) op pagina 269 voor meer informatie over installatie en gebruik van de netwerkvoorziening van BRMS. Als u het lokale systeem wilt herstellen, gebruikt u de standaardwaarde van dit veld, \*LCL. Hiermee stelt u BRMS in op het huidige actieve systeem.
- 3. Maak uzelf vertrouwd met de overige parameters voor deze opdracht en wijzig deze waar nodig voor het type herstelbewerking dat u wilt uitvoeren.
- 4. Druk op Enter om de herstelprocedure te starten.
- **Opmerking:** Deze opdracht biedt de gebruiker de mogelijkheid om handmatig te kiezen vanaf welke gedupliceerde media de herstelbewerking moet worden uitgevoerd. De automatische selectie van alternatieve invoermedia die zijn opgegeven in het systeembeleid, geldt niet voor herstelbewerkingen die met deze opdracht worden gestart.

### **Stuurgroepen herstellen met STRRCYBRM**

Hoewel u met de opdracht STRRCYBRM geen afzonderlijke spoolbestanden, DLO's (documentenbibliotheekobjecten) of mappen kunt herstellen, kunt u er wel de stuurgroepen waarin die items zijn opgeslagen mee herstellen. Om met de opdracht STRRCYBRM een stuurgroep te herstellen, gaat u als volgt te werk:

- 1. Typ STRRCYBRM op een opdrachtregel en druk op F4 om het scherm te openen.
- 2. Druk op F9 voor de overige parameters.

```
Herstelprocedure starten met BRM (STRRCYBRM)
Typ waarden en druk op Enter.
 Optie . . . . . . . . . . . . . *CTLGRP *SYSTEM, *ALLDLO, *ALLUSR...
 Actie . . . . . . . . . . . . . *RESTORE *REPORT, *RESTORE
Tijdvak voor herstelprocedure:
  Begintijd en -datum:
   Begintijd . . . . . . . . . . *AVAIL Tijd, *AVAIL
   Begindatum . . . . . . . . . . *BEGIN Datum, *CURRENT, *BEGIN
  Eindtijd en -datum:
  Eindtijd . . . . . . . . . . . *AVAIL Tijd, *AVAIL
  Einddatum . . . . . . . . . . *END Datum, *CURRENT, *END
 Opslagbestanden gebruiken . . . *YES *YES, *NO
 TSM gebruiken . . . . . . . . . *YES *YES, *NO
TSM gebruiken . . . . . . . . . *YES *YES, *NO<br>Hulpgeheugenpool . . . . . . . *SYSTEM Naam, 1-32, *SYSTEM
Bibliotheek . . . . . . . . . . . . Naam, generiek*
Lijst . . . . . . . . . . . . *ALL Naam, *ALL
                                                            Meer...
F3=Afsluiten F4=Aanwijzing F5=Vernieuwen F12=Annuleren F13=Gebruik van dit scherm
F24=Meer toetsen
```
- 3. Typ \*CTLGRP in het veld *Optie*.
- 4. Typ \*RESTORE in het veld *Actie*.
- 5. Pas de parameters onder *Tijdvak voor herstelprocedure* zo nodig aan.
```
Herstelprocedure starten met BRM (STRRCYBRM)
Typ waarden en druk op Enter.
 Journaal . . . . . . . . . . . *JRNLST Naam, *JRNLST
 Bibliotheek . . . . . . . . .
            + voor meer waarden
ASP-apparaat:
 Van systeem . . . . . . . . . *LCL
  Hulpgeheugenpool (ASP) . . . . *ALL Naam, *ALL
  Objecten . . . . . . . . . . . *ALL *ALL, *LIB, *LNK
             + voor meer waarden
Stuurgroep selecteren:
 Stuurgroep . . . . . . . . . . *SELECT Naam, *SELECT, *NONE...<br>Volgnummer . . . . . . . . . . . . 1-99
 Volgnummer . . . . . . . . . .
              + voor meer waarden
Weg te laten bibliotheken . . . *DELETE Naam, generiek*, *DELETE...
            + voor meer waarden
Dubbele items toestaan . . . . . *NO *NO, *YES
                                                                 Meer...
F3=Afsluiten F4=Aanwijzing F5=Vernieuwen F12=Annuleren F13=Gebruik van dit scherm
F24=Meer toetsen
```
6. Als u slechts één stuurgroep wilt herstellen en u weet de naam hiervan, typt u deze in het veld *Stuurgroep*. Of u gebruikt de waarde \*SELECT om er een te selecteren uit een lijst van stuurgroepen. Aangezien \*SELECT de standaardwaarde voor deze parameter is, drukt u gewoon op Enter om de lijst op te roepen.

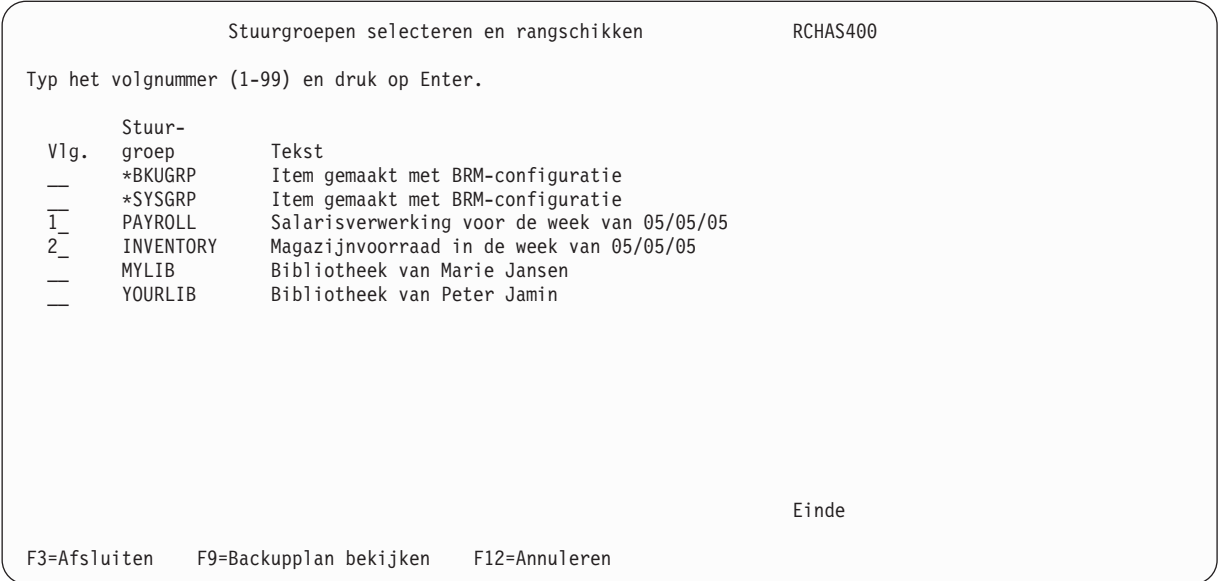

- 7. Typ een volgnummer in de kolom *Vlg* naast elke stuurgroep die u wilt herstellen om aan te geven in welke volgorde deze door BRMS moeten worden hersteld.
- 8. Druk tweemaal op Enter om het scherm Herstelitems selecteren af te beelden.

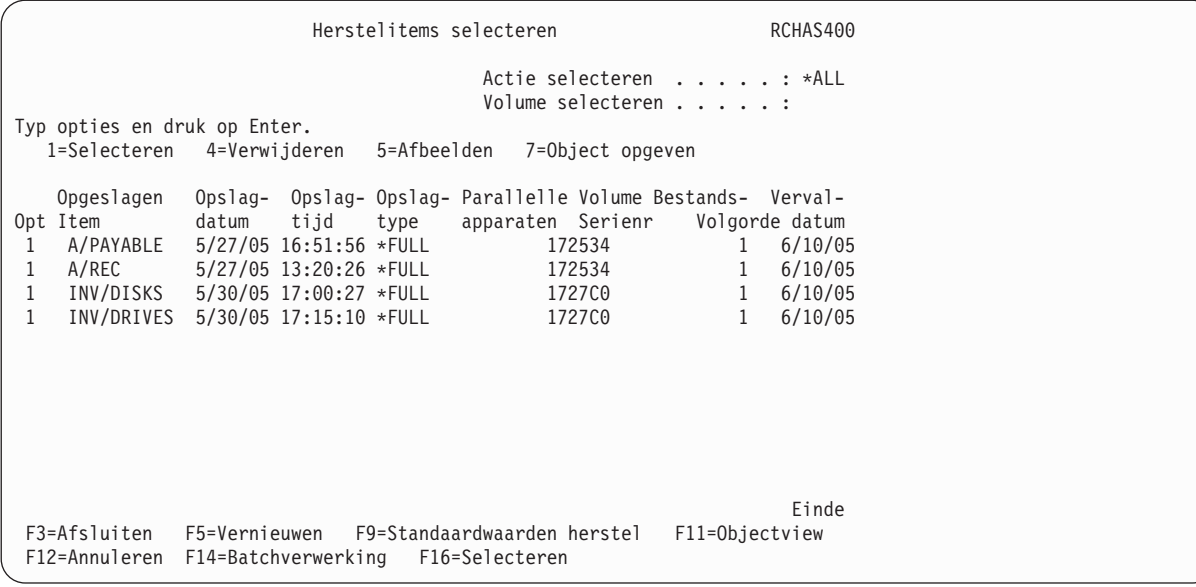

- 9. Op het scherm wordt een lijst afgebeeld van alle items in de stuurgroepen die u hebt opgegeven. Typ een 1 (Selecteren) naast de items die u met BRMS wilt herstellen en druk op Enter. Druk op F16 om BRMS opdracht te geven alle items op het scherm te herstellen.
- 10. Druk op Enter om uw keuzen te bevestigen op het scherm Herstelitems bevestigen. Hierdoor gaat u terug naar het scherm STRRCYBRM.
- 11. Controleer de overige parameters op het scherm STRRCYBRM en wijzig deze waar nodig.
- 12. Om eventuele herstelbeleidswaarden voor deze (of een andere) specifieke taak te wijzigen, drukt u vanuit dit scherm op F9. Vervolgens wordt het scherm Standaardwaarden opdracht terugzetten afgebeeld. Op dit scherm vindt u de meeste parameters en waarden van het herstelbeleid.

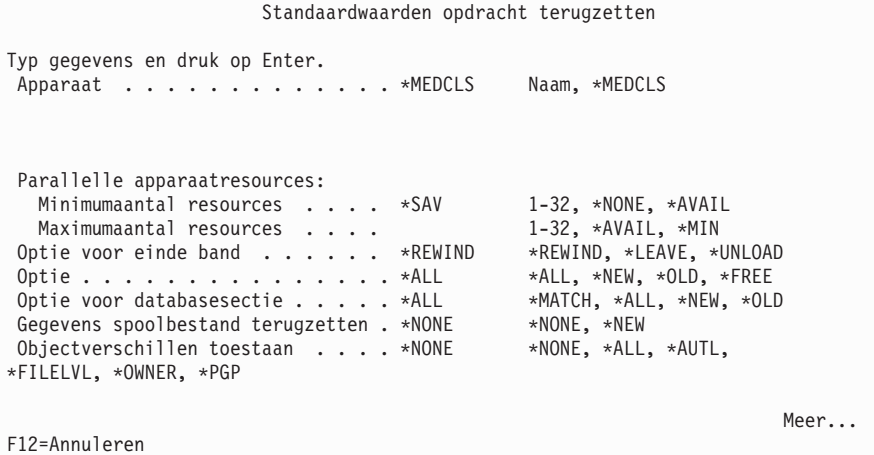

Op dit scherm kunt u beleidswaarden overschrijven, bijvoorbeeld om een ander apparaat of een ander type herstelbewerking (bijvoorbeeld een parallelle herstelbewerking) in te stellen. Pas de parameters waar nodig aan en druk op Enter om uw wijzigingen op te slaan en terug te keren naar het scherm Herstelitems selecteren.

13. Als u de parameters hebt gecontroleerd en waar nodig hebt aangepast, drukt u op Enter om de herstelbewerking te starten. Tijdens de verwerking van uw STRRCYBRM-opdracht kunt u op het scherm Herstelitems afbeelden het verloop van het herstelproces volgen.

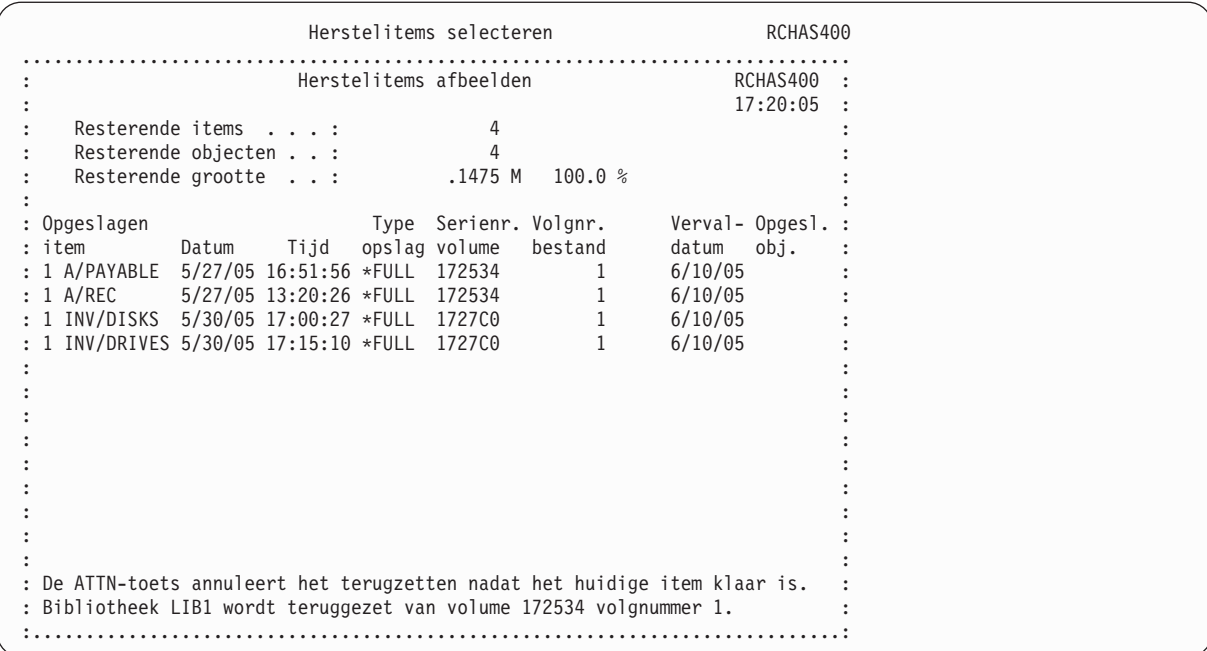

Na voltooiing van uw herstelbewerking verschijnt onderaan op het scherm Herstelitems selecteren een bericht met de status van de herstelbewerking.

Herstelitems selecteren RCHAS400 Actie selecteren . . . . . : \*ALL Volume selecteren . . . . . : Typ opties en druk op Enter. 1=Selecteren 4=Verwijderen 5=Afbeelden 7=Object opgeven Opgeslagen Opslag- Opslag- Opslag- Parallelle Volume Bestands- Verval-Opt Item datum tijd type apparaten Serienr Volgorde datum 1 A/PAYABLE 5/27/05 16:51:56 \*FULL 172534 1 6/10/05 1 A/REC 5/27/05 13:20:26 \*FULL 172534 1 6/10/05 1 INV/DISKS 5/30/05 17:00:27 \*FULL 1727C0 1 6/10/05 1 INV/DRIVES 5/30/05 17:15:10 \*FULL 1727C0 1 6/10/05 Einde F3=Afsluiten F5=Vernieuwen F9=Standaardwaarden herstel F11=Objectview F12=Annuleren F14=Batchverwerking F16=Selecteren Er zijn 4 bibliotheken teruggezet uit PAYROLL en INVENTORY.

14. Als de verwerking van de herstelprocedure is voltooid, dient u het taaklogboek te controleren om te zien of de taak juist is voltooid.

#### **Meerdere stuurgroepen herstellen**

U kunt meerdere stuurgroepen tegelijk herstellen met één STRRCYBRM-opdracht door meerdere namen van stuurgroepen in de opdracht op te geven. Als u bijvoorbeeld de opdracht STRRCYBRM OPTION(\*CTLGRP) ACTION(\*RESTORE) CTLGRP((PAYROLL 1) (MANUFACT 2) (FINANCE 3)) opgeeft, herstelt BRMS eerst de stuurgroep PAYROLL. Vervolgens herstelt BRMS de stuurgroepen MANUFACT en FINANCE.

**Opmerking:** Als u gegevens herstelt met behulp van stuurgroepen en u hebt de ene stuurgroep gebruikt voor het maken van volledige backups en de andere stuurgroep voor incrementele backups

van dezelfde objecten, dan **moet** u beide stuurgroepen opgeven in de aanwijzing voor de *stuurgroepen* (parameter CTLGRP). Daarnaast moet u de stuurgroep voor incrementele backups rangschikken ná die voor volledige backups. Dit zorgt ervoor dat zowel de volledige als de incrementele backups kunnen worden verwerkt en dat de opgeslagen items op de juiste manier worden geselecteerd.

Als u liever de schermen gebruikt om de opdracht te formuleren, stelt u de opdrachtspecificaties als volgt in:

- 1. Wijzig de waarde van het veld Optie in \*CTLGRP.
- 2. Wijzig de waarde van het veld Actie in \*RESTORE.

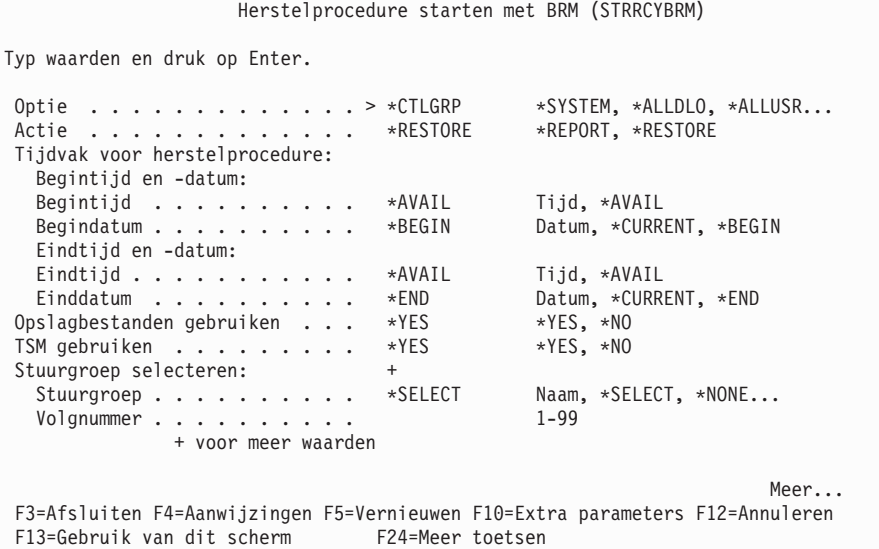

- 3. Geef **+** op voor het veld *Stuurgroep selecteren* en druk op Enter om het scherm *Meer waarden opgeven voor de parameter CTLGRP* te openen.
- 4. Typ PAYROLL voor de eerste stuurgroep, MANUFACT voor de tweede en INVENTORY voor de derde.

Meer waarden opgeven voor de parameter CTLGRP Typ waarden en druk op Enter. Stuurgroep selecteren: Stuurgroep . . . . . . . . . PAYROLL Maam, \*SELECT, \*NONE... Volgnummer . . . . . . . . . . 1 1-99 Stuurgroep . . . . . . . . . . MANUFACT Naam, \*NONE, \*BKUGRP... Volgnummer . . . . . . . . . . 2 1-99 Stuurgroep . . . . . . . . . INVENTORY Naam, \*NONE, \*BKUGRP... Volgnummer . . . . . . . . . . 3 1-99 Stuurgroep . . . . . . . . . . . . . Naam, \*NONE, \*BKUGRP...<br>Volgnummer . . . . . . . . . 1 1 -99 Volgnummer  $\dots$  . . . . . . . . 1 Stuurgroep . . . . . . . . . . . . Naam, \*NONE, \*BKUGRP... Volgnummer . . . . . . . . . . 1 1-99 Meer... F3=Afsluiten F4=Aanwijzing F5=Vernieuwen F12=Annuleren F13=Gebruik van dit scherm F24=Meer toetsen

5. Controleer de overige parameters, pas deze waar nodig aan en druk op Enter om de opdracht te verwerken.

## **Bibliotheken herstellen met STRRCYBRM**

Om met de opdracht STRRCYBRM een bibliotheek te herstellen, gaat u als volgt te werk:

1. Typ \*LIB voor de parameter *Optie* en typ \*RESTORE voor de parameter *Actie*.

```
Herstelprocedure starten met BRM (STRRCYBRM)
Typ waarden en druk op Enter.
Optie . . . . . . . . . . . . > *LIB *SYSTEM, *ALLDLO, *ALLUSR...
Actie . . . . . . . . . . . . > *RESTORE *REPORT, *RESTORE
Tijdvak voor herstelprocedure:
  Begintijd en -datum:
  Begintijd . . . . . . . . . . *AVAIL Tijd, *AVAIL
  Begindatum . . . . . . . . . . *BEGIN Datum, *CURRENT, *BEGIN
  Eindtijd en -datum:
  Eindtijd . . . . . . . . . . . *AVAIL Fijd, *AVAIL<br>Einddatum . . . . . . . . . . *END Datum, *CURRENT, *END
  Einddatum.......... *END
 Opslagbestanden gebruiken . . . *YES *YES, *NO
 TSM gebruiken . . . . . . . . . *YES      *YES, *NO
Bibliotheek . . . . . . . . . . . . . Naam, generiek*
                                                                    Einde
F3=Afsluiten F4=Aanwijzingen F5=Vernieuwen F10=Extra parameters F12=Annuleren
F13=Gebruik van dit scherm F24=Meer toetsen
```
2. Typ in het veld *Bibliotheek* de naam van de bibliotheek die u met BRMS wilt herstellen. U kunt ook een reeks bibliotheken herstellen door een generieke naam in te voeren. Zo kunt u alle bibliotheken waarvan de naam begint met de letter 'P' herstellen door P\* op te geven voor de parameter *Bibliotheek*. Nadat u een of meer te herstellen bibliotheken hebt opgegeven, drukt u op Enter. Het scherm Herstelitems selecteren wordt afgebeeld.

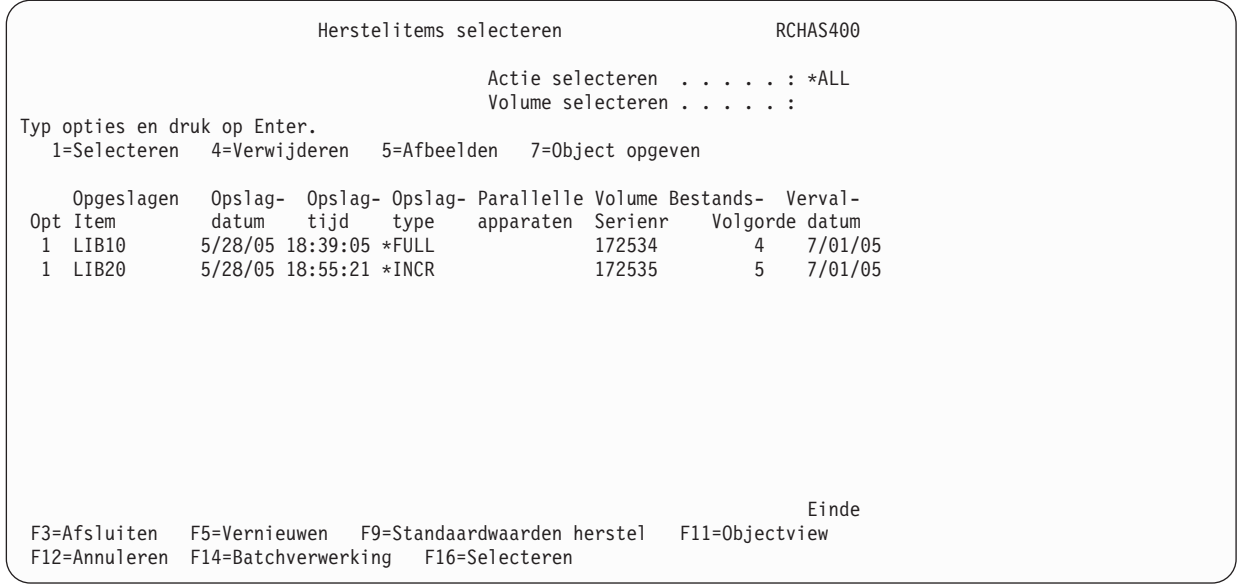

- 3. Selecteer de items die u wilt herstellen en druk op Enter.
- 4. Het scherm Herstelitems bevestigen wordt afgebeeld. Druk op Enter om uw keuzen te bevestigen.
- 5. Als u een of meer parameters van het herstelbeleid voor deze specifieke taak wilt wijzigen, drukt u op F9. U gaat dan naar het scherm Standaardwaarden opdracht terugzetten. Als u de parameters van het herstelbeleid niet wilt wijzigen, drukt u op Enter om de opdracht uit te voeren.
- 6. Op het scherm Herstelitems afbeelden kunt u het verloop van de herstelbewerking volgen.
- 7. Na voltooiing van uw herstelbewerking verschijnt onderaan op het scherm Herstelitems selecteren een bericht. In dit bericht kunt u zien hoeveel objecten door BRMS zijn teruggezet (bijvoorbeeld 1 object) en uit welke bibliotheek (LIBA).
- 8. Controleer in het taaklogboek of de herstelbewerking correct is voltooid.

U kunt de opdracht STRRCYBRM niet alleen gebruiken om afzonderlijke bibliotheken te herstellen, maar ook om al uw IBM- of gebruikersbibliotheken te herstellen. Hiertoe geeft u respectievelijk de waarde \*IBM of \*ALLUSR op bij de parameter *Optie* en laat u het veld *Bibliotheek* leeg.

## **Afzonderlijke objecten van een geïntegreerd bestandssysteem herstellen**

In [Hoofdstuk](#page-146-0) 7 is behandeld hoe u IFS-gegevens (Integrated File System, geïntegreerd bestandssysteem) in een stuurgroep kunt opslaan met behulp van een koppelingenlijst. Het woord *koppeling* in *koppelingenlijst* verwijst in dit geval naar de verbinding tussen geïntegeerde bestandssysteemdirectory's. U kunt met de opdracht STRRCYBRM ook een afzonderlijke koppelingenlijst terugzetten in plaats van de hele stuurgroep waartoe de koppelingenlijst behoort. Hiervoor voert u de volgende stappen uit:

1. Op het scherm STRRCYBRM typt u \*LNKLIST in het veld *Optie*.

```
Herstelprocedure starten met BRM (STRRCYBRM)
Typ waarden en druk op Enter.
 Optie . . . . . . . . . . . . . > *LNKLIST *SYSTEM, *ALLDLO, *ALLUSR...
 Actie . . . . . . . . . . . . . > *RESTORE *REPORT, *RESTORE
Tijdvak voor herstelprocedure:
  Begintijd en -datum:
  Begintijd . . . . . . . . . . *AVAIL Tijd, *AVAIL
  Begindatum . . . . . . . . . *BEGIN Datum, *CURRENT, *BEGIN
  Eindtijd en -datum:
  Eindtijd . . . . . . . . . . . *AVAIL Tijd, *AVAIL
  Einddatum . . . . . . . . . *END Datum, *CURRENT, *END
 Opslagbestanden gebruiken . . . *YES *YES, *NO
TSM gebruiken . . . . . . . . . *YES *YES, *NO
Lijst . . . . . . . . . . . . . *ALL Naam, *ALL
                                                                Einde
F3=Afsluiten F4=Aanwijzingen F5=Vernieuwen F10=Extra parameters F12=Annuleren
F13=Gebruik van dit scherm F24=Meer toetsen
```
Met de speciale waarde \*LNKLIST herstelt u alle geïntegreerde-bestandssysteemobjecten die door BRMS in de lijst zijn opgeslagen in het tijdvak dat u op dit scherm opgeeft.

- 2. Zo nodig kunt u de andere parameters wijzigen.
- 3. Druk op F9 als u herstelbeleidsparameters wilt overschrijven: u gaat dan naar het scherm Standaardwaarden opdracht terugzetten. Of druk op Enter om de herstelbewerking uit te voeren.
- 4. Controleer in het taaklogboek of de herstelbewerking correct is voltooid.

#### **Opslagruimten herstellen met BRMS**

U kunt de opdracht Werken met koppelingsgegevens (WRKLNKBRM) of de opdracht Werken met media-informatie in BRM (WRKMEDIBRM) gebruiken om IFS-geheugenruimten te herstellen. Voordat u deze herstelbewerking start, dient u de Integrated PC server offline te zetten. In dit voorbeeld wordt de opdracht WRKLNKBRM gebruikt om twee opslagruimten, DRIVEK en DRIVEL, te herstellen vanuit de directory /QFPNWSSTG. Om opslagruimte te herstellen met behulp van het scherm WRKLNKBRM gaat u als volgt te werk:

1. Typ WRKLNKBRM op een opdrachtregel en druk op Enter.

**Opmerking:** In V5R3M0 begint de padnaamopdracht met de padnamen in hoofdletters en wordt deze gevolgd door de padnamen in kleine letters.

- 2. Typ een 9 (Werken met directorygegevens) voor de directory waarmee u wilt werken en druk op Enter. Het scherm Werken met objecten wordt afgebeeld.
- 3. Typ een 7 (Herstellen) voor de objecten die u wilt herstellen en druk vervolgens op Enter.

```
Werken met objecten aan de RCHAS400
                                        06/30/04 14.53.21
Directory . . . . : /QFPNWSSTG
Opslagdatum/-tijd : 05/12/05 10:37:41
Typ opties en druk op Enter.
 4=Verwijderen 5=Afbeelden 7=Herstellen
VOLUME
Opt Object Serienummer Grootte
 7 DRIVEK 34816
 7 DRIVEL 29184
                                                Einde
Opdracht
===><br>F3=Afsluiten F4=Aanwijzing F5=Vernieuwen
                              F9=Ophalen F12=Annuleren F17=Zoeken in lijst
F22=Gehele veld
```
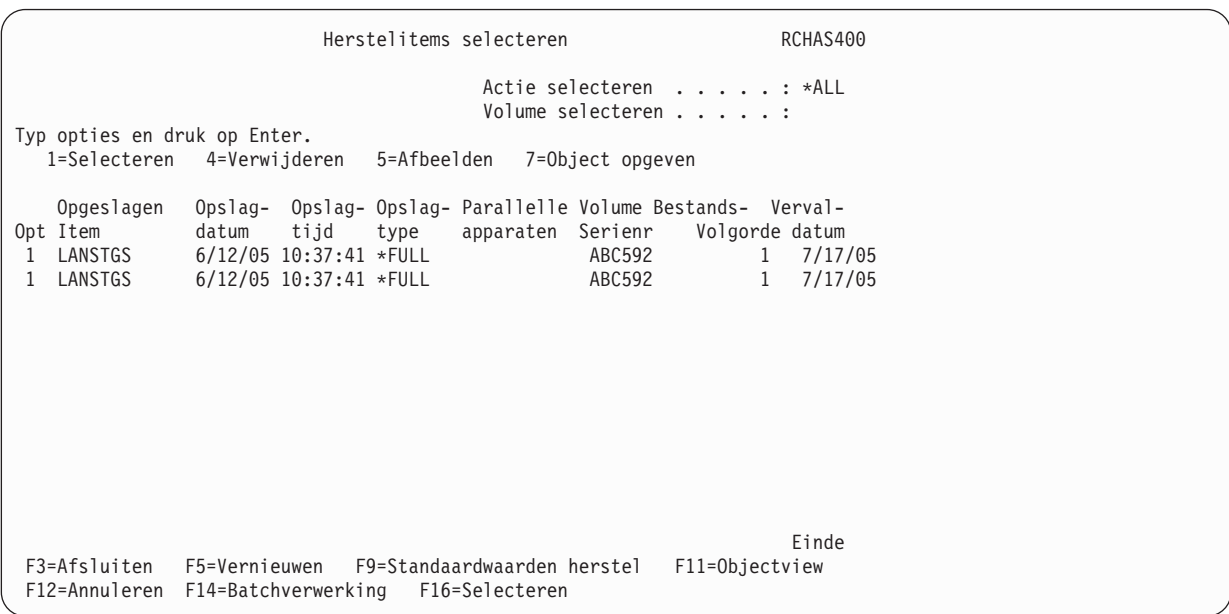

- 4. Selecteer op het scherm Herstelitems selecteren de items die u wilt herstellen en druk op Enter.
- 5. Bevestig op het scherm Herstelitems bevestigen welke gekozen items wilt herstellen.
- 6. Typ een 9 (Werken met objecten) voor de items die u wilt herstellen en druk op Enter. Het herstelproces wordt gestart.
- 7. Nadat het herstelproces is voltooid, kunt u de Integrated PC server weer online zetten. Dit kan enkele minuten duren. Als u de Integrated Windows-server activeert, dient u ook te controleren of alles naar behoren functioneert door enkele opties uit het menu Netwerkserverbeheer (NWSADM) te kiezen.
- 8. Om te controleren of de herstelbewerking correct is uitgevoerd door BRMS, gebruikt u de opdracht Werken met opslagruimten netwerkserver (WRKNWSSTG).

9. Koppel de namen van de opslagruimten aan de juiste stationsletters met behulp van de opdracht ADDNWSSTGL (Koppeling opslag server toevoegen). U kunt dezelfde taak ook uitvoeren door optie 10 te kiezen op het scherm Werken met opslagruimten netwerkserver (WRKNWSSTG).

## **Gebruikersprofielen herstellen**

In dit voorbeeld wordt ervan uitgegaan dat u de gebruikersprofielen hebt opgeslagen in een stuurgroep, bijvoorbeeld in de stuurgroep \*SECDATA of een andere stuurgroep die u zelf hebt gemaakt. Om de gebruikersprofielen te herstellen, gaat u als volgt te werk:

- 1. Wis de apparaatgegevens met de opdracht INZBRM \*DEVICE. Hierdoor initialiseert u ook de bestanden voor de apparaten die momenteel op uw systeem zijn aangesloten.
- 2. Typ STRRCYBRM op een opdrachtregel en druk op F4.
- 3. Typ \*CTLGRP in het veld Optie en druk op Enter.
- 4. Wijzig de waarde van het veld *Actie* in \*RESTORE.
- 5. Typ de naam van de stuurgroep met de gebruikersprofielen in het veld *Stuurgroep selecteren*.
- 6. Zorg ervoor dat het veld *Weg te laten bibliotheken* is ingesteld op de waarde \*DELETE. Druk op Enter.
- 7. Druk op F9 (Standaardwaarden herstel) vanuit het scherm Herstelitems selecteren.
- 8. Wijzig de waarde van het veld *Objectverschillen toestaan* op het scherm Standaardwaarden opdracht terugzetten in \*ALL of de specifieke verschillen die u voor deze herstelbewerking wilt toestaan.

```
Standaardwaarden opdracht terugzetten
Typ gegevens en druk op Enter.
Apparaat . . . . . . . . . . . . *MEDCLS Naam, *MEDCLS
Parallelle apparaatresources:
  Minimumaantal resources . . . . *SAV 1-32, *NONE, *AVAIL
   Maximumaantal resources . . . . 1-32, *AVAIL, *MIN
 Optie voor einde band . . . . . . *REWIND *REWIND, *LEAVE, *UNLOAD
 Optie . . . . . . . . . . . . . . . *ALL *ALL, *NEW, *OLD, *FREE
 Optie voor databasesectie . . . . . *ALL *MATCH, *ALL, *NEW, *OLD
 Gegevens spoolbestand terugzetten . *NONE *NONE, *NEW
 Optie . . . . . . . . . . . . . . *ALL *NONE, *ALL, *AUTL...
Optie . . . . . . . . . . . . . . . . *ALL<br>*FILELVL, *OWNER, *PGP
                                                                     Meer...
F12=Annuleren
```
- 9. Selecteer op het scherm Herstelitems selecteren de items die u wilt herstellen en druk op Enter.
- 10. Druk op Enter om terug te keren naar het scherm Herstelitems selecteren en druk nogmaals op Enter om de herstelbewerking te starten.

Met de i5/OS-opdracht Gebruikersprofielen herstellen (RSTUSRPRF) kunt u afzonderlijke gebruikersprofielen herstellen.

## **Aanvullende herstelopties in BRMS**

In dit gedeelte wordt beschreven hoe u objecten, mappen en spoolbestanden kunt herstellen met andere herstelopdrachten in BRMS.

### **Objecten met objectdetails herstellen**

Gebruik de opdracht Werken met media-informatie (WRKMEDIBRM) om afzonderlijke objecten te herstellen waarvoor in BRMS objectdetails zijn opgeslagen.

**Opmerking:** Deze opdracht biedt de gebruiker de mogelijkheid om handmatig te kiezen vanaf welke gedupliceerde media de herstelbewerking moet worden uitgevoerd. De automatische selec-

tie van alternatieve invoermedia die zijn opgegeven in het systeembeleid, geldt niet voor herstelbewerkingen die met deze opdracht worden gestart.

U kunt daar als volgt naartoe gaan:

1. Typ WRKMEDIBRM op een opdrachtregel en druk op Enter.

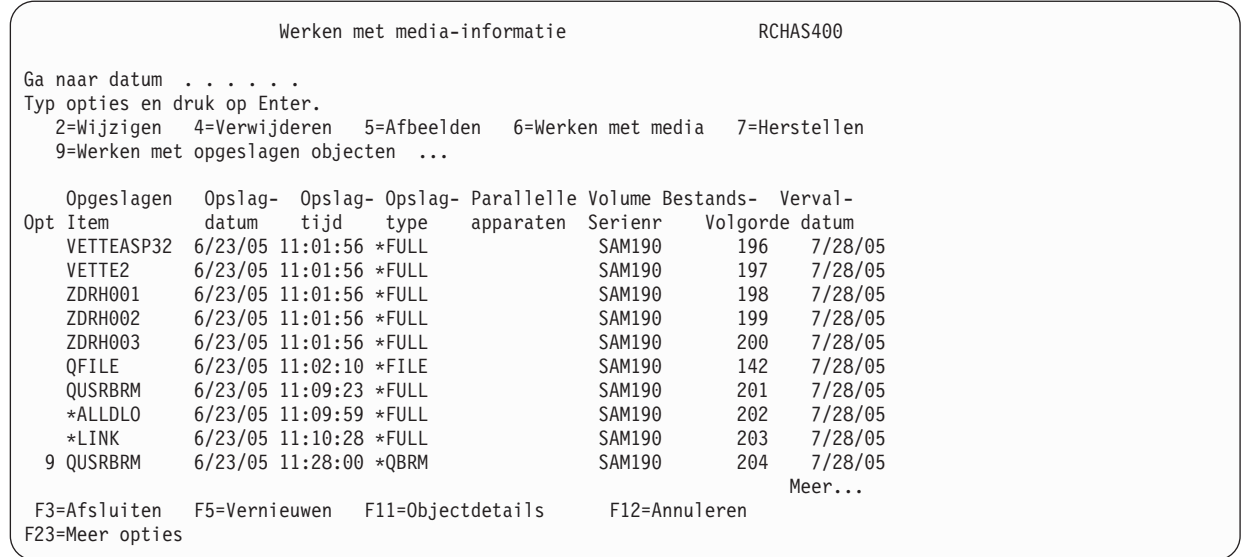

- 2. Typ een 9 (Werken met opgeslagen objecten) voor het opgeslagen item dat u met BRMS wilt herstellen. Als er geen objectdetails voor het opgegeven item zijn, wordt in BRMS een bericht van die strekking afgebeeld.
- 3. Druk op Enter. Het scherm Werken met opgeslagen items wordt afgebeeld.

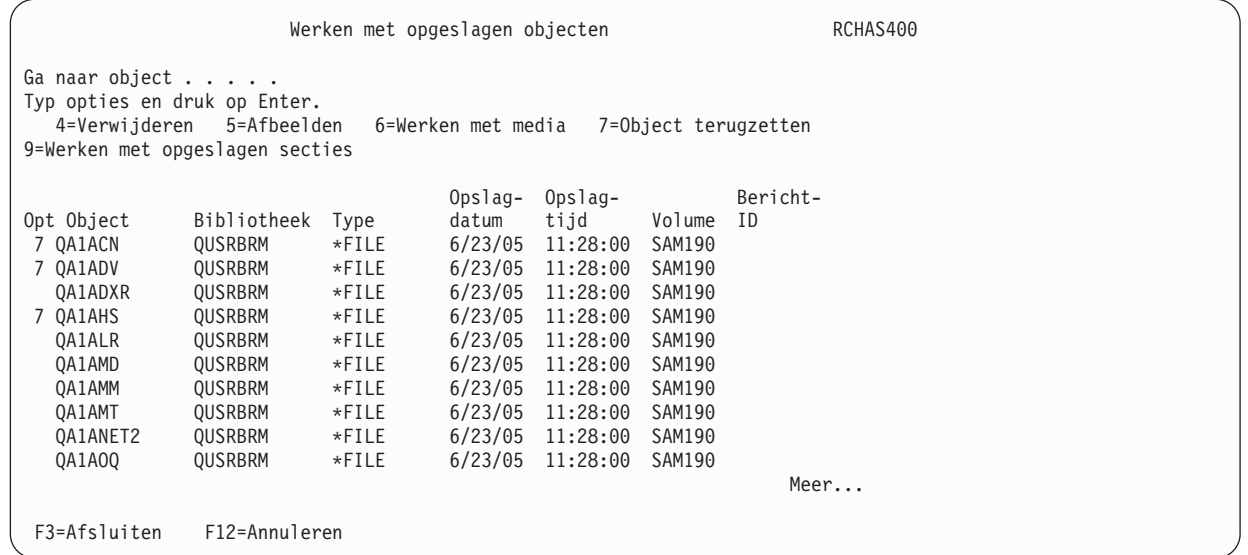

4. Typ een 7 (Object terugzetten) voor elk object dat u wilt terugzetten en druk op Enter.

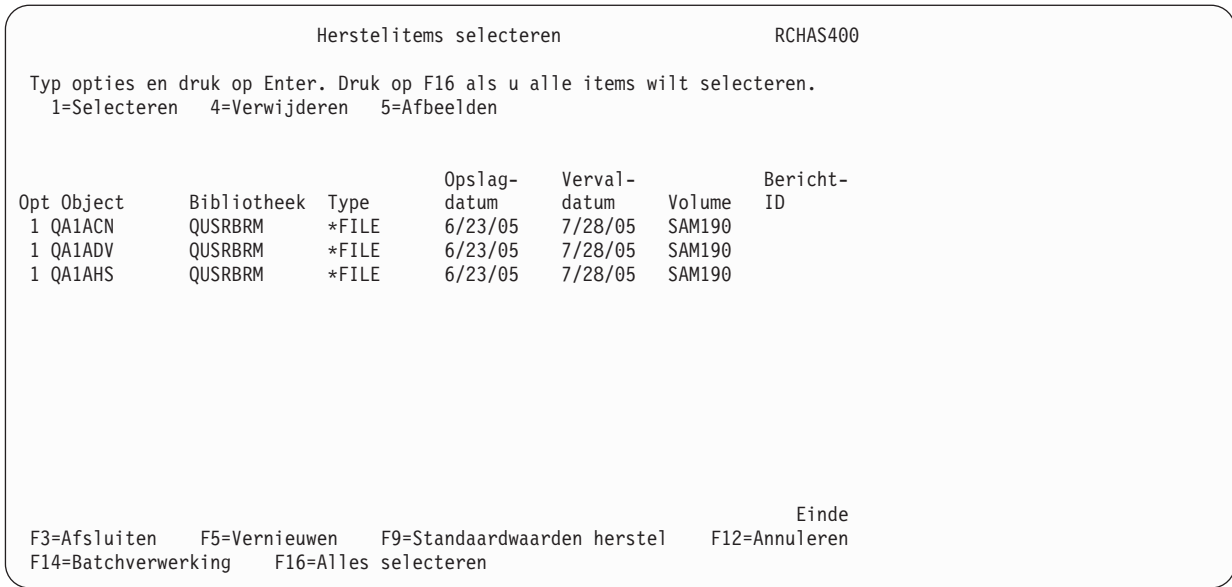

- 5. Typ op het scherm Herstelitems selecteren een 1 (Selecteren) voor de objecten die u wilt herstellen. Als u alle objecten op het scherm wilt herstellen, drukt u op F16. Hierdoor worden alle objecten voor u geselecteerd.
- 6. Druk op Enter om uw keuzen te bevestigen op het scherm Herstelitems bevestigen.
- 7. Druk op Enter om het herstelproces te starten. Na voltooiing van het herstelproces wordt in BRMS een bericht afgebeeld met informatie over het aantal herstelde objecten.
- 8. Controleer in het taaklogboek of de taak correct is voltooid.

### **Objecten zonder objectdetails herstellen**

Zelfs als u BRMS niet hebt geconfigureerd om objectdetails te bewaren, kunt u toch afzonderlijke objecten of groepen objecten herstellen. Hiertoe gebruikt u de opdracht Werken met media-informatie (WRKMEDIBRM) om de bibliotheek met het object of de objecten die u wilt herstellen terug te zetten. U kunt daar als volgt naartoe gaan:

- 1. Typ WRKMEDIBRM op een opdrachtregel en druk op Enter.
- 2. Typ een 7 (Herstellen) naast het item met het object dat u wilt herstellen. Druk op Enter.

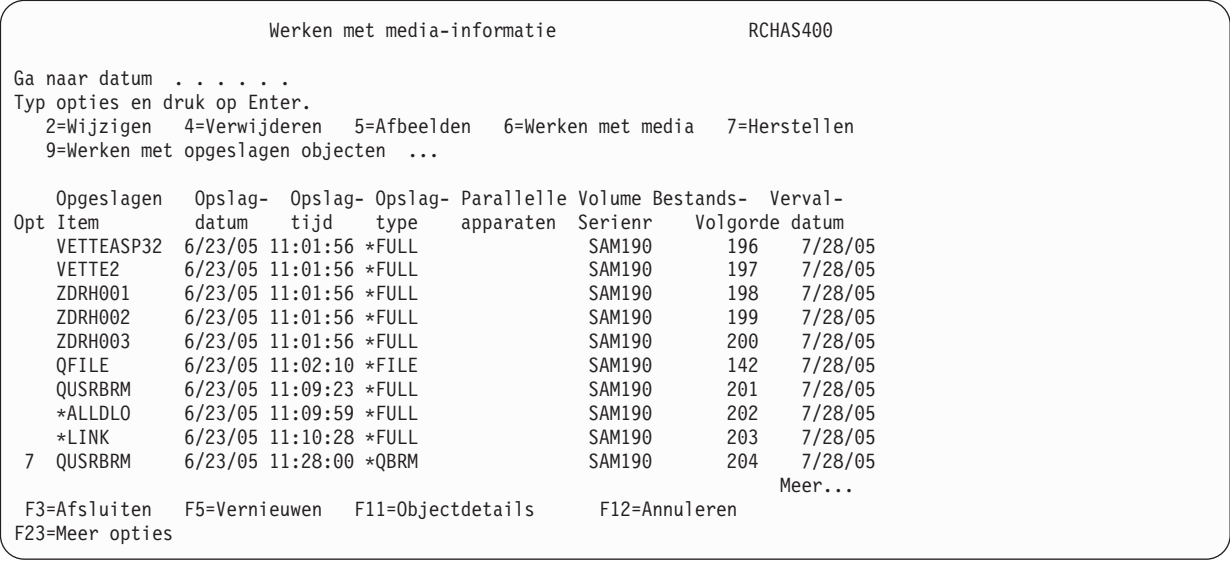

3. Hierdoor gaat u naar het scherm *Herstelitems selecteren*. Op dit scherm typt u een 7 (Specify object) voor het item met het item dat u wilt herstellen. Druk op Enter.

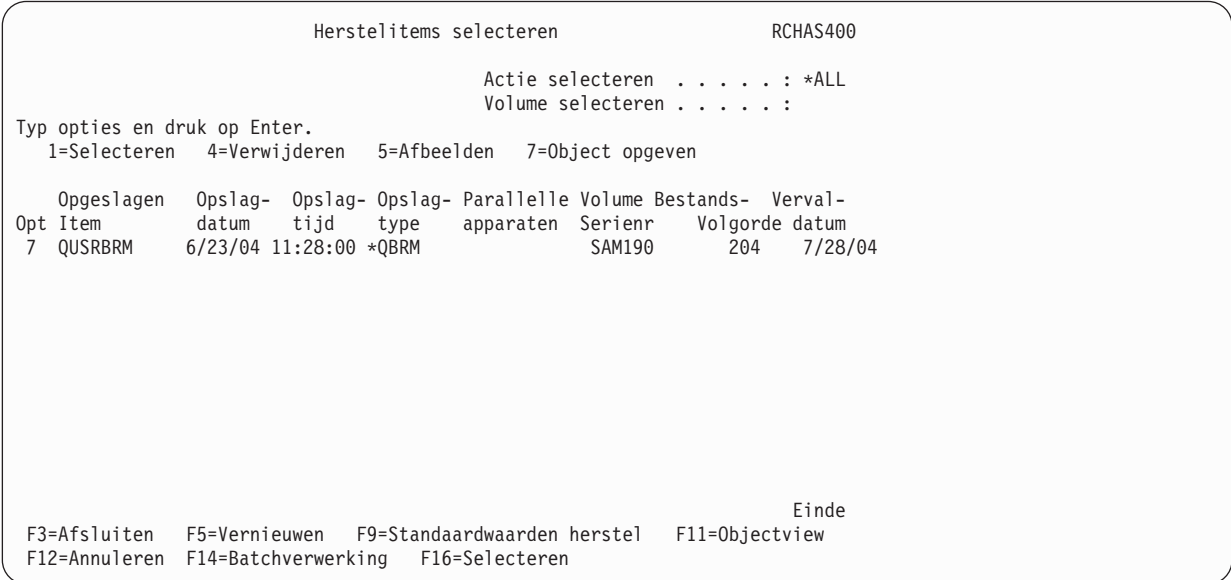

Hierdoor gaat u naar het scherm van de opdracht *Object terugzetten (RSTOBJ)*.

```
RSTOBJ (Object terugzetten)
Typ waarden en druk op Enter.
Objecten . . . . . . . . . . . . . . . . QO1AUSRRCY Naam, generiek*, *ALL
                  + voor meer waarden
 Opgelagen bibliotheek . . . . . > QUSRBRM       Naam, generiek*, *ANY<br>Apparaat . . . . . . . . . . . . TAPMLB01     Naam, *SAVF, *MEDDFN
Apparaat . . . . . . . . . . . . TAPMLB01
                 + voor meer waarden
 Objecttypen . . . . . . . . . > *ALL *ALL, *ALRTBL, *BNDDIR...
                 + voor meer waarden
 Volume-ID . . . . . . . . . . > SAM190 Tekenwaarde, *MOUNTED...<br>Volgnumme . . . . . . . . . . > 0000000204 1-16777215, *SEARCH
 Volgnumme . . . . . . . . . . . > 0000000204
                                                                                     Einde
 F3=Afsluiten F4=Aanwijzingen F5=Vernieuwen F10=Extra parameters F12=Annuleren
 F13=Gebruik van dit scherm
```
- 4. Bij de parameter *Object* typt u de naam van het object dat u wilt herstellen.
- 5. Bij de parameter *Apparaat* typt u de naam van het apparaat waarop het volume is aangekoppeld.
- 6. Druk op Enter om het herstelproces te starten.

**Opmerking:** U kunt meerdere objecten tegelijk herstellen via het scherm Objecten terugzetten.

#### **Herstelprocedure met Journaalwijzigingen aanbrengen**

Vanaf V5R3M0 wordt in BRMS bijgehouden welke bestanden en secties in gebruikersbibliotheken ten tijde van het opslaan gejournaliseerd zijn, zodat u meer mogelijkheden hebt om deze objecten te herstellen.

- **Opmerking:** Als de herstelprocedure object omvat die zijn opgeslagen met aangehouden transacties, moet u de journaalwijzigingen aanbrengen of verwijderen, anders zijn deze objecten niet bruikbaar.
- **Opmerking:** Als u objecten met aangehouden wijzigingen opnieuw opslaat zonder \*NOCMTBDY op te geven voor *Aangehouden recordwijzigingen*, moet u ook \*YES opgeven voor *Objectdetails bewaren* als u BRMS wilt gebruiken voor het aanbrengen of verwijderen van journaalwijzigingen voor de meest recente opslagbewerking. BRMS kan geen journaalwijzigingen aanbrengen of verwijderen voor objecten zonder objectdetails.

Als u in BRMS *5=Afbeelden* kiest op het scherm *Werken met opgeslagen objecten*, ziet u in het laatste venster van het scherm *Opslaginformatie over object afbeelden* of het object is opgeslagen met aangehouden transacties, het bijbehorende journaal en de eerste journaalontvanger. De journaal- en journaalontvangergegevens zijn altijd ingevuld als het object gejournaliseerd was ten tijde van de opslagbewerking.

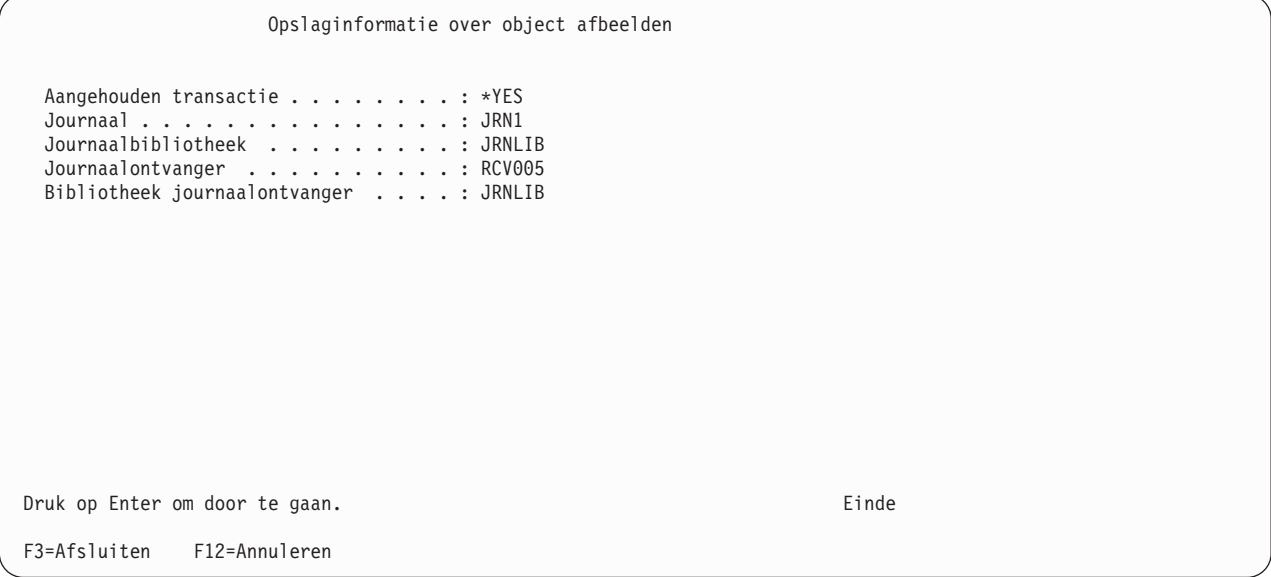

U kunt ook journaalontvangerrapporten maken, zoals het rapport Journaalontvangerketens (QP1AJR) en het rapport Journaalontvangeruitzonderingen (QP1AJREXC). Het rapport Journaalontvangerketens bevat een lijst plus een gedetailleerd overzicht van de ontvangerketens die bij de opgegeven journalen horen. Het rapport Journaalontvangeruitzonderingen wordt gegenereerd als er een onderbreking of ontbrekende ontvanger wordt gedetecteerd in de ontvangerketen in de BRMS-backuphistorie. U kunt deze rapporten genereren met de volgende opdracht:

#### **STRRCYBRM OPTION(\*JOURNAL) JRN(\*JRNLST)**

#### **Systeemherstel**

Wanneer u het volledige systeem herstelt, worden de ontvangerketens door het i5/OS besturingssysteem op de juiste wijze ingesteld op het moment dat de journalen en journaalontvangers worden teruggezet op het systeem. Vervolgens kunt u een van de volgende opdrachten gebruiken om met BRMS gejournaliseerde wijzigingen aan te brengen:

STRRCYBRM OPTION(\*APYJRNCHG) JRN(\*JRNLST)

of

```
STRRCYBRM OPTION(*APYJRNCHG) JRN((bibliotheeknaam/journaalnaam))
```
Met de eerste opdracht haalt u een lijst op van journalen in gebruikersbibliotheken die door BRMS zijn opgeslagen.

- **Opmerking:** Om in BRMS informatie over opgeslagen gejournaliseerde objecten, journalen en journaalontvangers op te slaan, moet u \*MBR opgeven bij *Objectdetails bewaren* in de BRMS-opslagopdracht of in de kenmerken van de backupstuurgroep.
- **Opmerking:** In BRMS kunnen geen journaalgegevens worden opgeslagen voor objecten in bibliotheken waarvan de naam begint met de letter Q of het teken #. Deze worden beschouwd als systeembibliotheken van gelicentieerde IBM-programma's.

De tweede opdracht biedt u de mogelijkheid om maximaal 25 gekwalificeerde namen op te geven van journalen waarin u wijzigingen wilt aanbrengen.

Met beide opdrachten gaat u naar het scherm *Werken met journalen in BRMS*, waar u de status van de opgegeven journalen kunt bekijken. Vanuit dit scherm kunt u opties kiezen om de journaalkenmerken te bekijken en de journaalwijzigingen aan te brengen. In de kolom *Status* op dit scherm wordt aangegeven of het journaal op het systeem aanwezig is. Dit kan u helpen een ontbrekend journaal gemakkelijk op te sporen.

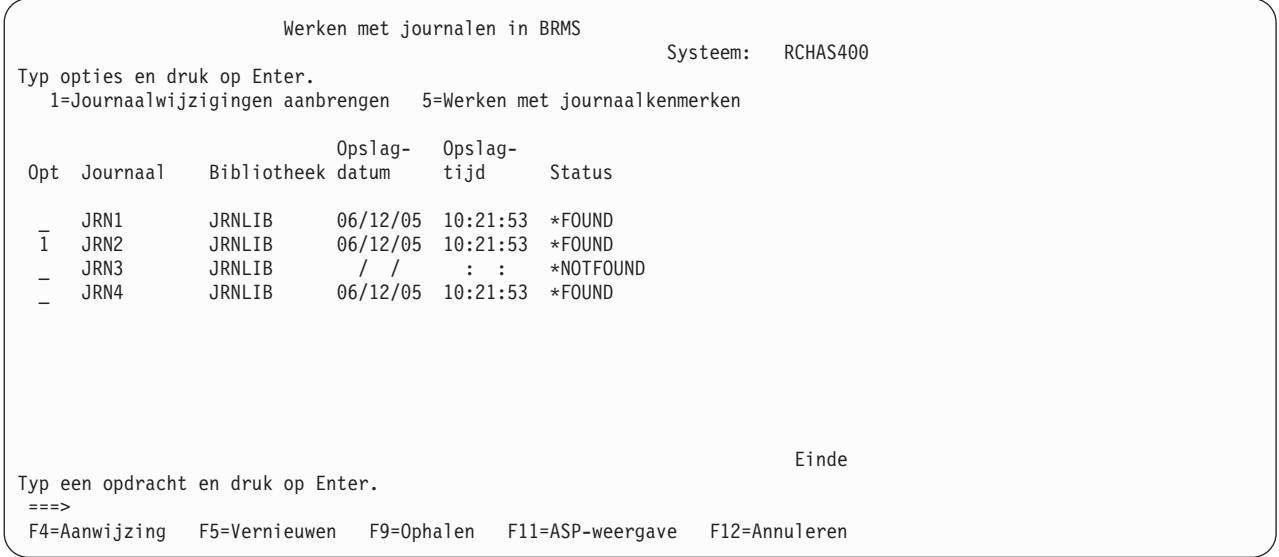

Als u *1=Journaalwijzigingen aanbrengen* opgeeft naast een journaal in de lijst, gaat u naar het scherm *Journaalwijzigingen toepassen met BRMS*. Op dat scherm wordt de journaalontvangerketen voor het geselecteerde journaal afgebeeld. In de kolom *Status* van het scherm wordt de status van de journaalontvanger aangegeven zodat u ontbrekende journaalontvangers gemakkelijk kunt opsporen.

```
Journaalwijzigingen toepassen met BRMS
                                                Systeem: RCHAS400
  Journaal . . . . . . . . . . : JRN2
   Bibliotheek . . . . . . . . : JRNLIB
  Hulpgeheugenpool . . . . . . : *SYSBAS
Druk op F16 om wijzigingen toe te passen.
Druk op F3 of F12 voor annuleren.
Journaal- Opslag- Opslag-
ontvanger Bibliotheek Volgnr. Status datum tijd
 RCV001 JRNLIB 1 *SAVED 06/12/05 10:21:53
 RCV002 JRNLIB 2 *SAVED 06/12/05 10:21:53
 RCV003 JRNLIB 3 *SAVED 06/12/05 10:21:53
 RCV004 JRNLIB 4 *SAVED 06/12/05 10:21:53
 RCV005 JRNLIB 5 *ATTACHED
                                                         Einde
Typ een opdracht en druk op Enter.
---F4=Aanwijzing F5=Vernieuwen F9=Ophalen F11=Koppelingsdatum/-tijd F12=Annuleren
F16=Wijzigingen toepassen
```
Druk op F16 om de gejournaliseerde wijzigingen toe te passen.

#### **Herstelprocedure voor gejournaliseerde bestanden en secties**

U kunt BRMS gebruiken voor het herstellen van gejournaliseerde bibliotheken, bestanden en secties door het bijbehorende journaal op het systeem terug te zetten, de corresponderende journaalontvangers te herstellen en de gejournaliseerde wijzigingen aan te brengen.

**Opmerking:** BRMS gebruikt *Herstelapparaat* \*MEDCLS bij het herstellen van journalen en journaalontvangers tijdens de herstelprocedure voor gejournaliseerde objecten.

Deze extra ondersteuning wordt geleverd bij het herstellen van gejournaliseerde bestanden of secties in gebruikersbibliotheken met behulp van de opdracht Object terugzetten met BRM (RSTOBJBRM) of het scherm *Werken met opgeslagen objecten*, of bij het herstellen van gebruikersbibliotheken met gejournaliseerde bestanden of secties met behulp van de opdracht Bibliotheek terugzetten met BRM (RSTLIBBRM) of het scherm *Werken met media-informatie*.

**Opmerking:** Om in BRMS informatie over opgeslagen journalen en journaalontvangers op te slaan, moet u \*MBR opgeven bij *Objectdetails bewaren* in de BRMS-opslagopdracht of in de kenmerken van de backupstuurgroep.

De mate waarin BRMS deze aanvullende herstelbewerking uitvoert bij het terugzetten van een gejournaliseerd object is afhankelijk van de huidige kenmerken in Herstelbeleid of Standaardwaarden opdracht terugzetten. Standaard wordt door BRMS geen actie ondernomen. U moet expliciet in de kenmerken van het herstelbeleid of de standaardwaarden voor terugzetopdrachten aangeven welke aanvullende herstelacties BRMS moet uitvoeren (zie de aanwijzing *Wijzigingen in journaal toepassen* in sectie ["Herstelbeleid"](#page-210-0) op pagina 189).

In de volgende gedeelten worden enkele beperkingen van de BRMS-functies voor deze aanvullende herstelmogelijkheden beschreven:

- v In BRMS worden alleen gejournaliseerde wijzigingen aangebracht/verwijderd voor fysieke bestanden en bestandssecties.
- v In BRMS worden alleen gejournaliseerde wijzigingen aangebracht/verwijderd voor objecten die zijn opgeslagen en teruggezet op het lokale systeem (FROMSYS wordt niet ondersteund).
- v In BRMS worden alleen gejournaliseerde wijzigingen aangebracht/verwijderd voor journalen op het lokale systeem (journalen op afstand worden niet ondersteund).
- v In BRMS kunnen geent journaalwijzigingen worden aangebracht/verwijderd voor objecten die zijn teruggezet naar een andere bibliotheek dan de opgeslagen bibliotheek of onder andere objectnamen.
- v In BRMS kunnen geen journaalwijzigingen worden aangebracht/verwijderd als er geen journaal actief is voor het object.
- v In BRMS kunnen journalen en/of journaalontvangers niet worden hersteld en kunnen er geen journaalwijzigingen worden aangebracht/verwijderd als de benodigde objectdetails ontbreken. Opgeslagen journalen en journaalontvangers moeten op het systeem aanwezig zijn totdat de backuptaak is voltooid. Verder geldt dat, als opgeslagen journalen of journaalontvangers tijdens de backup van het systeem zijn verwijderd, BRMS niet meer in staat is om de benodigde informatie over deze opgeslagen objecten op te halen om u te helpen bij het aanbrengen/verwijderen van journaalwijzigingen.

### **Afzonderlijke mappen herstellen**

U kunt de mappen die door BRMS in documenten zijn opgeslagen herstellen door de speciale waarde \*ALLDLO op te geven in de opdracht STRRCYBRM. Afzonderlijke mappen kunnen alleen worden hersteld met de opdracht Werken met opgeslagen mappen (WRKFLRBRM). Verder kunt u *afzonderlijke mappen* alleen herstellen als deze door BRMS zijn opgeslagen terwijl de parameter *Objectdetails bewaren* was ingesteld op \*YES, \*OBJ of \*MBR.

**Opmerking:** Deze opdracht biedt de gebruiker de mogelijkheid om handmatig te kiezen vanaf welke gedupliceerde media de herstelbewerking moet worden uitgevoerd. De automatische selectie van alternatieve invoermedia die zijn opgegeven in het systeembeleid, geldt niet voor herstelbewerkingen die met deze opdracht worden gestart.

Om een afzonderlijke map te herstellen met BRMS, gaat u als volgt te werk:

1. Typ WRKFLRBRM op een opdrachtregel en druk op Enter.

```
Werken met opgeslagen mappen (WRKFLRBRM)
Typ waarden en druk op Enter.
Map . . . . . . . . . . . . . . *ALL
Datums selecteren:
  Begindatum . . . . . . . . . . *BEGIN Datum, *BEGIN, *CURRENT, nnnnn
  Einddatum . . . . . . . . . *END Datum, *END, *CURRENT,<br>
slagstatus . . . . . . . . . *ALL *ALL, *ERROR, *NOERROR<br>
blgorde . . . . . . . . . . . *DATE *DATE, *FLR
 Opslagstatus . . . . . . . . . . *ALL *ALL, *ERROR, *NOERROR
 Volgorde . . . . . . . . . . . . *DATE *DATE, *FLR
 Van systeem . . . . . . . . . . * LCL
Uitvoer . . . . . . . . . . . . * *, *PRINT
                                                                             Einde
 F3=Afsluiten F4=Aanwijzing F5=Vernieuwen F12=Annuleren F13=Gebruik van dit scherm
F24=Meer toetsen
```
- 2. Hierna volgen beknopte overzichten van de sleutelparameters van dit scherm:
	- v Bij de parameter *Map* geeft u de naam op van de map of submap die u met BRMS wilt herstellen. De standaardwaarde voor dit veld is \*ALL. U kunt ook de naam van een afzonderlijke map opgeven, of een generieke naam als u mappen in een bepaald bereik wilt herstellen. U kunt ook een keuzelijst van opgeslagen mappen opvragen door op F4 te drukken.
	- v Bij de parameter *Datums selecteren* geeft u een opslagdatumbereik op voor de mappen die u met BRMS wilt herstellen. Zo kunt u items herstellen die door BRMS zijn opgeslagen in een bepaalde periode.
- 3. Wijzig de overige parameters indien nodig. Druk vervolgens op Enter. Er wordt dan een keuzelijst met mappen afgebeeld zodat u kunt selecteren welke items u wilt herstellen.

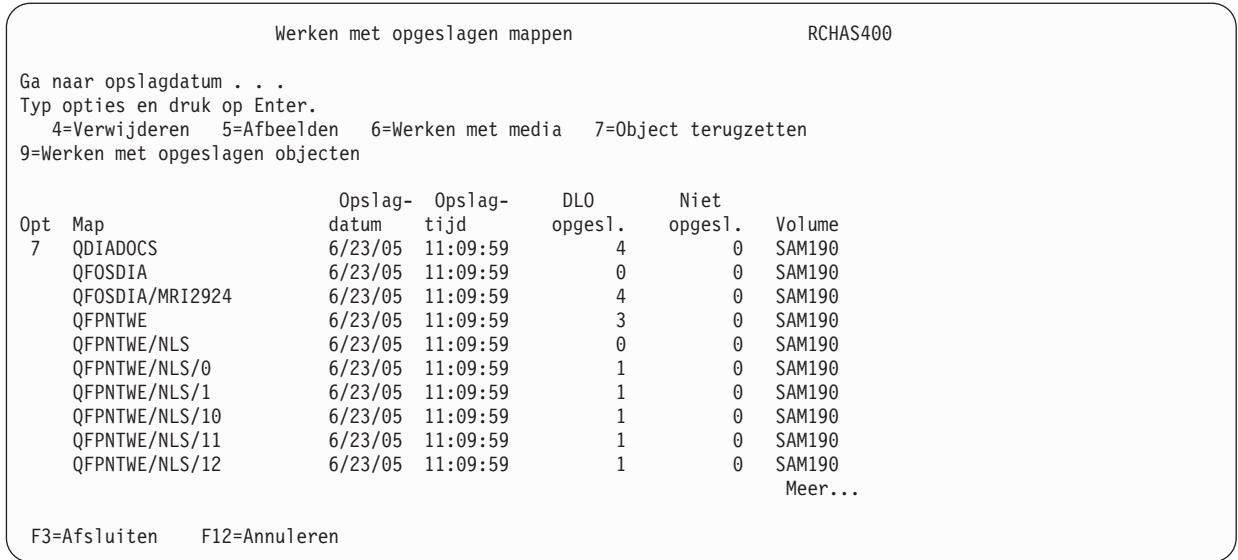

4. Typ een 7 (Map terugzetten) voor elke map die u wilt terugzetten en druk vervolgens op Enter. Het scherm Herstelitems selecteren wordt afgebeeld.

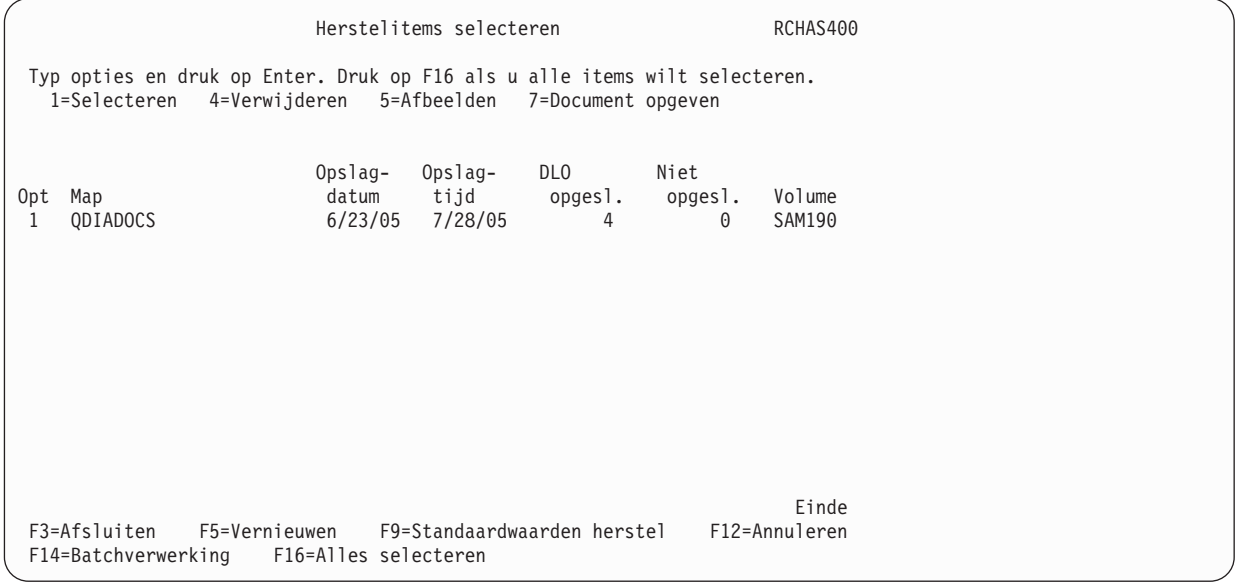

- 5. Typ een 1 (Selecteren) voor de mappen die u wilt herstellen en druk op Enter.
- 6. Het scherm Herstelitems bevestigen wordt afgebeeld. Druk op Enter om te bevestigen welke items wilt herstellen.
- 7. Druk nogmaals op Enter om de opdracht daadwerkelijk uit te voeren.
- 8. Als de opdracht is voltooid, dient u het taaklogboek te controleren om te zien of er geen fouten of problemen zijn opgetreden.
- **Opmerking:** U kunt ook het scherm Werken met opgeslagen mappen gebruiken om gegevens van mappen uit de inventaris met mediacontentgegevens te verwijderen. Met behulp van dit scherm kunt u tevens de mapdetails bekijken.

### **Met uitvoerwachtrijen opgeslagen spoolbestanden herstellen**

Vanaf V5R4M0 kunt u tegelijkertijd een backup van de spoolbestanden maken bij het opslaan van uitvoerwachtrijen. Ook kunt u de opgeslagen spoolbestanden terugzetten bij het terugzetten van de uitvoerwachtrijen. De opgeslagen spoolbestanden worden niet automatisch teruggezet bij het terugzetten van de uitvoerwachtrijen: u moet deze hersteloptie opgeven op het scherm Standaardwaarden opdracht terugzetten voordat u een uitvoerwachtrij of een bibliotheek met een wachtrij terugzet.

**Opmerking:** Als het uw backupstrategie is om spoolbestanden altijd tegelijk met de uitvoerwachtrijen op te slaan en u deze spoolbestanden ook altijd tegelijk met de uitvoerwachtrijen wilt herstellen, gebruikt u de opdracht WRKPCYBRM TYPE(\*RCY) en wijzigt u de aanwijzing *Gegevens spoolbestand terugzetten* op het scherm Herstelbeleid wijzigen in \*NEW.

Als u spoolbestanden tegelijk met de uitvoerwachtrijen wilt terugzetten, geeft u \*NEW op voor de aanwijzing *Gegevens spoolbestand terugzetten* op het scherm Standaardwaarden opdracht terugzetten voordat u de bibliotheken of uitvoerwachtrijen terugzet.

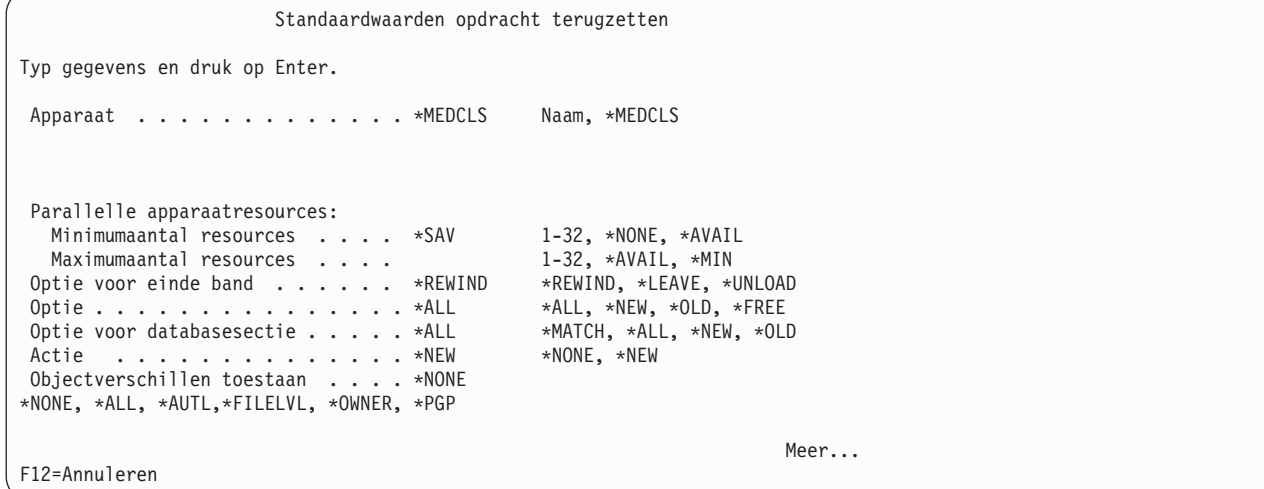

U kunt vaststellen of een opgeslagen bibliotheek gegevens van opgeslagen spoolbestanden bevat door de opslaggegevens van de bibliotheek te bekijken. Gebruik optie 5 (Afbeelden) om de opslaggegevens van de bibliotheek te bekijken. Als er spoolbestanden met de uitvoerwachtrijen zijn opgeslagen, is de aanwijzing *Opgeslagen spoolbestandgegevens* op het scherm Opslaginformatie ingesteld op \*YES.

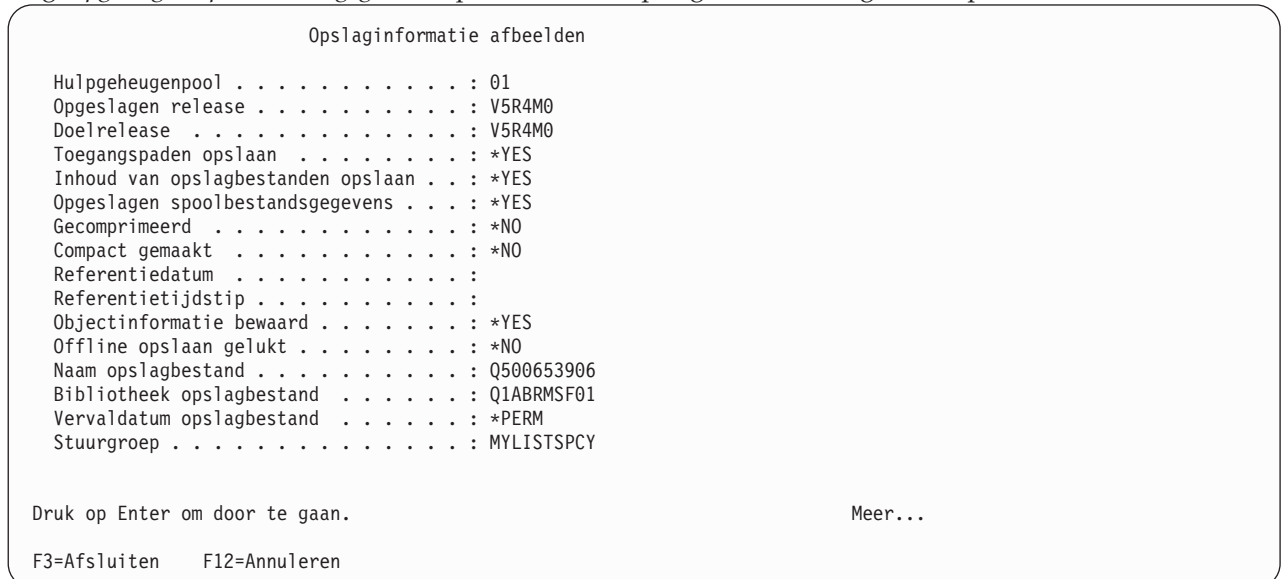

# **Afzonderlijke spoolbestanden herstellen**

U kunt zowel de opdracht Werken met opgeslagen spoolbestanden in BRM (WRKSPLFBRM) als de opdracht WRKMEDIBRM gebruiken om spoolbestanden terug te zetten. Hoewel beide opdrachten op hetzelfde neerkomen, biedt de opdracht WRKSPLFBRM u iets meer flexibiliteit bij het instellen van de herstelbewerking.

Om met de opdracht WRKSPLFBRM een spoolbestand te herstellen, gaat u als volgt te werk:

1. Typ WRKSPLFBRM op een opdrachtregel en druk op F4.

```
Werken met opgeslagen spoolbestanden (WRKSPLFBRM)
Typ waarden en druk op Enter.
Uitvoerwachtrij . . . . . . . . QPRINT Naam, *ALL
  Bibliotheek . . . . . . . . . QGPL Naam, *ALL
Hulpgeheugenpool . . . . . . . *ALL Naam, 1-255, *ALL, *SYSTEM
 Bestand . . . . . . . . . . . . *ALL Naam *ALL
 Taaknaam . . . . . . . . . . . . STRMNTBRM Naam, *ALL
Gebruiker . . . . . . . . . . *ALL Naam, *ALL
Gebruikersgegevens . . . . . . . *ALL Tekenwaarde, *ALL
Datums selecteren:
  atums selecteren:<br>Begindatum . . . . . . . . . . *BEGIN Datum, *BEGIN, *CURRENT, nnnnn<br>Einddatum . . . . . . . . . *END Datum, *END, *CURRENT, nnnnn
  Einddatum . . . . . . . . . . *END Datum, *END, *CURRENT, nnnnn
Opslagstatus . . . . . . . . . . *ALL *ALL, *ERROR, *NOERROR<br>Volgorde . . . . . . . . . . . *DATE *DATE, *FILE, *JOB
Volgorde . . . . . . . . . . . .
Van systeem . . . . . . . . . . *LCL
Uitvoer . . . . . . . . . . . . * * *, *PRINT
                                                                            Einde
F3=Afsluiten F4=Aanwijzing F5=Vernieuwen F12=Annuleren F13=Gebruik van dit scherm
F24=Meer toetsen
```
- 2. Hierna volgen beknopte overzichten van de sleutelparameters van dit scherm:
	- v De *uitvoerwachtrij* heeft twee elementen, te weten het veld *Uitvoerwachtrij* en het veld *Bibliotheek*. In het veld *Uitvoerwachtrij* geeft u de uitvoerwachtrij op die u in de lijst in BRMS wilt afbeelden. In het veld *Bibliotheek* geeft u de naam op van de bibliotheek met de spoolbestanden die u wilt bekijken. De standaardwaarde voor deze velden is \*ALL, maar u kunt ook specifieke of generieke namen opgeven.
	- v In het veld *Hulpgeheugenpool* geeft u de naam op van de hulpgeheugenpool (ASP) waarin u de spoolbestanden hebt geplaatst. De standaardwaarde is \*ALL, maar u kunt ook een specifieke of generieke naam opgeven.
	- v In het veld *Bestand* geeft u de naam op van het printerbestand dat het afdrukbestand bevatte toen het door BRMS werd opgeslagen. Gebruik de standaardwaarde \*ALL of geef een spefieke bestandsnaam op.
	- v Bij de parameter *Taaknaam* geeft u de naam op van de taak waarmee het spoolbestand dat u in de lijst wilt opnemen, is gemaakt. De standaardwaarde voor dit veld is \*ALL. U kunt ook de naam van een specifieke taak opgeven.
	- v In de velden onder *Datums selecteren* geeft u een datumbereik op om te bepalen welke opgeslagen spoolbestanden u wilt bekijken.
- 3. Wijzig de overige parameters indien nodig. Druk op Enter. Er wordt dan een keuzelijst met spoolbestanden afgebeeld zodat u kunt selecteren welke items u wilt herstellen.

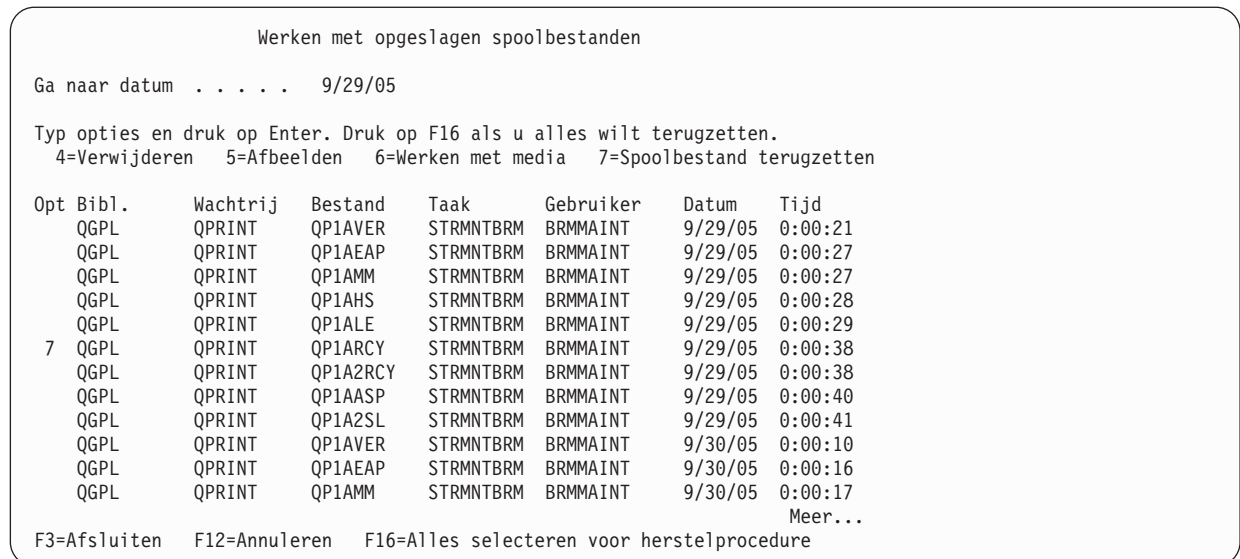

4. Op het scherm Werken met opgeslagen spoolbestanden typt u een 7 (Spoolbestand terugzetten) voor het spoolbestand dat u wilt terugzetten en drukt u op Enter. Hierdoor gaat u naar het scherm Herstelitems selecteren.

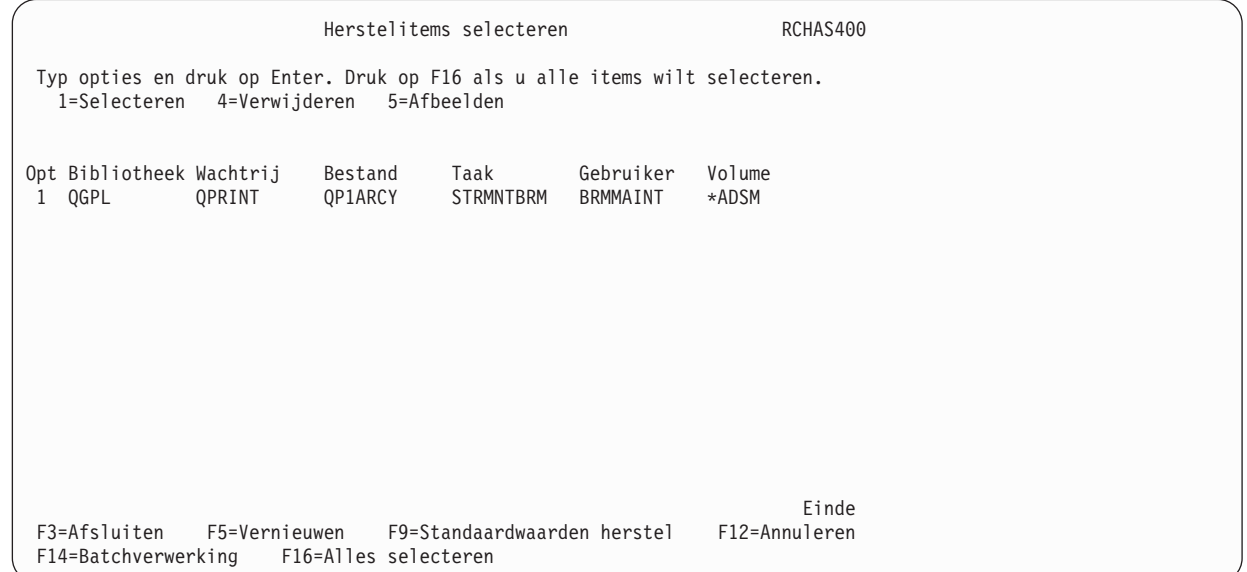

- 5. Typ een 1 (Selecteren) voor de spoolbestanden die u wilt terugzetten. Druk op F16 als u alle spoolbestanden op het scherm wilt selecteren.
- 6. Druk op Enter in het scherm Herstelitems bevestigen om te bevestigen welke items u wilt terugzetten.
- 7. Druk op Enter om het herstelproces te starten.
- 8. Als de terugzetbewerking is voltooid, dient u het taaklogboek te controleren om te zien of de taak correct is voltooid.

#### **Opmerkingen:**

1. Vóór V5R4 werden tijdens het opslag-, archiveer- en terugzetproces door BRMS de velden voor de spoolbestandskenmerken, bestandsnaam, gebruikersnaam en gebruikersgegevens bewaard. In i5/OS worden een nieuw taaknummer, aanmaakdatum, systeemdatum en -tijd aan de terugzetbewerking toegewezen. U kunt de oorspronkelijke datum en tijd niet herstellen. In V5R4 worden tijdens het maken van een backup met BRMS alle spoolkenmerken opgeslagen. Wanneer u de uitvoerwachtrij eenmaal hebt teruggezet, kunt u de opdracht WRKOUTQ OPTION(\*PRINT) gebruiken om de inhoud van de uitvoerwachtrij in een afdrukwachtrij te plaatsen (i.e. spooling). Wellicht wilt u dit rapport vergelijken met het rapport dat u hebt gegenereerd na de opslagbewerking.

- 2. Bij het archiveren van spoolbestanden in V5R4, worden door BRMS alleen de velden voor de spoolbestandskenmerken, bestandsnaam, gebruikersnaam en gebruikersgegevens bewaard. In i5/OS worden nog steeds een nieuw taaknummer, aanmaakdatum en de systeemdatum en -tijd aan de terugzet- of terughaaloptie toegewezen.
- 3. In BRMS worden de spoolbestanden intern opgeslagen als één map met verschillende documenten (spoolsecties) in die map. Tijdens de terugzetbewerking wordt het bandlabel voor de map gelezen, waarna alle documenten worden teruggezet. Als uw spoolbestanden op meerdere bandvolumes zijn opgeslagen, wordt u gevraagd de eerste band te laden om de labelinformatie te lezen voordat u de documenten op de volgende banden terugzet. Om die reden moet u plannen dat de spoolbestanden op een aparte band worden opgeslagen met de \*LOAD exit in de stuurgroep. Of u kunt het opslaan van spoolbestanden zo splitsen dat BRMS slechts één band tegelijk gebruikt. Deze methode kan u helpen bij het terugzetten van spoolbestanden.
- 4. Deze opdracht biedt de gebruiker de mogelijkheid om handmatig te kiezen vanaf welke gedupliceeerde media de herstelbewerking moet worden uitgevoerd. De automatische selectie van alternatieve invoermedia die zijn opgegeven in het systeembeleid, geldt niet voor herstelbewerkingen die met deze opdracht worden gestart.

In aanvulling op de mogelijkheid om gegevens terug te zetten, kunt u met het scherm Werken met opgeslagen spoolbestanden ook gegevens van mappen uit de mediacontentgegevens verwijderen. Verder kunt u opslaginformatie bekijken en werken met de media waarop de opgeslagen spoolbestanden uit dit scherm zich bevinden.

## **Procedure voor het uitvoeren van parallelle en gelijktijdige herstelbewerkingen**

U kunt gegevens herstellen via seriële, gelijktijdige of parallelle herstelbewerkingen. Als uw opslagbewerkingen door BRMS zijn uitgevoerd als seriële of gelijktijdige backups, kan BRMS deze serieel of gelijktijdig terugzetten. Daarentegen kunt u in BRMS alleen een parallelle terugzetbewerking uitvoeren als de gegevens ook zijn opgeslagen via een parallelle opslagbewerking. Voor gelijktijdige en parallelle herstelbewerkingen hebt u meerdere bandstations nodig.

Hieronder volgt een overzicht van de overeenkomsten en verschillen tussen seriële, gelijktijdige en parallelle herstelbewerkingen.

#### **Serieel herstel**

Dit is de eenvoudigste methode om opgeslagen gegevens uit verschillende stuurgroepen terug te zetten. Bij een seriële herstelbewerking verstuurt BRMS steeds één herstelopdracht tegelijk naar een bandstation. BRMS voert seriële herstelbewerkingen sequentieel uit, door steeds één band en één stuurgroep per bewerking terug te zetten. Standaard wordt elke opslag- en herstelbewerking uitgevoerd als seriële bewerking tenzij u anders opgeeft.

#### **Gelijktijdig herstel**

Bij een gelijktijdige herstelbewerking verzendt u meerdere herstelopdrachten naar verschillende bandstations om deze tegelijkertijd (gelijktijdig) uit te voeren. U, en niet BRMS, stelt de gelijktijdige herstelbewerking in. Hierbij moet u proberen de taken gelijkmatig te verdelen zodat deze ongeveer tegelijk zijn voltooid. Het gebruik van gelijktijdige herstelbewerkingen kan de tijd waarin het systeem niet beschikbaar is na een storing aanzienlijk verkorten doordat u meerdere bibliotheken of objecten tegelijk kunt terugzetten.

#### **Parallel herstel**

BRMS zet een opgeslagen item sequentieel terug. Als het opgeslagen item echter is opgeslagen via een **parallelle opslag-/terugzetbewerking** (spreiding van één object), wordt het door u opgegeven aantal resources gebruikt, tot een maximum van het aantal resources dat is gebruikt om

het item op te slaan. Een opgeslagen item kan niet worden teruggezet via een parallelle herstelbewerking als het object niet parallel is opgeslagen.

Als u een parallelle herstelbewerking wilt uitvoeren voor een opgeslagen item met minder resources dan het aantal resources dat is gebruikt om het item op te slaan, is het raadzaam een mediabibliotheek te gebruiken vanwege het extra aantal benodigde media.

#### **Meerdere stuurgroepen gelijktijdig herstellen**

Om een gelijktijdige herstelbewerking uit te voeren, moet u meerdere taken uitvoeren met de opdracht STRRCYBRM. In elke opdracht geeft u een of meer items op die u met BMS wilt herstellen. U moet proberen de omvang van de taken gelijkmatig te verdelen zodat deze ongeveer gelijktijdig zijn voltooid. Als u een mediabibliotheek met meerdere stations gebruikt, stuurt BRMS de taken daarnaartoe, mits u dat apparaat opgeeft in het herstelbeleid.

Als u een gelijktijdige herstelbewerking wilt uitvoeren met twee of meer zelfstandige apparaten, moet u eerst de apparaatnaam op het scherm STRRCYBRM wijzigen voordat u de opdracht kunt verwerken. U kunt deze wijziging als volgt aanbrengen:

1. Stel de parameters van de opdracht STRRCYBRM in op de juiste waarden. Druk vervolgens op Enter om naar het scherm Herstelitems selecteren te gaan.

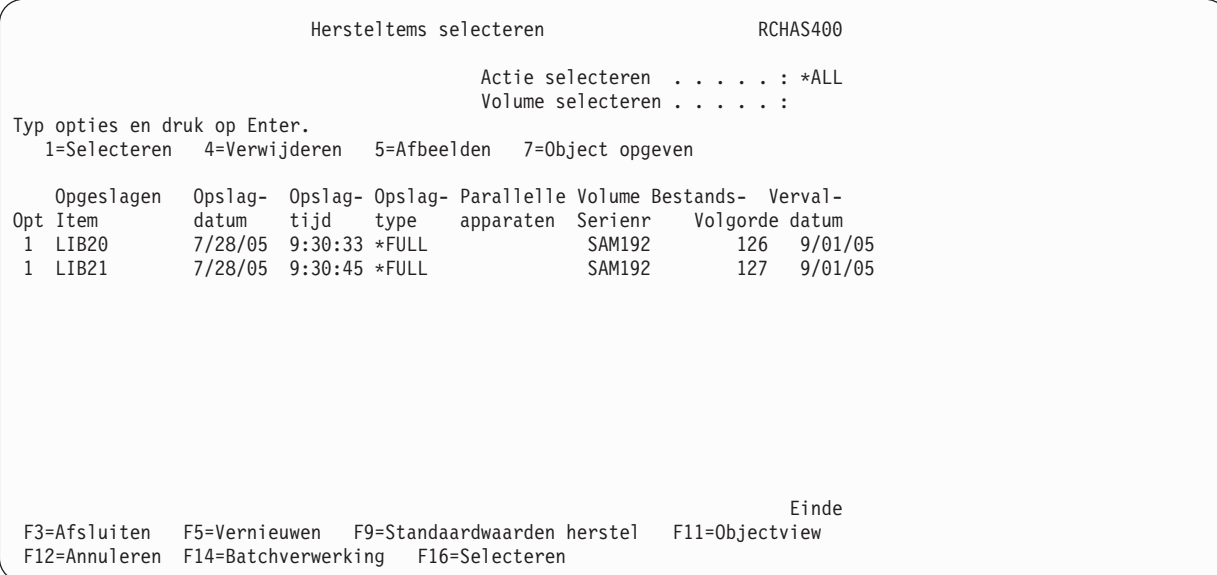

2. Druk vanuit dit scherm op F9 (Standaardwaarden herstel) om de apparaatgegevens te wijzigen. Hierdoor gaat u naar het scherm Standaardwaarden opdracht terugzetten.

```
Standaardwaarden opdracht terugzetten
Typ gegevens en druk op Enter.
Apparaat. . . . . . . . . . . . . TAP01 Naam, *MEDCLS
TAP02
Parallelle apparaatresources:
   Minimumaantal resources . . . . *SAV 1-32, *NONE, *AVAIL<br>Maximumaantal resources . . . . . . . 1-32, *AVAIL, *MIN
   Maximumaantal resources . . . . . . . 1-32, *AVAIL, *MIN<br>btie voor einde band . . . . . . *REWIND *REWIND, *LEAVE, *UNLOAD
Optie voor einde band . . . . . . *REWIND *REWIND, *LEAVE, *UNLOAD
Optie \ldots \ldots \ldots \ldots . . . . . . . . *ALL
Optie voor databasesectie . . . . . *ALL *MATCH, *ALL, *NEW, *OLD<br>Gegevens spoolbestand terugzetten . *NONE *NONE, *NEW
Gegevens spoolbestand terugzetten . *NONE
Objectverschillen toestaan . . . . *NONE
*NONE, *ALL, *AUTL,*FILELVL, *OWNER, *PGP
                                                                                         Meer...
F12=Annuleren
```
- 3. Om gelijktijdig meerdere taken op verschillende zelfstandige apparaten uit te voeren, moet u de naam van elk apparaat dat u wilt gebruiken opgeven in het veld *Apparaat*. Als een opgegeven zelfstandig apparaat niet beschikbaar is, mislukt de taak omdat bij zelfstandige apparaten niet wordt gewerkt met een wachtrij.
- 4. Druk tweemaal op Enter om de opdrachtverwerking te starten.

# **Parallelle herstelbewerkingen uitvoeren**

Hoewel u de parameters voor parallelle ondersteuning op het scherm van het herstelbeleid aantreft, wilt u de parallelle optie waarschijnlijk toch liever niet via dit scherm instellen. Dit is omdat het herstelbeleid standaard wordt gebruikt voor alle herstelbewerkingen en u niet alle herstelbewerkingen kunt uitvoeren met parallelle ondersteuning. U kunt daarom beter als volgt te werk gaan als u de parallelle optie wilt gebruiken:

- 1. Stel het veld *Optie* van de opdracht STRRCYBRM in op de waarde \*CTLGRP.
- 2. Stel het veld *Actie* in op \*RESTORE.
- 3. Stel het veld *Stuurgroep* in op de stuurgroep die BRMS moet verwerken met parallelle ondersteuning.
- 4. Druk op Enter om het scherm Herstelitems selecteren te openen.
- 5. Selecteer de items die u met BRMS wilt terugzetten en druk op F9. Het scherm Standaardwaarden opdracht terugzetten wordt afgebeeld.

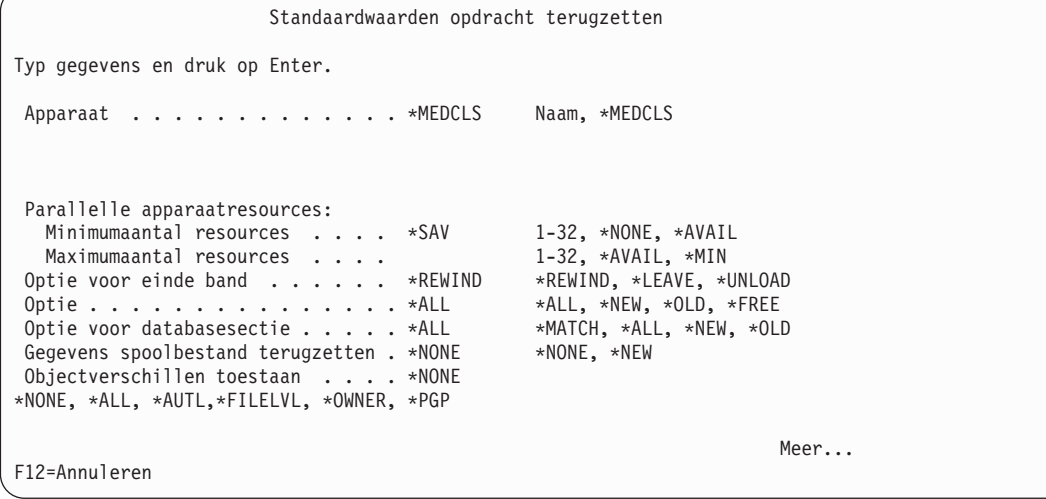

6. Gebruik het veld *Apparaat* om op te geven welke apparaten u wilt gebruiken.

- 7. Geef bij de parameter *Parallelle apparaatresources* het maximum- en minimumaantal apparaten op voor de parallelle taak mag worden gebruikt. De aanbevolen waarde voor deze parameter is \*SAV. Bij deze waarde gebruikt BRMS hetzelfde aantal resources voor de parallelle terugzetbewerking als voor de parallelle opslagbewerking. U kunt de waarde \*SAV opgeven bij de parameter *Minimumaantal resources*. Andere geldige waarden (naast \*SAV) zijn:
	- v *Minimumaantal resources* kan \*AVAIL (alle beschikbare apparaten gebruiken) of een getal tussen 1 en 32 zijn.
	- v *Maximumaantal resources* kan \*MIN (dezelfde waarde als in het veld *Minimumaantal resources*), \*AVAIL of een getal tussen 1 en 32 zijn.
- 8. Nadat u de parameters hebt gecontroleerd en waar nodig hebt gewijzigd, drukt u tweemaal op Enter om de opdracht te verwerken.

#### **Een herstelprocedure uitvoeren zonder het rapport Herstelanalyse**

Hoewel u het systeem altijd moet herstellen mét een herstelrapport als leidraad, kunnen zich situaties voordoen waarbij u het zonder herstelrapport moet doen. In dit gedeelte vindt u informatie die u kunt gebruiken om een herstelprocedure uit te voeren zonder deze rapporten. Verder wordt beschreven hoe u in geval van een calamiteit een rapport kunt genereren als u geen rapport bij de hand hebt. Als u een herstelrapport niet kunt vinden, kunt u gebruikmaken van i5/OS-opdrachten om het herstelproces te starten. U kunt BRMS- of i5/OS-opdrachten gebruiken om de herstelbewerking uit te voeren.

### **Vaststellen welke banden u nodig hebt**

Zonder de rapporten is het moeilijker te bepalen welke banden u nodig hebt voor de herstelprocedure. U kunt bepalen welke gegevens op de banden staan door de inhoud op een ander System i-platform te bekijken met de opdracht DSPTAP (Inhoud band bekijken). U kunt handmatig een herstelplan ontwikkelen aan de hand van de informatie die u hebt verkregen met de opdracht DSPTAP. Op dit punt dient u een lijst te maken van items die u met BRMS wilt herstellen, op volgorde van prioriteit.

### **Een herstelanalyserapport genereren na een storing**

Als u de band met de meest recente gegevensbestanden van QUSRBRM hebt gevonden, kunt u deze band gebruiken om het rapport Volledig systeem herstellen/Herstelanalyse te genereren. In BRMS wordt de QUSRBRM-herstelprocedure opgeslagen na elke opslagbewerking.

Nadat u de meest recente band met QUSRBRM-gegevens hebt gevonden, start u herstelproces als volgt:

- 1. Zet de gelicentieerde interne code (LIC), het besturingssysteem en de benodigde BRMS-bibliotheken terug vanaf uw backupbanden. De BRMS-bibliotheken die u nodig hebt zijn QBRM, QUSRBRM, QMSE en, indien van toepassing, informatie uit opslagbestanden.
- 2. Voer de opdracht RSTOBJ(\*ALL) SAVLIB(QUSRBRM) MBROPT(\*ALL) uit met de meest recente banden die u kunt vinden. U kunt deze opdracht ook uitvoeren met opslagbestanden die de QUSRBRMherstelbestanden bevatten. Dit is de laatste QUSRBRM-bibliotheek op de band. Deze hoort 14 bestanden te bevatten.
- 3. Voer de opdracht STRRCYBRM uit om een up-to-date herstelanalyserapport te genereren.
- 4. Voer de opdracht WRKMEDBRM TYPE(\*ACT) OUTPUT(\*PRINT) uit om een lijst van actieve media en de bijbehorende status en locatie te genereren.
- 5. Herstel het systeem met behulp van deze rapporten. U mag de gelicentieerde interne code, de gegevens van het besturingssysteem en de BRMS-bibliotheken alleen herstellen met de banden die in de rapporten worden vermeld. Als u andere banden hebt gebruikt, dient u deze items opnieuw te herstellen, maar dan met de banden die door BRMS worden aangegeven.

## **De schermen Herstelplanning en Herstelactiviteit**

BRMS bevat een scherm waarmee u een gedetailleerde lijst kunt maken met de specifieke stappen die uw organisatie moet uitvoeren om het syteem te herstellen in geval van een calamiteit. BRMS bevat ook een scherm met de namen van alle personen die op een of andere manier te maken hebben met de stappen in de lijst. Deze schermen dienen te worden gebruikt in aanvulling op, en niet in plaats van, de herstelrapporten die u na elke opslagbewerking afdrukt.

## **Een lijst van contactpersonen voor de herstelprocedure maken**

Om de schermen voor de herstelplanning en herstelactiviteit te openen, gaat u als volgt te werk:

1. Typ GO BRMRCYPLN op een opdrachtregel en druk op Enter. Hierdoor gaat u naar het menu Herstelplanning.

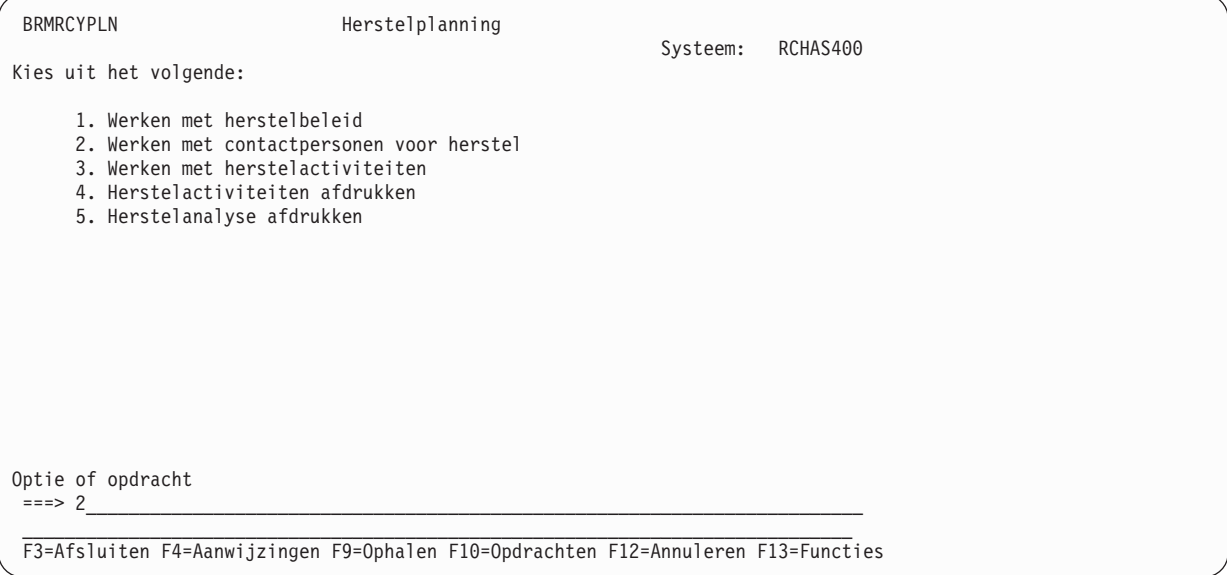

2. Kies optie 2 en druk op Enter om het scherm Werken met contactpersonen voor herstel te openen.

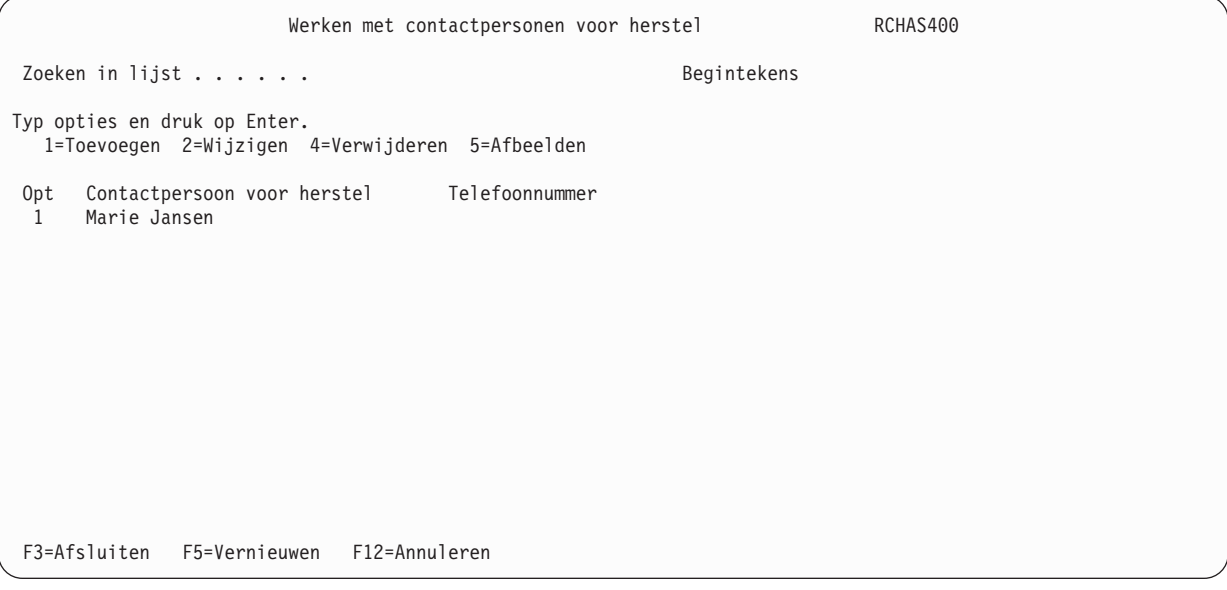

- 3. Als u een contactpersoon aan de lijst wilt toevoegen, typt u een 1 in de kolom *Opt*. Vervolgens geeft u de naam van de contactpersoon op in het veld *Contactpersoon voor herstel*.
- 4. Druk op Enter om toegang te krijgen tot de overige contactpersoonsgegevens.

```
Contactpersoon voor herstel toevoegen
Typ gegevens en druk op Enter.
Contactpersoon voor herstel . . . . Marie Jansen
Telefoonnummer . . . . . . . . . . 123-4567
Contactgegevens . . . . . . . . . .
F3=Afsluiten F12=Annuleren
```
- 5. In het veld *Contactpersoon* wordt de naam van de toegevoegde contactpersoon afgebeeld. In de overige velden kunt u aanvullende contactgegevens opgeven, zoals de kantoorlocatie, de naam van de afdeling, het telefoonnummer en de titel van de contactpersoon.
- 6. Druk op Enter om de naam aan de lijst van contactpersonen voor herstel toe te voegen. Als u de lijst volledig hebt gedefinieerd, kunt u deze later opnieuw openen en meer contactpersonen toevoegen of contactpersonen wijzigen, verwijderen of bekijken.

## **Een lijst van herstelactiviteiten maken**

De BRMS-schermen voor herstelactiviteiten dienen ter referentie bij het uitvoeren van een herstelprocedure. De stappen die u op deze scherm opgeeft moeten tot in details worden gespecificeerd, zoals in het onderstaande voorbeeld.

**Opmerking:** Voordat u een lijst van herstelactiviteiten kunt maken, moet u eerst de lijst van contactpersonen definiëren.

- U opent het scherm Werken met herstelactiviteiten als volgt:
- 1. Typ GO BRMRCYPLN op een opdrachtregel en druk op Enter. Hierdoor gaat u naar het menu Herstelplanning.
- 2. Kies optie 3 en druk op Enter om het scherm Werken met herstelactiviteiten te openen.

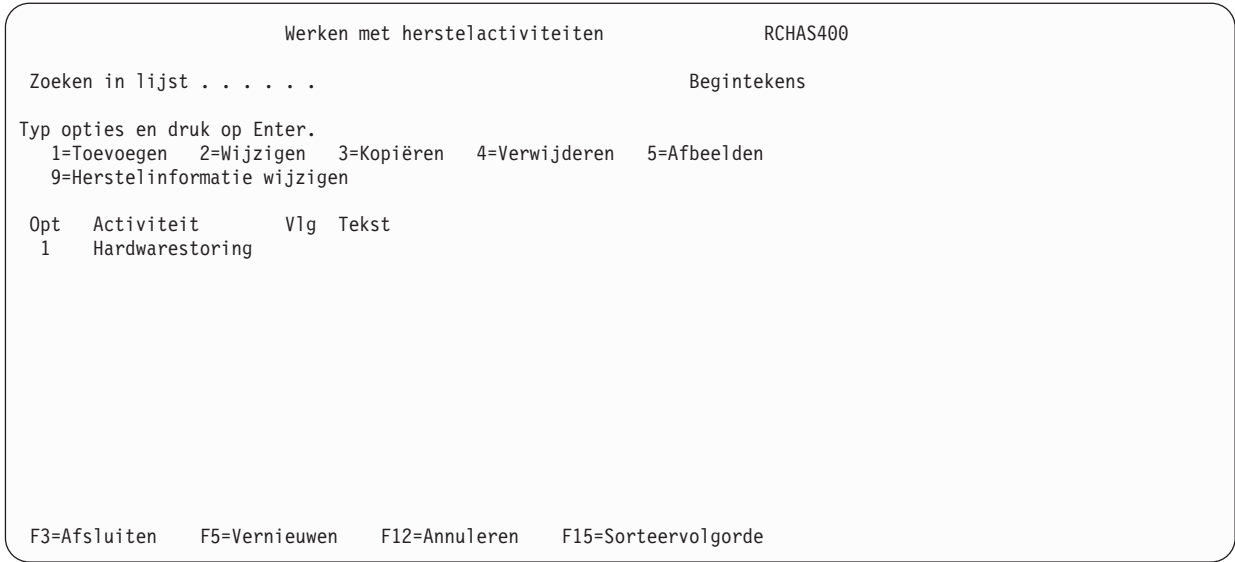

3. Om een herstelactiviteit te definiëren typt u een 1 in het veld *Optie*, gevolgd door de naam van een activiteit in het veld *Activiteit*. Dit kan bijvoorbeeld de afkorting van de naam van een afdeling zijn. Druk op Enter om naar het scherm Herstelactiviteit toevoegen te gaan.

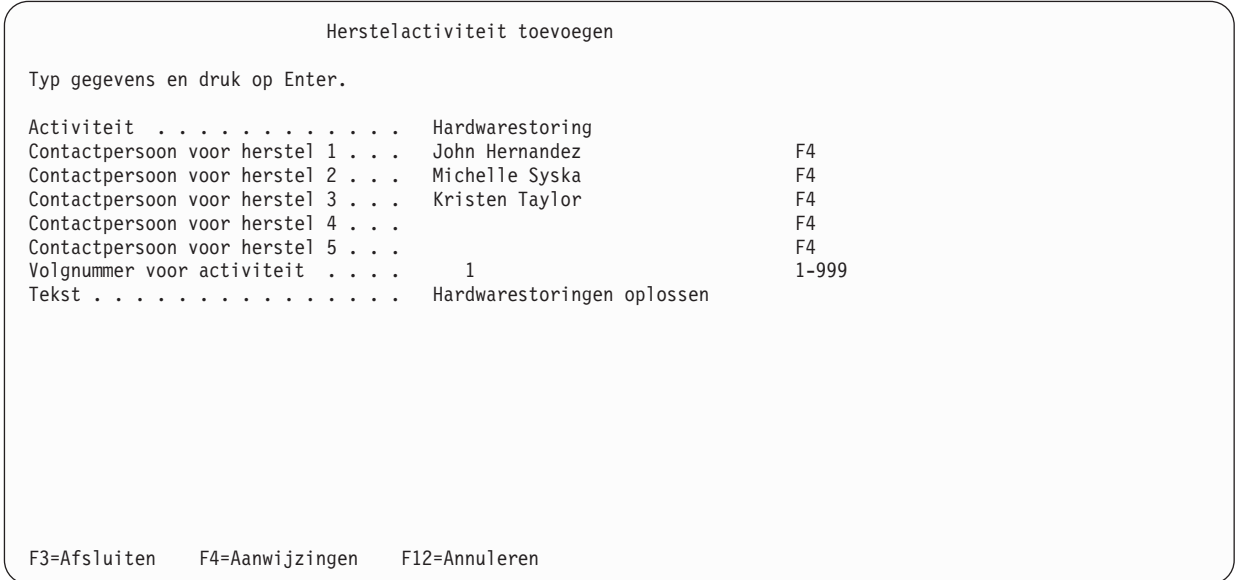

- 4. Op dit scherm kunt u gedetailleerde contactgegevens opgeven voor elke activiteit.
	- **Opmerking:** Door de cursor op een *Contactpersoon voor herstel* in dit scherm te plaatsen en op Enter te drukken, kunt u een van de contactpersonen selecteren uit de lijst die u eerder hebt gemaakt.
- 5. Druk op Enter om terug te gaan naar het scherm Werken met herstelactiviteiten. Vul de lijst verder in en voeg zo nodig meer contactpersonen toe.

Het maken van de lijst van contactpersonen voor herstel en de lijst van herstelactiviteiten kan veel tijd in beslag nemen. U kunt zelf het beste beoordelen of de hoeveelheid tijd die het kost om de lijsten te maken in verhouding staat tot hun toegevoegde waarde voor uw organisatie.

U kunt uw herstelactiviteitenlijsten afdrukken via de menuopties van het menu Herstelplanning.

## **Aanvullende herstelopdrachten in BRMS**

In aanvulling op de opdrachten die eerder in dit hoofdstuk zijn beschreven, zijn er in BRMS nog een aantal opdrachten beschikbaar voor het herstellen van diverse items. U dient deze opdrachten te gebruiken in plaats van de i5/OS-herstelopdrachten, omdat bij de BRMS-opdrachten herstelinformatie in een logboek wordt vastgelegd.

**Opmerking:** Als het opslagmedium voor de herstelbewerking niet wordt gevonden en in het mediabeleid de optie Alternatieve invoermedia toestaan is ingeschakeld, zoekt BRMS een gedupliceerd volume om de herstelbewerking alsnog uit te voeren. Dit geldt voor alle hieronder vermelde opdrachten, behalve RSTAUTBRM.

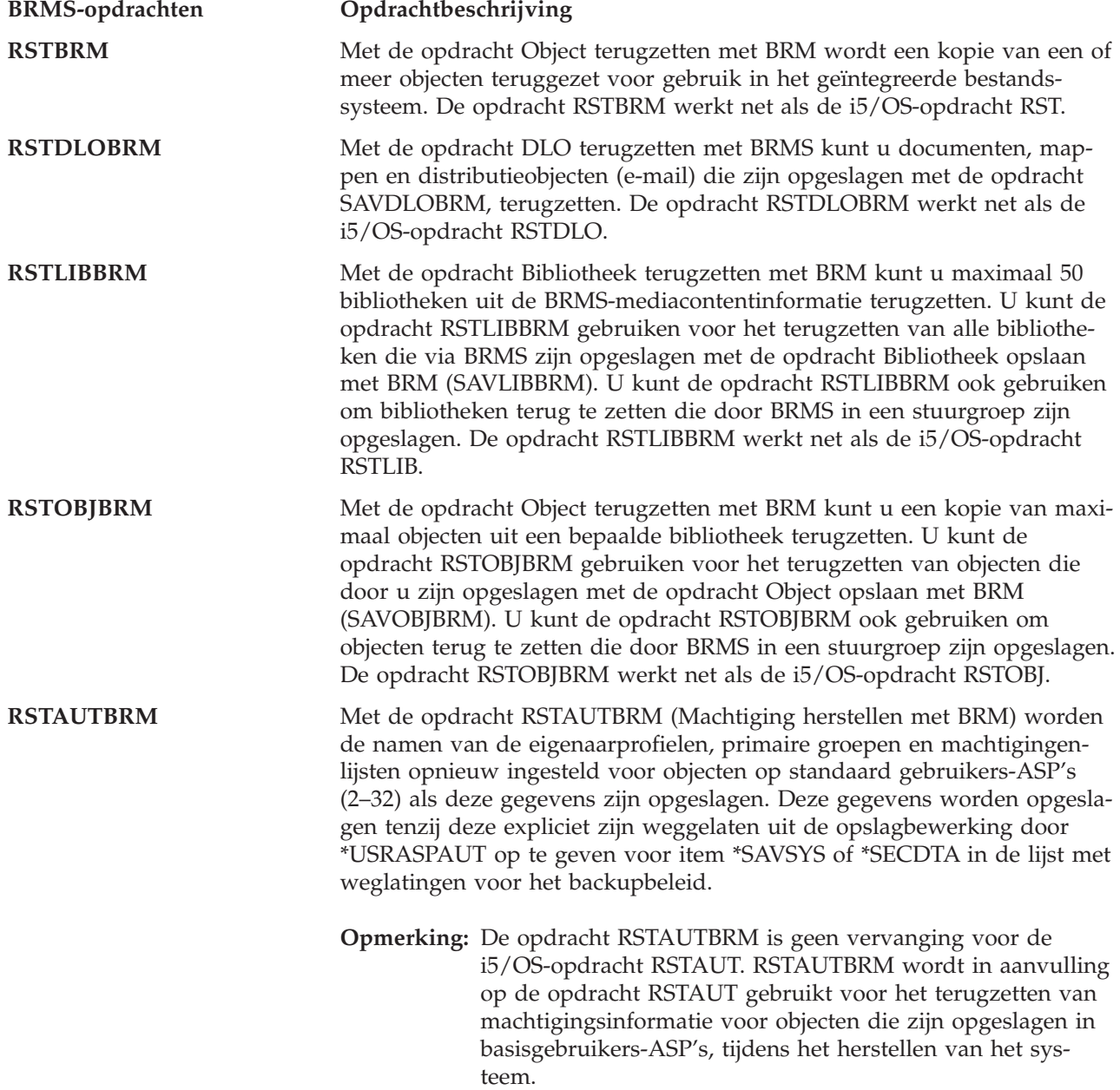

# **Hoofdstuk 9. Dagelijks onderhoud in BRMS**

De mediarecords worden regelmatig automatisch bijgewerkt en opgeschoond door de onderhoudsfunctie van BRMS. Door regelmatig vervallen records uit media en mediacontentinformatie te verwijderen, kunt u efficiënt gebruikmaken van uw media. Het hart van de onderhoudsfunctie van BRMS is de opdracht STRMNTBRM (Onderhoud voor BRM starten), die zorgt voor de verwerking van het dagelijkse onderhoud.

U kunt onderhoud uitvoeren als onderdeel van een backup met behulp van de BRMS System i Navigator client. Voor meer informatie over de BRMS System i Navigator client raadpleegt u het i5/OS Informatiecentrum.

## **Wat de opdracht STRMNTBRM doet**

De opdracht STRMNTBRM biedt hulp bij het uitvoeren van een aantal onderhoudstaken en levert bovendien handige rapporten die zijn gebaseerd op uw media-informatie. IBM adviseert om deze opdracht elke dag uit te voeren, nadat de laatste backup is voltooid. U kunt deze opdracht in een automatische planner plaatsen of in het laatste \*EXIT-item van de laatste stuurgroep voor verwerking van uw backup. Instructies hiervoor vindt u verderop in dit hoofdstuk. In beide gevallen is het van belang dat de opdracht STRMNTBRM wordt uitgevoerd nadat de BRMS-media-informatie is opgeslagen. Als u dit niet doet, zal het herstelrapport onjuist zijn.

De opdracht STRMNTBRM maakt gebruik van bestaande opdrachten, zoals de opdrachten STREXPBRM en WRKMEDBRM. Er worden ook eigen taken uit die worden opgegeven bij de opdracht STRMNTBRM.

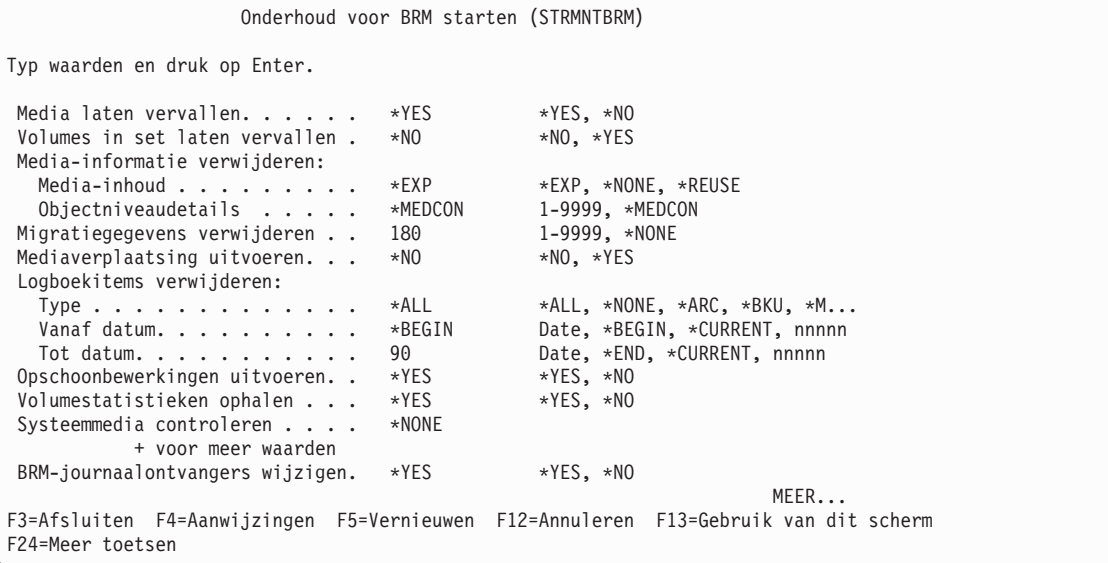

```
Onderhoud voor BRM starten (STRMNTBRM)
Typ waarden en druk op Enter.
Rapport vervallen media afdr... *YES *YES, *NO<br>Versierapport afdrukken..... *EXPMED *EXPMED, *NO, *YES
 Versierapport afdrukken. . . . *EXPMED *EXPMED, *NO, *YES
 Media-informatie afdrukken . . . *YES *YES, *NO
 Rapporten voor herstel afdr. . .   *ALL         *ALL, *NONE, *RCYACT...
              + voor meer waarden
Herstellocaties . . . . . . . . *ALL Name, *ALL, *HOME
              + voor meer waarden
Systeeminformatie afdrukken . . *NO *NO, *YES
BRMS-database reorganiseren. . . *NO *NO, *YES
Autom. opgehaalde objecten:
  Vrijmaken. . . . . . . . . . *NO *NO, *YES
                                                                     Einde
F3=Afsluiten F4=Aanwijzingen F5=Vernieuwen F12=Annuleren F13=Gebruik van dit scherm
F24=Meer toetsen
```
De opdracht STRMNTBRM kan de volgende taken uitvoeren en drukt de volgende rapporten af:

- Vervallen media.
- Historierecords voor vervallen media verwijderen.
- Maakt een rapport dat een lijst van vervallen media bevat.
- Geeft aan welke bibliotheken niet zijn opgeslagen.
- Maakt een rapport van herstelactiviteiten (contactinformatie).
- v Verzamelt statistische gegevens over volumefouten en werkt logboeken voor volumefouten bij.
- v Verwijdert tijdelijke bestanden van eerdere bewerkingen.
- v Werkt journaalontvangers bij en voegt nieuwe toe. Wist oude journaalontvangers die gebaseerd zijn op de informatie in het Q1APRM-gegevensgebied. Standaard wordt de informatie vijf dagen bewaard.
- Voert mediaverplaatsing uit (indien opgegeven).
- v U kunt de BRMS-databases zo reorganiseren dat de gewiste records uit de bestanden worden verwijderd, zodat de opslagvereisten van BRMS op het lokale systeem tot een minimum worden beperkt.

De belangrijkste rapporten die door de opdracht STRMNTBRM worden gemaakt, zijn:

#### **Rapport van backupactiviteiten**

Dit rapprot geeft aan welke bibliotheken en objecten niet zijn opgeslagen. Raadpleeg dit rapport om te zien of uw opslagbewerking fouten bevat en indien nodig actie te ondernemen.

#### **Rapport Uitzonderingen opslagstrategie**

Gebruik dit rapport om te zien welke bibliotheken niet zijn opgeslagen en als hulpmiddel bij het opstellen van opslagstrategieën voor deze bibliotheken. Als het rapport aangeeft dat BRMS een bibliotheek nog niet in een stuurgroep heeft opgeslagen, moeten u onderzoeken waarom de fout is opgetreden.

**Opmerking:** U kunt ook de opdracht WRKMEDIBRM SAVTYPE(\*NONE) uitvoeren voor een lijst van niet-opgeslagen bibliotheken.

#### **BRMS-herstelrapporten**

Met de opdracht STRMNTBRM kunt u de drie essentiële herstelrapporten maken (Herstelanalyse, Volume-overzicht en ASP-herstel). U kunt deze opdracht indien gewenst opnemen in de parameter *Herstelrapporten afdrukken*.

#### **Rapport Gecentraliseerde mediacontrole**

STRMNTBRM maakt dit rapport voor elk systeem in het netwerk. BRMS genereert dit rapport niet als u werkt met een omgeving met één systeem. Zie Hoofdstuk 14, ["Netwerken](#page-290-0) met BRMS", op [pagina](#page-290-0) 269 voor meer informatie over dit rapport.

#### **Bandvolumerapport, Volumedrempelrapport en Volumestatistieken rapport**

De opdracht STRMNTBRM genereert deze rapporten automatisch. Deze rapporten laten zien welke volumes de gebruiks- of lees/schrijf-drempels hebben bereikt of overschreden die voor de mediaklasse zijn ingesteld. Controleer deze foutdrempels en vervang volumes met fouten.

Hieronder volgt een overzicht van de opdrachten die automatisch kunnen worden verwerkt met de opdracht STRMNTBRM. U kunt deze opdrachten ook één voor één verwerken.

- MOVMEDBRM = Mediaverplaatsing uitvoeren.
- RMVLOGEBRM = BRMS-logboekitems verplaatsen.
- RMVMEDIBRM = Media-informatie verwijderen uit BRMS.
- STREXPBRM = Vervallen starten voor BRMS.
- v STRRCYBRM = De rapporten Herstelanalyse/Volledig systeem herstellen, Volume-overzicht en ASPanalyse uitvoeren.
- WRKMEDBRM = Rapport Vervallen media uitvoeren.
- WRKMEDIBRM = Een overzicht van media-informatie genereren.
- WRKRCYBRM = Een rapport van herstelactiviteiten genereren.

**Omdat de opdracht STRMNTBRM zoveel opdrachten en rapporten uitvoert, beveelt IBM aan om de parameters van de opdracht STRMNTBRM zorgvullig te kiezen.** U kunt volledige beschrijvingen van alle parameters van de opdracht STRMNTBRM vinden in de online Help-informatie bij de opdracht.

Om naar het scherm STRMNTBRM te gaan, typt u STRMNTBRM op een opdrachtregel en drukt u op F4.

#### **De opdracht STRMNTBRM plannen**

U kunt de opdracht STRMNTBRM handmatig verwerken of u kunt de opdracht in een planning opnemen, zodat deze automatisch op bepaalde dagen en tijden wordt uitgevoerd. U kunt de opdracht STRMNTBRM opnemen in de IBM Advanced Job Scheduler for i5/OS of in een door de gebruiker gedefinieerde planner.

Voer de volgende stappen uit om de opdracht STRMNTBRM op te nemen in de i5/OS-taakplanner:

- 1. Typ de opdracht ADDJOBSCDE op een opdrachtregel. Hiermee opent u het scherm Taakplanningsitem toevoegen (ADDJOBSCDE).
- 2. Typ STRMNTBRM in het veld *Uit te voeren opdracht* van het scherm ADDJOBSCDE.

```
Taakplanningstitem toevoegen (ADDJOBSCDE)
Typ waarden en druk op Enter.
Taaknaam . . . . . . . . . . . . > BRMMAINT Naam, *JOBD
Uit te voeren opdracht . . . . . > STRMNTBRM
Frequentie . . . . . . . . . . > *WEEKLY *ONCE, *WEEKLY, *MONTHLY<br>Geplande datum . . . . . . . . > *NONE Datum, *CURRENT, *MONTHSTR...
 Geplande datum . . . . . . . . . > *NONE Datum, *CURRENT, *MONTHSTR...
 Geplande dag . . . . . . . . . . > *ALL *NONE, *ALL, *MON, *TUE...
               + voor meer waarden
Tijdstip waarvoor gepland. . . . > '00:01:00' Tijd, *CURRENT
                                                                            Einde
F3=Afsluiten F4=Aanwijzingen F5=Vernieuwen F10=Extra parameters F12=Annuleren
F13=Gebruik van dit scherm F24=Meer toetsen
```
3. Druk op F4 om het scherm STRMNTBRM op te roepen.

Onderhoud voor BRM starten (STRMNTBRM) Typ waarden en druk op Enter. Media laten vervallen. . . . . . \*YES \*YES, \*NO<br>Volumes in set laten vervallen . \*NO \*NO, \*YES Volumes in set laten vervallen . \*NO Media-informatie verwijderen: Media-inhoud . . . . . . . . \*EXP \*EXP, \*NONE, \*REUSE Objectniveaudetails . . . . . \*MEDCON 1-9999, \*MEDCON Migratiegegevens verwijderen . . 180 1-9999, \*NONE Mediaverplaatsing uitvoeren... \*NO \*NO, \*YES Logboekitems verwijderen: Type . . . . . . . . . . . . . \*ALL \*ALL, \*NONE, \*ARC, \*BKU, \*M... Vanaf datum. . . . . . . . . . \*BEGIN Date, \*BEGIN, \*CURRENT, nnnnn Tot datum. . . . . . . . . . . 90 Date, \*END, \*CURRENT, nnnnn Opschoonbewerkingen uitvoeren. . \*YES \*YES, \*NO Volumestatistieken ophalen . . . \*YES \*YES, \*NO Systeemmedia controleren . . . . \*NONE + voor meer waarden BRM-journaalontvangers wijzigen. \*YES \*YES, \*NO MEER... F3=Afsluiten F4=Aanwijzingen F5=Vernieuwen F12=Annuleren F13=Gebruik van dit scherm F24=Meer toetsen

- 4. Bekijk en wijzig de overige parameters naar behoefte.
- 5. Druk op Enter om op te slaan en terug te gaan naar het scherm Taakplanningsitems toevoegen.
- 6. Geef op het scherm ADDJOBSCDE de taaknaam, frequentie, datum, dag en tijd op waarop BRMS de opdracht STRMNTBRM moet verwerken.
- 7. Druk op Enter om de taak toe te voegen aan de planner.
- **Opmerking:** Voor meer informatie over het gebruik en instellen van de taakplanner van BRMS raapleegt u Hoofdstuk 10, Backup- en hersteltaken plannen.″

#### **Verwerking van de opdracht STRMNTBRM in een backupstuurgroep**

U kunt de opdracht STRMNTBRM ook instellen als laatste stap van de laatste backupstuurgroep van de dag. U kunt dit doen met een batchtaak die een \*EXIT gebruikt in een backupstuurgroep. Voer de volgende stappen uit om de opdracht in een exit op te nemen:

- 1. Typ WRKCTLGBRM op een opdrachtregel en druk op Enter.
- 2. U kunt een \*EXIT toevoegen aan een bestaande stuurgroep of u kunt een nieuwe stuurgroep maken. Ga naar het scherm Stuurgroepitems voor backups maken (optie 1) of naar het scherm Stuurgroepitems voor backups bewerken (optie 2).
- 3. Typ \*EXIT in het veld *Backupitems* als laatste item in de stuurgroep. Plaats de cursor op het woord \*EXIT en druk op F11 (Exits afbeelden).
- 4. Druk op F10 (Item wijzigen). Hiermee gaat u naar het scherm Onderhoud userexit.

```
Onderhoud userexit RCHAS400
Typ een opdracht en druk op Enter.
  Volgnummer. . . . . . . . . . : 70
  Waar gebruikt . . . . . . . . : *EXIT
   Wekelijkse activiteit . . . . : *DFTACT SMTWTFS
   Opdracht. . . . . . . . . . . . STRMNTBRM
                                 ...
 F3=Afsluiten F4=Aanwijzingen F12=Annuleren
```
5. Typ op dit scherm STRMNTBRM in het veld *Opdracht* en druk op Enter. De opdracht STRMNTBRM wordt nu verwerkt aan het einde van deze stuurgroep.

Om ervoor te zorgen dat STRMNTBRM niet wordt verwerkt voordat de stuurgroep is voltooid, moet u de batchtaakwachtrij vasthouden tijdens de verwerking van de stuurgroep. Gebruik het scherm Kenmerken van stuurgroep wijzigen om de batchtaakwachtrij vast te houden.

#### **Bericht van fouten bij verwerking van STRMNTBRM**

Als de verwerking van de opdracht STRMNTBRM mislukt, stuurt BRMS foutberichten naar de volgende locaties:

- v Het BRMS-logboek. Gebruik de opdracht DSPLOGBRM om de items in dit logboek te bekijken.
- De berichtenwachtrij die is opgegeven in het BRMS-systeembeleid.

U kunt als volgt de huidige instellingen bekijken:

- 1. Typ GO BRMSYSPCY en druk op Enter.
- 2. Kies optie 6 Berichtbesturingen wijzigen, en druk op Enter.

Om de berichten te bekijken, gebruikt u de opdracht WRKMSG MSGQ(bibliotheeknaam/ berichtenwachtrijnaam).

Als er een verwerkingsfout optreedt, bekijkt u de berichten en voert u de noodzakelijke acties uit.

# **Hoofdstuk 10. Backup- en hersteltaken plannen**

U kunt veel functies die uitgevoerd worden door BRMS, uitvoeren via een taakplanner. U kunt bijvoorbeeld dagelijkse backups plannen na de nachtelijke bewerkingen en de opdrachten MOVMEDBRM of STRMNTBRM plannen nadat de opslagbewerkingen zijn voltooid. U kunt ook plannen dat taken worden uitgevoerd op meerdere netwerken. En, zoals besproken in Hoofdstuk 7, "De backup [aanpassen",](#page-146-0) op [pagina](#page-146-0) 125 kunt u deze consolemonitor ook gebruiken voor het plannen van een onbewaakte opslagbewerking.

Hoewel in dit hoofdstuk ook aandacht wordt besteed aan de IBM Advanced Job Scheduler for i5/OS, wordt vooral uitgegaan van gebruik van de i5/OS-taakplanner. Voor extra informatie over het gebruik van de i5/OS-taakplanner, raadpleegt u het onderwerp Werkbeheer in de i5/OS Informatiecentrum. Voor extra informatie over hoe u de IBM Advanced Job Scheduler for i5/OS gebruikt, raadpleegt u ook het onderwerp Werkbeheer.

Veel functies in dit hoofdstuk zijn beschikbaar via de BRMS System i Navigator-client. Voor uitvoerige informatie over de BRMS System i Navigator-client raadpleegt u het i5/OS Informatiecentrum.

### **Backup- en hersteltaken plannen**

Voor toegang tot het BRMS-planningmenu, selecteert u optie 10 (Plannen) uit het hoofdmenu van BRMS.

```
BRMSCD Plannen
                                                     Systeem: RCHAS400
Kies uit het volgende:
     1. Werken met alle geplande BRM-taken
     2. Werken met alle geplande taken
     3. Taakplanner wijzigen
Optie of opdracht
===>
F3=Afsluiten F4=Aanwijzingen F9=Ophalen F10=Opdrachten F12=Annuleren F13=Functies
```
U kunt de BRMS-planningsopdrachten gebruiken via de menuopties of de opdrachten. In dit hoofdstuk wordt de nadruk gelegd op het gebruik van de opdrachten.

### **Backups van stuurgroepen plannen**

Het scherm Werken met stuurgroepen (WRKCTLGBRM) maakt het gemakkelijk backups te plannen doordat het een directe interface biedt voor de i5/OS-taakplanner. Voor het plannen van een backup van een stuurgroep, gaat u als volgt te werk:

1. Typ WRKCTLGBRM op de opdrachtregel en druk op Enter.

```
Werken met backupstuurgroepen RCHAS400
Ga naar . . . . . . . Begintekens
Typ opties en druk op Enter. 1=Maken 2=Items bewerken 3=Kopiëren 4=Wissen 5=Afbeelden
  6=Toevoegen aan planning 8=Kenmerken wijz. 9=Te verwerken subsystemen ...
             Volledig Increment. Wekelijkse
    Stuur Media Media Acties
OPT GROEP BELEID BELEID SMTWTFS Tekst
   *BKUGRP *BKUPCY *BKUPCY *BKUPCY Een backup van alle gebruikersgegevens maken
    *SYSGRP SAVSYS SAVSYS *BKUPCY Voor een backup van alle systeemgegevens
6 *SYSTEM FMT3590H FMT3590H *BKUPCY Een backup van het hele systeem maken
    QLTSDOM00 QLTSSVR QLTSSVR *BKUPCY Lotus-server 1
    QLTSDOM01 QLTSSVR QLTSSVR *BKUPCY Lotus-server 2
    QLTSSVR QLTSSVR QLTSSVR *BKUPCY Online backup van alle Lotus-ser
                                                            Meer...
F3=Afsluiten F5=Vernieuwen F7=Werken met geplande BRM-taken
F9=Archiefbeleid wijzigen F23=Meer opties F24=Meer toetsen
```
2. In het scherm Werken met stuurgroepen plaats u een 6 (Toevoegen aan planning) vóór de stuurgroepen waarvoor u een planning wilt opgeven en drukt u op Enter. Hiermee opent u het scherm ADDJOBSCDE (Taakplanningsitem toevoegen).

```
Taakplanningstitem toevoegen (ADDJOBSCDE)
Typ waarden en druk op Enter.
Taaknaam . . . . . . . . . . . . > QBRMBKUP Naam, *JOBD
Uit te voeren opdracht . . . . . > STRBKUBRM CTLGRP(*SYSTEM) SBMJOB(*NO)
Frequentie . . . . . . . . . . > *WEEKLY *ONCE, *WEEKLY, *MONTHLY
Geplande datum . . . . . . . . . > *NONE Datum, *CURRENT, *MONTHSTR...
Geplande dag . . . . . . . . . > *ALL *NONE, *ALL, *MON, *TUE...
              + voor meer waarden
Geplande tijd . . . . . . . . . > '00:01' Tijd, *CURRENT
                                                                  Meer...
F3=Afsluiten F4=Aanwijzingen F5=Vernieuwen F10=Aanvullende parameters F12=Annuleren
F13=Gebruik van dit scherm F24=Meer toetsen
```
```
Taakplanningstitem toevoegen (ADDJOBSCDE)
Typ waarden en druk op Enter.
Extra parameters
Tekst 'beschrijving' . . . . . . . > 'Item gemaakt voor BRMS-taak.'
                                                                     Einde lijst
F3=Afsluiten F4=Aanwijzingen F5=Vernieuwen F10=Aanvullende parameters F12=Annuleren
F13=Gebruik van dit scherm F24=Meer toetsen
```
Het veld *Uit te voeren opdracht* verwijst naar de opdracht die de controlegroep verwerkt die u aan de planner hebt toegevoegd. In dit geval gebruikt BRMS de opdracht STRBKUBRM CTLGRP(\*SYSTEM) SBMJOB(\*NO).

- 3. De parameter *Geplande tijd* geeft aan op welk tijdstip op de geplande datum de taak moet worden verzonden.
- 4. Bekijk of wijzig indien gewenst de andere parameters.
- 5. Druk op Enter om uw wijzigingen toe te passen.

### **Waaraan u moet denken bij het plannen van wekelijkse activiteiten**

Als u wekelijkse stuurgroepactiviteiten wijzigt en als u backups voor laat op de avond plant, moet u ervoor zorgen dat de backup voor het begin van de volgende dag is voltooid. Vertragingen kunnen ervoor zorgen dat de backup later wordt uitgevoerd dan gepland waardoor mogelijk niet alle informatie wordt opgeslagen. Stel dat de volgende backup elke avond om 23.00 uur moet worden uitgevoerd.

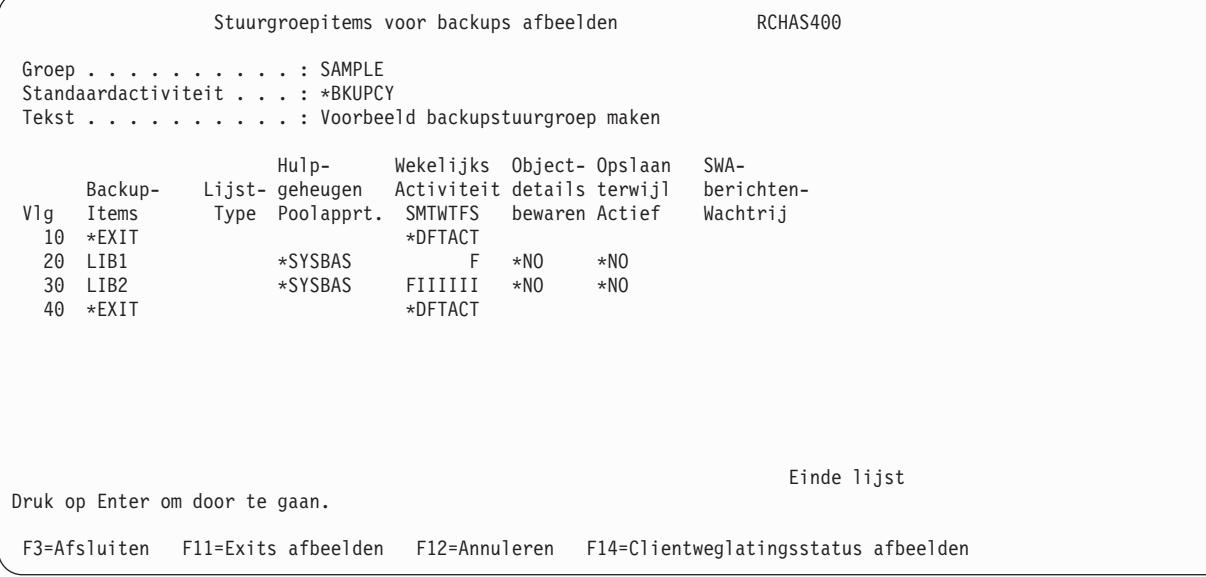

Stel dat de taakplanner de stuurgroepen indient bij dezelfde takenwachtrij die wordt gebruikt door de batchtaak aan het einde van de maand op zo'n manier dat deze backup-stuurgroep niet begint vóór

zaterdagnacht om 23.00 uur, maar op zondagmorgen om 00.00.03 uur. Wanneer de uitvoering van de backup begint, ontvangt BRMS de huidige datum en omdat het zondag is in plaats van zaterdag gebeurt er het volgende:

- v LIB1 wordt **Niet** opgeslagen.
- v Een **volledige** in plaats van een incrementele LIB2.

U kunt deze problemen gemakkelijk vermijden door ervoor te zorgen dat de wachtrij voor batchtaken het verwerken van meer dan een taak toestaat, of door verschillende wachtrijen voor batchtaken te gebruiken.

### **Backups van BRMS-opslagopdracht plannen**

U kunt ook backups plannen van individuele bibliotheken, objecten en DLO's (Document Library Objects) door middel van afzonderlijke BRMS-opdrachten. Om afzonderlijke items voor backup te plannen, voegt u een van de volgende opdrachten toe aan de parameter *Uit te voeren opdracht* in het scherm Taakplanningsitems toevoegen:

- v Gebruik de opdracht SAVLIBBRM om het opslaan van een bibliotheek te plannen.
- v Gebruik de opdracht SAVOBJBRM om het opslaan van een object te plannen.
- v Gebruik de opdracht SAVDLOBRM om het opslaan van een DLO te plannen.
- v Gebruik de opdracht SAVBRM om het opslaan van een IFS-object te plannen.

### **Geselecteerde herstelitems plannen**

Hoewel u de opdracht Herstelprocedure starten met BRM (STRRCYBRM) \*RESTORE niet kunt starten vanuit de taakplanner, kunt u wel geselecteerde herstelitems plannen. Dit doet u op dezelfde manier als het plannen van afzonderlijke opslagitems. U kunt ook de opdracht STRRCYBRM \*REPORT plannen om rapporten te genereren.

Om geselecteerde herstelitems te plannen, voegt u een van de volgende opdrachten toe aan de parameter *Uit te voeren opdracht* in het scherm Taakplanningsitems toevoegen:

- v Gebruik de opdracht RSTLIBBRM om geselecteerde gebruikers- of systeembibliotheken te herstellen.
- v Gebruik de opdracht RSTOBJBRM om specifieke objecten te herstellen.
- v Gebruik de opdracht RSTDLOBRM om documenten en mappen te herstellen.
- v Gebruik de opdracht RSTBRM om IFS-objecten te herstellen.

Met deze opdrachten kunt u de meest recente kopie van de geselecteerde items herstellen. U kunt deze opdrachten zo plannen dat ze in batchmodus worden uitgevoerd.

### **Met geplande taken werken**

Om te werken met BRMS-taken die al aan de planner zijn toegevoegd, drukt u op F7 in het scherm Werken met stuurgroepen. Hiermee opent u het scherm BRM-planning taakitems. U kunt ook naar het scherm Werken met BRM-planning taakitems gaan door optie 1 (Werken met alle geplande BRM-taken) te kiezen in het scherm BRMS-planning.

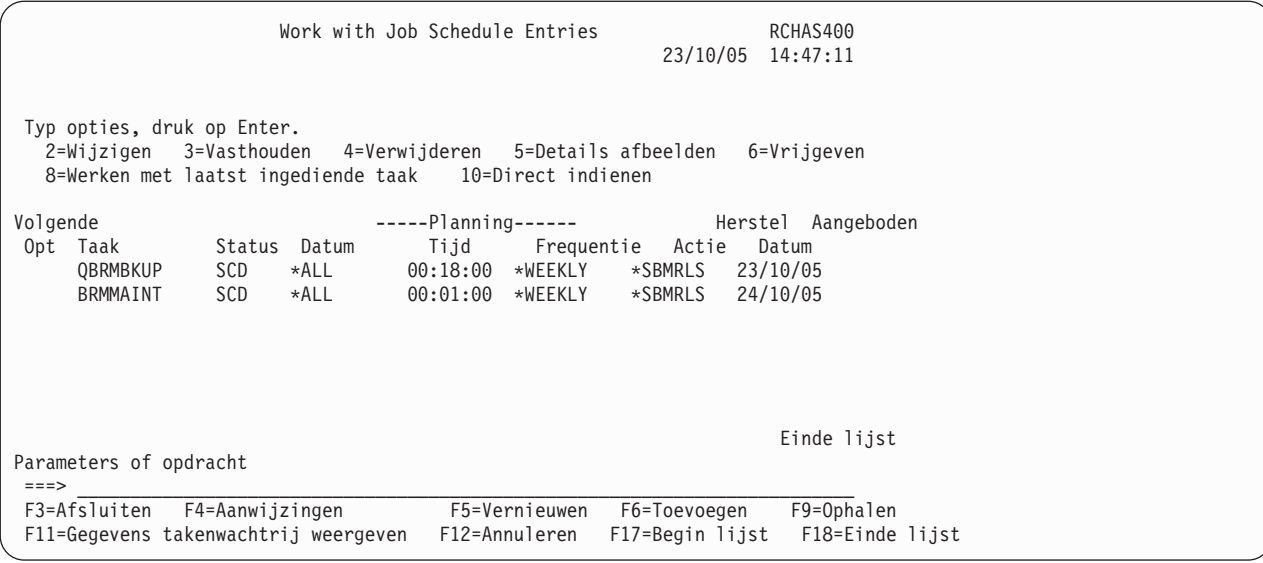

In het scherm Werken met geplande BRM-taken kunt u geplande taken wijzigen, vasthouden, verwijderen, vrijgeven, of met deze taken werken. Het scherm is vergelijkbaar met het scherm i5/OS Werken met geplande taken, maar biedt minder opties. U kunt echter een nieuwe taak aan de planning toevoegen door op F6 te drukken en naar het scherm Taakplanningsitem toevoegen te gaan. Als u optie 4 (Verwijderen) kiest, verschijnt er geen bevestigingsscherm en worden de geselecteerde items onmiddellijk verwijderd.

Om **alle** geplande taken te bekijken of ermee te werken, kiest u optie 2 (Werken met alle geplande taken) uit het menu BRMS Planning.

# **Taakberichtgegevens behouden**

U kunt geplande taken ook bekijken via het scherm van het takenlogboek. De i5/OS-takenplanner heeft een functie die u de mogelijkheid biedt te werken met de laatst ingediende details van geplande taken en het takenlogboek weer te geven. Het takenlogboek kan nuttige informatie bevatten over geplande taken.

Wanneer u taken indient met behulp van de takenplanner, moet u de standaardtaakbeschrijving voor het gebruikersprofiel (\*USRPRF) gebruiken. In de meeste gevallen wist de takenplanner het logboek nadat de taak is voltooid. Dit betekent dat u het takenlogboek niet kunt weergeven voor geplande taken die gebruik maken van de optie Werken met de laatste keer dat een taak is ingediend.

Als u de taaklogboekgegevens voor geplande taken wilt bekijken of nodig hebt, geeft u een taakbeschrijving op die LOG(4 00 \*SECLVL) bevat. Om deze nieuwe taalbeschrijving op te geven, drukt u op F10 (Aanvullende parameters) in het scherm Taak toevoegen aan taakplanning (ADDJOBSCDE) en typt u de taakbeschrijving bij het trefwoord JOBD.

Voor geplande taken die u eenmaal wilt indienen (FRQ=\*ONCE), moet u ook het trefwoord SAVE(\*YES) gebruiken. Hiermee weet u zeker dat de indieningsgegevens beschikbaar zijn als u in een later stadium de gegevens moet controleren.

Als u de Taakplanner gebruikt voor i5/OS, wijzigt u de taakbeschrijving in LOG(4 00 \*SECLVL).

# **De Taakplanner wijzigen**

Met de opdracht CHGSCDBRM (Taakplanner wijzigen) kunt u wijzigingen aanbrengen in de taakplanner die door BRMS wordt gebruikt om de aangevraagde backup- of hersteltaken te plannen. Als u de standaardtaakplanner (\*SYSTEM) gebruikt (de i5/OS-taakplanner), kunt u de standaardinstellingen gebruiken die beschikbaar zijn in het scherm CHGSCDBRM (Taakplanner wijzigen). In dit scherm kunt u opgeven of u een opdrachtaanwijzing voor toevoegen, wijzigen of selecteren wilt gebruiken.

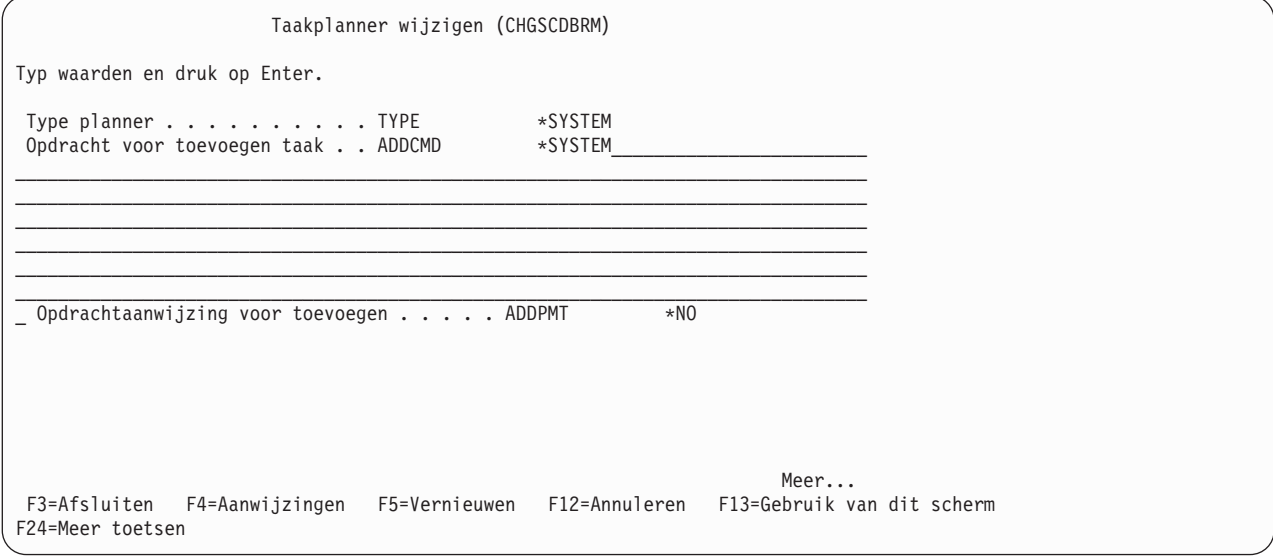

Diverse parameters vereisen nadere definitie:

- v **Type planner:** De standaardwaarde voor het plannertype is \*SYSTEM; dit is de standaardtaakplanner van i5/OS. Als u de Taakplanner voor i5/OS wilt opgeven, selecteert u de speciale waarde \*IJS die specifiek is gemaakt voor de Taakplanner voor i5/OS. Voor elke andere planner moet u de waarde \*USRDFN (User-defined, ofwel door de gebruiker gedefinieerd) opgeven.
- v **Opdracht voor toevoegen taak:** Hier kunt u de opdracht wijzigen die wordt gebruikt om een geplande taak aan de taakplanner toe te voegen. BRMS gebruikt de opdracht voor toevoegen als interface met de toevoegfunctie van de planner. Om vanuit het scherm Werken met backupstuurgroepen een stuurgroep toe te voegen aan de taakplanner typt u een 6 (Toevoegen aan planning) in de kolom *Opt*. Als u de \*SYSTEM-standaardwaarden gebruikt die zijn geleverd bij BRMS, ziet u de opdracht ADDJOBSCDE die wordt gebruikt door de i5/OS-planner. Als u Taakplanner gebruikt voor i5/OS, ziet u de opdracht ADDJOBJS. Als u de toevoegfunctie hebt gewijzigd bij de parameter *Opdracht voor toevoegen taak*, kunt u deze bekijken in het veld *Opdracht voor toevoegen taak*.

**Opmerking:** Als u \*NO hebt opgegeven bij *Opdrachtaanwijzing voor toevoegen* blijft u in het venster Werken met backupstuurgroepen. De taakplanner verwerkt de taak.

- v **Opdracht voor afbeelden takenlijst:** Gebruik deze opdracht om taken weer te geven die in de takenplanner zijn opgenomen. BRMS gebruikt de opdracht voor afbeelden als interface met de afbeeldfunctie van de planner. Als u bijvoorbeeld het menu Planning hebt geopend en u alle taken in de takenplanner wilt weergeven, kiest u menuoptie 2 (Werken met alle geplande taken). Als u de standaardwaarden gebruikt die bij BRMS worden verstrekt, ziet u de opdracht WRKJOBSCDE die wordt gebruikt door de i5/OS-planner. Als u Taakplanner gebruikt voor i5/OS, ziet u de opdracht WRKJOBJS. Als u de lijstfunctie hebt gewijzigd door de parameter **Opdracht voor afbeelden takenlijst** te gebruiken, ziet u de lijstopdracht die u hebt opgegeven.
- v **Opdracht voor selecteren taken:** Hier kunt u de opdracht wijzigen die wordt gebruikt voor het selecteren van taken in de taakplanner. BRMS gebruikt de opdracht voor selecteren als interface met de selectiefunctie van de planner. Als u bijvoorbeeld het menu Planning hebt geopend en u alle BRMStaken in de takenplanner wilt selecteren, kiest u menuoptie 1 (Werken met alle geplande BRM-taken). Als u de standaardwaarden gebruikt die bij BRMS worden verstrekt, ziet u het scherm Werken met

geplande BRM-taken. Als u de selecteerfunctie wijzigt door gebruik te maken van de parameter **Opdracht voor selecteren taken** verschijnt het scherm dat u hebt opgegeven.

### **Enkele opmerkingen over vervangingsvariabelen**

U kunt vervangingsvariabelen opgeven in alle opdrachtreeksen die worden gebruikt bij de CHGSCDBRM-opdrachtparameters die hierboven worden beschreven. Welke gegevens BRMS doorgeeft aan de vervangingsvariabele wordt bepaald door de BRMS-functie die u gebruikt. De variabelen zijn:

- &JOBNAME BRMS wijst een ID toe aan elke taak: QBRMBKUP.
- v **&REQUEST** Verzendt de volledige BRMS-opdracht naar de planner. Gebruik de opdracht STRBKUBRM of STRARCBRM met parameters (indien van toepassing).
- v **&APPL** Bevat altijd BRMS-ID dat aan elke taak is toegewezen. Dit kan worden gebruikt om een niet door IBM gemaakte planner te helpen bij het vinden van taken aan de hand van een toepassingscode als deze functie wordt ondersteund.
- & GROUP Stuurgroepnaam (indien van toepassing).

Niet alle variabelen zijn in elk geval van toepassing. Als de variabelenaam niet relevant is, plaatst u een sterretje (\*) in de variabele.

### **Opmerking:** Voordat u de &APPL-variabele kunt gebruiken, moet u de toepassing instellen in de i5/OStakenplanner. U kunt dit als volgt doen:

- 1. Druk vanaf een opdrachtregel van het type **GO JS** op Enter.
- 2. Kies optie 4 (Taken besturen).
- 3. Kies optie 6 (Werken met toepassingen).
- 4. Typ **1** voor *Opt* en **BRMS** voor *Toepassing*, druk op Enter.
- 5. Typ de contactgegevens en indien gewenst een beschrijving van de toepassing en druk op Enter.

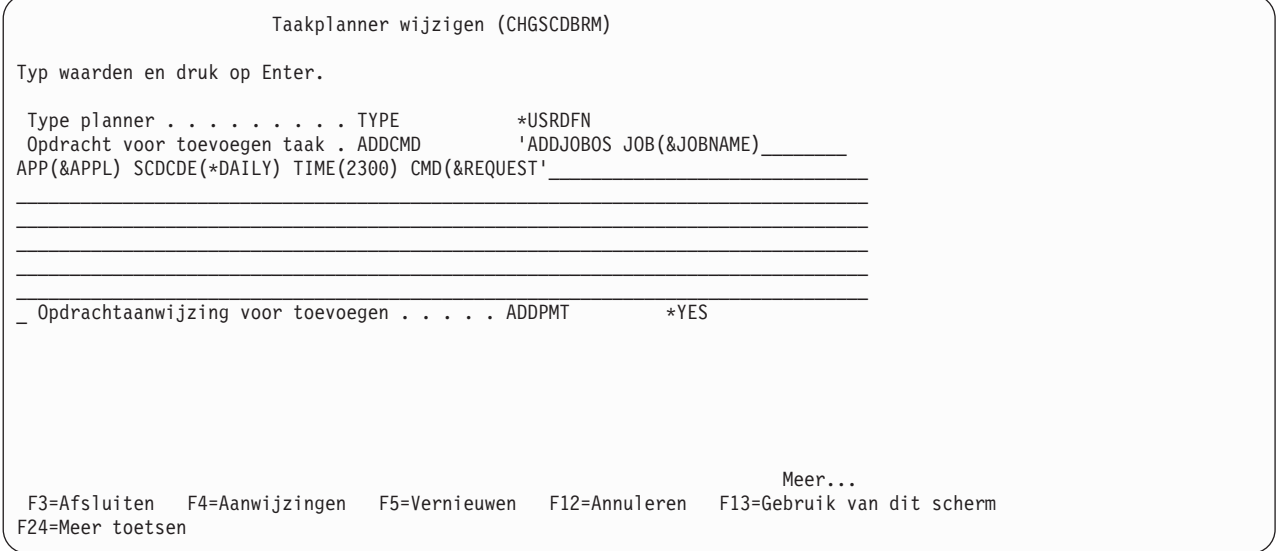

**Opmerking:** Hoewel het mogelijk is om zowel de takenplanner van i5/OS als een BRMS-planner van een andere leverancier te gebruiken, wordt dit door IBM afgeraden. Het is gemakkelijker om planningsactiviteiten te volgen en te besturen wanneer u slechts één planner gebruikt.

**Deel 3. BRMS: geavanceerde onderwerpen**

# **Hoofdstuk 11. Het functionele gebruiksmodel en BRMSbeveiligingsoverwegingen**

Als BRMS-beheerder weet u hoe belangrijk het is om gebruikers- en systeemgegevens te beschermen tegen verwijdering, beschadiging of diefstal. Met het functionele gebruiksmodel van BRMS kunt u de gebruikerstoegang tot BRMS-functies (backup-, herstel- en mediabeheer) en de toegang tot verschillende componenten van die functies aanpassen. U kunt bijvoorbeeld één gebruikersmachtiging toekennen voor het wijzigen van een stuurgroep en een andere voor het gebruiken en bekijken van de stuurgroep. U kunt het functionele gebruiksmodel ook gebruiken om *alle* gebruikers toegang te verlenen tot een bepaalde functie of functiecomponent.

U hebt alleen toegang tot het functionele gebruiksmodel van BRMS via de System i Navigator-interface. Verderop in dit hoofdstuk wordt besproken hoe u System i Navigator en het functionele gebruiksmodel gebruikt. Als System i Navigator niet op uw systeem is geïnstalleerd, kunt u tips over de beveiliging van BRMS-functies vinden in de sectie i5/OS-beveiligingsbeheer″ van dit hoofdstuk.

BRMS biedt ook een andere beveiligingsoptie, de opdracht SETUSRBRM, waarmee u een gebruikers- of groepsprofiel opnieuw kunt instellen op taakcategorie, \*OPERATOR of \*ADMINISTRATOR. U gebruikt de opdracht SETUSRBRM (Set User Usage for BRM) als startpunt voor het toegangsbeheer tot BRMSfuncties en u gebruikt de System i Navigator-interface om de beveiliging beter aan uw eisen aan te passen. System i Navigator hoeft niet geïnstalleerd te zijn om deze opdracht te kunnen gebruiken.

BRMS biedt een effectief beheer van gebruikerstoegang tot BRMS-functionaliteit. U gebruikt de i5/OSbeveiligingsopties om te voorkomen dat gebruikers per ongeluk of expres schade aanrichten aan uw systeem of bestanden. Omdat de databases van BRMS worden geleverd met de machtiging \*PUBLIC \*USE (waarmee gebruik is toegestaan maar wijzigen niet), is onherstelbare schade echter niet waarschijnlijk.

**Opmerking:** Als u de voorziening voor uitgebreide functies hebt ingeschakeld, kunt u het functionele gebruiksmodel toepassen op de archief-, ophaal- en migratiecomponenten. Raadpleeg de publicatie *Hierarchical Storage Management* voor meer informatie over hoe u dit doet.

### **Werking van het functionele gebruiksmodel**

U gebruikt het functionele gebruiksmodel als u de gebruikerstoegang tot bepaalde functies wilt aanpassen of als u alle gebruikers dezelfde toegang wilt verlenen tot een bepaalde functie. Het functionele gebruiksmodel kent twee beveiligingsniveaus voor elke BRMS-functie, functionele component en specifiek backup- en mediabeheeritem (bijvoorbeeld een beleid of stuurgroep).

### **ACCESS of NO ACCESS**

In het functionele gebruiksmodel heeft een gebruiker toegang tot een BRMS-functie of -component, of hij heeft er geen toegang toe. Als een gebruiker toegang tot een functie of component heeft, kan hij deze gebruiken en bekijken. Als de gebruiker geen toegang tot de functie of component heeft, kan hij deze niet gebruiken of bekijken. Op dit basistoegangsniveau kan de gebruiker een specifiek item verwerken tijdens een backupbewerking (bijvoorbeeld een bibliotheek of stuurgroep), maar hij heeft niet de mogelijkheid om het te wijzigen.

### **SPECIFIC CHANGE of NO CHANGE**

Op een ander niveau kan een gebruiker een **specifieke** functie, component of item wijzigen. Als een gebruiker bijvoorbeeld een backuplijst wil wijzigen, moet hij toegang hebben tot een *specifieke* backuplijst. En als een gebruiker een mediabeleid wil wijzigen, moet hij toegang hebben tot een

*specifiek* mediabeleid. Het functionele gebruiksmodel biedt een lijst van bestaande items (stuurgroepen, backuplijsten, media- en verplaatsingsbeleidsdefinities enzovoort) waarvoor u specifiek toegang kunt verlenen.

In het functionele gebruiksmodel kunt u een gebruiker beide toegangstypen verlenen (zodat de gebruiker een bepaalde functie, component of item niet alleen kan gebruiken, maar ook wijzigen). U kunt de gebruiker ook één toegangstype verlenen, zodat hij een bepaalde functie, component of item bijvoorbeeld wel kan gebruiken, maar niet wijzigen).

De volgende sectie geeft een overzicht van de beveiligingsopties.

### **Backupfuncties**

In het backupgebied zijn de volgende gebruiksniveaus beschikbaar:

### **Standaard backupfuncties**

Dit is het basisniveau voor backupgebruik. Gebruikers met toegang tot standaard backupfuncties kunnen het backupbeleid, stuurgroepen en lijsten gebruiken en bekijken. Als gebruikers toegang hebben, kunnen ze ook backupbewerkingen verwerken met behulp van stuurgroepen (met de opdracht STRBKUBRM) of op basis van bibliotheken, objecten of mappen (SAVLIBBRM, SAVOBJBRM of SAVFLRLBRM). Een gebruiker zonder toegang tot standaard backupfuncties krijgt geen backupmenuopties of opdrachtparameteropties te zien.

### **Backupbeleid**

Gebruikers met toegang tot het backupbeleid kunnen het backupbeleid wijzigen, gebruiken en bekijken. Gebruikers zonder toegang tot het backupbeleid kunnen het niet wijzigen.

### **Backupstuurgroepen**

Gebruikers met toegang tot backupstuurgroepen kunnen specifieke backupstuurgroepen wijzigen, gebruiken en bekijken. U vindt in System i Navigator een lijst met alle bestaande stuurgroepen onder de kop Backupstuurgroepen. U kunt een gebruiker toegang verlenen tot een willekeurig aantal specifieke stuurgroepen. Gebruikers zonder toegang tot de backupstuurgroepen kunnen deze niet wijzigen.

### **Backuplijsten**

Gebruikers met toegang tot backuplijsten kunnen specifieke backuplijsten wijzigen, gebruiken en bekijken. U vindt in System i Navigator een lijst met alle bestaande backuplijsten onder de kop Backuplijsten. U kunt een gebruiker toegang verlenen tot een willekeurig aantal specifieke backuplijsten. Gebruikers zonder toegang tot een backuplijst kunnen deze niet wijzigen.

### **Herstelfunctie**

In het herstelgebied zijn de volgende gebruiksniveaus beschikbaar:

### **Standaard herstelfuncties**

Dit is het basisniveau voor herstelgebruik. Gebruikers met toegang tot standaard herstelfuncties kunnen het herstelbeleid gebruiken en bekijken. Verder kunnen zij ook de opdracht WRKMEDIBRM gebruiken om basisherstelbewerkingen uit te voeren en de opdrachten RSTOBJBRM en RSTLIBBRM om afzonderlijke herstelbewerkingen uit te voeren. Een gebruiker zonder toegang tot standaard herstelfuncties krijgt geen herstelmenuopties of opdrachtparameteropties te zien.

### **Herstelbeleid**

Gebruikers met toegang tot het herstelbeleid kunnen het herstelbeleid wijzigen, gebruiken en bekijken. Gebruikers zonder toegang tot het herstelbeleid kunnen het niet wijzigen.

### **Mediabeheercomponenten**

In het gebied van mediabeheer zijn de volgende gebruiksniveaus beschikbaar:

#### **Standaard mediafuncties**

Dit is het basisgebruiksniveau van de functie. Gebruikers met toegang tot standaard mediafuncties kunnen basistaken voor media uitvoeren, bijvoorbeeld het gebruiken en toevoegen van media aan BRMS. Gebruikers met een dergelijke toegangsmachtiging kunnen ook mediabeleidsdefinities en mediaklassen gebruiken en bekijken, maar niet wijzigen. Een gebruiker zonder toegang tot standaard mediafuncties krijgt geen bijbehorende menuopties of opdrachtparameteropties te zien.

#### **Uitgebreide activiteiten media**

Gebruikers met toegang tot de uitgebreide media-activiteiten kunnen taken als het vervallen, verwijderen en initialiseren van media uitvoeren.

#### **Mediabeleidsdefinities**

Gebruikers met toegang tot mediabeleidsdefinities kunnen specifieke mediabeleidsdefinities wijzigen, gebruiken en bekijken. U vindt in System i Navigator een lijst met alle bestaande mediabeleidsdefinities onder de kop Mediabeleidsdefinities. U kunt een gebruiker toegang verlenen tot een willekeurig aantal beleidsdefinities. Gebruikers zonder toegang tot een mediabeleid kunnen het niet wijzigen.

#### **Mediaklassen**

Gebruikers met toegang tot mediaklassen kunnen specifieke mediaklassen wijzigen, gebruiken en bekijken. U vindt in System i Navigator een lijst met alle bestaande mediaklassen onder de kop Mediaklassen. U kunt een gebruiker toegang verlenen tot een willekeurig aantal mediaklassen. Gebruikers zonder toegang tot een mediaklasse kunnen deze niet wijzigen.

#### **Media-informatie**

Gebruikers met toegang tot media-informatie kunnen media-informatie wijzigen in het scherm Werken met media-informatie (WRKMEDIBRM).

#### **Standaard verplaatsingsfuncties**

Gebruikers met toegang tot standaard verplaatsingsfuncties kunnen MOVMEDBRM-opdrachten handmatig verwerken of weergeven, maar deze niet wijzigen.

#### **Verplaatsingscontrole**

Gebruikers met toegang tot verplaatsingscontrole kunnen verplaatsingscontroletaken uitvoeren.

#### **Verplaatsingsbeleid**

Gebruikers met toegang tot verplaatsingsbeleidsdefinities kunnen specifieke verplaatsingsbeleidsdefinities wijzigen, gebruiken en bekijken. U vindt in System i Navigator een lijst met alle bestaande verplaatsingsbeleidsdefinities onder de kop Verplaatsingsbeleidsdefinities. U kunt een gebruiker toegang verlenen tot een willekeurig aantal verplaatsingsbeleidsdefinities. Gebruikers zonder toegang tot een verplaatsingsbeleid kunnen dit niet wijzigen.

### **Aan het systeem gerelateerde functies**

In het systeemgebied zijn de volgende gebruiksopties beschikbaar:

#### **Standaard systeemfuncties**

Gebruikers met op het systeem gebaseerde standaardfuncties kunnen apparaatschermen en -opdrachten gebruiken en bekijken. Deze gebruikers kunnen ook ASP-informatie en -opdrachten (hulpgeheugenpools) bekijken en weergeven. Gebruikers met dit toegangsniveau kunnen ook het systeembeleid gebruiken en bekijken.

#### **Apparatuur**

Gebruikers met apparaattoegang kunnen aan apparaten gerelateerde informatie wijzigen. Gebruikers zonder deze toegang kunnen geen apparaatinformatie wijzigen.

#### **Hulpgeheugenpools**

Gebruikers met toegang tot ASP-informatie kunnen informatie over het BRMS ASP-beheer wijzigen.

#### **Onderhoud**

Gebruikers met onderhoudstoegang kunnen onderhoudsbewerkingen plannen en uitvoeren.

#### **Systeembeleid**

Gebruikers met toegang tot het systeembeleid kunnen de parameters van het systeembeleid wijzigen.

### **Logboek**

Alle gebruikers kunnen logboekinformatie weergeven, maar alleen gebruikers met logboektoegang kunnen items uit het logboek verwijderen.

### **BRM initialiseren**

Gebruikers met deze toegangsmachtiging kunnen de opdracht INZBRM gebruiken.

### **Het functionele gebruiksmodel implementeren**

U gebruikt de System i Navigator-interface voor toegang tot het functionele gebruiksmodel. Voor een lijst met BRMS-functies en -componenten voert u de volgende stappen uit in het System i Navigator-venster:

- 1. Selecteer de naam van het systeem en selecteer in het menu Bestand de optie Toepassingsbeheer. Als System i Navigator is geïnstalleerd, maar u de de functie Toepassingsbeheer niet ziet, moet u een nieuwe installatie uitvoeren.
- 2. Als het venster Toepassingsbeheer wordt geopend, klikt u op het tabblad Hosttoepassingen.
- 3. Selecteer in het venster Hosttoepassingen Backup-, herstel en mediaservices voor het i5/OS-product.
- 4. Klik op het BRMS-pictogram om de boomstructuur uit te vouwen en de verschillende beschikbare functies en componenten te bekijken.

Hier volgt een overzicht van wat u te zien krijgt of kunt doen in het scherm Hosttoepassingen:

- v In de kolom **Functie** ziet u de namen van de BRMS-functies en functionele componenten.
- v Als u een vak selecteert in de kolom **Standaardgebruik**, verleent u alle gebruikers een toegangsmachtiging voor de betreffende functie of component. Als er een X in het vakje Standaardgebruik staat, hebben alle gebruikers toegang tot de functie of component die links van het vakje staat.
- v Als u de kolom **Gebruik alle objecten** selecteert, betekent dit dat een gebruiker of een aantal gebruikers een \*ALLOBJ-machtiging op gebruikersniveau heeft. Het besturingssysteem i5/OS biedt de speciale beveiligingswaarde \*ALLOBJ, waarmee gebruikers toegang krijgen tot alle objecten in System i. Een gebruiker met een (\*ALLOBJ-)machtiging krijgt automatisch volledige toegang tot de BRMS-functies en -componenten die u hebt geselecteerd. Als u dit selectievakje niet inschakelt, negeert BRMS de \*ALLOBJ-machtiging van de gebruikers en is aangepaste toegang vereist.
- v Om de gebruikerstoegang aan te passen, klikt u op de knop **Aanpassen** aan de rechteronderzijde van het scherm. In het scherm Aanpassen kunt u afzonderlijke gebruikers op naam selecteren en hun toegangsmachtiging aanpassen. Als u de gebruikerstoegang aanpast voor een van de functies of functionele componenten, wordt een X weergegeven in de kolom **Toegang aanpassen** in het scherm Hosttoepassingen.

### **Nieuwe BRMS-activiteiten registreren in het functionele gebruiksmodel**

Als u het functionele gebruiksmodel voor BRMS-gebruikers tot stand hebt gebracht, begint BRMS met het registreren van nieuwe activiteiten met behulp van het i5/OS-beveiligingssysteem. Telkens als u een stuurgroep, lijst, mediabeleid, mediaklasse of verwijderingsbeleid maakt, voegt BRMS dit toe aan het gebruiksmodel. Als dit gebeurt, neemt BRMS de naam van het nieuwe item op in het logboek. U kunt de opdracht DSPLOGBRM \*SEC gebruiken om het logboekbericht te bekijken. BRMS registreert alle nieuwe items volgens het standaardgebruiksniveau dat u in het systeembeleid hebt opgegeven.

Als u het scherm Systeembeleid wijzigen wilt weergeven, voert u de volgende stappen uit:

- 1. Typ GO BRMSYSPCY op de opdrachtregel en druk op Enter.
- 2. Selecteer optie 1 (Systeembeleid weergeven of wijzigen).

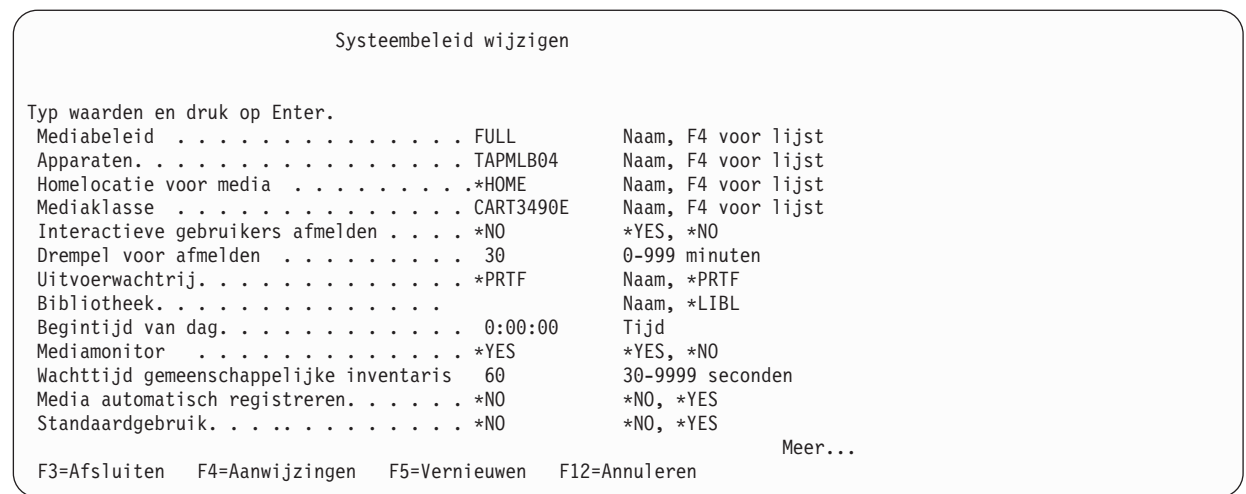

- 3. De waarde in het veld *Standaardgebruik* geeft aan of u standaardtoegang wilt verlenen tot het specifieke BRMS-object dat u maakt, bijvoorbeeld een stuurgroep, backuplijst of beleid.
- 4. Druk op Enter om uw wijzigingen op te slaan en af te sluiten.

# **Werken met de opdracht SETUSRBRM**

U gebruikt de opdracht SETUSRBRM als startpunt voor het verschaffen van toegang tot BRMS-functies en -componenten aan systeemoperators en beheerders. Vervolgens gebruikt u het functionele gebruiksmodel als u de gebruikerstoegang wilt aanpassen of als u alle gebruikers toegang wilt verlenen tot een bepaalde functie. BRMS baseert deze standaardoperator- en beheerdercategorieën op het type activiteit dat gewoonlijk door gebruikers in deze rol wordt uitgevoerd.

Als u het scherm Toegang instellen voor BRM-gebruikers (SETUSRBRM) wilt weergeven, voert u de volgende stappen uit:

1. Typ SETUSRBRM op een opdrachtregel en druk op F4 om het scherm te openen.

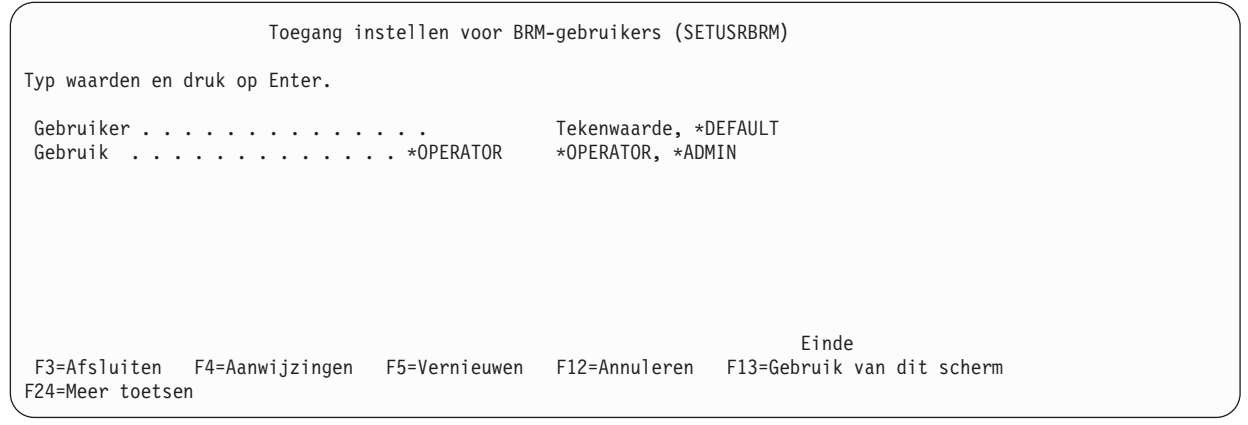

- 2. Typ in het veld *Gebruiker* de naam van een bestaande groep of een gebruikersprofiel of gebruik de waarde \*DEFAULT. De waarde \*DEFAULT houdt in dat de standaardgebruiker toegang heeft tot de functies die horen bij de taakcategorie die is opgegeven in het veld *Gebruik*.
- 3. Selecteer in het veld *Gebruik* de waarde \*OPERATOR of \*ADMIN.

Als u de waarde \*ADMIN selecteert, heeft de gebruiker in het veld *Gebruiker* een machtiging om alle BRMS-functies en functionele componenten te gebruiken en wijzigen.

Als u de waarde \*OPERATOR selecteert, heeft de gebruiker in het veld *Gebruiker* een machtiging om de volgende BRMS-functies te gebruiken:

• Standaard backupfuncties

- Standaard mediafuncties
- Standaard verplaatsingsfuncties
- v Standaard archieffuncties (als de functie Uitgebreid is geïnstalleerd)
- v Standaard migratiefuncties (als de functie Uitgebreid is geïnstalleerd)

Deze gebruiker heeft echter geen toegang tot de functiecomponenten. Dit biedt een basisset functies waarvoor u een machtiging voor extra functies en functionele componenten kunt verlenen.

4. Druk op Enter om uw wijzigingen toe te passen.

**Opmerking:** SETUSRBRM is een eenmalige uitschakeling van toegang tot de functies. Er wordt geen informatie bijgehouden over de gebruikerstaakcategorieën \*OPERATOR en \*ADMIN.

Stel dat u de activiteiten van gebruiker BRMSOPER wilt beperken tot standaardactiviteiten, maar de gebruiker wel wilt toestaan om media te initialiseren. U doet dan het volgende:

- 1. Voer de volgende opdracht uit om de activiteiten van de gebruiker te beperken tot basisactiviteiten: SETUSRBRM USER(BRMSOPER) USAGE(\*OPERATOR)
- 2. Ga naar de BRMS-hosttoepassing in het toepassingenbeheer van System i Navigator.
	- v Klik onder **Mijn verbindingen** op het systeem.
	- v Klik op de taak **Toepassingenbeheer configureren**.
	- v Klik op het tabblad **Hosttoepassingen**.
- 3. Verleen de gebruiker toegang tot *Uitgebreide media-functies* om het initialiseren van media mogelijk te maken.
	- v Open de map **Backup-, herstel en mediaservices**.
	- v Open de **mediamap**.
	- v Klik met de rechtermuisknop op **Uitgebreide mediafuncties**.
	- v Klik op **Aanpassen**.
	- Voeg BRMSOPER toe aan de lijst Toegang toegestaan.
	- v Klik op **OK**.
- 4. Verleen de gebruiker toegang tot de functionele *mediaklassencomponenten* die vereist zijn voor de initialisatiefunctie.
	- v Klik met de rechtermuisknop op een mediaklasse in de lijst.
	- v Klik op **Aanpassen**.
	- v Voeg gebruiker BRMSOPER toe aan de lijst Toegang toegestaan voor de mediaklasse.
	- v Klik op **OK**.
	- v Klik nogmaals met de rechtermuisknop op de mediaklasse.
	- v Klik op **Toegangsinstellingen kopiëren**.
	- v Klik met de rechtermuisknop op de map **Mediaklasse**.
	- v Klik op **Plakken**.

Toepassingenbeheer kopieert de toegangsinformatie van de aangepaste mediaklasse naar alle mediaklassen in de mediaklassenmap.

### **De consolemonitor beveiligen**

U kunt opslagbewerkingen uitvoeren die de onderhoudsstand (bijvoorbeeld \*SAVSYS) vereisen van de systeemconsole in een beveiligde, onbewaakte werkstand.

Voer een wachtwoord in om de console te onderbreken. Nadat de console is onderbroken, is deze weer volledig beschikbaar. Om dit beveiligingsprobleem te vermijden, maakt u een nieuw gebruikersprofiel

(bijvoorbeeld CONSOLE) dat QBRM als de huidige bibliotheek gebruikt. Het nieuwe gebruikersprofiel roep het consolemonitorprogramma Q1ACCON als eerste programma aan en gebruikt het menu \*SIGNOFF als beginmenu.

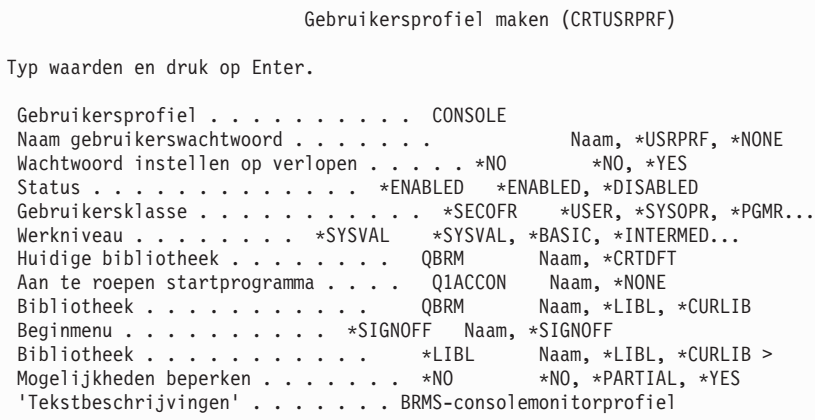

Start de consolemonitor door u aan te melden met het nieuwe gebruikersprofiel. Gebruik alleen de opdrachteninvoertoets F9 als u het wachtwoord van het profiel CONSOLE opgeeft. Pogingen om de consolemonitor te beëindigen hebben tot gevolg dat u wordt afgemeld.

De backupbewerking die de consolemonitor gebruikt, wordt uitgevoerd met de machtigingen van het |

gebruikersprofiel om de consolemonitor te starten. Zorg dat het profiel voldoende machtigingen heeft om |

backupbewerkingen uit te voeren. |

**Opmerking:** Als de console wordt beëindigd terwijl de backupbewerking wordt uitgevoerd, wordt ook de backupbewerking beëindigd. | |

### **Werken met i5/OS-beveiligingsfuncties**

Om een betere beveiliging te krijgen, combineert u de i5/OS-beveiligingsfuncties, de on-site beveiligingsfuncties en het functionele gebruiksmodel van BRMS. Het gebruikersbeheer is verantwoordelijk voor de evaluatie, selectie en implementatie van beveiligingsfuncties, beheerprocedures en de juiste besturingselementen in toepassingssystemen en communicatieomgevingen.

Een van de i5/OS-beveiligingsfuncties is het gebruik van wachtwoorden, een optie om lees/schrijf-toegang tot bestanden, bibliotheken en mappen te beperken tijdens normale bewerkingen. Voor meer informatie over i5/OS-beveiligingsopties raadpleegt u het onderwerp Security Reference in i5/OS Informatiecentrum.

Ter beveiliging van uw media raadt IBM aan dat u toegang tot de volgende specifieke BRMS-opdrachten beperkt. Daarnaast moet u ook de andere beveiligingsmaatregelen nemen die in dit hoofdstuk zijn besproken.

- CHGMEDBRM
- CHGSCDBRM
- RMVMEDBRM
- ADDMEDIBRM
- RMVMEDBRM
- RSTAUTBRM
- RSTxxxBRM
- INZMEDBRM

IBM adviseert ook om toegang tot de volgende i5/OS-opdrachten te beperken:

- SAVSTG
- $\cdot$  INZTAP

U gebruikt de opdracht Objectmachtiging verlenen (GRTOBJAUT) om gebruikers toegang te verlenen tot deze BRMS- en i5/OS-opdrachten. U gebruikt de opdracht Objectmachtiging verwijderen (RMVOBJAUT) om de gebruikerstoegang tot deze opdrachten in te trekken.

### **Opmerkingen:**

- 1. IBM adviseert ook om toegang tot de QBRM-bibliotheek te beperken voor BRMS-gebruikers.
- 2. IBM levert het standaardgebruikersprofiel QBRMS, dat deel uitmaakt van het i5/OS-basispakket. Verwijder dit profiel niet. Dit profiel biedt een oplossing voor beveiligings- en machtigingsproblemen tussen BRMS en i5/OS tijdens herstelbewerkingen door het BRMS-profiel eerder te herstellen dan andere gebruikersprofielen. Zie Hoofdstuk 14, ["Netwerken](#page-290-0) met BRMS", op pagina 269 voor meer informatie over QBRMS en netwerkbeveiliging.

### **BRMS-mediabeveiliging**

BRMS bewaakt en beveiligt mediabewerkingen op de volgende manieren:

- v BRMS biedt mediabeveiliging tegen het overschrijven van gegevens door door de media-inventaris te controleren voordat een band wordt gebruikt. Aan de hand hiervan wordt bepaald of het volume beschikbaar is voor gebruik in de mediascratchpool. Als het volume niet beschikbaar is, wijst BRMS het van de hand en stuurt een bericht met een suggestie voor een beschikbaar volume.
- v De media-uitvoer naar alle functies vereist dat het medium van de juiste klasse is. Als dit niet het geval is, wijst BRMS het van de hand, noteert de poging tot gebruik in het logboek en stuurt een bericht met een suggestie voor een beschikbaar volume.
- **Opmerking:** BRMS voert geen media-inventariscontroles uit als u de i5/OS-opdracht SAVSTG (save storage) gebruikt op een systeembackup te maken. BRMS noteert dit gebruik niet in het logboek. IBM raadt daarom aan dat u de opdracht SAVSTG beveiligt en dat u volumes gebruikt die niet door BRMS worden beheerd voor SAVSTG-bewerkingen.

In de parameter *Media beveiligen* van het mediabeleid kunt u aangeven of er volumebeveiliging moet worden toegepast op volumes in een geselecteerde mediaklasse. Als in uw mediabeleid een TSM-server is opgegeven, moet u ook \*ADSM opgeven op de opdrachtregel *Media beveiligen*. Als u \*ADSM opgeeft op de opdrachtregel Media beveiligen, moet u ook \*ADSM opgeven op de opdrachtregels voor mediaklasse en verplaatsingsbeleid. Zie [Hoofdstuk](#page-274-0) 13, "BRMS en Tivoli Storage Manager (TSM)", op pagina 253 voor meer informatie over de TSM.

**Opmerking:** Alleen gebruikers met de machtiging \*ALLOBJ of \*SAVSYS kunnen beveiligde volumes lezen. BRMS noteert alle ongemachtigde pogingen in het logboek en weigert leestoegang. Om de beveiligingsoptie te gebruiken, moet u ook de machtiging \*ALLOBJ of \*SAVSYS hebben. U kunt media beveiligen door \*YES op te geven in het veld *Media beveiligen* van het mediabeleid dat u voor de backupbewerking wilt gebruiken.

Om te voorkomen dat een medium per ongeluk wordt geïnitialiseerd, stelt u de opdracht INZMEDBRM in op CHECK(\*YES). Op deze manier initialiseert BRMS geen media die actieve bestanden bevatten. U kunt de i5/OS-opdracht INZTAP alleen gebruiken om BRMS-media te initialiseren als u over de juiste gebruikersmachtiging beschikt.

U kunt de opdracht RMVMEDBRM (Mediavolumes verwijderen uit BRM) gebruiken om het proces van het verwijderen van media en media-informatie te beveiligen. U kunt ook de opdracht RMVMEDIBRM gebruiken (Media-informatie verwijderen uit BRM). BRMS verwerkt opdrachten die de optie 4=Verwijderen bevatten (voor media of media-informatie) via de opdrachten RMVMEDBRM en RMVMEDIBRM. BRMS gebruikt bijvoorbeeld de opdracht RMVMEDBRM om verplaatsingsaanvragen te verwerken die

met de opdracht WRKMEDBRM zijn ingediend (Werken met media). U kunt via de opdracht RMVMEDIBRM alle opdrachten verwerken die het verwijderen van media-informatie toestaan, bijvoorbeeld WRKMEDIBRM, WRKSPLFBRM, WRKOBJBRM en WRKLIBBRM.

# **Hoofdstuk 12. Opslaan naar opslagbestanden**

Opslagbestanden kunnen worden gebruikt voor onbewaakte opslagbewerkingen (zoals backups die zijn gepland op tijden waarop geen operator aanwezig is voor het aankoppelen van mediavolumes voor het opslaan van de uitvoer). Een opslagbestand kan worden gemaakt in de hulpgeheugenpool (ASP) van System (1) of in een ASP van een standaardgebruiker (2–32). BRMS biedt op dit moment geen ondersteuning voor het opslaan van bestanden in ASP-apparaten (33–255). Raadpleeg het boek *Herstel van het systeem* voor meer informatie over opslagbestanden en ASP's en hoe u deze gebruikt bij het plannen van uw backupstrategie.

### **Gebruik van opslagbestanden opgeven in het mediabeleid**

In het mediabeleid geeft u op of u items wilt opslaan in opslagbestanden of rechtstreeks op verwijderbare media. Als u opslaat in opslagbestanden kunt u de velden *Bewaartermijn opslagbestand* en *Opslagbestanden bewaren* gebruiken om de methode op te geven die in het mediabeleid wordt gebruikt voor het laten vervallen van opslagbestanden.

Als het mediabeleid naast het gebruik van opslagbestanden media-retentie opgeeft, worden de gegevens zowel in een opslagbestand als op verwijderbare media bewaard volgens de retentiespecificaties die voor beide zijn opgegeven.

In het veld *Type bewaartermijn opslagbestand* is opgegeven hoe opslagbestanden vervallen. Het veld *Type bewaartermijn opslagbestand* wordt gebruikt in combinatie met het veld *Opslagbestanden bewaren* om een van de vier mogelijke retentiemethoden voor opslagbestanden te definiëren. De vier retentiemethoden die kunnen worden opgegeven zijn:

- v Opslagbestand laten vervallen op een specifieke datum. Deze methode vereist dat er een datum wordt ingevoerd in het veld *Opslagbestanden bewaren*. Opslagbestanden die worden opgeslagen met dit mediabeleid vervallen nadat de opgegeven datum is verstreken.
- v Opslagbestand laten vervallen na een bepaald aantal dagen. Deze methode vereist dat er een aantal dagen wordt ingevoerd in het veld *Opslagbestanden bewaren*. Opslagbestanden die worden opgeslagen met dit mediabeleid vervallen nadat het opgegeven aantal dagen is verstreken.
- v Opslagbestanden nooit laten vervallen. Opslagbestanden die worden opgeslagen met dit mediabeleid vervallen nooit.
- v Opslagbestanden niet bewaren. Opslagbestanden die worden opgeslagen met dit mediabeleid worden verwijderd nadat ze zijn opslagen op media met behulp van de opdracht SAVSAVFBRM.
- **Opmerking:** Opslagbestanden die zijn gemaakt bij een opslagbewerking die ook een apparatuurnaam bevat, worden pas verwijderd nadat het opslagbestand op de media is opgeslagen, ongeacht het opgegeven mediabeleid. De bewaartermijn van de opslagbestanden dient slechts als een uitbreiding van deze media-retentie. Als opslagbestanden worden gemaakt door opslagbewerkingen waarbij geen verwijderbaar media-apparaat is opgegeven, worden deze bestanden als ze zijn vervallen, verwijderd door BRMS-onderhoud.

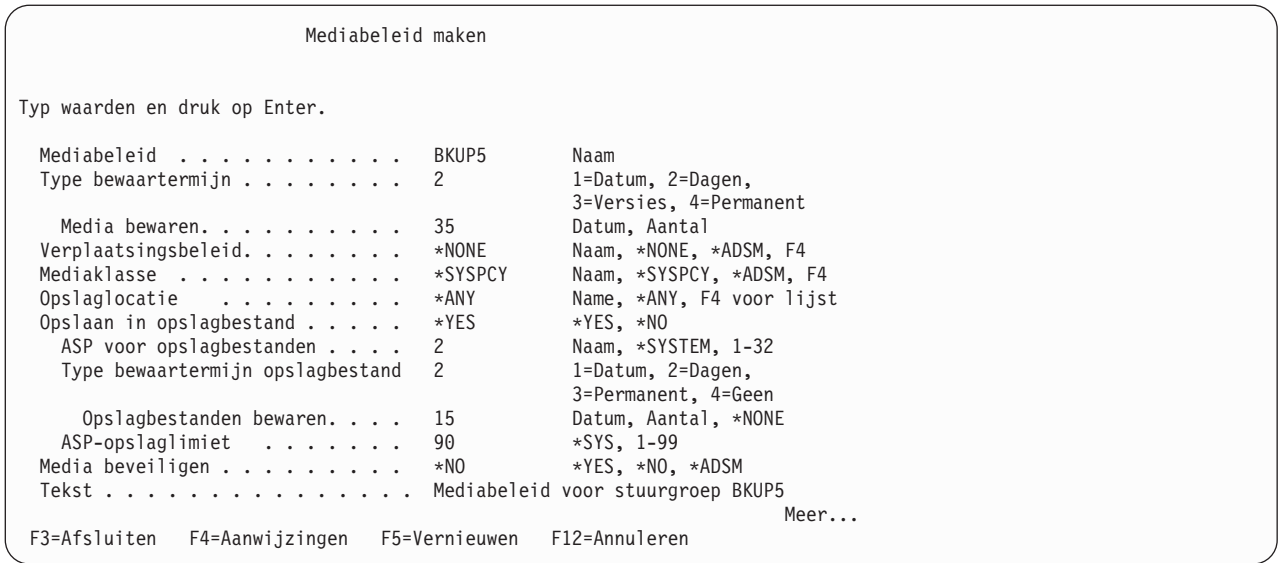

Het voorafgaande scherm Mediabeleid maken voor mediabeleid BKUP5 geeft als volgt het gebruik van opslagbestanden aan:

- v Opslagbestanden die zijn gemaakt door het opslaan van stuurgroepen met behulp van dit mediabeleid worden opgeslagen in standaardgebruikers-ASP 2.
- v Opslagbestanden blijven 15 dagen online en komen daarna in aanmerking voor verwijdering.
- De geheugenlimiet voor ASP 2 is 90%.

### **Gebruik van opslagbestanden opgeven in stuurgroepen**

U geeft het mediabeleid voor het gebruik van opslagbestanden voor backup- of archiefdoeleinden op via de kenmerken van de stuurgroep (of via een BRMS-opslagopdracht). Ook kunt u indien gewenst opgeven op welk apparaat de opslagbestanden moeten worden opgeslagen. Als u \*NONE opgeeft, geeft u BRMS de instructie om de gegevens in opslagbestanden op te slaan maar geeft u ook aan dat deze opslagbestanden alleen bedoeld zijn voor online gebruik en dat BRMS deze opslagbestanden niet op media mag opslaan.

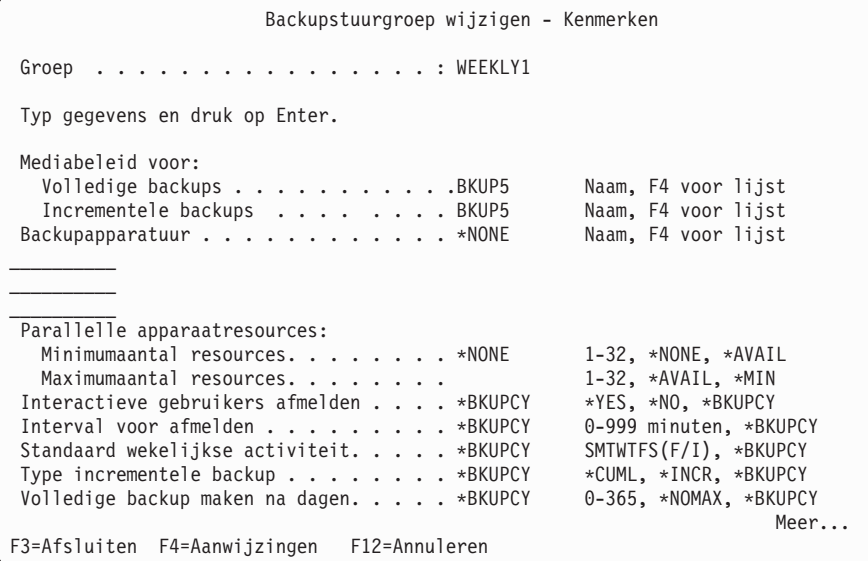

# **Opslagbestanden beheren met behulp van BRMS**

Als gegevens eenmaal zijn opgeslagen in een opslagbestand via een BRMS-backup of -archiveringsproces, kunnen de gegevens worden gekopieerd naar de bibliotheek voor opslagbestanden.

Er zijn situaties waarin u kunt besluiten om alleen gegevens in een opslagbestand op te slaan en deze nooit naar media te kopiëren. Op die manier blijft het opslagbestand langer op het systeem staan voor het geval snel toegang tot de opgeslagen gegevens vereist is. In de meeste gevallen geldt echter dat zodra gegevens van het opslagbestand naar tape zijn gekopieerd, het opslagbestand wordt verwijderd. Er zijn een aantal situaties denkbaar waarin het nodig is dat het opslagbestand enige tijd op het systeem bewaard blijft nadat het bestand op tape is opgeslagen. In de volgende tabel ziet u de verschillende opties die te maken hebben met het kopiëren van opslagbestanden naar media en het verwijderen van opslagbestanden uit het systeem.

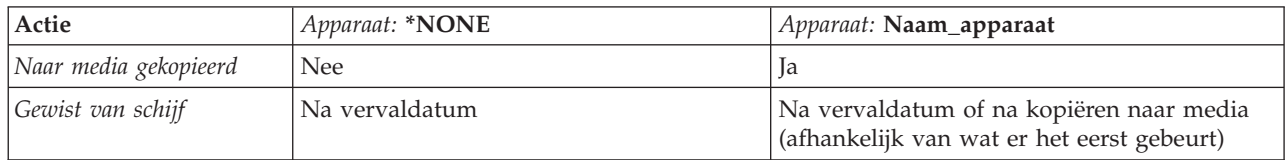

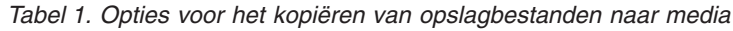

Er zijn vijf opdrachten die kunnen worden gebruikt voor het beheren van opslagbestanden. U kunt hiermee:

- Mediagegevens verwijderen uit BRM (RMVMEDIBRM)
- v Opslagbestanden opslaan met BRM (SAVSAVFBRM)
- Vervallen voor BRM starten (STREXPBRM)
- Onderhoud met BRM starten (STRMNTBRM)
- Werken met opslagbestanden in BRM (WRKSAVFBRM)

### **Opmerkingen:**

- 1. De opdrachten RMVMEDIBRM en SAVSAVFBRM verwijderen alleen de opslagbestanden die vervallen zijn. De opdracht STREXPBRM moet voorafgaand aan deze opdrachten worden uitgevoerd om deze opslagbestanden als vervallen te markeren. U kunt de opdrachten STREXPBRM en RMVMEDIBRM inroosteren voor periodieke uitvoering of laten uitvoeren als onderdeel van de dagelijkse onderhoudsverwerking in BRMS (zie Hoofdstuk 9, "Dagelijks [onderhoud](#page-244-0) in BRMS", op pagina [223\)](#page-244-0).
- 2. De opdrachten SAVSAVFBRM en STREXPBRM bepalen welke opslagbestanden moeten worden opgeslagen of welke er zijn vervallen en van het systeem moeten worden verwijderd op basis van de object- en bewaargegevens die zijn opgegeven bij de stuurgroepkenmerken.
- 3. De opdrachten RMVMEDIBRM en STREXPBRM kunnen onafhankelijk van elkaar worden uitgevoerd maar zijn ook onderdelen van de BRMS-onderhoudsprocedures. Deze procedures moeten elke nacht worden uitgevoerd. Dus als u regelmatig onderhoud uitvoert met behulp van de opdracht STRMNTBRM, bent ervan verzekerd dat er geen vervallen opslagbestand op uw systeem blijven staan zodat er meer schijfruimte beschikbaar blijft. Raadpleeg Hoofdstuk 9, "Dagelijks [onderhoud](#page-244-0) in [BRMS",](#page-244-0) op pagina 223 voor meer informatie over het instellen van dagelijkse onderhoudsoperaties.
- 4. De opdracht SAVSAVFBRM moet niet worden verward met de optie voor het opslaan van de inhoud van opslagbestanden op het tweede scherm van de stuurgroepkenmerken, backup- en archiefbeleid. Deze opties hebben betrekking op de mogelijkheid om gegevens in gebruikersopslagbestanden op te slaan op de media die zijn gedefinieerd in uw stuurgroep of beleid. SAVSAVFBRM is een opdracht voor het opslaan van BRMS-opslagbestanden naar media die door BRMS worden beheerd. U kunt de opdracht SAVSAVFBRM opgeven op de opdrachtregel of inroosteren via de systeemtaakplanner.
- 5. De parameter *Opvolgende opslagbewerkingen toestaan (ALWADLSAVE)* van de opdracht SAVSAVFBRM kan worden gebruikt voor het opslaan van opslagbestanden naar media zonder dat het opslagbestand van het systeem wordt verwijderd. Wanneer u bij deze parameter \*YES opgeeft, geeft u aan dat u opslagbestanden in opeenvolgende opslagbewerkingen wilt opslaan. De opslagbestanden worden niet

uit het systeem gewist als er onderhoud wordt uitgevoerd. Als u deze waarde opgeeft, moet u een volgende SAVSAVFBRM-opdracht uitvoeren met behulp van ALWADLSAVE(\*NO) om het verwijderen van deze opslagbestanden van het systeem mogelijk te maken.

### **Werken met opslagbestanden**

Met het scherm *Werken met opslagbestanden* kunt u opslagbestanden laten vervallen en van het systeem verwijderen. In dit scherm kunt u ook optie 9 (Werken met opgeslagen objecten) gebruiken voor het weergeven van het opgeslagen object en vervolgens een of meer objecten voor herstel selecteren of optie 5 gebruiken om uitvoerige informatie over het opslagbestand zelf weer te geven. U opent het scherm *Werken met opslagbestanden* met behulp van de opdracht Werken met opslagbestanden (WRKSAVFBRM).

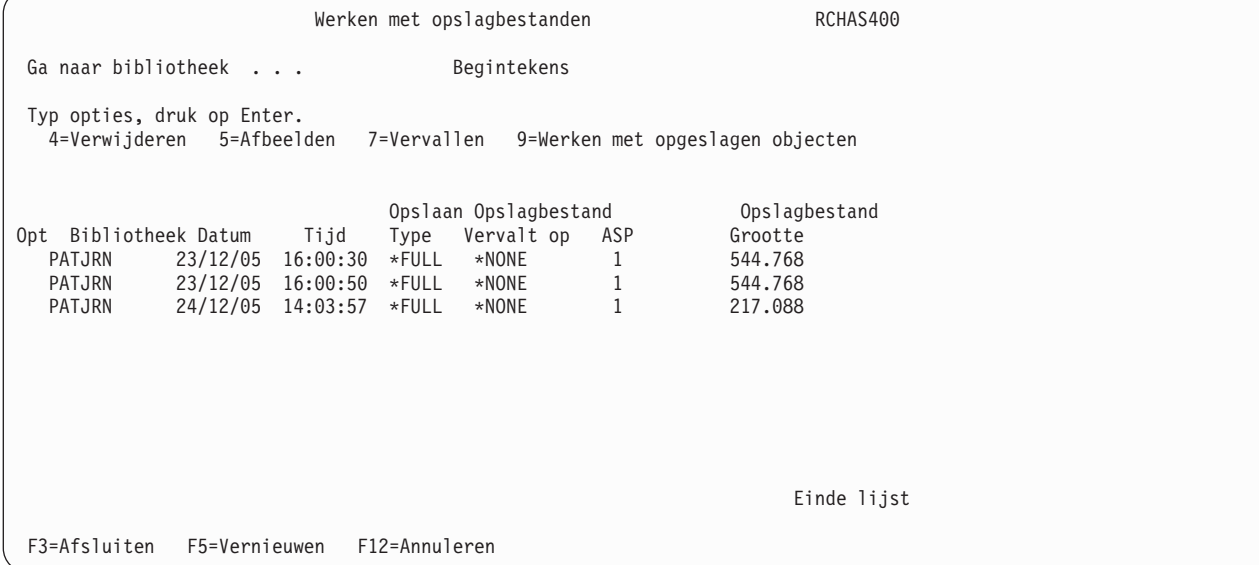

# **Bibliotheken met BRMS-opslagbestanden**

In het veld *ASP voor opslagbestanden* in het mediabeleid geeft u het ASP-nummer op waarin u de opslagbestanden wilt bewaren die zijn gemaakt als resultaat van de BRMS-verwerking. U kunt een getal opgeven in het bereik 1–32 voor het opgeven van een hulpgeheugenpool (ASP) voor het opslaan van opslagbestanden. BRMS maakt een bibliotheek aan in de ASP en gebruikt deze voor het opslaan van opslagbestanden. De namen van deze bibliotheken zijn Q1ABRMSF01 voor de systeem-ASP (1), Q1ABRMSF02 voor de standaardgebruikers-ASP 2, enzovoort. Deze opslagbestanden worden niet uit het systeem verwijderd wanneer u het BRMS-product uit het systeem verwijderd.

**Opmerking:** BRMS biedt op dit moment geen ondersteuning voor het opslaan van gegevens in opslagbestanden in ASP-apparaten (33–255).

U kunt ook een geheugenlimiet voor een ASP opgeven in het mediabeleid door een percentage op te geven van totale beschikbare ruimte in de ASP. Een geheugenlimiet van 90 procent betekent bijvoorbeeld dat u opslagbestanden naar de ASP kunt wegschrijven totdat het ASP-gebruik de limiet van 90 procent overschrijdt. Wanneer de limiet is bereikt, wordt er een bericht verzonden naar de berichtenwachtrij om aan te geven dat de ASP-limiet is overschreden. Dit geeft u de gelegenheid om het opslaan naar opslagbestanden te negeren, annuleren of opnieuw te proberen. U kunt dit probleem oplossen door de opdracht SAVSAVFBRM te gebruiken voor het verwijderen van bestanden uit de opslagbestanden naar media of u kunt de geheugenlimiet van de ASP verhogen en vervolgens opnieuw proberen de opslagbestanden op te slaan.

Afzonderlijke namen voor opslagbestanden worden automatisch door BRMS gegenereerd op basis van de datum/tijdsaanduiding. BRMS beheert zijn eigen omgeving voor opslagbestanden. Het is niet nodig de namen te kennen van de opslagbestanden of van de bibliotheken waarin ze worden bewaard.

# <span id="page-274-0"></span>**Hoofdstuk 13. BRMS en Tivoli Storage Manager (TSM)**

Tivoli Storage Manager (TSM) is een IBM-product dat geautomatiseerde en gecentraliseerde functies voor backup, herstel en opslagbeheer voor werkstations en netwerkservers biedt op een centrale server. Voor meer informatie over TSM gaat u naar de [Tivoli-website.](http://www.ibm.com/software/tivoli/products/storage-mgr/)

### **BRMS als een TSM-client**

U kunt BRMS gebruiken om gebruikersgegevens op gedistribueerde System i-platforms op te slaan op een TSM-server. Dit doet u via de BRMS TSM-client die bij het basis-BRMS-product is geleverd.

De BRMS TSM-client lijkt op de BRMS-client. Het is geen TSM Backup- of Archive-client. Er is weinig verschil tussen de manier waarop BRMS objecten op TSM-servers opslaat en de manier waarop BRMS objecten op media opslaat. Een TSM-server is slechts een ander apparaat dat BRMS gebruikt voor uw opslag- en hersteloperaties.

De BRMS TSM-cient communiceert met TSM-servers via een speciale API-set die de TSM Application Programming Interface voor System i (TSM API's) wordt genoemd, programmaproduct 5733-197.

**Opmerking:** De meest recente versie van de TSM API's kan worden gedownload vanaf de volgende URL: **ftp://ftp.software.ibm.com/storage/tivoli-storage-management/maintenance/client/ v5r2/OS400/LATEST/**

### **Voordelen**

De BRMS TSM-client voor TSM biedt de volgende voordelen voor een of meer systemen op off-site locaties:

- v U kunt BRMS-beleidsdefinities gebruiken voor het opslaan van niet-systeemobjecten op een netwerk voor opslag op een server in de TSM-serie.
- v U kunt het aantal media dat vereist is op de off-site locatie verkleinen, waarmee u de mate van backupautomatisering verhoogt.
- v U kunt de tijd die vereist is voor het beheren van media terugbrengen.
- v U hoeft minder apparaten aan te schaffen voor het off-site systeem.

# **Beperkingen**

Alle gebruikersgegevens die u kunt opslaan in een opslagbestand, kunt u op een TSM-server opslaan door gebruik te maken van de BRMS TSM-client. Doorgaans worden deze gegevens gemaakt door de gebruiker en zijn ze niet nodig om i5/OS naar een functioneel niveau te herstellen. Daarom zijn beveiligingsgegevens, configuratiegegevens en gelicentieerde programma's uitgesloten van opslagbewerkingen op TSM-servers.

Hieronder volgt een lijst met aanvullende beperkingen die aan BRMS TSM Client-operaties zijn gesteld.

- v Opslagbewerkingen met actieve objecten (\*SYNCLIB) wordt niet ondersteund bij het opslaan van bibliotheken naar TSM-servers. Wanneer bibliotheken op TSM-servers worden opgeslagen, wordt er per bibliotheek één opdracht gebruikt omdat i5/OS vereist dat de opslagbewerking is ingesteld als opslaan naar een opslagbestand. Als de waarde \*SYNCLIB is opgegeven, wordt deze genegeerd.
- v U kunt geen systeemgegevens naar een TSM-server opslaan. U moet systeemgegevens op lokale media opslaan zodat deze beschikbaar zijn voor systeemherstel. Hieronder vallen ook beveiligings- en configuratiegegevens.
- v BRMS slaat geen \*IBM-bibliotheken op TSM-servers op.
- v BRMS slaat geen door IBM geleverde bibliotheken op TSM-servers op die als gebruikersgegevens worden beschouwd, zoals de bibliotheken QGPL, QUSRBRM of QUSRSYS.
- v U kunt geen bewerkingen vanaf een TSM-server plannen, hoewel u wel bewerkingen kunt plannen door BRMS te gebruiken.
- v BRMS gebruikt zijn eigen beleidsdefinities voor het beheren van de gegevens over bewaar- en vervaltermijnen die op de TSM-server zijn opgeslagen. Voor dit doeleinde worden geen TSM-beleidsdefinities gebruikt.
- v U kunt geen BRMS-mediagegevens over een TSM-server opslaan. U moet deze gegevens op lokale media opslaan zodat deze beschikbaar zijn voor herstel.

### **Prestatievermogen**

De snelheid waarmee opslag- en herstelgegevens worden overgedragen tussen de BRMS TSM-client en de Tivoli Storage Manager (TSM) wordt bepaald door diverse factoren waaronder de huidige activiteit op het systeem, de beschikbaarheid van resources op het systeem, de beschikbare bandbreedte van het netwerk en de TSM-server. BRMS communiceert niet rechtstreeks met TSM-servers. BRMS gebruikt functies die worden geleverd door de TSM API's. De TSM API's verzorgen alle communicatie met de TSM-server.

Voor opslagbewerkingen ontvangt BRMS van het besturingssysteem een pointer naar de opslagdata en -lengte. BRMS geeft de pointer en de lengte door aan de TSM-API. De TSM-API geeft de opslaggegevens door aan de TSM-server. De opslagsnelheid is rechtstreeks gerelateerd aan het vermogen van het besturingssysteem en BRMS om de blokken met opslaggegevens te verzamelen en het vermogen van de TSM-API om de opslaggegevens via het netwerk naar de TSM-server te verzenden. De bewerking met de laagste snelheid (het opslaan zelf of het verzenden) bepaalt de uiteindelijke snelheid van de gehele opslagbewerking.

Voor herstelbewerkingen ontvangt de BRMS verzoeken voor blokken met herstelgegevens van het besturingssysteem. BRMS stuurt het verzoek door naar de TSM-API. De TSM-API beheert de overdracht van de herstelgegevens vanaf de TSM-server. De snelheid van de herstelbewerking is rechtstreeks gerelateerd aan het vermogen van de TSM-API om via het netwerk blokken met herstelgegevens te ontvangen van de TSM-server, en het vermogen van BRMS en het besturingssysteem om de objecten te herstellen. De bewerking met de laagste snelheid (het ontvangen of het herstellen zelf) bepaalt de uiteindelijke snelheid van de gehele herstelbewerking.

U kunt BRMS gebruiken om de recente TSM-snelheid te analyseren en door te geven. U kunt dit als volgt doen:

- 1. Typ GO BRMRPT op de opdrachtregel en druk op Enter.
- 2. Voer optie 53 uit. Druk de TSM-prestatieanalyse af.
- 3. Geef het bereik van data, taak, gebruiker en het minimumaantal blokken op dat u in de TSMprestatieanalyse wilt opnemen.

**Opmerking:** Activiteit tussen BRMS- en TSM-servers wordt vastgelegd in bestand */tmp/brms/tsmapis*. Het analyseprogramma gebruikt deze gegevens om een rapport samen te stellen.

```
Rapportcriteria opgeven
Typ waarden en druk op Enter.
Selecteer datums:
   Vanaf datum. . . . . . . . . . . . *BEGIN Datum, *BEGIN, *CURRENT<br>Tot datum. . . . . . . . . . . . . *END Datum. *END. *CURRENT
   Tot datum. \ldots . . . . . . . . . . *END
 Taaknummer . . . . . . . . . . . . *ALL        1-999999, *ALL<br>Taakgebruiker. . . . . . . . . . . *ALL       Naam, *ALL
 Taakgebruiker. . . . . . . . . . . : *ALL Naam, *ALL
 Minimumaantal blokken . . . . . . : *NONE 1-999999, *NONE
 F3=Afsluiten F12=Annuleren
```
- 4. Druk op de Enter-toets om het rapport te maken
- 5. Gebruik de opdracht WRKSPLF (Werken met spoolbestanden) om het QP1ATSMRPT-rapport af te beelden of af te drukken.

### **Opmerkingen:**

- a. De prestatiegegevens in het rapport geven alleen een beeld van de tijd die vereist is om gegevens te verzenden zodra het besturingssysteem een verzoek start voor het verzenden of ontvangen van het eerste gegevensblok. De prestatieanalyse in dit rapport houdt geen rekening met de extra verwerkingstijd die is vereist voor het maken van de opdracht voor opslaan/herstellen of het verwerken van het uitvoerbestand.
- b. Gemiddelden voor overdrachtsnelheden zijn nauwkeuriger wanneer het aantal blokken in de overdracht toeneemt. Zo is een analyse van een overdracht bestaande uit 50 blokken nauwkeuriger dan een analyse van een overdracht bestaande uit slechts 5 blokken.

# **TSM-beveiliging van bewaartermijnen**

Recente regelgeving van de overheid vereist dat essentiële gegevens gedurende een bepaalde periode bewaard blijven en tegen vroegtijdige verwijdering worden beschermd. De TSM-beveiliging van bewaartermijnen zorgt ervoor dat gearchiveerde objecten een vaste bewaartermijn hebben en voorkomt dat gegevens worden verwijderd voordat de bewaartermijn is verstreken. Een TSM-server gebruikt deze beveiliging wanneer in de serverstatus *Archive retention protection* (bewaarbeveiliging voor archief) de waarde *yes* is ingesteld.

Als op een TSM-server de beveiliging van de bewaartermijn is ingeschakeld, kan de server alleen worden gebruikt voor het opslaan van archiefobjecten omdat archiefkopiegroepen de enige objecten zijn die een bewaartermijnkenmerk hebben. Het bestand IBM Data Retention 450 (DR450) of DR550 servers zijn installatie-oplossingen die TSM-server bieden die vooraf is geconfigureerd voor bewaartermijnbeveiliging.

BRMS kan backup- of archiefbewerkingen toestaan op een TSM-server die gebruikmaakt van bewaartermijnbeveiliging. Deze functie is beschikbaar via PTF in versies ouder dan V5R4M0 en is vanaf V5R4M0 ingebouwd in BRMS TSM-apparaatondersteuning.

**Opmerking:** Versie V5R2M2 of recenter van de Tivoli Storage Manager Application Programming Interface (TSM API's), programmaproduct 5733-197, is vereist om gebruik te maken van de BRMS TSM-client met een DR450- en DR550-server of een TSM-server die *bewaartermijnbeveiliging* biedt.

Het is belangrijk om te begrijpen dat de BRMS-client alle objecten van een System i-product als backupobjecten op een TSM-server opslaat, ongeacht of de bewerking een BRMS-backup of een BRMSarchivering was. BRMS bewaart deze opgeslagen objecten als backupobjecten op de TSM-server zodat BRMS de objecten kan wissen wanneer ze zijn vervallen. Het is de vervaldatum in de BRMS-historiegegevens die bepaalt wanneer opgeslagen objecten vervallen. Wanneer u BRMS-onderhoud uitvoert, worden vervallen objecten uit de historie verwijderd. Als het object was opgeslagen op een TSM-server, wordt het ook van de TSM-server verwijderd als het uit de BRMS-historie is verwijderd. De reservekopiegroep in de beheerklasse die door BRMS wordt gebruikt, is geconfigureerd voor het bewaren van slechts één versie van het object wanneer dit is opgeslagen op de TSM-server en is ook geconfigureerd om geen versies van gewiste objecten te bewaren. Hierdoor kan BRMS op efficiënte wijze het geheugen beheren dat het als TSM-server gebruikt.

De dataretentieservers vereisen dat clients objecten als archiefobjecten op de server opslaan zodat de bewaartermijnkenmerken van een archiefkopiegroep kunnen worden toegepast op het object. Als een gebruiker probeert het archiveerde object te wissen voordat de bewaartermijn is vervallen, wordt de wispoging beëindigd. Gearchiveerde objecten op dataretentieservers kunnen alleen worden gewist wanneer de bewaartermijn van het object is vervallen. Een BRMS-client kan alleen objecten op een dataretentieserver opslaan als ze als TSM-archiefobjecten worden verzonden en niet als TSM-backupobjecten.

**Opmerking:** Het TSM-object is niet van belang voor het type opslagbewerking dat door BRMS op het System i-platform wordt uitgevoerd. De opslagbewerking kan een backup- of archiefbewerking zijn en de opgeslagen objecten worden als archiefobjecten naar de dataretentieserver verzonden.

Bij het opslaan van objecten op dataretentieservers is het van belang dat de bewaartermijn van het BRMSmediabeleid overeenkomt met de bewaartermijn van de archiefkopiegroep in de TSM-beheerklasse. Dit is vereist zodat het vervallen van de opgeslagen items in de BRMS-historie samenvalt met het vervallen van het object op de server. Als een object door BRMS is opgeslagen op een dataretentieserver heeft het wijzigen van de vervaltermijn van het object in de BRMS-historie geen invloed op de bewaartermijn van gegevens op de dataretentieserver.

Als de BRMS-bewaartermijn later afloopt dan de TSM-bewaartermijn wordt het object door de dataretentieserver gewist. BRMS verwijdert het object uit de historie wanneer de historiebewaartermijn vervalt. Als het object niet langer op de dataretentieserver bestaat wanneer BRMS het object probeert te wissen, wordt de wisbewerking in de BRMS-historie met succes uitgevoerd.

Als de BRMS-bewaartermijn eerder vervalt dan die op de dataretentieserver mislukt elke poging door BRMS om het object van de TSM-server te wissen met als foutmelding *BRM2327 – Er zijn fouten opgetreden bij het verwijderen van het item van de TSM-server*. Oorzaakcode 0248 wordt vermeld bij de oorzaak. De objecten blijven in de BRMS-historie totdat ook zij op de dataretentieserver vervallen.

# **Uw BRMS-client instellen**

Om de verbinding tussen TSM en BRMS tot stand te brengen, voert u de volgende stappen uit:

### **Stappen uit te voeren op de TSM-server**

Vraag uw TSM-beheerder de volgende stappen uit te voeren:

- v Registreer de naam van uw systeemknooppunt en wijs deze toe aan een TSM-domein dat geen geplande backups uitvoert.
	- **Opmerking:** Wanneer u het systeem bij de TSM-server als een knooppunt registreert, dient u de COMPression=Client of COMPression=No en BACKDELete=Yes te gebruiken voor de opdracht REGister Node.
- v Geef de naam van de beheerklasse op als deze anders is dan STANDARD.
- v Geef het communicatieprotocol op dat u gaat gebruiken om een verbinding met de TSM-server te maken.
- v Geef een naam op die de te gebruiken communicatiecategorie aangeeft (bijvoorbeeld, \*APPC of \*NET).

v De beheerklasse TSM STANDARD biedt niet het meest efficiënte gebruik van de TSM-serveropslag wanneer deze wordt gebruikt met de BRMS TSM-client. U moet overwegen de volgende opdrachten voor TSM-beheer te gebruiken voor het maken en inschakelen van een nieuw TSM-domein en een nieuwe TSM-beheerklasse en het registreren van knooppunten voor BRMS-gebruik.

Voor IBM Tivoli Storage Manager-servers

DEFINE DOMAIN BRMS DESCRIPTION="Domain for BRMS TSM Clients" BACKRETENTION=nnnnn ARCHRETENTION=0 DEFINE POLICYSET BRMS BRMS DESCRIPTION="Policy set for BRMS TSM Clients" DEFINE MGMTCLASS BRMS BRMS BRMS DESCRIPTION="Management class for BRMS TSM Clients" DEFINE COPYGROUP BRMS BRMS BRMS STANDARD TYPE=BACKUP DESTINATION=poolnaam VEREXISTS=1 VERDELETED=0 RETEXTRA=0 RETONLY=0 ASSIGN DEFMGMTCLASS BRMS BRMS BRMS ACTIVATE POLICYSET BRMS BRMS REGISTER NODE knooppuntnaam wachtwoord DOMAIN=BRMS COMPRESSION=N0 BACKDELETE=YES

Voor IBM Data Retention 450- (DR450) en DR550-servers

DEFINE DOMAIN BRMS DESCRIPTION="Domain for BRMS TSM Clients" BACKRETENTION=0 ARCHRETENTION=nnnnn DEFINE POLICYSET BRMS BRMS DESCRIPTION="Policy set for BRMS TSM Clients" DEFINE MGMTCLASS BRMS BRMS BRMS DESCRIPTION="Management class for BRMS TSM Clients" DEFINE COPYGROUP BRMS BRMS BRMS STANDARD TYPE=ARCHIVE RETVER=nnnnn RETINIT=CREATION DESTINATION=poolnaam ASSIGN DEFMGMTCLASS BRMS BRMS BRMS ACTIVATE POLICYSET BRMS BRMS REGISTER NODE knooppuntnaam wachtwoord DOMAIN=BRMS COMPRESSION=N0 ARCHDELETE=YES

- v BRMS zal de naam zijn van de beheerklasse die wordt gebruikt door de BRMS TSM-client.
- v Als de beheerklasse die u gebruikt voor de BRMS TSM-client een geheugenpool met sequentiële toegang gebruikt, moet u weten dat elke bibliotheek die door de client wordt opgeslagen begint en eindigt met een clientsessie. Als de apparatuurcategorie die wordt gebruikt door de geheugenpool een mountretentie van 0 minuten heeft, wordt de band gemount aan het begin van een sessie en wordt de koppeling verbroken aan het einde van een sessie. Als er tijdens de backupbewerking diverse malen wordt aangekoppeld en losgekoppeld, moet u het kenmerk van de mountretentie op de TSM-server bekijken en indien gewenst wijzigen om de responstijd te verbeteren.
- v Als de beheerklasse die u gebruikt voor de BRMS TSM-client een schijfgeheugenpool gebruikt, moet u weten dat TSM-servers vereisen dat een client de grootte van het opgeslagen object aangeeft zodat er ruimte in de geheugenpool kan worden toegewezen voor het ontvangen van het opgeslagen object. BRMS maakt een schatting van de grootte van het opgeslagen object omdat de werkelijke grootte van geen enkel opgeslagen object niet op het besturingssysteem beschikbaar is totdat het object is opslagen. Als u meerdere gelijktijdige backuptaken op een TSM-server uitvoert, kan als gevolg van deze schattingen de vereiste grootte van het geheugen zo groot zijn dat bepaalde BRMS-clientsessies door de TSM worden afgebroken als gevolg van onvoldoende opslagcapaciteit. Hieronder ziet u hoe de schattingen voor het opslaan van objecten op TSM-servers tot stand komen.

#### **Bibliotheken en objecten:**

Gebruik de grootte van elke bibliotheek.

#### **Mappen en documenten:**

Gebruik de grootte van de bibliotheek QDOC.

#### **Directory's en bestanden:**

Grootte van \*LINK-opslag of berekende grootte of grootte opgegeven in QUSRBRM/ Q1ATSMSIZE-gegevensgebied, dan maximum van die grootte of 128 MB.

#### **Spoolbestanden**

Gebruik 512 MB.

De geschatte grootte wordt vervolgens verhoogd met nog eens 5% vanwege de descriptors en controlegetallen die door het besturingssysteem in de gegevensstroom worden ingevoegd.

Het gebruiken van een schatting van de grootte van opgeslagen objecten zorgt voor betere prestaties dan het bepalen van de werkelijke grootte. De door BRMS geschatte grootte is meestal hoger dan de werkelijke grootte. Hierdoor kunnen TSM-clientbewerkingen mislukken wanneer het schijfgeheugen niet groot genoeg is. Als u meerdere BRMS-clientsessies uitvoert op hetzelfde schijfgeheugen kunnen andere clientsessies die gebruik maken van hetzelfde schijfgeheugen worden afgebroken vanwege een gebrek aan geheugencapaciteit.

### **Stappen uit te voeren op de TSM-client**

#### 1. **Installeer TSM Application Program Interface (TSM API's)**

Als u de TSM API's op CD-ROM hebt staan, gebruikt u de volgende opdracht: RSTLICPGM(5733197) DEV(apparatuurnaam waarbij apparatuurnaam de naam is van het apparaat voor de CD-ROM die de Tivoli Storage Manager Client API (TSM API's) bevat.

Als u de API's van het internet hebt gedownload, gebruikt u de volgende opdracht: RSTLICPGM LICPGM(5733197) DEV(\*SAVF) SAVF (bibliotheeknaam/naam\_opslagbestand) waarbij de SAVF-parameter verwijst naar de bibliotheek en het opslagbestand die de TSM API's bevatten.

#### 2. **BRMS installeren**

Informatie over het installeren van BRMS vindt u in Hoofdstuk 2, "BRMS installeren en [initialiseren",](#page-32-0) op [pagina](#page-32-0) 11.

#### 3. **Een locatie voor uw TSM-server toevoegen**

Als u meer dan een TSM-server hebt, maakt u een unieke BRMS-locatie voor elke TSM-server. Als u ook een BRMS-netwerk gebruikt, wordt deze locatie automatisch verzonden naar de andere systemen in het netwerk.

Om naar het scherm Werken met opslaglocaties te gaan, typt u WRKLOCBRM op de opdrachtregel en drukt u op Enter.

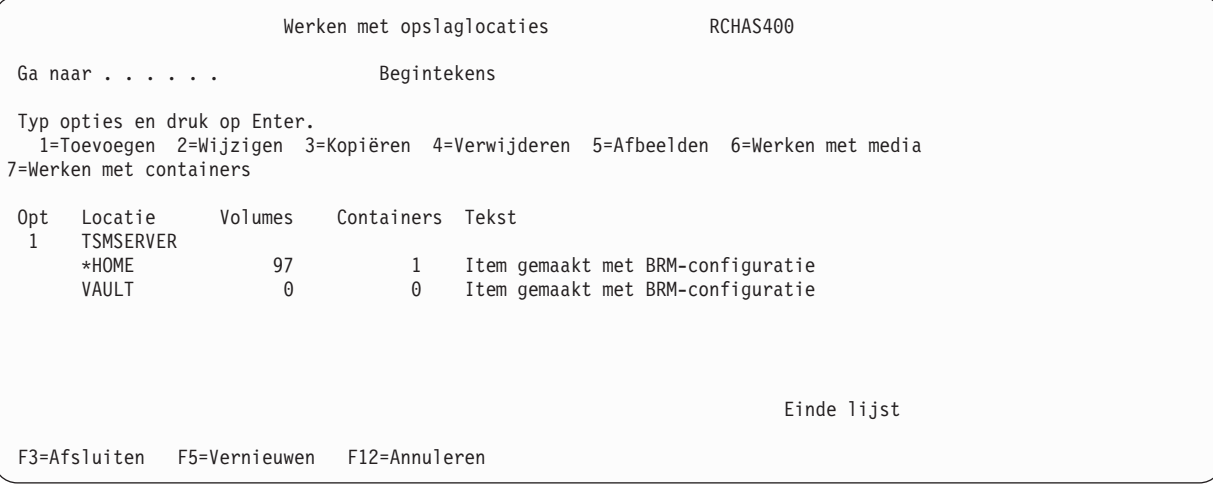

a. In het scherm Werken met opslaglocaties (WRKLOCBRM) typt u 1 (Toevoegen) in het veld *Opt*.

b. Typ vervolgens een naam voor uw TSM-server in het veld *Locatie* en druk op Enter. Hiermee gaat u naar het scherm Opslaglocatie toevoegen.

```
Opslaglocatie toevoegen
Typ waarden en druk op Enter.
Opslaglocatie . . . . . . . . . . . TSMSERVER Naam
Adresregel 1 . . . . . . . . . . . Computerruimte, bovenliggende locatie.
Adresregel 2 . . . . . . . . . . .
Adresregel 3 . . . . . . . . . . .
Adresregel 4 . . . . . . . . . . .
Adresregel 5 . . . . . . . . . . .
Contactpersoon . . . . . . . . . . Jennie Doe
Telefoonnummer contactpersoon . . . Tijdsduur voor ophaalbewerking . . . . . . . . .0 Uur
 Vervallen van volumes toestaan. . . *NO *YES, *NO
 Sleuftoewijzing . . . . . . . . . . *NO *YES, *NO
Tekst . . . . . . . . . . . . . . . TSM-serverlocatie
F3=Afsluiten F12=Annuleren
```
- c. Gebruik de adresvelden in dit scherm om de locatie van de TSM-server vast te leggen. U kunt de contactpersoonvelden gebruiken voor het aangeven van de TSM-beheerder en andere belangrijke contactpersonen.
- d. Gebruik de standaardwaarden in de velden *Vervallen van volumes toestaan* en *Sleuftoewijzing*.
- e. Typ in het veld *Tekst* een beschrijving voor deze TSM-locatie.
- f. Druk op Enter om de locatiegegevens op te slaan.

### 4. **Een mediabeleid maken**

Beleidsdefinities voor BRMS-media die worden gebruikt bij TSM-servers bepalen hoe lang de objecten die worden opgeslagen op de TSM-server in de BRMS-historie behouden blijven. Wanneer de bewaartermijn verloopt, wordt het object bij de eerstvolgende onderhoudsbewerking van de TSMserver gewist en uit de BRMS-historie verwijderd. Het is belangrijk om altijd expliciet de locatie te vermelden wanneer u het mediabeleid voor TSM-servers gebruikt.

Ga als volgt te werk om een mediabeleid voor uw TSM-server te maken:

- a. In het scherm Werken met mediabeleid typt u 1 in de kolom *OPT*.
- b. Typ een beleidsnaam in de kolom *Beleid*.
- c. Druk op Enter om het scherm Mediabeleid maken op te roepen.

Mediabeleid maken Typ waarden en druk op Enter. Mediabeleid . . . . . . . . . . . TSM Naam<br>Type bewaartermijn . . . . . . . . 2 1=Datum, 2=Dagen, Type bewaartermijn  $\dots \dots$ . 2 3=Versies, 4=Permanent<br>Datum, Aantal Media bewaren. . . . . . . . . . 35 Datum, Aantal<br>Bewaartermijn gewiste bibliotheek \*NONE Aantal, \*NONE Bewaartermijn gewiste bibliotheek \*NONE Verplaatsingsbeleid . . . . . . . \*ADSM Naam, \*NONE, \*ADSM, F4 Mediaklasse . . . . . . . . . . . \*ADSM Naam, \*SYSPCY, \*ADSM, F4 Opslaglocatie . . . . . . . . . . TSMSERVER Naam, \*ANY, F4 voor lijst Opslaan in opslagbestand . . . . . \*NO \*YES, \*NO ASP voor opslagbestanden . . . . \*SYSTEM Naam, \*SYSTEM, 1-32 Type bewaartermijn opslagbestand 4 1=Datum, 2=Dagen, 3=Permanent, 4=Geen<br>Datum, Getal, \*NONE Opslagbestanden bewaren. . . . \*NONE Datum, Geta<br>SP-opslaglimiet . . . . . . . \*SYS \*SYS, 1-99 ASP-opslaglimiet . . . . . . . \*SYS \*SYS, 1-99 Media beveiligen . . . . . . . . \*ADSM \*YES, \*NO, \*ADSM Meer... F3=Afsluiten F4=Aanwijzingen F5=Vernieuwen F12=Annuleren

d. Stel de velden *Type bewaartermijn* en *Media bewaren* in om de periode op te geven gedurende welke dit mediabeleid op de TSM-server moet worden bewaard. BRMS beheert de bewaartermijn van het object op de TSM-server. Wanneer het object in de BRMS-historie vervalt en uit de historie wordt verwijderd, wist BRMS het object van de TSM-server.

#### **Opmerkingen:**

| | | | | | | | | | | | | | | | | | | | | | | |

- 1) Als u een IBM Data Retention 450- (DR450) of DR550-server gebruikt, wordt de bewaartermijn ook beheerd door deze server. Een opgeslagen object kan niet uit de BRMS-historie worden verwijderd als dat object nog niet vervallen is op dataretentieserver. Als u een dataretentieserver gebruikt, moet u ervoor zorgen dat de instelling van de velden *Type bewaartermijn* en *Media bewaren* overeenkomen met de bewaartermijn van de TSM-beheerklasse die u opgeeft in het veld *TSM-beheerklasse*.
- 2) Als een object op een dataretentieserver is opgeslagen en hierop niet is vervallen, leiden pogingen om het object uit de BRMS-historie te wissen tot de foutmelding *BRM2327–Er zijn fouten opgetreden bij het verwijderen van item van TSM-server* met oorzaakcode *0248–Verwijderen van dit object is niet toegestaan*.
- e. Geef in het veld *Verplaatsingsbeleid* de \*ADSM-waarde op. Deze naam geeft aan dat een TSM-beleid en geen BRMS-beleid de verplaatsing van media beheert.
- f. Geef \*ADSM op in het veld *Mediaklasse*. Dit geeft aan de BRMS-mediaklassen niet worden gekoppeld aan TSM-apparaten.
- g. Stel het veld *Opslaglocatie* in op de waarde die u hebt opgegeven bij Stap 3.
	- **Opmerking:** BRMS raadt het gebruik van de speciale waarde \*ANY voor dit veld af. Gebruik van deze speciale waarde zou er toe kunnen leiden dat opgeslagen objecten naar de verkeerde TSM-server worden geleid wanneer u dit mediabeleid samen me \*MEDCLS voor het apparaat gebruikt. Wanneer \*MEDCLS wordt gebruikt voor de DEV-parameter (apparaat) bij de opslagopdrachten voor backupstuurgroepen, wordt het apparaat gekozen op basis van de locatie. Als ook \*ANY wordt gebruikt, kan elk apparaat worden geselecteerd.
- h. Geef \*ADSM op in het veld *Media beveiligen*. Dit geeft aan dat een TSM-beleid en geen BRMSbeleid zorgt voor de beveiliging van uw gegevens.

```
Mediabeleid maken
Typ waarden en druk op Enter.
  Vereiste volumes . . . . . . . . . *NONE *NONE, 1-9999<br>Volumes markeren voor duplicatie . *NO *NO, *YES
  Volumes markeren voor duplicatie . *NO *YES<br>Historie markeren voor duplicatie . *NO *NO, *YES
  Historie markeren voor duplicatie . *NO
  Tekst . . . . . . . . . . . . . . *NONE
                                                                                           Meer...
 F3=Afsluiten F5=Vernieuwen F12=Annuleren
```
- i. Gebruik de standaardwaarde \*NONE in het veld *Vereiste volumes* en \*NO voor de velden *Volumes markeren voor duplicatie* en *Historie markeren voor duplicatie*. Deze activiteiten worden beheerd door het TSM-beleid en niet door het BRMS-beleid.
- j. Typ in het veld *Tekst* een beschrijving voor dit TSM-beleid. Blader vervolgens verder naar het volgende scherm van Mediabeleid maken.
- k. Druk op Enter om de extra velden weer te geven:

| | | | | | | | | | | | | | | | | | | | | | |

| | | | | | | | | | | | | | | | | | | | | | | | | |

| | |

```
Mediabeleid maken
Typ waarden en druk op Enter.
 Gegevens versleutelen. . . . . . *NO *NO, *YES
  TSM-beheerklasse . . . . . . . . . STANDARD
  TSM-overdrachtsgrootte . . . . . . 1024 1-9999999
  TSM overdracht-ASP . . . . . . . . *SYSTEM Naam, *SYSTEM, 1-32
 TSM-beveiliging:
   TSM-knooppunt. . . . . . . . . . APPN.REESES
   TSM-wachtwoord . . . . . . . . . *NONE
                                                                   Einde lijst
F3=Afsluiten F5=Vernieuwen F12=Annuleren
```
- l. In het veld *Gegevens versleutelen* geeft u op of u wilt dat er softwareversleuteling plaatsvindt wanneer dit mediabeleid wordt gebruikt.
- m. Geef in het veld *TSM-beheerklasse* de naam van de BRMS-beheerklasse op die u van uw TSMbeheerder hebt ontvangen. Gebruik de standaardwaarde STANDARD als u de naam van een beheerklasse van de beheerder wilt ontvangen.
- n. Geef in het veld *TSM transfer size* op hoeveel MB er moet worden gebruikt bij het overdragen van gegevens naar de TSM-server. De standaardwaarde is 1024 MB. Op dit moment is deze parameter uitgeschakeld. In een toekomstige PTF zal deze zijn ingeschakeld.
- o. Geef in het veld *TSM transfer ASP* op welke ASP door BRMS moet worden gebruikt om de gegevens te bevatten die worden overgedragen naar de TSM-server. Op dit moment is deze parameter uitgeschakeld. In een toekomstige PTF zal deze zijn ingeschakeld.
	- p. De parameter voor TSM-beveiliging heeft twee elementen *TSM-knooppunt* en *TSM-wachtwoord*. Geef de knooppuntnaam en het -wachtwoord op waarmee dit systeem zich bekend maakt bij de TSM-server. Gebruik de waarde \*NONE in het veld *TSM-wachtwoord* alleen als de TSM-server geen verificatie van clientoperaties vereist.
	- q. Druk op Enter om het mediabeleid te maken.
	- **Opmerking:** Mediabeleid wordt via het netwerk naar alle systemen in een BRMS-netwerk verzonden, maar het TSM-wachtwoord wordt om beveiligingsredenen niet via het netwerk verzonden. Als u een TSM-wachtwoord voor een mediabeleid op een systeem in het netwerk wijzigt, moet u dit wachtwoord ook wijzigen op de andere systemen die van dit mediabeleid gebruik maken. Een manier om het beheren van het wachtwoord te vermijden is om de functie TSM Password Access Generate te gebruiken zoals beschreven in ["Wer](#page-287-0)king van automatisch [wachtwoordbeheer](#page-287-0) door TSM" op pagina 266.

### 5. **Een TSM-apparaat maken**

| | |

> U moet een uniek BRMS-apparaat maken voor elke TSM-server die u van plan bent te gebruiken. BRMS-apparaten worden niet via een netwerk verzonden en u moet deze apparaten dus maken voor elk systeem dat gebruik gaat maken van de TSM-servers. U maakt een TSM-apparaat via het scherm Werken met apparaten (WRKDEVBRM). U opent dit scherm door WRKDEVBRM te typen op een opdrachtregel en op Enter te drukken. In het scherm Werken met apparaten voert u de volgende stappen uit:

- a. Typ een 1 in het veld *Opt*.
- b. Typ een naam in het veld *Apparaat*. Kies een naam die een beschrijving van uw TSM-server geeft.
- c. Typ in het veld *Categorie* de naam van de communicatiecategorie die u wilt gebruiken. De mogelijke waarde voor dit veld zijn:
	- v \*APPC: Dit apparaat maakt een verbinding met de TSM-server door gebruik te maken van het SNA-protocol.

### **Opmerkingen:**

- 1) APPC werd ondersteund door versie 3 en 4 van de TSM-servers en wordt niet langer ondersteund door versie 5 van de TSM-servers.
- 2) BRMS staat voor een BRM1240 Apparaat-TSM is niet toegestaan. Als de beschrijving van de apparatuur niet bestaat, moet u deze maken. Gebruik de opdracht WRKDEVD DEVD(\*CMN) om de beschikbare apparaatbeschrijvingen door te nemen. Als u geen beschrijving kunt vinden die de locatie op afstand van uw TSM-server beschrijft, dan moet u dit apparaat maken met behulp van de opdracht CRTDEVAPPC.
- v \*NET: Dit apparaat maakt een verbinding met de TSM-server via het TCP/IP-protocol.

```
Werken met apparaten and andere RCHAS400
Ga naar . . . . . . . Begintekens
Typ opties en druk op Enter.
  1=Toevoegen 2=Wijzigen 4=Verwijderen 5=Afbeelden
8=Werken met status
Opt Apparaat Categorie Type/Model Tekst
      TAPMLBBRM *TAPMLB 3575/018 Item gemaakt met BRM-configuratie
1 TSMSERVER *NET
                                                               Meer...
F3=Afsluiten F5=Vernieuwen F12=Annuleren
```
d. Druk op Enter om naar het volgende scherm te gaan. De naam van het volgende scherm dat u ziet, is afhankelijk van de categorie die u hebt gekozen in het scherm Werken met apparaten. Als u bijvoorbeeld \*NET hebt gekozen, ziet u het scherm NET-apparaat toevoegen.

```
NET-apparaat toevoegen
NET-apparaat. . . . . . . . . . . : TSMSERVER
Typ waarden en druk op Enter.
Tekst . . . . . . . . . . . . . . . TSM-server
Locatie . . . . . . . . . . . . . TSMSERVER Naam, F4 voor lijst
TSM-bestandsruimte. . . . . . . . . *LCL
Buffergrootte . . . . . . . . . . . . *DEVTYPE *DEVTYPE, 1-512 KB
Bewaartermijnbeveiliging. . . . . . *NO *NO, *YES
 Internetadres . . . . . . . . . . . 123.345.567.890
Internetpoort . . . . . . . . . . . 1500 1-65534
F3=Afsluiten F4=Aanwijzingen F12=Annuleren
```
- e. In het veld *Tekst* typt u een beschrijving van het TSM-apparaat.
- f. In het veld *Locatie* typt de naam van de locatie die u bij stap 3 hebt gemaakt.
- g. Gebruik \*LCL als de standaardnaam in het veld *TSM-bestandsruimte*. Geef geen unieke naam van een bestandsruimte op tenzij u precies weet hoe TSM bestandsruimten gebruikt.
- h. Geef \*YES op voor *Bewaartermijnbeveiliging* als het TSM-apparaat een IBM Data Retention 450- (DR450) of DR550-server is, of een TSM-server die gebruik maakt van *Bewaartermijn beveiliging voor archief*.
- i. Als u in het WRKDEV-scherm \*NET-apparaat hebt opgegeven als de apparaatcategorie, moet u een internetadres en een poort voor de TSM-server opgeven. Geef het TCP/IP-adres en de poortgegevens op die u hebt ontvangen van uw TSM-beheerder. Druk vervolgens op Enter om het apparaat te maken.
- 6. **Bestaande stuurgroepen in TSM-apparaten wijzigen**

U kunt gemakkelijk een bestaande stuurgroep die lokale apparaten gebruikt wijzigen zodat deze TSM-apparaten gebruikt mits de gegevens die in de stuurgroep zijn opgegeven voldoen aan de criteria voor het opslaan van gebruikersgegevens op TSM-servers. Ga als volgt te werk om een bestaande stuurgroep te wijzigen:

- a. Ga naar het scherm Werken met backupstuurgroepen.
- b. Typ een 8 (Kenmerken wijzigen) in het veld *Opt* vóór de stuurgroep die u wilt wijzigen en druk op Enter.
- c. Het scherm Kenmerken stuurgroep wijzigen wordt geopend.

```
Kenmerken stuurgroep voor backups wijzigen
Groep . . . . . . . . . . . . . . . . : SAMPLE
Typ gegevens en druk op Enter.
Mediabeleid voor:
  Volledige backups. . . . . . . . . . . TSM Naam, F4 voor lijst
  Incrementele backups . . . . . . . . . TSM Naam, F4 voor lijst
Backup-apparatuur. . . . . . . . . . . . TSMSERVER Naam, F4 voor lijst
Parallelle apparaatresources:
  Minimumaantal resources. . . . . . . . *NONE 1-32, *NONE, *AVAIL<br>Maximumaantal resources. . . . . . . . . . 1-32, *AVAIL, *MIN
  Maximumaantal resources. . . . . . . .
Interactieve gebruikers afmelden . . . . *BKUPCY *YES, *NO, *BKUPCY
Interval voor afmelden . . . . . . . . . *BKUPCY 0-999 minuten, *BKUPCY
Standaard wekelijkse activiteit. . . . . *BKUPCY SMTWTFS(F/I), *BKUPCY
Type incrementele backup . . . . . . . *BKUPCY *CUML, *INCR, *BKUPCY
Volledige backup maken na dagen. . . . . *BKUPCY 0-365, *NOMAX, *BKUPCY
                                                                        Meer...
F3=Afsluiten F4=Aanwijzingen F12=Annuleren
```
- d. Wijzig de velden voor de volledige en incrementele methoden zodat in deze velden wordt verwezen naar de naam van het TSM-mediabeleid dat u hebt gemaakt bij stap 4. U kunt vanuit de velden voor mediabeleid F4 kiezen om een keuze te maken uit een lijst met verschillende soorten mediabeleid.
- e. Wijzig het veld *Backup-apparaten* zodat wordt verwezen naar de naam van het TSM-apparaat dat u hebt gemaakt bij stap 5. Druk op F4 vanuit het veld *Backup-apparaten* om een keuze uit een lijst met apparaten te maken. U kunt in dit scherm slechts één TSM-apparaat opgeven.

**Opmerking:** BRMS raadt niet aan dat u speciale waarde \*MEDCLS gebruikt voor *Backup-apparaten* die TSM-servers zijn. BRMS raadt aan dat u de apparatuurnaam opgeeft.

- f. Blader naar de volgende pagina van dit scherm en wijzig de waarde *Automatisch backup maken van media-informatie* in \*NONE. Dit voorkomt dat BRMS mediagegevens over de TSM-server opslaat wanneer het opslaan van deze stuurgroep is voltooid. BRMS heeft deze gegevens nodig voor het afdrukken van een herstelrapport dat verwijst naar TSM. Daarom moet u de opdracht SAVMEDIBRM gebruiken na het opslaan op de TSM-server.
- g. Druk op Enter wanneer u klaar bent met het bijwerken van de stuurgroepen.

U bent nu klaar voor het uitvoeren van opslagbewerkingen op een TSM-server terwijl u deze stuurgroep gebruikt. U kunt de locaties, mediabeleidsdefinities en apparaten die u zojuist hebt gemaakt, gebruiken met andere backup- of archiefstuurgroepen.

# **Automatisch wachtwoordbeheer door TSM gebruiken**

Als u versie 4, release 2, level 1 of later van de Tivoli Storage Manager Client API hebt geïnstalleerd, kunt u de clientoptie PASSWORDACCESS GENERATE gebruiken als u nieuwe TSM-wachtwoorden automatisch door TSM wilt laten maken wanneer de huidige wachtwoorden vervallen. U kunt het automatisch beheren van wachtwoorden door TSM inschakelen met behulp van de BRMS-client in System i Navigator of door een speciaal bestand en een sectie te maken in bibliotheek QUSRBRM.

# **Gebruik van de BRMS System i Navigator-client instellen**

Gebruik deze stappen om automatisch beheer van wachtwoorden door TSM mogelijk te maken met behulp van de BRMS System i Navigator-client.

- 1. Dubbelklik op het pictogram van **System i Navigator** op uw bureaublad.
- 2. Open een verbinding met het systeem waarop u de BRMS TSM-client wilt uitvoeren.
- 3. Klik met de rechtermuisknop op de map **Backup, Recovery, and Media Services**.
- 4. Klik op **Apparatuur beheren**.
- 5. Klik op **TSM-verbindingsnamen** in het scherm **Apparatuur beheren**.
- 6. Selecteer in het scherm **Verbindingsnamen** de verbindingsnaam waarvoor u automatisch wachtwoordbeheer wilt inschakelen.
- 7. Klik op **Wachtwoordbeheer**.
- 8. Geef het huidige wachtwoord op voor de verbindingsnaam in het scherm **Wachtwoordbeheer** ter verificatie van de wijziging in het wachtwoordbeheer.
- 9. Selecteer **TSM beheert wachtwoord**.
- 10. Klik op **OK**.
- 11. Herhaal stap 6 tot en met 9 voor het opgeven van nog meer verbindingsnamen.
- 12. Klik op **OK** in het scherm **Verbindingsnamen**.
- 13. Klik op **Sluiten** in het scherm **Apparatuur beheren**.

# **Gebruik van een bestand/sectie in bibliotheek QUSRBRM instellen**

Voer de onderstaande stappen uit om het automatisch beheren van wachtwoorden door TSM in te schakelen met behulp van een bestand en een sectie in bibliotheek QUSRBRM.

- v Maak een sourcebestand met de naam QA1AGENPWD in de bibliotheek QUSRBRM met een sectie genaamd NODENAMES met behulp van de volgende opdracht: CRTSRCPF FILE(QUSRBRM/QA1AGENPWD) RCDLEN(92) MBR(NODENAMES)
- v Wijzig de eigenaar van het bestand QUSRBRM/QA1AGENPWD in QBRMS met behulp van de volgende opdracht:
	- CHGOBJOWN OBJ(QUSRBRM/QA1AGENPWD) OBJTYPE(\*FILE) NEWOWN(QBRMS)
- Trek de algemene toegang tot het bestand QUSRBRM/QA1AGENPWD in met behulp van de volgende opdracht:

RVKOBJAUT OBJ(QUSRBRM/QA1AGENPWD) OBJTYPE(\*FILE) USER(\*PUBLIC) AUT(\*ALL)

- Verleen \*USE-machtiging tot QUSRBRM/QA1AGENPWD met behulp van de volgende opdracht: GRTOBJAUT OBJ(QUSRBRM/QA1AGENPWD) OBJTYPE(\*FILE) USER(\*PUBLIC) AUT(\*USE)
- v Gebruik STRSQL en voeg een record toe voor elke knooppuntnaam die u wilt inschakelen voor PASSWORDACCESS GENERATE met behulp van de volgende SQL-opdracht.

INSERT INTO QUSRBRM/QA1AGENPWD (SRCDTA) VALUES('knooppuntnaam')

De ingevoegde knooppuntnamen moeten aan de volgende regels voldoen:

- Elke knooppuntnaam moet overeenkomen met de knooppuntnaam die is gebruikt in het mediabeleid.
- Geef slechts één knooppuntnaam op voor elk record.
- Zorg dat de knooppuntnaam links lijnt in het record.

<span id="page-287-0"></span>– Gebruik hoofdletters voor het opgeven van de knooppuntnaam.

### **Werking van automatisch wachtwoordbeheer door TSM**

Als de functie voor automatisch wachtwoordbeheer is ingeschakeld, geeft BRMS de clientoptie PASSWORDACCESS GENERATE door aan de TSM-server wanneer deze verbindingsnaam is gebruikt voor het tot stand brengen van een sessie met de TSM-server. Automatisch wachtwoordbeheer door TSM wordt bestuurd door TSM API's en de TSM-server. BRMS voert geen wachtwoordbeheer uit wanneer dit automatisch door TSM gebeurt. De door TSM gemaakte wachtwoorden zijn opgeslagen in het bestand **/etc/adsm/TSM.PWD** tenzij u de omgevingsvariabele DSMI\_DIR hebt gewijzigd voor het aanduiden van een andere directory. Om de herstelprocedure te vereenvoudigen dient u ervoor te zorgen dat er regelmatig een backup van dit bestand op band wordt opgeslagen.

Wanneer de BRMS TSM-client een verbinding met de TSM-server vereist, controleert BRMS eerst het kenmerk *TSM beheert wachtwoord* voor de (knooppunt)naam van de huidige verbinding en houdt rekening met die instelling als deze bestaat. Deze instelling is ingesteld op BRMS beheert wachtwoord, TSM beheert wachtwoord of is leeg.

Als het kenmerk *TSM beheert wachtwoord* leeg is, controleert BRMS op de aanwezigheid van de TSMknooppuntnaam in de sectie NODENAMES van bestand QUSRBRM/QA1AGENPWD. Als de verbindingsnaam niet bestaat, beheert BRMS het wachtwoord. Als de verbindingsnaam wel bestaat, geeft BRMS de clientoptie PASSWORDACCESS GENERATE door aan de TSM-server en wordt TSM in staat gesteld het wachtwoord te beheren.

### **BRMS gebruiken voor het beheren van Tivoli Storage Manager/PASE Media**

De Tivoli Storage Manager voor de Portable Application Solutions Environment-server (TSM/PASE) biedt een exitinterface die een bandbeheersysteem zoals BRMS in staat stelt mediabewerkingen uit te voeren. BRMS biedt vier exitprogramma's (**BRMS TSM Exits**) die door een TSM-beheerder kunnen worden gebruikt voor het definiëren van exits voor door de gebruiker gedefinieerde bibliotheken die gebruik maken van op exit gebaseerde stationselectie. Het gaat om de volgende exitprogramma's:

### **QBRM/Q1AMNTTSM**

BRMS-exitprogramma voor het toewijzen van apparatuur en het mounten van een TSM-volume.

#### **QBRM/Q1AUNLTSM**

BRMS-exitprogramma voor het ongedaan maken van de toewijzing van apparaten en het ontkoppelen van een TSM-volume.

### **QBRM/Q1ADLTTSM**

BRMS-exitprogramma voor het wissen van volumes uit een TSM-pool.

### **QBRM/Q1AEXPTSM**

BRMS-exitprogramma voor het laten vervallen van volumes in een TSM-pool.

### **Voordelen**

Het gebruik van de BRMS TSM-exitprogramma's biedt de volgende voordelen wanneer u zowel BRMS als TSM/PASE op hetzelfde System i-platform gebruikt:

- v U kunt met BRMS en TSM/PASE gebruik maken van een gemeenschappelijke pool van herbruikbare media.
- v U kunt gemeenschappelijke apparaatresources gebruiken.
- v U kunt de BRMS-volumerapporten gebruiken voor het rapporten over TSM/PASE-media.
- v U voorkomt dat u de voorbeeldprogramma's die worden geleverd door TSM/PASE hoeft te compileren en onderhouden.
# **Configuratie in BRMS**

U hoeft zeer weinig instellingen te configureren in BRMS wanneer u de BRMS TSM-exitprogramma's gebruikt als het mediabeheersysteem voor TSM/PASE. U dient in BRMS een mediaklasse te maken die uitsluitend wordt gebruikt door de TSM/PASE-server. Wanneer TSM/PASE een scratchvolume vereist, vraagt het programma dit volume aan bij BRMS en wordt het volume automatisch in deze mediaklasse geplaatst.

**Opmerking:** Het is belangrijk dat de volumes die zijn opgenomen in de TSM/PASE-mediaklasse nooit worden gebruikt voor enige BRMS-bewerking om te voorkomen dat de TSM-gegevens worden overschreven. Alleen de TSM-beheerder kan volumes toevoegen aan of verwijderen uit deze mediaklasse omdat de volumes in deze klasse consistent moeten zijn met de volumes die momenteel zijn gedefinieerd voor de TSM/PASE-serverpools.

## **Configuratie in TSM/PASE**

Het configureren van het mediabeheersysteem van TSM/PASE is relatief eenvoudig.

1. Definieer een door de gebruiker gedefinieerde bibliotheek en geef *exit* op als modus voor stationselectie.

DEFINE LIBRARY *apparaatnaam\_bibliotheek* LIBType=USRDFN DRIVESELection=EXIT

waarbij: *apparaatnaam\_bibliotheek* de naam is van een BRMS-apparaat.

2. Definieer de exitprogramma's voor de door de gebruiker gedefinieerde bibliotheek met behulp van het programma dat wordt geleverd door BRMS.

DEFINE EXIT MOUNT QBRM/Q1AMNTTSM DEFINE EXIT DISMOUNT QBRM/Q1AUNLTSM DEFINE EXIT DELETION QBRM/Q1ADLTTSM DEFINE EXIT EXPIRATION QBRM/Q1AEXPTSM

3. Definieer een TSM-apparatuurcategorie voor de door de gebruiker gedefinieerde bibliotheek die is gedefinieerd in stap 1.

DEFINE DEVCLASS *naam\_apparatuurcategorie* DEVTYPE=*apparatuurtype* FORMAT=*apparatuurindeling* LIBRary=*apparatuurnaam\_bibliotheek*

waarbij: *naam\_apparatuurcategorie* de naam is van de BRMS-mediaklasse die is gemaakt in "Configuratie in BRMS" en *apparatuurnaam\_bibliotheek* de bibliotheeknaam is die is gedefinieerd in stap 1.

- **Opmerking:** Raadpleeg de opdracht DEFINE DEVCLASS in de **IBM Tivoli Storage Manager for iSeries PASE Administrator's Guide** voor de mogelijke waarden voor *apparaattype* en *apparatuurindeling* en voor extra parameters voor het definiëren van de apparatuurcategorie.
- 4. Definieer de TSM-pool door gebruik te maken van de apparatuurcategorie die is gedefinieerd in stap 3.

DEFINE STGPOOL *poolnaam naam\_apparatuurcategorie*

waarbij: *poolnaam* de naam is van de sequentiële pool en *naam\_apparatuurcategorie* de naam is van de apparatuurcategorie die is gemaakt in stap 3.

**Opmerking:** Raadpleeg de opdracht DEFINE STGPOOL in de **IBM Tivoli Storage Manager for iSeries PASE Administrator's Guide** voor extra parameters voor het definiëren van de pool.

Hiermee is de configuratie van de TSM/PASE-server voltooid.

# **Hoofdstuk 14. Netwerken met BRMS**

Dit hoofdstuk bevat informatie over het maken en beheren van een netwerk van System i-platforms die BRMS gebruiken. Voordat u verdergaat moet u echter weten dat de functie **Netwerk** vereist is voor deze functie.

De belangrijkste reden voor het implementeren van een BRMS-netwerk is om een gemeenschappelijke media-inventaris bij te kunnen houden voor de netwerksystemen of om de backuphistorie gemeenschappelijk te kunnen gebruiken.

In de volgende secties wordt de term systeem algemeen gebruikt voor zelfstandige System i-platforms of logische partities op System i-platforms. Elk systeem in een BRMS-netwerk moet een unieke systeemnaam hebben.

**Opmerking:** BRMS beperkt zich tot het gebruik van systeemnamen van acht tekens. Normaal is dit dezelfde naam als de lokale locatienaam in de systeemnetwerkkenmerken. De systeemnamen mogen niet langer zijn dan acht tekst, ongeacht of u een APPC- of een TCP/IP-netwerk gebruikt. Het eerste teken van de systeemnaam moet een letter uit het alfabet zijn. De andere tekens moeten alfanumeriek zijn of een liggend streepje (een speciaal teken).

Vanaf V5R1M0 kunt u TCP/IP gebruiken om verbinding met andere systemen in het BRMS-netwerk te maken. U moet echter ook het huidige systeem configureren voor APPN/APPC-netwerken als andere systemen in het BRMS-netwerk geen TCP/IP gebruiken bij het communiceren met het huidige systeem. Ga naar de [BRMS-website](http://www.ibm.com/servers/eserver/iseries/service/brms/brmstcpip.html) voor de BRMS PTF-vereisten om TCP/IP te gebruiken op BRMS-netwerksystemen voor de V5R1M0 en V5R2M0.

## **Overzicht van BRMS-netwerkfunctionaliteit**

Als u verschillende System i-platforms in een BRMS-netwerk plaatst, kunt u BRMS-beleidsdefinities, media-informatie en opslaglocaties gemeenschappelijk gebruiken in de netwerkgroep. Op deze manier kunt u op een consequente manier backupbewerkingen in al uw systemen beheren. Ook wordt het gebruik van media geoptimaliseerd. Met BRMS kan de volgende informatie gemeenschappelijk worden gebruikt op het netwerk.

- Containerklassen
- Containerinventaris
- Duplicatieverwijzingen
- Historiegegevens (optioneel)
- Mediaklassen
- Media-inventaris
- Mediabeleidsdefinities
- Verplaatsingsbeleid
- Netwerkgroepen
- Opslaglocaties

Elk systeem in een netwerkgroep ontvangt wijzigingen van de media-inventaris. Daarbij maakt het niet uit door welk systeem in het netwerk de wijziging is aangebracht. Stel dat u een netwerk van drie systemen hebt, SYSTEM01, SYSTEM02, en SYSTEM03, en dat u het mediavolume A001 toevoegt aan SYSTEM01. BRMS brengt de gegevens over dit nieuwe volume over naar alle systemen in het netwerk via een proces dat **synchronisatie** wordt genoemd. Het systeem dat synchronisatie-updates ontvangt van andere systemen in het netwerk, accepteert of weigert de update op basis van datum/tijd van de bijgewerkte record en de datum/tijd van de huidige record. Records met een recentere datum/tijd worden geaccepteerd en records met een oudere datum/tijd worden geweigerd. De datum en tijd van systemen in een netwerk zijn dus erg belangrijk.

Een BRMS-netwerk presteert het best als alle systemen in het netwerk zich in dezelfde tijdzone bevinden en een consistente datum en tijd gebruiken. BRMS staat echter tijdverschillen van maximaal 24 uur tussen de systemen toe als de systemen zich in een andere tijdzone bevinden.

U mag in een BRMS-netwerk geen systemen gebruiken die een tijdverschil van meer dan 24 uur hebben, zodat de systemen met een andere datum werken. BRMS gebruikt datums om de vervaldatum/tijd van media te berekenen, wanneer volumes verplaatst moeten worden en of er synchronisatie-updates toegepast moeten worden.

Als het voor uw bedrijf nodig is om systemen in het netwerk op te nemen met een tijdverschil van meer dan 24 uur, moet u BRMS als volgt instellen op deze systemen:

1. Geen gemeenschappelijk gebruik van media.

Het systeem dat een andere datum/tijd heeft dan de huidige datum/tijd, moet volumes gebruiken in een niet-gemeenschappelijke mediaklasse. Dit is nodig om er zeker van te zijn dat opslagbewerkingen naar media niet overschreven worden door andere systemen of dat het systeem geen opslagbewerkingen overschrijft op media die door andere systemen worden gebruikt.

2. Geen gecentraliseerde verplaatsing.

Mediaverplaatsing op dit systeem moet per stuurgroep, verplaatsingsbeleid of systeemnaam worden uitgevoerd, omdat volumes anders op een onverwachte manier kunnen worden verplaatst.

De aanbevolen benadering is om tijdverschillen van meer dan 24 uur tussen de systemen te vermijden.

### **Synchronisatie van inventaris voor gemeenschappelijk gebruikte media**

Figuur 12 op [pagina](#page-292-0) 271 geeft het proces aan waarmee BRMS gemeenschappelijk gebruik van de mediainventaris in BRMS-netwerken mogelijk maakt. In dit voorbeeld gebruiken we SYSTEM01, SYSTEM02 en SYSTEM03 in een BRMS-netwerk.

<span id="page-292-0"></span>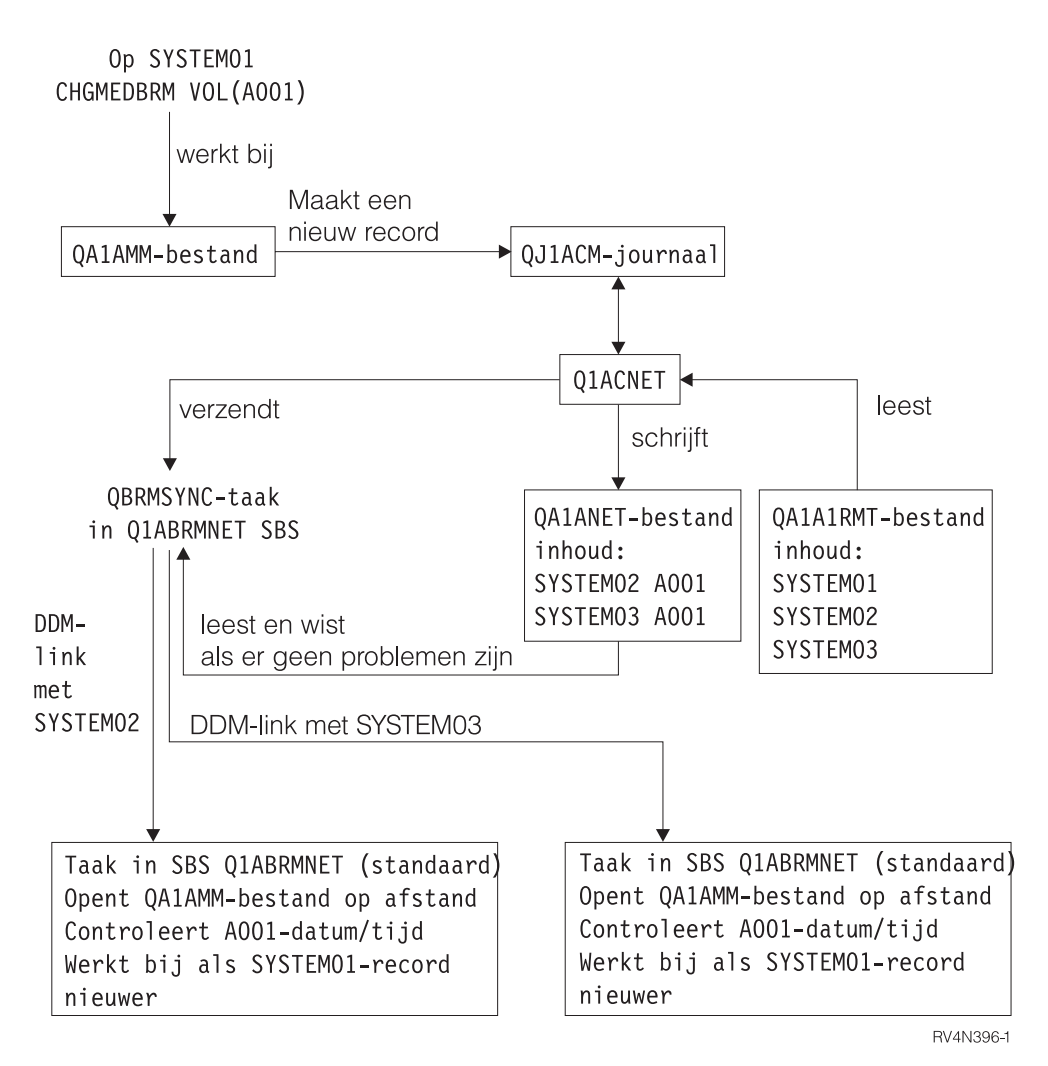

*Figuur 12. Het netwerksynchronisatieproces in BRMS*

In Figuur 12 wordt het subsysteem Q1ABRMNET gestart op alle System i-platforms die deel uitmaken van het netwerk. BRMS brengt deze gemeenschappelijk-subsysteemrelatie tot stand tijdens het instellen van het netwerk. BRMS slaat in de bibliotheek QBRM taak- en subsysteembeschrijvingen op en tevens informatie over de takenwachtrij die tijdens netwerkverwerking wordt gebruikt.

Om gegevens in een netwerk bij te werken, voert BRMS de volgende stappen uit:

- v BRMS neemt bestanden die de gemeenschappelijke resource-informatie bevatten op in het journaal. Deze bestanden zijn QA1AMM voor de media en QA1A1RMT voor de systemen in de netwerkgroep. Als SYSTEM01 een medium, een beleid of gemeenschappelijk gebruikte resources bijwerkt, wordt een item opgenomen in het journaal QJ1ACM in de bibliotheek QUSRBRM. BRMS legt de images voor en na de bewerking vast in de journaalontvanger als er wijzigingen zijn die te maken hebben met de media-inventaris van de netwerksystemen. BRMS gebruikt echter alleen de images na afloop van de bewerking om de gemeenschappelijke media-inventaris bij te werken.
- v Het subsysteem Q1ABRMNET begint nu met een autostarttaak met de naam QBRMNET. Deze taak controleert periodiek de journaalitems in QJ1ACM en voert de volgende taken uit:
	- Voegt een record aan het bestand QA1ANET2 toe voor elke wijziging in het systeem.
	- Voegt records aan het bestand QA1A2NET toe voor alle bestands- en systeemwijzigingen die in QA1ANET2 zijn vermeld.

In dit voorbeeld bestaat de netwerkgroep uit drie systemen. Als u SYSTEM01 bijwerkt, plaatst het programma Q1ACNET twee items in het bestand QA1ANET2. Deze items instrueren BRMS om de updates naar de twee andere systemen te verzenden.

- De taak QBRMNET in het subsysteem Q1ABRMNET controleert regelmatig of BRMS activiteiten moet overdragen aan de andere systemen in het netwerk. In de parameter *Interval gemeenschappelijke inventaris* van het systeembeleid kunt u de intervalwaarde wijzigen die BRMS gebruikt om mediagegevens te synchroniseren. U kunt een interval instellen van 30 tot 9999 seconden.
- v Als het bestand QA1ANET2 gegevens bevat, dient de taak QBRMNET de taak QBRMSYNC in bij de Q1ABRMNET-takenwachtrij.

BRMS gebruikt QA1A2NET als sleutel en leest records uit het bestand QA1ANET2. BRMS brengt een DDL-link (distributed data management) tot stand met het systeem op afstand om het corresponderende bestand bij te werken op het systeem op afstand.

Alvorens de update uit te voeren, vergelijkt BRMS de datum en tijd van de doelrecord die u wilt bijwerken met de datum en tijd van de bronrecord. BRMS voert de update niet uit als de bronrecord een oudere datum/tijd heeft.

v Als de update is voltooid, verwijdert QBRMSYNC de record uit het bestand QA1ANET2 en gaat verder met de volgende record. De taak QBRMSYNC wordt beëindigd als het bestand QA1ANET2 leeg is.

Om te controleren of het netwerk juist functioneert, opent u het bestand QA1ANET2. Als het netwerk juist functioneert, is het aantal records in QA1ANET2 nul of neemt het aantal records af. Als het bestand Q1A1ANET records bevat of niet kleiner wordt, kan er een probleem met het netwerk zijn. In dit geval contoleert u de QSYSOPR-berichtenwachtrij op alle systemen in het netwerk. U moet ook zorgen dat aan de volgende eisen is voldaan:

- v Het subsysteem Q1ABRMNET start juist op.
- v De takenwachtrij Q1ABRMNET geeft items juist vrij.
- v U zet de APPC-controllers online.
- v U kunt voor alle systemen in het netwerk een PING en/of APING uitvoeren.
- v Het QBRMS-gebruikersprofiel heeft niet de status \*DISABLED.
- **Opmerking:** Bij het uitvoeren van netwerksynchronisatietaken probeert BRMS altijd eerst om via het subsysteem Q1ABRMNET te gaan. Dit subsysteem bevat een standaardcommunicatie-item dat de QBRM-modus gebruikt. U moet geen eigen subsysteembeschrijvingen maken voor het synchroniseren van het BRMS-netwerk.

## **BRMS-netwerkcommunicatie**

Net als bij andere communicatieproducten maakt BRMS gebruik van de lokale netwerknaam LCL-LOCNAME (Standaardnaam lokale locatie) en niet de systeemnaam SYSNAME. In de meeste gevallen is voor de System i-platforms dezelfde waarde opgegeven in LCLLOCNAME en SYSNAME. BRMS gebruikt ook het lokale netwerk-ID LCLNETID. U kunt deze waarden wijzigen in het scherm Netwerkkenmerk wijzigen (CHGNETA). U kunt de waarden bekijken in het scherm Netwerkkenmerken afbeelden (DSPNETA). Andere netwerkkenmerken zijn niet van invloed op BRMS.

Als u BRMS Networking installeert, ondersteunen veel BRMS-opdrachten (bijvoorbeeld WRKMEDBRM, WRKMEDIBRM en STRRCYBRM) de parameter FROMSYS, waardoor u de bewerking kunt uitvoeren met de gegevens die van het netwerk zijn opgehaald met DDM (Distributed Data Management (DDM). Als het BRMS-netwerk is geconfigureerd voor het gebruik van TCP/IP, probeert BRMS het DDM-bestand te maken met TCP/IP. Als dit niet lukt, probeert BRMS het opnieuw met APPC. Als er geen verbinding met netwerksystemen gemaakt kan worden, gebruikt BRMS de gegevens die beschikbaar zijn op het lokale systeem.

Met de APPC-verbindingsmethode kan een systeem in de onderhoudsstand communiceren met andere systemen in het netwerk niet in de onderhoudsstand staan. Deze mogelijkheid bestaat ook voor TCP/IP, maar dat moet hiervoor zijn geconfigureerd. Zie "TCP/IP configureren voor [onderhoudsstand"](#page-296-0) op pagina [275](#page-296-0)

[275](#page-296-0) als u deze mogelijkheid nodig hebt en u TCP/IP wilt gebruiken als primaire communicatiemethode. U kunt ook overwegen om zowel APPC als TCP/IP te configureren als communicatiemethode als u wilt dat BRMS APPC gebruikt als alternatieve communicatiemethode voor gevallen dat TCP/IP-communicatie niet beschikbaar is. Zie ["APPC-bewerkingen](#page-298-0) uitschakelen" op pagina 277 als u TCP/IP hebt ingeschakeld en geconfigureerd voor gebruik door het BRMS-netwerk en u APPC ook wilt inschakelen.

## **Netwerkconfiguratie**

# **TCP/IP-netwerkconfiguratie**

1. U gebruikt de volgende opdracht om te controleren of TCP/IP actief is op alle systemen in het BRMS-netwerk:

PING

RMTSYS(naam-systeem-op-afstand)

Als TCP/IP niet wordt uitgevoerd, moet u TCP/IP configureren en/of starten.

- 2. U moet besluiten of u beveiligde of niet-beveiligde DDM-verbindingen voor de systemen op afstand in het BRMS-netwerk wilt gebruiken. Niet-beveiligde DDM-verbindingen voeren geen wachtwoordcontroles uit, maar vereisen wel dat het gebruikersprofiel aanwezig is op het systeem op afstand. Beveiligde DDM-verbindingen voeren wachtwoordcontroles uit, vereisen dat het gebruikersprofiel aanwezig is op het systeem op afstand en vereisen dat het wachtwoord voor het huidige systeem gelijk is aan het wachtwoord voor het systeem op afstand. U kunt deze vereisten overleggen met de sitebeveiligingsbeheerder voordat u specifieke acties uitvoert.
	- Voor niet-beveiligde DDM-verbindingen:
		- a. U gebruikt de volgende opdracht om de DDM-kenmerken voor TCP/IP voor niet-beveiligde bewerkingen te wijzigen: CHGDDMTCPA PWDRQD(\*NO)
		- b. Als u van een beveiligde DDM-verbinding overschakelt naar een niet-beveiligde DDM-verbinding, moet u zorgen dat de serververificatie-items zijn verwijderd. U gebruikt de volgende opdracht om de serververificatie-items voor alle gebruikers te verwijderen: RMVSVRAUTE USRPRF(gebruikersprofiel) SERVER(QDDMSERVER)
		- c. Ga verder met stap 3.
	- Voor beveiligde DDM-verbindingen:
		- a. U gebruikt de volgende opdracht om de DDM-kenmerken voor TCP/IP voor beveiligde bewerkingen te wijzigen:

CHGDDMTCPA PWDRQD(\*YES)

b. Geautomatiseerde beveiligde DDM-bewerkingen voor TCP/IP zijn niet mogelijk als er geen verificatiewachtwoorden kunnen worden opgeslagen. U gebruikt de volgende opdracht om de systeemwaarde QRETSVRSEC te wijzigen, zodat de verificatiewachtwoorden in het systeem kunnen worden opgeslagen:

```
CHGSYSVAL QRETSVRSEC VALUE('1')
```
c. U gebruikt de volgende opdracht om de serververificatie-items toe te voegen voor alle gebruikers die een machtiging krijgen om beveiligde TCP/IP-bewerkingen uit te voeren op de systemen op afstand:

```
ADDSVRAUTE
USRPRF(gebruikersprofiel) SERVER(QDDMSERVER)
           USRID(gebruikers-ID-systeem-op-afstand)
           PASSWORD(wachtwoord-systeem-op-afstand)
```
### **Opmerkingen:**

1) U kunt een serververificatie-item verwijderen met de opdracht RMVSVRAUTE of het wijzigen met de opdracht CHGSVRAUTE. Zie het onderwerp Control language (CL) voor een

volledige beschrijving van deze opdrachten en de opdrachtparameters. Om dit onderwerp in i5/OS Informatiecentrum te bekijken, gaat u naar i5/OS-informatie->Programmeren->Control language.

- 2) Er kan slechts één serververificatie-item voor een gebruiker bestaan, ongeacht het opgegeven systeem op afstand. Dit houdt in dat als een gebruiker toegang wil hebben tot meerdere systemen in een netwerk, het gebruikers-ID en het wachtwoord op alle BRMS-netwerksystemen gelijk moeten zijn.
- d. U gebruikt de volgende opdracht om een serververificatie-item voor BRMS toe te voegen. Dit item wordt gebruikt om beveiligde TCP/IP-netwerksynchronisatie met systemen op afstand uit te voeren.

```
ADDSVRAUTE
```

```
USRPRF(QBRMS) SERVER(QDDMSERVER)
           USRID(gebruikers-ID-systeem-op-afstand)
           PASSWORD(wachtwoord-systeem-op-afstand)
```
### **Opmerkingen:**

- 1) Gebruik het gebruikersprofiel QBRMS niet als gebruikers-ID op afstand. Maak een nieuw gebruikersprofiel en geeft het gebruikersprofiel **QBRMS** op voor de parameter **Groepsprofiel (GRPPRF)** van het gebruikersprofiel op het systeem op afstand. U gebruikt dit nieuwe gebruikers-ID voor het systeem op afstand voor de parameter **Gebruikers-ID (USRID)** van de opdracht **Serververificatie-item toevoegen (ADDSVRAUTE)**.
- 2) U moet ook beschikken over de machtiging \*USE voor de opdracht **DDM-bestand maken (CRTDDMF)** op het huidige systeem.
- 3. U gebruikt de volgende opdracht om de DDM-serverkenmerken voor TCP/IP te wijzigen als u de server automatisch wilt starten bij het starten van TCP/IP:

```
CHGDDMTCPA AUTOSTART(*YES)
```
4. U gebruikt de volgende opdrachten om de TCP/IP-DDM-server te beëindigen en opnieuw te starten als u een van de kenmerken hebt gewijzigd:

ENDTCPSVR SERVER(\*DDM) STRTCPSVR SERVER(\*DDM)

5. BRMS inschakelen voor het gebruik van TCP/IP:

• V5R1-systeem:

U gebruikt de volgende opdracht om een specifiek gegevensgebiedobject voor BRMS te maken om na te gaan of er TCP/IP-bewerkingen moeten worden uitgevoerd:

CRTDTAARA DTAARA(QUSRBRM/Q1ATCPIP) TYPE(\*CHAR) LEN(1) TEXT('Systeem met TCP/IP ingeschakeld')

• V5R2 of hogere releases:

**Opmerking:** Gebruikers die een upgrade van V5R1 uitvoeren, moeten deze stappen ook uitvoeren, zelfs als TCP/IP momenteel is ingeschakeld.

Voer de volgende stappen uit om TCP/IP in te schakelen.

- a. Typ de volgende opdracht:
- WRKPCYBRM TYPE(\*SYS) b. Druk op Enter.
- c. Kies optie 4 om de *netwerkgroep te wijzigen*.
- d. Voer \*YES in om *TCP/IP in te schakelen*.
- e. Druk op Enter.

U hebt het systeem nu ingeschakeld voor TCP/IP-bewerkingen. U moet BRMS melden dat u dit systeem voor BRMS-netwerkbewerkingen hebt ingeschakeld als u de netwerkgroep configureert voor het systeem.

# <span id="page-296-0"></span>**TCP/IP configureren voor onderhoudsstand**

Als u de BRMS-netwerkfunctie gebruikt en gebruik maakt van een gemeenschappelijke media-inventaris voor de verschillende systemen in het netwerk, moet BRMS tijdens een backupprocedure misschien het eigendom overnemen van een scratchvolume dat eigendom is van een ander systeem. Doorgaans treedt deze situatie op wanneer alle volumes die eigendom zijn van het huidige systeem al zijn gebruikt. Als deze situatie zich voordoet terwijl het systeem zich in de onderhoudsstand bevindt, wordt de backupbewerking beëindigd met een uitzondering omdat de volumes niet beschikbaar zijn. U kunt BRMS configureren om in de onderhoudsstand een TCP/IP-interface te starten die gebruikt kan worden voor communicatie met andere ander systemen in het netwerk.

**Opmerking:** BRMS start geen TCP/IP-interfaces voor de onderhoudsstand als het actuele systeem zich niet in een onderhoudsstand bevindt. Als u BRMS netwerkbewerkingen in de onderhoudsstand moet uitvoeren en u uw eigen programma's of userexits gebruikt voor het beëindigen van de subsystemen, dient u er voor te zorgen dat de onderhoudsstand is bereikt voordat u verder gaat met BRMS-bewerkingen. Anders kunnen er nog BRMS-bewerkingen actief zijn voordat de onderhoudsstand is bereikt.

### **Beperkingen**

De volgende beperkingen zijn van toepassing als het besturingssysteem zich in de onderhoudsstand bevindt:

- v Er kan slechts één interface worden gestart voor een specifiek lijntype: Ethernet (\*ELAN), Token-ring (\*TRLAN) of DDI (\*DDI).
- v De interface kan niet worden gekoppeld aan een netwerkserverbeschrijving (\*NWSD) of een netwerkinterfacebeschrijving (\*NWID).
- v Deze functie is niet beschikbaar voor V5R1M0 als gevolg van de beperkingen van het besturingssysteem.
- v Om deze functie voor V5R2M0 in te schakelen, is BRMS PTF SI08486 vereist.

### **Configuratiestappen**

U gebruikt de volgende opdrachten om TCP/IP-interfaces toe te voegen of te verwijderen die BRMS moet gebruiken in de onderhoudsstand.

Een TCP/IP-interface in onderhoudsstand toevoegen: CALL QBRM/Q1AOLD PARM('TCPIPIFC' '\*ADD' 'internetadres')

waarbij *internetadres* het internetadres is van de interface die u aan de lijst wilt toevoegen. De notatie is nnn.nnn.nnn.

Een TCP/IP-interface in onderhoudsstand verwijderen: CALL QBRM/Q1AOLD PARM('TCPIPIFC' '\*REMOVE' 'internetadres')

waarbij *internetadres* het internetadres is van de interface die u uit de lijst wilt verwijderen. De notatie is nnn.nnn.nnn.nnn.

## **Configuratie van relationele database**

Er moet een adressenbestandsitem voor een relationele database op het huidige systeem aanwezig zijn voor het systeem op afstand waarin de backuphistorie zich bevindt. Dit is vereist zodat BRMS een SQLverbinding kan maken met het systeem op afstand en de backuphistorie kan ophalen.

- 1. In de groene schermen van het huidige systeem gebruikt u de opdracht WRKRDBDIRE (Work with Relational Database Directory Entries) om de huidige lijst met items in de relationele database weer te geven.
- 2. Als het item bestaat, noteert u de naam.
- 3. Als het item niet bestaat, maakt u het.
- **Opmerking:** BRMS beperkt zich tot het gebruik van systeemnamen van acht tekens. Normaal is dit dezelfde naam als de lokale locatienaam in de systeemnetwerkkenmerken. De systeemnamen mogen niet langer zijn dan acht tekst, ongeacht of u een APPC- of een TCP/IPnetwerk gebruikt. Het eerste teken van de systeemnaam moet een letter uit het alfabet zijn. De andere tekens moeten alfanumeriek zijn of een liggend streepje (een speciaal teken).
- 4. Klik in de BRMS-System i Navigator-client in het huidige systeem op de taak **Eigenschappen algemeen beleid afbeelden**.
- 5. Klik op het tabblad **Netwerk**.
- 6. Klik op **Systemen beheren**.
- 7. Selecteer het systeem op afstand in het scherm Systeemnetwerken beheren.
- 8. Klik op **Bewerken**.
- 9. Voer de naam van het adressenbestandsitem voor de relationele database in.
- 10. Klik op **OK**.
- 11. Klik in het scherm Netwerksystemen beheren op **Sluiten**.
- 12. Klik in het scherm Eigenschappen algemeen beleid op **OK**.

## **APPN-netwerkconfiguratie**

Als u de Advanced Peer-to-Peer Networking-overdrachtsprioriteit (APPN) met autoconfiguratie gebruikt, verloopt de communicatie tussen de System i-platforms betrekkelijk eenvoudig. Als STRPASTHR (Display Station Pass Through) werkt en u de SNA-distributieservices (SNADS) zonder problemen kunt gebruiken, kunt u de BRMS-netwerkfuncties ook gebruiken.

Als APPN en autoconfiguratie zijn ingeschakeld, is het niet nodig om de APPC-controller en de APPCapparaatbeschrijvingen handmatig opnieuw te maken als u de systeemnaam of het netwerk-ID wilt wijzigen. U kunt de oude controller en apparaatbeschrijvingen offline zetten en APPN automatisch de definities voor u op laten stellen.

Voer de opdracht DSPCFGL CFGL(QAPPNRMT) uit om de beveiligde status van de systemen in het APPN-netwerk te controleren. Noteer de waarde in het veld *Beveiligde locatie*, dat wordt weergegeven in het scherm Configuratielijst afbeelden. U moet deze weten als u later systemen toevoegt aan het BRMSnetwerk. Zie voor meer informatie over APPN-beveiliging de onderwerpenverzameling APPC, APPN en HPR onder Netwerken in de i5/OS Informatiecentrum.

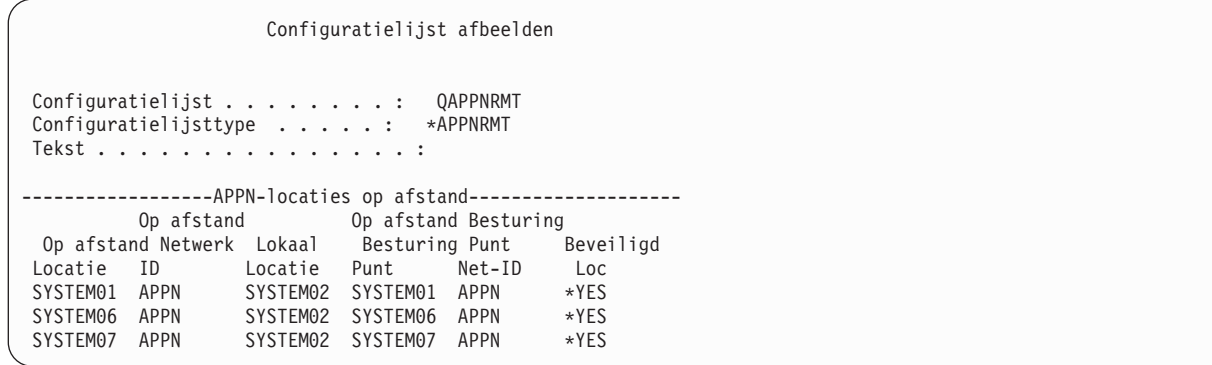

Als de waarde \*NO is, gebruikt u een niet-beveiligd netwerk en moet u zorgen dat de gebruikersprofielen QBRMS, QUSER, en QPGMR ingeschakeld zijn op de systemen die u aan het BRMS-netwerk wilt toevoegen.

Als de waarde \*YES is, gebruikt u een netwerk met beveiligde locatie.

# <span id="page-298-0"></span>**APPC-netwerkconfiguratie**

Als u APPC-communicatie gebruikt, moet u uw eigen APPC-controllers en -apparaten maken. U moet controleren of u de juiste gegevens over systemen op afstand opgeeft bij het maken van een controllerbeschrijving. Waarden die naar systemen op afstand verwijzen zijn bijvoorbeeld het ID van netwerken op afstand, het stuurpunt op afstand en de namen van systemen op afstand. U moet de QBRM-modus instellen voor de parameter *Werkstand* in de APPC-apparaatbeschrijving. De standaardwaarde is \*NETATR, die de werkstandbeschrijving BLANK kan gebruiken.

Als u APPC gebruikt (advanced program-to-program communications), moet u ook de APPC-controllerapparaatbeschrijvingen wijzigen bij het hernoemen van het netwerk of de locatie. Dit is noodzakelijk omdat u de beschrijvingen niet kunt wissen en het systeem automatisch beschrijvingen kunt laten maken, zoals wel het geval is bij APPN.

# **APPC-bewerkingen uitschakelen**

Als u BRMS hebt geconfigureerd voor het gebruik van de communicatiemethoden TCP/IP en APPC, gebruikt BRMS TCP/IP als primaire communicatiemethode. BRMS probeert automatisch de communicatiemethode APPC te gebruiken als TCP/IP-bewerkingen mislukken. U kunt voorkomen dat BRMS APPC gebruikt, zodat uw configuratie eenvoudiger wordt. Als u APPC uitschakelt, beschikt u echter niet meer over sommige van de ingebouwde netwerkherstelfuncties van BRMS.

U gebruikt de volgende opdracht om SNA-bewerkingen uit te schakelen voor systemen in het BRMSnetwerk.

```
QSYS/CALL QBRM/Q1AOLD PARM('ALIASNAME' '5' '*SNA' '*DISABLE' 'systeemnaam')
```
U gebruikt de volgende opdracht om SNA-bewerkingen opnieuw in te schakelen voor systemen in het BRMS-netwerk.

```
QSYS/CALL QBRM/Q1AOLD PARM('ALIASNAME' '5' '*SNA' '*ENABLE'
'systeemnaam')
```
waarbij '*systeemnaam* de naam is van het systeem dat moet worden ingeschakeld of uitgeschakeld. *Systeemnaam* wordt opgegeven in de indeling *nnnnnnnn.cccccccc* of *cccccccc*, waarbij *nnnnnnnn* het netwerk-ID en *cccccccc* de systeemnaam is. U kunt de speciale waarde \*ALL opgeven voor *systeemnaam* om SNA-bewerkingen in of uit te schakelen voor alle systemen in het BRMS-netwerk.

### **Opmerkingen:**

- 1. Deze opdrachten moeten worden uitgevoerd op alle systemen van het BRMS-netwerk.
- 2. Alle parameters van deze opdracht moeten in hoofdletters worden ingevoerd.
- 3. BRMS PTF SI08485 is vereist als u deze ondersteuning op V5R1M0 wilt gebruiken.
- 4. BRMS PTF SI08486 is vereist als u deze ondersteuning op V5R2M0 wilt gebruiken.

## **BRMS-netwerk instellen**

Deze sectie bevat instructies over het instellen van de netwerkgroep. IBM levert de BRMS-netwerkfunctie met de vooraf gedefinieerde netwerkgroep \*MEDINV. Momenteel is het niet mogelijk om verschillende netwerkgroepen te maken. U kunt alleen werken met degene die bij BRMS wordt geleverd. \*MEDINV bevat geen items voor systemen die deel uitmaken van de netwerkgroep. Het instellen van de BRMSnetwerkgroep een eenvoudig als u de beschreven stappen volgt.

Voordat u begint moet u goed beseffen wat de gevolgen zijn van het toevoegen of verwijderen van systemen uit het BRMS-netwerk. Enige planningsproblemen waar u rekening mee moet houden zijn de volgende:

- v Zorg dat er een volledige backup van de bibliotheek QUSRBRM aanwezig is op alle System i-platforms die u in de netwerkgroep wilt opnemen. De BRMS-netwerkinstelling wijzigt enige essentiële bestanden in de bibliotheek QUSRBRM. Als er een fout optreedt in het netwerk, moet u de QUSRBRM-bibliotheken terugzetten in de oorspronkelijke staat.
- v Zorg ervoor dat de laatste BRMS-PTF's geïnstalleerd zijn op de systemen. U moet eventueel ook bij i5/OS behorende PTF's en gelicentieerde interne code installeren.
- v Zorg dat er momenteel geen BRMS-activiteit is (bijvoorbeeld backup-, herstel- of onderhoudsbewerkingen) op de systemen die u met het netwerk wilt verbinden.
- v Zorg dat er geen fouten optreden in de BRMS-bewerking en dat er geen problemen zijn met de normale bewerkingen. U moet ook aandacht besteden aan de volumenamen, mediabeleidsdefinities, containers en klassen. U mag geen dubbele volumenamen gebruiken in een gemeenschappelijk gebruikte media-inventaris.

## **BRMS-netwerk stapsgewijs instellen**

In dit voorbeeld ziet u hoe u een BRMS-netwerk maakt van de twee System i-platforms SYSTEM01 en SYSTEM02. Om de beste prestaties te bereiken, volgt u de stappen in de beschreven volgorde en voert u deze volledig uit voordat u verdergaat met de volgende stap. Zorg dat u alle stappen uitvoert bij het instellen van het netwerk.

- 1. Sla bibliotheek QUSRBRM op SYSTEM01 op.
- 2. Sla bibliotheek QUSRBRM op SYSTEM02 op.
- 3. Zorg dat op SYSTEM01 de communicatieverbinding voor SYSTEM02 actief is.
- 4. Voer de volgende stappen uit:

### **Voor TCP/IP**

Gebruik WRKTCPSTS OPTION(\*IFC) om de status van de TCP/IP-interfaces vast te stellen.

### **Voor APPC**

| |

Gebruik de opdracht WRKCFGSTS om de status van de lijn- (\*LIN), controller- (\*CTL) en apparaatbeschrijving (\*DEV) vast te stellen.

- 5. Wijs SYSTEM01 aan als mastersysteem.
- 6. Zorg dat op geen van beide systemen BRMS-activiteit plaatsvindt.
- 7. Typ in SYSTEM01 de opdracht WRKPCYBRM \*SYS om het menu voor het systeembeleid te openen. Als dit is gebeurd, gaat u als volgt te werk:
	- a. Selecteer optie 4 (Netwerkgroep wijzigen) en druk op Enter.
	- b. De parameter *Communicatiemethode* is standaard ingesteld als **\*AVAIL**, maar als u wilt dat BRMS slechts één communicatiemethode gebruikt, vervangt u dit door de gewenste waarde.
	- c. Om SYSTEM02 aan het mastersysteem toe te voegen en het netwerk te maken, typt u SYSTEM02 in het veld *Locatie op afstand*. Typ vervolgens de naam van het netwerk op afstand in de kolom *ID van niet-lokale netwerk*.

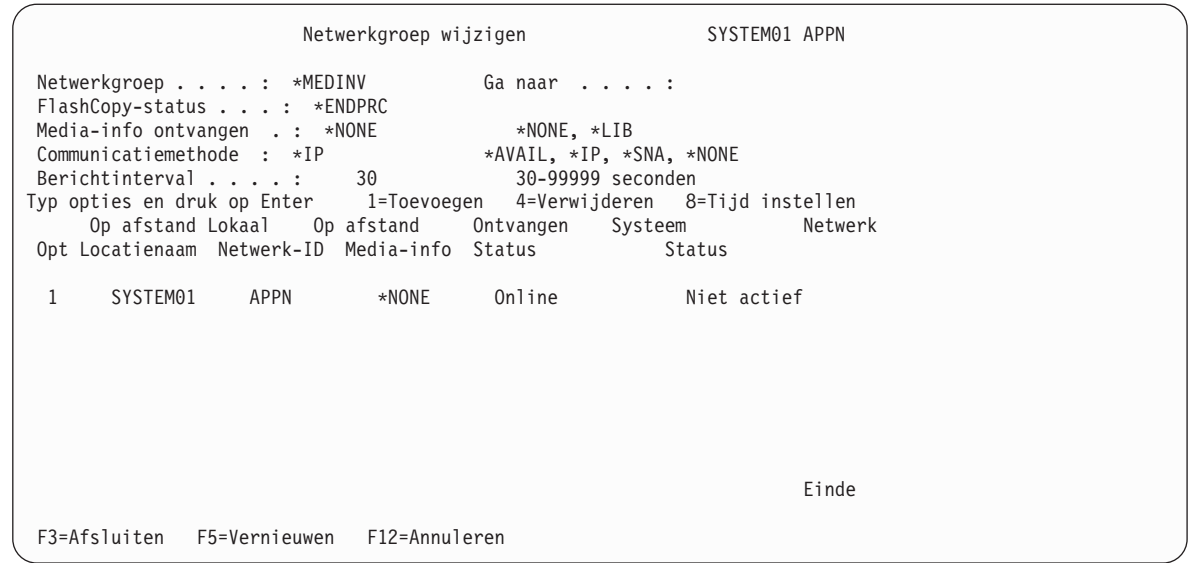

- d. Druk op Enter. BRMS zoekt op het netwerk naar de opgegeven systeemnaam. Dit kan enige minuten duren, afhankelijk van de netwerkconfiguratie en het aantal systemen in het netwerk. Als BRMS de systeemnaam vindt (in dit voorbeeld SYSTEM02), voegt BRMS deze toe aan \*MEDINV (de BRMS-netwerkgroepnaam). SYSTEM02 is nog steeds een actieve sectie van de netwerkgroep en biedt de media-inventaris niet aan voor gemeenschappelijk gebruik door de andere actieve systemen in het netwerk. Om de niet-actieve status te wijzigen in een actieve status, moet de media-inventaris worden gekopieerd naar het systeem dat aan het netwerk wordt toegevoegd. Het proces om de media-inventaris en de mediahistoriegegevens te kopiëren wordt beschreven in stap 10.
- 8. Gebruik in SYSTEM02 de opdracht WRKMEDBRM (Work with Media) om te controleren of er media-informatie aanwezig is. Als er geen media-informatie aanwezig is, gaat u verder met stap 9. Omdat BRMS volledig operationeel is, zijn er mediagegevens aanwezig in SYSTEM02. Voer de volgende stappen uit om media-informatie van het ene bestand te kopiëren:
	- a. Gebruik de opdracht CPYMEDIBRM OPTION(\*TOFILE) (media-informatie naar bestand kopiëren) om de inhoud van het media-inventarisbestand te kopiëren. U kunt de gegevens kopiëren naar een tijdelijk bestand (QA1AMED) of naar een bestand waarvoor u zelf de bestandsnaam kiest. BRMS genereert dit tijdelijke bestand in de *huidige bibliotheek*. U kunt ook mediagegevens kopiëren uit de parameter *Media-informatie kopiëren* in het scherm Media-informatie kopiëren. Gebruik de standaardwaarde \*NO, tenzij u van plan bent de media-informatie te herstellen op een systeem dat niet tot een netwerk behoort.

### **Opmerkingen:**

| | | | | | | | | | | | | | | | | | | | | |

- a. U hoeft stap 8 niet uit te voeren als het systeem dat u aan het netwerk wilt toevoegen, geen media-informatie bevat.
- b. Met de opdracht CPYMEDIBRM kopieert u de bestanden voor het volgende: mediaklasse, locaties, mediabeleid, containers, containerklassen, verplaatsingsbeleidsdefinities, verplaatsingsbeleidsregels, media en eventueel historie.
- c. Als u de waarde \*FROMFILE opgeeft in het veld *Type kopie*, vervangt BRMS de systeemnaam voor media- en historierecords door de nieuwe systeemnaam. De waarde \*TOFILE kopieert de media- en historiebestanden die zich in het huidige systeem bevinden.
- 9. Activeer nu SYSTEM01 in het BRMS-netwerk met SYSTEM02. Geef de volgende opdracht op vanuit SYSTEM02.

```
INZBRM
OPTION(*NETSYS) FROMSYS(APPN.SYSTEM01)
```
BRMS wist de mediabeheerbestanden op het niet-actieve systeem tijdens het kopieerproces en vervangt deze door de mediabeheerbestanden van het netwerk. BRMS verzendt een bericht als de SYSTEM02-bestanden worden overschreven door de SYSTEM01-bestanden.

```
Programmaberichten afbeelden
Taak 047122/A960103D/QPADEV0001 gestart op 05/31/99 om 09:15:55 in subsysteem:
Er bestaan items voor media. (R I C)
Er bestaan items voor mediabeleid. (R I C)
Er bestaan items voor mediaklasse. (R I C)
Er bestaan items voor locatie. (R I C)
Er bestaan items voor verplaatsingsbeleid. (R I C)
Typ antwoord en druk op Enter
Antwoord . . .
```
F3=Afsluiten F12=Annuleren

BRMS kopieert de volgende mediabeheerbestanden naar het niet-actieve systeem:

- OA1ACN: Containerstatusinventaris
- OA1ACT: Containerklasse
- OA1ADXR: Mediakopieerverwijzing
- QA1AHS: Historiegegevens

**Opmerking:** Dit bestand wordt alleen gekopieerd als u \*LIB opgeeft in het veld *Media-informatie ontvangen* in het scherm Netwerkgroep wijzigen.

- QA1AMM: Media-inventaris
- v QA1AMP: Verplaatsingsbeleidsdefinities
- v QA1AME: Mediabeleidkenmerken
- v QA1AMT: Mediaklassenkenmerken
- QA1ASL: Opslaglocaties
- QA1ARMT: Netwerkgroep
- QA1A1MP: Verplaatsingsbeleiditems
- v QA1A1RMT: Systeemnamen op afstand

Nadat BRMS de netwerkmedia-inventaris heeft gekopieerd naar het niet-actieve systeem (SYSTEM02), wordt de status van het niet-actieve systeem gewijzigd in actief. De media-inventaris maakt nu deel uit van de netwerkmedia-inventaris.

Kies in SYSTEM02 de optie voor het negeren van alle berichten door als antwoord een ″I″ op te geven. Deze berichten geven aan dat u op het punt staat bestanden op SYSTEM02 te overschrijven.

### **Opmerkingen:**

- a. Als het BRMS-netwerk goed werkt, worden deze fysieke bestanden opgenomen in het journaalbestand QUSRBRM/QJ1ACM \*JRN. Deze bestanden mogen nooit in een andere bibliotheek of een ander journaal worden opgenomen.
- b. U moet zorgen dat de gebruikersprofielen QBRMS en QUSER niet de status \*DISABLED hebben. Communicatie-items in het subsysteem Q1ABRMNET gebruiken het gebruikersprofiel en als dit is uitgeschakeld, kunt u geen DDM-verbinding maken.

Nadat u het nieuwe systeem aan het netwerk hebt toegevoegd, geeft de *netwerkstatus* voor SYSTEM01 aan dat het actief is. Dit betekent dat het in het netwerk is geactiveerd. De *systeemstatus* van SYSTEM01 geeft online weer of SYSTEM02 en SYSTEM01 met elkaar communiceren.

**Opmerking:** De *systeemstatus* is de status van het netwerksysteem op het moment dat het huidige systeem probeerde communicatie uit te voeren. De status wordt periodiek bijgewerkt aan de hand van de instelling van de opdrachtregel *Interval gemeenschappelijk inventaris* in het systeembeleid.

Omdat in dit voorbeeld slechts twee systemen worden gebruikt, kunt u alleen de status zien van het systeem dat u momenteel toevoegt, in dit geval SYSTEM01. Op het scherm wordt geen item weergegeven voor het systeem waarin u zich bevindt.

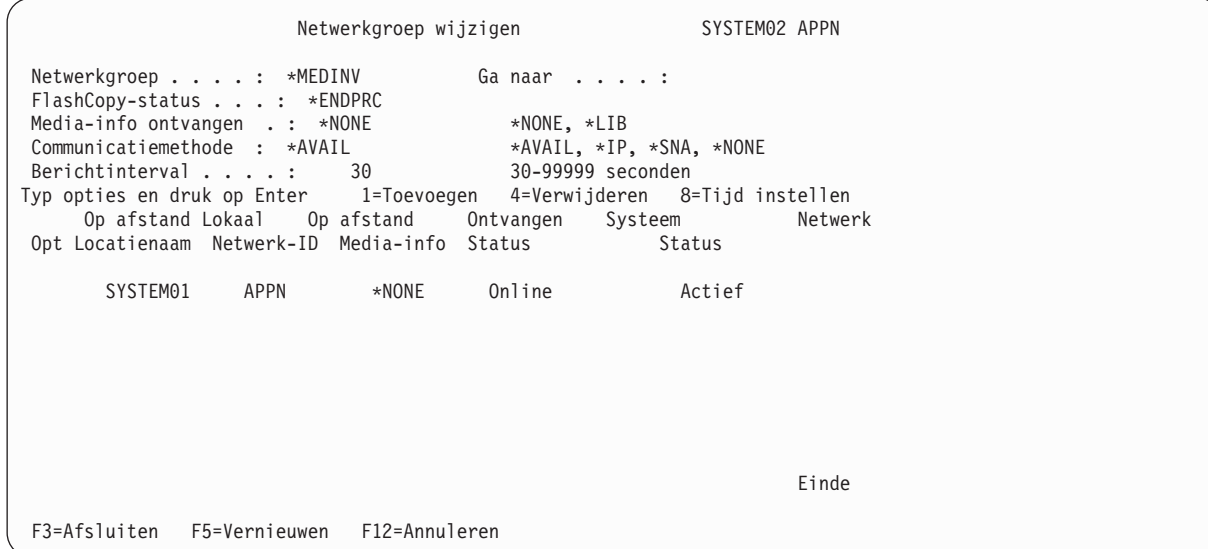

Verder start het proces dat verbinding tussen de de twee systemen maakt, automatisch een nieuw subsysteem dat de naam Q1ABRMNET. U kunt een beschrijving van Q1ABRMNET vinden in de bibliotheek QBRM. BRMS voegt ook op beide systemen een autostarttaak toe aan de bibliotheek QSYSWRK.

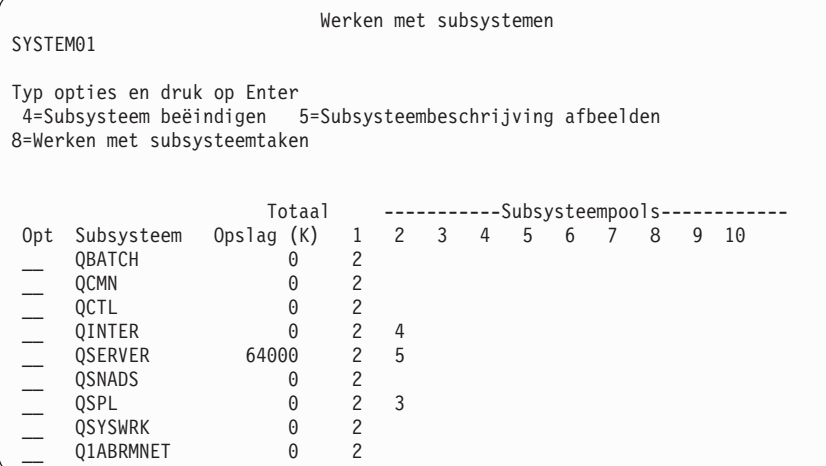

| | | | | | | | | | | | | | | | | | | | | | |

- 10. Controleer op SYSTEM02 de systeemwaarde QDATE en corrigeer deze indien nodig.
- 11. Controleer op SYSTEM01 de systeemwaarde QDATE en corrigeer deze indien nodig.
- 12. Ga naar SYSTEM02. U kunt nu de media-inventarisgegevens samenvoegen die BRMS in stap 9 heeft opgeslagen voordat het systeem aan het netwerk werd toegevoegd. Geef in SYSTEM02 de volgende opdracht: CPYMEDIBRM OPTION(\*FROMFILE).

**Opmerking:** U moet deze stap uitvoeren als op het oude systeem een BRMS-media-inventaris aanwezig was.

BRMS negeert media-informatie die niet consistent is met de nieuwe media-informatie op netwerkniveau. BRMS voegt alle items behalve kopieën toe aan de netwerkmedia-inventaris. Als mediakopieën actieve bestanden bevatten, moet u de gegevens bijhouden. Als de media geen actieve bestanden bevatten, moet u de band opnieuw initialiseren met een nieuwe volume-ID.

- **Opmerking:** Als u de media-inventaris kopieert vanuit het tijdelijke bestand (QA1AMED of een bestand dat u zelf gemaakt hebt), moet u de gemeenschappelijke klassen controleren op inconsistenties. De mediaklasse SAVSYS kan op het ene systeem bijvoorbeeld een mediadichtheid van \*QIC120 gebruiken, terwijl dezelfde mediaklasse op het andere systeem \*FMT3490E gebruikt. Alle mediadichtheden behoren nu tot de netwerkklasse SAVSYS.
- 13. Voer de opdracht WRKMEDBRM uit op SYSTEM02. U ziet daar de media-inventaris voor SYSTEM01 en SYSTEM02.
- 14. Voer de opdracht WRKMEDBRM uit op SYSTEM01. U ziet daar de media-inventaris voor SYSTEM02 en SYSTEM01.

# **BRMS-netwerk beheren met BRMS System i Navigator Client**

Een eenvoudiger benadering om het BRMS-netwerk te beheren, is om systemen aan het netwerk toe te voegen en te verwijderen met de BRMS System i Navigator Client. De BRMS-client voert veel installatiefuncties voor u uit en verkleint het aantal uit te voeren stappen. U gaat in de BRMS System i Navigatorclient als volgt naar de BRMS-netwerkfuncties:

- v Klik met de rechtermuisknop op de map **Backup-, herstel en mediaservices**.
- v Klik op **Eigenschappen algemeen beleid**.
- v Klik op het tabblad **Netwerk**.
- v Klik op **Systemen beheren**.
- v Klik op **Bladeren** voor een lijst van systemen in het netwerk of geef de systeemnaam en het netwerk-ID van een systeem op afstand op.
- v Voeg indien nodig aliassen toe voor het identificeren van het systeem op afstand in het netwerk als dit een andere naam is dan de standaard lokale locatienaam zoals gedefinieerd in de netwerkkenmerken van het systeem. U kunt de waarde *Geen* opgeven bij *TCP/IP-alias*, *APPC-alias* of *Relationele database* als u niet wilt dat BRMS de betreffende communicatiemethode gebruikt.
- v Voeg de naam van de relationele database toe (indien aanwezig) die moet worden gebruikt om verbinding te maken met het systeem op afstand voor relationele-databasebewerkingen op afstand. Deze naam moet een overeenkomstig item in het adressenbestand voor de relationele database hebben op het huidige systeem. Met de opdracht WRKRDBDIRE (Work with Relational Database Directory Entries) kunt u de huidige items bekijken.
- Klik op Toevoegen.
- Klik op Activeren.

Het systeem wordt aan het huidige netwerk toegevoegd.

## **De systeemnaam wijzigen**

U moet voorzichtig zijn bij het wijzigen van een systeemnaam. Veel interne definities kunnen afhankelijk zijn van de systeemnaam, waaronder PC-netwerkdefinities en de systeemdirectory. Raadpleeg het netwerkondersteuningspersoneel om problemen met configuratieobjecten op te lossen.

Bij het wijzigen van een systeemnaam moet ook de naam van de standaard lokale locatie worden gewijzigd en dientengevolge ook BRMS. Als dit gebeurt, doet BRMS het volgende:

- v Het netwerkwerk bijwerken door de oude systeemnaam te verwijderen en de nieuwe systeemnaam toe te voegen.
- v Alle media die eerder eigendom waren van het oude systeem overbrengen naar het nieuwe systeem.

U kunt de systeemnaam als volgt wijzigen:

| | | | | | | | | | | | | | | | | | | | | | | |

- 1. Wijzig de systeemnaam en voer de opstartprocedure uit.
	- **Opmerking:** Nadat u de systeemnaam hebt gewijzigd en de opstartprocedure is uitgevoerd, moet u onmiddellijk het BRMS-netwerk wijzigen. BRMS heeft de naamswijziging nog niet verwerkt in de media-inventaris. De oude systeemnaam is daarom nog eigenaar van de mediavolumes. Verder blijven de andere systemen in het netwerk proberen om contact te maken met het oude systeem, omdat ze nog niet op de hoogte zijn van de naamswijziging. *Om te voorkomen dat informatie in de gemeenschappelijk gebruikte media-inventaris verloren gaat, moet u het BRMS-netwerk direct na de opstartprocedure.*
- 2. Zorg dat er geen BRMS-activiteit op het systeem is tijdens de opstartprocedure en het toevoegen van de systeemnaam aan het BRMS-netwerk. Zorg ook dat u een kopie hebt van de laatst opgeslagen versie van de bibliotheek BRMS QUSRBRM.
- 3. Geef GO BRMSYSPCY op in het systeem waarvan u zojuist de naam hebt gewijzigd.
- 4. Selecteer optie 4 (Netwerkgroep wijzigen) in het menu Systeembeleid. Rechtsboven in het scherm ziet u de nieuwe systeemnaam.

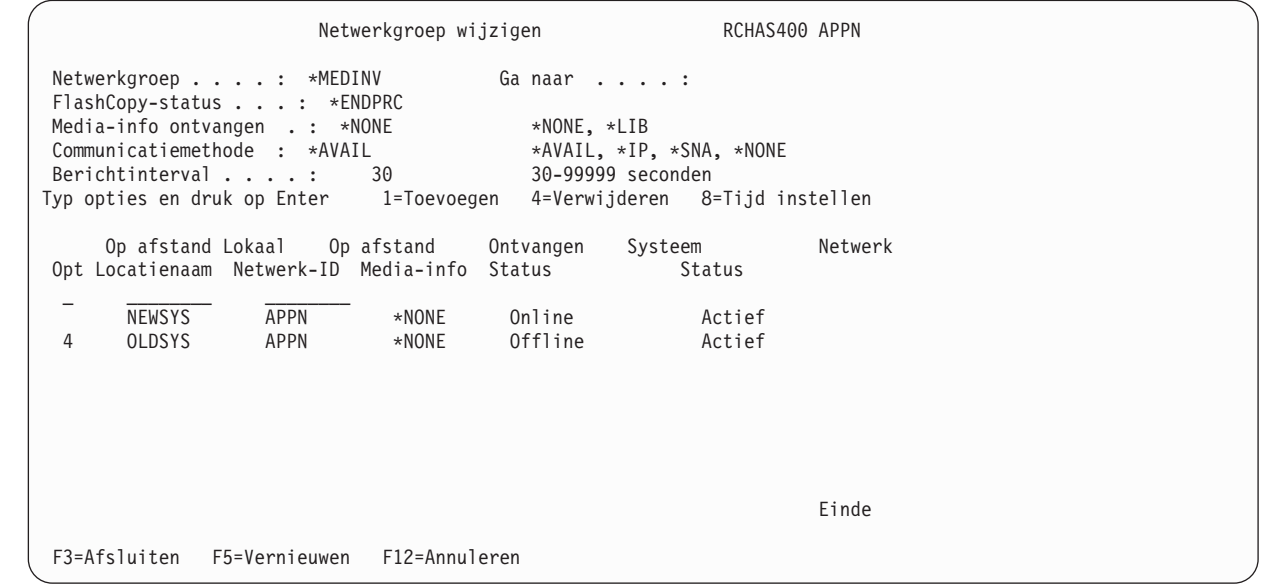

- 5. Selecteer optie 4 (Verwijderen) om de oude naam te verwijderen. Druk op Enter om te bevestigen dat u de naam wilt verwijderen.
- 6. Geef in het scherm Verwijderen \*RENAME op in het veld *Media verwijderen*, zodat BRMS het eigendom van de media-inventaris van het oude systeem aan het nieuwe kan overdragen.

### **Het ontvangen van media-informatie door netwerksystemen**

Ieder System i-platform in een BRMS-netwerkgroep ontvangt media-inventarisupdates, ongeacht of de wijziging op het systeem wordt doorgevoerd. U kunt BRMS instrueren om de informatie over de inhoud van de media bij te werken. Hiervoor voert u de volgende stappen uit:

- 1. Typ WRKPCYBRM \*SYS op de opdrachtregel en druk op Enter. Hierdoor wordt het menu Systeembeleid weergegeven.
- 2. Selecteer optie 4 (Netwerkgroep wijzigen). Hiermee wordt het scherm Netwerkgroep wijzigen geopend.

Netwerkgroep wijzigen en aangeste RCHAS400 APPN Netwerkgroep . . . . : \*MEDINV Ga naar . . . . : FlashCopy-status . . . : \*ENDPRC Media-info ontvangen . : \*NONE \*NONE, \*LIB<br>Communicatiemethode : \*AVAIL \*AVAIL, \*IP, \*SNA, \*NONE Communicatiemethode : \*AVAIL Berichtinterval . . . . : 30 30-99999 seconden Typ opties en druk op Enter 1=Toevoegen 4=Verwijderen 8=Tijd instellen Op afstand Lokaal Op afstand Ontvangen Systeem Netwerk Opt Locatienaam Netwerk-ID Media-info Status Status  $\mathcal{L}$  , we are the set of the set of the set of the set of the set of the set of the set of the set of the set of the set of the set of the set of the set of the set of the set of the set of the set of the set of the s 1 SYSTEM04 ITSCNET \*LIB Offline Niet actief F3=Afsluiten F5=Vernieuwen F12=Annuleren Systeem SYSTEM04 netwerkgroep ITSCNET toegevoegd.

3. Wijzig de waarde in het veld *Media-informatie ontvangen* in \*LIB. De standaardwaarde voor dit veld is \*NONE, wat betekent dat BRMS alleen media-informatie gemeenschappelijk kan gebruiken met dit systeem. Om op dit systeem de inhoud van een volume te bekijken dat tot een andere systeem behoort, moet BRMS DDM gebruiken om de gegevens op te halen. In dit geval moet BRMS beschikken over een actieve communicatieverbinding met DDM.

Het systeem **vereist geen** DDM om de gegevens op te halen als u de optie \*LIB gebruikt. Hiertoe kiest u optie 13 (Inhoud afbeelden) in het scherm Werken met media. Met optie 13 wordt scherm Werken met media-informatie geopend. Als er een fout optreedt, kunt u gesynchroniseerde media-informatie gebruiken om een herstelrapport op te stellen voor het systeem waar de fout is opgetreden. U kunt deze lokale database gebruiken om objecten te herstellen die aan een ander systeem toebehoren.

4. Druk op Enter om uw wijzigingen toe te passen.

| | | | | | | | | | | | | | | | | | | |

> U kunt het veld *Media-informatie ontvangen* op elk moment wijzigen. Het synchronisatieproces duurt langer als het netwerk een groot aantal media-informatierecords bevat. U mag daarom het veld *Media-informatie ontvangen* niet te vaak wijzigen.

> Als u een systeem aan het netwerk wilt toevoegen dat al eerder deel van een netwerk heeft uitgemaakt en dat nog een media-inventaris bevat, moet u zorgen dat u de media-inventaris niet verplaatst van het oude systeem naar een bestaand systeem. Geef met name **niet** de opdracht INZBRM \*NETSYS op het bestaande systeem als u het oude systeem aan het netwerk wilt toevoegen. Geef in plaats daarvan de opdracht INZBRM \*NETSYS op het nieuwe systeem voor het bestaande systeem door de parameter FROMSYS te gebruiken.

**Opmerking:** Als meerdere System i-platforms een 3494-bandbibliotheekapparaat gemeenschappelijk gebruiken in een BRMS-netwerk, moet u een identieke bibliotheeknaam gebruiken in alle netwerksystemen.

Als het netwerk operationeel is, moet u regelmatig controleren of het juist werkt. Zie ["BRMS-netwerk](#page-308-0)[synchronisatie](#page-308-0) controleren" op pagina 287 voor meer informatie over het controleren van het netwerk.

## **Twee BRMS-netwerken samenvoegen**

Met zorgvuldige planning en implementatie kunt u twee of meer BRMS-netwerken tot één netwerkgroep samenvoegen. Figuur 13 op [pagina](#page-306-0) 285 geeft de onjuiste manier om de netwerken samen te voegen weer.

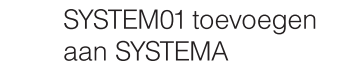

<span id="page-306-0"></span>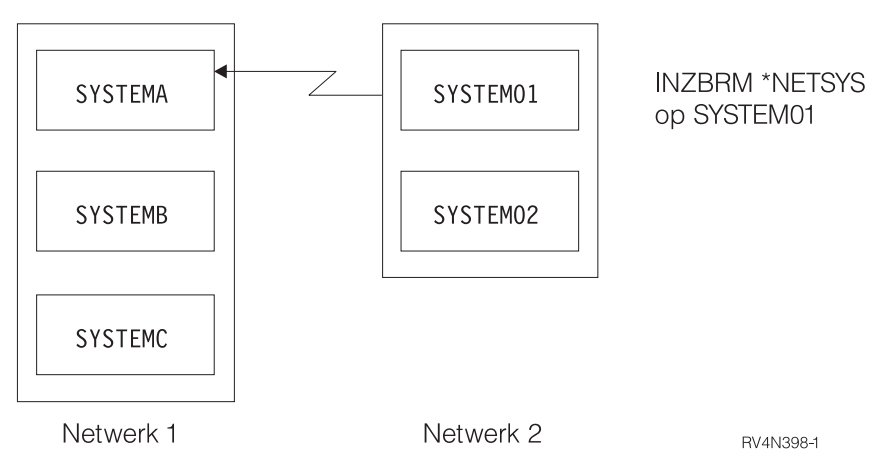

*Figuur 13. De onjuiste manier om twee BRMS-netwerken samen te voegen*

Figuur 14 geeft de juiste manier om twee netwerken samen te voegen weer. In dit voorbeeld voegt de beheerder de netwerken SYSTEM01 (NETWORK2) en SYSTEMA (NETWORK1) samen. In deze benadering blijft SYSTEM02 onbekend voor alle systemen in NETWORK1. Door de opdracht INZBRM OPTION(\*NETSYS), die u op SYSTEM01 hebt uitgevoerd, is alle kennis over het bestaan van SYSTEM02 gewist. Om dit te voorkomen, moet u een van de netwerken splitsen voordat deze samenvoegt, zodat alle systemen in het netwerk van elkaar op de hoogte zijn.

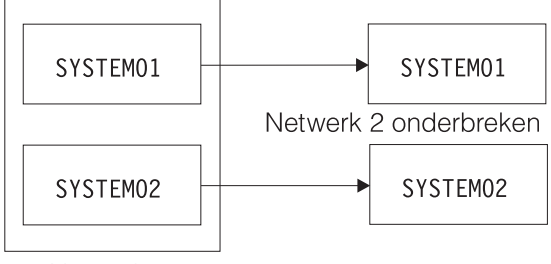

Netwerk 2

SYSTEM01 en SYSTEM02 toevoegen aan SYSTEMA

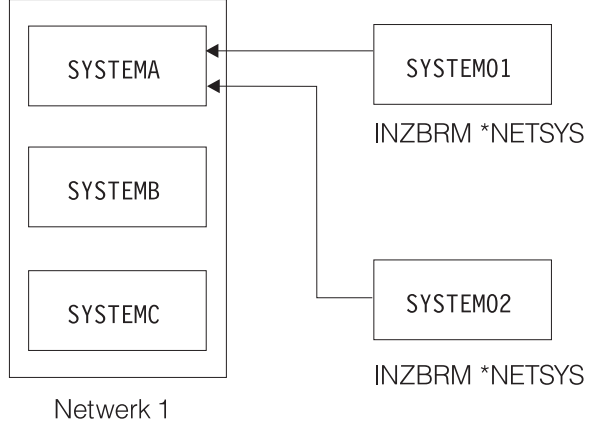

RV4N399-1

*Figuur 14. De juiste manier om twee BRMS-netwerken samen te voegen*

U voert de volgende stappen uit om twee BRMS-netwerken samen te voegen:

- 1. Verwijder alle SYSTEM02-items uit het scherm Netwerkgroep wijzigen op SYSTEM01, inclusief de media-informatie.
- 2. Verwijder alle SYSTEM01-items uit het scherm Netwerkgroep wijzigen op SYSTEM02, inclusief de media-informatie.
- 3. Geef de opdracht CPYMEDIBRM OPTION(\*TOFILE) CPYMEDI(\*YES) op SYSTEM01 en SYSTEM02 om de media-informatie van beide systemen op te slaan.
- 4. Voeg SYSTEM01 toe op een willekeurig systeem in NETWORK1 door de optie Netwerkgroep wijzigen te gebruiken. In het voorbeeld is SYSTEMA gebruikt om SYSTEM01 toe te voegen.
- 5. Voer op SYSTEM01 de opdracht INZBRM OPTION(\*NETSYS) FROMSYS(SYSTEMA) uit om de media-informatiebestanden op SYSTEM01 vanuit SYSTEMA te overschrijven.
- 6. Op SYSTEM01 moet u de opdracht CPYMEDIBRM OPTION(\*FROMFILE) uitvoeren om de mediainformatie over SYSTEM01 toe te voegen. Hierdoor wordt de media-informatie op SYSTEM01 over alle andere System i-platforms gesynchroniseerd in het netwerk. U ontvangt verschillende berichten als BRMS de bestanden overschrijft. Beantwoord deze met ″I.″
- 7. Op SYSTEM01 kunt u de opdracht WRKMEDBRM gebruiken om de media-informatie te controleren.
- 8. Herhaal stap 4, 5, 6 en 7 voor SYSTEM02 door de naam SYSTEM01 te vervangen door SYSTEM02.

## **Stuurgroepen kopiëren tussen System i-netwerkplatforms**

U kunt in BRMS opgeven of stuurgroepen op uw eigen systeem gekopieerd moeten worden of dat de informatie naar de andere systemen in het netwerk verzonden moet worden. \*LCL is de standaardwaarde als u een stuurgroep kopieert, wat inhoudt dat BRMS de stuurgroep kopieert onder een andere naam op het lokale systeem. U kunt ook de naam van een systeem op afstand en een netwerk-ID voor het systeem op afstand opgeven of de waarde \*NETGRP voor alle systemen in het BRMS-netwerk. Hiermee wordt de stuurgroep gekopieerd naar de doelsystemen die u hebt opgegeven. BRMS gebruikt DDM om de informatie te kopiëren naar het bestand QA1ACM.

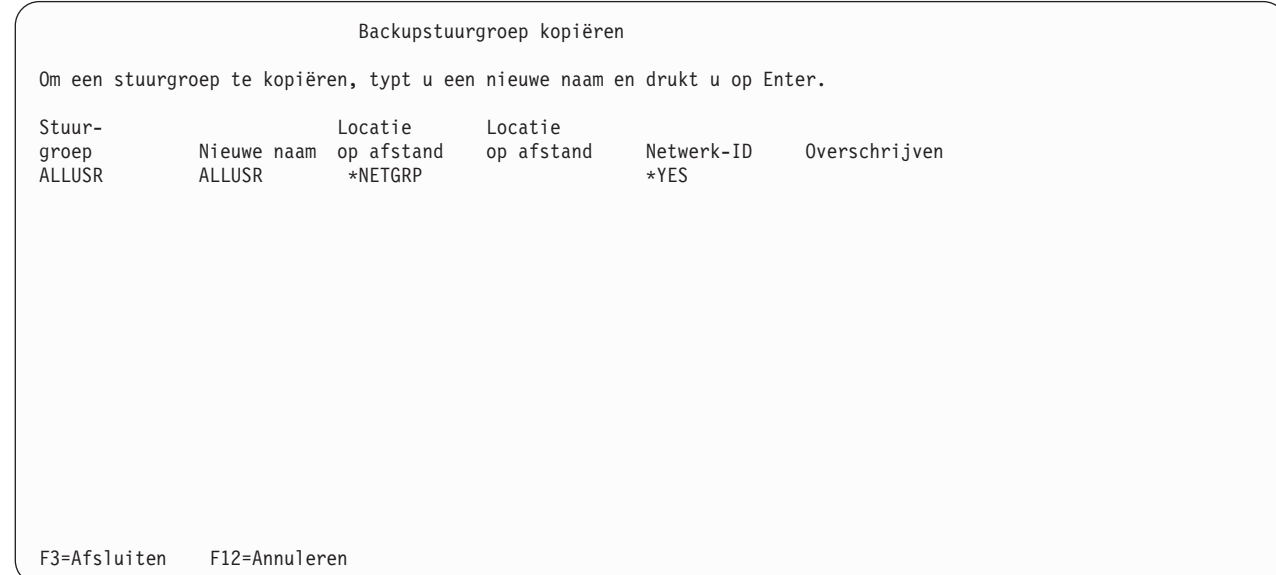

Dit is een nuttige optie, maar u moet rekening houden met de volgende beperkingen:

- v BRMS kopieert stuurgroepkenmerken naar het doelsysteem. Deze kenmerken worden ingesteld op de standaardwaarden van het systeem. BRMS kopieert de subsystemen en takenwachtrijen echter niet.
- v Er is een veld *Overschrijven* waarin u waarden kunt opgeven. Hiermee wordt de stuurgroep met dezelfde naam op het systeem op afstand overschreven. Lijsten in een gekopieerde stuurgroep die op het systeem op afstand bestaat, worden niet overschreven. Elke lijst die niet bestaat op het systeem op afstand wordt op het systeem op afstand gemaakt.

| | | | | | | | | | | | | | | | | | | | | | |

| | | |

- <span id="page-308-0"></span>v Als uw stuurgroep gegevens bevat die niet juist of relevant zijn voor het nieuwe systeem (bijvoorbeeld een onbekende bibliotheek), verzendt BRMS geen waarschuwingsbericht tijdens het kopiëren. Als het doelsysteem een backupitem niet ondersteunt, moet u het verwijderen. In dergelijke gevallen moet u de nodige wijzigingen aanbrengen in de stuurgroep.
- v BRMS kopieert de stuurgroeptekst niet naar het systeem. U moet de tekst handmatig toevoegen aan het doelsysteem.

Vanwege de beperkingen moet u na het kopiëren controleren of BRMS de stuurgroep correct heeft gekopieerd. U moet de waarden aanpassen aan de operationele vereisten van het betreffende systeem.

## **BRMS-netwerksynchronisatie controleren**

Het veld *Systeemstatus* in het scherm *Netwerkgroep wijzigen* is een eenvoudig middel om vast te stellen of het huidige systeem communiceert met andere netwerksystemen. De status *Online* geeft aan dat er synchronisatie plaatsvindt tussen de twee systemen. De status *Offline* kan betekenen dat er een probleem is.

**Opmerking:** Als alleen *Netwerkstatus* wordt weergegeven, geeft dit aan of het systeem in het netwerk is geactiveerd.

U kunt de volgende stappen uitvoeren om dagelijks de mediasynchronisatie te controleren:

- 1. Maak op één systeem in het BRMS-netwerk een dummymediaklasse (bijvoorbeeld NETCHK, een afkorting van netwerkcheck). Omdat u deze mediaklasse niet gebruikt voor echte backups, kunt u gewoon de standaardwaarden gebruiken.
- 2. Op elk systeem (SYSTEMxx, waarbij xx = naam van het systeem) typt u: ADDMEDBRM VOL(SYSxx) MEDCLS(NETCHK)
- 3. Elke ochtend gebruikt u voor elk systeem in het BRMS-netwerk de taakplanner om de CL-opdracht uit te voeren:

RMVMEDBRM VOL(SYSxx) MEDCLS(NETCHK)

Delay Job (DLYJOB) DLY(300)

ADDMEDBRM VOL(SYSxx) MEDCLS(NETCHK).

4. Nadat u de CL-opdracht hebt gegeven, is de aanmaakdatum van de media gelijk aan de huidige datum. Dit geldt voor het systeem waarop de opdracht wordt uitgevoerd. Als dit niet gebeurt, is de CL-opdracht niet uitgevoerd en moet u in het taaklogboek kijken of er foutinformatie te vinden is. De andere systemen in het BRMS-netwerk horen ook de huidige datum als aanmaakdatum voor de media te hebben. Als dit niet het geval is, is de update niet juist verwerkt door het systeem.

Uitgaande van 6 juli 2005 als huidige datum, geeft de opdracht WRKMEDBRM de volgende informatie weer voor elk systeem:

```
Werken met media SYSTEM01
 Zoeken in lijst . . . . Starttekens
Typ opties en druk op Enter 1=Toevoegen 2=Wijzigen 4=Verwijderen 5=Afbeelden
 6=Werken met mediaset 7=Vervallen 8=Verplaatsen 10=Opnieuw initialiseren ...
       Serie Datum Verval Datum Media Dup.
 Opt Volume Status Gemaakt Datum Locatie Verplaatst Klasse Sts
 \mathcal{L} = \mathcal{L} \cup \mathcal{L}xxxxxxxx/xx/xx \xrightarrow{x}x0NE xxxxxxxx xx/xx/xx xxxxxxx
      xxxxxx xx/xx/xx \star NONE xxxxxxx xx/xx/xx xxxxxxx<br>SYS01 *EXP 07/06/05 *NONE *HOME *NONE NETCHK
                   \overline{S} \overline{S} \overline{SYS02 *EXP 07/06/05 *NONE *HOME *NONE NETCHK
       SYS03 *EXP 07/06/05 *NONE *HOME *NONE NETCHK
      S<sub>1</sub>SYS04 *EXP 07/06/05 *NONE<br>xxxxxxx xx/xx/xx *NONE
      xxxxxx xx/xx/xx *NONE xxxxxxxx xx/xx/xx xxxxxxx
                                                                                   Meer...
Parameters of opdracht:
 ===> _________________________________________________________________________
 F3=Afsluiten F4=Aanwijzing F5=Vernieuwen F11=Volumesysteem F12=Annuleren F17=Naar boven
 F18=Naar beneden F23=Meer opties
```
Druk op F11 om het eigenaarsysteem te bekijken. Als u naar het volgende scherm kijkt, zou u kunnen concluderen dat SYSTEM01 geen media-update van SYSTEM04 heeft ontvangen.

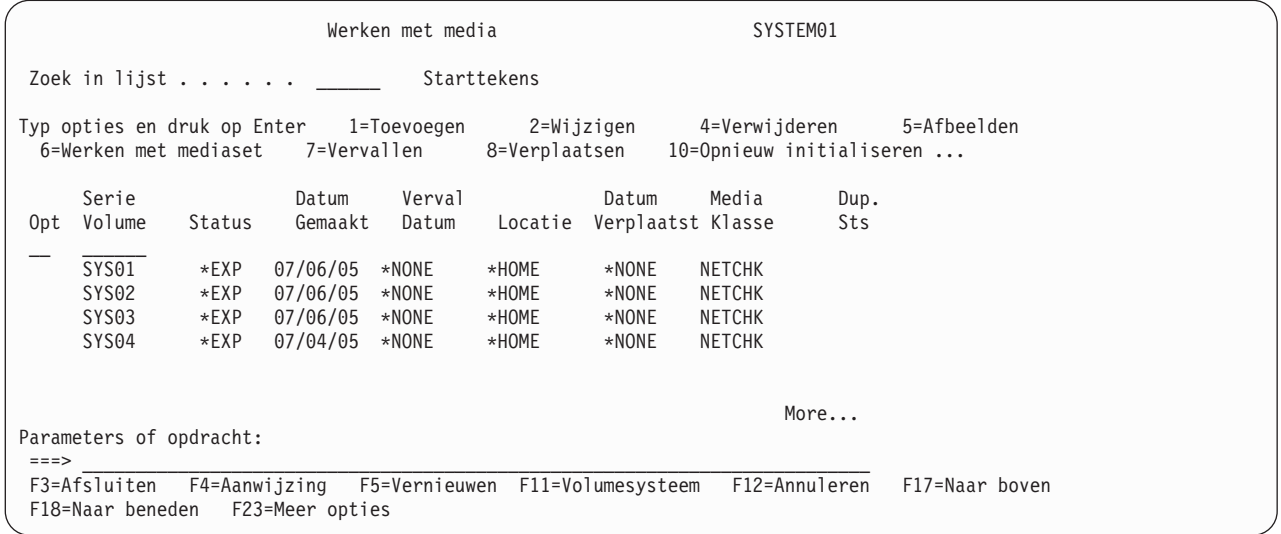

Er kan in dit geval een communicatieprobleem zijn opgetreden na 4 juli.

### **Een systeem uit een netwerk verwijderen**

U voert de volgende stappen uit om een System i-platform te verwijderen uit een netwerkgroep:

- v Voer de volgende stappen vanuit systeem SYSTEM02 uit om het te verwijderen uit een netwerk dat ook de systemen SYSTEM03, SYSTEM04 en SYSTEM05 bevat. Als systeem SYSTEM02 niet meer bestaat, gaat u verder met de volgende stap.
	- 1. Typ GO BRMSYSPCY. Druk op Enter.
	- 2. Typ 4 (Netwerkgroep wijzigen). Druk op Enter.
	- 3. Typ 4 (Verwijderen) naast elke *lokale locatie op afstand* in de netwerkgroep. Druk op Enter.

| |

| | | | | | | | | | | | | | | | | | | | | | | |

Netwerkgroep wijzigen SYSTEM02 APPN Netwerkgroep . . . . : \*MEDINV Ga naar . . . . : FlashCopy-status . . . : \*ENDPRC Media-info ontvangen . : \*NONE \*NONE, \*LIB<br>Communicatiemethode : \*AVAIL \*AVAIL, \*IP, \*SNA, \*NONE Communicatiemethode : \*AVAIL Berichtinterval . . . . : 30 30-99999 seconden Typ opties en druk op Enter 1=Toevoegen 4=Verwijderen 8=Tijd instellen Op afstand Lokaal Op afstand Ontvangen Systeem Netwerk Opt Locatienaam Netwerk-ID Media-info Status Status \_ \_\_\_\_\_\_\_\_ \_\_\_\_\_\_\_\_ 4 SYSTEM03 ITSCNET \*NONE Online Actief 4 SYSTEM04 ITSCNET \*NONE Online Actief 4 SYSTEM05 ITSCNET \*NONE Online Actief Einde F3=Afsluiten F5=Vernieuwen F12=Annuleren

4. In het scherm Verwijderen van netwerksystemen bevestigen kunt u de gemeenschappelijk gebruikte media-items verwijderen van de systemen die worden verwijderd uit de media-inventaris van het huidige systeem.

Typ \*NO in het veld *Media verwijderen* als u de gemeenschappelijk gebruikte media-items wilt behouden.

Typ \*YES in het veld *Media verwijderen* als u de gemeenschappelijk gebruikte media-items wilt verwijderen.

**Opmerking:** Als een systeem als inactief wordt vermeld, moet u voorzichtig zijn met het gebruik van de parameter \*YES, omdat hiermee alle media-items van het systeem worden verwijderd, *zelfs als het systeem nooit een actieve sectie van het netwerk is geweest*.

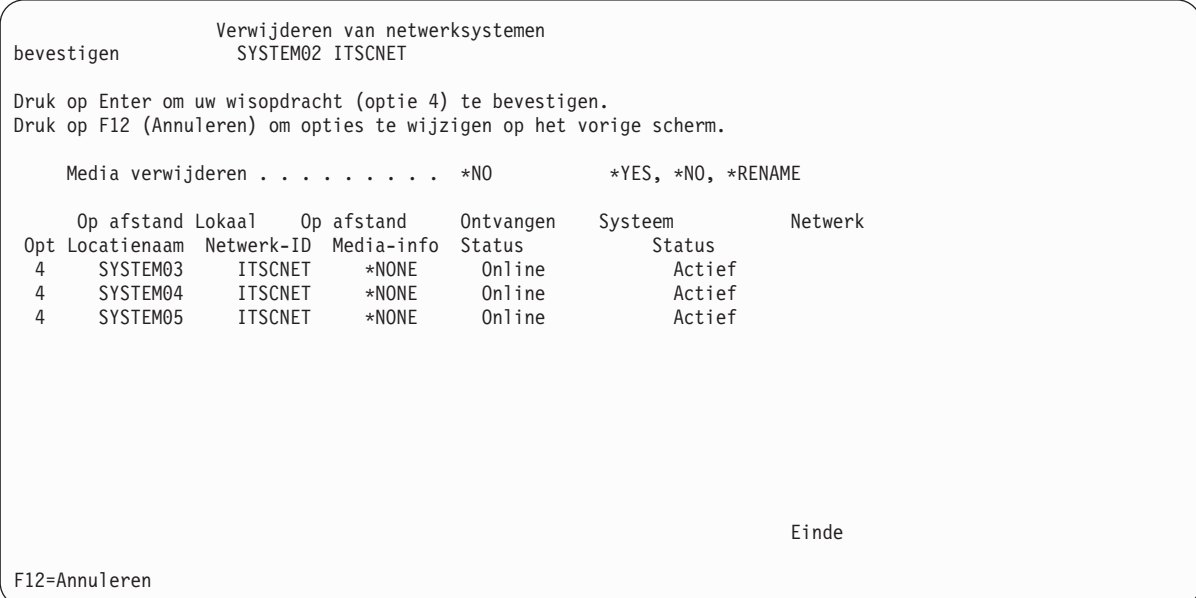

- v Doe het volgende in een van de resterende systemen in de netwerkgroep:
	- 1. Typ GO BRMSYSPCY. Druk op Enter.

| | | | | | | | | | | | | | | | | | | | |

- 2. Typ 4 (Netwerkgroep wijzigen). Druk op Enter.
- 3. Typ 4 (Verwijderen) naast het systeem SYSTEM02. Druk op Enter.
- 4. Druk op Enter als het scherm Verwijderen van netwerksystemen bevestigen wordt weergegeven om het systeem te verwijderen uit de actieve netwerkgroep.

U kunt ook de naam van de media die SYSTEM02 gebruikt vervangen (\*RENAME) door de naam van het systeem waarop u momenteel werkt. In het volgende voorbeeld wijzigt een operator de naam van de media van SYSTEM02 in SYSTEM03, het momenteel gebruikte systeem.

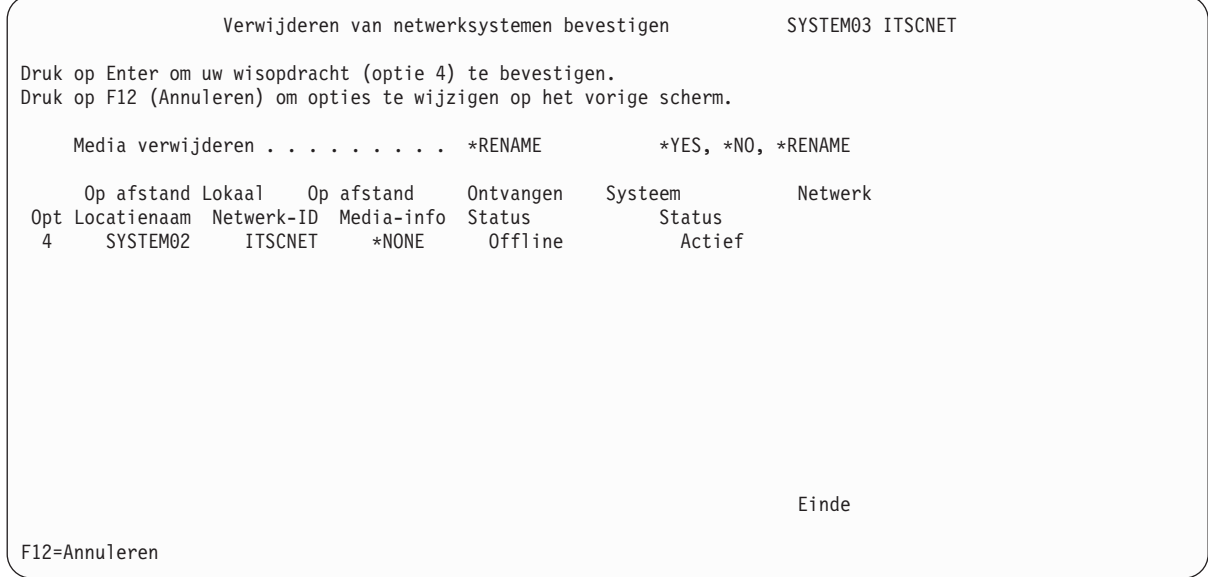

# **De netwerkfunctie verwijderen uit een voormalig netwerksysteem**

U voert de volgende stappen uit om de netwerkfunctie te verwijderen uit een voormalig netwerksysteem:

- 1. Voer de stappen uit de vorige sectie uit (Een systeem verwijderen uit een netwerkgroep).
- 2. Nadat u alle systemen en media hebt verwijderd uit de netwerkgroep, typt u de opdracht GO LICPGM op een opdrachtregel.
- 3. Kies optie 12 (Gelicentieerde programma's wissen) in het scherm Werken met gelicentieerde programma's.
- 4. Typ een 4 (Wissen) voor het BRMS-netwerkfunctie-item (5761-BR1) en druk op Enter.
- 5. Druk nogmaals op Enter om de wisactie te bevestigen en ga terug naar het scherm Werken met gelicentieerde programma's.

## **Mediabelasting verdelen op verschillende systemen**

Met deze functie kunt u het aantal scratchvolumes van elk systeem in een BRMS-netwerk verdelen. Als het aantal scratchvolumes op elkaar is afgestemd, is de kans kleiner dat een opslagbewerking in de | onderhoudsstand onvoldoende scratchmedia ter beschikking heeft en hoeft het systeem niet aan systemen | op afstand om meer media te vragen. Het wordt aanbevolen dat u deze functie uitvoert als er geen andere BRMS-activiteiten zijn. |  $\blacksquare$ |

- Voer de volgende stappen uit om de belasting van de scratchmedia te verdelen: |
- 1. Geef uw systemen weer gerangschikt van hoogste prioriteit naar laagste prioriteit. |
- *Tabel 2. Voorbeeld: Lijst van systemen en hun hiërarchie.*  $\blacksquare$

|

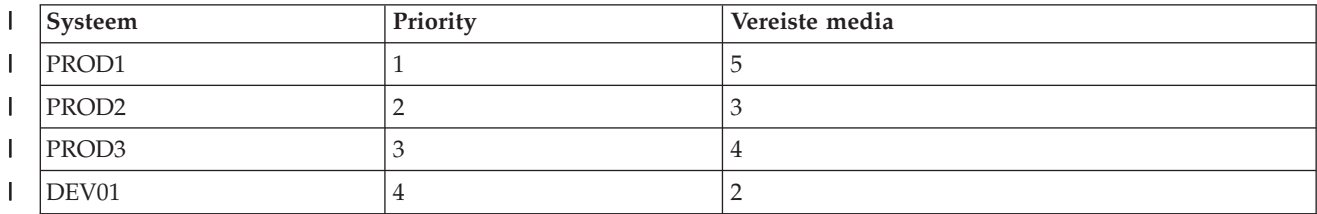

*Tabel 2. Voorbeeld: Lijst van systemen en hun hiërarchie. (vervolg)* |

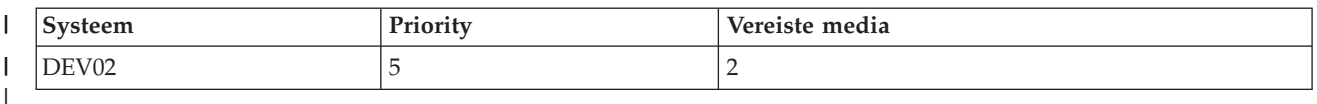

- 2. Als de hiërarchie van de systemen tot stand is gebracht, moet u de volgende opdracht geven om de bovenstaande prioriteit in te stellen: **STRBALBRM ACTION(\*SET) MEDCLS(***mediaklasse***) LOC(***locatie***) SYSNAME(***systeemnaam***) MEDPTY(***nummer***) MEDREQ(***aantal***)** Hieronder volgen beknopte beschrijvingen van de parameters die u moet opgeven: **ACTION(\*SET)** Stelt de mediavereisten in zoals opgegeven in de andere parameters **MEDCLS(***mediaklasse***)** Hiermee wordt de mediaklasse voor het verdelen van de mediabelasting opgegeven. **LOC(***locatie***)** Hiermee wordt de mediaopslaglocatie voor het verdelen van de mediabelasting opgegeven. **SYSNAME(***systeemnaam***)** Hiermee wordt het systeem opgegeven waarvan de media worden gebruikt voor het verdelen van de mediabelasting. **MEDPTY(***nummer***)** Hiermee wordt het prioriteitsnummer opgegeven dat geldig is voor het systeem (SYSNAME) tijdens het verdelen van de mediabelasting. **MEDREQ(***aantal***)** Hiermee wordt het aantal vereiste media voor het systeem (SYSNAME) opgegeven. Met de bovenstaande lijst als voorbeeld moet u de opdracht vijf keer geven, een keer voor elk systeem. STRBALBRM ACTION(\*SET) MEDCLS(FMT3590H) LOC(TAPMLB01) SYSNAME(PROD1) MEDPTY(1) MEDREQ(5) STRBALBRM ACTION(\*SET) MEDCLS(FMT3590H) LOC(TAPMLB01) SYSNAME(PROD2) MEDPTY(2) MEDREQ(2) STRBALBRM ACTION(\*SET) MEDCLS(FMT3590H) LOC(TAPMLB01) SYSNAME(PROD3) MEDPTY(3) MEDREQ(3) STRBALBRM ACTION(\*SET) MEDCLS(FMT3590H) LOC(TAPMLB01) SYSNAME(DEV01) MEDPTY(4) MEDREQ(2) STRBALBRM ACTION(\*SET) MEDCLS(FMT3590H) LOC(TAPMLB01) SYSNAME(DEV02) MEDPTY(5) MEDREQ(2) Hiermee worden de vereiste volumes en de prioriteit van elk systeem ingesteld. BRMS gebruikt deze twee waarden om te bepalen hoe de pool met scratchmedia verdeeld moet worden. De prioriteit van het systeem bepaalt aan wie de media als eerste worden toegewezen. Als er niet voldoende media aanwezig zijn om aan de eisen te voldoen, wordt waarschijnlijk niet voldaan aan de eisen van de systemen met de laagste prioriteit. Dit hangt af van hoeveel media in totaal zijn vereist. Om te weten hoeveel media zijn vereist, kunt u oude backups evalueren en de gebruikte hoeveelheid media aflei-| | | | | | | | | | | | | | | | | | | | | | | | | | | | | | | |
- den. |
- 3. Genereer en evalueer het rapport Mediabelasting verdelen om te zorgen dat de systemen juist zijn ingesteld. Hiertoe voert u de volgende opdracht uit: **STRBALBRM ACTION(\*REPORT)** | |
- **MEDCLS(***mediaklasse***) LOC(***locatie***)** |
- In het bovenstaande voorbeeld luidt de opdracht dan STRBALBRM ACTION(\*REPORT) |
- MEDCLS(FMT3590H)LOC(TAPMLB01) . Het gegenereerde rapport ziet er als volgt uit: |

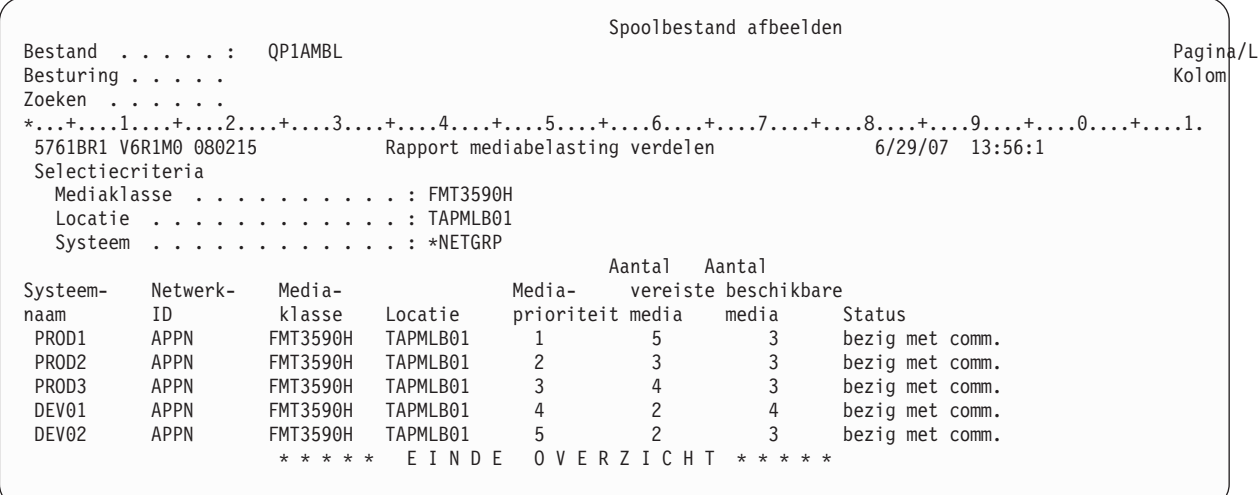

4. Als uit het rapport blijkt dat het feitelijke aantal media niet groter dan of gelijk aan de vereiste hoeveelheid is, moet u de mediabelasting verdelen. Om de mediabelasting te verdelen, voert u de volgende opdracht uit: **STRBALBRM ACTION(\*BALANCE) MEDCLS(***mediaklasse***) LOC(***locatie***)**

In het voorbeeld luidt de opdracht dan STRBALBRM ACTION(\*BALANCE) MEDCLS(FMT3590H)LOC(TAPMLB01).

### **Opmerkingen:**

| | | | | | | | | | | | | | | | | | | | | | | |

|

| | | | | | | | | | | | | | | | | | | | | | | | | | | | | | |

- a. U kunt het beste de mediabelasting verdelen nadat de verplaatsing is uitgevoerd, zodat de media die offsite zijn vervallen potentieel weer onsite zijn en op de locatie staan waarvoor u de mediabelasting verdeelt.
- b. U hoeft de mediabelasting slechts één keer te verdelen voor de hele netwerkgroep.
- 5. Genereer het rapport Mediabelasting verdelen om te controleren of de verdelingsactie is gelukt. Herhaal stap 3. |
	- In het voorbeeld geeft het rapport aan dat het verdelen van de mediabelasting is gelukt.

```
Spoolbestand afbeelden
Bestand . . . . . : QP1AMBL Pagina/L
Besturing . . . . . Kolom
Zoeken . . . . . .
*...+....1....+....2....+....3....+....4....+....5....+....6....+....7....+....8....+....9....+....0....+....1.
5761BR1 V6R1M0 080215 Rapport mediabelasting verdelen 6/29/07 13:56:1
Selectiecriteria
  Mediaklasse . . . . . . . . . . : FMT3590H
  Locatie . . . . . . . . . . . . : TAPMLB01
  Systeem . . . . . . . . . . . . . *NETGRP
                                       Aantal Aantal
Systeem- Netwerk- Media- Media- vereiste beschikbare<br>
naam ID klasse Locatie prioriteit media media Status<br>
nponni ADDN FMT3590H TAPMLB01 1 5 5 bezig met comm.
naam ID klasse Locatie prioriteit media media Status
 PROD1 APPN FMT3590H TAPMLB01 1 5 5 bezig met comm.
 PROD2 APPN FMT3590H TAPMLB01 2 3 3 bezig met comm.
 PROD3 APPN FMT3590H TAPMLB01 3 4 4 bezig met comm.
 DEV01 APPN FMT3590H TAPMLB01 4 2 2 bezig met comm.
 DEV02 APPN FMT3590H TAPMLB01 5 2 2 bezig met comm.
                 * * * * * * E I N D E O V E R Z I C H T * * * * *
```
Om een systeem te verwijden uit de lijst van systemen, voert u eenvoudig de volgende opdracht uit: |

#### **STRBALBRM ACTION(\*REMOVE) MEDCLS(***mediaklasse***) LOC(***locatie***) SYSNAME(***systeemnaam***)** |

In het voorbeeld luidt de opdracht dan: STRBALBRM ACTION(\*REMOVE) MEDCLS(FMT3590H) LOC(TAPMLB01) SYSNAME(DEV01) |

#### **Ondersteuning van BRMS FlashCopy** |

ESS FlashCopy maakt een kloon van het bronsysteem op een tweede set schijfstations, die vervolgens | worden gekoppeld aan een andere systeem of een LPAR-partitie. BRMS biedt een mechanisme om een backupbewerking uit te voeren op het tweede systeem, zodat het lijkt alsof de bewerking op het oorspronkelijke systeem is uitgevoerd.  $\mathbf{I}$  $\blacksquare$ |

- U voert de volgende stappen uit om deze speciale backupbewerking uit te voeren: |
- 1. Op het primaire systeem.

| | | | | | | | | | | | | | | | | | | | | | | | | | | | | | | | | |

| | | | | | | | | | | | | |

I

|

- a. Stel BRMS in op FlashCopy.
	- 1) Schakel BRMS in voor het gebruik van FlashCopy door de parameter *FlashCopy inschakelen* in het *systeembeleid* in te stellen op \*YES. Typ WRKPCYBRM \*SYS, kies optie 1 en ga naar de onderkant van het scherm.

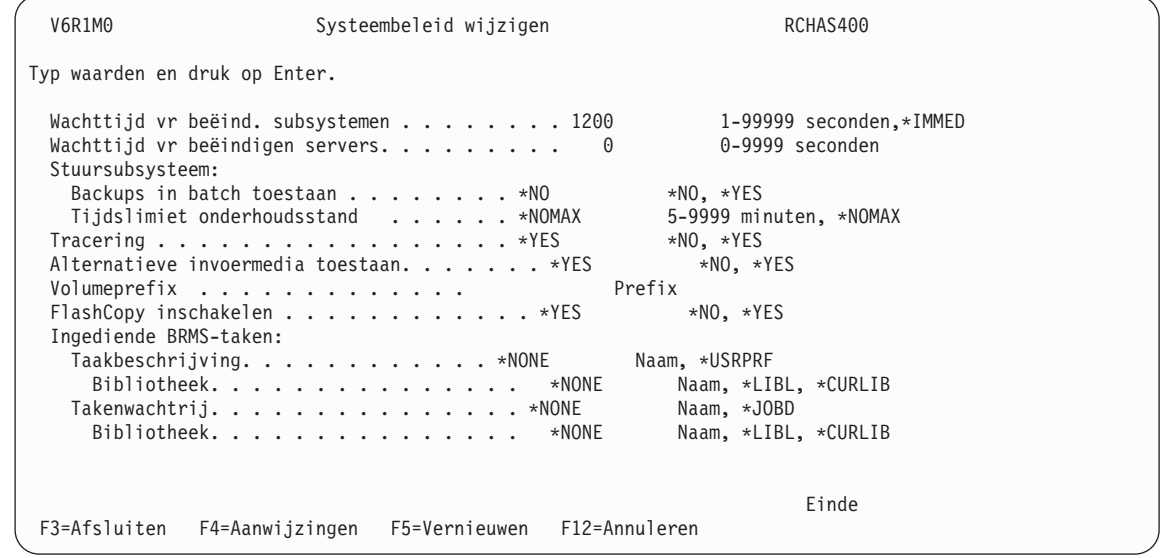

2) Vervolgens moet u BRMS ervan op de hoogte stellen dat de gegevens van het systeem worden gekopieerd door ESS FlashCopy en de backupbewerking uitgevoerd kan worden op het gekloonde systeem. Deze stap moet worden uitgevoerd voordat de FlashCopy-functie wordt uitgevoerd. Voer deze opdracht uit:

### **INZBRM OPTION(\*FLASHCOPY) STATE(\*STRPRC)**

- **Opmerking:** Als het systeem zich in de FlashCopy-modus bevindt, wordt op het productiesysteem geen BRMS-synchronisatietaak uitgevoerd. Er mogen geen BRMS-activiteiten op het productiesysteem worden uitgevoerd totdat alle stappen voor het werken met FlashCopy zijn uitgevoerd. Alle updates van de BRMSdatabase op het productiesysteem via BRMS activiteit als opslaan, herstellen of BRMS-onderhoud gaan verloren. Als het systeem de status FlashCopy heeft, wordt alle binnenkomende BRMS-communicatie vanuit het BRMS-netwerksysteem geblokkeerd. BRMS-backupinformatie over het huidige systeem is mogelijk verouderd als de backupbewerking wordt uitgevoerd door het gekloonde systeem.
- b. Rond het systeem af (PWRDWNSYS) om te zorgen dat de hele hoofdopslaginhoud naar schijf wordt geschreven.
- c. Voer FlashCopy uit.
- d. Start het primaire systeem opnieuw op.
- 2. Op het secundaire systeem. |
	- a. Wijzig de systeemkenmerken en de netwerkconfiguratie in een handmatige opstartprocedure.
- b. Stel de BRMS-systeemstatus in op de FlashCopy-werkstand.
	- 1) Gebruik de volgende opdracht om het BRMS-systeem in te stellen op de status FlashCopybackup:

### **INZBRM OPTION(\*FLASHCOPY) STATE(\*STRBKU)**

- c. Secundair systeem wordt behandeld als het primaire systeem in het BRMS-netwerk.
- d. Voltooi opslagbewerkingen met BRMS.

| | | | | | | | | | | | | | | | | | | | | | |

| | |

|

- e. Stel de BRMS-status in op de werkstand FlashCopy-backup gereed.
	- 1) Gebruik de volgende opdracht om de BRMS-status weer in te stellen op de werkstand Voltooid:

### **INZBRM OPTION(\*FLASHCOPY) STATE(\*ENDBKU)**

f. Sla QUSRBRM op en breng het over naar het primaire systeem. Om QUSRBRM op te slaan, geeft u de volgende opdracht:

### **SAVLIBBRM LIB(QUSRBRM) DEV(apparaatnaam-bandmediabibliotheek) MEDPCY(mediabeleid) OBJDTL(\*OBJ) SAVTYPE(\*FULL) SEQNBR(1) ENDOPT(\*REWIND)**

- 3. Terug naar het primaire systeem.
	- a. Herstel het opgeslagen QUSRBRM dat is overgebracht van het secundaire systeem. Voer deze opdracht uit:

```
QSYS/RSTLIB SAVLIB(QUSRBRM) DEV(apparaatnaam-bandmediabibliotheek) VOL(volume-
ID) SEQNBR(1) OMITOBJ((QUSRBRM/*ALL *JRN)) ALWOBJDIF(*FILELVL *AUTL *OWNER
*AUTL) MBROPT(*ALL)
```
b. Gebruik de volgende opdracht om de BRMS FlashCopy-status weer in te stellen op de werkstand Voltooid:

### **INZBRM OPTION(\*FLASHCOPY) STATE(\*ENDPRC)**

- **Opmerking:** Hiermee wordt het subsysteem Q1ABRMNET gestart als het systeem niet in de onderhoudsstand staat. Hiermee worden alle BRMS-synchronisatietaken gestart.
- c. Ga door met de BRMS-activiteiten op het primaire systeem.

Voor meer informatie over FlashCopy raadpleegt u de Redbooks-publicatie iSeries and IBM [TotalStorage:](http://www.redbooks.ibm.com/abstracts/sg247120.html) | A Guide to [Implementing](http://www.redbooks.ibm.com/abstracts/sg247120.html) External Disk on eServer i5.

## **Zomer-wintertijd in BRMS**

Het is voor BRMS van groot belang dat de datum/tijd van records is gesynchroniseerd voor de systemen in een BRMS-netwerk. Er zijn twee aanbevolen manieren om de tijd voor Herfst in te stellen (zie "Klokken terugzetten") en één methode voor het aanpassen van de tijd voor Lente (zie ["Klokken](#page-317-0) [vooruitzetten"](#page-317-0) op pagina 296).

**Opmerking:** De volgende methoden zijn ook van toepassing op zomer-wintertijdinstellingen van BRMSsystemen die geen onderdeel van een netwerk zijn.

## **Klokken terugzetten**

Er zijn twee aanbevolen manieren om de tijd voor Herfst in te stellen of als de systeemtijd vroeger ingesteld moet worden dan de huidige instelling. Bij de ene methode moet het systeem opnieuw worden opgestart, maar bij de andere niet.

### **Opstartmethode**

Controlelijst voor het terugzetten van de klok: Controleer of de BRMS-bewerkingen zijn beëindigd en dat er geen bewerkingen zijn gepland om uitgevoerd te worden. Voer de opdracht DSPPFM FILE(QUSRBRM/QA1ANET2) uit en zorg dat er geen records in het bestand staan.

- 1. Controleer of de BRMS-bewerkingen zijn beëindigd en dat er geen bewerkingen zijn gepland om uitgevoerd te worden.
- 2. Voer de opdracht DSPPFM FILE(QUSRBRM/QA1ANET2) uit en zorg dat er geen records in het bestand staan. Als er records zijn, zijn de updates nog niet gesynchroniseerd. Zorg dat de records op alle systemen worden gesynchroniseerd.
- 3. Zorg dat op geen enkel systeem in het netwerk BRMS-bewerkingen worden uitgevoerd, bijvoorbeeld opslag-, verplaatsings- of onderhoudsbewerkingen.
- 4. Voer de opdracht PWRDWNSYS RESTART(\*NO) uit en zet het systeem in de handmatige werkstand.
- 5. Wacht bijna een uur (houd ook rekening met de tijd voor de opstartprocedure) en start de opstartprocedure.
- 6. Zet in het scherm Datum/tijd de systeemtijd 1 uur terug en ga verder met de opstartprocedure.
- 7. Als alle systemen zijn ingesteld, gaat u verder met de BRMS-bewerkingen.

**Voorbeeld:** Klokken worden ingesteld om 02.00 u en worden 1 uur teruggezet. Geef om 02.00 u de opdracht PWRDWNSYS. Wacht bijna een uur. Start de opstartprocedure van het systeem. Als het systeem weer actief is, stelt u de klok in op 02.00u (plus de minuten die zijn verstreken). Hiermee wordt voorkomen dat het interval 01.00 - 02.00 op het systeem wordt herhaald en het zorgt dat alle systeemjournalen en BRMS geen problemen hebben met de gedupliceerde datum/tijd, die afwijkt van de echte tijd.

Als het nodig is, kunt u 's nachts systeembackups maken (STRBKUBRM), maar hierbij geldt dat niet alle systemen opnieuw zijn ingesteld in de volgende situaties:

1. De volumerecord op het doelsysteem is meer dan een uur oud.

**Voorbeeld:** De laatste keer dat volume X is bijgewerkt, was vanochtend tijdens het verplaatsen. In dergelijke gevallen wordt een update van volume X vanaf een systeem waarvan de tijd een uur eerder is, geaccepteerd op een systeem waarop de systeemtijd een uur later is. Een update vanaf een systeem met een latere tijd wordt geaccepteerd op een systeem met een vroegere tijd, omdat er meer dan een uur verschil is tussen de tijd waarop de opslag- en verplaatsingsbewerking zijn uitgevoerd. Als het verschil tussen de updates minder dan een uur zou zijn, zouden er mogelijk problemen ontstaan en zou de verkeerde update kunnen worden genegeerd.

- 2. Het systeem beschikt over voldoende scratchmedia (dus het hoeft geen DDM te gebruiken om media van een ander systeem te 'lenen'). Tijdens het tijdsinterval dat de klokken worden verzet, kunt u het beste geen bewerkingen uitvoeren waarbij records op andere systemen worden bijgewerkt.
- 3. Voer geen andere BRMS-bewerkingen uit, zoals verplaatsing of onderhoud en gebruik WRKMEDBRM-optie 2 niet voor een volume dat geen eigendom is van het systeem waarop u aan het werk bent.
- 4. Ga pas verder met de normale BRMS-bewerkingen als alle systemen opnieuw zijn ingesteld en het laatste uur van de herhaalde tijd op alle systemen in het netwerk is verstreken.

### **Methode zonder opstarten**

Het algemene advies is om de hierboven beschreven opstartmethode te gebruiken. Deze beschermt alle datum/tijd-afhankelijke bewerkingen op uw systeem en in BRMS. Als dit echter vanwege bewerkingsschema's niet mogelijk is, moet u uw BRMS-activiteiten nauwkeurig plannen, zodat alleen het systeem dat eigenaar is van een deel van een opslagmedium, het probeert bij te werken in het interval dat de systeemklokken nog niet opnieuw zijn ingesteld en het uur dat wordt herhaald.

### **Opmerkingen:**

- 1. Voer geen BRMS-activiteiten uit in het interval waarin de klokken opnieuw worden ingesteld en tijdens het herhaalde uur. Als u backupbewerkingen moet starten tijdens het herhaalde uur, moet u zorgen dat het systeem voldoende scratchmedia voor backups heeft en dat er geen andere backupbewerkingen op die media worden uitgevoerd tijdens het herhaalde tijdsinterval.
- 2. Als u een tijdsperiode herhaalt door de klokken terug te zetten en u tijdens die periode een updatebewerking van hetzelfde volume uitvoert, worden de updates niet correct gesynchroniseerd. BRMS

<span id="page-317-0"></span>maakt gebruik van de datum/tijd van de records om de deze in het bestand te rangschikken en om te bepalen of er een updatebewerking moet worden uitgevoerd.

- 3. Het opslaan van taken werkt gesynchroniseerd alle volume-informatie over alle netwerksystemen bij en geeft aan dat het volume actief is en eigendom van het systeem waarop de opslagbewerking is uitgevoerd. Als een van de andere systemen een record voor het volume had dat recenter bleek te zijn (omdat de klok van dat systeem nog niet was ingesteld), zou het systeem de updaterecord verwijderen en de view van het volume synchroniseren met de andere netwerksystemen. Hierdoor zou een geldige update genegeerd worden. BRMS zou in dat geval de band kunnen overschrijven, waardoor de integriteit van het systeemherstelplan in het geding zou komen.
- 4. Op de dag dat de tijden worden gewijzigd, moet u zorgen dat tijdens nachtelijke opslagbewerkingen geen andere updatebewerkingen op een ander systeem worden uitgevoerd voor hetzelfde volume. De beste manier om dit te voorkomen is om te zorgen dat u voor backupbewerkingen beschikt over voldoende vervallen media in eigendom van elk systeem gedurende het wijzigingsinterval (zodat systemen niet proberen elkaars media te 'lenen'). Zorg ook dat er geen onderhoud, verplaatsingen, WRKMEDBRM-optie 2 of andere updateactiviteiten optreden. Op deze manier worden updates van mediarecords alleen geïnitialiseerd door opslagbewerkingen vanuit systemen die al eigenaar van volumes zijn.

## **Klokken vooruitzetten**

Er zijn geen speciale problemen bij het vooruitzetten van de klok in de lente of als het systeem een latere tijd moet krijgen dan de huidige instelling. Als het systeem niet is opgenomen in een netwerk met andere BRMS-systemen, voert u gewoon stap 4 hieronder uit. Om de systeemtijd van een netwerksysteem te wijzigen, voert u stap 1–5 uit.

- 1. Voer DSPPFM op QA1ANET in QUSRBRM uit en zorg dat er geen records in het bestand staan. Als er records zijn, zijn de updates nog niet gesynchroniseerd. Zorg dat de records op alle systemen zijn gesynchroniseerd voordat u de tijd wijzigt.
- 2. Zorg dat op geen enkel systeem in het netwerk BRMS-bewerkingen worden uitgevoerd, bijvoorbeeld opslag-, verplaatsings- of onderhoudsbewerkingen.
- 3. Houd de taakwachtrij Q1ABRMNET in het subsysteem Q1ABRMNET aan. (Gebruik de opdracht WRKJOBQ). Een alternatief is optie 8 (Tijd instellen) in het scherm *Netwerkgroep wijzigen*. U opent dit scherm als volgt:
	- a. Typ GO BRMSYSPCY en druk op Enter.
	- b. Selecteer optie 4 (Netwerkgroep wijzigen) en druk op Enter.
	- c. Typ 8 om de systeemdatum/-tijd op het aangewezen systeem in te stellen op de tijd van het huidige systeem.
		- **Opmerking:** U moet deze functie niet gebruiken voor systemen op afstand in andere tijdzones als u niet wilt dat deze systemen worden gesynchroniseerd naar dezelfde tijd als die van het huidige systeem.
- 4. Zet alle klokken op alle systemen vooruit met de opdracht CHGSYSVAL SYSVAL(QTIME).
- 5. When all systems' clocks have been set, release the Q1ABRMNET job queue and resume BRMS operations.

#### **Hoofdstuk 15. Geavanceerde functies** |

Dit hoofdstuk bevat een korte beschrijving van de voorziening Geavanceerde functies, productoptie 2. Deze voorziening bevat de volgende geavanceerde functies: | |

- Hierarchical Storage Management (HSM) |
- Mediabibliotheekbeheer |

|

|

- Door systeem gedefinieerde naam |
- v Tool voor status bandmediabibliotheek |
- Softwareversleuteling |

#### **Hierarchical Storage Management (HSM)** |

Hierarchical Storage Management (HSM) biedt een automatische methode voor het beheren en distribueren van gegevens tussen de verschillende opslaglagen zodat kan worden voldaan aan het doeleinde van de gebruiker om toegang te krijgen tot gegevens en tegelijk de totale kosten tot een minimum te beperken. Het concept van HSM omvat onder andere het opslaan van gegevensitems op een manier die de gegevens optimaal toegankelijk maakt. BRMS biedt een interface om van deze voorziening gebruik te kunnen maken. | | | | | |

**Opmerking:** Hieronder vindt u een korte beschrijving van de HSM-functies. Voor meer informatie over de configuratie van BRMS voor HSM, raadpleegt u *Hierarchical Storage Management*, SC41- 5351. | | |

#### **Migratie** |

Via de stuurgroepen BRMS-migratie kunt u kiezen welke gegevens moeten worden verplaatst van snelle en relatief dure DASD naar langzamere, maar minder dure DASD. U kunt deze stuurgroepen ook instellen op het verplaatsen van gegevens in de omgekeerde richting wanneer ze vaker gebruikt worden. | | |

#### **Archiveren** |

|

Door gebruik van archiefstuurgroepen van BRMS kunt u criteria opgeven voor het archiveren van minder vaak gebruikte gegevens op schijf naar minder kostbare media (band of optisch medium). De criteria kunnen zijn gebaseerd op inactiviteit, grootte of zelfs aantal dagen per maand dat de gegevens worden gebruikt. Wanneer de gegevens aan de criteria voldoen, worden ze op band opgeslagen en van het systeem verwijderd waardoor ze niet langer waardevolle ruimte in beslag nemen. | | | | |

**Opmerking:** De archieffunctie ondersteunt nu onafhankelijke ASP's en versleuteling. In *Hierarchical Storage Management*, SC41-5351 worden deze voorzieningen niet besproken. Beperkingen en installatie zijn vergelijkbaar met de backupstuurgroepen van BRMS. Voor meer informatie over onafhankelijke ASP's, raadpleegt u [Hoofdstuk](#page-340-0) 17, "Backup en herstel van [hulpgeheugenpoolapparatuur",](#page-340-0) op pagina 319, en voor versleuteling raadpleegt u ["Softwareversleuteling](#page-193-0) met BRMS" op pagina 172. | | | | |

#### **Dynamisch ophalen** |

U dient niet alleen te beschikken over de mogelijkheid om gegevens op verwisselbare media te archiveren, maar ook om deze weer te kunnen terughalen. Gebruikers kunnen dit eenvoudig doen met behulp van het normale BRMS-herstelproces, maar BRMS biedt daarnaast ook de mogelijkheid gegevens dynamisch op te halen. Dit zorgt ervoor dat de herstelprocedure wordt geactiveerd door de poging toegang te krijgen tot de gegevens. Als een databasebestand bijvoorbeeld is gearchiveerd, maar een toepassing pro- | | | | |

beert toegang tot dit bestand te krijgen, wordt BRMS gevraagd om dit bestand terug te zetten. Nadat het | bestand is hersteld, gaat de toepassing verder. Er is geen grote vertraging afgezien van de tijd die het | duurt om het bestand te herstellen.  $\blacksquare$ 

#### **Beheer mediabibliotheek** | |

BRMS verzorgt het beheer van de mediabibliotheken door gebruik te maken van het BRMS-netwerk. Elke mediabibliotheek kan een door de gebruiker gedefinieerde set systemen in het BRMS-netwerk toegewezen hebben gekregen. Doordat deze lijst systemen aan de mediabibliotheek is toegewezen, kan BRMS wijzigingen naar deze systemen sturen zodra er een bewerking op een mediabibliotheek plaatsvindt. Denk bijvoorbeeld aan een situatie waarin Systeem A een volume uit TAPMLB01 uitwerpt, en waarin Systeem B de status van dit volume weergeeft als \*INSERT. Systeem A wijzigt dan de status van Systeem B in \*EJECT. De status van de volumes wordt tussen de systemen gesynchroniseerd. Om deze omgeving te configureren, hebt u de BRMS System i Navigator Client nodig. Als u deze client niet hebt geïnstalleerd, raadpleegt u De BRMS System i Navigator Client op uw [werkstation](#page-37-0) installeren.. | | |  $\blacksquare$  $\blacksquare$  $\blacksquare$  $\blacksquare$ | |

Ga als volgt te werk wanneer de client is geïnstalleerd: |

- 1. Maak verbinding met een systeem dat verbonden is met de gebruikte mediabibliotheek. |
- 2. Klik met de rechtermuisknop op Backup, Recovery, and Media Services en selecteer **Apparaten beheren** | |
- 3. Selecteer in het scherm Apparaten beheren de mediabibliotheek die u gebruikt. |
- 4. Selecteer **Itemacties**->**Eigenschappen**. |
- 5. Klik in het scherm Apparaat bewerken op het tabblad **Netwerkverbindingen**. |
- 6. Klik op **Verbindingen beheren**. |
- 7. In het scherm Verbindingen beheren voor apparaat *naam-apparaat* kiest u **Acties weergeven** in de menubalk. | |
- 8. Selecteer **Toevoegen**. |
- 9. Selecteer in het scherm Apparaatverbindingen toevoegen de systemen die zijn verbonden met de mediabibliotheek. | |
- 10. Klik op **Toevoegen**.Deze systemen zouden nu zichtbaar moeten zijn als verbindingen in het scherm Verbindingen beheren. | |
- 11. Klik op **Sluiten**. |
- 12. Klik op **OK**. |

| | |

| |

## **Ondersteuning van door de gebruiker gedefinieerde systeemnaam voor BRMS**

Met deze functie kan een gebruiker een door de gebruiker gedefinieerde systeemnaam voor BRMS opge-| ven ongeacht de netwerkconfiguratie van het systeem. Een dergelijke systeemnaam is onafhankelijk van het besturingssysteemkenmerk. Wat maakt dit voor een gebruiker mogelijk? Een door de gebruiker gede-| finieerde systeemnaam kan u de mogelijkheid geven om twee systemen toe te voegen met exact dezelfde netwerkkenmerken, zoals dezelfde systeemnamen voor het besturingssysteem. Dit maakt het gemakkelij-| l ker voor productie- en backupsystemen om van functie te wisselen in een HA-omgeving (High Availability ofwel hoge beschikbaarheid). Dit maakt het ook mogelijk voor HA- en productiesystemen om | zich in hetzelfde BRMS-netwerk te bevinden en om gebruik te maken van dezelfde taperesources.  $\blacksquare$  $\mathbf{I}$ |

Om een door de gebruiker gedefinieerde systeemnaam op te geven, gaat u als volgt te werk:  $\blacksquare$ 

- 1. Gebruik de onderstaande opdracht om de vereiste systeemnaam voor BRMS in te stellen. |
	- **QSYS/CALL QBRM/Q1AOLD PARM('BRMSYSNAME' '\*SET '**
	- **'Door\_gebruiker\_gedefinieerd\_systeem')**

### **Opmerkingen:**

| | | | | | | | | | | | | | | | | | | | | | | | | | | | | | | | | | | |

- a. BRMS-systeemnaam wordt gebruikt voor alle backuphistorie in plaats van netwerkkenmerk.
	- b. 'Door\_gebruiker\_gedefinieerd\_systeem' moet een unieke naam zijn die kan worden gebruikt voor systeemnamen in het gehele BRMS-netwerk. Deze waarde mag niet groter zijn dan 8 tekens.
- c. Alle backupbewerkingen die worden uitgevoerd door dit systeem worden behandeld alsof ze door dit opgegeven systeem zijn uitgevoerd.
- d. U wordt aangeraden om het systeem uit elk BRMS-netwerk te verwijderen voordat dit gebeurt.
- 2. Geef de BRMS-systeemnaam weer door de volgende opdrachten te geven:

### v **QSYS/CALL QBRM/Q1AOLD PARM('BRMSYSNAME' '\*DISPLAY' )**

v U kunt ook optie 4 **WRKPCYBRM \*SYS** gebruiken voor het wijzigen van de netwerkgroep. In de rechterbovenhoek van het scherm ziet u de door de gebruiker gedefinieerde systeemnaam.

Netwerkgroep wijzigen en aan als RCHAS001 APPN Netwerkgroep . . . . : \*MEDINV Zoeken in lijst . . . . : FlashCopy-status. . . : \*ENDPRC Media-info ontvangen : \*NONE \*NONE, \*LIB Communicatiemethode : \*AVAIL \*AVAIL, \*IP, \*SNA, \*NONE Berichtinterval . . . : 30 30-99999 seconden Typ opties en druk op Enter 1=Toevoegen 4=Verwijderen 8=Tijd instellen Lokale locatie ID van Media-info Systeem- Netwerk-Opt op afstand Netw. op afst. ontvangen status status RCHAS002 RCHAS002 \*NONE Online Inactief Einde lijst F3=Afsluiten F5=Vernieuwen F12=Annuleren

## |

|

## **Tool voor status bandmediabibliotheek**

Met deze tool kunt u een rapport maken dat de gebruikers van de resources in een bandbibliotheek weergeeft voor alle systemen in een BRMS-netwerk die van die bibliotheek gebruik maken. Deze tool is ook beschikbaar op een oudere versie met de volgende PTF's: | | |

- SI24433 voor V5R4 |
- SI24427 voor V5R3 |

Om de status van de bandbibliotheekresource op te zoeken voor een specifiek systeem, geeft u de vol-| gende opdracht: |

#### **QSYS/CALL QBRM/Q1AOLD PARM('DEVUSESTS ' 'SYSTEM1 SYSTEM2')** |

**Opmerking:** De tweede parameter kan meerdere systemen aanduiden, met als enige beperking de parameterlengte van 200 tekens. | |

Om de status van de bandbibliotheekresource op te zoeken voor alle systemen, geeft u de volgende opdracht: | |

#### **QSYS/CALL QBRM/Q1AOLD PARM('DEVUSESTS ' '\*NETGRP')** |

Beide opdrachten genereren een uitvoerbestand, QTEMP/DEVICELOG, en een printerrapport, |

QP1ADEVUSE. |

**Opmerking:** Om de status van een bepaald systeem op te halen, moet de betreffende PTF op dat systeem zijn toegepast en moet het zich in het BRMS-netwerk bevinden. |

## **Softwareversleuteling**

| | |

Softwareversleuteling maakt het mogelijk om uw gegevens veilig te versleutelen wanneer deze naar de media worden geschreven. U kunt kiezen welke gegevens u wilt versleutelen of u kunt al uw gebruikersgegevens versleutelen. Om deze functie te kunnen gebruiken, moet Cryptographic Service Provider (5761- SS1 Optie 35) op het besturingssysteem zijn geïnstalleerd. Meer informatie over het instellen van de versleuteling in BRMS is beschikbaar in ["Softwareversleuteling](#page-193-0) met BRMS" op pagina 172. Het verdient | ook aanbeveling Cryptographic services key management te raadplegen voor een beter begrip van sleutelbeheer. Om het onderwerp te vinden in i5/OS Informatiecentrum, klikt u op i5/OS-informatie- >Beveiliging->Cryptografie. | $\|$ | | |  $\blacksquare$ |

# **Hoofdstuk 16. Online Lotus-serverbackups**

BRMS biedt ondesteuning voor het maken van online backups van Lotus-servers. Online backup wil zeggen dat de Lotus-serverdatabases op het System i-platform kunnen worden opgeslagen terwijl ze in gebruik zijn en vereist geen opslaan-terwijl-actief-synchronisatiepunten. Dit is werkelijke ondersteuning van online backup.

U kunt uw online reservekopieën verzenden naar een bandstation, mediabibliotheek, opslagbestanden of een Tivoli Storage Manager-server (TSM).

Bij een online backup van een Lotus-server wordt alleen een backup gemaakt van Lotus-serverdatabases. Er zijn ook andere belangrijke Lotus-serverdataobjecten waaronder bibliotheken en bestanden in de geïntegreerde bestandssysteemdirectory's van Lotus-server en andere niet-Lotus-serversysteem waarvan op regelmatige basis een backup moet worden gemaakt. Het is belangrijk dat u niet uw volledige systeembackup verplaatst met alleen Lotus-server online backups achter dan hand mocht volledige systeemherstel vereist zijn.

## **Hoe werkt een online backup van een Lotus-server**

Een *volledige online backup* van Lotus-servers bestaat uit twee bestanden, de *database*bestanden en de bestanden met *wijzigingen* waarin de wijzigingen zijn opgeslagen zijn aangebracht tijdens het maken van de backup. Deze bestanden moeten tijdens de backup worden gecombineerd om de databases goed te kunnen herstellen mocht dat nodig zijn. Een *incrementele online backup* is een opslagbewerking van de *transactielogboeken* voor de server.

Lotus-serverbackups maken gebruik van een BRMS-concept dat een *pakket* wordt genoemd om een bind uit te voeren op de backup van de databases en de bestanden met wijzigingen en de bijbehorende transactielogboeken. Wanneer er een volledige online backup wordt uitgevoerd, gebruikt de Lotus-server de PKGID-parameter van de SAVBRM-opdracht om depakketkoppeling op te geven tussen de databases en de bestanden met wijzigingen. Ten tijde van de backup, gebruikt de Lotus-server ook de RCYEXITPGM-parameter om een Lotus-serverexitprogramma op te geven dat door BRMS wordt aangeroepen nadat het pakket is hersteld.

Wanneer er een incrementele online backup wordt uitgevoerd, voegt BRMS de transactielogboeken toe aan het bijbehorende pakket van de vorige volledige online backup. Als de DBIID (Database Instance Identifier) van een database is gewijzigd of als de database als een nieuwe database wordt herkend, wordt een volledige online backup van de database uitgevoerd gevolgd door een incrementele online backup. De nieuwe database kan nu worden hersteld met behulp van Lotus--tijdstipherstel. Als van een database geen logboek wordt bijgehouden, omdat dit expliciet is verwijderd van het transactielogboek of omdat de database zich niet op het juiste niveau bevindt om transactielogboeken vast te leggen, en het is gewijzigd, wordt het opgeslagen wanneer het verzoek voor de incrementele online backup wordt verwerkt.

Online backups van Lotus-servers worden als pakketten opgeslagen in de BRMS-historiegegevens. Het aantal elementen in het pakket wordt bepaald door het type en aantal uitgevoerde online backups. In het geval van volledige online backups, is het pakketnummer 2. Voor elke volgende incrementele online backup, wordt het pakketnummer met 1 verhoogd. Het hoogst toegestane pakketnummer is 99 zodat één volledige online backup en 97 incrementele online backups kunnen worden uitgevoerd voor elke Lotusserver.

Wanneer u BRMS opdracht geeft voor het herstellen van een Lotus-serverdatabase die als een pakket was opgeslagen, herstelt BRMS het volledige pakket bestaande uit de databasebestanden, bestanden met wijzigingen en de transactielogboeken. Nadat deze zijn hersteld, activeert BRMS het Lotus-serverexitprogramma dat op zijn beurt de wijzigingen uit het transactielogboek toepast op de herstelde databases.

## **BRMS initialiseren voor Lotus-serverbackups**

BRMS zorgt voor automatische configuratie van de backupstuurgroepen en de mediabeleidsdefinities die u nodig hebt voor het uitvoeren van online backup van de Lotus-serverdatabases. De Lotus Notes-serverdatabases waarvan een backup wordt gemaakt door deze stuurgroepen zijn bestanden met de extensies **\*.ns?**, **\*.nt?** en **\*.box**.

BRMS biedt de volgende drie nieuwe speciale waarden die kunnen worden gebruikt als backupitems in een backupstuurgroep die u kunt gebruiken voor het maken van een backup van extra IFS-objecten:

1. \*LNKOMTONL (vervangt lijst QLTSEXCL)

**Opmerking:** De \*LNKOMTONL kan in combinatie met uw online backups een vervanging zijn het backupiteminvoer \*LINK uit de stuurgroep die u gebruikt voor een opslagbewerking van het gehele systeem.

- 2. \*LNKOMTLTS (vervangt lijst QIFSXCLLTS)
- 3. \*LTSOMTONL (vervangt lijst QLTSXCLONL)

De bestanden waarvan door de bovenstaande speciale waarden een backup wordt gemaakt zijn dynamisch van aard. Wanneer u deze speciale waarden gebruikt, zoekt BRMS voorafgaand aan de backup de bestanden die moeten worden opgeslagen.

BRMS biedt de volgende drie lijsten die u kunt aanpassen en gebruiken voor het definiëren van weglatingen voor de bovenstaande speciale waarden:

- 1. QLNKOMTONL (lijst met weglatingen voor \*LNKOMTONL)
- 2. QLNKOMTLTS (lijst met weglatingen voor \*LNKOMTLTS)
- 3. QLTSOMTONL (lijst met weglatingen voor \*LTSOMTONL)

De bovenstaande lijsten worden door u beheerd voor het definiëren van IFS-directory's en -bestanden die moeten worden weggelaten uit het backupitem. U kunt bijvoorbeeld de directory */tmp/\* \*OMIT* toevoegen aan de QLNKOMTONL of QLNKOMTLTS om de bestanden in de /tmp-directory uit de backup weg te laten. U hoeft deze lijsten niet aan de backupstuurgroep toe te voegen. De items in de lijst worden toegevoegd aan de objectlijst van het bijbehorende backupitem.

**Opmerking:** De volgende beperkingen zijn van toepassing op de waarde *Opnemen of weglaten* in de lijsten:

- v U kunt \*INCLUDE niet opgeven in de lijst QLNKOMTONL.
- v U kunt \*INCLUDE niet opgeven in de lijst QLNKOMTONL.
- v U kunt \*INCLUDE opgeven in de lijst QLTSOMTLTS mits deze waarde nog niet is opgenomen in het bereik van objecten die door \*LNKOMTLTS worden opgeslagn.

De onderstaande tabel bevat een lijst van de BRMS-objecten die automatisch worden gemaakt door BRMS. Deze objecten bepalen in combinatie met het systeembeleid en het backupbeleid van BRMS of uw backup naar een apparaat, een opslagbestand of een TSM-server wordt gezonden. Deze BRMS-objecten worden automatisch bijgewerkt zodat ze ook nieuwe Lotus-servers omvatten wanneer u de opdracht STRMNTBRM (Onderhoud starten met BRM) of de opdracht INZBRM (BRMS initialiseren) uitvoert met \*DATA als de OPTION-parameter.

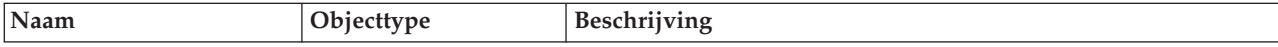
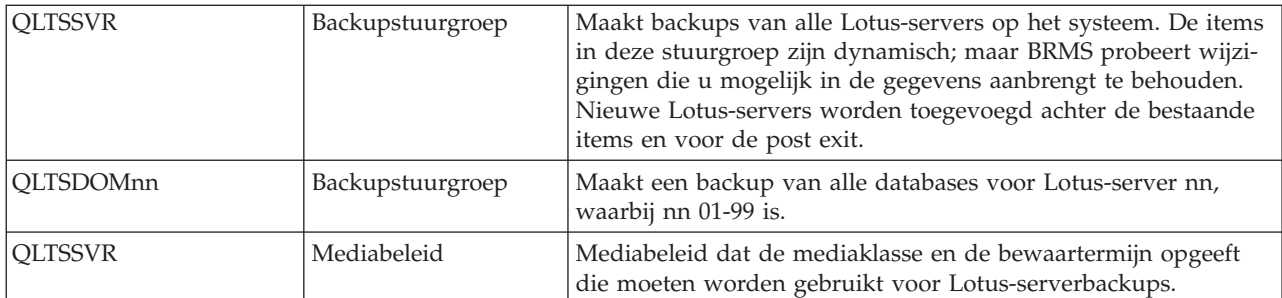

De volgende backup-koppelingenlijsten worden geleverd om u te ondersteunen bij het beheren van uw backupvensters. Als u ″extra″ door de gebruiker gedefinieerde weglatingen wilt opnemen die niet worden beïnvloed door de dynamische aard van deze lijsten, raadpleegt u Opmerking 4 hieronder.

En als u deze lijsten uitvoert terwijl de Domino-servers actief zijn, raadpleegt u Opmerking 5 hieronder. Als u vergrendelde objecten aantreft bij het uitvoeren van de onderstaande lijsten, moet u overwegen opslaan terwijl actief te gebruiken, alle subsystemen of toepassingen te beëindigen die objectvergrendelingen veroorzaken, of op te slaan in een onderhoudsstand door alle subsystemen te beëindigen, om deze objecten op te nemen in de backup.

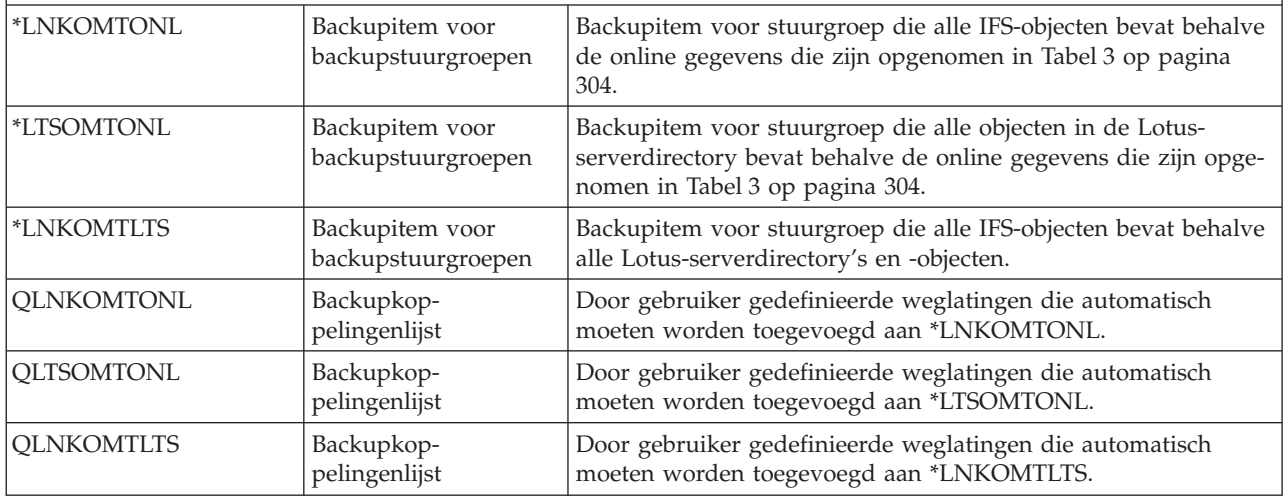

#### **Opmerkingen:**

- 1. De Lotus-serverdatabases zijn IFS-bestanden met de extensies \*.ns?, \*.nt? en \*.box.
- 2. Zorg dat u een backup maakt van uw volledige systeem onmiddellijk nadat u BRMS installeert en voordat u een online backup van de Lotus-server start. (Zie hoofdstuk 3, [Hoofdstuk](#page-40-0) 3, "Een backup maken van het volledige [systeem",](#page-40-0) op pagina 19). Voor huidige BRMS-gebruikers gelden deze stappen niet onmiddellijk maar u als het goed is kunt u deze informatie naar behoefte op uw eigen omgeving toepassen.
- 3. De volgende bestanden zijn door Lotus Domino for i5/OS goedgekeurd voor uitsluiting uit de backup.

<span id="page-325-0"></span>*Tabel 3. Online gegevens van Lotus-server*

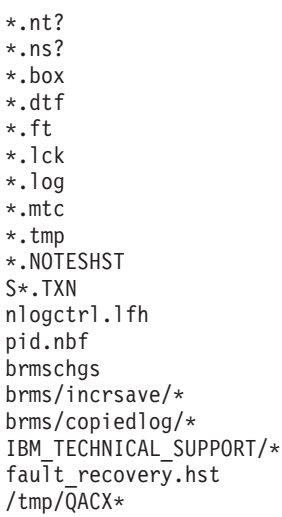

4. Gebruikers kunnen weglatingen nu toevoegen aan de dynamische lijsten QLTSEXCL, QLTSXCLONL en QIFSXCLLTS.

Wanneer SI07015(V5R1) en/of SI07016(V5R2) zijn toegepast, mogen gebruikers hun eigen weglatingen toevoegen aan een nieuwe lijst die wordt gecombineerd met de oude dynamische lijst. Bijvoorbeeld:

De nieuwe gebruikerslijstQLNKOMTONL wordt toegevoegd aan de dynamische lijst QLTSEXCL. De nieuwe gebruikerslijst QLTSOMTONL wordt toegevoegd aan de dynamsiche lijst QLTSXCLONL. De nieuwe gebruikerslijst QLNKOMTLTS wordt toegevoegd aan de dynamsiche lijst QIFSXCLLTS.

Deze nieuwe lijsten zijn niet dynamisch en hun inhoud wordt bepaald door de gebruiker.

Voeg deze nieuwe gebruikerslijsten NIET toe aan uw stuurgroepen aangezien deze automatisch worden toegevoegd aan de juiste dynamische lijst (QLTSEXCL, QLTSXCLONL of QIFSXCLLTS) wanneer die lijst wordt verwerkt.

5. Als u QLTSEXCL of QLTSXCLONL wilt uitvoeren terwijl de servers actief zijn, moet u voor elke server het pad opgeven van het notes.ini-bestand om ze te kunnen weglaten. Als u Lotus Enterprise Integrator (LEI) versie 5 en eerder gebruikt, moet u ook /QIBM/USERDATA/LOTUS/LEI/LCCSMP weglaten. Vanaf versie 6.01 van LEI is dit bestand verplaatst naar /tmp en is de naamgeving gewijzigd (LEI-servernaam + LCCSMP), dat wil zeggen /tmp/LEIMED02LCCSMP. U moet een backup van deze bestanden maken wanneer deze de servers zijn uitgeschakeld. Als de transactielogboeken zich in een directory bevinden die niet onder de Domino-gegevensdirectory valt, moet u het pad ook toevoegen aan de directory van het transactielogboek om deze lijst weg te laten.

Als u gebruik maakt van WRKDOMSVR of andere Domino-opdrachten tijdens een opslagbewerking van de backupkoppelingenlijsten QLTSEXCL, QIFSXCLLTS of QLTSXCLONL - kan de /tmp-directory mogelijk vergrendeld zijn en de werking van de opdracht belemmeren. Een van de symptomen hiervan kan een leeg scherm bij de opdracht WRKDOMSVR zijn. In dat geval moet u wachten tot de vergrendeling van de /tmp-directory wordt vrijgegeven voordat de opdracht goed kan werken. Om deze situatie te vermijden, kunt u overwegen de /tmp-directory weg te laten door deze toe te voegen aan een van de door de gebruiker gedefinieerde lijsten met weglatingen QLNKOMTONL, QLTSOMTONL of QLNKOMTLTS (zie opmerking 4 hierboven).

- 6. Om een opslagbewerking op deze dynamische lijsten te kunnen uitvoeren, moet u gemachtigd zijn voor het lezen van en bladeren door de Domino-directory's.
- 7. Na een volledige opslagbewerking van de IFS-directory's, bijvoorbeeld na een opslagbewerking met behulp van een stuurgroep met een \*LINK-backupitem, wordt elke incrementele opslagbewerking van een online Domino-server gewijzigd in een volledige opslagbewerking. Als u er zeker van wilt zijn dat er een incrementele opslagbewerking plaatsvindt, vervangt u de \*LINK door QLTSEXCL of een equivalente lijst die de online Domino-gegevens weglaat in de stuurgroep die u gebruikt voor het opslaan van uw IFS-directory's.

## **Een online Lotus-serverbackup uitvoeren**

**Waarschuwing:** Het maken van een backup van uw Lotus-servers mag niet in de plaats komen van uw reguliere, volledige systeembackups.

Lotus Domino 7 voor i5/OS biedt de opdracht Domino-server opslaan met behulp van BRMS (SAVDOMBRM) die BRMS gebruikt in \*EXIT-backupstuurgroepitems voor het maken van een backup van Lotus-servers terwijl ze online zijn.

Bij de initialisatie van BRMS is de vereiste installatie gemaakt voor het uitvoeren van online backups van Lotus-servers met behulp van de Lotus-serverbackupopdrachten. Er is een backupstuurgroep met de naam QLTSSVR voor u beschikbaar waarmee u een backup kunt maken van alle Lotus-serverdatabases op uw systeem.

De volgende stappen moeten worden uitgevoerd voordat u een backup van de Lotus-servers kunt maken.

### **Bepalen welk apparaat en welke mediaklasse u moet gebruiken**

Tijdens de installatieprocedure kiest BRMS een standaardapparaat op basis van het snelste en meest geautomatiseerde bandstation dat op uw systeem is aangesloten. BRMS maakt ook mediaklassen op basis van de mediadichtheid en de indelingen die door de apparaten van uw systeem worden ondersteund.

Raadpleeg ["Mediaklassen](#page-41-0) vaststellen" op pagina 20 voor het vaststellen van het standaardapparaat en de mediaklasse die door BRMS zijn geconfigureerd. Noteer de namen van het apparaat en de mediaklasse in het systeembeleid.

### **Media toevoegen aan de scratchpool met mediaklassen**

Door media toe te voegen aan een BRMS-mediaklasse kan BRMS actieve data op de media gebruiken, volgen en beveiligen. U moet media aan de mediaklasse toevoegen. Wanneer media zijn toegevoegd aan een mediaklasse met beschikbare media, verzorgt BRMS backupbewerkingen en gebruikt het deze media, waarbij u indien nodig wordt gevraagd om banden te laden.

Voordat u een opslagbewerking uitvoert is het van belang dat u voldoende media hebt geregisteerd in de mediaklasse. Voor uitvoering van de backup die in dit hoofdstuk wordt besproken, raden wij u aan om ten minste drie media te registreren. Bij het bepalen van het aantal media dat u wilt toevoegen, moet u rekening houden met de capaciteit van uw media en de grootte van uw Lotus-servergegevens.

Voor het toevoegen van media, raadpleegt u "Media [registreren](#page-42-0) in BRMS voor gebruik door een zelfstandig [bandstation](#page-42-0) of een optisch station" op pagina 21 of "Media [registreren](#page-42-0) in BRMS voor gebruik door een bandbibliotheek of een optische [mediabibliotheek"](#page-42-0) op pagina 21. Als u niet zeker weet wat voor soort apparatuur u hebt, een mediabibliotheek is een afgesloten behuizing met meerdere mediacassettes die werkt met een automatische cassettelader.

**Opmerking:** U hoeft geen media toe te voegen als u opslaat naar een opslagbestand of naar een TSMserver. Als u echter alleen naar opslagbestanden of TSM opslaat, moet u de opdracht SAVMEDIBRM (Media-informatie opslaan met BRM) uitvoeren om ervoor te zorgen dat de meest recente opslaginformatie beschikbaar is voor herstel.

# **De backup starten**

Om de online backup van alle gegevens van de Lotus-server te starten met behulp van de QLTSSVRbackupstuurgroep in uw huidige taak, geeft u de volgende opdracht op nadat u de media in de apparaten hebt geladen.

STRBKUBRM CTLGRP(QLTSSVR) SBMJOB(\*NO)

<span id="page-327-0"></span>Tijdens de backupverwerking kunt u berichten tegenkomen die vereisen dat de gebruiker in actie komt door bijvoorbeeld een band te laden. Het is mogelijk dat er een berichtpictogram onder aan het scherm verschijnt dat aangeeft dat er een bericht naar de systeembeheerder is verzonden dat een reactie vereist. Om de berichten voor de systeembeheerder weer te geven, drukt u op de SYS REQ-toets, typ u een 6 op de regel onderaan het scherm en drukt u op Enter om naar het scherm Berichten afbeelden te gaan. Plaats de cursor op het bericht dat een reactie vereist en druk vervolgens op F1 om meer informatie over de afhandeling van het bericht weer te geven. Voer de herstelprocedure uit, geef een reactie op het bericht en druk op Enter. Ga met behulp van de toets F12 terug naar de interactieve sessie.

De verwerkingstijd van de backup is afhankelijk van de grootte van de systeemprocessor, de apparaatuurcapaciteit, de hoeveelheid opgeslagen informatie en de activiteit die aan de Lotus-server is gekoppeld.

Na voltooiing van de backup, moet u het taaklogboek bekijken om te controleren of de backup volledig is uitgevoerd. Om het taaklogboek weer te geven, geeft u de volgende opdracht op:

#### DSPJOBLOG

Druk op F10 op het scherm en blader omhoog om de details van berichten weer te geven die in het logboek zijn geplaatst tijdens de backupverwerking.

**Opmerking:** BRMS bewaart de historie van objecten die zijn opgeslagen tijdens de backup in databasebestanden in bibliotheek QUSRBRM. Het kenmerk *Automatisch backup maken van mediainformatie* in debackupstuurgroepen geeft BRMS de opdracht om automatisch een backup van deze inforamtie te maken wanneer de backup stopt. Deze gegevens worden opgeslagen omdat BRMS ze nodig heeft voor het herstellen van het systeem.

### **Aanbevelingen**

BRMS raadt het volgende aan met betrekking tot het uitvoeren van backups vanLotus-servers:

- v Voer regelmatig een volledige systeembackup uit (minimaal eenmaal per week).
- Voer dagelijke een volledige online backup uit.
- Sla de BRMS-mediagegevens op na elke backup.

### **Beperkingen**

Er gelden de volgende beperkingen voor het opslaan van Lotus-servers:

- v Het bewaartermijntype **VERSIONS** wordt niet ondersteund voor media.
- v Opslagbewerkingen van IFS-objecten inclusief de Lotus-serverbestanden kunnen niet worden uitgevoerd met parallelle apparaten.
- v Gebruik de opdracht SAVDOMBRM niet buiten een backupstuurgroep. Deze opdracht dient alleen gebruikt te worden met \*EXIT-items binnen een BRMS-backupstuurgroep.

### **Prestatieverbetering van Lotus-serverbackups**

Bij het opslaan van afzonderlijke Lotus-serverdatabases zijn de prestaties niet goed. Daarom worden de Lotus-serverdatabases groepsgewijs opgeslagen om de presaties te verbeteren. U kunt het aantal databases in de groepen wijzigen door gegevens in het NOTES.INI-bestand te wijzigen. Voer de volgende stappen uit om het aantal databases dat per groep wordt opgeslagen te wijzigen.

- 1. Typ WRKDOMSVR op een opdrachtregel.
- 2. Kies 13=NOTES.INI bewerken op de server die u wilt wijzigen.
- 3. Ga naar de volgende gegevens en wijzig deze naar wens.

SAVDOMBRM\_FILES\_IN\_GROUP=nnn

waarbij nnn het aantal databases is dat in een BRMS-pakket wordt geplaatst.

Als u het aantal databases in een groep verhoogd, verloopt de backupbewerking van uw Lotus-server sneller. Het is echter zo dat alle wijzigingen die tijdens de backup in de databases in de groep worden aangebracht in een journaal worden vastgelegd. Omdat deze wijzingen worden bijgehouden voor alle databases totdat de backup van laatste database in de groep is voltooid, neemt de tijd gedurende welke wijzingen in de databases kunnen optreden toe en neemt de omvang van de opgeslagen wijzigingen toe. Wanneer de databases worden hersteld, worden de wijzigingen die zijn aangebracht tijdens de backup opnieuw aangebracht. Dit proces duurt langer naarmate het aantal wijzigingen toeneemt.

Als er een backup van uw server wordt gemaakt in een periode waarin de server intensief wordt gebruikt, kunt u het aantal databases in een backupgroep beter laag houden zodat er minder databasewijzigingen plaatsvinden tijdens de backupverwerking. Hierdoor kan ook het herstel van de database binnen een redelijke tijd plaatsvinden.

Als er buiten werktijd een backup van uw server wordt gemaakt en de server dus nauwelijks wordt gebruikt, kunt u het aantal databases in de groep verhogen zodat de backup sneller kan worden uitgevoerd maar ook de hersteltijd redelijk blijft.

De maximumwaarde voor de groep is 120.

### **Voor- en naverwerken van \*EXIT's in stuurgroepen**

Als het eerste item in een stuurgroep een \*EXIT is, wordt deze verwerkt vóór enige verwerking van subsystemen of takenwachtrijen voorafgaand aan de start van opslagbewerkingen. Dit wordt een voorverwerkingsexit genoemd.

Als het laatste item in een stuurgroep een \*EXIT is, wordt deze verwerkt na verwerking van een subsysteem of takenwachtrij die volgt na beëindiging van de opslagbewerkingen. Dit wordt een naverwerkingsexit genoemd.

Omdat SAVDOMBRM een \*EXIT-item is, bevatten de BRMS-stuurgroepen die worden geleverd voor Lotus-serverbackups een lege voorwerkings-\*EXIT om ervoor te zorgen dat de Lotus-server \*EXIT's in de juiste volgorde ten opzichte van voor- en naverwerking plaatsvinden. U kunt de voor- en naverwerkings- \*EXIT wijzigen wanneer u tijdens de Lotus-serverbackups een verwerking moet uitvoeren.

Hieronder vindt u voorbeelden van goede SAVDOMBRM-items in de QLTSSVR-stuurgroep. QLTSSVR is correct opgegeven voor de CTLGRP-parameter van de SAVDOMBRM-opdracht in de \*EXIT-items.

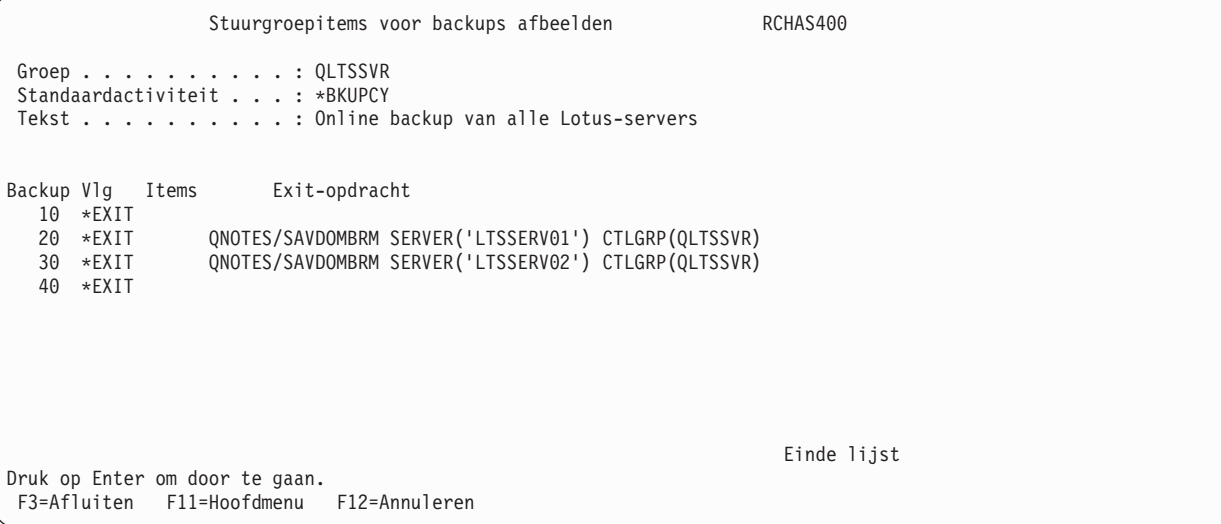

## **Lotus-serverstuurgroepen kopiëren**

De backupstuurgroepen die door BRMS zijn gemaakt voor online backup op Lotus-servers bevatten een of meer \*EXIT-items met de opdracht SAVDOMBRM (Domino-server opslaan met BRMS). De CTLGRPparameter moet voor elk item worden aangepast als een van deze stuurgroepen naar een andere stuurgroep wordt gekopieerd. De waarden voor de CTLGRP-parameter moet dezelfde naam bevatten als de stuurgroep waarin deze is geplaatst. Dit is vereist omdat de Domino-toepassing de opdracht Object opslaan met BRM (SAVBRM) gebruikt voor het uitvoeren van de backup van de Lotus-servers en moet de juiste backupstuurgroepnaam kunnen opgeven bij de CTLGRP-parameter van de SAVBRM-opdracht.

*Wanneer de CTLGRP-parameter niet wordt aangepast zodat deze de juiste backupstuurgroepnaam bevat, leidt dit tot een foutmelding wanneer de stuurgroep wordt uitgevoerd.*

Stel dat u de backupstuurgroep QLTSSVR hebt gekopieerd naar een nieuwe backupstuurgroep met de naam MYLTSSVR. De exits bij volgnummer 20 en 30 hieronder zijn voorbeelden van ongeldige SAVDOMBRM-items omdat de CTLGRP-parameter bij de opdracht niet overeenkomt met de naam van de MYLTSSVR-backupstuurgroep. QLTSSVR moet worden gewijzigd in MYLTSSVR in deze backupstuurgroep om de backup met succes te kunnen uitvoeren.

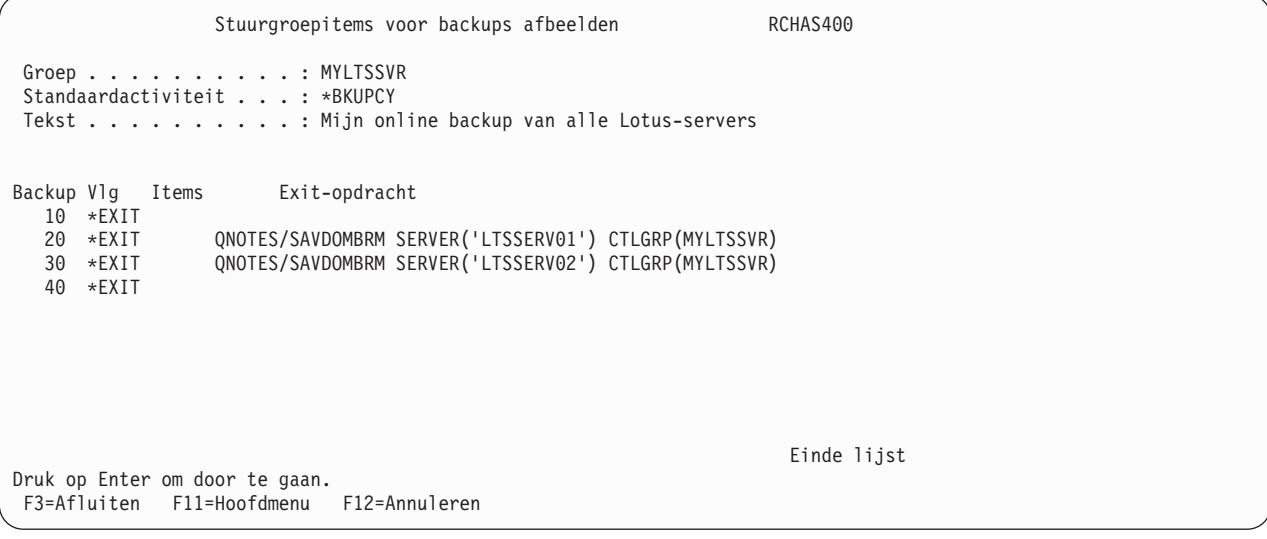

### **Incrementele online Lotus-serverbackup met BRMS**

### **Uw Lotus-servers instellen voor incrementele online backup**

Wanneer u de Domino for System i-platforms instelt voor ondersteuning van incrementel online backup, moet u *'archived transactional logging'* inschakelen voor elke Lotus Notes-server. Daarnaast moet u BRMS als toegevoegde server identificeren door een van de volgende opdrachten te geven:

CFGDOMSVR ADLSVR(\*BRMS) of

CHGDOMSVR ADLSVR(\*BRMS)

Raadpleeg de *Domino and Administrator's Guides* voor meer informatie over het inschakelen van 'archived transactional logging'.

#### **Opmerkingen:**

- 1. Wanneer u er niet in slaagt 'archived transactional logging' op een database in te schakelen, wordt die database bij de incrementale online backup overgeslagen.
- 2. 'Circular transactional logging' wordt niet ondersteund voor incrementele online backup of incrementele herstelbewerkingen. Daarom moet u onder het tabblad 'Transactional Logging' de 'Log-

ging'-stijl wijzigen van 'Circular' naar 'Archived'. Als dit niet gebeurt, worden backups met behulp van BRMS geannuleerd met foutnummer LNT0950 en retourcode 12.

### **BRMS instellen voor incrementele online backup**

U moet de volgende bewerkingen uitvoeren om BRMS in te stellen voor ondersteuning van incrementale backup van Lotus-servers.

- v Controleer of de Lotus-servers en de bijbehorende databases zijn ingesteld op 'archived transactional logging'.
- v Voer een normale volledige online backup van uw Lotus-servers uit.

**Opmerking:** U moet een backup van het type \*FULL uitvoeren voor alle Lotus-servers waarvan een backup moet worden gemaakt voordat de incrementele online backupondersteuning wordt gebruikt.

- v Gebruik de opdracht WRKCTLGBRM om de lijst met backupstuurgroepen weer te geven.
- v Gebruik Optie 2 (Items bewerken) op elke stuurgroep die u gebruikt voor het uitvoeren van online backups van uw Lotus-servers die zijn ingesteld op 'archived transactional logging'.
- v Stel de Wekelijkse activiteit voor de \*EXIT-items die SAVDOMBRM bevatten in op ″I″ voor elke dag van de week waarop u een incrementele online backup wilt uitvoeren.

BRMS raadt aan dat u een dag van de week op ″F″ ingesteld laat zodat er ten minste eenmaal per week een volledige online backup wordt uitgevoerd.

#### **Beperkingen:**

- 1. Sommige Lotus-serverdatabases kunnen geen gebruik maken van transactielogboeken. Dit kan het geval zijn als de database is gedefinieerd als een oudere databasestructuur of als de database expliciet is verwijderd uit de lijst van databases waarvoor een logboek wordt bijgehouden. Als van een database geen logboek wordt bijgehouden, kan een incrementele backup de wijzigingen voor deze database niet opslaan en is een tijdstip-herstel niet geldig. Om vast te stellen of u databases hebt zonder transactielogboek, gaat u als volgt te werk:
	- Voer de opdracht WRKDOMSVR in.
	- v Gebruik Optie 8=Work console naast een Domino-servernaam waar de status van de \*STARTED is.
	- v Voer de opdracht **sh directory** in op een opdrachtregel.
	- v Blader naar de bovenkant van de pagina en ga naar de kolom 'Logged'.
	- v Van een database waarin de waarde van deze kolom niet op YES is ingesteld, kan geen incrementele online backup worden gemaakt.

**Opmerking:** Wanneer er wijzigingen optreden in deze databases zonder logboek en er een incrementele backup wordt aangevraagd, wordt er op deze databases een volledige online backup uitgevoerd.

- 2. De waarde van de aanwijzing *Incrementeel type* in de kenmerken van backupstuurgroepen die worden gebruikt voor incrementele online backupondersteuning wordt genegeerd. De waarde \*CUML of \*INCR produceert dezelfde resultaten.
- 3. Als een backupstuurgroep is ingesteld om een incrementale online backup uit te voeren en BRMS ontdekt dat er geen eerdere volledige backup bestaat, voert BRMS een volledige online backup uit in plaats van een incrementele online backup.
- 4. U moet hetzelfde type media gebruiken voor de incrementele online backup als voor de volledige online backup. Als de volledige online backup gebruik maakt van bandmedia, kan de incrementele online backup geen gebruik maken van opslagbestanden of van een Tivoli Storage Manager-server (TSM). BRMS raadt u aan hetzelfde mediabeleid te gebruiken voor de kenmerken *Mediabeleid voor volledige backups* en *Mediabeleid voor incrementele backups* van de backupstuurgroepen voor incrementele online backups om er zeker van te zijn dat dezelfde mediatypen en bewaartermijnen worden gebruikt.

5. U kunt 97 incrementele online backups van een Lotus-server maken. Voordat u een incrementele backup uitvoert, moet u een volledige online backup uitvoeren. BRMS raadt aan dat u ten minste eenmaal per week een volledige online backup van uw Lotus-servers uitvoert.

## **De catalogus van opgeslagen items van Lotus-server bekijken**

Om de BRMS-catalogus van de opslaghistorie (wat er is opgeslagen) weer te geven, gaat u als volgt te werk:

- Typ GO BRMBKUACT op een opdrachtregel om naar het menu BRMS Backupactiviteit afbeelden te gaan.
- v Kies 3 (Backuphistorie afbeelden) om de backuphistorie af te beelden.
- v Kies 7 (Werken met opgeslagen koppelingsinformatie) en druk tweemaal op Enter om de inhoud van uw opgeslagen directory's (koppelingen) te zien.
- v Kies 9 (Werken met directorygegevens) en druk op Enter in een specifieke directory om de opgeslagen datums en tijden voor die directory weer te geven.
- v Kies 7 (Herstellen) om een directory te herstellen die op een bepaalde datum en tijd is opgeslagen. **of**
- v Kies 9 (Werken met opgeslagen objecten) en druk op Enter om te werken met de afzonderlijke opgeslagen objecten in de opgeslagen directory.

### **Opmerkingen:**

- 1. De opdracht WRKMEDIBRM (Werken met media-informatie) kan ook vanaf elke opdrachtregel worden gebruikt om dezelfde weergave af te beelden. Deze opdracht ondersteunt ook vele filteropties die u kunt gebruiken om het aantal items in de weergave te beperken.
- 2. De opdracht WRKLNKBRM (Werken met koppelingsgegevens) kan ook vanaf elke opdrachtregel worden gebruikt om een weergave met de opgelagen directory's af te beelden.
- 3. Gebruik de BRMS System i Navigator-client om de backuphistorie weer te geven en te zoeken naar het exacte databasebestand dat u wilt herstellen.

### **Lotus-serverherstel**

In dit gedeelte leest u informatie over de methoden voor het herstellen van afzonderlijke databasebestanden van de Lotus-server via de opdrachtregel of de nieuwe BRMS System i Navigator-client. Voor een volledig herstel van uw systeem is geen speciale actie vereist omdat BRMS alle Lotus-serverbackups die u hebt uitgevoerd automatisch opneemt in het Systeemherstelrapport.

#### **Opmerkingen:**

- 1. Alleen het uitvoeren van een backup van uw Lotus-servers beschermt u niet in het geval dat er een volledig systeemherstel is vereist. U moet BRMS gebruiken om regelmatig een backup te maken van de rest van uw systeem. Raadpleeg [Hoofdstuk](#page-40-0) 3, "Een backup maken van het volledige systeem", op [pagina](#page-40-0) 19 en Hoofdstuk 4, "Volledig systeem [herstellen",](#page-52-0) op pagina 31.
- 2. Het bestand NNDILOCK.NSF is een Lotus Notes-bestand dat wordt gebruikt voor vergrendeling en dat automatisch wordt gemaakt als het niet bestaat en waarvandaardoor nooit een backup wordt gemaakt door de opdracht SAVDOMBRM.

U kunt herstel tot een bepaald tijdstip uitvoeren van een Lotus-serverdatabase die is opgeslagen met behulp van een online incrementele backup. U kunt deze databases herstellen met behulp van de taak **Restore System Data** die wordt geleverd door de BRMS System i Navigator-client. Voor uitvoerige informatie over de BRMS System i Navigator-client raadpleegt u het i5/OS Informatiecentrum.

U kunt ook de optie Standaardwaarden herstel (F9) gebruiken om te werken met het scherm Werken met media-informatie om een tijdstip op te geven zoals u ziet in het onderstaande scherm. Raadpleeg de hulpinformatie bij de aanwijzing *Lotus-tijdstip* voor uitvoerige informatie over deze herstelmethode.

```
Standaardwaarden opdracht terugzetten
Typ gegevens en druk op Enter.
 Terugzetten naar bibliotheek. . . . *SAVLIB Naam, *SAVLIB<br>Hulpgeheugenpool . . . . . . . . . *SAVASP Naam, *SAVASP, 1-32...
 Hulpgeheugenpool . . . . . . . . *SAVASP Naam, *SAVAS<br>Documentnamen genereren . . . . . *SAME *SAME, *NEW
 Documentnamen genereren . . . . . *SAME
 Beheer systeemresources . . . . . *ALL *ALL, *NONE, *HDW, *TRA
Wijzigingen in journaal toepassen: Journaalontvangers terugzetten . . . . *YES *YES, *NO<br>Optie toepassen . . . . . . . . . *YES *NONE, *APPLY, *REMOVE
   Optie toepassen . . . . . . . . . *YES *NONE, *APPLY, *<br>Einddatum . . . . . . . . . . . *CURRENT Datum, *CURRENT
      Einddatum . . . . . . . . . . . *CURRENT
      Eindtijd . . . . . . . . . . . *CURRENT Tijd, *CURRENT
 Lotus-tijdstip:
   Einddatum . . . . . . . . . . . . *CURRENT Datum, *CURRENT, *FULL
   Eindtijd . . . . . . . . . . . . *CURRENT Tijd, *CURRENT, *FULL<br>ovenliggende directory's maken . . *NO *NO, *YES
 Bovenliggende directory's maken \cdot . *NO
   Eigenaar bovenligg. directory's . *PARENT Naam, *PARENT
                                                                                            Einde lijst
F12=Annuleren
```
# **Een enkele Lotus-serverdatabase herstellen via de opdrachtinterface**

Gebruik de opdracht RSTBRM om een specifieke Lotus-serverdatabase te herstellen. Om bijvoorbeeld een Lotus-serverdatabase met de naam *namen* te herstellen met behulp van apparaat TAP01, geeft u de volgende opdracht op:

RSTBRM DEV(TAP01) OBJ(('/notes/data/namen.nsf'))

U kunt ook de opdracht WRKLNKBRM (Werken met koppelingsgegevens) of de opdracht WRKMEDIBRM gebruiken om het aantal selecties terug te brengen met behulp van de beschikbare filteropties.

**Opmerking:** U hoeft geen media-ID op RSTBRM op te geven omdat BRMS weet welke media de meest recente versie van de gegevens bevat en de systeemoperator opdracht geeft de vereiste media te laden als deze niet zijn geladen in TAP01.

Na voltooiing van de herstelbewerking moet u het taaklogboek bekijken om te controleren of de bewerking volledig is uitgevoerd. Om het taaklogboek weer te geven, geeft u de volgende opdracht op:

#### DSPJOBLOG

Druk op F10 op het scherm en blader omhoog om de details van berichten weer te geven die in het logboek zijn geplaatst tijdens de herstelprocedure.

**Opmerking:** Er zijn meerdere objecten gekoppeld aan de online backup van een Lotus-serverdatabase. Daarom kunt u meerdere berichten verwachten tijdens de herstelprocedure.

### **Een enkele Lotus-serverdatabase herstellen via de BRMS System i Navigator-client**

Er zijn verschillende manieren waarop u een enkele Lotus-serverdatabase kan herstellen met behulp van de System i Navigator-client.

- v Als u weet dat het pad en het databasebestand al bestaan en u een eerdere versie wilt herstellen, gaat u als volgt te werk:
	- 1. Open de map File Systems in System i Navigator voor het systeem.
	- 2. Open de IFS-map.
	- 3. Doorzoek de IFS-structuur totdat u het pad/bestand dat u wilt herstellen, hebt gevonden.
- 4. Klik met de rechtermuisknop op het bestand.
- 5. Klik op Herstellen.

Hiermee start u de wizard Herstellen van BRMS voorzien van uw selectie.

- v Als u het databasebestand kent, maar niet het pad:
	- 1. Klik op de map Backup, Recovery, and Media Services folder voor het systeem.
	- 2. Klik op de taak Restore System i Data.
	- 3. Selecteer *Bestanden en directory's* voor het type backupitem in het scherm Backupkhistorie Opnemen.
	- 4. Geef het pad voor *Directory* op. Als u het pad niet weet, selecteert u \*ALL om alle bestanden in de directory weer te geven.
	- 5. Voer de bestandsnaam voor *Bestand* in. Als u de bestandsnaam niet weet, geeft u \*ALL op om alle bestanden in de directory weer te geven.
	- 6. Klik op OK.
	- 7. Klik met de rechtermuisknop op het bestand dat u wilt herstellen.
	- 8. Klik op Herstellen.

Hiermee start u de wizard Herstellen van BRMS voorzien van uw selectie.

### **Beperkingen**

- v Het herstellen van een opgeslagen Lotus-serverdatabase via een BRMS-netwerk wordt alleen ondersteund als het doelsysteem media-informatievan andere systemen in het netwerk ontvangt. Om te bepalen of dit systeem media-informatie ontvangt, gaat u als volgt te werk:
	- 1. Typ GO BRMSYSPCY oop een opdrachtregel op het systeem.
	- 2. Selecteer optie 4 Netwerkgroep wijzigen.
	- 3. Controleer of *Media-informatie ontvangen* is ingesteld op \*LIB.
- v Lotus-servers gebruiken subsysteembeschrijvingen. Deze subsysteembeschrijvingen moeten op het systeem bestaan vóór het herstellen van de Lotus-servers.

### **Online en online incrementele backups herstellen**

Er is geen speciale instelling voor het herstellen van online of online incrementele Lotus-serverbackups. Als de backup een online incrementele opslagbewerking is, herstelt BRMS automatisch de volledige online backup en eventuele volgende online incrementele backups, plus eventuele niet-opgeslagen transacties. Dit maakt het mogelijk een database te herstellen tot na het tijdstip van de laatste incrementele opslagbewerking.

Bijvoorbeeld: Als u een databasebestand *my.nsf* verwijdert en dan een verzoek doet om het te herstellen, herstelt BRMS de volledige online backup, alle opgeslagen transacties en, omdat de huidige transacties op het systeem staan, worden deze ook gebruikt om de database terug te brengen naar de meest recente staat.

Als u een versie van het databasebestand wilt herstellen dat ouder is dan de laatste versie, geeft u de gewenste datum en tijd op bij de aanwijzing *Lotus-tijdstip: Einddatum/Eindtijd* in het scherm *Herstelbeleid* of *Standaardwaarden opdracht terugzetten*.

Wanneer u volledige online backups van Lotus-servers bekijkt met behulp van de opdracht WRKMEDIBRM, duidt BRMS deze aan met behulp van de speciale waarde \*LTSONL voor het veld *Type opslagbewerking*. Daarnaast wordt de naam van het Lotus-serversubsysteem weergegeven in het veld *Opgeslagen item* . Het aantal opgeslagen items voor een volledige backup van een Lotus-server is afhankelijk van het aantal databases dat bij elke opslagbewerking worden gegroepeerd zoals bepaald door de huidige instelling van het item SAVDOMBRM\_FILES\_IN\_GROUP in het NOTES.INI-bestand zoals

beschreven bij "Prestatieverbetering van [Lotus-serverbackups"](#page-327-0) op pagina 306. Om een volledige Lotusserver te herstellen, geeft u optie 7 op voor elk item met dezelfde Lotus-serversubsysteemnaam met overeenkomstige opslagdatums en -tijden.

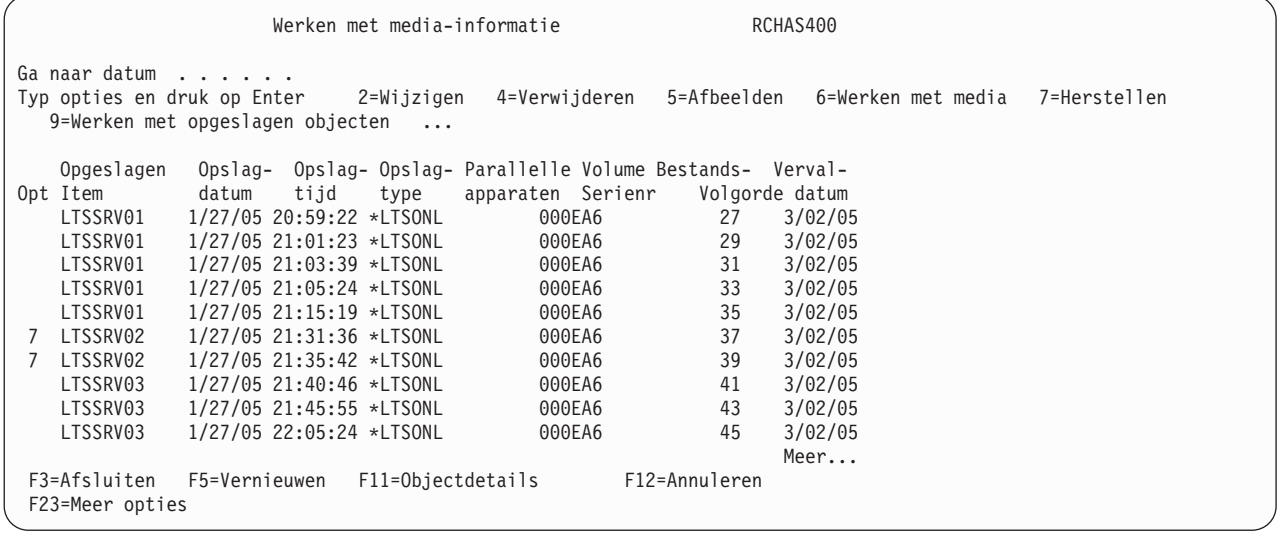

De speciale waarde \*LTSINC voor het veld *Type opslagbewerking* identificeert incrementele online opslagbewerkingen van Lotus-servers. Dit opgeslagen item omvat de meest recente volledige online backup en alle volgende online incrementele backups voor de server. Aangezien dit opgeslagen item de volledige online backup omvat, hoeft u de volledige backup niet te herstellen wanneer u deze opgeslagen items voor herstel selecteert, BRMS herstelt automatisch de volledige online backup en alle online incrementale backups voor u.

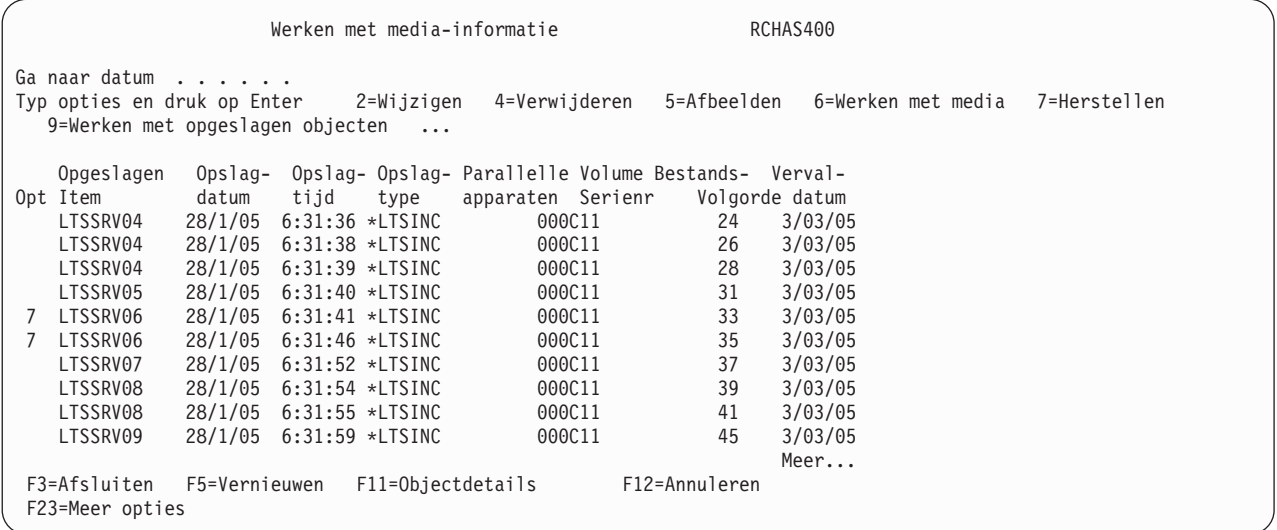

### **Incrementeel herstel naar een andere Lotus-server of directory**

De opdracht Domino-server opslaan met BRMS (SAVDOMBRM) gebruikt de Lotus C Backup and Recovery Application Programming Interface (API) voor de backup- en herstelservices voor Dominodatabases. De Lotus C API's werken op databaseniveau. Om een document in een database te herstellen, moet de volledige database worden hersteld naar een tijdstip waarop het document beschikbaar was. Als u na dit tijdstip een document moet herstellen en nieuwe documenten moet behouden, moet u de database herstellen naar een andere server of naar een andere directory onder de gegevensdirectory van de huidige Domino-server. Het gewenste document of de gewenste documenten kunnen dan naar de oorspronkelijke database worden gekopieerd. Hiermee behoudt u de oorspronkelijke database en maakt u

het mogelijk de opgevraagde documenten te herstellen. De mogelijkheid om naar een bepaald tijdstip te herstellen, is beschikbaar als uw huidige actieve server eerder is ingesteld op incrementeel opslaan en er ten minste één volledige opslagbewerking heeft plaatsgevonden.

### **Een methode voor databaseherstel kiezen**

Hieronder vindt u twee verschillende reeksen met instructies waarin wordt uitgelegd hoe u een database kunt herstellen zodat documenten uit die database kunnen worden hersteld. Als u ervoor kiest om de database naar een andere server te herstellen, volgt u de instructies onder "Een database herstellen naar een andere Domino-server". Alsu ervoor kiest om de database te herstellen naar een andere directory onder de huidige Domino-server, volgt u de instructies onder "Een database [herstellen](#page-338-0) naar een andere directory onder de [gegevensdirectory](#page-338-0) van een actieve server" op pagina 317. Beide instructiereeksen zijn bedoeld om u te helpen bij het herstellen van de database. Welke instructiereeks u ook kiest, u moet de instructies volledig doorlezen voordat u een herstelbewerking gaat uitvoeren.

Het herstellen naar een andere server kost iets meer voorbereidingstijd maar is enigszins veiliger dan het herstelllen van de database naar dezelfde server, maar in een andere directory onder de gegevensdirectory. Er is minder kans op een vergissing die u problemen op de actieve server oplevert wanneer u de herstelbewerking uitvoert op een volledig andere Domino-server. Herstellen naar dezelfde server, maar naar een andere directory onder die Domino-server, kost veel minder voorbereidingstijd, en is, als er geen fouten worden gemaakt, net zo veilig als het herstellen naar een andere server. Als u nog twijfelt, leest u eerste beide instructiereeksen en kiest u vervolgens welke methode u wilt gebruiken.

### **Een database herstellen naar een andere Domino-server**

Om duidelijk te maken naar welke Domino-server wordt verwezen, worden de volgende termen gebruikt:

#### **Herstelserver**

Dit is een nieuw geconfigureerde, niet-gestarte server waarnaar de database wordt hersteld.

#### **Actieve server**

Dit is de server die database bevat die moet worden hersteld.

- **Opmerking:** Stappen 1 tot en met 3 die worden gebruikt voor het maken van de herstelserver hoeven slechts eenmaal te worden uitgevoerd.
- 1. Configureer een niet-gestarte Domino-server voor gebruik in deze herstelprocedure met behulp van de opdracht CFGDOMSVR (Domino-server configureren).

**Opmerking:** Zorg ervoor dat AUTOSTART(\*NO) en STRDOMSVR(\*NO) zijn opgegeven bij de opdracht CFGDOMSVR.

Als u eerder een herstelserver hebt gemaakt, kunt u die server gebruikten en hoeft u niet nog een herstelserver te maken. U hoeft alleen maar de instructies te volgen voor het verwijderen van gegevens afkomstig van eerdere herstelbewerkingen.

2. Kopieer het NOTES.INI-databasebestand in de herstelserver naar dezelfde gegevensdirectory en geef het een nieuwe naam.

Als u eerder deze herstelserver eerder hebt gemaakt en gebruikt, en het oorspronkelijke NOTES.INIbestand hebt gekopieerd, hoeft u geen nieuwe kopie van NOTES.INI te maken. U hoeft alleen maar de onderstaande instructies voor het bewerken van het NOTES.INI-bestand uit te voeren.

- 3. Maak QNOTES de eigenaar van het gekopieerde NOTES.INI-bestand met behulp van de opdracht CHGOWN (Change Owner).
- 4. Wijzig het huidige NOTES.INI-bestand van de herstelserver:
	- a. Voer de opdracht WRKDOMSVR (Werken met Domino-servers) uit het scherm Werken met Domino-servers te openen.
	- b. Kies optie 13 voor de herstelserver.
	- c. Wijzig het NOTES.INI-bestand voor de herstelserver op de volgende wijze:

[Notes] Directory=*gegevensdirectory* KeyFilename=*databasenaam* Timezone=*tijdzone* TRANSLOG\_Status=1 TRANSLOG\_Style=1 TRANSLOG\_Path=*gegevensdirectory*/*logboekdirectory* TRANSLOG\_MEDIAONLY=1

#### waarbij:

#### **gegevensdirectory**

Dit is het pad van de gegevensdirectory voor de herstelserver dat was opgegeven bij de opdracht CFGDOMSVR.

#### **databasenaam**

Dit is een databasenaam zoals die op de actieve server bestaat.

#### **tijdzone**

Deze regel moet overeenkomen met de regel in de actieve server die de database bevat die u wilt herstellen op deze herstelserver. De regel is optioneel, maar als u problemen hebt met het herstellen naar het juiste tijdstip, kan het toevoegen van deze regel het probleem helpen oplossen.

#### **logboekdirectory**

Een subdirectory onder de gegevensdirectory van de herstelserver die een kopie van het transactielogboek van de actieve server ontvangt.

- **Opmerking:** Als u de herstelserver eerder hebt gebruikt, of als dit de eerste keer is dat u deze server gebruikt, zullen er extra regels in het NOTES.INI-bestand staan die moeten worden gewist of gewijzigd zodat u alleen de hierboven beschreven regels in het NOTES.INI-bestand overhoudt.
- 5. Gebruik de MKDIR-opdracht (Directory maken) om het *gegevensdirectory*-pad te maken.
- 6. Gebruik de opdracht CHGOWN (Eigenaar veranderen) om de eigenaar van de subdirectory's te veranderen in *gegevensdirectory* naar QNOTES.
- 7. Gebruik de opdracht WRKLNK (Werken met objectkoppelingen) om te controleren of het databasebestand *databasenaam* niet bestaat in de *gegevensdirectory* van de herstelserver. Gebruik optie 4 (Verwijderen) om het bestand te wissen als het bestaat.
- 8. Gebruik optie 3 (Kopiëren in het scherm Werken met objectkoppelingen) om het databasebestand dat wordt aangegeven door *databasename* te kopiëren van de gegevensdirectory van de actieve server naar de gegevensdirectory van de herstelserver.
- 9. Gebruik de opdracht CHGOWN om QNOTES te maken van het databasebestand *databasenaam* op de herstelserver.
- 10. Controleer of er geen bestanden worden gevonden onder de directory die wordt aangeduid met *logboekdirectory*. Gebruik optie 4 (Verwijderen) om alle bestaande bestanden te wissen.

Als u de herstelserver de eerste keer gebruikt, zijn er geen in die subdirectory geen te wissen objecten. Als u deze herstelserver eerder hebt gebruikt, is het mogelijk dat er in die subdirectory bestanden staan en moet u deze verwijderen. Als deze bestanden niet worden verwijderd, kan dat leiden tot het mislukken van de herstelprocedure.

11. Nu moet u een incrementele opslagbewerking uitvoeren op de actieve server.

De actieve server moet worden ingesteld op het ondersteunen van incrementele opslagbewekingen. Om de actieve server incrementeel op te slaan op een V5R1- of later systeem, kunt u de opdracht STRBKUBRM uitvoeren en ACTIVITY(\*INCR) opgeven. Als u met een V4R5-systeem werkt, moet u de stuurgroep aanpassen om een incrementele opslagbewerking te kunnen uitvoeren. Hierbij wordt aangenomen dat u een BRMS-stuurgroep hebt, om deze specifieke actieve server te gebruiken. Ook wordt aangenomen dat er voorafgaand aan deze incrementele opslagbewerking al een volledige opslagbewerking op die actieve server, met die stuurgroep, is uitgevoerd. Als er geen eerdere volledige opslagbewerking is uitgevoerd, zal de herstelpoging mislukken. Afhankelijk van de door u

gebruikte release van BRMS, kunt u deze incrementele opslagbewerking mogelijk ook uitvoeren met behulp van de BRMS System i Navigator-clientinterface.

12. De huidige, actieve transactielogboekdatabase moet van de actieve server die zojuist is opgeslagen, worden gekopieerd naar de subdirectory met het transactielogboek van de herstelserver.

Toen de incrementele opslagbewerking in de vorige stap werd uitgevoerd, is het huidige actieve transactielogboek gekopieerd naar de volgende locatie: /*gegevensdirectory*/BRMS/COPIEDLOG/ Sxxxxxxx.TXN, waarbij xxxxxxx een getal van 7 cijfers is. Doe het volgende met de kopie van dit meest recentie transactielogboek:

- v Geef de opdracht WRKLNK '/*gegevensdirectory*/BRMS/COPIEDLOG/\*' op.
- v Kies optie 3 (Kopiëren) naast het bestand met de naam Sxxxxxxx.TXN (er zou er slechts één moeten zijn; als er meer zijn, kiest u degene met het hoogste nummer in de naam).
- Druk op F4 voor invoervelden.
- v Geef als TODIR-parameter (To Directory) '/*logboekdirectory*' op.
- v Geef als DTAFMT-parameter (Data Format) \*BINARY op.
- v Geef als OWNER-parameter \*KEEP op zodat QNOTES de eigenaar van het gekopieerde bestand blijft.
- v Druk op Enter om het bestand te kopiëren.
- v Controleer of het bestand met succes is gekopieerd naar het *logboekdirectory*-pad van de herstelservers.
- Controleer of QNOTES de eigenaar van het gekopieerde bestand is. Als QNOTES niet de eigenaar is, geeft u de opdracht CHGOWN om QNOTES de eigenaar te maken.

**Opmerking:** Het is van belang om te weten dat het transactielogboek op de herstelserver dezelfde naam moet hebben als de naam op de actieve server waarvandaan deze is gekopieerd.

- 13. Als de te herstellen database naar een bepaalde datum en tijd moet worden hersteld, moet u om een document te kunnen herstellen, afhankelijk van de BRMS-release die u gebruikt, mogelijk een gegevensgebied maken en dit gegevensgebied wijzigen zodat het de datum en tijd van het hestel bevat. Als u de database herstelt naar het meest recente tijdstip, hoeft u geen gegevensgebied of tijdstip op te geven.
- 14. Gebruik WRKMEDIBRM om de te herstellen database te selecteren en geeft u op dat database in de gegevensdirectory van de herstelserver moet worden geplaatst.

De naam van de database die op de herstelserver moet worden hersteld, moet dezelfde naam met hetzelfde gebruik van hoofd- en kleine letters zijn als de naam die op de actieve server is gevonden. Afhankelijk van de door u gebruikte release van BRMS, kunt u mogelijk gebruik maken van de BRMS System i Navigator-clientinterface om deze opdracht voor herstel tot een bepaald tijdstip uit te voeren.

15. Wanneer de database is hersteld, kopieert (of gebruikt u FTP in de binaire modus) u de herstelde database naar een Domino-server die toegankelijk is vanaf een client.

Omdat we de herstelserver nooit willen starten, is het wenselijk dat we deze herstelde database naar een Domino-server kopiëren die actief is en die toegankelijk is vanaf een client. Vergeet niet de opdracht CHGOWN te gebruiken om QNOTES de eigenaar van te maken van de gekopieerde versie van het databasebestand voordat u de datbase gaat openen. Wees voorzichtig met de locatie waar u de database heen verplaatst. U kunt de database beter niet verplaatsen naar een server die dit databasebestand zou kunnen repliceren en daarmee problemen zou kunnen veroorzaken het herstelde database bestand of het bestaande databasebestand.

- 16. Als u probeert een document uit de database te herstellen, kunt u het kopiëren (knippen en plakken) van deze database naar de database op de actieve server.
- 17. Als u de database hebt hersteld, moet u niet vergeten de database van de herstelserver te verwijderen. Op een gegeven moment moet u ook de gekopieerde database verwijderen van de actieve server waarnaar u het databasebestand hebt gekopieerd.

<span id="page-338-0"></span>Het is belangrijk dat u de bovenstaande instructies uitvoert in de volgorde waarin ze zijn afgebeeld. Als u de instructies niet uitvoert in de aangegeven volgordes, kunnen er fouten optreden bij het herstellen van een Domino-database.

Nadat u de bovenstaande stappen hebt gelezen, zijn ook de volgende items wellicht interessant. In dit gedeelte wordt een overzicht van het bovenstaande gegeven of dieper ingegaan op sommige punten:

- v Het archiveringstransactielogboek moet zijn ingeschakeld voor de actieve server en de databases die u wilt herstellen.
- v U moet BRMS for i5/OS gebruiken voor backups van uw actieve servers.
- v Een volledige online opslagbewerking, met de BRMS-stuurgroep, is van tevoren al uitgevoerd voor deze server zodat er een incrementele opslagbewerking kan worden uitgevoerd, die kan worden gebruikt voor het herstelproces.
- v U moet beschikken over de juiste machtigingen om de opdracht CFGDOMSVR uit te voeren.
- v U moet beschikken over de juiste machtigingen om Domino-databasebestanden te kopiëren.
- v U moet beschikken over de juiste machtigingen voor de nodige BRMS-opdrachten om een Dominodatabase te herstellen.
- v QNOTES moet de eigenaar zijn van objecten waarnaar de Domino-server verwijst en u moet beschikken over de juiste machtigingen om, indien nodig, de eigenaar van een bestand in QNOTES te wijzigen.
- v U moet de herstelde database kpiëren naar een server die niet wordt gerepliceerd met deze herstelde database.
- v Als de database wordt teruggezet op de actieve server en u repliceert die database, moet u overwegen of het nodig is de replicatie voor deze database tijdelijk uit te schakelen. Wellicht hoeft de replicatie niet uit te schakelen, maar u dient wel rekening te houden met wat er met deze database gebeurt voordat de database daadwerkelijk wordt hersteld.
- v U moet beschikken over de juiste machtigingen om de opgegeven documenten te kunnen kopiëren (knippen en plakken) van de herstelde database naar de actieve database.
- v Voer niet de opdracht CHGDOMSVR uit op het gewijzigde bestand NOTES.INI van de herstelserver. Dit werkt niet en kan problemen veroorzaken. Omdat niet aanbevolen wordt om de herstelserver te starten, zijn er geen geldige Domino-consoles om te worden afgebeeld. Door de herstelserver nooit te starten, verkleint u de kans op problemen bij het herstellen van een database.
- Totdat er aanvullende wijzigingen beschikbaar zijn gemaakt vanuit BRMS, worden de opgeslagen transactielogboeken die worden gebruikt in het herstelproces, eerst teruggezet in de directory op de actieve server waarvandaan ze zijn opgeslagen en vervolgens gekopieerd naar de herstelserver. Dit betekent dat u ze ofwel moet terugzetten op een herstelserver op hetzelfde systeem als dat waarop de opslagbewerking is uitgevoerd OF, als u ze wilt terugzetten op een ander systeem, dat u de directory's en subdirectory's van de actieve server moet maken zoals deze was toen deze werd opgeslagen. Als de BRMS-wijzigingen beschikbaar worden gemaakt, worden de opgeslagen transactielogboeken teruggezet op de herstelserver die in de herstelprocedure is opgegeven.

### **Een database herstellen naar een andere directory onder de gegevensdirectory van een actieve server**

Als u problemen ondervindt bij het herstellen van een database volgens de instructies hieronder, kunt u proberen de database te herstellen naar een andere server volgens de instructies hierboven. Net zoals in het scenario hierboven, moet de functionaliteit voor archiveringstransactielogboeken zijn ingeschakeld en moet de te herstellen database eerst zijn opgeslagen. U herstelt de database naar een bepaald tijdstip zodat u een of meer documenten kunt terughalen (dat tijdstip kan zeer recent zijn, maar als u geen tijdstip opgeeft is herstel niet mogelijk).

- 1. Maak een subdirectory onder de gegevensdirectory van de actieve server waarop het huidige databasebestand zich bevindt.
- 2. Zorg ervoor dat QNOTES de eignaar is van deze subdirectory. U kunt de eigenaar wijzigen met deze opdracht: CHGOWN '/gegevensdirectory van de huidige server/subdirectory' QNOTES
- 3. Voer een incrementele opslagbewerking van de huidige actieve server uit.
- 4. Gebruik WRKMEDIBRM om de te herstellen database te selecteren en geef op dat de database in de subdirectory van de actieve server moet worden geplaatst.

De naam van de database die in de subdirectory van de actieve server moet worden teruggezet, moet dezelfde naam met hetzelfde gebruik van hoofd- en kleine letters hebben als op de actieve server. Afhankelijk van de door u gebruikte release van BRMS, kunt u mogelijk gebruik maken van de BRMS System i Navigator-clientinterface om deze opdracht voor herstel tot een bepaald tijdstip uit te voeren. Anders volgt u de instructies voor het opgeven van een datum en een tijd voor herstel tot een bepaald tijdstip.

Tijdens het daadwerkelijke herstelproces van de geselecteerde databases, mogen er geen nieuwe opslagbewerkingen van deze server plaatsvinden. Dit zou het herstelproces kunnen verstoren.

5. Controleer of de herstelbewerking is geslaagd. Open de nieuwe database om de documenten te herstellen. Aan deze nieuwe database is een nieuw DBIID gekoppeld. Als u deze versie van de database wilt kunnen herstellen, moet u een volledige opslagbewerking uitvoeren. Als het slechts een tijdelijk bestand betreft dat niet meer nodig is nadat de documenten zijn hersteld, hoeft u geen volledige opslagbewerking uit te voeren.

Als u een of meer stappen overslaat of als u de stappen niet uitvoert in de aangegeven volgorde, kan dit nadelige gevolgen hebben voor uw huidige actieve serveromgeving.

# **Hoofdstuk 17. Backup en herstel van hulpgeheugenpoolapparatuur**

In dit hoofdstuk vindt u een beschrijving van backup- en hersteltechnieken en -strategieën voor hulpgeheugenpoolapparatuur met BRMS. Als u een hulpgeheugenpoolapparaten aan uw systeemconfiguratie toevoegt, moet u een backup- en herstelplan maken voor de gebruikersgegevens op die apparaten, omdat deze anders werken dan de systeem-ASP (1) en de basisgebruikers-ASP's (2–32). Deze verschillen hebben tot gevolg dat u uw backupstrategie zorgvuldig moet plannen om er zeker van te zijn dat u beschikt over een backup van het volledige systeem.

Hulpgeheugenpoolapparaten worden opgegeven in i5/OS-bewerkingen met de apparaatbeschrijving van 10 tekens in plaats van met een ID. BRMS gebruikt ook de apparatuurnaam voor doellocaties van opslagof herstelbewerkingen met hulpgeheugenpoolapparatuur. Raadpleeg de onderwerpenverzameling Schijfbeheer als u niet bekend bent met de werking of terminologie van hulpgeheugenpoolapparatuur. U vindt deze onderwerpenverzameling in het i5/OS Informatiecentrum, onder i5/OS-informatie -> Systeembeheer -> Schijfbeheer. | | | | | |

**Opmerking:** Bij het opslaan van directory's en bestanden moet u aangekoppelde door de gebruiker gedefinieerde bestandssystemen (UDFS) afkoppelen voordat u de gegevens opslaat, om er zeker van te zijn dat de objecten in de aangekoppelde directory's worden opgeslagen. UDFS's worden automatisch afgekoppeld op ASP-apparaten als het systeem in de onderhoudsstand staat. UDFS's in de systeem-ASP of in gebruikers-ASP's moet expliciet worden afgekoppeld. Afgekoppelde UDFS's moeten na de opslagbewerking weer worden aangekoppeld. | | | | |

Om een systeem met hulpgeheugenpoolapparatuur correct te kunnen herstellen, moet u na elke backup onderhoud uitvoeren in BRMS. De hulpgeheugenpoolapparatuur moet beschikbaar zijn als u onderhoud uitvoert, anders is BRMS niet in staat om de bibliotheken te lokaliseren en worden de bibliotheken op de niet-beschikbare hulpgeheugenpoolapparaten geacht te zijn verwijderd van het systeem. Standaard worden gewiste bibliotheken niet opgenomen in het *rapport Volledig systeem herstellen*. U kunt OMITLIB(\*NONE) opgeven in de opdracht STRRCYBRM om gewiste bibliotheken in het rapport op te nemen. Hierdoor worden echter ook die bibliotheken opgenomen die eerst zijn opgeslagen en vervolgens zijn gewist, hetgeen mogelijk niet uw bedoeling is.

### **Backup van hulpgeheugenpoolapparatuur**

In het scherm Backupstuurgroepitems bewerken (dat hieronder is afgebeeld) kunt u de doellocatie voor het opslaan van backupitems öp hulpgeheugenpoolapparatuur opgeven in het veld ASP-apparaat. Dit veld wordt niet afgebeeld voor backupitems die zich niet op een ASP-apparaat kunnen bevinden. De aanwijzing voor het ASP-apparaat wordt automatisch ingevuld met een standaardwaarde als u geen waarde opgeeft wanneer u een nieuw backupitem toevoegt. U kunt de standaardwaarde altijd nog wijzigen nadat het backupitem aan de lijst van items is toegevoegd. Als u de waarde \*SYSBAS opgeeft bij het backupitem \*ALLUSR, worden alle gebruikersbibliotheken in de systeem-ASP (1) en de basisgebruikers-ASP's (2–32) opgeslagen. Als u de waarde \*ALLAVL opgeeft voor \*LINK-backupitems, worden de links van de systeem-ASP (1) en de basisgebruikers-ASP's (2–32) opgeslagen, plus de links van alle beschikbare hulpgeheugenpoolapparatuur.

|

```
Stuurgroepitems voor backups bewerken RCHAS400
Groep . . . . . . . . . . : SYSTEM
Standaardactiviteit . . . : FIIIIII
Tekst . . . . . . . . . . : Backup maken van het gehele systeem
Typ gegevens en druk op Enter.
                           Wekelijkse Object- Opslaan SWA-
    Backup- Lijst- ASP Activiteit details terwijl berichten- Sync-
Vlg items type apparaat SMTWTFS bewaren actief wachtrij ID
 10 *EXIT *******<br>20 *SAVSYS FIIIIII
 20 *SAVSYS
  30 *IBM FIIIIII *NO *NO
  40 *ALLUSR *SYSBAS FIIIIII *ERR *NO
 50 *ALLDLO FIIIIII *NO *NO
                  *ALLAVL FIIIIII *YES *NO<br>*******70 * EXITEinde
F3=Afsluiten F5=Vernieuwen F10=Item wijzigen F11=Exits afbeelden
F12=Annuleren F14=Clientweglatingsstatus afbeelden F24=Meer toetsen
```
# **Backups maken van gebruikersbibliotheken op hulpgeheugenapparatuur**

Neem aan dat het systeem is geconfigureerd met een hulpgeheugenpoolgroep die bestaat uit het apparaat PAYROLL, dat fungeert als het primaire ASP-apparaat, en het apparaat ACCOUNTS, dat fungeert als secundair ASP-apparaat. Op het volgende scherm kunt u zien dat er drie \*ALLUSR-backupitems nodig zijn om alle gebruikersbibliotheken met een opslagbewerking op te slaan. Er wordt één \*ALLUSRbackupitem met \*SYSBAS opgegeven om de bibliotheken op de systeem-ASP en de basisgebruikers-ASP's op te slaan, één \*ALLUSR-backupitem voor het ASP-apparaat PAYROLL en één \*ALLUSR-backupitem voor het ASP-apparaat ACCOUNTS.

U kunt deze strategie gebruiken als de hulpgeheugenapparatuur is geconfigureerd als niet-gemeenschappelijke (niet-uitwisselbare) schijvenpool. Merk op dat de \*ALLUSR-backupitems voor de ASP-apparaten PAYROLL en ACCOUNTS pas worden vermeld na het \*LINK-backupitem. Dit is gedaan om de herstelprocedure te optimaliseren omdat objecten van hulpgeheugenpoolapparatuur altijd pas worden hersteld ná de objecten in de systeem-ASP en de basisgebruikers-ASP's.

```
Stuurgroepitems voor backups bewerken RCHAS400
Groep . . . . . . . . . . : SYSTEM
Standaardactiviteit . . . : FIIIIII
Tekst . . . . . . . . . . : Backup maken van het gehele systeem
Typ gegevens en druk op Enter.
                          Wekelijkse Object- Opslaan SWA-
   Backup- Lijst- ASP Activiteit details terwijl berichten- Sync-
Vlg items type apparaat SMTWTFS bewaren actief wachtrij ID
 10 *EXIT *******
 20 *SAVSYS FIIIIII
 30 \timesIBM FIIIIII \timesNO \timesNO
 40 *ALLUSR *SYSBAS FIIIIII *YES *NO
  50 *ALLDLO FIIIIII *YES *NO
  60 *LINK *ALLAVL FIIIIII *YES *NO
 70 ≠ALLUSR PAYROLL FIIIIII *YES *NO<br>70 *ALLUSR PAYROLL FIIIIII *YES *NO
                 ACCOUNTS FIIIIII *YES *NO
                                                           Meer...
F3=Afsluiten F5=Vernieuwen F10=Item wijzigen F11=Exits afbeelden
F12=Annuleren F14=Clientweglatingsstatus afbeelden F24=Meer toetsen
```
|

| | | | | | | | | | | | | | | | | | | | | | | |

# **Backups maken van systeem-ASP en basisgebruikers-ASP's**

| | | | | | | | | | | | | | | | | | | | | | | |

Stel dat de hulpgeheugenpoolgroep is geconfigureerd voor gebruik in een clusteromgeving, waarbij de groep door de clusterbeheersoftware automatisch wordt overgeschakeld naar een alternatief systeem als blijkt dat het primaire systeem niet meer operationeel is. Het kan nuttig zijn om in deze omgeving een backupstrategie met twee backupstuurgroepen in te stellen, eentje voor een backup van het basissysteem en eentje voor een backup van de uitwisselbare ASP-groep. In het volgende scherm ziet u de backupstuurgroepitems die moeten worden gebruikt op het primaire systeem en het alternatieve systeem om alleen de objecten in de systeem-ASP en de basisgebruikers-ASP's op te slaan. Door de speciale waarde \*SYSBAS te gebruiken voor de parameter voor het ASP-apparaat van de backupitems, wordt het bereik van de opslagbewerkingen beperkt tot de systeem-ASP en de basisgebruikers-ASP's. De uitzondering op deze regel is het backupitem \*SAVSYS. Daarmee worden de persoonlijke machtigingen voor alle objecten op alle beschikbare ASP-apparaten opgeslagen.

```
Stuurgroepitems voor backups bewerken RCHAS400
Groep . . . . . . . . . . : SYSTEM
Standaardactiviteit . . . : FIIIIII
Tekst . . . . . . . . . . : Backup maken van het gehele systeem
Typ gegevens en druk op Enter.
                          Wekelijkse Object- Opslaan SWA-
    Backup- Lijst- ASP Activiteit details terwijl berichten- Sync-
Vlg items type apparaat SMTWTFS bewaren actief wachtrij ID
 10 *EXIT<br>20 *SAVSYS FIIIIII
 20 *SAVSYS FIIIIII<br>30 *IBM FIIIIII
 30 *IBM FIIIIII *NO *NO
                  *SYSBAS FIIIIII
 50 *ALLDLO FIIIIII *YES *NO
                  *SYSBAS FIIIIII
 70 *EXIT *******
                                                           Einde
F3=Afsluiten F5=Vernieuwen F10=Item wijzigen F11=Exits afbeelden
F12=Annuleren F14=Clientweglatingsstatus afbeelden F24=Meer toetsen
```
# **Backups maken van meerdere geschakelde hulpgeheugenpoolapparatuur**

De voorbeeldbackupstuurgroep in het vorige gedeelte illustreert hoe u een backup van basissysteem kunt maken. Als dat systeem ook uitwisselbare hulpgeheugenpoolapparatuur bevat, kunt u overwegen hier een afzonderlijk backup van te maken door middel van een andere backupstuurgroep. U zou dan de volgende backupstuurgroep kunnen inplannen voor uitvoering op het primaire systeem nadat de backupstuurgroep SYSTEM is uitgevoerd. De stuurgroep wordt niet uitgevoerd op het alternatieve systeem, tenzij de overschakeling van deze hulpgeheugenpoolapparatuur heeft plaatsgevonden. Zoals u aan de items kunt zien, worden door deze backupstuurgroep alleen de gebruikersbibliotheken en links op de hulpgeheugenpoolapparatuur opgeslagen.

**Opmerking:** Als u een geschakeld ASP-aparaat gebruikt, moet u rekening houden met eventuele persoonlijke machtigingen die voor objecten van dit soort apparaten kunnen zijn gedefinieerd. Alle gebruikersprofielen en alle persoonlijke machtigingen voor objecten op hulpgeheugenpoolapparatuur worden opgeslagen met het backupitem \*SAVSYS of \*SAVSECDTA. U moet bedenken hoe u deze persoonlijke machtigingen wilt herstellen als de machtigingen worden gewijzigd terwijl het apparaat is overgeschakeld naar een ander systeem. Voor de herstelprocedure kan het dan nodig zijn dat u de bijbehorende gebruikersprofielen vanaf het alternatieve systeem terugzet op het primaire systeem voordat u eventuele objecten terugzet op het geschakelde ASP-apparaat.

Als u meerdere backupstuurgroepen gaat gebruiken, moet u bedenken in welke volgorde deze moeten worden uitgevoerd en via welke stuurgroep de subsystemen opnieuw worden opgestart om ze uit de onderhoudsstand te halen.

Een andere, minder voor de hand liggende complicatie bij geschakelde ASP-apparatuur doet zich voor wanneer u 'incrementeel' hebt opgegeven bij Wekelijkse activiteit. Als het ASP-apparaat overschakelt naar het alternatieve systeem, is op het alternatieve systeem geen historie van geschakelde objecten beschikbaar. Daarom is de eerste opslagbewerking van de objecten op geschakelde ASP-apparaten een volledige opslagbewerking in plaats van een incrementele opslagbewerking.

```
Stuurgroepitems voor backups bewerken RCHAS400
Groep . . . . . . . . . . : ASPS
Standaardactiviteit . . . : FIIIIII
Tekst . . . . . . . . . . : Backup maken van de geschakelde ASP-apparaten
Typ gegevens en druk op Enter.
                         Wekelijkse Object- Opslaan SWA-
   Backup- Lijst- ASP Activiteit details terwijl berichten- Sync-
Vlg items type apparaat SMTWTFS bewaren actief wachtrij ID
 10 *EXIT *******
 20 *ALLUSR PAYROLL FIIIIII *YES *NO
 30 *ALLUSR ACCOUNTS FIIIIII *YES *NO
 40 *LINK PAYROLL FIIIIII *YES *NO
 50 *LINK ACCOUNTS FIIIIII *YES *NO
 60 *EXIT *******
                                                          Einde
F3=Afsluiten F5=Vernieuwen F10=Item wijzigen F11=Exits afbeelden
F12=Annuleren F14=Clientweglatingsstatus afbeelden F24=Meer toetsen
```
### **\*SETASPGRP gebruiken voor het maken van een backup van hulpgeheugenapparatuur**

Het opgeven van alle hulpgeheugenpoolapparatuur (ASP-apparaten) zoals in het voorbeeld hierboven kan ietwat omslachtig zijn, met name bij een groep met een groot aantal secundaire ASP-apparaten. Als de objecten op deze ASP-apparaten kunnen worden opgeslagen met behulp van de functie Opslaan terwijl actief, kunt u het backupitem \*SETASPGRP gebruiken om het apparaat aan de taak te koppelen. Hiertoe voegt u een \*SETASPGRP-backupitem toe en geeft u de naam van het primaire ASP-apparaat op bij de aanwijzing voor het *ASP-apparaat* voor dit backupitem. Vervolgens gebruikt u de speciale waarde \*CURASPGRP voor de aanwijzing voor het *ASP-apparaat* van alle daaropvolgende backupitems waarvan een backup moet worden gemaakt op basis van dat primaire ASP-apparaat en alle bijbehorende ASP-apparaten, indien van toepassing, zoals wordt afgebeeld in het volgende scherm.

```
Stuurgroepitems voor backups bewerken RCHAS400
Groep . . . . . . . . . . : ASPS
Standaardactiviteit . . . : FIIIIII
Tekst . . . . . . . . . . : Backup maken van de geschakelde ASP-apparaten
Typ gegevens en druk op Enter.
                            Wekelijkse Object- Opslaan SWA-
    Backup- Lijst- ASP Activiteit details terwijl berichten- Sync-
Vlg items type apparaat SMTWTFS bewaren actief wachtrij ID
  10 *EXIT *******
  20 *SETASPGRP PAYROLL FIIIIII
 <sup>30</sup> *ALLUSR *CURASPGRP FIIIIII *YES *NO<br>40 *IINK *CURASPGRP FIIIIII *YES *NO
  40 *LINK *CURASPGRP FIIIIII *YES *NO
  50 *SETASPGRP *SYSBAS FIIIIII
 60 *EXIT *******
                                                                Einde
F3=Afsluiten F5=Vernieuwen F10=Item wijzigen F11=Exits afbeelden
F12=Annuleren F14=Clientweglatingsstatus afbeelden F24=Meer toetsen
```
#### **Opmerkingen:**

| | | | | | | | | | | | | | | | | | | | | |

- 1. Als u meer dan één \*SETASPGRP gebruikt als backupitem, wordt de vorige aangekoppelde primaire hulpgeheugenpool losgekoppeld van de taak zodra het volgende \*SETASPGRP-backupitem wordt verwerkt.
- 2. Als u expliciet een aangekoppelde primaire hulpgeheugenpool van de taak wilt loskoppelen, gebruikt u \*SETASPGRP in combinatie met \*SYSBAS voor de aanwijzing voor het *ASP-apparaat*.
- 3. In V5R2 van het besturingssysteem geldt de beperking dat een primair ASP-apparaat niet aan de huidige taak kan worden gekoppeld als het systeem in de onderhoudsstand staat. Deze beperking is opgeheven in V5R3. De speciale waarde \*SETASPGRP kan nu ook voor backupitems worden gebruikt in de onderhoudsstand.

De aanbevolen methode voor het maken van backups van objecten op ASP-apparatuur is een combinatie te gebruiken van de speciale waarden \*SETASPGRP en \*CURASPGRP. BRMS kent veel bewerkingen waarvoor toegang tot de objecten vereist is tijdens de opslagbewerking. Het gebruik van deze opties zorgt ervoor dat de objecten beschikbaar zijn in BRMS. Dit is mogelijk niet het geval als de objecten worden opgeslagen op benoemde ASP-apparaten.

U kunt \*SETASPGRP niet gebruiken als u de objecten opslaat op TSM-servers. U moet de naam van ASPapparaat voor het backupitem expliciet opgeven. Deze beperking is het gevolg van de manier waarop deze opslagbewerkingen in het besturingssysteem zijn geïmplementeerd. De opslagopdracht wordt niet in dezelfde taak verwerkt als de backup. De opdracht wordt verwerkt in een servertaak. Vandaar dat een SETASPGRP-opdracht die wordt verwerkt in de backuptaak geen invloed heeft op de opslagbewerking die wordt verwerkt in de servertaak.

### **Backups maken van spoolbestanden op hulpgeheugenapparatuur**

Als de bibliotheken op het ASP-apparaat uitvoerwachtrijen bevatten en u wilt de bijbehorende spoolbestanden van die uitvoerwachtrijen opslaan, moet u het speciale backupitem \*SETASPGRP gebruiken om ervoor te zorgen dat de uitvoerwachtrijbibliotheken aan de backuptaak worden gekoppeld voordat de lijst van spoolbestanden wordt verwerkt. Het volgende scherm illustreert het gebruik van een lijst van spoolbestanden met de naam PAYROLL, waarin is aangeven van welke uitvoerwachtrijen, bibliotheken en spoolbestanden een backup moet worden gemaakt. De primaire hulpgeheugenpool PAYROLL, waarin deze uitvoerwachtrijen zijn opgenomen, wordt ingesteld op de backuptaak vlak voordat de backupitems worden verwerkt en uit de taak verwijderd nadat het opslaan van de backupitems is voltooid.

```
Stuurgroepitems voor backups bewerken RCHAS400
Groep . . . . . . . . . . : ASPS
Standaardactiviteit . . . : FIIIIII
Tekst . . . . . . . . . . : Backup maken van de geschakelde ASP-apparaten
Typ gegevens en druk op Enter.
                          Wekelijkse Object- Opslaan SWA-
   Backup- Lijst- ASP Activiteit details terwijl berichten- Sync-
Vlg items type apparaat SMTWTFS bewaren actief wachtrij ID
  10 *EXIT *******
  20 *SETASPGRP PAYROLL FIIIIII
  30 *ALLUSR *CURASPGRP FIIIIII *YES *LIB
  40 *LINK *CURASPGRP FIIIIII *YES *LIB
 50 PAYROLL *SPL *DFTACT
 60 *SETASPGRP *SYSBAS FIIIIII
 70 * EXITEinde
F3=Afsluiten F5=Vernieuwen F10=Item wijzigen F11=Exits afbeelden
F12=Annuleren F14=Clientweglatingsstatus afbeelden F24=Meer toetsen
```
## **Herstelprocedure voor hulpgeheugenpoolapparatuur**

| | | | | | | | | | | | | | | | | | | | | | |

> Als in de herstelprocedure voor het systeem opgeslagen objecten van hulpgeheugenpoolapparatuur zijn opgenomen, worden de volgende aanvullende stappen toegevoegd aan het Systeemherstelrapport waarmee u het systeem kunt herstellen. Deze stappen worden toegevoegd achter de stap IPL uitvoeren, omdat System i Navigator wordt gebruikt om de hulpgeheugenpoolapparatuur opnieuw te configureren. Deze stappen worden niet afgebeeld wanneer u een ASP herstelt, omdat hiervoor wordt aangenomen dat de ASP die u herstelt al is geconfigureerd.

Met de stapsgewijze procedure in dit onderwerp kunt u de hulpgeheugenpoolapparatuur configureren tijdens het herstellen van het systeem. De volgende stap zorgt ervoor dat u de juiste opdracht in de servicetabel kiest om de hulpgeheugenpoolapparatuur te configuren met System i Navigator.

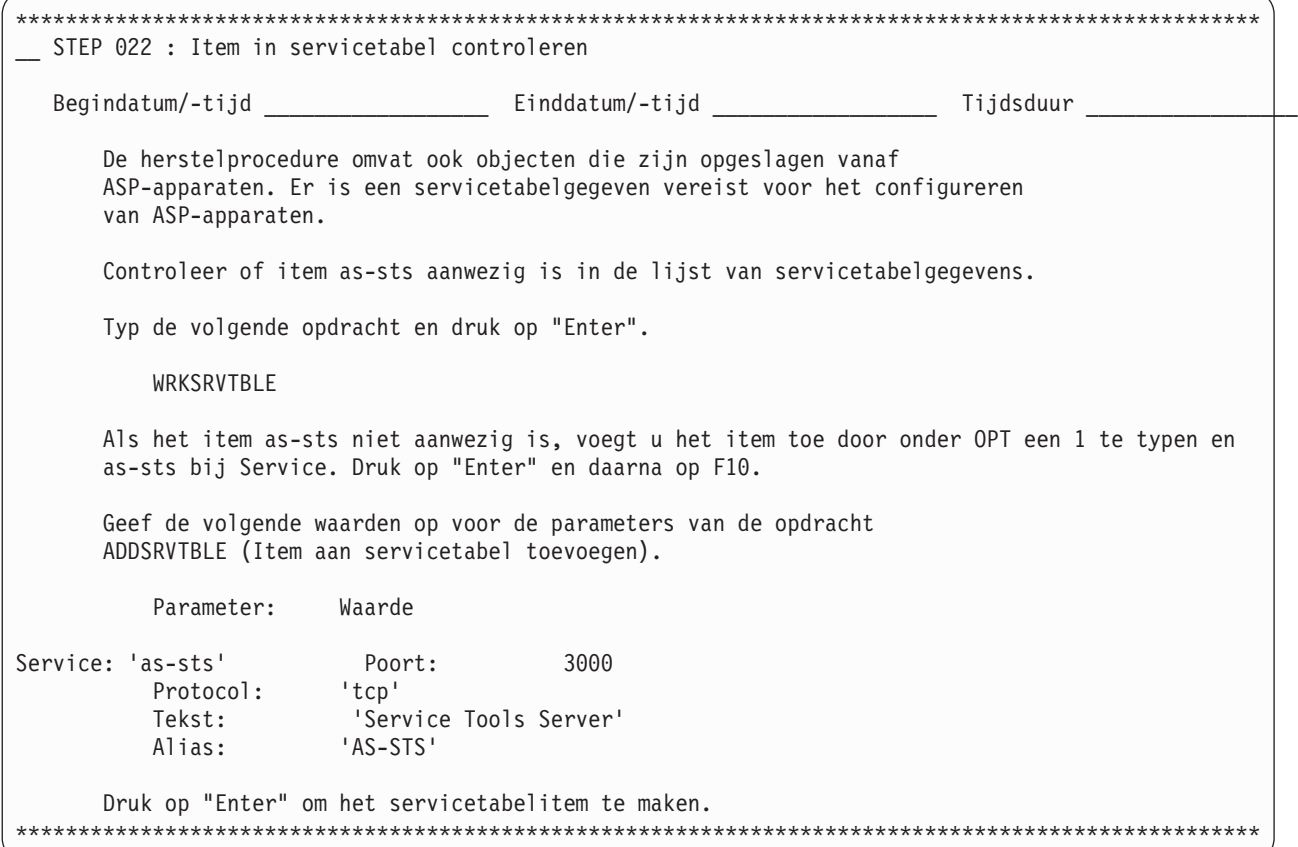

De volgende stap wordt opgenomen in het rapport als hulp bij het opstarten van de wizard Nieuwe schijvenpool in System i Navigator, die u moet gebruiken om de hulpgeheugenpoolapparatuur te configureren.

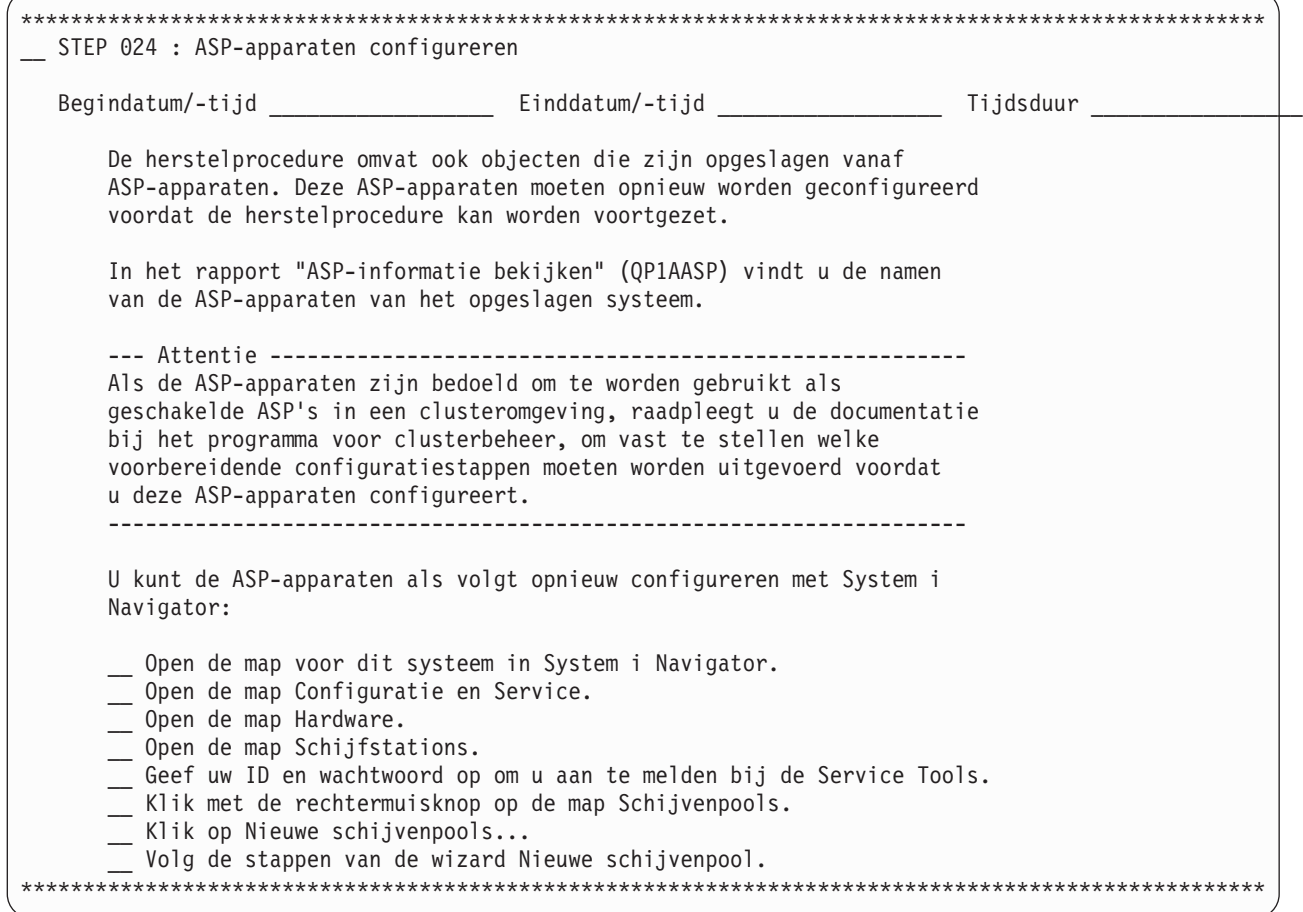

In de volgende stap worden de namen van de geconfigureerde ASP-apparaten geverifieerd op basis van de namen van de opgeslagen ASP-apparaten. Wanneer u de ASP-apparaten configureert met System i Navigator, wordt aan deze apparaten al dan niet hetzelfde ASP-nummer toegewezen. Dit is afhankelijk van het aantal schijfresources en de volgorde waarin deze zijn geconfigureerd. Omdat het ASP-nummer kan veranderen, is het belangrijk om dezelfde naam te behouden zodat automatisch herstel kan plaatsvinden.

Als u objecten terugzet op een ander ASP-apparaat dan het ASP-apparaat waarvandaan ze zijn opgeslagen, moet u de standaardherstelopties wijzigen en opgeven in welke hulpgeheugenpool de objecten moeten worden teruggezet.

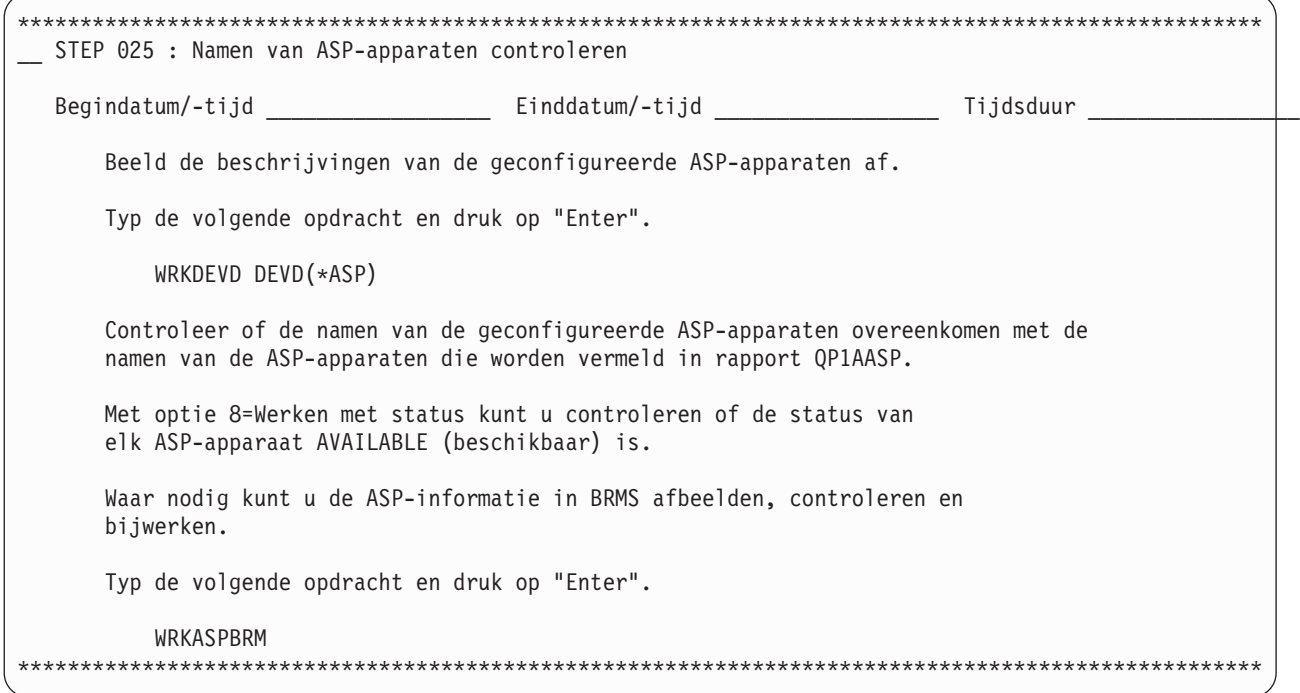

In BRMS worden de historiegegevens voor hulpgeheugenpoolapparatuur opgeslagen op ASP-apparaatnaam. Deze apparaatnaam wordt afgebeeld naast de naam van het opgeslagen item, zoals u kunt zien in het onderstaande voorbeeldrapport. De stap hieronder wordt opgenomen in het rapport als er bibliotheken zijn opgeslagen vanaf ASP-apparaten. U ziet ook een soortgelijk gedeelte voor het herstellen van eventuele directory's en bestanden die zijn opgeslagen vanaf ASP-apparaten.

**Opmerking:** U moet altijd controleren of de ASP-apparaten beschikbaar zijn voordat u de opdracht STRMNTBRM (Onderhoud voor BRM starten) of STRRCYBRM (Herstelprocedure starten met BRM) uitvoert.

Als u bij het herstellen van bibliotheken op ASP-apparaten deze wilt terugzetten op hetzelfde systeem en hetzelfde ASP-apparaat, moet u rekening houden met het volgende:

- Wanneer u een ASP-apparaat online zet, worden op dat ASP-apparaat de bibliotheek QSYS200nnn (waarbij nnn staat voor het ASP-nummerr) en diverse andere objecten gemaakt.
- v U dient de opgeslagen bibliotheek QSYS200nnn op het ASP-apparaat terug te zetten vóór de overige bibliotheken op dat ASP-apparaat.
- v Wanneer u de opgeslagen bibliotheek QSYS200nnn wilt herstellen, moet u de optie *F9=Standaardwaarden herstelprocedure* kiezen op het scherm *Herstelitems selecteren* de aanwijzing *Objectverschillen toestaan* op het scherm *Standaardwaarden opdracht terugzetten* instellen op \*ALL.
- v Wanneer u de overige bibliotheken wilt herstellen, moet u de optie *F9=Standaardwaarden herstelprocedure* kiezen op het scherm *Herstelitems selecteren* de aanwijzing *Objectverschillen toestaan* op het scherm *Standaardwaarden opdracht terugzetten* instellen op \*FILELVL.

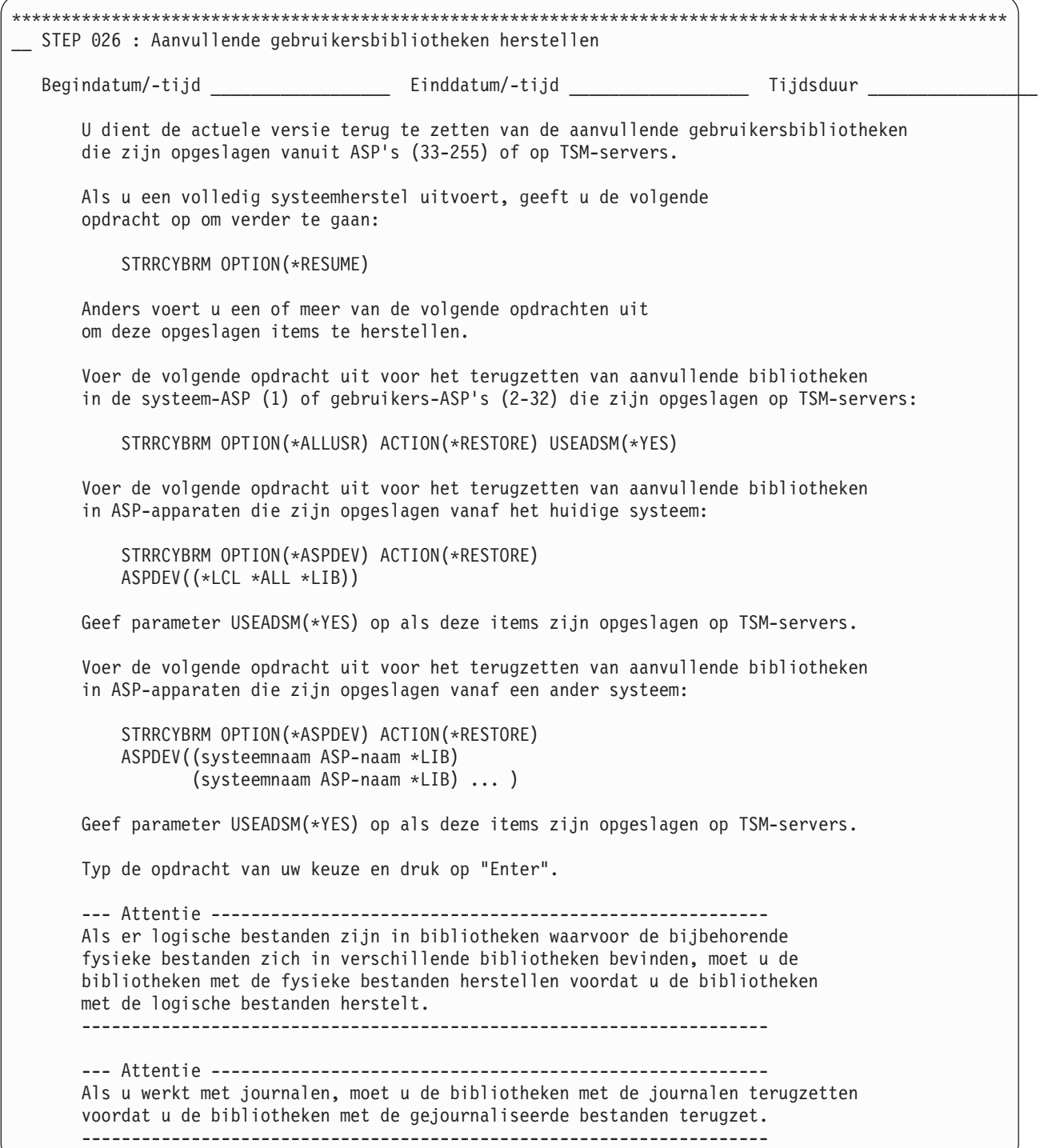

--- Attentie -------------------------------------------------------- Als u bibliotheken terugzet naar een ASP-apparaat met dezelfde naam maar met een ander ASP-nummer, worden de volgende bibliotheken automatisch hernoemd wanneer ze worden teruggezet: QSYS2nnnnn **ORCLnnnnn** SYSIBnnnnn waarbij nnnnn het nummer is van het ASP-apparaat. --------------------------------------------------------------------- --- Attentie -------------------------------------------------------- Bibliotheken met de naam QSYS2nnnnn moeten worden teruggezet voordat alle overige bibliotheken worden terugg U kunt de bibliotheken met de naam QSYS2nnnnn als volgt herstellen: \_\_ Druk op F9 om naar het scherm Standaardwaarden herstel te gaan. \_\_ Wijzig de waarde bij Objectverschillen toestaan in \*ALL. \_\_ Druk op "Enter" om terug te keren naar het scherm Herstelitems selecteren. \_\_ Selecteer en herstel de QSYS2nnnnn-bibliotheken. Druk op F9 om naar het scherm Standaardwaarden herstel te gaan. \_\_ Wijzig de waarde bij Objectverschillen toestaan in \*NONE of \*FILELVL. \_\_ Druk op "Enter" om terug te keren naar het scherm Herstelitems selecteren. Ga verder met het herstellen van de resterende bibliotheken. --------------------------------------------------------------------- Selecteer de hieronder vermelde opgeslagen items op het scherm "Herstelitems selecteren" en druk op "Enter" om deze opgeslagen items te herstellen. Voor het herstel van deze opgeslagen items zijn de volumes nodig die worden vermeld in het rapport of gedupliceerde volumes. Opgeslagen ----- ASP ------ Opslag- Opslag Weg- Volg- Stuur- Volume-Item Type Naam Nummer datum tijd Obj. laten nummer groep ID ---------- ----- ---------- ----- -------- -------- ------- ----- --------- ---------- ---------- \_\_ EMPLOYEES \*FULL PAYROLL 00033 8/22/02 13:09:52 6 1 SYSTEM SAVS2 \_\_ AUG2002 \*FULL ACCOUNTS 00034 8/22/02 13:21:57 6 2 SYSTEM SAVS2 \*\*\*\*\*\*\*\*\*\*\*\*\*\*\*\*\*\*\*\*\*\*\*\*\*\*\*\*\*\*\*\*\*\*\*\*\*\*\*\*\*\*\*\*\*\*\*\*\*\*\*\*\*\*\*\*\*\*\*\*\*\*\*\*\*\*\*\*\*\*\*\*\*\*\*\*\*\*\*\*\*\*\*\*\*\*\*\*\*\*\*\*\*\*\*\*\*\*\*\* \*\*\*\*\*\*\*\*\*\*\*\*\*\*\*\*\*\*\*\*\*\*\*\*\*\*\*\*\*\*\*\*\*\*\*\*\*\*\*\*\*\*\*\*\*\*\*\*\*\*\*\*\*\*\*\*\*\*\*\*\*\*\*\*\*\*\*\*\*\*\*\*\*\*\*\*\*\*\*\*\*\*\*\*\*\*\*\*\*\*\*\*\*\*\*\*\*\*\*\* \_\_ STEP 027 : Aanvullende directory's en bestanden herstellen Begindatum/-tijd \_\_\_\_\_\_\_\_\_\_\_\_\_\_\_\_\_\_\_\_\_ Einddatum/-tijd \_\_\_\_\_\_\_\_\_\_\_\_\_\_\_\_\_\_\_\_\_\_\_\_\_ Tijdsduur \_\_\_\_\_\_\_\_\_\_\_\_\_\_\_\_\_\_\_ U dient de actuele versie terug te zetten van de aanvullende directory's en bestanden die zijn opgeslagen vanuit ASP's (33-255) of op TSM-servers. Als u een volledig systeemherstel uitvoert, geeft u de volgende opdracht op om verder te gaan: STRRCYBRM OPTION(\*RESUME) Anders voert u een of meer van de volgende opdrachten uit om deze opgeslagen items te herstellen. --- Attentie -------------------------------------------------------- Als u een volledig systeemherstel uitvoert, en de UDFS-sen in ASP-apparaten waren ontkoppeld opgeslagen, typt u de volgende opdracht en drukt u op "Enter" om de bestandssystemen te ontkoppelen: UNMOUNT TYPE(\*ALL) MNTOVRDIR(\*ALL) ---------------------------------------------------------------------

```
Voer de volgende opdracht uit voor het terugzetten van aanvullende bibliotheken
      en bestanden in de systeem-ASP (1) of gebruikers-ASP's (2-32) die zijn
      opgeslagen op TSM-servers.
          STRRCYBRM OPTION(*LNKLIST) ACTION(*RESTORE) USEADSM(*YES)
      Voer de volgende opdracht uit voor het terugzetten van aanvullende directory's
      en bestanden in ASP-apparaten die zijn opgeslagen vanaf het huidige systeem:
          STRRCYBRM OPTION(*ASPDEV) ACTION(*RESTORE)
          ASPDEV((*LCL *ALL *LNK))
      Geef parameter USEADSM(*YES) op als deze items zijn opgeslagen op TSM-servers.
      Voer de volgende opdracht uit voor het terugzetten van aanvullende directory's
      en bestanden in ASP-apparaten die zijn opgeslagen vanaf een ander systeem:
          STRRCYBRM OPTION(*ASPDEV) ACTION(*RESTORE)
          ASPDEV((systeemnaam ASP-naam *LNK)
                 (systeemnaam ASP-naam *LNK) ... )
      Geef parameter USEADSM(*YES) op als deze items zijn opgeslagen op TSM-servers.
      Typ de opdracht van uw keuze en druk op "Enter".
      Selecteer de hieronder vermelde opgeslagen items op het scherm "Herstelitems selecteren"
      en druk op "Enter" om deze opgeslagen items te herstellen. Voor het herstel van
      deze opgeslagen items zijn de volumes nodig die worden vermeld in het rapport of
      gedupliceerde volumes.
                                                   -- Objecten ---
  Opgeslagen ----- ASP ------ Opslag- Opslag- Niet Volg- Stuur- Volume-
  item Type Naam Nummer datum tijd Opgesl. opgesl. nummer groep ID
  --------- ----- ---------- ----- -------- -------- ------- ------- --------- --------- ----------
  __ *LINK *FULL LOTUS 00035 2/07/03 11:54:06 5 4 QLTSDOM01 1959AF
                          00035 2/07/03 11:56:14
****************************************************************************************************
```
# **Hoofdstuk 18. Bandautomatisering gebruiken met BRMS**

In dit hoofdstuk worden de methoden besproken om in BRMS apparaten te gebruiken zoals de 3494 Automated Tape Library Dataserver of de Magstar MP 3570 Tape Library. In BRMS wordt zo'n klasse van geautomatiseerde bandbibliotheken een mediabibliotheek genoemd.

# **Aanpassingen van BRMS bij het gebruik van bandautomatisering**

Als u BRMS al gebruikte voordat u een mediabibliotheek installeerde, moet u enige aanpassingen maken. Als u BRMS gebruikt om dagelijkse bewerkingen te beheren en besturen, merkt u niet veel verschil als u de mediabibliotheek in gebruik neemt. Als de mediabibliotheek is ingesteld en de media correct geregistreerd zijn, neemt BRMS de besturing van de mediabibliotheek over. U hoeft de BRMS-stuurgroepen, planning en rapportage niet te wijzigen. Mogelijk moet u als onderdeel van de eerste installatie het volgende aanpassen:

- Locaties
- Apparatuur
- Verplaatsingsbeleid
- Mediabeleidsdefinities
- Stuurgroepkenmerken

Als u een mediabibliotheek gebruikt, moet u uw backup- en archiefstrategie herzien. U kunt bijvoorbeeld het volgende doen:

- De grootte van backupgroepen wijzigen
- Wijzigen hoe vaak backupbewerkingen worden uitgevoerd
- Het formaat van archiefgroepen vergroten
- Wijzigen hoe vaak archiefbewerkingen worden uitgevoerd
- Dynamische ophaalacties invoeren

# **Bandautomatisering instellen met BRMS**

In dit onderwerp wordt een aantal van de acties beschreven die vereist zijn bij het instellen van een mediabibliotheek voordat u deze in BRMS kunt gebruiken. In deze sectie wordt ervan uitgegaan dat er een mediabibliotheek is geïnstalleerd en dat deze actief is. Voor volledige planning en installatie van mediabibliotheken raadpleegt u de documentatie die bij het apparaat is geleverd.

### **Bandautomatisering maken op het systeem**

BRMS vereist dat er apparaatbeschrijvingen voor de bibliotheek en de apparaatresources aanwezig zijn op het System i-platform. Raadpleeg het onderwerp Storage solutions in het i5/OS Informatiecentrum | voor informatie over het maken van apparaatbeschrijvingen. U vindt een onderwerp in het Informatie-| centrum door i5/OS information->Systems management->Storage solutions uit te vouwen. Nadat u de | mediabibliotheek hebt ingesteld en online gezet, werkt u BRMS met de opdracht INZBRM \*DEVICE bij naar alle juiste standaardinstellingen voor de nieuwe apparaten. | | |

# **Standaardinstellingen van een mediabibliotheek in BRMS**

Voordat u de mediabibliotheek kunt gebruiken, moet u media aan de bibliotheek toevoegen en de volu-| mes bij BRMS registreren. Als de mediabibliotheek leeg is, kunt u via het gemakkelijke I/O-station alle | beschikbare media in de lege cellen invoegen in plaats van telkens een klein aantal. Nadat u de media | hebt toegevoegd, controleert de mediabibliotheek alle cellen en registreert het volume-ID van alle media-| cassettes (volumes). Deze informatie wordt voor de 3494 bewaard in de beheerdatabase voor de media- |

bibliotheek en voor de andere mediabibliotheekapparaten in i5/OS. Vanuit het System i-platform kunt u | deze informatie bekijken door de opdracht WRKMLBBRM te geven (Werken met mediabibliotheek BRM). | Deze opdracht geeft een overzicht van alle mediabibliotheekapparaten die in BRMS zijn geregistreerd. Als | u optie 8 kiest (Werken met MLB-media), wordt de status weergegeven van de volumes die zich momen-| teel in de mediabibliotheek bevinden, zoals hieronder te zien. U kunt dit scherm ook openen door de | opdracht WRKMLMBRM te typen op de opdrachtregel. Als u voor het eerst een mediabibliotheek installeert, is de mediaklasse \*NONE, omdat het volume nog niet in BRMS is geregistreerd.  $\blacksquare$  $\blacksquare$ 

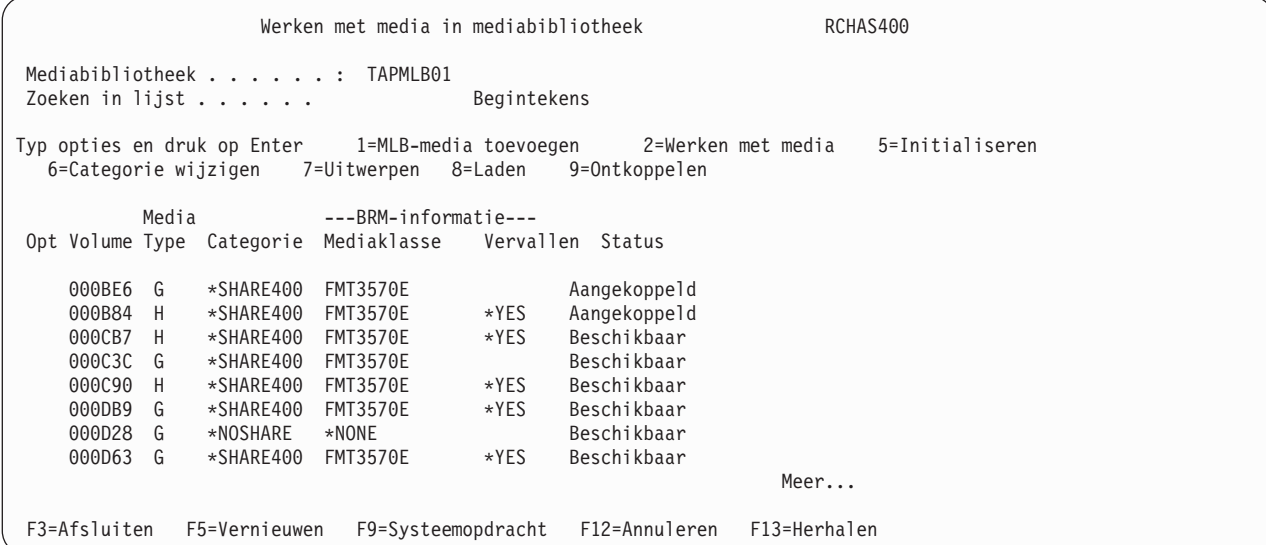

Andere opties in dit scherm (bijvoorbeeld aankoppelen, afkoppelen en uitwerpen) kunnen worden gebruikt om de volumes in de mediabibliotheek te bewerken. BRMS brengt wijzigingen in de eigen media-inventaris over naar de media-inventaris van de mediabibliotheek. Als u bijvoorbeeld een gemeenschappelijk gebruikt mediakenmerk van een mediaklasse wijzigt, voert BRMS de opdracht CHGTAPCTG uit om de categorie van alle volumes in de mediaklasse te wijzigen in de mediabibliotheek.

# **Bandautomatiseringsmedia (volumes) registreren in BRMS**

Kies in het scherm Werken met mediabibliotheken (opdracht WRKMLMBRM) optie 1 (MLB-media toevoegen) voor het mediabibliotheekapparaat dat op uw systeem is aangesloten. Hierdoor wordt het opdrachtregelscherm ADDMLMBRM geopend, zoals u hieronder kunt zien.

```
MLB-media toevoegen met BRM (ADDMLMBRM)
Typ waarden en druk op Enter.
  Mediabibliotheekapparaat . . . . . > MLB01 Naam
 Volume-ID . . . . . . . . . . . . . *INSERT Tekenwaarde, *INSERT
               + voor meer waarden
  Volume toevoegen aan BRM . . . . . . . > *YES *NO, *YES
  Band initialiseren . . . . . . . *NO *NO, *YES
  Mediaklasse . . . . . . . . . . > CART3490E CART3490E, QIC120...
  Datum laatste verplaatsing . . . . . . . . *NONE Datum, *NONE<br>Verplaatsingsbeleid . . . . . . . . . . *NONE *NONE, OFFSITE
  Verplaatsingsbeleid . . . . . . . . . . *NONE
```
U kunt nieuw ingevoegde volumes registreren in de BRMS-media-inventaris. Als u de standaardwaarde gebruikt voor de parameter VOL (\*INSERT) en de waarde \*YES opgeeft in het veld Volume toevoegen aan BRM, worden alle volumes die eerder tot de categorie \*INSERT behoorden (vanuit het scherm Werken met MLB-media), geregistreerd in de BRMS-media-inventaris en zijn beschikbaar voor gebruik.

# **Opslag- en hersteltaken**

Bij het uitvoeren van opslag- en herstelbewerkingen met een mediabibliotheek en BRMS moet u rekening houden met het volgende.

## **Normale opslagbewerking uitvoeren**

Er zijn bepaalde voordelen verbonden aan het gebruik van een mediabibliotheek bij de opslagbewerking van een stuurgroep of bij een opslagbewerking met de opdracht SAVOBJBRM, SAVLIBBRM, SAVOBJLBRM, SAVSYSBRM of SAVMEDIBRM. De opslagbewerking en opslagmedia zijn met name eenvoudiger te traceren dan wanneer u i5/OS-opslagopdrachten gebruikt en opslagbewerkingen in een mediabibliotheek uitvoert. In de opslagopdracht of de stuurgroep wordt gedefinieerd welke objecten opgeslagen moeten worden. In het mediabeleid wordt een mediaklasse opgegeven waarmee de media in een mediabibliotheek worden aangegeven. De naam van de mediabibliotheek wordt opgegeven in de apparaatparameter van de BRMS-opdracht en de mediabibliotheek bepaalt welke stationsresource gebruikt moet worden. BRMS ondersteunt de locatie als mediaselectiecriterium in het mediabeleid en in de opdracht SETMEDBRM. Als \*MEDCLS gekoppeld is aan een apparaat-ID in een mediabeleid, probeert BRMS een apparaat te kiezen dat zich op dezelfde locatie als het medium bevindt. Een voorbeeld hiervan is een station in een mediabibliotheek. Uitvoerbewerkingen naar een apparaat in een mediabibliotheek kunnen niet-specifieke volumes (\*MOUNTED) vereisen als er geen volume aanwezig is in het station. Als dit gebeurt, raadpleegt BRMS de inventaris met beschikbare scratchmedia om een medium te kiezen dat deel uitmaakt van de mediabibliotheek. BRMS dient vervolgens een verzoek in om deze band aan te koppelen. De beëindigingsoptie \*UNLOAD (de standaardwaarde voor een backupstuurgroep) zorgt dat het volume wordt geretourneerd naar zijn cel als de stuurgroep is verwerkt. Als u een BRMS-opslagopdracht gebruikt, moet de standaardbeëindigingsoptie \*REWIND worden geaccepteerd. De stuurgroepkenmerken en het backupbeleid kunnen worden gewijzigd in \*REWIND. In beide gevallen blijft het volume in het station nadat de opslagbewerking is voltooid.

# **Geheugen opslaan en BRMS**

BRMS ondersteunt het gebruik van de opdracht SAVSTG (Save storage, geheugen opslaan) niet. De opdracht SAVSTG ondersteunt geen bandautomatisering. Alle bewerkingen moeten in de standalonewerkstand worden uitgevoerd of er moet een categorie aan de mediabibliotheek gekoppeld zijn.

# **Werken met de opdracht Gelicentieerd programma opslaan**

De opdracht SAVLICPGM ondersteunt geen bandautomatisering. Alle bewerkingen moeten in de standalonewerkstand worden uitgevoerd of er moet een categorie aan de mediabibliotheek gekoppeld zijn. BRMS ondersteunt de opdracht SAVLICPGM niet. Om systemen te kunnen herstellen, moeten productbibliotheken worden opgeslagen onder de \*IBM-groepering. U kunt deze bibliotheken niet terugzetten met de opdracht RSTLICPGM. Zie het BRMS-herstelrapport voor verdere informatie.

# **Herstelproces met behulp van bandautomatisering**

Het gebruik van een mediabibliotheek is eenvoudig, ongeacht of de opdracht STRRCYBRM, RSTLIBBRM, RSTOBJBRM of RSTDLOBRM wordt gebruikt en of het herstel wordt uitgevoerd vanuit het scherm WRKMEDIBRM, WRKOBJBRM of WRKFLRBRM. Zolang het vereiste volume zich in de mediabibliotheek bevindt, wordt de herstelbewerking automatisch uitgevoerd zonder dat er een bericht wordt verzonden naar de berichtenwachtrij QSYSOPR om het volume te laden. Er wordt een bericht naar het BRMS-logboek verzonden om de status van de herstelbewerking aan te geven. Als de herstelbewerking is voltooid, blijft het laatst gebruikte volume in het bandstation, tenzij u een andere handelwijze hebt opgegeven. De optie \*UNLOAD voor het einde van de band retourneert het volume naar de opslagcel. Als het vereiste volume naar een andere locatie is verplaatst, wordt een dialoogbericht naar de QSYSOPR-berichtenwachtrij verzonden. In dit bericht wordt de operator gevraagd om het volume in het I/O-snelstation of het I/O-gebied met hoge capaciteit te plaatsen. Als het volume offsite is, kan de operator de herstelbewerking vanuit het bericht annuleren. Als het volume zich in het I/O-snelgebied of het I/O-gebied met

hoge capaciteit bevindt, plaatst de mediabibliotheek het in een opslagcel en koppelt BRMS het aan in het station zodat de herstelbewerking voltooid kan worden.

# **Een volledig systeem herstellen (te beginnen met gelicentieerde interne code)**

Controleer of het mediabibliotheekapparaat in de stand-alonewerkstand staat voordat u tijdens de BRMSsysteemherstelbewerking begint aan de stap **STAP: Gelicentieerde interne code herstellen**. Raadpleeg de documentatie om te zien hoe u de werkstand van het mediabibliotheekapparaat precies moet wijzigen.

# **Herstelbewerking voltooien**

Als het onderhoudsstandgedeelte van de herstelprocedure is voltooid, kunt u bandautomatisering gebruiken als aan de volgende voorwaarden is voldaan:

- v De configuratie van het 3494-apparaat en de communicatie zijn hersteld of opnieuw gemaakt.
- v De configuratiegegevens van de mediabibliotheek zijn hersteld of opnieuw gemaakt.

Bandautomatisering vereist dat een minimaal systeemfunctoneringsniveau wordt hersteld voordat er een automatische volumeaankoppeling kan worden uitgevoerd. Over het algemeen kan de automatisering worden gestart met **STAP: Gebruikersprofielen herstellen** in het BRMS-systeemherstelrapport. Het is aanbevolen dat u in **STAP: BRMS-apparaat en mediabibliotheekinformatie initialiseren** van het BRMS-systeemherstelproces de mediabibliotheek in de werkstand Willekeurig zet om de rest van het systeemherstel te automatiseren.

# **Archiveringstaken**

Als u bandautomatisering gebruikt in BRMS, hebt u meer mogelijkheden voor archivering. Met volledige bandautomatisering kunt u archiveringsbewerkingen snel, moeiteloos en naadloos uitvoeren. De invoering van dynamische ophaalbewerkingen biedt nog meer mogelijkheden voor archivering.

Raadpleeg *Hierarchical Storage Management*, SC41-5351-01 voor meer informatie over archivering, dynamische ophaalbewerkingen en andere opslagbeheerfuncties van BRMS.

# **Archiveren met behulp van bandautomatisering**

Om de beste ophaalprestaties te bereiken, moet u de bandlocatie en de laadwachttijd minimaliseren. Waarschijnlijk wilt u een groot deel van de gearchiveerde gegevens beschikbaar houden in de bandautomatisering. Hiervoor is veel capaciteit vereist. Bij het opstellen van een verplaatsingsbeleid moet u rekening houden met het volgende:

- Hoe vaak hebt u toegang tot de gegevens nodig?
- Hoe lang moet de toegang tot de gegevens duren?

U hebt bijvoorbeeld toegang tot een maandrapport totdat het volgende maandrapport is gemaakt. U houdt andere informatie altijd beschikbaar, terwijl u er slechts af en toe toegang toe moet hebben. Uw verplaatsingsbeleid is gebaseerd op de behoeften van uw bedrijf. Als u de wachttijd voor de verplaatsing aanpast, is dit van invloed op de populatieniveaus van de mediabibliotheek.

# **Dynamische ophaalbewerkingen gebruiken**

Om de archiverings- en ophaalprestaties verder te verbeteren, kunt u de dynamische ophaalfunctie in BRMS gebruiken. Met deze functie kunt u bestandssecties ophalen die zijn gearchiveerd en waartoe u nu weer toegang wilt hebben.

Hiertoe wijzigt u de archiefstuurgroep zodanig dat de aangevraagde archiefbewerking de objectbeschrijvingen bewaart. Dit wordt opslaan met vrijgemaakte opslagruimte genoemd. U doet dit door de beschrijvingsparameter van het bewaarde object in \*YES te wijzigen in de opties van de archiefstuurgroep of in het archiefbeleid.

U moet het BRMS-ophaalbeleid instellen op de juiste ophaalwerkstand (\*VERIFY, \*NOTIFY, \*DELAY of \*SBMJOB), voorkeursapparaten, herstelopties en machtigingen. Het boek Hierarchical Storage Management bevat meer informatie over deze werkstanden.

### **Volumes verplaatsen met BRMS**

Als BRMS-bewerkingen als Media toevoegen of Bevestigen vereiste media verplaatsen uit of naar een mediabibliotheek, vraagt BRMS de operators wat er moet gebeuren. BRMS instrueert hen de media in de mediabibliotheek te plaatsen of uit de mediabibliotheek te verwijderen en gebruikt vervolgens CL-opdrachten om te controleren of de bewerking is geslaagd.

Voor apparaten als de 3494 Media Library Dataserver heeft een verplaatsingsbeleid of handmatige verplaatsing van media tot gevolg dat het bibliotheekbeheer de band uitwerpt naar het I/O-snelstation of het I/O-gebied met hoge capaciteit. Er volgen meer vragen en controles als een medium dat uitgeworpen is uit een mediabibliotheeklocatie, ingevoegd wordt in een andere mediabibliotheeklocatie. Als een volume wordt verplaatst naar een mediabibliotheek, geeft het bibliotheekbeheer aan dat het volume is opgenomen in de categorie \*INSERT.

Als u een volume naar een mediabibliotheek verplaatst en mediaverplaatsingen bevestigd moeten worden, probeert BRMS de categorie van de volumes te wijzigen van \*INSERT naar \*SHARE400 of \*NOS-HARE, afhankelijk van de mediaklasse. Als bij een bevestigde verplaatsing het volume niet in de mediabibliotheek is geplaatst, wordt een bericht opgenomen in het BRMS-logboek. De volumes moeten worden gewijzigd in \*SHARE400 voordat ze door BRMS kunnen worden gebruikt.

Als de verplaatsingscontrole niet is ingeschakeld, probeert BRMS de categorie van de volumes die naar een mediabibliotheek worden verplaatst, onmiddellijk te wijzigen van \*INSERT naar \*SHARE400 of \*NOSHARE. Hierbij kan een probleem ontstaan, omdat algemeen onderhoud (opdracht STRMNTBRM) 's nachts wordt uitgevoerd nadat de backupbewerkingen zijn voltooid en de volumes niet offsite zijn gezet. In dit geval is het de moeite waard om de opdracht PRTMOVBRM overdag te gebruiken voordat de verplaatsing heeft plaatsgevonden. U gebruikt de opdracht PRTMOVBRM om te zorgen dat de volumes zijn opgehaald en in de mediabibliotheek zijn geplaatst voordat de opdracht MOVMEDBRM is verwerkt.

# **Hoofdstuk 19. Tape-I/O vanuit een programma**

Gewoonlijk voeren toepassingen die zijn geschreven in RPG of COBOL I/O-bewerkingen uit naar databasebestanden. In bepaalde toepassingen zijn deze bestanden echter dermate groot, dat ze nooit op een schijf worden opgeslagen. Ze worden opgeslagen op tape en sequentieel verwerkt door toepassingsprogramma's, ofwel voor invoer, ofwel voor uitvoer, maar nooit voor beide tegelijk. Op het System i-platform wordt dit gedaan met behulp van een bandbestandobject.

Dergelijke toepassingen hebben dezelfde vereisten voor controle en tracering van de media waarop de bewerkingen worden uitgevoerd, als de media die worden gebruikt voor normale opslag- en herstelbewerkingen. In dit hoofdstuk wordt besproken hoe u deze typen I/O-bandbewerkingen voor toepassingen met BRMS kunt gebruiken.

In het voorbeeld in Figuur 15 ziet u een gebruikelijke bewerking met een bandbestand vanuit een toepassing. Het is een eenvoudig RPG-programma dat het alfabet 100 keer naar band schrijft.

| <b>FTAPFIL</b>                                                     |                                        | $\overline{0}$<br>– F |                                              | 26           |                                                       | SE0 |         |  |                               |
|--------------------------------------------------------------------|----------------------------------------|-----------------------|----------------------------------------------|--------------|-------------------------------------------------------|-----|---------|--|-------------------------------|
|                                                                    |                                        |                       |                                              |              |                                                       |     |         |  |                               |
| F*<br>Programma: TAPFIL                                            |                                        |                       |                                              |              |                                                       |     |         |  |                               |
| F*                                                                 | Doel:                                  |                       | Dit programma schrijft de 26 letters van het |              |                                                       |     |         |  |                               |
| F*                                                                 |                                        |                       |                                              |              | alfabet naar een bestand op band via een bandbestand. |     |         |  |                               |
| F*                                                                 | Het alfabet wordt 100 keer geschreven. |                       |                                              |              |                                                       |     |         |  |                               |
| F*                                                                 |                                        |                       |                                              |              |                                                       |     |         |  |                               |
|                                                                    |                                        |                       |                                              |              |                                                       |     |         |  |                               |
| C                                                                  |                                        |                       |                                              | DO.          | 100                                                   |     |         |  | Lus voor $100x$               |
| C                                                                  |                                        |                       |                                              |              | <b>EXCPTALPHA</b>                                     |     |         |  | Schrijf alfabet               |
| C                                                                  |                                        |                       |                                              | END          |                                                       |     |         |  | Einde lus                     |
| C*                                                                 |                                        |                       |                                              |              |                                                       |     |         |  |                               |
| C                                                                  |                                        |                       |                                              | <b>SETON</b> |                                                       |     |         |  | LR Einde programma            |
|                                                                    |                                        |                       |                                              |              |                                                       |     |         |  |                               |
| Uitzonderingsuitvoer die het te schrijven alfabet definieert<br>0* |                                        |                       |                                              |              |                                                       |     |         |  |                               |
| $0*$                                                               |                                        |                       |                                              |              |                                                       |     |         |  |                               |
|                                                                    |                                        |                       |                                              |              |                                                       |     |         |  |                               |
| OTAPFIL E                                                          |                                        |                       |                                              |              | <b>ALPHA</b>                                          |     |         |  |                               |
| 0                                                                  |                                        |                       |                                              |              |                                                       |     |         |  | 24 'ABCDEFGHIJKLMNOPORSTUVWX' |
| $\Omega$                                                           |                                        |                       |                                              |              |                                                       |     | 26 'Y7' |  |                               |

*Figuur 15. Voorbeeldprogramma voor uitvoering van I/O naar band*

Deze toepassing vereist dat er een bestand op band wordt gemaakt zodat het programma het bandstation kan benaderen. U doet dit als volgt met de opdracht CRTTAPF:

```
Bandbestand maken (CRTTAPF)
Typ waarden en druk op Enter.
Bestand. . . . . . . . . . . . . TAPFIL Naam<br>Bibliotheek. . . . . . . . . BRMTAPF Naam, *CURLIB
   Bibliotheek. . . . . . . . . . BRMTAPF Naam, *CURLIB
 Bandstation . . . . . . . . . . *NONE Naam, *NONE
               + voor meer waarden
Volume-ID . . . . . . . . . . . *NONE Tekenwaarde, *NONE
               + voor meer waarden
Specificaties bandspoelen:
  Type labelverwerking . . . . *SL *SL, *NL, *NS, *BLP, *LTM
   Aantal spoelen . . . . . . . . 1 1-255<br>1gnummer . . . . . . . . . 1 1-16777215, *END, *NEXT
Volgnummer . . . . . . . . . . 1
Bandlabel . . . . . . . . . . . TAPEFILXMP
Type bestand . . . . . . . . . . *DATA *DATA, *SRC<br>Beschrijving . . . . . . . . ' Voorbeeld bandbestand'
Beschrijving \dots \dotsEinde lijst
F3=Afsluiten F4=Aanwijzingen F5=Vernieuwen F10=Aanvullende parameters F12=Annuleren
F13=Gebruik van dit scherm
```
Na het maken van het bandbestand kunt u het programma verwerken. Ter wille van de flexibiliteit is de naam van het bandstation niet opgegeven. Voordat u dus het programma TAPFIL kunt uitvoeren, moet het bestand op band worden overschreven met de opdracht OVRTAPF:

Bandbestand vervangen (OVRTAPF) Typ waarden en druk op Enter. Te vervangen bestand . . . . . . TAPFIL Naam Vervangen bandbestand . . . . . \*FILE Naam, \*FILE Bibliotheek. . . . . . . . . . Naam, \*LIBL, \*CURLIB Apparaat . . . . . . . . . . . TAP03 Naam + voor meer waarden Volume-ID . . . . . . . . . . . Tekenwaarde, \*NONE + voor meer waarden Specificaties bandspoelen: Type labelverwerking . . . . \*SL, \*NL, \*NS, \*BLP, \*LTM Aantal spoelen . . . . . . . . . . 1-255 Volgnummer . . . . . . . . . . . 1-16777215, \*END, \*NEXT Bestandslabel. . . . . . . . . . Recordlengte . . . . . . . . . Getal, \*CALC Bloklengte . . . . . . . . . . . . . 1-524288, \*CALC Buffer-offset . . . . . . . . . Getal, \*BLKDSC Indeling recordblok  $\dots \dots$ Meer... F3=Afsluiten F4=Aanwijzingen F5=Vernieuwen F12=Annuleren F13=Gebruik van dit scherm F24=Meer toetsen

Hiermee wordt de naam van het bandbestand gekoppeld aan het bandstation. U ziet dat het veld voor het volume-id niet is opgegeven.

Vervolgens kunnen we het programma als volgt starten:

CALL BRMTAPF/TAPFIL

De records worden naar band geschreven.
### **BRMS gebruiken voor verwerking van bandbestanden**

BRMS kan een rol spelen bij de processen die hierboven worden beschreven door het controleren en traceren van het bandvolume dat is gemaakt, op een manier die gelijk is aan die voor andere bandvolumes die zijn geregistreerd bij BRMS.

Hiervoor moet u twee dingen doen:

- 1. Een band gebruiken die in de media-inventaris van BRMS is geregistreerd,
- 2. De opdracht SETMEDBRM uitvoeren voordat het programma wordt verwerkt.

De eerste stap is simpelweg het plaatsen van een band zoals u dat doet voor opslagdoeleinden. Met de tweede stap, SETMEDBRM gebruiken, kunt u parameters opgeven voor mediabeheer die worden gekoppeld aan de beschreven band. U geeft deze opdracht als volgt op:

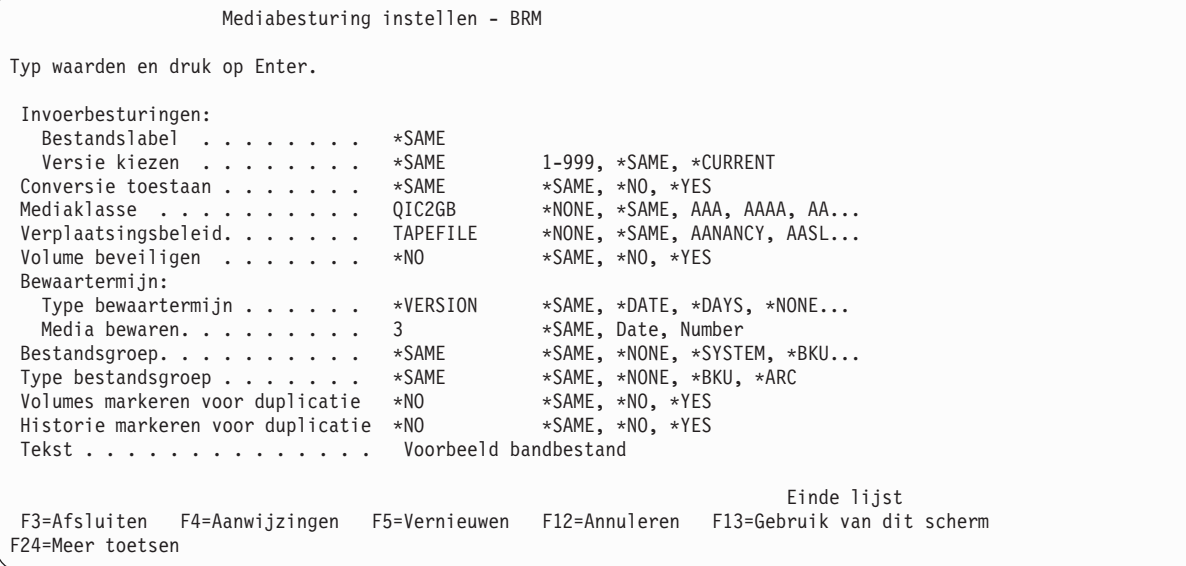

Met de opdracht SETMEDBRM voor een uitvoerbewerking (schrijfbewerking) zoals in dit voorbeeld, kunt u de volgende mediakenmerken instellen:

- Mediaklasse
- v Verplaatsingsbeleid
- Volumebeveiliging
- Gegevens over bewaartermijn
- Gegevens over bestandsgroep
- v Bijbehorende tekst

De opdracht lijkt een beetje op OVRTAPF. U ziet geen uitvoer. De opdracht *registreert* de waarden die u invoert en zodra een toepassing naar band schrijft, worden deze waarden meegenomen met de bandbewerking.

Om het volume te vinden dat door de bewerking wordt gebruikt, voert u de volgende opdracht uit: WRKMEDBRM MEDCLS(QIC2GB)

Als de lijst met volumes verschijnt op het scherm *Werken met media*, zoekt u het volume met de actuele *aanmaakdatum*; in dit voorbeeld is het volume van het bandstation tijdens de verwerking van het programma TFIL01.

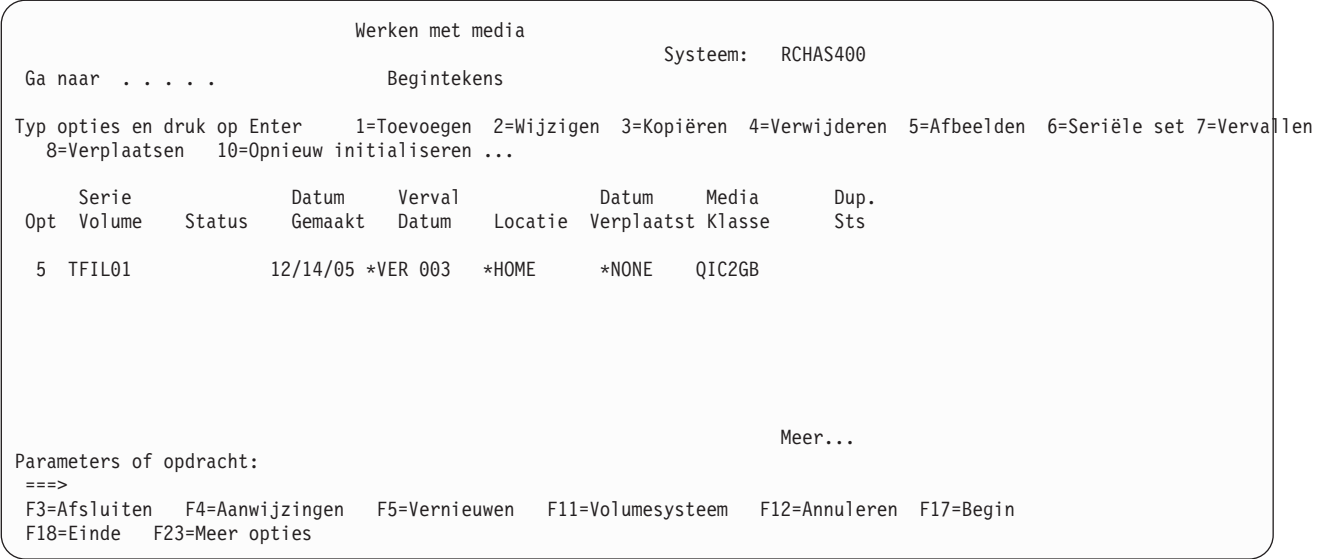

Met optie 5 kunt u aanvullende mediakenmerken bekijken voor het volume.

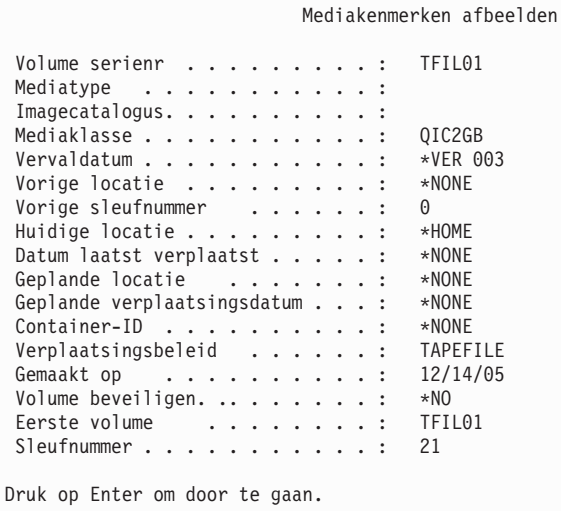

Met de opdracht WRKMEDIBRM ziet u ook dat bepaalde opslagbewerkingen zijn uitgevoerd:

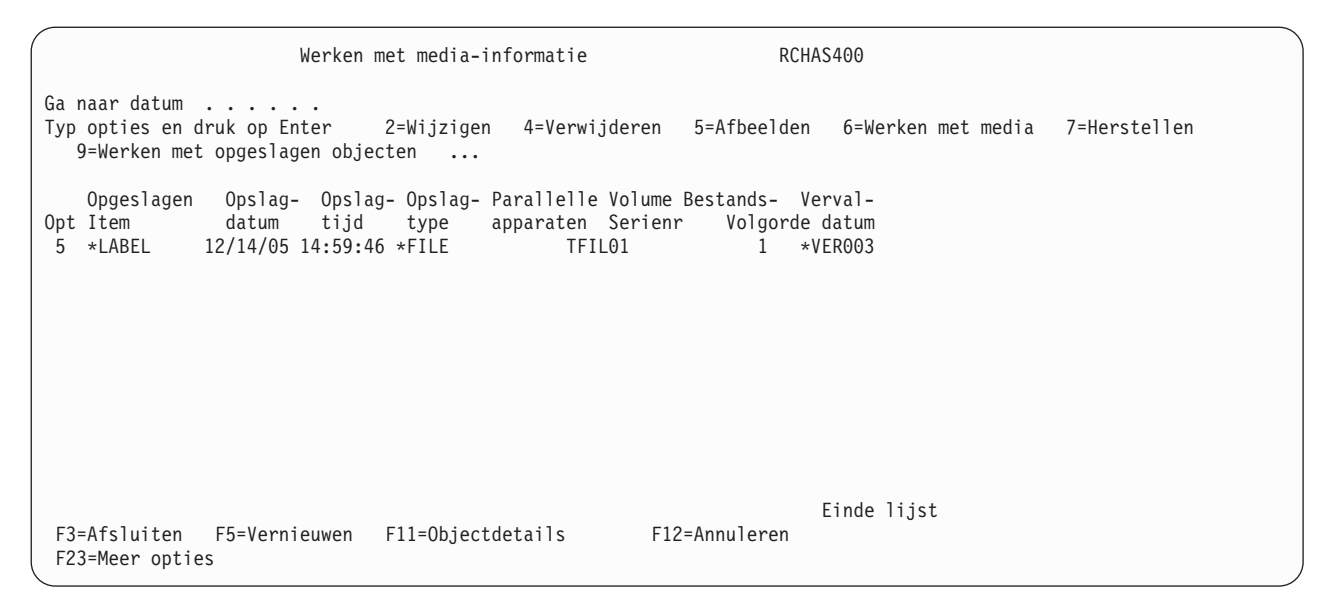

*Figuur 16. Opdrachtscherm WRKMEDIBRM*

Met optie 5 (Afbeelden) ziet u het volgende scherm waarin is vastgelegd dat de gegevens naar band zijn geschreven.

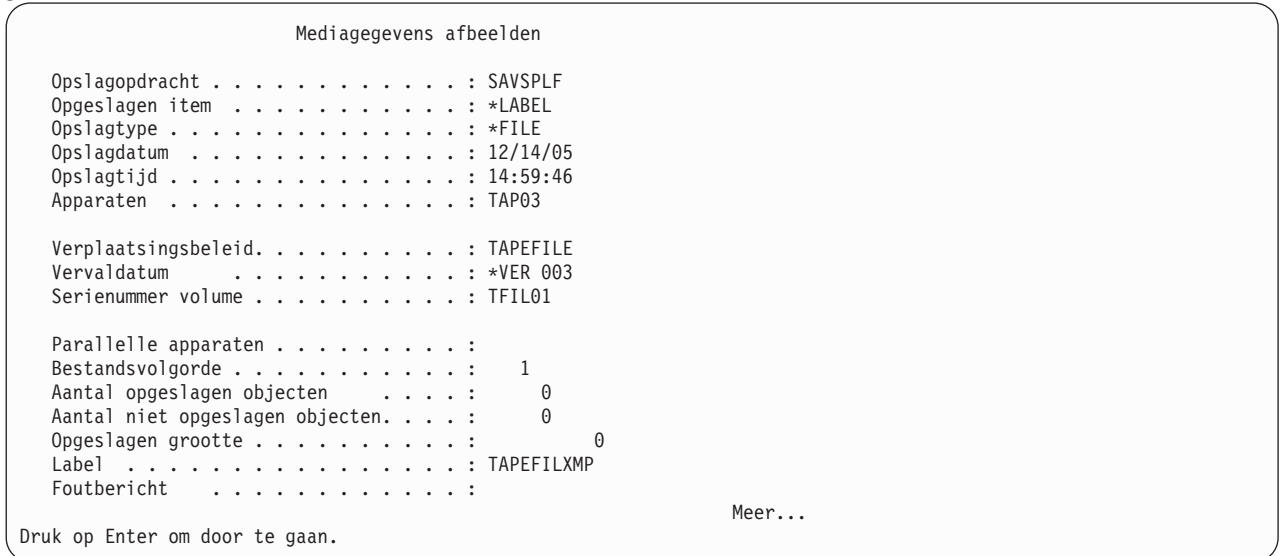

Door de aard van de gebruikte methode waarmee de gegevens op de band zijn gezet, kunt u dit object niet herstellen met optie 7 (Herstellen). Evenmin zijn er geen opgeslagen objecten waarmee u kunt werken als u gebruik maakt van optie 9.

### **Herstel**

Aangezien het bestand op band nooit is bedoeld om te worden hersteld naar het System i-platform, ziet u nooit een record van het bandbestand op een herstelanalyserapport.

### **BRMS gebruiken voor verwerking van invoer**

We hebben zojuist een voorbeeld gezien van de manier waarop BRMS informatie bijhoudt over media die zijn geschreven met uitvoer van bandbestanden. De verwerking van invoer lijkt hier erg op, met uitzondering van de parameters voor de opdracht SETMEDBRM.

U kunt het volgende programma gebruiken voor het lezen van records diezijn geschreven met het eerste voorbeeld:

| FTAPFIL IF F<br><b>FTAPRPT</b>                                      | $0$ F |  | 26<br>26     |               | SE <sub>0</sub><br>PRINTER |     |                   |
|---------------------------------------------------------------------|-------|--|--------------|---------------|----------------------------|-----|-------------------|
|                                                                     |       |  |              |               |                            |     |                   |
| F*<br>Programma: TAPFIL2                                            |       |  |              |               |                            |     |                   |
| Doel: Dit programma leest de letters van het alfabet<br>F*          |       |  |              |               |                            |     |                   |
| F*<br>van een bestand op tape via een bandbestand. Het              |       |  |              |               |                            |     |                   |
| F*<br>programma leest de 100 records die zijn gemaakt in            |       |  |              |               |                            |     |                   |
| het vorige voorbeeld en schrijft ze naar de printer.<br>F*          |       |  |              |               |                            |     |                   |
|                                                                     |       |  |              |               |                            |     |                   |
| IALPHA<br>DS.                                                       |       |  |              | 26            |                            |     |                   |
|                                                                     |       |  |              |               |                            |     |                   |
| C                                                                   |       |  | DO.          | 100           |                            |     | Lus voor $100x$   |
| C                                                                   |       |  |              | READ TAPFIL   | ALPHA                      |     | 99alfabet lezen   |
| C                                                                   |       |  |              | EXCPTALFOUT   |                            |     | Alfabet schrijven |
| C                                                                   |       |  | END          |               |                            |     | Einde lus         |
| C                                                                   |       |  | <b>SETON</b> |               |                            | LR. | Einde programma   |
|                                                                     |       |  |              |               |                            |     |                   |
| Uitzonderingsuitvoer die het af te drukken alfabet definieert<br>0* |       |  |              |               |                            |     |                   |
| $0*$                                                                |       |  |              |               |                            |     |                   |
|                                                                     |       |  |              |               |                            |     |                   |
| <b>OTAPRPT</b>                                                      | - F   |  |              | <b>ALFOUT</b> |                            |     |                   |
| 0                                                                   |       |  |              | ALPHA         | 26                         |     |                   |

*Figuur 17. Programma voor het lezen van records vanaf band en afdrukken*

Dit voorbeeld vereist ook een printerbestand voor het afdrukken van de records. Met de opdracht CRTPRTF maakt u een bestandsobject voor een printer.

Dezelfde verwerking vindt plaats, namelijk:

- 1. Gebruik het vorige programma.
- 2. Gebruik hetzelfde bandbestand.
- 3. Gebruik OVRTAPF om de apparaatnaam op te geven, net als voorheen.
- 4. Gebruik SETMEDBRM zoals te zien is in Figuur 18 op [pagina](#page-364-0) 343.
- 5. Voer het programma uit als u het volgende opgeeft: CALL BRMTAPF/TAPFIL2

```
Mediabesturing instellen - BRM
Typ waarden en druk op Enter.
 Invoerbesturingen:
   Bestandslabel. . . . . . . . . TAPEFILXMP
   Versie kiezen . . . . . . . . *CURRENT 1-999, *SAME, *CURRENT
 Conversie toestaan . . . . . . . *NO *SAME, *NO, *YES<br>Mediaklasse . . . . . . . . . . *SAME *NONE, *SAME, QIC120...
Mediaklasse . . . . . . . . . . *SAME *NONE, *SAME, QIC120...
 Verplaatsingsbeleid . . . . . . *SAME *NONE, *SAME, OFFSITE...<br>Beveiligd volume . . . . . . . *SAME *SAME, *NO, *YES
 Beveiligd volume . . . . . . . *SAME
 Bewaartermijn:
   Type bewaartermijn . . . . . *SAME *SAME, *DATE, *DAYS, *NONE...<br>Media bewaren. . . . . . . . *SAME *SAME, Date, Number
   Media bewaren. . . . . . . . *SAME *SAME, Date, Number<br>estandsgroep. . . . . . . . . *NONE *SAME, *NONE, *SYSTEM, *BKU...
 Bestandsgroep. . . . . . . . . . *NONE
 Type bestandsgroep . . . . . . . *NONE *SAME, *NONE, *BKU, *ARC<br>Volumes markeren voor duplicatie *NO *SAME, *NO, *YES
 Volumes markeren voor duplicatie *NO *SAME, *NO, *YES<br>Historie markeren voor duplicatie *NO *SAME, *NO, *YES
 Historie markeren voor duplicatie *NO
 Tekst. . . . . . . . . . . . . . *SAME
                                                                                             Einde lijst
 F3=Afsluiten F4=Aanwijzingen F5=Vernieuwen F12=Annuleren F13=Gebruik van dit scherm
F24=Meer toetsen
```
*Figuur 18. Opdrachtscherm SETMEDBRM voor invoer van programma*

BRMS gaat proberen een bandbestand genaamd TAPFIL te openen en geeft de operator een aanwijzing om de band met de meest recente versie van dit bestand te plaatsen. Als dit bestand in ASCII-indeling is, kunnen we aangeven dat niet willen dat i5/OS het record automatisch naar EBCDIC converteert. Geef *Conversie toestaan* op om dit te doen.

### **I/O-verwerking met meerdere apparaten**

Dit voorbeeld is een uitgebreide versie van de voorbeelden die hiervoor zijn gegeven. Deze voorbeelden hebben twee programma's die eerst gegevens naar een band hebben geschreven en ze daarna hebben gelezen. In dit voorbeeld gebruiken we twee bandstations. We lezen de gegevens van de band die geschreven in het voorbeeld ervoor en we schrijven een nieuw bestand dat de oorspronkelijke records bevat naast wat nieuwe records naar de band.

De opeenvolgende stappen zijn:

- 1. Bandbestanden maken
- 2. Het programma compileren (RPG in dit voorbeeld)
- 3. OVRTAPF gebruiken om apparaten te selecteren
- 4. SETMEDBRM gebruiken om de selectie van de te gebruiken tapes te sturen
- 5. Het programma uitvoeren

### **1. Bandbestanden maken**

De naam van het bandbestand zelf is niet van belang voor de verwerking van de bestanden op de band. Het meest van belang is het veld Bandlabel bij de opdracht CRTTAPF. Bij het bijwerken van een bestand op een band hebben het invoerbestand (TAPFIL) en het uitvoerbestand (TAPFIL2) hetzelfde bestandslabel (TAPEFILXMP).

```
Bandbestand maken (CRTTAPF)
Typ waarden en druk op Enter.
Bestand. . . . . . . . . . . . . TAPFIL Naam<br>Bibliotheek. . . . . . . . . BRMTAPF Naam, *CURLIB
   Bibliotheek. . . . . . . . . . BRMTAPF Naam, *CURLIB
 Bandstation . . . . . . . . . . *NONE Naam, *NONE
              + voor meer waarden
Volume-ID . . . . . . . . . . . *NONE Tekenwaarde, *NONE
              + voor meer waarden
Specificaties bandspoelen:
  Type labelverwerking . . . . *SL *SL, *NL, *NS, *BLP, *LTM
  Aantal spoelen . . . . . . . . 1 1-255<br>> 1gnummer . . . . . . . . . 1 1-16777215, *END, *NEXT
Volgnummer . . . . . . . . . 1
Bandlabel . . . . . . . . . . . TAPEFILXMP
Type bestand . . . . . . . . . . *DATA *DATA, *SRC
Tekst . . . . . . .
                                                                      Einde lijst
F3=Afsluiten F4=Aanwijzingen F5=Vernieuwen F10=Aanvullende parameters F12=Annuleren
F13=Gebruik van dit scherm
```

```
Bandbestand maken (CRTTAPF)
Typ waarden en druk op Enter.
Bestand . . . . . . . . . . . . . . TAPFIL2 Name<br>Bibliotheek. . . . . . . . BRMTAPF Naam, *CURLIB
  Bibliotheek. . . . . . . . BRMTAPF Naam, *CURLII<br>andstation . . . . . . . . . *NONE Naam, *NONE
Bandstation . . . . . . . . . .
               + voor meer waarden
 Volume-ID . . . . . . . . . . . *NONE Tekenwaarde, *NONE
                + voor meer waarden
Specificaties bandspoelen:
   Type labelverwerking . . . . *SL *SL, *NL, *NS, *BLP, *LTM
   Aantal spoelen . . . . . . . 1 1-255
 <code>Volgnummer .</code> . . . . . . . . . 1 1-16777215, \star{\sf END}, \star{\sf NEXT}Bandlabel . . . . . . . . . . . TAPEFILXMP
 Type bestand . . . . . . . . . . *DATA *DATA, *SRC
 Tekst . . . . . . . Voorbeeld bandbestand
                                                                         Einde lijst
F3=Afsluiten F4=Aanwijzingen F5=Vernieuwen F10=Aanvullende parameters F12=Annuleren
F13=Gebruik van dit scherm F24=Meer toetsen
```
### **2. Het programma compileren**

het RPG-programma moet worden gecompileerd. De volgende code is een eenvoudig voorbeeld om deze functie te demonstreren.

FTAPFIL IF F 26 SEQ FTAPFIL2 0 F 26 SEQ ITAPFIL AA I 1 26 ALPHA F\*\*\*\*\*\*\*\*\*\*\*\*\*\*\*\*\*\*\*\*\*\*\*\*\*\*\*\*\*\*\*\*\*\*\*\*\*\*\*\*\*\*\*\*\*\*\*\*\*\*\*\*\*\*\*\*\*\*\*\*\*\*\*\*\* F\* Programma: TAPFIL2 F\* Doel: Dit programma leest de 26 letters van het alfabet van een bandbestand (TAPFIL), en schrijft ze F\* met een aantal andere gegevens naar een uitvoerbestand TAPFIL2. F\* F\*\*\*\*\*\*\*\*\*\*\*\*\*\*\*\*\*\*\*\*\*\*\*\*\*\*\*\*\*\*\*\*\*\*\*\*\*\*\*\*\*\*\*\*\*\*\*\*\*\*\*\*\*\*\*\*\*\*\*\*\*\*\*\*\* C DO 100 Lus voor 100 x C READ TAPFIL 01Lees alphabet C EXCPTALPHA1 WRITE ALPHA C **END** END **END** Einde lus

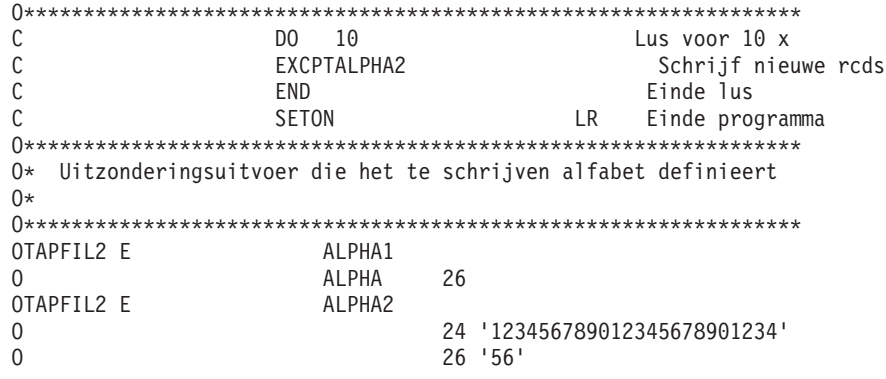

### **3. OVRTAPF gebruiken om aan te geven welke bandstations worden gebruikt**

Nadat u twee beschikbare bandstations hebt aangeduid, gebruikt u de opdracht OVRTAPF om elk bandbestand te koppelen aan een beschikbaar station. U hoeft de banden nu nog niet te plaatsen.

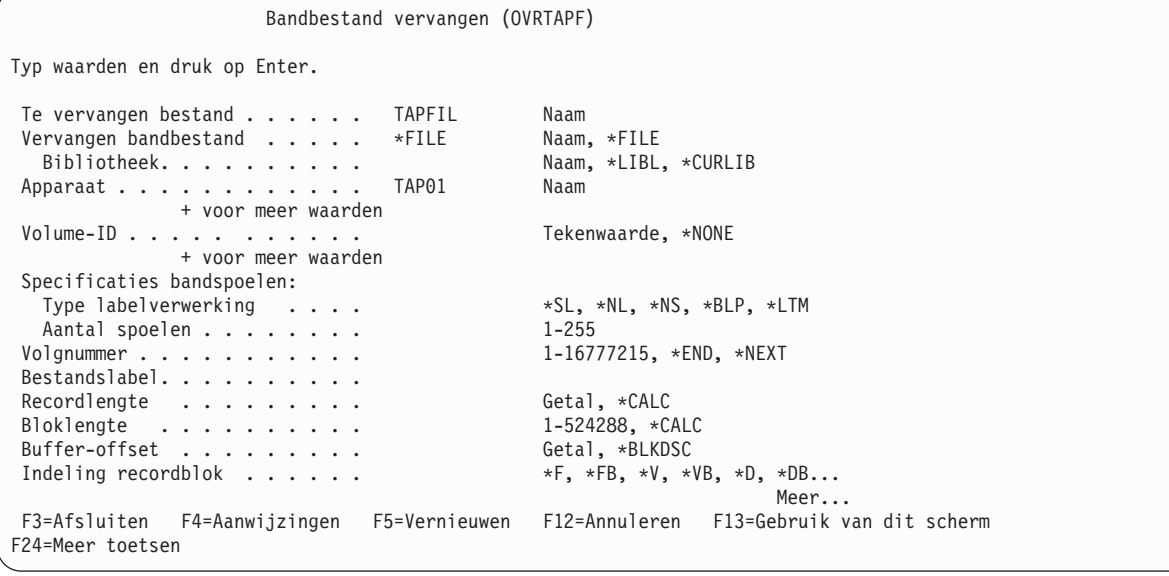

```
Bandbestand vervangen (OVRTAPF)
Typ waarden en druk op Enter.
 Te vervangen bestand . . . . . TAPFIL2 Name
 Vervangen bandbestand . . . . . *FILE Naam, *FILE
  Bibliotheek. . . . . . . . . . Naam, *LIBL, *CURLIB
 Apparaat . . . . . . . . . . . . TAP03            Naam
             + voor meer waarden
 Volume-ID . . . . . . . . . . . Tekenwaarde, *NONE
             + voor meer waarden
Specificaties bandspoelen:
  Type labelverwerking . . . . *SL, *NL, *NS, *BLP, *LTM
  Aantal spoelen . . . . . . . . . . 1-255
Volgnummer . . . . . . . . . . . 1-16777215, *END, *NEXT
Bestandslabel. . . . . . . . . .
Recordlengte . . . . . . . . . Getal, *CALC
Bloklengte \ldots \ldots \ldotsBuffer-offset . . . . . . . . . Getal, *BLKDSC
Indeling recordblok \dots. . . . *F, *FB, *V, *VB, *D, *DB...
                                                            Meer...
F3=Afsluiten F4=Aanwijzingen F5=Vernieuwen F12=Annuleren F13=Gebruik van dit scherm
F24=Meer toetsen
```
Volume R00009 bevat het alfabet dat in het vorige voorbeeld 100 x naar band is geschreven. T00009 is een vervallen band van de mediaklasse die we willen gebruiken.

| | | | | | | | | | | | | | | | | | | | | | | |

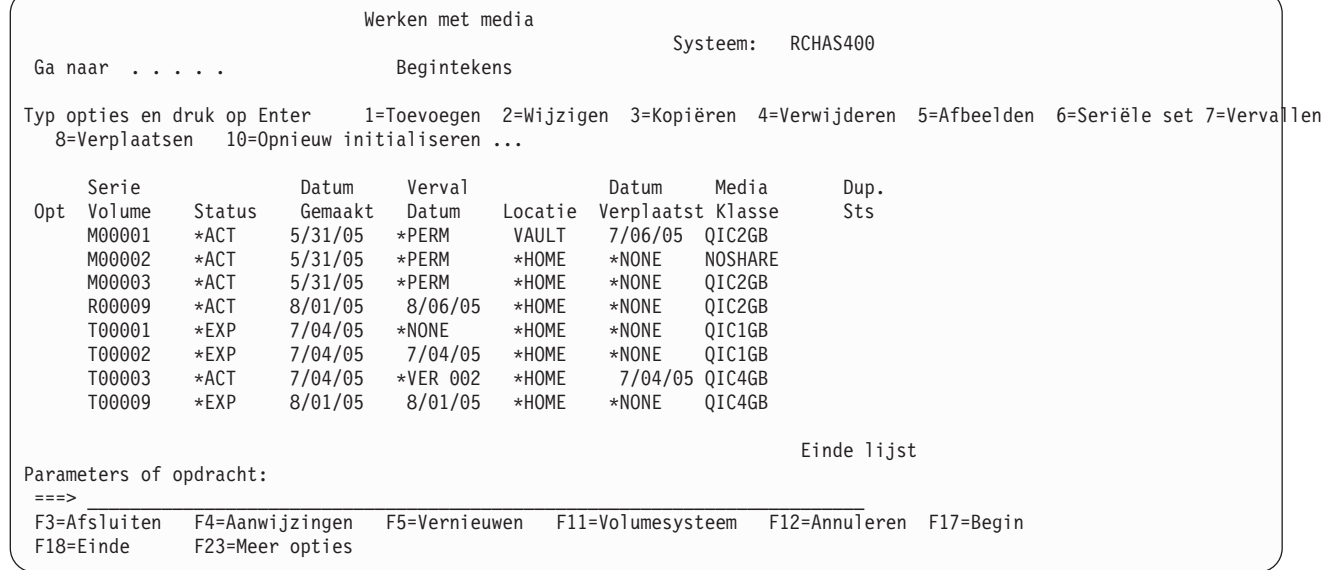

### **4. SETMEDBRM gebruiken om BRMS in te zetten voor het beheer van de band**

U gebruikt de opdracht SETMEDBRM slechts één keer voor het sturen van de invoer van TAPFIL en de uitvoer naar TAPFIL2. Voor de invoer bepaalt het veld Bestandslabel, TAPEFILXMP, welke band wordt geselecteerd. Het veld Versie kiezen geeft BRMS opdracht om TAPEFILXMP te koppelen aan de juiste band, in dit geval T00009.

Voor uitvoer sturen de velden Mediaklasse, Verplaatsingsbeleid, Beveiligd volume en Bewaartermijn de band aan die geselecteerd wordt en de kenmerken op gebied van mediabeheer nadat de band is geschreven.

```
Mediabesturing instellen - BRM
Typ waarden en druk op Enter.
 Invoerbesturingen:
    Bestandslabel. . . . . . . . . TAPEFILXMP<br>Versie kiezen . . . . . . . . *CURRENT
    Versie kiezen . . . . . . . . . *CURRENT 1-999, *SAME, *CURRENT<br>- . . . . . . . . . . . . *YES *SAME, *NO, *YES
 Conversie toestaan . . . . . . . *YES *SAME, *NO, *YES<br>Mediaklasse . . . . . . . . . . 0IC$GB *NONE, *SAME, AAA, AAAA, AA...
 Mediaklasse . . . . . . . . . QIC$GB *NONE, *SAME, AAA, AAAA, AA...<br>Verplaatsingsbeleid. . . . . . OFFSITE *NONE, *SAME, AANANCY, AASL...
 Verplaatsingsbeleid. . . . . . . OFFSITE *NONE, *SAME, AANANCY, AANANCY, AANANCY, AANANCY, AANANCY, AANANCY, A<br>Volume beveiligen . . . . . . . *NO *SAME, *NO, *YES
 Volume beveiligen \dots \dotsBewaartermijn:
    Type bewaartermijn . . . . . *DAYS *SAME, *DATE, *DAYS, *NONE...<br>Media bewaren. . . . . . . . 30 *SAME, Date, Number
    Media bewaren. . . . . . . . . 30<br>estandsgroep. . . . . . . . . . . . *NONE
 Bestandsgroep. . . . . . . . . *NONE *SAME, *NONE, *SYSTEM, *BKU...<br>Type bestandsgroep . . . . . . *NONE *SAME, *NONE, *BKU, *ARC
 Type bestandsgroep . . . . . . . *NONE *SAME, *NONE, *B<br>Volumes markeren voor duplicatie *NO *SAME, *NO, *YES
 Volumes markeren voor duplicatie *NO
 Historie markeren voor duplicatie *NO *SAME, *NO, *YES
 Tekst. . . . . . . . . . . . . . *SAME
                                                                                                           Einde lijst
 F3=Afsluiten F4=Aanwijzingen F5=Vernieuwen F12=Annuleren F13=Gebruik van dit scherm
F24=Meer toetsen
```
# **Het programma starten**

U kunt hierna het RPG-programma starten. Als de operator weet welke volumes moeten worden gebruikt voor invoer en uitvoer, kunnen ze in de toepasselijke bandstations worden geplaatst. Anders stuurt BRMS een bericht naar QSYSOPR met aanwijzingen voor de te gebruiken volumes.

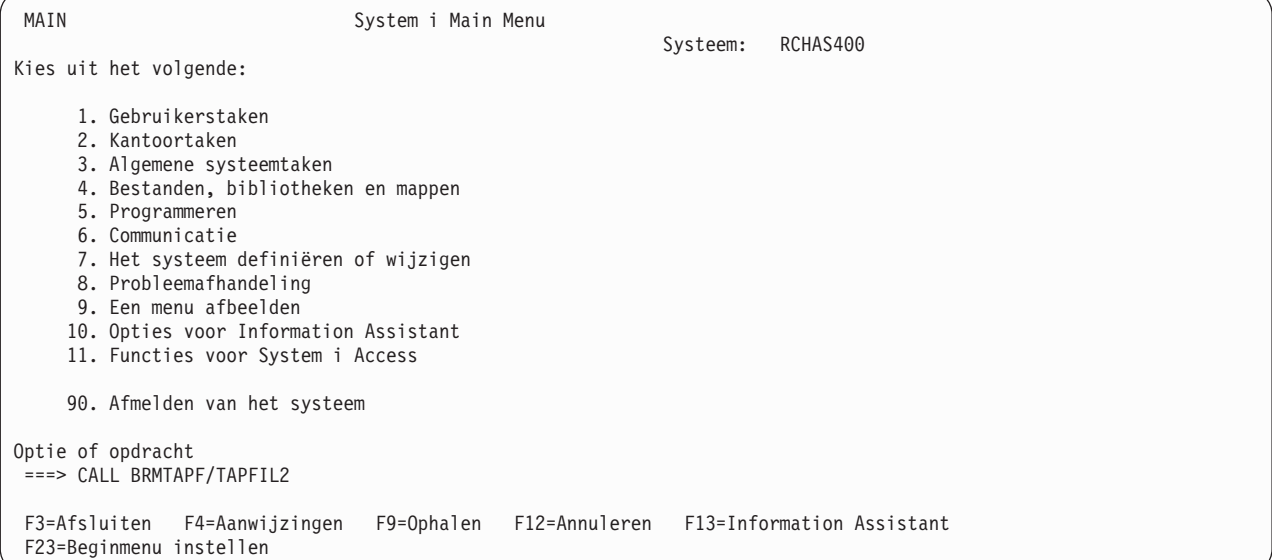

### **Resultaten**

Nadat u het programma hebt uitgevoerd, wordt de mediainventaris van BRMS bijgewerkt zodat u ziet dat volume T00009 nu wordt gebruikt met de vervalkenmerken die zijn opgegeven met de opdracht SETMEDBRM. (Het volume wordt nog steeds afgebeeld op de \*HOME-locatie aangezien verplaatsing van de media nog niet is uitgevoerd.)

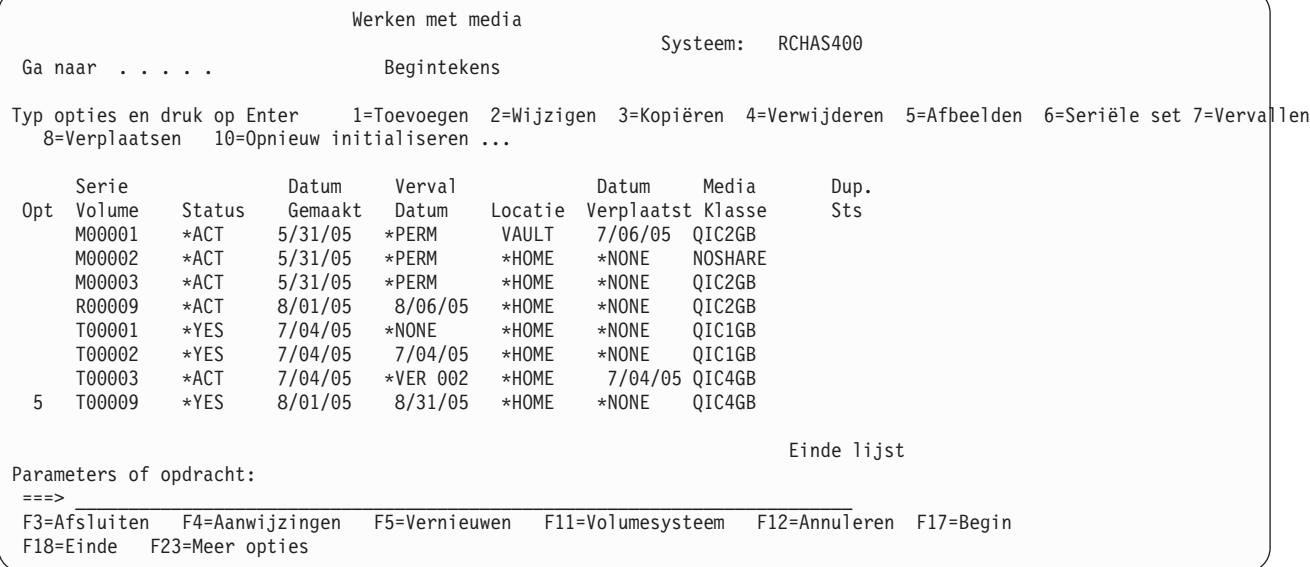

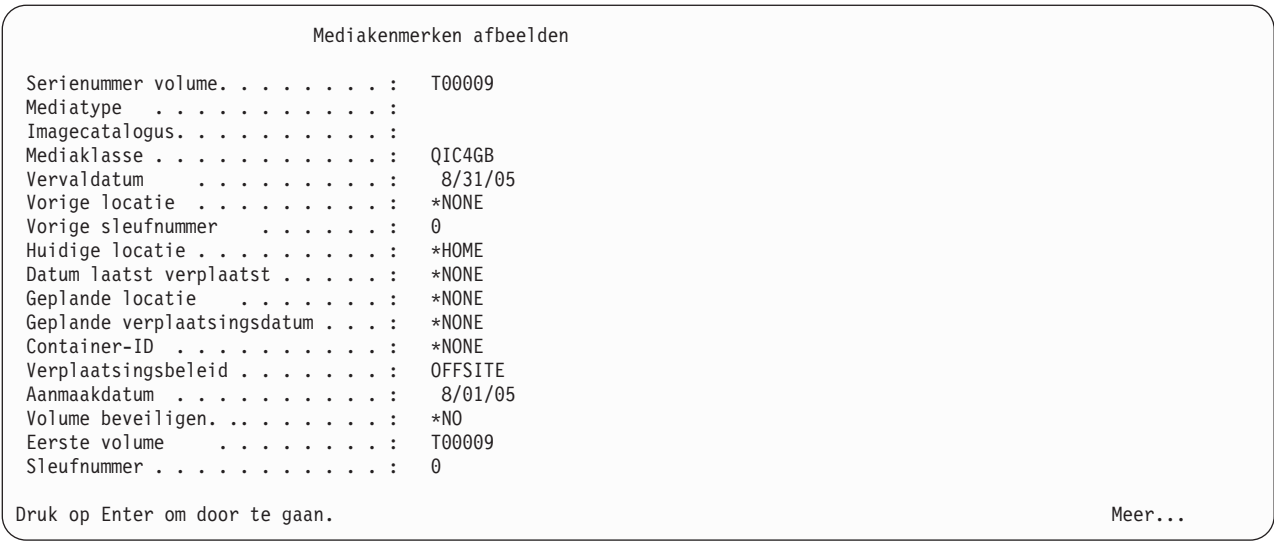

Optie 13 (Werken met inhoud) laat zien wat er op de band staat.

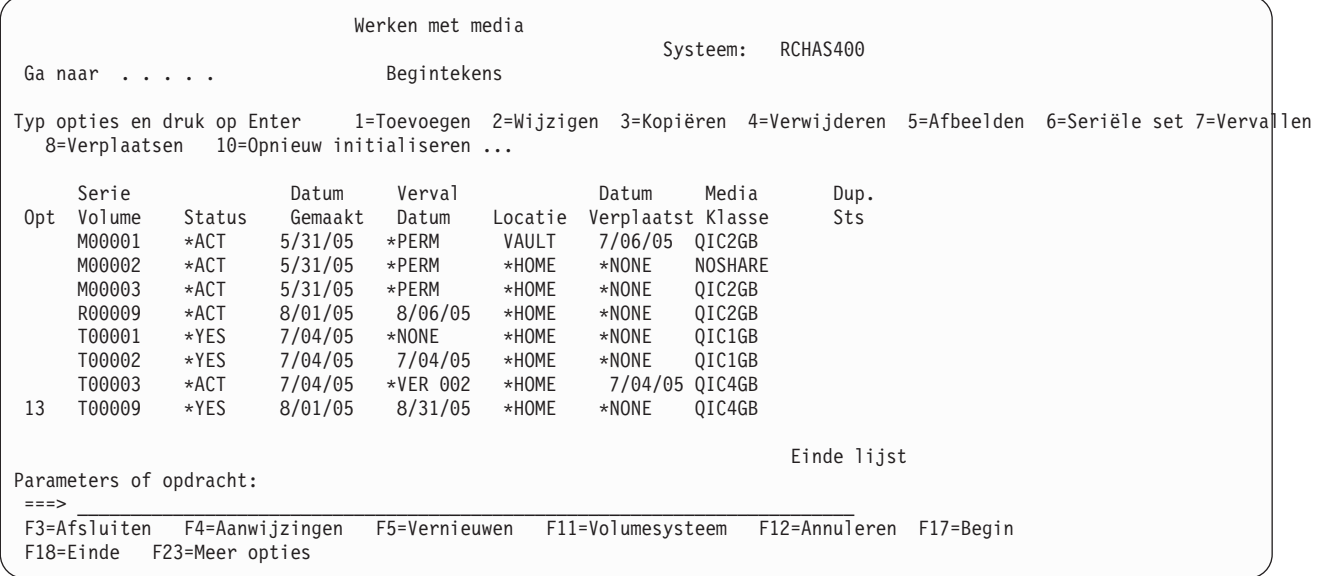

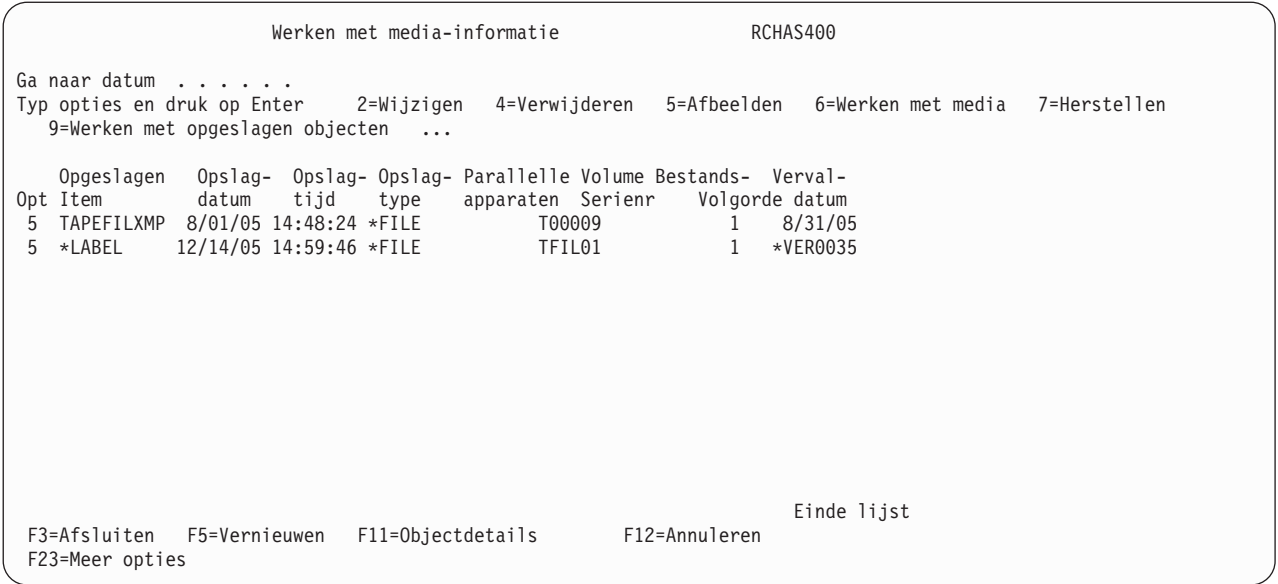

In de kolom opslagtype in het scherm hierboven ziet u \*FILE, wat inhoudt dat dit directe I/O naar band is, in plaats van normale opslag waarbij \*FULL, \*INCR of \*CUM zou worden afgebeeld.

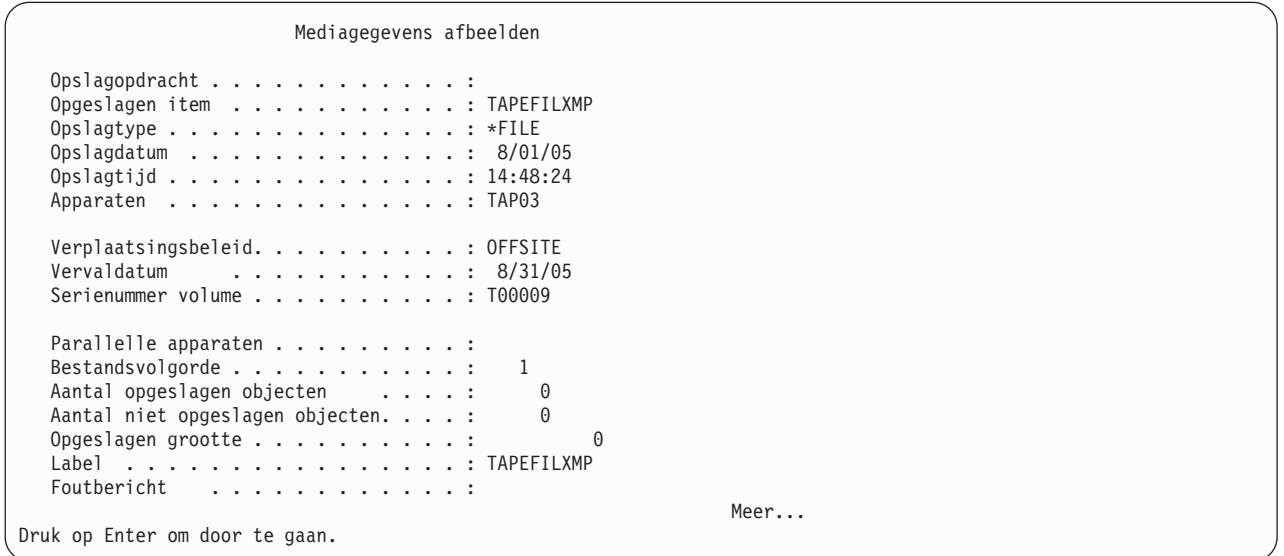

### **Andere verwerkingstechnieken**

Voer de opdracht SETMEDBRM uit voordat u *enige andere* opdracht uitvoert voor I/O met banden, naast het vorige voorbeeld in een programma. U kunt deze opdracht gebruiken met de opdrachten CPYTOTAP en CPYFRMTAP en ook met de i5/OS-opdrachten SAVLIB, SAVOBJ, RSTDLO en RSTUSRPRF. Zoals u echter zult merken, legt SETMEDBRM de status van de band alleen vast voor het beheer van media. U kunt geen BRMS-functies (zoals WRKMEDIBRM) gebruiken voor herstelbewerkingen vanaf deze band. Daarom is het beter voor opslag- en herstelbewerkingen de BRMS- opdrachten te gebruiken.

### **Berichten**

Er worden geen berichten geschreven naar het logboek van BRMS als de band op deze manier wordt geschreven of gelezen.

**Deel 4. Bijlagen**

### **Bijlage A. BRMS-gegevens samenvoegen en systemen consolideren**

De databasebestanden en -objecten in bibliotheek QUSRBRM zijn essentieel voor het slagen van BRMSbewerkingen. Deze bestanden en objecten bevatten alle informatie over alle beleidsdefinities die door BRMS worden gebruikt, alle opgeslagen historiegegevens voor alle eerdere backups en alle beheerde media. In dit hoofdstuk wordt besproken hoe u BRMS-gegevens samenvoegt en overbrengt van het ene systeem naar het andere. In dit hoofdstuk worden de volgende definities gehanteerd:

#### **Bron**

Het System i-platform dat als bron van de samen te voegen BRMS-gegevens fungeert.

#### **Doel**

Het System i-platform dat de samengevoegde BRMS-gegevens ontvangt.

#### **BRMS-gegevens**

De bibliotheken en bestanden die door het gelicentieerde Backup Recovery and Media Servicesproduct worden gebruikt.

#### **Samenvoegen**

BRMS-gegevens van een bronsysteem ophalen en toevoegen aan de huidige BRMS-gegevens op een doelsysteem.

### **Planning van samenvoegingsconsolidatie**

Voordat u BRMS-gegevens samenvoegt, moet u rekening houden met het volgende:

### **DASD-gebruik**

BRMS-gegevens kunnen vrij veel DASD-capaciteit gebruiken als gegevens op objectniveau worden opgeslagen als onderdeel van de backupstrategie. Controleer of het doelsysteem over voldoende vrije opslagruimte beschikt. Hoe meer systemen worden samengevoegd, hoe meer het DASD wordt gebruikt.

#### **Taakplanneritems**

Aan BRMS gerelateerde taakplanneritems worden niet overgedragen tijdens een samenvoeging of migratie van BRMS-gegevens. U moet indien nodig nieuwe taakplanneritems op het doelsysteem maken.

#### **Backupvenster**

Als u beschikt over één systeem met gegevens uit meerdere systemen, kan het langer duren om backups te maken. Gebruikers moeten er rekening mee houden dat hun backuproutines extra processen kunnen bevatten na het samenvoegen van BRMS-gegevens.

#### **BRMS-onderhoud**

Het uitvoeren van BRMS-onderhoud kost meer tijd om uit te voeren nadat de samenvoegactie is voltooid.

#### **Verschillende tijdzones**

Als het bronsysteem zich in een tijdzone bevindt waar het vroeger is, mag u pas BRMS-gegevens samenvoegen op het doelsysteem als de tijd waarop de gegevens zijn opgeslagen is bereikt. Dit maakt het overschrijven van gegevens op het doelsysteem onmogelijk.

#### **Primaire en secundaire taal**

BRMS-gegevens worden niet beïnvloed door verschillende taalcodes. Het is echter wel mogelijk dat menu's en rapporten een andere taal hebben op het doelsysteem.

#### **Hulpgeheugenpools**

Als uw bronsysteem meer basis-hulpgeheugenpools (ASP's) voor gebruikers heeft dan het doelsysteem, moet u erop letten dat BRMS een bibliotheek maakt voor bestandsbackups voor alle ASP's. Deze bibliotheken heten Q1ABRMSFnn, waarbij nn het ID van de ASP is. Zorg dat de bibliotheek Q1ABRMSFnn leeg is in een ASP die niet bestaat op het doelsysteem voordat u de samenvoegactie uitvoert.

**Opmerking:** Herstel Q1ABRMSFnn-bibliotheken nooit op een doelsysteem waarop de bibliotheek al bestaat. Zet alleen de objecten in de bibliotheek terug.

#### **Spoolbestanden**

Als voor het bronsysteem spoolbestanden zijn vereist, slaat u de spoolbestanden op het bronsysteem op en herstelt u de opgeslagen spoolbestanden op het doelsysteem. Dit kan worden uitgevoerd met een spoollijst. Maak en start een backupstuurgroep met de spoolbestandenlijst QALLSPLF voor het maken van backups van alle spoolbestanden op het bronsysteem of gebruik de opdracht WRKLBRM (Work with Lists using BRM) om een lijst spoolbestanden te maken waarmee wordt aangegeven van welke spoolbestanden u een backup wilt maken.

#### **Co-existentie met andere systemen**

Als het bronsysteem een server is, verwijst u de clients naar het doelsysteem als dit de nieuwe server moet zijn.

#### **Gelijke of oudere releases**

Het samenvoegen van gegevens uit een hogere release van BRMS met een lagere release wordt niet ondersteund door BRMS.

#### **Meerdere systemen**

Voeg niet tegelijkertijd gegevens uit meerdere bronsystemen samen op één systeem. Als gegevens uit meerdere systemen moeten worden samengevoegd op een of meer systemen, moet u de samenvoegacties afzonderlijk per systeem uitvoeren.

### **BRMS-gegevens samenvoegen**

In deze sectie is beschreven welke overwegingen u moet maken voordat u BRMS-gegevens samenvoegt. Hoewel de volgende punten van belang zijn, moet de gebruiker zelf beslissen of bepaalde acties vóór de samenvoeging worden uitgevoerd.

#### **Beleidsdefinities in BRMS**

Bekijk voor de samenvoeging alle BRMS-beleidsdefinities en let op overeenkomsten tussen het bronsysteem en het doelsysteem. U kunt de overeenkomsten tussen het bronsysteem en het doelsysteem vergelijken en afdrukken. Alleen niet-unieke beleidsdefinities worden samengevoegd en alleen als alle objecten waarnaar wordt verwezen bestaan. Verwijder alle ongebruikte beleidsdefinities en geef overtollige beleidsdefinities een nieuwe naam.

**Opmerking:** Systeembeleid, backupbeleid, archiefbeleid, herstelbeleid, terugzetbeleid en migratiebeleid worden nooit samengevoegd.

#### **Weglaatlijsten**

Vergelijk weglaatlijsten op het bronsysteem en het doelsysteem om te bepalen of de weggelaten items en de lijsten nog geldig zijn op het doelsysteem. Verwijder alle ongebruikte lijsten en geef overtollige lijsten een nieuwe naam.

### <span id="page-376-0"></span>**Vereisten voor het samenvoegen van BRMS-gegevens**

Deze sectie geeft een overzicht van vereisten voor het samenvoegen van BRMS-gegevens. Dit overzicht is belangrijk als u overweegt BRMS-gegevens samen te voegen. Als niet aan de vereisten is voldaan, kan er geen succesvolle samenvoeging worden uitgevoerd. Om een geslaagde consolidatie voor te bereiden, moet u het hele hoofdstuk lezen voordat u BRMS-gegevens gaat samenvoegen.

### **Compatibele mediumtypen**

De stations op het doelsysteem moeten geschikt zijn voor de media die van het bronsysteem afkomstig zijn.

### **De backupplanning afdrukken voor het samenvoegen**

Maak een afdruk van de huidige backupplanning voor BRMS op het bronsysteem en het doelsysteem. Het rapport (QP1ABP) kan worden afgedrukt met de volgende opdracht: DSPBKUBRM OUTPUT(\*PRINT)

Dit rapport geeft een overzicht van alle backupstuurgroepen op de systemen en kan worden gebruikt om items in backupstuurgroepen te vergelijken.

Bekijk de archiefgroepen, migratiegroepen en lijsten op het scherm. Er is momenteel geen afdrukoptie beschikbaar.

### **Media Storage Extensions (MSE 5761-SS1, optie 18)**

Installeer Media Storage Extensions op het doelsysteem. Let op andere backuptoepassingen die gebruik maken van MSE.

### **Netwerkbronsystemen**

Verwijder bronsystemen uit het BRMS-netwerk. Raadpleeg "Een systeem uit een [netwerk](#page-309-0) [verwijderen"](#page-309-0) op pagina 288.

### **BRMS gebruiken om een volledige systeembackup van alle systemen te maken**

Het is aan te bevelen dat u volledig systeembackups maakt voordat u wijzigingen in een systeem doorvoert.

### **Geen activiteit op BRMS-systemen**

Voor het voltooien van een samenvoeging van BRMS-gegevens moet u alle activiteiten op alle BRMS-netwerksystemen stoppen.

### **Vereiste voor softwareversleuteling** |

Als u twee systemen samenvoegt, is het misschien nodig om het BRMS-sleutelruimtebestand te converte-|

ren. U hoeft dit alleen te doen als u softwareversleuteling gebruikt. Om te bepalen of deze bestanden |

geconverteerd moeten worden, raadpleegt u het onderwerp Sleutelruimtebestanden converteren in de |

l i5/OS Informatiecentrum. Om dit onderwerp te bekijken, vouwt u de i5/OS-informatie uit in het i5/OS

Informatiecentrum->Beveiliging->Cryptografie->Sleutelbeheer cryptografische services. |

### **BRMS-gegevens samenvoegen op doelsysteem zonder BRMS**

In deze sectie worden de twee stappen besproken voor het verplaatsen van BRMS-gegevens van het bronsysteem naar het doelsysteem. Op dit moment is BRMS niet geïnstalleerd op het doelsysteem. De samenvoegbewerking bestaat uit het verplaatsen van de BRMS-gegevens van het bronsysteem naar het doelsysteem en het installeren van het gelicentieerde BRMS-programma. De stappen voor samenvoeging zijn de volgende:

- v Zorg dat is voldaan aan alle vereisten voor het samenvoegen van BRMS-gegevens.
- v *Op het bronsysteem:*
	- 1. Zorg dat u bent aangemeld met een gebruikers-ID met de machtiging \*SECOFR.

2. Als het bronsysteem onderdeel is van een BRMS-netwerkgroep, gebruikt u de volgende opdracht om de actieve records op het systeem weer te geven: DSPPFM FILE(QUSRBRM/QA1ANET2)

Zorg dat het bestand QUSRBRM/QA1ANET2 leeg is, zoals weergegeven in het onderstaande scherm Sectie fysiek bestand bekijken.

```
Sectie fysiek bestand bekijken
Bestand . . . . . . : QA1ANET2 Bibliotheek . . . . : QUSRBRM
Sectie . . . . . : QA1ANET2
*...+....1....+....2....+....3....+....4....+....5....+....6....+....7
 (Geselecteerde sectie bevat geen records)
```
Dit betekent dat het bronsysteem geen gegevens bevat om naar het huidige netwerk te verzenden. Raadpleeg ["BRMS-netwerksynchronisatie](#page-308-0) controleren" op pagina 287 als het bestand QA1ANET2 niet leeg is.

- 3. Sla de bibliotheken QUSRBRM en Q1ABRMSF\* op het bronsysteem op met de volgende opdracht: SAVLIB LIB(QUSRBRM Q1ABRMSF\*) DEV(bandstation)
- v *Op het doelsysteem:*
	- 1. Zorg dat u bent aangemeld met een gebruikers-ID met de machtiging \*SECOFR.
	- 2. Herstel de bibliotheken QUSRBRM en Q1ABRMSF\* op het doelsysteem met de volgende opdracht:

```
RSTLIB LIB(QUSRBRM
Q1ABRMSF*) DEV(bandstation)
    ALWOBJDIF(*ALL) MBROPT(*ALL)
```
- 3. Houd de wachtrij voor batchtaken voor gebruikers aan.
- 4. Installeer BRMS zoals beschreven in "BRMS [installeren"](#page-35-0) op pagina 14.
- 5. Laad alle relevante PTF's en pas deze toe.
- 6. Geef de wachtrij voor batchtaken voor gebruikers vrij om het initialiseren van het product na de installatie te voltooien.
- 7. Als het doelsysteem een andere locatienaam, een ander netwerk-ID of een andere systeemnaam dan het bronsysteem heeft, draagt u het eigendom van alle BRMS-gegevens over aan het doelsysteem met de volgende opdracht:

```
INZBRM OPTION(*CHGSYSNAM)
   PRVSYSNAM(netwerk-id.bronsysteemnaam)
   NEWSYSNAM(*LCL)
```
### **BRMS-gegevens samenvoegen op doelsysteem met bestaande BRMS**

In deze sectie worden de twee stappen besproken voor het verplaatsen van BRMS-gegevens van het bronsysteem naar het doelsysteem als BRMS is geïnstalleerd op het doelsysteem. BRMS voert het backupbeleid uit op het doelsysteem, zodat er op dit systeem historie- en mediagegevens aanwezig zijn die eigendom van het doelsysteem zijn. De samenvoegbewerking bestaat in principe uit het combineren van de BRMS-gegevens van het bronsysteem en de BRMS-gegevens van het doelsysteem. Omdat BRMS al is geïnstalleerd op het doelsysteem, in geen installatie van BRMS vereist. De stappen voor samenvoeging zijn de volgende:

- Zorg dat is voldaan aan alle vereisten voor het samenvoegen van BRMS-gegevens.
- v Bekijk de afdrukuitvoer van de gegevens die u wilt samenvoegen om te zorgen dat er geen duplicaten zijn. Alleen unieke BRMS-objecten en -informatie worden samengevoegd.
- 1 Als u softwareversleuteling gebruikt, moet u mogelijk alle noodzakelijke sleutelruimtebestanden in QUSRBRM converteren. Raadpleeg de sectie Vereiste voor [softwareversleuteling](#page-376-0) voor meer informatie. |
	- v *Op het bronsysteem:*
- 1. Zorg dat u bent aangemeld met een gebruikers-ID met de machtiging \*SECOFR.
- 2. Als het bronsysteem onderdeel is van een BRMS-netwerkgroep, gebruikt u de volgende opdracht om de actieve records op het systeem weer te geven: DSPPFM FILE(QUSRBRM/QA1ANET2)

Zorg dat het bestand QUSRBRM/QA1ANET2 leeg is, zoals weergegeven in het onderstaande scherm Sectie fysiek bestand bekijken.

```
Sectie fysiek bestand bekijken
Bestand . . . . . . : QA1ANET2 Bibliotheek . . . . : QUSRBRM
Sectie . . . . . : QA1ANET2
*...+....1....+....2....+....3....+....4....+....5....+....6....+....7
  (Geselecteerde sectie bevat geen records)
```
Dit betekent dat het bronsysteem geen gegevens bevat om naar het huidige netwerk te verzenden. Raadpleeg ["BRMS-netwerksynchronisatie](#page-308-0) controleren" op pagina 287 als het bestand QA1ANET2 niet leeg is.

3. Als u onderscheid wilt maken tussen de opslaghistorie van het bronsysteem en die van het doelsysteem, kunt u met de volgende SQL-opdracht de historierecords voorzien van een unieke stuurgroep:

```
UPDATE QUSRBRM/QA1AHS
  SET BKHGRP='naam_nieuwe_stuurgroep'
 WHERE BKHGRP='naam_oude stuurgroep'
```
Deze stap is optioneel en is mogelijk niet eens nodig als de opslag op het bronsysteem is uitgevoerd met de stuurgroepen die niet op het doelsysteem bestaan. Als u klaar bent met het hernoemen en samenvoegen van de gegevens op het doelsysteem, kunt u de oudere versies bekijken met de volgende opdracht:

WRKMEDIBRM CTLGRP (naam nieuwe stuurgroep)

4. Sla de bibliotheken QUSRBRM en Q1ABRMSF\* op het bronsysteem op met de volgende opdracht: SAVLIB LIB(QUSRBRM Q1ABRMSF\*) DEV(bandstation)

**Opmerking:** U hoeft de Q1ABRMSF\*-bibliotheken niet op te slaan als u niet van plan bent de opslaghistorie van het bronsysteem samen te voegen met die van het doelsysteem.

- v *Op het doelsysteem:*
	- 1. Zorg dat u bent aangemeld met een gebruikers-ID met de machtiging \*SECOFR.
	- 2. Sla de bibliotheken QUSRBRM en Q1ABRMSF\* op het doelsysteem op met de volgende opdracht: SAVLIB LIB(QUSRBRM Q1ABRMSF\*) DEV(bandstation)

Door deze bibliotheken op te slaan is het geen probleem als u de samenvoeging onverhoopt moet onderbreken.

3. Als u de opslaghistorie van het bronsysteem wilt samenvoegen met die op het doelsysteem, gebruikt u de volgende opdracht om de opslagbestanden te herstellen in de Q1ABRMSF\*-bibliotheken op het doelsysteem.

```
RSTOBJ OBJ(*ALL)
LIB(Q1ABRMSF*) DEV(bandstation)
              ALWOBJDIF(*ALL) MBROPT(*ALL)
```
4. Herstel met de volgende opdracht de bibliotheek QUSRBRM van het bronsysteem naar een tijdelijke bibliotheek op het doelsysteem:

```
RSTLIB LIB(QUSRBRM) DEV(bandstation) RSTLIB(naam_tijdelijke_bibliotheek)
             ALWOBJDIF(*ALL) MBROPT(*ALL)
```
**Opmerking:** *Herstel de bibliotheek QUSRBRM niet van het bronsysteem naar een tijdelijke bibliotheek op het doelsysteem.* 5. Voeg op de volgende manier de BRMS-gegevens uit de tijdelijke bibliotheek samen met QUSRBRM op het doelsysteem: – Als u softwareversleuteling gebruikt en de sleutelruimtebestanden geconverteerd moeten worden, geeft u de volgende opdracht: INZBRM OPTION(\*MERGE) FROMLIB(naam\_tijdelijke\_bibliotheek) TOLIB(QUSRBRM) MERGE(samenvoegopties) KEYSTORE((bron\_sleutelruimtebestand geconverteerd\_sleutelruimtebestand)) U kunt meer dan één sleutelruimtebestand opgeven in de parameter *Keystore*. – Anders geeft u de volgende opdracht: INZBRM OPTION(\*MERGE) FROMLIB(naam\_tijdelijke\_bibliotheek) TOLIB(QUSRBRM) MERGE(samenvoegopties) waarbij samenvoegopties staat voor de typen BRMS-gegevens die moeten worden samengevoegd. **Opmerking:** Vanwege de uitgebreide verwerkingsbelasting voor de samenvoegbewerking kan dit een langdurige bewerking zijn, afhankelijk van de gekozen samenvoegopties en de grootte van de samen te voegen bestanden. 6. Bekijk het takenlogboek of het BRMS-logboek en zoek berichten die verband houden met de verwerking van de samenvoeging. Controleer of de samenvoeging is geslaagd. Controleer of de objecten die niet zijn samengevoegd, niet nodig zijn. Berichten die tijdens de samenvoegverwerking worden gegenereerd, zijn onder andere de volgende: **BRM13B0 C** Samenvoegen is gestart voor bestand &2 in bibliotheek &3. **BRM13B1 C** Samenvoegen is beëindigd voor bestand &2 in bibliotheek &3. **BRM13C1 I** Archiefstuurgroep &2 is toegevoegd. **BRM13C2 I** Archieflijst &2 van type & niet toegevoegd. **BRM13C3 I** Backupstuurgroep &2 is toegevoegd. **BRM13C4 I** Backuplijst &2 van type & niet toegevoegd. **BRM13C5 I** Migratiestuurgroep &2 is toegevoegd. **BRM13C6 I** Apparaat &2 is toegevoegd. **BRM13C7 I** Verbindingsnaam &2 is toegevoegd. **BRM13C8 I** Opslaglocatie &2 is toegevoegd. **BRM13C9 I** Mediumklasse &2 is toegevoegd. **BRM13CA I**

Verplaatsbeleid &2 is toegevoegd.

| | | | | | |

| | | | |

| | |

#### **BRM13CB I**

Mediumbeleid &2 is toegevoegd.

#### **BRM13CC I**

Containerklasse &2 is toegevoegd.

#### **BRM13CD I**

Container &2 is toegevoegd.

#### **BRM13CE I**

ASP-klasse &2 is toegevoegd.

### **BRM13CF I**

Volume &2 is toegevoegd.

#### **BRM13D1 I**

Archiefstuurgroep &2 is niet toegevoegd. Reden &5.

#### **BRM13D2 I**

Archieflijst &2 van type &3 niet toegevoegd. Reden &5.

#### **BRM13D3 I**

Backupstuurgroep &2 is niet toegevoegd. Reden &5.

#### **BRM13D4 I**

Backuplijst &2 van type &3 niet toegevoegd. Reden &5.

#### **BRM13D5 I**

Migratiestuurgroep &2 is niet toegevoegd. Reden &5.

#### **BRM13D6 I**

Apparaat &2 is niet toegevoegd. Reden &5.

#### **BRM13D7 I**

Verbindingsnaam &2 is niet toegevoegd. Reden &5.

#### **BRM13D8 I**

Opslaglocatie &2 is niet toegevoegd. Reden &5.

#### **BRM13D9 I**

Mediumklasse &2 is niet toegevoegd. Reden &5.

#### **BRM13DA I**

Verplaatsbeleid &2 is niet toegevoegd. Reden &5.

#### **BRM13DB I**

Mediumbeleid &2 is niet toegevoegd. Reden &5.

#### **BRM13DC I**

Containerklasse &2 is niet toegevoegd. Reden &5.

#### **BRM13DD I**

Container &2 is niet toegevoegd. Reden &5.

#### **BRM13DE I**

ASP-klasse &2 is niet toegevoegd. Reden &5.

#### **BRM13DF I**

Volume &2 is niet toegevoegd. Reden &5.

#### **BRM13F0 D**

Volume &2 is niet bijgewerkt. Reden &5.

### **BRM13FE D**

Bestand &2 is niet samengevoegd. Reden &5

### **BRM13FF E**

| | | | | | | | Samenvoegbewerking is niet voltooid. Reden &5.

- 7. Controleer de samengevoegde beleidsdefinities door het beleid te bewerken of te wijzigen met de standaard-BRMS- interfaces. Los eventuele problemen op die tijdens het uitvoeren van de geldigheidscontrole optreden.
- 8. Als het doelsysteem een andere locatienaam, een ander netwerk-ID of een andere systeemnaam dan het bronsysteem heeft en u de opgeslagen historie en media eigendom van het huidige systeem wilt maken, draagt u het eigendom van de samengevoegde BRMS-gegevens over aan het doelsysteem. U doet dit met de volgende opdracht:

INZBRM OPTION(\*CHGSYSNAM) PRVSYSNAM(netwerk-id.naam\_bronsysteem) NEWSYSNAM(\*LCL)

**Opmerking:** Als u BRMS-gegevens op een doelsysteem met bestaande BRMS samenvoegt, betekent dit niet dat de bestandsopslaghistorie ook wordt samengevoegd, omdat er naamconflicten op het doelsysteem kunnen voorkomen. Als u systemen consolideert en het bronsysteem verwijdert uit het BRMS-netwerk, maar het doelsysteem niet als eigenaar van de media en historie op het bronsysteem is benoemd (met de functie INZBRM \*CHGSYSNAM), wordt de historie verwijderd bij het uitvoeren van onderhoud. Met BRMS is het niet mogelijk om de historie van een ander systeem op het lokale systeem te hebben als de systemen geen deel uitmaken van hetzelfde netwerk.

# **Bijlage B. Overzicht van BRMS-rapporten**

Hier volgt een lijst van alle rapporten die in BRMS beschikbaar zijn. Deze lijst bevat de titel van de rapporten, de opdracht of opdrachten voor het genereren van het rapport en het bijbehorende printerbestand. De lijst bevat broninformatie (QUSRBRM/QA1ASRC) voor printerbestanden van de drie printerlabelrapporten, die u indien nodig kunt wijzigen.

Op de volgende pagina's vindt u een overzicht van de rapporten zoals opgenomen in de lijst. Om de feitelijke layout van de rapporten te bekijken, gaat u naar het menu Rapporten (GO BRMRPT), waar u de rapporten kunt verwerken. De naam tussen haakjes in e sectietitels (QP1Axxxx) is de naam van het printerbestand waarin het uiteindelijke rapport is opgenomen.

# **ASP-informatierapport (QP1AASP, QP1AXS)**

Het ASP-informatierapport bevat een overzicht van alle hulpgeheugenpools (ASP's) die zijn ingesteld en van de verschillende statistische gegevens over ASP's op uw systeem. Het rapport wordt afgedrukt bij het uitvoeren van de opdracht WRKASPBRM OUTPUT(\*PRINT)

Het ASP-informatierapport wordt ook opgesteld als deel van de onderhoudsactiviteit (STRMNTBRM) of als de opdracht STRRCYBRM wordt uitgevoerd. Het printerbestand heeft in deze gevallen de naam QP1AASP.

### **Rapport Backupmappenlijst (QP1AFL)**

Het rapport Backupmappenlijst geeft een overzicht van alle mappen in de backuplijst. Het rapport wordt afgedrukt bij het uitvoeren van de opdracht WRKLBRM TYPE(\*BKU) OUTPUT(\*PRINT).

# **Rapport backupkoppelingenlijst (QP1AFS)**

Het rapport Backupkoppelingenlijst geeft een overzicht van alle directory's in de backuplijst. U drukt het rapport af met de opdracht WRKLBRM TYPE(\*BKU) OUTPUT(\*PRINT) of door optie 6 (Afdrukken) te selecteren in het scherm Werken met lijsten voor een geïntegreerde bestandssysteemlijst.

# **Rapport Backupobjectenlijst (QP1AOB)**

Het rapport Backupobjectenlijst geeft een overzicht van alle objecten in de backuplijst. Het rapport wordt afgedrukt bij het uitvoeren van de opdracht WRKLBRM TYPE(\*BKU) OUTPUT(\*PRINT).

# **Rapport Backupplan (QP1ABP)**

Het rapport Backupplan geeft een overzicht van alle stuurgroepen en items waaruit elke stuurgroep bestaat. U start het rapport door optie 3 (Backupplan afdrukken) te selecteren in het menu Backupplanning (BRMBKUPLN) of door de opdracht DSPBKUBRM OUTPUT(\*PRINT) uit te voeren.

# **Rapport Backupbeleid (QP1ABX)**

Het rapport Backupbeleid geeft een overzicht van de kenmerken die voor het backupbeleid zijn gedefinieerd. U drukt het rapport af met de opdracht WRKPCYBRM TYPE(\*BKU) OUTPUT(\*PRINT). Inbegrepen in het rapport zijn de kenmerken die voor het volgende zijn gedefinieerd:

• Uit backups te verwijderen bibliotheken

#### **Rapport Backupstatistieken (QP1ABS)** |

U activeert het rapport Backupstatistieken met de opdracht PRTRPTBRM TYPE(\*BKUSTAT) |

OUTPUT(\*PRINT). Dit rapport bevat overzichtsgegevens van alle objecten die door BRMS binnen een |

opgegeven periode zijn opgeslagen. |

### **Rapport Backupspoolbestandenlijst (QP1ALQ)**

U activeert het rapport Backupspoolbestandenlijst met de opdracht WRKLBRM TYPE(\*BKU) OUTPUT(\*PRINT). Het rapport geeft een overzicht van alle spoolbestanden in alle spoolbestandenlijsten die u hebt opgesteld. Het rapport geeft een overzicht van alle lijstitems, het volgnummer en de selectiecriteria.

# **Rapport Agenda (QP1ACA)**

U activeert het rapport Agenda met de opdracht WRKCALBRM OUTPUT(\*PRINT). Agenda's zijn door de gebruiker gedefinieerde groepen van dagen. U kunt de werkdagen van een jaar definiëren voor een bedrijf, de dagen van de week waarop mediaverplaatsing is toegestaan of bijzondere dagen, zoals vakanties waarin de normale activiteiten niet plaatsvinden. Het rapport Agenda geeft een overzicht van alle agenda's die in BRMS hebt samengesteld, agenda's die u nu gebruikt en de datums die u in de agenda's hebt ingesteld.

**Opmerking:** De naam van een agenda mag maximaal 10 tekens groot zijn en is gebonden aan de System i-regels voor naamgeving.

### **Rapport Gecentraliseerde mediacontrole (QP1ASYN)**

U activeert het rapport Gecentraliseerde mediacontrole door de opdracht STRMNTBRM uit te voeren. Het systeem moet hiervoor deel uitmaken van een BRMS-netwerk (de netwerkfunctie moet geïnstalleerd en geconfigureerd zijn). Het rapport wordt niet gemaakt als u werkt in een omgeving met één systeem. U moet begrijpen waarom u foutmeldingen krijgt en welke updates BRMS heeft aangebracht om het probleem op te lossen.

Het rapport geeft informatie over het bronsysteem en het doelsysteem dat u controleert. Het rapport geeft voor elk volume aan of het volume in het netwerksysteem is gevonden en zo ja, of een van de systemen is bijgewerkt met informatie van het andere systeem.

Het volgende dient over het rapport te worden opgemerkt:

- v Volumes waarin een fout is opgetreden of die zijn bijgewerkt, worden per volume vermeld. Volumes waarvoor dit niet geldt, worden niet weergegeven.
- v *Aantal gecontroleerde volumes* is het aantal volumes in alle systemen in het BRMS-netwerk.
- v *Volumes met fouten* is het aantal volumes waarvoor tijdens de controle fouten zijn gevonden. Volumeitems die van systeem tot systeem verschillen, kunnen fouten veroorzaken. Een voorbeeld van deze verschillen is een volume dat op het ene systeem wordt gevonden, maar niet op het andere.
- v *Bijgewerkt volumes* is het aantal BRMS-volumes dat is gewijzigd als gevolg van een controle. Volumeitems kunnen bijvoorbeeld een andere interne tijdsaanduiding hebben. Deze volumes worden gewijzigd door de recentste update voor oudere items.

**Opmerking:** Als u de gegevens in het rapport niet kunt plaatsen, neemt u contact op met IBM Support, niveau 2.

### **Rapport Container (QP1ACN)**

U activeert het rapport Container door de opdracht WRKCNRBRM OUTPUT(\*PRINT) uit te voeren of door optie 6 te selecteren in het menu BRMPRTINV. Selecteer items die op het volgende zijn gebaseerd:

- Klasse
- Teststatus
- $\cdot$  Locatie

Het volgende dient over het rapport te worden opgemerkt:

- v \*OPEN geeft aan dat de containerstatus open is, zodat u volumes aan de container kunt toevoegen.
- v \*CLOSED geeft aan dat de container gesloten is en dat er geen volumes meer kunnen worden toegevoegd.
- v Vervaldatum geeft de oudste vervaldatum van alle mediavolumes in de container aan. Een container kan volumes met dezelfde of met een verschillende vervaldatum bevatten. De vervaldatum hangt af van de waarde in de parameter *Andere vervaldatum* voor de containerklasse die is opgegeven in het scherm Werken met containerklassen.
- v Datum geeft de vervaldatum aan in de datumnotatie van het systeem.
- v \*NONE geeft aan dat u geen vervaldatum hebt opgegeven voor de container.
- v \*PERM geeft aan dat u een permanente bewaartermijn voor de container hebt opgegeven.

### **Rapport Containerklasse (QP1ACT)**

Het rapport Containerklasse geeft een overzicht van alle containerklassen die zijn opgegeven voor BRMS. Het rapport wordt gemaakt bij het uitvoeren van de opdracht WRKCLSBRM TYPE(\*CNR) OUTPUT(\*PRINT). U kunt ook optie 7 in het menu BRMPRTINV kiezen om het rapport af te drukken.

Het volgende dient over het rapport te worden opgemerkt:

- v Het veld *Gemengde datums toestaan* kan de waarde \*NO of \*YES hebben. \*NO geeft aan dat een container alleen mediavolumes met dezelfde vervaldatum kan bevatten. De vervaldatum van de container is gelijk aan de vervaldatum van de mediavolumes in de container. \*YES geeft aan dat een container in deze klasse mediavolumes met verschillende vervaldatums kan bevatten. De container neemt de vervaldatum over van het mediavolume dat als laatste van de volumes in de container vervalt.
- v Het veld *Decomprimeren* geeft aan of de containerklasse automatisch wordt gedecomprimeerd als de volumes in de container de vervaldatum bereiken of dat vervallen volumes handmatig moeten worden gedecomprimeerd.

Als een container automatisch wordt gedecomprimeerd als de volumes in de container hun vervaldatum bereiken, wordt de koppeling tussen de vervallen mediavolumes en de container verwijderd. U kunt de media gebruiken en deze toewijzen aan een andere container. Ook kunt u de container toewijzen aan andere volumes.

Als het volume niet automatisch wordt gedecomprimeerd, blijft de relatie tussen de vervallen volumes en de container waarin de volumes zijn opgenomen intact in de mediabibliotheek. De volumes zijn nog steeds aan de container toegewezen, zelfs als de vervaldatum van de volumes is bereikt. Deze blijven toegewezen totdat u deze handmatig uit de container verwijdert.

- v De *capaciteit* is het aantal mediavolumes dat de container kan bevatten.
- v Het veld *Mediaklasse* bevat de naam van de mediaklasse die in de containerklasse kan worden opgeslagen. Aan een containerklasse kunnen maximaal vier mediaklassen worden toegewezen.

# **Rapport Apparaat (QP1ADV)**

Het rapport Apparaat bevat een basislijst van alle bandapparaten die voor BRMS zijn gedefinieerd. Het rapport wordt gemaakt door het uitvoeren van de opdracht WRKDEVBRM OUTPUT(\*PRINT). Kies de interactieve versie van de opdracht als u een meer gedetailleerde view wilt bekijken. Het veld *Overdrachtssnelheid per seconde* geeft de snelheid weer waarmee het media-apparaat de gegevens overbrengt van en naar de opslagmedia. \*DEVTYPE geeft aan dat u de standaardoverdrachtssnelheid van het geselecteerde apparaat gebruikt.

#### **Rapport Journaalontvangersketen (QP1AJR)** |

U activeert het rapport Journaalontvangersketen met de opdracht STRRCYBRM OPTION(\*JOURNAL) ACTION(\*REPORT). Het rapport is gebaseerd op de backuphistorie van de opgegeven journalen. |  $\blacksquare$ 

#### **Rapport Uitzonderingen journaalontvangersketen (QP1AJREXC)** |

U activeert het rapport Uitzonderingen journaalontvangersketen eveneens met de opdracht STRRCYBRM OPTION(\*JOURNAL) ACTION(\*REPORT). Het rapport wordt alleen gemaakt als BRMS vaststelt dat de | |

vereiste journaalontvanger niet volledig is opgeslagen of niet is opgeslagen binnen de opgegeven periode. |

### **Rapport Bibliotheekbackupanalyse (QP1ALA)**

Het rapport Bibliotheekbackupanalyse bevat een analyse van bibliotheken waarvan u al dan niet een backup hebt gemaakt. Voor elke bibliotheek wordt de grootte en het aantal objecten vermeld. De rapporten worden gemaakt met de opdracht ANZLIBBRM. U moet echter eerst de opdracht RTVDSKINF uitvoeren. Met de opdracht RTVDSKINF maakt u de bestanden die ANZLIBBRM gebruikt om de bibliotheken te analyseren. De opdracht RTVDSKINF start standaard een analyse de ASP's van het systeem (1) en basisgebruikers (2–32). U moet de parameter ASPDEV opgeven om een analyse van een beschikbaar ASPapparaat te starten. Met de opdracht ANZLIBBRM genereert u het rapport QP1ALA voor de ASP's van het systeem en basisgebruikers en het rapport QP1ALA0nnn voor alle beschikbare ASP-apparaten. Hierbij staat nnn voor nummer van de ASP.

Het volgende dient over het rapport te worden opgemerkt:

- v De waarden voor capaciteit en overdrachtssnelheid worden bepaald door de *mediaklasse* en de *apparaatnaam* die zijn opgegeven in het systeembeleid.
- v De kolom *Geschatte volumes* bevat een benadering van het aantal volumes dat vereist is om een backup van de opgegeven bibliotheek te maken.
- v De kolom *Geschatte minuten* bevat een benadering van de tijd (in minuten) die vereist is om een backup van de opgegeven bibliotheek te maken.
- v De kolom *Stuurgroep* geeft de stuurgroep aan waarvan de bibliotheek een sectie is.

# **Rapport Koppelingsgegevens (QP1ADI)**

U genereert het rapport Koppelingsgegevens met de opdracht WRKLNKBRM OUTPUT(\*PRINT). Het rapport geeft een overzicht van alle directory's, objecten en objecttypen die zijn opgeslagen en waarvoor mediacontent beschikbaar is in BRMS. Het rapport begint op het hoogste niveau van het pad en volgt vervolgens alle vertakkingen.

Het volgende dient over het rapport te worden opgemerkt:

- 1. In dit voorbeeld vormt de hoofddirectory ″/″ van het bestandssysteem de eerste gedetailleerde informatie over het rapport.
- 2. Er worden gegevens vermeld over elke opgeslagen directory, bijvoorbeeld een opslaglijst, datum en tijd van een opslagbewerking enzovoort. U kunt over deze gegevens en verdere details beschikken door optie 5 (Afbeelden) te kiezen in het scherm Werken met directory-informatie.

3. Nadat de hoofddirectory-informatie is gerapporteerd, worden de andere vertakkingen in de structuur gerapporteerd. Het pad /QIBM volgt bijvoorbeeld op de hoofddirectory ″/″.

### **Rapport Locatieanalyse (QP1A2SL)**

Het rapport Locatieanalyse bevat een lijst afbeelden van alle locaties die zijn opgegeven in BRMS, samen met de gegevens van het huidige en maximale aantal volumes en containers op elke locatie. Het rapport wordt gemaakt bij het uitvoeren van de opdracht STRMNTBRM.

# **Rapport Logboek (QP1ALG)**

Het BRMS-logboekrapport bevat activiteiten die worden verwerkt met behulp van BRMS-opdrachten. Het rapport wordt gemaakt bij het uitvoeren van de opdracht DSPLOGBRM OUTPUT(\*PRINT). Dankzij extra parameters voor de opdracht DSPLOGBRM kunt u het type en het aantal items dat in het rapport wordt geretourneerd filteren.

U kunt filters baseren op het volgende:

### **Datum**

Begin- en einddatums selecteren

**Severity**

Laagste severitycode selecteren voor af te drukken berichten

**Type** Met \*ALL worden alle activiteiten geselecteerd.

Met \*ARC worden alleen archiveringsactiviteiten geselecteerd.

Met \*BKU worden alleen backupactiviteiten geselecteerd.

Met \*MED worden alleen media-activiteiten geselecteerd.

Met \*MGR worden alleen migratieactiviteiten geselecteerd.

Met \*RCY worden alleen herstelactiviteiten geselecteerd.

Met \*MAINT worden alleen onderhoudsactiviteiten geselecteerd.

Met \*RTV worden alleen terughaalactiviteiten geselecteerd.

Met \*SEC worden alleen beveiligingslogboekactiviteiten geselecteerd.

### **Rapport Media-afstemming (QP1AMBL)** |

U activeert het rapport Media-afstemming met de opdracht STRBALBRM ACTION(\*REPORT) |

MEDCLS(\*ALL). Het rapport geeft een overzicht van de scratchmedia die momenteel beschikbaar zijn en | de scratchmediavereisten voor BRMS-bewerkingen. |

### **Rapport Opslagmedia (QP1AMM)**

Het rapport Opslagmedia op serienummer van volume wordt gemaakt met de onderhoudsopdracht (STRMNTBRM) of de opdracht WRKMEDBRM OUTPUT(\*PRINT) SORT (\*VOL). Het rapport kan ook worden gemaakt met optie 1, 2, 3 of 4 in het menu BRMPRTINV, afhankelijk van de selectiecriteria of de vereiste volgorde.

Het doel van het rapport is om informatie over de status en locatie van de geselecteerde of alle volumes in de mediabibliotheek samen te vatten.

Het volgende dient over het rapport te worden opgemerkt:

v U kunt dit rapport in het volume maken met een aanmaak- of vervaldatum. Dit gebeurt met de opdracht WRKMEDBRM.

- v De opdracht WRKMEDBRM biedt meerdere parameters voor het selecteren van volumes die in het rapport moeten worden opgenomen. De selectiecriteria voor het rapport worden eerst vermeld, inclusief het bereik van aanmaak- en vervaldatums.
- v Het veld *Volumelijst* geeft aan of alle volumes in de inventaris worden opgenomen (\*NO) dan wel of specifieke volumes in de lijst worden afgedrukt (\*YES).
- v Let erop dat sommige volumes een datum kunnen hebben die eerder dan de huidige datum valt, maar die niet zijn vervallen. Een mogelijke reden is dat u de opdracht STRMNTBRM niet recent hebt uitgevoerd of dat het volume deel uitmaakt van een volumeset met een latere vervaldatum. Het is ook mogelijk dat de volumes niet kunnen vervallen op een locatie op afstand.
- v In een overzicht zijn de volumes in de inventaris te zien die actief of vervallen zijn, initialisatie verei-| sen, een foutmarkeringsvlag hebben. Ook het totaalaantal volumes wordt weergegeven.
- v In het veld *Systeem-ID* wordt het systeem weergegeven dat het **eerste** bestand naar het medium heeft geschreven. **Gebruik een volume niet voor actieve bestanden van meer dan één systeem.**. | |
- v De afzonderlijk sectie *Volume-ID-informatie* geeft volumes aan met een serienummer van zes tekens en een volume-ID van 32 tekens. Volumes met een volume-ID van 32 tekens zijn meestal optische volumes.

### **Rapport Mediaklasse (QP1AMT)**

|

| | |

> Her rapport Mediaklasse geeft basisinformatie weer over alle mediaklassen die zijn gedefinieerd in BRMS. U genereert het rapport met de opdracht WRKCLSBRM TYPE(\*MED) OUTPUT(\*PRINT) of door optie 5 te kiezen in het menu BRMPRTINV. Door de interactieve versie van de opdracht te kiezen. kunt u een meer gedetailleerde informatie weergeven.

Het volgende dient over het rapport te worden opgemerkt:

v *Label afdrukken* geeft aan wanneer labels worden afgedrukt. Mogelijke waarden zijn: \*NONE - labels worden niet afgedrukt. \*MOVE - labels worden afgedrukt als met de opdracht MOVMEDBRM mediaprocessen worden verwerkt die tot de betreffende mediaklasse behoren. \*WRITE - labels worden afgedrukt voor alle banden die tot de mediaklasse behoren zodra er een schrijfactie wordt uitgevoerd. v *Labelgrootte* geeft de grootte van de bandlabels aan.

# **Rapport Mediavervaldatum (QP1AEP)**

U genereert het rapport Mediavervaldatum met de onderhoudsopdracht (STRMNTBRM) of door specifiek vervaldatums voor media op te geven (opdracht STREXPBRM). Het rapport geeft de media weer die vervallen zijn als gevolg van die specifieke uitvoering. Dit rapport geeft ook het totaalaantal vervallen volumes in de inventaris weer.

**Opmerking:** Als de parameter ACTFILCNT de waarde 0 heeft en u \*REPORT opgeeft in de parameter ACTION, genereert BRMS een rapport en laat media zonder actieve bestanden vervallen. Als de parameter ACTFILCNT groter dan 0 is, wordt alleen een rapport gegenereerd.

Het volgende dient over het rapport te worden opgemerkt:

- v In het veld *Systeem* wordt de naam van het systeem weergegeven dat het eerste bestand naar de band heeft geschreven.
- v In het veld *Gebruiker* wordt de gebruiker weergegeven die eigenaar was van de taak die het eerste bestand naar de band heeft geschreven.
- v Het veld *Totaalaantal vervallen* geeft ook het totaalaantal vervallen volumes in de inventaris weer.
- v Het veld *Aantal malen gebruikt* geeft het aantal malen aan dat het volume is gebruikt.

# **Rapport Media-informatie (QP1AHS)**

In het rapport Media-informatie wordt de historie weergegeven van items met een door BRMS gemaakte backup. Het rapport wordt afgedrukt door de opdracht WRKMEDIBRM OUTPUT(\*PRINT) uit te voeren of als deel van de onderhoudstaak STRMNTBRM.

Het volgende dient over het rapport te worden opgemerkt:

- v Het veld *Vervaldatum* geeft aan wanneer het item vervalt. De vervaldatum 15/5/07 betekent bijvoorbeeld dat het opslagitem niet eerdere vervalt dan 12:01 a.m. op 16/5/07.
- v Het veld *Opgeslagen objecten* geeft het totaalaantal objecten aan dat is opgeslagen tijdens de opslagactie.
- v Het veld *Niet opgeslagen* geeft het aantal objecten weer dat niet opgeslagen kon worden. U kunt geen objecten opslaan die zijn vergrendeld op het moment dat de opslagactie wordt uitgevoerd.
- v Het veld *Opslagtype* geeft het opslagtype aan dat voor het betreffende opslagitem is opgegeven. Bijvoorbeeld:

\*INCR geeft aan dat alleen de gewijzigde objecten worden opgeslagen.

\*CUML geeft aan dat de gewijzigde objecten cumulatief worden opgeslagen.

\*FULL geeft aan dat de hele bibliotheek wordt opgeslagen.

\*RCY geeft aan dat BRMS is opgeslagen tijdens het verwerken van een stuurgroep.

\*ARC geeft aan dat de media-informatie het gevolg van een archiefbewerking is.

U kunt de volgorde in het rapport baseren op het volgende:

- Opslagdatum
- v Bibliotheeknaam
- Serienummer van volume

### **Rapport Mediabibliotheek (QP1AMD)**

Het rapport Mediabibliotheek geeft een overzicht van de MLB-apparaten die voor BRMS zijn gedefinieerd. Het rapport wordt gemaakt door het uitvoeren van de opdracht WRKMLBBRM OUTPUT(\*PRINT).

Het volgende dient over het rapport te worden opgemerkt:

- v Het veld *Bibliotheek* geeft de naam van de MLB aan.
- v Het veld *Status* geeft de status van de mediabibliotheek aan. *Vrijgegeven* geeft aan dat de mediabibliotheek kan worden gebruikt in mediabewerkingen. *Aangehouden* geeft aan dat de mediabibliotheek niet kan worden gebruikt in mediabewerkingen.
- v Het veld *Locatie* geeft de locatie van de MLB aan. Er is een direct verband tussen de locatie en de apparaatnaam. U kunt dezelfde locatie niet aan een ander apparaat toewijzen als MLB.

# **Rapport Mediabibliotheekmedia (QP1A1MD)**

Het rapport Mediabibliotheekmedia geeft een overzicht van de volumes die zich in de MLB bevinden. U genereert het rapport door de opdracht WRKMLMBRM OUTPUT(\*PRINT) uit te voeren. U kunt kiezen of u alle media in de MLB wilt weergeven, alleen volumes die in BRMS zijn geregistreerd of beide.

Het volgende dient over het rapport te worden opgemerkt:

- v Het veld *Categorie* geeft de categorie van het volume in de MLB aan.
- \*SHARE400 geeft aan dat het medium alleen kan worden gebruikt door een System i-product.
- v \*NOSHARE geeft aan dat het medium de waarde \*YES heeft in de parameter *Gemeenschappelijke media* en de bijbehorende mediaklasse.
- v \*INSERT geeft aan dat het medium de ″invoegmodus″ heeft in de MLB. U moet het medium in een andere categorie indelen voordat u het in MLB-bewerkingen kunt gebruiken.
- \*EJECT geeft aan dat het medium de "uitwerpmodus" heeft in de MLB.
- v \*IPL geeft aan dat u het medium voor een andere IPL kunt gebruiken.
- \*NL geeft aan dat u het medium als niet-gelabelde band kunt gebruiken.
- \*CNV geeft aan dat het medium een hulpstationmedium is.
- \*SYSGEN geeft aan dat het medium een \*SYSTGEN-medium is.
- v Categorienaam geeft aan dat het medium tot een door de gebruiker gedefinieerde categorie hoort.

# **Rapport Mediasamenvoeging (QP1AEN)**

Het rapport Mediasamenvoeging geeft een overzicht van de volumes die zijn samengevoegd als gevolg van het kopiëren van media-informatie met BRM (opdracht CPYMEDIBRM). Alle media-items die niet worden gekopieerd, worden toegevoegd aan de netwerkmediainventaris op het systeem dat u toevoegt. U ontvangt een bericht als er problemen zijn die opgelost moeten worden.

# **Rapport Mediaverplaatsing (QP1APVMS)**

U genereert het rapport Mediaverplaatsing met de opdracht PRTMOVBRM. Het rapport Mediaverplaatsing geeft alle volumes weer die volgens planning worden verplaatst tussen locaties. In het rapport wordt een paginaeinde opgenomen voor elke van/naar-combinatie. De feitelijke mediaverplaatsing wordt uitgevoerd met de opdracht MOVMEDBRM.

Het volgende dient over het rapport te worden opgemerkt:

- v Het veld *Naar sleuf* geeft aan waar het volume wordt geplaatst op de doellocatie.
- v Het verplaatsbeleid \*NONE houdt in dat de volumes handmatig zijn verplaatst. Gebruik hiervoor optie 8 (Verplaatsen) in het scherm Werken met media.
- v Het veld *Containersleuf* geeft aan waar de container is geplaatst op de doellocatie.
- v Het veld *Van sleuf* geeft aan waar het volume was geplaatst op de bronlocatie.
- v Een *vervaldatum* met de notatie \*VERnnn geeft aan dat het volume gebruik maakt van versiebeheer.

Lees het rapport Mediaverplaatsing bij alle media- of containerverplaatsingen. U kunt het gebruiken als controledocument als media worden verplaatst door een externe instelling.

### **Rapport Mediabeleid (QP1AME)**

Het rapport Mediabeleid geeft een overzicht van alle mediabeleidsdefinities voor BRMS en de kenmerken die aan de beleidsdefinities zijn gekoppeld. U drukt het rapport af met de opdracht WRKPCYBRM TYPE(\*MED) OUTPUT(\*PRINT).

### **Rapport Mediavolumestatistieken (QP1AVU)**

U genereert het rapport Mediavolumestatistieken met de opdracht PRTMEDBRM TYPE(\*STATISTICS). U kunt het periodiek gebruiken om het gebruik van de media te controleren en om te zien of sommige volumes intensiever worden gebruikt dan andere.

Het volgende dient over het rapport te worden opgemerkt:

| |

- v Het teken ″\*″ rechts van de *vervaldatum* geeft aan dat het volume vervallen is. De "E" geeft aan dat het volume een foutstatus heeft. De "I" geeft aan dat het volume geïnitialiseerd moet worden.
- v Het veld *Gebruikt* geeft het aantal malen weer dat van het medium is gelezen of dat ernaar is geschreven. Als het volume de grenswaarde voor het gebruik van media in de mediaklasse overschrijdt, kunt u het uitschakelen en vervangen door een nieuw volume. U kunt de drempelwaarde voor gebruik bekijken in het scherm Werken met media.

De volgende velden betreffen de grootte van de schijfbestanden die naar band zijn geschreven of van band zijn gelezen. U moet deze als benadering opvatten, omdat deze geen rekening houden met eventuele gegevenscompressie of -compactie.

- v Met het veld *Bytes gelezen* wordt het aantal bytes aangegeven dat van het volume is gelezen sinds het volume werd gemaakt.
- 1 Met het veld *Bytes geschreven* wordt het aantal bytes aangegeven dat naar het volume is geschreven sinds het volume werd gemaakt.
	- v Met het veld *Huidige bytes geschreven* wordt het aantal bytes aangegeven dat momenteel op het mediavolume wordt weggeschreven.
	- v Met het veld *Maximumaantal bytes op volume* wordt het maximumaantal bytes aangegeven dat ooit naar deze band is weggeschreven.

### **Rapport Mediavolumedrempelwaarden (QP1AVOL)**

U genereert het rapport Mediavolumedrempelwaarden met de opdracht PRTMEDBRM TYPE(\*THRESHOLD). In het rapport Mediavolumedrempelwaarden wordt de feitelijke informatie over de grenswaarden vergeleken met de standaardgrenswaarden, zodat u gewaarschuwd wordt als er fouten in de media zijn opgetreden. Iedere mediaklasse wordt afzonderlijk geëvalueerd aan de hand van overzichtsstatistieken aan het einde van elk rapport. U kunt kiezen of u alleen uitzonderingen afdrukt of alle volumes met uitzonderingen.

Het volgende dient over het rapport te worden opgemerkt:

|

- v De grenswaarden voor lezen, schrijven en gebruik moet u opvragen bij de mediafabrikant. De drempelwaarden lopen van mediaklasse tot mediaklasse ver uiteen.
- v BRMS houdt ook de laatste opschoningsdatum bij en het aantal malen dat het volume is gebruikt sinds de laatste opschoningsactie.
- | Het teken "\*" rechts van de *vervaldatum* geeft aan dat het volume vervallen is. De "E" geeft aan dat het volume een foutstatus heeft. De 'I' geeft aan dat het volume geïnitialiseerd moet worden. |
	- v Met het veld *Uitzonderingsgegevens* wordt het type uitzondering aangegeven (als er een uitzondering is opgetreden). Deze worden weergegeven onder de lijst van volumes in de mediaklasse. Mogelijke waarden zijn:
		- \*1 Geen mediaklasse gevonden voor volume.
		- \*2 Media heeft telling gebruik overschreden.
		- \*3 Drempel voor leesfouten is overschreden.
		- \*4 Drempel voor schrijffouten is overschreden.
		- \*6 Punt voor opnieuw rangschikken is bereikt voor deze klasse.

### **Rapport Verplaatsingsbeleid (QP1AMP)**

U genereert het rapport Verplaatsingsbeleid met de opdracht WRKPCYBRM (\*MOV). Het rapport geeft de verplaatsingsvolgorde weer, met de bijbehorende waarden voor elk verplaatsingsbeleid gedefinieerd in BRMS.

### **Rapport Herstelactiviteiten (QP1ARW)**

Het rapport Herstelactiviteiten wordt afgedrukt bij het uitvoeren van de onderhoudsopdracht (STRMNTBRM) als u \*YES selecteert en \*RCYANL kiest voor de parameter PRTRCYRPT. Het rapport kan ook worden afgedrukt met de opdracht WRKRCYBRM OUTPUT(\*PRINT). De activiteiten kunnen variëren van een volledig systeemherstel (inclusief acties voor het implementeren van een volledige mobiele herstelservice) tot het herstel van een vastgelopen toepassing.

Het volgende dient over het rapport te worden opgemerkt:

- v *Volgorde* is een getal tussen 1 en 999. Het getal wordt gebruikt om de activiteiten in het rapport te rangschikken, maar het hoeft geen uniek getal te zijn.
- v *Activiteit* is een korte beschrijving van de herstelactiviteit die moet worden uitgevoerd.
- v In *Tekst* wordt de activiteit beschreven. U moet hier een zo betekenisvol mogelijke tekst opgeven.
- v In deze velden wordt beschreven met welke mensen u eventueel contact moet opnemen om de activiteit uit te voeren. U kunt maximaal vijf contactpersonen weergeven.
- v *Herstelinformatie* is een tekstgebied met vrije indeling waarin de uit te voeren activiteit in detail beschreven kan worden.

### **Rapport Herstelanalyse (QP1ARCY)**

U gebruikt het rapport Herstelanalyse om alle software of delen ervan op uw systeem te herstellen. U kunt de opdracht STRRCYBRM of STRMNTBRM gebruiken om het rapport te genereren. Het rapport wordt verdeeld in meerdere stappen die indien nodig worden voorzien van instructies en bijbehorende mediavolumes. In hoofdstuk 4 van deze publicatie worden deze gebieden nader besproken.

### **Opmerkingen:**

- 1. Als u een \*SAVSYS uitvoert, is het aantal objecten nul, omdat de gelicentieerde interne code niet is samengesteld uit i5/OS-objecten.
- 2. Als u een herstelbewerking naar een ander systeem uitvoert, moet u \*ALL opgeven in het veld *Objectverschillen toestaan* en \*NONE in het veld *Beheer systeemresources*.

### **Rapport Herstelbeleid (QP1ARX)**

Het rapport Herstelbeleid geeft een overzicht van de kenmerken die voor het herstelbeleid zijn gedefinieerd. U drukt het rapport af met de opdracht WRKPCYBRM TYPE(\*RCY) OUTPUT(\*PRINT).

### **Rapport Herstelvolumeoverzicht (QP1A2RCY)**

Het rapport Herstelvolumeoverzicht wordt opgesteld als deel van de onderhoudsactiviteit (STRMNTBRM) of als de opdracht STRRCYBRM wordt uitgevoerd. Het rapport bevat een lijst met alle bandvolumes die zijn vereist om een volledig systeemherstel naar het laatste backuppunt uit te voeren, | alle duplicaatvolumes die zijn vereist voor herstel, versleutelingsinformatie voor items die in de volumes | zijn versleuteld en volume-ID-gegevens voor volumes met ID's van 32 tekens. U gebruikt dit rapport | samen met het rapport Herstelanalyse om de volumes te zoeken of de volumes te dupliceren die voor | herstel vereist zijn. Er is sleufinformatie opgenomen (indien gebruikt), zodat de volumes eenvoudig kun-| nen worden opgehaald. ||  $\blacksquare$ 

Het volgende dient over het rapport te worden opgemerkt:

v Het totaalaantal volumes dat is vereist voor een volledig systeemherstel, wordt weergegeven als afsluitend overzicht.

### **Rapport Opslagbestanden (QP1ASF)**

Het BRM-rapport Opslagbestanden geeft een overzicht van alle opslagbestanden in de BRMS-mediacontentinformatie. Het rapport vermeldt alle bibliotheken die zijn opgeslagen in opslagbestanden en waarvan de inhoud nog niet is gewist. Het rapport wordt gemaakt door het uitvoeren van de opdracht WRKSAVFBRM OUTPUT(\*PRINT).

Het volgende dient over het rapport te worden opgemerkt:

v De naam van het *opslagbestand* is gebaseerd op de datum/tijd. De opslagbestanden zijn door BRMS gemaakt tijdens een opslag- of archiveringsactiviteit met een mediabeleid waarin is opgegeven dat er opslagbestanden moeten worden gemaakt. Opslagbestanden die buiten BRMS worden gemaakt (CRTSAVF), worden **niet** in de lijst weergegeven.

v De laatste 2 cijfers van de naam van de *Opslagbestandbibliotheek* vertegenwoordigen de ASP waarin het opslagbestand is gemaakt.

### **Rapport Uitzonderingen opslagstrategie (QP1ALE)**

In het rapport Uitzonderingen opslagstrategie worden de bibliotheken afgebeeld die niet zijn opgeslagen door een BRMS-stuurgroep. U kunt het rapport Media-informatie genereren met de opdracht WRKMEDIBRM SAVTYPE(\*NONE) OUTPUT(\*PRINT), die in de media-informatie zoekt naar bibliotheken waarvan geen backup is gemaakt. De bibliotheeknaam, de beschrijving van de bibliotheek (indien aanwezig) en het totaalaantal bibliotheken worden weergegeven in het rapport Uitzonderingen opslagstrategie.

Als er een stuurgroep bestaat die speciale waarden bevat zoals \*ALLUSR, wordt er nog steeds een nieuwe gebruikersbibliotheek in dit rapport weergegeven als deze nog niet eerder is opgeslagen. Zodra deze is opgeslagen, verschijnt deze niet meer in het rapport Uitzonderingen opslagstrategie.

U kunt het rapport Uitzonderingen opslagstrategie ook genereren met de opdracht STRMNTBRM, waarbij u \*ALL of \*SAVEXCP opgeeft voor de parameter PRTRCYRPT.

# **Rapport Opgeslagen mappen (QP1AFD)**

Het rapport Opgeslagen mappen geeft een overzicht van alle mappen en submappen die door BRMS zijn opgeslagen. U genereert het rapport door de opdracht WRKFLRBRM OUTPUT(\*PRINT) uit te voeren. U kunt het rapport weergeven op volgorde van *opslagdatum* of *mapnaam*.

U kunt aangeven welke mappen in het rapport moeten worden weergegeven. U kunt hiervoor alle velden gebruiken die in het rapport voorkomen, behalve het veld *Volumes* .

# **Rapport Opgeslagen objecten (QP1AOD)**

U genereert het rapport Opgeslagen objecten door de opdracht WRKOBJBRM OUTPUT(\*PRINT) uit te voeren. In dit rapport worden alle objecten weergegeven die door BRMS zijn opgeslagen en waarvoor de waarde \*YES, \*OBJ of \*MBR is opgegeven voor het veld *Objectdetails bewaren*. U kunt het rapport weergeven op volgorde van *opslagdatum*, *objectnaam* of *bibliotheek*.

### **Rapport Niet-gejournaliseerde objecten (QP1AOD)** |

Het rapport Niet-gejournaliseerde objecten gebruikt ook de printerbestandsnaam QP1AOD. U kunt een | objectenlijst met journalen maken. Als er een backup wordt uitgevoerd, kan deze in de lijst van journalen de journaalstatus controleren. Het rapport wordt vervolgens gemaakt als de opgegeven objecten in de de l lijst niet gejournaliseerd zijn.  $\blacksquare$ |

# **Rapport Opgeslagen spoolbestanden op datum (QP1AOQ)**

U genereert het rapport Opgeslagen spoolbestanden op datum door de opdracht WRKSPLFBRM OUTPUT(\*PRINT) uit te voeren. Het rapport bevat een lijst van alle opgeslagen spoolbestanden die zijn opgeslagen door BRMS. U kunt de items in het rapport weergeven op volgorde van *taak* of *bestandsnaam*.

# **Rapport Opslaglocatie (QP1ASL)**

Het rapport Opslaglocatie wordt gemaakt door het uitvoeren van de opdracht WRKLOCBRM OUTPUT(\*PRINT). Het rapport geeft de opslaglocaties weer die u voor uw systeem hebt ingesteld, met de huidige inhoud en de maximumwaarden die u hebt ingesteld.

Het volgende dient over het rapport te worden opgemerkt:

- v Met het veld *Ophaaltijd in uren* wordt aangegeven hoe lang het duurt om media van deze locatie naar de home-locatie te verplaatsen.
- v Met de velden *Drempelaantal* worden zowel voor containers als volumes aangegeven wat de huidige drempelwaarden zijn op deze locatie. Als deze drempelwaarde wordt bereikt of overschreden, verzendt BRMS een waarschuwing dat de drempel van de opslaglocatie wordt bereikt.
- v Met het veld *Vervallen toestaan* wordt aangegeven of volumes in deze locatie mogen vervallen. Volumes moeten altijd kunnen vervallen in de home-locatie.

### **Rapport Systeembeleid (QP1ASP)**

Het rapport Systeembeleid geeft een overzicht van de kenmerken die voor het systeembeleid zijn gedefinieerd. U drukt het rapport af met de opdracht WRKPCYBRM TYPE(\*SYS) OUTPUT(\*PRINT). Inbegrepen in het rapport zijn de kenmerken die voor het volgende zijn gedefinieerd:

- Uitzonderingen afmelding
- Te controleren subsystemen voor opstartprocedure (IPL)
- v Presentatiefuncties
- Berichtfuncties
- IPL-functies

### **Rapport TSM-prestatieanalyse (QP1ATSMRPT)**

Het rapport TSM-prestatieanalyse bevat een overzicht van gegevensoverdrachtactiviteit voor opslag- en herstelbewerkingen met TSM-servers (Tivoli Storage Manager). U kunt het rapport afdrukken met behulp van optie 53 in het menu GO BRMRPT. Het rapport geeft een overzicht van de TSM-gegevensoverdrachtsactiviteiten die in het bestand '/tmp/brms/tsmapis' zijn opgenomen. De standaardactie is het maken van een rapport met alle beschikbare records. U kunt een rapport maken en daarin de records filteren op datum, taaknummer, taakgebruiker en minimumaantal blokken in de gegevensoverdracht.

Het volgende dient over het rapport te worden opgemerkt:

- v Met het veld *Item* wordt het huidige TSM-gegevensoverdrachtsitem aangegeven.
- v Met het veld *Taak* wordt de taak aangegeven vanwaaruit het item is gestart.
- v Met het veld *Taakgebruiker* wordt de taakgebruiker aangegeven die het item heeft gestart.
- v Met het veld *Datum* wordt de datum aangegeven waarop het item is gestart.
- Met het veld *Tijd* wordt de tijd aangegeven waarop het item is gestart.
- v Met het veld *Aantal blokken* wordt het aantal blokken aangegeven (overdrachtsaanvragen) dat wordt opgenomen in de analyse van het item.
- v Met het veld *Gemiddelde blokgrootte* wordt de gemiddelde lengte van alle blokken aangegeven die voor het item worden overgebracht.
- v Met het veld *Gemiddelde tijd voor blok* wordt de gemiddelde tijd aangegeven die het kost om een blok voor het item over te dragen.
- v Met het veld *Snelste tijd voor blok* wordt de snelste tijd voor het overdragen van een blok voor het item aangegeven.
- v Met het veld *Langzaamste tijd voor blok* wordt de langzaamste tijd voor het overdragen van een blok voor het item aangegeven.
- v Met het veld *Byteopslagsnelheid* wordt de huidige snelheid aangegeven waarmee het besturingssysteem en BRMS opgeslagen gegevens voor het item ophalen.
- v Met het veld *Byteverzendsnelheid* wordt de huidige snelheid aangegeven waarmee TSM de gegevens voor dit item via het netwerk naar de TSM-server verzendt.
- v Met het veld *Byteterugzetsnelheid* wordt de huidige snelheid aangegeven waarmee het besturingssysteem en BRMS opgeslagen gegevens voor het item terugzetten.

v Met het veld *Byteontvangstsnelheid* wordt de huidige snelheid aangegeven waarmee TSM de gegevens voor dit item via het netwerk van de TSM-server ontvangt.

### **Rapport Versiebeheer (QP1AVER)**

Het rapport Versiebeheer wordt gemaakt door het uitvoeren van de opdracht STRMNTBRM. In het rapport worden per backupstuurgroep de volumes vermeld waarvoor versiebeheer van toepassing is.

Het volgende dient over het rapport te worden opgemerkt:

- v Met het veld *Volgnr* wordt de opslagversie voor de stuurgroep aangegeven. De recentste versie wordt aangegeven met 1.
- v Met het veld *Bewaren* wordt het aantal versies aangegeven dat voor de stuurgroep wordt bewaard.
- v Met het veld *Type* wordt het type gegevens dat is opgeslagen aangegeven. Geldige waarden zijn:
	- \*LSTF volledige opslag van objectenlijst
	- \*LSTI opslag van gewijzigde bestanden in objectenlijst
	- \*LSTC cumulatieve opslag van gewijzigde bestanden in objectenlijst
	- \*FULL volledige opslag
	- \*INCR opslag gewijzigde bestanden
	- \*CUML cumulatieve opslag gewijzigde bestanden
	- \*QBRM gegevens herstellen
	- \*ARCH gegevens archiveren

### **Rapport Volumeverplaatsing (QP1AVMS)**

U genereert het rapport Volumeverplaatsing met de opdracht MOVMEDBRM. Het rapport Volume-|

verplaatsing geeft alle volumes weer die al dan niet zijn verplaatst tussen locaties. Het rapport bevat de |

huidige locatie, het moment waarop het volume naar een ander locatie is verplaatst, de datum en de |

l locatie van de volgende verplaatsing en het huidige verplaatsingsbeleid waarmee de volumeverplaatsing

wordt beheerd. Onder aan het rapport bevindt zich ook een sectie met de naam *Gegevens volume-ID*. Hier |

vindt u een overzicht van alle volumes met een volume-ID van 32 tekens. |

Als er in een volume fouten optreden, wordt er een foutcode aan dat volume toegewezen. De mogelijke foutcodes zijn:

- 1. Fout \*1 Geen verplaatsingsbeleid of verplaatsingsregels gevonden. Volume wordt verplaatst naar standaard-home-locatie.
- 2. Fout \*2 Toewijzen van container aan aangegeven volume niet mogelijk.
- 3. Fout \*3 Maximumaantal volumes voor locatie bereikt. Verplaatsingsbewerking overgeslagen.
- 4. Fout \*4 Maximumaantal containers voor locatie bereikt. Verplaatsingsbewerking overgeslagen.
- 5. Fout \*5 Volumeverplaatsing voor dit verplaatsingsbeleid is verhinderd door agendaschema voor verplaatsingen.
- 6. Fout \*6 Verwijzingsagenda verwijst naar een agenda die eerder is gedefinieerd.
- 7. Fout \*7 Volume gemarkeerd voor duplicatie.
# **Bijlage C. API's en exitprogramma's**

De volgende API's en exitprogramma'a zijn beschikbaar voor gebruikers die verschillende hulpfuncties gebruiken terwijl ze met BRMS werken. Alle programma's en API's zijn in algemene termen beschreven en worden gevolgd door gedetailleerde veldbeschrijvingen en -grootten.

# **Exitprogramma voor stuurgroep**

## **Parameters:**

Vereiste parametergroep:

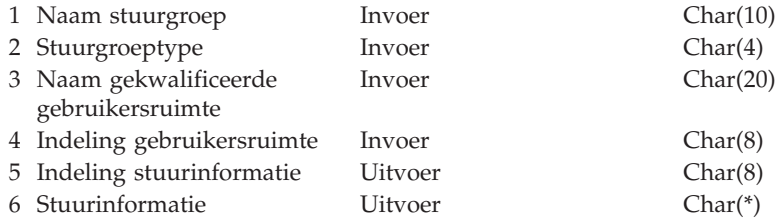

# **Naam afsluitpunt:**

Geen

## **Naam indeling afsluitpunt:**

Zie ["Iteminformatie](#page-399-0) voor stuurgroep" op pagina 378 voor mogelijke indelingen.

Bij deze manier van afsluiten krijgt u informatie over items die in stuurgroepen worden verwerkt. U kunt het exitprogramma voor het volgende gebruiken:

- v Extra acties uitvoeren voor verwerkte items.
- v Berichten bekijken die door verwerkte items zijn gegenereerd.
- Verwerkte items opnieuw proberen.
- Beëindiging forceren van volgende verwerking.

U vindt informatie over verwerkte stuurgroepitems voor het exitprogramma in een gebruikersruimte. Het opgegeven exitprogramma moet de vereiste parametergroep kunnen ontvangen en de iteminformatie in de gebruikersruimte op kunnen halen. Het exitprogramma wordt aangeroepen nadat een item of groep items wordt verwerkt door de stuurgroep.

Berichten die tijdens het verwerken van stuurgroepitems worden gegenereerd, kunnen door het exitprogramma worden ontvangen met de velden voor startberichtsleutel en afsluitberichtsleutel, die in de iteminformatie zijn opgenomen.

Het exitprogramma retourneert besturingsinformatie die controleert of er sprake is van het volgende:

- v zijn de volgende aanroepen van het exitprogramma beëindigd?
- v moet de verwerking worden voortgezet met het volgende item in de stuurgroep?
- wordt het huidige item opnieuw verwerkt?
- v zijn de stuurgroepbewerkingen beëindigd en hoe moeten deze worden beëindigd?

De stuurgroep wordt abnormaal beëindigd als het exitprogramma een uitzondering of ongeldige waarden retourneert voor de besturingsinformatie.

## **Exitprogramma voor stuurgroep**

# **Beperkingen**

Het exitprogramma mag geen BRMS-opdrachten of API's aanroepen via mediabewerkingen en mag ook de huidige mediabewaarkenmerken niet wijzigen. Dergelijke activiteiten kunnen onvoorspelbaar gedrag tot gevolg hebben.

Het exitprogramma moet alle uitzonderingen uit opdrachten en aangeroepen programma's afhandelen.

Het exitprogramma mag alleen uitschakelingacties verwijderen als het deze zelf heeft gemaakt.

Het exitprogramma mag alleen berichten verwijderen die zijn gegenereerd door opdrachten en programma's die het aanroept.

# **Machtigingen en vergrendelingen**

Het exitprogramma moet beschikken over de juiste machtiging voor de objecten die het gebruikt.

Alle tijdelijke machtigingen van het aanroepende programma worden ingetrokken als het exitprogramma wordt aangeroepen.

Het exitprogramma moet de objecten die het vergrendelt vrijgeven voordat het deze retourneert aan het aanroepende item.

# **Opmerkingen over gebruik**

Het exitprogramma van de stuurgroep is momenteel alleen ingeschakeld voor backupstuurgroepen. Om het exitprogramma voor backupstuurgroepen te kunnen gebruiken, typt u de naam van het exitprogramma, de bibliotheek en de indeling BKUI0100 op de opdrachtregel *Exitprogramma backupitem* in de kenmerken van de backupstuurgroep die u wilt inschakelen. U kunt ook een exitprogramma voor meerdere backupstuurgroepen gebruiken door \*BKUPCY op te geven op de opdrachtregel *Exitprogramma backupitem* in de backupstuurgroepen en de naam van het exitprogramma, de bibliotheek en de indeling BKUI0100 op te geven op de opdrachtregel *Exitprogramma backupitem* in het *backupbeleid*.

Bibliotheken in backupstuurgroepen kunnen worden gegroepeerd als deze dezelfde hulpgeheugenpool (ASP), activiteit, objectdetails en opslaan-terwijl-actief bevatten.

Het exitprogramma wordt niet aangeroepen als er geen items in de stuurgroep aanwezig zijn of items worden overgeslagen bij het opnieuw starten van een stuurgroep (zie de startreeksparameter STRSEQ van de opdracht Backup starten met BRM (STRBKUBRM)).

Het exitprogramma wordt niet aangeroepen voor \*EXIT-items waarvoor geen opdracht is gedefinieerd.

Door het exitprogramma gegenereerde programmaberichten worden niet uit het taaklogboek verwijderd.

Door het exitprogramma gemaakte vervangende acties worden pas verwijderd tot de verwerking van de stuurgroep is beëindigd.

Alle vervangende acties worden gewist en resources weer teruggenomen als de verwerking van de stuurgroep wordt beëindigd.

De verwerking van de stuurgroep wordt normaal voortgezet als het exitprogramma niet bestaat, maar er wordt wel een BRM10A1-uitzondering geretourneerd.

De aanwezigheid van het exitprogram heeft geen invloed op de mogelijkheden van het verwerkende programma van de stuurgroep om uitzonderingen af te handelen.

De verwerkingstijd van het exitprogramma wordt toegevoegd aan de verwerkingstijd van de stuurgroep.

# **Vereiste parametergroep**

## **Naam stuurgroep**

INPUT; Char(10)

Dit is de naam van de stuurgroep die het exitprogramma aanroept.

## **Stuurgroeptype**

INPUT; Char(4)

Dit is het type stuurgroep dat het exitprogramma aanroept. De mogelijke waarden zijn:

**\*BKU** Dit is een backupstuurgroep.

## **Naam gekwalificeerde gebruikersruimte**

INPUT; Char(20)

Dit is de gekwalificeerde naam van de gebruikersruimte waarin de informatie over het stuurgroepitem is opgenomen. De indeling van de stuurgroepiteminformatie wordt bepaald door de indeling van de gebruikersruimte.

## **Indeling gebruikersruimte**

INPUT; Char(8)

De naam van de indeling van de stuurgroepiteminformatie. Deze geeft de indeling van de stuurgroepiteminformatie in de gebruikersruimte aan. Mogelijke waarden zijn:

## **BKUI0100**

Backupiteminformatie. De stuurgroepiteminformatie wordt verstrekt voor backupstuurgroepitems. Voor meer informatie raadpleegt u "Informatie voor [backupitem"](#page-399-0) op pagina 378.

## **Indeling stuurinformatie**

INPUT; Char(8)

De naam van de indeling van de stuurinformatie. Deze geeft de indeling van de stuurinformatie aan die is geretourneerd door het exitprogramma. Mogelijke waarden zijn:

## **CTLO0100**

Basisstuurinformatie. Basisstuurinformatie wordt geretourneerd door het exitprogramma. Voor meer informatie raadpleegt u "CTLO0100–Basisstuurinformatie".

## **Stuurinformatie**

Output; Char(\*)

De stuurinformatie geeft de actie aan die de initiatiefnemer van de aanroep voor het exitprogramma moet gebruiken voor erop volgende verwerking. Voor meer informatie raadpleegt u "Stuurinformatie".

# **Stuurinformatie**

In de volgende tabel is de indeling van de stuurinformatie gedefinieerd die wordt geretourneerd door het exitprogramma.

## **CTLO0100–Basisstuurinformatie**

In de volgende tabel is de indeling van de basisstuurinformatie gedefinieerd.

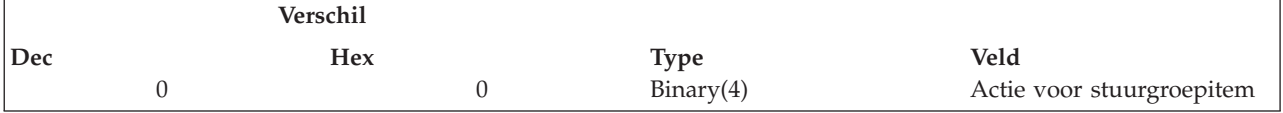

**Actie voor stuurgroepitem.** De actie die voor het exitprogramma moet worden uitgevoerd door het verwerkingsprogramma van de stuurgroep met betrekking tot de huidige stuurgroepitems. Mogelijke waarden zijn:

**0** Doorgaan met verwerking van items maar exitprogramma niet meer aanroepen.

- <span id="page-399-0"></span>**1** Doorgaan met verwerking van items en exitprogramma aanroepen nadat het volgende item is verwerkt.
- **2** Het huidige item opnieuw proberen en het exitprogramma aanroepen nadat het item is verwerkt.

**Opmerking:** Het huidige item wordt het opnieuw geprobeerd zolang deze waarde wordt geretourneerd in de stuurinformatie. Het exitprogramma zorgt dat er geen eindeloze lussen optreden als deze waarde herhaaldelijk wordt gebruikt voor dezelfde groep items.

- **14** Verwerking van stuurgroep beëindigen. Volgende items niet verwerken. Naverwerking voor stuurgroep uitvoeren, wat kan bestaan uit het opslaan van media-informatie, subsystemen starten, het systeem opnieuw starten od andere naverwerkingen die zijn vestagesteld in de stuurgroepkenmerken.
- **15** Verwerking van stuurgroep beëindigen. Volgende items niet verwerken. Geen naverwerking voor stuurgroep uitvoeren, zoals het opslaan van media-informatie, subsystemen starten, het systeem opnieuw starten od andere naverwerkingen.

# **Iteminformatie voor stuurgroep**

Hieronder vindt u de indeling van de stuurgroepiteminformatie in de gebruikersruimte aan.

## **Informatie voor backupitem**

In de volgende tabel is de indeling van de backupiteminformatie gedefinieerd. Deze indeling is alleen geldig voor backupstuurgroepen.

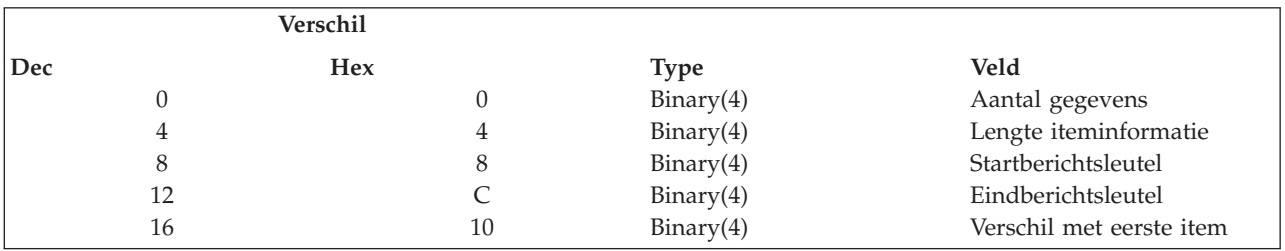

De volgende velden komen in elk item voor.

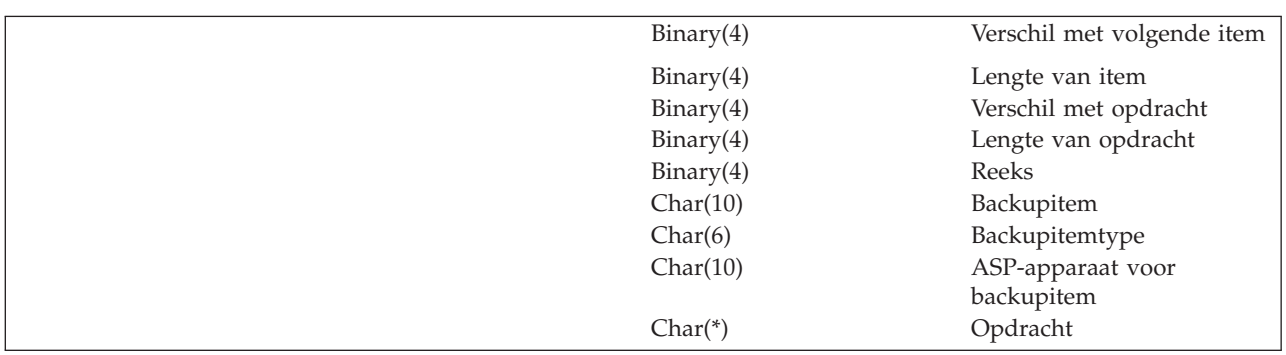

**ASP-apparaat voor backupitem.** Het hulpgeheugenpool(ASP)-apparaat voor het backupitem. Raadpleeg de Help over backupstuurgroepitems voor aanvullende informatie en mogelijke waarden die in het veld worden geretourneerd. Het veld is mogelijk leeg voor items die het veld niet ondersteunen.

**Backupitem.** Het zojuist verwerkte backupitem. Raadpleeg de Help over backupstuurgroepitems voor aanvullende informatie en mogelijke waarden die in het veld worden geretourneerd.

**Backupitemtype.** Het zojuist verwerkte backupitemtype. Raadpleeg de Help over backupstuurgroepitems voor aanvullende informatie en mogelijke waarden die in het veld worden geretourneerd.

**Opdracht.** De opdracht die zojuist is verwerkt voor \*EXIT-backupitems. De opdracht wordt geretourneerd in UNI-CODE CCSID 1200.

**Eindberichtsleutel.** Dit is de eindberichtsleutel voor het ontvangen van berichten die worden gegenereerd door de verwerkte items. Het exitprogramma kan berichten voor verwerkte items ontvangen, van de de startberichtsleutel tot de eindberichtsleutel.

**Lengte iteminformatie.** De lengte van het stuurgroepiteminformatie.

**Itemlengte.** De lengte van het huidige item. Bij deze lengte is de lengte van de opdracht voor \*EXIT-items niet inbegrepen.

**Opdrachtlengte.** De lengte in bytes van de opdrachtgegevens die aan een \*EXIT-backupitem zijn gekoppeld. De lengte is 0 als het backupitem niet \*EXIT is.

**Aantal gegevens.** De meeste stuurgroepitems worden afzonderlijk verwerkt. Sommige items kunnen worden gegroepeerd als deze dezelfde ASP (hulpgeheugenpool), objectdetails en opslaan-terwijl-actiefkenmerken hebben. Dit veld geeft het aantal items in de groep aan.

**Verschil met opdracht.** Het verschil met de opdrachtgegevens die aan een \*EXIT-backupitem zijn gekoppeld. Het verschil is 0 als het backupitem niet \*EXIT is. Het verschil hangt af van de start van de backupiteminformatie.

**Verschil met eerste item.** Het verschil met het eerste item in de stuurgroepiteminformatie. Het verschil hangt af van de start van de stuurgroepiteminformatie.

**Verschil met volgende item.** Het verschil met het volgende item in de stuurgroepiteminformatie. Het verschil is 0 als dit het laatste item is. Het verschil hangt af van de start van de stuurgroepiteminformatie.

**Volgorde.** Het volgnummer van het stuurgroepitem. Raadpleeg de Help over backupstuurgroepitems voor aanvullende informatie en mogelijke waarden die in het veld worden geretourneerd.

**Startberichtsleutel.** Dit is de startberichtsleutel voor het ontvangen van berichten die worden gegenereerd door de verwerkte items. Het exitprogramma kan berichten voor verwerkte items ontvangen, van de de startberichtsleutel tot de eindberichtsleutel.

# **Exitprogramma voor bandinformatie**

## **Parameters:**

Vereiste parametergroep:

1 Operationele informatie Invoer Char(\*)

Naam afsluitpunt: QIBM\_A1A\_TAPE\_INF Naam indeling afsluitpunt: MEDI0100

Het exitprogramma wordt telkens aangeroepen als een bestand naar band wordt geschreven. Het exitprogramma moet worden geregistreerd bij het hierboven beschreven afsluitpunt. Als met een SAVLIB-opdracht bijvoorbeeld tien bibliotheken op band worden opgeslagen, wordt het exitprogramma tien keer aangeroepen, waarbij informatie wordt doorgegeven over elk bandbestand dat wordt gemaakt door de bibliotheken op te slaan. Om het afsluitpunt te gebruiken, moet de klant een exitprogramma ontwikkelen en dit registreren bij het bovengenoemde afsluitpunt en de afsluitpuntindeling. Nadat de registratie is voltooid, roept BRMS het programma aan en geeft de informatie die in de parameters is opgenomen door.

# **Vereiste parametergroep**

## **Bewerkingsinformatie**

INPUT; Char(\*)

Informatie over de bandbewerking op het moment dat het exitprogramma wordt aangeroepen.

# **Indeling van operationele informatie**

In de volgende tabel worden de indelingen van operationele informatie weergegeven. Zie "Beschrijving van velden" voor een beschrijving van de afzonderlijke velden.

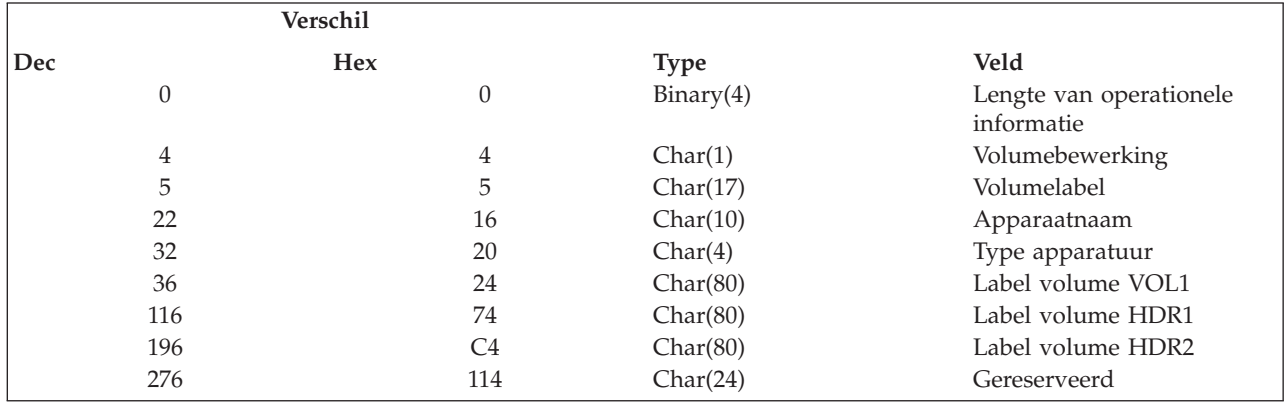

**Opmerking:** U kunt volumeheader- en einde-volume-indelingen vinden in de documentatie over standaard-IBM-bandlabels. Het afsluitpunt wordt gebruikt als de toegang tot een band begint.

# **Beschrijving van velden**

**Apparaatnaam.** De naam van het station waarin u het volume laadt.

**Apparaattype.** Het type bandstation.

**Lengte van operationele informatie.** De lengte van de gegevens in de structuur.

**Volume HDR1.** De header van het standaardlabel.

**Volume HDR2.** De tweede header van het standaardlabelvolume.

**Volumelabel.** Het volumelabel-ID van het volume.

**Volumebewerking.** Het type bewerking dat op het volume wordt uitgevoerd. De waarden zijn:

**O** Er wordt een uitvoerbewerking uitgevoerd op het volume.

**I** Er wordt een invoerbewerking uitgevoerd op het volume.

**Volume VOL1.** De gegevens over het standaardbandlabelvolume.

# **Exitprogramma voor bandverplaatsing**

## **Parameters:**

Vereiste parametergroep:

1 Operationele informatie Invoer Char(\*)

Naam afsluitpunt: QIBM\_A1A\_TAPE\_MOVE Naam indeling afsluitpunt: MEDM0100

Het exitprogramma wordt telkens aangeroepen als een bij BRMS geregistreerd volume wordt verplaatst. Het levert de locatie waarheen het volume wordt verplaatst en de locatie waar het volume vandaan komt. Om het afsluitpunt te gebruiken, moet u een exitprogramma ontwikkelen en dit registreren bij het bovengenoemde afsluitpunt en de afsluitpuntindeling. Nadat de registratie is voltooid, roept BRMS het programma aan en geeft de informatie die in de parameters is opgenomen door.

# **Vereiste parametergroep**

## **Bewerkingsinformatie**

INPUT; Char(\*)

Informatie over de bandverplaatsing op het moment dat het exitprogramma wordt aangeroepen.

# **Indeling van operationele informatie**

In de volgende tabel worden de indelingen van operationele informatie weergegeven. Zie "Beschrijving van velden" voor een beschrijving van de afzonderlijke velden.

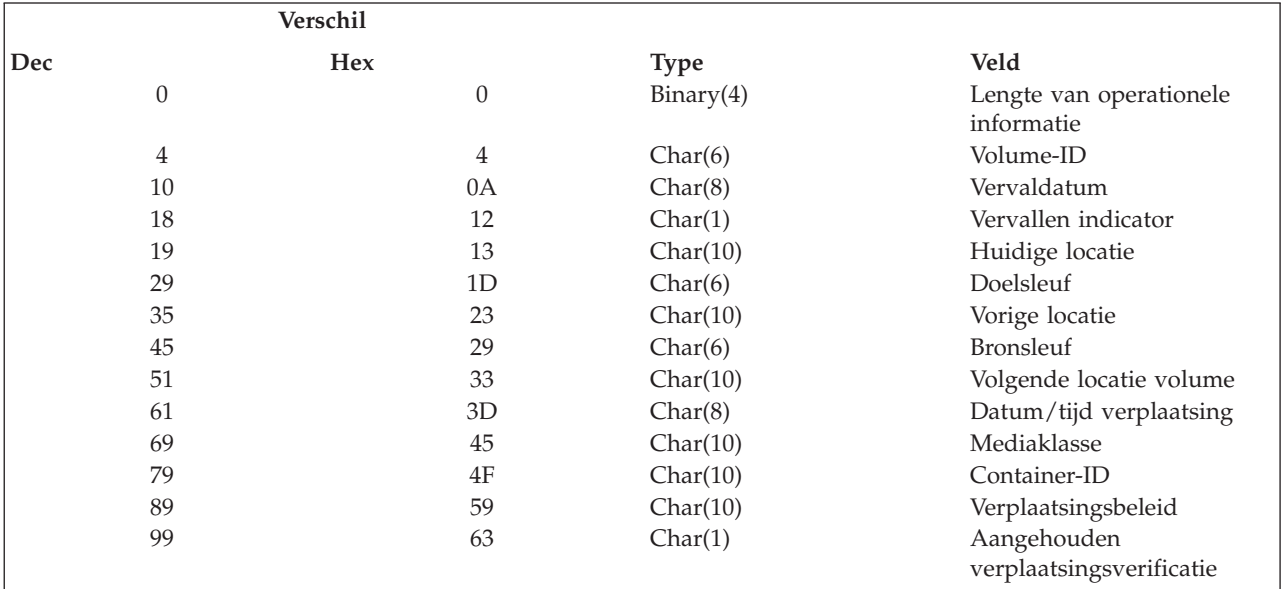

# **Beschrijving van velden**

**Container-ID.** Het ID van de container als u containers gebruikt om media te verplaatsen. De speciale waarde \*NONE wordt geretourneerd als u geen containers gebruikt.

**Vervaldatum.** De datum waarop het volume vervalt. De indeling van de geretourneerde datum is gelijk aan de datumindeling van de taak. De waarden zijn:

## **\*NONE**

Er is geen vervaldatum. Het volume is vervallen.

```
*VER EXP
```
Het volume staat onder versiebeheer en is vervallen.

**\*VER nnn**

Het volume staat onder versiebeheer.

**\*PERM** Het volume heeft een permanente bewaartermijndatum.

**Bronsleuf.** De sleuf waaruit het volume afkomstig is.

**Lengte van operationele informatie.** De lengte van de gegevens in de structuur.

**Mediaklasse.** De mediaklasse van het volume dat wordt verplaatst. De speciale waarde \*NONE wordt geretourneerd als er geen mediaklasse wordt gevonden.

## **Exitprogramma voor bandverplaatsing**

**Verplaatsingsbeleid.** Het verplaatsingsbeleid dat is gekoppeld aan het volume dat u verplaatst. De speciale waarde \*NONE wordt geretourneerd als u geen beleid gebruikt.

**Aangehouden verplaatsingsverificatie.** Geeft aan of BRMS het volume voor verplaatsing heeft gemarkeerd en, afhankelijk van het bovenstaande beleid, of de verplaatsing moet worden geverifieerd voordat deze wordt uitgevoerd. De waarden zijn:

- **0** Verificatie van verplaatsingen is niet ingeschakeld en het volume wordt verplaatst bij het bereiken van het afsluitpunt. De huidige locatie is de locatie waarheen het volume is verplaatst.
- **1** Het volume is nog niet verplaatst, de verificatie van verplaatsingen is ingeschakeld en de locatie vermeldt de huidige locatie van het volume. De volgende locatie is de locatie waarheen BRMS het volume wil verplaatsen.

**Datum/tijd verplaatsing.** De datum waarop het volume moet worden verplaatst. De indeling van de geretourneerde datum is gelijk aan de datumindeling van de taak. De waarden zijn:

## **\*NONE**

Er is geen verplaatsingsdatum. Het volume wordt niet verplaatst.

## **\*VER EXP**

Het volume staat onder versiebeheer en is vervallen.

## **\*VER nnn**

Het volume staat onder versiebeheer.

**Doelsleuf.** De sleuf op de locatie waarheen het volume wordt verplaatst.

**Volume-ID.** Het ID van het volume dat wordt verplaatst.

**Huidige locatie.** De locatie waarheen het volume wordt verplaatst. De speciale waarde \*NONE wordt geretourneerd als er geen huidige locatie is.

**Vorige locatie.** De locatie waarvandaan het volume wordt verplaatst. De speciale waarde \*NONE wordt geretourneerd als er geen vorige locatie is.

**Volgende locatie volume.** De locatie waarheen het volume wordt verplaatst nadat deze verplaatsing is voltooid. De speciale waarde \*NONE wordt geretourneerd als er geen volgende locatie is.

# **Exitprogramma BRMS-objectophaalbewerkingen**

## **Parameters:**

Vereiste parametergroep:

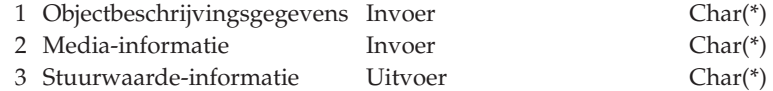

Naam afsluitpunt: QIBM\_A1A\_RETR\_INF Naam indeling afsluitpunt: RTVIO100

Het exitprogramma BRMS-objectophaalbewerkingen biedt de mogelijkheid om objecten op te halen die door BRMS zijn opgeslagen met \*FREE. Als het exitprogramma is geregistreerd bij het afsluitpunt, wordt het alleen aangeroepen als de ophaalbevestiging in BRMS de waarde \*VERIFY heeft.

Het userexitprogramma wordt telkens aangeroepen als een i5/OS-bewerking toegang heeft tot een aangehouden object en BRMS heeft vastgesteld dat er een archiefversie van het object moet worden teruggezet in het systeem om te voldoen aan de i5/OS-aanvraag. Door deze afsluiting kan het userexitprogramma invloed uitoefenen op de beslissing om het object te herstellen en een interface op maat te maken voor afzonderlijke behoeften.

## **Exitprogramma BRMS-objectophaalbewerkingen**

Als het userexitprogramma de besturing in handen neemt, besluit het welke verdere acties voor het aangehouden object uitgevoerd moeten worden. Het exitprogramma retourneert de juiste stuurwaarde-informatie naar BRMS, waarin wordt aangegeven of de normale ophaalregels voor BRMS gevolgd moeten worden, of er direct een volledige ophaalbewerking uitgevoerd moet worden, of de ophaalbewerking uitgesteld moet worden, of de herstelbewerking batchgewijs uitgevoerd moet worden dan wel of de herstelbewerking van het object geannuleerd moet worden.

# **Vereiste parametergroep**

## **Objectbeschrijvingsgegevens**

INPUT; Char(\*)

Informatie over het object dat BRMS wil herstellen uit de opslagextensie. Voor meer informatie raadpleegt u "Indeling van objectbeschrijvingsinformatie".

## **Media-informatie**

INPUT; Char(\*)

Informatie over het medium of de mediaset die nodig is voor het herstellen van het object. Mediainformatie kan informatie over bandvolumes of opslagbestanden zijn. Voor meer informatie raadpleegt u "Indeling van [media-informatie"](#page-405-0) op pagina 384.

## **Stuurwaarde-informatie**

OUTPUT; Char(\*)

Informatie om de actieaanvraag die het exitprogramma bij BRMS indient. Voor meer informatie raadpleegt u "Indeling van [stuurwaarde-informatie"](#page-406-0) op pagina 385.

# **Indeling van objectbeschrijvingsinformatie**

In de volgende tabel worden de indelingen van objectbeschrijvingsinformatie weergegeven. Zie ["Beschrij](#page-405-0)ving van [velden"](#page-405-0) op pagina 384 voor een beschrijving van de afzonderlijke velden.

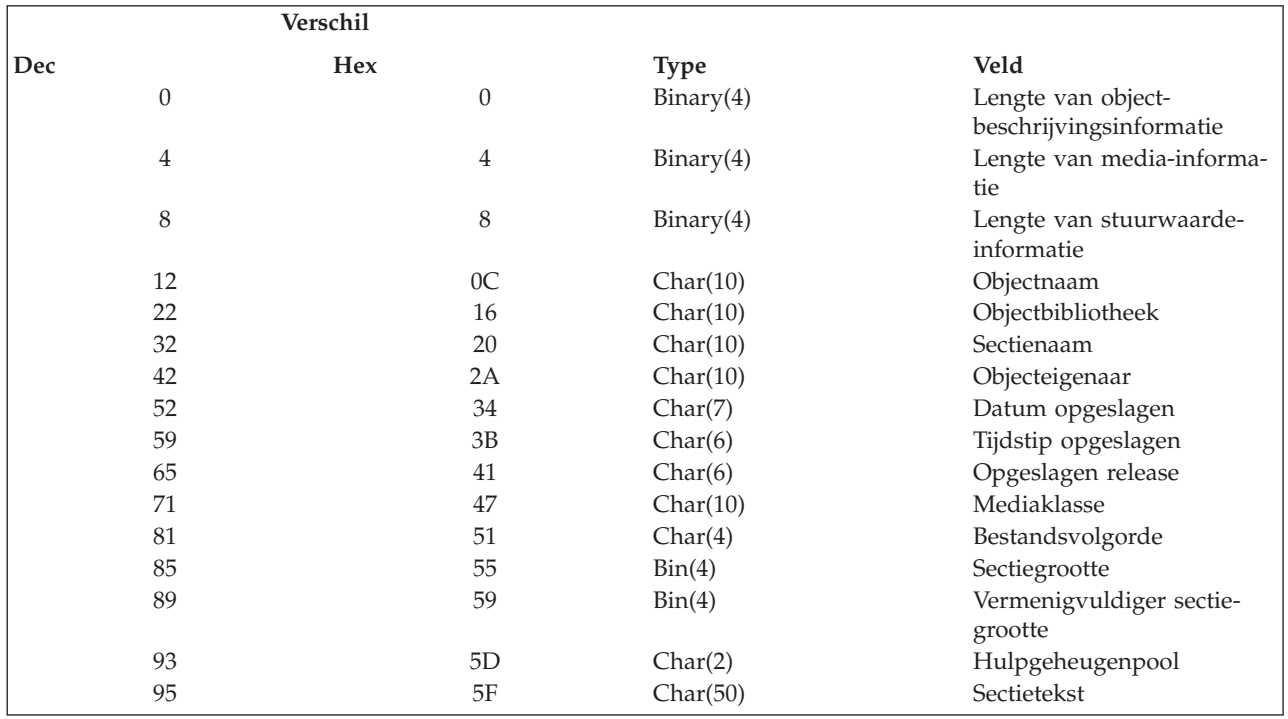

# <span id="page-405-0"></span>**Beschrijving van velden**

**Lengte van objectbeschrijvingsinformatie.** De lengte in bytes van de objectbeschrijvingsinformatie.

**Lengte van media-informatie.** De lengte in bytes van de media-informatie.

**Lengte van stuurwaarde-informatie.** De lengte in bytes van de stuurwaarde-informatie.

**Objectnaam.** De naam van het object.

**Objectbibliotheek.** De naam van de bibliotheek waarin het object is opgenomen.

**Sectienaam.** De naam van de sectie die aan het object is gekoppeld.

**Bestandsvolgorde.** Het bandbestandsvolgnummer dat is toegewezen bij het opslaan van het object op band. Het veld bevat nullen als het object is opgeslagen in een opslagbestand.

**Objecteigenaar.** De eigenaar van het object dat u ophaalt.

**Datum opgeslagen.** De datum waarop het object is opgeslagen in de notatie ejjmmdd (eeuw, jaar, maand, dag).

**Tijdstip opgeslagen.** Het tijdstip waarop het object is opgeslagen in de notatie uumm (uur, minuut).

**Opslagrelease.** De release van i5/OS waarmee het object is opgeslagen.

**Mediaklasse.** De mediaklasse van het volume waarin de opgeslagen objecten zijn opgenomen.

**Bestandsvolgorde.** Het bandbestandsvolgnummer dat is toegewezen bij het opslaan van het object op band. Het veld bevat nullen als het object is opgeslagen in een opslagbestand.

**Sectiegrootte.** De grootte van de sectie in eenheden van groottevermenigvuldiging. De sectiegrootte is gelijk aan of kleiner dan de sectiegrootte vermenigvuldigd met de nummergroottevermenigvuldiger.

**Vermenigvuldiger sectiegrootte.** De waarde waarmee de sectiegrootte wordt vermenigvuldigd om de ware grootte te krijgen. De waarde is 1 als de sectie kleiner is dan 1 000 000 000 en 1024 als de sectie groter is.

**Hulpgeheugenpool (ASP).** Het ID van de hulpgeheugenpool.

**Sectietekst.** Tekst die het object dat opgehaald moet worden beschrijft.

# **Indeling van media-informatie**

In de volgende tabel worden de indelingen van media-informatie weergegeven. Zie "Beschrijving van velden" voor een beschrijving van de afzonderlijke velden.

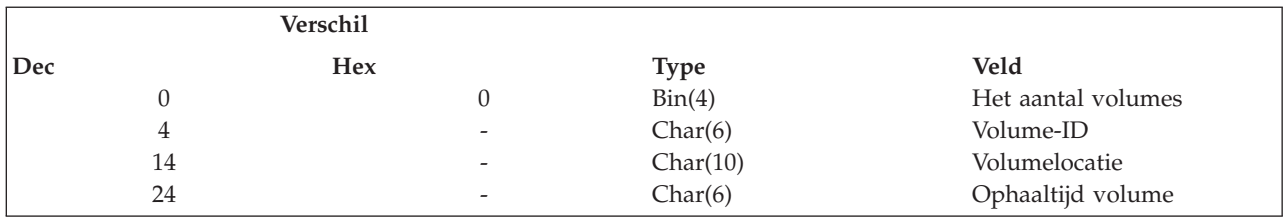

**Opmerking:** De velden Volume-ID, Volumelocatie en Ophaaltijd volume in de voorgaande tabel worden herhaald op basis van het aantal dat is opgegeven in het veld Aantal volumes.

# **Beschrijving van velden**

**Aantal volumes.** Het aantal volumes dat is vereist voor het ophalen van objecten.

**Volume-ID.** Het volume-ID of de ID's van de volumes die vereist zijn voor het ophalen van objecten.

**Volumelocatie.** De locaties die vereist zijn voor het ophalen van objecten.

<span id="page-406-0"></span>**Ophaaltijd volume.** De tijdsduur in uren die het kost om het volume van een opslaglocatie buiten de site terug te zetten op de home-locatie. De ophaaltijd voor het volume wordt genoteerd in de vorm uuuumm (uren, minuten).

# **Indeling van stuurwaarde-informatie**

In de volgende tabel worden de indelingen van stuurwaarde-informatie weergegeven. Zie "Beschrijving van velden" voor een beschrijving van de afzonderlijke velden.

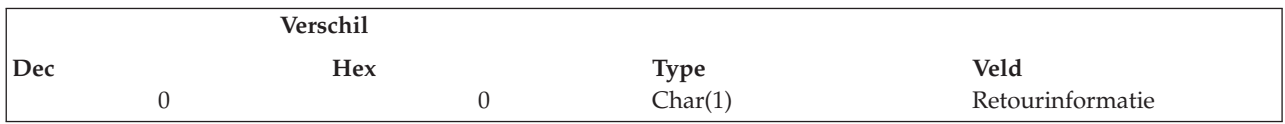

# **Beschrijving van velden**

**Retourinformatie.** De retourinformatie over het object dat opgehaald moet worden. De waarden zijn:

- **0** Het ophalen verwerken alsof het exitprogramma niet is aangeroepen. (\*VERIFY)
- **1** Het ophalen onmiddellijk verwerken en de gebruiker hiervan op de hoogte stellen. (\*NOTIFY)
- **2** Het object/de sectie markeren voor later herstel. (\*DELAY)
- **3** De herstelactie aanbieden voor batchverwerking. (\*SBMJOB)
- **4** Het object niet ophalen. (\*NONE)

#### **Ontbrekende media uit bandmediabibliotheek 3494** |

U kunt het onderstaande voorbeeldprogramma gebruiken om vast te stellen welke banden in BRMS zijn gevonden, maar niet weergegeven in Bibliotheekbeheer. Het programma voert eerst de opdracht DSPTAPCTG uit naar een uitvoerbestand en roept vervolgens de query MLDQRY aan om dit bestand te | | |

vergelijken met het mediabeheerbestand (QA1AMM) in de bibliotheek QUSRBRM. Dit is slechts een |

voorbeeld van een query die uitgevoerd kan worden om volumediscrepanties op te sporen tussen BRMS | en de bandbibliotheek. |

## **Exitprogramma BRMS-objectophaalbewerkingen**

| | | | | | | | | | | | | | | | | | | | | | | | | | | | | | | | | |

| | | | |

| | |

|

| |||

| | | | |

| | |

```
/**************************************************************/
/* PROGRAM: MLDPGM */
/**************************************************************/
PGM
DCL VAR(&MSGDTA) TYPE(*CHAR) LEN(256)
DCL VAR(&MSGF) TYPE(*CHAR) LEN(10)
DCL VAR(&MSGFLIB) TYPE(*CHAR) LEN(10)
DCL VAR(&MSGID) TYPE(*CHAR) LEN(7)
MONMSG MSGID(CPF0000 MCH0000) EXEC(GOTO CMDLBL(ERROR))
/**************************************************************/
/* FILE OVERRIDE */
 /**************************************************************/
OVRPRTF FILE(QPPGMDMP) HOLD(*YES)
/**************************************************************/
/* DISPLAY MLD INFORMATION AND RUN THE QUERY */
 /**************************************************************/
DLTF FILE(QTEMP/TEMP1)
               MONMSG MSGID(CPF0000)
                  DSPTAPCTG DEV(MLD01) CGY(*SHARE400) OUTPUT(*OUTFILE) +
         OUTFILE(QTEMP/TEMP1)
RUNQRY QRY(QGPL/MLDQRY)
                 RETURN /**************************************************************/
 /* DEFAULT ERROR HANDLER */
/**************************************************************/
ERROR: RCVMSG MSGTYPE(*EXCP) MSGDTA(&MSGDTA) MSGID(&MSGID) +
SNDPGMMSG MSGID(&MSGID) MSGF(&MSGFLIB/&MSGF) +
        MSGDTA(&MSGDTA) MSGTYPE(*ESCAPE)
MONMSG MSGID(CPF0000 MCH0000)
CHGJOB LOG(4 0 *SECLVL) LOGCLPGM(*YES)
DSPJOBLOG OUTPUT(*PRINT)
ENDPGM
/**************************************************************/
```
**Opmerking:** We hebben in het voorbeeld MLD01 gebruikt als mediabibliotheekapparaat. U moet deze parameter vervangen door de naam van het mediabibliotheekapparaat waarover uw systeem beschikt.

# **API's voor BRMS-stuurgroepen**

De API's voor BRMS-stuurgroepen bieden de mogelijkheid om de de kenmerken en items van backupstuurgroepen met een programma te wijzigen. Alle stuurgroep-API's zijn te vinden in de QBRM-bibliotheek.

#### **API Stuurgroep maken (Q1ACRTCG)** |

Met deze API kan de gebruiker met behulp van een programma een stuurgroep zonder backupitems maken. Met Q1AADDCGE kunt u via een programma backupitems aan stuurgroepen toevoegen. |

#### **Vereiste parametergroep:** |

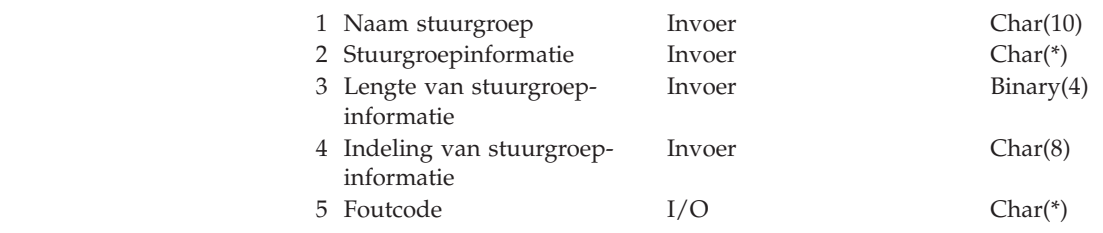

# **Vereiste parametergroep**

**Naam stuurgroep**

INPUT; CHAR(10)

Hier wordt de naam opgegeven van de stuurgroep die wordt gemaakt. |

#### **Stuurgroepinformatie** |

INPUT; CHAR(\*) |

| |

De kenmerken van de stuurgroep. De indeling van de stuurgroepinformatie wordt aangegeven in de parameter voor de naam van de stuurgroepindeling.

#### **Lengte van stuurgroepinformatie** |

- INPUT; BINARY(4) |
- Het aantal bytes dat het aanroepende programma verstrekt voor de indeling van de stuurgroep-|
- informatie. |

#### **Indeling van stuurgroepinformatie** |

INPUT; CHAR(8) |

De indeling van de stuurgroepinformatieparameter. De volgende indelingsnamen zijn mogelijk. |

#### **BKUP0100** |

De stuurgroepinformatie is een backupstuurgroep. zie "Indelingen van stuurgroepinformatie" voor een beschrijving van deze indeling. | |

#### **Foutcode** |

|

| |

ı ı

|<br>|<br>|<br>|

| | |

||||

| | | | | | | | | |

| |

 $I/O$ ;  $CHAR(*)$ 

De structuur waarin foutinformatie moet worden geretourneerd. Raadpleeg "Error Code Parameter" in de System Programmers Interface Reference voor informatie over de indeling van de structuur. | |

#### **Indelingen van stuurgroepinformatie** |

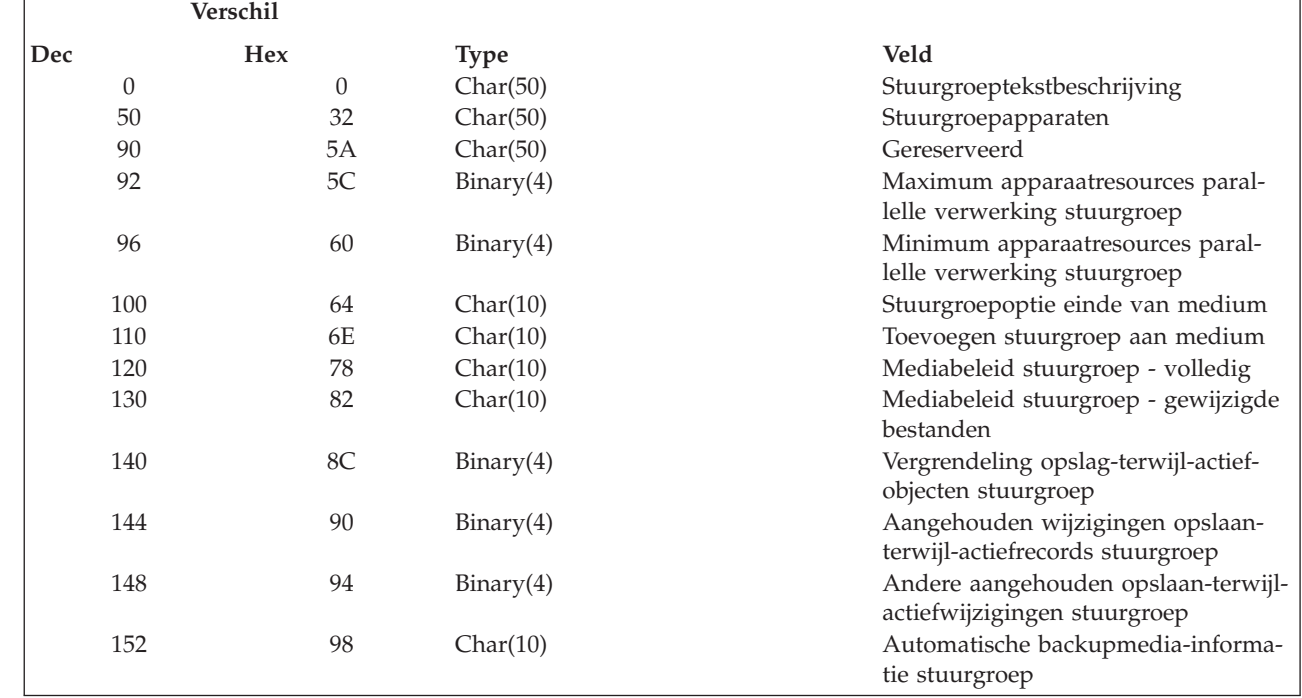

# **Beschrijving indelingen van stuurgroepinformatie:**

**Toevoegen stuurgroep aan medium.** Hiermee wordt aangegeven of gegevensbestanden op bestaande media aan actieve bestanden moeten worden toegevoegd of dat er met een nieuw volume moet worden begonnen. |

**\*NO** De opgeslagen gegevensbestanden worden gestart op een nieuw volume. |

**\*YES** De opgeslagen gegevensbestanden kunnen worden toegevoegd aan de media die al actieve gegevensbestanden bevat. Bestanden worden weggeschreven naar het volume dat onmiddellijk volgt op het laatste actieve bestand.

## **\*BKUPCY**

| | | | | | | | | |

|

||

| | | | | |

|| | | | | | | | | | | | | | | | | | | | | | | | | | | | | De waarde van het BRMS-backupbeleid wordt gebruikt.

**Automatische backupmedia-informatie stuurgroep.** Hier wordt opgegeven of de media-informatie die nodig is voor de herstelprocedure iedere keer dat de backupstuurgroep wordt verwerkt automatisch moet worden opgeslagen. Media-informatie kan worden opgeslagen in de bibliotheek of op objectniveau. De standaardwaarde is \*BKUPCY.

## **\*NONE**

Bibliotheek- of objectherstelgegevens niet automatisch opslaan voor deze backupstuurgroep.

**Opmerking:** Deze waarde is vereist als het kenmerk Apparaat een TSM-server aangeeft.

- **\*LIB** Opslaan op het bibliotheekniveau voor herstel van deze backupstuurgroep.
- **\*OBJ** Opslaan op objectniveau voor een herstelprocedure.

## **\*BKUPCY**

De waarde van het BRMS-backupbeleid wordt gebruikt.

**Stuurgroepapparaten.** Geeft een array apparaatnamen aan die aan het object zijn gekoppeld. De array kan maximaal vier apparaatnamen bevatten. De standaardwaarde is \*BKUPCY als alle apparaatnamen blanco zijn.

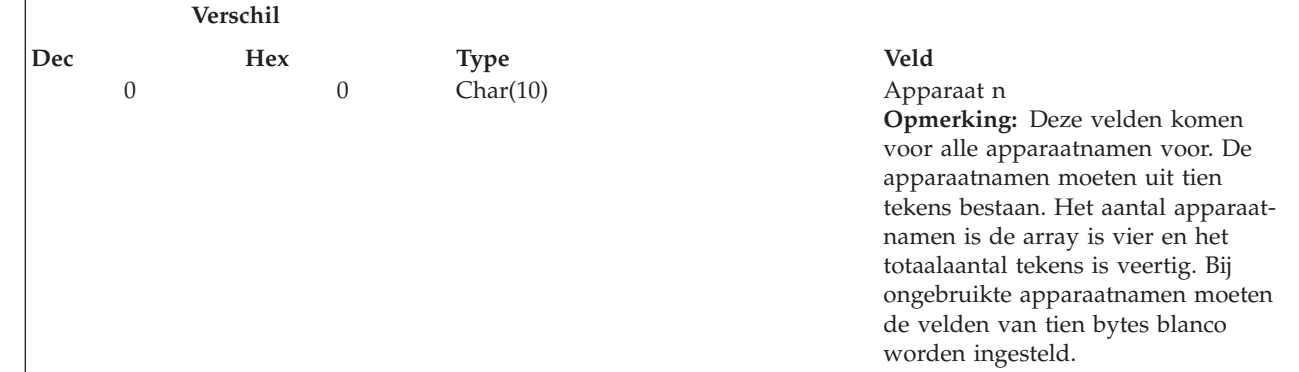

### **\*NONE**

Geeft aan dat er geen apparaten worden gebruikt. Het mediabeleid wordt ingesteld op het gebruik van bestanden in plaats van apparaten. Deze speciale waarde moet de eerste in de array zijn. De andere drie velden voor apparaatnamen moeten blanco zijn.

### **\*MEDCLS**

Geeft aan dat de apparaten worden bepaald in het mediaklassenkenmerk van de mediabeleidsdefinities die aan de stuurgroep zijn gekoppeld. *Beperkingen:* \*MEDCLS wordt meerdere malen gebruikt als er geen parallel of virtueel apparaat wordt gebruikt bij de backupbewerking. \*MEDCLS wordt meerdere malen gebruikt om de seriële backupbewerking trapsgewijs te kunnen uitvoeren naar andere apparaten.

### **\*BKUPCY**

De waarde van het BRMS-backupbeleid wordt gebruikt bij de backupbewerking. De andere drie velden voor apparaatnamen moeten blanco zijn.

### **\*SYSPCY**

De waarde van het BRMS-systeembeleid wordt gebruikt bij de backupbewerking. De andere drie velden voor apparaatnamen moeten blanco zijn.

### **apparaat-naam-n**

De naam van het apparaatobject. *Beperkingen:* Er kan slechts één apparaat worden gebruikt als er een virtueel apparaat wordt gebruikt en geen parallelle backupbewerkingen worden uitgevoerd.

**Stuurgroepoptie einde van medium.** Geeft aan welke automatische positioneringsbewerking voor een mediavolume moet worden uitgevoerd nadat de opslagbewerking is voltooid. Als er meerdere volumes worden gebruikt, is deze parameter alleen van toepassing op het laatste volume. Alle andere volumes worden teruggespoeld en ontkoppeld wanneer het einde van het volume is bereikt. | | |  $\blacksquare$ 

#### **Opmerkingen:** |

| | | | | | | | | | | | |

- 1. Als er geen objecten zijn opgeslagen, wordt het volume niet geopend en wordt de optie einde van medium niet gebruikt.
- 2. Bij optische apparaten is \*UNLOAD de enige speciale waarde die wordt ondersteund. Alle andere speciale waarden worden genegeerd bij de verwerking en er wordt geen einde-van-mediumverwerking uitgevoerd.

## **\*REWIND**

Het volume wordt teruggespoeld, maar niet ontkoppeld.

## **\*LEAVE**

Het volume wordt niet teruggespoeld of ontkoppeld als de bewerking is voltooid. De huidige positie van het volume in het apparaat blijft van toepassing en het apparaat blijft toegewezen.

## **\*UNLOAD**

Het volume wordt automatisch teruggespoeld en verwijderd zodra de opslagbewerking is beëindigd.

## **\*BKUPCY**

| |

|

| | |

| | | | | |

 $\overline{1}$ 

| | | | | |

De waarde van het BRMS-backupbeleid wordt gebruikt.

**Maximum apparaatresources parallelle verwerking stuurgroep.** Hier wordt het maximumaantal apparaatresources opgegeven dat voor een parallelle bewerking vereist is. | |

- **Opmerking:** Als er een mediabibliotheekapparaat wordt gebruikt en de vereiste resources niet beschikbaar zijn, wordt gedurende een periode die door de gebruiker is opgegeven door de opdracht gewacht tot het mediabibliotheekapparaat beschikbaar wordt. De wachttijd wordt bepaald door de waarde die is opgegeven in de apparaatbeschrijving \*MLB voor INLMNTWAIT. Als er een apparaat wordt gebruikt en de vereiste resources niet beschikbaar zijn, mislukt de opdracht. | | |
- $\overline{1}$ **-2** Gebruikt de waarde die is opgegeven bij minimumaantal resources voor een parallel apparaat.
- ||  $\overline{1}$ **-1** Gebruik eventuele beschikbare apparaten voor de bewerking. Als u deze waarde opgeeft voor het maximum | kan BRMS eventuele beschikbare apparaten gebruiken. Minimaal moet echter de waarde worden gebruikt die is opgegeven bij het minimumaantal recources voor een parallel apparaat.

#### **maximum-parallelle-resources** |

- Hier geeft u het maximumaantal apparaatresources op dat voor de bewerking moet worden gebruikt. Het aantal heeft een bereik van 1-32. De waarde moet groter dan zijn of gelijk zijn aan het minimumaantal resources voor parallelle apparaten.
- **Mediabeleid stuurgroep - volledig.** Geeft het mediabeleid voor volledige backupbewerkingen aan. |

## **\*BKUPCY**

De waarde van het BRMS-backupbeleid wordt gebruikt bij de backupbewerking.

## **\*SYSPCY**

De waarde van het BRMS-systeembeleid wordt gebruikt bij de backupbewerking.

## **Naam mediabeleid**

De naam van het mediabeleid dat bij de backupbewerking wordt gebruikt.

**Mediabeleid stuurgroep - gewijzigde bestanden.** Geeft het mediabeleid voor backupbewerkingen met gewijzigde bestanden aan. | |

## **\*BKUPCY**

De waarde van het BRMS-backupbeleid wordt gebruikt bij de backupbewerking.

## **\*SYSPCY**

De waarde van het BRMS-systeembeleid wordt gebruikt bij de backupbewerking.

## **Naam mediabeleid**

De naam van het mediabeleid dat bij de backupbewerking wordt gebruikt.

**Minimum apparaatresources parallelle verwerking stuurgroep.** Hier wordt het minimumaantal apparaatresources opgegeven dat wordt gebruikt in een parallelle bewerking.

- **Opmerking:** Als er een mediabibliotheekapparaat wordt gebruikt en de vereiste resources niet beschikbaar zijn, wordt gedurende een periode die door de gebruiker is opgegeven door de opdracht gewacht tot het mediabibliotheekapparaat beschikbaar wordt. De wachttijd wordt bepaald door de waarde die is opgegeven in de apparaatbeschrijving \*MLB voor INLMNTWAIT. Als er een apparaat wordt gebruikt en de vereiste resources niet beschikbaar zijn, mislukt de opdracht. |
- **0** Er worden geen apparaatresources gebruikt. De opslagbewerking wordt als een seriële opslagbewerking uitgevoerd. |
- **-1** Gebruik de beschikbare apparaten tot het maximum dat is opgegeven in de parameter voor het maximumaantal parallelle resources. Als u deze waarde opgeeft voor het minimum kan BRMS eventuele beschikbare resources gebruiken. BRMS wordt ook voltooid met een resource als er slechts een beschikbaar is aan het begin van de opdracht.
- **minimum-parallelle-resources**
	- Hier geeft u het minimumaantal apparaatresources op dat voor de bewerking moet worden gebruikt. Het aantal heeft een bereik van 1-32.

**Vergrendeling opslag-terwijl-actiefobjecten stuurgroep.** Hiermee wordt aangegeven hoe lang op elk object dat wordt gebruikt moet worden gewacht. Als een object gedurende de opgegeven tijd in gebruik blijft, wordt het object niet opgeslagen.

**-1** Geeft aan dat er geen maximale wachttijd is. (\*NOMAX) |

**wachttijd**

| | | |

| | |

| | | |

> | |

> | | |

| | | | | | |

| |

|

| | |

| | | | | | | | | | |

> Hiermee wordt de tijd (in seconden) opgegeven dat er op elke afzonderlijke objectvergrendeling moet worden gewacht voordat de opslagbewerking wordt voortgezet. Geldige waarden zijn 0 tot en met 99 999. De normale standaardwaarde is 120.

**Andere aangehouden opslaan-terwijl-actiefwijzigingen stuurgroep.** Hiermee geeft u aan hoe lang u voor elke bibliotheek wilt wachten op het bereiken van een vastleggingsgrens. Als er binnen de opgegeven tijd geen begrenzing voor het vastleggen van wijzigingen wordt bereikt, wordt de bibliotheek niet opgeslagen.

**-1** Geeft aan dat er geen maximale wachttijd is. (\*NOMAX) |

**wacht-tijd**

Geldige waarden zijn 0 tot en met 99.999. Hiermee wordt de tijd (in seconden) opgegeven dat er gewacht moet worden op vastleggingsgrenzen op DDL-objectniveau. Geldige waarden zijn 0 tot en met 99 999. De normale standaardwaarde is 120.

**Aangehouden wijzigingen opslaan-terwijl-actiefrecords stuurgroep.** Hiermee geeft u aan hoe lang u wilt wachten op het bereiken van een vastleggingsgrens op recordniveau voor elke groep objecten die een gemeenschappelijk controlepunt hebben. Als er binnen de opgegeven tijd geen begrenzing voor het vastleggen van wijzigingen wordt bereikt voor alle objecten in een groep, wordt de opslagbewerking beëindigd, tenzij de waarde -2 wordt opgegeven voor deze parameter. | | |

- **-2** Geeft aan of er een vastleggingsgrens wordt gebruikt. (\*NOCMTBDY) Het systeem slaat de objecten op zonder op vastleggingsgrenzen op recordniveau te wachten. Objecten kunnen gedurende een transactie worden opgeslagen. Als u een object terugzet dat is opgeslagen tijdens een transactie, moet u voordat u het object kunt gebruiken journaalwijzigingen toepassen of verwijderen om een begrenzing voor het vastleggen van wijzigingen te bereiken. | |
- **-1** Geeft aan dat er geen maximale wachttijd is. (\*NOMAX) |

**wacht-tijd**

Hiermee wordt de tijd (in seconden) opgegeven dat er gewacht moet worden op vastleggingsgrenzen op recordniveau. Als 0 wordt opgegeven, moeten alle objecten die worden opgeslagen, een begrenzing voor het vastleggen van wijzigingen bereiken. Als u een andere waarde opgeeft, moeten alle objecten die worden opgenomen in hetzelfde journaal als de objecten die worden opgeslagen, de begrenzingen voor het vastleggen van wijzigingen bereiken. Geldige waarden zijn 0 tot en met 99 999. De normale standaardwaarde is 120.

**Stuurgroeptekstbeschrijving.** Hier wordt de tekst vermeld die wordt gebruikt als beschrijving van de stuurgroep. | De gegevens worden opgeslagen in de indeling van CCSID-taken. |

**Gereserveerd.** Geeft een gereserveerd gebied aan dat moet worden ingesteld op hexadecimale nullen (x'00'). |

**Opmerking:** Alle andere velden, die hierboven niet zijn besproken, zijn ingesteld op \*BKUPCY.  $\blacksquare$ 

## **Foutberichten** |

- v CPF24B4 E Ernstige fout bij toegang tot parameterlijst.
- **•** CPF3CF1 E Parameter foutcode niet geldig.
- 1 CPF5222 E Naam niet geldig.
- v CPF9800 E Alle CPF98xx-berichten konden worden gesignaleerd. Xx valt in het bereik 01 tot en met FF.
- **BRM1199 E Speciale waarden en apparaatnamen kunnen niet samen worden gebruikt.**
- **BRM1243 E Dubbele apparaten niet toegestaan.**
- **BRM1308 E Stuurgroep** \* bestaat al.
- **BRM1437 E Het opslaan in een opslagbestand moet \*YES zijn in beleid als het apparaat \*NONE is.**
- **BRM1881 E Apparaat \* niet compatibel met mediabeleid \*.**
- **BRM3011 E Het is niet toegestaan \*MEDCLS meerdere keren op te geven.**
- **BRM3C1E E Vereiste parameter is weggelaten.**
- **BRM3C4B E Waarde niet geldig voor veld bij verschil \*.**
- **BRM3C4C E Waarde niet geldig voor veld bij verschil \*.**
- **•** BRM3C91 E Productfunctie is vereist.
- **BRM3C94 E Object niet gemaakt.**
- **BRM3C99 E Onverwachte status bij API \*. Reden \*.**
- **•** BRM402A E BRMS-productinitialisatie is vereist.
- 1 BRM4040 E Toegang geweigerd voor gebruiker \*.
- **BRM4107 E Lengte \* is onjuist.**
- **BRM4108 E Notatienaam** \* is onjuist.

#### **API Stuurgroep maken op basis van (Q1ACRTCGBO)** |

Met deze API kan de gebruiker met behulp van een programma een stuurgroep en eventueel de bijbeho-| rende items maken.  $\blacksquare$ 

#### **Vereiste parametergroep:** |

|

I

|<br>|<br>|<br>|

|

|

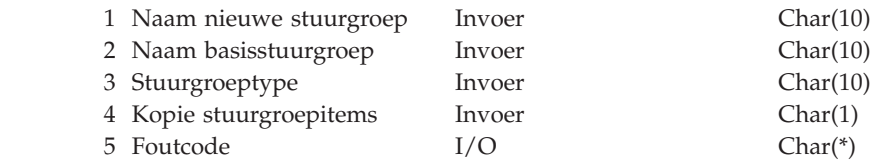

#### **Vereiste parametergroep** |

#### **Naam nieuwe stuurgroep** |

- INPUT; CHAR(10)
- Hier wordt de naam opgegeven van de stuurgroep die wordt gemaakt. |

#### **Naam basistuurgroep** |

- INPUT CHAR(10) |
- Hier wordt de naam opgegeven van de stuurgroep die als basis voor de nieuwe stuurgroep fungeert. |

## **Stuurgroeptype**

| | | |

| | | | |

||

| | | |

INPUT CHAR(10)

Hier wordt aangegeven welk type stuurgroep gemaakt moet worden. De drie typen zijn Backup, Archief en Migratie. Momenteel wordt alleen Backup ondersteund.

- De volgende waarde is mogelijk. |
	- **\*BKU** Er wordt een backupstuurgroep gemaakt.

## **Kopie stuurgroepitems**

INPUT CHAR(1)

Hier wordt aangegeven of de items in de stuurgroep gekopieerd moeten worden uit de basisstuurgroep. De mogelijke waarden zijn:

- **0** Geeft aan dat de items niet gekopieerd moeten worden.
- **1** Geeft aan dat de items gekopieerd moeten worden.

## **Foutcode**

 $I/O$  CHAR(\*)

De structuur waarin foutinformatie moet worden geretourneerd. Raadpleeg het onderwerp Error Code Parameter in de i5/OS Informatiecentrum voor informatie over de indeling van de structuur.

#### **Foutberichten** |

- v CPF1E64 E Parameterwaarde \* niet geldig voor programma \*. |
- v CPF24B4 E Ernstige fout bij toegang tot parameterlijst.
- **•** CPF3CF1 E Parameter foutcode niet geldig.
- 1 CPF5222 E Naam niet geldig.
- v CPF9800 E Alle CPF98xx-berichten konden worden gesignaleerd. Xx valt in het bereik 01 tot en met FF.
- **•** BRM1308 E Stuurgroep \* bestaat al.
- **BRM3C1E E Vereiste parameter is weggelaten.**
- **BRM3C4B E Waarde niet geldig voor veld bij verschil \*.**
- **BRM3C4C E Waarde niet geldig voor veld bij verschil \*.**
- **•** BRM3C91 E Productfunctie is vereist.
- **BRM3C94 E Object niet gemaakt.**
- **BRM3C99 E Onverwachte status bij API \*. Reden \*.**
- **•** BRM402A E BRMS-productinitialisatie is vereist.
- v BRM4040 E Toegang geweigerd voor gebruiker \*. |
- **BRM4107 E Lengte \* is onjuist.**
- **•** BRM4108 E Notatienaam \* is onjuist.

#### **API Stuurgroep wissen (Q1ADLTCG)** |

Met deze API kan de gebruiker met behulp van een programma een stuurgroep en de bijbehorende items wissen.  $\blacksquare$ |

#### **Vereiste parametergroep:** |

| |||

 $\mathbf{I}$ I

|

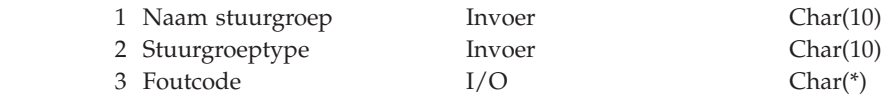

#### **Vereiste parametergroep** |

#### **Naam stuurgroep** |

INPUT CHAR(10) |

Hier wordt de naam opgegeven van de stuurgroep die wordt gewist. De geleverde stuurgroepen \*SYSGRP, \*BKUGRP en \*SYSTEM kunnen niet worden gewist.

#### **Stuurgroeptype** |

| |

|

- INPUT CHAR(10) |
- Hier wordt aangegeven welk type stuurgroep gemaakt moet worden. De drie typen zijn Backup, Archief en Migratie. Momenteel wordt alleen Backup ondersteund. | |
- De volgende waarde is mogelijk. |
- **\*BKU** Er wordt een backupstuurgroep gemaakt. |

#### **Foutcode** |

 $I/O$  CHAR(\*)

De structuur waarin foutinformatie moet worden geretourneerd. Raadpleeg het onderwerp Error Code Parameter in de i5/OS Informatiecentrum voor informatie over de indeling van de structuur. | |

#### **Foutberichten** |

- | CPF1E64 E Parameterwaarde \* niet geldig voor programma \*.
- v CPF24B4 E Ernstige fout bij toegang tot parameterlijst.
- **•** CPF3CF1 E Parameter foutcode niet geldig.
- 1 CPF5222 E Naam niet geldig.
- v CPF9800 E Alle CPF98xx-berichten konden worden gesignaleerd. Xx valt in het bereik 01 tot en met FF.
- **BRM1182 E Stuurgroep** \* kan niet worden gewist.
- **BRM3C1E E Vereiste parameter is weggelaten.**
- **BRM3C4B E Waarde niet geldig voor veld bij verschil \*.**
- **BRM3C4C E Waarde niet geldig voor veld bij verschil \*.**
- **•** BRM3C91 E Productfunctie is vereist.
- **BRM3C99 E Onverwachte status bij API \*. Reden \*.**
- **•** BRM402A E BRMS-productinitialisatie is vereist.
- 1 BRM4040 E Toegang geweigerd voor gebruiker \*.
- **BRM4107 E Lengte \* is onjuist.**
- **BRM4108 E Notatienaam** \* is onjuist.

### **API Lijst stuurgroepitems maken (Q1ALSTCGE)** |

Met deze lijst-API kan de gebruiker met behulp van een programma een lijst maken van de items die momenteel in de opgegeven stuurgroep voorkomen. | |

#### **Vereiste parametergroep:** |

| | |

||||

I L I ı

|

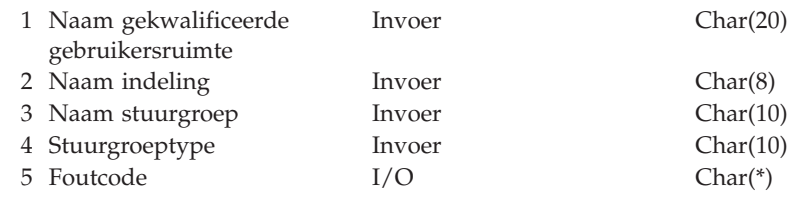

#### **Vereiste parametergroep** |

#### **Naam gekwalificeerde gebruikersruimte** |

INPUT CHAR(20)

De naam van de gebruikersruimte die de gegenereerde lijst moet ontvangen. De eerste tien tekens bevatten de naam van de gebruikersruimte. De tweede tien tekens bevatten de naam van de bibliotheek waar de gebruikersruimte zich bevindt.

U kunt de volgende speciale waarden gebruiken voor de naam van de bibliotheek: |

## **\*CURLIB**

| | | |

| | |

| |

| |

|

|

|

De huidige bibliotheek.

**\*LIBL** De lijst van bibliotheken.

#### **Naam indeling** |

INPUT CHAR(8)

De indeling van de stuurgroepinformatieparameter. De volgende indelingsnamen zijn mogelijk. BKUL0100 De stuurgroepinformatie is een backupstuurgroep. Zie BKUL0100 Sectie lijstgegevens voor een beschrijving van deze indeling. | |

#### **Naam stuurgroep** |

INPUT CHAR(10)

De naam van de stuurgroep.

#### **Stuurgroeptype** |

INPUT CHAR(10)

Hier wordt aangegeven welk type stuurgroep gebruikt moet worden. De drie typen zijn Backup, Archief en Migratie. Momenteel wordt alleen Backup ondersteund. | |

- De volgende waarde is mogelijk. |
- **\*BKU** Er wordt een backupstuurgroep gemaakt. |

#### **Foutcode** |

 $I/O$  CHAR(\*)

De structuur waarin foutinformatie moet worden geretourneerd. Raadpleeg het onderwerp Error Code Parameter in de i5/OS Informatiecentrum voor informatie over de indeling van de structuur. | |

#### **Indeling van gegenereerde lijsten** |

- v Een gebruikersgebied, Indeling gebruikersruimte voor lijst-API's |
- v Een generieke koptekst, Indeling gebruikersruimte voor lijst-API's  $\mathbf{L}$
- Invoerparametersectie |
- | [Kopsectie](#page-416-0)
- BKUL0100 Sectie [lijstgegevens](#page-416-0) |

**Indeling gebruikersruimte voor lijst-API's:** Zie het onderwerp Gebruikersruimten voor informatie over | de gebruikersruimte en de generieke koptekst. Om de informatie te bekijken, vouwt u i5/OS Informatie in de i5/OS Informatiecentrum uit en vervolgens Programmeren->API's (Application programming interfaces)->API-concepten->Gebruikersruimten en ontvangstvariabelen.  $\blacksquare$  $\blacksquare$ |

## **Invoerparametersectie:** |

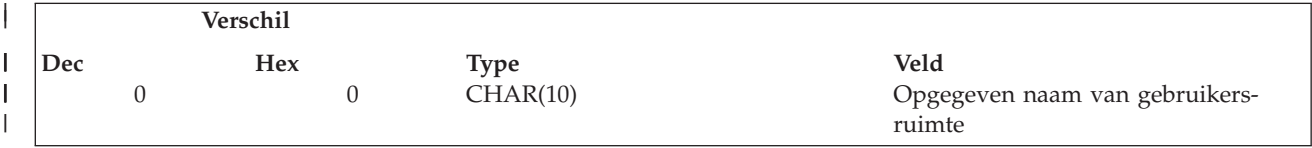

<span id="page-416-0"></span>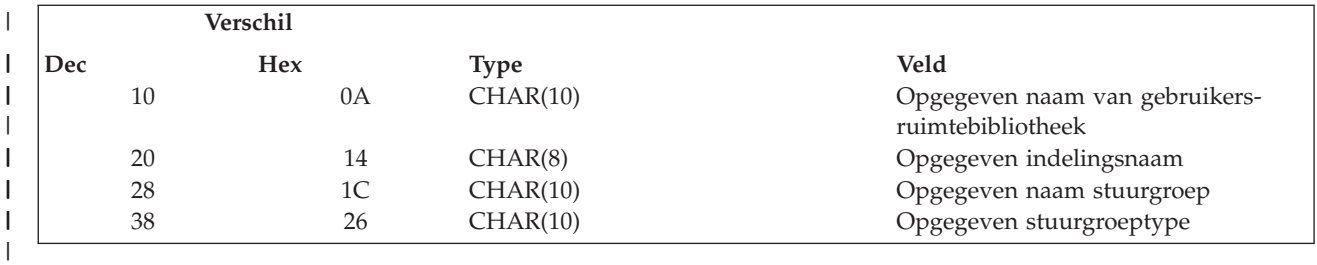

## **Kopsectie:** |

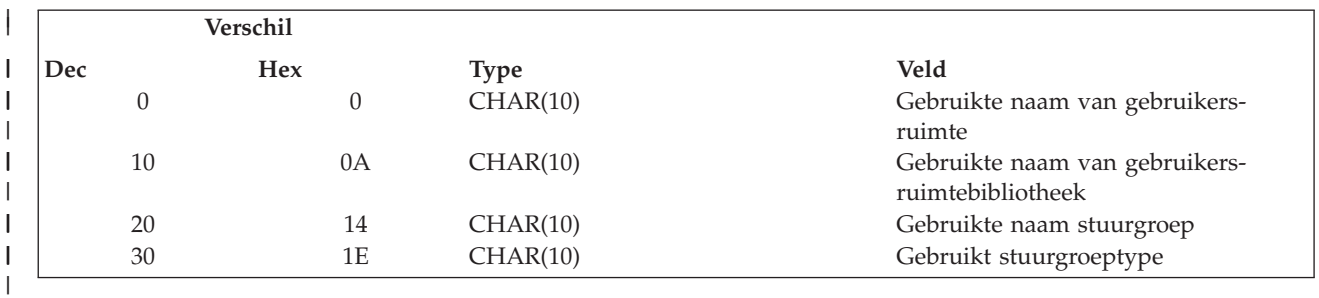

## **BKUL0100 Sectie lijstgegevens:** |

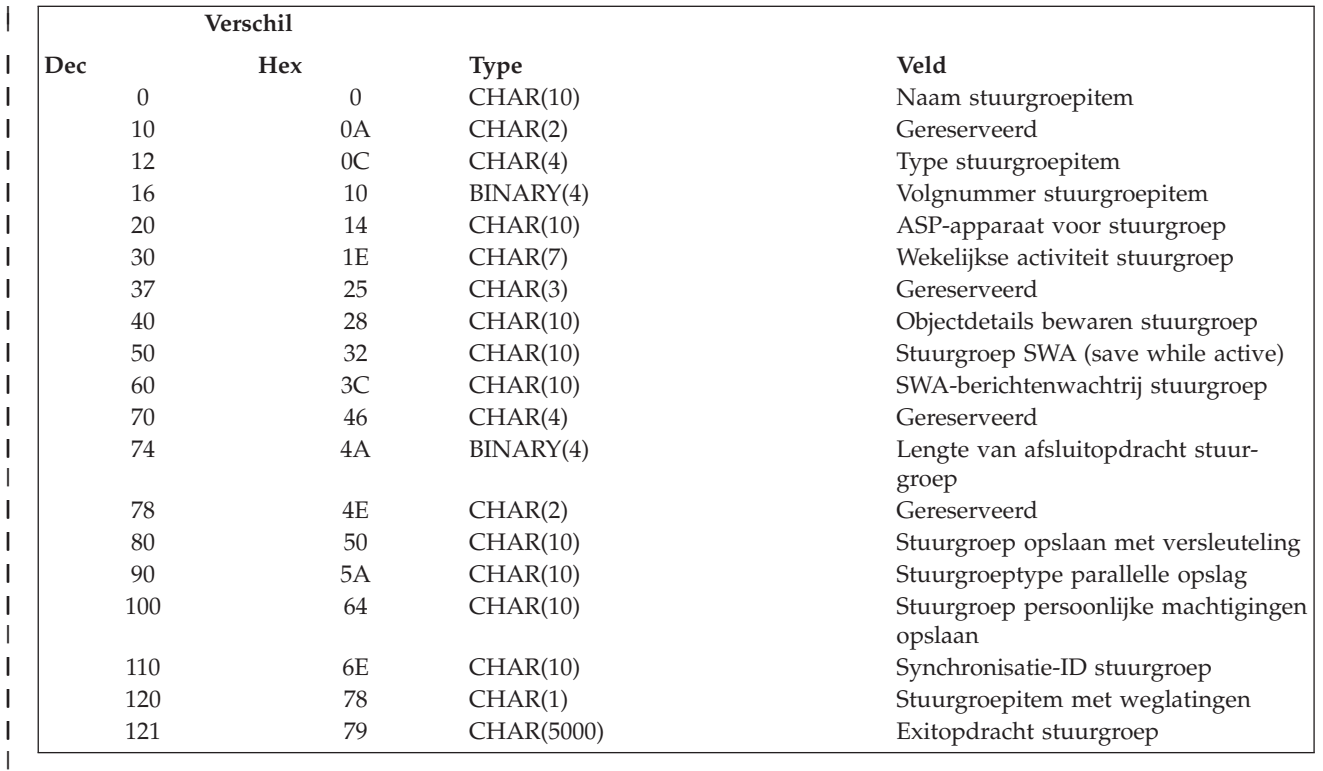

*Beschrijving van velden:* |

 $\vert$  $\vert$  $\vert$ 

 $\overline{\phantom{a}}$ 

I ı

**ASP-apparaat voor stuurgroep.** Het ASP-apparaat (hulpgeheugenpool) voor het backupitem wordt geretourneerd. |

**spaties** Geretourneerd als het backupitem een van de volgende dingen is: |

- Mappenlijsten
- Lijsten van spoolbestanden
- \*ALLDLO

• \* OHST |

| | | | | | | | | | | | | | | | | | | | | | | | | | | | | | | | | | | | | | | | | | | |

- \*ASPnn |
	- v \*DLOnn
		- \*EXIT
			- $\cdot$  \*IBM
				- \*LOAD
				- \*SAVCAL
				- \*SAVCFG
				- \*SAVSECDTA
				- \*SAVSYS
				- \*SAVSYSINF

## **\*ALLAVL**

Hiermee wordt aangegeven dat in de opslagbewerking van het backupitem de systeem-ASP's (1) en standaard gebruikers-ASP's (2-32) en alle beschikbare primaire, secundaire en UDFS-hulpgeheugenpools moeten worden opgenomen. Deze waarde is geldig voor de lijstbackupitems \*LINK, \*LNKOMTONL, \*LNKOMTLTS, \*LTSOMTONL en \*LNK.

## **\*CURASPGRP**

Hier geeft u op dat in de opslagbewerking alleen de ASP-groep moet worden opgenomen die momenteel voor de taak is ingesteld. De systeem-ASP's (1) en standaard gebruikers-ASP's (2-32) worden weggelaten uit de opslagbewerking. De ASP-groep kan worden ingesteld met behulp van de speciale operator voor backupitems SETASPGRP. Deze waarde is geldig voor alle backupitems die niet zijn vermeld in de bovenstaande tabelrij voor uitsluitend blanco waarden.

## **\*SYSBAS**

Hiermee wordt aangegeven dat in de opslagbewerking van het backupitem alleen de systeem-ASP's (1) en basisgebruikers-ASP's (2-32) moeten worden opgenomen. Deze waarde is geldig voor alle backupitems die niet zijn vermeld in de bovenstaande tabelrij voor uitsluitend blanco waarden.

## **ASP-naam**

Hier geeft u op dat in de opslagbewerking alleen het hier genoemde ASP-apparaat moet worden opgenomen. Dit moet de naam zijn van een primaire of secundaire ASP. De systeem-ASP's (1) en standaard gebruikers-ASP's (2-32) worden weggelaten uit de opslagbewerking. Als het backupitem \*SETASPGRP is, moet de naam van het ASP-apparaat de naam aangeven van een beschikbare, primaire hulpgeheugenpool (ASP). Deze waarde is geldig voor alle backupitems, behalve in de volgende gevallen.

## • Mappenlijsten

- Lijsten van spoolbestanden
- \*ALLDLO
- \*OHST
- \*ASPnn
- \*DLOnn
- v \*EXIT
- $\cdot$  \*IBM

 $\overline{1}$ 

- \*LOAD
- \*SAVCAL
- \*SAVCFG
- \*SAVSECDTA
- \*SAVSYS
- \*SAVSYSINF

**Stuurgroepitem met weglatingen.** Retourneert de volgende waarden:  $\perp$ 

- **'0'** Het item heeft geen objecten met weglatingen. J.
- || **'1'** Het item heeft objecten met weglatingen.  $\mathbf{I}$
- **Naam stuurgroepitem.** Retourneert de bibliotheeknaam, lijstnaam of speciale waarde voor het item. |
- **Opmerking:** De bibliotheek hoeft niet op het systeem aanwezig te zijn. |
- De volgende waarden worden geretourneerd: |

#### **generieke\*-bibliotheeknaam** |

Geeft de generieke naam aan van de bibliotheken die opgeslagen moeten worden. Een generieke naam is een tekenreeks van een of meer tekens, gevolgd door het sterretje (\*), bijvoorbeeld ABC\*. Het sterretje (\*) vervangt eventuele geldige tekens. Met een generieke naam worden alle bibliotheken opgegeven waarvan de namen beginnen met de generieke prefix.

#### **bibliotheeknaam** |

Hier geeft u de naam op van de bibliotheek die moet worden opgeslagen.

### **lijstnaam**

| | | |

| | | | | | | | | | | | | | | | | | | | | | | | | | | |

| | | | | | | | | | | | | | |

I

Geeft de naam aan van de lijsten die opgeslagen moeten worden. Lijsten zijn verzamelingen van objecten van hetzelfde type, bijvoorbeeld mappen, directory's, objecten en spoolbestanden. Een voorbeeld van een lijst is PROJECT. Dit is een lijst met objecten die zijn gekoppeld aan het huidige programmeerproject. Voor elke lijst moet een lijsttype worden opgegeven dat is toegestaan, bijvoorbeeld \*OBJ, \*SPL, \*FLR of \*LNK. Incrementele opslagbewerkingen van het lijsttype \*SPL, worden niet ondersteund. Als u een incrementele opslagbewerking opgeeft voor een lijst met spoolbestanden, worden alle bestanden in de lijst opgeslagen.

## **speciale-waarde**

Speciale waarden zorgen dat speciale backupfuncties of algemene activiteiten kunnen worden uitgevoerd tijdens het verwerken van de stuurgroepitems. De volgende speciale waarden kunnen worden geretourneerd:

## **\*ALLCHGRCV**

Hiermee wordt opgegeven dat alle journaalontvangers in gebruikersbibliotheken moeten worden opgeslagen die niet beginnen met de letter ″Q″, die niet eerder zijn opgeslagen of die zijn gewijzigd sinds ze de vorige keer zijn opgeslagen.

## **\*ALLDLO**

Hiermee wordt opgegeven dat een kopie moet worden opgeslagen van de opgegeven documenten, mappen of distributieobjecten (e-mail).

### **Opmerkingen:**

- 1. Wanneer een map wordt opgeslagen, wordt het mapobject opgeslagen samen met de documenten in deze map, de submappen en documenten in de submappen, en alle hierin opgenomen mappen en documenten. De specifieke mappen kunnen worden opgeslagen met behulp van een mappenlijst.
- 2. Distributieobjecten (e-mail) kunnen niet voor een afzonderlijke gebruiker worden opgeslagen of teruggezet. E-mail kan alleen voor alle gebruikers worden opgeslagen.
- 3. \*ALLDLO vereist geen vast-toegewezen systeem, maar de afzonderlijke objecten die in gebruik zijn op het moment dat de opslagbewerking wordt gestart, kunnen niet worden opgeslagen.
- 4. QDOC kan niet worden gebruikt als invoer in de backupitems.

## **Beperkingen:**

- 1. Om deze speciale waarde te gebruiken, moet de gebruiker beschikken over de de speciale machtigingen \*ALLOBJ of \*SAVSYS, of de gebruiker moet het machtigingsniveau \*ALL (Algemene machtiging) hebben voor alle documenten of mappen die moeten worden opgeslagen. Bovendien heeft de gebruiker de speciale machtigingen \*ALLOBJ of \*SAVSYS nodig voor het gebruik van DLO(\*ALL), FLR(\*ANY) en DLO(\*MAIL).
- 2. Om deze speciale waarde te kunnen gebruiken, moet de gebruiker zijn ingeschreven als gebruiker van Document Interchange Architecture (DIA), als hij niet beschikt over de speciale machtigingen \*SAVSYS of \*ALLOBJ.
- 3. Het machtigingsniveau \*ALLOBJ (Werken met alle objecten) of de speciale machtiging \*SAVSYS is vereist als een zoekwaarde wordt opgegeven en de eigenaar niet de gebruiker is die de aanvraag doet.
- 4. Wanneer u deze speciale waarde gebruikt, kunt u een foutbericht ontvangen waarin wordt aangegeven dat interne objecten vergrendeld zijn. Een derde vergrendelt dezelfde objecten; in dit geval moet de opdracht nogmaals worden geprobeerd als het object niet meer is vergrendeld.

**Opmerking:** De speciale waarde \*ALLDLO verwerkt de opdracht SAVDLOBRM. Controleer de parameters die zijn ingesteld in BRMS en de standaardparameters in de opdracht SAVDLOBRM, om er zeker van te zijn dat de juiste informatie wordt opgeslagen.

### **\*ALLDTCRCV**

| | | | | | | | | | | | | | | | | | | | | | | | | | | | | | | | | | | | | |

| | | | | | | | | | | | | | |

Hiermee wordt opgegeven dat alle journaalontvangers in gebruikersbibliotheken moeten worden opgeslagen die niet beginnen met de letter "Q" en niet eerder zijn opgeslagen of die zijn gewijzigd sinds ze de vorige keer zijn opgeslagen.

### **\*ALLPROD**

Hiermee wordt opgegeven dat alle bibliotheken met het type \*PROD moeten worden opgeslagen. Als u \*ALLPROD en \*ALLTEST verwerkt, hebt u een opslagbewerking \*ALLUSR voltooid.

## **\*ALLTEST**

Hiermee wordt opgegeven dat alle bibliotheken met het type \*TEST moeten worden opgeslagen. Als u \*ALLTEST en \*ALLPROD verwerkt, hebt u een opslagbewerking \*ALLUSR voltooid.

## **\*ALLUSR**

Hiermee wordt opgegeven dat alle gebruikersbibliotheken moeten worden opgeslagen. Raadpleeg de tabel met speciale waarden voor de opdracht SAVLIB (Bibliotheek opslaan) in de sectie Saving Libraries van de publicatie *Herstel van het systeem*, SC14-5580-09 om vast te stellen welke bibliotheken als gebruikersbibliotheken worden beschouwd. gebruikersbibliotheken QGPL, QUSRSYS en QUSRBRM kunnen nooit worden opgeslagen op TSM.

## **\*ASPnn**

Hiermee worden alle bibliotheken in een opgegeven hulpgeheugenpool (ASP) aangegeven, waarbij nn staat voor een ASP-nummer met een waarde van 1 tot en met 32. Het ASP-nummer moet beginnen met ″0″.

## **\*DLOnn**

Hiermee wordt aangegeven dat alle documenten, mappen of distributieobjecten (mail) in een opgegeven hulpgeheugenpool (ASP) moeten worden opgeslagen, waarbij nn staat voor een ASP-nummer met een waarde van 1 tot en met 32. Het ASP-nummer moet beginnen met ″0″.

**\*EXIT** Hiermee wordt opgegeven dat er een gebruikersafsluitpunt moet worden opgenomen. Het plaatsen van het \*EXIT-item in de stuurgroep bepaalt wanneer de exitactie wordt uitgevoerd. Na het voltooien van een gebruikersexit, wordt de backupverwerking voortgezet.

Als \*EXIT het eerste item is dat wordt aangetroffen in een stuurgroep, wordt dit vóór de voorverwerking van de stuurgroep verwerkt. Als het \*EXIT-item het laatste item is in een lijst met items in een stuurgroep, wordt dit verwerkt na de naverwerking van de stuurgroep en vóór de opstartprocedure (IPL). Als het \*EXIT-item niet het eerste en ook niet het laatste item is in de stuurgroep, wordt het sequentieel verwerkt met de rest van de items in de stuurgroep.

Als deze speciale waarde wordt gebruikt, moet het item dat de opdracht bevat ook worden opgegeven. Als voorbeeld kan de opdracht Opslaan-terwijl-actief bewaken met behulp van BRM (MONSWABRM) worden gebruikt als een exit tijdens de backupverwerking.

- **Opmerking:** Wanneer u de opdracht MONSWABRM gebruikt, moet de takenwachtrijwaarde in de opdracht MONSWABRM een andere actieve takenwachtrij benoemen dan de takenwachtrij waarin de stuurgroep wordt verwerkt, zodat de opdracht MONSWABRM gelijktijdig kan worden uitgevoerd met de stuurgroep. Bovendien moet het backupitem dat de bibliotheek bevat die moet worden bewaakt door de opdracht MONSWABRM, \*YES bevatten als waarde bij de aanwijzing Opslaan-terwijl-actief.
- **\*IBM** Hiermee wordt opgegeven dat alle systeembibliotheken (IBM) moeten worden opgeslagen. Raadpleeg de tabel met speciale waarden voor de opdracht SAVLIB (Bibliotheek opslaan) in de sectie Saving Libraries van de publicatie *Herstel van het systeem*, SC14-5580-09 om vast te stellen welke bibliotheken als systeembibliotheken worden beschouwd. Systeembibliotheken kunnen niet worden opgeslagen naar TSM.
- **\*LINK** Hiermee wordt opgegeven dat alle directory's en bestanden moeten worden opgeslagen, met uitzondering van de bestanden in de directory's /QSYS.LIB en /QDLS.

## **\*LNKOMTONL**

Hiermee wordt opgegeven dat alle directory's en bestanden moeten worden opgeslagen, met uit-

zondering van online Lotus-serverbestanden en bestanden in de directory's /QSYS.LIB en /QDLS. (Dit kenmerk is beschikbaar op servers met V5R4 en hoger.)

### **\*LNKOMTLTS**

Hiermee wordt opgegeven dat alle directory's en bestanden moeten worden opgeslagen, met uitzondering van Lotus-serverbestanden en bestanden in de directory's /QSYS.LIB en /QDLS. (Dit kenmerk is beschikbaar op servers met V5R4 en hoger.)

### **\*LOAD**

| | | | | | | | | | | |

| | | | | | | | | | | | | | | | | | | | | | | | | | | | | | | | | | |

| | |

J

Hiermee wordt opgegeven dat op een nieuw medium begonnen moet worden.

### **\*LTSOMTONL**

Hiermee wordt opgegeven dat alle Lotus-serverbestanden moeten worden opgeslagen, met uitzondering van Lotus-serverbestanden. (Dit kenmerk is beschikbaar op servers met V5R4 en hoger.)

**\*QHST** Hiermee wordt opgegeven dat alle historiebestanden moeten worden opgeslagen.

**Opmerking:** Alle historiebestanden worden ook opgeslagen met de speciale waarde \*SAVSYS. U moet \*QHST niet opgeven als \*SAVSYS is opgegeven.

### **\*SAVCAL**

Hiermee wordt opgegeven dat agenda's en agenda-items moeten worden opgeslagen. U kunt alleen lokale agenda's opslaan.

### **Opmerkingen:**

- 1. De speciale waarde \*SAVCAL verwerkt de opdracht SAVCAL. Controleer de parameters die zijn ingesteld in BRMS en de standaardopdrachtparameters om er zeker van te zijn dat de juiste informatie wordt opgeslagen.
- 2. Met \*SAVCAL kunt u objectgegevens bijhouden. Als u \*YES opgeeft in de aanwijzing Objectdetails bewaren, wijzigt BRMS de waarde in het veld in \*NO.

### **\*SAVCFG**

Hiermee wordt opgegeven dat alle configuraties en systeemresourcemanagement(SRM)-objecten moeten worden opgeslagen zonder dat de onderhoudsstand nodig is voor het systeem. De opgeslagen informatie bevat de volgende gegevens:

- Lijnbeschrijvingen
- Controllerbeschrijvingen
- v Apparatuurbeschrijvingen
- Werkstandbeschrijvingen
- Beschrijvingen van servicecategorieën
- Beschrijvingen van netwerkinterfaces
- Verbindingslijsten
- Configuratielijsten
- v Hardwareresourcegegevens
- Token-ringadaptergegevens

Informatie die wordt opgeslagen met behulp van de speciale waarde \*SAVCFG, kan worden hersteld met de opdracht RSTCFG.

### **Beperkingen:**

- 1. Incrementeel opslaan van configuraties is niet toegestaan. Alle opslagbewerkingen van configuratiegegevens zijn volledige opslagbewerkingen, zelfs als er een incrementele opslagbewerking is opgegeven.
- 2. De speciale machtiging \*SAVSYS is vereist om deze waarde te kunnen gebruiken.
- 3. SRM-objecten (system resource management) worden niet opgeslagen als er tegelijkertijd een WRKHDWPRD-taak (Work with Hardware Products) en een WRKHDWRSC-taak (Work with Hardware Resources) worden uitgevoerd.
- **Opmerking:** Met de speciale waarde \*SAVCFG wordt de opdracht SAVCFG verwerkt. Controleer de parameters die zijn ingesteld in BRMS en de standaardparameters in de opdracht \*SAVCFG om er zeker van te zijn dat de juiste informatie wordt opgeslagen.

## **\*SAVSECDTA**

| | | | | | | | | | | | | | | | | | | | | | | | | | | | | | | | | | | | | | | | | | | | | | | | | |

Hiermee wordt opgegeven dat alle beveiligingsinformatie moeten worden opgeslagen zonder dat de onderhoudsstand voor het systeem vereist is. Met de speciale waarde \*SAVSECDTA wordt de volgende beveiligingsinformatie opgeslagen:

- v Gebruikersprofielen
- lijsten van machtigingen
- machtigingsobjecten

**Beperkingen:** De speciale machtiging \*SAVSYS is vereist om deze waarde te kunnen gebruiken.

## **Opmerkingen:**

- 1. Incrementele opslagbewerkingen van beveiligingsinformatie zijn niet toegestaan. Alle opslagbewerkingen van beveiligingsgegevens zijn volledige opslagbewerkingen, zelfs als er een incrementele opslagbewerking is opgegeven.
- 2. Met de speciale waarde \*SAVSECDTA wordt de opdracht SAVSECDTA verwerkt. Controleer de parameters die zijn ingesteld in BRMS en de standaardparameters in de opdracht SAVSECDTA, om er zeker van te zijn dat de juiste informatie wordt opgeslagen.

## **\*SAVSYS**

Hiermee wordt opgegeven dat er een kopie van de gelicentieerde interne code (LIC) en de bibliotheek QSYS moet worden opgeslagen in een indeling die compatibel is met het geïnstalleerde System i-platform. Er worden geen objecten opgeslagen van een andere bibliotheek. Verder worden er beveiligings- en configuratieobjecten opgeslagen die ook kunnen worden opgeslagen met de opdrachten SAVSECDTA (Beveiligingsgegevens opslaan) en SAVCFG (Configuratie opslaan).

## **Beperkingen:**

- 1. De speciale machtiging \*SAVSYS is vereist voor gebruik van deze waarde.
- 2. Alle subsystemen moeten inactief zijn voordat de speciale waarde \*SAVSYS kan worden opgegeven.
- 3. Een incrementele \*SAVSYS is niet toegestaan. Een \*SAVSYS wordt verwerkt als een volledige opslagbewerking, ook als een incrementele opslagbewerking is opgegeven.
- 4. De media die worden gemaakt met behulp van deze opdracht en die worden gebruikt voor de installatie, moeten worden geïnitialiseerd met een dichtheid die wordt ondersteund door het huidige alternatieve IPL-apparaat. Als dit niet gebeurt, wordt het huidige IPL-medium gewijzigd in een apparaat dat de dichtheid ondersteunt van de gemaakte \*SAVSYS-banden, voordat de installatie begint.
- 5. De media die zijn gemaakt met behulp van de speciale waarde \*SAVSYS, mogen niet worden gebruikt voor een automatische installatie.
- 6. \*SAVSYS kan niet worden toegevoegd aan een stuurgroep die de waarde \*YES heeft in de aanwijzing Gemeenschappelijke media in het scherm Mediaklasse wijzigen. Dit is om te voorkomen dat er een systeemopslagbewerking wordt uitgevoerd terwijl de netwerkactiviteiten worden verwerkt. Om \*SAVSYS in een stuurgroep te gebruiken, moet u eerst de mediaklasse instellen met het scherm Mediaklasse toevoegen. De waarde in de aanwijzing Gemeenschappelijke media moet \*NO zijn. Vervolgens voegt u deze mediaklasse toe aan een nieuw mediabeleid. Daarna past u de kenmerken van de stuurgroep aan voor gebruik van het nieuwe mediabeleid dat geen gemeenschappelijke volumes toestaat.
- 7. Optische media worden NIET ondersteund. Opmerking: De speciale waarde \*SAVSYS verwerkt de opdracht SAVSYS. Controleer de parameters die zijn ingesteld in BRMS en de standaardparameters in de opdracht \*SAVSYS om er zeker van te zijn dat de juiste informatie wordt opgeslagen.

### **\*SAVSYSINF**

| | | | Hier wordt een subset opgegeven van systeemgegevens en objecten die worden opgeslagen met de speciale waarde \*SAVSYS. Verder wordt ook PTF-informatie opgeslagen. Subsystemen kunnen actief blijven bij het gebruik van deze speciale waarde.

**Opmerking:** \*SAVSYSINF moet niet worden beschouwd als een vervanging van het speciale waarde \*SAVSYS en mag niet worden gebruikt voor systeemupgrades of migraties. De speciale waarde \*SAVSYSINF gebruikt de opdracht Systeemgegevens opslaan (SAVSYSINF). U vindt meer gedetailleerde informatie in de documentatie bij de

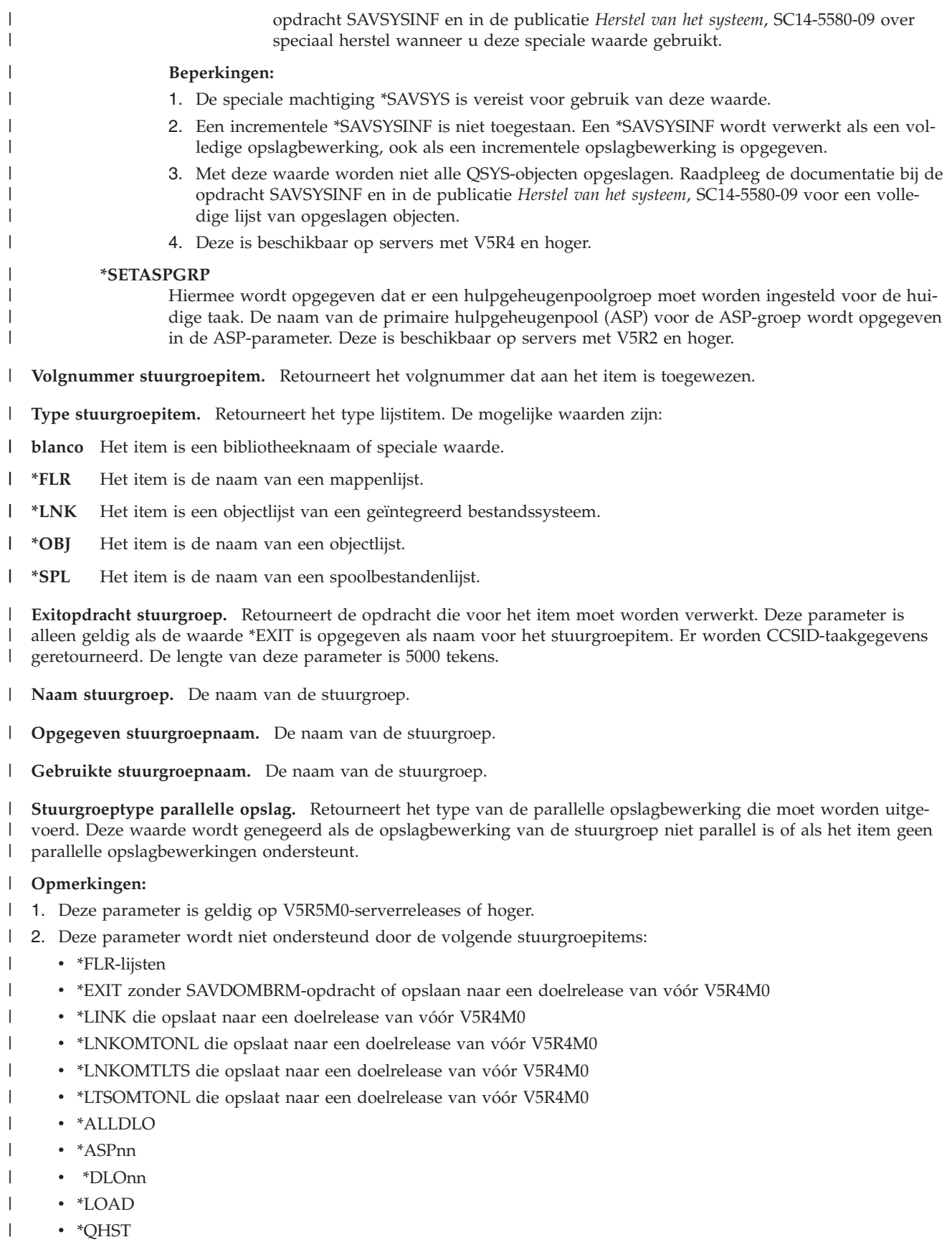

• \*SAVSECDTA  $\|$ 

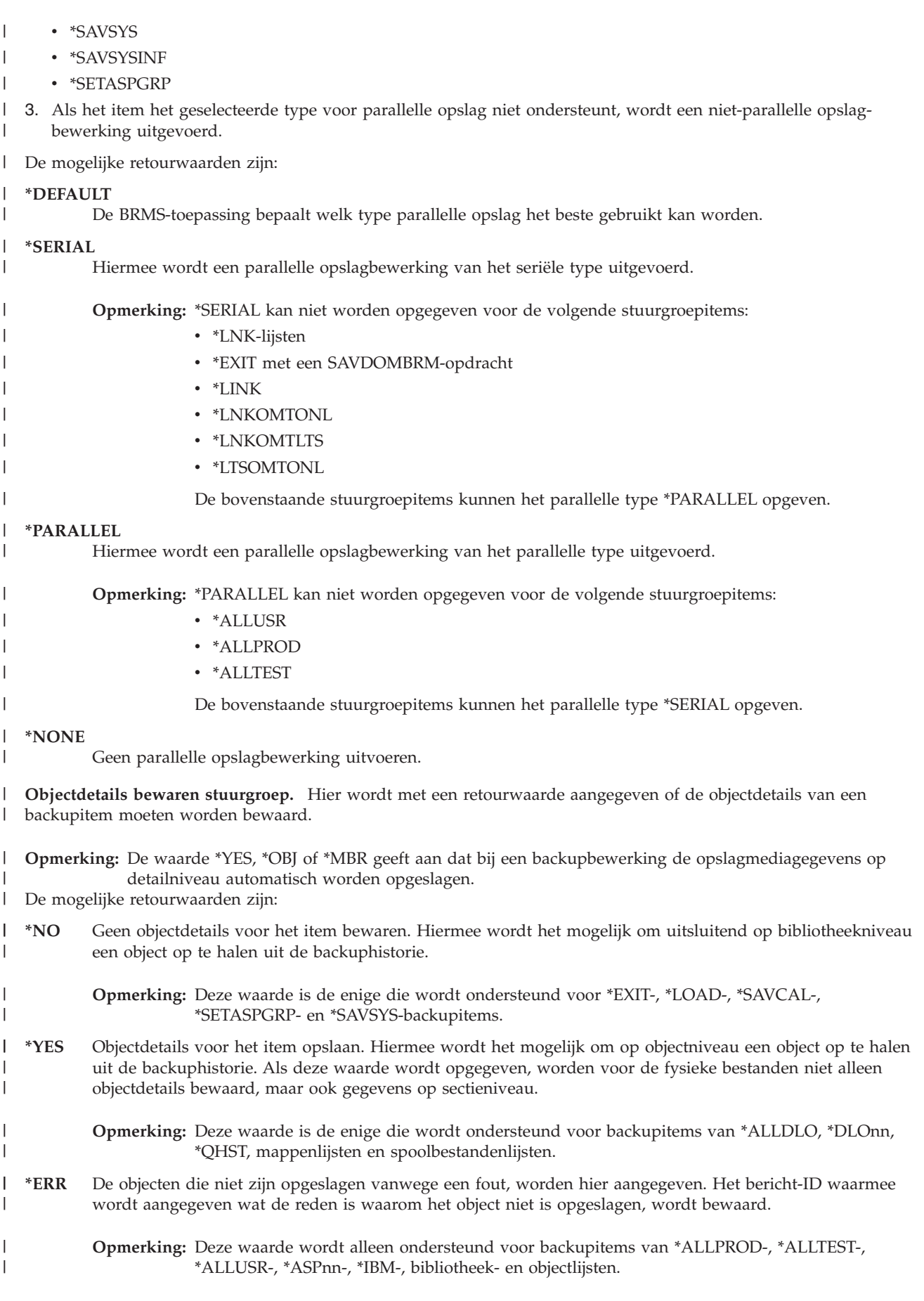

- **\*OBJ** Objectgegevens worden bewaard in de BRMS-backuphistorie. Gegevens op sectieniveau worden niet bewaard. | |
	- **Opmerking:** Deze waarde wordt alleen ondersteund voor backupitems van \*ALLPROD-, \*ALLTEST-, \*ALLUSR-, \*ASPnn-, \*IBM-, bibliotheek- en objectlijsten.
- **\*MBR** Objectgegevens worden bewaard in de BRMS-backuphistorie. De gegevens op sectieniveau worden opgenomen in de objectdetails voor de fysieke bestanden. | |
	- **Opmerking:** Deze waarde wordt alleen ondersteund voor backupitems van \*ALLPROD-, \*ALLTEST-, \*ALLUSR-, \*ASPnn-, \*IBM-, bibliotheek- en objectlijsten.
- **Stuurgroep opslaan-terwijl-actief.** Hier wordt met een retourwaarde aangegeven of een object kan worden bijgewerkt als dit wordt opgeslagen. | |

#### **Opmerkingen:** |

| |

| |

| | | |

| | | | | | | | |

I

| | |

- 1. Als uw systeem in de onderhoudsstand staat en dit kenmerk is opgegeven, wordt de opslagbewerking uitgevoerd alsof de waarde \*NO is opgegeven. | |
- 2. Als u de opdracht MONSWABRM gebruikt als onderdeel van een speciale bewerking \*EXIT in een stuurgroep, moet het veld Opslaan-terwijl-actief de waarde \*YES, \*LIB of \*SYNCLIB hebben voor het item dat u wilt opslaan terwijl dit actief is. Met de opdracht MONSWABRM (Opslaan-terwijl-actief bewaken) wordt de opslaan-terwijl-actief-berichtenwachtrij geëvalueerd en wordt gezocht naar het bericht dat het einde van de bibliotheeksynchronisatie aangeeft. Als synchronisatie wordt aangetroffen, kunt u de opdracht MONSWABRM voor het systeem opgeven. | | | | | |

De mogelijke retourwaarden zijn: |

- **\*NO** Objecten die worden gebruikt, worden niet opgeslagen. Objecten kunnen niet worden bijgewerkt wanneer deze worden opgeslagen. | |
- **\*YES** DLO's kunnen worden gewijzigd tijdens de opslagopdracht. Objecten die worden gebruikt maar geen toepassingsherstel gebruiken, worden niet opgeslagen. | |
- Deze waarde kan worden opgegeven als de itemnaam \*ALLDLO of \*DLOnn is.

Als deze waarde wordt opgegeven en de itemnaam een bibliotheeknaam, een generieke bibliotheeknaam, \*ALLUSR, \*ASPnn, \*ALLTEST, \*ALLPROD, \*IBM, \*QHST of \*LINK is, wordt de bewerking uitgevoerd alsof \*LIB voor het kenmerk is opgegeven.

- **\*LIB** Objecten in een bibliotheek kunnen worden opgeslagen als deze door een andere taak worden gebruikt. Alle objecten in een bibliotheek bereiken samen een controlepunt en worden met de juiste onderlinge relaties opgeslagen. | | |
- **Opmerking:** Bibliotheken met duizenden objecten kunnen te groot zijn voor deze optie.

**Beperking:** Deze waarde kan alleen worden opgegeven als de waarde van de itemnaam een bibliotheeknaam, generieke bibliotheeknaam, \*ALLUSR, \*ASPnn, \*ALLTEST, \*ALLPROD, \*IBM of \*QHST is.

**\*SYNC** Objecten in een directory kunnen tegelijkertijd worden opgeslagen en gebruikt. Alle objectcontrolepunten vinden tegelijkertijd plaats.

**\*SYNCLIB**

- Objecten in een bibliotheek kunnen worden opgeslagen als deze door een andere taak worden gebruikt. Alle objecten en alle bibliotheken in de opslagbewerking bereiken samen een controlepunt en worden met de juiste onderlinge relaties opgeslagen.
	- **Opmerking:** Opmerking: Als de bibliotheken worden opgeslagen in opslagbestanden, wordt elke bibliotheek afzonderlijk opgeslagen in plaats van in een groep. Synchronisatieberichten worden daarom afzonderlijk verzonden voor elke bibliotheek en niet voor bibliotheken als een groep.
- Deze waarde kan alleen worden opgegeven als de itemnaam \*ALLUSR, \*ASPnn, \*ALLTEST, \*ALLPROD, \*QHST of \*LINK is. | |

## **\*SYSDFN**

| | | | | | | | | | | | | | | | | |

- Objecten in een bibliotheek kunnen worden opgeslagen als deze door een andere taak worden gebruikt. Objecten in een bibliotheek kunnen op verschillende momenten controlepunten bereiken en kunnen niet de juiste onderlinge relatie hebben.
	- **Beperking:** Deze waarde kan alleen worden opgegeven als de waarde van de itemnaam een bibliotheeknaam, generieke bibliotheeknaam, \*ALLUSR, \*ASPnn, \*ALLTEST, \*ALLPROD, \*IBM of \*QHST is.

## **\*NWSSTG**

Objecten kunnen tegelijkertijd worden opgeslagen en gebruikt. De objectcontrolepunten kunnen op verschillende momenten plaatsvinden. Hiermee kunnen netwerkserveropslagruimten in de directory '/QFPNWSSTG' worden opgeslagen terwijl deze actief zijn.

## **\*NWSSYNC**

Objecten kunnen tegelijkertijd worden opgeslagen en gebruikt. Alle objectcontrolepunten vinden tegelijkertijd plaats. Hiermee kunnen netwerkserveropslagruimten in de directory '/QFPNWSSTG' worden opgeslagen terwijl deze actief zijn.

**Stuurgroep persoonlijke machtigingen opslaan.** Geeft met een retourwaarde aan of er samen met de objecten ook persoonlijke machtigingen opgeslagen moeten worden. Het opslaan van persoonlijke machtigingen vergroot de hoeveelheid tijd die nodig is om objecten op te slaan, maar het kan het terugzetten van een object of groep objecten vereenvoudigen. Het vereenvoudigt de herstelprocedure van een heel systeem niet. Het kan echter wel nuttig zijn voor migratie van gegevens naar andere systemen. |

- De mogelijke retourwaarden zijn: |
- **\*NO** Er worden geen persoonlijke machtigingen opgeslagen.
- || **\*YES** Er worden persoonlijke machtigingen opgeslagen voor alle opgeslagen objecten.  $\mathbf{I}$

**Opmerking:** U moet over de speciale machtiging \*SAVSYS (Systeem opslaan) of \*ALLOBJ (Alle objecten) beschikken om deze waarde op te kunnen geven als de stuurgroep wordt verwerkt.

**Stuurgroep opslaan met versleuteling.** Geeft met een retourwaarde aan of de gegevens versleuteld moeten worden voordat deze op een medium worden opgeslagen. | |

De mogelijke retourwaarden zijn: |

**\*NO** Hiermee wordt aangegeven dat de gegevens niet worden versleuteld tijdens de opslagbewerking. |

#### **\*MEDPCY** |

| |

|

Hiermee wordt aangegeven dat het item wordt versleuteld zoals opgegeven in het mediabeleid.

**Opmerking:** \*YES is geen geldige waarde. |

**SWA-berichtenwachtrij stuurgroep.** Geeft met een retourwaarde de naam aan van de berichtenwachtrij waarheen de synchronisatieberichten van opslaan-terwijl-actief moeten worden gezonden. De QUSRBRM-bibliotheek is de eerste bibliotheek die wordt gecontroleerd. Als de berichtenwachtrij is gevonden en al is toegewezen (dit gebeurt als de opdracht MONSWABRM wordt gebruikt), wordt QUSRBRM de bibliotheek van de berichtenwachtrij in de opslagbewerkingsopdracht die wordt gemaakt voor dit stuurgroepitem. Als de berichtenwachtrij in QUSRBRM niet wordt gevonden of niet wordt toegewezen, worden de bibliotheken van de lijst van bibliotheken gecontroleerd. Als de berichtenwachtrij wordt aangetroffen, wordt \*LIBL de bibliotheek voor berichtenwachtrij die wordt gebruikt in de opslagbewerkingsopdracht die wordt gemaakt voor dit stuurgroepitem. Anders (als de berichtenwachtrij in de QUSRBRM-bibliotheek niet is toegewezen en de berichtenwachtrij niet wordt aangetroffen in de lijst van bibliotheken) wordt de berichtenwachtrij in QUSRBRM gebruikt voor de opslagbewerkingsopdracht. Als de berichtenwachtrij in geen enkele van de bibliotheken is aangetroffen, wordt een bericht verzonden naar het BRMS-log waarin dit wordt vermeld. | | | | | | | | | | | |

De mogelijke waarden zijn: |

**\*LIB** De berichtenwachtrij waarvan de naam overeenkomt met die van de bibliotheek die wordt opgeslagen, wordt gebruikt. Wanneer in verschillende opeenvolgende stuurgroepitems \*LIB wordt opgegeven voor de SWA-berichtenwachtrij en voor het overige identieke opties worden aangegeven voor Wekelijkse activiteit, Objectdetails bewaren en Opslaan-terwijl-actief, betekent \*LIB dat de berichtenwachtrij waarvan de naam overeenkomt met de eerste bibliotheek in de lijst van opeenvolgende stuurgroepitems (met identieke opties) moet worden gebruikt. | | | | | |

## **bericht-wachtrij-naam**

Geeft de naam op van de berichtenwachtrij die de synchronisatieberichten van het type opslaan-terwijl-actief zal bevatten.

**Synchronisatie-ID stuurgroep.** Retourneert de naam die gebruikt moet worden om de controlepunten te synchroniseren voor meer dan één opslaan-terwijl-actiefbewerking. Deze naam moet ook worden opgegeven voor de parameter SYNCID (synchronisatie-ID) voor alle opslagbewerkingen die worden gesynchroniseerd. | |

De mogelijke waarden zijn: |

## **\*NONE**

| | |

|

| | | | |

Het controlepunt van deze opslagbewerking met actieve objecten wordt niet gesynchroniseerd met andere opslagbewerkingen met actieve objecten.

## **synchronisatie-ID**

Geeft de naam aan die gebruikt moet worden om de controlepunten te synchroniseren.

**Opgegeven stuurgroeptype.** Hier wordt aangegeven welk type stuurgroep gebruikt moet worden. De drie typen zijn Backup, Archief en Migratie. Momenteel wordt alleen Backup ondersteund. | |

- De volgende waarde is mogelijk. |
- **\*BKU** Er wordt een backupstuurgroep gebruikt om gegevens te rapporteren.  $\blacksquare$

**Gebruikt stuurgroeptype.** Hier wordt aangegeven welk type stuurgroep gebruikt moet worden. De drie typen zijn Backup, Archief en Migratie. Momenteel wordt alleen Backup ondersteund. | |

- De volgende waarde is mogelijk. |
- **\*BKU** Er wordt een backupstuurgroep gebruikt om gegevens te rapporteren. |

**Wekelijkse activiteit stuurgroep.** Retourneert het type activiteit dat iedere dag van de week uitgevoerd moet worden. Deze array van zeven tekens gebruikt één teken om de dag van de week aan te geven, te beginnen met zondag. | |

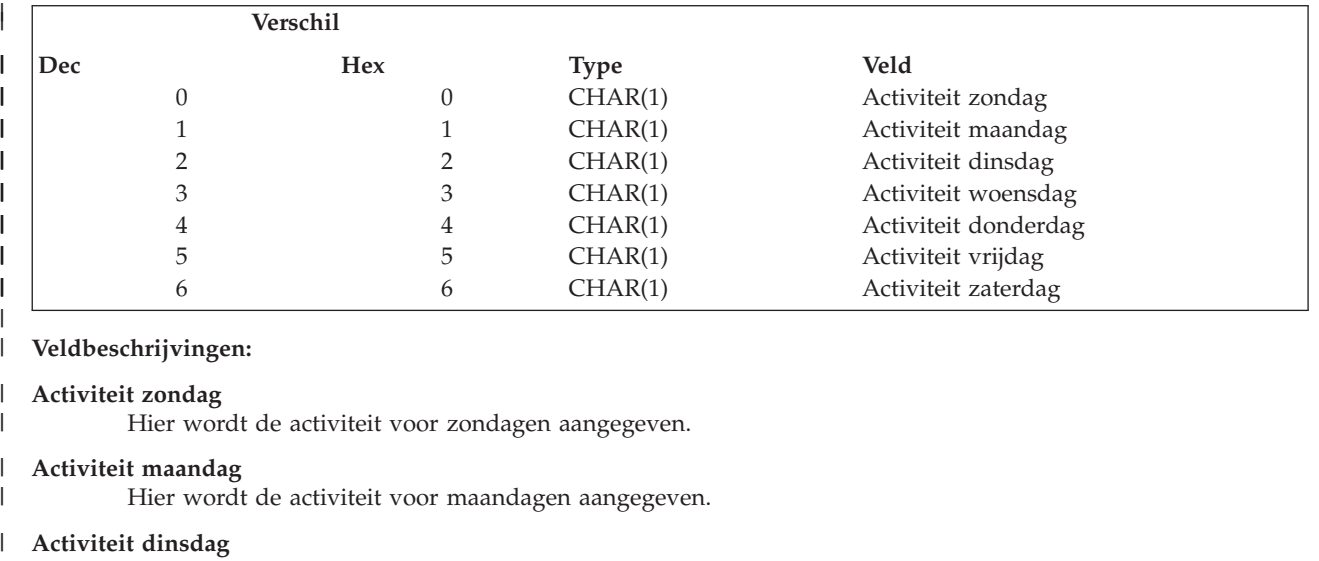

Hier wordt de activiteit voor dinsdagen aangegeven.

## **Activiteit woensdag**

| | | | | | | | |

Hier wordt de activiteit voor woensdagen aangegeven.

## **Activiteit donderdag**

Hier wordt de activiteit voor donderdagen aangegeven.

## **Activiteit vrijdag**

Hier wordt de activiteit voor vrijdagen aangegeven.

## **Activiteit zaterdag**

Hier wordt de activiteit voor zaterdagen aangegeven.

Mogelijke retourwaarden zijn: |

**'0'** Er wordt geen activiteit uitgevoerd op dagen waaraan dit teken is toegekend.  $\mathbf{I}$ 

- || **'1'** Er wordt een volledige backupbewerking uitgevoerd op dagen waaraan dit teken is toegekend. Deze waarde  $\overline{\phantom{a}}$ | is niet geldig voor \*LOAD-, \*EXIT- en \*SETASPGRP-items, tenzij het \*EXIT-item een SAVDOMBRM bevat.
- **'2'** Er wordt een incrementele backupbewerking uitgevoerd op dagen waaraan dit teken is toegekend. Deze waarde is niet geldig voor \*LOAD-, \*EXIT- en \*SETASPGRP-items, tenzij het \*EXIT-item een SAVDOMBRM bevat. | | |
- **Opmerking:** Het type incrementele bewerking is gebaseerd op de huidige waarde van het kenmerk Incrementeel type van de backupstuurgroep. | |
- **'3'** Er wordt een algemene activiteit uitgevoerd op dagen waaraan dit teken is toegekend. Deze waarde is alleen geldig voor \*LOAD-, \*EXIT- en \*SETASPGRP-items. Het \*EXIT-item mag geen SAVDOMBRM-opdracht bevatten. | | |
- **'9'** Hiermee wordt aangegeven dat de standaardactiviteit van de bijbehorende dag wordt aangegeven. |
- **Opmerking:** Als de waarde '9' wordt gebruikt...hebben alle dagen de waarde '9'.
- **Opgegeven indelingsnaam.** De naam van de indeling die is opgegeven als invoer van de API. |

**Lengte van afsluitopdracht stuurgroep.** Retourneert de lengte van de afsluitopdracht. De maximale lengte is 5000 bytes. Opmerking: Dit veld bevat 5000 spaties als er geen opdracht is opgegeven. |  $\mathbf{I}$ 

Gereserveerd. Retourneert een gereserveerd gebied dat moet worden ingesteld op hexadecimale nullen (x'00'). |

**Opgegeven naam van gebruikersruimtebibliotheek.** De naam van de gebruikersruimtebibliotheek die is opgegeven in de aanroep van de API. |  $\blacksquare$ 

**Gebruikte naam van gebruikersruimtebibliotheek.** De naam van de gebruikersruimtebibliotheek die feitelijk wordt gebruikt om gegevens te rapporteren.  $\blacksquare$ |

**Opgegeven naam van gebruikersruimte.** De naam van de gebruikersruimte die is opgegeven in de aanroep van de API.  $\blacksquare$ |

**Gebruikte naam van gebruikersruimte.** De naam van de gebruikersruimte die feitelijk wordt gebruikt om gegevens te rapporteren.  $\blacksquare$  $\blacksquare$ 

## **Foutberichten**

|

|

- v CPF1E64 E Parameterwaarde \* niet geldig voor programma \*. |
- v CPF24B4 E Ernstige fout bij toegang tot parameterlijst.  $\blacksquare$
- **•** CPF3CF1 E Parameter foutcode niet geldig.
- 1 CPF5222 E Naam niet geldig.
- v CPF9800 E Alle CPF98xx-berichten konden worden gesignaleerd. Xx valt in het bereik 01 tot en met FF. |
- **BRM3C1E E Vereiste parameter is weggelaten.**
- **BRM3C4B E Waarde niet geldig voor veld bij verschil \*.**
- **BRM3C4C E Waarde niet geldig voor veld bij verschil \*.**
- **•** BRM3C91 E Productfunctie is vereist.
- **BRM3C94 E Object niet gemaakt.**
- **BRM3C99 E Onverwachte status bij API \*. Reden \*.**
- **•** BRM402A E BRMS-productinitialisatie is vereist.
- 1 BRM4040 E Toegang geweigerd voor gebruiker \*.
- **BRM4107 E Lengte \* is onjuist.**
- **•** BRM4108 E Notatienaam \* is onjuist.

### **API Stuurgroepitem toevoegen (Q1AADDCGE)** |

Met deze API kan een gebruiker backupitems toevoegen aan een stuurgroep toevoegen. Opmerking: Telkens als een item wordt toegevoegd, worden de volgnummers opnieuw berekend. | |

#### **Vereiste parametergroep:** |

|

||||

I ı

> | | | | |

|

| | | | | | |

|

| |

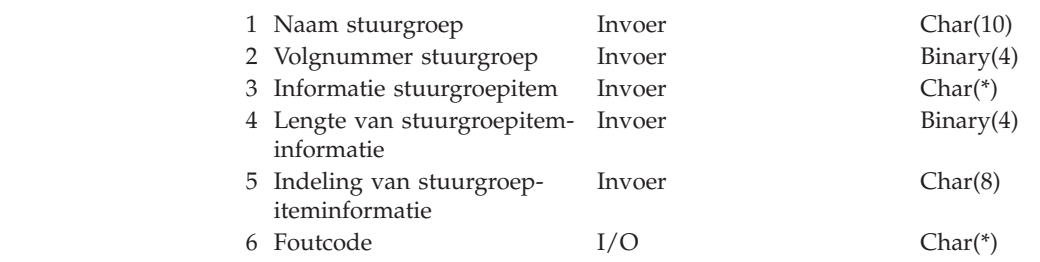

#### **Vereiste parametergroep** |

#### **Naam stuurgroepitem** |

INPUT CHAR(10)

Hier wordt de naam opgegeven van de stuurgroep waaraan een item wordt toegevoegd. |

#### **Volgnummer stuurgroep** |

INPUT BINARY(4) |

Hiermee wordt aangegeven waar het item geplaatst moet worden in de huidige lijst van stuurgroepitems. | |

- De mogelijke waarden zijn: |
	- **-1** Geeft aan dat het stuurgroepitem als laatste toegevoegd moet worden.
	- **1 - 9999**

Geeft het te gebruiken nummer aan. Typ een volgnummer tussen 1 en 9999. Het laagste nummer geeft aan dat het item als eerste moet worden verwerkt en het hoogste nummer geeft aan dat het item als laatste moet worden verwerkt. Als er al een item met dit volgnummer is, wordt het nieuwe item achter dit item toegevoegd. De volgnummers worden opgeslagen in stappen van 10 en met een maximum van 999 items.

- **Opmerking:** Deze worden na iedere API-aanroep opnieuw berekend.
- **Stuurgroepiteminformatie** |

 $\overline{\phantom{a}}$ INPUT CHAR(\*)

Hier wordt aangegeven waar de gegevens van het item zich bevinden. De indeling van de

stuurgroepiteminformatie wordt aangegeven in de parameter voor de naam van de stuurgroepitemindeling. | |

#### **Lengte van stuurgroepiteminformatie** |

INPUT BINARY(4) |

Het aantal bytes dat het aanroepende programma verstrekt voor de indeling van de stuurgroepiteminformatie. | |

#### **Indeling van stuurgroepiteminformatie** |

- INPUT CHAR(8) |
- De indeling van de stuurgroepiteminformatieparameter. |
- De volgende indelingsnamen zijn mogelijk. |

## **BKUE0100**

| | |

| | |

|

De stuurgroepiteminformatie wordt verstrekt voor een backupstuurgroep. Zie Indelingen van stuurgroepiteminformatie voor een beschrijving van deze indeling.

#### **Foutcode** |

I/O CHAR(\*)

De structuur waarin foutinformatie moet worden geretourneerd. Raadpleeg het onderwerp Error Code Parameter in de i5/OS Informatiecentrum voor informatie over de indeling van de structuur.

#### **Indelingen van stuurgroepiteminformatie** |

Zie voor gedetailleerde informatie de beschrijvingen van velden voor de indeling van stuurgroepinformatie. |

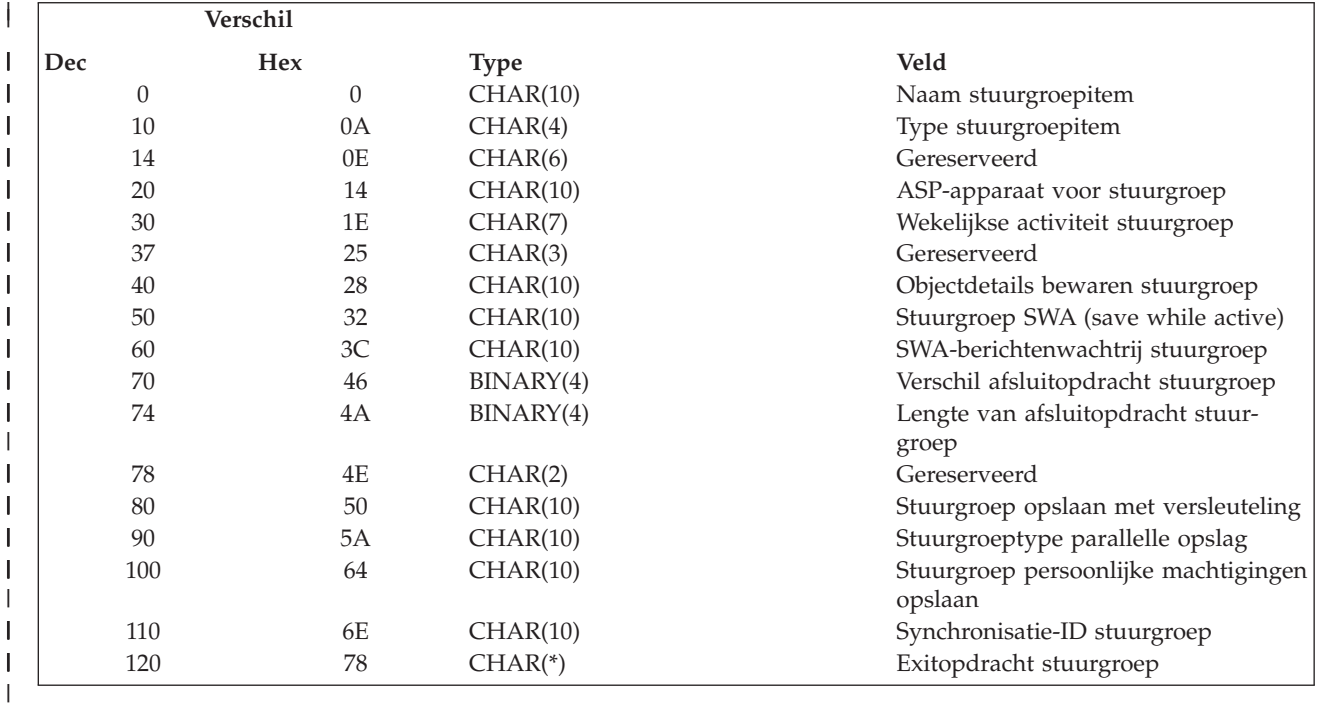

#### **Beschrijvingen van velden voor stuurgroepinformatie** |

**ASP-apparaat voor stuurgroep.** Het ASP-apparaat (hulpgeheugenpool) voor het backupitem wordt geretourneerd. |

 $\mathsf{I}$ | **blanco** Geretourneerd als het backupitem een van de volgende dingen is:

- Mappenlijsten
- Lijsten van spoolbestanden
- \*ALLDLO
- v \*QHST

| | | | | | | | | | | | | |

- v \*ASPnn
- \*DLOnn
- $\cdot$  \*EXIT
- $\cdot$  \*IBM
	- v \*LOAD
- \*SAVCAL
- \*SAVCFG
- \*SAVSECDTA
- \*SAVSYS
	- \*SAVSYSINF

## **\*ALLAVL**

| | | | | | | | | | | | | | | | | | | | | | | | | | | | | | | | | | |

Hiermee wordt aangegeven dat in de opslagbewerking van het backupitem de systeem-ASP's (1) en standaard gebruikers-ASP's (2-32) en alle beschikbare primaire, secundaire en UDFS-hulpgeheugenpools moeten worden opgenomen. Deze waarde is geldig voor de lijstbackupitems \*LINK, \*LNKOMTONL, \*LNKOMTLTS, \*LTSOMTONL en \*LNK.

## **\*CURASPGRP**

Hier geeft u op dat in de opslagbewerking alleen de ASP-groep moet worden opgenomen die momenteel voor de taak is ingesteld. De systeem-ASP's (1) en standaard gebruikers-ASP's (2-32) worden weggelaten uit de opslagbewerking. De ASP-groep kan worden ingesteld met behulp van de speciale operator voor backupitems SETASPGRP. Deze waarde is geldig voor alle backupitems die niet zijn vermeld in de bovenstaande tabelrij voor uitsluitend blanco waarden.

## **\*SYSBAS**

Hiermee wordt aangegeven dat in de opslagbewerking van het backupitem alleen de systeem-ASP's (1) en basisgebruikers-ASP's (2-32) moeten worden opgenomen. Deze waarde is geldig voor alle backupitems die niet zijn vermeld in de bovenstaande tabelrij voor uitsluitend blanco waarden.

## **ASP-naam**

Hier geeft u op dat in de opslagbewerking alleen het hier genoemde ASP-apparaat moet worden opgenomen. Dit moet de naam zijn van een primaire of secundaire ASP. De systeem-ASP's (1) en standaard gebruikers-ASP's (2-32) worden weggelaten uit de opslagbewerking. Als het backupitem \*SETASPGRP is, moet de naam van het ASP-apparaat de naam aangeven van een beschikbare, primaire hulpgeheugenpool (ASP). Deze waarde is geldig voor alle backupitems, behalve in de volgende gevallen.

- Mappenlijsten
- Lijsten van spoolbestanden
- \*ALLDLO
- \* OHST
- \*ASPnn
- v \*DLOnn
- $\cdot$  \*EXIT
- $\cdot$  \*IBM
- $\cdot$  \*LOAD
- \*SAVCAL
- \*SAVCFG
- \*SAVSECDTA
- \*SAVSYS
- \*SAVSYSINF

**Naam stuurgroepitem.** Retourneert de bibliotheeknaam, lijstnaam of speciale waarde voor het item. |

**Opmerking:** De bibliotheek hoeft niet op het systeem aanwezig te zijn. |

De volgende waarden worden geretourneerd: |

## **generieke\*-bibliotheeknaam**

Geeft de generieke naam aan van de bibliotheken die opgeslagen moeten worden. Een generieke naam is een tekenreeks van een of meer tekens, gevolgd door het sterretje (\*), bijvoorbeeld ABC\*. Het sterretje (\*) vervangt eventuele geldige tekens. Met een generieke naam worden alle bibliotheken opgegeven waarvan de namen beginnen met de generieke prefix.

### **bibliotheeknaam**

Hier geeft u de naam op van de bibliotheek die moet worden opgeslagen.

## **lijstnaam**

| | | | | | | | | | | | | |

Geeft de naam aan van de lijsten die opgeslagen moeten worden. Lijsten zijn verzamelingen van objecten van hetzelfde type, bijvoorbeeld mappen, directory's, objecten en spoolbestanden. Een voorbeeld van een lijst is PROJECT. Dit is een lijst met objecten die zijn gekoppeld aan het huidige programmeerproject. Voor elke lijst moet een lijsttype worden opgegeven dat is toegestaan, bijvoorbeeld \*OBJ, \*SPL, \*FLR of \*LNK. Incrementele opslagbewerkingen van het lijsttype \*SPL, worden niet ondersteund. Als u een incrementele opslagbewerking opgeeft voor een lijst met spoolbestanden, worden alle bestanden in de lijst opgeslagen.

### **speciale-waarde**

| | | | | | | | | | | | | | | | | | | |

| | | | | | | | | | | | | | |

| | | | | | | | | | | | | | | | | Speciale waarden zorgen dat speciale backupfuncties of algemene activiteiten kunnen worden uitgevoerd tijdens het verwerken van de stuurgroepitems. De volgende speciale waarden kunnen worden geretourneerd:

### **\*ALLCHGRCV**

Hiermee wordt opgegeven dat alle journaalontvangers in gebruikersbibliotheken moeten worden opgeslagen die niet beginnen met de letter ″Q″, die niet eerder zijn opgeslagen of die zijn gewijzigd sinds ze de vorige keer zijn opgeslagen.

### **\*ALLDLO**

Hiermee wordt opgegeven dat een kopie moet worden opgeslagen van de opgegeven documenten, mappen of distributieobjecten (e-mail).

## **Opmerkingen:**

- 1. Wanneer een map wordt opgeslagen, wordt het mapobject opgeslagen samen met de documenten in deze map, de submappen en documenten in de submappen, en alle hierin opgenomen mappen en documenten. De specifieke mappen kunnen worden opgeslagen met behulp van een mappenlijst.
- 2. Distributieobjecten (e-mail) kunnen niet voor een afzonderlijke gebruiker worden opgeslagen of teruggezet. E-mail kan alleen voor alle gebruikers worden opgeslagen.
- 3. \*ALLDLO vereist geen vast-toegewezen systeem, maar de afzonderlijke objecten die in gebruik zijn op het moment dat de opslagbewerking wordt gestart, kunnen niet worden opgeslagen.
- 4. QDOC kan niet worden gebruikt als invoer in de backupitems.

### **Beperkingen:**

- 1. Om deze speciale waarde te gebruiken, moet de gebruiker beschikken over de de speciale machtigingen \*ALLOBJ of \*SAVSYS, of de gebruiker moet het machtigingsniveau \*ALL (Algemene machtiging) hebben voor alle documenten of mappen die moeten worden opgeslagen. Bovendien heeft de gebruiker de speciale machtigingen \*ALLOBJ of \*SAVSYS nodig voor het gebruik van DLO(\*ALL), FLR(\*ANY) en DLO(\*MAIL).
- 2. Om deze speciale waarde te kunnen gebruiken, moet de gebruiker zijn ingeschreven als gebruiker van Document Interchange Architecture (DIA), als hij niet beschikt over de speciale machtigingen \*SAVSYS of \*ALLOBJ.
- 3. Het machtigingsniveau \*ALLOBJ (Werken met alle objecten) of de speciale machtiging \*SAVSYS is vereist als een zoekwaarde wordt opgegeven en de eigenaar niet de gebruiker is die de aanvraag doet.
- 4. Wanneer u deze speciale waarde gebruikt, kunt u een foutbericht ontvangen waarin wordt aangegeven dat interne objecten vergrendeld zijn. Een derde vergrendelt dezelfde objecten; in dit geval moet de opdracht nogmaals worden geprobeerd als het object niet meer is vergrendeld.
	- **Opmerking:** De speciale waarde \*ALLDLO verwerkt de opdracht SAVDLOBRM. Controleer de parameters die zijn ingesteld in BRMS en de standaardparameters in de opdracht SAVDLOBRM, om er zeker van te zijn dat de juiste informatie wordt opgeslagen.

### **\*ALLDTCRCV**

Hiermee wordt opgegeven dat alle journaalontvangers in gebruikersbibliotheken moeten worden opgeslagen die niet beginnen met de letter "Q" en niet eerder zijn opgeslagen of die zijn gewijzigd sinds ze de vorige keer zijn opgeslagen.

### **\*ALLPROD**

Hiermee wordt opgegeven dat alle bibliotheken met het type \*PROD moeten worden opgeslagen. Als u \*ALLPROD en \*ALLTEST verwerkt, hebt u een opslagbewerking \*ALLUSR voltooid.

### **\*ALLTEST**

Hiermee wordt opgegeven dat alle bibliotheken met het type \*TEST moeten worden opgeslagen. Als u \*ALLTEST en \*ALLPROD verwerkt, hebt u een opslagbewerking \*ALLUSR voltooid.

## **\*ALLUSR**

Hiermee wordt opgegeven dat alle gebruikersbibliotheken moeten worden opgeslagen. Raadpleeg de tabel met speciale waarden voor de opdracht SAVLIB (Bibliotheek opslaan) in de sectie Saving Libraries van de publicatie *Herstel van het systeem*, SC14-5580-09 om vast te stellen welke bibliothe-
ken als gebruikersbibliotheken worden beschouwd. gebruikersbibliotheken QGPL, QUSRSYS en QUSRBRM kunnen nooit worden opgeslagen op TSM.

#### **\*ASPnn**

| | | | | | | | | | | | | | | | | | | | |

| | | | | | | | | | | | | | | | | | | | | | | | | | |

| |

ı

Hiermee worden alle bibliotheken in een opgegeven hulpgeheugenpool (ASP) aangegeven, waarbij nn staat voor een ASP-nummer met een waarde van 1 tot en met 32. Het ASP-nummer moet beginnen met ″0″.

#### **\*DLOnn**

Hiermee wordt aangegeven dat alle documenten, mappen of distributieobjecten (mail) in een opgegeven hulpgeheugenpool (ASP) moeten worden opgeslagen, waarbij nn staat voor een ASP-nummer met een waarde van 1 tot en met 32. Het ASP-nummer moet beginnen met ″0″.

**\*EXIT** Hiermee wordt opgegeven dat er een gebruikersafsluitpunt moet worden opgenomen. Het plaatsen van het \*EXIT-item in de stuurgroep bepaalt wanneer de exitactie wordt uitgevoerd. Na het voltooien van een gebruikersexit, wordt de backupverwerking voortgezet.

Als \*EXIT het eerste item is dat wordt aangetroffen in een stuurgroep, wordt dit vóór de voorverwerking van de stuurgroep verwerkt. Als het \*EXIT-item het laatste item is in een lijst met items in een stuurgroep, wordt dit verwerkt na de naverwerking van de stuurgroep en vóór de opstartprocedure (IPL). Als het \*EXIT-item niet het eerste en ook niet het laatste item is in de stuurgroep, wordt het sequentieel verwerkt met de rest van de items in de stuurgroep.

Als deze speciale waarde wordt gebruikt, moet het item dat de opdracht bevat ook worden opgegeven. Als voorbeeld kan de opdracht Opslaan-terwijl-actief bewaken met behulp van BRM (MONSWABRM) worden gebruikt als een exit tijdens de backupverwerking.

- **Opmerking:** Wanneer u de opdracht MONSWABRM gebruikt, moet de takenwachtrijwaarde in de opdracht MONSWABRM een andere actieve takenwachtrij benoemen dan de takenwachtrij waarin de stuurgroep wordt verwerkt, zodat de opdracht MONSWABRM gelijktijdig kan worden uitgevoerd met de stuurgroep. Bovendien moet het backupitem dat de bibliotheek bevat die moet worden bewaakt door de opdracht MONSWABRM, \*YES bevatten als waarde bij de aanwijzing Opslaan-terwijl-actief.
- **\*IBM** Hiermee wordt opgegeven dat alle systeembibliotheken (IBM) moeten worden opgeslagen. Raadpleeg de tabel met speciale waarden voor de opdracht SAVLIB (Bibliotheek opslaan) in de sectie Saving Libraries van de publicatie *Herstel van het systeem*, SC14-5580-09 om vast te stellen welke bibliotheken als systeembibliotheken worden beschouwd. Systeembibliotheken kunnen niet worden opgeslagen naar TSM.
- **\*LINK** Hiermee wordt opgegeven dat alle directory's en bestanden moeten worden opgeslagen, met uitzondering van de bestanden in de directory's /QSYS.LIB en /QDLS.

#### **\*LNKOMTONL**

Hiermee wordt opgegeven dat alle directory's en bestanden moeten worden opgeslagen, met uitzondering van online Lotus-serverbestanden en bestanden in de directory's /QSYS.LIB en /QDLS. (Dit kenmerk is beschikbaar op systemen met V5R4 en hoger.)

#### **\*LNKOMTLTS**

Hiermee wordt opgegeven dat alle directory's en bestanden moeten worden opgeslagen, met uitzondering van Lotus-serverbestanden en bestanden in de directory's /QSYS.LIB en /QDLS. (Dit kenmerk is beschikbaar op systemen met V5R4 en hoger.)

#### **\*LOAD**

Hiermee wordt opgegeven dat op een nieuw medium begonnen moet worden.

#### **\*LTSOMTONL**

Hiermee wordt opgegeven dat alle Lotus-serverbestanden moeten worden opgeslagen, met uitzondering van Lotus-serverbestanden. (Dit kenmerk is beschikbaar op systemen met V5R4 en hoger.)

**\*QHST** Hiermee wordt opgegeven dat alle historiebestanden moeten worden opgeslagen.

**Opmerking:** Alle historiebestanden worden ook opgeslagen met de speciale waarde \*SAVSYS. U moet \*QHST niet opgeven als \*SAVSYS is opgegeven.

#### **\*SAVCAL**

| | | | | | | | | | | | | | | | | | | | | | | | | | | | | | | | |

Hiermee wordt opgegeven dat agenda's en agenda-items moeten worden opgeslagen. U kunt alleen lokale agenda's opslaan.

#### **Opmerkingen:**

- 1. De speciale waarde \*SAVCAL verwerkt de opdracht SAVCAL. Controleer de parameters die zijn ingesteld in BRMS en de standaardopdrachtparameters om er zeker van te zijn dat de juiste informatie wordt opgeslagen.
- 2. Met \*SAVCAL kunt u objectgegevens bijhouden. Als u \*YES opgeeft in de aanwijzing Objectdetails bewaren, wijzigt BRMS de waarde in het veld in \*NO.

#### **\*SAVCFG**

Hiermee wordt opgegeven dat alle configuraties en systeemresourcemanagement(SRM)-objecten moeten worden opgeslagen zonder dat de onderhoudsstand nodig is voor het systeem. De opgeslagen informatie bevat de volgende gegevens:

- Lijnbeschrijvingen
- Controllerbeschrijvingen
- Apparatuurbeschrijvingen
- Werkstandbeschrijvingen
- Beschrijvingen van servicecategorieën
- Beschrijvingen van netwerkinterfaces
- Verbindingslijsten
- Configuratielijsten
- Hardwareresourcegegevens
- Token-ringadaptergegevens

Informatie die wordt opgeslagen met behulp van de speciale waarde \*SAVCFG, kan worden hersteld met de opdracht RSTCFG.

#### **Beperkingen:**

- 1. Incrementeel opslaan van configuraties is niet toegestaan. Alle opslagbewerkingen van configuratiegegevens zijn volledige opslagbewerkingen, zelfs als er een incrementele opslagbewerking is opgegeven.
- 2. De speciale machtiging \*SAVSYS is vereist om deze waarde te kunnen gebruiken.
- 3. SRM-objecten (system resource management) worden niet opgeslagen als er tegelijkertijd een WRKHDWPRD-taak (Work with Hardware Products) en een WRKHDWRSC-taak (Work with Hardware Resources) worden uitgevoerd.

**Opmerking:** Met de speciale waarde \*SAVCFG wordt de opdracht SAVCFG verwerkt. Controleer de parameters die zijn ingesteld in BRMS en de standaardparameters in de opdracht \*SAVCFG om er zeker van te zijn dat de juiste informatie wordt opgeslagen.

#### **\*SAVSECDTA**

| | | | | | | | | | | | | | | | | |

Hiermee wordt opgegeven dat alle beveiligingsinformatie moeten worden opgeslagen zonder dat de onderhoudsstand voor het systeem vereist is. Met de speciale waarde \*SAVSECDTA wordt de volgende beveiligingsinformatie opgeslagen:

- v Gebruikersprofielen
- lijsten van machtigingen
- machtigingsobjecten

**Beperkingen:** De speciale machtiging \*SAVSYS is vereist om deze waarde te kunnen gebruiken.

#### **Opmerkingen:**

- 1. Incrementele opslagbewerkingen van beveiligingsinformatie zijn niet toegestaan. Alle opslagbewerkingen van beveiligingsgegevens zijn volledige opslagbewerkingen, zelfs als er een incrementele opslagbewerking is opgegeven.
- 2. Met de speciale waarde \*SAVSECDTA wordt de opdracht SAVSECDTA verwerkt. Controleer de parameters die zijn ingesteld in BRMS en de standaardparameters in de opdracht SAVSECDTA, om er zeker van te zijn dat de juiste informatie wordt opgeslagen.

#### **\*SAVSYS**

| | | | | | | | | | | | | | | | | | | | | | | | | | | | | | | | | | |

Hiermee wordt opgegeven dat er een kopie van de gelicentieerde interne code (LIC) en de bibliotheek QSYS moet worden opgeslagen in een indeling die compatibel is met het geïnstalleerde System i-platform. Er worden geen objecten opgeslagen van een andere bibliotheek. Verder worden er beveiligings- en configuratieobjecten opgeslagen die ook kunnen worden opgeslagen met de opdrachten SAVSECDTA (Beveiligingsgegevens opslaan) en SAVCFG (Configuratie opslaan).

#### **Beperkingen:**

- 1. De speciale machtiging \*SAVSYS is vereist voor gebruik van deze waarde.
- 2. Alle subsystemen moeten inactief zijn voordat de speciale waarde \*SAVSYS kan worden opgegeven.
- 3. Een incrementele \*SAVSYS is niet toegestaan. Een \*SAVSYS wordt verwerkt als een volledige opslagbewerking, ook als een incrementele opslagbewerking is opgegeven.
- 4. De media die worden gemaakt met behulp van deze opdracht en die worden gebruikt voor de installatie, moeten worden geïnitialiseerd met een dichtheid die wordt ondersteund door het huidige alternatieve IPL-apparaat. Als dit niet gebeurt, wordt het huidige IPL-medium gewijzigd in een apparaat dat de dichtheid ondersteunt van de gemaakte \*SAVSYS-banden, voordat de installatie begint.
- 5. De media die zijn gemaakt met behulp van de speciale waarde \*SAVSYS, mogen niet worden gebruikt voor een automatische installatie.
- 6. \*SAVSYS kan niet worden toegevoegd aan een stuurgroep die de waarde \*YES heeft in de aanwijzing Gemeenschappelijke media in het scherm Mediaklasse wijzigen. Dit is om te voorkomen dat er een systeemopslagbewerking wordt uitgevoerd terwijl de netwerkactiviteiten worden verwerkt. Om \*SAVSYS in een stuurgroep te gebruiken, moet u eerst de mediaklasse instellen met het scherm Mediaklasse toevoegen. De waarde in de aanwijzing Gemeenschappelijke media moet \*NO zijn. Vervolgens voegt u deze mediaklasse toe aan een nieuw mediabeleid. Daarna past u de kenmerken van de stuurgroep aan voor gebruik van het nieuwe mediabeleid dat geen gemeenschappelijke volumes toestaat.
- 7. Optische media worden NIET ondersteund. Opmerking: De speciale waarde \*SAVSYS verwerkt de opdracht SAVSYS. Controleer de parameters die zijn ingesteld in BRMS en de standaardparameters in de opdracht \*SAVSYS om er zeker van te zijn dat de juiste informatie wordt opgeslagen.

#### **\*SAVSYSINF**

| | | | | | | | | | | | | | | | | |

 $\overline{\phantom{a}}$ 

Hier wordt een subset opgegeven van systeemgegevens en objecten die worden opgeslagen met de speciale waarde \*SAVSYS. Verder wordt ook PTF-informatie opgeslagen. Subsystemen kunnen actief blijven bij het gebruik van deze speciale waarde.

**Opmerking:** \*SAVSYSINF moet niet worden beschouwd als een vervanging van het speciale waarde \*SAVSYS en mag niet worden gebruikt voor systeemupgrades of migraties. De speciale waarde \*SAVSYSINF gebruikt de opdracht Systeemgegevens opslaan (SAVSYSINF). U vindt meer gedetailleerde informatie in de documentatie bij de opdracht SAVSYSINF en in de publicatie *Herstel van het systeem*, SC14-5580-09 over speciaal herstel wanneer u deze speciale waarde gebruikt.

#### **Beperkingen:**

- 1. De speciale machtiging \*SAVSYS is vereist voor gebruik van deze waarde.
- 2. Een incrementele \*SAVSYSINF is niet toegestaan. Een \*SAVSYSINF wordt verwerkt als een volledige opslagbewerking, ook als een incrementele opslagbewerking is opgegeven.
- 3. Met deze waarde worden niet alle QSYS-objecten opgeslagen. Raadpleeg de documentatie bij de opdracht SAVSYSINF en in de publicatie *Herstel van het systeem*, SC14-5580-09 voor een volledige lijst van opgeslagen objecten.
- 4. Deze is beschikbaar op servers met V5R4 en hoger.

#### **\*SETASPGRP**

Hiermee wordt opgegeven dat er een hulpgeheugenpoolgroep moet worden ingesteld voor de huidige taak. De naam van de primaire hulpgeheugenpool (ASP) voor de ASP-groep wordt opgegeven in de ASP-parameter. Deze is beschikbaar op systemen met V5R2 en hoger.

**Type stuurgroepitem.** Retourneert het type lijstitem. De mogelijke waarden zijn: |

### **API's voor BRMS-stuurgroepen**

- $\mathbf{I}$ **blanco** Het item is een bibliotheeknaam of speciale waarde.
- $\mathbf{I}$ **\*FLR** Het item is de naam van een mappenlijst.
- **\*LNK** Het item is een objectlijst van een geïntegreerd bestandssysteem.  $\mathbf{I}$
- **\*OBJ** Het item is de naam van een objectlijst.  $\mathbf{I}$
- |<br>|<br>|<br>|<br>|  $\mathbf{I}$ **\*SPL** Het item is de naam van een spoolbestandenlijst.

**Exitopdracht stuurgroep.** Retourneert de opdracht die voor het item moet worden verwerkt. Deze parameter is alleen geldig als de waarde \*EXIT is opgegeven als naam voor het stuurgroepitem. Er worden CCSID-taakgegevens geretourneerd. De lengte van deze parameter is 5000 tekens. |  $\blacksquare$ |

**Naam stuurgroep.** De naam van de stuurgroep.  $\mathbf{I}$ 

**Stuurgroeptype parallelle opslag.** Retourneert het type van de parallelle opslagbewerking die moet worden uitgevoerd. Deze waarde wordt genegeerd als de opslagbewerking van de stuurgroep niet parallel is of als het item geen parallelle opslagbewerkingen ondersteunt. | |  $\mathbf{I}$ 

#### **Opmerkingen:**  $\blacksquare$

| |  $\bar{\rm I}$ | | | | | | | | | | | | | | |

- 1. Deze parameter is geldig op V6R1M0-systeemreleases of hoger. |
- 2. Deze parameter wordt niet ondersteund door de volgende stuurgroepitems: |
	- \*FLR-lijsten
	- v \*EXIT zonder SAVDOMBRM-opdracht of opslaan naar een doelrelease van vóór V5R4M0
	- v \*LINK die opslaat naar een doelrelease van vóór V5R4M0
	- v \*LNKOMTONL die opslaat naar een doelrelease van vóór V5R4M0
	- \*LNKOMTLTS die opslaat naar een doelrelease van vóór V5R4M0
	- \*LTSOMTONL die opslaat naar een doelrelease van vóór V5R4M0
	- \*ALLDLO
	- $\cdot$  \*ASPnn
	- v \*DLOnn
	- \*LOAD
	- \*OHST
	- \*SAVCFG
	- \*SAVSECDTA
	- \*SAVSYS
	- \*SAVSYSINF
	- \*SETASPGRP

3. Als het item het geselecteerde type voor parallelle opslag niet ondersteunt, wordt een niet-parallelle opslagbewerking uitgevoerd.

De mogelijke retourwaarden zijn: |

**\*DEFAULT**

| | | |

| | | | | | | |

De BRMS-toepassing bepaalt welk type parallelle opslag het beste gebruikt kan worden.

**\*SERIAL**

Hiermee wordt een parallelle opslagbewerking van het seriële type uitgevoerd.

**Opmerking:** \*SERIAL kan niet worden opgegeven voor de volgende stuurgroepitems:

- \*LNK-lijsten
	- v \*EXIT met een SAVDOMBRM-opdracht
- $\cdot$  \*LINK
	- \*LNKOMTONL
		- \*LNKOMTLTS
		- \*LTSOMTONL

De bovenstaande stuurgroepitems kunnen het parallelle type \*PARALLEL opgeven.

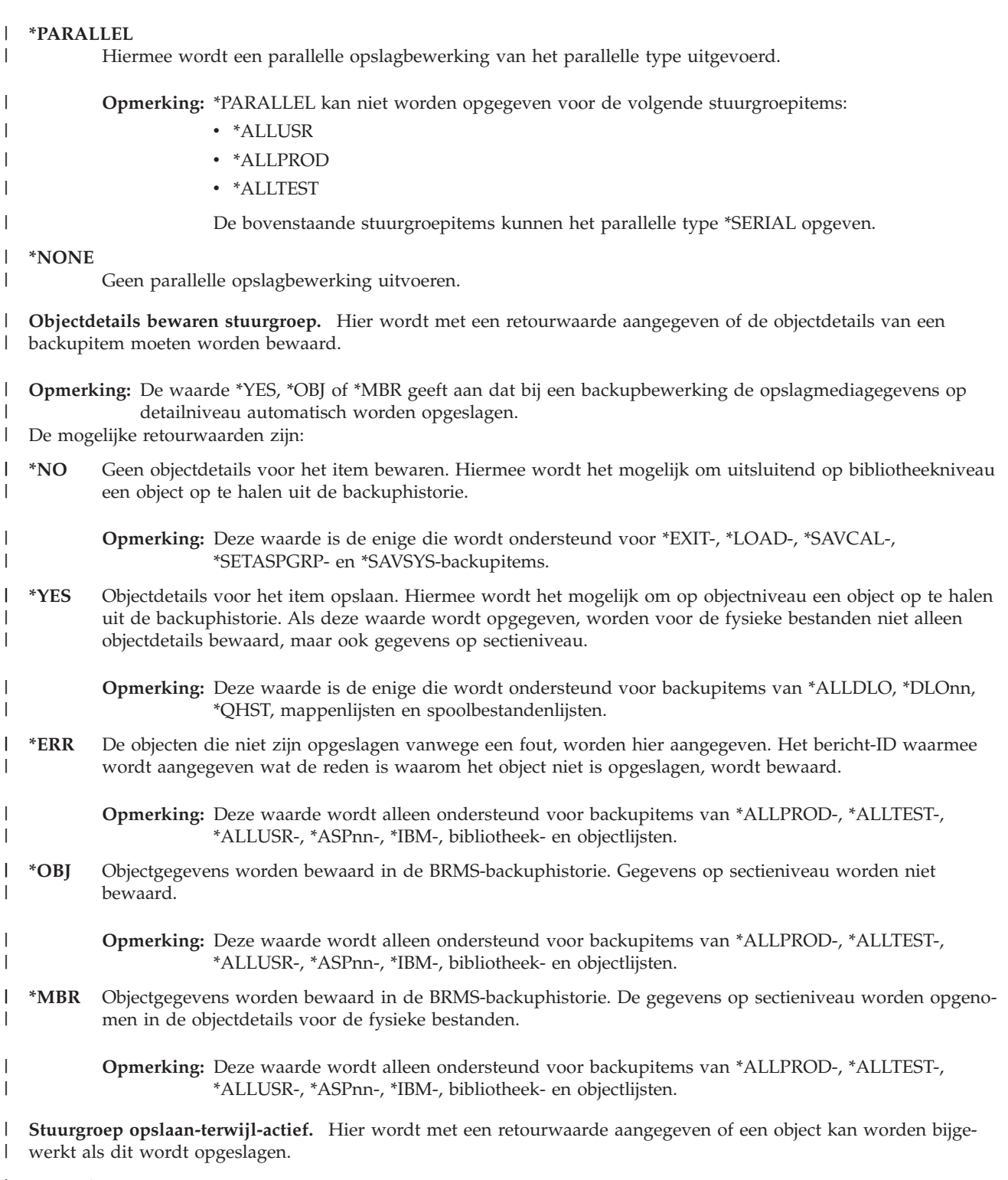

### **Opmerkingen:** |

- 1. Als uw systeem in de onderhoudsstand staat en dit kenmerk is opgegeven, wordt de opslagbewerking uitgevoerd | alsof de waarde \*NO is opgegeven. |
- 2. Als u de opdracht MONSWABRM gebruikt als onderdeel van een speciale bewerking \*EXIT in een stuurgroep, | moet het veld Opslaan-terwijl-actief de waarde \*YES, \*LIB of \*SYNCLIB hebben voor het item dat u wilt opslaan terwijl dit actief is. Met de opdracht MONSWABRM (Opslaan-terwijl-actief bewaken) wordt de opslaan-terwijl-actief-berichtenwachtrij geëvalueerd en wordt gezocht naar het bericht dat het einde van de bibliotheek-| | |
- synchronisatie aangeeft. Als synchronisatie wordt aangetroffen, kunt u de opdracht MONSWABRM voor het sys-|

### **API's voor BRMS-stuurgroepen**

De mogelijke retourwaarden zijn: |

- **\*NO** Objecten die worden gebruikt, worden niet opgeslagen. Objecten kunnen niet worden bijgewerkt wanneer deze worden opgeslagen. |
- **\*YES** DLO's kunnen worden gewijzigd tijdens de opslagopdracht. Objecten die worden gebruikt maar geen toepassingsherstel gebruiken, worden niet opgeslagen. | |
- Deze waarde kan worden opgegeven als de itemnaam \*ALLDLO of \*DLOnn is.
- Als deze waarde wordt opgegeven en de itemnaam een bibliotheeknaam, een generieke bibliotheeknaam, \*ALLUSR, \*ASPnn, \*ALLTEST, \*ALLPROD, \*IBM, \*QHST of \*LINK is, wordt de bewerking uitgevoerd alsof \*LIB voor het kenmerk is opgegeven. | | |
- **\*LIB** Objecten in een bibliotheek kunnen worden opgeslagen als deze door een andere taak worden gebruikt. Alle objecten in een bibliotheek bereiken samen een controlepunt en worden met de juiste onderlinge relaties opgeslagen. | | |
- **Opmerking:** Bibliotheken met duizenden objecten kunnen te groot zijn voor deze optie.
- **Beperking:** Deze waarde kan alleen worden opgegeven als de waarde van de itemnaam een bibliotheeknaam, generieke bibliotheeknaam, \*ALLUSR, \*ASPnn, \*ALLTEST, \*ALLPROD, \*IBM of \*QHST is.
- **\*SYNC** Objecten in een directory kunnen tegelijkertijd worden opgeslagen en gebruikt. Alle objectcontrolepunten vinden tegelijkertijd plaats.

#### **\*SYNCLIB**

|

|

| | | | | | | | |

| | | | | | | | | | | | | | | | | | |

- Objecten in een bibliotheek kunnen worden opgeslagen als deze door een andere taak worden gebruikt. Alle objecten en alle bibliotheken in de opslagbewerking bereiken samen een controlepunt en worden met de juiste onderlinge relaties opgeslagen.
	- **Opmerking:** Opmerking: Als de bibliotheken worden opgeslagen in opslagbestanden, wordt elke bibliotheek afzonderlijk opgeslagen in plaats van in een groep. Synchronisatieberichten worden daarom afzonderlijk verzonden voor elke bibliotheek en niet voor bibliotheken als een groep.
	- Deze waarde kan alleen worden opgegeven als de itemnaam \*ALLUSR, \*ASPnn, \*ALLTEST, \*ALLPROD, \*QHST of \*LINK is.

#### **\*SYSDFN**

Objecten in een bibliotheek kunnen worden opgeslagen als deze door een andere taak worden gebruikt. Objecten in een bibliotheek kunnen op verschillende momenten controlepunten bereiken en kunnen niet de juiste onderlinge relatie hebben.

**Beperking:** Deze waarde kan alleen worden opgegeven als de waarde van de itemnaam een bibliotheeknaam, generieke bibliotheeknaam, \*ALLUSR, \*ASPnn, \*ALLTEST, \*ALLPROD, \*IBM of \*QHST is.

#### **\*NWSSTG**

Objecten kunnen tegelijkertijd worden opgeslagen en gebruikt. De objectcontrolepunten kunnen op verschillende momenten plaatsvinden. Hiermee kunnen netwerkserveropslagruimten in de directory '/QFPNWSSTG' worden opgeslagen terwijl deze actief zijn.

### **\*NWSSYNC**

Objecten kunnen tegelijkertijd worden opgeslagen en gebruikt. Alle objectcontrolepunten vinden tegelijkertijd plaats. Hiermee kunnen netwerkserveropslagruimten in de directory '/QFPNWSSTG' worden opgeslagen terwijl deze actief zijn.

**Stuurgroep persoonlijke machtigingen opslaan.** Geeft met een retourwaarde aan of er samen met de objecten ook persoonlijke machtigingen opgeslagen moeten worden. Het opslaan van persoonlijke machtigingen vergroot de hoeveelheid tijd die nodig is om objecten op te slaan, maar het kan het terugzetten van een object of groep objecten vereenvoudigen. Het vereenvoudigt de herstelprocedure van een heel systeem niet. Het kan echter wel nuttig zijn voor migratie van gegevens naar andere systemen. | | | | |

- De mogelijke retourwaarden zijn: |
- ||**\*NO** Er worden geen persoonlijke machtigingen opgeslagen.  $\mathbf{I}$
- $\mathbf{I}$ **\*YES** Er worden persoonlijke machtigingen opgeslagen voor alle opgeslagen objecten.

**Opmerking:** U moet over de speciale machtiging \*SAVSYS (Systeem opslaan) of \*ALLOBJ (Alle objecten) beschikken om deze waarde op te kunnen geven als de stuurgroep wordt verwerkt.

**Stuurgroep opslaan met versleuteling.** Geeft met een retourwaarde aan of de gegevens versleuteld moeten worden voordat deze op een medium worden opgeslagen. | |

De mogelijke retourwaarden zijn: |

**\*NO** Hiermee wordt aangegeven dat de gegevens niet worden versleuteld tijdens de opslagbewerking. |

#### **\*MEDPCY** |

| |

|

| | | | | | | | |

Hiermee wordt aangegeven dat het item wordt versleuteld zoals opgegeven in het mediabeleid.

**Opmerking:** \*YES is geen geldige waarde. |

**SWA-berichtenwachtrij stuurgroep.** Geeft met een retourwaarde de naam aan van de berichtenwachtrij waarheen de synchronisatieberichten van opslaan-terwijl-actief moeten worden gezonden. De QUSRBRM-bibliotheek is de eerste bibliotheek die wordt gecontroleerd. Als de berichtenwachtrij is gevonden en al is toegewezen (dit gebeurt als de opdracht MONSWABRM wordt gebruikt), wordt QUSRBRM de bibliotheek van de berichtenwachtrij in de opslagbewerkingsopdracht die wordt gemaakt voor dit stuurgroepitem. Als de berichtenwachtrij in QUSRBRM niet wordt gevonden of niet wordt toegewezen, worden de bibliotheken van de lijst van bibliotheken gecontroleerd. Als de berichtenwachtrij wordt aangetroffen, wordt \*LIBL de bibliotheek voor berichtenwachtrij die wordt gebruikt in de opslagbewerkingsopdracht die wordt gemaakt voor dit stuurgroepitem. Anders (als de berichtenwachtrij in de QUSRBRM-bibliotheek niet is toegewezen en de berichtenwachtrij niet wordt aangetroffen in de lijst van bibliotheken) wordt de berichtenwachtrij in QUSRBRM gebruikt voor de opslagbewerkingsopdracht. Als de berichtenwachtrij in geen enkele van de bibliotheken is aangetroffen, wordt een bericht verzonden naar het BRMS-log waarin dit wordt vermeld. | | | | | | | | | | | |

De mogelijke waarden zijn: |

**\*LIB** De berichtenwachtrij waarvan de naam overeenkomt met die van de bibliotheek die wordt opgeslagen, wordt gebruikt. Wanneer in verschillende opeenvolgende stuurgroepitems \*LIB wordt opgegeven voor de SWA-berichtenwachtrij en voor het overige identieke opties worden aangegeven voor Wekelijkse activiteit, Objectdetails bewaren en Opslaan-terwijl-actief, betekent \*LIB dat de berichtenwachtrij waarvan de naam overeenkomt met de eerste bibliotheek in de lijst van opeenvolgende stuurgroepitems (met identieke opties) moet worden gebruikt.

### **bericht-wachtrij-naam**

Geeft de naam op van de berichtenwachtrij die de synchronisatieberichten van het type opslaan-terwijl-actief zal bevatten.

**Synchronisatie-ID stuurgroep.** Retourneert de naam die gebruikt moet worden om de controlepunten te synchroniseren voor meer dan één oplaan-terwijl-actiefbewerking. Deze naam moet ook worden opgegeven voor de parameter SYNCID (synchronisatie-ID) voor alle opslagbewerkingen die worden gesynchroniseerd. | | |

De mogelijke waarden zijn: |

**\*NONE**

| | | | |

 $\overline{1}$ 

Het controlepunt van deze opslagbewerking met actieve objecten wordt niet gesynchroniseerd met andere opslagbewerkingen met actieve objecten.

### **synchronisatie-ID**

Geeft de naam aan die gebruikt moet worden om de controlepunten te synchroniseren.

**Opgegeven stuurgroeptype.** Hier wordt aangegeven welk type stuurgroep gebruikt moet worden. De drie typen zijn Backup, Archief en Migratie. Momenteel wordt alleen Backup ondersteund. | |

De volgende waarde is mogelijk. |

**\*BKU** Er wordt een backupstuurgroep gebruikt om gegevens te rapporteren. |

**Gebruikt stuurgroeptype.** Hier wordt aangegeven welk type stuurgroep gebruikt moet worden. De drie typen zijn Backup, Archief en Migratie. Momenteel wordt alleen Backup ondersteund. | |

- De volgende waarde is mogelijk. |
- **\*BKU** Er wordt een backupstuurgroep gebruikt om gegevens te rapporteren. |

### **API's voor BRMS-stuurgroepen**

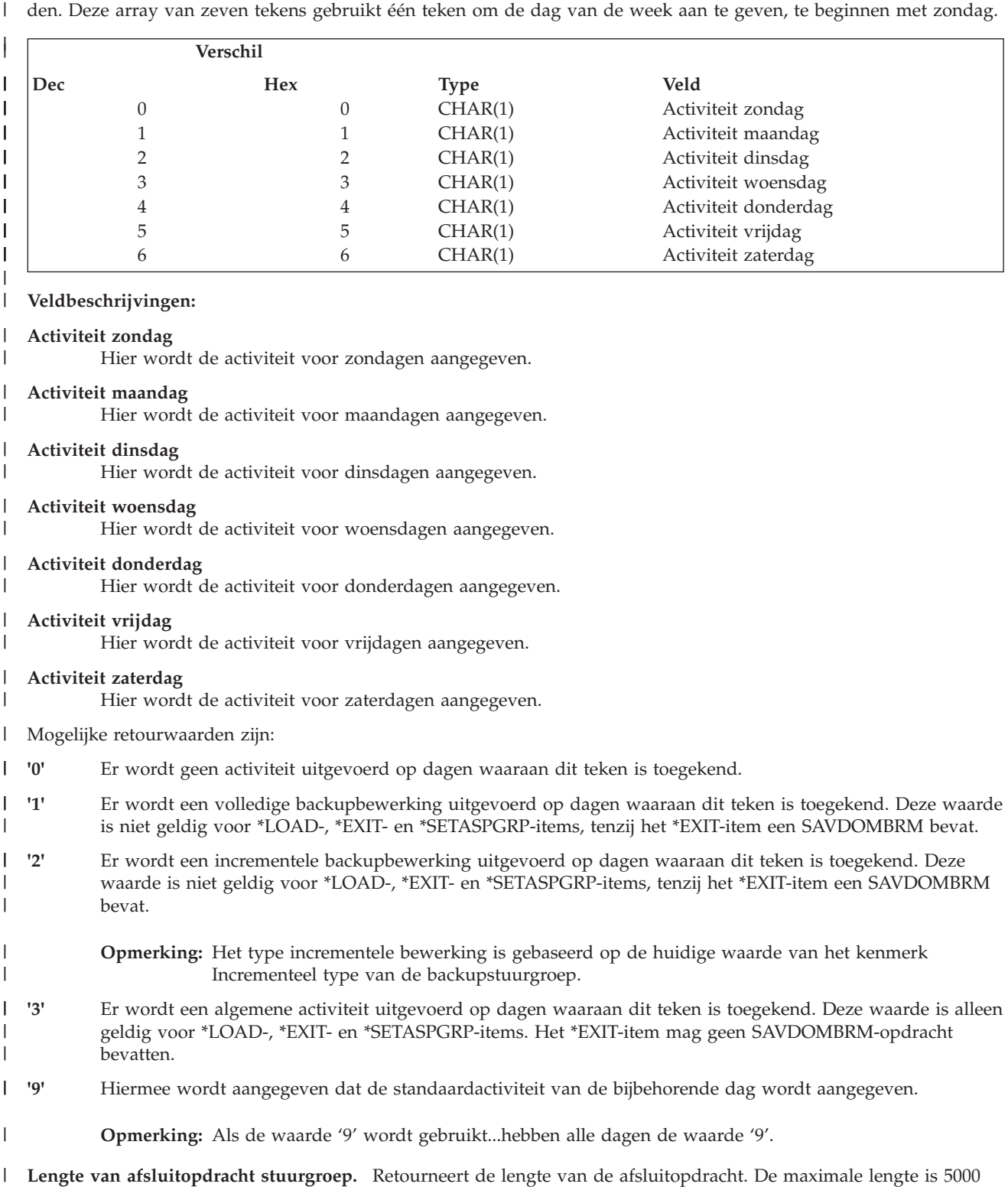

**Wekelijkse activiteit stuurgroep.** Retourneert het type activiteit dat iedere dag van de week uitgevoerd moet wor-|

bytes. Opmerking: Dit veld bevat 5000 spaties als er geen opdracht is opgegeven. |

**Verschil afsluitopdracht stuurgroep.** Geeft het aantal bytes aan van het begin van de indelingsgegevens tot de | afsluitopdracht.  $\mathbf{I}$ 

**Gereserveerd.** Retourneert een gereserveerd gebied dat moet worden ingesteld op hexadecimale nullen (x'00'). |

## <span id="page-440-0"></span>**Foutberichten** |

- | CPF1E64 E Parameterwaarde \* niet geldig voor programma \*.
- v CPF24B4 E Ernstige fout bij toegang tot parameterlijst.
- **•** CPF3CF1 E Parameter foutcode niet geldig.
- 1 CPF5222 E Naam niet geldig.
- v CPF9800 E Alle CPF98xx-berichten konden worden gesignaleerd. Xx valt in het bereik 01 tot en met FF.
- **BRM3C1E E Vereiste parameter is weggelaten.**
- **BRM3C4B E Waarde niet geldig voor veld bij verschil \*.**
- **BRM3C4C E Waarde niet geldig voor veld bij verschil \*.**
- **•** BRM3C91 E Productfunctie is vereist.
- **BRM3C94 E Object niet gemaakt.**
- **BRM3C99 E Onverwachte status bij API \*. Reden \*.**
- **BRM1401 E Item niet gevonden.**
- **•** BRM402A E BRMS-productinitialisatie is vereist.
- 1 BRM4040 E Toegang geweigerd voor gebruiker \*.
- **BRM4107 E Lengte \* is onjuist.**
- **•** BRM4108 E Notatienaam \* is onjuist.
- **BRM410A E Reeks** \* is onjuist.
- | BRM4133 E \* kan niet worden gewijzigd

# **API Stuurgroepitem verwijderen (Q1ARMVCGE)** |

Met deze API kan een gebruiker een item uit een stuurgroep verwijderen. Opmerking: De volgnummers worden na iedere verwijderaanroep opnieuw berekend. | |

#### **Vereiste parametergroep:** |

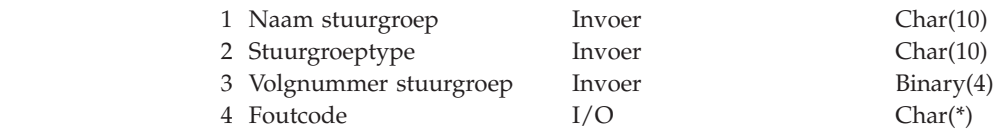

#### **Vereiste parametergroep** |

**Naam stuurgroep** |

|

||||

|

- $\overline{1}$ | INPUT CHAR(10)
- Hier wordt de naam opgegeven van de stuurgroep waaruit een item wordt verwijderd. |

#### **Stuurgroeptype** |

INPUT CHAR(10) |

Hier wordt aangegeven welk type stuurgroep gemaakt moet worden. De drie typen zijn Backup, Archief en Migratie. Momenteel wordt alleen Backup ondersteund. | |

- De volgende waarde is mogelijk. |
- **\*BKU** Er wordt een backupstuurgroep gemaakt. |

#### **Volgnummer stuurgroepitem** |

- INPUT BINARY(4) |
- Geeft aan welk item verwijderd moet worden. |
- De mogelijke waarden zijn: |
- **-1** Geeft aan dat alle items verwijderd moeten worden. |

### <span id="page-441-0"></span>**API's voor BRMS-stuurgroepen**

**10 - 9990**

Geeft het item dat verwijderd moet worden aan. Typ een volgnummer tussen 10 en 9990.

**Foutcode** |

| |

| | |

 $I/O$ ;  $CHAR(*)$ 

De structuur waarin foutinformatie moet worden geretourneerd. Raadpleeg het onderwerp Error Code Parameter in de i5/OS Informatiecentrum voor informatie over de indeling van de structuur.

#### **Foutberichten**  $\blacksquare$

- v CPF1E64 E Parameterwaarde \* niet geldig voor programma \*. |
- v CPF24B4 E Ernstige fout bij toegang tot parameterlijst.
- **•** CPF3CF1 E Parameter foutcode niet geldig.
- 1 CPF5222 E Naam niet geldig.
- v CPF9800 E Alle CPF98xx-berichten konden worden gesignaleerd. Xx valt in het bereik 01 tot en met FF.
- **BRM3C1E E Vereiste parameter is weggelaten.**
- **BRM3C4B E Waarde niet geldig voor veld bij verschil \*.**
- **BRM3C4C E Waarde niet geldig voor veld bij verschil \*.**
- **•** BRM3C91 E Productfunctie is vereist.
- **BRM3C94 E Object niet gemaakt.**
- **BRM3C99 E Onverwachte status bij API \*. Reden \*.**
- **•** BRM402A E BRMS-productinitialisatie is vereist.
- 1 BRM4040 E Toegang geweigerd voor gebruiker \*.
- **BRM4107 E Lengte \* is onjuist.**
- **•** BRM4108 E Notatienaam \* is onjuist.
- **BRM410A E Reeks** \* is onjuist.
- | BRM4133 E \* kan niet worden gewijzigd

#### **API Objectweglating stuurgroepitem toevoegen (Q1AADDCGEO)** |

Met deze API is het mogelijk om programmatisch objectweglatingen toe te voegen aan een backupitem in een backupstuurgroep. Mappen worden niet ondersteund. Alleen bibliotheek- (inclusief generieke), configuratie- en beveiligingsgegevens en gebruikersmachtigingsgegevens voor ASP 2-32.  $\|$  $\blacksquare$ |

#### **Vereiste parametergroep:** |

|

|<br>|<br>|<br>|

 $\mathbf{I}$ 

|

|||

H I

|

|

| | | |

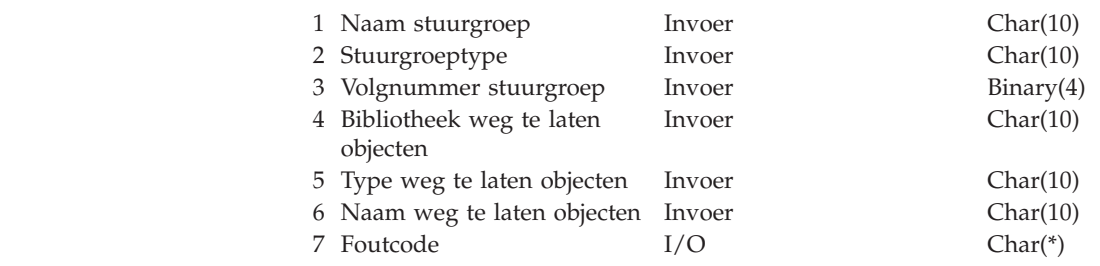

## **Vereiste parametergroep**

- **Naam stuurgroep** |
	- INPUT CHAR(10)

Hier wordt de naam opgegeven van de stuurgroep waaraan een objectweglating wordt toegevoegd.

### **Stuurgroeptype**

INPUT CHAR(10)

- | Hier wordt aangegeven welk type stuurgroep gebruikt moet worden. De drie typen zijn Backup, | Archief en Migratie. Momenteel wordt alleen Backup ondersteund. | De volgende waarde is mogelijk. **\*BKU** Er wordt een backupstuurgroep gemaakt. | **Volgnummer stuurgroepitem** | INPUT BINARY(4) | Geeft aan uit welk item objecten weggelaten moeten worden. | | De mogelijke waarden zijn: **10 -9990** | Geeft het te gebruiken item aan. Typ een volgnummer tussen 10 en 9990. | | **Bibliotheek weg te laten objecten** INPUT CHAR(10) | | Hier geeft u de naam op van de bibliotheek met de objecten die tijdens de opslagbewerking worden weggelaten. | De mogelijke waarden zijn: | **\*SAVCFG** | | Configuratiegegevens moeten worden weggelaten bij de systeem- of systeeminformatieopslagbewerking. (\*SAVSYS of \*SAVSYSINF) | | **\*SAVSECDTA** Beveiligingsgegevens moeten worden weggelaten bij de systeem- of | systeeminformatieopslagbewerking. (\*SAVSYS of \*SAVSYSINF) | **\*USRASPAUT** | | De BRMS-opslagbewerking van de gebruikersmachtigingsgegevens in standaard gebruikers-ASP's (2-32) weglaten uit de systeem- of systeeminformatieopslagbewerking. (\*SAVSYS of | \*SAVSYSINF) | **bibliotheeknaam** | | De objecten moeten uit deze bibliotheek worden weggelaten. **generieke\*-bibliotheeknaam** | De objecten moeten uit deze generieke bibliotheken worden weggelaten. | | **Objecttype weg te laten objecten** INPUT CHAR(10) |  $\overline{1}$ Geeft het type aan van de objecten die tijdens de opslagbewerking worden weggelaten. (Dit kenmerk | is beschikbaar op servers met V5R3 en hoger.) | **\*ALL** Alle objecttypen worden weggelaten. | | **type-object** Objecten van dit type worden weggelaten. Dit kan iedere geldige speciale waarde zijn die | wordt ondersteund door de objecttypeparameter van de i5/OS-opslagopdrachten. | | **Objectnaam weg te laten objecten** INPUT CHAR(10) | Geeft het naam aan van de objecten die tijdens de opslagbewerking worden weggelaten. (Dit ken-| merk is beschikbaar op servers met V5R3 en hoger.) |
- De mogelijke waarden zijn: |
- **\*ALL** Alle objecten in de opgegeven bibliotheek en van het opgegeven type worden weggelaten. |

### <span id="page-443-0"></span>**API's voor BRMS-stuurgroepen**

**generieke\*-objectnaam**

Objecten met deze generieke naam worden weggelaten.

### **objectnaam**

Objecten met deze naam worden weggelaten.

**Foutcode**

| | | | | | | |

 $I/O$  CHAR(\*)

De structuur waarin foutinformatie moet worden geretourneerd. Raadpleeg het onderwerp Error

Code Parameter in de i5/OS Informatiecentrum voor informatie over de indeling van de structuur.

#### **Foutberichten** |

- | CPF1E64 E Parameterwaarde \* niet geldig voor programma \*.
- v CPF24B4 E Ernstige fout bij toegang tot parameterlijst.
- **CPF3CF1 E Parameter foutcode niet geldig.**
- 1 CPF5222 E Naam niet geldig.
- v CPF9800 E Alle CPF98xx-berichten konden worden gesignaleerd. Xx valt in het bereik 01 tot en met FF.
- **BRM3C1E E Vereiste parameter is weggelaten.**
- **BRM3C4B E Waarde niet geldig voor veld bij verschil \*.**
- **BRM3C4C E Waarde niet geldig voor veld bij verschil \*.**
- **•** BRM3C91 E Productfunctie is vereist.
- **BRM3C94 E Object niet gemaakt.**
- **BRM3C99 E Onverwachte status bij API \*. Reden \*.**
- **•** BRM402A E BRMS-productinitialisatie is vereist.
- 1 BRM4040 E Toegang geweigerd voor gebruiker \*.
- **BRM4107 E Lengte \* is onjuist.**
- **•** BRM4108 E Notatienaam \* is onjuist.
- **BRM410A E Reeks** \* is onjuist.
- **BRM4133 E \* kan niet worden gewijzigd.**

# **API Objectweglating stuurgroepitem verwijderen (Q1ARMVCGEO)** |

Met deze API is het mogelijk om programmatisch objectweglatingen te verwijderen uit een backupitem in een backupstuurgroep. Mappen worden niet ondersteund. Alleen bibliotheek- (inclusief generieke), configuratie- en beveiligingsgegevens en gebruikersmachtigingsgegevens voor ASP 2-32.  $\blacksquare$ | |

#### **Vereiste parametergroep:**  $\mathbf{I}$ |

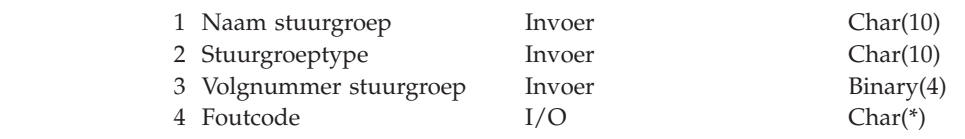

## **Vereiste parametergroep**

#### **Naam stuurgroep** |

|

|<br>|<br>|<br>|

 $\mathbf{I}$ H H

|

|

| | | | | |

INPUT CHAR(10)

Hier wordt de naam opgegeven van de stuurgroep waaraan een objectweglating wordt toegevoegd.

### **Stuurgroeptype**

INPUT CHAR(10)

Hier wordt aangegeven welk type stuurgroep gebruikt moet worden. De drie typen zijn Backup, Archief en Migratie. Momenteel wordt alleen Backup ondersteund.

- <span id="page-444-0"></span>De volgende waarde is mogelijk. |
- **\*BKU** Er wordt een backupstuurgroep gemaakt. |

#### **Volgnummer stuurgroepitem** |

- INPUT BINARY(4) |
- Geeft aan uit welk item objecten weggelaten moeten worden. |
- De mogelijke waarden zijn: |
	- **10 -9990**
		- Geeft het te gebruiken item aan. Typ een volgnummer tussen 10 en 9990.

#### **Foutcode** |

| |

 $I/O$  CHAR(\*) |

De structuur waarin foutinformatie moet worden geretourneerd. Raadpleeg het onderwerp Error Code Parameter in de i5/OS Informatiecentrum voor informatie over de indeling van de structuur. | |

#### **Foutberichten** |

- | CPF1E64 E Parameterwaarde \* niet geldig voor programma \*.
- v CPF24B4 E Ernstige fout bij toegang tot parameterlijst.
- **•** CPF3CF1 E Parameter foutcode niet geldig.
- 1 CPF5222 E Naam niet geldig.
- v CPF9800 E Alle CPF98xx-berichten konden worden gesignaleerd. Xx valt in het bereik 01 tot en met FF.
- **BRM3C1E E Vereiste parameter is weggelaten.**
- **BRM3C4B E Waarde niet geldig voor veld bij verschil \*.**
- **BRM3C4C E Waarde niet geldig voor veld bij verschil \*.**
- **•** BRM3C91 E Productfunctie is vereist.
- **BRM3C94 E Object niet gemaakt.**
- **BRM3C99 E Onverwachte status bij API \*. Reden \*.**
- **•** BRM402A E BRMS-productinitialisatie is vereist.
- 1 BRM4040 E Toegang geweigerd voor gebruiker \*.
- **BRM4107 E Lengte \* is onjuist.**
- **•** BRM4108 E Notatienaam \* is onjuist.
- **BRM410A E Reeks** \* is onjuist.
- **•** BRM4133 E \* kan niet worden gewijzigd.

#### **BRMS-lijst-API's** |

Met deze API's kunt u programmatisch BRMS-lijsten maken/wijzigen/verwijderen. |

### **Opmerkingen:** |

| ||I

- 1. Er is geen ondersteuning van backupmappenlijsten. |
- 2. Er is geen ondersteuning van archieflijsten. |

#### **API Lijst maken (Q1ACRTLST)** |

Met deze API is het mogelijk om programmatisch BRMS-lijsten te maken. U gebruikt de API Q1ACRTLSTE om items aan de lijst toe te voegen. | |

#### **Vereiste parametergroep:** |

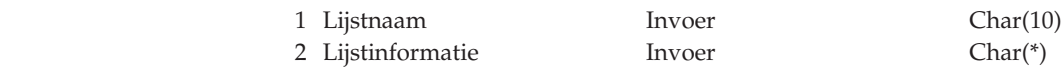

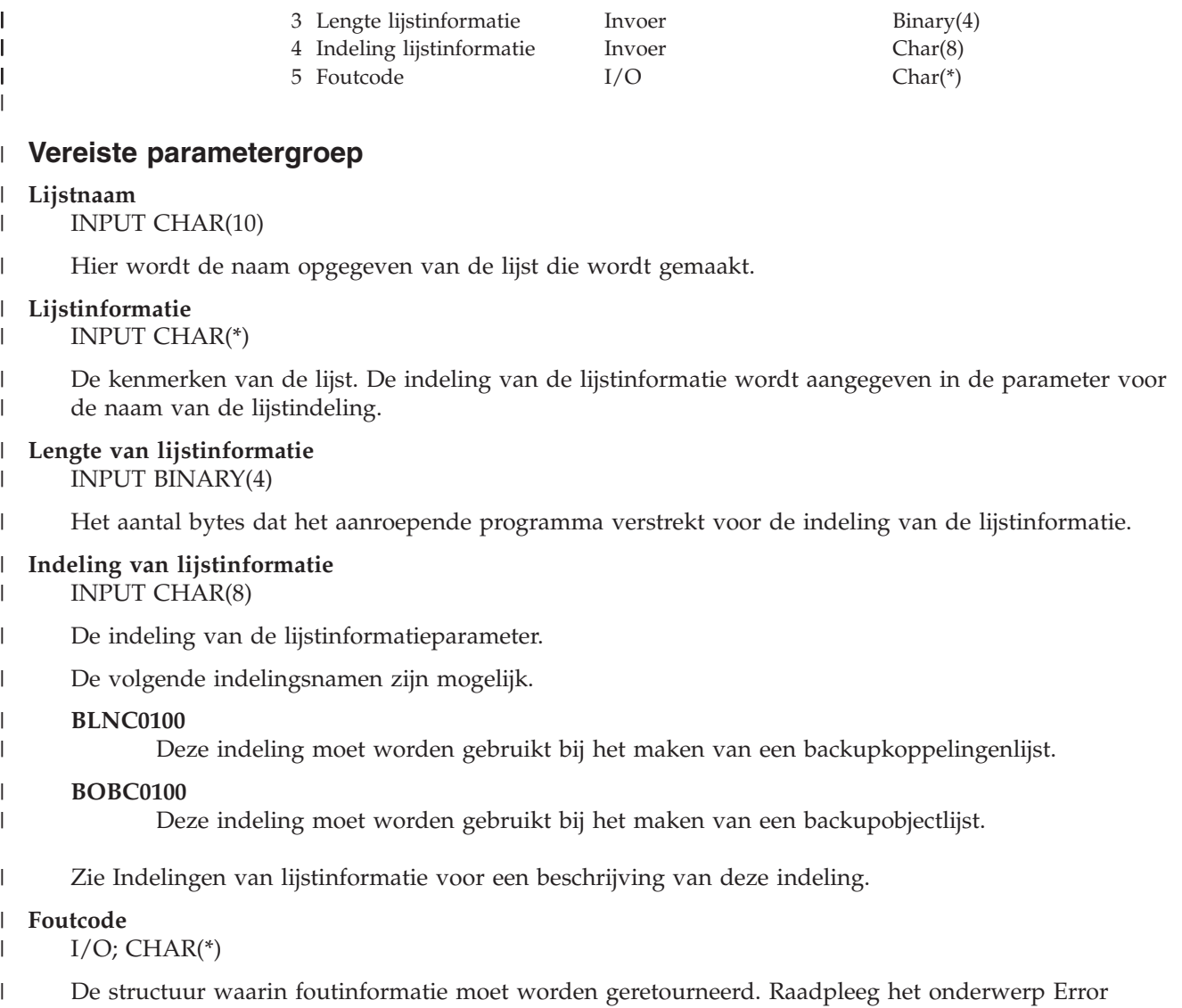

Code Parameter in de i5/OS Informatiecentrum voor informatie over de indeling van de structuur.  $\begin{array}{c} \hline \end{array}$ 

## **Indelingen van lijstinformatie** |

Zie voor gedetailleerde informatie de [beschrijvingen](#page-446-0) van velden voor de indeling van lijstinformatie. |

### **BLNC0100-indeling:** |

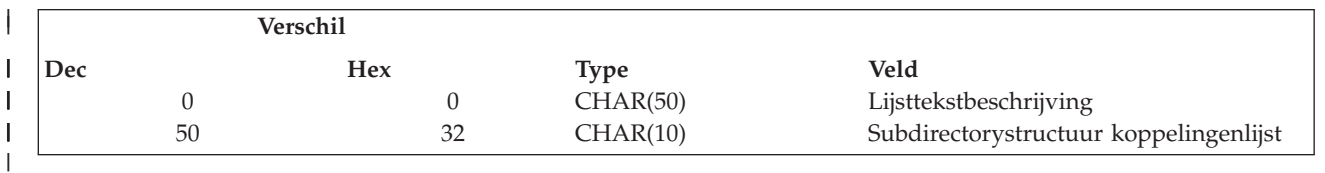

### **BOBC0100-indeling:** |

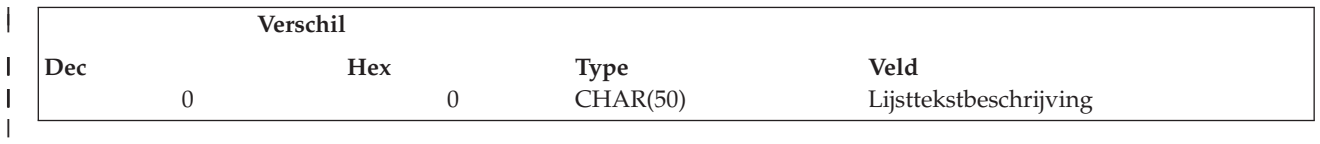

#### <span id="page-446-0"></span>**Beschrijvingen van velden voor lijstinformatie** |

**Subdirectorystructuur koppelingenlijst.** Hier kunt u opgeven of ook de onderliggende directory's moeten worden verwerkt. | |

- De mogelijke waarden zijn: |
- **\*NONE** |

| | |

Er worden geen subdirectory's opgenomen in de opslagbewerking. Als een directory overeenkomt met het opgegeven objectnaampatroon, worden de objecten in de directory ook opgenomen. Als de directory subdirectory's bevat, worden er geen subdirectory's of objecten in de subdirectory's opgenomen.

- $\overline{1}$ || **\*ALL** De gehele substructuur wordt verwerkt van elke directory die overeenkomt met de generieke objectnaam.
- **\*DIR** De objecten in het eerste niveau van een directory, die overeenkomen met de generieke objectnaam, worden ı | verwerkt.
- **\*OBJ** Alleen de objecten die exact overeenkomen met het objectnaampatroon worden verwerkt. Als voor het objectnaampatroon een directory wordt opgegeven, worden objecten in de directory niet opgenomen. | |

**Lijsttekstbeschrijving.** Hier kunt u een beschrijving van de lijst opgeven. |

#### **Foutberichten** |

- v CPF1E64 E Parameterwaarde \* niet geldig voor programma \*. |
- CPF24B4 E Ernstige fout bij toegang tot parameterlijst. |
- v CPF3CF1 E Parameter foutcode niet geldig. |
- CPF5222 E Naam niet geldig. |
- v CPF9800 E Alle CPF98xx-berichten konden worden gesignaleerd. Xx valt in het bereik 01 tot en met FF. |
- BRM3C1E E Vereiste parameter is weggelaten. |
- v BRM3C4B E Waarde niet geldig voor veld bij verschil \*. |
- v BRM3C4C E Waarde niet geldig voor veld bij verschil \*. |
- BRM3C91 E Productfunctie is vereist. |
- **BRM3C94 E Object niet gemaakt.**
- **BRM3C99 E Onverwachte status bij API \*. Reden \*.**
- **•** BRM402A E BRMS-productinitialisatie is vereist.
- BRM4040 E Toegang geweigerd voor gebruiker \*. |
- **BRM4107 E Lengte \* is onjuist.**
- **•** BRM4108 E Notatienaam \* is onjuist.
- **BRM4111 E Lijst \* bestaat al.**
- **BRM4133 E \* kan niet worden gewijzigd**

#### **API Lijst wissen (Q1ADLTLST)** |

Met deze API is het mogelijk om programmatisch BRMS-lijsten te wissen. Als de lijst momenteel actief is in een stuurgroep, kan de wisactie niet worden uitgevoerd. | |

#### **Vereiste parametergroep:** |

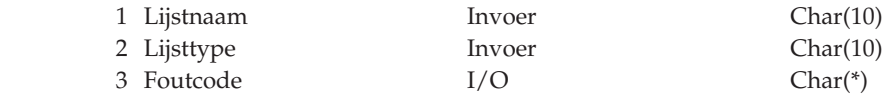

#### **Vereiste parametergroep** |

**Lijstnaam** |

|

| |||

I

|

INPUT CHAR(10) |

### <span id="page-447-0"></span>**BRMS-lijst-API's**

Hier wordt de naam opgegeven van de lijst die wordt gewist.

#### **Lijsttype** |

|

| |

| | |

| | |

- INPUT CHAR(10)
- Hier wordt het type van de lijst opgegeven.

De volgende waarden zijn mogelijk. |

**\*BLNK**

- Hier wordt de backupkoppelingenlijst opgegeven.
- **\*BOBJ** Hier wordt de backupobjectlijst opgegeven.

#### **Foutcode** |

 $I/O$  CHAR(\*)

De structuur waarin foutinformatie moet worden geretourneerd. Raadpleeg het onderwerp Error Code Parameter in de i5/OS Informatiecentrum voor informatie over de indeling van de structuur.

#### **Foutberichten** |

- v CPF1E64 E Parameterwaarde \* niet geldig voor programma \*. |
- v CPF24B4 E Ernstige fout bij toegang tot parameterlijst.
- **•** CPF3CF1 E Parameter foutcode niet geldig.
- 1 CPF5222 E Naam niet geldig.
- v CPF9800 E Alle CPF98xx-berichten konden worden gesignaleerd. Xx valt in het bereik 01 tot en met FF.
- **BRM3C1E E Vereiste parameter is weggelaten.**
- **BRM3C4B E Waarde niet geldig voor veld bij verschil \*.**
- **BRM3C4C E Waarde niet geldig voor veld bij verschil \*.**
- **•** BRM3C91 E Productfunctie is vereist.
- **BRM3C99 E Onverwachte status bij API \*. Reden \*.**
- **•** BRM402A E BRMS-productinitialisatie is vereist.
- 1 BRM4040 E Toegang geweigerd voor gebruiker \*.
- **BRM4101 E Lijst \* niet gevonden.**

#### **API Lijstitem toevoegen (Q1AADDLSTE)** |

Met deze API is het mogelijk om programmatisch een item aan een BRMS-lijst toe te voegen. Deze kan meerdere keren worden aangeroepen om meerdere itemnamen toe te voegen. | |

#### **Vereiste parametergroep:**  $\mathbf{I}$ |

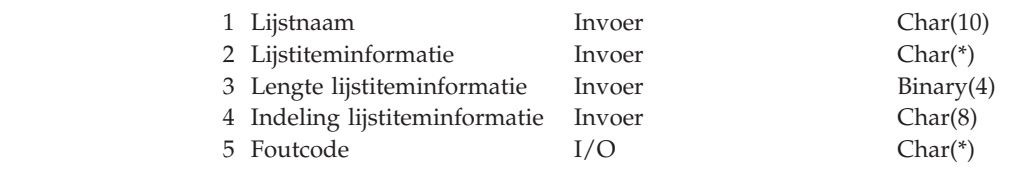

#### **Vereiste parametergroep** |

**Lijstnaam** |

|

 $\mathbf{I}$ 

|<br>|<br>|<br>|<br>|

|

|

|

- INPUT CHAR(10)
- Hier wordt de naam opgegeven van de lijst waaraan het item wordt toegevoegd. |

#### **Lijstiteminformatie** |

INPUT CHAR(\*)

De kenmerken van de lijst. De indeling van de lijstinformatie wordt aangegeven in de parameter voor de naam van de lijstindeling. | |

### **Lengte van lijstiteminformatie** |

INPUT BINARY(4)

|

|

| | | | | | |

|

| | |

Het aantal bytes dat het aanroepende programma verstrekt voor de indeling van de lijstiteminformatie. | |

#### **Indeling van lijstiteminformatie** |

INPUT CHAR(8)

- De indeling van de lijstiteminformatieparameter. |
- De volgende indelingsnamen zijn mogelijk. |

### **BLNA0100**

Deze indeling moet worden gebruikt bij het toevoegen van een item aan een backupkoppelingenlijst. Opmerking: Het item wordt altijd aan de lijst toegevoegd.

### **BOBA0100**

Deze indeling moet worden gebruikt bij het toevoegen van een item aan een backupobjectlijst. Opmerking: Als er ondersteuning is om de plaats van toevoeging te beheren, wordt het item toegevoegd.

Zie Indelingen van lijstiteminformatie voor een beschrijving van deze indeling.

#### **Foutcode** |

 $I/O$  CHAR(\*)

De structuur waarin foutinformatie moet worden geretourneerd. Raadpleeg het onderwerp Error Code Parameter in de i5/OS Informatiecentrum voor informatie over de indeling van de structuur.

#### **Indelingen van lijstiteminformatie** |

#### **BLNA0100-indeling:** |

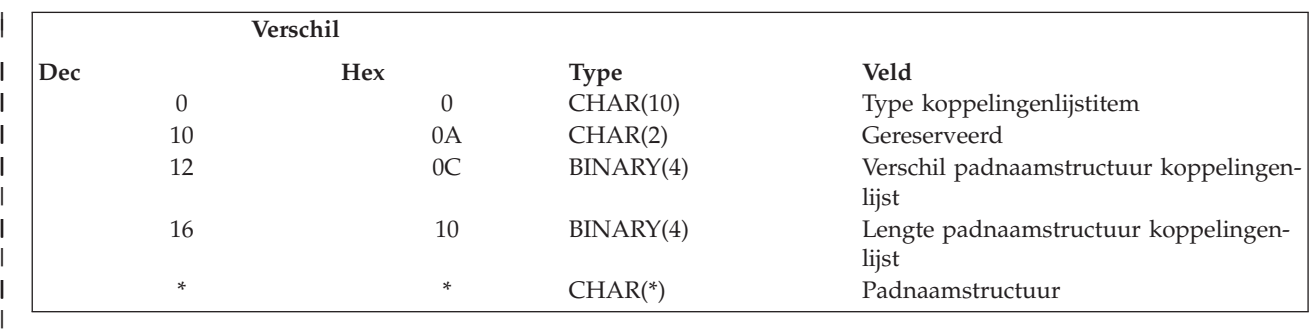

### **BOBA0100-indeling:** |

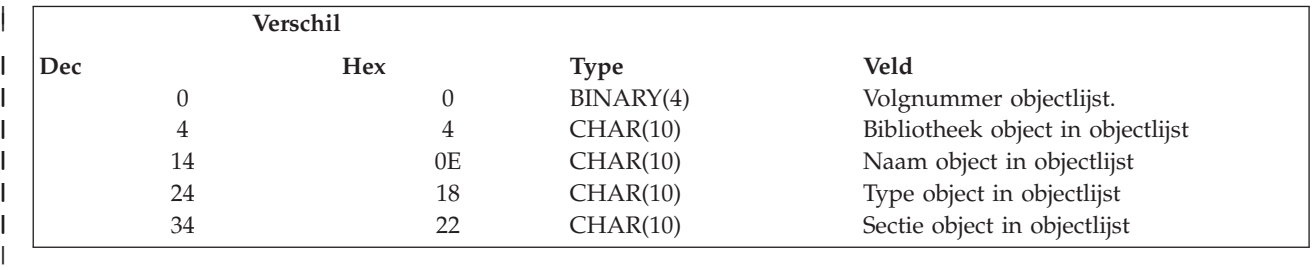

#### **Beschrijvingen van indelingsvelden voor lijstiteminformatie** |

**Type koppelingenlijstitem.** Hiermee wordt aangegeven of de padnaam moet worden opgenomen of weggelaten uit de backupbewerking. | |

De mogelijke waarden zijn: |

**\*INCLUDE** |

| | Het pad wordt opgenomen.

**\*OMIT** Het pad wordt weggelaten.

**Lengte padnaam koppelingenlijst.** De lengte van de padnaamstructuur. |

**Verschil padnaam koppelingenlijst.** Geeft het verschil aan van het begin van de indelingsgegevens tot aan de locatie van de padnaamstructuur. | |

**Bibliotheek object in objectlijst.** Hier wordt de naam opgegeven van de bibliotheek die het object bevat dat deel uitmaakt van de objectenlijst. In V5R5M0 en hoger worden generieke bibliotheeknamen ondersteund. | |

**Sectie object in objectlijst.** Hier wordt het databasesectie-item opgegeven dat aan het lijstitem moet worden toegevoegd. | |

De mogelijke waarden zijn: |

**\*ALL** Als er een een object van het type \*FILE is opgegeven, worden alle secties uit het opgegeven bestand opgeslagen, anders wordt het bij de opslagbewerking genegeerd. | |

### **generieke\* sectienaam**

Hier kunt u de generieke naam opgeven van de secties uit het opgegeven bestand die moeten worden opgeslagen. Het objecttype van het item in de objectlijst moet \*FILE zijn.

### **sectienaam**

| | | | | |

| | |

|

| | |

Hier kunt u de naam opgeven van de sectie uit het opgegeven bestand die moet worden opgeslagen. Het objecttype van het item in de objectlijst moet \*FILE zijn.

**blanco** Indien niet het type \*FILE. |

**Naam object in objectlijst.** Hier kunt u de naam opgeven van het object dat aan het lijstitem moet worden toegevoegd. | |

De mogelijke waarden zijn:  $\blacksquare$ 

**\*ALL** Alle objecten opnemen in de bibliotheek. |

### **generieke\*-objectnaam**

Geef hier een generieke objectnaam op, zoals AP\*. Hiermee worden alle objecten opgenomen waarvan de naam begint met de letters AP.

#### **objectnaam** |

Geef hier de naam van een object op.

**Type object in objectlijst.** Hier kunt u het type opgeven van het object dat aan het lijstitem moet worden toegevoegd.  $\perp$  $\blacksquare$ 

De mogelijke waarden zijn: |

**\*ALL** Alle objecttypen voor het gekozen object worden opgenomen.

**type-object**

Hier geeft u de naam op van een toestaan type systeemobject.

**Volgnummer objectlijst.** Hiermee wordt aangegeven waar het item geplaatst moet worden in de huidige lijst van items. | |

Mogelijke waarden zijn: |

**-1** Geeft aan dat het item aan het laatste lijstitem toegevoegd moet worden.  $\mathbf{I}$ 

**1-9999** Geeft het te gebruiken nummer aan. Typ een volgnummer tussen 1 en 9999. Het laagste nummer geeft aan dat het item als eerste moet worden verwerkt en het hoogste nummer geeft aan dat het item als laatste moet || |

<span id="page-450-0"></span>worden verwerkt. Als er al een item met dit volgnummer is, wordt het nieuwe item achter dit item toegevoegd. De volgnummers worden opgeslagen in stappen van 10 en met een maximum van 999 items. | |

**Opmerking:** Deze worden na iedere API-aanroep opnieuw berekend. |

**Padnaamstructuur.** De padnaam moet met de structuur Qlg\_Path\_Name\_T worden opgegeven in een indeling waarvoor NLS is ingeschakeld. In het Informatiecentrum vindt u meer informatie over de structuur Qlg\_Path\_Name\_T. | |

### **Foutberichten** |

- | CPF1E64 E Parameterwaarde \* niet geldig voor programma \*.
- v CPF24B4 E Ernstige fout bij toegang tot parameterlijst.
- **•** CPF3CF1 E Parameter foutcode niet geldig.
- 1 CPF5222 E Naam niet geldig.
- v CPF9800 E Alle CPF98xx-berichten konden worden gesignaleerd. Xx valt in het bereik 01 tot en met FF.
- **BRM3C1E E Vereiste parameter is weggelaten.**
- **BRM3C4B E Waarde niet geldig voor veld bij verschil \*.**
- **BRM3C4C E Waarde niet geldig voor veld bij verschil \*.**
- **•** BRM3C91 E Productfunctie is vereist.
- **BRM3C94 E Object niet gemaakt.**
- **BRM3C99 E Onverwachte status bij API \*. Reden \*.**
- **•** BRM402A E BRMS-productinitialisatie is vereist.
- 1 BRM4040 E Toegang geweigerd voor gebruiker \*.
- **BRM4107 E Lengte \* is onjuist.**
- **•** BRM4108 E Notatienaam \* is onjuist.
- **BRM410A E Reeks** \* is onjuist.
- | BRM4133 E \* kan niet worden gewijzigd

#### **API Lijstitem verwijderen (Q1ARMVLSTE)** |

Met deze API is het mogelijk om programmatisch een item uit een BRMS-lijst te wissen. **Als er in de lijst een overeenkomst wordt gevonden bij het doorgeven van de gegevens, wordt het item gewist.** | |

**Vereiste parametergroep:** |

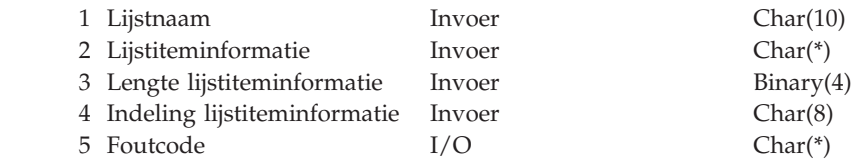

#### **Vereiste parametergroep** |

**Lijstnaam** |

|

I I ı ı

|<br>|<br>|<br>|

|

|

INPUT CHAR(10)

Hier wordt de naam opgegeven van de lijst waaraan het item wordt toegevoegd. |

#### **Lijstiteminformatie** |

INPUT CHAR(\*) |

De kenmerken van de lijst. De indeling van de lijstinformatie wordt aangegeven in de parameter voor de naam van de lijstindeling. | |

- **Lengte van lijstiteminformatie** |
- INPUT BINARY(4) |

### **BRMS-lijst-API's**

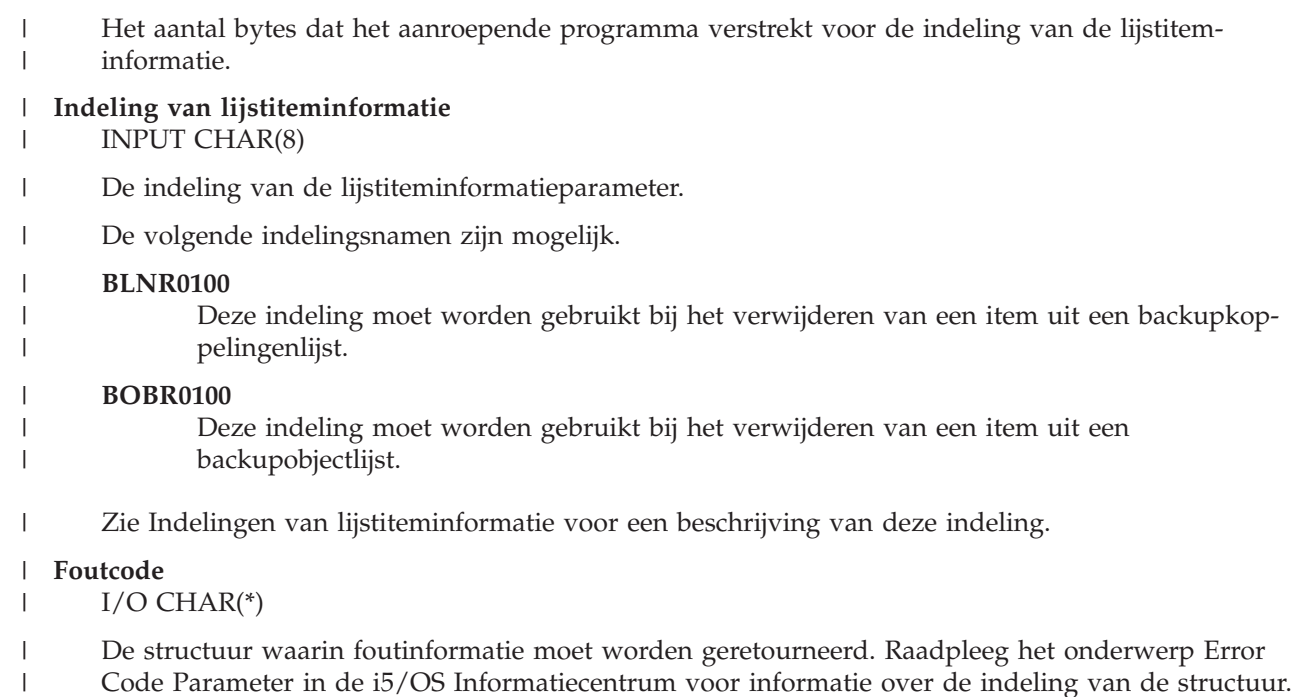

# **Indelingen van lijstiteminformatie** |

## **BLNR0100-indeling:** |

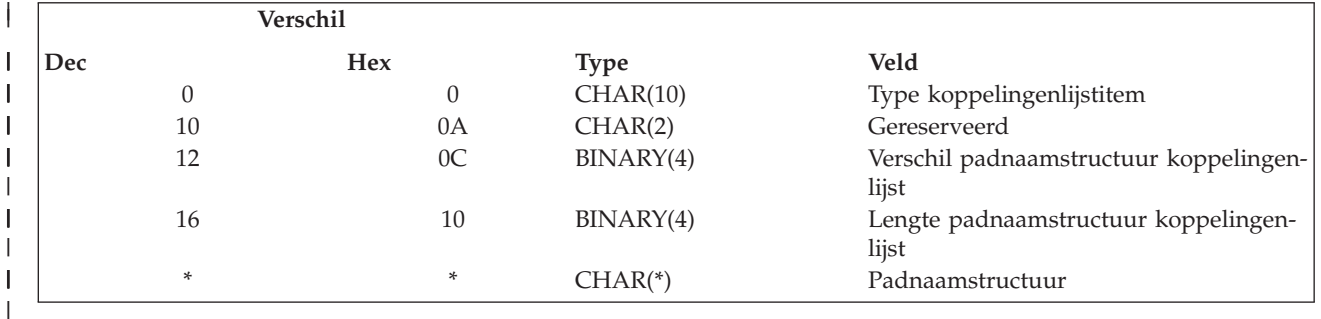

## **BOBR0100-indeling:** |

| Verschil |     |           |                                   |
|----------|-----|-----------|-----------------------------------|
| Dec      | Hex | Type      | Veld                              |
|          |     | BINARY(4) | Volgnummer objectlijst.           |
| 4        |     | CHAR(10)  | Bibliotheek object in objectlijst |
| 14       | 0D  | CHAR(10)  | Naam object in objectlijst        |
| 24       | 18  | CHAR(10)  | Type object in objectlijst        |
| 34       | 22  | CHAR(10)  | Sectie object in objectlijst      |

<sup>|</sup>

|

#### **Beschrijvingen van indelingsvelden voor lijstiteminformatie** |

**Type koppelingenlijstitem.** Hiermee wordt aangegeven of de padnaam moet worden opgenomen of weggelaten uit de backupbewerking. | |

De mogelijke waarden zijn: |

#### **\*INCLUDE** |

Het pad wordt opgenomen.

**\*OMIT** Het pad wordt weggelaten. |

**Lengte padnaam koppelingenlijst.** De lengte van de padnaamstructuur. |

**Verschil padnaam koppelingenlijst.** Geeft het verschil aan van het begin van de indelingsgegevens tot aan de locatie van de padnaamstructuur. | |

- **Bibliotheek object in objectlijst.** Hier wordt de naam opgegeven van de bibliotheek die het object bevat dat deel uitmaakt van de objectenlijst. In V5R5M0 en hoger worden generieke bibliotheeknamen ondersteund. | |
- **Sectie object in objectlijst.** Hier wordt het databasesectie-item opgegeven dat uit het lijstitem moet worden verwijderd. | |
- De mogelijke waarden zijn: |
- **\*ALL** Als er een een object van het type \*FILE is opgegeven, worden alle secties uit het opgegeven bestand opgeslagen, anders wordt het bij de opslagbewerking genegeerd. | |

#### **generieke\* sectienaam** |

Hier kunt u de generieke naam opgeven van de secties uit het opgegeven bestand die moeten worden opgeslagen. Het objecttype van het item in de objectlijst moet \*FILE zijn.

#### **sectienaam** |

| |

| |

| | | |

| |

- Hier kunt u de naam opgeven van de sectie uit het opgegeven bestand die moet worden opgeslagen. Het objecttype van het item in de objectlijst moet \*FILE zijn.
- **blanco** Indien niet het type \*FILE.  $\mathsf{L}$

**Naam object in objectlijst.** Hier kunt u de naam opgeven van het object dat uit het lijstitem moet worden verwijderd. | |

- De mogelijke waarden zijn: |
- **\*ALL** Alle objecten opnemen in de bibliotheek. |

#### **generieke\*-objectnaam** |

Geef hier een generieke objectnaam op, zoals AP\*. Hiermee worden alle objecten opgenomen waarvan de naam begint met de letters AP.

**objectnaam**

Geef hier de naam van een object op.

**Type object in objectlijst.** Hier kunt u het type opgeven van het object dat uit het lijstitem moet worden verwijderd. | |

De mogelijke waarden zijn: |

Alle objecttypen voor het gekozen object worden opgenomen. |

**type-object**

Hier geeft u de naam op van een toestaan type systeemobject.

**Padnaamstructuur.** De padnaam moet met de structuur Qlg\_Path\_Name\_T worden opgegeven in een indeling waar-|  $\mathbf{L}$ | voor NLS is ingeschakeld. In het Informatiecentrum vindt u meer informatie over de structuur Qlg\_Path\_Name\_T.

#### **Foutberichten** |

- | CPF1E64 E Parameterwaarde \* niet geldig voor programma \*.
- v CPF24B4 E Ernstige fout bij toegang tot parameterlijst. |
- **•** CPF3CF1 E Parameter foutcode niet geldig.
- 1 CPF5222 E Naam niet geldig.
- v CPF9800 E Alle CPF98xx-berichten konden worden gesignaleerd. Xx valt in het bereik 01 tot en met FF.
- **BRM3C1E E Vereiste parameter is weggelaten.**
- **BRM3C4B E Waarde niet geldig voor veld bij verschil \*.**
- **BRM3C4C E Waarde niet geldig voor veld bij verschil \*.**
- **•** BRM3C91 E Productfunctie is vereist.
- **BRM3C94 E Object niet gemaakt.**

### <span id="page-453-0"></span>**BRMS-lijst-API's**

- **BRM3C99 E Onverwachte status bij API \*. Reden \*.**
- **•** BRM402A E BRMS-productinitialisatie is vereist.
- 1 BRM4040 E Toegang geweigerd voor gebruiker \*.
- **BRM4107 E Lengte \* is onjuist.**
- **•** BRM4108 E Notatienaam \* is onjuist.
- **BRM410A E Reeks** \* is onjuist.
- | BRM4133 E \* kan niet worden gewijzigd

# **API BRMS-media-informatie ophalen (Q1ARTVMED)**

### **Parameters:**

Vereiste parametergroep:

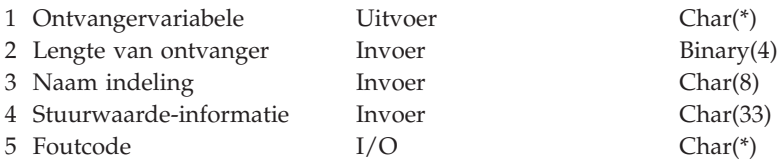

Met de API BRMS-media-informatie ophalen kunt u BRMS-media-informatie ophalen voor een specifiek volume of een actief of verlopen volume selecteren in een mediaklasse en/of locatie.

# **Vereiste parametergroep**

### **Ontvangervariabele**

OUTPUT; Char(\*)

De ontvangervariabele die de aangevraagde informatie moet ontvangen. U kunt een kleiner gebied opgeven dan voor de aangevraagde indeling is gedefinieerd. U moet de lengte van de ontvangervariabele hierbij wel correct opgeven. Als gevolg hiervan retourneert de API alleen gegevens die in het gebied passen.

### **Lengte van ontvangervariabele**

INPUT; Binary(4)

De lengte van de ontvangervariabele. Deze lengte moet minimaal 6 bytes zijn.

### **Naam indeling**

INPUT; Char(8)

MEDV0100 is de enige beschikbare indelingsnaam.

### **Stuurwaarde-informatie**

INPUT; Char(\*)

De informatie die de API nodig heeft om een mediavolume te selecteren, wordt in deze structuur verstrekt. Zie voor meer informatie de sectie ″Indeling van stuurwaarde-informatie″.

### **Foutcode**

| | INPUT/OUTPUT; Char(\*)

De structuur waarin foutinformatie moet worden geretourneerd. Raadpleeg het onderwerp Error Code Parameter in de i5/OS Informatiecentrum voor informatie over de indeling van de structuur.

# **Indeling van gegenereerde informatie**

In de volgende tabel worden de indelingen van de MEDV0100 weergegeven. De MEDV0100-indeling bevat de informatie over het opgegeven mediavolume. Zie "Beschrijving van velden" voor een beschrijving van de afzonderlijke velden.

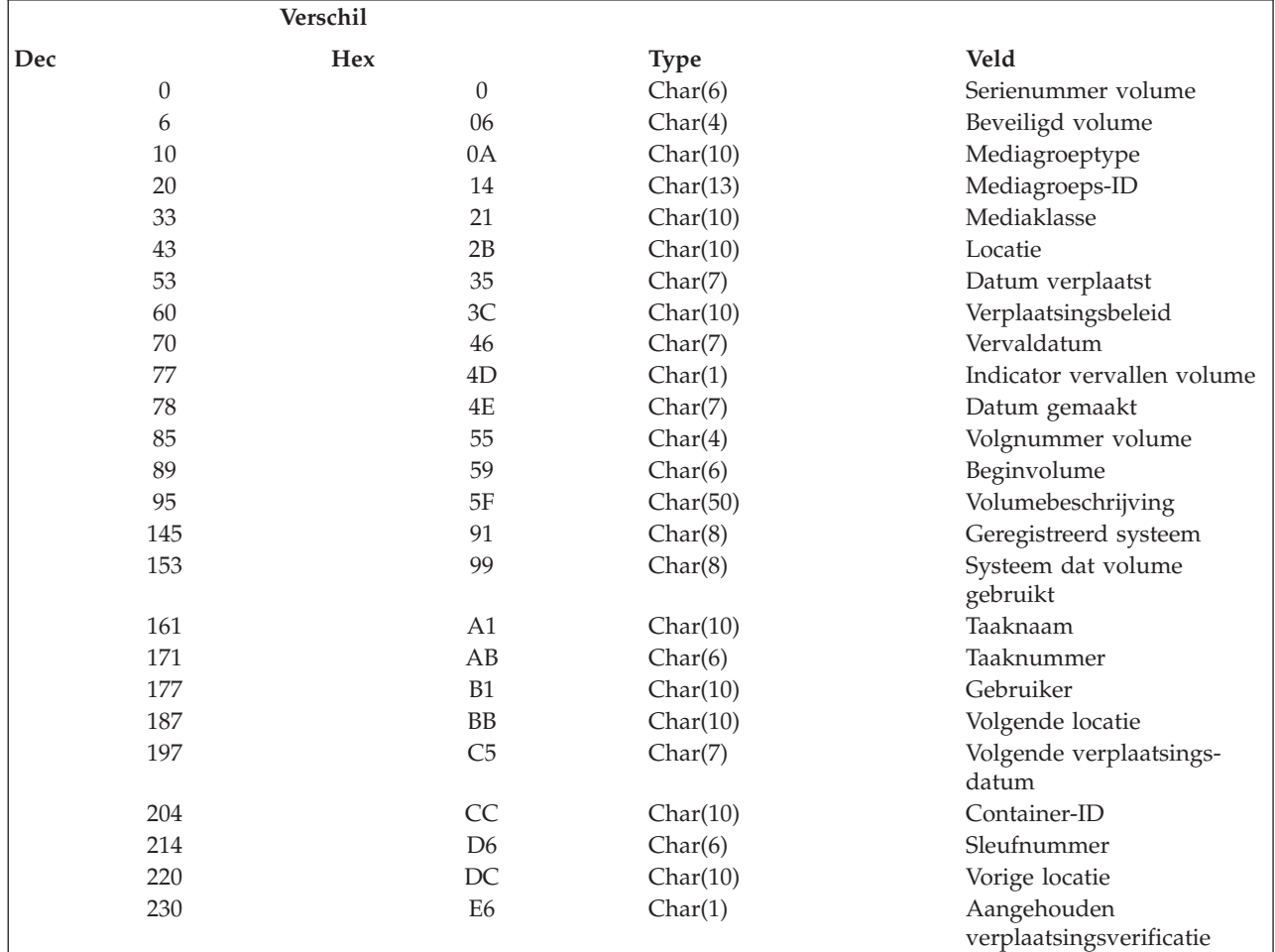

# **Beschrijving van velden**

**Beginvolume.** Het eerste volume van een set van meerdere volumes.

**Container-ID.** Het container-ID van de container waarin het volume is opgeslagen, als u containers gebruikt.

**Aanmaakdatum.** De datum waarop de recentste gegevens naar het medium zijn geschreven in de notatie ejjmmdd (eeuw, jaar, maand, dag).

**Vervaldatum.** De datum waarop het medium vervalt en gebruikt kan worden als wisbaar medium. De notatie is ejjmmdd (eeuw, jaar, maand, dag).

**Taaknaam.** De naam van de taak waarin het medium is gemaakt.

**Taaknummer.** De nummer van de taak waarin het medium is gemaakt.

**Locatie.** De locatie waar het medium momenteel is opgeslagen.

**Mediagroeptype.** Een groeperingsfactor die door BRMS wordt toegewezen om \*GRPnnn-verplaatsingen af te handelen.

**Mediagroeps-ID.** Een subgroepering om als volumes in dezelfde groep te bundelen.

### **API Media-informatie ophalen**

**Mediaklasse.** De mediaklasse die aan het volume is toegewezen.

**Datum verplaatst.** De datum waarop het medium volgens de planning wordt verplaatst. De notatie is ejjmmdd (eeuw, jaar, maand, dag).

**Aangehouden verplaatsingsverificatie.** Geeft aan of BRMS het volume voor verplaatsing heeft gemarkeerd en, afhankelijk van het onderstaande beleid, of de verplaatsing moet worden geverifieerd voordat deze wordt uitgevoerd. De waarden zijn:

- **0** Verificatie van verplaatsingen is niet ingeschakeld en het volume wordt verplaatst bij het bereiken van het afsluitpunt. De huidige locatie is de locatie waarheen het volume is verplaatst.
- **1** Het volume is nog niet verplaatst, de verificatie van verplaatsingen is ingeschakeld en de locatie vermeldt de huidige locatie van het volume. De volgende locatie is de locatie waarheen BRMS het volume wil verplaatsen.

**Verplaatsingsbeleid.** De naam van de verplaatsingsbeleid dat aan het volume is gekoppeld.

**Volgende locatie.** De volgende locatie waarheen het medium wordt verplaatst.

**Volgende verplaatsingsdatum.** De datum waarop het medium volgens de planning wordt verplaatst. De notatie is ejjmmdd (eeuw, jaar, maand, dag).

**Vorige locatie.** De locatie waarvandaan het medium naar de huidige locatie is verplaatst.

**Geregistreerd systeem.** Het systeem waarvan het licentiebeheer is gebruikt voor het registreren van het medium.

**Beveiligd volume.** Geeft aan of voor het medium een speciale machtiging voor leestoegang is vereist.

**Sleufnummer.** Het sleufnummer dat is toegewezen aan het medium.

**Systeem dat volume gebruikt.** De naam van het systeem dat als laatste gegevens naar de band heeft geschreven.

**Gebruiker.** Het ID van de gebruiker die aan het volume is toegewezen.

**Indicator vervallen volume.** Geeft aan of het volume vervallen is. De waarden zijn:

- **Y** Het volume is vervallen.
- **N** Het volume is actief.

**Serienummer volume.** Het volumeserienummer van het medium.

**Volgnummer volume.** Het volgnummer van het volume in een mediaset.

**Volumebeschrijving.** Een tekst die het volume beschrijft.

## **Indeling van stuurwaarde-informatie**

In de volgende tabel worden de indelingen van stuurwaarde-informatie weergegeven. Zie "Beschrijving van velden" voor een beschrijving van de afzonderlijke velden.

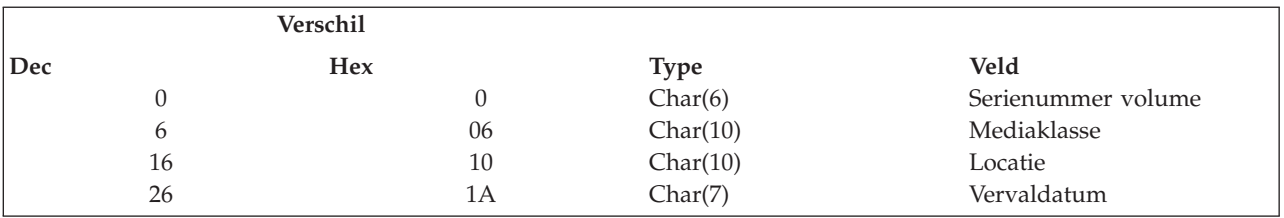

# **Beschrijving van velden**

**Serienummer volume.** Het volume-ID van het mediavolume dat moet worden opgehaald. De waarden zijn:

#### <span id="page-456-0"></span>**volumeserienummer**

Een mediavolumeserienummer van zes tekens.

- **\*EXP** Hiermee wordt aangegeven dat een vervallen volume wordt gezocht.
- **\*ACT** Hiermee wordt aangegeven dat een actief volume wordt gezocht waarop ruimte voor schrijfbewerkingen beschikbaar is.

**Mediaklasse.** De naam van een mediaklasse die wordt gebruikt om het mediavolume te zoeken. Dit veld moet opgegeven zijn als de speciale waarde **\*EXP** of **\*ACT** is opgegeven voor het veld *Serienummer volume*. De mogelijke waarden zijn:

**\*ANY** Hiermee wordt aangegeven dat het opgehaalde volume aan alle mediaklassen kan worden toegewezen.

#### **mediaklasse**

Hiermee wordt aangegeven dat het opgehaalde volume aan deze mediaklasse moet worden toegewezen.

**Locatie.** De naam van een locatie die wordt gebruikt om het mediavolume te zoeken. Dit veld moet opgegeven zijn als de speciale waarde **\*EXP** of **\*ACT** is opgegeven voor het veld *Serienummer volume*. De mogelijke waarden zijn:

**\*ANY** Hiermee wordt aangegeven dat het opgehaalde volume aan alle locaties kan worden toegewezen.

#### **locatienaam**

Hiermee wordt aangegeven dat het opgehaalde volume aan deze locatie moet worden toegewezen.

**Vervaldatum.** De vervaldatum die wordt gebruikt om een actief mediavolume te zoeken. De notatie is ejjmmdd (eeuw, jaar, maand, dag).

**\*ANY** Geeft aan dat alle actieve volumes opgehaald kunnen worden die voldoen aan de waarden voor de mediaklasse en het locatiebeheer.

#### **vervaldatum**

Geeft de vervaldatum aan die wordt gebruikt om actieve volumes op te halen. Als er geen actief volume met de opgegeven datum kan worden opgehaald, wordt het eerste beschikbare actieve volume opgehaald dat voldoet aan de waarden voor de mediaklasse en het locatiebeheer.

**blanco** Geeft aan dat een datum niet noodzakelijk is om het mediavolume te zoeken. Deze waarde mag niet worden opgegeven als het *serienummer van het volume* is opgegeven met de speciale waarde **\*ACT**.  $\mathsf{I}$ |

# **Foutberichten**

BRM1147 E Volume niet gevonden.

BRM1480 E Geen media van klasse &1; beschikbaar.

BRM1868 E Bestand &1 is niet geopend.

CPF24B4 E Ernstige fout bij toegang tot parameterlijst.

CPF3CF1 E Parameter foutcode niet geldig.

CPF3C19 E Er is een fout opgetreden voor de opgegeven ontvangstvariabele.

CPF3C1E E Vereiste parameter is weggelaten.

CPF3C21 E Indelingsnaam &1; niet geldig.

CPF3C24 E Lengte van ontvangervariabele niet geldig.

CPF3C3B E Waarde van parameter &2 voor API &1 niet geldig.

CPF3C4B E Waarde niet geldig voor veld &1.

# **API BRMS-apparaat selecteren (Q1ASLTDEV)**

#### **Parameters:**

Vereiste parametergroep:

1 Ontvangervariabele Uitvoer Char(\*)

### **API BRMS-apparaat selecteren (Q1ASLTDEV)**

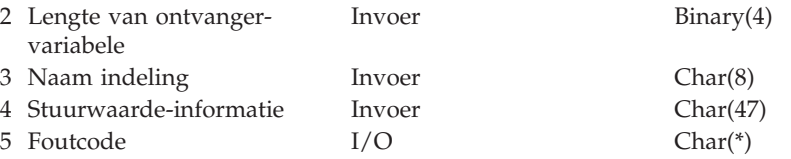

Met de API BRMS-apparaat selecteren kunt u een apparaat selecteren en dit toewijzen of de toewijzing opheffen. Ook kunt u zoekwaarden selecteren, bijvoorbeeld locatie en mediaklassen, zodat u een beschikbaar apparaat kunt zoeken en toewijzen voor BRMS-media-invoer en -uitvoerbewerkingen.

# **Vereiste parametergroep**

### **Ontvangervariabele**

OUTPUT; Char(\*)

De ontvangervariabele die de aangevraagde informatie moet ontvangen. U kunt een kleiner gebied opgeven dan voor de aangevraagde indeling is gedefinieerd. U moet de lengte van de ontvangervariabele hierbij wel correct opgeven. Als gevolg hiervan retourneert de API alleen gegevens die in het gebied passen.

### **Lengte van ontvangervariabele**

INPUT; Binary(4)

De lengte van de ontvangervariabele. De lengte moet minimaal 6 bytes zijn.

### **Naam indeling**

INPUT; Char(8)

DEV00100 is de enige beschikbare indelingsnaam.

### **Stuurwaarde-informatie**

INPUT; Char(\*)

De informatie die de API nodig heeft om een apparaat te selecteren, wordt in deze structuur verstrekt. Zie voor meer informatie de sectie ″Indeling van stuurwaarde-informatie″.

### **Foutcode**

| | INPUT/OUTPUT; Char(\*)

De structuur waarin foutinformatie moet worden geretourneerd. Raadpleeg het onderwerp Error Code Parameter in de i5/OS Informatiecentrum voor informatie over de indeling van de structuur.

# **Indeling van gegenereerde informatie**

In de volgende tabel worden de indelingen van gegenereerde informatie weergegeven. De MEDV0100 indeling bevat de informatie over het opgegeven mediavolume. Zie "Beschrijving van velden" voor een beschrijving van de afzonderlijke velden.

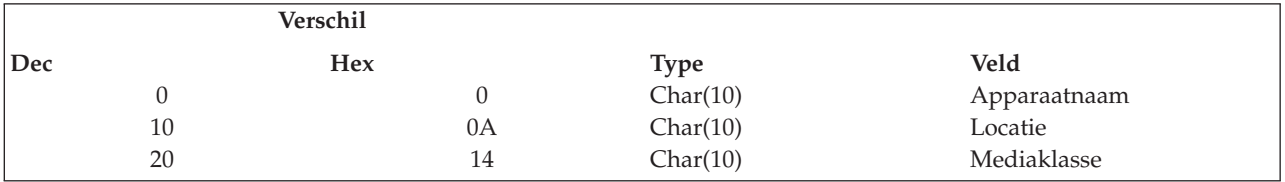

# **Beschrijving van velden**

**Apparaatnaam.** De naam van het geselecteerde apparaat.

Locatie. De locatie van het geselecteerde apparaat.

**Mediaklasse.** De naam van de mediaklasse voor selectie van het apparaat dat de vereiste dichtheid ondersteunt.

# **Indeling van stuurwaarde-informatie**

In de volgende tabel worden de indelingen van stuurwaarde-informatie weergegeven. Zie "Beschrijving van velden" voor een beschrijving van de afzonderlijke velden.

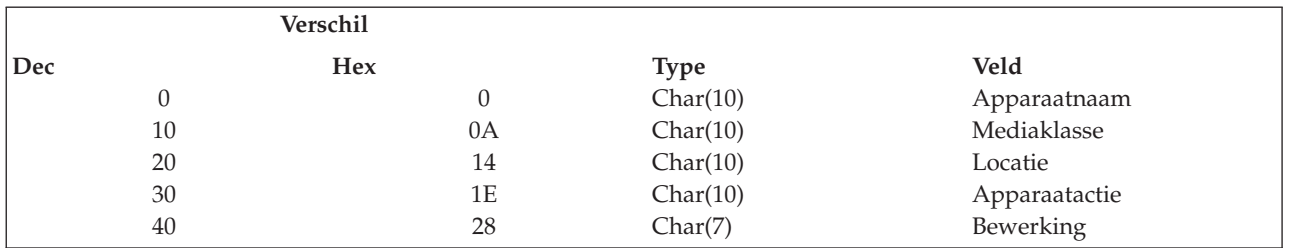

# **Beschrijving van velden**

**Apparaatnaam.** De naam van een geldig bandapparaat. Met de speciale waarde \*MEDCLS wordt de API geïnstrueerd om een beschikbaar bandapparaat te zoeken in de BRMS-apparaatinformatie.

**Locatie.** De naam van een locatie die wordt gebruikt om een vervallen mediavolume te zoeken. Deze waarde is alleen nodig als de speciale apparaatwaarde \*MEDCLS is opgegeven. De waarden zijn:

**\*ANY** Alle locaties kunnen worden gebruikt om een vervallen volume te zoeken.

### **locatienaam**

Hier geeft u de naam op van de locatie die wordt gebruikt voor het zoeken van een vervallen volume.

**Mediaklasse.** De naam van een mediaklasse die wordt gebruikt om een vervallen mediavolume te zoeken. Deze waarde is alleen nodig als de speciale apparaatwaarde \*MEDCLS is opgegeven.

**Apparaatactie.** Hiermee wordt de actie aangegeven die u voor het apparaat wilt gebruiken. De waarden zijn:

### **\*ALCDEV**

Het apparaat wordt toegewezen.

### **\*DLCDEV**

Het apparaat wordt niet toegewezen. Deze optie is niet geldig voor \*MEDCLS-apparaten.

**Opmerking:** Bij de selectie van een apparaat wordt ondersteuning van gemeenschappelijk gebruikte BRMSapparaten geïmpliceerd, omdat \*ALCDEV een gemeenschappelijk apparaat online zet en \*DLCDEV het offline zet.

**Bewerking.** Hier wordt het type apparaatbewerking opgegeven. Omdat de in- en uitvoerdichtheid voor een bepaald apparaat kunnen verschillen, geeft u het type apparaatbewerking op, zodat het apparaat dat voor de opgegeven mediaklasse is opgegeven, compatibel is met de aangevraagde bewerking. De waarden zijn:

### **\*INPUT**

De bewerking is een invoerbewerking.

### **\*OUTPUT**

De bewerking is een uitvoerbewerking.

# **Foutberichten**

BRM1877 E Geen apparaten met dichtheid &3; beschikbaar.

BRM1883 E Geen apparaten met dichtheid &3; beschikbaar.

CPF1002 E Toewijzen van apparaat niet mogelijk.

CPF24B4 E Ernstige fout bij toegang tot parameterlijst.

CPF3CF1 E Parameter foutcode niet geldig.

CPF3C19 E Fout bij opgegeven ontvangervariabele.

## **API BRMS-apparaat selecteren (Q1ASLTDEV)**

CPF3C1E E Vereiste parameter is weggelaten.

CPF3C21 E Indelingsnaam &1; niet geldig.

CPF3C24 E Lengte van ontvangervariabele niet geldig.

CPF3C3B E Waarde van parameter &2 voor API &1 niet geldig.

CPF3C4B E Waarde niet geldig voor veld &1.

# **Bijlage D. Kennisgevingen**

Deze informatie is ontwikkeld voor producten en diensten die worden aangeboden in de Verenigde Staten.

IBM levert de producten, diensten en voorzieningen die in deze publicatie worden besproken, mogelijk niet in andere landen. Raadpleeg uw lokale IBM-vertegenwoordiger voor informatie over de producten en diensten die in uw regio beschikbaar zijn. Met verwijzingen naar IBM-producten, -programma's of -voorzieningen wordt niet bedoeld dat alleen die IBM-producten, -programma's of -voorzieningen mogen worden gebruikt. Producten, programma's of voorzieningen met dezelfde functionaliteit mogen worden gebruikt zolang ze het intellectuele eigendomsrecht van IBM niet schenden. Het is echter de verantwoordelijkheid van de gebruiker om niet door IBM geleverde producten, diensten en voorzieningen te controleren.

IBM kan over patenten of patenttoepassingen beschikken, die onderwerpen behandelen die in dit document worden beschreven. Aan het feit dat deze publicatie aan u ter beschikking is gesteld, kan geen recht op licentie of ander recht worden ontleend. Informatie over het verkrijgen van een licentie kunt u opvragen, door te schrijven naar:

IBM Director of Licensing IBM Corporation North Castle Drive Armonk, NY 10504-1785 Verenigde Staten

Voor licentie-informatie over DBCS (dubbelbyte) kunt u contact opnemen met het IBM Intellectual Property Department in uw land of schrijven naar:

IBM World Trade Asia Corporation Licensing 2-31 Roppongi 3-chome, Minato-ku Tokyo 106-0032, Japan

**Deze paragraaf is niet van toepassing op het Verenigd Koninkrijk of elk ander land waar deze voorwaarden strijdig zijn met de lokale wetgeving:** INTERNATIONAL BUSINESS MACHINES VERSTREKT DEZE PUBLICATIE "AS IS", ZONDER ENIGE GARANTIE, UITDRUKKELIJK NOCH STILZWIJGEND, WAARONDER INBEGREPEN DE GARANTIES VAN VERKOOPBAARHEID, HET GEEN INBREUK MAKEN OP DE RECHTEN VAN ANDEREN, OF GESCHIKTHEID VOOR EEN BEPAALD DOEL. In sommige landen is het uitsluiten van uitdrukkelijke of stilzwijgende garanties niet toegestaan. Voorgaande zin is dan ook op u wellicht niet van toepassing.

In deze publicatie kunnen technische onjuistheden en drukfouten staan.Periodiek worden wijzigingen aangebracht aan de informatie in deze publicatie. Deze wijzigingen worden opgenomen in nieuwe uitgaven van deze publicatie. IBM kan op elk moment zonder kennisgeving verbeteringen en/of wijzigingen aanbrengen in de product(en) en/of programma('s) die in deze publicatie zijn beschreven.

Verwijzingen in deze publicatie naar niet-IBM-webpagina's dienen slechts tot informatie van de gebruiker en betekenen in geen geval dat deze webpagina's door IBM worden aanbevolen. Het materiaal op deze websites vormt geen onderdeel van het materiaal voor dit IBM-product en het gebruik ervan is voor eigen risico.

IBM kan de informatie die u levert, op elke manier distribueren die zij toepasselijk acht, zonder daarbij enige verplichting jegens u te scheppen.

Licentiehouders die informatie over dit programma willen ontvangen voor: (i) het uitwisselen van informatie tussen in eigen beheer gemaakte programma's en andere programma's (waaronder dit programma), en (ii) het gemeenschappelijk gebruik van de uitgewisselde informatie, dienen contact op te nemen met:

IBM Corporation Software Interoperability Coordinator, Department YBWA 3605 Highway 52 NRochester, MN 55901 Verenigde Staten

Dergelijke informatie kan beschikbaar worden gesteld onder de daarvoor geldende voorwaarden. In bepaalde gevallen dient u hiervoor een vergoeding te betalen.

Het gelicentieerde programma dat in deze publicatie wordt beschreven en al het bij dit programma behorende materiaal, wordt door IBM geleverd onder de voorwaarden omschreven in de IBM Klantenovereenkomst, de IBM Internationale programmalicentieovereenkomst, de IBM Licentieovereenkomst voor machinecode of een andere gelijkwaardige overeenkomst.

Alle gegevens in dit gedeelte over prestaties zijn vastgesteld in een gecontroleerde omgeving. Resultaten die worden behaald in andere verwerkingsomgevingen kunnen daarom afwijken. Bepaalde metingen zijn verricht op systemen in de ontwikkelingsfase en er is geen enkele garantie dat deze metingen hetzelfde zullen zijn in algemeen verkrijgbare systemen. Bovendien is een aantal metingen afgeleid. Werkelijke resultaten kunnen verschillen. Gebruikers van deze publicatie moeten controleren welke gegevens geschikt zijn voor hun specifieke omgeving.

Informatie over niet door IBM geleverde producten werd verkregen van de leveranciers van de betreffende producten, uit de publicaties van deze leveranciers of uit andere publiek toegankelijke bronnen. IBM heeft deze producten niet getest en staat niet in voor de prestaties van deze producten, de compatibiliteit of enig andere eis die kan worden gesteld aan niet door IBM geleverde producten. Vragen over de prestaties van niet door IBM geleverde producten dienen te worden gesteld aan de leveranciers van deze producten.

Alle uitingen over de toekomstige richting of over de intentie van IBM kunnen te allen tijde zonder enige kennisgeving worden teruggetrokken of gewijzigd en vertegenwoordigen uitsluitend doelen en doelstellingen.

Alle weergegeven prijzen van IBM zijn de aanbevolen huidige verkoopprijzen. Deze zijn onderhevig aan wijzigingen zonder kennisgeving. Werkelijke prijzen kunnen afwijken.

Deze informatie is alleen bestemd voor planningsdoeleinden.De informatie is onderhevig aan wijzigingen alvorens de beschreven producten op de markt komen.

Deze informatie bevat voorbeelden van gegevens en rapporten die tijdens de dagelijkse zakelijke activiteiten worden gebruikt.Om deze zo volledig mogelijk te illustreren, bevatten de voorbeelden de namen van personen, bedrijven, merken en producten.Al deze namen zijn fictief en eventuele overeenkomsten met de namen en addressen van bestaande bedrijven zijn toevallig.

### COPYRIGHTLICENTIE:

Deze informatie bevat voorbeeldtoepassingsprogramma's in de brontaal die programmeertechnieken op verschillende besturingsplatforms kunnen toelichten. U mag deze voorbeeldprogramma's in elke vorm kopiëren, wijzigen en distribueren -- zonder dat u IBM hiervoor een vergoeding schuldig bent -- voor het ontwikkelen, op de markt brengen en distribueren van toepassingsprogramma's die in overeenstemming zijn met de API (Application Programming Interface) voor het bedieningsplatform waarvoor de voorbeeldprogramma's zijn geschreven. Deze voorbeelden zijn niet uitgebreid getest onder alle omstandigheden. IBM kan derhalve de betrouwbaarheid, bruikbaarheid of functionaliteit van deze programma's niet garanderen of impliceren.

Bij elk exemplaar of elk deel van deze voorbeeldprogramma's of daarvan afgeleide programma's moet de auteursrechtvermelding als volgt worden vermeld:

© (bedrijfsnaam) (jaar). Onderdelen van deze code zijn afgeleid van IBM Corp. Voorbeeldprogramma's. © Copyright IBM Corp. \_vul hier een of meer jaartallen in\_. Alle rechten voorbehouden.

Indien u deze publicatie online bekijkt, worden foto's en illustraties wellicht niet afgebeeld.

## **Informatie over programmeerinterfaces**

In deze publicatie voor Backup, Recovery, and Media Services for i5/OS worden programmeerinterfaces beschreven die bedoeld zijn om de klant programma's te laten schrijven waarmee hij gebruik kan maken van de functionaliteit van IBM i5/OS en BRMS.

## **Handelsmerken**

De volgende namen zijn handelsmerken van International Business Machines Corporation in de Verenigde Staten en/of andere landen:

APPN-ondersteuning (Advanced Peer-to-Peer Networking)DB2 Domino eServer FlashCopy i5/OS IBM IBM (logo) iSeries Lotus Lotus Enterprise IntegratorMagstar Opmerkingen Redbooks System i Tivoli TotalStorage WebSphere

Microsoft, Windows, Windows NT en het Windows-logo zijn merken van Microsoft Corporation in de Verenigde Staten en/of andere landen.

Java en alle op Java gebaseerde merken zijn merken van Sun Microsystems, Inc. in de Verenigde Staten en/of andere landen.

Linux is een handelsmerk van Linus Torvalds in de Verenigde Staten en/of andere landen.

Namen van andere bedrijven, producten of diensten kunnen handelsmerken van anderen zijn.

# **Trefwoordenregister**

# **Speciale tekens**

\*EXIT, [speciale](#page-179-0) waarde 158 [\\*LNKLIST](#page-221-0) 200 [\\*USRMLB](#page-104-0) 83

# **A**

aanpassen [backup](#page-146-0) 125 [planning](#page-146-0) 125 [gebruikerstoegang](#page-260-0) tot BRMS-func[ties](#page-260-0) 239 ADDLICKEY [\(Licentiesleutel](#page-36-0) toevoegen), [opdracht](#page-36-0) 15 [ADDMEDBRM](#page-42-0) (Media toevoegen aan BRMS), [opdracht](#page-42-0) 21 [ADDMEDBRM-opdracht](#page-115-0) (Media toevoegen aan [BRMS\)](#page-115-0) 94 [ADDMEDIBRM-opdracht](#page-114-0) (Media-info [toevoegen](#page-114-0) met BRMS) 93 [ADDMLMBRM](#page-110-0) 89 [ADDMLMBRM-opdracht](#page-115-0) (Media media[bibliotheek](#page-115-0) toevoegen aan BRMS) 94 afdrukken [aangepaste](#page-144-0) labels 123 [externe](#page-144-0) labels 123 [herstelrapporten](#page-49-0) 28, [32](#page-53-0) [labels](#page-108-0) 87, [123](#page-144-0) [medialabels](#page-144-0) 123 [mediastatusrapporten](#page-137-0) 116 rapport met [statistische](#page-48-0) gegevens over [backup](#page-48-0) 27 [taaklogboek](#page-92-0) 71 [verplaatsingsgerelateerde](#page-135-0) rapporten [114](#page-135-0) agenda's, verplaatsingsbeheer datums [opgeven](#page-131-0) 110 [namen](#page-132-0) 111 [referentieagenda](#page-131-0) 110 [uitzonderingen](#page-131-0) 110 [uitzonderingen](#page-131-0) definiëren 110 [vaststellen](#page-130-0) 109 voor [verplaatsingsdagen](#page-131-0) 110 voor [werkdagen](#page-131-0) 110 API's *Zie* [Application](#page-279-0) Program Interfaces [\(API's\)](#page-279-0) apparaat- en [mediabliotheekgegevens](#page-79-0) [opnieuw](#page-79-0) instellen 58 apparatuur apparaatgegevens wijzigen [mediabibliotheken](#page-102-0) 81 [beveiliging](#page-262-0) 241 [configuratie](#page-102-0) 81 [configuratie](#page-102-0) wijzigen 81 [dichtheid](#page-100-0) 79, [80](#page-101-0) [gemeenschappelijk](#page-100-0) gebruik 79 [informatie](#page-99-0) wijzigen 78 [dichtheid](#page-100-0) 79, [80](#page-101-0) [gemeenschappelijk](#page-100-0) apparaat 79

apparatuur *(vervolg)* [informatie](#page-99-0) wijzigen *(vervolg)* media [automatisch](#page-100-0) registreren 79 optimale [blokgrootte](#page-100-0) 79 [overdrachtsnelheid](#page-101-0) 80 zelfstandige [bandapparaten](#page-99-0) 78 [zelfstandige](#page-101-0) optische appara[ten](#page-101-0) 80 [initialiseren](#page-98-0) 77 laatst [actief](#page-105-0) 84 media [automatisch](#page-100-0) registreren 79 naam [wijzigen](#page-101-0) 80 [online](#page-98-0) zetten 77,[78](#page-99-0) optimale [blokgrootte](#page-100-0) 79 [overdrachtsnelheid](#page-101-0) 80 [pools](#page-100-0) 79 [toevoegen](#page-98-0) 77 [automatisch](#page-98-0) 77 [handmatig](#page-99-0) 78 [virtuele](#page-103-0) banden 82 [werken](#page-98-0) met 77 [apparatuur](#page-100-0) delen 79 [apparatuurpooling](#page-100-0) 79 [Application](#page-279-0) Program Interfaces [\(API's\)](#page-279-0) 258 API Lijst [stuurgroepitems](#page-414-0) maken [\(Q1ALSTCGE\)](#page-414-0) 393 API's voor [BRMS-stuurgroepen](#page-407-0) 386 API [Stuurgroep](#page-407-0) maken [\(Q1ACRTCG\)](#page-407-0) 386 API [Stuurgroep](#page-412-0) maken op basis van [\(Q1ACRTCGBO\)](#page-412-0) 391 API [Stuurgroep](#page-413-0) wissen [\(Q1ADLTCG\)](#page-413-0) 392 [BRMS-apparaat](#page-456-0) selecteren [\(Q1ASLTDEV\)](#page-456-0) 435 [BRMS-lijst-API's](#page-444-0) 423 Exitprogramma [BRMS-objectophaal](#page-403-0)[bewerkingen](#page-403-0) 382 [Exitprogramma](#page-400-0) voor band[informatie](#page-400-0) 379 [Exitprogramma](#page-401-0) voor band[verplaatsing](#page-401-0) 380 [Exitprogramma](#page-396-0) voor stuurgroep 375 [Media-informatie](#page-453-0) ophalen 432 application program interfaces (APIs) API Lijst maken [\(Q1ACRTLST\)](#page-444-0) 423 API Lijst wissen [\(Q1ADLTLST\)](#page-446-0) 425 API Lijstitem [toevoegen](#page-447-0) [\(Q1AADDLSTE\)](#page-447-0) 426 API Lijstitem [verwijderen](#page-450-0) [\(Q1ARMVLSTE\)](#page-450-0) 429 API [Objectweglating](#page-441-0) stuurgroepitem toevoegen [\(Q1AADDCGEO\)](#page-441-0) 420 API [Objectweglating](#page-443-0) stuurgroepitem verwijderen [\(Q1ARMVCGEO\)](#page-443-0) 422 API [Stuurgroepitem](#page-428-0) toevoegen [\(Q1AADDCGE\)](#page-428-0) 407 API [Stuurgroepitem](#page-440-0) verwijderen [\(Q1ARMVCGE\)](#page-440-0) 419 [archiveren](#page-355-0) 334

[ASP-informatierapport](#page-382-0) 361 Attentie [Niet-opgeslagen](#page-66-0) bibliotheken 45 Niet opgeslagen [BRMS-media-infor](#page-64-0)[matie](#page-64-0) 43 [Niet-opgeslagen](#page-64-0) objecten 43 Uitgesloten gewiste [bibliotheken](#page-66-0) 45 Uitgesloten [opslagbestand](#page-65-0) of TSM-ob[jecten](#page-65-0) 44 Weggelaten [bibliotheken](#page-65-0) 44

# **B**

backup [beperkingen](#page-156-0) voor \*SAVSYS 135 Backup- en herstellogboek berichten [distribueren](#page-24-0) 3 Backup, Recovery, and Media Services (BRMS) [beveiliging](#page-260-0) 239 BRMS System i [Navigator-client](#page-37-0) [installeren](#page-37-0) 16 BRMS System i [Navigator-client](#page-38-0) ver[wijderen](#page-38-0) 17 functioneel [gebruiksmodel](#page-260-0) 239 [gebruiken](#page-290-0) in een netwerk 269 [hardwarevereisten](#page-32-0) 11 [herstellen](#page-71-0) 50 [inleiding](#page-24-0) 3 [installatie-instructies](#page-35-0) 14 libraries [herstellen](#page-71-0) 50, [57](#page-78-0) [QGPL](#page-78-0) 57 [QSYS2](#page-78-0) 57 [QUSRBRM](#page-63-0) 42 [QUSRSYS](#page-63-0) 42, [57](#page-78-0) [licentie-informatie](#page-36-0) bijwerken 15 [netwerkfunctie](#page-24-0) 3 [overzicht](#page-24-0) 3 [presentatie](#page-149-0) aanpassen 128 [softwarevereisten](#page-32-0) 11 [standaardproduct](#page-24-0) 3 [backupfunctie](#page-25-0) 4 [herstelfunctie](#page-25-0) 4 [mediabeheerfunctie](#page-26-0) 5 [overzicht](#page-25-0) 4 tape-I/O vanuit [programma](#page-358-0) 337 uitgebreide functies [verwijderen](#page-38-0) 17 [verwijderen](#page-37-0) 16, [17](#page-38-0) [verwijderen](#page-37-0) van het systeem 16 [voorziening](#page-24-0) uitgebreide functies 3 [wijzigen](#page-149-0) van [presentatiebesturingen](#page-149-0) 128 [zomer-wintertijd](#page-315-0) 294, [296](#page-317-0) backup maken details bewaren op [objevtniveau](#page-151-0) 130 details op [objectniveau](#page-151-0) 130 gebruikersgegevens met de [stuurgroep](#page-44-0) \*BKUGRP 23 [hervatten](#page-181-0) 160

backup maken *(vervolg)* [journaalobjecten](#page-150-0) 129 [libraries](#page-165-0) 144 [Lotus-servers](#page-322-0) 301, [308](#page-329-0) [media-informatie](#page-151-0) 130 met de [stuurgroep](#page-44-0) \*BKUGRP 23 met de [stuurgroep](#page-43-0) \*SYSGRP 22 met de [stuurgroep](#page-43-0) \*SYSTEM 22 [spoolbestandgegevens](#page-152-0) opslaan 131 [stuurgroepen](#page-181-0) 160 systeemgegevens met de [stuurgroep](#page-43-0) \*SYSGRP 22 [toegangspaden](#page-151-0) 130 [volledig](#page-40-0) systeem 19 met de [stuurgroep](#page-43-0) \*SYSTEM 22 Backup [Recovery](#page-26-0) and Media Services [\(BRMS\)](#page-26-0) 5 [Backup](#page-43-0) starten met BRMS [\(STRBKUBRM\),](#page-43-0) opdracht 22 backupbeleid [definitie](#page-26-0) 5 [sleutelparameters](#page-149-0) 128 [wijzigen](#page-149-0) 128 backuphistorie media-inhoud toevoegen aan vanuit [geregistreerd](#page-113-0) volume 92 backuplijsten API's [maken](#page-444-0) 423 [toevoegen](#page-444-0) 423 [verwijderen](#page-444-0) 423 [wissen](#page-444-0) 423 [beveiliging](#page-261-0) 240 [definitie](#page-170-0) 149 [koppelingenlijsten](#page-177-0) 156 lijsten van [spoolbestanden](#page-173-0) 152 maken [koppeling](#page-177-0) 156 [map](#page-170-0) 149 [object](#page-171-0) 150 [spoolbestand](#page-173-0) 152 [mappenlijsten](#page-170-0) 149 [objectenlijst](#page-171-0) 150 [QALLSPLF,](#page-175-0) lijst van [spoolbestanden](#page-175-0) 154 [typen](#page-170-0) 149 backups [aanpassen](#page-146-0) 125 beleid voor gemiste [objecten](#page-192-0) 171 bewaartermijn [incrementele](#page-120-0) backups 99 [volledige](#page-120-0) backups 99 gebruikersgegevens met de [stuurgroep](#page-44-0) \*BKUGRP 23 [gelijktijdig](#page-196-0) 175 wanneer [gebruiken](#page-197-0) 176 [hervatten](#page-181-0) 160 [Hulpgeheugenpoolapparatuur](#page-340-0) 319 incrementeel [bewaartermijn](#page-120-0) 99 type [opgeven](#page-150-0) 129 [typen](#page-120-0) 99 [Lotus-server,](#page-322-0) online 301 Lotus-server online [incrementeel](#page-329-0) 308 [media-informatie](#page-139-0) 118 [onbewaakt](#page-189-0) 168 [parallel](#page-196-0) 175

backups *(vervolg)* [beperkingen](#page-197-0) 176 [instellen](#page-197-0) 176 parallel [opslaan/herstellen](#page-196-0) 175 parallel voor meerdere [bibliothe](#page-196-0)[ken](#page-196-0) 175 wanneer [gebruiken](#page-197-0) 176 [plannen](#page-156-0) 135, [168,](#page-189-0) [229](#page-250-0) [planning](#page-146-0) 125 [scenario's](#page-199-0) 178 backup [uitvoeren](#page-204-0) over een netwerk met [gemeenschappelijke](#page-204-0) [apparaten](#page-204-0) 183 meerdere [stuurgroepen](#page-199-0) gebruiken in een seriële [backup](#page-199-0) 178 meerdere [stuurgroepen](#page-202-0) gebruiken in parallelle en [gelijktijdige](#page-202-0) back[ups](#page-202-0) 181 [serieel](#page-196-0) 175 speciale [aandachtspunten](#page-156-0) voor [\\*SAVSYS](#page-156-0) 135 standaard [wekelijkse](#page-150-0) activiteit 129 [strategie](#page-146-0) 125 subsystemen beëindigen met [\\*SAVSYS](#page-157-0) 136 subsystemen starten met [\\*SAVSYS](#page-157-0) 136 systeemgegevens met de [stuurgroep](#page-43-0) \*SYSGRP 22 [typen](#page-120-0) van 99 UDFS [\(User-defined](#page-147-0) file [systems\)](#page-147-0) 126, [319](#page-340-0) [uitvoeren](#page-43-0) 22 volledig [bewaartermijn](#page-120-0) 99 [volledig](#page-40-0) systeem 19, [22](#page-43-0) [volledige](#page-150-0) backup forceren 129 [backupscenario's](#page-199-0) 178 backup [uitvoeren](#page-204-0) over een netwerk met [gemeenschappelijke](#page-204-0) apparaten [183](#page-204-0) meerdere [stuurgroepen](#page-199-0) gebruiken in een seriële [backup](#page-199-0) 178 meerdere [stuurgroepen](#page-202-0) gebruiken in parallelle en [gelijktijdige](#page-202-0) back[ups](#page-202-0) 181 bandautomatisering *Zie* [mediabibliotheken](#page-352-0) bandbibliotheek *Zie ook* [mediabibliotheken](#page-70-0) tool voor [statusrapport](#page-320-0) 299 beleidsdefinities [backup](#page-26-0) 5, [128](#page-149-0) en [stuurgroepen](#page-27-0) 6 [herstel](#page-26-0) 5, [189](#page-210-0) [media](#page-26-0) 5, [97,](#page-118-0) [101](#page-122-0) [systeem](#page-26-0) 5 [typen](#page-26-0) 5 [verplaatsen](#page-26-0) 5, [100](#page-121-0) [werking](#page-26-0) 5 bericht voor [volgende](#page-117-0) volume instel[len](#page-117-0) 96 berichten antwoorden op [niet-programmeerbaar](#page-157-0) [werkstation](#page-157-0) 136 [berichtenbestand](#page-105-0) Q1AMSGF 84 [BRM1948](#page-191-0) 170

berichten *(vervolg)* [BRM1950](#page-191-0) 170 [BRM1954](#page-191-0) 170 [BRM1990](#page-105-0) 84 [BRM1991](#page-105-0) 84 [consolemonitor](#page-191-0) 170 [CPF3773](#page-92-0) 71 [mediabibliotheken](#page-105-0) 84 [onderhoud](#page-248-0) 227 [opslaan-terwijl-actief](#page-186-0) 165 Berichten distribueren [BRMS-logboek](#page-24-0) 3 bestanden in [directory's](#page-84-0) herstellen 6[3,](#page-89-0) [68](#page-89-0) [bestandsgroepen](#page-129-0) 108 [besturingssysteem](#page-69-0) herstellen 48 beveiliging [aanbevelingen](#page-266-0) 245 [consolemonitor](#page-265-0) 244 functioneel [gebruiksmodel](#page-260-0) 239 [backupfunctie](#page-261-0) 240 [werking](#page-260-0) 239 in een [netwerk](#page-297-0) 276 [media](#page-267-0) 246 werken met [i5/OS-beveiligings](#page-266-0)[functies](#page-266-0) 245 [aanbevelingen](#page-266-0) 245 [bewaartermijn](#page-119-0) media 98, [99](#page-120-0) [incrementele](#page-120-0) backups 99 [volledige](#page-120-0) backups 99 [Bibliotheek](#page-207-0) opslaan met BRMS (SAVLIB-BRM), [opdracht](#page-207-0) 186 [bibliotheek](#page-78-0) QGPL 57 [bibliotheek](#page-78-0) QSYS2 57 bibliotheek [QUSRBRM](#page-63-0) 42, [52](#page-73-0) het rapport [Volledig](#page-238-0) systeem herstellen [genereren](#page-238-0) op basis van 217 [bibliotheek](#page-63-0) QUSRSYS 42, [57](#page-78-0) bijwerken [licentie-informatie](#page-36-0) 15 [blokgrootte](#page-100-0) 79 [BRMS](#page-26-0) 5 *Zie* Backup, [Recovery,](#page-24-0) and Media Services [\(BRMS\)](#page-24-0) BRMS-logboek *Zie* [Logboek](#page-44-0) BRMS System i [Navigator-client](#page-37-0) installe[ren](#page-37-0) 16 BRMS System i [Navigator-client](#page-38-0) verwij[deren](#page-38-0) 17 BRMS TSM-client *Zie* Tivoli Storage [Manager](#page-274-0) (TSM) BRMS [TSM-exitprogramma](#page-287-0) 266 BRMS, [configuratie](#page-288-0) 267 [TSM/PASE,](#page-288-0) configuratie 267 [voordelen](#page-287-0) 266 BRMS [verwijderen](#page-37-0) 16

# **C**

[CHGSCDBRM](#page-255-0) (Taakplanner wijzigen), [opdracht](#page-255-0) 234 communicatie in een [BRMS-netwerk](#page-293-0) 272 configuratiegegevens [herstellen](#page-78-0) 57 [consolemonitor](#page-157-0) 136, [168](#page-189-0)

[consolemonitor](#page-157-0) *(vervolg)* [annuleren](#page-191-0) 170 [berichten](#page-191-0) 170 [beveiligen](#page-265-0) 244 [bewaking](#page-191-0) 170 [onderbreken](#page-190-0) 169 [starten](#page-190-0) 169 [containerklassen](#page-123-0) 102 [maken,](#page-123-0) 102 Werken met [containerklassen,](#page-123-0) [scherm](#page-123-0) 102 containers [beheren](#page-124-0) 103 [klassen](#page-123-0) 102 [maken,](#page-123-0) 102 [toevoegen](#page-124-0) 103 [uitpakken](#page-124-0) 103 [verplaatsing](#page-124-0) 103 [verplaatsingsbeleidsdefinities](#page-124-0) 103 [verwijderen](#page-124-0) 103 [volgen](#page-125-0) in BRMS 104 [wijzigen](#page-124-0) 103 [CPYMEDIBRM](#page-300-0) 279

# **D**

De opdracht [ADDIMGCLGE](#page-112-0) (Image[catalogusitem](#page-112-0) toevoegen) 91 De opdracht [ADDMEDBRM](#page-112-0) (Media toe[voegen](#page-112-0) aan BRM) 91 De opdracht Bibliotheek [terugzetten](#page-242-0) met BRMS [\(RSTLIBBRM\)](#page-242-0) 221 De opdracht [CRTIMGCLG](#page-112-0) (Image[catalogus](#page-112-0) maken) 91 De opdracht DLO [terugzetten](#page-242-0) met BRMS [\(RSTDLOBRM\)](#page-242-0) 221 De opdracht DSPJOBLOG [\(Taaklogboek](#page-92-0) [afbeelden\)](#page-92-0) 71 De opdracht [Herstelprocedure](#page-213-0) starten met BRM [\(STRRCYBRM\)](#page-213-0) 192 [parameters](#page-213-0) 192 wat de [opdracht](#page-213-0) doet 192 De opdracht [Machtiging](#page-90-0) herstellen met BRMS [\(RSTAUTBRM\)](#page-90-0) 69, [221](#page-242-0) De opdracht Object [terugzetten](#page-242-0) met BRMS [\(RSTBRM\)](#page-242-0) 221 De opdracht Object [terugzetten](#page-242-0) met BRMS [\(RSTOBJBRM\)](#page-242-0) 221 De opdracht PRTRPTBRM [\(SAVOBJBRM](#page-48-0) (Rapport [afdrukken](#page-48-0) met BRM) 27 De opdracht [RSTAUTBRM](#page-90-0) (Machtiging [herstellen](#page-90-0) met BRMS) 69, [221](#page-242-0) De opdracht RSTBRM (Object [terugzetten](#page-242-0) met [BRMS\)](#page-242-0) 221 De opdracht [RSTDLOBRM](#page-242-0) (DLO terugzetten met [BRMS\)](#page-242-0) 221 De opdracht [RSTLIBBRM](#page-242-0) (Bibliotheek [terugzetten](#page-242-0) met BRMS) 221 De opdracht [RSTOBJBRM](#page-242-0) (Object terugzetten met [BRMS\)](#page-242-0) 221 De opdracht [STRBKUBRM](#page-44-0) (Backup starten met [BRMS](#page-44-0) 23 De opdracht [STRRCYBRM](#page-213-0) (Herstel[procedure](#page-213-0) starten met BRM) 192 De opdracht [STRRCYBRM](#page-53-0) (Herstel[procedure](#page-53-0) starten met BRMS) 32, [33](#page-54-0)[,](#page-59-0) [38](#page-59-0)

De opdracht [Taaklogboek](#page-92-0) afbeelden [\(DSPJOBLOG\)](#page-92-0) 71 De opdracht Werken met [apparaten](#page-79-0) in BRMS [\(WRKDEVBRM\)](#page-79-0) 58 De [opdracht](#page-54-0) Werken met lijsten met BRM [\(WRKLBRM\)](#page-54-0) 33 De [opdracht](#page-70-0) Werken met media[bibliotheekstatus](#page-70-0) (WRKMLBSTS) 4[9,](#page-103-0) [82](#page-103-0) De opdracht Werken met [spoolbestanden](#page-85-0) in BRMS [\(WRKSPLFBRM\)](#page-85-0) 64 De [opdracht](#page-92-0) Werken met systeemwaarden [\(WRKSYSVAL\)](#page-92-0) 71 De opdracht [WRKDEVBRM](#page-79-0) (Werken met [apparaten](#page-79-0) in BRMS) 58 De opdracht [WRKLBRM](#page-54-0) (Werken met [lijsten](#page-54-0) met BRM) 33 De opdracht [WRKLNKBRM](#page-221-0) (Werken met [koppelingsgegevens\)](#page-221-0) 200 De opdracht [WRKMLBSTS](#page-70-0) (Werken met [mediabibliotheekstatus\)](#page-70-0) 49, [82](#page-103-0) De opdracht [WRKSPLFBRM](#page-85-0) (Werken met [spoolbestanden](#page-85-0) in BRMS) 64 De opdracht [WRKSYSVAL](#page-69-0) (Werken met [systeemwaarden\)](#page-69-0) 48, [71](#page-92-0) details bewaren op [objevtniveau](#page-151-0) 130 details op [objectniveau](#page-151-0) 130 [directoryobjecten](#page-84-0) herstellen 63, [68](#page-89-0) DLO opslaan met [\(SAVDLOBRM\),](#page-207-0) [opdracht](#page-207-0) 186 DLO's (objecten in [document](#page-84-0)[bibliotheken\)](#page-84-0) herstellen 63 DLO's (objecten in documentenbibliotheken) *Zie* DLO's (objecten in [document](#page-84-0)[bibliotheken\)](#page-84-0) herstellen DLTEXPSPLF (Vervallen [spoolbestanden](#page-177-0) wissen) [uitvoeren](#page-177-0) 156 door gebruiker [gedefinieerde](#page-319-0) systeem[naam](#page-319-0) 298 DSPJOBLOG [\(Takenlogboek](#page-44-0) afbeelden),

[opdracht](#page-44-0) 23 [DUPMEDBRM-opdracht](#page-137-0) (Media dupliceren met [BRMS\)](#page-137-0) 116 [dynamisch](#page-318-0) ophalen 297, [334](#page-355-0)

# **E**

en [beleidsdefinities](#page-27-0) 6 ENDSBS [\(Subsystemen](#page-44-0) beëindigen), [opdracht](#page-44-0) 23 [EXTMEDIBRM-opdracht](#page-114-0) (Media-informatie [extraheren](#page-114-0) met BRMS) 93

# **F**

functioneel [gebruiksmodel](#page-260-0) 239 aan het systeem [gerelateerde](#page-262-0) gebruiks[niveaus](#page-262-0) 241 [apparaten](#page-262-0) 241 BRMS [initialiseren](#page-263-0) 242 [hulpgeheugenpools](#page-262-0) 241 [logboekinformatie](#page-263-0) 242 [onderhoud](#page-263-0) 242 standaard [systeemfuncties](#page-262-0) 241 [systeembeleid](#page-263-0) 242

functioneel [gebruiksmodel](#page-260-0) *(vervolg)* [backupgebruiksniveaus](#page-261-0) 240 [backupbeleid](#page-261-0) 240 [backuplijsten](#page-261-0) 240 [backupstuurgroepen](#page-261-0) 240 standaard [backupfuncties](#page-261-0) 240 [gebruiksniveaus](#page-261-0) van media[beheer](#page-261-0) 240 [media-informatie](#page-262-0) 241 [mediabeleidsdefinities](#page-262-0) 241 [mediaklassen](#page-262-0) 241 standaard [mediafuncties](#page-262-0) 241 standaard [verplaatsings](#page-262-0)[functies](#page-262-0) 241 [uitgebreide](#page-262-0) activiteiten media 241 [verplaatsingsbeleid](#page-262-0) 241 [verplaatsingscontrole](#page-262-0) 241 [herstelgebruiksniveaus](#page-261-0) 240 [herstelbeleid](#page-261-0) 240 standaard [herstelfuncties](#page-261-0) 240 implementeren System i [Navigator](#page-263-0) gebruiken 242 nieuwe [BRMS-activiteiten](#page-263-0) registreren [242](#page-263-0) opdracht [SETUSRBRM](#page-264-0) gebruiken bij [243](#page-264-0) werken met [i5/OS-beveiligings](#page-266-0)[functies](#page-266-0) 245 [werking](#page-260-0) 239

# **G**

geautomatiseerde bandbibliotheek *Zie* [mediabibliotheken](#page-70-0) geavanceerde functies [bandmediabibliotheekstatus,](#page-318-0) functie [297](#page-318-0) Hierarchical Storage [Management](#page-318-0) [\(HSM\)](#page-318-0) 297 [archiveren](#page-318-0) 297 [dynamisch](#page-318-0) ophalen 297 [migratie](#page-318-0) 297 HSM [\(Hierarchical](#page-318-0) Storage Manage[ment\)](#page-318-0) 297 [archiveren](#page-318-0) 297 [dynamisch](#page-318-0) ophalen 297 [migratie](#page-318-0) 297 [mediabibliotheekbeheer](#page-318-0) 297 ondersteuning van door gebruiker gedefinieerde systeemnaam hoge [beschikbaarheid](#page-319-0) 298 [softwareversleuteling](#page-318-0) 297 [systeemnaam](#page-318-0) 297 [gebruikersbibliotheken](#page-82-0) herstellen 61 gebruikersprofielen [herstellen](#page-76-0) 55, [202](#page-223-0) [objectverschillen](#page-76-0) toestaan 55 QSECOFR [wijzigen](#page-77-0) 56 geïntegreerd bestandssysteem objecten [herstellen](#page-213-0) 192 met [STRRCYBRM](#page-221-0) 200 [Gelicentieerde](#page-68-0) interne code herstellen 47 [gelijktijdige](#page-196-0) backups 175 wanneer [gebruiken](#page-197-0) 176 gelijktijdige [herstelbewerkingen](#page-235-0) 214

# **H**

herstelbeleid [definitie](#page-26-0) 5 [herstellen](#page-52-0) 31 *Zie ook* [herstellen](#page-221-0) [assistentie](#page-95-0) van i5/OS gebruiken 74 bestanden in [directory's](#page-84-0) 63, [68](#page-89-0) [besturingssysteem](#page-69-0) 48 [BRMS](#page-71-0) 50 [BRMS-bibliotheken](#page-71-0) 50 [configuratiegegevens](#page-78-0) 57 De opdracht [STRRCYBRM](#page-54-0) (Herstel[procedure](#page-54-0) starten met BRMS) 3[3,](#page-59-0) [38](#page-59-0) [directoryobjecten](#page-84-0) 63, [68](#page-89-0) DLO's (objecten in [documenten](#page-84-0)[bibliotheken\)](#page-84-0) 63 door gebruiker [aangepasten](#page-56-0) stap[pen](#page-56-0) 35 een [herstelprocedure](#page-59-0) hervatten 38 een lijst van [contactpersonen](#page-239-0) voor de [herstelprocedure](#page-239-0) maken 218 een lijst van [herstelactiviteiten](#page-240-0) [maken](#page-240-0) 219 [gebruikersbibliotheken](#page-82-0) 61 [gebruikersprofielen](#page-76-0) 55, [202](#page-223-0) [gejournaliseerde](#page-226-0) wijzigingen aanbren[gen](#page-226-0) 205 [Gelicentieerde](#page-68-0) Interne Code (LIC) 47 [gelijktijdig](#page-61-0) 40 [geselecteerde](#page-210-0) items 189 [herstelprocedure](#page-70-0) automatiseren 49 [herstelprocedure](#page-95-0) hervatten 74 [Herstelprocedure](#page-53-0) starten met BRMS [\(STRRCYBRM\)](#page-53-0) 32 [herstelrapport](#page-54-0) rangschikken 33 [herstelrapporten](#page-52-0) 31 [herstelrapporten](#page-53-0) afdrukken 32 [hervatten](#page-59-0) 38 Het rapport [ASP-informatie](#page-53-0) afbeel[den](#page-53-0) 32 Het rapport [Herstelvolume](#page-53-0)[overzicht](#page-53-0) 32 het rapport [Volledig](#page-238-0) systeem herstellen [genereren](#page-238-0) op basis van de [gegevensbestanden](#page-238-0) in [QUSRBRM](#page-238-0) 217 [hulpgeheugenpoolapparatuur](#page-63-0) 42 [Hulpgeheugenpoolapparatuur](#page-345-0) 324 IBM DB2 Content [Manager](#page-88-0) [onDemand](#page-88-0) for i5/OS 67 IBM i5/OS [Integrated](#page-86-0) Server Sup[port](#page-86-0) 65, [72](#page-93-0) [IBM-productbibliotheken](#page-82-0) 61 IFS-objecten met [STRRCYBRM](#page-221-0) 200 [journaalwijzigingen](#page-88-0) 67, [205](#page-226-0) libraries met [STRRCYBRM](#page-220-0) 199 [Linux-servers](#page-87-0) in een logische [partitie](#page-87-0) 66 [Lotus-serverdatabases](#page-332-0) 311 [machtiging](#page-90-0) 69 [machtigingsinformatie](#page-90-0) 69 [mappen](#page-230-0) 209 [media-informatie](#page-73-0) 52 [mediasets](#page-61-0) 40

[herstellen](#page-52-0) *(vervolg)* meerdere [stuurgroepen](#page-218-0) 197 meerdere [stuurgroepen](#page-236-0) tegelijkertijd [herstellen](#page-236-0) 215 met het [herstelbeleid](#page-210-0) 189 objecten in [documentbibliotheken](#page-84-0) [\(DLO's\)](#page-84-0) 63 objecten met [objectdetails](#page-223-0) 202 objecten zonder [objectdetails](#page-225-0) 204 op een ander systeem [objectverschillen](#page-76-0) toestaan 55 op [hetzelfde](#page-76-0) systeem 55 [opslagruimten](#page-221-0) 200 overige [gebruikersgegevens](#page-80-0) 59 overige [systeemgegevens](#page-80-0) 59 [plannen](#page-250-0) 229 PTF [bijwerken](#page-88-0) 67 [spoolbestanden](#page-85-0) 64, [212](#page-233-0) STRRCYBRM [\(Herstelprocedure](#page-53-0) starten met [BRMS\)](#page-53-0) 32 stuurgroepen [meerdere](#page-218-0) 197 met [STRRCYBRM](#page-215-0) 194 [systeembibliotheken](#page-78-0) 57 [testen](#page-95-0) 74 [tips](#page-94-0) 73 [herstelprocedure](#page-95-0) hervatten 74 [herstelrapporten](#page-95-0) 74 i5/OS [gebruiken](#page-95-0) 74 [volledig](#page-52-0) systeem 31 [mediabibliotheek](#page-355-0) gebruiken 334 Volledig systeem [herstellen](#page-52-0) 31 zonder het rapport [Herstel](#page-238-0)[analyse](#page-238-0) 217 [vaststellen](#page-238-0) welke banden u nodig [hebt](#page-238-0) 217 [Herstelprocedure](#page-49-0) starten met BRMS [\(STRRCYBRM\),](#page-49-0) opdracht 28 herstelrapporten [afdrukken](#page-49-0) 28, [32](#page-53-0) [ASP-informatie](#page-49-0) afbeelden 28, [32](#page-53-0) door gebruiker [aangepasten](#page-56-0) stap[pen](#page-56-0) 35 en [systeemonderhoud](#page-245-0) 224 Het rapport [Herstelanalyse](#page-52-0) 31 Het rapport [Herstelvolume](#page-49-0)[overzicht](#page-49-0) 28, [32](#page-53-0) Het rapport Volledig systeem herstellen [gebruiken](#page-63-0) 42 [overzicht](#page-52-0) 31 [testen](#page-95-0) 74 Volledig systeem [herstellen](#page-49-0) 28, [31](#page-52-0) Het rapport [ASP-informatie](#page-53-0) afbeel[den](#page-53-0) 32 Het rapport [Herstelanalyse](#page-52-0) 31, [370](#page-391-0) Het rapport [Herstelvolumeoverzicht](#page-53-0) 3[2,](#page-391-0) [370](#page-391-0) [versleuteling](#page-67-0) 46 Het rapport [Volledig](#page-52-0) systeem herstel[len](#page-52-0) 31 [begintijd](#page-63-0) 42 [gebruiken](#page-63-0) 42 genereren op basis van de [gegevens](#page-238-0)bestanden in [QUSRBRM](#page-238-0) 217 [opslagtijd](#page-63-0) 42 [PROLOG-gegevens](#page-64-0) 43

Het rapport Volledig systeem [herstellen](#page-52-0) *[\(vervolg\)](#page-52-0)* [stuurgroep](#page-63-0) 42 terugzetten uit [opslagbestanden](#page-63-0) 42 terugzetten vanaf [TSM-servers](#page-63-0) (Tivoli Storage [Manager\)](#page-63-0) 42 [volume-ID](#page-63-0) 42 [hulpgeheugenpoolapparatuur](#page-63-0) 42, [319](#page-340-0) [Backup](#page-340-0) 319 [Herstel](#page-345-0) 324 hulpgeheugenpools [beveiliging](#page-262-0) 241

# **I**

IBM DB2 Content Manager [onDemand](#page-88-0) for i5/OS [herstellen](#page-88-0) 67 IBM i5/OS [Integrated](#page-86-0) Server Support [herstellen](#page-86-0) 65, [72](#page-93-0) [IBM-productbibliotheken](#page-82-0) herstellen 61 initial program load (IPL) [uitvoeren](#page-93-0) 72 initialiseren [apparaatgegevens](#page-75-0) 54 [apparatuur](#page-98-0) 77 [BRMS](#page-32-0) 11 BRMS voor online [backups](#page-323-0) 302 De opdracht [INZBRM](#page-74-0) (BRMS initialis[eren\)](#page-74-0) 53 functionele [machtigingsinformatie](#page-74-0) 53 [mediabibliotheekgegevens](#page-75-0) 54 [systeemnaam](#page-74-0) bijwerken 53 [volumes](#page-115-0) 94 [hoeveel](#page-116-0) 95 voor [gebruik](#page-115-0) door media[bibliotheken](#page-115-0) 94 installeren [BRMS](#page-32-0) 11 [eerste](#page-35-0) keer 14 [hardwarevereisten](#page-32-0) 11 [instructies](#page-35-0) 14 over [eerdere](#page-35-0) versie 14 [planning](#page-33-0) van 12 [softwarevereisten](#page-32-0) 11 instellen bericht voor [volgende](#page-117-0) volume 96 [BRMS-netwerk](#page-298-0) 277, [278](#page-299-0) [media-inventarissysteem](#page-116-0) 95 [mediabeheer](#page-106-0) 85 [interactieve](#page-28-0) gebruikers afmelden 7 [INZBRM](#page-98-0) 77 [INZMEDBRM](#page-115-0) (Media initialiseren met [BRMS\)](#page-115-0) 94 IPL *Zie* initial [program](#page-93-0) load (IPL)

# **J**

journaalwijzigingen [herstellen](#page-88-0) 67, [205](#page-226-0) [toepassen](#page-88-0) 67, [205](#page-226-0) [journaalwijzigingen](#page-88-0) aanbrengen 67, [205](#page-226-0)

# **L**

laatste actieve [apparaat](#page-105-0) 84
labels [aanpassen](#page-144-0) 123 [afdrukken](#page-144-0) 123 [extern](#page-144-0) 123 [media](#page-144-0) 123 libraries [gebruiker](#page-82-0) 61 [herstellen](#page-78-0) 57, [192](#page-213-0) [gebruiker](#page-82-0) 61 [IBM-product](#page-82-0) 61 met [STRRCYBRM](#page-220-0) 199 [IBM-product](#page-82-0) 61 [QGPL](#page-78-0) 57 [QSYS2](#page-78-0) 57 [QUSRSYS](#page-78-0) 57, [143](#page-164-0) speciale [aandachtspunten](#page-164-0) bij [opslaan](#page-164-0) 143 [weglaten](#page-165-0) uit een backup 144 [licentie,](#page-36-0) BRMS 15 lijst van [bibliotheken](#page-173-0) 152 lijst van [contactpersonen](#page-239-0) voor herstel[procedure](#page-239-0) 218 lijst van [herstelactiviteiten](#page-240-0) 219 [Linux-servers](#page-87-0) in een logische partitie 66 [Logboek](#page-44-0) 23 berichten [afbeelden](#page-44-0) 23 berichten [afdrukken](#page-46-0) 25 berichten [uitsluiten](#page-47-0) 26 berichten [verwijderen](#page-46-0) 25 berichten [verzenden](#page-47-0) 26 Logboek [afbeelden](#page-44-0) voor BRM [\(DSPLOGBRM\),](#page-44-0) opdracht 23 Logboek voor backup en herstel *Zie* [Logboek](#page-44-0) [Logboekgegevens](#page-47-0) verwijderen uit BRM [\(RMVLOGEBRM\),](#page-47-0) opdracht 26 Lotus-server, online backups *Zie* online [backups](#page-322-0)

## **M**

machtigingen speciale [machtiging](#page-156-0) 135 [machtigingsinformatie](#page-90-0) herstellen 69 maken [stuurgroepen](#page-407-0) 386 [stuurgroepen](#page-412-0) op basis van 391 maken, [backuplijsten](#page-170-0) in een stuurgroep 149 [containerklassen](#page-123-0) 102 [koppelingenlijsten](#page-177-0) 156 lijst van [contactpersonen](#page-239-0) voor herstel[procedure](#page-239-0) 218 lijst van [herstelactiviteiten](#page-240-0) 219 lijsten van [spoolbestanden](#page-173-0) 152 [mappenlijsten](#page-170-0) 149 [objectenlijsten](#page-171-0) 150 [stuurgroepen](#page-160-0) 139 mappen [herstellen](#page-230-0) 209 opslaan met [objectdetails](#page-230-0) 209 [Mappenlijst](#page-207-0) opslaan met BRMS [\(SAVFLRLBRM\),](#page-207-0) opdracht 186 media [automatisch](#page-100-0) registreren 79 [beheren](#page-29-0) 8 [belasting](#page-117-0) verdelen 96

media *(vervolg)* in een [BRMS-netwerk](#page-311-0) 290 bericht voor [volgende](#page-117-0) volume 96 bestaande volumes [registreren](#page-112-0) 91 [bestandsgroepen](#page-129-0) 108 [beveiliging](#page-267-0) 246 bewaartermijn [definitie](#page-119-0) 98 [gedeeltelijk](#page-120-0) overlappen 99 [incrementele](#page-120-0) backups 99 [volledige](#page-120-0) backups 99 [containerklassen](#page-123-0) 102 [containers](#page-123-0) 102, [103](#page-124-0) [dupliceren](#page-137-0) 116 [eenmalig](#page-108-0) schrijven 87 [gemeenschappelijk](#page-108-0) gebruik 87 [inventaris](#page-116-0) 95, [114](#page-135-0) media-informatie [herstellen](#page-73-0) 52 in bibliotheek [QUSRBRM](#page-73-0) 52 media-inhoud toevoegen aan historiebestand vanuit [geregistreerd](#page-113-0) volume 92 [mediabelasting](#page-117-0) verdelen 96 [mediabibliotheekbeheer](#page-319-0) 298 [mediagegevens](#page-73-0) herstellen 52 [mediaklasse](#page-41-0) 20 [mediaklassen](#page-107-0) 86 meerdere volumes registreren voor [mediabibliotheken](#page-110-0) 89 voor [stand-alone](#page-109-0) apparatuur 88 ontbreekt uit [bandbibliotheek](#page-406-0) 385 [opslaan](#page-29-0) 8, [97](#page-118-0) [opslaglocaties](#page-120-0) 99 [gebruik](#page-121-0) van 100 hoe BRMS [gebruikmaakt](#page-121-0) van 100 [home-locatie](#page-121-0) 100 [maken,](#page-121-0) 100 [mediabeleid](#page-122-0) 101 [standaardwaarden](#page-121-0) 100 [systeembeleid](#page-121-0) 100 [verplaatsingsbeleid](#page-121-0) 100 Werken met [opslaglocaties](#page-122-0) (opdracht [WRKLOCBRM\)](#page-122-0) 101 [pools](#page-117-0) 96 [voordelen](#page-117-0) 96 [registreren](#page-41-0) 20, [88,](#page-109-0) [305](#page-326-0) [mediabibliotheek](#page-42-0) 21 optisch [apparaat](#page-42-0) 21 zelfstandig [bandstation](#page-42-0) 21 roulerend [gebruiken](#page-116-0) 95 [beperkingen](#page-117-0) van 96 [sets](#page-116-0) 95 [sleuftoewijzing](#page-125-0) 104 tape-I/O vanuit [programma](#page-358-0) 337 [toevoegen](#page-152-0) aan 131 toevoegen aan de [mediascratch](#page-326-0)[pool](#page-326-0) 305 [traceren](#page-29-0) 8 [verplaatsen](#page-29-0) 8 [verplaatsing](#page-125-0) 104, [105,](#page-126-0) [111](#page-132-0) op [bestandsgroepen](#page-129-0) 108 op [stuurgroep](#page-130-0) 109 [verplaatsing](#page-133-0) controleren 112 [verplaatsing](#page-132-0) starten 111 met [MOVMEDBRM](#page-132-0) 111 met [STRMNTBRM](#page-132-0) 111

media *(vervolg)* [verplaatsingspatroon](#page-128-0) 107 virtuele volumes [registreren](#page-112-0) 91 [volgen](#page-135-0) 114 volumes [initialiseren](#page-115-0) 94 [hoeveel](#page-116-0) 95 volumes [kopiëren](#page-138-0) 117 [volumes](#page-117-0) laden 96 [voorbereiden](#page-29-0) 8, [86](#page-107-0) Media and Storage [Extensions](#page-32-0) installe[ren](#page-32-0) 11 media [automatisch](#page-100-0) registreren 79 media [dupliceren](#page-137-0) 116 [beperkingen](#page-137-0) 116 [duplicatie](#page-141-0) hervatten 120 [duplicatie](#page-139-0) op afstand 118 [mediagegevens](#page-139-0) opslaan 118 [opgeslagen](#page-140-0) items dupliceren 119 [TSM-servers](#page-137-0) (Tivoli Storage Mana[ger\)](#page-137-0) 116 Media [dupliceren](#page-140-0) met BRM (opdracht [DUPMEDBRM\)](#page-140-0) 119 Media [dupliceren](#page-137-0) met BRMS (opdracht [DUPMEDBRM\)](#page-137-0) 116 [Media-informatie](#page-114-0) extraheren met BRMS (opdracht [EXTMEDIBRM\)](#page-114-0) 93 [Media-informatie](#page-207-0) opslaan met BRMS [\(SAVMEDIBRM\),](#page-207-0) opdracht 186 [Media-informatie](#page-114-0) toevoegen (opdracht [ADDMEDIBRM\)](#page-114-0) 93 Media [initialiseren](#page-115-0) met BRMS (opdracht [INZMEDBRM\)](#page-115-0) 94 [media-inventaris](#page-135-0) 114 Media [mediabibliotheek](#page-115-0) toevoegen aan BRMS (opdracht [ADDMLMBRM\)](#page-115-0) 94 media opnieuw [beschikbaar](#page-143-0) maken 122 media [registreren](#page-109-0) 88 [automatisch](#page-110-0) 89 [bestaande](#page-112-0) 91 meerdere volumes voor [mediabibliotheken](#page-110-0) 89 voor [stand-alone](#page-109-0) apparatuur 88 virtuele [volumes](#page-112-0) 91 Media [toevoegen](#page-42-0) aan BRMS [\(ADDMEDBRM\),](#page-42-0) opdracht 21 Media [toevoegen](#page-115-0) aan BRMS (opdracht [ADDMEDBRM\)](#page-115-0) 94 Media [verplaatsen](#page-125-0) met BRMS (opdracht [MOVMEDBRM\)](#page-125-0) 104, [111](#page-132-0) mediabeheer [beveiliging](#page-261-0) 240 [componenten](#page-28-0) van 7, [85](#page-106-0) [gebruiksniveaus](#page-261-0) 240 [instellen](#page-106-0) 85 media-inventaris [instellen](#page-116-0) 95 media [opslaan](#page-29-0) 8 media [registreren](#page-41-0) 20 media [traceren](#page-29-0) 8 media [verplaatsen](#page-29-0) 8 media [voorbereiden](#page-29-0) 8 [mediabelasting](#page-117-0) verdelen 96 in een [BRMS-netwerk](#page-311-0) 290 [mediaklassen](#page-41-0) vaststellen 20 [mediapools](#page-117-0) 96 [voordelen](#page-117-0) 96 mediasets roulerend [gebruiken](#page-116-0) 95

mediabeheer *(vervolg)* [pools](#page-117-0) 96 roulatie van [mediasets](#page-116-0) 95 [beperkingen](#page-117-0) van 96 mediabeleid [afbeelden](#page-118-0) 97 [beveiliging](#page-262-0) 241 bewaartermijn [definitie](#page-119-0) 98 [gedeeltelijk](#page-120-0) overlappen 99 [incrementele](#page-120-0) backups 99 [volledige](#page-120-0) backups 99 [definitie](#page-26-0) 5, [97](#page-118-0) [FULL](#page-28-0) 7, [97](#page-118-0) [INCR](#page-118-0) 97 [kopiëren](#page-118-0) 97 [maken,](#page-118-0) 97 media [opslaan](#page-118-0) 97 [opslaglocaties](#page-122-0) 101 [SAVF](#page-118-0) 97 [SAVSYS](#page-118-0) 97 [SYSTEM](#page-118-0) 97 [versleuteling](#page-193-0) 172 vooraf [gedefinieerd](#page-118-0) 97 Werken met definities voor [mediabe](#page-118-0)leid, [scherm](#page-118-0) 97 [wijzigen](#page-118-0) 97 [wissen](#page-118-0) 97 mediabibliotheek [beheren](#page-319-0) 298 mediabibliotheekbeheer System i [Navigator](#page-319-0) gebruiken 298 mediabibliotheken [aanpassingen](#page-352-0) van BRMS bij [gebruik](#page-352-0) 331 andere [leveranciers](#page-104-0) 83 [apparaatgegevens](#page-102-0) wijzigen 81 [archiveren](#page-355-0) 334 De [opdracht](#page-70-0) Werken met media[bibliotheekstatus](#page-70-0) [\(WRKMLBSTS\)](#page-70-0) 49 [definitie](#page-102-0) 81 door de gebruiker [gedefinieerd](#page-104-0) 83 een volledig systeem [herstellen](#page-355-0) 334 [gegevens](#page-79-0) opnieuw instellen 58 [geheugen](#page-354-0) opslaan 333 [gelicentieerd](#page-354-0) programma [opslaan](#page-354-0) 333 [gemeenschappelijk](#page-103-0) gebruik 82 [herstelprocedure](#page-70-0) automatiseren [met](#page-70-0) 49 [herstelproces](#page-354-0) 333 hoe BRMS [gebruikmaakt](#page-102-0) van 81 [instellen](#page-352-0) 331 [lijnbeschrijving](#page-63-0) LAN online zetten 42 maken op het [systeem](#page-352-0) 331 media [registreren](#page-353-0) in 332 meerdere volumes [registreren](#page-110-0) 89 model 3494 aansluiten op een [RS232-verbin](#page-79-0)[ding](#page-79-0) 58 [lijnbeschrijving](#page-63-0) LAN online zet[ten](#page-63-0) 42, [58](#page-79-0) [non-IBM](#page-104-0) 83 normale [opslagbewerking](#page-354-0) uitvoeren [333](#page-354-0) [online](#page-98-0) zetten 77, [78](#page-99-0)

mediabibliotheken *(vervolg)* [opheffen](#page-99-0) 78 opslag- en [hersteltaken](#page-354-0) 333 [opslaglocaties](#page-121-0) 100 [standaardinstellingen](#page-352-0) 331 volumes [initialiseren](#page-115-0) voor 94 volumes [verplaatsen](#page-356-0) 335 [voordelen](#page-102-0) 81 Werken met [mediabibliotheken](#page-102-0) met BRMS [\(WRKMLBBRM\),](#page-102-0) [opdracht](#page-102-0) 81 [WRKMLBSTS](#page-103-0) (Werken met status [mediabibliotheek\)](#page-103-0) 82 [mediabibliotheken](#page-104-0) van andere leveran[ciers](#page-104-0) 83 mediaklasse [beschrijving](#page-108-0) 87 [beveiliging](#page-262-0) 241 [definitie](#page-41-0) 20, [86](#page-107-0) [maken,](#page-108-0) 87 [toevoegen](#page-108-0) 87 [vaststellen](#page-41-0) 20 [werken](#page-107-0) met 86 Meerdere stuurgroepen in een seriële backup [media-informatie](#page-202-0) opslaan 181 [toevoegen](#page-202-0) aan media 181 MONSWABRM [\(Opslaan-terwijl-actief](#page-184-0) [bewaken\),](#page-184-0) opdracht 163 [MOVMEDBRM-opdracht](#page-125-0) (Media ver[plaatsen](#page-125-0) met BRMS) 104, [111](#page-132-0)

#### **N**

[netwerken](#page-290-0) 269 [APPC-configuratie](#page-298-0) 277 [APPN-configuratie](#page-297-0) 276 [beveiligingsoverwegingen](#page-297-0) 276 [Configuratie](#page-296-0) van relationele data[base](#page-296-0) 275 een systeem uit een netwerk [verwijde](#page-309-0)ren [288](#page-309-0) een [systeemnaam](#page-303-0) wijzigen 282 [gemeenschappelijke](#page-291-0) media-inventaris [270](#page-291-0) het netwerk [controleren](#page-308-0) 287 [instellen](#page-298-0) 277, [278](#page-299-0) [media-informatie](#page-304-0) ontvangen 283 [media-inventaris](#page-291-0) synchroniseren 270 [netwerkfunctie](#page-311-0) verwijderen 290 [netwerksynchronisatie](#page-308-0) controleren [287](#page-308-0) [ondersteuning](#page-314-0) van FlashCopy 293 [stuurgroepen](#page-307-0) kopiëren 286 [TCP/IP-configuratie](#page-294-0) 273 TCP/IP in [onderhoudsstand](#page-296-0) 275 twee [BRMS-netwerken](#page-305-0) samenvoe[gen](#page-305-0) 284 werking [netwerkcommunicatie](#page-293-0) 272 [zomer-wintertijd](#page-315-0) 294, [296](#page-317-0) netwerkfunctie berichten [distribueren](#page-24-0) 3

## **O**

Object opslaan met [\(SAVOBJBRM\),](#page-207-0) [opdracht](#page-207-0) 186 [Objectenlijst](#page-172-0) opslaan met BRM [\(SAVOBJLBRM\),](#page-172-0) opdracht 151 [Objectenlijst](#page-207-0) opslaan met BRMS [\(SAVOBJLBRM\),](#page-207-0) opdracht 186 [onderhoud](#page-244-0) 223 [backupactiviteitenrapport](#page-245-0) 224 [Bandvolumerapport](#page-246-0) 225 [berichten](#page-248-0) 227 [beveiliging](#page-263-0) 242 Onderhoud voor BRM starten (STRMNTBRM), opdracht [opdrachten](#page-246-0) verwerkt door 225 [plannen](#page-246-0) 225 wat de [opdracht](#page-244-0) doet 223 [plannen](#page-246-0) 225 Rapport [Gecentraliseerde](#page-246-0) media[controle](#page-246-0) 225 Rapport [Uitzonderingen](#page-245-0) opslag[strategie](#page-245-0) 224 rapporten [backupactiviteitenrapport](#page-245-0) 224 [Bandvolumerapport](#page-246-0) 225 [BRMS-herstelrapporten](#page-245-0) 224 Rapport [Gecentraliseerde](#page-246-0) media[controle](#page-246-0) 225 Rapport [Uitzonderingen](#page-245-0) opslag[strategie](#page-245-0) 224 [Volumedrempelrapport](#page-246-0) 225 [Volumestatistiekenrapport](#page-246-0) 225 [uitvoeren](#page-248-0) als een \*EXIT 227 [Volumedrempelrapport](#page-246-0) 225 [Volumestatistiekenrapport](#page-246-0) 225 [Onderhoud](#page-132-0) starten voor BRMS (opdracht [STRMNTBRM\)](#page-132-0) 111 [Onderhoud](#page-46-0) voor BRM starten [\(STRMNTBRM\),](#page-46-0) opdracht 25, [223](#page-244-0) online backups [aanbevelingen](#page-327-0) 306 [beperkingen](#page-327-0) 306, [312](#page-333-0) BRMS [initialiseren](#page-323-0) voor 302 herstelplan voor [calamiteiten](#page-331-0) 310 hoe [werkt](#page-322-0) het 301 kiezen, de [mediaklasse](#page-326-0) 305 kiezen, het [apparaat](#page-326-0) 305 kopiëren, [stuurgroepen](#page-329-0) voor Lotus[server](#page-329-0) 308 [Lotus-server](#page-322-0) 301 media [registreren](#page-326-0) 305 media [toevoegen](#page-326-0) 305 [NNDILOCK.NSF](#page-331-0) 310 [NOTES.INI](#page-327-0) 306 Online [gegevens](#page-325-0) Lotus 304 [opgeslagen](#page-331-0) items bekijken 310 [prestatieverbetering](#page-327-0) 306 [starten](#page-326-0) 305 [uitvoeren](#page-326-0) 305 online zetten [apparaat](#page-98-0) 77 [mediabibliotheek](#page-98-0) 77 [opdracht](#page-260-0) Set User Usage for BRMS [\(SETUSRBRM\)](#page-260-0) 239 opdracht [SETUSRBRM](#page-260-0) (Set User Usage for [BRMS\)](#page-260-0) 239

opdracht [STRBALBRM](#page-311-0) (Start Media [Balancing](#page-311-0) for BRM) 290 opdracht Werken met [apparaten](#page-75-0) in BRMS [\(WRKDEVBRM\)](#page-75-0) 54 opdracht [WRKDEVBRM](#page-75-0) (Werken met [apparaten](#page-75-0) in BRMS) 54 opdrachten [Herstelprocedure](#page-54-0) starten met BRM [\(STRRCYBRM\)](#page-54-0) 33 opdracht [STRBALBRM](#page-311-0) (Start Media [Balancing](#page-311-0) for BRM) 290 Start Media [Balancing](#page-311-0) for BRM (opdracht [STRBALBRM\)](#page-311-0) 290 [Werken](#page-54-0) met lijsten met BRM [\(WRKLBRM\)](#page-54-0) 33 [WRKLBRM](#page-54-0) (Werken met lijsten met [BRM\)](#page-54-0) 33 [Opdrachten](#page-32-0) 11 ADDLICKEY [\(Licentiesleutel](#page-36-0) toevoe[gen\)](#page-36-0) 15 [ADDMEDBRM](#page-42-0) (Media toevoegen aan [BRMS\)](#page-42-0) 21, [94](#page-115-0) [ADDMEDIBRM](#page-114-0) (Media-info toevoegen met [BRMS\)](#page-114-0) 93 [ADDMLMBRM](#page-110-0) 89 [ADDMLMBRM](#page-115-0) (Media media[bibliotheek](#page-115-0) toevoegen aan [BRMS\)](#page-115-0) 94 [Backup](#page-43-0) starten met BRMS [\(STRBKUBRM\)](#page-43-0) 22, [23](#page-44-0) [Bibliotheek](#page-207-0) opslaan met BRMS [\(SAVLIBBRM\)](#page-207-0) 186 Bibliotheek [terugzetten](#page-242-0) met BRMS [\(RSTLIBBRM\)](#page-242-0) 221 BRMS [initialiseren](#page-32-0) (INZBRM) 11 BRMS opslaan [\(SAVBRM\)](#page-207-0) 186 [CHGSCDBRM](#page-255-0) (Taakplanner wijzi[gen\)](#page-255-0) 234 [CPYMEDIBRM](#page-300-0) 279 De opdracht [RSTBRM](#page-242-0) (Object terugzetten met [BRMS\)](#page-242-0) 221 De opdracht [RSTDLOBRM](#page-242-0) (DLO [terugzetten](#page-242-0) met BRMS) 221 DLO [opslaan](#page-207-0) met BRMS [\(SAVDLOBRM\)](#page-207-0) 186 DLO [terugzetten](#page-242-0) met BRMS [\(RSTDLOBRM\)](#page-242-0) 221 [DLTEXPSPLF](#page-177-0) (Vervallen [spoolbestanden](#page-177-0) wissen) uitvoeren [156](#page-177-0) DSPJOBLOG [\(Taaklogboek](#page-92-0) afbeel[den\)](#page-92-0) 71 DSPJOBLOG [\(Takenlogboek](#page-33-0) afbeel[den\)](#page-33-0) 12, [23](#page-44-0) [DSPLOGBRM](#page-44-0) (Logboek afbeelden voor [BRM\)](#page-44-0) 23 DSPSYSVAL [\(Systeemwaarden](#page-33-0) weer[geven\)](#page-33-0) 12 [DUPMEDBRM](#page-137-0) (Media dupliceren met [BRMS\)](#page-137-0) 116 ENDSBS [\(Subsystemen](#page-44-0) beëindi[gen\)](#page-44-0) 23 EXTMEDIBRM [\(Media-informatie](#page-114-0) [extraheren](#page-114-0) met BRMS) 93 [Herstelprocedure](#page-213-0) starten met BRM [\(STRRCYBRM\)](#page-213-0) 192

[Opdrachten](#page-32-0) *(vervolg)* [Herstelprocedure](#page-49-0) starten met BRMS [\(STRRCYBRM\)](#page-49-0) 28, [32,](#page-53-0) [33,](#page-54-0) [38](#page-59-0) [Imagecatalogus](#page-112-0) maken [\(CRTIMGCLG\)](#page-112-0) 91 [Imagecatalogusitem](#page-112-0) toevoegen [\(ADDIMGCLGE\)](#page-112-0) 91 INZBRM (BRMS [initialiseren\)](#page-32-0) 11 [INZMEDBRM](#page-115-0) (Media initialiseren met [BRMS\)](#page-115-0) 94 [Licentiesleutel](#page-36-0) toevoegen [\(ADDLICKEY\)](#page-36-0) 15 Logboek [afbeelden](#page-44-0) voor BRM [\(DSPLOGBRM\)](#page-44-0) 23 [Logboekgegevens](#page-47-0) verwijderen uit BRM [\(RMVLOGEBRM\)](#page-47-0) 26 [Machtiging](#page-90-0) herstellen met BRMS [\(RSTAUTBRM\)](#page-90-0) 69, [221](#page-242-0) [Mappenlijst](#page-207-0) opslaan met BRMS [\(SAVFLRLBRM\)](#page-207-0) 186 Media [dupliceren](#page-140-0) met BRM [\(DUPMEDBRM\)](#page-140-0) 119 Media [dupliceren](#page-137-0) met BRMS [\(DUPMEDBRM\)](#page-137-0) 116 [Media-info](#page-114-0) toevoegen met BRMS [\(ADDMEDIBRM\)](#page-114-0) 93 [Media-informatie](#page-114-0) extraheren met BRMS [\(EXTMEDIBRM\)](#page-114-0) 93 [Media-informatie](#page-207-0) opslaan met BRMS [\(SAVMEDIBRM\)](#page-207-0) 186 Media [initialiseren](#page-115-0) met BRMS [\(INZMEDBRM](#page-115-0) ) 94 Media [mediabibliotheek](#page-115-0) toevoegen aan BRMS [\(ADDMLMBRM\)](#page-115-0) 94 Media [toevoegen](#page-112-0) aan BRM [\(ADDMEDBRM\)](#page-112-0) 91 Media [toevoegen](#page-115-0) aan BRMS [\(ADDMEDBRM\)](#page-115-0) 94 Media [toevoegen](#page-42-0) aan BRMS [\(ADDMEDBRM\),](#page-42-0) opdracht 21 Media [verplaatsen](#page-125-0) met BRMS [\(MOVMEDBRM\)](#page-125-0) 104, [111](#page-132-0) [MOVMEDBRM](#page-125-0) (Media verplaatsen met [BRMS\)](#page-125-0) 104, [111](#page-132-0) Object [opslaan](#page-207-0) met BRMS [\(SAVOBJBRM\)](#page-207-0) 186 Object [terugzetten](#page-242-0) met BRMS [\(RSTBRM\)](#page-242-0) 221 Object [terugzetten](#page-242-0) met BRMS [\(RSTOBJBRM\)](#page-242-0) 221 [Objectenlijst](#page-172-0) opslaan met BRM [\(SAVOBJLBRM\)](#page-172-0) 151 [Objectenlijst](#page-207-0) opslaan met BRMS [\(SAVOBJLBRM\)](#page-207-0) 186 [Onderhoud](#page-132-0) starten voor BRMS [\(STRMNTBRM\)](#page-132-0) 111 [Onderhoud](#page-46-0) voor BRM starten [\(STRMNTBRM\)](#page-46-0) 25, [223](#page-244-0) [Opslaan-terwijl-actief](#page-184-0) bewaken [\(MONSWABRM\)](#page-184-0) 163 [Opslagbestanden](#page-208-0) opslaan met BRMS [\(SAVSAVFBRM\)](#page-208-0) 187 [Opslagbestanden](#page-165-0) opslaan met de [opdracht](#page-165-0) BRMS [\(SAVSAVFBRM\)](#page-165-0) 144 plannen van [backups](#page-253-0) van BRMS[opslagopdrachten](#page-253-0) 232

[Opdrachten](#page-32-0) *(vervolg)* [PRTRPTBRM](#page-48-0) (Rapport afdrukken met [BRM\)](#page-48-0) 27 Rapport [afdrukken](#page-48-0) met BRMS [\(PRTRPTBRM\)](#page-48-0) 27 RMVLOGEBRM [\(Logboekgegevens](#page-47-0) [verwijderen](#page-47-0) uit BRM) 26 [RSTAUTBRM](#page-90-0) (Machtiging herstellen met [BRMS\)](#page-90-0) 69, [221](#page-242-0) [RSTLIBBRM](#page-242-0) (Bibliotheek terugzetten met [BRMS\)](#page-242-0) 221 [RSTOBJBRM](#page-242-0) (Object terugzetten met [BRMS\)](#page-242-0) 221 [SAVBRM](#page-207-0) (BRMS opslaan) 186 [SAVDLOBRM](#page-207-0) (DLO opslaan met [BRMS\)](#page-207-0) 186 [SAVDOMBRM](#page-327-0) 306 [SAVFLRLBRM](#page-207-0) (Mappenlijst opslaan met [BRMS\)](#page-207-0) 186 [SAVLIBBRM](#page-207-0) (Bibliotheek opslaan met [BRMS\)](#page-207-0) 186 SAVMEDIBRM [\(Media-informatie](#page-207-0) [opslaan](#page-207-0) met BRMS) 186 [SAVOBJBRM](#page-207-0) (Object opslaan met [BRMS\)](#page-207-0) 186 [SAVOBJLBRM](#page-207-0) (Objectenlijst opslaan met [BRMS\)](#page-207-0) 186 SAVSAVFBRM [\(Opslagbestanden](#page-208-0) [opslaan](#page-208-0) met BRMS) 187 SAVSAVFBRM [\(Opslagbestanden](#page-165-0) opslaan met BRMS), [opdracht](#page-165-0) 144 [SAVSYSBRM](#page-208-0) (Systeem opslaan met [BRMS\)](#page-208-0) 187 Set User Usage for [BRMS](#page-260-0) [\(SETUSRBRM\)](#page-260-0) 239 [SETUSRBRM](#page-260-0) (Set User Usage for [BRMS\)](#page-260-0) 239 [STRBKUBRM](#page-43-0) (Backup starten met [BRMS\)](#page-43-0) 22, [23](#page-44-0) [STRMNTBRM](#page-132-0) (Onderhoud starten voor [BRMS\)](#page-132-0) 111 [STRMNTBRM](#page-46-0) (Onderhoud voor BRM [starten\)](#page-46-0) 25, [223](#page-244-0) STRRCYBRM [\(Herstelprocedure](#page-213-0) starten met [BRM\)](#page-213-0) 192 STRRCYBRM [\(Herstelprocedure](#page-49-0) starten met [BRMS\)](#page-49-0) 28, [32,](#page-53-0) [33,](#page-54-0) [38](#page-59-0) [Subsystemen](#page-44-0) beëindigen [\(ENDSBS\)](#page-44-0) 23 [Systeem](#page-208-0) opslaan met BRMS [\(SAVSYSBRM\)](#page-208-0) 187 [Taaklogboek](#page-92-0) afbeelden [\(DSPJOBLOG\)](#page-92-0) 71 [Taakplanner](#page-255-0) wijzigen [\(CHGSCDBRM\)](#page-255-0) 234 [Takenlogboek](#page-44-0) afbeelden [\(DSPJOBLOG\)](#page-44-0) 23 Werken met [apparaten](#page-75-0) in BRMS [\(WRKDEVBRM\)](#page-75-0) 54, [58](#page-79-0) Werken met [configuratiestatus](#page-98-0) [\(WRKCFGSTS\)](#page-98-0) 77 Werken met [containers](#page-124-0) met BRMS [\(WRKCNRBRM\)](#page-124-0) 103 Werken met [koppelingsgegevens](#page-221-0) [\(WRKLNKBRM\)](#page-221-0) 200 Werken met [licentie-informatie](#page-36-0) [\(WRKLICINF\)](#page-36-0) 15

[Opdrachten](#page-32-0) *(vervolg)* Werken met [media-informatie](#page-42-0) met BRMS [\(WRKMEDBRM\)](#page-42-0) 21 Werken met [media-informatie](#page-113-0) met BRMS [\(WRKMEDIBRM\)](#page-113-0) 92 Werken met [mediabibliotheken](#page-102-0) met BRMS [\(WRKMLBBRM\)](#page-102-0) 81 Werken met [opslaglocaties](#page-122-0) met BRMS [\(WRKLOCBRM\)](#page-122-0) 101 Werken met [spoolbestanden](#page-49-0) [\(WRKSPLF\)](#page-49-0) 28 Werken met [spoolbestanden](#page-85-0) in BRMS [\(WRKSPLFBRM\)](#page-85-0) 64 Werken met [subsystemen](#page-44-0) [\(WRKSBS\)](#page-44-0) 23 Werken met [systeemwaarden](#page-35-0) [\(WRKSYSVAL\)](#page-35-0) 14 [WRKCFGSTS](#page-98-0) (Werken met [configuratiestatus\)](#page-98-0) 77 [WRKCLSBRM](#page-108-0) 87 [WRKCNRBRM](#page-124-0) (Werken met containers met [BRMS\)](#page-124-0) 103 [WRKDEVBRM](#page-75-0) (Werken met apparaten in [BRMS\)](#page-75-0) 54, [58](#page-79-0) [WRKLICINF](#page-36-0) (Werken met licentie[informatie\)](#page-36-0) 15 [WRKLNKBRM](#page-221-0) (Werken met [koppelingsgegevens\)](#page-221-0) 200 [WRKLOCBRM](#page-122-0) (Werken met [opslaglocaties](#page-122-0) met BRMS) 101 [WRKMEDBRM](#page-42-0) (Werken met media[informatie](#page-42-0) met BRMS) 21 [WRKMEDIBRM](#page-113-0) (Werken met media[informatie](#page-113-0) met BRMS) 92 [WRKMLBBRM](#page-102-0) (Werken met media[bibliotheken](#page-102-0) met BRMS) 81 [WRKMLBSTS](#page-70-0) (Werken met [mediabiblioheekstatus\)](#page-70-0) 49, [82](#page-103-0) [WRKMLBSTS](#page-70-0) (Werken met status [mediabibliotheek\)](#page-70-0) 49, [82](#page-103-0) [WRKSBS](#page-44-0) (Werken met sub[systemen\)](#page-44-0) 23 [WRKSPLF](#page-49-0) (Werken met [spoolbestanden\)](#page-49-0) 28 [WRKSPLFBRM](#page-85-0) (Werken met [spoolbestanden](#page-85-0) in BRMS) 64 [WRKSYSVAL](#page-35-0) (Werken met systeem[waarden\)](#page-35-0) 14 opslaan-terwijl-actief *Zie* [opslaan-terwijl-actief,](#page-181-0) voorziening [opslaan-terwijl-actief,](#page-181-0) voorziening 160 [activeren](#page-182-0) 161 [berichten](#page-186-0) 165 [berichtenwachtrij](#page-186-0) 165 bewaken van [synchronisatiecontrole](#page-184-0)[punten](#page-184-0) 163 [gebruiken](#page-181-0) zonder journaal 160 gebruiken zonder [vastleggen](#page-181-0) van wij[zigingen](#page-181-0) 160 [synchronisatie](#page-187-0) meerdere opslag[bewerkingen](#page-187-0) 166 [voordelen](#page-181-0) 160 [Opslaan-terwijl-actief](#page-184-0) bewaken [\(MONSWABRM\),](#page-184-0) opdracht 163 [Opslagbestanden](#page-270-0) 249 [bibliotheken](#page-272-0) 251, [252](#page-273-0) opgeven in [stuurgroepen](#page-271-0) 250

[Opslagbestanden](#page-270-0) *(vervolg)* [overzicht](#page-270-0) 249 [werken](#page-273-0) met 252 [Opslagbestanden](#page-208-0) opslaan met BRMS [\(SAVSAVFBRM\),](#page-208-0) opdracht 187 [Opslagbestanden](#page-165-0) opslaan met de opdracht BRMS [\(SAVSAVFBRM\)](#page-165-0) 144 opslaglocaties [gebruik](#page-121-0) van 100 hoe BRMS [gebruikmaakt](#page-121-0) van 100 [Home-locatie](#page-121-0) 100 [maken,](#page-121-0) 100 [mediabeleid](#page-122-0) 101 [mediabibliotheken](#page-121-0) 100 [systeembeleid](#page-121-0) 100 [verplaatsingsbeleid](#page-121-0) 100 Werken met [opslaglocaties](#page-122-0) (opdracht [WRKLOCBRM\)](#page-122-0) 101 [opslaglocaties](#page-120-0) media 99 optimale [blokgrootte](#page-100-0) 79

#### **P**

[parallelle](#page-196-0) backups 175 [beperkingen](#page-197-0) 176 [instellen](#page-197-0) 176 wanneer [gebruiken](#page-197-0) 176 parallelle [herstelbewerkingen](#page-235-0) 214 [uitvoeren](#page-237-0) 216 plannen [\\*SAVSYS-backups](#page-156-0) 135 backup van [stuurgroep](#page-250-0) 229 [beperkingen](#page-252-0) 231 [backups](#page-250-0) 229 met [\\*SAVSYS](#page-156-0) 135 backups van [BRMS-opslag](#page-253-0)[opdracht](#page-253-0) 232 [geplande](#page-254-0) taken bekijken 233 [geselecteerde](#page-253-0) herstelitems 232 [herstelprocedures](#page-250-0) 229, [232](#page-253-0) [onderhoud](#page-246-0) 225 plannen van een [\\*SAVSYS](#page-157-0) met [consolebewaking](#page-157-0) 136 [taakplanner](#page-255-0) wijzigen 234 [vervangingsvariabele](#page-256-0) 235 werken met [geplande](#page-253-0) taken 232 [presentatiebesturingen](#page-149-0) 128 [standaardwaarden](#page-149-0) 128 profielen *Zie* [gebruikersprofielen](#page-76-0) programma's *Zie* [Application](#page-396-0) Program Interfaces [\(API's\)](#page-396-0) PROLOG-gegevens Het rapport [Volledig](#page-64-0) systeem herstel[len](#page-64-0) 43 [PRTRPTBRM](#page-48-0) (Rapport afdrukken met BRM), [opdracht](#page-48-0) 27 PTF *Zie* PTF's (Program [Temporary](#page-92-0) Fix) PTF [bijwerken](#page-88-0) 67 PTF's (Program [Temporary](#page-92-0) Fix) 71 laatste [cumulatief](#page-35-0) opnieuw laden 14 [toepassen](#page-92-0) 71

## **Q**

QALLSPLF, lijst van [spoolbestanden](#page-175-0) 154 [QALWUSRDMN,](#page-35-0) systeemwaarde 14 [QATACGY,](#page-164-0) bestand 143 [QATADEV,](#page-164-0) bestand 143 [QATAMID,](#page-164-0) bestand 143 QP1ABS, [spoolbestand](#page-49-0) 28 [QP1ALG](#page-46-0) 25 QUSRSYS, bibliotheek [QATACGY,](#page-164-0) bestand 143 [QATADEV,](#page-164-0) bestand 143 [QATAMID,](#page-164-0) bestand 143

## **R**

[Rapport](#page-383-0) Agenda 362 Rapport [Apparaat](#page-385-0) 364 Rapport [Backupbeleid](#page-382-0) 361 Rapport [Backupkoppelingenlijst](#page-382-0) 361 Rapport [Backupmappenlijst](#page-382-0) 361 Rapport [Backupobjectenlijst](#page-382-0) 361 Rapport [Backupplan](#page-382-0) 361 Rapport [Backupspoolbestandenlijst](#page-383-0) 362 Rapport [Backupstatistieken](#page-383-0) 362 Rapport [Bibliotheekbackupanalyse](#page-385-0) 364 Rapport [Container](#page-384-0) 363 Rapport [Containerklasse](#page-384-0) 363 Rapport [Gecentraliseerde](#page-383-0) media[controle](#page-383-0) 362 Rapport [Herstelactiviteiten](#page-390-0) 369 Rapport [Herstelbeleid](#page-391-0) 370 Rapport [Journaalontvangersketen](#page-385-0) 364 Rapport [Koppelingsgegevens](#page-385-0) 364 Rapport [Locatieanalyse](#page-386-0) 365 Rapport [Logboek](#page-46-0) 25, [365](#page-386-0) Rapport [Media-afstemming](#page-386-0) 365 Rapport [Media-informatie](#page-388-0) 367 Rapport [Mediabeleid](#page-389-0) 368 Rapport [Mediabibliotheek](#page-388-0) 367 Rapport [Mediabibliotheekmedia](#page-388-0) 367 Rapport [Mediaklasse](#page-387-0) 366 Rapport [Mediasamenvoeging](#page-389-0) 368 Rapport [Mediaverplaatsing](#page-389-0) 368 Rapport [Mediavervaldatum](#page-387-0) 366 Rapport [Mediavolumedrempel](#page-390-0)[waarden](#page-390-0) 369 Rapport [Mediavolumestatistieken](#page-389-0) 368 Rapport [Opgeslagen](#page-392-0) mappen 371 Rapport [Opgeslagen](#page-392-0) objecten 371 Rapport Opgeslagen [spoolbestanden](#page-392-0) op [datum](#page-392-0) 371 Rapport [Opslagbestanden](#page-391-0) 370 Rapport [Opslaglocatie](#page-392-0) 371 Rapport [Opslagmedia](#page-386-0) 365 Rapport [Systeembeleid](#page-393-0) 372 Rapport [TSM-prestatieanalyse](#page-393-0) 372 Rapport [Uitzonderingen](#page-385-0) journaal[ontvangersketen](#page-385-0) 364 Rapport [Uitzonderingen](#page-392-0) opslag[strategie](#page-392-0) 371 Rapport [Verplaatsingsbeleid](#page-390-0) 369 Rapport [Versiebeheer](#page-394-0) 373 Rapport [Volumeverplaatsing](#page-394-0) 373 rapporten [afdrukken](#page-49-0) 28 [herstel](#page-53-0) 32

rapporten *(vervolg)* [afdrukken](#page-49-0) *(vervolg)* [mediastatus](#page-137-0) 116 [statistische](#page-48-0) gegevens over [backup](#page-48-0) 27 [verplaatsingsgerelateerd](#page-135-0) 114 [Agenda](#page-383-0) 362 [Apparaat](#page-385-0) 364 [ASP-informatie](#page-53-0) afbeelden 32 [ASP-informatierapport](#page-382-0) 361 [backupactiviteitenrapport](#page-245-0) 224 [Backupbeleid](#page-382-0) 361 [Backupkoppelingenlijst](#page-382-0) 361 [Backupmappenlijst](#page-382-0) 361 [Backupobjectenlijst](#page-382-0) 361 [Backupplan](#page-382-0) 361 [Backupspoolbestandenlijst](#page-383-0) 362 [Backupstatistieken](#page-383-0) 362 [Bandvolumerapport](#page-246-0) 225 [Bibliotheekbackupanalyse](#page-385-0) 364 [Container](#page-384-0) 363 [Containerklasse](#page-384-0) 363 [Gecentraliseerde](#page-383-0) mediacontrole 362 [herstel](#page-52-0) 31 [Herstelactiviteiten](#page-390-0) 369 [Herstelanalyse](#page-391-0) 370 [Herstelbeleid](#page-391-0) 370 [Herstelvolumeoverzicht](#page-391-0) 370 Het rapport [Herstelanalyse](#page-52-0) 31 Het rapport [Herstelvolume](#page-53-0)[overzicht](#page-53-0) 32 Het rapport Volledig systeem herstellen [gebruiken](#page-63-0) 42 [Journaalontvangersketen](#page-385-0) 364 [Koppelingsgegevens](#page-385-0) 364 [Locatieanalyse](#page-386-0) 365 [Logboek](#page-46-0) 25, [365](#page-386-0) [Media-afstemming](#page-386-0) 365 [Media-informatie](#page-388-0) 367 [Mediabeleid](#page-389-0) 368 [Mediabibliotheek](#page-388-0) 367 [Mediabibliotheekmedia](#page-388-0) 367 [Mediaklasse](#page-387-0) 366 [Mediasamenvoeging](#page-389-0) 368 [Mediaverplaatsing](#page-389-0) 368 [Mediavervaldatum](#page-387-0) 366 [Mediavolumedrempelwaarden](#page-390-0) 369 [Mediavolumestatistieken](#page-389-0) 368 [Opgeslagen](#page-392-0) mappen 371 [Opgeslagen](#page-392-0) objecten 371 Opgeslagen [spoolbestanden](#page-392-0) op [datum](#page-392-0) 371 [Opslagbestanden](#page-391-0) 370 [Opslaglocatie](#page-392-0) 371 [Opslagmedia](#page-386-0) 365 [overzicht](#page-382-0) van 361 Rapport [Gecentraliseerde](#page-246-0) media[controle](#page-246-0) 225 Rapport [TSM-prestatieanalyse](#page-393-0) 372 Rapport [Uitzonderingen](#page-245-0) opslag[strategie](#page-245-0) 224 [Systeembeleid](#page-393-0) 372 Uitzonderingen [journaalontvangers](#page-385-0)[keten](#page-385-0) 364 [Uitzonderingen](#page-392-0) opslagstrategie 371 [Verplaatsingsbeleid](#page-390-0) 369

rapporten *(vervolg)* [verplaatsingsgerelateerd](#page-135-0) 114 [Versiebeheer](#page-394-0) 373 Volledig systeem [herstellen](#page-52-0) 31 [Volumedrempelrapport](#page-246-0) 225 [Volumestatistiekenrapport](#page-246-0) 225 [Volumeverplaatsing](#page-394-0) 373 [referentieagenda](#page-131-0) 110

### **S**

[SAVBRM](#page-207-0) (BRMS opslaan), opdracht 186 [SAVDLOBRM](#page-207-0) (DLO opslaan met BRMS), [opdracht](#page-207-0) 186 [SAVDOMBRM](#page-327-0) 306 [SAVFLRLBRM](#page-207-0) (Mappenlijst opslaan met BRMS), [opdracht](#page-207-0) 186 [SAVLIBBRM](#page-207-0) (Bibliotheek opslaan met BRMS), [opdracht](#page-207-0) 186 SAVMEDIBRM [\(Media-informatie](#page-207-0) opslaan met BRMS), [opdracht](#page-207-0) 186 [SAVOBJBRM](#page-207-0) (Object opslaan met BRMS), [opdracht](#page-207-0) 186 [SAVOBJLBRM](#page-207-0) (Objectenlijst opslaan met BRMS), [opdracht](#page-207-0) 186 SAVSAVFBRM [\(Opslagbestanden](#page-165-0) opslaan met BRMS), [opdracht](#page-165-0) 144, [187](#page-208-0) [SAVSYSBRM](#page-208-0) (Systeem opslaan met BRMS), [opdracht](#page-208-0) 187 seriële [backups](#page-196-0) 175 seriële [herstelbewerkingen](#page-235-0) 214 [sleuftoewijzing](#page-125-0) 104 [media](#page-125-0) 104 speciale [bewerkingen](#page-154-0) 133 band [laden](#page-154-0) 133 [exitprogramma's](#page-154-0) 133 speciale waarde \*SAVSYS [gebruiken](#page-156-0) 135 speciale [waarden](#page-154-0) 133 [\\*ALLDLO](#page-154-0) 133 [\\*ALLPROD](#page-155-0) 134 [\\*ALLTEST](#page-155-0) 134 [\\*ALLUSR](#page-155-0) 134 [\\*ASPnn](#page-155-0) 134 [\\*DLOnn](#page-155-0) 134 [\\*EXIT](#page-179-0) 158 [\\*IBM](#page-155-0) 134 [\\*LINK](#page-155-0) 134 [\\*LNKOMTLTS](#page-155-0) 134 [\\*LNKOMTONL](#page-155-0) 134 [\\*LTSOMTONL](#page-155-0) 134 [\\*QHST](#page-155-0) 134 [\\*SAVCFG](#page-155-0) 134 [\\*SAVSECDTA](#page-155-0) 134 [\\*SAVSYS](#page-155-0) 134 [beperkingen](#page-156-0) 135 [gebruiken](#page-156-0) 135 speciale [overwegingen](#page-156-0) 135 vereiste [machtiging](#page-156-0) 135 [\\*SAVSYSINF](#page-155-0) 134 [spoolbestand](#page-49-0) QP1A2RCY 28, [32](#page-53-0) [spoolbestand](#page-49-0) QP1AASP 28, [32](#page-53-0) [spoolbestand](#page-49-0) QP1ARCY 28, [32](#page-53-0) spoolbestanden [backup](#page-173-0) maken 152

spoolbestanden *(vervolg)* De [opdracht](#page-85-0) Werken met [spoolbestanden](#page-85-0) in BRMS [\(WRKSPLFBRM\)](#page-85-0) 64 [herstellen](#page-85-0) 64, [212](#page-233-0) lijsten van [spoolbestanden](#page-173-0) [maken](#page-173-0) 152 [QALLSPLF,](#page-175-0) lijst van [spoolbestanden](#page-175-0) 154 [QP1A2RCY](#page-49-0) 28, [32](#page-53-0) [QP1AASP](#page-49-0) 28, [32](#page-53-0) [QP1ABS](#page-49-0) 28 [QP1ARCY](#page-49-0) 28, [32](#page-53-0) [vervallen](#page-176-0) 155 Werken met [spoolbestanden](#page-49-0) [\(WRKSPLF\),](#page-49-0) opdracht 28 [spoolbestandgegevens](#page-152-0) opslaan 131 SRM-database *Zie* [SRM-database](#page-78-0) (System Resource [Management\)](#page-78-0) [SRM-database](#page-76-0) (System Resource Manage[ment\)](#page-76-0) 55, [57](#page-78-0) [standaardproduct](#page-24-0) 3 [backupfunctie](#page-25-0) 4 [herstelfunctie](#page-25-0) 4 [mediabeheerfunctie](#page-26-0) 5 [overzicht](#page-25-0) 4 Start Media [Balancing](#page-311-0) for BRM (opdracht [STRBALBRM\)](#page-311-0) 290 [STRBKUBRM](#page-43-0) (Backup starten met BRMS), [opdracht](#page-43-0) 22, [23](#page-44-0) [STRMNTBRM](#page-244-0) (Onderhoud voor BRM starten), [opdracht](#page-244-0) 223 [STRMNTBRM-opdracht](#page-132-0) (Onderhoud starten voor [BRMS\)](#page-132-0) 111 STRRCYBRM [\(Herstelprocedure](#page-49-0) starten met BRMS), [opdracht](#page-49-0) 28 [stuurgroep](#page-40-0) \*BKUGRP 19, [138](#page-159-0) [backup](#page-44-0) maken met 23 [stuurgroep](#page-40-0) \*SYSGRP 19, [137](#page-158-0) [backup](#page-43-0) maken met 22 [stuurgroep](#page-40-0) \*SYSTEM 19, [137](#page-158-0) [backup](#page-43-0) maken met 22 stuurgroepen [\\*BKUGRP](#page-40-0) 19, [138](#page-159-0) [\\*SYSGRP](#page-40-0) 19, [137](#page-158-0) [\\*SYSTEM](#page-40-0) 19, [137](#page-158-0) [aanvullende](#page-181-0) opties voor verwerking van [stuurgroepen](#page-181-0) 160 [backup](#page-181-0) maken 160 [backuplijsten](#page-170-0) maken in 149 backups [gebruiken](#page-40-0) 19 [backups](#page-250-0) plannen van 229 [beperkingen](#page-252-0) 231 [bestandsgroepen](#page-129-0) 108 [beveiliging](#page-261-0) 240 [bewerken](#page-160-0) 139, [141](#page-162-0) [definitie](#page-27-0) 6, [19,](#page-40-0) [131](#page-152-0) [exitprogramma's](#page-154-0) 133 gebruiken met een [verplaatsings](#page-130-0)[beleid](#page-130-0) 109 [geselecteerde](#page-164-0) bibliotheken [opslaan](#page-164-0) 143 [herstellen](#page-213-0) 192 met [STRRCYBRM](#page-215-0) 194 [inhoud](#page-152-0) 131, [132](#page-153-0)

stuurgroepen *(vervolg)* inhoud van de [standaardstuur](#page-157-0)[groepen](#page-157-0) 136 [kenmerken](#page-163-0) wijzigen van 142 kopiëren, [Lotus-server](#page-329-0) 308 kopiëren tussen [netwerk](#page-307-0)[systemen](#page-307-0) 286 [maken](#page-160-0) 139, [386](#page-407-0) media [verplaatsen](#page-130-0) op 109 meerdere [herstellen](#page-218-0) 197 [tegelijkertijd](#page-236-0) 215 [naverwerking](#page-328-0) van exits in 307 [onderhoud](#page-248-0) uitvoeren als onderdeel [van](#page-248-0) 227 [opslaan-terwijl-actief](#page-181-0) gebruiken 160 [plannen](#page-156-0) 135 speciale [bewerkingen](#page-154-0) 133 band [laden](#page-154-0) 133 [exitprogramma's](#page-154-0) 133 speciale [overwegingen](#page-164-0) 143 speciale waarden [\\*ALLDLO](#page-154-0) 133 [\\*ALLPROD](#page-155-0) 134 [\\*ALLTEST](#page-155-0) 134 [\\*ALLUSR](#page-155-0) 134 [\\*ASPnn](#page-155-0) 134 [\\*DLOnn](#page-155-0) 134 [\\*IBM](#page-155-0) 134 [\\*LINK](#page-155-0) 134 [\\*LNKOMTLTS](#page-155-0) 134 [\\*LNKOMTONL](#page-155-0) 134 [\\*LTSOMTONL](#page-155-0) 134 [\\*QHST](#page-155-0) 134 [\\*SAVCFG](#page-155-0) 134 [\\*SAVSECDTA](#page-155-0) 134 [\\*SAVSYS](#page-155-0) 134, [135](#page-156-0) [\\*SAVSYSINF](#page-155-0) 134 [standaard](#page-40-0) 19, [132](#page-153-0) [\\*BKUGRP](#page-159-0) 138 [\\*SYSGRP](#page-158-0) 137 [\\*SYSTEM](#page-158-0) 137 [inhoud](#page-157-0) van 136 [subsystemen](#page-166-0) automatisch beëindi[gen](#page-166-0) 145 [subsystemen](#page-166-0) automatisch starten 145 [takenwachtrijen](#page-167-0) vasthouden 146 [takenwachtrijen](#page-167-0) vrijgeven 146 [userexits](#page-179-0) in 158 [verwerking](#page-169-0) na opslaan 148 [verwerking](#page-168-0) voor opslaan 147 [verwerkingsvolgorde](#page-168-0) 147 [voordelen](#page-153-0) 132 [voorverwerking](#page-328-0) van exits in 307 [werken](#page-159-0) met 138 [werking](#page-27-0) 6 [wijzigen](#page-160-0) 139, [141](#page-162-0) [wissen](#page-413-0) 392 Subsysteem beheren backup [indienen](#page-191-0) 170 subsystemen [automatisch](#page-166-0) beëindigen 145 [automatisch](#page-166-0) starten 145 [beëindigen](#page-44-0) 23 met [\\*SAVSYS](#page-157-0) 136 starten met [\\*SAVSYS](#page-157-0) 136 [werken](#page-44-0) met 23

[Subsystemen](#page-44-0) beëindigen (ENDSBS), [opdracht](#page-44-0) 23 systeem [herstellen](#page-52-0) 31 Systeem opslaan met [\(SAVSYSBRM\),](#page-208-0) [opdracht](#page-208-0) 187 systeembeleid backups [aanpassen](#page-147-0) 126 [begrip](#page-147-0) 126 [beveiliging](#page-263-0) 242 [definitie](#page-26-0) 5 [opslaglocaties](#page-121-0) 100 [sleutelparameters](#page-147-0) 126 [standaardwaarde](#page-28-0) 7 [standaardwaarden](#page-147-0) 126 [vervangen](#page-28-0) 7, [129](#page-150-0) [systeeminformatie](#page-91-0) controleren 70 [systeemwaarden](#page-35-0) 14 QALWUSRDMN [\(Gebruikersdomein](#page-35-0)objecten toestaan in [gebruikers](#page-35-0)[bibliotheken\)](#page-35-0) 14 [systeemwaarden](#page-92-0) opnieuw instellen 71 [Systeemwaarden](#page-33-0) weergeven [\(DSPSYSVAL\)](#page-33-0) 12 [systeemwaarden](#page-69-0) wijzigen 48 System i Navigator functioneel [gebruiksmodel](#page-263-0) implemen[teren](#page-263-0) 242 [mediabibliotheekbeheer](#page-319-0) 298

### **T**

[taaklogboek](#page-92-0) afdrukken 71 taakplanner [vervangingsvariabele](#page-256-0) 235 [wijzigen](#page-255-0) 234 [Takenlogboek](#page-33-0) afbeelden [\(DSPJOBLOG\)](#page-33-0) 12 Takenlogboek afbeelden [\(DSPJOBLOG\),](#page-44-0) [opdracht](#page-44-0) 23 takenwachtrijen [vasthouden](#page-167-0) 146 [vrijgeven](#page-167-0) 146 [tape-invoer/uitvoer](#page-358-0) 337 [berichten](#page-370-0) 349 [invoerverwerking](#page-362-0) 341 met meerdere [apparaten](#page-364-0) 343 [aangeven](#page-366-0) welke stations gebrui[ken](#page-366-0) 345 [bandbestanden](#page-364-0) maken 343 [beheer](#page-367-0) van de media 346 [compileren](#page-365-0) van het pro[gramma](#page-365-0) 344 [resultaten](#page-368-0) 347 [uitvoeren](#page-368-0) van het pro[gramma](#page-368-0) 347 verwerking van [bandbestanden](#page-360-0) 339 [verwerkingstechnieken](#page-370-0) 349 tijd [269](#page-290-0) [verschillen](#page-290-0) 269 [zomer-wintertijd](#page-315-0) 294, [296](#page-317-0) Tivoli Storage [Manager](#page-63-0) (TSM) 42 [beperkingen](#page-274-0) 253 beveiliging [bewaartermijn](#page-276-0) 255 [bewaartermijnbeveiliging](#page-284-0) voor [archief](#page-284-0) 263 IBM Data [Retention](#page-276-0) 450 (DR450) 25[5,](#page-278-0) [257,](#page-278-0) [260,](#page-281-0) [263](#page-284-0)

Tivoli Storage [Manager](#page-63-0) (TSM) *(vervolg)* IBM Data [Retention](#page-276-0) 550 (DR550) 25[5,](#page-278-0) [257,](#page-278-0) [260,](#page-281-0) [263](#page-284-0) [instellen](#page-277-0) 256 TSM- [\(ADSM-\)server](#page-277-0) 256 [TSM-client](#page-279-0) 258 items dupliceren die zijn [opgeslagen](#page-137-0) op [116](#page-137-0) [mediabeleid](#page-280-0) maken 259 [overzicht](#page-274-0) 253 [prestatievermogen](#page-275-0) 254 [toevoegen](#page-279-0) van locatie 258 TSM [Application](#page-279-0) Program Interfaces [\(API's\)](#page-279-0) 258 [voordelen](#page-274-0) 253 [toegangspaden](#page-151-0) 130 toepassen Program [Temporary](#page-92-0) Fix (PTF) 71 PTF's (Program [Temporary](#page-92-0) Fix) 71 toevoegen [apparatuur](#page-98-0) 77 [automatisch](#page-98-0) 77 [handmatig](#page-99-0) 78 media-inhoud naar historiebestand vanuit [geregistreerd](#page-113-0) volume 92 [toevoegen](#page-152-0) aan media 131 TSM *Zie* Tivoli Storage [Manager](#page-63-0) (TSM)

# **U**

UDFS [\(User-defined](#page-147-0) file systems) 12[6,](#page-340-0) [319](#page-340-0) uitgebreide functies [verwijderen](#page-38-0) 17 userexits [definitie](#page-179-0) 158 in [Lotus-serverbackups](#page-328-0) 307 in [stuurgroepen](#page-179-0) 158 [verwerken](#page-179-0) 158

## **V**

[verplaatsing](#page-133-0) 112 *Zie ook* [verplaatsen](#page-22-0) [media](#page-126-0) 105 [beveiliging](#page-262-0) 241 met [mediabibliotheken](#page-356-0) 335 [mediaverplaatsingen](#page-133-0) controleren 112 [starten](#page-132-0) 111 verplaatsingsbeleid [agenda's](#page-130-0) 109 datums [opgeven](#page-131-0) 110 [namen](#page-132-0) 111 [uitzonderingen](#page-131-0) 110 [uitzonderingen](#page-131-0) definiëren 110 voor [verplaatsingsdagen](#page-131-0) 110 voor [werkdagen](#page-131-0) 110 agenda's voor [verplaatsings](#page-130-0)[beheer](#page-130-0) 109 [beveiliging](#page-262-0) 241 [containers](#page-124-0) 103 [definitie](#page-26-0) 5, [105](#page-126-0) en [mediabeleidsdefinities](#page-127-0) 106 gebruiken met een [stuurgroep](#page-130-0) 109 [maken,](#page-127-0) 106

verplaatsingsbeleid *(vervolg)* [OFFSITE](#page-127-0) 106 [opslaglocaties](#page-121-0) 100 [standaard](#page-127-0) 106 [verplaatsingspatronen](#page-130-0) 109 [wijzigen](#page-127-0) 106 [wissen](#page-127-0) 106 [verplaatsingspatronen](#page-126-0) 105 [plannen](#page-130-0) 109 verplaatsingsrapporten [afdrukken](#page-135-0) 114 [Mediaverplaatsing](#page-135-0) afdrukken 114 [Mediaverplaatsing](#page-135-0) uitvoeren 114 versleutelen cryptografie [sleutelrecordlabel](#page-193-0) 172 [sleutelruimtebestand](#page-193-0) 172 [sleutelruimtebibliotheek](#page-193-0) 172 gegevens [versleutelen](#page-193-0) 172 Het rapport [Herstelvolume](#page-67-0)[overzicht](#page-67-0) 46 sleutelruimtebestand [Q1AKEYFILE](#page-193-0) 172 sleutelruimtebibliotheek [QUSRBRM](#page-193-0) 172 [software](#page-321-0) 300 [Vervallen](#page-176-0) 155 opgeslagen [spoolbestanden](#page-176-0) 155 [vervangingsvariabele](#page-256-0) 235 verwijderen [stuurgroepen](#page-413-0) 392 virtuele volumes [registreren](#page-112-0) 91 volumes [kopiëren](#page-138-0) 117 [volumes](#page-117-0) laden 96 voorbereiden [media](#page-107-0) 86 voorziening uitgebreide functies hierarchical storage [management](#page-24-0)  $(HSM)$  3 HSM [\(hierarchical](#page-24-0) storage manage[ment\)](#page-24-0) 3

#### **W**

weglaten [bibliotheken](#page-165-0) uit een backup 144 werken met [apparaten](#page-98-0) 77 Werken met [configuratiestatus](#page-98-0) [\(WRKCFGSTS\),](#page-98-0) opdracht 77 Werken met [containers](#page-124-0) met BRMS (opdracht [WRKCNRBRM\)](#page-124-0) 103 Werken met [koppelingsgegevens](#page-221-0) [\(WRKLNKBRM\)](#page-221-0) 200 Werken met [media-informatie](#page-113-0) met BRMS (opdracht [WRKMEDIBRM\)](#page-113-0) 92 Werken met [media-informatie](#page-42-0) met BRMS [\(WRKMEDBRM\),](#page-42-0) opdracht 21 Werken met [mediabibliotheken](#page-102-0) met BRMS [\(WRKMLBBRM\),](#page-102-0) opdracht 81 Werken met [mediaklassen](#page-109-0) met BRMS (opdracht [WRKCLSBRM\)](#page-109-0) 88 Werken met [opslaglocaties](#page-122-0) (opdracht [WRKLOCBRM\)](#page-122-0) 101 Werken met [opslaglocaties](#page-122-0) met BRMS (opdracht [WRKLOCBRM\)](#page-122-0) 101

Werken met [spoolbestanden](#page-49-0) (WRKSPLF), [opdracht](#page-49-0) 28 Werken met [subsystemen](#page-44-0) (WRKSBS), [opdracht](#page-44-0) 23 Werken met [systeemwaarden](#page-35-0) [\(WRKSYSVAL\)](#page-35-0) 14 wijzigen [apparaatgegevens](#page-99-0) 78 [configuratie](#page-102-0) 81 [dichtheid](#page-100-0) 79, [80](#page-101-0) [gemeenschappelijk](#page-100-0) apparaat 79 media [automatisch](#page-100-0) registreren 79 [mediabibliotheken](#page-102-0) 81 [naam](#page-101-0) 80 optimale [blokgrootte](#page-100-0) 79 [overdrachtsnelheid](#page-101-0) 80 zelfstandige [bandapparaten](#page-99-0) 78 [zelfstandige](#page-101-0) optische appara[ten](#page-101-0) 80 [apparaatnaam](#page-101-0) 80 [apparatuurconfiguratie](#page-102-0) 81 optimale [blokgrootte](#page-100-0) 79 [stuurgroepen](#page-162-0) 141 [stuurgroepkenmerken](#page-163-0) 142 [systeemnaam](#page-303-0) 282 [taakplanner](#page-255-0) 234 [vervangingsvariabele](#page-256-0) 235 [wachtwoord](#page-77-0) QSECOFR 56 [Wissen](#page-177-0) 156 vervallen [spoolbestanden](#page-177-0) 156 [WRKCFGSTS](#page-98-0) (Werken met configuratiestatus), [opdracht](#page-98-0) 77 [WRKCLSBRM](#page-108-0) 87 [WRKCLSBRM](#page-102-0) (Werken met media[bibliotheken](#page-102-0) met BRMS), opdracht 81 [WRKCLSBRM-opdracht](#page-109-0) (Werken met [mediaklassen](#page-109-0) met BRMS) 88 [WRKCNRBRM-opdracht](#page-124-0) (Werken met [containers](#page-124-0) met BRMS) 103 WRKLICINF (Werken met [licentie-infor](#page-36-0)matie), [opdracht](#page-36-0) 15 [WRKLOCBRM-opdracht](#page-122-0) (Werken met [opslaglocaties](#page-122-0) met BRMS) 101 [WRKMEDBRM](#page-42-0) (Werken met media[informatie](#page-42-0) met BRMS), opdracht 21 [WRKMEDIBRM-opdracht](#page-113-0) (Werken met [media-informatie](#page-113-0) met BRMS 92 WRKSBS (Werken met [subsystemen\)](#page-44-0) 23 WRKSPLF (Werken met [spoolbestanden\),](#page-49-0) [opdracht](#page-49-0) 28 [WRKSYSVAL](#page-35-0) (Werken met systeem[waarden\)](#page-35-0) 14

# **Opmerkingen van de lezer**

**System i Backup, Recovery, and Media Services for i5/OS Versie 6 Release 1**

#### **Publicatienummer SC14-5581-06**

Opmerkingen met betrekking tot deze publicatie zijn voor ons van grote waarde. Laat het ons weten als u vindt dat er informatie ontbreekt of als u opmerkingen hebt over specifieke fouten of de juistheid, opbouw of volledigheid van de hier geboden informatie. We verzoeken u alleen opmerkingen te sturen die betrekking hebben op de informatie in deze publicatie en de manier waarop deze wordt aangeboden.

Voor technische vragen en informatie over producten en prijzen kunt u contact opnemen met uw IBM-dealer, uw IBM Business Partner of de erkende wederverkoper.

Voor algemene vragen kunt u bellen met het klanteninformatienummer van IBM: 020 5135151.

Als u opmerkingen naar IBM stuurt, verleent u IBM een niet-exclusief recht om uw opmerkingen te gebruiken en verspreiden in die vorm die IBM geschikt acht, zonder enige verplichting ten opzichte van u.

Opmerkingen:

Hartelijk dank voor uw medewerking.

U kunt uw opmerkingen als volgt doorgeven:

- v Stuur uw opmerkingen naar het adres op de achterzijde van dit formulier.
- v Stuur een fax naar het volgende nummer: Verenigde Staten en Canada: 1-800-937-3430

Overige landen: 1-507-253-5192

v Stuur uw opmerkingen via e-mail naar: RCHCLERK@us.ibm.com

Als u antwoord van IBM wenst, dient u ook de volgende gegevens op te geven:

Naam Adres

Bedrijf

Telefoon E-mailadres

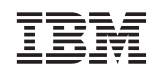

IBM CORPORATION ATTN DEPT 542 IDCLERK 3605 HWY 52 N ROCHESTER MN

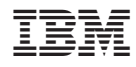

Gedrukt in Nederland

SC14-5581-06

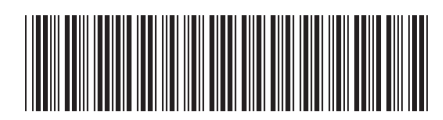